# Riverbed® Command-Line Interface Reference Manual

Steelhead<sup>®</sup> CX (Series *xx*55) - RiOS Version 8.0 Steelhead<sup>®</sup> EX (Series *xx*60) - EX Version 2.5 Steelhead<sup>®</sup> (Series *xx*50) - RiOS Version 8.0 Granite<sup>™</sup> Core Appliance - Version 2.5 Riverbed<sup>®</sup> Central Management Console - Version 8.0 Interceptor<sup>®</sup> Appliance - Version 4.0.1 Steelhead<sup>®</sup> Mobile Controller- Version 4.0 Cloud Steelhead<sup>®</sup> - Version 2.0 Steelhead<sup>®</sup> Cloud Accelerator - Version 1.0

July 2013

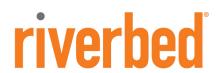

© 2013 Riverbed Technology. All rights reserved.

Riverbed®, Cloud Steelhead®, Granite™, Interceptor®, RiOS®, Steelhead®, Think Fast®, Virtual Steelhead®, Whitewater®, Mazu®, Cascade®, Shark®, AirPcap®, BlockStream™, SkipWare®, TurboCap®, WinPcap®, Wireshark®, TrafficScript®, FlyScript™, WWOS™, and Stingray™ are trademarks or registered trademarks of Riverbed Technology, Inc. in the United States and other countries. Riverbed and any Riverbed product or service name or logo used herein are trademarks of Riverbed Technology. All other trademarks used herein belong to their respective owners. The trademarks and logos displayed herein cannot be used without the prior written consent of Riverbed Technology or their respective owners.

Akamai® and the Akamai wave logo are registered trademarks of Akamai Technologies, Inc. SureRoute is a service mark of Akamai. Apple and Mac are registered trademarks of Apple, Incorporated in the United States and in other countries. Cisco is a registered trademark of Cisco Systems, Inc. and its affiliates in the United States and in other countries. EMC, Symmetrix, and SRDF are registered trademarks of EMC Corporation and its affiliates in the United States and in other countries. IBM, iSeries, and AS/400 are registered trademarks of IBM Corporation and its affiliates in the United States and in other countries. Linux is a trademark of Linus Torvalds in the United States and in other countries. Microsoft, Windows, Vista, Outlook, and Internet Explorer are trademarks or registered trademarks of Microsoft Corporation in the United States and in other countries. Oracle and Initiator are trademarks or registered trademarks of Oracle Corporation in the United States and in other countries. UNIX is a registered trademark in the United States and in other countries. ESX, ESXi are trademarks or registered trademarks of VMware, Incorporated in the United States and in other countries.

This product includes software developed by the University of California, Berkeley (and its contributors), EMC, and Comtech AHA Corporation. This product is derived from the RSA Data Security, Inc. MD5 Message-Digest Algorithm.

NetApp Manageability Software Development Kit (NM SDK), including any third-party software available for review with such SDK which can be found at http://communities.netapp.com/docs/DOC-1152, and are included in a NOTICES file included within the downloaded files.

For a list of open source software (including libraries) used in the development of this software along with associated copyright and license agreements, see the Riverbed Support site at https://support.riverbed.com.

This documentation is furnished "AS IS" and is subject to change without notice and should not be construed as a commitment by Riverbed Technology. This documentation may not be copied, modified or distributed without the express authorization of Riverbed Technology and may be used only in connection with Riverbed products and services. Use, duplication, reproduction, release, modification, disclosure or transfer of this documentation is restricted in accordance with the Federal Acquisition Regulations as applied to civilian agencies and the Defense Federal Acquisition Regulation Supplement as applied to military agencies. This documentation qualifies as "commercial computer software documentation" and any use by the government shall be governed solely by these terms. All other use is prohibited. Riverbed Technology assumes no responsibility or liability for any errors or inaccuracies that may appear in this documentation.

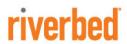

Riverbed Technology 199 Fremont Street San Francisco, CA 94105

Phone: 415.247.8800 Fax: 415.247.8801

Web: http://www.riverbed.com

# Contents

| Prefa | ace                                               | 1  |
|-------|---------------------------------------------------|----|
|       | About This Guide                                  | 1  |
|       | Audience                                          |    |
|       | Document Conventions                              | 2  |
|       | Product Dependencies and Compatibility            |    |
|       | Hardware and Software Dependencies                |    |
|       | Additional Resources                              |    |
|       | Release Notes                                     |    |
|       | Riverbed Documentation and Support Knowledge Base |    |
|       | Contacting Riverbed                               |    |
|       | Internet Technical Support                        |    |
|       | Professional Services                             |    |
|       | Documentation                                     |    |
|       |                                                   |    |
| Chap  | oter 1 - Using the Command-Line Interface         | 5  |
|       | Connecting to the CLI                             | 5  |
|       | Overview of the CLI                               | 6  |
|       | CLI Cross-Product Support                         | 7  |
|       | Entering Commands                                 | 7  |
|       | Accessing Online Help                             | 7  |
|       | Error Messages                                    | 7  |
|       | Command Negation                                  | 8  |
|       | Running the Configuration Wizard                  | 8  |
|       | Saving Configuration Changes                      | 8  |
| Char  | oter 2 - User-Mode Commands                       | 9  |
| - 1   | System Administration Commands                    |    |
|       | Displaying System Data                            |    |
|       | Displaying System Data                            | 13 |

| Chapter 3 - Enable-Mode Commands                         | 123 |
|----------------------------------------------------------|-----|
| System Administration Commands                           | 123 |
| Displaying System Data                                   | 136 |
| Chapter 4 - Configuration-Mode Commands                  | 157 |
| System Administration Commands                           | 158 |
| Alarm Commands                                           | 158 |
| Displaying Role-Based Management Configuration Settings  | 168 |
| AAA, Role-Based Management, Radius, and TACACS+ Commands | 169 |
| Account Control Management Commands                      | 180 |
| ACL Management Commands                                  | 184 |
| Secure Shell Access Commands                             |     |
| CLI Terminal Configuration Commands                      | 192 |
| Web Configuration Commands                               |     |
| Configuration File Commands                              |     |
| Statistics Manipulation Commands                         |     |
| Notification Commands                                    |     |
| SNMP Commands                                            |     |
| Logging Commands                                         |     |
| License and Hardware Upgrade Commands                    |     |
| System Administration and Service Commands               |     |
| Host Setup Commands                                      | 237 |
| Steelhead Appliance Feature Configuration Commands       | 248 |
| Packet-Mode Optimization Commands                        | 250 |
| In-Path and Virtual In-Path Support Commands             | 250 |
| Out-of-Path Support                                      | 285 |
| Peering Commands                                         |     |
| Asymmetric Route Detection Commands                      | 293 |
| Connection Forwarding                                    |     |
| Simplified Routing Support Commands                      |     |
| Subnet-Side Rule Commands                                |     |
| Data Flow Support Commands                               |     |
| Port Label Commands                                      |     |
| Data Store Configuration Commands                        |     |
| Data Store Replication and Protection Commands           |     |
| IPSec Commands                                           |     |
| PFS Support Commands                                     |     |
| CIFS Prepopulation Support Commands                      |     |
| CIFS, SMB, and SMB2 Support Commands                     |     |
| RiOS TCP Dump Commands                                   |     |
| Remote Packet Analysis Integration Commands              |     |
| High-Speed TCP and Satellite Optimization Commands       |     |
| Oracle Forms Support Commands                            |     |
| MAPI Support Commands                                    |     |
| MS-SQL Blade Support Commands                            |     |
| FTP Support Commands                                     |     |
| NFS Support Commands                                     | 390 |

| HTTP Support Commands                                       | 395 |
|-------------------------------------------------------------|-----|
| Lotus Notes Commands                                        | 405 |
| Citrix Support Commands                                     | 409 |
| FCIP Support Commands                                       | 412 |
| SRDF Support Commands                                       |     |
| SSL Support Commands                                        |     |
| Secure Peering (Secure Inner Channel) Commands              |     |
| QoS Support Commands                                        |     |
| Connection Pooling Commands                                 |     |
| WAN Visibility (Transparency) Commands                      |     |
| WCCP Support Commands                                       |     |
| Failover Support and Out-of-Band Failure Detection Commands |     |
| RSP Commands                                                |     |
| DNS Cache Commands                                          |     |
| Domain and Workgroup Commands                               |     |
| Job Commands                                                |     |
| Debugging Commands                                          |     |
| Raid Commands                                               |     |
| Top Talkers Commands                                        |     |
| Network Test Commands                                       |     |
| Remote Management Port Commands                             |     |
| Windows Domain Authentication Delegation Commands           |     |
| Windows Domain Authentication Replication Commands          |     |
| Windows Domain Health Status Commands                       |     |
| Management In-Path Interface Commands                       |     |
| Hardware-Assist Rule Commands                               |     |
| Steelhead EX Appliance Feature Commands                     |     |
| Branch Storage Commands                                     |     |
|                                                             |     |
| Displaying Branch Storage InformationVSP Commands           |     |
|                                                             |     |
| Displaying VSP Information                                  |     |
| Granite Core Commands                                       |     |
| Displaying Granite Core Information                         | 696 |
| Interceptor Appliance Feature Commands                      | 722 |
| Interceptor System Commands                                 |     |
| Interceptor Failover Support Commands                       |     |
| Load-Balancing Commands                                     |     |
| Interceptor Peering and Redirect Commands                   |     |
| Configuring Load Balancing In-Path Pass-Through Rules       |     |
| Displaying Interceptor Settings                             |     |
| VLAN Segregation Commands                                   |     |
|                                                             |     |
| Central Management Console Feature Commands                 |     |
| CMC Configuration and Backup Commands                       |     |
| CMC Email Commands                                          |     |
| CMC Policy Commands                                         |     |
| CMC Send CLI Commands                                       |     |
| CMC System Administration Commands                          |     |
| CMC Upgrade Commands                                        | 760 |

#### Contents

| Index                                              | 853 |
|----------------------------------------------------|-----|
| Secure Ports Forwarded by the Steelhead Appliance  | 849 |
| Appendix A - Riverbed Ports                        | 847 |
| Chapter 5 - Troubleshooting                        | 843 |
| Displaying Steelhead Cloud Accelerator Information | 839 |
| Steelhead Cloud Accelerator Commands               |     |
| Displaying Cloud Steelhead Information             |     |
| Cloud Steelhead Feature Commands                   |     |
| Show Commands                                      | 816 |
| Domain Command                                     | 816 |
| Package Commands                                   |     |
| Endpoint Commands                                  |     |
| Cluster CommandsPolicy Commands                    |     |
| Steelhead Mobile Controller Feature Commands       |     |
| Displaying CMC Data                                | 766 |
| CMC Export Commands                                |     |

# **Preface**

Welcome to the *Riverbed Command-Line Interface Reference Manual*. Read this preface for an overview of the information provided in this guide and the documentation conventions used throughout, hardware and software dependencies, additional reading, and contact information. This preface includes the following sections:

- "About This Guide" on page 1
- "Product Dependencies and Compatibility" on page 2
- "Additional Resources" on page 3
- "Contacting Riverbed" on page 3

### **About This Guide**

The *Riverbed Command-Line Interface Reference Manual* is a reference manual for the command-line interface. The following products are discussed in this guide:

- Riverbed Steelhead appliance (Steelhead appliance)
- Riverbed Steelhead CX appliance (Steelhead CX)
- Riverbed Steelhead EX appliance (Steelhead EX)
- Riverbed Granite Core appliance (Granite Core)
- Riverbed Cloud Steelhead appliance (CSH)
- Riverbed Steelhead Cloud Accelerator software (SCA)
- Riverbed Interceptor appliance (Interceptor appliance)
- Riverbed Central Management Console (CMC)
- Riverbed Steelhead Mobile Controller (Mobile Controller)

This manual documents command descriptions, syntax, parameters, usage guidelines, examples, and related topics for each command.

#### **Audience**

This guide is written for storage and network administrators familiar with administering and managing WANs using common network protocols such as TCP, CIFS, HTTP, FTP, and NFS.

#### **Document Conventions**

This manual uses the following standard set of typographical conventions.

| Convention | Meaning                                                                                                    |  |
|------------|----------------------------------------------------------------------------------------------------|--|
| italics    | Within text, new terms and emphasized words appear in italic typeface.                                                                                                  |  |
| boldface   | Within text, CLI commands and GUI controls appear in bold typeface.                                                                                                    |  |
| Courier    | Code examples appears in Courier font:  amnesiac > enable                                                                                                    |  |
|            | amnesiac # configure terminal                                                                                                    |  |
| <>         | Values that you specify appear in angle brackets:                                                                                                    |  |
|            | interface <ipaddress></ipaddress>                                                                                                    |  |
| []         | Optional keywords or variables appear in brackets:                                                                                                    |  |
|            | ntp peer <addr> [version <number>]</number></addr>                                                                                                    |  |
| {}         | Required keywords or variables appear in braces:                                                                                                    |  |
|            | {delete <filename>}</filename>                                                                                                    |  |
| I          | The pipe symbol represents a choice to select one keyword or variable to the left or right of the symbol. (The keyword or variable can be either optional or required): |  |
|            | {delete <filename>   upload <filename>}</filename></filename>                                                                                                    |  |

# **Product Dependencies and Compatibility**

This section provides information about product dependencies and compatibility. It includes the following information:

"Hardware and Software Dependencies" on page 2

## **Hardware and Software Dependencies**

The following table summarizes the hardware and software requirements for the Steelhead appliance.

| Riverbed CLI Hardware Requirements                                                                                                    | Software/Operating System Requirements                                                                                                    |
|----------------------------------------------------------------------------------------------------|----------------------------------------------------------------------------------------------------|
| <ul> <li>One of the following:</li> <li>An ASCII terminal or emulator that can connect to the serial console (9600 baud, 8 bits, no parity, 1 stop bit, and no flow control).</li> </ul> | <ul> <li>Secure Shell (ssh). Free ssh clients include PuTTY for<br/>Windows computers, OpenSSH for many Unix and<br/>Unix-like operating systems, and Cygwin.</li> </ul> |
| <ul> <li>A computer with a Secure Shell (ssh) client that is<br/>connected by an IP network to the appliance primary<br/>interface.</li> </ul>                                           |                                                                                                    |

Additional Resources Preface

### **Additional Resources**

This section describes resources that supplement the information in this guide. It includes the following information:

- "Release Notes" on page 3
- "Riverbed Documentation and Support Knowledge Base" on page 3

#### **Release Notes**

The following online file supplements the information in this guide. It is available on the Riverbed Support site at

https://support.riverbed.com.

| Online File                                                                                                    | Purpose                                                                                                    |
|----------------------------------------------------------------------------------------------------|----------------------------------------------------------------------------------------------------|
| <pre><pre><pre><pre><pre><pre><pull< pre=""></pull<></pre></pre></pre><pre><pre><pre><pre>pdf</pre></pre></pre></pre></pre></pre></pre> | Describes the product release and identifies fixed problems, known problems, and work-arounds. This file also provides documentation information not covered in the guides or that has been modified since publication. |

Examine this file before you begin installation and configuration. It contains important information about this release of the Steelhead appliance.

### **Riverbed Documentation and Support Knowledge Base**

For a complete list and the most current version of Riverbed documentation, log in to the Riverbed Support site at

https://support.riverbed.com.

The Riverbed Knowledge Base is a database of known issues, how-to documents, system requirements, and common error messages. You can browse titles or search for keywords and strings.

To access the Riverbed Knowledge Base, log in to the Riverbed Support site at https://support.riverbed.com.

# **Contacting Riverbed**

This section describes how to contact departments within Riverbed.

#### Internet

You can learn about Riverbed products at http://www.riverbed.com.

Preface Contacting Riverbed

### **Technical Support**

If you have problems installing, using, or replacing Riverbed products, contact Riverbed Support or your channel partner who provides support. To contact Riverbed Support, open a trouble ticket by calling 1-888-RVBD-TAC (1-888-782-3822) in the United States and Canada or +1 415 247 7381 outside the United States. You can also go to

https://support.riverbed.com.

#### **Professional Services**

Riverbed has a staff of professionals who can help you with installation, provisioning, network redesign, project management, custom designs, consolidation project design, and custom coded solutions. To contact Riverbed Professional Services, email proserve@riverbed.com or go to http://www.riverbed.com.

#### **Documentation**

The Riverbed Technical Publications team continually strives to improve the quality and usability of Riverbed documentation. Riverbed appreciates any suggestions you might have about its online documentation or printed materials. Send documentation comments to techpubs@riverbed.com.

# CHAPTER 1 Using the Command-Line Interface

This chapter describes how to access and use the CLI. This chapter includes the following sections:

- "Connecting to the CLI" on page 5
- "Overview of the CLI" on page 6
- "CLI Cross-Product Support" on page 7
- "Entering Commands" on page 7
- "Accessing Online Help" on page 7
- "Error Messages" on page 7
- "Command Negation" on page 8
- "Running the Configuration Wizard" on page 8
- "Saving Configuration Changes" on page 8

# Connecting to the CLI

This section assumes you have already performed the initial setup of the appliance using the configuration wizard. For detailed information, see the installation guide for the system.

#### To connect the CLI

- 1. You can connect to the CLI using one of the following options:
  - An ASCII terminal or emulator that can connect to the serial console. It must have the following settings: 9600 baud, 8 bits, no parity, 1 stop bit, and no flow control.
  - A computer with an SSH client that is connected to the appliance Primary port (in rare cases, you might connect through the Auxiliary port).
- 2. At the system prompt enter the following command if the appliance resolves to your local DNS:

```
ssh admin@host.domain
```

otherwise at the system prompt enter the following command:

```
ssh admin@ipaddress
```

**3.** When prompted, enter the administrator password. This is the password you set during the initial configuration process. The default password is **password**. For example:

```
login as: admin
Riverbed Steelhead
Last login: Wed Jan 20 13:02:09 2010 from 10.0.1.1
amnesiac >
```

You can also log in as a monitor user (**monitor**). Monitor users cannot make configuration changes to the system. Monitor users can view statistics and system logs.

### Overview of the CLI

The CLI has the following modes:

- User When you start a CLI session, you begin in the default, user-mode. From user-mode you can run common network tests such as ping and view network configuration settings and statistics. You do not enter a command to enter user-mode. To exit this mode, enter exit at the command line.
- Enable To access system monitoring commands, you must enter enable-mode. From enable-mode, you can enter any enable-mode command or enter configuration-mode. You must be an administrator user to enter enable-mode. In enable-mode you can perform basic system administration tasks, such as restarting and rebooting the system. To exit this mode, enter disable at the command line.
  - You cannot enter enable-mode if you are a monitor user.
- Configuration To make changes to the running configuration, you must enter configuration-mode. To save configuration changes to memory, you must enter the write memory command. To enter configuration-mode, you must first be in enable-mode. To exit this mode, enter exit at the command line.

The commands available to you depend on which mode you are in. Entering a question mark (?) at the system prompt provides a list of commands for each command mode.

| Mode          | Access Method                                                            | System Prompt   | Exit Method | Description                                                                                                    |
|---------------|--------------------------------------------------------------------------|-----------------|-------------|----------------------------------------------------------------------------------------------------|
| user          | Each CLI session begins in user-mode.                                    | host >          | exit        | <ul> <li>Perform common<br/>network tests, such as<br/>ping.</li> </ul>                                                 |
|               |                                                                          |                 |             | <ul> <li>Display system settings<br/>and statistics.</li> </ul>                                                         |
| enable        | Enter the <b>enable</b> command at the system prompt while in user-mode. | host#           | disable     | <ul> <li>Perform basic system<br/>administration tasks,<br/>such as restarting and<br/>rebooting the system.</li> </ul> |
|               |                                                                          |                 |             | <ul> <li>Display system data<br/>and statistics.</li> </ul>                                                             |
|               |                                                                          |                 |             | <ul> <li>Perform all user-mode commands.</li> </ul>                                                                     |
| configuration | Enter the <b>configure terminal</b> command at                           | host (config) # | exit        | Configure system parameters.                                                                                            |
|               | the system prompt while in enable-mode.                                  |                 |             | <ul> <li>Perform all user and<br/>enable-mode<br/>commands.</li> </ul>                                                  |

# **CLI Cross-Product Support**

Many of the CLI commands are applicable to multiple Riverbed products. For example the following Riverbed products use the **enable** command: Steelhead appliance, CMC appliance, Interceptor appliance, and Steelhead Mobile.

Each CLI command includes the list of products that support it in the Product row.

Note: Many CLI commands that are common across product lines might contain information that is applicable only to the Steelhead appliance.

If you have questions about the usage of a command, contact Riverbed Support.

# **Entering Commands**

The CLI accepts abbreviations for commands. The following example is the abbreviation for the configure terminal command:

```
amnesiac # configure t
```

You can press the tab key to complete a CLI command automatically.

# **Accessing Online Help**

At the system prompt, type the full or partial command string followed by a question mark (?). The CLI displays the command keywords or parameters for the command and a short description. You can display help information for each parameter by typing the command, followed by the parameter, followed by a question mark.

#### To access online help

• At the system prompt enter the following command:

```
amnesiac (config) # show ?
```

■ To display help for additional parameters, enter the command and parameter:

```
amnesiac (config) # access ?
enable Enable secure network access
inbound Secure access inbound configuration
amnesiac (config) # access inbound ?
rule Secure access inbound rule configuration
amnesiac (config) # access inbound rule ?
add Add a secure network access rule
edit Edit a secure network access rule
move Move a secure network access rule
```

## **Error Messages**

If at any time the system does not recognize the command or parameter, it displays the following message:

```
amnesiac (config) # logging files enable
% Unrecognized command "enable".
Type "logging files?" for help.
```

If a command is incomplete, the following message is displayed:

```
amnesiac (config) # logging
% Incomplete command.
Type "logging ?" for help.
```

# **Command Negation**

You can type **no** before many of the commands to negate the syntax. Depending on the command or the parameters, command negation disables the feature or returns the parameter to the default value.

# **Running the Configuration Wizard**

You can restart the configuration wizard so that you can change your initial configuration parameters.

#### To restart the configuration wizard

■ Enter the following set of commands at the system prompt:

```
enable
configure terminal
configuration jump-start
```

# **Saving Configuration Changes**

The **show configuration running** command displays the current configuration of the system. When you make a configuration change to the system, the change becomes part of the running configuration.

The change does not automatically become part of the configuration file in memory until you write the file to memory. If you do not save your changes to memory, they are lost when the system restarts.

To save all configuration changes to memory, you must enter the **write memory** command while in configuration-mode.

# CHAPTER 2 User-Mode Commands

This chapter is a reference for user-mode commands. It includes the following sections:

- "System Administration Commands" on page 10
- "Displaying System Data" on page 15

User-mode commands allow you to enter enable-mode, display system data, and perform standard networking tasks. Monitor users can perform user-mode commands. All commands available in user-mode are also available to administrator users. For detailed information about monitor and administrator users, see the *Steelhead Management Console User's Guide*.

#### To enter user-mode

• Connect to the CLI and enter the following command:

```
login as: admin
Riverbed Steelhead
Last login: Wed Jan 20 13:02:09 2010 from 10.0.1.1
amnesiac >
```

# **System Administration Commands**

This section describes the system administration commands that are available in user-mode.

### enable

| Description | Enters enable mode.                                                                    |
|-------------|----------------------------------------------------------------------------------------|
| Syntax      | enable                                                                                 |
| Parameters  | None                                                                                   |
| Usage       | You must enter enable mode before you can perform standard network monitoring tasks.   |
| Example     | amnesiac > enable                                                                      |
| Product     | CMC appliance, Interceptor appliance, Steelhead appliance, Steelhead Mobile Controller |

### exit

| Description | Exits the CLI when in user mode; exits configuration mode when in configuration mode.  |
|-------------|----------------------------------------------------------------------------------------|
| Syntax      | exit                                                                                   |
| Parameters  | None                                                                                   |
| Example     | amnesiac > exit                                                                        |
| Product     | CMC appliance, Interceptor appliance, Steelhead appliance, Steelhead Mobile Controller |

# ping

| Description | Executes the ping utility to send ICMP ECHO_REQUEST packets to network hosts using IPv4 addresses, for troubleshooting.                                                                                                    |                                                                                                    |  |
|-------------|----------------------------------------------------------------------------------------------------|----------------------------------------------------------------------------------------------------|--|
| Syntax      | ping [ <options>]</options>                                                                                                    |                                                                                                    |  |
| Parameters  | <options></options>                                                                                                    | The ping command takes the standard Linux options. For detailed information, see the Linux manual (man) page. |  |
| Usage       | The ping command without any options pings from the primary or the auxiliary (aux) interface and not the in-path interfaces.                                                                                                   |                                                                                                    |  |
|             | If the primary and auxiliary interfaces are not on the same network as the in-path interfaces, you will not be able to ping an IP address on the in-path interface network unless you have a gateway between the two networks. |                                                                                                    |  |
|             | To ping from an in-path interface, use the following syntax:                                                                                                    |                                                                                                    |  |
|             | ping -I <in-path address="" interface="" ip=""> <destination address="" ip=""></destination></in-path>                                                                                                    |                                                                                                    |  |

ping6 User-Mode Commands

| Example | amnesiac > ping -I 10.1.1.1 10.11.22.15 PING 10.11.22.15 (10.11.22.15) from 10.1.1.1: 56(84) bytes of data. 64 bytes from 10.11.22.15: icmp_seq=0 ttl=64 time=0.044 ms 64 bytes from 10.11.22.15: icmp_seq=1 ttl=64 time=0.038 ms 64 bytes from 10.11.22.15: icmp_seq=2 ttl=64 time=0.040 ms |  |
|---------|----------------------------------------------------------------------------------------------------|--|
| Product | CMC appliance, Interceptor appliance, Steelhead appliance, Steelhead Mobile Controller                                                                                                    |  |

# ping6

| Description       | Sends ICMP6_ECHO_REQUEST packets to a network host or gateway using IPv6 addresses, for troubleshooting. |                                                                                                    |  |  |  |  |  |
|-------------------|----------------------------------------------------------------------------------------------------|----------------------------------------------------------------------------------------------------|--|--|--|--|--|
| Syntax            | ping6 [ <opt< th=""><th colspan="4">ping6 [<options>]</options></th></opt<>                              | ping6 [ <options>]</options>                                                                                                    |  |  |  |  |  |
| Parameters        | <options></options>                                                                                      | <b>options&gt;</b> The ping6 command takes the standard Linux options. For detailed information, see the Linux manual (man) page.                                                                                                    |  |  |  |  |  |
| Usage             | The ping6 co                                                                                             | The ping6 command without any options pings from the primary or the auxiliary (aux) interface.                                                                                                    |  |  |  |  |  |
| Example           | PING fe80::20e:h<br>fe80::20e:h<br>64 bytes fr<br>64 bytes fr<br>fe80::2<br>2 packets t<br>rtt min/avg   | amnesiac > ping6 fe80::20e:b6ff:fe04:2788 fe80::20e:b6ff:fe02:b5b0  PING fe80::20e:b6ff:fe04:2788(fe80::20e:b6ff:fe04:2788) from fe80::20e:b6ff:fe02:b5b0 primary: 56 data bytes 64 bytes from fe80::20e:b6ff:fe04:2788: icmp_seq=0 ttl=64 time=1.14 ms 64 bytes from fe80::20e:b6ff:fe04:2788: icmp_seq=1 ttl=64 time=0.186 ms fe80::20e:b6ff:fe04:2788 ping statistics 2 packets transmitted, 2 received, 0% packet loss, time 1001ms rtt min/avg/max/mdev = 0.186/0.667/1.148/0.481 ms, pipe 2::0101:B3FF:FE1E:8937 2001:38dc:52::e9a4:c5:1001 |  |  |  |  |  |
| Product           | Steelhead appliance, Cloud Steelhead, CMC appliance                                                      |                                                                                                    |  |  |  |  |  |
| Related<br>Topics | "ipv6 route"                                                                                             |                                                                                                    |  |  |  |  |  |

# slogin

| Description       | Enables log in to another system securely using SSH.                                   |                                                                                                 |  |  |  |  |  |
|-------------------|----------------------------------------------------------------------------------------|-------------------------------------------------------------------------------------------------|--|--|--|--|--|
| Syntax            | slogin [ <options>]</options>                                                          |                                                                                                 |  |  |  |  |  |
| Parameters        | <options></options>                                                                    | <options> Specify slogin options. To view options, enter slogin at the system prompt.</options> |  |  |  |  |  |
| Example           | amnesiac > slogin -l usertest                                                          |                                                                                                 |  |  |  |  |  |
| Product           | CMC appliance, Interceptor appliance, Steelhead appliance, Steelhead Mobile Controller |                                                                                                 |  |  |  |  |  |
| Related<br>Topics | "show ssh clie                                                                         | "show ssh client," "show ssh server"                                                            |  |  |  |  |  |

User-Mode Commands ssh slogin

# ssh slogin

| Description       | Enables log in                                                                         | Enables log in to another system using ssh. |  |  |  |  |  |
|-------------------|----------------------------------------------------------------------------------------|---------------------------------------------|--|--|--|--|--|
| Syntax            | ssh slogin <cr> <slogin options=""></slogin></cr>                                      |                                             |  |  |  |  |  |
| Parameters        | <slogin options=""></slogin>                                                           |                                             |  |  |  |  |  |
| Example           | amnesiac > s                                                                           | amnesiac > ssh slogin                       |  |  |  |  |  |
| Product           | CMC appliance, Interceptor appliance, Steelhead appliance, Steelhead Mobile Controller |                                             |  |  |  |  |  |
| Related<br>Topics | "show ssh clie                                                                         | nt," "show ssh server"                      |  |  |  |  |  |

# stats export

| Description | Enables the export of statistics.                                                                                                    |
|-------------|----------------------------------------------------------------------------------------------------|
| Syntax      | stats export <csv> <report name=""> after <yyyy>/<mm>/<dd> before <yyyy>/<mm>/<dd> email <email-addr> filename <filename></filename></email-addr></dd></mm></yyyy></dd></mm></yyyy></report></csv> |

stats export User-Mode Commands

| Parameters        | <csv></csv>                                                                         | Specify the file format for export: <b>csv</b>                                                                                                    |  |  |  |  |
|-------------------|-------------------------------------------------------------------------------------|----------------------------------------------------------------------------------------------------|--|--|--|--|
|                   | <report< td=""><td colspan="5">Specify one of the following reports:</td></report<> | Specify one of the following reports:                                                                                                    |  |  |  |  |
|                   | name>                                                                               | • cpu_util - CPU utilization.                                                                                                    |  |  |  |  |
|                   |                                                                                     | memory - Memory utilization.                                                                                                    |  |  |  |  |
|                   |                                                                                     | <ul> <li>paging - Paging I/O.</li> <li>bw - Aggregate Bandwidth.</li> <li>th_peak - Peak Throughput.</li> <li>th_p95 - P95 Throughput.</li> <li>pass - Aggregate Pass-through Traffic.</li> <li>cpool - Aggregate Connection Pooling.</li> </ul>                                 |  |  |  |  |
|                   |                                                                                     |                                                                                                    |  |  |  |  |
|                   |                                                                                     |                                                                                                    |  |  |  |  |
|                   |                                                                                     |                                                                                                    |  |  |  |  |
|                   |                                                                                     |                                                                                                    |  |  |  |  |
|                   |                                                                                     |                                                                                                    |  |  |  |  |
|                   |                                                                                     | • nfs - Aggregate NFS Report.                                                                                                    |  |  |  |  |
|                   |                                                                                     | • pfs - Aggregate PFS Report.                                                                                                    |  |  |  |  |
|                   |                                                                                     | • conn_history - Connection History.                                                                                                    |  |  |  |  |
|                   |                                                                                     | • dstore - Data Store Hit.                                                                                                    |  |  |  |  |
|                   |                                                                                     | • ssl - SSL statistics.                                                                                                    |  |  |  |  |
|                   |                                                                                     | • ssl_peak - SSL peak statistics.                                                                                                    |  |  |  |  |
|                   |                                                                                     | <ul> <li>http - HTTP statistics.</li> <li>qos - QOS statistics.</li> <li>top-conversations - Top Conversations Report.</li> <li>top-senders - Top Senders Report.</li> <li>top-receivers - Top Receivers Report.</li> <li>top-applications - Top Applications Report.</li> </ul> |  |  |  |  |
|                   |                                                                                     |                                                                                                    |  |  |  |  |
|                   |                                                                                     |                                                                                                    |  |  |  |  |
|                   |                                                                                     |                                                                                                    |  |  |  |  |
|                   |                                                                                     |                                                                                                    |  |  |  |  |
|                   |                                                                                     |                                                                                                    |  |  |  |  |
|                   | after<br><yyyy>/<br/><mm>/<dd></dd></mm></yyyy>                                     | Includes statistics collected after a specific time.                                                                                                    |  |  |  |  |
|                   | before<br><yyyy>/<br/><mm>/<dd></dd></mm></yyyy>                                    | Includes statistics collected before a specific time.                                                                                                    |  |  |  |  |
|                   | email<br><email-<br>addr&gt;</email-<br>                                            | Specify the address where the report is to be emailed.                                                                                                    |  |  |  |  |
|                   | filename<br><filename></filename>                                                   | Specify a filename for the new report.                                                                                                    |  |  |  |  |
| Example           | amnesiac > s                                                                        | tats export csv ssl after 2008/09/01 filename ssltest                                                                                                    |  |  |  |  |
| Product           | CMC appliance                                                                       | ce, Interceptor appliance, Steelhead appliance, Steelhead Mobile Controller                                                                                                    |  |  |  |  |
| Related<br>Topics | "show stats bandwidth"                                                              |                                                                                                    |  |  |  |  |

User-Mode Commands telnet

## telnet

| Description       | Enables log in to another system using telnet.                                |                                                                              |  |  |  |
|-------------------|-------------------------------------------------------------------------------|------------------------------------------------------------------------------|--|--|--|
| Syntax            | telnet <cr> <telnet options=""></telnet></cr>                                 |                                                                              |  |  |  |
| Parameters        | <telnet< th=""><th colspan="3">Specify telnet command options:</th></telnet<> | Specify telnet command options:                                              |  |  |  |
|                   | options>                                                                      | • close - Close current connection.                                          |  |  |  |
|                   |                                                                               | logout - Forcibly logout remote user and close the connection.               |  |  |  |
|                   |                                                                               | • display - Display operating parameters.                                    |  |  |  |
|                   |                                                                               | • mode - Try to enter line or character mode ('mode ?' for more).            |  |  |  |
|                   |                                                                               | open - Connect to a site.                                                    |  |  |  |
|                   |                                                                               | • quit - Exit telnet.                                                        |  |  |  |
|                   |                                                                               | • send - Transmit special characters ('send ?' for more).                    |  |  |  |
|                   |                                                                               | • set - Set operating parameters ('set ?' for more).                         |  |  |  |
|                   |                                                                               | • unset - Unset operating parameters ('unset ?' for more).                   |  |  |  |
|                   |                                                                               | • status - Print status information.                                         |  |  |  |
|                   |                                                                               | • toggle - Toggle operating parameters ('toggle ?' for more).                |  |  |  |
|                   |                                                                               | • slc - Change state of special characters ('slc ?' for more).               |  |  |  |
|                   |                                                                               | • z - Suspend telnet.                                                        |  |  |  |
|                   |                                                                               | • !- Invoke a subshell.                                                      |  |  |  |
|                   |                                                                               | • environ - Change environment variables ('environ?' for more).              |  |  |  |
|                   |                                                                               | • ? - Print help information.                                                |  |  |  |
| Example           | amnesiac > telnet >                                                           | amnesiac > telnet telnet >                                                   |  |  |  |
| Product           | CMC appliar                                                                   | nce, Interceptor appliance, Steelhead appliance, Steelhead Mobile Controller |  |  |  |
| Related<br>Topics | "show terminal"                                                               |                                                                              |  |  |  |

## terminal

| Description | Sets terminal settings.                                                                                               |                                                                                                    |  |  |  |  |
|-------------|----------------------------------------------------------------------------------------------------|----------------------------------------------------------------------------------------------------|--|--|--|--|
| Syntax      | terminal length <li>type <terminal_type>   terminal width <number characters="" of="">}</number></terminal_type></li> |                                                                                                    |  |  |  |  |
| Parameters  | terminal length<br><lines></lines>                                                                                    | Sets the number of lines 0-1024; 0 to disable paging. The <b>no</b> command option disables the terminal length. |  |  |  |  |
|             | [no] terminal type<br><terminal_type></terminal_type>                                                                 | Sets the terminal type. The <b>no</b> command option disables the terminal type.                                 |  |  |  |  |
|             | terminal width<br><number of<br="">characters&gt;</number>                                                            | Sets the width number of characters. The <b>no</b> command option disables the terminal width.                   |  |  |  |  |
| Usage       | The <b>no</b> command option disables terminal settings.                                                              |                                                                                                    |  |  |  |  |

traceroute User-Mode Commands

| Example           | amnesiac > terminal width 1024                                                         |
|-------------------|----------------------------------------------------------------------------------------|
| Product           | CMC appliance, Interceptor appliance, Steelhead appliance, Steelhead Mobile Controller |
| Related<br>Topics | "show cli," "show clock," "show terminal"                                              |

#### traceroute

| Description | Executes the traceroute utility for IPv4 addresses. The traceroute command takes the standard Linux options.                                               |                                                                                        |  |  |  |  |
|-------------|----------------------------------------------------------------------------------------------------|----------------------------------------------------------------------------------------|--|--|--|--|
| Syntax      | traceroute [<0                                                                                                    | traceroute [ <options>]</options>                                                      |  |  |  |  |
| Parameters  | rameters <pre></pre>                                                                                                    |                                                                                        |  |  |  |  |
| Example     | amnesiac > traceroute amnesiac traceroute to amnesiac.domain.com (10.0.0.3), 30 hops max, 38 byte packets 1 amnesiac (10.0.0.3) 0.035 ms 0.021 ms 0.013 ms |                                                                                        |  |  |  |  |
| Product     | CMC applianc                                                                                                    | CMC appliance, Interceptor appliance, Steelhead appliance, Steelhead Mobile Controller |  |  |  |  |

#### traceroute6

| Description       | Executes the traceroute utility for IPv6 addresses. The traceroute6 command takes the standard Linux options.                                                                                                    |                                                                                                    |  |  |  |  |  |
|-------------------|----------------------------------------------------------------------------------------------------|----------------------------------------------------------------------------------------------------|--|--|--|--|--|
| Syntax            | traceroute6 [ <options>]</options>                                                                                                    |                                                                                                    |  |  |  |  |  |
| Parameters        | <options></options>                                                                                                    | The traceroute6 command takes the standard Linux options. For detailed information, see the Linux manual (man) page. |  |  |  |  |  |
| Example           | <pre>amnesiac &gt; traceroute6 amnesiac traceroute6 to amnesiac.domain.com (2001:38dc:52::e9a4:c5:6282/64), 30 hops max, 38 byte packets 1 amnesiac (2001:38dc:52::e9a4:c5:6282/64) 0.035 ms 0.021 ms 0.013 ms</pre> |                                                                                                    |  |  |  |  |  |
| Product           | CMC appliance, Steelhead appliance                                                                                                    |                                                                                                    |  |  |  |  |  |
| Related<br>Topics | "ipv6 route"                                                                                                    |                                                                                                    |  |  |  |  |  |

# **Displaying System Data**

This section describes the commands to display system data. Monitor users can display non-sensitive system data (for example, data that does not include passwords or user information).

### show access inbound rules

| Description | Displays secure network access inbound configuration. |  |  |  |
|-------------|-------------------------------------------------------|--|--|--|
| Syntax      | show access inbound rules                             |  |  |  |

User-Mode Commands show access status

| Example           | amnesiac > show access inbound rules Secure network access enabled: no                 |                           |      |                    |             |       |                   |
|-------------------|----------------------------------------------------------------------------------------|---------------------------|------|--------------------|-------------|-------|-------------------|
|                   | Rule                                                                                   | Α                         | Prot | Service/ports      | Src network | iface | Description       |
|                   |                                                                                        |                           | -    | 7800<br>7801       | 0.0.0.0/0   |       |                   |
|                   |                                                                                        | Α                         | tcp  | 7810               | 0.0.0.0/0   |       |                   |
|                   |                                                                                        | A                         | tcp  | 7850               | 0.0.0.0/0   |       |                   |
|                   | 1                                                                                      |                           | -    | ssh<br>all         |             |       | Allow DNS lookups |
|                   | 2<br>amnes                                                                             |                           | -    | 53<br>5 (config) # | 0.0.0.0/0   |       | DNS Caching       |
| Product           | CMC appliance, Interceptor appliance, Steelhead appliance, Steelhead Mobile Controller |                           |      |                    |             |       |                   |
| Related<br>Topics | "ACL                                                                                   | "ACL Management Commands" |      |                    |             |       |                   |

### show access status

| Description       | Displays secure network access status.                                                 |  |  |
|-------------------|----------------------------------------------------------------------------------------|--|--|
| Syntax            | show access status                                                                     |  |  |
| Example           | amnesiac > show access status                                                          |  |  |
| Product           | CMC appliance, Interceptor appliance, Steelhead appliance, Steelhead Mobile Controller |  |  |
| Related<br>Topics | "ACL Management Commands"                                                              |  |  |

## show admission

| Description | Displays admission control settings, including actual values of current connections and memory usage are displayed.                                                                                                    |                                                        |
|-------------|----------------------------------------------------------------------------------------------------|--------------------------------------------------------|
| Syntax      | show admission {control   cbad}                                                                                                    |                                                        |
| Parameters  | control                                                                                                    | Displays admission control settings.                   |
|             | cbad                                                                                                    | Displays the client-based auto-discovery (CBAD) table. |
| Usage       | After performing a model upgrade (for example, upgrading from a 1020 to a 1520), you must reapply admission control overrides relative to the default admission control values of the new model. For assistance with setting admission control overrides, please contact Riverbed Support. |                                                        |

show alarm User-Mode Commands

| Example           | amnesiac > show admission                      | amnesiac > show admission control |  |  |  |  |
|-------------------|------------------------------------------------|-----------------------------------|--|--|--|--|
|                   | Enable Admission Control Override Settings: no |                                   |  |  |  |  |
|                   | Override Settings:                             | Override Settings:                |  |  |  |  |
|                   | Connection Enable:                             | 6000                              |  |  |  |  |
|                   | Connection Cutoff:                             | 6100                              |  |  |  |  |
|                   | Memory Enable:                                 | 5100 MB                           |  |  |  |  |
|                   | Memory Cutoff:                                 | 5200 MB                           |  |  |  |  |
|                   | Low Memory Ratio:                              | 96%                               |  |  |  |  |
|                   | Current Settings:                              |                                   |  |  |  |  |
|                   | Connection Enable:                             | 6000                              |  |  |  |  |
|                   | Connection Cutoff:                             | 6100                              |  |  |  |  |
|                   | Memory Enable:                                 | 5100 MB                           |  |  |  |  |
|                   | Memory Cutoff:                                 | 5200 MB                           |  |  |  |  |
|                   | Low Memory Ratio:                              | 96%                               |  |  |  |  |
|                   | Current State:                                 |                                   |  |  |  |  |
|                   | Connections:                                   | 0                                 |  |  |  |  |
|                   | Memory:                                        | 4042 MB                           |  |  |  |  |
| Product           | Steelhead appliance                            |                                   |  |  |  |  |
| Related<br>Topics | "Configuration File Comma                      | ands"                             |  |  |  |  |

## show alarm

| Description       | Displays the status of the specified alarm.                                                                                                    |  |
|-------------------|----------------------------------------------------------------------------------------------------|--|
| Syntax            | show alarm <type></type>                                                                                                    |  |
| Parameters        | <type> See the "alarm enable" command for a complete listing and description of alarm types.</type>                                                                                                    |  |
| Example           | amnesiac # show alarm warning_temp Alarm Id: Warning Temperature Alarm Description: The temperature of the appliance is above normal Enabled: yes Alarm State: ok Error threshold: 70 Clear threshold: 67 Last error at: None Last clear at: None |  |
| Product           | CMC appliance, Steelhead appliance                                                                                                    |  |
| Related<br>Topics | "alarm clear," "alarm enable," "show alarms"                                                                                                    |  |

## show alarms

| Description | Displays the status of all alarms. For detailed information about alarms, see the <i>Steelhead Management Console User's Guide</i> . |                                                        |
|-------------|----------------------------------------------------------------------------------------------------|--------------------------------------------------------|
| Syntax      | show alarms [triggered]                                                                                                    |                                                        |
| Parameters  | triggered                                                                                                    | Displays status and configuration of triggered alarms. |

User-Mode Commands show authentication policy

| Example           | Status: o                                                         | dmission_conn<br>Steelhead Connection Limit Pressure             |  |  |  |
|-------------------|-------------------------------------------------------------------|------------------------------------------------------------------|--|--|--|
|                   | Alarm Id: a                                                       | ndmission_control<br>Steelhead Admission Control Pressures<br>ok |  |  |  |
|                   | Alarm Id: a Alarm Description: S Status: o                        | dmission_cpu<br>Steelhead CPU Pressure                           |  |  |  |
|                   | Alarm Id: a Alarm Description: S Status: o                        | ndmission_mapi<br>Steelhead MAPI Pressure                        |  |  |  |
|                   | Alarm Id: a Alarm Description: S Status: o                        | ndmission_mem<br>Steelhead Memory Pressure                       |  |  |  |
|                   | Alarm Id: a Alarm Description: S Status: 0                        | dmission_tcp<br>Steelhead TCP Pressure                           |  |  |  |
|                   | Alarm Id: a Alarm Description: A Status: o                        | rcount<br>symmetric Routing                                      |  |  |  |
|                   | Alarm Id: b Alarm Description: B Status: o                        | block_store<br>Blockstore                                        |  |  |  |
|                   | <pre>&lt;<this a="" is="" listing="" partial="">&gt;</this></pre> |                                                                  |  |  |  |
| Product           | CMC appliance, Steelhe                                            | ead appliance                                                    |  |  |  |
| Related<br>Topics | "alarm clear," "alarm e                                           | enable," "show alarm"                                            |  |  |  |

# show authentication policy

| Description | Displays the status of the authentication policy. |  |  |
|-------------|---------------------------------------------------|--|--|
| Syntax      | show authentication policy                        |  |  |
| Parameters  | None                                              |  |  |

show bootvar User-Mode Commands

| Example           | amnesiac > show authentication policy               |               |  |  |
|-------------------|-----------------------------------------------------|---------------|--|--|
| Liampie           | Authentication policy enabled:                      | yes<br>none   |  |  |
|                   | Maximum unsuccessful logins before account lockout: |               |  |  |
|                   | Wait before account unlock:                         | 300 Seconds   |  |  |
|                   | Minimum password length:                            | 6             |  |  |
|                   | Minimum upper case characters in password:          | 1             |  |  |
|                   | Minimum lower case characters in password:          | 1             |  |  |
|                   | Minimum numerical characters in password:           | 1             |  |  |
|                   | Minimum special characters in password:             | 1             |  |  |
|                   | Minimum interval for password reuse:                | 5             |  |  |
|                   | Minimum characters diff for password change:        | 4             |  |  |
|                   | Prevent dictionary words in password:               | yes           |  |  |
|                   | User passwords expire:                              | 60 days       |  |  |
|                   | Warn user of an expiring password:                  | 7 days before |  |  |
|                   | User accounts with expired passwords lock:          | 305 days      |  |  |
| Product           | Steelhead appliance                                 |               |  |  |
| Related<br>Topics | "Account Control Management Commands"               |               |  |  |

#### show bootvar

| Description       | Displays the software image that is booted upon the next reboot.                                                                                                    |  |  |
|-------------------|----------------------------------------------------------------------------------------------------|--|--|
| Syntax            | show bootvar None                                                                                                    |  |  |
| Parameters        |                                                                                                    |  |  |
| Example           | <pre>amnesiac &gt; show bootvar Installed images: Partition 1: rbtsh/linux columbia #1 2004-02-07 19:24:24 root@test:repository Partition 2: rbtsh/linux Columbia #2 2004-02-13 17:30:17 root@test:repository Last boot partition: 1 Next boot partition: 1</pre> |  |  |
| Product           | CMC appliance, Interceptor appliance, Steelhead appliance, Steelhead Mobile Controller                                                                                                    |  |  |
| Related<br>Topics | "hardware watchdog enable," "image boot"                                                                                                    |  |  |

## show cascade shark

| Description       | Displays the Cascade Shark status.                                                          |  |  |
|-------------------|---------------------------------------------------------------------------------------------|--|--|
| Syntax            | show cascade shark                                                                          |  |  |
| Parameters        | None                                                                                        |  |  |
| Example           | amnesiac > show cascade shark<br>Shark function status: Shark user does not have a password |  |  |
| Product           | Steelhead appliance                                                                         |  |  |
| Related<br>Topics | "cascade shark enable," "user shark"                                                        |  |  |

User-Mode Commands show cli

## show cli

| Description       | Displays current CLI settings.                                                                                                    |  |  |
|-------------------|----------------------------------------------------------------------------------------------------|--|--|
| Syntax            | show cli                                                                                                    |  |  |
| Parameters        | None                                                                                                    |  |  |
| Example           | amnesiac > show cli CLI current session settings Maximum line size: 8192 Terminal width: 157 columns Terminal length: 15 rows Terminal type: xterm Auto-logout: 30 minutes Paging: enabled CLI defaults for future sessions Auto-logout: 30 minutes Paging: enabled |  |  |
| Product           | CMC appliance, Interceptor appliance, Steelhead appliance, Steelhead Mobile Controller                                                                                                    |  |  |
| Related<br>Topics | "CLI Terminal Configuration Commands"                                                                                                    |  |  |

## show clock

| Description       | Displays current date and time.                                                                 |                                                |  |  |
|-------------------|-------------------------------------------------------------------------------------------------|------------------------------------------------|--|--|
| Syntax            | show clock [al                                                                                  | show clock [all]                               |  |  |
| Parameters        | all                                                                                             | Displays the system time, date, and ntp peers. |  |  |
| Example           | amnesiac > show clock Time: 15:11:13 Date: 2008/10/18 Zone: America North United_States Pacific |                                                |  |  |
| Product           | CMC appliance, Interceptor appliance, Steelhead appliance, Steelhead Mobile Controller          |                                                |  |  |
| Related<br>Topics | "Host Setup Commands"                                                                           |                                                |  |  |

## show cmc

| Description | Displays CMC related settings. |
|-------------|--------------------------------|
| Syntax      | show cmc                       |
| Parameters  | None                           |

show connection User-Mode Commands

| Example           | amnesiac > show cmc CMC auto-registration enabled: CMC auto-registration hostname: Managed by CMC: CMC hostname: Auto configuration status: Last message sent to cmc: Time that message was sent: | yes riverbedcmc.nbttech.com yes tsfe7 (10.02.20.7) Inactive Auto-registration Fri Oct 17 09:37:57 2008 |
|-------------------|----------------------------------------------------------------------------------------------------|----------------------------------------------------------------------------------------------------|
| Product           | Steelhead appliance, Interceptor appliance                                                                                                    | e                                                                                                    |
| Related<br>Topics | "Central Management Console Feature C                                                                                                    | ommands"                                                                                               |

## show connection

| Description       | Displays information about a single connection.                                                                                                    |                                                       |                                                                                                    |  |
|-------------------|----------------------------------------------------------------------------------------------------|-------------------------------------------------------|----------------------------------------------------------------------------------------------------|--|
| Syntax            | show connection srcip <source ip-addr=""/> srcport <source port=""/> dstip <destination ip-addr=""> dstport <destination port=""></destination></destination>                                                                                                    |                                                       |                                                                                                    |  |
| Parameters        | srcip <source ip-addr=""/>                                                                                                    |                                                       | Specify the source IP address.                                                                                          |  |
|                   | srcport <source port=""/>                                                                                                    |                                                       | Specify the source port.                                                                                                |  |
|                   | dstip <destination ip-ac<="" th=""><th>ddr&gt;</th><th>Specify the destination IP address.</th></destination>                                                                                                    | ddr>                                                  | Specify the destination IP address.                                                                                     |  |
|                   | dstport <destination po<="" th=""><th>ort&gt;</th><th>Specify the destination port.</th></destination>                                                                                                    | ort>                                                  | Specify the destination port.                                                                                           |  |
| Example           | Type: Source: Destination: Application: Reduction: Client Side: Since: Peer Appliance: Inner Local Port: Outer Local: Outer Remote: LAN Side Statistics: Bytes: Packets: Retransmitted: Fast Retransmitted: Timeouts: Congestion Window: WAN Side Statistics: Bytes: Packets: Retransmitted: Fast Retransmitted: Timeouts: Congestion Window: WAN Side Statistics: Bytes: Packets: Retransmitted: Fast Retransmitted: Fast Retransmitted: | Passi<br>10.11<br>0%<br>no<br>2006,<br>0.0.0<br>0.0.0 | srcip 10.11.62.56 srcport 36433 dstip 10.11.60.9 dstport through 1.62.56:36433 1.60.9:7810  /02/21 17:24:00 0.0:0 0.0:0 |  |
| Product           | Steelhead appliance                                                                                                    |                                                       |                                                                                                    |  |
| Related<br>Topics | "System Administration                                                                                                    | n and Se                                              | ervice Commands"                                                                                                    |  |

User-Mode Commands show connections

## show connections

| Description | Displays the connections running through the appliance. |                                                                                                    |                                                                                                    |  |  |
|-------------|---------------------------------------------------------|----------------------------------------------------------------------------------------------------|----------------------------------------------------------------------------------------------------|--|--|
| Syntax      | show connec                                             | show connections <cr>   <type> brief   full   filter <filter-string>   sort-by <state></state></filter-string></type></cr>                           |                                                                                                    |  |  |
| Parameters  | <type></type>                                           | all                                                                                                    | Displays all connection types.                                                                                                    |  |  |
|             |                                                         | optimized                                                                                                    | Displays the total active connections optimized. A <b>U</b> appears next to the appliance name if the connection is in an unknown state.                                                                                                    |  |  |
|             |                                                         | passthrough                                                                                                    | Displays the total connections passed through, unoptimized. A <b>U</b> appears next to the appliance name if the connection is in an unknown state.                                                                                                    |  |  |
|             |                                                         | opening                                                                                                    | Displays the total half-opened active connections. A half-opened connection is a TCP connection in which the connection has not been fully established. Half-opened connections count toward the connection count-limit on the appliance because at any time they might become fully opened connections. If you are experiencing a large number of half-opened connections, consider deploying an appropriately sized appliance. A U appears next to the appliance name if the connection is in an unknown state. |  |  |
|             |                                                         | closing                                                                                                    | Displays the total half-closed active connections. A half-closed connection is a TCP connection that closed on one side. The other side of the connection can still send data. These connections count toward the appliance connection count-limit. If you experience a large number of half-closed connections, consider deploying an appropriately sized appliance. A U appears next to the appliance name if the connection is in an unknown state.                                                            |  |  |
|             |                                                         | discarded                                                                                                    | Displays discarded connections only.                                                                                                    |  |  |
|             |                                                         | denied                                                                                                    | Displays denied connections only.                                                                                                    |  |  |
|             | brief   full                                            | Specify a brief                                                                                                    | or full report.                                                                                                    |  |  |
|             | filter<br><string></string>                             | Filters the list according to string. For example, to filter by IP address (su <b>srcip</b> or <b>destip</b> ); the filter string is the IP address. |                                                                                                    |  |  |
|             | sort-by<br><state></state>                              | Sort results by                                                                                                    | the following states:                                                                                                    |  |  |
|             |                                                         | state - Sort connections by state.                                                                                                    |                                                                                                    |  |  |
|             |                                                         | • srcip - Sort                                                                                                    | connections by source IP address.                                                                                                    |  |  |
|             |                                                         | srcport - Sort connections by source port.                                                                                                    |                                                                                                    |  |  |
|             |                                                         | destip - Sort connections by destination IP address.                                                                                                 |                                                                                                    |  |  |
|             |                                                         | destport - Sort connections by destination port.                                                                                                    |                                                                                                    |  |  |
|             |                                                         | peerip - Sort connections by peer IP address.                                                                                                    |                                                                                                    |  |  |
|             |                                                         | peerport - Sort connections by peer port.                                                                                                    |                                                                                                    |  |  |
|             |                                                         | app - Sort connections by application, such as HTTP.                                                                                                 |                                                                                                    |  |  |
|             |                                                         | • reduction -                                                                                                    | Sort connections by percent of reduction in bandwidth.                                                                                                    |  |  |
|             |                                                         |                                                                                                    | Sort connections by total number of bytes in.                                                                                                    |  |  |
|             |                                                         | • bytes_out -                                                                                                    | Sort connections by total number of bytes out.                                                                                                    |  |  |
|             |                                                         | • starttime - S                                                                                                    | Sort connections by start time.                                                                                                    |  |  |
|             |                                                         | • interface - S                                                                                                    | Sort connections by interface.                                                                                                    |  |  |

show datastore User-Mode Commands

| Example           | amnesiac > show co  | nnections              |          |                         |
|-------------------|---------------------|------------------------|----------|-------------------------|
| Lample            | T Source            | Destination            | App      | Rdxn Since              |
|                   |                     | 2042 10 11 141 2       |          | 45% 2007/05/02 14:21:59 |
|                   |                     |                        |          |                         |
|                   |                     |                        |          | 16% 2007/05/02 14:22:00 |
|                   |                     |                        |          | 23% 2007/05/02 14:21:14 |
|                   | 0 10.11.141.4       | 4667 10.11.141.2       | 445 CIFS | 1% 2007/05/02 14:04:40  |
|                   | Established Optimi  |                        |          |                         |
|                   | Half-Opened Optimi  |                        |          |                         |
|                   | Half-Closed Optimi  | zed (C): 0             |          |                         |
|                   | Pass Through (P):   | 0                      |          |                         |
|                   | Discarded (not sho  | wn): 0                 |          |                         |
|                   | Denied (not sho     | wn): 0                 |          |                         |
|                   |                     |                        |          |                         |
|                   | Total:              | 4                      |          |                         |
| Product           | Steelhead appliance |                        |          |                         |
| Related<br>Topics | "System Administrat | ion and Service Commar | nds"     |                         |

## show datastore

| Description       | Displays the current data store settings.                                                                                                    |                                                                  |
|-------------------|----------------------------------------------------------------------------------------------------|------------------------------------------------------------------|
| Syntax            | show datastore                                                                                                    |                                                                  |
| Parameters        | None                                                                                                    |                                                                  |
| Example           | amnesiac > show datastore Datastore Wrap-Around Notification: Expected Period (days) Before Datastore Wrap-Around: Priority for Deferred Writes: Anchor Selection: Encryption Type:  Automated Online Datastore Synchronization: Master: Peer IP Address: Port: Reconnect Seconds: Connection Status: Catch-Up Synchronization Status: Catch-Up Percent Completed: Keep-Up Synchronization Status: Disk Load: SDR_A Traffic: Hit Rate: In-memory-only Hit Rate: Hit Count: Miss Count: | no<br>1<br>yes<br>1<br>NONE<br>no<br>no<br>0.0.0.0<br>7744<br>30 |
| Product           | Steelhead appliance                                                                                                    |                                                                  |
| Related<br>Topics | "Data Store Replication and Protection Commands"                                                                                                    |                                                                  |

# show datastore branchwarming

| Description       | Displays current data store settings.                              |
|-------------------|--------------------------------------------------------------------|
| Syntax            | show datastore branchwarming                                       |
| Parameters        | None                                                               |
| Example           | amnesiac > show datastore branchwarming Branchwarming enabled: yes |
| Product           | Steelhead appliance                                                |
| Related<br>Topics | "Data Store Replication and Protection Commands"                   |

### show datastore disk

| Description       | Displays current data store disk configuration.                    |
|-------------------|--------------------------------------------------------------------|
| Syntax            | show datastore disk                                                |
| Parameters        | None                                                               |
| Example           | amnesiac > show datastore disk<br>Read Pressure Check Interval: 90 |
| Product           | Steelhead appliance                                                |
| Related<br>Topics | "Data Store Replication and Protection Commands"                   |

# show datastore disklayout

| Description       | Displays current data store disk layout status.                  |
|-------------------|------------------------------------------------------------------|
| Syntax            | show datastore disklayout                                        |
| Parameters        | None                                                             |
| Example           | amnesiac > show datastore disklayout Datastore disk layout: fifo |
| Product           | Steelhead appliance                                              |
| Related<br>Topics | "Data Store Replication and Protection Commands"                 |

# show datastore sdr-policy

| Description | Displays data store SDR policy. |
|-------------|---------------------------------|
| Syntax      | show datastore sdr-policy       |
| Parameters  | None                            |

show datastore sync User-Mode Commands

| Example           | amnesiac > show datastore sdr-policy<br>datastore sdr policy: default |
|-------------------|-----------------------------------------------------------------------|
| Product           | Steelhead appliance                                                   |
| Related<br>Topics | "Data Store Replication and Protection Commands"                      |

# show datastore sync

| Description       | Displays data store disk synchronization status.                                               |
|-------------------|------------------------------------------------------------------------------------------------|
| Syntax            | show datastore sync                                                                            |
| Parameters        | None                                                                                           |
| Example           | amnesiac > show datastore sync Keepup enabled: yes Keepup max pages: 1024 Catchup enabled: yes |
| Product           | Steelhead appliance                                                                            |
| Related<br>Topics | "Data Store Replication and Protection Commands"                                               |

# show datastore write-q-prior

| Description       | Displays the data store disk write priority setting.                         |  |
|-------------------|------------------------------------------------------------------------------|--|
| Syntax            | show datastore write-q-prior                                                 |  |
| Parameters        | None                                                                         |  |
| Example           | amnesiac > show datastore write-q-prior<br>Priority for deferred writes: yes |  |
| Product           | Steelhead appliance                                                          |  |
| Related<br>Topics | "Data Store Replication and Protection Commands"                             |  |

## show disk state

| Description | Displays the disk status.                                                                                                |
|-------------|----------------------------------------------------------------------------------------------------|
| Syntax      | show disk state                                                                                                    |
| Parameters  | None                                                                                                    |
| Usage       | Use this command to display disk status reports on Steelhead appliance models enabled with Fault Tolerant Storage (FTS). |

User-Mode Commands show dns cache

| Example           | amnesiac > show disk state CLI> show disk state Disk Status Task |
|-------------------|------------------------------------------------------------------|
| Product           | Steelhead appliance                                              |
| Related<br>Topics | "show datastore disk"                                            |

## show dns cache

| Description       | Displays the DNS cache settings.                                                                                                    |                                              |
|-------------------|----------------------------------------------------------------------------------------------------|----------------------------------------------|
| Syntax            | show dns cache                                                                                                    |                                              |
| Parameters        | None                                                                                                    |                                              |
| Example           | amnesiac > show dns cac<br>Cache size:<br>Minimum cache TTL:<br>Maximum cache TTL:<br>Minimum ncache TTL:<br>Maximum ncache TTL:<br>Cache frozen: | 1048576 bytes<br>0 seconds<br>604800 seconds |
| Product           | Steelhead appliance                                                                                                    |                                              |
| Related<br>Topics | "DNS Cache Commands"                                                                                                    |                                              |

## show dns forwarders

| Description       | Displays a list of all the forwarders. |  |
|-------------------|----------------------------------------|--|
| Syntax            | show dns forwarders                    |  |
| Parameters        | None                                   |  |
| Example           | amnesiac > show dns forwarders         |  |
| Product           | Steelhead appliance                    |  |
| Related<br>Topics | "DNS Cache Commands"                   |  |

## show dns interfaces

| Description | Displays a list of all the interfaces listed. |  |
|-------------|-----------------------------------------------|--|
| Syntax      | show dns interfaces                           |  |
| Parameters  | None                                          |  |

show dns settings

User-Mode Commands

| Example           | amnesiac > show dns interfaces |  |
|-------------------|--------------------------------|--|
| Product           | Steelhead appliance            |  |
| Related<br>Topics | "DNS Cache Commands"           |  |

# show dns settings

| Description       | Displays the DNS settings.                                                                                                    |        |
|-------------------|----------------------------------------------------------------------------------------------------|--------|
| Syntax            | show dns settings                                                                                                    |        |
| Parameters        | None                                                                                                    |        |
| Example           | amnesiac > show dns settings DNS: Fallback to root nameservers: Detect down forwarders: Time till forwarder is down: Lost requests till forwarder is down Time for forwarder to stay down: | vn: 30 |
| Product           | Steelhead appliance                                                                                                    |        |
| Related<br>Topics | "DNS Cache Commands"                                                                                                    |        |

## show domain

| Description       | Displays the domain settings.                                                                                                    |                                                 |  |
|-------------------|----------------------------------------------------------------------------------------------------|-------------------------------------------------|--|
| Syntax            | show domain {config                                                                                                    | show domain {configuration   settings   status} |  |
| Parameters        | configuration Displays domain configuration.                                                                                                    |                                                 |  |
|                   | settings                                                                                                    | Displays domain settings.                       |  |
|                   | status                                                                                                    | Displays domain status.                         |  |
| Example           | amnesiac > show domain configuration  Domain Name : Short Domain Name : Login : Domain Controller List : Domain Required : yes Domain Check Required : no Domain Join Type : workstation |                                                 |  |
| Product           | Steelhead appliance                                                                                                    |                                                 |  |
| Related<br>Topics | "Domain and Workgroup Commands"                                                                                                    |                                                 |  |

User-Mode Commands show email

## show email

| Description       | Displays the current email settings.                                                                                                    |  |
|-------------------|----------------------------------------------------------------------------------------------------|--|
| Syntax            | show email                                                                                                    |  |
| Parameters        | None                                                                                                    |  |
| Example           | amnesiac > show email Mail hub: exchange Mail hub port: 30 Domain: example.com Event emails Enabled: yes Recipients: example@riverbed.com Failure emails Enabled: yes Recipients: example@riverbed.com Autosupport emails Enabled: no Recipient: autosupport@eng.riverbed.com Mail hub: eng.riverbed.com |  |
| Product           | CMC appliance, Interceptor appliance, Steelhead appliance, Steelhead Mobile Controller                                                                                                    |  |
| Related<br>Topics | "Notification Commands"                                                                                                    |  |

## show failover

| Description       | Displays the current failover device settings.                                                                    |  |
|-------------------|----------------------------------------------------------------------------------------------------|--|
| Syntax            | show failover                                                                                                    |  |
| Parameters        | None                                                                                                    |  |
| Example           | amnesiac > show failover  Enabled: no  Master: yes  Local Port: 7220  Buddy IP Address: 0.0.0.0  Buddy Port: 7220 |  |
| Product           | Interceptor appliance, Steelhead appliance                                                                        |  |
| Related<br>Topics | "Data Store Replication and Protection Commands"                                                                  |  |

# show flash images

| Description | Displays the RiOS images stored in flash memory. |  |
|-------------|--------------------------------------------------|--|
| Syntax      | show flash images                                |  |

show hardware error-log

User-Mode Commands

| Parameters        | None                                                                                                    |  |
|-------------------|----------------------------------------------------------------------------------------------------|--|
| Example           | <pre>amnesiac &gt; show flash images Flash Image 1: rbt_sh 6.5.0-prealpha #46 2010-10-04 15:19:58 x86_64 root@bratisl ava:svn://svn/mgmt/trunk     Flash support: yes</pre> |  |
| Product           | Interceptor appliance, Steelhead appliance containing flash memory.                                                                                                    |  |
| Related<br>Topics | "write flash"                                                                                                    |  |

# show hardware error-log

| Description       | Displays IPMI system event log entries.                                                                                                    |                                                                                            |  |
|-------------------|----------------------------------------------------------------------------------------------------|--------------------------------------------------------------------------------------------|--|
| Syntax            | show hardware error-log {all   new}                                                                                                    |                                                                                            |  |
| Parameters        | all                                                                                                    | Displays all IPMI SEL entries                                                              |  |
|                   | new                                                                                                    | Display IPMI SEL entries since the last <b>show hardware error-log</b> command was issued. |  |
| Example           | amnesiac > show hardware error-log all  1   11/28/2006 11:55:10   Event Logging Disabled SEL   Log area reset/cleared   Asserted = yes.  2   01/04/2007 21:09:07   Slot/Connector Drive   Fault Status   Asserted = yes.  3   01/07/2007 03:24:07   Slot/Connector Drive   Fault Status   Asserted = yes. |                                                                                            |  |
| Product           | CMC appliance, Interceptor appliance, Steelhead appliance, Steelhead Mobile Controller                                                                                                    |                                                                                            |  |
| Related<br>Topics | "show hardware spec"                                                                                                    |                                                                                            |  |

# show hardware spec

| Description       | Displays the hardware specifications that are available for the platform. Includes an indicator displays what model specification is active and which specifications are available.                    |  |  |  |  |
|-------------------|----------------------------------------------------------------------------------------------------|--|--|--|--|
| Syntax            | show hardware spec  None                                                                                                    |  |  |  |  |
| Parameters        |                                                                                                    |  |  |  |  |
| Example           | amnesiac > show hardware spec<br>Spec Description                                                                                                    |  |  |  |  |
|                   | 50 BW Limit: 256 KB/s Connection Limit: 250  * 100 BW Limit: 1000 KB/s Connection Limit: 30 200 BW Limit: 1000 KB/s Connection Limit: 110 (unavailable)  300 BW Limit: 2000 KB/s Connection Limit: 165 |  |  |  |  |
|                   | (unavailable)  * = active                                                                                                    |  |  |  |  |
| Product           | Steelhead appliance                                                                                                    |  |  |  |  |
| Related<br>Topics | "clear hardware error-log"                                                                                                    |  |  |  |  |

User-Mode Commands show hardware watchdog

# show hardware watchdog

| Description       | Displays hardware watchdog information.                                                                                                    |  |  |
|-------------------|----------------------------------------------------------------------------------------------------|--|--|
| Syntax            | show hardware watchdog                                                                                                    |  |  |
| Parameters        | None                                                                                                    |  |  |
| Example           | amnesiac > show hardware watchdog Enable: yes Last Ping: 2006-05-12 14:31:49.412973153 -0700 Saved Ping: 2006-04-21 07:25:51.000000000 -0700 |  |  |
| Product           | CMC appliance, Interceptor appliance, Steelhead appliance, Steelhead Mobile Controller                                                       |  |  |
| Related<br>Topics | "hardware watchdog enable"                                                                                                    |  |  |

## show hosts

| Description       | Displays system hosts.                                                                                                    |  |  |  |
|-------------------|----------------------------------------------------------------------------------------------------|--|--|--|
| Syntax            | show hosts                                                                                                    |  |  |  |
| Parameters        | s None                                                                                                    |  |  |  |
| Example           | amnesiac > show hosts Hostname: amnesiac Name server: 10.0.0.2 (configured) Domain name: domain.com (configured) Domain name: domain.com (configured) IP 107.0.0.1 maps to hostname localhost |  |  |  |
| Product           | CMC appliance, Interceptor appliance, Steelhead appliance, Steelhead Mobile Controller                                                                                                    |  |  |  |
| Related<br>Topics | "Host Setup Commands"                                                                                                    |  |  |  |

# show images

| Description | Displays the available software images and which partition the appliance boots the next time the appliance is restarted. |                                                                              |  |
|-------------|----------------------------------------------------------------------------------------------------|------------------------------------------------------------------------------|--|
| Syntax      | show images [checksum]                                                                                                   |                                                                              |  |
| Parameters  | checksum                                                                                                    | Displays the Message-Digest 5 algorithm (MD5) checksum of the system images. |  |

show info User-Mode Commands

| Example           | ammesiac > show images Images available to be installed: webimage.tbz rbtsh/linux 4.0 #12 2007-05-15 11:54:52 root@test:CVS_TMS/HEAD image.img rbtsh/linux 4.0 #17 2007-05-22 16:39:32 root@test:CVS_TMS/HEAD Installed images: Partition 1: rbtsh/linux 4.0-HEAD-2007-06-15-07:19:19 #0 2007-06-15 07:19:19 root@test:CVS_TMS/ HEAD Partition 2: rbtsh/linux 4.0 2007-05-15 11:54:52 root@test:CVS_TMS/HEAD Last boot partition: 2 Next boot partition: 2 |
|-------------------|----------------------------------------------------------------------------------------------------|
| Product           | CMC appliance, Interceptor appliance, Steelhead appliance, Steelhead Mobile Controller                                                                                                    |
| Related<br>Topics | "License and Hardware Upgrade Commands"                                                                                                    |

#### show info

| Description       | Displays the system information, including the current state of the system.                                                      |                               |  |
|-------------------|----------------------------------------------------------------------------------------------------|-------------------------------|--|
| Syntax            | show info                                                                                                    |                               |  |
| Parameters        | None                                                                                                    |                               |  |
| Example           | amnesiac > show in<br>Status:<br>Config:<br>Appliance Up Time:<br>Service Up Time:<br>Serial:<br>Model:<br>Revision:<br>Version: | Healthy working 15d 1h 14m 4s |  |
| Product           | Steelhead appliance, Interceptor appliance                                                                                       |                               |  |
| Related<br>Topics | "show connection"                                                                                                    |                               |  |

## show in-path

| Description | Displays in-path interface settings. |  |
|-------------|--------------------------------------|--|
| Syntax      | show in-path                         |  |
| Parameters  | None                                 |  |

User-Mode Commands show in-path ar-circbuf

| Example           | amnesiac > show in-path Enabled: yes Kickoff: no L4/PBR/WCCP: no Main Interface: inpath1 0 |
|-------------------|--------------------------------------------------------------------------------------------|
|                   | Optimizations Enabled On:   inpath1_0 VLAN Tag IDs:   inpath1_0: 0   inpath1_1: 0          |
| Product           | Steelhead appliance                                                                        |
| Related<br>Topics | "In-Path and Virtual In-Path Support Commands"                                             |

## show in-path ar-circbuf

| Description       | Displays the asymmetric routing table. |
|-------------------|----------------------------------------|
| Syntax            | show in-path ar-circbuf                |
| Parameters        | None                                   |
| Example           | amnesiac > show in-path ar-circbuf     |
| Product           | Steelhead appliance                    |
| Related<br>Topics | "Asymmetric Route Detection Commands"  |

## show in-path asym-route-tab

| Description | Displays the asymmetric route table. The table contains any asymmetric routes that currently exist. It includes the source IP, destination IP, reason code, and time-out.                                                        |  |  |  |
|-------------|----------------------------------------------------------------------------------------------------|--|--|--|
| Syntax      | show in-path asym-route-tab                                                                                                    |  |  |  |
| Parameters  | None                                                                                                    |  |  |  |
| Usage       | The following types of asymmetry are displayed in the asymmetric routing table:                                                                                                    |  |  |  |
|             | • <b>bad RST</b> - Complete Asymmetry: packets traverse both Steelhead appliances going from client to server but bypass both Steelhead appliances on the return path.                                                           |  |  |  |
|             | • <b>bad SYN/ACK</b> - Server-Side Asymmetry: Packets traverse both Steelhead appliances going from client to server but bypass the server-side Steelhead appliance on the return path.                                          |  |  |  |
|             | • no SYN/ACK - Client-Side Asymmetry: Packets traverse both Steelhead appliances going from client to server but bypass the client-side Steelhead appliance on the return path.                                                  |  |  |  |
|             | • <b>probe-filtered (not-AR)</b> - Probe-Filtered: Occurs when the client-side Steelhead appliance sends out multiple SYN+ frames and does not get a response.                                                                   |  |  |  |
|             | <ul> <li>probe-filtered (not-AR) - SYN-Rexmit: Occurs when the client-side Steelhead appliance<br/>receives multiple SYN retransmits from a client and does not see a SYN/ACK packet from the<br/>destination server.</li> </ul> |  |  |  |
| Example     | amnesiac > show in-path asym-route-tab Format: [IP 1] [IP 2] [reason] [timeout( 10.111.111.19 10.111.25.23 no-SYNACK 770                                                                                                    |  |  |  |

show in-path cdp User-Mode Commands

| Product           | Steelhead appliance                   |
|-------------------|---------------------------------------|
| Related<br>Topics | "Asymmetric Route Detection Commands" |

## show in-path cdp

| Description       | Displays Cisco Discovery Protocol (CDP) settings for failover deployments using PBR to redirect traffic to the backup appliance. |  |  |
|-------------------|----------------------------------------------------------------------------------------------------|--|--|
| Syntax            | show in-path cdp                                                                                                    |  |  |
| Parameters        | None                                                                                                    |  |  |
| Example           | amnesiac > show in-path cdp<br>CDP Enabled: no<br>Interval: 10 seconds<br>Hold Time: 180 seconds                                 |  |  |
| Product           | Steelhead appliance, Interceptor appliance                                                                                       |  |  |
| Related<br>Topics | "Asymmetric Route Detection Commands"                                                                                            |  |  |

## show in-path cf-timer

| Description       | Displays connection forwarding timer settings.                                                                                |  |
|-------------------|----------------------------------------------------------------------------------------------------|--|
| Syntax            | show in-path cf-timer                                                                                                    |  |
| Parameters        | None                                                                                                    |  |
| Example           | amnesiac > show in-path cf-timer  ACK Timer Count: 3  ACK Timer Interval: 1000  Read Timeout: 10000  Reconnect Timeout: 10000 |  |
| Product           | Steelhead appliance                                                                                                    |  |
| Related<br>Topics | "Asymmetric Route Detection Commands"                                                                                         |  |

### show in-path drop-when-flap

| Description | Displays dropped packets if the system detects route flapping.                                                                                                    |  |  |
|-------------|----------------------------------------------------------------------------------------------------|--|--|
| Syntax      | show in-path drop-when-flap                                                                                                    |  |  |
| Parameters  | None                                                                                                    |  |  |
| Usage       | Route flapping occurs when a router alternately advertises a destination network through one route then another (or as unavailable, and then available again) in quick sequence. |  |  |
| Example     | amnesiac > show in-path drop-when-flap Drop packets on flap: no                                                                                                    |  |  |

| Product           | Steelhead appliance                   |
|-------------------|---------------------------------------|
| Related<br>Topics | "Asymmetric Route Detection Commands" |

## show in-path hw-assist rules

| Description       | Displays the hardware assist rules.                                                                                                    |          |     |  |
|-------------------|----------------------------------------------------------------------------------------------------|----------|-----|--|
| Syntax            | show in-path hw-assist rules                                                                                                    |          |     |  |
| Parameters        | None                                                                                                    | None     |     |  |
| Example           | amnesiac > show in-path hw-assist rules Hardware passthrough UDP packets on 10G: no Hardware passthrough TCP packets on 10G: no                                                                                                    |          |     |  |
|                   | Hardware assist rules for TCP traf<br># Action Subnet-A                                                                                                    | Subnet-B |     |  |
|                   | 1 Accept all Desc: wibble                                                                                                    |          |     |  |
|                   | def Accept all                                                                                                    |          | all |  |
|                   | 1 user added rule(s)                                                                                                    |          |     |  |
| Usage             | On Steelhead appliance and Interceptor appliances equipped with one or more Two-Port S Multimode Fiber 10 Gigabit-Ethernet PCI-E or Two-Port LR Single Mode Fiber 10 Gigabit-Ethernet PCI-E cards, you can configure the system to automatically bypass all UDP (User Datagram Protocol) connections. |          |     |  |
|                   | You can also configure rules for bypassing specific TCP (Transmission Control Protocol) connections. By automatically bypassing these connections, you can decrease the work load on the local Steelhead appliances.                                                                                  |          |     |  |
|                   | If the system is not equipped with the necessary card, an error message displays.                                                                                                    |          |     |  |
| Product           | Interceptor appliance, Steelhead appliance                                                                                                    |          |     |  |
| Related<br>Topics | "in-path hw-assist rule", "in-path hw-assist edit-rule", "in-path hw-assist move-rule rulenum"                                                                                                    |          |     |  |

# show in-path Isp

| Description       | Displays whether link state propagation is enabled. When LSP is enabled, if the LAN interface drops the link then the WAN also drops the link. |  |
|-------------------|----------------------------------------------------------------------------------------------------|--|
| Syntax            | show in-path lsp                                                                                                    |  |
| Parameters        | None                                                                                                    |  |
| Example           | amnesiac > show in-path lsp<br>Link State Propagation Enabled: no                                                                              |  |
| Product           | Steelhead appliance, Interceptor appliance                                                                                                    |  |
| Related<br>Topics | "in-path lsp enable"                                                                                                    |  |

#### show in-path mac-except-locl

| Description       | Displays whether non-local peer Steelhead appliance MAC has been configured for simplified routing. For detailed information, see the <i>Steelhead Appliance Deployment Guide</i> . |  |
|-------------------|----------------------------------------------------------------------------------------------------|--|
| Syntax            | show in-path mac-except-locl                                                                                                    |  |
| Parameters        | None                                                                                                    |  |
| Example           | amnesiac > show in-path mac-except-locl Disallow non-local peer SH MAC for SR: yes                                                                                                  |  |
| Product           | Steelhead appliance                                                                                                    |  |
| Related<br>Topics | "WAN Visibility (Transparency) Commands"                                                                                                    |  |

# show in-path mac-match-vlan

| Description       | Displays in-path settings if VLAN IDs are used in simplified routing table look ups for WAN visibility. For detailed information, see the <i>Steelhead Appliance Deployment Guide</i> . |  |
|-------------------|----------------------------------------------------------------------------------------------------|--|
| Syntax            | show in-path mac-match-vlan                                                                                                    |  |
| Parameters        | None                                                                                                    |  |
| Example           | amnesiac > show in-path mac-match-vlan Use VLAN IDs in simplified routing table lookups: no                                                                                             |  |
| Product           | Steelhead appliance                                                                                                    |  |
| Related<br>Topics | "WAN Visibility (Transparency) Commands"                                                                                                    |  |

## show in-path macmap-except

| Description       | Displays the MAC map exception table.                                |  |
|-------------------|----------------------------------------------------------------------|--|
| Syntax            | show in-path macmap-except                                           |  |
| Parameters        | None                                                                 |  |
| Example           | amnesiac > show in-path macmap-except 00:0e:b6:84:11:16 10.10.10.255 |  |
| Product           | Steelhead appliance                                                  |  |
| Related<br>Topics | "WAN Visibility (Transparency) Commands"                             |  |

### show in-path macmap-tables

| Description | Displays the MAC-map tables for Wan Visibility. For detailed information, see the <i>Steelhead Appliance Deployment Guide</i> . |
|-------------|----------------------------------------------------------------------------------------------------|
| Syntax      | show in-path macmap-tables                                                                                                    |

User-Mode Commands show in-path neighbor

| Parameters        | None                                     |
|-------------------|------------------------------------------|
| Example           | amnesiac > show in-path macmap-tables    |
| Product           | Steelhead appliance                      |
| Related<br>Topics | "WAN Visibility (Transparency) Commands" |

# show in-path neighbor

| Description       | Displays connection forwarding settings. For detailed information about connection forwardin alarms, see the <i>Steelhead Management Console User's Guide</i> . |                |  |  |  |  |  |
|-------------------|----------------------------------------------------------------------------------------------------|----------------|--|--|--|--|--|
| Syntax            | show in-path neighbor                                                                                                    |                |  |  |  |  |  |
| Parameters        | None                                                                                                    |                |  |  |  |  |  |
| Example           | amnesiac > show in-path ne                                                                                                    | ighbor         |  |  |  |  |  |
|                   | In-path Neighbor Enabled:                                                                                                    | no             |  |  |  |  |  |
|                   | In-path Neighbor Port:                                                                                                    | 7850           |  |  |  |  |  |
|                   | Keepalive Count:                                                                                                    | 3              |  |  |  |  |  |
|                   | Keepalive Interval:                                                                                                    | 1              |  |  |  |  |  |
|                   | Allow Failure:                                                                                                    | no             |  |  |  |  |  |
|                   | Advertise Resync:                                                                                                    | yes            |  |  |  |  |  |
|                   | Use the VLAN & destination                                                                                                    |                |  |  |  |  |  |
|                   | MAC address as forwarded                                                                                                    |                |  |  |  |  |  |
|                   | by the neighbor:                                                                                                    | no             |  |  |  |  |  |
|                   | Multi-interface support:                                                                                                    |                |  |  |  |  |  |
|                   | Enabled:                                                                                                    | no             |  |  |  |  |  |
|                   | Neighbor Name Mair                                                                                                    | n Address Port |  |  |  |  |  |
|                   | No neighbors.                                                                                                    |                |  |  |  |  |  |
| Product           |                                                                                                    |                |  |  |  |  |  |
| Froduct           | Steelhead appliance                                                                                                    |                |  |  |  |  |  |
| Related<br>Topics | "Asymmetric Route Detection Commands," "Connection Forwarding"                                                                                                  |                |  |  |  |  |  |

# show in-path neighbor-detail

| Description | Displays connection forwarding settings. For detailed information, see the <i>Steelhead Management Console User's Guide</i> . |  |
|-------------|----------------------------------------------------------------------------------------------------|--|
| Syntax      | show in-path neighbor-detail                                                                                                  |  |
| Parameters  | None                                                                                                    |  |

| Example           | amnesiac > show in-path neighbor-detail    |    |                                  |  |
|-------------------|--------------------------------------------|----|----------------------------------|--|
|                   | Neighbor 1 : 172.1.34.4<br>State           |    | Donding magaza handar            |  |
|                   | State<br>NAT requests sent                 |    | Reading message header           |  |
|                   |                                            |    |                                  |  |
|                   | NAT DEL messages sent<br>NAT ACKs received |    |                                  |  |
|                   | NAT ACKS received NAT requests received    |    |                                  |  |
|                   |                                            |    |                                  |  |
|                   | NAT DEL messages received                  |    |                                  |  |
|                   | NAT ACKs sent                              |    |                                  |  |
|                   | DYN requests sent                          |    |                                  |  |
|                   | DYN DEL messages sent                      |    |                                  |  |
|                   | DYN ACKs received                          |    |                                  |  |
|                   | DYN requests received                      |    |                                  |  |
|                   | DYN DEL messages received                  |    |                                  |  |
|                   | DYN ACKs sent                              |    |                                  |  |
|                   | REDIR requests sent                        |    |                                  |  |
|                   | REDIR DEL messages sent                    |    |                                  |  |
|                   | REDIR ACKs received                        |    |                                  |  |
|                   | REDIR requests received                    |    |                                  |  |
|                   | REDIR DEL messages received                | :  | 0                                |  |
|                   | REDIR ACKs sent                            | -  | -                                |  |
|                   | Connection failures                        | :  | 0                                |  |
|                   | Keepalive timeouts                         |    |                                  |  |
|                   | Request timeouts                           | :  | 0                                |  |
|                   | Max latency seen                           | :  | 26 ms                            |  |
| Product           | Steelhead appliance                        |    |                                  |  |
| Related<br>Topics | "Asymmetric Route Detection Co             | on | nmands," "Connection Forwarding" |  |

## show in-path neighbor advertiseresync

| Description       | Displays advertisements on synchronize settings.                       |  |
|-------------------|------------------------------------------------------------------------|--|
| Syntax            | show in-path neighbor advertiseresync                                  |  |
| Parameters        | None                                                                   |  |
| Example           | amnesiac > show in-path neighbor advertiseresync Advertise Resync: yes |  |
| Product           | Steelhead appliance                                                    |  |
| Related<br>Topics | "Asymmetric Route Detection Commands"                                  |  |

## show in-path peer-probe-cach

| Description | Displays the peer probe cache.                               |
|-------------|--------------------------------------------------------------|
| Syntax      | show in-path peer-probe-cach                                 |
| Parameters  | None                                                         |
| Example     | amnesiac > show in-path peer-probe-cach Peer probe cache: no |

| Product           | Steelhead appliance       |
|-------------------|---------------------------|
| Related<br>Topics | "in-path peer-probe-cach" |

#### show in-path peering auto

| Description       | Displays whether or not automatic in-path peer (Enhanced Auto-Discovery) detection is enabled. |
|-------------------|------------------------------------------------------------------------------------------------|
| Syntax            | show in-path peering auto                                                                      |
| Parameters        | None                                                                                           |
| Example           | amnesiac > show in-path peering auto Enhanced Auto-Discovery Enabled: yes amnesiac >           |
| Product           | Steelhead appliance                                                                            |
| Related<br>Topics | "in-path peering auto"                                                                         |

### show in-path peering disc-outer-acpt

| Description       | Displays outer connection for the accept rules. |
|-------------------|-------------------------------------------------|
| Syntax            | show in-path peering disc-outer-acpt            |
| Parameters        | None                                            |
| Example           | amnesiac > show in-path peering disc-outer-acpt |
| Product           | Steelhead appliance                             |
| Related<br>Topics | "in-path peering rule"                          |

### show in-path peering rules

| Description       | Displays in-path peering rules.                                                      |   |  |               |  |
|-------------------|--------------------------------------------------------------------------------------|---|--|---------------|--|
| Syntax            | show in-path peering rules                                                           |   |  |               |  |
| Parameters        | None                                                                                 |   |  |               |  |
| Example           | amnesiac > show in-path peer: Rule Type Source Network  1 pass * 2 pass * def auto * | 5 |  | Peer Addr<br> |  |
| Product           | Steelhead appliance                                                                  |   |  |               |  |
| Related<br>Topics | "in-path peering rule"                                                               |   |  |               |  |

### show in-path peering oobtransparency

| Description       | Displays out-of-band transparency settings.                                      |
|-------------------|----------------------------------------------------------------------------------|
| Syntax            | show in-path peering oobtransparency                                             |
| Parameters        | None                                                                             |
| Example           | amnesiac > show in-path peering oobtransparency Mode: none Port: 708             |
| Product           | Steelhead appliance                                                              |
| Related<br>Topics | "WAN Visibility (Transparency) Commands", "in-path peering oobtransparency mode" |

### show in-path probe-caching

| Description       | Displays probe caching settings for WAN visibility. For detailed information, see the <i>Steelhead Appliance Deployment Guide</i> . |
|-------------------|----------------------------------------------------------------------------------------------------|
| Syntax            | show in-path probe-caching                                                                                                    |
| Parameters        | None                                                                                                    |
| Example           | amnesiac > show in-path probe-caching Probe Caching Enabled: no                                                                     |
| Product           | Steelhead appliance                                                                                                    |
| Related<br>Topics | "WAN Visibility (Transparency) Commands"                                                                                            |

# show in-path probe-ftp-data

| Description       | Displays probe caching settings for WAN visibility. For detailed information, see the <i>Steelhead Appliance Deployment Guide</i> . |
|-------------------|----------------------------------------------------------------------------------------------------|
| Syntax            | show in-path probe-ftp-data                                                                                                    |
| Parameters        | None                                                                                                    |
| Example           | amnesiac > show in-path probe-ftp-data Probe FTP connections to learn VLAN info: no                                                 |
| Product           | Steelhead appliance                                                                                                    |
| Related<br>Topics | "in-path probe-ftp-data"                                                                                                    |

### show in-path probe-mapi-data

| Description | Displays in-path settings if MAPI connections are probed to learn VLAN information. For detailed information, see the <i>Steelhead Appliance Deployment Guide - Protocols</i> . |
|-------------|----------------------------------------------------------------------------------------------------|
| Syntax      | show in-path probe-mapi-data                                                                                                    |

User-Mode Commands show in-path rules

| Parameters        | None                                                                                  |
|-------------------|---------------------------------------------------------------------------------------|
| Example           | amnesiac > show in-path probe-mapi-data Probe MAPI connections to learn VLAN info: no |
| Product           | Steelhead appliance                                                                   |
| Related<br>Topics | "in-path probe-mapi-data"                                                             |

## show in-path rules

| Description                         | Displays current in-path rules and VLAN identification numbers.                                                                                                    |  |  |
|-------------------------------------|----------------------------------------------------------------------------------------------------|--|--|
| Syntax                              | show in-path rules                                                                                                    |  |  |
| Parameters                          | None                                                                                                    |  |  |
| Example -<br>Steelhead<br>appliance | amnesiac > show in-path rules Rule Type P O L N W K VLAN Source Addr Dest Addr Port                                                                                                    |  |  |
|                                     | 2 pass all all all Interactive                                                                                                    |  |  |
|                                     | 3 pass all all all RBT-Proto                                                                                                    |  |  |
|                                     | def auto N F F A C N all all all all all                                                                                                    |  |  |
|                                     | 3 user-defined rule(s)  (P) Preoptimization Policy: O=Oracle-Forms S=SSL +=Oracle-Forms-over-SSL N=None (O) Optimization Policy: F=Full S=SDR-only C=Compression-only M=SDR-M N=None (L) Latency Optimizations: F=Full H=HTTP-only N=None (N) Neural Framing: A=Always D=Dynamic T=TCP hints N=Never (W) WAN Visibility Mode: C=Correct-Addressing P=Port-Transparency F=Full-Transparency R=Full-Transparency w/Reset (K) Auto Kickoff: Y=Enabled N=Disabled |  |  |
| Product                             | Interceptor appliance, Steelhead appliance                                                                                                    |  |  |
| Related<br>Topics                   | "In-Path and Virtual In-Path Support Commands"                                                                                                    |  |  |

# show in-path send-storeid

| Description       | Displays send-store ID setting.                          |
|-------------------|----------------------------------------------------------|
| Syntax            | show in-path send-storeid                                |
| Parameters        | None                                                     |
| Example           | amnesiac > show in-path send-storeid<br>Send Storeid: no |
| Product           | Steelhead appliance                                      |
| Related<br>Topics | "in-path send-storeid enable"                            |

## show in-path simplified routing

| Description       | Displays simplified routing settings.                                                                                                    |
|-------------------|----------------------------------------------------------------------------------------------------|
| Syntax            | show in-path simplified routing                                                                                                    |
| Parameters        | None                                                                                                    |
| Example           | amnesiac > show in-path simplified routing Collect mappings from destination MAC data: no Collect mappings from source MAC data: no Collect data from un-natted connections: no |
| Product           | Steelhead appliance                                                                                                    |
| Related<br>Topics | "Simplified Routing Support Commands"                                                                                                    |

### show in-path vlan-conn-based

| Description       | Displays if VLAN connection based mapping is in use. For detailed information, see the <i>Steelhead Appliance Deployment Guide</i> . |
|-------------------|----------------------------------------------------------------------------------------------------|
| Syntax            | show in-path vlan-conn-based                                                                                                    |
| Parameters        | None                                                                                                    |
| Example           | amnesiac > show in-path vlan-conn-based                                                                                              |
| Product           | Steelhead appliance                                                                                                    |
| Related<br>Topics | "WAN Visibility (Transparency) Commands"                                                                                             |

### show ip

| Description | Displays the IP settings.                                                                                                    |                                                                                                    |
|-------------|----------------------------------------------------------------------------------------------------|----------------------------------------------------------------------------------------------------|
| Syntax      | show ip {flow-export <cr>   destination <ip-addr> port <port> <cr>   filter <cr>   filter <cr>   filter <cr>   lan-subnets]   [in-path route <interface> <cr>   static]   [in-path-gateway <interface> <cr>   static]   [security <cr>   peers]}</cr></cr></interface></cr></interface></cr></cr></cr></cr></port></ip-addr></cr> |                                                                                                    |
| Parameters  | flow-export <cr>   destination <ip-addr> port <port> <cr>   filter <cr></cr></cr></port></ip-addr></cr>                                                                                                    | Displays NetFlow export settings.                                                                   |
|             | flow-setting <cr>   lan-<br/>subnets</cr>                                                                                                    | Displays NetFlow settings. Optionally, display LAN subnets.                                         |
|             | in-path route <interface><br/><cr>   static</cr></interface>                                                                                                    | Displays in-path route settings for interfaces, such as <b>inpath0_0</b> , and <b>inpath1_1</b> .   |
|             | in-path-gateway<br><interface> <cr>   static</cr></interface>                                                                                                    | Displays in-path gateway settings for interfaces, such as <b>inpath0_0</b> , and <b>inpath1_1</b> . |
| _           | security <cr>   peers</cr>                                                                                                    | Displays IPSec connections to other appliances.                                                     |

User-Mode Commands show legacy-rsp

| Example | amnesiac > show ip flow-setting Configured active flow timeout: 1800 |
|---------|----------------------------------------------------------------------|
|         |                                                                      |
|         | In-use active flow timeout: 1800                                     |
|         | Inactive flow timeout: 15                                            |
|         |                                                                      |
|         | The in-use active flow timeout can be different from the             |
|         | configured active flow timeout when Top Talkers is enabled.          |
|         | amnesiac-sh75 > show ip flow-setting                                 |
|         | Configured active flow timeout: 1800                                 |
|         | In-use active flow timeout: 1800                                     |
|         | Inactive flow timeout: 15                                            |
|         | Inactive flow timeout: 15                                            |
|         |                                                                      |
|         | The in-use active flow timeout can be different from the             |
|         | configured active flow timeout when Top Talkers is enabled.          |
|         |                                                                      |
| Product | CMC appliance, Interceptor appliance, Steelhead appliance            |
| Product | Civic appliance, interceptor appliance, steemead appliance           |
| Dalatad | "Heat Satur Common de"                                               |
| Related | "Host Setup Commands"                                                |
| Topics  |                                                                      |
|         |                                                                      |

## show legacy-rsp

| Description       | Displays RSP v5.0.x information.                                               |
|-------------------|--------------------------------------------------------------------------------|
| Syntax            | show legacy-rsp                                                                |
| Parameters        | None                                                                           |
| Example           | amnesiac > show legacy-rsp<br>Present and reserving 12288 bytes from PFS store |
| Product           | Steelhead appliance, Steelhead EX appliance                                    |
| Related<br>Topics | "RSP Commands"                                                                 |

#### show limit bandwidth

| Description       | Displays bandwidth limit settings.                                           |
|-------------------|------------------------------------------------------------------------------|
| Syntax            | show limit bandwidth                                                         |
| Parameters        | None                                                                         |
| Example           | amnesiac > show limit bandwidth Max rate: 10000 kb/s Max burst: 750000 bytes |
| Product           | Steelhead appliance                                                          |
| Related<br>Topics | "Host Setup Commands"                                                        |

show limit connection User-Mode Commands

## show limit connection

| Description       | Displays the connection limit setting.                                |
|-------------------|-----------------------------------------------------------------------|
| Syntax            | show limit connection                                                 |
| Parameters        | None                                                                  |
| Example           | amnesiac > show limit connection Per source IP connection limit: 4096 |
| Product           | Steelhead appliance                                                   |
| Related<br>Topics | "Host Setup Commands"                                                 |

## show logging

| Description       | Displays logging and logging filter settings.                                                                                                    |                                                         |  |
|-------------------|----------------------------------------------------------------------------------------------------|---------------------------------------------------------|--|
| Syntax            | show logging                                                                                                    | show logging <cr>   filter</cr>                         |  |
| Parameters        | filter                                                                                                    | Displays per-process logging configuration information. |  |
| Example           | amnesiac > show logging filter Local logging level: info amnesiac > show logging Local logging level: info Default remote logging level: notice Remote syslog receiver: 10.10.10.2 (logging level: info) Number of archived log files to keep: 10 Log rotation frequency: daily |                                                         |  |
| Product           | Steelhead appl                                                                                                    | liance, Interceptor appliance, Whitewater               |  |
| Related<br>Topics | "Logging Commands"                                                                                                    |                                                         |  |

#### show nettest

| Description | Displays network health test results.                                       |  |
|-------------|-----------------------------------------------------------------------------|--|
| Syntax      | show nettest cable-swap   duplex   ip-port-reach   net-gateway   peer-reach |  |

User-Mode Commands show ntp

| Parameters        | cable-swap                                                                               | Displays the resi                                                                                                    | ults of the cable swap                 | test.        |  |
|-------------------|------------------------------------------------------------------------------------------|----------------------------------------------------------------------------------------------------|----------------------------------------|--------------|--|
|                   |                                                                                          | If the test fails, ensure you are not using a straight-through cable between an appliance port and a router, or a crossover cable between an appliance port and a switch.                                                      |                                        |              |  |
|                   | duplex                                                                                   | Displays the results of the duplex matching test. If one side is different from the other, then traffic is sent at different rates on each side, causing a great deal of collision.  Displays the results of the IP port test. |                                        |              |  |
|                   | ip-port-<br>reach                                                                        |                                                                                                    |                                        |              |  |
|                   | net-gateway                                                                              | Displays the rest                                                                                                    | ults of the network gat                | eway test.   |  |
|                   | peer-reach<br>addr                                                                       | Displays the results of the peer reachability test.                                                                                                    |                                        |              |  |
| Example           | amnesiac > show nettest net-gateway  Gateway Test  Last Run: 2009/08/16 09:43:32  Passed |                                                                                                    | 08/16 09:43:32                         |              |  |
|                   | Interface                                                                                | Address                                                                                                    | Packet Loss                            | Result       |  |
|                   | Default                                                                                  | 10.0.0.1                                                                                                    | ====================================== | Passed       |  |
|                   |                                                                                          |                                                                                                    | ow nettest net-gate                    |              |  |
|                   | Gateway Test<br>Passed                                                                   | J, " "                                                                                                    | Last Run: 2009/0                       | <del>-</del> |  |
|                   | Interface                                                                                | Address                                                                                                    | Packet Loss                            | Result       |  |
|                   | Default                                                                                  | 10.0.0.1                                                                                                    | 0%                                     | Passed       |  |
| Product           | Steelhead app                                                                            | liance                                                                                                    |                                        |              |  |
| Related<br>Topics | "Network Test                                                                            | : Commands"                                                                                                    |                                        |              |  |

## show ntp

| Description       | Displays NTP                                                                                                    | Displays NTP settings. |  |
|-------------------|----------------------------------------------------------------------------------------------------|------------------------|--|
| Syntax            | show ntp [all]                                                                                                    | show ntp [all]         |  |
| Parameters        | all Display NTP settings and active peers, including authentication status information about NTP servers and active peers. |                        |  |
| Example           | amnesiac > show ntp NTP enabled: yes No NTP peers configured. NTP servers: 0.riverbed.pool.ntp.org (version 4)             |                        |  |
| Product           | CMC appliance, Interceptor appliance, Steelhead appliance, Steelhead Mobile Controller, Cloud Steelhead, Whitewater        |                        |  |
| Related<br>Topics | "Host Setup Commands"                                                                                                    |                        |  |

show ntp active-peers

User-Mode Commands

### show ntp active-peers

| Description       | Displays active NTP peers.                                                                                          |  |  |
|-------------------|----------------------------------------------------------------------------------------------------|--|--|
| Syntax            | show ntp active-peers                                                                                               |  |  |
| Parameters        | None                                                                                                    |  |  |
| Example           | amnesiac # show ntp active-peers remote refid st t when poll reach delay offset jitter                              |  |  |
|                   | +ftp1.riverbed.c 10.16.0.15 3 u 62 64 37 65.450 -4.739 20.093 www.coltest12.mi .INIT. 16 u - 64 0 0.000 0.000 0.000 |  |  |
|                   | remote conf auth key  mirror yes none none www.coltest12.mi yes bad 10                                              |  |  |
| Product           | CMC appliance, Interceptor appliance, Steelhead appliance, Steelhead Mobile Controller, Cloud Steelhead, Whitewater |  |  |
| Related<br>Topics | "Host Setup Commands"                                                                                               |  |  |

### show ntp authentication

| Description       | Displays NTP authentication settings.                                                                               |  |
|-------------------|----------------------------------------------------------------------------------------------------|--|
| Syntax            | show ntp authentication                                                                                             |  |
| Parameters        | None                                                                                                    |  |
| Example           | <pre>amnesiac # show ntp authentication Trusted Keys: 5, 10  KeyID KeyType Encrypted Secret</pre>                   |  |
| Product           | CMC appliance, Interceptor appliance, Steelhead appliance, Steelhead Mobile Controller, Cloud Steelhead, Whitewater |  |
| Related<br>Topics | "Host Setup Commands"                                                                                               |  |

### show out-of-path

| Description | Displays out-of-path configuration settings.             |
|-------------|----------------------------------------------------------|
| Syntax      | show out-of-path                                         |
| Parameters  | None                                                     |
| Example     | amnesiac > show out-of-path Enabled: no Inner Port: 7810 |

| Product           | Steelhead appliance   |
|-------------------|-----------------------|
| Related<br>Topics | "Out-of-Path Support" |

## show packet-mode ip-channels

| Displays a filtered list of IP channel information. For example, to filter by source IP address (srcip), enter the source IP address as the filter string.  Displays IP channel information sorted by the following fields:  • id - Channel ID  • srcip - IP address of the originating Steelhead appliance |  |
|----------------------------------------------------------------------------------------------------|--|
| source IP address (srcip), enter the source IP address as the filter string.  Displays IP channel information sorted by the following fields:  • id - Channel ID                                                                                                    |  |
| • id - Channel ID                                                                                                    |  |
|                                                                                                    |  |
| • <b>srcip</b> - IP address of the originating Steelhead appliance                                                                                                    |  |
| 1 0 0 11                                                                                                    |  |
| • srcport - Port of the originating Steelhead appliance                                                                                                    |  |
| • destip - IP address of the destination Steelhead appliance                                                                                                    |  |
| • destport - Port of the destination Steelhead appliance                                                                                                    |  |
| • lan - LAN bytes                                                                                                    |  |
| • wan - WAN bytes                                                                                                    |  |
| • reduction - Percentage of reduction                                                                                                    |  |
| • starttime - Start time                                                                                                    |  |
| Displays brief information for packet-mode IP channels.                                                                                                    |  |
| amnesiac > show packet-mode ip-channels                                                                                                    |  |
| Steelhead appliance                                                                                                    |  |
| "packet-mode enable," "show packet-mode status"                                                                                                    |  |
| 1                                                                                                    |  |

### show packet-mode status

| Description       | Displays whether or not packet-mode optimization is enabled. |  |
|-------------------|--------------------------------------------------------------|--|
| Syntax            | show packet-mode status                                      |  |
| Parameters        | None                                                         |  |
| Example           | amnesiac > show packet-mode status Enable packet mode: yes   |  |
| Product           | Steelhead appliance                                          |  |
| Related<br>Topics | "packet-mode enable," "show packet-mode ip-channels"         |  |

show peer version User-Mode Commands

### show peer version

| Description       | Displays the peer protocol version settings.          |
|-------------------|-------------------------------------------------------|
| Syntax            | show peer version                                     |
| Parameters        | None                                                  |
| Example           | amnesiac > show peer version No peer setting defined. |
| Product           | Steelhead appliance                                   |
| Related<br>Topics | "Peering Commands"                                    |

#### show peers

| Description       | Displays inform    | Displays information about connected peers.                     |       |       |                                      |
|-------------------|--------------------|-----------------------------------------------------------------|-------|-------|--------------------------------------|
| Syntax            | show peers   c     | show peers   online-only                                        |       |       |                                      |
| Parameters        | online-only        | online-only Displays connected peer appliances that are online. |       |       |                                      |
| Example           |                    | -                                                               | Model |       | Licenses  CIFS/MAPI/SSL/ORACLE-FORMS |
|                   | O = online, U      | 5                                                               | 2020  | 6.0.0 | CIFS/MAPI/SSL/ORACLE-FORMS           |
| Product           | Steelhead appl     | Steelhead appliance, Interceptor appliance                      |       |       |                                      |
| Related<br>Topics | "Peering Commands" |                                                                 |       |       |                                      |

## show pfs all-info shares

| Description       | Displays PFS share settings.                                            |                                                          |
|-------------------|-------------------------------------------------------------------------|----------------------------------------------------------|
| Syntax            | show pfs all-info shares <cr>   local-name <localname></localname></cr> |                                                          |
| Parameters        | local-name<br><localname></localname>                                   | Displays the PFS settings for the specified local share. |
| Example           | amnesiac > show pfs all-info shares no registered shares                |                                                          |
| Product           | Steelhead appliance                                                     |                                                          |
| Related<br>Topics | "PFS Support Commands"                                                  |                                                          |

User-Mode Commands show pfs status

### show pfs status

| Description       | Displays the status of local shares.                                                 |                                                    |  |
|-------------------|--------------------------------------------------------------------------------------|----------------------------------------------------|--|
| Syntax            | show pfs status <cr>   {shares <cr>   [local-name <localname>]</localname></cr></cr> |                                                    |  |
| Parameters        | shares <cr>     Displays the status of all PFS shares.</cr>                          |                                                    |  |
|                   | local-name<br><localname></localname>                                                | Displays the status for the specified local share. |  |
| Example           | amnesiac > show pfs status shares +====================================              |                                                    |  |
| Product           | Steelhead appliance                                                                  |                                                    |  |
| Related<br>Topics | "PFS Support Commands"                                                               |                                                    |  |

## show pfs configuration

| Description       | Displays PFS configuration settings.                                         |                                                          |  |
|-------------------|------------------------------------------------------------------------------|----------------------------------------------------------|--|
| Syntax            | show pfs configuration shares <cr>   local-name <localname></localname></cr> |                                                          |  |
| Parameters        | local-name <localname></localname>                                           | Displays the PFS settings for the specified local share. |  |
| Example           | amnesiac > show pfs configuration shares                                     |                                                          |  |
| Product           | Steelhead appliance                                                          |                                                          |  |
| Related<br>Topics | "PFS Support Commands"                                                       |                                                          |  |

### show pfs settings

| Description       | Displays PFS general settings.                    |
|-------------------|---------------------------------------------------|
| Syntax            | show pfs settings                                 |
| Parameters        | None                                              |
| Example           | amnesiac > show pfs settings<br>% PFS not enabled |
| Product           | Steelhead appliance                               |
| Related<br>Topics | "PFS Support Commands"                            |

show pfs stats shares

User-Mode Commands

### show pfs stats shares

| Description       | Displays PFS share statistics.                                         |     |  |
|-------------------|------------------------------------------------------------------------|-----|--|
| Syntax            | show pfs stats shares <cr>   local-name <localname></localname></cr>   |     |  |
| Parameters        | local-name                                                             |     |  |
| Example           | amnesiac > show pfs stats shares +==================================== |     |  |
| Product           | Steelhead appliance                                                    |     |  |
| Related<br>Topics | "PFS Support Command                                                   | ls" |  |

### show prepop

| Description       | Displays prepopulation settings information.                                                                                                    |                                                                              |  |
|-------------------|----------------------------------------------------------------------------------------------------|------------------------------------------------------------------------------|--|
| Syntax            | show prepop {all-info shares [remote-path < remote-path>]   configuration shares [remote-path < remote-path>]   stats shares [remote-path < remote-path>]   status shares [remote-path < remote-path>]} |                                                                              |  |
| Parameters        | all-info shares<br>[remote-path <remote-<br>path&gt;]</remote-<br>                                                                                                    | Displays all information for the prepopulation share or the specified share. |  |
|                   | configuration shares<br>[remote-path <remote-<br>path&gt;]</remote-<br>                                                                                                    | Displays configuration of the prepopulation share or the specified share.    |  |
|                   | stats shares [remote-<br>path <remote-path>]</remote-path>                                                                                                    | Displays prepopulation statistics for all shares or the specified share.     |  |
|                   | status shares [remote-<br>path <remote-path>]</remote-path>                                                                                                    | Displays status for the prepopulation shares or the specified share.         |  |
| Example           | amnesiac > show prepop all-info shares No registered shares                                                                                                    |                                                                              |  |
| Product           | Steelhead appliance                                                                                                    |                                                                              |  |
| Related<br>Topics | "CIFS Prepopulation Su                                                                                                    | pport Commands"                                                              |  |

User-Mode Commands show prepop log dry-run

### show prepop log dry-run

| Description | Displays the dry run log for a prepopulated share.                                                                                                    |  |
|-------------|----------------------------------------------------------------------------------------------------|--|
| Syntax      | show prepop log dry-run remote-path <remote-path></remote-path>                                                                                                    |  |
| Parameters  | remote-path Specify the remote path of the share to be displayed. Use the format <a cifs="" commands"<="" href="https://www.new.new.new.new.new.new.new.new.new.&lt;/th&gt;&lt;/tr&gt;&lt;tr&gt;&lt;th&gt;Example&lt;/th&gt;&lt;th colspan=2&gt;amnesiac &gt; show prepop log dry-run remote-path '\\10.11.61.66\prepop_share'&lt;/th&gt;&lt;/tr&gt;&lt;tr&gt;&lt;th&gt;Product&lt;/th&gt;&lt;th&gt;Steelhead appliance&lt;/th&gt;&lt;/tr&gt;&lt;tr&gt;&lt;th&gt;Related&lt;br&gt;Topics&lt;/th&gt;&lt;th&gt;" prepopulation="" support="" th=""></a> |  |

## show prepop log sync

| Description       | Displays the prepopulation synchronization log for the prepopulated share.                   |
|-------------------|----------------------------------------------------------------------------------------------|
| Syntax            | show prepop log sync remote-path <remote-path></remote-path>                                 |
| Parameters        | remote-path Specify the remote path of the share to be displayed. Use the format <pre></pre> |
| Example           | amnesiac > show prepop log sync remote-path '\\10.11.61.66\prepop_share'                     |
| Product           | Steelhead appliance                                                                          |
| Related<br>Topics | "CIFS Prepopulation Support Commands"                                                        |

## show prepop share policy

| Description       | Displays policy information.                                                                          |
|-------------------|----------------------------------------------------------------------------------------------------|
| Syntax            | show prepop share policy remote-path <remote-path> [policy <policy-name>]</policy-name></remote-path> |
| Parameters        | remote-path   Specify the remote path of the share. Use the format '\\server\share'.                  |
|                   | <pre>policy <policy- name=""></policy-></pre> Specify a policy name.                                  |
| Example           | amnesiac # show prepop share policy remote-path '\\10.11.61.66\prepop_share'                          |
| Product           | Steelhead appliance                                                                                   |
| Related<br>Topics | "CIFS Prepopulation Support Commands"                                                                 |

show protocol cifs

User-Mode Commands

### show protocol cifs

| Description       | Displays CIFS settings.                                                                                                    |
|-------------------|----------------------------------------------------------------------------------------------------|
| Syntax            | show protocol cifs                                                                                                    |
| Parameters        | None                                                                                                    |
| Example           | amnesiac > show protocol cifs Enable Transparent Prepopulation Support: no Disable CIFS Write Optimization: no Security Signature Optimization: yes Overlapping Open Enabled: yes |
| Product           | Steelhead appliance                                                                                                    |
| Related<br>Topics | "CIFS, SMB, and SMB2 Support Commands"                                                                                                    |

## show protocol cifs applock

| Description       | Displays CIFS applock settings.                   |
|-------------------|---------------------------------------------------|
| Syntax            | show protocol cifs applock                        |
| Parameters        | None                                              |
| Example           | amnesiac > show protocol cifs applock Enabled: no |
| Product           | Steelhead appliance                               |
| Related<br>Topics | "CIFS, SMB, and SMB2 Support Commands"            |

### show protocol cifs ext-dir-cache

| Description       | Displays whether or not CIFS extended directory caching is enabled.                   |
|-------------------|---------------------------------------------------------------------------------------|
| Syntax            | show protocol cifs ext-dir-cache                                                      |
| Parameters        | None                                                                                  |
| Example           | amnesiac > show protocol cifs ext-dir-cache CIFS extended directory cache Enabled: no |
| Product           | Steelhead appliance                                                                   |
| Related<br>Topics | "CIFS, SMB, and SMB2 Support Commands," "protocol cifs ext-dir-cache enable"          |

### show protocol cifs nosupport client

| Description       | Displays the client operating systems not supported by optimization                                                      |
|-------------------|----------------------------------------------------------------------------------------------------|
| Syntax            | show protocol cifs nosupport client                                                                                      |
| Parameters        | None                                                                                                    |
| Example           | amnesiac > show protocol cifs nosupport client Operating systems without optimization support: macunk novell winunk wnt3 |
| Product           | Steelhead appliance                                                                                                    |
| Related<br>Topics | "CIFS, SMB, and SMB2 Support Commands"                                                                                   |

## show protocol cifs nosupport server

| Description       | Displays the server operating systems not supported by optimization                                                  |
|-------------------|----------------------------------------------------------------------------------------------------|
| Syntax            | show protocol cifs nosupport server                                                                                  |
| Parameters        | None                                                                                                    |
| Example           | amnesiac > show protocol cifs nosupport server Operating systems without optimization support: bsd win98 winunk wnt3 |
| Product           | Steelhead appliance                                                                                                  |
| Related<br>Topics | "CIFS, SMB, and SMB2 Support Commands"                                                                               |

#### show protocol cifs oopen

| Description | Displays CIFS overlapping open sessions.                                                                                                    |
|-------------|----------------------------------------------------------------------------------------------------|
| Syntax      | show protocol cifs oopen                                                                                                    |
| Parameters  | None                                                                                                    |
| Example     | amnesiac > show protocol cifs oopen Enabled: yes Optimization Policy: deny first Extensions to always allow: doc, pdf, ppt, sldasm, slddrw, slddwg, sldprt, txt, vsd, xls Extensions to always deny: ldb, mdb |

| Product           | Steelhead appliance                    |
|-------------------|----------------------------------------|
| Related<br>Topics | "CIFS, SMB, and SMB2 Support Commands" |

## show protocol cifs smb signing status

| Description       | Displays SMB signing status.                                                                    |
|-------------------|-------------------------------------------------------------------------------------------------|
| Syntax            | show protocol cifs smb signing status                                                           |
| Parameters        | None                                                                                            |
| Example           | amnesiac > show protocol cifs smb signing status SMB Signing Enabled: no Mode Type: transparent |
| Product           | Steelhead appliance                                                                             |
| Related<br>Topics | "CIFS, SMB, and SMB2 Support Commands"                                                          |

### show protocol cifs spoolss

| Description       | Displays CIFS print spool settings.   |
|-------------------|---------------------------------------|
| Syntax            | show protocol cifs spoolss            |
| Parameters        | None                                  |
| Example           | amnesiac > show protocol cifs spoolss |
| Product           | Steelhead appliance                   |
| Related<br>Topics | "RiOS TCP Dump Commands"              |

### show protocol citrix

| Description       | Displays Citrix status.                                                                                                 |
|-------------------|----------------------------------------------------------------------------------------------------|
| Syntax            | show protocol citrix [cdm]                                                                                              |
| Parameters        | cdm Displays whether Citrix client device mapping (CDM) is enabled or disabled and other CDM information.               |
| Example           | amnesiac > show protocol citrix Citrix Enabled: no Secure ICA Enabled: no ICA Port: 1494 Session Reliability Port: 2598 |
| Product           | Steelhead appliance                                                                                                    |
| Related<br>Topics | "Citrix Support Commands"                                                                                               |

User-Mode Commands show protocol connection

### show protocol connection

| Description       | Displays the HS-TCP settings.                                                                                                    |                                            |  |
|-------------------|----------------------------------------------------------------------------------------------------|--------------------------------------------|--|
| Syntax            | show protocol connection                                                                                                    |                                            |  |
| Parameters        | None                                                                                                    |                                            |  |
| Example           | amnesiac > show protocol connection LAN: Send socket buffer size: Receive socket buffer size: WAN: Default send socket buffer size: Default receive socket buffer size: | 81920 bytes<br>32768 bytes<br>262140 bytes |  |
| Product           | Steelhead appliance                                                                                                    |                                            |  |
| Related<br>Topics | "High-Speed TCP and Satellite Optimization Commands"                                                                                                    |                                            |  |

## show protocol domain-auth credentials location

| Description       | Displays the location of the domain authentication credentials.                                                       |  |
|-------------------|----------------------------------------------------------------------------------------------------|--|
| Syntax            | show protocol domain-auth credentials location                                                                        |  |
| Example           | amnesiac > show protocol domain-auth credentials location Domain Authentication credentials location: In secure vault |  |
| Product           | Steelhead appliance                                                                                                   |  |
| Related<br>Topics | "Windows Domain Authentication Delegation Commands"                                                                   |  |

# show protocol domain-auth delegation auto-mode

| Description       | Displays whether the auto-delegation mode is enabled or disabled.                                  |  |  |
|-------------------|----------------------------------------------------------------------------------------------------|--|--|
| Syntax            | show protocol domain-auth delegation auto-mode                                                     |  |  |
| Parameters        | None                                                                                               |  |  |
| Usage             | Auto-delegation mode is enabled by the "protocol domain-auth delegation auto-mode enable" command. |  |  |
| Example           | amnesiac > show protocol domain-auth delegation auto-mode Auto Delegation Mode Enabled: no         |  |  |
| Product           | Steelhead appliance                                                                                |  |  |
| Related<br>Topics | "Windows Domain Authentication Delegation Commands"                                                |  |  |

### show protocol domain-auth delegation delegate-user

| Description       | Displays delegate user accounts.                                                                   |  |  |
|-------------------|----------------------------------------------------------------------------------------------------|--|--|
| Syntax            | show protocol domain-auth delegation delegate-user                                                 |  |  |
| Parameters        | None                                                                                               |  |  |
| Usage             | Auto-delegation mode is enabled by the "protocol domain-auth delegation auto-mode enable" command. |  |  |
| Example           | amnesiac > show protocol domain-auth delegation delegate-user No domains configured.               |  |  |
| Product           | Steelhead appliance                                                                                |  |  |
| Related<br>Topics | "Windows Domain Authentication Delegation Commands"                                                |  |  |

### show protocol domain-auth delegation rules

| Description       | Displays the Windows domain delegated authentication server rules.                                                                                                    |  |  |
|-------------------|----------------------------------------------------------------------------------------------------|--|--|
| Syntax            | show protocol domain-auth delegation rules                                                                                                    |  |  |
| Parameters        | None                                                                                                    |  |  |
| Usage             | Windows domain delegated authentication server rules are configured by the "protocol domain-auth delegation rule dlg-all-except" and "protocol domain-auth delegation rule dlg-only" commands.                                |  |  |
| Example           | amnesiac > show protocol domain-auth delegation rules    Active List for Delegation Rules: Delegation-Only List    No Rules configured for the Delegation-Only List    No Rules configured for the Delegation-All-Except List |  |  |
| Product           | Steelhead appliance                                                                                                    |  |  |
| Related<br>Topics | "Windows Domain Authentication Delegation Commands"                                                                                                    |  |  |

## show protocol domain-auth native-krb

| Description       | Displays the native Kerberos mode setting, yes or no.                                |
|-------------------|--------------------------------------------------------------------------------------|
| Syntax            | show protocol domain-auth native-krb                                                 |
| Parameters        | None                                                                                 |
| Example           | amnesiac > show protocol domain-auth native-krb<br>Native Kerberos Mode Enabled: yes |
| Product           | Steelhead appliance                                                                  |
| Related<br>Topics | "protocol domain-auth native-krb"                                                    |

### show protocol domain-auth oneway-trust

| Description       | Displays the configurations in the one-way trust list for delegated authentication.                                 |  |  |
|-------------------|----------------------------------------------------------------------------------------------------|--|--|
| Syntax            | show protocol domain-auth oneway-trust                                                                              |  |  |
| Parameters        | None                                                                                                    |  |  |
| Usage             | Configure the one-way trust list for delegated authentication with the "protocol domain-auth oneway-trust" command. |  |  |
| Example           | amnesiac > show protocol domain-auth oneway-trust<br>No Configurations in Domain One-way Trust List                 |  |  |
| Product           | Steelhead appliance                                                                                                 |  |  |
| Related<br>Topics | "Windows Domain Authentication Delegation Commands"                                                                 |  |  |

### show protocol domain-auth replication replicate-user

| Description       | Displays replication user accounts.                             |  |  |
|-------------------|-----------------------------------------------------------------|--|--|
| Syntax            | show protocol domain-auth replication replicate-user            |  |  |
| Example           | amnesiac > show protocol domain-auth replication replicate-user |  |  |
| Product           | Steelhead appliance                                             |  |  |
| Related<br>Topics | "protocol domain-auth auto-conf replication"                    |  |  |

### show protocol fcip rules

| Description       | Displays FCIP (Fiber Channel over IP) optimization ports. |        |             |                  |
|-------------------|-----------------------------------------------------------|--------|-------------|------------------|
| Syntax            | show protocol fcip rules                                  |        |             |                  |
| Parameters        | None                                                      |        |             |                  |
| Example           |                                                           | Dst IP | DIF Enabled | DIF BlocksizeN/A |
| Product           | Steelhead appliance                                       |        |             |                  |
| Related<br>Topics | "FCIP Support Commands"                                   |        |             |                  |

### show protocol fcip settings

| Description | Displays FCIP (Fiber Channel over IP) optimization settings. |  |
|-------------|--------------------------------------------------------------|--|
| Syntax      | show protocol fcip settings                                  |  |

show protocol ftp User-Mode Commands

| Parameters        | None                                                                           |
|-------------------|--------------------------------------------------------------------------------|
| Example           | amnesiac > show protocol fcip settings Enabled: no Ports : 3225,3226,3227,3228 |
| Product           | Steelhead appliance                                                            |
| Related<br>Topics | "FCIP Support Commands"                                                        |

## show protocol ftp

| Description       | Displays FTP settings.                                |  |  |
|-------------------|-------------------------------------------------------|--|--|
| Syntax            | show protocol ftp                                     |  |  |
| Parameters        | None                                                  |  |  |
| Example           | amnesiac > show protocol ftp  FTP Port Enable 21 true |  |  |
| Product           | Steelhead appliance                                   |  |  |
| Related<br>Topics | "FTP Support Commands"                                |  |  |

## show protocol http

| Description       | Displays HTTP settings.                                                                           |  |
|-------------------|---------------------------------------------------------------------------------------------------|--|
| Syntax            | show protocol http                                                                                |  |
| Parameters        | None                                                                                              |  |
| Example           | <pre>amnesiac &gt; show protocol http Enabled: yes NTLM Authentication Settings:    Default</pre> |  |
| Product           | Steelhead appliance                                                                               |  |
| Related<br>Topics | "HTTP Support Commands"                                                                           |  |

### show protocol http metadata-resp

| Description       | Displays HTTP metadata response settings.                                                                                                    |  |
|-------------------|----------------------------------------------------------------------------------------------------|--|
| Syntax            | show protocol http metadata-resp                                                                                                    |  |
| Parameters        | None                                                                                                    |  |
| Example           | amnesiac > show protocol http metadata-resp Minimum Metadata Response Time (seconds): 60 Maximum Metadata Response Time (seconds): 86400  Metadata Response Extensions: |  |
| Product           | Steelhead appliance                                                                                                    |  |
| Related<br>Topics | "HTTP Support Commands"                                                                                                    |  |

## show protocol http prefetch extensions

| Description       | Displays HTTP prefetched extensions through URL learning.                                                                      |  |
|-------------------|----------------------------------------------------------------------------------------------------|--|
| Syntax            | show protocol http prefetch extensions                                                                                         |  |
| Parameters        | None                                                                                                    |  |
| Example           | amnesiac > show protocol http prefetch extensions  Pre-Fetch Objects with Extensions through URL-learning:  css gif jpg js png |  |
| Product           | Steelhead appliance                                                                                                    |  |
| Related<br>Topics | "HTTP Support Commands"                                                                                                    |  |

# show protocol http prefetch tags

| Description | Displays HTTP prefeteched tag settings. |  |
|-------------|-----------------------------------------|--|
| Syntax      | show protocol http prefetch tags        |  |
| Parameters  | None                                    |  |

| Example amnesiac > show protocol http prefetch tags |                         | Tetch tags |
|-----------------------------------------------------|-------------------------|------------|
| =xap.o                                              | Tag                     | Attribute  |
|                                                     |                         |            |
|                                                     | base                    | href       |
|                                                     | body                    | background |
|                                                     | img                     | src        |
|                                                     | link                    | href       |
|                                                     | script                  | src        |
| Product                                             | Steelhead appliance     |            |
| Related<br>Topics                                   | "HTTP Support Commands" |            |

## show protocol http prepop list

| Description       | Displays one or more lists of URLs.                                                                              |                                                             |  |
|-------------------|----------------------------------------------------------------------------------------------------|-------------------------------------------------------------|--|
| Syntax            | show protocol http prepop {list <list-name>   lists}</list-name>                                                 |                                                             |  |
| Parameters        | list <list-name></list-name>                                                                                     | list <li>list-name&gt; Displays a single list of URLs.</li> |  |
|                   | lists                                                                                                    | Displays multiple lists of URLs.                            |  |
| Example           | amnesiac > show protocol http prepop lists                                                                       |                                                             |  |
| Product           | Steelhead appliance                                                                                              |                                                             |  |
| Related<br>Topics | "protocol http prepop list url," "protocol http prepop verify-svr-cert enable," "show protocol http prepop list" |                                                             |  |

## show protocol http prepop status

| Description       | Displays the progress and status of a prepopulation operation.        |                                                                                                    |
|-------------------|-----------------------------------------------------------------------|----------------------------------------------------------------------------------------------------|
| Syntax            | show protocol http prepop status {all   list <list-name>}</list-name> |                                                                                                    |
| Parameters        | all Displays prepopulation status for all lists.                      |                                                                                                    |
|                   | list <list-name></list-name>                                          | Displays prepopulation status for the specified list. This option displays the last known status of the list. |
| Example           | amnesiac > show protocol http prepop status all                       |                                                                                                    |
| Product           | Steelhead appliance                                                   |                                                                                                    |
| Related<br>Topics | "protocol http prepop list url," "show protocol http prepop list"     |                                                                                                    |

### show protocol http prepop verify-svr-cert

| Description | Displays server verification settings for HTTP prepopulation operations.         |  |
|-------------|----------------------------------------------------------------------------------|--|
| Syntax      | show protocol http prepop verify-svr-cert                                        |  |
| Example     | amnesiac > show protocol http prepop verify-svr-cert<br>Server verification: yes |  |

| Product           | Steelhead appliance                           |
|-------------------|-----------------------------------------------|
| Related<br>Topics | "protocol http prepop verify-svr-cert enable" |

### show protocol http server-table

| Description       | Displays HTTP optimization settings for the hostnames and subnets in the server table.                                                                                                    |  |
|-------------------|----------------------------------------------------------------------------------------------------|--|
| Syntax            | show protocol http server-table [auto-config]                                                                                                    |  |
| Parameters        | auto-config Displays the host autoconfiguration table.                                                                                                    |  |
| Example           | amnesiac > show protocol http server-table UL: URL-Learning PP: Parse-&-Prefetch OP: Obj-Prefetch-Table RA: Reuse-Auth SA: Strip-Auth-Header GR: Gratuitous-401 FN: Force-Nego-NTLM SC: Strip-Compression IC: Insert-Cookie IK: Insert-Keep-Alive  Hostname/Subnet UL PP OP RA SA GR FN SC IC IK |  |
| Product           | Steelhead appliance                                                                                                    |  |
| Related<br>Topics | "protocol http server-table"                                                                                                    |  |

#### show protocol http stream-split

| Description       | Displays the video stream-splitting configuration.                                                                                                    |  |
|-------------------|----------------------------------------------------------------------------------------------------|--|
| Syntax            | show protocol http stream-split [stats]                                                                                                    |  |
| Parameters        | stats  Displays current statistics. This option returns the current statistics for:  number of video fragments that were fetched over the WAN.  number of fragments that were served locally.  LAN/WAN service ratio.  ratio of video fragments served locally and video fragments over the WAN. |  |
| Example           | amnesiac > show protocol http stream-split Silverlight live stream-splitting enabled: yes  amnesiac > show protocol http stream-split stats Fragments fetched over WAN: 85 Fragments served locally: 683                                                                                         |  |
| Product           | Steelhead appliance                                                                                                    |  |
| Related<br>Topics | "protocol http stream-split live enable"                                                                                                    |  |

show protocol mapi User-Mode Commands

### show protocol mapi

| Description       | Displays MAPI settings.                                                                                                    |  |
|-------------------|----------------------------------------------------------------------------------------------------|--|
| Syntax            | show protocol mapi                                                                                                    |  |
| Parameters        | None                                                                                                    |  |
| Example           | amnesiac > show protocol mapi  MAPI Optimization Enabled: yes Incoming MAPI Port: 7830  Prepop Enabled: yes Prepop Max Connections: 1500  Prepop Poll Interval: 20 min(s) Prepop Timeout: 96 hr(s)  MAPI NSPI Optimization Enabled: yes NSPI Port: 7840  MAPI/Exchange 2003 Support: yes MAPI Port Remap: yes MAPI 2k7 Native: yes MAPI Encryption Enabled: yes MAPI 2k7 Force NTLM Auth: yes |  |
| Product           | Steelhead appliance                                                                                                    |  |
| Related<br>Topics | "protocol mapi enable"                                                                                                    |  |

### show protocol ms-sql

| Description       | Displays MS SQL settings.                                                                                                    |                         |
|-------------------|----------------------------------------------------------------------------------------------------|-------------------------|
| Syntax            | show protocol ms-sql                                                                                                    |                         |
| Parameters        | None                                                                                                    |                         |
| Example           | amnesiac > show protocol ms-sql Enable entire MS-SQL blade: MS-SQL server port: MS-SQL number of preacknowledgement: MS-SQL prefetch fetch-next: | yes<br>1433<br>5<br>yes |
| Product           | Steelhead appliance                                                                                                    |                         |
| Related<br>Topics | "MS-SQL Blade Support Commands"                                                                                                    |                         |

### show protocol ms-sql rules

| Description | Displays MS SQL rules.                                                 |  |
|-------------|------------------------------------------------------------------------|--|
| Syntax      | show protocol ms-sql rules [default-cmds   default-config]             |  |
| Parameters  | default-cmds Displays only the MS-SQL default commands.                |  |
|             | default-config         Displays only the MS-SQL default configuration. |  |

User-Mode Commands show protocol nfs

| Example           | amnesiac > show protocol ms-sql rules default-config MS-SQL RPC Rule |  |  |  |  |
|-------------------|----------------------------------------------------------------------|--|--|--|--|
|                   | MS-SQL RPC Rule                                                      |  |  |  |  |
|                   | Rule ID Enable                                                       |  |  |  |  |
|                   |                                                                      |  |  |  |  |
|                   | 1 true                                                               |  |  |  |  |
|                   | MS-SQL RPC Action                                                    |  |  |  |  |
|                   | Action ID Enable                                                     |  |  |  |  |
|                   | Action D Bilding                                                     |  |  |  |  |
|                   | 1 true                                                               |  |  |  |  |
|                   | MS-SQL RPC Arg Action                                                |  |  |  |  |
|                   | _                                                                    |  |  |  |  |
|                   | Arg Offset Enable                                                    |  |  |  |  |
|                   |                                                                      |  |  |  |  |
|                   | 5 true                                                               |  |  |  |  |
|                   | Action ID Enable                                                     |  |  |  |  |
|                   |                                                                      |  |  |  |  |
|                   | 2 true                                                               |  |  |  |  |
|                   | MS-SQL RPC Arg Action                                                |  |  |  |  |
|                   | Arg Offset Enable                                                    |  |  |  |  |
|                   |                                                                      |  |  |  |  |
|                   | 5 true                                                               |  |  |  |  |
|                   | Action ID Enable                                                     |  |  |  |  |
|                   |                                                                      |  |  |  |  |
|                   | 3 true                                                               |  |  |  |  |
|                   | (this is a partial example)                                          |  |  |  |  |
| Product           | Steelhead appliance                                                  |  |  |  |  |
| Related<br>Topics | "MS-SQL Blade Support Commands"                                      |  |  |  |  |

## show protocol nfs

| Description | Displays NFS server and volume settings.                                                                     |                                                                                                    |
|-------------|----------------------------------------------------------------------------------------------------|----------------------------------------------------------------------------------------------------|
| Syntax      | show protocol nfs server   servers <name> <cr> [full   lookup-volumes   volume id <fsid>]</fsid></cr></name> |                                                                                                    |
| Parameters  | server   servers <name> full   lookup-<br/>volumes   volume id <fsid></fsid></name>                          | Displays information for the NFS server specified by <name>. You can specify the following levels of detail:</name> |
|             |                                                                                                    | • full - Displays full details.                                                                                     |
|             |                                                                                                    | • <b>lookup-volumes</b> - Displays a list of NFS server volumes that have been exported.                            |
|             |                                                                                                    | • <b>volume id <fsid></fsid></b> - Displays details for the NFS server volume.                                      |
|             | servers <cr>   full</cr>                                                                                     | Displays NFS server settings.                                                                                       |

show protocol notes

User-Mode Commands

| Example           | amnesiac > show protocol nfs server example Global: NFS Enabled: yes V2/V4 Alarm Enabled: yes Memory Soft Limit: 10000000 Memory Hard Limit: 12000000 Max Directory Count: 5242880 bytes Max Symlink Count: 524288 bytes Default NFS Server Settings: Policy: Global Read-Write  Default NFS Volume Settings: Policy: Global Read-Write |
|-------------------|----------------------------------------------------------------------------------------------------|
| Product           | Steelhead appliance                                                                                                    |
| Related<br>Topics | "protocol ftp port enable"                                                                                                    |

## show protocol notes

| Description       | Displays Lotus notes settings.                                                                                                    |
|-------------------|----------------------------------------------------------------------------------------------------|
| Syntax            | show protocol notes                                                                                                    |
| Parameters        | None                                                                                                    |
| Example           | amnesiac > show protocol notes Enable Notes Blade: no Notes Port Number: 1352 Enable Notes Attach Compression Option: yes Pull Replication Optimization enabled: no |
| Product           | Steelhead appliance                                                                                                    |
| Related<br>Topics | "Lotus Notes Commands"                                                                                                    |

# show protocol oracle-forms

| Description       | Displays Oracle Forms settings.                                          |
|-------------------|--------------------------------------------------------------------------|
| Syntax            | show protocol oracle-forms                                               |
| Parameters        | None                                                                     |
| Example           | amnesiac > show protocol oracle-forms Enabled: yes HTTP mode enabled: no |
| Product           | Steelhead appliance                                                      |
| Related<br>Topics | "Oracle Forms Support Commands"                                          |

User-Mode Commands show protocol smb2

## show protocol smb2

| Description       | Displays SMB2 signing status and whether or not SMB2 is enabled.  show protocol smb2 {status   signing status} |                                                                                                    |
|-------------------|----------------------------------------------------------------------------------------------------|----------------------------------------------------------------------------------------------------|
| Syntax            |                                                                                                    |                                                                                                    |
| Parameters        | status                                                                                                    | Is the SMB2 protocol enabled or disabled.                                                                  |
|                   | signing status                                                                                                 | Is SMB2 signing enabled (yes or no) and which SMB2 signing mode is configured (transparent or delegation). |
| Example           | amnesiac (config) #<br>SMB2 Enabled: yes                                                                       | show protocol smb2 status                                                                                  |
|                   | SMB2 Signing Enabled                                                                                           | cocol smb2 signing status<br>d: no<br>delegation                                                           |
| Product           | Steelhead appliance                                                                                            |                                                                                                    |
| Related<br>Topics | "protocol smb2 signing enable", "protocol smb2 signing mode-type"                                              |                                                                                                    |

## show protocol srdf rules

| Description       | Displays rules for isolating DIF headers within the SRDF data stream. |                                                                   |             |                             |  |
|-------------------|-----------------------------------------------------------------------|-------------------------------------------------------------------|-------------|-----------------------------|--|
| Syntax            | show protocol srdf rules                                              |                                                                   |             |                             |  |
| Parameters        | None                                                                  |                                                                   |             |                             |  |
| Example           | Src IP                                                                | <pre>v protocol srdf :    Dst IP  10.12.203.2 all (0.0.0.0)</pre> | DIF Enabled | DIF Blocksize<br>520<br>512 |  |
| Product           | Steelhead appliance                                                   |                                                                   |             |                             |  |
| Related<br>Topics | "SRDF Support Commands"                                               |                                                                   |             |                             |  |

# show protocol srdf settings

| Description       | Displays Symmetrix Remote Data Facility (SRDF) optimization settings.  |
|-------------------|------------------------------------------------------------------------|
| Syntax            | show protocol srdf settings                                            |
| Parameters        | None                                                                   |
| Example           | amnesiac > show protocol srdf settings<br>Enabled: yes<br>Ports : 1748 |
| Product           | Steelhead appliance                                                    |
| Related<br>Topics | "SRDF Support Commands"                                                |

show protocol srdf symm

User-Mode Commands

# show protocol srdf symm

| Description                                                    | Displays Symmetrix Remote Data Facility (SRDF) selective optimization statistics.                                                                                                    |                                                                                                    |  |  |
|----------------------------------------------------------------|----------------------------------------------------------------------------------------------------|----------------------------------------------------------------------------------------------------|--|--|
| Syntax                                                         | show protocol srdf symm <cr>   id <symmetrix id=""> [base_rdf_group <rdf base="" number="">   rdf_group <rdf group="">   stats <cr>&gt;   [brief   live <cr>   interval <seconds>]]</seconds></cr></cr></rdf></rdf></symmetrix></cr> |                                                                                                    |  |  |
| Parameters                                                     | id <symmetrix<br>ID&gt;</symmetrix<br>                                                                                                    | Specify a Symmetrix ID. The Symmetrix ID is an alpha-numeric string (for example, a standard Symmetrix serial number: 000194900363).                                                                                                    |  |  |
|                                                                | base_rdf_group                                                                                                    |                                                                                                    |  |  |
|                                                                | <rdf base="" number=""></rdf>                                                                                                    | • 0 - Specify if your RDF group is a 0-based group type.                                                                                                    |  |  |
|                                                                |                                                                                                    | • 1 - Specify if your RDF group is a 1-based group type. This is the default value of RDF groups.                                                                                                    |  |  |
|                                                                | rdf_group <rdf<br>group&gt;</rdf<br>                                                                                                    | Specify an IP address for the RDF group. The RDF group number can begin with either a 0 or 1. The default value is 1.                                                                                                    |  |  |
|                                                                | stats <cr>  <br/>[brief   live <cr>   interval<br/><seconds>]]</seconds></cr></cr>                                                                                                    | Displays optimization statistics. Statistics are refreshed periodically as specified by the time interval (in seconds). If the Symmetrix ID is omitted, the statistics for all Symmetrix IDs on this Steelhead appliance are displayed. If <b>brief</b> is specified, the output is displayed with a minimum amount of detail. |  |  |
| Usage                                                          | SRDF selective optimization enables you to set different optimization levels for RDF groups.                                                                                                    |                                                                                                    |  |  |
| Example amnesiac > amnesiac > show protocol srdf symm 0123 sta |                                                                                                    |                                                                                                    |  |  |
|                                                                | 0123 1                                                                                                    | none 100% 20 20 Oracle1 DB                                                                                                    |  |  |
|                                                                | 0123 2                                                                                                    | 1z-only 80% 200 40 Oracle2 DB                                                                                                    |  |  |
|                                                                | 0123 3                                                                                                    | sdr-default 90% 200 20 Homedirs                                                                                                    |  |  |
|                                                                | 0123 4                                                                                                    | sdr-default 90% 200 20 Oracle3 DB                                                                                                    |  |  |
| Product                                                        | Steelhead appliance, Cloud Steelhead                                                                                                    |                                                                                                    |  |  |
| Related<br>Topics                                              | "SRDF Support Co                                                                                                    | ommands"                                                                                                    |  |  |

## show protocol ssl

| Description | Displays SSL configuration settings and certificates.                                                                                                    |
|-------------|----------------------------------------------------------------------------------------------------|
| Syntax      | show protocol ssl                                                                                                    |
| Parameters  | None                                                                                                    |
| Example     | amnesiac > show protocol ssl Enabled: no Fail handshakes if a relevant CRL cannot be found: no  CA certificates:  AOL_Time_Warner_1  AOL_Time_Warner_2  Actalis  AddTrust_Class_1  AddTrust_External  AddTrust_Public  < <pre> &lt;<pre> </pre> <pre> </pre> <pre> </pre> <pre> Amnesiac &gt; show protocol ssl Enabled: no  Fail handshakes if a relevant CRL cannot be found: no  CA certificates:  AOL_Time_Warner_1  AOL_Time_Warner_2  Actalis  AddTrust_Class_1  AddTrust_External  AddTrust_Public  &lt;<pre> &lt;<pre> <pre> </pre> <pre> </pre> <pre> </pre> <pre> </pre> <pre> </pre> <pre> </pre> <pre> </pre> <pre> </pre> <pre> </pre> <pre> </pre> <pre> </pre> <pre> </pre> <pre> </pre> <pre> </pre> <pre> </pre> <pre> </pre> <pre> </pre> <pre> <pre> </pre> <pre> </pre> <pre> </pre> <pre> </pre> <pre> </pre> <pre> </pre> <pre> </pre> <pre> </pre> <pre> </pre> <pre> </pre> <pre> </pre> <pre> </pre> <pre> </pre> <pre> </pre> <pre> </pre> <pre> </pre> <pre> </pre> <pre> <pre> <pre> </pre> <pre> </pre> <pre> <pre> </pre> <pre> </pre> <pre> <pre> </pre> <pre> <pre> </pre> <pre> </pre> <pre> <pre> </pre> <pre> </pre> <pre> </pre> <pre> </pre> <pre> </pre> <pre> <pre> <pre> </pre> <pre> <pre> &lt;</pre></pre> |

| Product        | Steelhead appliance    |
|----------------|------------------------|
| Related Topics | "SSL Support Commands" |

### show protocol ssl backend

| Description    | Displays SSL back-end settings.                                                                                                    |                                           |  |
|----------------|----------------------------------------------------------------------------------------------------|-------------------------------------------|--|
| Syntax         | show protocol ssl backend                                                                                                    |                                           |  |
| Parameters     | None                                                                                                    |                                           |  |
| Example        | amnesiac > show protocol ssl backend Bypass interval when handshakes fail: Bypass interval when no suitable certificate is found: Bypass table maximum size: Renegotiation with NULL certificates enabled: Certificate chain caching enabled: | 300 seconds<br>3600 seconds<br>9000<br>no |  |
| Product        | Steelhead appliance                                                                                                    |                                           |  |
| Related Topics | "SSL Support Commands"                                                                                                    |                                           |  |

#### show protocol ssl backend bypass-table

| Description    | Displays the list of bypassed servers.                                                                                             |                                |  |
|----------------|----------------------------------------------------------------------------------------------------|--------------------------------|--|
| Syntax         | show protocol ssl backend bypass-table [client-ip <ip-addr>] [server-ip <ip-addr> [server-port <port>]]</port></ip-addr></ip-addr> |                                |  |
| Parameters     | client-ip <ip-addr></ip-addr>                                                                                                    | Specify the client IP address. |  |
|                | server-ip <ip-addr></ip-addr>                                                                                                    | Specify the server IP address. |  |
|                | server-port <port></port>                                                                                                    | Specify the server port.       |  |
| Example        | amnesiac > show protocol ssl backend bypass-table client-ip 10.0.0.1                                                               |                                |  |
| Product        | Steelhead appliance                                                                                                    |                                |  |
| Related Topics | "SSL Support Commands"                                                                                                    |                                |  |

### show protocol ssl backend client cipher-strings

| Description | Displays SSL cipher strings for use with clients.           |                                       |  |
|-------------|-------------------------------------------------------------|---------------------------------------|--|
| Syntax      | show protocol ssl backend client cipher-strings   [verbose] |                                       |  |
| Parameters  | [verbose]                                                   | Displays the verbose list of ciphers. |  |

| Example        | amnesiac > show protocol ssl ba                                                                                                    | ckend client o         | cipher-s | trings verb | ose  |        |
|----------------|----------------------------------------------------------------------------------------------------|------------------------|----------|-------------|------|--------|
|                | # Cipher String/Suite Name                                                                                                    |                        |          |             |      |        |
|                | 1 DEFAULT                                                                                                    |                        |          |             |      |        |
|                |                                                                                                    | <pre>KeyExch(*):</pre> | Auth:    | Enc(*):     | Mac: | (+)    |
|                | AES256-SHA                                                                                                    | RSA                    | RSA      | AES(256)    | SHA1 |        |
|                | DES-CBC3-SHA                                                                                                    | RSA                    | RSA      | 3DES(168)   | SHA1 |        |
|                | AES128-SHA                                                                                                    | RSA                    | RSA      | AES (128)   | SHA1 |        |
|                | RC4-SHA                                                                                                    | RSA                    | RSA      | RC4 (128)   | SHA1 |        |
|                | RC4-MD5                                                                                                    | RSA                    | RSA      | RC4 (128)   | MD5  |        |
|                | DES-CBC-SHA                                                                                                    | RSA                    | RSA      | DES (56)    | SHA1 |        |
|                | EXP-DES-CBC-SHA                                                                                                    | RSA(512)               | RSA      | DES(40)     | SHA1 | export |
|                | EXP-RC2-CBC-MD5                                                                                                    | RSA(512)               | RSA      | RC2(40)     | MD5  | export |
|                | EXP-RC4-MD5                                                                                                    | RSA(512)               | RSA      | RC4 (40)    | MD5  | export |
|                | <pre>(*) Numbers in parentheses are key size restrictions.   (+) "export" denotes an "export" classification. &lt;<this a="" is="" list="" partial="">&gt;</this></pre> |                        |          |             |      |        |
| Product        | Steelhead appliance                                                                                                    |                        |          |             |      |        |
| Related Topics | "SSL Support Commands"                                                                                                    |                        |          |             |      |        |

## show protocol ssl backend disc-table

| Description    | Displays the list of discovered servers.                                              |                                                         |  |
|----------------|---------------------------------------------------------------------------------------|---------------------------------------------------------|--|
| Syntax         | show protocol ssl backend disc-table [full]                                           |                                                         |  |
| Parameters     | full                                                                                  | Displays the table settings for all discovered servers. |  |
| Example        | amnesiac > show protocol ssl backend<br>Discovered servers:<br>No discovered servers. | disc-table                                              |  |
| Product        | Steelhead appliance                                                                   |                                                         |  |
| Related Topics | "SSL Support Commands"                                                                |                                                         |  |

## show protocol ssl backend server cipher-strings

| Description | Displays SSL cipher strings for use with servers.                                                                                                    |  |
|-------------|----------------------------------------------------------------------------------------------------|--|
| Syntax      | show protocol ssl backend server cipher-strings   [verbose]                                                                                                    |  |
| Parameters  | [verbose] Displays the verbose list of ciphers.                                                                                                    |  |
| Example     | amnesiac > show protocol ssl backend server cipher-strings verbose Discovered servers: No discovered servers. amnesiac > show protocol ssl backend server cipher-strings # Cipher String/Suite Name |  |

User-Mode Commands show protocol ssl ca

| Product        | Steelhead appliance    |
|----------------|------------------------|
| Related Topics | "SSL Support Commands" |

## show protocol ssl ca

| Description                                                          | Displays CA certificate.                                                                                                    |                                                    |  |
|----------------------------------------------------------------------|----------------------------------------------------------------------------------------------------|----------------------------------------------------|--|
| Syntax                                                               | show protocol ssl ca <ca name=""> <cr>   certificate [raw   text]</cr></ca>                                                                                                    |                                                    |  |
| Parameters         ca <ca name="">         Specify the CA name.</ca> |                                                                                                    | Specify the CA name.                               |  |
|                                                                      | certificate [raw   text]                                                                                                    | Displays SSL CA certificate in raw or text format. |  |
| Example                                                              | certificate [raw   text]         Displays SSL CA certificate in raw or text format.           ammesiac > show protocol ssl ca Actalis certificate text           Certificate:           Data:           Version: 3 (0x2)           Serial Number: 1034588298 (0x3daa908a)           Signature Algorithm: shalWithRSAEncryption           Issuer: C=IT, O=Actalis S.p.A., OU=Certification Service Provider, CN=Actalis Root CA           Validity         Not Before: Oct 14 09:38:38 2002 GMT           Subject: C=IT, O=Actalis S.p.A., OU=Certification Service Provider, CN=Actalis Root CA           Subject: C=IT, O=Actalis S.p.A., OU=Certification Service Provider, CN=Actalis Root CA           Subject Public Key Info:           Public Key Algorithm: rsaEncryption           RSA Public Key: (2048 bit)           Modulus (2048 bit):           00:bc:54:63:8a:98:15:48:be:6a:ae:el:70:90:4a:           a4:55:00:26:8b:6e:8d:4f:eb:b3:df:ca:c8:53:6c:           84:e4:30:ba:3d:bb:fb:f3:c0:40:8c:cl:62:ce:ae:           20:4e:37:1f:5c:36:fe:7a:88:5e:00:e2:a9:8a:1e:           5d:a6:ca:d3:8l:c9:f5:74:33:62:53:c2:28:72:2b:           c2:fb:b7:cl:8l:d3:c3:fa:d7:eb:a9:62:05:94:1e:           ac:ff:53:69:2b:ca:39:lc:36:8f:63:38:c5:31:e4: |                                                    |  |
| Product                                                              | Steelhead appliance                                                                                                    |                                                    |  |
| Related<br>Topics                                                    | "SSL Support Commands"                                                                                                    |                                                    |  |

## show protocol ssl cas

| Description | Displays the CA certificates. |  |  |
|-------------|-------------------------------|--|--|
| Syntax      | show protocol ssl cas         |  |  |
| Parameters  | None                          |  |  |

| Example           | amnesiac > show protocol ssl cas ca Actalis certificate text Name (Issued To)                                                                  |  |  |  |  |
|-------------------|----------------------------------------------------------------------------------------------------|--|--|--|--|
|                   | AC_RaEDz_CerticE1mara_S.A. (AC Ra <c3><ad>z Certic<c3><a1>mara S.A.)</a1></c3></ad></c3>                                                       |  |  |  |  |
|                   | AOL_Time_Warner_1 (AOL Time Warner Root Certification Authority 1)                                                                             |  |  |  |  |
|                   | AOL_Time_Warner_2 (AOL Time Warner Root Certification Authority 2)                                                                             |  |  |  |  |
|                   | AddTrust_Class_1 (AddTrust Class 1 CA Root) AddTrust_External (AddTrust External CA Root) AddTrust_Public (AddTrust Public CA Root)            |  |  |  |  |
|                   |                                                                                                    |  |  |  |  |
|                   |                                                                                                    |  |  |  |  |
|                   | AddTrust_Qualified (AddTrust Qualified CA Root)                                                                                                |  |  |  |  |
|                   | America_Online_1 (America Online Root Certification Authority 1)                                                                               |  |  |  |  |
|                   | America_Online_2 (America Online Root Certification Authority 2) Autoridad_de_Certificacion_Firmaprofesional_CIF_A62634068 (Autoridad de Certi |  |  |  |  |
|                   |                                                                                                    |  |  |  |  |
|                   | ficacion Firmaprofesional CIF A62634068)                                                                                                    |  |  |  |  |
|                   | Baltimore_CyberTrust (Baltimore CyberTrust Root) COMODO (COMODO Certification Authority) COMODO_ECC (COMODO ECC Certification Authority)       |  |  |  |  |
|                   |                                                                                                    |  |  |  |  |
|                   |                                                                                                    |  |  |  |  |
|                   | Certisign_Autoridade_Certificadora_AC1S ()                                                                                                    |  |  |  |  |
|                   | Certisign_Autoridade_Certificadora_AC2 ()                                                                                                    |  |  |  |  |
|                   | Certisign_Autoridade_Certificadora_AC3S ()                                                                                                    |  |  |  |  |
|                   | Certisign_Autoridade_Certificadora_AC4 ()                                                                                                    |  |  |  |  |
|                   | Certplus_Class_1_Primary (Class 1 Primary CA)                                                                                                  |  |  |  |  |
|                   | Certplus_Class_2_Primary (Class 2 Primary CA)                                                                                                  |  |  |  |  |
|                   | Certplus_Class_3P_Primary (Class 3P Primary CA)                                                                                                |  |  |  |  |
|                   | < <pre>&lt;<partial listing="">&gt;</partial></pre>                                                                                            |  |  |  |  |
| Product           | Steelhead appliance                                                                                                    |  |  |  |  |
| Related<br>Topics | "SSL Support Commands"                                                                                                    |  |  |  |  |

## show protocol ssl client-cer-auth

| Description       | Displays Client Certificate Authentication settings.      |  |
|-------------------|-----------------------------------------------------------|--|
| Syntax            | show protocol ssl client-cer-auth                         |  |
| Parameters        | None                                                      |  |
| Example           | amnesiac > show protocol ssl client-cer-auth Enabled: yes |  |
| Product           | Steelhead appliance                                       |  |
| Related<br>Topics | "SSL Support Commands"                                    |  |

## show protocol ssl client-side session-reuse

| Description | Displays the CA certificates.                                                                       |  |  |
|-------------|----------------------------------------------------------------------------------------------------|--|--|
| Syntax      | show protocol ssl client-side session-reuse                                                         |  |  |
| Parameters  | None                                                                                                |  |  |
| Example     | amnesiac > show protocol ssl client-side session-reuse Enabled: no Timeout: 36000 secs (10.0 hours) |  |  |

User-Mode Commands show protocol ssl crl

| Product           | Steelhead appliance    |
|-------------------|------------------------|
| Related<br>Topics | "SSL Support Commands" |

## show protocol ssl crl

| Description       | Displays current status of CRL polling.                                                                                                    |                                                                                          |
|-------------------|----------------------------------------------------------------------------------------------------|------------------------------------------------------------------------------------------|
| Syntax            | show protocol ssl crl [ca <ca name="">]   [cas <cr>   crl-file <string> text]   [report ca <string>]</string></string></cr></ca>                                                                                                    |                                                                                          |
| Parameters        | ca <ca name=""></ca>                                                                                                    | Displays the current state of CRL polling of a CA.                                       |
|                   | cas <cr>   crl-file<br/><string> text</string></cr>                                                                                                    | Displays the CRL in text format version.                                                 |
|                   | crl report ca <string></string>                                                                                                    | Displays the reports of CRL polling from CA or display reports of CRL polling from peer. |
| Example           | amnesiac > show protocol ssl crl ca Actalis Automatically Discovered CDPs: (can be overriden by manually configured CDP URIs): CA: Actalis CDP Index: 1 DP Name 1: URI:ldap://ldap.actalis.it/cn%3dActalis%20Root%20CA,ou%3dCertification%20Service%20Provider,o%3dActalis%20S.p.A.,c%3dIT?certificateRevocationList;binary Last Query Status: unavailable CDP Index: 2 DP Name 1: URI:http://ca.actalis.it/crl/root/getCRL Last Query Status: unavailable Manually Configured CDP URIs: (Dangling manually configured CDP URIs for certificates that do not exist will NOT be updated.) No manually configured CDP URIs. |                                                                                          |
| Product           | Steelhead appliance                                                                                                    |                                                                                          |
| Related<br>Topics | "SSL Support Comman                                                                                                    | ds"                                                                                      |

# show protocol ssl expiring-certs

| Description | Displays expiring or expired SSL certificates.                                                                                                    |                                                                                        |  |
|-------------|----------------------------------------------------------------------------------------------------|----------------------------------------------------------------------------------------|--|
| Syntax      | show protocol ssl expiring-certs                                                                                                    |                                                                                        |  |
| Parameters  | expiring-certs                                                                                                    | Displays any certificates with impending expiration dates (60 days) and expired dates. |  |
| Example     | amnesiac > show protocol ssl expiring-certs Peering certificate is OK. All server certificates are OK. All server chain certificates are OK. All CA certificates are OK. All peering trust certificates are OK. |                                                                                        |  |

| Product           | Steelhead appliance    |
|-------------------|------------------------|
| Related<br>Topics | "SSL Support Commands" |

## show protocol ssl midsession-ssl

| Description       | Displays midsession SSL settings.                           |
|-------------------|-------------------------------------------------------------|
| Syntax            | show protocol ssl midsession-ssl                            |
| Parameters        | None                                                        |
| Example           | amnesiac > show protocol ssl midsession-ssl<br>Enabled: yes |
| Product           | Steelhead appliance                                         |
| Related<br>Topics | "protocol ssl midsession-ssl enable"                        |

## show protocol ssl proxy-support

| Description       | Displays SSL proxy settings.                            |
|-------------------|---------------------------------------------------------|
| Syntax            | show protocol ssl proxy-support                         |
| Parameters        | None                                                    |
| Example           | amnesiac > show protocol ssl proxy-support Enabled: yes |
| Product           | Steelhead appliance                                     |
| Related<br>Topics | "protocol ssl proxy-support enable"                     |

## show protocol ssl server-cert name

| Description       | Displays an SSL server certificate.                            |     |  |  |  |
|-------------------|----------------------------------------------------------------|-----|--|--|--|
| Syntax            | show protocol ssl server-cert name <name></name>               |     |  |  |  |
| Parameters        | <name> Specify the server certificate name.</name>             |     |  |  |  |
| Example           | amnesiac > show protocol ssl server-cert name Go_Daddy_Class_2 |     |  |  |  |
| Product           | Steelhead appliance                                            |     |  |  |  |
| Related<br>Topics | "SSL Support Comman                                            | ds" |  |  |  |

## show protocol ssl server-cert name certificate

| Description       | Displays a SSL server certificate.                                             |                                                                                           |  |  |  |  |  |
|-------------------|--------------------------------------------------------------------------------|-------------------------------------------------------------------------------------------|--|--|--|--|--|
| Syntax            | show protocol ssl serve                                                        | show protocol ssl server-cert name <name> certificate <cr>&gt;   [raw   text]</cr></name> |  |  |  |  |  |
| Parameters        | <name></name>                                                                  | <name> Specify the server certificate name.</name>                                        |  |  |  |  |  |
|                   | certificate [raw   text]                                                       | Specify the format type to display the certificate.                                       |  |  |  |  |  |
| Example           | amnesiac > show protocol ssl server-cert name Go_Daddy_Class_2 certificate raw |                                                                                           |  |  |  |  |  |
| Product           | Steelhead appliance                                                            |                                                                                           |  |  |  |  |  |
| Related<br>Topics | "SSL Support Comman                                                            | "SSL Support Commands"                                                                    |  |  |  |  |  |

## show protocol ssl server-cert name chain-cert

| Description       | Displays a SSL server certificate.                                                                |                                                                                                 |  |  |  |  |  |
|-------------------|---------------------------------------------------------------------------------------------------|-------------------------------------------------------------------------------------------------|--|--|--|--|--|
| Syntax            | show protocol ssl serve                                                                           | show protocol ssl server-cert name <name> chain-cert <cert-name> certificate</cert-name></name> |  |  |  |  |  |
| Parameters        | <name></name>                                                                                     | <name> Specify the server certificate name.</name>                                              |  |  |  |  |  |
|                   | <cert-name></cert-name>                                                                           | Specify the certificate name.                                                                   |  |  |  |  |  |
| Example           | amnesiac > show protocol ssl server-cert name Go_Daddy_Class_2 chain-cert certexample certificate |                                                                                                 |  |  |  |  |  |
| Product           | Steelhead appliance                                                                               |                                                                                                 |  |  |  |  |  |
| Related<br>Topics | "SSL Support Comman                                                                               | "SSL Support Commands"                                                                          |  |  |  |  |  |

## show protocol ssl server-cert name chain-certs

| Description       | Displays the SSL server certificate.                                                               |                           |  |  |  |  |  |
|-------------------|----------------------------------------------------------------------------------------------------|---------------------------|--|--|--|--|--|
| Syntax            | show protocol ssl server-cert name <name> chain-certs <cert-name> certificate</cert-name></name>   |                           |  |  |  |  |  |
| Parameters        | <name> Specify the server certificate name.</name>                                                 |                           |  |  |  |  |  |
|                   | <cert-name> Specify the certificate name.</cert-name>                                              |                           |  |  |  |  |  |
|                   | certificate                                                                                        | Displays the certificate. |  |  |  |  |  |
| Example           | amnesiac > show protocol ssl server-cert name Go_Daddy_Class_2 chain-certs certexample certificate |                           |  |  |  |  |  |
| Product           | Steelhead appliance                                                                                |                           |  |  |  |  |  |
| Related<br>Topics | "SSL Support Commands"                                                                             |                           |  |  |  |  |  |

## show protocol ssl server-certs

| Description       | Displays the SSL server certificate.      |
|-------------------|-------------------------------------------|
| Syntax            | show protocol ssl server-certs            |
| Parameters        | None                                      |
| Example           | amnesiac > show protocol ssl server-certs |
| Product           | Steelhead appliance                       |
| Related<br>Topics | "SSL Support Commands"                    |

## show protocol ssl server

| Description       | Displays SSL servers and certificates.                                                                                                    |                                                                     |  |  |  |  |
|-------------------|----------------------------------------------------------------------------------------------------|---------------------------------------------------------------------|--|--|--|--|
| Syntax            | show protocol ssl server <cr> {ip <ip-addr> <cr> port <port> [certificate   chain-cert <name> certificate   chain-certs <cr>]}</cr></name></port></cr></ip-addr></cr>                                          |                                                                     |  |  |  |  |
| Parameters        | {ip <ip-addr> <cr> port <port> [certificate   chain-cert <name> certificate   chain-certs <cr>]}  Specify the IP address and the port of the SSL server you want to display.</cr></name></port></cr></ip-addr> |                                                                     |  |  |  |  |
|                   | certificate                                                                                                    | Displays the SSL server certificate.                                |  |  |  |  |
|                   | chain-cert <name> certificate</name>                                                                                                    | Specify the name of the chain certificate that you want to display. |  |  |  |  |
|                   | chain-certs <cr></cr>                                                                                                    | Displays all chain certificates.                                    |  |  |  |  |
| Example           | amnesiac > show protocol ssl server  SSL servers:    1.1.1.1:443 (Enabled: yes)    2.2.2.2:443 (Enabled: yes)    tcfe51 (config) # show protocol ssl server ip 1.1.1.1 chain-certs No chain certificates.      |                                                                     |  |  |  |  |
| Product           | Steelhead appliance                                                                                                    |                                                                     |  |  |  |  |
| Related<br>Topics | "SSL Support Commands"                                                                                                    |                                                                     |  |  |  |  |

## show qos basic classification

| Description | Displays Basic QoS settings.                                                                            |
|-------------|----------------------------------------------------------------------------------------------------|
| Syntax      | show qos basic classification <cr>   wan-oversub   global-app(s)   interface   policy(s)   site(s)</cr> |

User-Mode Commands show gos classification

| Parameters     | wan-oversub       | Display                                                                                                    | Displays basic QoS bandwidth oversubscription setting. |  |  |  |
|----------------|-------------------|----------------------------------------------------------------------------------------------------|--------------------------------------------------------|--|--|--|
|                | global-app(s)     | Displays the configured global applications. For a complete list of supported global applications use <b>show qos basic classification global-app?</b> to print help information on the command line.  Shows interface settings. |                                                        |  |  |  |
|                | interface         |                                                                                                    |                                                        |  |  |  |
|                | policy(s)         | Displays configured QoS service policy(s).                                                                                                    |                                                        |  |  |  |
|                | site(s)           | Display the configured site(s).                                                                                                    |                                                        |  |  |  |
| Example        | QoS Classificat   | amnesiac # show qos basic classification QoS Classification: Disabled QoS Marking: Disabled                                                                                                    |                                                        |  |  |  |
|                |                   | ate Burst (kbit) LinkRate (kbps)                                                                                                    |                                                        |  |  |  |
|                | wan0_0 Ena        | abled                                                                                                    | 250                                                    |  |  |  |
| Product        | Steelhead appliar | nce                                                                                                    |                                                        |  |  |  |
| Related Topics | "QoS Support Co   | mmands'                                                                                                    | ,                                                      |  |  |  |

# show qos classification

| Description    | Displays ad                                            | Displays advanced QoS classification settings.                                                                                                    |            |           |       |  |
|----------------|--------------------------------------------------------|----------------------------------------------------------------------------------------------------|------------|-----------|-------|--|
| Syntax         | show qos cl                                            | show qos classification <cr>   classes   interfaces   rules   site(s)</cr>                                                                                                |            |           |       |  |
| Parameters     | classes                                                | es Displays QoS classification class settings.                                                                                                    |            |           |       |  |
|                | interfaces                                             | Shows inter                                                                                                    | face setti | ngs.      |       |  |
|                | rules                                                  | Displays Q                                                                                                    | oS classif | ication r | ules. |  |
|                | site(s)                                                | Displays th                                                                                                    | e configu  | red site( | s).   |  |
| Usage          | Verify that Q<br>Steelhead Ma                          | Verify that QoS is enabled and properly configured. For detailed information, see the Steelhead Management Console User's Guide and Steelhead Appliance Deployment Guide. |            |           |       |  |
| Example        | QoS Classif<br>QoS Marking<br>Mode: Advar<br>Interface | amnesiac > show qos classification classes  Qos Classification: Enabled  Qos Marking: Enabled  Mode: Advanced (Hierarchy)  Interface State Burst (kbit) LinkRate (kbps)   |            |           |       |  |
|                | _                                                      | n0_0                                                                                                    |            |           |       |  |
|                | _                                                      | Disabled                                                                                                    | 0          |           | 0     |  |
| Product        | Steelhead ap                                           | pliance                                                                                                    |            |           |       |  |
| Related Topics | "QoS Suppo                                             | "QoS Support Commands"                                                                                                    |            |           |       |  |

show gos inbound User-Mode Commands

## show qos inbound

| Description       | Displays inbound QoS settings.                                      |
|-------------------|---------------------------------------------------------------------|
| Syntax            | show qos inbound                                                    |
| Parameters        | None                                                                |
| Example           | amnesiac > show qos inbound Inbound QoS Enabled: no Interface State |
| Product           | Steelhead appliance                                                 |
| Related<br>Topics | "Inbound QoS Commands"                                              |

# show qos inbound classes

| Description       | Displays the sur | nmary of configure                      | d inbound | QoS class | ses and t | heir parameters. |
|-------------------|------------------|-----------------------------------------|-----------|-----------|-----------|------------------|
| Syntax            | show qos inbou   | nd classes                              |           |           |           |                  |
| Parameters        | None             |                                         |           |           |           |                  |
| Example           | Class            | w qos inbound cl<br>Priority<br><br>low | GBW %     |           |           |                  |
| Product           | Steelhead applia | ince                                    |           |           |           |                  |
| Related<br>Topics | "Inbound QoS C   | Commands"                               |           |           |           |                  |

## show qos inbound rules

| Description | Displays the summary of configured inbound QoS rules and their matching parameters. |
|-------------|-------------------------------------------------------------------------------------|
| Syntax      | show qos inbound rules                                                              |
| Parameters  | None                                                                                |

#### Example

amnesiac > show qos inbound rules

| Rule | Name    | Desc         | Remote        | Local         | Prt | DSCP | VLAN | Type | L7   | Class   |
|------|---------|--------------|---------------|---------------|-----|------|------|------|------|---------|
|      |         |              |               |               |     |      |      |      |      |         |
| 1    | bus_app | Default Rule | 0.0.0.0/0:all | 0.0.0.0/0:all | all | all  | all  | all  | None | Default |

User-Mode Commands show gos I7protocol

| Product           | Steelhead appliance    |
|-------------------|------------------------|
| Related<br>Topics | "Inbound QoS Commands" |

## show qos I7protocol

| Description    | Displays information about a supported Layer 7 protocol or protocols.                                                                                                    |
|----------------|----------------------------------------------------------------------------------------------------|
| Syntax         | show qos l7protocol(s) <pre><pre>col&gt; description</pre></pre>                                                                                                    |
| Parameters     | <pre><pre><pre><pre><pre><pre><pre><pre></pre></pre></pre></pre></pre></pre></pre></pre>                                                                                                    |
|                | <b>description</b> Describes the protocol or protocol family.                                                                                                    |
| Usage          | For detailed information about QoS, see the Steelhead Management Console User's Guide and Steelhead Appliance Deployment Guide.                                                                                                    |
| Example        | amnesiac > show qos 17protocol ICA description L7 Protocol : ICA Description : Citrix protocol family. This includes Citrix-CGP, ICA-Protocol, Citrix-IMA, Citrix-Jedi, Citrix-Licensing, Citrix-Online, Citrix-RTMP, Citrix-SLG and Citrix-WANScaler protocols.  amnesiac > show qos 17protocol Youtube description L7 Protocol : Youtube Description : A video-sharing website on which users can upload, share, and view videos. |
| Product        | Steelhead appliance                                                                                                    |
| Related Topics | "QoS Support Commands"                                                                                                    |

## show raid configuration

| Description       | Displays RAID configuration information.  show raid configuration [detail] |               |                |                      |                                 |  |  |
|-------------------|----------------------------------------------------------------------------|---------------|----------------|----------------------|---------------------------------|--|--|
| Syntax            |                                                                            |               |                |                      |                                 |  |  |
| Parameters        | [detail]                                                                   | Display       | s RAID config  | uration details.     |                                 |  |  |
| Example           | amnesiac >                                                                 | show raid     | configurati    | on                   |                                 |  |  |
| Lxample           |                                                                            | Status        | -              | Size(GB)             |                                 |  |  |
|                   | RAID-10                                                                    |               | 064KB          |                      |                                 |  |  |
|                   | RAID-1                                                                     | ONLINE        | -              | -                    |                                 |  |  |
|                   | DISK 01                                                                    | ONLINE        | -              | 232.00               |                                 |  |  |
|                   | DISK 02                                                                    | ONLINE        | -              | 232.00               |                                 |  |  |
|                   | RAID-1                                                                     | ONLINE        | -              | -                    |                                 |  |  |
|                   | DISK 03                                                                    | ONLINE        | -              | 232.00               |                                 |  |  |
|                   | DISK 04                                                                    | ONLINE        | -              | 232.00               |                                 |  |  |
| Product           | CMC appli                                                                  | ance, Interce | ptor appliance | , Steelhead applianc | ce, Steelhead Mobile Controller |  |  |
| Related<br>Topics | "Raid Com                                                                  | mands"        |                |                      |                                 |  |  |

show raid diagram User-Mode Commands

## show raid diagram

| Description       | Displays the physical layout of the RAID disks and the state of each drive: Online, Offline, Fail, Rebuild, Missing, and Spare. |                   |                       |                                 |                                         |                  |
|-------------------|----------------------------------------------------------------------------------------------------|-------------------|-----------------------|---------------------------------|-----------------------------------------|------------------|
| Syntax            | show raid diagram                                                                                                    |                   |                       |                                 |                                         |                  |
| Parameters        | None                                                                                                    |                   |                       |                                 |                                         |                  |
| Example           | = -                                                                                                    | ] [<br>] [<br>] [ |                       | ] [<br>] [<br>] [<br>] [<br>] [ | 5 : online<br>8 : online<br>11 : online | ]<br>]<br>]<br>] |
| Product           | CMC appliance, Intercep                                                                                                    | tor applia        | nce, Steelhead applia | nce, Steelh                     | ead Mobile Controlle                    | r                |
| Related<br>Topics | "Raid Commands"                                                                                                    |                   |                       |                                 |                                         |                  |

## show raid error-msg

| Description       | Displays RAID error messages.                                                          |
|-------------------|----------------------------------------------------------------------------------------|
| Syntax            | show raid error-msg                                                                    |
| Parameters        | None                                                                                   |
| Example           | amnesiac > show raid error-msg Alarm raid_error: ok                                    |
| Product           | CMC appliance, Interceptor appliance, Steelhead appliance, Steelhead Mobile Controller |
| Related<br>Topics | "Raid Commands"                                                                        |

#### show raid info

| Description | Displays RAID                                                                                 | ) information.                              |
|-------------|-----------------------------------------------------------------------------------------------|---------------------------------------------|
| Syntax      | show raid info                                                                                | [detail]                                    |
| Parameters  | [detail]                                                                                      | Displays detailed RAID information.         |
| Example     | Firmware Bios Memory Raid type Auto rebuild Raid status Stripe size Num of drives Disk Vendor | => Raid 10<br>=> Enabled<br>=> OK<br>=> 64K |

User-Mode Commands show raid physical

| Product           | CMC appliance, Interceptor appliance, Steelhead appliance, Steelhead Mobile Controller |
|-------------------|----------------------------------------------------------------------------------------|
| Related<br>Topics | "Raid Commands"                                                                        |

## show raid physical

| Description       | Displays RAID physical details.                                                                                                    |                                                                                             |                                       |                                    |                       |  |  |  |  |
|-------------------|----------------------------------------------------------------------------------------------------|---------------------------------------------------------------------------------------------|---------------------------------------|------------------------------------|-----------------------|--|--|--|--|
| Syntax            | show raid physical                                                                                                    |                                                                                             |                                       |                                    |                       |  |  |  |  |
| Parameters        | None                                                                                                    |                                                                                             |                                       |                                    |                       |  |  |  |  |
| Example           | amnesiac > show raid phys<br>Adapter 0, Channel 0, Tare                                                                                                    | get ID 0                                                                                    |                                       |                                    |                       |  |  |  |  |
|                   | Type: DISK Product: WD2500SD-01KCB0 Synchronous : No LinkCmdSupport: No Removable : No  Adapter 0, Channel 0, Targeting Type: DISK Product: WD2500SD-01KCB0 Synchronous : No LinkCmdSupport: No Removable : No  [partial output] | Vendor Revision Wide-32 TagQ suppor SoftReset  get ID 1 Vendor Revision Wide-32 TagQ suppor | : WDC : 08.0 : No : No : No : No : No | RelAddr: AENC :  Wide-16: RelAddr: | No<br>No<br>No<br>No  |  |  |  |  |
| Product           | CMC appliance, Interceptor a                                                                                                    | ppliance, Steelh                                                                            | ead appli                             | ance, Steelhe                      | ead Mobile Controller |  |  |  |  |
| Related<br>Topics | "Raid Commands"                                                                                                    |                                                                                             |                                       |                                    |                       |  |  |  |  |

## show report

| Description | Displays syste                                                                                                    | Displays system details.                            |  |  |  |  |  |  |
|-------------|----------------------------------------------------------------------------------------------------|-----------------------------------------------------|--|--|--|--|--|--|
| Syntax      | show report {                                                                                                    | show report {all   system   service}                |  |  |  |  |  |  |
| Parameters  | all                                                                                                    | Specify to display a complete system detail report. |  |  |  |  |  |  |
|             | system Specify to display system resources.                                                                                                    |                                                     |  |  |  |  |  |  |
|             | service                                                                                                    | Specify to display system services.                 |  |  |  |  |  |  |
| Usage       | Use this report to display system summary information for each of your components. Use this command to gather system information for debugging. |                                                     |  |  |  |  |  |  |

show rsp User-Mode Commands

| Example           | amnesiac > show report all System Detail Report                                                                       |  |  |  |  |
|-------------------|----------------------------------------------------------------------------------------------------|--|--|--|--|
|                   | cpu                                                                                                    |  |  |  |  |
|                   |                                                                                                    |  |  |  |  |
|                   | status: green                                                                                                    |  |  |  |  |
|                   |                                                                                                    |  |  |  |  |
|                   | info: CPU 0, idle time: 20d 16h 20m 6s, system time: 4h 10m 19s, user time: 3h 34m 0s.                                |  |  |  |  |
|                   | CPU 1, idle time: 20d 16h 48m 28s, system time: 3h 28m 49s, user time: 4                                              |  |  |  |  |
|                   | h 1m 15s.                                                                                                    |  |  |  |  |
|                   | CPU 2, idle time: 20d 17h 9m 42s, system time: 3h 50m 52s, user time: 3h                                              |  |  |  |  |
|                   | 25m 9s.                                                                                                    |  |  |  |  |
|                   | CPU 3, idle time: 20d 16h 15m 59s, system time: 3h 21m 53s, user time: 4                                              |  |  |  |  |
|                   | h 46m 52s.                                                                                                    |  |  |  |  |
|                   |                                                                                                    |  |  |  |  |
|                   | memory                                                                                                    |  |  |  |  |
|                   |                                                                                                    |  |  |  |  |
|                   | status: green                                                                                                    |  |  |  |  |
|                   | info: Physical memory, total 8174168, used 6257768, free 1916400. Swap memory, total 2096472, used 192, free 2096280. |  |  |  |  |
|                   |                                                                                                    |  |  |  |  |
|                   | cifs                                                                                                    |  |  |  |  |
|                   |                                                                                                    |  |  |  |  |
|                   | status: green                                                                                                    |  |  |  |  |
|                   | info: Optimization is enabled                                                                                         |  |  |  |  |
|                   | < <this a="" example="" is="" partial="">&gt;</this>                                                                  |  |  |  |  |
| Product           | Steelhead appliance                                                                                                   |  |  |  |  |
| Related<br>Topics | "show info," "show stats bandwidth"                                                                                   |  |  |  |  |

## show rsp

| Description       | Displays RSP settings.                                                                                                    |  |  |  |  |
|-------------------|----------------------------------------------------------------------------------------------------|--|--|--|--|
| Syntax            | show rsp                                                                                                    |  |  |  |  |
| Parameters        | None                                                                                                    |  |  |  |  |
| Example           | amnesiac > show rsp Supported: Yes Installed: Yes Release: 6.0.0 Enabled: Yes State: Running Disk Space: 5.62 GB used / 92.82 GB free / 98.44 GB total Memory: 0 MB used / 128 MB free / 128 MB total |  |  |  |  |
| Product           | Steelhead appliance                                                                                                    |  |  |  |  |
| Related<br>Topics | "RSP Commands"                                                                                                    |  |  |  |  |

## show rsp backups

| Description | Displays RSP backup files. |  |  |  |
|-------------|----------------------------|--|--|--|
| Syntax      | show rsp backups           |  |  |  |

User-Mode Commands show rsp clones

| Parameters        | None                                             |
|-------------------|--------------------------------------------------|
| Example           | amnesiac > show rsp backups Backups: No backups. |
| Product           | Steelhead appliance                              |
| Related<br>Topics | "RSP Commands"                                   |

## show rsp clones

| Description       | Displays RSP clone operations in progress.                        |
|-------------------|-------------------------------------------------------------------|
| Syntax            | show rsp clones                                                   |
| Parameters        | None                                                              |
| Example           | amnesiac > show rsp clones Clone Transfers: No clone transfers.   |
| Product           | Steelhead appliance                                               |
| Related<br>Topics | "RSP Commands" "show rsp clones server," "show rsp clones status" |

## show rsp clones server

| Description       | Displays the settings for listening for remote RSP clones.                       |  |  |  |
|-------------------|----------------------------------------------------------------------------------|--|--|--|
| Syntax            | show rsp clones server                                                           |  |  |  |
| Parameters        | None                                                                             |  |  |  |
| Example           | amnesiac > show rsp clones server Password set; Incoming clone transfers enabled |  |  |  |
| Product           | Steelhead appliance                                                              |  |  |  |
| Related<br>Topics | "RSP Commands" "show rsp clones server," "show rsp clones status"                |  |  |  |

# show rsp clones status

| Description | Displays the most recent status by slot for RSP clone operations. |  |  |  |
|-------------|-------------------------------------------------------------------|--|--|--|
| Syntax      | show rsp clones status                                            |  |  |  |
| Parameters  | None                                                              |  |  |  |

show rsp dataflow

User-Mode Commands

| Example           | amnesiac > show rsp clones status Slot 1:                   |  |  |  |  |
|-------------------|-------------------------------------------------------------|--|--|--|--|
|                   |                                                             |  |  |  |  |
|                   | Last incoming HA sync status: N/A                           |  |  |  |  |
|                   |                                                             |  |  |  |  |
|                   | Last outgoing HA sync status:                               |  |  |  |  |
|                   | N/A                                                         |  |  |  |  |
|                   | Slot 2:                                                     |  |  |  |  |
|                   | Last incoming HA sync status:                               |  |  |  |  |
|                   | Status: 0                                                   |  |  |  |  |
|                   | Status String: Slot cloned successfully.                    |  |  |  |  |
|                   | Time Operation Started: 2010/03/16 16:59:46                 |  |  |  |  |
|                   | Duration of Operation: 855                                  |  |  |  |  |
|                   | Transfer Host: dugas-sh159                                  |  |  |  |  |
|                   | Last outgoing HA sync status:                               |  |  |  |  |
|                   | N/A                                                         |  |  |  |  |
|                   | <=Output continues to show status for each slot>>           |  |  |  |  |
| Product           | Steelhead appliance                                         |  |  |  |  |
| Related<br>Topics | "RSP Commands," "show rsp clones," "show rsp clones server" |  |  |  |  |

# show rsp dataflow

| Description       | Displays RSP settings.                                                                                                    |                                                                                                    |  |  |  |  |  |  |
|-------------------|----------------------------------------------------------------------------------------------------|----------------------------------------------------------------------------------------------------|--|--|--|--|--|--|
| Syntax            | show rsp dataflow <dataflow></dataflow>                                                                                                    |                                                                                                    |  |  |  |  |  |  |
| Parameters        | dataflow<br><dataflow></dataflow>                                                                                                    | Specify the dataflow for display. For example, inpath0_0.                                                                                                    |  |  |  |  |  |  |
| Usage             | Use the datafle                                                                                                    | ow option to display RSP dataflow settings.                                                                                                    |  |  |  |  |  |  |
|                   | are matched w                                                                                                    | Each RSP package uses its own RSP network interfaces to communicate. These network interfaces are matched with the physical intercept points that create VNIs. VNIs are network taps that enable data flow in and out of the RSP packages. VNIs act as the connection points for the LAN, WAN, primary, and auxiliary interfaces on the Steelhead appliance. |  |  |  |  |  |  |
| Example           | <pre>amnesiac &gt; show rsp Supported: Yes Installed: Yes Release: 6.0.0 Enabled: Yes State: Running Disk Space: 13.54 GB used / 163.64 GB free / 177.18 GB total Memory: 0 MB used / 128 MB free / 128 MB total amnesiac &gt; show rsp inpath0_0 Dataflow inpath0 0:</pre> |                                                                                                    |  |  |  |  |  |  |
|                   | # VNI<br>lan0<br>1 RiOS(                                                                                                    |                                                                                                    |  |  |  |  |  |  |
|                   | An "X" mear                                                                                                    | An "X" means the VNI is not in effect. Possible reasons include the slot is disabled/uninstalled, the VNI is invalid, etc.                                                                                                    |  |  |  |  |  |  |
| Product           | Steelhead appliance                                                                                                    |                                                                                                    |  |  |  |  |  |  |
| Related<br>Topics | "RSP Commands"                                                                                                    |                                                                                                    |  |  |  |  |  |  |

User-Mode Commands show rsp images

## show rsp images

| Description       | Displays RSP installation images on the disk.                                                                                                    |  |  |  |  |  |  |
|-------------------|----------------------------------------------------------------------------------------------------|--|--|--|--|--|--|
| Syntax            | show rsp images [checksum]                                                                                                    |  |  |  |  |  |  |
| Parameters        | <b>checksum</b> Displays the Message-Digest 5 algorithm (MD5) checksum of the RSP system image.                                                                                                    |  |  |  |  |  |  |
| Usage             | RSP installation images contain the software that must installed before you can enable RSP functionality on the Steelhead appliance. You can download multiple RSP installation images, but you can only install one at any one time.                                                                                                    |  |  |  |  |  |  |
| Example           | <pre>you can only install one at any one time.  amnesiac &gt; show rsp images RSP Installation images:     RSP Image 1     File:    rsp-image.img         Version: rbt_sh guam-i386-latest-39316 #0 2008-10-16 04:06:43 i386 root@paris:svn://svn/mgmt/trunk  RSP Installed image:     4.0 rbt_sh guam-i386-latest-39316 #0 2008-10-16 04:06:43 i386 root@paris:svn://svn/mgmt/trunk</pre> |  |  |  |  |  |  |
| Product           | Steelhead appliance                                                                                                    |  |  |  |  |  |  |
| Related<br>Topics | "RSP Commands"                                                                                                    |  |  |  |  |  |  |

## show rsp opt-vni

| Description       | Displays optimization virtual network interfaces (VNIs). |                                                                            |                                                                           |                                                  |                         |                           |  |
|-------------------|----------------------------------------------------------|----------------------------------------------------------------------------|---------------------------------------------------------------------------|--------------------------------------------------|-------------------------|---------------------------|--|
| Syntax            | show rsp opt-                                            | show rsp opt-vni <vni name=""> <cr>   rules</cr></vni>                     |                                                                           |                                                  |                         |                           |  |
| Parameters        | <vni name=""></vni>                                      | <pre><vni name=""> Specify the virtual network interface name.</vni></pre> |                                                                           |                                                  |                         |                           |  |
|                   | rules                                                    | Displays configured                                                        | Displays configured rules for the optimization virtual network interface. |                                                  |                         |                           |  |
| Example           | VNI RiOSO_0:  LAN to WAN d: # Type                       | Source Addr  all all 123.123.123.0/24  irection: Source Addr               | Source Port all 12345-54321 all Source Port                               | Dest Addr  all all 123.123.123.123/32  Dest Addr | 1956 all all  Dest Port | UDP<br>all<br>24<br>Proto |  |
| Product           | Steelhead app                                            | Steelhead appliance                                                        |                                                                           |                                                  |                         |                           |  |
| Related<br>Topics | "RSP Commands"                                           |                                                                            |                                                                           |                                                  |                         |                           |  |

show rsp package

User-Mode Commands

## show rsp package

| Description       | Displays a third-party package installed on the Steelhead appliance.                                         |                                     |                |
|-------------------|----------------------------------------------------------------------------------------------------|-------------------------------------|----------------|
| Syntax            | show rsp package <package></package>                                                                         |                                     |                |
| Parameters        | <package></package>                                                                                          | Specify the package filename.       |                |
| Example           | amnesiac > 5: Package my-p. Valid:  Name: Uncompress Version: Encrypted: Description My packat [partial out: | ackage.pkg:<br>ed size:<br>n:<br>ge | my 1.05MB 1 No |
| Product           | Steelhead appliance                                                                                          |                                     |                |
| Related<br>Topics | "RSP Commands"                                                                                               |                                     |                |

## show rsp packages

| Description       | Displays RSP packages.                                                                    |  |
|-------------------|-------------------------------------------------------------------------------------------|--|
| Syntax            | show rsp packages [checksum]                                                              |  |
| Parameters        | checksum Displays the Message-Digest 5 algorithm (MD5) of the RSP packages.               |  |
| Example           | amnesiac > show rsp packages Packages: my-package.pkg his-package.pkg another-package.pkg |  |
| Product           | Steelhead appliance                                                                       |  |
| Related<br>Topics | "RSP Commands"                                                                            |  |

## show rsp slot

| Description | Displays a specified RSP slot.                                                   |  |  |
|-------------|----------------------------------------------------------------------------------|--|--|
| Syntax      | show rsp slot <slot name=""></slot>                                              |  |  |
| Parameters  | <slot name=""> Specify the slot name. The default names are 1, 2, 3, 4, 5</slot> |  |  |

User-Mode Commands show rsp slots

| Example | amnesiac > show rsp slot 1 |              |                  |                |
|---------|----------------------------|--------------|------------------|----------------|
|         | Slot 1:                    |              |                  |                |
|         | Package:                   |              |                  |                |
|         | Name: Tiny                 |              |                  |                |
|         | Version: 1                 |              |                  |                |
|         | Description:               |              |                  |                |
|         | Tiny package               |              |                  |                |
|         | Tilly package              |              |                  |                |
|         | Enabled: No                |              |                  |                |
|         |                            | ormal        |                  |                |
|         | -                          |              |                  |                |
|         | Clone Restore Pending: No  |              |                  |                |
|         | _                          | 8 (MB)       |                  |                |
|         | Slot Size on Disk: 1.      | 05 MB        |                  |                |
|         | Attached Disks:            |              |                  |                |
|         | Name                       | Size         | Adapter          | Bus            |
|         |                            |              | <del>-</del>     |                |
|         | tiny                       | 1.00         | MB IDE           | 0:0            |
|         | Total Attached Disk Space  |              |                  |                |
|         | Total Actached Disk Space  | :: 1.00      | MD               |                |
|         | Watchdog:                  |              |                  |                |
|         | _                          | t Annlicable | (Slot is not e   | nahled)        |
|         |                            | second(s)    | (5100 15 1100 6  | nabled)        |
|         |                            |              |                  |                |
|         | Startup Grace Period: 60   |              |                  |                |
|         | VNI Policy on fail: By     | pass-on-fail | ure              |                |
|         | VM Reboot on fail: No      | )            |                  |                |
|         | Ping Monitoring: Dia       | sabled       |                  |                |
|         |                            | second(s)    |                  |                |
|         |                            | 0.0.0        |                  |                |
|         |                            |              |                  |                |
|         | Heartbeat Monitoring: No   |              |                  |                |
|         | Heartbeat Port: No.        | one          |                  |                |
|         | Optimization VNIs:         |              |                  |                |
|         | Name                       | T I          | N VLAN MAC       |                |
|         |                            |              |                  |                |
|         | 1:QALanBridge              | L R          | R none 00:0      | C:29:4F:9F:B1  |
|         | 1:QAWanBridge              | WR           | R none 00:0      | C:29:4F:9F:BB  |
|         | (m) m                      | T T 17 17    | II II T          |                |
|         |                            |              | an V=V-Inpath    |                |
|         | (I) Default IP Policy:     |              | -                | <u> -</u>      |
|         | (N) Default Non-IP Policy  | r: P=Pass R= | Redirect C=Cop   | y L=L2-Switch  |
|         | Management VNIs:           |              |                  |                |
|         |                            |              | Davidanad ma MAC |                |
|         | Name                       |              | Bridged To MAC   |                |
|         |                            |              |                  |                |
|         | 1:QABridgeMgmt             |              | primary 00:      | 0C:29:4F:9F:A7 |
| Product | Steelhead appliance        |              |                  |                |
| Related | "RSP Commands"             |              |                  |                |
| Topics  |                            |              |                  |                |
|         |                            |              |                  |                |

## show rsp slots

| Description | Displays RSP slots. |  |  |
|-------------|---------------------|--|--|
| Syntax      | show rsp slots      |  |  |
| Parameters  | None                |  |  |

show rsp vmware User-Mode Commands

| Example           | amnesiac > show rsp slots Slot 1:    Vacant.  Slot 2:    Vacant. |
|-------------------|------------------------------------------------------------------|
|                   | Slot 3:     Vacant.  Slot 5:                                     |
|                   | Vacant.  Slot myslot: Vacant.                                    |
| Product           | Steelhead appliance                                              |
| Related<br>Topics | "RSP Commands"                                                   |

#### show rsp vmware

| Description       | Displays VMware server information.                                                                                                    |                                                                                                    |  |  |
|-------------------|----------------------------------------------------------------------------------------------------|----------------------------------------------------------------------------------------------------|--|--|
| Syntax            | show rsp vmware log hostd [index <index>]   web-access</index>                                                                                                    |                                                                                                    |  |  |
| Parameters        | log hostid                                                                                                    | log hostid Displays VMware Server host agent logs.                                                                                                    |  |  |
|                   | index<br><index></index>                                                                                                    | Optionally, specify the host agent log index. The index is an optional number that requests a numbered virtual machine log.  Displays the URL for VMware server as it is running on the Steelhead appliance. It also displays the VMware SSL certificate details for the Steelhead appliance. |  |  |
|                   | web-access                                                                                                    |                                                                                                    |  |  |
| Example           | amnesiac > show rsp vmware web-access URL: http://MyTestSite.MyLab.MyDomain.com:8222  Certificate: Issued To: Common Name: MyTestSite Email: ssl-certificates@vmware.com Organization: VMware, Inc. Organization Unit: VMware Management Interface Locality: Palo Alto State: California Country: US [partial output] |                                                                                                    |  |  |
| Product           | Steelhead app                                                                                                    | liance                                                                                                    |  |  |
| Related<br>Topics | "RSP Commands"                                                                                                    |                                                                                                    |  |  |

User-Mode Commands show rsp vnis

## show rsp vnis

| Description       | Displays RSP optimization and management virtual network interfaces (VNIs).                                        |  |  |
|-------------------|----------------------------------------------------------------------------------------------------|--|--|
| Syntax            | show rsp vnis                                                                                                    |  |  |
| Parameters        | None                                                                                                    |  |  |
| Example           | amnesiac > show rsp vnis Optimization VNIs: RiOSO_0 (type: RiOS, VLAN: None)  Management VNIs: No management VNIs. |  |  |
| Product           | Steelhead appliance                                                                                                |  |  |
| Related<br>Topics | "RSP Commands"                                                                                                    |  |  |

## show scep service

| Description       | Displays SCEP service status. |  |  |
|-------------------|-------------------------------|--|--|
| Syntax            | show scep service             |  |  |
| Parameters        | None                          |  |  |
| Example           | amnesiac > show scep service  |  |  |
| Product           | Steelhead appliance           |  |  |
| Related<br>Topics | "scep service restart"        |  |  |

## show secure-peering

| Description | Displays secure peering settings. |  |  |
|-------------|-----------------------------------|--|--|
| Syntax      | show secure-peering               |  |  |
| Parameters  | None                              |  |  |

| Example           | amnesiac > show secure-peering Traffic Type To Encrypt: ssl-only                                        |                                                             |  |  |
|-------------------|----------------------------------------------------------------------------------------------------|-------------------------------------------------------------|--|--|
|                   | Fallback To No Encryption: Not Applicable for 'ssl-only'  Certificate Details: Issued To:               |                                                             |  |  |
|                   |                                                                                                    |                                                             |  |  |
|                   |                                                                                                    |                                                             |  |  |
|                   | Common Name:                                                                                            | Steelhead D34ST0005C00C                                     |  |  |
|                   | Organization:                                                                                           | 5.                                                          |  |  |
|                   | Locality:                                                                                               | San Francisco                                               |  |  |
|                   | State:                                                                                                  | California                                                  |  |  |
|                   | Country:                                                                                                |                                                             |  |  |
|                   | Serial Number:                                                                                          | cd:XX:e8:30:dd:XX:2c:XX                                     |  |  |
|                   | Issued By:                                                                                              |                                                             |  |  |
|                   | Common Name:                                                                                            | Steelhead D34ST0005C00C                                     |  |  |
|                   | Organization:                                                                                           | Riverbed Technology, Inc.                                   |  |  |
|                   | Locality:                                                                                               | San Francisco                                               |  |  |
|                   | State:                                                                                                  | California                                                  |  |  |
|                   | Country:                                                                                                |                                                             |  |  |
|                   | Validity:                                                                                               |                                                             |  |  |
|                   | Issued On:                                                                                              | Nov 12 22:36:10 2009 GMT                                    |  |  |
|                   | Expires On:                                                                                             | Nov 12 22:36:10 2011 GMT                                    |  |  |
|                   | Fingerprint:                                                                                            |                                                             |  |  |
|                   | SHA1:                                                                                                   | 3F:XX:C6:27:C5:XX:XX:2B:D4:XX:0C:F6:0F:9E:FA:F2:1A:XX:B7:XX |  |  |
|                   | Key:                                                                                                    |                                                             |  |  |
|                   | Type:                                                                                                   | RSA                                                         |  |  |
|                   | Size (Bits):                                                                                            | 1024                                                        |  |  |
|                   | < <pre>&lt;<pre>&lt;<pre>&lt;<pre>&lt;<pre>&lt;<pre>&lt;<pre></pre></pre></pre></pre></pre></pre></pre> |                                                             |  |  |
| Product           | Steelhead appliance                                                                                     |                                                             |  |  |
| Related<br>Topics | "Secure Peering (Secu                                                                                   | ure Inner Channel) Commands"                                |  |  |

## show secure-peering black-lst-peer

| Description       | Displays self-s                                        | Displays self-signed black list peers in secure peering. |  |  |
|-------------------|--------------------------------------------------------|----------------------------------------------------------|--|--|
| Syntax            | show secure-p                                          | show secure-peering black-lst-peer <ip-addr></ip-addr>   |  |  |
| Parameters        | <ip-addr></ip-addr>                                    | Specify the address of the black list peer.              |  |  |
| Example           | amnesiac > show secure-peering black-lst-peer 10.0.0.1 |                                                          |  |  |
| Product           | Steelhead appliance                                    |                                                          |  |  |
| Related<br>Topics | "Secure Peering (Secure Inner Channel) Commands"       |                                                          |  |  |

## show secure-peering black-lst-peers

| Description | Displays self-signed black list peers.         |  |  |
|-------------|------------------------------------------------|--|--|
| Syntax      | show secure-peering black-lst-peers            |  |  |
| Parameters  | None                                           |  |  |
| Example     | amnesiac > show secure-peering black-lst-peers |  |  |

User-Mode Commands show secure-peering ca

| Product           | Steelhead appliance                              |
|-------------------|--------------------------------------------------|
| Related<br>Topics | "Secure Peering (Secure Inner Channel) Commands" |

#### show secure-peering ca

| Description       | Displays a specified peering CA certificate.     |                                                                         |  |
|-------------------|--------------------------------------------------|-------------------------------------------------------------------------|--|
| Syntax            | show secure-p                                    | show secure-peering ca <cert-name> certificate [raw   text]</cert-name> |  |
| Parameters        | <cert-name></cert-name>                          | Specify the certificate name.                                           |  |
|                   | [raw   text]                                     | Specify the format for the certificate.                                 |  |
| Example           | amnesiac > sl                                    | amnesiac > show secure-peering ca Go_Daddy_Class_2 raw                  |  |
| Product           | Steelhead app                                    | Steelhead appliance                                                     |  |
| Related<br>Topics | "Secure Peering (Secure Inner Channel) Commands" |                                                                         |  |

## show secure-peering cas

| Description       | Displays all configured secure peering CA certificates. |  |  |
|-------------------|---------------------------------------------------------|--|--|
| Syntax            | show secure-peering cas                                 |  |  |
| Parameters        | None                                                    |  |  |
| Example           | amnesiac > show secure-peering cas                      |  |  |
| Product           | Steelhead appliance                                     |  |  |
| Related<br>Topics | "Secure Peering (Secure Inner Channel) Commands"        |  |  |

## show secure-peering certificate

| Description       | Displays a certificate. |                                                            |  |
|-------------------|-------------------------|------------------------------------------------------------|--|
| Syntax            | show secure-p           | show secure-peering certificate <cr>&gt; [raw   text]</cr> |  |
| Parameters        | [raw   text]            | Specify the format for the certificate.                    |  |
| Example           | amnesiac > sl           | amnesiac > show secure-peering certificate raw             |  |
| Product           | Steelhead app           | Steelhead appliance                                        |  |
| Related<br>Topics | "Secure Peerin          | "Secure Peering (Secure Inner Channel) Commands"           |  |

## show secure-peering cipher-strings

| Description       | Displays a cipl                                  | Displays a cipher.                                                       |  |  |
|-------------------|--------------------------------------------------|--------------------------------------------------------------------------|--|--|
| Syntax            | show secure-p                                    | show secure-peering cipher-strings <cr>   verbose</cr>                   |  |  |
| Parameters        | verbose                                          | verbose Displays detailed information for the cipher string.             |  |  |
| Example           |                                                  | amnesiac > show secure-peering cipher-strings # Cipher String/Suite Name |  |  |
| Product           | Steelhead app                                    | Steelhead appliance                                                      |  |  |
| Related<br>Topics | "Secure Peering (Secure Inner Channel) Commands" |                                                                          |  |  |

#### show secure-peering crl

| Description       | Displays a certificate.                                    |                                                                                            |  |  |
|-------------------|------------------------------------------------------------|--------------------------------------------------------------------------------------------|--|--|
| Syntax            | show secure-p                                              | show secure-peering crl {ca <string>   cas [crl-file <filename> text]}</filename></string> |  |  |
| Parameters        | ca <string></string>                                       | ca <string> Specify the name of a secure-peering CA certificate.</string>                  |  |  |
|                   | cas                                                        | Displays the CRL polling status of secure-peering CAs.                                     |  |  |
|                   | crl-file<br><filename><br/>text</filename>                 | Specify the name of the CRL file to display in text format.                                |  |  |
| Example           | amnesiac > show secure-peering crl ca Go_Daddy_Class_2 cas |                                                                                            |  |  |
| Product           | Steelhead app                                              | liance                                                                                     |  |  |
| Related<br>Topics | "Secure Peering (Secure Inner Channel) Commands"           |                                                                                            |  |  |

## show secure-peering crl report ca

| Description       | Displays a cer    | Displays a certificate.                                       |  |  |
|-------------------|-------------------|---------------------------------------------------------------|--|--|
| Syntax            | show secure-p     | show secure-peering crl report ca <string></string>           |  |  |
| Parameters        | <string></string> | Specify the name of a secure peering CA certificate           |  |  |
| Example           | amnesiac > s      | amnesiac > show secure-peering crl report ca Go_Daddy_Class_2 |  |  |
| Product           | Steelhead app     | Steelhead appliance                                           |  |  |
| Related<br>Topics | "Secure Peerir    | "Secure Peering (Secure Inner Channel) Commands"              |  |  |

## show secure-peering gray-lst-peer

| Description       | Displays self-s     | Displays self-signed gray list peers.                 |  |  |
|-------------------|---------------------|-------------------------------------------------------|--|--|
| Syntax            | show secure-p       | show secure-peering gray-lst-peer <ip-addr></ip-addr> |  |  |
| Parameters        | <ip-addr></ip-addr> | Specify the address of the gray list peer.            |  |  |
| Example           | amnesiac > s        | amnesiac > show secure-peering gray-lst-peer 10.0.0.1 |  |  |
| Product           | Steelhead app       | Steelhead appliance                                   |  |  |
| Related<br>Topics | "Secure Peerir      | "Secure Peering (Secure Inner Channel) Commands"      |  |  |

## show secure-peering gray-lst-peers

| Description       | Displays self-signed gray list peers.            |
|-------------------|--------------------------------------------------|
| Syntax            | show secure-peering gray-lst-peers               |
| Parameters        | None                                             |
| Example           | amnesiac > show secure-peering gray-lst-peers    |
| Product           | Steelhead appliance                              |
| Related<br>Topics | "Secure Peering (Secure Inner Channel) Commands" |

## show secure-peering mobile-trust

| Description       | Displays a trusted Steelhead Mobile Controller entities that can sign certificates for Steelhead Mobile clients. |                                                                                               |  |  |  |
|-------------------|----------------------------------------------------------------------------------------------------|-----------------------------------------------------------------------------------------------|--|--|--|
| Syntax            | show secure-p                                                                                                    | show secure-peering mobile-trust <cert-name> certificate <cr>   [raw   text]</cr></cert-name> |  |  |  |
| Parameters        | <cert-name></cert-name>                                                                                          | <cert-name> Specify the certificate name.</cert-name>                                         |  |  |  |
|                   | certificate                                                                                                    | Displays the certificate.                                                                     |  |  |  |
|                   | [raw   text]                                                                                                    | Displays the certificate in raw PEM or full detailed (text) format.                           |  |  |  |
| Example           | amnesiac > show secure-peering mobile-trust Wells_Fargo certificate                                              |                                                                                               |  |  |  |
| Product           | Steelhead appliance                                                                                              |                                                                                               |  |  |  |
| Related<br>Topics | "Secure Peering (Secure Inner Channel) Commands"                                                                 |                                                                                               |  |  |  |

#### show secure-peering mobile-trusts

| Description       | Displays trusted Steelhead Mobile Controller entities that may sign certificates for Steelhead Mobile clients. |  |
|-------------------|----------------------------------------------------------------------------------------------------|--|
| Syntax            | show secure-peering mobile-trusts                                                                              |  |
| Parameters        | None                                                                                                    |  |
| Example           | amnesiac > show secure-peering mobile-trusts                                                                   |  |
| Product           | Steelhead appliance                                                                                            |  |
| Related<br>Topics | "Secure Peering (Secure Inner Channel) Commands"                                                               |  |

#### show secure-peering scep

| Description       | Displays SCEP information.                       |
|-------------------|--------------------------------------------------|
| Syntax            | show secure-peering scep                         |
| Parameters        | None                                             |
| Example           | amnesiac > show secure-peering scep              |
| Product           | Steelhead appliance                              |
| Related<br>Topics | "Secure Peering (Secure Inner Channel) Commands" |

# show secure-peering scep auto-reenroll csr

| Description       | Displays the automatic re-enrollment CSR.             |
|-------------------|-------------------------------------------------------|
| Syntax            | show secure-peering scep auto-reenroll csr            |
| Parameters        | None                                                  |
| Example           | amnesiac > show secure-peering scep auto-reenroll csr |
| Product           | Steelhead appliance                                   |
| Related<br>Topics | "Secure Peering (Secure Inner Channel) Commands"      |

## show secure-peering scep auto-reenroll last-result

| Description | Displays the result of the last completed automatic re-enrollment. |  |
|-------------|--------------------------------------------------------------------|--|
| Syntax      | show secure-peering scep auto-reenroll last-result                 |  |
| Parameters  | None                                                               |  |

| Example           | amnesiac > show secure-peering scep auto-reenroll last-result |
|-------------------|---------------------------------------------------------------|
| Product           | Steelhead appliance                                           |
| Related<br>Topics | "Secure Peering (Secure Inner Channel) Commands"              |

#### show secure-peering scep ca

| Description       | Displays a spe                          | Displays a specified SCEP peering CA certificate.               |  |
|-------------------|-----------------------------------------|-----------------------------------------------------------------|--|
| Syntax            | show secure-p                           | show secure-peering scep ca <cert-name> certificate</cert-name> |  |
| Parameters        | <cert-name><br/>certificate</cert-name> | Specify the certificate name.                                   |  |
| Example           | amnesiac > sh                           | now secure-peering scep ca Go_Daddy_Class_2                     |  |
| Product           | Steelhead appl                          | Steelhead appliance                                             |  |
| Related<br>Topics | "Secure Peerin                          | "Secure Peering (Secure Inner Channel) Commands"                |  |

## show secure-peering scep enrollment status

| Description       | Displays SCEP enrollment status.                      |
|-------------------|-------------------------------------------------------|
| Syntax            | show secure-peering scep enrollment status            |
| Parameters        | None                                                  |
| Example           | amnesiac > show secure-peering scep enrollment status |
| Product           | Steelhead appliance                                   |
| Related<br>Topics | "Secure Peering (Secure Inner Channel) Commands"      |

## show secure-peering scep on-demand csr

| Description       | Displays SCEP on-demand enrollment information.   |
|-------------------|---------------------------------------------------|
| Syntax            | show secure-peering scep on-demand csr            |
| Parameters        | None                                              |
| Example           | amnesiac > show secure-peering scep on-demand csr |
| Product           | Steelhead appliance                               |
| Related<br>Topics | "Secure Peering (Secure Inner Channel) Commands"  |

## show secure-peering scep on-demand last-result

| Description       | Displays the result of the last completed on-demand enrollment. |
|-------------------|-----------------------------------------------------------------|
| Syntax            | show secure-peering scep on-demand last-result                  |
| Parameters        | None                                                            |
| Example           | amnesiac > show secure-peering scep on-demand last-result       |
| Product           | Steelhead appliance                                             |
| Related<br>Topics | "Secure Peering (Secure Inner Channel) Commands"                |

## show secure-peering white-Ist-peer

| Description       | Displays self-s                                        | Displays self-signed white list peers.                 |  |
|-------------------|--------------------------------------------------------|--------------------------------------------------------|--|
| Syntax            | show secure-p                                          | show secure-peering white-lst-peer <ip-addr></ip-addr> |  |
| Parameters        | <ip-addr></ip-addr>                                    | Specify the address of the white list peer.            |  |
| Example           | amnesiac > show secure-peering white-1st-peer 10.0.0.1 |                                                        |  |
| Product           | Steelhead appliance                                    |                                                        |  |
| Related<br>Topics | "Secure Peering (Secure Inner Channel) Commands"       |                                                        |  |

## show secure-peering white-lst-peers

| Description       | Displays self-signed white list peers.           |
|-------------------|--------------------------------------------------|
| Syntax            | show secure-peering white-lst-peers              |
| Parameters        | None                                             |
| Example           | amnesiac > show secure-peering white-1st-peers   |
| Product           | Steelhead appliance                              |
| Related<br>Topics | "Secure Peering (Secure Inner Channel) Commands" |

#### show service

| Description | Displays whether services are running. |  |
|-------------|----------------------------------------|--|
| Syntax      | show service                           |  |
| Parameters  | None                                   |  |

| Example           | amnesiac > Optimization Service: Running     |
|-------------------|----------------------------------------------|
| Product           | Steelhead appliance                          |
| Related<br>Topics | "System Administration and Service Commands" |

## show service connection pooling

| Description       | Displays connection pooling settings.                                              |  |  |
|-------------------|------------------------------------------------------------------------------------|--|--|
| Syntax            | show service connection pooling                                                    |  |  |
| Parameters        | None                                                                               |  |  |
| Example           | amnesiac > show service connection pooling<br>Connection Pooling Max Pool Size: 20 |  |  |
| Product           | Steelhead appliance                                                                |  |  |
| Related<br>Topics | "Connection Pooling Commands"                                                      |  |  |

## show service neural-framing

| Description       | Displays neural framing settings.                                                             |  |  |
|-------------------|-----------------------------------------------------------------------------------------------|--|--|
| Syntax            | show service neural-framing                                                                   |  |  |
| Parameters        | None                                                                                          |  |  |
| Example           | amnesiac > show service neural-framing Enable Computation of Neural heuristics: no amnesiac > |  |  |
| Product           | Steelhead appliance                                                                           |  |  |
| Related<br>Topics | "In-Path and Virtual In-Path Support Commands"                                                |  |  |

## show service ports

| Description | Displays service port settings.                                             |  |  |
|-------------|-----------------------------------------------------------------------------|--|--|
| Syntax      | how service ports                                                           |  |  |
| Parameters  | None                                                                        |  |  |
| Example     | amnesiac > show service ports Service ports: 7800 (default) 7810 amnesiac > |  |  |

show snmp User-Mode Commands

| Product           | Steelhead appliance                          |
|-------------------|----------------------------------------------|
| Related<br>Topics | "System Administration and Service Commands" |

## show snmp

| Description       | Displays SNMP server settings.  show snmp  None                                                                                                  |  |  |
|-------------------|----------------------------------------------------------------------------------------------------|--|--|
| Syntax            |                                                                                                    |  |  |
| Parameters        |                                                                                                    |  |  |
| Example           | amnesiac > show snmp SNMP enabled: yes System location: System contact: Read-only community: public Traps enabled: yes No trap sinks configured. |  |  |
| Product           | CMC appliance, Interceptor appliance, Steelhead appliance, Steelhead Mobile Controller                                                           |  |  |
| Related<br>Topics | "Notification Commands"                                                                                                    |  |  |

## show snmp acl-info

| Description       | Displays SNMP access control list settings.                                                        |                |               |  |  |
|-------------------|----------------------------------------------------------------------------------------------------|----------------|---------------|--|--|
| Syntax            | show snmp acl-info                                                                                 |                |               |  |  |
| Parameters        | None                                                                                               |                |               |  |  |
| Example           | amnesiac > show snmp acl-info Security Names Security name Community string Source address         |                |               |  |  |
|                   | There are no configured security names Groups                                                      |                |               |  |  |
|                   | Group name There are no configured groups Views There are no configured views Access control lists | Security model | Security name |  |  |
|                   | Group name Security level Read view                                                                |                |               |  |  |
| Product           | Interceptor appliance, Steelhead applia                                                            | ance           |               |  |  |
| Related<br>Topics | "Notification Commands"                                                                            |                |               |  |  |

User-Mode Commands show snmp ifindex

## show snmp ifindex

| Description       | Displays the ifindex values for all interfaces. |  |  |
|-------------------|-------------------------------------------------|--|--|
| Syntax            | show snmp ifindex                               |  |  |
| Parameters        | None                                            |  |  |
| Example           | amnesiac > show snmp ifindex Interface          |  |  |
| Product           | Interceptor appliance, Steelhead appliance      |  |  |
| Related<br>Topics | "Notification Commands"                         |  |  |

#### show snmp usernames

| Description       | Displays SNMP user settings.                                                                                      |  |  |
|-------------------|----------------------------------------------------------------------------------------------------|--|--|
| Syntax            | show snmp usernames                                                                                               |  |  |
| Parameters        | None                                                                                                    |  |  |
| Example           | amnesiac > show snmp usernames  Username Authentication Protocol Authentication Key There are no configured users |  |  |
| Product           | Interceptor appliance, Steelhead appliance                                                                        |  |  |
| Related<br>Topics | "Notification Commands"                                                                                           |  |  |

#### show ssh client

| Description | Displays the client settings.                         |                                             |  |
|-------------|-------------------------------------------------------|---------------------------------------------|--|
| Syntax      | show ssh clier                                        | show ssh client [private]                   |  |
| Parameters  | private                                               | Display SSH client public and private keys. |  |
| Example     | amnesiac > show ssh client<br>SSH server enabled: yes |                                             |  |

show ssh server User-Mode Commands

| Product           | CMC appliance, Interceptor appliance, Steelhead appliance, Steelhead Mobile Controller |
|-------------------|----------------------------------------------------------------------------------------|
| Related<br>Topics | "Secure Shell Access Commands"                                                         |

#### show ssh server

| Description       | Displays the ssh server.                                                                                                    |                                                                                        |  |  |
|-------------------|----------------------------------------------------------------------------------------------------|----------------------------------------------------------------------------------------|--|--|
| Syntax            | show ssh server [allowed-ciphers   publickey]                                                                                                    |                                                                                        |  |  |
| Parameters        | allowed-<br>ciphers                                                                                                    | sisping server and wear express.                                                       |  |  |
|                   | publickey                                                                                                    | Display SSH server-public host key.                                                    |  |  |
| Example           | amnesiac > show ssh server publickey  SSH server public key: ssh-rsa AAAAB3NzaClyc2XXXXXXWAAAQEAwz7zKAclNbTKSp40mRg7J 9YV5CeoGRQoCEPS17ValtEQbepaQygdifueiejht39837482y74982u7ridejbvgiIYZs/E23zmn212kj dXFda8zJxJm07RIKOxNDEBUbAUp8h8dkeiejgfoeoriu39438598439gfjeNLfhjWghldzeGYycaAoEA K21Igg+Sg0ELGq2cJ8mMzsSsCq5PnOmj63RAMuRgBdrtBdIAd32fy642PQJveqtfl7MBN6IwTDECRpex F3Ku98pRefc2h0u44VZNT9h4tXCe8qHpu05k98oA  amnesiac > show ssh server allowed-ciphers SSH server allowed ciphers: |                                                                                        |  |  |
| Product           | CMC appliance                                                                                                    | CMC appliance, Interceptor appliance, Steelhead appliance, Steelhead Mobile Controller |  |  |
| Related<br>Topics | "Secure Shell Access Commands"                                                                                                    |                                                                                        |  |  |

#### show stats bandwidth

| Description | Displays the bandwidth statistics.                                                                                                |                                                 |  |
|-------------|----------------------------------------------------------------------------------------------------|-------------------------------------------------|--|
| Syntax      | show stats bandwidth {[ <port>   all] [bi-directional  lan-to-wan   wan-to-lan] [1min   5min   hour   day   week   month]}</port> |                                                 |  |
| Parameters  | <port>   all</port>                                                                                                    | Specify all ports or a specified port.          |  |
|             | bi-directional<br>  lan-to-wan<br>  wan-to-lan                                                                                    | Specify the traffic type.                       |  |
|             | 1min   5min<br>  hour   day<br>  week  <br>month                                                                                  | Specify the time period.                        |  |
| Example     | WAN Data:                                                                                                    | ow stats bandwidth all lan-to-wan hour  0 Bytes |  |
|             | LAN Data: Data Reduction Data Reduction Data Reduction                                                                            | n Peak: 0%                                      |  |
|             | Capacity Incre                                                                                                    |                                                 |  |

User-Mode Commands show stats conn-pool

| Product           | Steelhead appliance                            |
|-------------------|------------------------------------------------|
| Related<br>Topics | "In-Path and Virtual In-Path Support Commands" |

## show stats conn-pool

| Description       | Displays the connection pooling statistics.                                                           |                                                                |  |  |
|-------------------|----------------------------------------------------------------------------------------------------|----------------------------------------------------------------|--|--|
| Syntax            | show stats com                                                                                        | show stats conn-pool {1min   5min   hour   day   week   month} |  |  |
| Parameters        | 1min   5min   hour   day   week   month   Specify the time period.                                    |                                                                |  |  |
| Example           | amnesiac > show stats conn-pool week Total Connection Pool: 0 Connection Hit: 0 Connection Hit Ratio: |                                                                |  |  |
| Product           | Steelhead appliance                                                                                   |                                                                |  |  |
| Related<br>Topics | "Connection Pooling Commands"                                                                         |                                                                |  |  |

#### show stats connections

| Description       | Displays connection statistics.                                                                                                    |  |  |
|-------------------|----------------------------------------------------------------------------------------------------|--|--|
| Syntax            | show stats connections {1min   5min   hour   day   week   month}                                                                                                    |  |  |
| Parameters        | 1min   5min   Specify the time period.   week   month   Specify the time period.                                                                                                    |  |  |
| Example           | amnesiac > show stats connections hour  Avg Total Optimized: 0  Peak Total Optimized: 0 (2008/10/17 17:26:23)  Avg Established: 0  Peak Established: 0 (2008/10/17 17:26:23)  Avg Half Opened: 0  Peak Half Opened: 0 (2008/10/17 17:26:23)  Avg Half Closed: 0  Peak Half Closed: 0 (2008/10/17 17:26:23)  Avg Active Optimized: 0  Peak Active Optimized: 0 (2008/10/17 17:26:23)  Avg Pass Through: 0  Peak Pass Through: 0  Peak Forwarded: 0 (2008/10/17 17:26:23) |  |  |
| Product           | Steelhead appliance                                                                                                    |  |  |
| Related<br>Topics | "In-Path and Virtual In-Path Support Commands"                                                                                                    |  |  |

show stats cpu

User-Mode Commands

## show stats cpu

| Description       | Displays CPU statistics.                                                                                                    |  |  |
|-------------------|----------------------------------------------------------------------------------------------------|--|--|
| Syntax            | show stats cpu                                                                                                    |  |  |
| Parameters        | None                                                                                                    |  |  |
| Example           | amnesiac > show stats cpu  CPU 1  Utilization: 3%  Peak Utilization Last Hour: 10% at 2008/10/17 18:10:03  Avg. Utilization Last Hour: 4%  CPU 2  Utilization: 7%  Peak Utilization Last Hour: 9% at 2008/10/17 17:43:13  Avg. Utilization Last Hour: 4% |  |  |
| Product           | CMC appliance, Interceptor appliance, Steelhead appliance, Steelhead Mobile Controller                                                                                                    |  |  |
| Related<br>Topics | "show stats memory"                                                                                                    |  |  |

#### show stats datastore

| Description       | Displays data store statistics.                                                |                                                                |  |
|-------------------|--------------------------------------------------------------------------------|----------------------------------------------------------------|--|
| Syntax            | show stats dat                                                                 | show stats datastore [1min   5min   hour   day   week   month] |  |
| Parameters        | 1min   5min   Optionally, specify the time period.   hour   day   week   month |                                                                |  |
| Example           | amnesiac > show stats datastore hour Total Hits: 0 Misses: 0                   |                                                                |  |
| Product           | Steelhead appliance                                                            |                                                                |  |
| Related<br>Topics | "Data Store Configuration Commands"                                            |                                                                |  |

#### show stats dns

| Description | Displays the DNS statistics.                                       |  |  |
|-------------|--------------------------------------------------------------------|--|--|
| Syntax      | show stats dns {1min   5min   hour   day   week   month}           |  |  |
| Parameters  | 1min   5min   Specify the time period.   hour   day   week   month |  |  |

User-Mode Commands show stats ecc-ram

| Example           | amnesiac > show stats dns hour Total Requests: 0 Cache Hit Rate: 0% Average Cache Entries: 0 |
|-------------------|----------------------------------------------------------------------------------------------|
|                   | Average Cache Usage: 0 Bytes                                                                 |
| Product           | Steelhead appliance                                                                          |
| Related<br>Topics | "DNS Cache Commands"                                                                         |

#### show stats ecc-ram

| Description       | Displays the ECC error counts.                                                         |  |  |
|-------------------|----------------------------------------------------------------------------------------|--|--|
| Syntax            | show stats ecc-ram                                                                     |  |  |
| Parameters        | None                                                                                   |  |  |
| Example           | amnesiac > show stats ecc-ram No ECC memory errors have been detected                  |  |  |
| Product           | CMC appliance, Interceptor appliance, Steelhead appliance, Steelhead Mobile Controller |  |  |
| Related<br>Topics | "show stats memory"                                                                    |  |  |

#### show stats fan

| Description       | Displays the fan statistics.                                                   |  |
|-------------------|--------------------------------------------------------------------------------|--|
| Syntax            | show stats fan                                                                 |  |
| Parameters        | None                                                                           |  |
| Example           | amnesiac > show stats fan FanId RPM Min RPM Status 1 3825 750 ok 2 3750 750 ok |  |
| Product           | CMC appliance, Interceptor appliance, Steelhead appliance                      |  |
| Related<br>Topics | "show hardware error-log"                                                      |  |

## show stats http

| Description | Displays HTTP statistics. |  |  |
|-------------|---------------------------|--|--|
| Syntax      | show stats http           |  |  |
| Parameters  | None                      |  |  |

show stats memory

User-Mode Commands

| Example           | amnesiac > show stats http |          |
|-------------------|----------------------------|----------|
|                   | Objects Requested:         | 0        |
|                   | Parse-and-Prefetch Hits:   | 0        |
|                   | Metadata Hits:             | 0        |
|                   | URL Learning Hits:         | 0        |
|                   | Total Hits:                | 0        |
|                   | Total Misses:              | 0        |
|                   | Parse-and-Prefetch Hit %:  | 0.00000  |
|                   | Metadata Hit %:            | 0.00000  |
|                   | URL Learning Hit %:        | 0.000000 |
|                   | Total Hit %:               | 0.000000 |
| Product           | Steelhead appliance        |          |
| Related<br>Topics | "HTTP Support Commands"    |          |
|                   |                            |          |

#### show stats memory

| Description       | Displays memory statistics.                                                                                                    |  |  |  |
|-------------------|----------------------------------------------------------------------------------------------------|--|--|--|
| Syntax            | show stats memory                                                                                                    |  |  |  |
| Parameters        | None                                                                                                    |  |  |  |
| Example           | amnesiac > show stats memory Total Swapped Over Last Hour: 0 pages Average Swapped Over Last Hour: 0 pages Peak Swapped Over Last Hour: 0 pages Peak Swapped Time: 2008/10/17 17:37:41 |  |  |  |
| Product           | Steelhead appliance                                                                                                    |  |  |  |
| Related<br>Topics | "show stats ecc-ram"                                                                                                    |  |  |  |

# show stats neighbor-fwd

| Description | Displays connection forwarding statistics. For detailed information about alarms, see the <i>Steelhead Management Console User's Guide</i> . |                          |  |  |
|-------------|----------------------------------------------------------------------------------------------------|--------------------------|--|--|
| Syntax      | show stats neighbor-fwd {[ <port>   all] [packet   byte] [1min   5min   hour   day   week   month]}</port>                                   |                          |  |  |
| Parameters  | neters   <port>   all   Specify the all ports or a specified port.</port>                                                                    |                          |  |  |
|             | packet  <br>byte                                                                                                    | Specify the data type.   |  |  |
|             | 1min   5min<br>  hour   day<br>  week  <br>month                                                                                             | Specify the time period. |  |  |

User-Mode Commands show stats nfs

| Example           | amnesiac > show stats neighbor-fwd packet hour                                           |  |  |  |
|-------------------|------------------------------------------------------------------------------------------|--|--|--|
|                   | Total Sent: 0 packets Data Sent Peak: 0 packets Data Sent Peak Time: 2008/10/17 17:42:20 |  |  |  |
| Product           | Steelhead appliance                                                                      |  |  |  |
| Related<br>Topics | "Connection Forwarding"                                                                  |  |  |  |

#### show stats nfs

| Description       | Displays connection forwarding statistics. For detailed information about alarms, see the <i>Steelhead Management Console User's Guide</i> .                     |                                            |                                                                                                    |  |  |
|-------------------|----------------------------------------------------------------------------------------------------|--------------------------------------------|----------------------------------------------------------------------------------------------------|--|--|
| Syntax            | show stats nfs {[ <port>   all] [1min   5min   hour   day   week   month]}</port>                                                                                |                                            |                                                                                                    |  |  |
| Parameters        | <port>   all</port>                                                                                                    | Specify the all ports or a specified port. |                                                                                                    |  |  |
|                   | 1min   5min<br>  hour   day<br>  week  <br>month                                                                                                    | Specify the time po                        | eriod.                                                                                                   |  |  |
| Example           | amnesiac > show stats nfs all Locally Served: Remotely Served: Delay Response: Data Reduction: Data Reduction Peak: Data Reduction Peak Time: Capacity Increase: |                                            | <pre>week     0 calls     0 calls     0 calls     0 calls     0%     0%     2009/09/09 14:34:23 1X</pre> |  |  |
| Product           | Steelhead appliance                                                                                                    |                                            |                                                                                                    |  |  |
| Related<br>Topics | "NFS Support Commands"                                                                                                    |                                            |                                                                                                    |  |  |

## show stats pfs

| Description | Displays PFS statistics.                                                          |                                        |  |  |  |
|-------------|-----------------------------------------------------------------------------------|----------------------------------------|--|--|--|
| Syntax      | show stats pfs {[ <port>   all] [1min   5min   hour   day   week   month]}</port> |                                        |  |  |  |
| Parameters  | <port>   all</port>                                                               | Specify all ports or a specified port. |  |  |  |
|             | 1min   5min<br>  hour   day<br>  week  <br>month                                  | Specify the time period.               |  |  |  |
| Example     | amnesiac > sl                                                                     | amnesiac > show stats pfs all hour     |  |  |  |
|             | Byte Sent:                                                                        | 0 Bytes                                |  |  |  |
|             | Data Sent Pea                                                                     | k: 0 Bytes                             |  |  |  |
|             | Data Sent Peak Time:                                                              |                                        |  |  |  |
|             | Byte Recv:                                                                        | 0 Bytes                                |  |  |  |
|             | Data Recv Pea                                                                     | k: 0 Bytes                             |  |  |  |
|             | Data Recv Pea                                                                     | k Time:                                |  |  |  |

show stats protocol srdf

User-Mode Commands

| Product           | Steelhead appliance    |
|-------------------|------------------------|
| Related<br>Topics | "PFS Support Commands" |

# show stats protocol srdf

| Description | Displays SRDF protocol statistics for a specified time period.                                                                                                    |                                                                                                    |  |  |  |  |
|-------------|----------------------------------------------------------------------------------------------------|----------------------------------------------------------------------------------------------------|--|--|--|--|
| Syntax      | show stats protocol srdf [symm id <symm-id>] [rdf-group <rdf-group>] [total] {interval <interval-time>   start-time &lt;"YYYY/MM/DD HH:MM:SS"&gt; end-time &lt;"YYYY/MM/DD HH:MM:SS"&gt;}</interval-time></rdf-group></symm-id> |                                                                                                    |  |  |  |  |
| Parameter   | symm id<br><symm-id></symm-id>                                                                                                    | Specify a Symmetrix ID. The Symmetrix ID is an alpha-numeric string (for example, a standard Symmetrix serial number : 000104900363).                                                                                                    |  |  |  |  |
|             | rdf-group <rdf-<br>group&gt;</rdf-<br>                                                                                                    | Specify a Symmetrix RDF group. The RDF number can begin with either a 0 of 1. The default value is 1. The maximum number of RDF groups is 254.                                                                                                    |  |  |  |  |
|             | total                                                                                                    | Displays the total bytes transferred instead of throughput.                                                                                                    |  |  |  |  |
|             | interval <time-<br>interval&gt;</time-<br>                                                                                                    | <ul> <li>Specify the time interval. Choices are the most recent:</li> <li>1min</li> <li>5min</li> <li>hour</li> <li>day</li> <li>week</li> <li>month</li> </ul>                                                                                                    |  |  |  |  |
|             |                                                                                                    | Statistics are refreshed, periodically, as specified by the time interval.                                                                                                    |  |  |  |  |
|             | start-time<br><yyyy <br="" mm="">DD<br/>HH:MM:SS&gt;</yyyy>                                                                                                    | Specify the start time to collect SRDF statistics.  Use the format "YYYY/MM/DD HH:MM:SS" (enclosed in double quotes).                                                                                                    |  |  |  |  |
|             | end-time<br><yyyy <br="" mm="">DD<br/>HH:MM:SS&gt;</yyyy>                                                                                                    | Specify the end time to stop collecting SRDF statistics.  Use the format "YYYY/MM/DD HH:MM:SS" (enclosed in double quotes).                                                                                                    |  |  |  |  |
| Usage       | EMC Symmetrix Remote Data Facility/Asynchronous (SRDF/A) is a SAN replication procuries out data replication over GigE instead of Fibre Channel, using gateways that impute SRDF protocol.                                      |                                                                                                    |  |  |  |  |
|             | RiOS v6.1 and later SRDF storage optimization provides support for environments using storage technology that originates traffic through Symmetrix GigE ports.                                                                  |                                                                                                    |  |  |  |  |
|             | environments wi<br>workload writter<br>as sequence num<br>to match large, co<br>performs SDR ne<br>compression on t                                                                                                    | that reduction LAN-to-WAN ratio with either equal or greater data throughput in the SRDF traffic, RiOS separates the SRDF headers from the application data to storage. The SRDF headers contain changing protocol state information, such bers. These headers interrupt the network stream and reduce the ability of SDR ontiguous data patterns. After isolating the header data, the Steelhead appliance twork deduplication on the larger, uninterrupted storage data workload and LZ he headers. RiOS then optimizes, reassembles, and delivers the data to the TCP at compromising data integrity. |  |  |  |  |
|             | total amount of L                                                                                                    | rotocol srdf command displays SRDF statistics such as average throughput, the AN and WAN traffic, the amount of data reduction after optimization, and the AN data transfer.                                                                                                    |  |  |  |  |

User-Mode Commands show stats gos-inbound

| Example           | The following example                                                                                                  | shows throughput statistics for all Symmetrix IDs:                                                                            |                         |  |  |
|-------------------|----------------------------------------------------------------------------------------------------|----------------------------------------------------------------------------------------------------|-------------------------|--|--|
|                   | Array                                                                                                    | ts protocol srdf interval week  LAN Tput (Kbps) WAN Tput (Kbps) Rdxn                                                          | _                       |  |  |
|                   | myfooserver                                                                                                    |                                                                                                    | 121.00X<br>1 2011/09/30 |  |  |
|                   | The following example                                                                                                  | shows output for the total bytes transferred:                                                                                 |                         |  |  |
|                   | Array                                                                                                    | ts protocol srdf total interval week Total LAN KB Total WAN KB Rdxn Cap I                                                     | ncr                     |  |  |
|                   | myfooserver                                                                                                    | 6,027,666 49,418 99.18% 121.0<br>Peak LAN transfer: 707,644 KB at 11:00:00 or<br>Peak WAN transfer: 5,763 KB at 11:00:00 on 2 | 2011/09/30              |  |  |
|                   | The following example                                                                                                  | shows the output for the start-time/end-time format:                                                                          |                         |  |  |
|                   | amnesiac > show stats protocol srdf symm id 6000000060 start-time "2011/11/04 16:17:00" end-time "2011/11/11 15:17:00" |                                                                                                    |                         |  |  |
|                   | Array                                                                                                    | RDF Group LAN Tput (Kbps) WAN Tput (Kbps                                                                                      |                         |  |  |
|                   | 600000060                                                                                                    | 1 2,142.3 2,177.7  Peak LAN Tput: 57,005.0 Kbps at 09:00:00 on  Peak WAN Tput: 57,901.5 Kbps at 09:00:00 on                   | -1.65%<br>2011/11/10    |  |  |
|                   | 600000060                                                                                                    | 2 2,142.3 412.4  Peak LAN Tput: 56,982.9 Kbps at 09:00:00 on  Peak WAN Tput: 10,970.0 Kbps at 09:00:00 on                     |                         |  |  |
|                   | 600000060                                                                                                    | 3 2,142.3 20.1  Peak LAN Tput: 56,993.5 Kbps at 09:00:00 on  Peak WAN Tput: 2,736.1 Kbps at 16:00:00 on 2                     |                         |  |  |
|                   | 600000060                                                                                                    | Total 21,423.0 2,751.8  Peak LAN Tput: 569,949.3 Kbps at 09:00:00 or  Peak WAN Tput: 72,609.9 Kbps at 09:00:00 on             |                         |  |  |
| Product           | Steelhead appliance                                                                                                    |                                                                                                    |                         |  |  |
| Related<br>Topics | "SRDF Support Comm                                                                                                    | ands"                                                                                                    |                         |  |  |

# show stats qos-inbound

| Description | Displays QoS inbound statistics.                                                                                               |
|-------------|----------------------------------------------------------------------------------------------------|
| Syntax      | show stats qos-inbound {all   unknown   <default-class-name>} {packet   byte} <time-period></time-period></default-class-name> |

show stats gos-outbound

User-Mode Commands

| Parameters        | all                                                                                                    | all Displays all ports.                                                                                                    |                                   |               |  |  |  |
|-------------------|----------------------------------------------------------------------------------------------------|----------------------------------------------------------------------------------------------------|-----------------------------------|---------------|--|--|--|
|                   | unknown                                                                                                    | Displays statistics for a class or classes that are no longer configured on the system. For example, if you deleted a class, the statistics for that class are still displayed. |                                   |               |  |  |  |
|                   | <default-class-< th=""><th colspan="6">- Displays statistics for the default class. Traffic classification options are:</th></default-class-<> | - Displays statistics for the default class. Traffic classification options are:                                                                                                |                                   |               |  |  |  |
|                   | name>                                                                                                    | • Default-Site                                                                                                    | \$\$Business-Critical             |               |  |  |  |
|                   |                                                                                                    | • Default-Site\$\$Interactive                                                                                                    |                                   |               |  |  |  |
|                   |                                                                                                    | • Default-Site                                                                                                    | \$\$Low-Priority                  |               |  |  |  |
|                   |                                                                                                    | • Default-Site                                                                                                    | \$\$Normal                        |               |  |  |  |
|                   |                                                                                                    | Default-Site\$\$Realtime                                                                                                    |                                   |               |  |  |  |
|                   |                                                                                                    | • Default-Site                                                                                                    | \$\$Best-effort                   |               |  |  |  |
|                   | • Default-Site\$\$parent_class                                                                                                    |                                                                                                    |                                   |               |  |  |  |
|                   | packet                                                                                                    | Displays the packet count.                                                                                                    |                                   |               |  |  |  |
|                   | byte                                                                                                    | Displays the byte count.                                                                                                    |                                   |               |  |  |  |
|                   | <time-period> Displays statistics for the specified time period:</time-period>                                                                 |                                                                                                    |                                   |               |  |  |  |
|                   |                                                                                                    | • 1min - Displays statistics for the last 1 minute.                                                                                                    |                                   |               |  |  |  |
|                   | • 5min - Displays statistics for the last 5 minutes.                                                                                           |                                                                                                    |                                   |               |  |  |  |
|                   |                                                                                                    | <ul> <li>hour - Displays statistics for the last 1 hour.</li> </ul>                                                                                                    |                                   |               |  |  |  |
|                   |                                                                                                    | • day - Displays statistics for the last day.                                                                                                    |                                   |               |  |  |  |
|                   |                                                                                                    | <ul> <li>week - Displays statistics for the last week.</li> </ul>                                                                                                    |                                   |               |  |  |  |
|                   | <ul> <li>month - Displays statistics for the last month.</li> </ul>                                                                            |                                                                                                    |                                   |               |  |  |  |
| Example           | amnesiac > show<br>Class Name                                                                                                    | w stats qos-inbou                                                                                                    | und all packet 5min<br>Total Sent | Total Dropped |  |  |  |
|                   | Default                                                                                                    |                                                                                                    | 0 packets                         | 0 packets     |  |  |  |
|                   | All Classes (cumulative) 0 packets 0 packets                                                                                                   |                                                                                                    |                                   |               |  |  |  |
| Product           | Steelhead appliance                                                                                                    |                                                                                                    |                                   |               |  |  |  |
| Related<br>Topics | "Inbound QoS Commands"                                                                                                    |                                                                                                    |                                   |               |  |  |  |

# show stats qos-outbound

| Description | Displays outbound QoS statistics for the specified time period.                                |
|-------------|------------------------------------------------------------------------------------------------|
| Syntax      | show stats qos-outbound {all   unknown   < default-class-name>} {packet   byte} < time-period> |

User-Mode Commands show stats rsp

| Parameters        | all                                                                                                    | Displays all ports.                                                                                                    |                                                  |                                                  |  |  |  |
|-------------------|----------------------------------------------------------------------------------------------------|----------------------------------------------------------------------------------------------------|--------------------------------------------------|--------------------------------------------------|--|--|--|
|                   | unknown                                                                                                    | Displays statistics for a class or classes that are no longer configured on the system. For example, if you deleted a class, the statistics for that class are still displayed. |                                                  |                                                  |  |  |  |
|                   | <default-class-< th=""><th>Displays statistics for th</th><th>e default class. Traffic cl</th><th>assification options are:</th></default-class-<> | Displays statistics for th                                                                                                    | e default class. Traffic cl                      | assification options are:                        |  |  |  |
|                   | name>                                                                                                    | • Default-Site\$\$Bus                                                                                                    | iness-Critical                                   |                                                  |  |  |  |
|                   |                                                                                                    | • Default-Site\$\$Inte                                                                                                    | ractive                                          |                                                  |  |  |  |
|                   |                                                                                                    | • Default-Site\$\$Low-Priority                                                                                                    |                                                  |                                                  |  |  |  |
|                   |                                                                                                    | • Default-Site\$\$Nor                                                                                                    | mal                                              |                                                  |  |  |  |
|                   |                                                                                                    | • Default-Site\$\$Rea                                                                                                    | ltime                                            |                                                  |  |  |  |
|                   |                                                                                                    | • Default-Site\$\$Best                                                                                                    | -effort                                          |                                                  |  |  |  |
|                   |                                                                                                    | • Default-Site\$\$pare                                                                                                    | ent_class                                        |                                                  |  |  |  |
|                   | packet                                                                                                    | Displays the packet count.                                                                                                    |                                                  |                                                  |  |  |  |
|                   | byte                                                                                                    | Displays the byte count.                                                                                                    |                                                  |                                                  |  |  |  |
|                   | <time-period></time-period>                                                                                                    |                                                                                                    |                                                  |                                                  |  |  |  |
|                   | • 1min - Displays statistics for the last 1 minute.                                                                                                |                                                                                                    |                                                  |                                                  |  |  |  |
|                   |                                                                                                    | • 5min - Displays statistics for the last 5 minutes.                                                                                                    |                                                  |                                                  |  |  |  |
|                   | • hour - Displays statistics for the last 1 hour.                                                                                                  |                                                                                                    |                                                  |                                                  |  |  |  |
|                   | <ul> <li>day - Displays statistics for the last day.</li> </ul>                                                                                    |                                                                                                    |                                                  |                                                  |  |  |  |
|                   | • week - Displays statistics for the last week.                                                                                                    |                                                                                                    |                                                  |                                                  |  |  |  |
|                   | • month - Displays statistics for the last month.                                                                                                  |                                                                                                    |                                                  |                                                  |  |  |  |
| Example           | amnesiac > show                                                                                                    | w stats qos-outbound a                                                                                                    | all packet 5min<br>Total Sent                    | Total Dropped                                    |  |  |  |
|                   | Default-Site\$\$Best-Effort Default-Site\$\$Business-Critical Default-Site\$\$Interactive Default-Site\$\$Low-Priority                             |                                                                                                    | 0 packets 0 packets 0 packets 0 packets          | 0 packets<br>0 packets<br>0 packets<br>0 packets |  |  |  |
|                   | Default-Site\$\$1 Default-Site\$\$1 Default-Site\$\$1 All Classes (co                                                                              | Realtime<br>parent_class                                                                                                    | 0 packets<br>0 packets<br>0 packets<br>0 packets | 0 packets<br>0 packets<br>0 packets<br>0 packets |  |  |  |
| Product           | Steelhead appliance                                                                                                    |                                                                                                    |                                                  |                                                  |  |  |  |
| Related<br>Topics | "Advanced Outbound QoS Commands"                                                                                                    |                                                                                                    |                                                  |                                                  |  |  |  |

# show stats rsp

| Description | Displays RSP statistics.                                                                                                    |
|-------------|----------------------------------------------------------------------------------------------------|
| Syntax      | show stats rsp {[all-opt-vnis   opt-vni <vin-name>] [side lan   wan   package] [period 1min   5min   hour   day   week   month]}</vin-name> |

| Parameters        | all-opt-vnis                                               | Displays RSP statistics for all virtual network interfaces (VNIs).              |         |      |   |  |  |
|-------------------|------------------------------------------------------------|---------------------------------------------------------------------------------|---------|------|---|--|--|
|                   | opt-vni<br><vni></vni>                                     | Displays RSP VNI statistics for the specified VNI, for example RiOS.            |         |      |   |  |  |
|                   | side lan  <br>wan  <br>package                             | Displays the statistics for the specified interface. For example, the WAN side. |         |      |   |  |  |
|                   | period 1min<br>  5min  <br>hour   day  <br>week  <br>month | Specify the time period.                                                        |         |      |   |  |  |
| Example           | amnesiac > show stats rsp all-opt-vnis period hour         |                                                                                 |         |      |   |  |  |
| _                 | _                                                          | Interface: lan                                                                  |         |      | _ |  |  |
|                   | Bytes in:                                                  |                                                                                 | Packets |      | 0 |  |  |
|                   | Bytes out:                                                 | 0                                                                               | Packets | out: | 0 |  |  |
|                   | VNI: RiOSO 0 Interface: wan                                |                                                                                 |         |      |   |  |  |
|                   | _                                                          | 0                                                                               | Packets | in:  | 0 |  |  |
|                   |                                                            | 0                                                                               |         |      | 0 |  |  |
|                   | VNI: RiOSO_0                                               | _0 Interface: package                                                           |         |      |   |  |  |
|                   | Bytes in:                                                  | 0                                                                               | Packets | in:  | 0 |  |  |
|                   | Bytes out:                                                 | 0                                                                               | Packets | out: | 0 |  |  |
| Product           | Steelhead app                                              | liance                                                                          |         |      |   |  |  |
| Related<br>Topics | "RSP Commar                                                | mands"                                                                          |         |      |   |  |  |

# show stats settings bandwidth

| Description       | Displays setting                                                                                | Displays settings used to generate statistics.                                        |  |  |  |
|-------------------|-------------------------------------------------------------------------------------------------|---------------------------------------------------------------------------------------|--|--|--|
| Syntax            | show stats set                                                                                  | show stats settings bandwidth ports   top-talkers                                     |  |  |  |
| Parameters        | ports                                                                                           | ports Displays monitored ports.                                                       |  |  |  |
|                   | top-talkers                                                                                     | Displays Top Talker settings.                                                         |  |  |  |
| Example           | Monitoring the 21 FTP 80 HTTP 139 CIFS 443 SSL 445 CIFS 1352 Lotus 1433 SQL: 7830 MAPI 8777 RCU | 80 HTTP 139 CIFS:NetBIOS 443 SSL 445 CIFS:TCP 1352 Lotus Notes 1433 SQL:TDS 7830 MAPI |  |  |  |
| Product           | Steelhead appliance                                                                             |                                                                                       |  |  |  |
| Related<br>Topics | "Top Talkers Commands"                                                                          |                                                                                       |  |  |  |

User-Mode Commands show stats ssl

### show stats ssl

| Description       | Displays SSL s                                                                                                    | Displays SSL statistics. |                                                                                               |  |  |
|-------------------|----------------------------------------------------------------------------------------------------|--------------------------|-----------------------------------------------------------------------------------------------|--|--|
| Syntax            | show stats ssl {1min   5min   hour   day   week   month}                                                                                                    |                          |                                                                                               |  |  |
| Parameters        | 1min   5min   Specify a time period.   hour   day   week   month                                                                                                    |                          |                                                                                               |  |  |
| Example           | amnesiac > show stats ssl hour Total Connection Requests: Successful Requests: Failed Requests: Average Connections/Second: Peak Connections/Second: Number of Current Connections: tcfe52 > |                          | 0 connections 0 connections 0 connections 0 connections per second 0 connections per second 0 |  |  |
| Product           | Steelhead appliance                                                                                                    |                          |                                                                                               |  |  |
| Related<br>Topics | "SSL Support Commands," "Secure Peering (Secure Inner Channel) Commands"                                                                                                    |                          |                                                                                               |  |  |

# show stats throughput

| Description       | Displays throughput statistics.                                                                                                    |                                              |  |  |  |
|-------------------|----------------------------------------------------------------------------------------------------|----------------------------------------------|--|--|--|
| Syntax            | show stats throughput {[ <port>   all] [bidirectional   lan-to-wan   wan-to-lan] [1min   5min   hour   day   week   month]}</port>                                                               |                                              |  |  |  |
| Parameters        | <port>   all</port>                                                                                                    | Specify the all ports or a specified port.   |  |  |  |
|                   | bidirectional<br>  lan-to-wan<br>  wan-to-lan                                                                                                    | Specify the traffic type.                    |  |  |  |
|                   | 1min   5min<br>  hour   day<br>  week  <br>month                                                                                                    | Specify a time period.                       |  |  |  |
| Example           | amnesiac > show stats throughput all lan-to-wan hour LAN Link Throughput Average Throughput: 0 bps 95th Percentile Throughput: 0 bps Peak Throughput: 0 bps Peak Throughput: 2008/10/18 10:56:30 |                                              |  |  |  |
|                   | WAN Link Thro<br>Average Throu<br>95th Percenti<br>Peak Through<br>Peak Through                                                                                                    | ghput: 0 bps le Throughput: 0 bps out: 0 bps |  |  |  |
| Product           | Steelhead appl                                                                                                    | iance                                        |  |  |  |
| Related<br>Topics | "Statistics Manipulation Commands"                                                                                                    |                                              |  |  |  |

show stats top-talkers

User-Mode Commands

## show stats top-talkers

| Description       | Displays top talkers statistics.                                                                                                    |                                                                                                    |  |
|-------------------|----------------------------------------------------------------------------------------------------|----------------------------------------------------------------------------------------------------|--|
| Syntax            | show stats top-talkers <cr>   [end-time <yyyy dd="" hh:mm:ss="" mm="">]   [start-time <yyyy dd="" hh:mm:ss="" mm="">]</yyyy></yyyy></cr> |                                                                                                    |  |
| Parameters        | end-time                                                                                                    |                                                                                                    |  |
|                   | start-time<br><yyyy <br="" mm="">DD<br/>HH:MM:SS&gt;</yyyy>                                                                              | Specify the start and end time period for top talkers. Use the following format: YYYY/MM/DD HH:MM:SS |  |
| Example           | amnesiac > show stats top-talkers end-time 2008/09/10 05:00:00                                                                           |                                                                                                    |  |
| Product           | Steelhead appliance                                                                                                    |                                                                                                    |  |
| Related<br>Topics | "Top Talkers Commands"                                                                                                    |                                                                                                    |  |

# show stats top-talkers protocol

| Description       | Displays top talkers protocol statistics.                                                                                                    |                                                                                               |  |
|-------------------|----------------------------------------------------------------------------------------------------|-----------------------------------------------------------------------------------------------|--|
| Syntax            | show stats top-talkers protocol {[tcp   udp   both] < cr>]   [start-time < starttime> end-time < endtime>] < cr>   [report [conversation   src_host_only   ignore_ports   dest_host_only   app_port_only]} |                                                                                               |  |
| Parameters        | protocol tcp   udp  <br>both] <cr>]</cr>                                                                                                    | Displays top talkers for the specified protocol: TCP, UDP, or both.                           |  |
|                   | [start-time                                                                                                    | Optionally, specify the start and end time.                                                   |  |
|                   | <starttime>]   [end-<br/>time <endtime>]</endtime></starttime>                                                                                                    | Use the following format: YYYY/MM/DD HH:MM:SS                                                 |  |
|                   | report [conversation   src_host_only   ignore_ports   dest_host_only   app_port_only]                                                                                                    | Display report statistics for the specified protocol.                                         |  |
|                   |                                                                                                    | Optionally, specify the start and end time.                                                   |  |
|                   |                                                                                                    | Use the following format: YYYY/MM/DD HH:MM:SS                                                 |  |
|                   |                                                                                                    | For detailed information about report types, see "show stats top-talkers report" on page 110. |  |
| Example           | amnesiac > show stats top-talkers protocol tcp start-time 2008/09/09 00:00:00 end-time 2008/09/29 00:00:00                                                                                                 |                                                                                               |  |
| Product           | Steelhead appliance                                                                                                    |                                                                                               |  |
| Related<br>Topics | "Top Talkers Comman                                                                                                    | ds"                                                                                           |  |

# show stats top-talkers report

| Description       | Displays top talkers report statistics.                                                                                                    |                                                                                                    |  |
|-------------------|----------------------------------------------------------------------------------------------------|----------------------------------------------------------------------------------------------------|--|
| Syntax            | show stats top-talkers {[report conversation <cr>    dest_host_only <cr>  ignore_ports <cr>   dest_host_only   app_port_only] <cr>   [start-time <start-time> end-time <end-time>]}</end-time></start-time></cr></cr></cr></cr> |                                                                                                    |  |
| Parameters        | conversation<br><cr> [start-<br/>time <start-<br>time&gt; end-<br/>time <end-<br>time&gt;]</end-<br></start-<br></cr>                                                                                                    | Displays top talkers with IP address and ports.  Optionally, specify the start and end time.  Use the following format: YYYY/MM/DD HH:MM:SS |  |
|                   | dest_host_o<br>nly <cr><br/>[start-time<br/><start-time><br/>end-time<br/><end-time>]</end-time></start-time></cr>                                                                                                    | Display top destinations receiving traffic.  Optionally, specify the start and end time.  Use the following format: YYYY/MM/DD HH:MM:SS     |  |
|                   | src_host_onl<br>y <cr> [start-<br/>time <start-<br>time&gt; end-<br/>time <end-<br>time&gt;]</end-<br></start-<br></cr>                                                                                                    | Display top sources generating traffic.  Optionally, specify the start and end time.  Use the following format: YYYY/MM/DD HH:MM:SS         |  |
|                   | ignore_ports <cr> [start- time <start- time=""> end- time <end- time="">]</end-></start-></cr>                                                                                                    | Displays the top talkers while ignoring ports.  Optionally, specify the start and end time.  Use the following format: YYYY/MM/DD HH:MM:SS  |  |
|                   | dest_host_o<br>nly <cr><br/>[start-time<br/><start-time><br/>end-time<br/><end-time>]</end-time></start-time></cr>                                                                                                    | Displays top destinations receiving traffic.  Optionally, specify the start and end time.  Use the following format: YYYY/MM/DD HH:MM:SS    |  |
|                   | app_port_on<br>ly <cr><br/>[start-time<br/><start-time><br/>end-time<br/><end-time>]</end-time></start-time></cr>                                                                                                    | Display the top applications carrying traffic Optionally, specify the start and end time. Use the following format: YYYY/MM/DD HH:MM:SS     |  |
| Example           | amnesiac > sh                                                                                                    | now stats top-talkers report conversation                                                                                                   |  |
| Product           | Steelhead appl                                                                                                    | liance                                                                                                    |  |
| Related<br>Topics | "Top Talkers Commands"                                                                                                    |                                                                                                    |  |

## show stats top-talkers top-n

| Description       | Displays the statistics for the specified number of top talkers.                                                                                             |                                                                                       |  |
|-------------------|----------------------------------------------------------------------------------------------------|---------------------------------------------------------------------------------------|--|
| Syntax            | show stats top-talkers top-n <top-number> <cr>   [protocol *] [traffic *] [report *] [start-time [end-time *]</cr></top-number>                              |                                                                                       |  |
| Parameters        | [start-time <start time=""> end-<br/>time <end time="">]</end></start>                                                                                       | Specify the start time period for top talkers. Use the format: YYYY/MM/DD HH:MM:SS    |  |
|                   | [protocol [tcp   udp   both]<br><cr>&gt;]   [report [conversation  <br/>src_host_only   ignore_ports  <br/>dest_host_only  <br/>app_port_only] end-time</cr> | Specify the protocol type and optionally the report and the start and end time.       |  |
|                   |                                                                                                    | Use the format for the start and end time: YYYY/MM/DD HH:MM:SS                        |  |
|                   | <endtime> starttime <starttime>]]   [start-time <starttime>]]   [end-time <endtime>]]</endtime></starttime></starttime></endtime>                            | For details about protocol types, see "show stats top-talkers traffic" on page 111    |  |
|                   | [traffic [optimized   pass-<br>through   both] <cr>]   [report</cr>                                                                                          | Specify the traffic type and optionally the report and the start and end time.        |  |
|                   | [conversation   src_host_only  <br>  ignore_ports   dest_host_only<br>  app_port_only] end-time                                                              | Use the format for the start and end time: YYYY/MM/DD HH:MM:SS                        |  |
|                   | <pre><endtime> starttime <starttime>   [start-time <starttime> end-time <endtime>]]</endtime></starttime></starttime></endtime></pre>                        | For details about traffic types, see "show stats top-talkers traffic" on page 111     |  |
|                   | [report [conversation   src_host_only   ignore_ports                                                                                                    | Specify the report type and optionally the start and end time period for top talkers. |  |
|                   | dest_host_only   app_port_only] end-time <endtime> starttime</endtime>                                                                                       | Use the format for the start and end time: YYYY/MM/DD HH:MM:SS                        |  |
|                   | <starttime>]]</starttime>                                                                                                    | For details about report types, see "show stats top-talkers report" on page 110       |  |
| Example           | amnesiac > show stats top-talkers top-n 5 report conversation start-time 2008/09/09 00:00:00 end-time 2008/09/29 00:00:00                                    |                                                                                       |  |
| Product           | Steelhead appliance                                                                                                    |                                                                                       |  |
| Related<br>Topics | "Top Talkers Commands"                                                                                                    |                                                                                       |  |

## show stats top-talkers traffic

| Description | Displays top talkers traffic statistics.                                                                                                    |
|-------------|----------------------------------------------------------------------------------------------------|
| Syntax      | show stats top-talkers traffic [optimized   pass-through   both] <cr>    [report {conversation   src_host_only   ignore_ports   dest_host_only   app_port_only}   end-time <endtime> starttime <starttime> end-time <endtime>]</endtime></starttime></endtime></cr> |

| Parameters        | [optimized   pass-<br>through   both]                                                  | Displays top talkers with the specified traffic type: optimized, pass-through, or both.  Optionally, specify the start and end time. |  |  |
|-------------------|----------------------------------------------------------------------------------------|----------------------------------------------------------------------------------------------------|--|--|
|                   |                                                                                        |                                                                                                    |  |  |
|                   |                                                                                        | Use the format: YYYY/MM/DD HH:MM:SS                                                                                                  |  |  |
|                   | [report [conversation                                                                  | Display report statistics for the specified protocol.                                                                                |  |  |
|                   | src_host_only  <br>  ignore_ports  <br>  dest_host_only                                | Optionally, specify the start and end time. Use the format: YYYY/MM/DD HH:MM:SS                                                      |  |  |
|                   | app_port_only] end-<br>time <endtime><br/>starttime <starttime>]</starttime></endtime> | For detailed information about report types, see "show stats top-talkers report" on page 110.                                        |  |  |
|                   | [start-time <starttime></starttime>                                                    | Displays the top talkers while ignoring ports.                                                                                       |  |  |
|                   | end-time <endtime>]</endtime>                                                          | Optionally, specify the start and end time.                                                                                          |  |  |
|                   |                                                                                        | Use the format: YYYY/MM/DD HH:MM:SS                                                                                                  |  |  |
| Example           |                                                                                        | top-talkers traffic optimized report conversation start-time and-time 2008/09/29 00:00:00                                            |  |  |
| Product           | Steelhead appliance                                                                    |                                                                                                    |  |  |
| Related<br>Topics | "Top Talkers Commands"                                                                 | ,                                                                                                    |  |  |
|                   |                                                                                        |                                                                                                    |  |  |

# show stats traffic optimized

| Description       | Displays the optimized traffic statistics.       |                                                                                                    |       |                         |                  |         |
|-------------------|--------------------------------------------------|----------------------------------------------------------------------------------------------------|-------|-------------------------|------------------|---------|
| Syntax            |                                                  | ow stats traffic optimized {[bi-directional   lan-to-wan   wan-to-lan] [1min   5min   hour   y   week   month]} |       |                         |                  |         |
| Parameters        | bi-directional<br>  lan-to-wan<br>  wan-to-lan   | Specify the traffic type.                                                                                       |       |                         |                  |         |
|                   | 1min   5min<br>  hour   day<br>  week  <br>month | Specify the time pe                                                                                             | riod. |                         |                  |         |
| Example           | amnesiac > she                                   | ow stats traffic                                                                                                | -     | an-to-wan w<br>N Data W |                  | Trf%    |
|                   | Total Traffic                                    | 1352)                                                                                                    | 0.00% | 3 MB                    | 3.7 MB<br>3.7 MB | 100.00% |
| Product           | Steelhead appli                                  | ance                                                                                                    |       |                         |                  |         |
| Related<br>Topics | "Statistics Manipulation Commands"               |                                                                                                    |       |                         |                  |         |

# show stats traffic passthrough

| Description | Displays the pass-through traffic statistics.                            |  |
|-------------|--------------------------------------------------------------------------|--|
| Syntax      | show stats traffic passthrough {1min   5min   hour   day   week   month} |  |

show subnet side rules

User-Mode Commands

| Parameters        | 1min   5min   hour   day   week   month     Specify the time period.                          |
|-------------------|-----------------------------------------------------------------------------------------------|
| Example           | amnesiac > show stats traffic passthrough week         Port       Rdx% LAN Data WAN Data Trf% |
| Product           | Steelhead appliance                                                                           |
| Related<br>Topics | "Statistics Manipulation Commands"                                                            |

## show subnet side rules

| Description       | Displays subnet-side rule settings.                        |
|-------------------|------------------------------------------------------------|
| Syntax            | show subnet side rules                                     |
| Parameters        | None                                                       |
| Example           | amnesiac > show subnet side rules Rule Network Prefix Type |
|                   | 1 all WAN                                                  |
| Product           | Steelhead appliance                                        |
| Related<br>Topics | "Subnet-Side Rule Commands"                                |

# show tcp cong-ctrl

| Description       | Displays TCP congestion control settings.                                |
|-------------------|--------------------------------------------------------------------------|
| Syntax            | show tcp cong-ctrl                                                       |
| Parameters        | None                                                                     |
| Example           | amnesiac > show tcp cong-ctrl TCP Congestion Control Algorithm: Standard |
| Product           | Steelhead appliance                                                      |
| Related<br>Topics | "tcp cong-ctrl mode"                                                     |

# show tcp highspeed

| Description | Displays HS-TCP settings. |  |
|-------------|---------------------------|--|
| Syntax      | show tcp highspeed        |  |
| Parameters  | None                      |  |

User-Mode Commands show top max-time-out

| Example           | amnesiac > show tcp highspeed<br>High Speed TCP enabled: no |  |
|-------------------|-------------------------------------------------------------|--|
| Product           | Steelhead appliance                                         |  |
| Related<br>Topics | "High-Speed TCP and Satellite Optimization Commands"        |  |

# show tcp max-time-out

| Description       | Displays time-out settings for TCP connections.                                                                          |  |
|-------------------|----------------------------------------------------------------------------------------------------|--|
| Syntax            | show tcp max-time-out                                                                                                    |  |
| Parameters        | None                                                                                                    |  |
| Example           | amnesiac > show tcp max-time-out TCP max-time-out mode enabled: no Maximum time out value for TCP connections: 1800 secs |  |
| Product           | Steelhead appliance                                                                                                    |  |
| Related<br>Topics | "tcp connection send keep-alive"                                                                                         |  |

# show tcp reordering

| Description       | Displays TCP reordering information.                                                  |  |
|-------------------|---------------------------------------------------------------------------------------|--|
| Syntax            | show tcp reordering                                                                   |  |
| Parameters        | None                                                                                  |  |
| Example           | amnesiac > show tcp reordering TCP reordering enabled: no TCP reordering threshold: 3 |  |
| Product           | Steelhead appliance                                                                   |  |
| Related<br>Topics | "tcp connection send reset"                                                           |  |

# show tcp sack

| Description       | Displays TCP selective acknowledgement setting.                       |  |  |
|-------------------|-----------------------------------------------------------------------|--|--|
| Syntax            | show tcp sack                                                         |  |  |
| Parameters        | None                                                                  |  |  |
| Example           | amnesiac > show tcp sack<br>TCP Selective Acknowledgment Enabled: yes |  |  |
| Product           | Steelhead appliance                                                   |  |  |
| Related<br>Topics | "tcp connection send reset"                                           |  |  |

## show tcp sat-opt scps rules

| Description       | Displays the SCPS rules.                                                                                            |                                                              |                                 |  |
|-------------------|----------------------------------------------------------------------------------------------------|--------------------------------------------------------------|---------------------------------|--|
| Syntax            | show tcp sat-opt scps rules                                                                                         |                                                              |                                 |  |
| Parameters        | None                                                                                                    |                                                              |                                 |  |
| Example           | amnesiac > show tcp sat-opt scps rules                                                                              |                                                              |                                 |  |
|                   | Rule S P VLAN Source Addr                                                                                           | Dest Addr                                                    | Port                            |  |
|                   | 1 N Y all all 2 N Y all all def Y Y all all 2 user-defined rule(s)  (S) SCPS setting:  (P) Allow only SCPS peering: | all all all  Y=Allow SCPS N=SCPS Bypass Y=Enabled N=Disabled | Interactive<br>RBT-Proto<br>all |  |
| Product           | Steelhead appliance                                                                                                 |                                                              |                                 |  |
| Related<br>Topics | "High-Speed TCP and Satellite Optimization Commands"                                                                |                                                              |                                 |  |

## show tcp sat-opt settings

| Description       | Displays the satellite optimization TCP SCPS configuration.                                      |  |
|-------------------|--------------------------------------------------------------------------------------------------|--|
| Syntax            | show tcp sat-opt settings                                                                        |  |
| Parameters        | None                                                                                             |  |
| Example           | amnesiac > show tcp sat-opt settings Bandwidth Estimation Mode: refl-peer SCPS Table Enabled: no |  |
| Product           | Steelhead appliance                                                                              |  |
| Related<br>Topics | "High-Speed TCP and Satellite Optimization Commands"                                             |  |

## show tcpdump-x

| Description | Displays currently running tcpdumps.         |  |
|-------------|----------------------------------------------|--|
| Syntax      | show tcpdump-x                               |  |
| Parameters  | None                                         |  |
| Example     | amnesiac > show tcpdump-x No running capture |  |

User-Mode Commands show terminal

| Product           | Steelhead appliance, CMC appliance, Steelhead Mobile Controller, Interceptor appliance |
|-------------------|----------------------------------------------------------------------------------------|
| Related<br>Topics | "RiOS TCP Dump Commands"                                                               |

### show terminal

| Description       | Displays terminal settings.                                                                                                    |  |
|-------------------|----------------------------------------------------------------------------------------------------|--|
| Syntax            | show terminal                                                                                                    |  |
| Parameters        | None                                                                                                    |  |
| Example           | amnesiac > show terminal CLI current session settings Terminal width: 80 columns Terminal length: 24 rows Terminal type: xterm |  |
| Product           | CMC appliance, Interceptor appliance, Steelhead appliance, Steelhead Mobile Controller                                         |  |
| Related<br>Topics | "CLI Terminal Configuration Commands"                                                                                          |  |

## show version

| Description | Displays the installed software version, including build number.                                                           |                                                                    |
|-------------|----------------------------------------------------------------------------------------------------|--------------------------------------------------------------------|
| Syntax      | show version [all   concise   history]                                                                                     |                                                                    |
| Parameters  | all Displays version information for the current system image. This option displathe product release and the RiOS version. |                                                                    |
|             | concise                                                                                                    | Displays the installed software version without build information. |
|             | history                                                                                                    | Displays upgrade version history.                                  |

show wccp User-Mode Commands

| Example           | amnesiac > show version                                                                                        |                                               |  |  |  |
|-------------------|----------------------------------------------------------------------------------------------------|-----------------------------------------------|--|--|--|
|                   | Product name:                                                                                                  | rbt_sh                                        |  |  |  |
|                   | Product release:                                                                                               | 7.0.2                                         |  |  |  |
|                   | Build ID:                                                                                                    | #0                                            |  |  |  |
|                   | Build date:                                                                                                    | 2012-02-15 16:36:45                           |  |  |  |
|                   | Build arch:                                                                                                    | x86_64                                        |  |  |  |
|                   | Built by:                                                                                                    | root@moscow.nbttech.com                       |  |  |  |
|                   | Uptime:                                                                                                    | 15d 19h 40m 38s                               |  |  |  |
|                   | Product model:                                                                                                 |                                               |  |  |  |
|                   | System memory:                                                                                                 | 208 MB used / 3681 MB free / 3890 MB total    |  |  |  |
|                   | Number of CPUs:                                                                                                | 4                                             |  |  |  |
|                   | CPU load averages:                                                                                             | 0.02 / 0.03 / 0.00                            |  |  |  |
|                   | amnesiac > show v                                                                                              | ersion all                                    |  |  |  |
|                   | Product release:                                                                                               | 1.0.1                                         |  |  |  |
|                   | RiOS release: rbt sh 7.0.2 #202 101 2012-02-15 10:16:14 x86 64 root@basel::                                    |                                               |  |  |  |
|                   | vn://svn/mgmt/bran                                                                                             | ches/release_branch                           |  |  |  |
|                   | Build ID:                                                                                                    | #202_101                                      |  |  |  |
|                   | Build date:                                                                                                    | 2012-02-15 14:22:27                           |  |  |  |
|                   | Build arch:                                                                                                    | x86_64                                        |  |  |  |
|                   | Built by:                                                                                                    | root@basel                                    |  |  |  |
|                   | Uptime:                                                                                                    | 14h 13m 5s                                    |  |  |  |
|                   | Product model:                                                                                                 | EX760                                         |  |  |  |
|                   | System memory:                                                                                                 | 5329 MB used / 10681 MB free / 16010 MB total |  |  |  |
|                   | Number of CPUs:                                                                                                | 4                                             |  |  |  |
|                   | CPU load averages: 0.36 / 0.40 / 0.32                                                                          |                                               |  |  |  |
| Product           | CMC appliance, Interceptor appliance, Steelhead appliance, Steelhead EX appliance, Steelhead Mobile Controller |                                               |  |  |  |
| Related<br>Topics | "image fetch," "license delete"                                                                                |                                               |  |  |  |

## show wccp

| Description | Displays WCCP settings. |  |
|-------------|-------------------------|--|
| Syntax      | show wccp               |  |
| Parameters  | None                    |  |

| amnesiac > show wccp                       |
|--------------------------------------------|
| WCCP Support Enabled: no                   |
| WCCP Multicast TTL: 1                      |
| Service Groups(s):                         |
| 91:                                        |
| Protocol: tcp                              |
| Priority: 200                              |
| Password:                                  |
| Encapsulation Scheme: either               |
| Assignment Scheme: hash                    |
| Weight: 1                                  |
| Flags: dst-ip-hash, src-ip-hash            |
| Router(s):                                 |
| 1.1.1.1                                    |
| amnesiac > show wccp                       |
| WCCP Support Enabled: no                   |
| WCCP Multicast TTL: 1                      |
| Service Groups(s):                         |
| 91:                                        |
| Protocol: tcp                              |
| Priority: 200                              |
| Password:                                  |
| Encapsulation Scheme: either               |
| Assignment Scheme: mask                    |
| Source IP Mask: 0x1741                     |
| Destination IP Mask: 0x0                   |
| Source Port Mask: 0x0                      |
| Destination Port Mask: 0x0                 |
| Router(s):                                 |
| 1.1.1.1                                    |
| Steelhead appliance, Interceptor appliance |
| "WCCP Support Commands"                    |
|                                            |

# show wccp interface service-group

| Description | Displays WCCP settings for the specified interface and service group.                                                                                                    |    |
|-------------|----------------------------------------------------------------------------------------------------|----|
| Syntax      | show wccp interface <interface> service-group <service-id> [detail]</service-id></interface>                                                                                                    |    |
| Parameters  | <interface> Specify the interface (for example, inpath0_0).</interface>                                                                                                    |    |
|             | <service-id> Specify the WCCP group number.</service-id>                                                                                                    |    |
|             | detail Optionally, displays detailed information about the service group.                                                                                                    |    |
| Usage       | With multi-inpath WCCP, any interface can participate in WCCP and different interfaces can be i different service groups. Therefore, the interface must be specified.                                                                                                    | n  |
|             | <ul> <li>This command is the most useful troubleshooting command for WCCP status and support multi-inpath WCCP. It provides the following information:</li> <li>Which redirection, return, and assignment methods have been negotiated between the Steelhead appliance and the WCCP routers</li> <li>Whether the wccp override-return route-no-gre command is in use (displayed as WCCP Return via Gateway Override)</li> </ul> |    |
|             |                                                                                                    |    |
|             |                                                                                                    |    |
|             | Whether the Steelhead appliance is receiving WCCP control messages from the router ( <i>I-see-yo</i> messages)                                                                                                    | ıu |
|             | Details about the load distribution for either mask or hash assignment                                                                                                    |    |

show web User-Mode Commands

| Example           | amnesiac > show wccp interface inpa WCCP Support Enabled: no WCCP Multicast TTL: 1 WCCP Return Path Override: no Service Group 91 on inpath0_0: Protocol: Priority: Password: Encapsulation Requested: Assignment Requested: Source IP Mask: Destination IP Mask: Source Port Mask: Destination Port Mask: | tcp<br>200<br><no password=""></no> |
|-------------------|----------------------------------------------------------------------------------------------------|-------------------------------------|
|                   | Destination Port Mask:                                                                                                    | 0x0                                 |
|                   | Weight:                                                                                                    | 120                                 |
|                   | Hash Flags:                                                                                                    | dst-ip-hash, src-ip-hash            |
|                   | Router IP Address:                                                                                                    | 1.1.1.1                             |
| Product           | Steelhead appliance, Interceptor appliance                                                                                                    | 2                                   |
| Related<br>Topics | "WCCP Support Commands"                                                                                                    |                                     |

## show web

| Description       | Displays current Web settings.                                                                                                    |
|-------------------|----------------------------------------------------------------------------------------------------|
| Syntax            | show web                                                                                                    |
| Parameters        | None                                                                                                    |
| Example           | ammesiac > show web  Web-based management console enabled: yes  HTTP enabled: yes  HTTP port: 80  HTTPS enabled: yes  HTTPS port: 443  SOAP server enabled: no  SOAP server port: 9001  Configure Mode TRAP: yes  Inactivity timeout: 1000 minutes  Session timeout: 1000 minutes  Session renewal threshold: 500 minutes  Timeout during report auto-refresh: yes  SSLv2 enabled: no  SSLv3 enabled: no  TLSv1 enabled: yes  Listen enabled: yes  No Listen Interfaces.  Web Proxy:  Address: 10.0.192.81  Port: 3128  Username: johndoe |
| Product           | Authentication Type: basic  CMC appliance, Interceptor appliance, Steelhead appliance, Steelhead Mobile Controller                                                                                                    |
| Related<br>Topics | "Web Configuration Commands"                                                                                                    |

User-Mode Commands show web prefs

## show web prefs

| Description       | Displays the current Web preferences.                                   |
|-------------------|-------------------------------------------------------------------------|
| Syntax            | show web prefs                                                          |
| Parameters        | None                                                                    |
| Example           | amnesiac > show web prefs Log: Lines Per Page: 100                      |
| Product           | Interceptor appliance, Steelhead appliance, Steelhead Mobile Controller |
| Related<br>Topics | "Web Configuration Commands"                                            |

# show workgroup account

| Description       | Displays the current workgroup account settings. |
|-------------------|--------------------------------------------------|
| Syntax            | show workgroup account                           |
| Parameters        | None                                             |
| Example           | amnesiac > show workgroup account                |
| Product           | Steelhead appliance                              |
| Related<br>Topics | "Domain and Workgroup Commands"                  |

# show workgroup configuration

| Description       | Displays the current workgroup configuration settings. |
|-------------------|--------------------------------------------------------|
| Syntax            | show workgroup configuration                           |
| Parameters        | None                                                   |
| Example           | amnesiac > show workgroup configuration                |
| Product           | Steelhead appliance                                    |
| Related<br>Topics | "Domain and Workgroup Commands"                        |

# show workgroup status

| Description | Displays the current workgroup status settings. |  |
|-------------|-------------------------------------------------|--|
| Syntax      | show workgroup status                           |  |
| Parameters  | None                                            |  |

show workgroup status

User-Mode Commands

| Example           | amnesiac > show workgroup status |
|-------------------|----------------------------------|
| Product           | Steelhead appliance              |
| Related<br>Topics | "Domain and Workgroup Commands"  |

User-Mode Commands show workgroup status

# CHAPTER 3 Enable-Mode Commands

This chapter is a reference for enable-mode commands. It includes the following sections:

- "System Administration Commands" on page 123
- "Displaying System Data" on page 136

You can perform basic system administration tasks in enable-mode. Only administrator users can perform enable-mode commands. All commands available in user-mode are also available in enable-mode.

Chapter 4, "Configuration-Mode Commands" describes some enable commands because they are more easily understood in relationship to the feature set of which they are a part. For example, the "in-path asymroute-tab flush" and the "in-path asym-route-tab remove" commands are described with the in-path asymmetric routing commands. The usage section for these enable-mode commands remind you that you can also access these commands while in enable-mode.

#### To enter enable-mode

1. Connect to the CLI and enter the following command:

```
login as: admin
Riverbed Steelhead
Last login: Wed Jan 20 13:02:09 2010 from 10.0.1.1
gen1-sh139 > enable
gen1-sh139 #
```

To exit enable-mode, enter exit. For information about the exit command, see "exit" on page 10.

## **System Administration Commands**

This section describes the system administration commands that are available in enable-mode.

For debugging commands, see "Debugging Commands" on page 726.

### clear arp-cache

| Description | Clears dynamic entries from the ARP cache. This command does not clear static entries. |
|-------------|----------------------------------------------------------------------------------------|
| Syntax      | clear arp-cache                                                                        |

Enable-Mode Commands clear hardware error-log

| Parameters        | None                                                                                   |
|-------------------|----------------------------------------------------------------------------------------|
| Example           | amnesiac # clear arp-cache                                                             |
| Product           | CMC appliance, Interceptor appliance, Steelhead appliance, Steelhead Mobile Controller |
| Related<br>Topics | "show arp"                                                                             |

# clear hardware error-log

| Description       | Clears IPMI System Event Log (SEL).                                                    |
|-------------------|----------------------------------------------------------------------------------------|
| Syntax            | clear hardware error-log                                                               |
| Parameters        | None                                                                                   |
| Usage             | The amber LED light stops blinking on the system.                                      |
| Example           | amnesiac # clear hardware error-log amnesiac #                                         |
| Product           | CMC appliance, Interceptor appliance, Steelhead appliance, Steelhead Mobile Controller |
| Related<br>Topics | "show hardware error-log"                                                              |

## clear interface

| Description       | Sets the interface counters for the specified interface to <b>0</b> .                                                                   |  |
|-------------------|----------------------------------------------------------------------------------------------------|--|
| Syntax            | clear interface { <interface name=""></interface>                                                                                       |  |
| Parameters        | <pre><interface name=""> Specify the interface name: aux, primary, lo, wan1_1, lan1_1, wan1_0, lan1_0, inpath1_1, all</interface></pre> |  |
| Example           | amnesiac # clear interface aux                                                                                                    |  |
| Product           | Steelhead appliance, Interceptor appliance                                                                                              |  |
| Related<br>Topics | "show in-path ar-circbuf"                                                                                                    |  |

### clock set

| Description | Sets the system date and time.                                                                                  |  |
|-------------|----------------------------------------------------------------------------------------------------|--|
| Syntax      | clock set { <yyyy dd="" mm="">/<hh:mm:ss>}</hh:mm:ss></yyyy>                                                    |  |
| Parameters  | <pre><yyyy dd="" mm="">/ Specify the date and time (year, month, day, hour, minutes, and seconds).</yyyy></pre> |  |
| Example     | amnesiac # clock set 2003/12/31 23:59:59'                                                                       |  |

configure terminal Enable-Mode Commands

| Product           | CMC appliance, Interceptor appliance, Steelhead appliance, Steelhead Mobile Controller |
|-------------------|----------------------------------------------------------------------------------------|
| Related<br>Topics | "show clock"                                                                           |

# configure terminal

| Description       | Enables configuration from the terminal by entering the configuration subsystem. You must execute the "enable" command first to enter configuration mode. |  |
|-------------------|----------------------------------------------------------------------------------------------------|--|
| Syntax            | [no] configure terminal                                                                                                    |  |
| Parameters        | None                                                                                                    |  |
| Usage             | To exit the configuration subsystem, type <b>exit</b> .  The <b>no</b> command option disables the terminal configuration.                                |  |
| Example           | amnesiac # configure terminal                                                                                                    |  |
| Product           | CMC appliance, Interceptor appliance, Steelhead appliance, Steelhead Mobile Controller                                                                    |  |
| Related<br>Topics | "show terminal," "show connection"                                                                                                    |  |

### disable

| Description       | Exits enable-mode.                                                                     |  |  |
|-------------------|----------------------------------------------------------------------------------------|--|--|
| Syntax            | disable                                                                                |  |  |
| Parameters        | None                                                                                   |  |  |
| Example           | amnesiac # disable                                                                     |  |  |
| Product           | CMC appliance, Interceptor appliance, Steelhead appliance, Steelhead Mobile Controller |  |  |
| Related<br>Topics | "exit"                                                                                 |  |  |

## file sa delete

| Description       | Delete a system activity report (SAR) log file.                     |  |  |
|-------------------|---------------------------------------------------------------------|--|--|
| Syntax            | file sa delete <filename></filename>                                |  |  |
| Parameters        | <b><filename></filename></b> Specify the filename for the SAR file. |  |  |
| Example           | amnesiac # file sa delete 2007.12.18.23.54.sar                      |  |  |
| Product           | Steelhead appliance                                                 |  |  |
| Related<br>Topics | "show files sa," "show files stats"                                 |  |  |

Enable-Mode Commands file sa generate

## file sa generate

| Description       | Generates a system activity report (SAR) log file. |  |
|-------------------|----------------------------------------------------|--|
| Syntax            | file sa generate                                   |  |
| Parameters        | None                                               |  |
| Example           | amnesiac # file sa generate                        |  |
| Product           | Steelhead appliance                                |  |
| Related<br>Topics | "show files sa," "show files stats"                |  |

## file sa upload

| Description       | Upload a system activity report (SAR) log file to a remote host.                                                                                                  |  |
|-------------------|----------------------------------------------------------------------------------------------------|--|
| Syntax            | file sa upload <filename> <url filename="" or="" path="" scp:="" username:password@hostname=""></url></filename>                                                  |  |
| Parameters        | <filename> Specify the name of the file to upload.</filename>                                                                                                    |  |
|                   | <url destination="" file="" filename="" format.="" in="" of="" or="" path="" scp="" scp:="" specify="" ssword@hos="" the="" tname="" url="" username:pa=""></url> |  |
| Example           | amnesiac # file sa upload 2007.12.18.23.54.sar http://www.riverbed.com/support                                                                                    |  |
| Product           | Steelhead appliance                                                                                                    |  |
| Related<br>Topics | "show files sa," "show files stats"                                                                                                    |  |

### file stats delete

| Description       | Deletes the statistics file.                                                           |  |  |
|-------------------|----------------------------------------------------------------------------------------|--|--|
| Syntax            | file stats delete <filename></filename>                                                |  |  |
| Parameters        | <filename> Specify the name of the file to delete.</filename>                          |  |  |
| Example           | amnesiac # file stats delete throughput                                                |  |  |
| Product           | CMC appliance, Interceptor appliance, Steelhead appliance, Steelhead Mobile Controller |  |  |
| Related<br>Topics | "show files stats"                                                                     |  |  |

file stats move Enable-Mode Commands

### file stats move

| Description       | Renames the statistics file.                                                           |  |
|-------------------|----------------------------------------------------------------------------------------|--|
| Syntax            | file stats move <source filename=""/> <destination filename=""></destination>          |  |
| Parameters        | <source file="" filename="" rename.="" source="" specify="" the="" to=""/>             |  |
|                   | <destination filename="" filename.="" new="" specify="" the=""></destination>          |  |
| Example           | amnesiac # file stats move throughput throughput2                                      |  |
| Product           | CMC appliance, Interceptor appliance, Steelhead appliance, Steelhead Mobile Controller |  |
| Related<br>Topics | "show files stats"                                                                     |  |

# file stats upload

| Description       | Uploads the statistics report file to a remote host.                                                                               |                                                                                                |
|-------------------|----------------------------------------------------------------------------------------------------|------------------------------------------------------------------------------------------------|
| Syntax            | file stats upload <filename> <url, ,="" filename="" ftp:="" or="" path="" scp:="" username:password@hostname=""></url,></filename> |                                                                                                |
| Parameters        | <pre><filename></filename></pre> Specify the source filename to upload.                                                            |                                                                                                |
|                   | <url, ,="" <br="" ftp:="" or="" scp:="">username:password@host<br/>name/path/filename&gt;</url,>                                   | Specify the upload protocol, the location, and authentication credentials for the remote file. |
| Example           | amnesiac # file stats upload throughput http://www.test.com/stats                                                                  |                                                                                                |
| Product           | CMC appliance, Interceptor appliance, Steelhead appliance, Steelhead Mobile Controller                                             |                                                                                                |
| Related<br>Topics | "show files stats"                                                                                                    |                                                                                                |

# file tcpdump

| Description | Deletes or uploads a TCP dump file.                                                                                                    |                                                                                                    |
|-------------|----------------------------------------------------------------------------------------------------|----------------------------------------------------------------------------------------------------|
| Syntax      | file tcpdump {delete <filename>   upload <filename> <url filename="" or="" path="" scp:="" username:password@hostname="">}</url></filename></filename> |                                                                                                    |
| Parameters  | delete <filename></filename>                                                                                                    | Deletes the <b>tcpdump</b> file.                                                                                                    |
|             | upload <filename><br/><url <br="" or="" scp:="">username:password@hos<br/>tname/path/filename&gt;</url></filename>                                     | Uploads a <b>tcpdump</b> output file to a remote host. Specify the upload protocol, the location, and authentication credentials for the remote configuration file. |
| Example     | amnesiac # file tcpdump<br>amnesiac # file tcpdump                                                                                                    | delete dumpfile upload dump http://www.test.com/stats                                                                                                    |

Enable-Mode Commands image delete

| Product           | CMC appliance, Interceptor appliance, Steelhead appliance, Steelhead Mobile Controller |
|-------------------|----------------------------------------------------------------------------------------|
| Related<br>Topics | "disable," "tcpdump-x all-interfaces," "show hardware error-log"                       |

# image delete

| Description       | Deletes the specified software image.                                                  |  |
|-------------------|----------------------------------------------------------------------------------------|--|
| Syntax            | image delete <image-filename></image-filename>                                         |  |
| Parameters        | <image-<br>filename&gt; Specify the name of the software image to delete.</image-<br>  |  |
| Example           | amnesiac # image delete snkv1.0                                                        |  |
| Product           | CMC appliance, Steelhead appliance, Interceptor appliance, Steelhead Mobile Controller |  |
| Related<br>Topics | "show images," "show bootvar," "show info," "show version"                             |  |

# image delete-all

| Description       | Deletes all software image files on the disk.                                          |  |
|-------------------|----------------------------------------------------------------------------------------|--|
| Syntax            | image delete-all                                                                       |  |
| Parameters        | None                                                                                   |  |
| Example           | amnesiac # image delete-all                                                            |  |
| Product           | CMC appliance, Steelhead appliance, Interceptor appliance, Steelhead Mobile Controller |  |
| Related<br>Topics | "show images," "show bootvar," "show info," "show version"                             |  |

# image fetch

| Description | Downloads a software image from a remote host.                                                                                           |                                                                                                    |
|-------------|----------------------------------------------------------------------------------------------------|----------------------------------------------------------------------------------------------------|
| Syntax      | image fetch <url, ,="" filename="" ftp:="" or="" path="" scp:="" username:password@hostname=""> <image-filename></image-filename></url,> |                                                                                                    |
| Parameters  | <url, ,="" <br="" ftp:="" or="" scp:="">username:password@<br/>hostname/path/<br/>filename&gt;</url,>                                    | Specify the upload protocol, the location, and authentication credentials for the remote image file. |
|             |                                                                                                    | Press the Enter key to download the image. The image retains the same name it had on the server.     |
|             | <image-filename></image-filename>                                                                                                    | Specify a local filename for the image.                                                              |
| Example     | amnesiac # image fet                                                                                                    | ch http://www.domain.com/v.1.0 version1.0                                                            |

image install Enable-Mode Commands

| Product           | CMC appliance, Steelhead appliance, Interceptor appliance, Steelhead Mobile Controller |
|-------------------|----------------------------------------------------------------------------------------|
| Related<br>Topics | "show images," "show bootvar," "show info," "show version"                             |

# image install

| Description       | Installs the software image onto a system partition.                                   |  |
|-------------------|----------------------------------------------------------------------------------------|--|
| Syntax            | image install <image-filename> <partition></partition></image-filename>                |  |
| Parameters        | <image-filename> Specify the software image filename to install.</image-filename>      |  |
|                   | <pre><partition></partition></pre> Specify the partition number: 1, 2.                 |  |
| Example           | amnesiac # image install version1.0 2                                                  |  |
| Product           | CMC appliance, Steelhead appliance, Interceptor appliance, Steelhead Mobile Controller |  |
| Related<br>Topics | "show images," "show bootvar," "show info," "show version"                             |  |

# image move

| Description       | Moves or renames an inactive system image on the hard disk.                            |                                                           |
|-------------------|----------------------------------------------------------------------------------------|-----------------------------------------------------------|
| Syntax            | image move <source-image-name> <new-image-name></new-image-name></source-image-name>   |                                                           |
| Parameters        | <source-image-<br>name&gt;</source-image-<br>                                          | Specify the name of the software image to move or rename. |
|                   | <new-image-name></new-image-name>                                                      | Specify the new name of the software image.               |
| Example           | amnesiac # image move www.domain.com/v.1.0 version1.0                                  |                                                           |
| Product           | CMC appliance, Steelhead appliance, Interceptor appliance, Steelhead Mobile Controller |                                                           |
| Related<br>Topics | "show bootvar," "show images," "show info," "show version"                             |                                                           |

# image upgrade

| Description | Installs an image on the backup boot partition.                                        |  |
|-------------|----------------------------------------------------------------------------------------|--|
| Syntax      | image upgrade <image-name></image-name>                                                |  |
| Parameters  | <image-name> Specify the software image filename to install.</image-name>              |  |
| Usage       | The <b>image upgrade</b> command only installs the image on the backup boot partition. |  |
| Example     | amnesiac # image upgrade image187.img                                                  |  |

Enable-Mode Commands ntpdate

| Product           | CMC appliance, Steelhead appliance, Interceptor appliance, Steelhead Mobile Controller |
|-------------------|----------------------------------------------------------------------------------------|
| Related<br>Topics | "show bootvar," "show images," "show info," "show version"                             |

# ntpdate

| Description       | Conducts a one-time synchronization with a specified NTP server.                       |  |
|-------------------|----------------------------------------------------------------------------------------|--|
| Syntax            | ntpdate <ip-addr></ip-addr>                                                            |  |
| Parameters        | <ip-addr> Specify the NTP server with which to synchronize.</ip-addr>                  |  |
| Example           | amnesiac # ntpdate 10.10.10.1                                                          |  |
| Product           | CMC appliance, Interceptor appliance, Steelhead appliance, Steelhead Mobile Controller |  |
| Related<br>Topics | "show ntp"                                                                             |  |

## reload

| Description       | Reboots the s                                                                          | Reboots the system.                                           |  |
|-------------------|----------------------------------------------------------------------------------------|---------------------------------------------------------------|--|
| Syntax            | reload [clean                                                                          | reload [clean halt]   halt   force                            |  |
| Parameters        | clean halt                                                                             | Clears the data store, then reboots or shuts down the system. |  |
|                   | halt                                                                                   | Shuts down the system.                                        |  |
|                   | force                                                                                  | Force an immediate reboot of the system even if it is busy.   |  |
| Example           | amnesiac # reload                                                                      |                                                               |  |
|                   | The session will close. It takes about 2-3 minutes to reboot the appliance.            |                                                               |  |
| Product           | CMC appliance, Interceptor appliance, Steelhead appliance, Steelhead Mobile Controller |                                                               |  |
| Related<br>Topics | "show conne                                                                            | "show connection," show datastore"                            |  |

#### restart

| Description       | Restarts the optimization service.                                    |  |
|-------------------|-----------------------------------------------------------------------|--|
| Syntax            | restart [clean]                                                       |  |
| Parameters        | clean Restarts the optimization service and clears the data store.    |  |
| Example           | amnesiac # restart  Terminating the process  Relaunching the process. |  |
| Product           | Steelhead appliance                                                   |  |
| Related<br>Topics | "show connection," "show datastore"                                   |  |

service enable Enable-Mode Commands

### service enable

| Description       | Starts the Riverbed service.                                                                                                    |  |
|-------------------|----------------------------------------------------------------------------------------------------|--|
| Syntax            | [no] service enable                                                                                                    |  |
| Parameters        | None                                                                                                    |  |
| Usage             | The <b>no service enable</b> command is not persistent across reboots of appliances even if you save the running configuration using the <b>write memory</b> command. The service restarts at the next reboot of the appliance.                                                                                             |  |
|                   | The <b>no</b> command option temporarily disables the optimization service (that is, it disables all the configured in-path IP addresses and ports and the appliance loses its connection to the Management Console) until a <b>service enable</b> or <b>restart</b> command is issued or a reboot of the appliance occurs. |  |
|                   | If you need the service disabled across reboots, use the <b>no in-path enable</b> or <b>no in-path oop enable</b> commands.                                                                                                    |  |
| Example           | amnesiac # service enable                                                                                                    |  |
| Product           | Interceptor appliance, Steelhead appliance                                                                                                    |  |
| Related<br>Topics | "show connection," "show datastore"                                                                                                    |  |

### service error reset

| Description       | Resets the Steelhead service after a service error. |
|-------------------|-----------------------------------------------------|
| Syntax            | service error reset                                 |
| Parameters        | None                                                |
| Example           | amnesiac # service error reset                      |
| Product           | Steelhead appliance                                 |
| Related<br>Topics | "show connection," "show service"                   |

### service restart

| Description       | Restarts the Riverbed service.                                     |  |
|-------------------|--------------------------------------------------------------------|--|
| Syntax            | service restart [clean]                                            |  |
| Parameters        | clean Restarts the optimization service and clears the data store. |  |
| Example           | amnesiac # service restart                                         |  |
| Product           | Interceptor appliance, Steelhead appliance                         |  |
| Related<br>Topics | "show connection," "show service"                                  |  |

Enable-Mode Commands stats clear-all

### stats clear-all

| Description       | Clears data for all samples, computed history data points (CHDs), and status for all alarms. |
|-------------------|----------------------------------------------------------------------------------------------|
| Syntax            | stats clear-all                                                                              |
| Parameters        | None                                                                                         |
| Example           | amnesiac # stats clear-all                                                                   |
| Product           | Interceptor appliance, CMC appliance, Steelhead appliance, Steelhead Mobile Controller       |
| Related<br>Topics | "show alarm,""show alarms"                                                                   |

#### stats convert

| Description       | Converts statistical data from one storage format to another.                          |  |
|-------------------|----------------------------------------------------------------------------------------|--|
| Syntax            | stats convert <format></format>                                                        |  |
| Parameters        | <format> Specify the storage format:</format>                                          |  |
|                   | • 1 - Storage 1 version.                                                               |  |
|                   | • 2 - Storage 2 version.                                                               |  |
| Example           | amnesiac # stats convert 2                                                             |  |
| Product           | Interceptor appliance, CMC appliance, Steelhead appliance, Steelhead Mobile Controller |  |
| Related<br>Topics | "show alarm,""show alarms"                                                             |  |

## stats export

| Description | Exports statistics to a file.                                                                                                    |                                                           |
|-------------|----------------------------------------------------------------------------------------------------|-----------------------------------------------------------|
| Syntax      | stats export <csv> <report name=""> <cr>   after <yyyy>/<mm>/<dd> <hh>:<mm>:<ss> <cr>   before <yyyy>/<mm>/<dd> <hh>:<mm>:<ss> <cr>   email <email address="">   filename <filename> <cr> ]</cr></filename></email></cr></ss></mm></hh></dd></mm></yyyy></cr></ss></mm></hh></dd></mm></yyyy></cr></report></csv> |                                                           |
| Parameters  | csv                                                                                                    | Exports statistics in CSV (comma-separated value) format. |

stats export Enable-Mode Commands

|                   | <report< th=""><th>Specify the report name:</th></report<>                                        | Specify the report name:                                                          |
|-------------------|---------------------------------------------------------------------------------------------------|-----------------------------------------------------------------------------------|
|                   | name>                                                                                             | • cpu_util - CPU utilization                                                      |
|                   |                                                                                                   | memory - Memory utilization                                                       |
|                   |                                                                                                   | • paging - Paging I/O                                                             |
|                   |                                                                                                   | • <b>bw</b> - Aggregate Bandwidth                                                 |
|                   |                                                                                                   | • th_peak - Peak Throughput                                                       |
|                   |                                                                                                   | • <b>th_p95</b> - P95 Throughput                                                  |
|                   |                                                                                                   | • pass - Aggregate Passthrough Traffic                                            |
|                   |                                                                                                   | cpool - Aggregate Connection Pooling                                              |
|                   |                                                                                                   | nfs - Aggregate NFS Report                                                        |
|                   |                                                                                                   | • pfs - Aggregate PFS Report                                                      |
|                   |                                                                                                   | • conn_history - Connection History                                               |
|                   |                                                                                                   | • dstore - Data Store Hit                                                         |
|                   |                                                                                                   | • ssl - SSL statistics                                                            |
|                   |                                                                                                   | • ssl_peak - SSL peak statistics                                                  |
|                   |                                                                                                   | • http - HTTP statistics                                                          |
|                   |                                                                                                   | • qos - QoS statistics                                                            |
|                   |                                                                                                   | • qos_inbound - QoS inbound statistics                                            |
|                   |                                                                                                   | • top-conversations - Top Conversations Report                                    |
|                   |                                                                                                   | • top-senders - Top Senders Report                                                |
|                   |                                                                                                   | • top-receivers - Top Receivers Report                                            |
|                   |                                                                                                   | • top-applications - Top Applications Report                                      |
|                   | after<br><yyyy>/<br/><mm>/<dd><br/><hh>:<mm><br/>:<ss> <cr></cr></ss></mm></hh></dd></mm></yyyy>  | Specify the date and time to include statistics collected after a specific time.  |
|                   | before<br><yyyy>/<br/><mm>/<dd><br/><hh>:<mm><br/>:<ss> <cr></cr></ss></mm></hh></dd></mm></yyyy> | Specify the date and time to include statistics collected before a specific time. |
|                   | email<br><email<br>address&gt;</email<br>                                                         | Specify the address where the report should be emailed.                           |
|                   | filename<br><filename></filename>                                                                 | Specify filename for the new report.                                              |
| Example           | amnesiac # s                                                                                      | tats export csv ssl email example@examplehost.com                                 |
| Product           | Interceptor ap                                                                                    | pliance, CMC appliance, Steelhead appliance, Steelhead Mobile Controller          |
| Related<br>Topics | "show alarm,"                                                                                     | "show alarms"                                                                     |

Enable-Mode Commands tcpdump

# tcpdump

| Description | Executes the tcpdump utility. You can quickly diagnose problems and take traces for Riverbed Support. The tcpdump command takes the standard Linux options. For detailed information, see the Linux man page.                                                                                                    |  |  |
|-------------|----------------------------------------------------------------------------------------------------|--|--|
| Syntax      | tcpdump [ <options>] [<filter string="">]</filter></options>                                                                                                    |  |  |
| Parameters  | The tcpdump command takes the standard Linux options:  -a Attempt to convert network and broadcast addresses to names.  -c Exit after receiving count packets.  -d Dump the compiled packet-matching code in a human readable form to standard output and stop.  -dd Dump packet-matching code as a C program fragment.  -ddd Dump packet-matching code as decimal numbers (preceded with a count).  -e Print the link-level header on each dump line.  -E Use secret algorithm for decrypting IPsec ESP packets.  -f Print foreign internet addresses numerically rather than symbolically.  -F Use file as input for the filter expression. An additional expression given on the command line is ignored.  -i Listen on interface. If unspecified, tcpdump searches the system interface list for the lowest numbered, configured up interface.  -n Do not convert addresses, such as host addresses and port numbers to names.  -N Do not print domain name qualification of hostnames. For example, if you specify this flag, then tcpdump will print nic instead of nic.ddn.mil.  -m Load SMI MIB module definitions from file module. This option can be used several times to load several MIB modules into tcpdump.  -q Quiet output. Print less protocol information so output lines are shorter.  -r Read packets from created with the -w option.  -s Print absolute, not relative, TCP sequence numbers.  -v (Slightly more) verbose output. For example, the time to live, identification, total length and options in an IP packet are printed. Also enables additional packet integrity checks such as verifying the IP and ICMP header checksum.  -w Write the raw packets to a file rather than parsing and printing them out. They can later be printed with the -r option. Standard output is used if file is  -x Print each packet without its link level header in hexi-decimal format. The smaller of the entire packet or bytes will be printed.  -x When printing hex, print ascii too. Thus if -x is also set, the packet is printed in hex/ascii. This option enables you to analyze new protoco |  |  |

tcpdump Enable-Mode Commands

#### Usage

Make sure you take separate tcpdumps for the LAN and WAN to submit to Riverbed Support. Make sure you take the tcpdump on the in-path interface.

The most common options are:

- -n Do not resolve addresses via DNS
- -i <interface> capture on <interface>

To take traces on lanX\_Y and wanX\_Y, not inpathX\_Y:

- -e display layer 2 headers, MAC addresses, and VLAN tags
- -s <bytes> capture up to <bytes> bytes per packet

The default is 96 bytes; not enough for deep packet inspection for Riverbed Support, instead use:

- -s 0 to capture full frames
- -w <file> store the trace in <file> (needed when taking traces for offline analysis)

#### **Common Packet Filters**

- src host <ip> source IP address is <ip>
- dst host <ip> destination IP address is <ip>
- host <ip> either source or destination is <ip>
- Same for src port, dst port, and port
- Can connect multiple filters together with logical operators: and, or, and not. Use parentheses
  to override operator precedence. For example:

```
tcpdump -i lan0_0 not port 22
tcpdump -i lan0_0 host 1.1.1.1 and port 2222
tcpdump -i wan0_0 host 3.3.3.3 and (port 4444 or port 5555)
```

Suppose two Steelhead appliances are having a problem optimizing a connection:

```
Client IP = 10.10.10.10
Client SH IP = 10.10.10.20
Server IP = 11.11.11.11
Server SH IP = 11.11.11.21
```

Take traces on all LAN/WAN interfaces on both Steelhead appliances to diagnose:

```
C-SH# tcpdump -n -i lan0 host 10.10.10.10 and host 11.11.11.11 C-SH# tcpdump -n -i wan0_0 (host 10.10.10.10 and host 11.11.11.11) or (host 10.10.10.20 and host 11.11.11.21) S-SH# tcpdump -n -i lan0 host 10.10.10.10 and host 11.11.11.11 S-SH# tcpdump -n -i wan0_0 (host 10.10.10.10 and host 11.11.11.11) or (host 10.10.10.20 and host 11.11.11.21)
```

Keep the tcpdump running and establish a connection.

If the problem is not obvious, use -w to capture to files, and examine in a tool like Wireshark. Sometimes you can capture very large traces of data and traffic you are interested in is a small subset of the entire trace. To work around this problem, run tcpdump through its own trace to cut down on the number of packets. Use the -r <file> option, to read from a file instead of capture on an interface

 $\verb|tcpdump -n -r my_trace.cap -w my_filtered_trace.cap host 5.5.5.5 and port 2323|$ 

#### **Example**

```
amnesiac # tcpdump
tcpdump: listening on primary
18:59:13.682568 amnesiac.domain.com.ssh > dhcp-22.domain.com.3277: P
3290808290:3290808342(52) ack 3412262693 win 5840 (DF) [dscp 0x10]
18:59:13.692513 amnesiac.domain.com.ssh > dhcp-22.domain.com.3277: P 0:52(52) ack
1 win 5840 (DF) [dscp 0x10]
18:59:13.702482 amnesiac.domain.com.ssh > dhcp-22.domain.com.3277: P 0:52(52) ack
1 win 5840 (DF) [dscp 0x10]
```

Enable-Mode Commands tproxytrace

| Product           | Steelhead appliance, CMC appliance, Steelhead Mobile Controller, Interceptor appliance |
|-------------------|----------------------------------------------------------------------------------------|
| Related<br>Topics | "RiOS TCP Dump Commands"                                                               |

### tproxytrace

| Description       | Describes the proxy path in real time.                                                                                                    |
|-------------------|----------------------------------------------------------------------------------------------------|
| Syntax            | tproxytrace [options]                                                                                                    |
| Parameters        | [options] Specify tproxytrace options and the target IP address and port:  • -h - Print this help text  • -i - Use this interface to send probes on  • -d - Probe to this depth of proxies  • -s - Use this source IP address for probes  • -t - Milliseconds per depth to listen for probe responses  • -o - TCP option to use for probes |
| Example           | amnesiac # tsfe17 # tproxytrace 10.0.0.1:124 Probe from 10.11.34.17 (primary) to 10.0.0.1:124 depth 1 timed out                                                                                                    |
| Product           | Steelhead appliance                                                                                                    |
| Related<br>Topics | "show connections"                                                                                                    |

## **Displaying System Data**

This section describes the **show** commands that require you to be in enable-mode. These commands are not available in user-mode because the output can include sensitive system administration data such as passwords. This type of data is not available to monitor users; it is only available to administrator users.

**Note:** All the **show** commands that are available in user-mode are available in enable-mode.

#### show aaa

| Description | Displays the authentication methods used for log in. |
|-------------|------------------------------------------------------|
| Syntax      | show aaa                                             |
| Parameters  | None                                                 |

show arp Enable-Mode Commands

| Example           | amnesiac # show aaa                                                                    |
|-------------------|----------------------------------------------------------------------------------------|
|                   | AAA authorization:                                                                     |
|                   | Default User: admin                                                                    |
|                   | Map Order: remote-first                                                                |
|                   | Authentication fallback mode: always fallback                                          |
|                   | Authentication method(s): for console login                                            |
|                   | local                                                                                  |
|                   | Authentication method(s): for remote login                                             |
|                   | local                                                                                  |
|                   | Per-command authorization method(s):                                                   |
|                   | local                                                                                  |
|                   | Per-command accounting method(s):                                                      |
|                   | local                                                                                  |
| Product           | CMC appliance, Interceptor appliance, Steelhead appliance, Steelhead Mobile Controller |
| Related<br>Topics | "AAA, Role-Based Management, Radius, and TACACS+ Commands"                             |

# show arp

| Description       | Displays the contents of the ARP cache. The ARP cache includes all statically configured ARP entries, as well as any that the system has acquired dynamically.          |  |  |
|-------------------|----------------------------------------------------------------------------------------------------|--|--|
| Syntax            | show arp [static]                                                                                                    |  |  |
| Parameters        | static Displays static ARP addresses.                                                                                                    |  |  |
| Example           | amnesiac # show arp ARP cache contents IP 10.0.0.1 maps to MAC 00:07:E9:70:20:15 IP 10.0.0.2 maps to MAC 00:05:5D:36:CB:29 IP 10.0.100.22 maps to MAC 00:07:E9:55:10:09 |  |  |
| Product           | CMC appliance, Interceptor appliance, Steelhead appliance, Steelhead Mobile Controller                                                                                  |  |  |
| Related<br>Topics | "clear arp-cache"                                                                                                    |  |  |

## show autolicense status

| Description       | Displays the status of the autolicense client operation.                                                                                                  |  |  |
|-------------------|----------------------------------------------------------------------------------------------------|--|--|
| Syntax            | show autolicense status                                                                                                    |  |  |
| Parameters        | None                                                                                                    |  |  |
| Example           | amnesiac # show autolicense status Server: api.licensing.riverbed.com Last attempt: 2011/08/18 09:15:46 Successful: no Status: License server unreachable |  |  |
| Product           | Steelhead appliance                                                                                                    |  |  |
| Related<br>Topics | "license autolicense enable"                                                                                                    |  |  |

Enable-Mode Commands show banner

### show banner

| Description       | Displays the banner settings.                                                                                 |  |  |
|-------------------|----------------------------------------------------------------------------------------------------|--|--|
| Syntax            | show banner                                                                                                   |  |  |
| Parameters        | None                                                                                                    |  |  |
| Example           | amnesiac # show banner Banners:     MOTD:     Issue: Riverbed Interceptor     Net Issue: Riverbed Interceptor |  |  |
| Product           | CMC appliance, Interceptor appliance, Steelhead appliance, Steelhead Mobile Controller                        |  |  |
| Related<br>Topics | "CLI Terminal Configuration Commands"                                                                         |  |  |

## show cmc

| Description       | Displays CMC appliance settings.                                                                                                    |                                                                                                    |  |
|-------------------|----------------------------------------------------------------------------------------------------|----------------------------------------------------------------------------------------------------|--|
| Syntax            | show cmc                                                                                                    |                                                                                                    |  |
| Parameters        | None                                                                                                    |                                                                                                    |  |
| Example           | amnesiac # show cmc CMC auto-registration enabled: CMC auto-registration hostname: Managed by CMC: CMC hostname: Auto configuration status: Last message sent to cmc: Time that message was sent: | yes riverbedcmc.nbttech.com yes tsfe7 (10.0.2.2) Inactive Auto-registration Thu Nov 13 12:02:25 2008 |  |
| Product           | Steelhead appliance, Interceptor appliance                                                                                                    |                                                                                                    |  |
| Related<br>Topics | "Central Management Console Feature Commands"                                                                                                    |                                                                                                    |  |

# show configuration

| Description | Displays the current and saved configuration settings that differ from the default settings. |                                                                                  |  |
|-------------|----------------------------------------------------------------------------------------------|----------------------------------------------------------------------------------|--|
| Syntax      | show configuration [full]                                                                    |                                                                                  |  |
| Parameters  | full                                                                                         | Displays all CLI commands and does not exclude commands that set default values. |  |

show configuration files Enable-Mode Commands

```
amnesiac # show configuration
Example
               ##
              ## Network interface configuration
              ##
              no interface aux dhcp
              interface aux duplex "auto"
              no interface aux shutdown
               interface aux speed "auto"
               interface primary ip address 10.0.0.3 /16
              ## Routing configuration
              ##
              ip default-gateway "10.0.0.1"
              ## Other IP configuration
              ##
              hostname "amnesiac"
               ip domain-list domain.com
              ip domain-list domain.com
              ip name-server 10.0.0.2
              ##
              ## Logging configuration
              logging local "info"
               ##
              ## Process Manager configuration
              pm process mgmtd launch timeout "4000"
              pm process sport shutdown order "0"
              pm process statsd shutdown order "0"
              ## Network management configuration
              ##
               ## Miscellaneous other settings (this is a partial list of settings)
Product
               CMC appliance, Interceptor appliance, Steelhead appliance, Steelhead Mobile Controller
               "Configuration File Commands"
Related
Topics
```

## show configuration files

| Description | Displays the l        | ist of active and backup configuration files or the contents of a specified file.                                           |
|-------------|-----------------------|----------------------------------------------------------------------------------------------------|
| Syntax      | show configu          | ration files [ <filename>]</filename>                                                                                       |
| Parameters  | <filename></filename> | Specify a specified configuration file. The default filenames are:  initial  initial.bak  cold working (active) working.bak |

Enable-Mode Commands show configuration flash

| Example           | amnesiac # show configuration files initial                                            |
|-------------------|----------------------------------------------------------------------------------------|
| •                 | ##                                                                                     |
|                   | ## Network interface configuration                                                     |
|                   | ##                                                                                     |
|                   | no interface aux dhcp                                                                  |
|                   | interface aux duplex "auto"                                                            |
|                   | interface aux ip address 10.0.62.75 /16                                                |
|                   | interface aux mtu "1500"                                                               |
|                   | no interface aux shutdown                                                              |
|                   | interface aux speed "auto"                                                             |
|                   | interface aux txqueuelen "100"                                                         |
|                   | no interface primary dhcp                                                              |
|                   | ##                                                                                     |
|                   | ## Routing configuration                                                               |
|                   | ##                                                                                     |
|                   | ip default-gateway "10.0.0.1"                                                          |
|                   | ##                                                                                     |
|                   | ## Logging configuration                                                               |
|                   | ##                                                                                     |
|                   | logging 10.1.10.200                                                                    |
|                   | logging 10.1.10.200 trap "info"                                                        |
|                   | < <this a="" display="" is="" partial="">&gt;</this>                                   |
| Product           | CMC appliance, Interceptor appliance, Steelhead appliance, Steelhead Mobile Controller |
| Related<br>Topics | "Configuration File Commands"                                                          |

# show configuration flash

| Description       | Displays the flash-enabled RiOS images stored on flash memory.                                                                                                    |
|-------------------|----------------------------------------------------------------------------------------------------|
| Syntax            | show configuration flash [text]                                                                                                    |
| Parameters        | text Display the contents of the flash disk text configuration file.                                                                                                    |
| Example           | amnesiac # show configuration flash % No backup configuration found on flash disk amnesiac # show configuration flash text % No text configuration stored on flash disk |
| Product           | Interceptor appliance, Steelhead appliance with flash memory.                                                                                                    |
| Related<br>Topics | "Configuration File Commands"                                                                                                    |

# show configuration running

| Description | Displays running configuration settings that are different from the defaults. |                                                                                         |
|-------------|-------------------------------------------------------------------------------|-----------------------------------------------------------------------------------------|
| Syntax      | show configuration running [full]                                             |                                                                                         |
| Parameters  | running                                                                       | Displays system CLI commands to recreate current running configuration.                 |
|             | full                                                                          | Displays all system CLI commands and does not exclude commands that set default values. |

show files debug-dump Enable-Mode Commands

```
amnesiac # show configuration running
Example
              ## Network interface configuration
              no interface aux dhcp
                interface aux duplex "auto"
                 interface aux ip address 10.0.62.75 /16
                 interface aux mtu "1500"
              no interface aux shutdown
                interface aux speed "auto"
                 interface aux txqueuelen "100"
              no interface inpath0 0 dhcp
                interface inpath0 0 duplex "auto"
                interface inpath0_0 ip address 10.11.62.75 /16
                 interface inpath0_0 mtu "1500"
              no interface inpath0 0 shutdown
                 interface inpath0 0 speed "auto"
                 interface inpath0 0 txqueuelen "100"
              no interface lan0 0 dhcp
                 interface lan0_0 duplex "auto"
                 interface lan0 0 mtu "0"
              no interface lan0 0 shutdown
                interface lan0_0 speed "auto"
                 interface lan0_0 txqueuelen "100"
              lines 1-23
               ##(displays running configuration; this is a partial list of settings.)
               CMC appliance, Interceptor appliance, Steelhead appliance, Steelhead Mobile Controller,
Product
Related
               "Configuration File Commands"
Topics
```

## show files debug-dump

| Description       | Displays a list of debug dump files.                                                                                     |
|-------------------|----------------------------------------------------------------------------------------------------|
| Syntax            | show files debug-dump [ <filename>]</filename>                                                                           |
| Parameters        | <filename> Displays the contents of the specified file name.</filename>                                                  |
| Example           | amnesiac # show files debug-dump<br>sysinfo-sysdump-amnesiac-20050725-183016.txt<br>sysdump-amnesiac-20050606-140826.tgz |
| Product           | CMC appliance, Interceptor appliance, Steelhead appliance, Steelhead Mobile Controller                                   |
| Related<br>Topics | "Debugging Commands"                                                                                                    |

## show files process-dump

| Description | Displays a list of crash dump files. |
|-------------|--------------------------------------|
| Syntax      | show files process-dump              |
| Parameters  | None                                 |
| Example     | amnesiac # show files process-dump   |

Enable-Mode Commands show files sa

| Product           | CMC appliance, Interceptor appliance, Steelhead appliance, Steelhead Mobile Controller |
|-------------------|----------------------------------------------------------------------------------------|
| Related<br>Topics | "Debugging Commands"                                                                   |

## show files sa

| Description       | Displays Steelhead appliance log files.                                                                                                    |
|-------------------|----------------------------------------------------------------------------------------------------|
| Syntax            | show files sa [ <filename>]</filename>                                                                                                    |
| Parameters        | <pre><filename> To display the contents of the log file, specify the filename and press Enter.</filename></pre>                                                          |
| Example           | amnesiac # show files sa<br>2006.05.16.23.53.sar<br>2006.05.17.23.53.sar<br>2006.05.18.23.53.sar<br>2006.05.19.23.53.sar<br>2006.05.20.23.53.sar<br>2006.05.21.23.53.sar |
| Product           | Steelhead appliance                                                                                                    |
| Related<br>Topics | "file sa generate"                                                                                                    |

## show files stats

| Description       | Displays performance statistics files.                                                 |
|-------------------|----------------------------------------------------------------------------------------|
| Syntax            | show files stats                                                                       |
| Parameters        | None                                                                                   |
| Usage             | You export performance statistics to files using the <b>stats export</b> command.      |
| Example           | amnesiac # show files stats                                                            |
| Product           | CMC appliance, Interceptor appliance, Steelhead appliance, Steelhead Mobile Controller |
| Related<br>Topics | "show stats bandwidth"                                                                 |

# show files tcpdump

| Description | Displays files saved by the tcpdump utility. |
|-------------|----------------------------------------------|
| Syntax      | show files tcpdump                           |
| Parameters  | None                                         |

show hardware all Enable-Mode Commands

| Example           | amnesiac # show files tcpdump<br>unopt.cap<br>big-noopt.cap<br>big-opt.cap<br>big.tgz<br>big-opt2.cap |
|-------------------|----------------------------------------------------------------------------------------------------|
| Product           | CMC appliance, Interceptor appliance, Steelhead appliance, Steelhead Mobile Controller                |
| Related<br>Topics | "RiOS TCP Dump Commands"                                                                              |

## show hardware all

| Description       | Displays hardware information such as the current slot configuration.                      |
|-------------------|--------------------------------------------------------------------------------------------|
| Syntax            | show hardware all                                                                          |
| Parameters        | None                                                                                       |
| Example           | amnesiac # show hardware all Hardware Revision: B Mainboard: Series 3000/5000 motherboard, |
| Product           | CMC appliance, Interceptor appliance, Steelhead appliance, Steelhead Mobile Controller     |
| Related<br>Topics | "hardware upgrade model"                                                                   |

# show hardware licensing info

| Description       | Displays hardware licensing information.                                                              |  |  |
|-------------------|----------------------------------------------------------------------------------------------------|--|--|
| Syntax            | show hardware licensing info                                                                          |  |  |
| Parameters        | None                                                                                                  |  |  |
| Example           | amnesiac # show hardware licensing info Hardware Revision: B Mainboard: Series 3000/5000 motherboard, |  |  |
| Product           | CMC appliance, Interceptor appliance, Steelhead appliance, Steelhead Mobile Controller                |  |  |
| Related<br>Topics | "hardware upgrade model"                                                                              |  |  |

Enable-Mode Commands show interfaces

## show interfaces

| Description       | Displays the running state settings and statistics.                                                                                    |                                                                                                    |
|-------------------|----------------------------------------------------------------------------------------------------|----------------------------------------------------------------------------------------------------|
| Syntax            | show interfaces [ <intname>]   [brief   configured]</intname>                                                                          |                                                                                                    |
| Parameters        |                                                                                                    | Specify the interface name. For example, aux, lan0_0, wan0_0, primary, in-path0_0, lo.               |
|                   | brief                                                                                                    | Displays the running state settings without statistics.                                              |
|                   | configured                                                                                                    | Displays configured settings for the interface.                                                      |
| Usage             | The set of setti                                                                                                    | ings and statistics displayed varies when using DHCP.                                                |
| Example           | Interface au: Enabled: DHCP: Speed: Duplex: IP addres: Netmask: MTU:  Interface inj Enabled: DHCP: IP addres: Netmask: MTU: Failure mo | 255.255.0.0<br>1500<br>path0_0 configuration<br>yes<br>no<br>s: 10.11.192.139<br>255.255.0.0<br>1500 |
| Product           |                                                                                                    | ce, Interceptor appliance, Steelhead appliance, Steelhead Mobile Controller                          |
| Related<br>Topics | "interface"                                                                                                    |                                                                                                    |

# show in-path mgmt-interface

| Description       | Displays the configured management in-path (MIP) interface.                                                                      |
|-------------------|----------------------------------------------------------------------------------------------------|
| Syntax            | show in-path mgmt-interface                                                                                                    |
| Parameters        | None                                                                                                    |
| Example           | amnesiac # show in-path mgmt-interface In-path interface: inpath0_0 Enabled: true IP address: 90.90.90.1 Mask Length: 24 VLAN: 0 |
| Product           | Steelhead appliance                                                                                                    |
| Related<br>Topics | "Management In-Path Interface Commands"                                                                                          |

show ip default-gateway Enable-Mode Commands

# show ip default-gateway

| Description       | Displays the IP default gateway.                                                       |  |
|-------------------|----------------------------------------------------------------------------------------|--|
| Syntax            | show ip default gateway [static]                                                       |  |
| Parameters        | static Displays the static default gateway.                                            |  |
| Example           | amnesiac # show ip default-gateway static<br>Configured default gateway: 10.0.0.1      |  |
| Product           | CMC appliance, Interceptor appliance, Steelhead appliance, Steelhead Mobile Controller |  |
| Related<br>Topics | "ip in-path-gateway"                                                                   |  |

# show ipv6

| Description                                                                           | Displays current IPv6 status and IPv6 status to be applied after next boot. |                                                                                           |  |
|---------------------------------------------------------------------------------------|-----------------------------------------------------------------------------|-------------------------------------------------------------------------------------------|--|
| Syntax                                                                                | show ipv6                                                                   |                                                                                           |  |
| Parameters                                                                            | None                                                                        |                                                                                           |  |
| Displays status for both the currently enal applied when the Steelhead appliance is r |                                                                             | currently enabled configuration and the configuration that will be appliance is rebooted. |  |
|                                                                                       | IPv6 Currently Enabled                                                      | Is IPv6 enabled and has the Steelhead appliance rebooted after enabling IPv6?             |  |
|                                                                                       | IPv6 Enabled Next Boot                                                      | Will IPv6 support be effective after the Steelhead appliance is rebooted?                 |  |
| Example                                                                               | amnesiac # show ipv6 IPv6 Currently Enabled: IPv6 Enabled Next Boot:        |                                                                                           |  |
| Product                                                                               | Steelhead appliance, CMC a                                                  | appliance                                                                                 |  |
| Related<br>Topics                                                                     | "ipv6 in-path-gateway"                                                      |                                                                                           |  |

# show ipv6 default-gateway

| Description       | Displays the IPv6 default gateway.                                                                       |
|-------------------|----------------------------------------------------------------------------------------------------|
| Syntax            | show ipv6 default gateway [static]                                                                       |
| Parameters        | static Displays the static default gateway.                                                              |
| Example           | amnesiac # show ipv6 default-gateway static<br>Configured default gateway: 2001:38dc:52::e9a4:c5:6282/64 |
| Product           | Steelhead appliance, CMC appliance                                                                       |
| Related<br>Topics | "ipv6 default-gateway"                                                                                   |

## show ipv6 in-path-gateway

| Description       | Displays the in-path IPv6 default gateway.  show ipv6 in-path-gateway <interface> [static]</interface> |                                                                      |
|-------------------|----------------------------------------------------------------------------------------------------|----------------------------------------------------------------------|
| Syntax            |                                                                                                    |                                                                      |
| Parameters        | arameters <interface> Specify the interface for display.</interface>                                   |                                                                      |
|                   | static                                                                                                 | Displays the static default gateway.                                 |
| Example           | amnesiac # show ipv<br>Destination Network<br>default                                                  | 6 in-path-gateway inpath0_0<br>Gateway<br>2001:38dc:52::e9a4:c5:6282 |
| Product           | Steelhead appliance                                                                                    |                                                                      |
| Related<br>Topics | "ipv6 in-path-gateway                                                                                  | "                                                                    |

# show ipv6 in-path route

| Description       | Displays active in-path II                                       | Pv6 route settings, both dynamic and static.                                                 |
|-------------------|------------------------------------------------------------------|----------------------------------------------------------------------------------------------|
| Syntax            | show ipv6 in-path route                                          | <interface>[static]</interface>                                                              |
| Parameters        | <interface></interface>                                          | Specify the interface for display.                                                           |
|                   | static                                                           | Displays the static default gateway.                                                         |
| Example           | Destination Network                                              | in-path route inpath0_0<br>Gateway                                                           |
|                   | 2001:38dc:52::/64<br>2001:7632::/64<br>2001:7639::/64<br>default | ::<br>2001:38dc:52::e9a4:c5:6289<br>2001:38dc:52::e9a4:c5:6279<br>2001:38dc:52::e9a4:c5:6282 |
|                   |                                                                  | in-path route inpath0_0 static  Gateway                                                      |
|                   | 2001:7632::/64<br>2001:7639::/64<br>default                      | 2001:38dc:52::e9a4:c5:6289<br>2001:38dc:52::e9a4:c5:6279<br>2001:38dc:52::e9a4:c5:6282       |
| Product           | Steelhead appliance                                              |                                                                                              |
| Related<br>Topics | "ipv6 in-path route"                                             |                                                                                              |

## show ipv6 route

| Description | Displays active IPv6 routes, both dynamic and static. |                                      |
|-------------|-------------------------------------------------------|--------------------------------------|
| Syntax      | show ipv6 route [static]                              |                                      |
| Parameters  | static                                                | Displays the static default gateway. |

show ip route Enable-Mode Commands

| Example           | amnesiac # show ipv6 route Destination Network ::1/128 2000::/64 2001::20e:b6ff:fe01:58f1/128 2001::/60 2001::/60 fe80::200:ff:fe00:0/128 fe80::200:ff:fe00:0/128 [partial example] | Gateway :: :: :: :: :: :: | Interface lo primary lo aux primary lo |
|-------------------|----------------------------------------------------------------------------------------------------|---------------------------|----------------------------------------|
| Product           | Steelhead appliance, CMC appliance                                                                                                    |                           |                                        |
| Related<br>Topics | "ipv6 route"                                                                                                    |                           |                                        |

# show ip route

| Description       | Displays active routes, both dynamic and static.                                       |  |  |  |
|-------------------|----------------------------------------------------------------------------------------|--|--|--|
| Syntax            | show ip route [static] static Displays configured static routes.                       |  |  |  |
| Parameters        |                                                                                        |  |  |  |
| Example           | amnesiac # show ip route static  Destination Mask Gateway  default 0.0.0.0 10.0.0.4    |  |  |  |
| Product           | CMC appliance, Interceptor appliance, Steelhead appliance, Steelhead Mobile Controller |  |  |  |
| Related<br>Topics | "ip route"                                                                             |  |  |  |

# show job

| Description       | Displays the status of a scheduled job.  show job <job-id></job-id>                                                                                              |  |  |
|-------------------|----------------------------------------------------------------------------------------------------|--|--|
| Syntax            |                                                                                                    |  |  |
| Parameters        | <job-id> Specify the job identification number.</job-id>                                                                                                    |  |  |
| Example           | amnesiac # show job 10 job {job_id}: 10 Status: pending Name: myjob Comment: this is a text Absolute range: Commands: show info. show connections. show version. |  |  |
| Product           | CMC appliance, Interceptor appliance, Steelhead appliance, Steelhead Mobile Controller                                                                           |  |  |
| Related<br>Topics | "Job Commands"                                                                                                    |  |  |

Enable-Mode Commands show jobs

# show jobs

| Description       | Displays a list of all jobs.                                                           |
|-------------------|----------------------------------------------------------------------------------------|
| Syntax            | show jobs                                                                              |
| Parameters        | None                                                                                   |
| Example           | amnesiac # show jobs % No jobs configured.                                             |
| Product           | CMC appliance, Interceptor appliance, Steelhead appliance, Steelhead Mobile Controller |
| Related<br>Topics | "Job Commands"                                                                         |

## show licenses

| Description       | Displays installed (active) licenses.                                                                                                    |  |  |
|-------------------|----------------------------------------------------------------------------------------------------|--|--|
| Syntax            | show licenses                                                                                                    |  |  |
| Parameters        | None                                                                                                    |  |  |
| Example           | amnesiac # show licenses  XXX-XXXXXX-XXXX-XXXX-X-XXXX-XXXX Feature: SH10BASE  Valid: yes Active: yes Start date: End date: XXX-XXXXX-XXXX-XXXX-X-XXXX-XXXX Feature: SH10CIFS  Valid: yes Active: yes Start date: End date: XXX-XXXXXX-XXXX-XXXX-X-XXXX-XXXX Feature: SH10CIFS  Valid: yes Active: yes Start date: End date: End date: End date: End date: End date: |  |  |
| Product           | CMC appliance, Interceptor appliance, Steelhead appliance, Steelhead Mobile Controller                                                                                                    |  |  |
| Related<br>Topics | "License and Hardware Upgrade Commands"                                                                                                    |  |  |

# show log

| Description | Displays the system logs.                                                |
|-------------|--------------------------------------------------------------------------|
| Syntax      | show log [continuous   files <log number="">   reverse   matching]</log> |

show port-label Enable-Mode Commands

| Parameters        | continuous                                                                                                    | Displays the log continuously, similar to the Linux tail -f command.                                                                                                    |
|-------------------|----------------------------------------------------------------------------------------------------|----------------------------------------------------------------------------------------------------|
|                   | files <log<br>number&gt;</log<br>                                                                                                    | Displays a list of log files or a specific log file.                                                                                                    |
|                   | reverse                                                                                                    | Displays the log information, in reverse order, with the latest entry at the top.                                                                                                    |
|                   | matching                                                                                                    | Displays a list of matching log files.                                                                                                    |
| Example           | etc/logrotate.c May 22 20:00:00 (SIGINT) May 22 20:02:31 ip route May 22 20:02:38 (SIGINT) Dec 22 20:03:16 (SIGINT) May 22 20:04:00 ip route static May 22 20:05:02 licenses Dec 22 20:05:09 (SIGINT) May 22 20:06:44 limit bandwidth May 22 20:06:49 (SIGINT) | localhost /usr/sbin/crond[784]: (root) CMD (/usr/sbin/logrotate / conf) localhost cli[555]: [cli.INFO]: user admin: CLI got signal 2 localhost cli[555]: [cli.INFO]: user admin: Executing command: show localhost cli[555]: [cli.INFO]: user admin: CLI got signal 2 localhost cli[555]: [cli.INFO]: user admin: CLI got signal 2 localhost cli[555]: [cli.INFO]: user admin: Executing command: show localhost cli[555]: [cli.INFO]: user admin: Executing command: show localhost cli[555]: [cli.INFO]: user admin: CLI got signal 2 localhost cli[555]: [cli.INFO]: user admin: Executing command: show |
| Product           |                                                                                                    | Interceptor appliance, Steelhead appliance, Steelhead Mobile Controller                                                                                                    |
| Related<br>Topics | "Logging Comma                                                                                                    |                                                                                                    |

# show port-label

| Description | Displays a list of port label configurations or a list of ports that belong to the label. |                                                                                                    |  |
|-------------|-------------------------------------------------------------------------------------------|----------------------------------------------------------------------------------------------------|--|
| Syntax      | show port-label [ <port label="">]</port>                                                 |                                                                                                    |  |
| Parameters  | <port label=""></port>                                                                    | Specify one of the following default port label names or a port label name:                                                                                                    |  |
|             |                                                                                           | • Secure - Displays the list of ports that belong to the system label for secure ports. The Steelhead appliance automatically passes through traffic on commonly secure ports (for example, ssh, https, and smtps). For a list of secure ports, see Appendix A, "Riverbed Ports." If you do not want to pass through secure ports, you must delete the default secure in-path rule. For detailed information, see "in-path rule fixed-target" on page 274. |  |
|             |                                                                                           | • <b>Granite</b> - Displays the list of ports that belong to the system label for Riverbed Granite ports 7950 - 7954, and 7960.                                                                                                    |  |
|             |                                                                                           | • Interactive - Displays ports that belong to the system label for interactive ports The Steelhead appliance automatically passes through traffic on interactive ports (for example, Telnet, TCP ECHO, remote logging, and shell).                                                                                                    |  |
|             |                                                                                           | • <b>RBT-Proto</b> - Displays the list of ports that belong to the label for system processes: 7744 (data store synchronization), 7800-7801 (in-path), 7810 (out-of-path), 7820 (failover), 7850 (connection forwarding), 7860 (Interceptor appliance), 7870 (Steelhead Mobile Controller).                                                                                                    |  |

| Example           | amnesiac # show port-label Port Label: Interactive Port Label: Secure                                                                                                    |
|-------------------|----------------------------------------------------------------------------------------------------|
|                   | amnesiac # show port-label Interactive Port Label: Interactive 7, 23, 37, 107, 179, 513-514, 1494, 1718-1720, 2000-2003, 2427, 2598, 2727, 3389, 5060, 5631, 5900-5903, 6000 |
| Product           | Interceptor appliance, Steelhead appliance                                                                                                    |
| Related<br>Topics | "Port Label Commands"                                                                                                    |

# show protocol domain-auth auto-conf delegation

| Description       | Displays delegation autoconfiguration results.                                                            |                                |                                                                                         |          |  |
|-------------------|----------------------------------------------------------------------------------------------------|--------------------------------|-----------------------------------------------------------------------------------------|----------|--|
| Syntax            | show protocol domain-auth auto-conf delegation {add-server   del-server   setup-user} [verbose]           |                                |                                                                                         |          |  |
| Parameters        | add-server                                                                                                | Displays servers ad attribute. | Displays servers added to the msDS-Allowed-ToDelegateTo Active Directory attribute.     |          |  |
|                   | del-server                                                                                                |                                | Displays servers deleted from the msDS-Allowed-ToDelegateTo Active Directory attribute. |          |  |
|                   | setup-user                                                                                                | Displays delegation            | Displays delegation autoconfiguration results.                                          |          |  |
|                   | verbose                                                                                                   | Displays delegation            | Displays delegation autoconfiguration results with verbose logs.                        |          |  |
| Example           | amnesiac # show protocol domain-auth auto-conf delegation add-server                                      |                                |                                                                                         |          |  |
|                   | Action                                                                                                    |                                | STATUS                                                                                  | LAST RUN |  |
|                   | Auto-Conf Delegation Add-Server NOT STARTED                                                               |                                |                                                                                         |          |  |
| Product           | Steelhead appliance                                                                                       |                                |                                                                                         |          |  |
| Related<br>Topics | "protocol domain-auth auto-conf delegation adminuser," "protocol domain-auth auto-conf delegation domain" |                                |                                                                                         |          |  |

## show protocol domain-auth auto-conf replication

| Description | Displays replication autoconfiguration results.            |                                   |                      |
|-------------|------------------------------------------------------------|-----------------------------------|----------------------|
| Syntax      | show protocol domain-auth auto-conf replication [verbose]  |                                   |                      |
| Parameters  | verbose Displays rep                                       | lication autoconfiguration result | s with verbose logs. |
| Example     | amnesiac # show protocol domain-auth auto-conf replication |                                   |                      |
|             | Action                                                     | STATUS                            | LAST RUN             |
|             | Auto-Conf Replication                                      | NOT STARTED                       |                      |

| Product           | Steelhead appliance                          |
|-------------------|----------------------------------------------|
| Related<br>Topics | "protocol domain-auth auto-conf replication" |

# show protocol domain-auth test authentication

| Description       | Displays authentication test results.                              |  |  |
|-------------------|--------------------------------------------------------------------|--|--|
| Syntax            | show protocol domain-auth test authentication [verbose]            |  |  |
| Parameters        | verbose Displays the authentication test result with verbose logs. |  |  |
| Example           | amnesiac # show protocol domain-auth test authentication           |  |  |
| Product           | Steelhead appliance                                                |  |  |
| Related<br>Topics | "protocol domain-auth test authentication"                         |  |  |

## show protocol domain-auth test delegation server-privs

| Description       | Displays delegation server privilege test results.                                                                                                 |                 |                  |          |
|-------------------|----------------------------------------------------------------------------------------------------|-----------------|------------------|----------|
| Syntax            | show protocol domain-auth test delegation server-privs [verbose]  verbose  Displays the delegation server privilege test result with verbose logs. |                 |                  |          |
| Parameters        |                                                                                                    |                 |                  |          |
| Example           | amnesiac # show protocol domain-auth test delegation server-privs                                                                                  |                 | on server-privs  |          |
|                   | Action                                                                                                    |                 | STATUS           | LAST RUN |
|                   | Test Delegation Serv                                                                                                    | ver-Privs       | NOT STARTED      |          |
| Product           | Steelhead appliance                                                                                                    |                 |                  |          |
| Related<br>Topics | "protocol domain-auth                                                                                                    | test delegation | on server-privs" |          |

## show protocol domain-auth test delegation setup

| Description | Displays delegation setup test results.                              |  |  |
|-------------|----------------------------------------------------------------------|--|--|
| Syntax      | show protocol domain-auth test delegation setup [verbose]            |  |  |
| Parameters  | verbose Displays the delegation setup test result with verbose logs. |  |  |

| Example           | amnesiac # show protocol domain-auth test delegation setup |             |          |
|-------------------|------------------------------------------------------------|-------------|----------|
|                   | Action                                                     | STATUS      | LAST RUN |
|                   | Test Delegation Setup                                      | NOT STARTED |          |
| Product           | Steelhead appliance                                        |             |          |
| Related<br>Topics | "protocol domain-auth test delegation                      | setup"      |          |

# show protocol domain-auth test dns

| Description       | Displays DNS test results.  show protocol domain-auth test dns [verbose] |                                         |          |
|-------------------|--------------------------------------------------------------------------|-----------------------------------------|----------|
| Syntax            |                                                                          |                                         |          |
| Parameters        | verbose Displays DNS test results with verbose logs.                     |                                         |          |
| Example           | Action                                                                   | protocol domain-auth test dns<br>STATUS | LAST RUN |
|                   | Test DNS                                                                 | NOT STARTED                             |          |
| Product           | Steelhead appliance                                                      | 2                                       |          |
| Related<br>Topics | "protocol domain-a                                                       | auth test dns"                          |          |

# show protocol domain-auth test join

| Description       | Displays domain                                              | Displays domain join test results.                      |          |
|-------------------|--------------------------------------------------------------|---------------------------------------------------------|----------|
| Syntax            | show protocol domain-auth test join [verbose]                |                                                         |          |
| Parameters        | verbose Displays domain join test results with verbose logs. |                                                         |          |
| Example           | amnesiac # show Action Test Join                             | protocol domain-auth test join<br>STATUS<br>NOT STARTED | LAST RUN |
| Product           | Steelhead applian                                            | ce                                                      |          |
| Related<br>Topics | "protocol domain                                             | -auth test join"                                        |          |

## show protocol domain-auth test replication prp

| Description       | Displays password replication policy (PRP) setup results.     |                     |          |
|-------------------|---------------------------------------------------------------|---------------------|----------|
| Syntax            | show protocol domain-auth test replication prp [verbose]      |                     |          |
| Parameters        | verbose Displays the test PRP setup result with verbose logs. |                     |          |
| Example           | amnesiac > show protocol domain-auth test replication prp     |                     |          |
|                   | Action                                                        | STATUS              | LAST RUN |
|                   | Test Replication PRP                                          | NOT STARTED         |          |
| Product           | Steelhead appliance                                           |                     |          |
| Related<br>Topics | "protocol domain-auth tes                                     | st replication prp" |          |

# show protocol domain-auth test replication try-repl

| Description       | Displays ability to replicate server account results.                          |                 |          |
|-------------------|--------------------------------------------------------------------------------|-----------------|----------|
| Syntax            | show protocol domain-auth test replication try-repl [verbose]                  |                 |          |
| Parameters        | verbose Displays ability to replicate server account result with verbose logs. |                 |          |
| Example           | amnesiac > show protocol domain-auth test replication try-repl                 |                 |          |
|                   | Action                                                                         | STATUS          | LAST RUN |
|                   |                                                                                | epl NOT STARTED |          |
| Product           | Steelhead appliance                                                            |                 |          |
| Related<br>Topics | "protocol domain-auth test replication try-repl"                               |                 |          |

## show protocol notes encrypt

| Description | Displays Lotus Notes settings.                                                                                      |                                                                        |
|-------------|----------------------------------------------------------------------------------------------------|------------------------------------------------------------------------|
| Syntax      | show protocol notes encrypt [blacklist   server-ids]                                                                |                                                                        |
| Parameters  | blacklist Displays the IP addresses that are currently in the blacklist.                                            |                                                                        |
|             | server-ids                                                                                                    | Displays a list of server names for which ID files have been imported. |
| Example     | amnesiac # show protocol notes encrypt Notes Encryption Optimization: no Notes Unencrypted Server Port Number: 1352 |                                                                        |

Enable-Mode Commands show radius

| Product           | Steelhead appliance                                                             |
|-------------------|---------------------------------------------------------------------------------|
| Related<br>Topics | "protocol notes encrypt server-port," "protocol notes encrypt import server-id" |

## show radius

| Description       | Displays RADIUS configuration settings.                                                |
|-------------------|----------------------------------------------------------------------------------------|
| Syntax            | show radius                                                                            |
| Parameters        | None                                                                                   |
| Example           | amnesiac # show radius<br>No radius settings                                           |
| Product           | CMC appliance, Interceptor appliance, Steelhead appliance, Steelhead Mobile Controller |
| Related<br>Topics | "AAA, Role-Based Management, Radius, and TACACS+ Commands"                             |

# show remote ip

| Description       | Displays the current IP network settings for the remote management port.               |
|-------------------|----------------------------------------------------------------------------------------|
| Syntax            | show remote ip                                                                         |
| Parameters        | None                                                                                   |
| Example           | amnesiac # show remote ip                                                              |
| Product           | CMC appliance, Interceptor appliance, Steelhead appliance, Steelhead Mobile Controller |
| Related<br>Topics | "Remote Management Port Commands"                                                      |

# show running-config

| Description       | Displays the running configuration settings that differ from the defaults.             |
|-------------------|----------------------------------------------------------------------------------------|
| Syntax            | show running-config [full]                                                             |
| Parameters        | full Displays all settings, including those set to the default value.                  |
| Example           | amnesiac # show running-config (displays running configuration)                        |
| Product           | CMC appliance, Interceptor appliance, Steelhead appliance, Steelhead Mobile Controller |
| Related<br>Topics | "Configuration File Commands"                                                          |

show tacacs Enable-Mode Commands

### show tacacs

| Description       | Displays TACACS+ settings.                                                             |
|-------------------|----------------------------------------------------------------------------------------|
| Syntax            | show tacacs                                                                            |
| Parameters        | None                                                                                   |
| Example           | amnesiac # show tacacs<br>No tacacs settings.                                          |
| Product           | CMC appliance, Steelhead appliance, Steelhead Mobile Controller, Interceptor appliance |
| Related<br>Topics | "AAA, Role-Based Management, Radius, and TACACS+ Commands"                             |

## show telnet-server

| Description       | Displays Telnet server settings.                                                       |
|-------------------|----------------------------------------------------------------------------------------|
| Syntax            | show telnet-server                                                                     |
| Parameters        | None                                                                                   |
| Example           | amnesiac # show telnet-server TCP reordering enabled: no TCP reordering threshold: 3   |
| Product           | CMC appliance, Interceptor appliance, Steelhead appliance, Steelhead Mobile Controller |
| Related<br>Topics | "ntp server key"                                                                       |

## show userlog

| Description | Displays curr                       | ent user log file in a scrollable page.       |
|-------------|-------------------------------------|-----------------------------------------------|
| Syntax      | show userlog                        | [continuous   files <file number="">]</file>  |
| Parameters  | continuous                          | Displays new user log messages as they occur. |
|             | files <file<br>number&gt;</file<br> | Displays archived user log files.             |

Enable-Mode Commands show usernames

| Example           | amnesiac # show userlog                                                                                              |  |  |  |
|-------------------|----------------------------------------------------------------------------------------------------|--|--|--|
|                   | Oct 17 15:38:54 amnesiac-sh75 cli[26992]: [cli.NOTICE]: user admin: CLI launched                                     |  |  |  |
|                   | Oct 17 15:39:00 amnesiac-sh75 cli[26992]: [cli.INFO]: user admin: Executing                                          |  |  |  |
|                   | command:                                                                                                    |  |  |  |
|                   | enable                                                                                                    |  |  |  |
|                   | Oct 17 17:18:03 amnesiac-sh75 cli[26992]: [cli.INFO]: user admin: Executing                                          |  |  |  |
|                   | command:                                                                                                    |  |  |  |
|                   | show raid diagram                                                                                                    |  |  |  |
|                   | Oct 17 17:18:13 amnesiac-sh75 cli[26992]: [cli.INFO]: user admin: Executing command:                                 |  |  |  |
|                   | show version                                                                                                    |  |  |  |
|                   | Oct 17 18:00:00 amnesiac-sh75 cli[26992]: [cli.INFO]: user admin: Executing command matching: show rsp slots         |  |  |  |
|                   | Oct 17 18:00:36 amnesiac-sh75 cli[26992]: [cli.INFO]: user admin: Executing command                                  |  |  |  |
|                   | matching: show rsp dataflow RiO  Oct 17 18:00:46 amnesiac-sh75 cli[26992]: [cli.INFO]: user admin: Executing command |  |  |  |
|                   |                                                                                                    |  |  |  |
|                   | matching: show rsp dataflow RiOS                                                                                     |  |  |  |
|                   | Oct 17 18:00:57 amnesiac-sh75 cli[26992]: [cli.INFO]: user admin: Executing command                                  |  |  |  |
|                   | matching: show rsp dataflow inpath0 0                                                                                |  |  |  |
|                   | Oct 17 18:01:10 amnesiac-sh75 cli[26992]: [cli.INFO]: user admin: Executing command matching: show rsp images        |  |  |  |
|                   | Oct 17 18:08:22 amnesiac-sh75 cli[26992]: [cli.INFO]: user admin: Executing command:                                 |  |  |  |
|                   | show service                                                                                                    |  |  |  |
|                   | Oct 17 18:11:18 amnesiac-sh75 cli[26992]: [cli.INFO]: user admin: Executing                                          |  |  |  |
|                   | command: show smb signing delegation domains                                                                         |  |  |  |
|                   | <pre>&lt;<this display="" is="" partial="">&gt;</this></pre>                                                         |  |  |  |
|                   | Senio io paretar dibpla;                                                                                             |  |  |  |
| Product           | CMC appliance, Interceptor appliance, Steelhead appliance, Steelhead Mobile Controller                               |  |  |  |
| Related<br>Topics | "Logging Commands"                                                                                                   |  |  |  |

## show usernames

| Description       | Displays a list of user accounts.                                                      |                                                      |                |                   |         |
|-------------------|----------------------------------------------------------------------------------------|------------------------------------------------------|----------------|-------------------|---------|
| Syntax            | show username                                                                          | es [detailed]                                        |                |                   |         |
| Parameters        | detailed                                                                               | detailed Displays detailed user account information. |                |                   |         |
| Example           | amnesiac # she                                                                         |                                                      | Lock           | Login<br>Failures | Comment |
|                   | -monitor                                                                               | Never<br>N/A<br>Never                                | N/A            | N/A               |         |
|                   |                                                                                        | ser, * = also lo<br>t due to failed                  |                | disabled,         |         |
| Product           | CMC appliance, Interceptor appliance, Steelhead appliance, Steelhead Mobile Controller |                                                      |                |                   |         |
| Related<br>Topics | "AAA, Role-Ba                                                                          | sed Management,                                      | Radius, and TA | .CACS+ Comman     | nds"    |

# CHAPTER 4 Configuration-Mode Commands

This chapter is a reference for configuration-mode commands. It includes the following sections:

- "System Administration Commands" on page 158
- "Steelhead Appliance Feature Configuration Commands" on page 248
- "Steelhead EX Appliance Feature Commands" on page 584
- "Granite Core Commands" on page 622
- "Interceptor Appliance Feature Commands" on page 722
- "Central Management Console Feature Commands" on page 752
- "Steelhead Mobile Controller Feature Commands" on page 769
- "Cloud Steelhead Feature Commands" on page 823
- "Steelhead Cloud Accelerator Commands" on page 831

You can perform configuration tasks while in configuration mode. Only administrator users can perform configuration mode and enable mode commands. All commands available in user mode and enable mode are also available in configuration mode. Monitor users cannot perform configuration tasks.

#### To enter configuration mode

1. Connect to the CLI and enter the following commands:

```
login as: admin
Riverbed Steelhead
Last login: Wed Jan 20 13:02:09 2010 from 10.0.1.1
amnesiac > enable
amnesiac # configure terminal
amnesiac (config) #
```

You are now in configuration mode.

To exit configuration mode, enter exit. For information about the exit command, see "exit" on page 10.

Although most of the Steelhead appliance configuration commands are also available in the Interceptor appliance, CMC appliance, Steelhead Mobile Controller, and Cloud Steelhead, Riverbed strongly recommends that you do not use the CLI to perform configuration tasks on these products. Riverbed recommends that you use these products respective Management Consoles to perform configuration, system administration, and system reporting and monitoring tasks.

For an alphabetical list of commands, see the Index at the end of this book.

## **System Administration Commands**

This section describes commands you use to perform system administration tasks. Many system administration commands are common to the CMC appliance, the Interceptor appliance, and the Steelhead appliance. System Administrator Commands includes the following sections:

- "Alarm Commands" on page 158
- "Displaying Role-Based Management Configuration Settings" on page 168
- "AAA, Role-Based Management, Radius, and TACACS+ Commands" on page 169
- "Account Control Management Commands" on page 180
- "Secure Shell Access Commands" on page 189
- "CLI Terminal Configuration Commands" on page 192
- "Web Configuration Commands" on page 194
- "Configuration File Commands" on page 201
- "Statistics Manipulation Commands" on page 211
- "Notification Commands" on page 211
- "SNMP Commands" on page 215
- "Logging Commands" on page 224
- "License and Hardware Upgrade Commands" on page 229
- "System Administration and Service Commands" on page 235
- "Host Setup Commands" on page 237

#### **Alarm Commands**

This section describes the commands to configure alarm settings.

#### alarm clear

| Description       | Clears the specified alarm type.                                                                                                    |  |
|-------------------|----------------------------------------------------------------------------------------------------|--|
| Syntax            | alarm <type> clear</type>                                                                                                    |  |
| Parameters        | <type> See the "alarm enable" command for a complete listing and description of alarm types.</type>                                                                                                    |  |
| Usage             | Use this command to clear the status of the specified alarm type. If you clear an alarm and the error condition still exists, the alarm might be triggered again immediately. If you need to clear an alarm permanently, use the <b>no alarm enable</b> command. |  |
| Example           | amnesiac (config) # alarm secure_vault_unlocked clear                                                                                                    |  |
| Product           | CMC appliance, Steelhead appliance                                                                                                    |  |
| Related<br>Topics | "alarm enable," "alarm clear-threshold," "show alarm," "show alarms"                                                                                                    |  |

## alarm clear-threshold

| Description       | Sets the threshold to clear the specified alarm type.                                               |                                                                                                    |
|-------------------|----------------------------------------------------------------------------------------------------|----------------------------------------------------------------------------------------------------|
| Syntax            | [no] alarm <type> clear-threshold <threshold level=""></threshold></type>                           |                                                                                                    |
| Parameters        | <type> See the "alarm enable" command for a complete listing and description of alarm types.</type> |                                                                                                    |
|                   | <threshold level=""></threshold>                                                                    | Specify the threshold level. The threshold level depends on the alarm type, as do the possible values. |
| Usage             | Use this command to set the threshold at which the alarm is cleared.                                |                                                                                                    |
| Example           | amnesiac (config) # alarm cpu_util_indiv clear-threshold 70                                         |                                                                                                    |
| Product           | CMC appliance                                                                                       | e, Steelhead appliance                                                                                 |
| Related<br>Topics | "alarm enable,"                                                                                     | " "alarm clear," "show alarm," "show alarms"                                                           |

## alarm enable

| Description | Enables the specified alarm.                                                                                                    |  |
|-------------|----------------------------------------------------------------------------------------------------|--|
| Syntax      | ] alarm <type> enable</type>                                                                                                    |  |
| Parameters  | <b>*** admission_conn</b> - This alarm should not be disabled. It indicates that the system connection limit has been reached. Additional connections are passed through unoptimized. The alarm clears when the Steelhead appliance moves out of this condition.                              |  |
|             | <ul> <li>admission_control - This alarm should not be disabled. It indicates that the system admission control pressure limit has been reached. Additional connections are passed through unoptimized. This alarm clears when the Steelhead appliance moves out of this condition.</li> </ul> |  |
|             | • admission_cpu - This alarm should not be disabled. This alarm is triggered by high CPU usage. Additional connections are passed through unoptimized. The alarm clears when the Steelhead appliance moves out of this condition.                                                             |  |
|             | <ul> <li>admission_mapi - This alarm should not be disabled. It indicates that the total<br/>number of MAPI optimized connections has exceeded the maximum<br/>admission control threshold.</li> </ul>                                                                                        |  |
|             | <ul> <li>admission_mem - This alarm should not be disabled. It indicates that the system connection memory limit has been reached. Additional connections are passed through unoptimized. The alarm clears when the Steelhead appliance moves out of this condition.</li> </ul>               |  |
|             | <ul> <li>admission_tcp - This alarm should not be disabled. This alarm is triggered by<br/>high TCP memory usage. Additional connections are passed through<br/>unoptimized. The alarm clears when the Steelhead appliance moves out of this<br/>condition.</li> </ul>                        |  |
|             | <ul> <li>appliance_unlicensed - This alarm triggers if the Steelhead appliance has no<br/>BASE or MSPEC license installed for its currently configured model. This<br/>alarm also triggers for hardware earlier than xx60 with no BASE licensing<br/>installed.</li> </ul>                    |  |

#### <type>

- arcount This alarm should not be disabled. It indicates whether the system is experiencing asymmetric traffic. If the system experiences asymmetric traffic, the system detects this condition and reports the failure. The traffic is passed through, and the route appears in the Asymmetric Routing table.
- autolicense\_error This alarm triggers on a Virtual Steelhead appliance when the Riverbed Licensing Portal cannot respond to a license request with valid licenses.
- autolicense\_info This alarm triggers if the Riverbed Licensing Portal has information regarding licenses for a Virtual Steelhead appliance.
- blkdisk This alarm indicates that the block-disk module has encountered an
  error. This alarm only applies to virtual Granite Core implementations.
- block\_store This alarm indicates that the system has encountered any of the following issues with the Granite Edge block store:
  - The block store is running out of space.
  - The block store is out of space.
  - The block store is running out of memory.
  - The block store could not read data that was already replicated to the DC.
  - The block store fails to start due to disk errors or an incorrect configuration.
  - The Granite Edge software version is incompatible with the block store version on disk.
  - The block store could not save data to disk due to a media error.

By default this alarm is enabled. This is a Steelhead EX appliance alarm.

- **bypass** This alarm should not be disabled. It indicates that the system is in bypass mode. If the Steelhead appliance is in bypass mode, restart the Steelhead service.
- certs\_expiring This alarm indicates that the system has expiring SSL certificates.
- cf\_ack\_timeout\_aggr This alarm indicates that the connection has been lost because requests have not been acknowledged by a connection-forwarding neighbor within the set threshold.
- cf\_conn\_failure\_aggr This alarm indicates that the connection cannot be established with a connection-forwarding neighbor.
- cf\_conn\_lost\_eos\_aggr This alarm indicates that the connection has been closed by the connection-forwarding neighbor.
- cf\_conn\_lost\_err\_aggr This alarm indicates that the connection has been lost with the connection-forwarding neighbor due to an error.
- cf\_keepalive\_timeout\_aggr This alarm indicates that the connection forwarding neighbor has not sent a keep-alive message within the time-out period to the neighbor Steelhead appliance(s) indicating that the connection has been lost
- cf\_latency\_exceeded\_aggr This alarm indicates that the amount of latency between connection-forwarding neighbors has exceeded the specified threshold.

#### <type>

- cf\_read\_info\_timeout\_aggr This alarm indicates that the Steelhead appliance
  has timed out while waiting for an initialization message from the connectionforwarding neighbor.
- **connection\_forwarding** This alarm is the connection forwarding parent alarm.
- cpu\_util\_indiv This alarm indicates whether the system has reached the CPU
  threshold for any of the CPUs in the system. If the system has reached the CPU
  threshold, check your settings. If your alarm thresholds are correct, reboot the
  Steelhead appliance
- critical\_temp This alarm indicates that the CPU temperature has exceeded the critical threshold. The default value for the rising threshold temperature is 80° C; the default reset threshold temperature is 70° C.
- datastore This alarm indicates the overall data store health.
- datastore\_error This alarm indicates that the data store is corrupt or has
  become incompatible with the current configuration. Clear the data store to
  clear the alarm. If the alarm was caused by an unintended change to the
  configuration, you can change the configuration to match the previous RiOS
  data store settings. Then restart the optimization service without clearing the
  RiOS data store to reset the alarm. Typical configuration changes that require a
  restart with a clear RiOS data store are enabling the Extended Peer Table or
  changing the data store encryption.
- data\_protect This alarm indicates that the Granite backup-integration module encountered an error. This is a Granite Core alarm.
- datastore\_sync\_error This alarm indicates that the system has detected a problem with the synchronized data. The RiOS data store synchronization between two Steelheads has been disrupted and the RiOS data stores are no longer synchronized. By default, this alarm is enabled.
- disconnected\_sh\_alert This alarm indicates that the connection to a Steelhead
  appliance in a connection forwarding cluster is lost.
- disk This alarm indicates that the system has detected a problem with the specified disk or a solid-state drive.
- **domain\_join\_error** This alarm indicates that the system has encountered an error when attempting to join a domain.
- duplex This alarm indicates that the system has encountered a large number
  of packet errors in your network. Make sure that the speed and duplex settings
  on your system match the settings on your switch and router. By default, this
  alarm is enabled.
- edge This alarm indicates that Granite Core has lost connection with one of its configured Granite Edge appliances.

- esxi\_communication\_failed This alarm indicates that the RiOS software cannot communicate with ESXi because of a password problem or another connection problem. The polling interval is 10 seconds. This alarm is enabled by default on the Steelhead EX appliance.
- esxi\_disk\_creation\_failed This alarm indicates that the ESXi disk creation failed during the VSP setup. The polling interval is 10 seconds. This alarm is enabled by default on the Steelhead EX appliance.
- esxi\_initial\_config\_failed This alarm indicates that the initial ESXi configuration failed. This is a Steelhead EX appliance alarm.
- **esxi\_license** This alarm is the parent ESXi licensing alarm. It sends an email notification if the ESXi license is removed, about to expire, has expired, or is a trial version. This is a Steelhead EX appliance alarm.
- esxi\_license\_expired This alarm indicates that the ESXi license has expired.
   This is a Steelhead EX appliance alarm.
- esxi\_license\_expiring This alarm indicates that the ESXi license is going to
  expire within two weeks. This is a Steelhead EX appliance alarm.
- esxi\_license\_is\_trial This alarm indicates that ESXi is using a trial license. This is a Steelhead EX appliance alarm.
- esxi\_memory\_overcommitted This alarm indicates that the total memory assigned to powered-on VMs is more than the total memory available to ESXi for the VMs. To view this number in vSphere client, choose Allocation > Memory > TotalCapacity. The amount of memory overcommitted = Total memory assigned to powered-on VMs -ESXi memory total capacity. This alarm has configurable thresholds. The polling interval is 30 minutes. This alarm is enabled by default on the Steelhead EX appliance.
- esxi\_not\_set\_up This alarm indicates that a freshly installed appliance and ESXi have not yet been set up. Complete the initial installation wizard to enable VSP for the first time. The alarm clears after ESXi installation begins. The polling interval is 10 seconds. This alarm is enabled by default on the Steelhead EX appliance.
- esxi\_version\_unsupported This alarm indicates that the Steelhead appliance running ESXi version is unsupported. The polling interval is 10 seconds. This alarm is enabled by default on the Steelhead EX appliance.
- esxi\_vswitch\_mtu\_unsupported This alarm is triggered when a vSwitch with
  an uplink or vmknic interface is configured with an MTU greater than 1500.
  Jumbo frames greater than 1500 MTU are not supported. The polling interval is
  10 seconds. This alarm is enabled by default on the Steelhead EX appliance.
- fan\_error This alarm indicates that the system has detected a fan error.
- flash\_error This alarm indicates that the system has detected an error with the flash drive hardware. At times, the USB flash drive that holds the system images might become unresponsive; the Steelhead appliance continues to function normally. When this error triggers you cannot perform a software upgrade, as the Steelhead appliance is unable to write a new upgrade image to the flash drive without first power cycling the system. To reboot the appliance, enter the reload command to automatically power cycle the Steelhead appliance and restore the flash drive to its proper function. On desktop Steelhead appliance x50 and x55 models, you must physically power cycle the appliance (push the power button or pull the power cord).
- fs\_mnt This alarm indicates that one of the mounted partitions is full or almost full. The alarm is triggered when only 7% of free space is remaining.

#### <type>

- **granite-core** This alarm indicates that the connection to the Granite Core is lost. By default, this alarm is enabled.
- granite This alarm indicates that a large amount of data in the block store needs to be committed to Granite Core.
- halt\_error This alarm cannot be disabled. It indicates that the system has
  detected an unexpected halt to the optimization service.
- hardware This alarm indicates the overall health of the hardware.
- high\_availability This alarm indicates that at least one of the appliances in a
  high availability (HA) Steelhead EX appliance pair is actively serving storage
  data (the active node).
- ipmi This alarm indicates that the system has detected an Intelligent Platform Management (IPMI) event. This alarm is not supported on all appliance models.
- iscsi This alarm indicates that the iSCSI initiator is not accessible.
- licensing This alarm is the parent licensing alarm and triggers if any of the license\_expired, license\_expiring, or appliance\_unlicensed alarms are active.
- license\_expired This alarm triggers if any feature has at least one license installed, but all of them are expired.
- **license\_expiring** This alarm triggers if one or more features is going to expire within two weeks.

**Note:** The license expiring and license expired alarms are triggered per feature; for example, if you install two license keys for a feature, LK1-FOOxxx (expired) and LK1-FOO-yyy (not expired), the alarms do not trigger, because the feature has one valid license.

- link\_duplex This alarm is triggered when an interface was not configured for half-duplex negotiation but has negotiated half-duplex mode. Half-duplex significantly limits the optimization service results. This alarm is enabled by default.
- link\_io\_errors This alarm is triggered when the link error rate exceeds 0.1% while either sending or receiving packets. This threshold is based on the observation that even a small link error rate reduces TCP throughput significantly. A properly configured LAN connection should experience very few errors. The alarm clears when the rate drops below 0.05%. This alarm is enabled by default.
- **linkstate** This alarm indicates that the system has detected a link that is down. The system notifies you through SNMP traps, email, and alarm status. By default, this alarm is not enabled. The **no alarm linkstate enable** command disables the link state alarm.
- **lun** This alarm indicates that the Granite LUN is unavailable. By default, this alarm is enabled. This is a Granite Core alarm.
- memory\_error This alarm indicates that the system has detected a memory error.
- mismatch\_peer\_aggr This alarm indicates that the appliance has
  encountered another appliance that is running an incompatible version of
  system software. Refer to the CLI, Management Console, or the SNMP peer
  table to determine which appliance is causing the conflict. Connections with
  that peer will not be optimized, connections with other peers running
  compatible RiOS versions are unaffected. To resolve the problem, upgrade
  your system software. No other action is required as the alarm clears
  automatically.
- model\_unlicensed This alarm indicates that the model license has been removed or is expired.
- nfs\_v2\_v4 This alarm indicates that the system has triggered a v2 or v4 NFS alarm.

#### <type>

• non\_443\_ssl\_servers\_detected\_on\_upgrade - This alarm indicates that during a RiOS upgrade (for example, from v5.5 to v6.0), the system has detected a pre-existing SSL server certificate configuration on a port other than the default SSL port 443. SSL traffic might not be optimized. To restore SSL optimization, you can either add a peering rule to the server-side Steelhead appliance to intercept the connection and optimize the SSL traffic on the non-default SSL server port or you can add an in-path rule to the client-side Steelhead appliance to intercept the connection and optimize the SSL traffic on the non-default SSL server port. After adding a peering or in-path rule, you must clear this alarm manually by issuing the following CLI command:

alarm non 443 ssl servers detected on upgrade clear

- optimization\_general This alarm indicates that the optimization service is not operating normally. The service might not be running, it might be disabled, or it might have stopped optimizing.
- **optimization\_service** This alarm indicates that the system has encountered an optimization service condition.
- other\_hardware\_error This alarm indicates that the system has detected a
  problem with the Steelhead appliance hardware. The alarm clears when you
  add the necessary hardware, remove the nonqualified hardware, or resolve
  other hardware issues. The following issues trigger the hardware error alarm:
  the Steelhead appliance does not have enough disk, memory, CPU cores, or
  NIC cards to support the current configuration; the system is using a dual inline memory module (DIMM), a hard disk, or a NIC that is not qualified by
  Riverbed; or other hardware issues.
- paging This alarm indicates whether the system has reached the memory paging threshold. If 100 pages are swapped approximately every two hours the Steelhead appliance is functioning properly. If thousands of pages are swapped every few minutes, then reboot the system. If rebooting does not solve the problem, contact Riverbed Support.
- pfs This alarm is the parent PFS alarm and triggers if the pfs\_config or pfs\_operation alarms are active.
- pfs\_config This alarm indicates that there has been a PFS or prepopulation operation error. If the system detects an operation error, restart the Steelhead service and PFS.
- **pfs\_operation** This alarm indicates that a synchronization operation has failed. If the system detects an operation failure, attempt the operation again.
- power\_supply This alarm indicates that an inserted power supply cord does not have power, as opposed to a power supply slot with no power supply cord inserted.
- profile\_switch\_failed This alarm indicates that an error has occurred while
  repartitioning the disk drives during a storage profile switch. A profile switch
  changes the disk space allocation on the drives, clears the Granite and VSP data
  stores, and repartitions the data stores to the appropriate sizes. You switch a
  storage profile by using the disk-config layout command on an EX or EX+G
  Steelhead appliance. By default, this alarm is enabled.
- raid\_disk\_indiv This alarm indicates that the system has encountered RAID
  errors (for example, missing drives, pulled drives, drive failures, and drive
  rebuilds). For drive rebuilds, if a drive is removed and then reinserted, the
  alarm continues to be triggered until the rebuild is complete. Rebuilding a disk
  drive can take 4-6 hours.

#### <type>

- rsp This alarm is the parent RSP alarm and triggers if any of the rsp\_general\_alarm, rsp\_license\_expired, or rsp\_license\_expiring alarms are active
- rsp\_general\_alarm The RSP alarm automatically triggers when the system
  has detected a problem with RSP. Issues that might trigger the RSP alarm
  include lack of memory, incompatible RSP images, or watchdog activation.
  This alarm can indicate that an RSP package or a virtual machine has failed and
  is blocking or bypassing traffic or that virtual machines are enabled but are not
  currently powered on.
- rsp\_license\_expired This alarm indicates whether an RSP license has expired.
- rsp\_license\_expiring This alarm indicates whether an RSP license is about to expire.
- rsp\_service This alarm enables an alarm when RSP is not running.
- secure\_vault This alarm indicates a general secure vault error.
- secure\_vault\_rekey\_needed This alarm indicates whether the system has
  detected that the secure vault needs to be rekeyed.
- secure\_vault\_uninitialized This alarm indicates that the system has detected that the secure vault is uninitialized.
- secure\_vault\_unlocked This alarm indicates whether the secure vault is unlocked. When the vault is unlocked, SSL traffic is not optimized and you cannot encrypt a data store.
- serial\_cascade\_misconfig This alarm indicates that the system has
  encountered an error in reaching a neighbor appliance configured for
  connection forwarding.
- service\_error This alarm cannot be disabled. It indicates that the system has
  detected a software error in the Steelhead service. The Steelhead service
  continues to function, but an error message that you should investigate
  appears in the logs.
- **single\_cf** This alarm indicates that the connection to a Steelhead appliance connection forwarding neighbor is lost.
- smb\_alert This alarm indicates that the system has detected an SMB signing error.

#### <type>

- **snapshot** This alarm indicates that a snapshot has failed to commit to the SAN, or a snapshot has failed to complete.
- ssd\_wear This is the parent alarm for ssd\_wear\_warning. This alarm triggers if one of the ssd\_wear\_warning:<x> alarms becomes active.
- ssd\_wear\_warning This alarm indicates that the specified disk is approaching
  its write cycle limit. (Appears only on Steelhead appliance models 7050L or
  7050M.)

RiOS tracks the number of writes to each block. To view the overall status, enter the following command:

```
show alarm ssd wear
```

To view the status of an individual alarm, enter the following command:

```
show alarm ssd wear:<x>
```

where <x> is the SSD disk port number.

- ssl This alarm indicates whether the system has detected an SSL error.
- ssl\_peer\_scep\_auto\_reenroll This alarm indicates that the system has detected an SCEP error. The Steelhead appliance uses SCEP to dynamically reenroll a peering certificate to be signed by a certificate authority. The alarm clears automatically when the next automatic reenrollment succeeds. To clear the alarm, execute the protocol ssl peering auto- reenroll last-result clearalarm command.
- sticky\_staging\_dir This alarm indicates that the system has detected an error
  while trying to create a process dump.
- **store\_corruption** This alarm cannot be disabled. It indicates whether the data store is corrupt. To clear the data store of data, restart the Steelhead service and clear the data store on the next restart.
- sw\_version\_aggr This alarm indicates that there is a software version mismatch between peer appliances. The client-side and server-side Steelheads are running incompatible versions of software.
- **system\_detail\_report** This alarm indicates that a system component has encountered a problem. This alarm is enabled by default.
- **temperature** This alarm is the parent temperature alarm and triggers if any of the warning\_temp or critical\_temp alarms are active.
- uncommitted\_data This alarm indicates the cache is filling up.
- upgrade This alarm indicates the status of an upgrade.
- virt\_cpu\_util\_indiv This alarm indicates the status of the VSP virtual CPU utilization and is triggered if the virtualization CPU usage exceeds an acceptable threshold over a period of time on a single core. CPU utilization is sampled only for the physical CPU core or cores available for virtualization, not for the CPU cores used by RiOS software. The polling interval is 15 seconds. This alarm is disabled by default.
- **vsp** This alarm is the parent VSP alarm; it is triggered if any of the VSP alarms are active. This alarm is enabled by default.
- vsp\_service\_not\_running This alarm is triggered when any of the services
  critical for virtualization are not running. This alarm is enabled by default.
- vsp\_unsupported\_vm\_count This alarm is triggered when the number of VMs powered on exceeds five. The polling interval is 30 minutes. This alarm is enabled by default.
- warning\_temp This alarm indicates whether the CPU temperature has exceeded the warning threshold. The default value for the rising threshold temperature is 80° C; the default reset threshold temperature is 70° C.

| Usage             | Enabling alarms is optional.                                                                                                    |  |  |
|-------------------|----------------------------------------------------------------------------------------------------|--|--|
|                   | Critical temperature settings cannot be changed. Warning temperature settings can be changed.                                                        |  |  |
|                   | The <b>no</b> command option disables all statistical alarms. The <b>no alarm <type> enable</type></b> command disables specific statistical alarms. |  |  |
| Example           | amnesiac # alarm connection_forwarding enable                                                                                                    |  |  |
| Product           | Steelhead appliance, Steelhead EX appliance, Granite Core                                                                                            |  |  |
| Related<br>Topics | "alarm clear," "alarm clear-threshold," "alarm clear-threshold," "show alarm," "show alarms"                                                         |  |  |

## alarm error-threshold

| Description       | Sets a threshold to trigger an alarm.                                                           |                                                                                                |  |  |
|-------------------|-------------------------------------------------------------------------------------------------|------------------------------------------------------------------------------------------------|--|--|
| Syntax            | [no] alarm <type< th=""><th>e&gt; error-threshold <threshold level=""></threshold></th></type<> | e> error-threshold <threshold level=""></threshold>                                            |  |  |
| Parameters        | <type></type>                                                                                   | See the "alarm enable" command for a complete listing and description of alarm types.          |  |  |
|                   | <threshold level=""></threshold>                                                                | Specify the threshold level. The threshold level and possible values depend on the alarm type. |  |  |
| Usage             | The <b>no</b> version o                                                                         | of the command resets the threshold to the default level.                                      |  |  |
| Example           | amnesiac (conf                                                                                  | ig) # alarm cpu_util_indiv error-threshold 80                                                  |  |  |
| Product           | CMC appliance,                                                                                  | Steelhead appliance                                                                            |  |  |
| Related<br>Topics | "alarm clear," "a                                                                               | larm clear-threshold," "alarm enable," "show alarm,""show alarms"                              |  |  |

# alarm rate-limit

| Description | Sets the alarm rate-limit values.                                                                                                    |
|-------------|----------------------------------------------------------------------------------------------------|
| Syntax      | alarm <type> rate-limit [email   snmp] term {long   medium   short} {count <value>   window <duration-seconds>}</duration-seconds></value></type> |

| Parameters        | <type></type>                                                             | See the "alarm enable" command for a complete listing and description of alarm types.                                                                                                    |  |
|-------------------|---------------------------------------------------------------------------|----------------------------------------------------------------------------------------------------|--|
|                   | email                                                                     | Sets rules for email.                                                                                                    |  |
|                   | snmp                                                                      | Sets rules for SNMP.                                                                                                    |  |
|                   | term {long                                                                | Sets the alarm event rate-limit term value. Valid choices are:                                                                                                    |  |
|                   | medium  <br>short}                                                        | • long                                                                                                    |  |
|                   |                                                                           | • medium                                                                                                    |  |
|                   |                                                                           | • short                                                                                                    |  |
|                   | count <value></value>                                                     | Sets the count value. The default values are 50 (long), 20 (medium), and 5 (short).                                                                                                    |  |
|                   | window<br><duration-<br>seconds&gt;</duration-<br>                        | Sets the duration of time, in seconds, that the window remains open. The default values are 604,800 (long), 86,400 (medium), and 3600 (short).                                                                                       |  |
| Usage             | seconds, and a m                                                          | erm values—long, medium, and short. Each has a window, which is a number of aximum count. If, for any term value, the number of alarm events exceeds the during the window, the corresponding email/SNMP notifications are not sent. |  |
| Example           | amnesiac (config) # alarm crl_error rate-limit email term short window 30 |                                                                                                    |  |
| Product           | Steelhead applia                                                          | nce                                                                                                    |  |
| Related<br>Topics | "alarm clear," "a<br>alarm,""show ala                                     | larm clear-threshold," "alarm enable," "alarm error-threshold," "show<br>arms"                                                                                                    |  |

## **Displaying Role-Based Management Configuration Settings**

This section describes the commands to display role-based management settings.

The following commands are available in configuration mode and enable mode. You must have administrator permissions to display these system settings.

#### show rbm user

| Description       | Displays user configuration.                               |
|-------------------|------------------------------------------------------------|
| Syntax            | show rbm user <username></username>                        |
| Parameters        | <username> Specify the user name.</username>               |
| Example           | amnesiac (config) # show rbm user helpdesk                 |
| Product           | Steelhead appliance, CMC appliance                         |
| Related<br>Topics | "AAA, Role-Based Management, Radius, and TACACS+ Commands" |

### show rbm users

| Description       | Displays user configuration for all users.                 |
|-------------------|------------------------------------------------------------|
| Syntax            | show rbm users                                             |
| Parameters        | None                                                       |
| Example           | amnesiac (config) # show rbm users                         |
| Product           | Steelhead appliance, CMC appliance                         |
| Related<br>Topics | "AAA, Role-Based Management, Radius, and TACACS+ Commands" |

## AAA, Role-Based Management, Radius, and TACACS+ Commands

This section describes the AAA, role-based management, Radius, and TACACS+ commands. The Steelhead appliance supports authentication and authorization.

## aaa accounting per-command default

| Description       | Configures per-command account settings.                                                                                           |  |
|-------------------|----------------------------------------------------------------------------------------------------|--|
| Syntax            | [no] aaa accounting per-command default <method></method>                                                                          |  |
| Parameters        | <method> Specify the authentication method: tacacs+ or local. Use a space-separated list.</method>                                 |  |
| Usage             | The Steelhead appliance performs accounting based on the order in which you specify the methods.                                   |  |
|                   | The <b>no</b> command option clears all accounting states and returns the per-command accounting to the local method (local logs). |  |
| Example           | amnesiac (config) # aaa accounting per-command default tacacs+ local                                                               |  |
| Product           | Steelhead appliance, CMC appliance, Interceptor appliance, Steelhead Mobile Controller, Cloud Steelhead                            |  |
| Related<br>Topics | "show aaa," "show radius," "show tacacs"                                                                                           |  |

## aaa authentication cond-fallback

| Description | Configures fall-back only if the server is unavailable.                                                                                                    |  |
|-------------|----------------------------------------------------------------------------------------------------|--|
| Syntax      | [no] aaa authentication cond-fallback                                                                                                    |  |
| Parameters  | None                                                                                                    |  |
| Usage       | If enabled, the Steelhead appliance tries the next authentication method only if the servers for the current authentication method are unavailable.  The <b>no</b> command option disables fall-back mode. |  |
| Example     | amnesiac (config) # aaa authentication cond-fallback                                                                                                    |  |

| Product           | teelhead appliance, CMC appliance, Interceptor appliance, Steelhead Mobile Controller, Cloud teelhead |  |
|-------------------|----------------------------------------------------------------------------------------------------|--|
| Related<br>Topics | "show aaa," "show radius," "show tacacs"                                                              |  |

# aaa authentication console-login default

| Description       | Configures local, RADIUS, or TACACS+ console settings for log in.                                                              |  |
|-------------------|----------------------------------------------------------------------------------------------------|--|
| Syntax            | aaa authentication console-login default <method></method>                                                                     |  |
| Parameters        | <method> Specify the authentication method: radius, tacacs+, or local. Use a space-separated list.</method>                    |  |
| Usage             | The Steelhead appliance performs authentication based on the order in which you specify the methods.                           |  |
|                   | The <b>no</b> command option clears all authentication states and returns user authentication to the local user name database. |  |
| Example           | amnesiac (config) # aaa authentication console-login default radius tacacs+ local                                              |  |
| Product           | Steelhead appliance, CMC appliance, Interceptor appliance, Steelhead Mobile Controller, Cloud Steelhead                        |  |
| Related<br>Topics | "show aaa," "show radius," "show tacacs"                                                                                       |  |

# aaa authentication login default

| Description       | Configures local, RADIUS, or TACACS+ login settings.                                                                           |  |
|-------------------|----------------------------------------------------------------------------------------------------|--|
| Syntax            | [no] aaa authentication login default <method></method>                                                                        |  |
| Parameters        | <method> Specify the authentication method: radius, tacacs+, or local. Use a space-separated list.</method>                    |  |
| Usage             | The Steelhead appliance performs authentication based on the order in which you specify the methods.                           |  |
|                   | The <b>no</b> command option clears all authentication states and returns user authentication to the local user name database. |  |
| Example           | amnesiac (config) # aaa authentication login default radius tacacs+                                                            |  |
| Product           | Steelhead appliance, CMC appliance, Interceptor appliance, Steelhead Mobile Controller, Cloud Steelhead                        |  |
| Related<br>Topics | "show aaa," "show radius," "show tacacs"                                                                                       |  |

# aaa authorization map default-user

| Description       | Configures what local user the authenticated user will be logged in as when they are authenticated (through RADIUS or TACACS+) and when they do not have a local user mapping specified in the remote database. |  |
|-------------------|----------------------------------------------------------------------------------------------------|--|
| Syntax            | [no] aaa authorization map default-user <user_name></user_name>                                                                                                    |  |
| Parameters        | <pre><user_name> Specify the user name for RADIUS or TACACS+ authentication: admin or monitor.</user_name></pre>                                                                                                |  |
| Usage             | For the local authentication method, this setting is ignored. This mapping depends on the setting of the aaa authorization map order command.                                                                   |  |
|                   | The <b>no</b> command option disables user default mapping.                                                                                                    |  |
| Example           | amnesiac (config) # aaa authorization map default-user admin                                                                                                    |  |
| Product           | Steelhead appliance, CMC appliance, Interceptor appliance, Steelhead Mobile Controller, Cloud Steelhead                                                                                                    |  |
| Related<br>Topics | "show aaa," "show protocol domain-auth test delegation server-privs," "show tacacs"                                                                                                    |  |

# aaa authorization map order

| Description | Sets the order for remote-to-local user mappings for RADIUS or TACACS+ server authentication.                                                                                                    |  |
|-------------|----------------------------------------------------------------------------------------------------|--|
| Syntax      | [no] aaa authorization map order <policy></policy>                                                                                                    |  |
| Parameters  | <pre><policy> Specify the order in which to apply the authentication policy: remote-only,     remote-first, or local-only.</policy></pre>                                                                                                    |  |
| Usage       | The order determines how the remote user mapping behaves. If the authenticated user name is valid locally, the Steelhead appliance does not perform any mapping. The setting has the following behaviors:                                                                                                    |  |
|             | • remote-first - If a local-user mapping attribute is returned and it is a valid local user name, map the authenticated user to the local user specified in the attribute. If the attribute is not present or not valid locally, use the user name specified by the default-user command. (This is the default behavior.) |  |
|             | • remote-only - Map only to a remote authenticated user if the authentication server sends a local-user mapping attribute. If the attribute does not specify a valid local user, no further mapping is attempted.                                                                                                    |  |
|             | • local-only - All remote users are mapped to the user specified by the aaa authorization map default-user <user name=""> command. Any vendor attributes received by an authentication server are ignored.</user>                                                                                                    |  |
|             | To set TACACS+ authorization levels ( <b>admin</b> and <b>read-only</b> ) to allow certain members of a group to log in, add the following attribute to <b>users</b> on the TACACS+ server:                                                                                                    |  |
|             | <pre>service = rbt-exec {           local-user-name = "monitor" }</pre>                                                                                                    |  |
|             | where you replace <b>monitor</b> with <b>admin</b> for write access.                                                                                                    |  |
|             | To turn off general authentication in the Interceptor appliance, enter the following command at the system prompt:                                                                                                    |  |
|             | aaa authorization map order remote-only The <b>no</b> command option disables authentication.                                                                                                    |  |
| Example     | amnesiac (config) # aaa authorization map order remote-only                                                                                                    |  |

| Product           | teelhead appliance, CMC appliance, Interceptor appliance, Steelhead Mobile Controller, Cloud teelhead |  |
|-------------------|----------------------------------------------------------------------------------------------------|--|
| Related<br>Topics | "show aaa," "show radius," "show tacacs"                                                              |  |

# aaa authorization per-command default

| Description       | Configures authorization mapping settings.                                                                                                    |  |
|-------------------|----------------------------------------------------------------------------------------------------|--|
| Syntax            | [no] aaa authorization per-command default <method></method>                                                                                                    |  |
| Parameters        | <pre><method> Specify the authentication method: tacacs+ or local. Use a space-separated list.</method></pre>                                                                                                    |  |
| Usage             | The order in which the methods are specified is the order in which the authorization is attempted. The <b>no</b> command option clears all authorization states and returns the user authorization to the local user name database. |  |
| Example           | amnesiac (config) # aaa authorization per-command default tacacs+ local                                                                                                    |  |
| Product           | Steelhead appliance, CMC appliance, Interceptor appliance, Steelhead Mobile Controller, Cloud Steelhead                                                                                                    |  |
| Related<br>Topics | "show aaa," "show radius," "show tacacs"                                                                                                    |  |

## radius-server host

| Description | Adds a RADIUS serve            | r to the set of servers used for authentication.                                                                                                    |
|-------------|--------------------------------|----------------------------------------------------------------------------------------------------|
| Syntax      |                                | t { <ip-addr> [auth-port <port> [auth-type <type>]]} [auth-type <type>]<br/><retransmit <retries="">] [key <string>]</string></retransmit></type></type></port></ip-addr>  |
| Parameters  | <ip-addr></ip-addr>            | Specify the RADIUS server IP address.                                                                                                    |
|             | auth-port <port></port>        | Specify the authentication port number to use with this RADIUS server. The default value is 1812.                                                                          |
|             | auth-type <type></type>        | Specify the authentication type to use with this RADIUS server.                                                                                                    |
|             |                                | <ul> <li>chap - Specify the challenge handshake authentication protocol<br/>(CHAP), which provides better security than PAP.</li> </ul>                                    |
|             |                                | • pap - Specify the password authentication protocol (PAP).                                                                                                    |
|             | timeout <seconds></seconds>    | Specify the time-out period to use with this RADIUS server.                                                                                                    |
|             | retransmit <retries></retries> | Specify the number of times the client attempts to authenticate with any RADIUS server. The default value is 1. The range is 0-5. To disable retransmissions, set it to 0. |
|             | key <string></string>          | Specify the shared secret text string used to communicate with this RADIUS server.                                                                                         |
|             |                                | • 0 - Specify a shared secret to use with this RADIUS server.                                                                                                    |
|             |                                | <ul> <li>7 - Specify a RADIUS key with an encrypted string.</li> </ul>                                                                                                    |

|                                                                                                    | T                                                                                                    |  |
|----------------------------------------------------------------------------------------------------|----------------------------------------------------------------------------------------------------|--|
| Usage                                                                                                    | RADIUS servers are tried in the order they are configured.                                                                                                    |  |
|                                                                                                    | The same IP address can be used in more than one <b>radius-server host</b> command if the <b>auth-port</b> value is different for each. The <b>auth-port</b> value is a UDP port number. The <b>auth-port</b> value must be specified immediately after the <b>host <ip-addr></ip-addr></b> option (if present).                                                           |  |
|                                                                                                    | PAP authentication validates users before allowing them access to the RADIUS server resources. PAP is the most flexible protocol but is less secure than CHAP.                                                                                                    |  |
|                                                                                                    | CHAP authentication validates the identity of remote clients by periodically verifying the identity of the client using a three-way handshake. This happens at the time of establishing the initial link and might happen again at any time afterwards. CHAP bases verification on a user password and transmits an MD5 sum of the password from the client to the server. |  |
|                                                                                                    | Some parameters override the RADIUS server global defaults. For detailed information, see the <i>Steelhead Appliance Deployment Guide</i> .                                                                                                    |  |
|                                                                                                    | The <b>no</b> command option stops sending RADIUS authentication requests to the host.                                                                                                    |  |
|                                                                                                    | If <b>no radius-server host <ip-addr></ip-addr></b> is specified, all radius configurations for the host are deleted.                                                                                                    |  |
| The <b>no radius-server host <ip-addr> auth-port <port></port></ip-addr></b> command can be specified to host is deleted, as the previous command deletes all RADIUS servers with the specified address. |                                                                                                    |  |
| Example                                                                                                    | amnesiac (config) # radius-server host 10.0.0.1 timeout 10 key XXXX retransmit 3                                                                                                    |  |
| Product                                                                                                    | Steelhead appliance, CMC appliance, Interceptor appliance, Steelhead Mobile Controller, Cloud Steelhead                                                                                                    |  |
| Related<br>Topics                                                                                                    | "show aaa," "show radius"                                                                                                    |  |

# radius-server key

| Description       | Sets the shared secret text string used to communicate with a RADIUS server.                                                                   |  |
|-------------------|----------------------------------------------------------------------------------------------------|--|
| Syntax            | [no] radius-server key <string></string>                                                                                                    |  |
| Parameters        | <string> Sets the shared secret text string used to communicate with a RADIUS server.</string>                                                 |  |
| Usage             | This command can be overridden using the <b>radius-server host</b> command.  The <b>no</b> command option resets the key to the default value. |  |
| Example           | amnesiac (config) # radius-server key XYZ                                                                                                    |  |
| Product           | Steelhead appliance, CMC appliance, Interceptor appliance, Steelhead Mobile Controller, Cloud Steelhead                                        |  |
| Related<br>Topics | "show aaa," "show radius"                                                                                                    |  |

## radius-server retransmit

| Description | Specify the number of times the client attempts to authenticate with a RADIUS server. |                                                                                                    |  |
|-------------|---------------------------------------------------------------------------------------|----------------------------------------------------------------------------------------------------|--|
| Syntax      | [no] radius-server retransmit <retries></retries>                                     |                                                                                                    |  |
| Parameters  | <retries></retries>                                                                   | Specify the number of times the client attempts to authenticate with a RADIUS server. The range is 0-5. The default value is 1. |  |

| Usage             | This command can be overridden in a <b>radius-server host</b> command.                                  |  |  |
|-------------------|----------------------------------------------------------------------------------------------------|--|--|
|                   | The <b>no</b> command option resets the value to the default value.                                     |  |  |
| Example           | amnesiac (config) # radius-server retransmit 5                                                          |  |  |
| Product           | Steelhead appliance, CMC appliance, Interceptor appliance, Steelhead Mobile Controller, Cloud Steelhead |  |  |
| Related<br>Topics | "show aaa," "show radius"                                                                               |  |  |

## radius-server timeout

| Description       | Sets the time-out period, in seconds, for retransmitting a request to a RADIUS server.                                                      |  |  |
|-------------------|----------------------------------------------------------------------------------------------------|--|--|
| Syntax            | [no] radius-server timeout <seconds></seconds>                                                                                              |  |  |
| Parameters        | <b>Sets</b> the time-out for retransmitting a request to a RADIUS server. The range is 1-60. The default value is 3.                        |  |  |
| Usage             | This command can be overridden in a <b>radius-server host</b> command.  The <b>no</b> command option resets the value to the default value. |  |  |
| Example           | amnesiac (config) # radius-server timeout 30                                                                                                |  |  |
| Product           | Steelhead appliance, CMC appliance, Interceptor appliance, Steelhead Mobile Controller, Cloud Steelhead                                     |  |  |
| Related<br>Topics | "show aaa," "show radius"                                                                                                    |  |  |

## rbm user

| Description | Assigns a a role (that is, a feature set) to a user. A user can be associated with one or more roles. |  |
|-------------|----------------------------------------------------------------------------------------------------|--|
| Syntax      | [no] rbm user <username> role <role> permissions <permissions></permissions></role></username>        |  |
| Parameters  | <username> Specify the user name.</username>                                                          |  |

#### role <role>

Specify a role-based management type:

- acceleration\_service Start and stop the optimization service.
- basic\_diagnostics Customizes system diagnostic logs, but does not include TCP dumps.
- cifs\_acceleration Enable CIFS optimization settings and Overlapping Open Optimization.
- citrix\_acceleration Configure Citrix ICA optimization.
- diagnostics Customize system diagnostic logs, including system and user log settings.
- general\_settings Per source IP connection limit and the maximum connection pooling size.
- granite Configure Granite branch storage service.
- http\_acceleration HTTP optimization settings including: cache settings, keep-alive, insert cookie, file extensions to prefetch, and ability to set up HTTP optimization for a specific server subnet.
- in-path\_rules Configure which TCP traffic to optimize and how to optimize traffic by setting in-path rules. Includes WAN visibility to preserve TCP/IP address or port information.
- jinitiator\_acceleration Optimize Oracle E-business application content and forms applications.
- mapi\_acceleration Optimize MAPI, set Exchange and NSPI ports.
- network\_settings Configure host and network interface settings, including DNS cache settings.
- nfs\_acceleration Configure NFS optimization.
- notes\_acceleration Configure Lotus Notes optimization.
- proxy\_file\_service Enable the Proxy File Service.
- **qos** Enforce QoS policies.
- replication\_acceleration Configure the SDRF/A and FCIP storage optimization modules.
- reports Set system report parameters.
- riverbed\_services\_platform Add various types of functionality into a
  virtualized environment on the client Steelhead appliance. The functionality
  can include a print server, a streaming video server and a package that
  provides core networking services (DNS, DHCP, TFTP and Radius mirroring).
- security\_settings Configure security settings, including RADIUS and TACACS authentication settings and secure vault password.
- sql\_acceleration Configure MS-SQL optimization.
- ssl\_acceleration Configure SSL support.
- tcp\_dump Configure TCP dump utility.
- virtual\_services\_platform Add various types of basic services (such as print, DNS, and DHCP services) in the branch to run in a virtualized environment on a Steelhead EX appliance. VSP uses ESXi 5.0 as the virtualization platform.
- windows\_domain\_auth Configure Windows domain authentication.

|                   | permissions<br><permissions></permissions>                                                                                                    | You can also create users, assign passwords to the user, and assign varying configuration roles to the user. A user role determines whether the user has permission to: |
|-------------------|----------------------------------------------------------------------------------------------------|----------------------------------------------------------------------------------------------------|
|                   |                                                                                                    | • <b>read-only</b> - With read privileges you can view current configuration settings but you cannot change them.                                                       |
|                   |                                                                                                    | <ul> <li>read-write - With write privileges you can view settings and make<br/>configuration changes for a feature.</li> </ul>                                          |
|                   |                                                                                                    | <ul> <li>deny - With deny privileges you cannot view settings or make configuration<br/>changes for a feature.</li> </ul>                                               |
| Usage             | The <b>no</b> command option allows for the deletion of a role. Only users with administrative privileges can execute the <b>rbm user</b> command. |                                                                                                    |
| Example           | amnesiac (conf                                                                                                    | ig) # rbm user helpdesk role general_settings permissions read-only                                                                                                    |
| Product           | Steelhead applia                                                                                                    | nce, CMC appliance, Cloud Steelhead                                                                                                    |
| Related<br>Topics | "show rbm user"                                                                                                    |                                                                                                    |

### tacacs-server first-hit

| Description       | Enables a first-hit option for TACACS+ servers.                                                                                                    |  |
|-------------------|----------------------------------------------------------------------------------------------------|--|
| Syntax            | [no] tacacs-server first-hit <ip-addr></ip-addr>                                                                                                    |  |
| Parameters        | <ip-addr> Specify the TACACS+ server IP address.</ip-addr>                                                                                                    |  |
| Usage             | TACACS+ servers are tried in the order they are configured. If this option is enabled, only the first server in the list of TACACS+ servers is queried for authentication and authorization purposes. |  |
|                   | The <b>no</b> command option disables TACACS+ first-hit option.                                                                                                    |  |
| Example           | amnesiac (config) # tacacs-server first-hit 10.0.0.1                                                                                                    |  |
| Product           | Steelhead appliance, CMC appliance, Interceptor appliance, Steelhead Mobile Controller, Cloud Steelhead                                                                                               |  |
| Related<br>Topics | "show aaa," "show tacacs"                                                                                                    |  |

#### tacacs-server host

| Description | Adds a TACACS+ server to the set of servers used for authentication.                                                                                                    |  |
|-------------|----------------------------------------------------------------------------------------------------|--|
| Syntax      | [no] tacacs-server host { <ip-addr> <cr>  auth-port <port>   auth-type <type>   timeout <seconds>   retransmit <retries>   [key <string>   key 0   key 7]}</string></retries></seconds></type></port></cr></ip-addr> |  |

| auth-port <port></port>                                                                                                    | Specify the authorization port number. The default value is 49.                                                                                                    |  |  |
|----------------------------------------------------------------------------------------------------|----------------------------------------------------------------------------------------------------|--|--|
| auth-type <type></type>                                                                                                    | Specify the authorization type to use with this TACACS+ server: ascii, pap.                                                                                                    |  |  |
| timeout <seconds></seconds>                                                                                                    | Sets the time-out for retransmitting a request to any TACACS+ server. The range is 1-60. The default value is 3.                                                                                                    |  |  |
| retransmit <number></number>                                                                                                    | Specify the number of times the client attempts to authenticate with any TACACS+ server. The default value is 1. The range is 0-5. To disable retransmissions set it to 0.                                                                                                    |  |  |
| key <keynumber>  <br/>key 0   key 7</keynumber>                                                                                                    | Specify the shared secret text string used to communicate with this TACACS+ server.                                                                                                    |  |  |
|                                                                                                    | • 0 - Specify a shared secret to use with this RADIUS server.                                                                                                    |  |  |
|                                                                                                    | • 7 - Specify a TACACS+ key with an encrypted string.                                                                                                    |  |  |
| TACACS+ servers are tried in the order they are configured.                                                                                                    |                                                                                                    |  |  |
| The same IP address can be used in more than one <b>tacacs-server host</b> command if the <b>auth-port</b> value is different for each. The <b>auth-port</b> value is a UDP port number. The <b>auth-port</b> value must be specified immediately after the <b>hostname</b> option (if present).                                                  |                                                                                                    |  |  |
| Some of the parameters given can override the configured global defaults for all TACACS+ servers. For detailed information, see the <i>Steelhead Appliance Deployment Guide</i> .                                                                                                    |                                                                                                    |  |  |
| If <b>no tacacs-server host <ip-addr></ip-addr></b> is specified, all TACACS+ configurations for this host are deleted. The <b>no tacacs-server host <ip-addr> auth-port <port> command can be specified to refine which host is deleted, as the previous command deletes all TACACS+ servers with the specified IP address.</port></ip-addr></b> |                                                                                                    |  |  |
| The <b>no</b> command option disables TACACS+ support.                                                                                                    |                                                                                                    |  |  |
| amnesiac (config) #                                                                                                    | tacacs-server host 10.0.0.1                                                                                                    |  |  |
| Steelhead appliance, CN<br>Steelhead                                                                                                    | MC appliance, Interceptor appliance, Steelhead Mobile Controller, Cloud                                                                                                    |  |  |
| "show aaa," "show taca                                                                                                    | ncs"                                                                                                    |  |  |
|                                                                                                    | timeout <seconds>  retransmit <number> key <keynumber>   key 0   key 7  TACACS+ servers are t The same IP address ca value is different for each be specified immediate Some of the parameters servers. For detailed inf If no tacacs-server host deleted. The no tacacs- refine which host is del specified IP address. The no command option amnesiac (config) #  Steelhead appliance, Ch Steelhead</keynumber></number></seconds> |  |  |

## tacacs-server key

| Description       | Sets the shared secret text string used to communicate with any TACACS+ server.                                                                                         |  |
|-------------------|----------------------------------------------------------------------------------------------------|--|
| Syntax            | [no] tacacs-server key <string></string>                                                                                                    |  |
| Parameters        | <string> Sets the shared secret text string used to communicate with any TACACS+ server.</string>                                                                       |  |
| Usage             | The <b>tacacs-server key</b> command can be overridden using the <b>tacacs-server host</b> command. The <b>no</b> command option resets the value to the default value. |  |
| Example           | amnesiac (config) # tacacs-server key XYZ                                                                                                    |  |
| Product           | Steelhead appliance, CMC appliance, Interceptor appliance, Steelhead Mobile Controller, Cloud Steelhead                                                                 |  |
| Related<br>Topics | "show aaa," "show tacacs"                                                                                                    |  |

#### tacacs-server retransmit

| Description       | Configures the number of times the client attempts to authenticate with any TACACS+ server.                                                                                                    |  |
|-------------------|----------------------------------------------------------------------------------------------------|--|
| Syntax            | [no] tacacs-server retransmit <retries></retries>                                                                                                    |  |
| Parameters        | <retries> Specify the number of times the client attempts to authenticate with any TACACS+ server. The range is 0-5. The default value is 1. To disable retransmissions set it to 0.</retries> |  |
| Usage             | The <b>tacacs-server retransmit</b> command can be overridden in a <b>tacacs-server host</b> command.  The <b>no</b> command option resets the value to the default value.                     |  |
| Example           | amnesiac (config) # tacacs-server retransmit 5                                                                                                    |  |
| Product           | Steelhead appliance, CMC appliance, Interceptor appliance, Steelhead Mobile Controller, Cloud Steelhead                                                                                        |  |
| Related<br>Topics | "show aaa," "show tacacs"                                                                                                    |  |

#### tacacs-server timeout

| Description       | Sets the time-out period for retransmitting a request to any TACACS+ server.                                                                    |  |
|-------------------|----------------------------------------------------------------------------------------------------|--|
| Syntax            | [no] tacacs-server timeout <seconds></seconds>                                                                                                  |  |
| Parameters        | <b>Sets</b> the time-out for retransmitting a request to any TACACS+ server. The range is 1-60. The default value is 3.                         |  |
| Usage             | This command can be overridden with the <b>tacacs-server host</b> command.  The <b>no</b> command option resets the value to the default value. |  |
| Example           | amnesiac (config) # tacacs-server timeout 30                                                                                                    |  |
| Product           | Steelhead appliance, CMC appliance, Interceptor appliance, Steelhead Mobile Controller, Cloud Steelhead                                         |  |
| Related<br>Topics | "show aaa," "show tacacs"                                                                                                    |  |

#### username disable

| Description | Disables the account so that no one can log in.                                                                                                    |
|-------------|----------------------------------------------------------------------------------------------------|
| Syntax      | [no] username <userid> disable</userid>                                                                                                    |
| Parameters  | <userid> Specify the user login: admin or monitor.</userid>                                                                                                    |
| Usage       | If an account control policy is enabled, disabling and enabling a user automatically expires their password.  The <b>no</b> command option re-enables the specified user account. |
| Example     | amnesiac (config) # username monitor disable                                                                                                    |

| Product           | Steelhead appliance, CMC appliance, Interceptor appliance, Steelhead Mobile Controller, Cloud Steelhead |
|-------------------|----------------------------------------------------------------------------------------------------|
| Related<br>Topics | "Account Control Management Commands," "show usernames"                                                 |

### username nopassword

| Description       | Disables password protection for a user.                    |
|-------------------|-------------------------------------------------------------|
| Syntax            | username <userid> nopassword</userid>                       |
| Parameters        | <userid> Specify the user login: admin or monitor.</userid> |
| Example           | amnesiac (config) # username monitor nopassword             |
| Product           | CMC appliance, Interceptor appliance, Steelhead appliance   |
| Related<br>Topics | "show usernames"                                            |

### username password

| Description       | Sets the password for the specified user.                                                                                                    |                                                                   |
|-------------------|----------------------------------------------------------------------------------------------------|-------------------------------------------------------------------|
| Syntax            | username <userid> password <cleartext> [old-password <cleartext>]</cleartext></cleartext></userid>                                                      |                                                                   |
| Parameters        | <userid></userid>                                                                                                    | Specify the user login: admin, monitor, or shark.                 |
|                   | <cleartext></cleartext>                                                                                                    | Specify the password. The password must be at least 6 characters. |
|                   | old-<br>password                                                                                                    | Specify the old password.                                         |
| Usage             | The password is entered in cleartext format on the command line.                                                                                        |                                                                   |
|                   | The <b>old-password</b> option allows you to check the minimum character difference between the old and new passwords under account control management. |                                                                   |
| Example           | amnesiac (config) # username admin password xyzzzZ                                                                                                    |                                                                   |
| Product           | Steelhead appliance, CMC appliance, Interceptor appliance, Steelhead Mobile Controller                                                                  |                                                                   |
| Related<br>Topics | "show usernames," "Account Control Management Commands"                                                                                                 |                                                                   |

### username password 0

| Description | Sets the password for the specified user.                                 |                                                                   |
|-------------|---------------------------------------------------------------------------|-------------------------------------------------------------------|
| Syntax      | username <userid> password 0 <cleartext password=""></cleartext></userid> |                                                                   |
| Parameters  | <userid></userid>                                                         | Specify the user login: admin or monitor.                         |
|             | <cleartext password=""></cleartext>                                       | Specify the password. The password must be at least 6 characters. |

| Usage             | The password is entered in cleartext format on the command line.                       |  |  |
|-------------------|----------------------------------------------------------------------------------------|--|--|
| Example           | amnesiac (config) # username admin password 0 xyzzzZ                                   |  |  |
| Product           | Steelhead appliance, CMC appliance, Interceptor appliance, Steelhead Mobile Controller |  |  |
| Related<br>Topics | "show usernames"                                                                       |  |  |

### username password 7

| Description       | Sets the password for the specified user using the encrypted format of the password. Use this command if it becomes necessary to restore your appliance configuration, including the password.   |  |  |
|-------------------|----------------------------------------------------------------------------------------------------|--|--|
| Syntax            | username <userid> password 7 <encrypted password=""></encrypted></userid>                                                                                                    |  |  |
| Parameters        | <userid> Specify the user login: admin or monitor.</userid>                                                                                                    |  |  |
|                   | <pre><encrypted password=""></encrypted></pre> Specify the encrypted password. The password must be at least 6 characters.                                                                       |  |  |
| Usage             | Use this command to restore your password using an encrypted version of the password. You can display the encrypted version of the password using the <b>show running configuration</b> command. |  |  |
|                   | For example, executing <b>username monitor password awesomepass</b> results in the following line being added to the running configuration file:                                                 |  |  |
|                   | username monitor password 7 \$1\$f2Azp8N8\$n0oy6Y1KhCfuMo93f24ku/                                                                                                    |  |  |
|                   | If you need to restore your password in the future, you would paste:                                                                                                    |  |  |
|                   | username monitor password 7 \$1\$f2Azp8N8\$n0oy6Y1KhCfuMo93f24ku/                                                                                                    |  |  |
|                   | in the CLI, to restore your monitor password to awesomepass.                                                                                                    |  |  |
| Example           | amnesiac (config) # username admin password 7 \$1\$f2Azp8N8\$n0oy6Y1KhCfuMo93f24ku/                                                                                                    |  |  |
| Product           | Steelhead appliance, CMC appliance, Interceptor appliance, Steelhead Mobile Controller                                                                                                    |  |  |
| Related<br>Topics | "show usernames"                                                                                                    |  |  |

### **Account Control Management Commands**

This section describes the Account Control Management commands.

# authentication policy enable

| Description | Enables the authentication policy for account control. |  |  |
|-------------|--------------------------------------------------------|--|--|
| Syntax      | [no] authentication policy enable                      |  |  |
| Parameters  | None                                                   |  |  |

| Usage             | An authentication policy enables you to define a set of policies to enforce user login behavior and password strength. Passwords are mandatory when account control is enabled.                                                                                                    |
|-------------------|----------------------------------------------------------------------------------------------------|
|                   | After you enable the authentication policy, the current passwords for all users expire. At the next login, each user is prompted to change their password, placing the new password under the account control authentication policy.                                                   |
|                   | When account control is enabled and an administrator uses the <b>username password</b> 7 command, the password automatically expires. Because the encrypted password cannot be checked against the configured password policy, the user is prompted to change their password at login. |
| Example           | amnesiac (config) # authentication policy enable                                                                                                    |
| Product           | Steelhead appliance                                                                                                    |
| Related<br>Topics | "show authentication policy," "username password 7"                                                                                                    |

# authentication policy login max-failures

| Description       | Sets the maximum number of unsuccessful login attempts before temporarily locking the user's access to the Steelhead appliance.                                                                                       |                                                                                                    |
|-------------------|----------------------------------------------------------------------------------------------------|----------------------------------------------------------------------------------------------------|
| Syntax            | authentication policy login max-failures <count> [unlock-time <seconds>] no authentication policy login max-failures</seconds></count>                                                                                |                                                                                                    |
| Parameters        | <b><count></count></b> Specify the maximum number of unsuccessful login attempts before a temporary account lockout.                                                                                                  |                                                                                                    |
|                   | unlock-time<br><seconds></seconds>                                                                                                    | Specify the number of seconds the system waits before the user can log in again after an account lockout. If this optional parameter is not specified, the unlock time defaults to 300 seconds. |
| Usage             | The <b>no authentication policy login max-failures</b> command resets the maximum number of unsuccessful login attempts allowed to the default value, which is zero, indicating that the account lockout is disabled. |                                                                                                    |
| Example           | amnesiac (config) # authentication policy login max-failures 3                                                                                                    |                                                                                                    |
| Product           | Steelhead appliance                                                                                                    |                                                                                                    |
| Related<br>Topics | "show authentication policy"                                                                                                    |                                                                                                    |

# authentication policy password

| Description | Configures the authentication policy password settings for account control.                                                                                                    |
|-------------|----------------------------------------------------------------------------------------------------|
| Syntax      | [no] authentication policy password {dictionary enable   difference <count>   expire <days> [warn]   length <length>   lock <days>   lower-case <count>   numeric <count>   reuse-interval <count>   special <count>   upper-case <count>}</count></count></count></count></count></days></length></days></count> |

| Parameters        | dictionary enable                                                                                                    | Prevents the use of any word found in the dictionary as a password.                                                                                                    |  |
|-------------------|----------------------------------------------------------------------------------------------------|----------------------------------------------------------------------------------------------------|--|
|                   | difference<br><count></count>                                                                                                    | Specify the minimum number of characters that must change between an old and new password. The default for the strong security template is 4.                                                                                                    |  |
|                   |                                                                                                    | If the <b>authentication policy password difference <count></count></b> value is set to a value greater than zero, a non-administrator must specify the new and old passwords by entering the <b>username password [old-password]</b> command. Administrators are never required to enter an old password when changing an account password. |  |
|                   | expire <days></days>                                                                                                    | Specify the number of days the current password stays in effect. To set the password expiration to 24 hours, specify 0. To set the password expiration to 48 hours, specify 1. Specify a negative number to turn off password expiration.                                                                                                    |  |
|                   | warn <days></days>                                                                                                    | Specify the number of days to warn a user of an expiring password before the password expires. The default for the strong security template is 7.                                                                                                    |  |
|                   | length <length></length>                                                                                                    | Specify the minimum password length. The default setting for the strong security template is 14 alphanumeric characters.                                                                                                    |  |
|                   | lock <days></days>                                                                                                    | Specify the number of days before an account with an expired password locks.                                                                                                    |  |
|                   | lower-case<br><count></count>                                                                                                    | Specify the minimum number of lowercase letters required in the password The default for the strong security template is 1.                                                                                                    |  |
|                   | numeric <count></count>                                                                                                    | Specify the minimum number of numeric characters required in the password. The default for the strong security template is 1.                                                                                                    |  |
|                   | reuse-interval<br><count></count>                                                                                                    | Specify the number of password changes allowed before a password can be reused. The default for the strong security template is 5.                                                                                                    |  |
|                   | special <count></count>                                                                                                    | Specify the minimum number of special characters required in the password. The default for the strong security template is 1.                                                                                                    |  |
|                   | upper-case<br><count></count>                                                                                                    | Specify the minimum number of uppercase letters required in the password. The default for the strong security template is 1.                                                                                                    |  |
| Usage             | Passwords are mandatory when account control is enabled. Passwords for all users expire as soon as account control is enabled. This behavior forces the user to create a new password that follows the password characteristics defined in the password policy.                         |                                                                                                    |  |
|                   | When account control is enabled and an administrator uses the <b>username password</b> 7 command, the password automatically expires. Because the encrypted password cannot be checked against the configured password policy, the user is prompted to change their password at log in. |                                                                                                    |  |
|                   | Empty passwords a                                                                                                    | re not allowed when account control is enabled.                                                                                                    |  |
| Example           | amnesiac (config) # authentication policy password expire 60 warn 3                                                                                                    |                                                                                                    |  |
| Product           | Steelhead appliance                                                                                                    |                                                                                                    |  |
| Related<br>Topics | "authentication policy template," "username password," "username password 7," "show authentication policy"                                                                                                    |                                                                                                    |  |

# authentication policy template

| Description | Specify the authentication policy template for password policy configuration. |  |
|-------------|-------------------------------------------------------------------------------|--|
| Syntax      | authentication policy template {strong   basic}                               |  |

| Parameters        | rameters Specifies the strong security policy template.                                                                                                    |                                                                                                    |                           |  |  |
|-------------------|----------------------------------------------------------------------------------------------------|----------------------------------------------------------------------------------------------------|---------------------------|--|--|
|                   | basic                                                                                                    | Specifies the basic security policy template.                                                                            | nplate.                   |  |  |
| Usage             | The <b>authentication policy template strong</b> command sets the password policy to more stringent enforcement settings. Selecting this template automatically prepopulates the password policy with stricter settings commonly required by higher security standards, such as for the Departmen of Defense.  To remove the strong security template and return to the basic password policy, use the |                                                                                                    |                           |  |  |
|                   | authenticati                                                                                                    | on policy template basic command.                                                                                        |                           |  |  |
|                   |                                                                                                    | When account control is enabled for the first time, the password policy is set to the basic template.                    |                           |  |  |
| Example           | amnesiac (d                                                                                                    | config) # authentication policy template s                                                                               | trong                     |  |  |
|                   | Authenticat<br>Maximum uns                                                                                                    | show authentication policy<br>ion policy enabled:<br>successful logins before account lockout:<br>before account unlock: | yes<br>3<br>300 Seconds   |  |  |
|                   |                                                                                                    | sword length:                                                                                                    | 14                        |  |  |
|                   | _                                                                                                    | per case characters in password:                                                                                         | 1                         |  |  |
|                   | Minimum lov                                                                                                    | ver case characters in password:                                                                                         | 1                         |  |  |
|                   | Minimum num                                                                                                    | merical characters in password:                                                                                          | 1                         |  |  |
|                   |                                                                                                    | ecial characters in password:                                                                                            | 1                         |  |  |
|                   |                                                                                                    | erval for password reuse:                                                                                                | 5                         |  |  |
|                   |                                                                                                    | racters diff for password change:                                                                                        | 4                         |  |  |
|                   | Prevent dictionary words in password:                                                                                                    |                                                                                                    | yes                       |  |  |
|                   | User passwords expire:                                                                                                    |                                                                                                    | 60 days                   |  |  |
|                   |                                                                                                    | of an expiring password:<br>ots with expired passwords lock:                                                             | 7 days before<br>305 days |  |  |
|                   | amnesiac (d                                                                                                    | amnesiac (config) # authentication policy template basic                                                                 |                           |  |  |
|                   | amnesiac #                                                                                                    | amnesiac # show authentication policy                                                                                    |                           |  |  |
|                   |                                                                                                    | ion policy enabled:                                                                                                    | yes                       |  |  |
|                   | Maximum uns                                                                                                    | successful logins before account lockout:                                                                                | none                      |  |  |
|                   | Wait                                                                                                    | before account unlock:                                                                                                   | 300 Seconds               |  |  |
|                   | Minimum pas                                                                                                    | ssword length:                                                                                                    | 6                         |  |  |
|                   |                                                                                                    | per case characters in password:                                                                                         | 0                         |  |  |
|                   |                                                                                                    | ver case characters in password:                                                                                         | 0                         |  |  |
|                   |                                                                                                    | merical characters in password:                                                                                          | 0                         |  |  |
|                   |                                                                                                    | ecial characters in password:                                                                                            | 0                         |  |  |
|                   |                                                                                                    | erval for password reuse:                                                                                                | 0                         |  |  |
|                   |                                                                                                    | racters diff for password change:                                                                                        | 0                         |  |  |
|                   | Prevent dictionary words in password: User passwords expire:                                                                                                    |                                                                                                    | yes<br>never              |  |  |
|                   |                                                                                                    | of an expire.                                                                                                    | 7 days before             |  |  |
|                   | User accounts with expired passwords lock:                                                                                                    |                                                                                                    | never                     |  |  |
| Product           | Steelhead ap                                                                                                    | Steelhead appliance                                                                                                    |                           |  |  |
| Related<br>Topics | "show authentication policy"                                                                                                    |                                                                                                    |                           |  |  |

# authentication policy user lock never

| Description | Configures the user account lock settings for account control management. |                                                   |  |
|-------------|---------------------------------------------------------------------------|---------------------------------------------------|--|
| Syntax      | [no] authentication policy user <username> lock never</username>          |                                                   |  |
| Parameters  | <username></username>                                                     | Specify the user login: admin, monitor, or shark. |  |

| Usage             | The <b>authentication policy user lock never</b> command prevents the user's account from being locked after the password expires. This command is available only when account control is enabled. |
|-------------------|----------------------------------------------------------------------------------------------------|
|                   | The <b>no authentication policy user lock never</b> command allows the user account to be locked after the password expires.                                                                       |
| Example           | amnesiac (config) # authentication policy user admin lock never                                                                                                    |
| Product           | Steelhead appliance                                                                                                    |
| Related<br>Topics | "show authentication policy"                                                                                                    |

# authentication policy user login-failures reset

| Description       | Resets a user account so the user can log in again.                                                                                                    |  |
|-------------------|----------------------------------------------------------------------------------------------------|--|
| Syntax            | [no] authentication policy user <username> login-failures reset</username>                                                                                                    |  |
| Parameters        | <username> Specify the user login: admin, monitor, or shark.</username>                                                                                                    |  |
| Usage             | If a user account is locked because of a failed login count exceeding the configured value, the <b>authentication policy user login-failures reset</b> command resets the account so the user can log in again. This command resets the login count to zero, which is the default value. |  |
| Example           | amnesiac (config) # authentication policy user admin login-failures reset                                                                                                    |  |
| Product           | Steelhead appliance                                                                                                    |  |
| Related<br>Topics | "show authentication policy"                                                                                                    |  |

### **ACL Management Commands**

This section describes the ACL management commands. For detailed information, see the Management Console online help or the *Steelhead Management Console User's Guide*.

#### access enable

| Description | Enables secure access to a Steelhead appliance using an internal management Access Control List (ACL). |
|-------------|----------------------------------------------------------------------------------------------------|
| Syntax      | [no] access enable                                                                                     |
| Parameters  | None                                                                                                   |

#### Usage

Steelhead appliances are subject to the network policies defined by corporate security policy, particularly in large networks. Using an internal management ACL you can:

- restrict access to certain interfaces or protocols of a Steelhead appliance.
- restrict inbound IP access to a Steelhead appliance, protecting it from access by hosts that do
  not have permission without using a separate device (such as a router or firewall).
- specify which hosts or groups of hosts can access and manage a Steelhead appliance by IP address, simplifying the integration of Steelhead appliances into your network. You can also restrict access to certain interfaces or protocols.

This feature provides the following safeguards to prevent accidental disconnection from the Steelhead appliance (or the CMC):

- It detects the IP address you are connecting from and displays a warning if you add a rule
  that denies connections to that address.
- It always allows the default Steelhead appliance ports 7800, 7801, 7810, 7820, and 7850.
- It always allows a previously-connected CMC to connect and tracks any changes to the IP address of the CMC to prevent disconnection.
- It converts well-known port and protocol combinations such as SSH, Telnet, HTTP, HTTPS, SNMP, and SOAP into their default management service and protects these services from disconnection. For example, if you specify protocol 6 (TCP) and port 22, the management ACL converts this port and protocol combination into SSH and protects it from denial.
- It tracks changes to default service ports and automatically updates any references to changed ports in the access rules.
- You can also change the standard port for HTTPS (443) to match your management standards using the "web https port," and "web http port," commands.

#### **Usage Notes**

- When you change the default port of services (SSH, HTTP, HTTPS, and so on) on either the client or server-side Steelhead appliance and then create a management ACL rule denying that service, the rule will not work as expected. The Steelhead appliance on the other end (either server or client) of an in-path deployment does not know that the default service port has changed, and therefore optimizes the packets to that service port. To avoid this problem, add a pass-through rule to the client-side Steelhead appliance for the management interfaces. The pass-through rule prevents the traffic from coming from the local host when optimized.
- A management ACL rule that denies access to port 20 on the server-side Steelhead appliance in an out-of-path deployment prevents data transfer using active FTP. In this deployment, the FTP server and client cannot establish a data connection because the FTP server initiates the SYN packet and the management rule on the server-side Steelhead appliance blocks the SYN packet. To work around this problem, use passive FTP instead. With passive FTP, the FTP client initiates both connections to the server. For detailed information about active and passive FTP, see the Management Console online help or the Steelhead Management Console User's Guide.

The **no** command option disables management ACL.

| Example        | amnesiac (config) # access enable                                                                       |
|----------------|----------------------------------------------------------------------------------------------------|
| Product        | Steelhead appliance, CMC appliance, Interceptor appliance, Steelhead Mobile Controller, Cloud Steelhead |
| Related Topics | "show access inbound rules," "show access status"                                                       |

### access inbound rule add

| Description | Adds a secure access inbound rule.             |                                                                                                    |  |
|-------------|------------------------------------------------|----------------------------------------------------------------------------------------------------|--|
| Syntax      | dstport <port> srcadd</port>                   | [no] access inbound rule add [allow   deny] protocol <pre>col number&gt; service <service> dstport <port> srcaddr <ip-addr> interface <interface> description <description> rulenum <rulenum>   [log {on   off}]   [override]</rulenum></description></interface></ip-addr></port></service></pre>                                                                                                    |  |
| Parameters  | allow   deny                                   | Specify the action on the rule:                                                                                                    |  |
|             |                                                | • <b>allow</b> - Allows a matching packet access to the Steelhead appliance This is the default action.                                                                                                    |  |
|             |                                                | <ul> <li>deny - Denies access to any matching packets.</li> </ul>                                                                                                    |  |
|             | protocol <protocol<br>number&gt;</protocol<br> | Specify <b>all</b> , <b>icmp</b> , <b>tcp</b> , <b>udp</b> , or protocol number ( <b>1</b> , <b>6</b> , <b>17</b> ) in IP packet header. The default setting is <b>all</b> .                                                                                                    |  |
|             | service <service></service>                    | Optionally, specify the service name: http, https, snmp, ssh, soap, telnet                                                                                                    |  |
|             | dstport <port></port>                          | Optionally, specify the destination port of the inbound packet.                                                                                                    |  |
|             |                                                | You can also specify port ranges: 1000-30000                                                                                                    |  |
|             | srcaddr <ip-addr></ip-addr>                    | Optionally, specify the source subnet of the inbound packet; for example, 1.2.3.0/24                                                                                                    |  |
|             | interface <interface></interface>              | Optionally, specify an interface name: primary, aux, inpath0_0.                                                                                                    |  |
|             | rulenum <rulenum></rulenum>                    | Optionally, specify a rule number from 1 to N, start, or end.                                                                                                    |  |
|             |                                                | The Steelhead appliances evaluate rules in numerical order starting with rule 1. If the conditions set in the rule match, then the rule is applied, and the system moves on to the next packet. If the conditions set in the rule do not match, the system consults the next rule. For example, if the conditions of rule 1 do not match, rule 2 is consulted. It rule 2 matches the conditions, it is applied, and no further rules are consulted. |  |
|             | description <description></description>        | Optionally, specify a description to facilitate communication about network administration.                                                                                                    |  |
|             | log [on   off]                                 | Optionally, specify to track denied packets in the log. By default, packe logging is enabled.                                                                                                    |  |
|             | override                                       | Specify to ignore the warning and force the rule modification. If you add, delete, edit, or move a rule that could disconnect you from the Steelhead appliance, a warning message appears. You can specify <b>override</b> to ignore the warning and force the rule modification. Use caution when you override a disconnect warning.                                                                                                    |  |

| Usage                                                                                                    | The management ACL contains rules that define a match condition for an inbound IP packet. You set a rule to allow or deny access to a matching inbound IP packet. When you add a rule on a Steelhead appliance, the destination specifies the Steelhead appliance itself, and the source specifies a remote host.                                                                                                    |  |                                                                                           |
|----------------------------------------------------------------------------------------------------|----------------------------------------------------------------------------------------------------|--|-------------------------------------------------------------------------------------------|
|                                                                                                    | The ACL rules list contains default rules that allow you to use the management ACL with the RiOS features PFS, DNS caching, and RSP. These default rules allow access to certain ports required by these features. The list also includes a default rule that allows access to the CMC. If you delete the default ACL rules for one of these features and need to restore it.                                                                         |  |                                                                                           |
|                                                                                                    | To restore the default rule for PFS                                                                                                    |  |                                                                                           |
|                                                                                                    | access inbound rule add allow protocol tcp dstport 445 description "PFS Support" rulenum 1                                                                                                    |  |                                                                                           |
|                                                                                                    | access inbound rule add allow protocol tcp dstport 139 description "PFS Support" rulenum 1                                                                                                    |  |                                                                                           |
|                                                                                                    | access inbound rule add allow protocol udp dstport 137-138 description "PFS Support" rulenum 1                                                                                                    |  |                                                                                           |
|                                                                                                    | To restore the default rule for RSP                                                                                                    |  |                                                                                           |
|                                                                                                    | access inbound rule add allow protocol tcp dstport 8222 description "Allow RSP Console" rulenum 1                                                                                                    |  |                                                                                           |
| access inbound rule add allow protocol tcp dstport 8333 description "All Console" rulenum 1  To restore the default rule for DNS cache |                                                                                                    |  |                                                                                           |
|                                                                                                    |                                                                                                    |  | access inbound rule add allow protocol udp dstport 53 description "DNS Caching" rulenum 1 |
|                                                                                                    | If you have a firewall rule set on server-side Steelhead appliance that prevents access to the server-side Steelhead appliance, you might not be able to transfer data using active FTP in out-of-path deployments. To solve this problem, Riverbed recommends you use passive FTP or if you have permission to change the configuration on the server-side Steelhead appliance you can add a rule to allow packets from source port 20. For example: |  |                                                                                           |
| access inbound rule add allow protocol tcp srcport 20                                                                                  |                                                                                                    |  |                                                                                           |
|                                                                                                    | To delete a rule, use the syntax:                                                                                                    |  |                                                                                           |
|                                                                                                    | no access inbound rule <rulenum></rulenum>                                                                                                    |  |                                                                                           |
| Example                                                                                                    | amnesiac (config) # access inbound rule add allow protocol tcp/udp<br>dstport 1234 srcaddr 10.0.0.1/16 interface primary rulenum 2                                                                                                    |  |                                                                                           |
| Product                                                                                                    | Steelhead appliance, CMC appliance, Interceptor appliance, Steelhead Mobile Controller, Cloud Steelhead                                                                                                    |  |                                                                                           |

### access inbound rule edit rulenum

**Related Topics** 

| Description | Modifies a secure access inbound rule.                                                                |  |
|-------------|----------------------------------------------------------------------------------------------------|--|
| Syntax      | [no] access inbound rule edit rulenum <rulenum> action [allow   deny] [protocol <pre></pre></rulenum> |  |

"show access inbound rules," "show access status"

| rule 1. If the conditions set in the rule match, then the rule is applied and the system moves on to the next packet. If the conditions set int rule do not match, the system consults the next rule. For example, if I conditions of rule 1 do not match, rule 2 is consulted. If rule 2 match the conditions, it is applied, and no further rules are consulted.  action [allow   deny]  Specify the action on the rule:  • allow - Allows a matching packet access to the Steelhead appliant This is the default action.  • deny - Denies access to and logs any matching packets.  protocol <pre>protocol   Specify all, icmp, tcp, udp, or protocol number (1, 6, 17) in IP packet header. The default setting is all.  service <service> Optionally, specify the service name: http, https, snmp, ssh, telnet dstport <pre>dstport <pre>port </pre>  Specify the destination port.  You can also specify port ranges: 1000-30000  srcaddr <subnet="psecify">srcaddr <subnet <pre="">subnet For the subnet address, use the format XXX.XXXX.XXXX.XXXX.XXX.XXXX.XXXX.XXXX</subnet></subnet="psecify"></pre></service></pre>                                                                                                    | _ <del></del>  | 1                                                                                                    |                                                                                                    |
|----------------------------------------------------------------------------------------------------|----------------|----------------------------------------------------------------------------------------------------|----------------------------------------------------------------------------------------------------|
| rule 1. If the conditions set in the rule match, then the rule is applied and the system moves on to the next packet. If the conditions set in the rule do not match, the system consults the next rule. For example, if to conditions of rule 1 do not match, rule 2 is consulted. If rule 2 match the conditions, it is applied, and no further rules are consulted.  action [allow   deny]  Specify the action on the rule:  • allow - Allows a matching packet access to the Steelhead appliant This is the default action.  • deny - Denies access to and logs any matching packets.  protocol <pre>protocol   Specify all, icmp, tcp, udp, or protocol number (1, 6, 17) in IP packet header. The default setting is all.  service <service> Optionally, specify the service name: http, https, snmp, ssh, telnet dstport <pre>dstport <pre>specify the destination port.</pre> You can also specify port ranges: 1000-30000  srcaddr <subnet> Specify the source subnet. For the subnet address, use the format XXX.XXX.XXX.XXXX.XXX.  interface <interface> Specify the interface: primary, aux, inpath0_0  description</interface></subnet></pre></service></pre>                                                                                                    | Parameters     | rulenum <rulenum></rulenum>                                                                             | Optionally, specify a rule number from 1 to N, start, or end.                                                                                                    |
| • allow - Allows a matching packet access to the Steelhead appliant This is the default action. • deny - Denies access to and logs any matching packets.  protocol <pre>protocol</pre>                                                                                                    |                |                                                                                                    | Steelhead appliances evaluate rules in numerical order starting with rule 1. If the conditions set in the rule match, then the rule is applied, and the system moves on to the next packet. If the conditions set in the rule do not match, the system consults the next rule. For example, if the conditions of rule 1 do not match, rule 2 is consulted. If rule 2 matches the conditions, it is applied, and no further rules are consulted. |
| This is the default action.  • deny - Denies access to and logs any matching packets.  protocol <pre>protocol number&gt;</pre> Specify all, icmp, tcp, udp, or protocol number (1, 6, 17) in IP packet header. The default setting is all.  service <service> Optionally, specify the service name: http, https, snmp, ssh, telnet  dstport <port>port&gt; Specify the destination port. You can also specify port ranges: 1000-30000  srcaddr <subnet> Specify the source subnet. For the subnet address, use the format XXX.XXX.XXX.XXXX.XXX.  interface <interface> Specify the interface: primary, aux, inpath0_0  description Optionally, specify a description to facilitate communication about network administration.  log [on   off] Optionally, specify to enable or disable log in on this command.  override Specify to ignore the warning and force the rule modification. If you add, delete, edit, or move a rule that could disconnect you from the Steelhead appliance, a warning massage appears. You can specify override to ignore the warning and force the rule modification. Use caution when overriding a disconnect warning.  Example  amnesiac (config) # access inbound rule edit action allow dstport 1234 srcadd: 10.0.0.1/16 service http interface primary rulenum 2  Product  Steelhead appliance, CMC appliance, Interceptor appliance, Steelhead Mobile Controller, Clo</interface></subnet></port></service> |                | action [allow   deny]                                                                                   | Specify the action on the rule:                                                                                                    |
| protocol <pre>protocol   Specify all, icmp, tcp, udp, or protocol number (1, 6, 17) in IP packet header. The default setting is all.  service <service> Optionally, specify the service name: http, https, snmp, ssh, telnet  dstport <pre>dstport <pre>dstport <pre>specify the destination port.</pre></pre></pre></service></pre>                                                                                                    |                |                                                                                                    | • <b>allow</b> - Allows a matching packet access to the Steelhead appliance. This is the default action.                                                                                                    |
| number                                                                                                    |                |                                                                                                    | • <b>deny</b> - Denies access to and logs any matching packets.                                                                                                    |
| dstport <pre>specify the destination port.</pre>                                                                                                    |                |                                                                                                    | Specify <b>all</b> , <b>icmp</b> , <b>tcp</b> , <b>udp</b> , or protocol number ( <b>1</b> , <b>6</b> , <b>17</b> ) in IP packet header. The default setting is <b>all</b> .                                                                                                    |
| You can also specify port ranges: 1000-30000  srcaddr <subnet> Specify the source subnet. For the subnet address, use the format XXX.XXX.XXXX.XXX.XXX.XXX.XXX.XXX.XXX.X</subnet>                                                                                                    |                | service <service></service>                                                                             | Optionally, specify the service name: http, https, snmp, ssh, telnet                                                                                                    |
| srcaddr <subnet> Specify the source subnet.  For the subnet address, use the format XXX.XXX.XXXX.XXX.XXX.XXX.XXX.XXX.XXX.X</subnet>                                                                                                    |                | dstport <port></port>                                                                                   | Specify the destination port.                                                                                                    |
| For the subnet address, use the format XXX.XXX.XXXX.XXX.XXX.XXX.XXX.XXX.XXX.X                                                                                                    |                |                                                                                                    | You can also specify port ranges: 1000-30000                                                                                                    |
| interface <interface> Specify the interface: primary, aux, inpath0_0  description</interface>                                                                                                    |                | srcaddr <subnet></subnet>                                                                               | Specify the source subnet.                                                                                                    |
| description                                                                                                    |                |                                                                                                    | For the subnet address, use the format XXX.XXX.XXX.XXX/XX.                                                                                                    |
| classification                                                                                                    |                | interface <interface></interface>                                                                       | Specify the interface: primary, aux, inpath0_0                                                                                                    |
| override  Specify to ignore the warning and force the rule modification. If you add, delete, edit, or move a rule that could disconnect you from the Steelhead appliance, a warning message appears. You can specify override to ignore the warning and force the rule modification. Use caution when overriding a disconnect warning.  Example  amnesiac (config) # access inbound rule edit action allow dstport 1234 srcadd: 10.0.0.1/16 service http interface primary rulenum 2  Product  Steelhead appliance, CMC appliance, Interceptor appliance, Steelhead Mobile Controller, Clo                                                                                                    |                |                                                                                                    |                                                                                                    |
| add, delete, edit, or move a rule that could disconnect you from the Steelhead appliance, a warning message appears. You can specify override to ignore the warning and force the rule modification. Use caution when overriding a disconnect warning.  Example  amnesiac (config) # access inbound rule edit action allow dstport 1234 srcadd: 10.0.0.1/16 service http interface primary rulenum 2  Product  Steelhead appliance, CMC appliance, Interceptor appliance, Steelhead Mobile Controller, Clo                                                                                                    |                | log [on   off]                                                                                          | Optionally, specify to enable or disable log in on this command.                                                                                                    |
| 10.0.0.1/16 service http interface primary rulenum 2  Product Steelhead appliance, CMC appliance, Interceptor appliance, Steelhead Mobile Controller, Clo                                                                                                    |                | override                                                                                                | Steelhead appliance, a warning message appears. You can specify <b>override</b> to ignore the warning and force the rule modification. Use                                                                                                    |
|                                                                                                    | Example        | _                                                                                                    | <del>-</del>                                                                                                    |
|                                                                                                    | Product        | Steelhead appliance, CMC appliance, Interceptor appliance, Steelhead Mobile Controller, Cloud Steelhead |                                                                                                    |
| Related Topics "show access inbound rules," "show access status"                                                                                                    | Related Topics | "show access inbound                                                                                    | rules," "show access status"                                                                                                    |

### access inbound rule move

| Description | Moves a secure access inbound rule.                                                  |                                                                                                    |
|-------------|--------------------------------------------------------------------------------------|----------------------------------------------------------------------------------------------------|
| Syntax      | [no] access inbound rule move <rulenum>] to <rulenum> [override]</rulenum></rulenum> |                                                                                                    |
| Parameters  | rulenum <rulenum></rulenum>                                                          | Specify a rule number from 1 to N, start, or end.                                                                                                    |
|             |                                                                                      | Steelhead appliances evaluate rules in numerical order starting with rule 1. If the conditions set in the rule match, then the rule is applied, and the system moves on to the next packet. If the conditions set in the rule do not match, the system consults the next rule. For example, if the conditions of rule 1 do not match, rule 2 is consulted. If rule 2 matches the conditions, it is applied, and no further rules are consulted. |

|                | override  Specify to ignore the warning and force the rule modification. If you add, delete, edit, or move a rule that could disconnect you from the Steelhead appliance, a warning message appears. You can specify override to ignore the warning and force the rule modification. Use caution when overriding a disconnect warning. |
|----------------|----------------------------------------------------------------------------------------------------|
| Example        | amnesiac (config) # access inbound rule move 2 to 4                                                                                                    |
| Product        | Steelhead appliance, CMC appliance, Interceptor appliance, Steelhead Mobile Controller, Cloud Steelhead                                                                                                    |
| Related Topics | "show access inbound rules," "show access status"                                                                                                    |

### **Secure Shell Access Commands**

This section describes the secure shell access commands.

## ssh client generate identity user

| Description       | Generates SSH client identity keys for the specified user. SSH provides secure log in for Windows and Unix clients and servers. |  |
|-------------------|----------------------------------------------------------------------------------------------------|--|
| Syntax            | ssh client generate identity user <user></user>                                                                                 |  |
| Parameters        | <user> Specify the client user login.</user>                                                                                    |  |
| Usage             | The <b>no ssh client identity user <user></user></b> command disables SSH client identity keys for a specified user.            |  |
| Example           | amnesiac (config) # ssh client generate identity user test                                                                      |  |
| Product           | Steelhead appliance, CMC appliance, Interceptor appliance, Steelhead Mobile Controller                                          |  |
| Related<br>Topics | "show ssh client"                                                                                                    |  |

# ssh client user authorized-key key sshv2

| Description       | Sets the RSA encryption method by RSA Security and authorized-key for the SSH user.  |  |  |
|-------------------|--------------------------------------------------------------------------------------|--|--|
| Syntax            | [no] ssh client user <user> authorized-key key sshv2 <public key=""></public></user> |  |  |
| Parameters        | <user> Specify the user name. Must be an existing local user.</user>                 |  |  |
|                   | <pre><public< th=""></public<></pre>                                                 |  |  |
| Usage             | The <b>no</b> command option disables the authorized-key encryption method.          |  |  |
| Example           | amnesiac (config) # ssh client user admin authorized-key key sshv2 MyPublicKey       |  |  |
| Product           | Steelhead appliance, CMC appliance, Interceptor appliance, Cloud Steelhead           |  |  |
| Related<br>Topics | "show ssh client"                                                                    |  |  |

## ssh server allowed-ciphers

| Description       | Sets the list of allowed ciphers for ssh server.                                       |                                                                                                    |
|-------------------|----------------------------------------------------------------------------------------|----------------------------------------------------------------------------------------------------|
| Syntax            | [no] ssh server allowed-ciphers <ciphers></ciphers>                                    |                                                                                                    |
| Parameters        | <ciphers></ciphers>                                                                    | Specify cipher or comma separated list of ciphers, in quotation marks. Default ciphers configured are aes128-ctr, aes192-ctr, and aes256-ctr. |
|                   |                                                                                        | Supported ciphers are:                                                                                                    |
|                   |                                                                                        | • aes128-cbc                                                                                                    |
|                   |                                                                                        | • 3des-cbc                                                                                                    |
|                   |                                                                                        | • blowfish-cbc                                                                                                    |
|                   |                                                                                        | • cast128-cbc                                                                                                    |
|                   |                                                                                        | • arcfour                                                                                                    |
|                   |                                                                                        | • aes192-cbc                                                                                                    |
|                   |                                                                                        | • aes256-cbc                                                                                                    |
|                   |                                                                                        | • aes128-ctr                                                                                                    |
|                   |                                                                                        | • aes192-ctr                                                                                                    |
|                   |                                                                                        | • aes256-ctr                                                                                                    |
| Usage             | The <b>no</b> command option resets the SSH server allowed ciphers.                    |                                                                                                    |
| Example           | amnesiac (c                                                                            | onfig) # ssh server allowed-ciphers "aes128-ctr,aes192-ctr,aes256-ctr"                                                                        |
| Product           | Steelhead appliance, CMC appliance, Interceptor appliance, Steelhead Mobile Controller |                                                                                                    |
| Related<br>Topics | "show ssh se                                                                           | erver"                                                                                                    |

### ssh server enable

| Description       | Enables SSH access to the system.                                                                       |  |  |
|-------------------|----------------------------------------------------------------------------------------------------|--|--|
| Syntax            | [no] ssh server enable                                                                                  |  |  |
| Parameters        | None                                                                                                    |  |  |
| Usage             | The <b>no</b> command option disables SSH access.                                                       |  |  |
| Example           | amnesiac (config) # ssh server enable                                                                   |  |  |
| Product           | Steelhead appliance, CMC appliance, Interceptor appliance, Steelhead Mobile Controller, Cloud Steelhead |  |  |
| Related<br>Topics | "show ssh server"                                                                                       |  |  |

### ssh server listen enable

| Description       | Enables SSH interface restriction access to the system (that is, it enables access control and blocks requests on all the interfaces). |  |
|-------------------|----------------------------------------------------------------------------------------------------|--|
| Syntax            | [no] ssh server listen enable                                                                                                    |  |
| Parameters        | None                                                                                                    |  |
| Usage             | If the list of interfaces is empty, none of the interfaces respond to the queries.                                                     |  |
|                   | The <b>no</b> command option disables SSH interface restrictions which causes SSH to accept connections from all interfaces.           |  |
|                   | SSH interface restrictions are not available through the Management Console.                                                           |  |
| Example           | amnesiac (config) # ssh server listen enable                                                                                           |  |
| Product           | Steelhead appliance, CMC appliance, Interceptor appliance, Steelhead Mobile Controller, Cloud Steelhead                                |  |
| Related<br>Topics | "show ssh server"                                                                                                    |  |

### ssh server listen interface

| Description       | Adds one or more interfaces to the SSH server access restriction list (thus, it unblocks requests on the specified interface).                                                             |  |  |  |
|-------------------|----------------------------------------------------------------------------------------------------|--|--|--|
| Syntax            | [no] ssh server listen interface <interface></interface>                                                                                                    |  |  |  |
| Parameters        | <pre><interface> Specify the interface: primary, aux, inpath0_0, inpath0_1, rios-lan0_0,</interface></pre>                                                                                 |  |  |  |
| Usage             | If the list of interfaces is empty, none of the interfaces respond to the queries. If the list of interfaces has at least one entry, then the server listens on that subset of interfaces. |  |  |  |
|                   | To add an interface to the list                                                                                                    |  |  |  |
|                   | ssh server listen interface primary                                                                                                    |  |  |  |
|                   | To remove an interface                                                                                                    |  |  |  |
|                   | no ssh server listen interface <interface></interface>                                                                                                    |  |  |  |
|                   | The <b>no</b> command option removes the interface.                                                                                                    |  |  |  |
|                   | SSH interface restrictions are not available through the Management Console                                                                                                    |  |  |  |
| Example           | amnesiac (config) # ssh server listen interface primary                                                                                                    |  |  |  |
| Product           | Steelhead appliance, CMC appliance, Interceptor appliance, Steelhead Mobile Controller, Cloud Steelhead                                                                                    |  |  |  |
| Related<br>Topics | "show ssh server"                                                                                                    |  |  |  |

### ssh server port

| Description | Sets a port for SSH access.        |  |
|-------------|------------------------------------|--|
| Syntax      | [no] ssh server port <port></port> |  |

| Parameters        | <pre><port></port></pre>                                                               |  |
|-------------------|----------------------------------------------------------------------------------------|--|
| Usage             | The <b>no</b> command option resets the SSH port to its default.                       |  |
| Example           | amnesiac (config) # ssh server port 8080                                               |  |
| Product           | Steelhead appliance, CMC appliance, Interceptor appliance, Steelhead Mobile Controller |  |
| Related<br>Topics | "show ssh server"                                                                      |  |

## ssh server v2-only enable

| Description       | Enables SSH server to accept only v2 connections, which are more secure.                                                                                |  |  |
|-------------------|----------------------------------------------------------------------------------------------------|--|--|
| Syntax            | [no] ssh server v2-only enable                                                                                                    |  |  |
| Parameters        | None                                                                                                    |  |  |
| Usage             | This command restricts the server to accept only v2 protocol connections, which are more secure.  The <b>no</b> command option removes the restriction. |  |  |
| Example           | amnesiac (config) # ssh server v2-only enable                                                                                                    |  |  |
| Product           | Steelhead appliance, CMC appliance, Interceptor appliance, Steelhead Mobile Controller, Cloud Steelhead                                                 |  |  |
| Related<br>Topics | "show ssh server"                                                                                                    |  |  |

## **CLI Terminal Configuration Commands**

This section describes the CLI terminal configuration commands.

## banner login

| Description       | Creates the system log in banner.                                                                                  |  |
|-------------------|----------------------------------------------------------------------------------------------------|--|
| Syntax            | [no] banner login <message string=""></message>                                                                    |  |
| Parameters        | <pre><message string=""></message></pre> Specify the login banner message. Enclose the message in quotation marks. |  |
| Usage             | The <b>no</b> command option disables the login banner.                                                            |  |
| Example           | amnesiac (config) # banner login "reminder: meeting today"                                                         |  |
| Product           | Steelhead appliance, CMC appliance, Interceptor appliance, Steelhead Mobile Controller, Cloud Steelhead            |  |
| Related<br>Topics | "show bootvar"                                                                                                    |  |

### banner motd

| Description       | Creates the system Message of the Day banner.                                                               |  |
|-------------------|----------------------------------------------------------------------------------------------------|--|
| Syntax            | [no] banner motd <message string=""></message>                                                              |  |
| Parameters        | <message string=""> Specify the login Message of the Day. Enclose the message in quotation marks.</message> |  |
| Usage             | The <b>no</b> command option disables the system Message of the Day banner.                                 |  |
| Example           | amnesiac (config) # banner motd "customer visit today"                                                      |  |
| Product           | Steelhead appliance, CMC appliance, Interceptor appliance, Steelhead Mobile Controller, Cloud Steelhead     |  |
| Related<br>Topics | "show bootvar"                                                                                              |  |

## cli clear-history

| Description       | Clears the command history for the current user.                                                        |  |  |
|-------------------|----------------------------------------------------------------------------------------------------|--|--|
| Syntax            | cli clear-history                                                                                       |  |  |
| Parameters        | None                                                                                                    |  |  |
| Example           | amnesiac (config) # cli clear-history                                                                   |  |  |
| Product           | Steelhead appliance, CMC appliance, Interceptor appliance, Steelhead Mobile Controller, Cloud Steelhead |  |  |
| Related<br>Topics | "show cli"                                                                                              |  |  |

# cli default auto-logout

| Description       | Sets the keyboard inactivity time for automatic log out.                                                           |  |  |  |
|-------------------|----------------------------------------------------------------------------------------------------|--|--|--|
| Syntax            | [no] cli default auto-logout <minutes></minutes>                                                                   |  |  |  |
| Parameters        | <minutes> Specify the number of minutes before log out occurs.</minutes>                                           |  |  |  |
| Usage             | Suppose you are using telnet versus ssh to access your Steelhead appliances and thus have enabled a telnet server. |  |  |  |
|                   | To disable timeout                                                                                                 |  |  |  |
|                   | cli default auto-logout 0                                                                                          |  |  |  |
|                   | The <b>no</b> command option disables the automatic logout feature.                                                |  |  |  |
| Example           | amnesiac (config) # cli default auto-logout 25                                                                     |  |  |  |
| Product           | Steelhead appliance, CMC appliance, Interceptor appliance, Steelhead Mobile Controller, Cloud Steelhead            |  |  |  |
| Related<br>Topics | "show cli"                                                                                                    |  |  |  |

### cli default paging enable

| Description       | Sets ability to view text one screen at a time.                                                         |  |  |
|-------------------|----------------------------------------------------------------------------------------------------|--|--|
| Syntax            | no] cli default paging enable                                                                           |  |  |
| Parameters        | None                                                                                                    |  |  |
| Usage             | The <b>no</b> command option disables paging.                                                           |  |  |
| Example           | amnesiac (config) # cli default paging enable                                                           |  |  |
| Product           | Steelhead appliance, CMC appliance, Interceptor appliance, Steelhead Mobile Controller, Cloud Steelhead |  |  |
| Related<br>Topics | "show cli"                                                                                              |  |  |

### cli session

| type <terminal_type>   terminal width <number characters="" of="">}  Parameters  auto-logout</number></terminal_type>                                                                                                    |             |                                                                                                    |                                                                                                    |
|----------------------------------------------------------------------------------------------------|-------------|----------------------------------------------------------------------------------------------------|----------------------------------------------------------------------------------------------------|
| type <terminal_type>   terminal width <number characters="" of="">}  Parameters  auto-logout</number></terminal_type>                                                                                                    | Description | Sets CLI options for the current session only.                                                                                                    |                                                                                                    |
| The default value is 15 minutes. The no command option disables the automatic logout feature.  paging enable  Sets paging. With paging enabled, if there is too much text to fit on the page, the CLI prompts you for the next page of text. The no command option disables paging.  terminal length <a href="length">Sets the terminal length</a> . The no command option disables the terminal length.  terminal type <a href="length">Sets the terminal length</a> . The no command option disables the terminal type. The no command option disables the terminal type attention width. The no command option disables the terminal width. The no command option disables the terminal width.  Usage  The no command option disables CLI option settings.  Example  amnesiac (config) # cli session auto-logout 20  Product  Steelhead appliance, CMC appliance, Interceptor appliance, Steelhead Mobile Controller, Clos Steelhead  "show cli" | Syntax      | [no] cli session {auto-logout <minutes>   paging enable   terminal length <lines>   terminal type <terminal_type>   terminal width <number characters="" of="">}</number></terminal_type></lines></minutes> |                                                                                                    |
| page, the CLI prompts you for the next page of text. The no command option disables paging.  terminal length                                                                                                    | Parameters  |                                                                                                    |                                                                                                    |
| clines>   length.                                                                                                    |             | paging enable                                                                                                    | Sets paging. With paging enabled, if there is too much text to fit on the page, the CLI prompts you for the next page of text. The <b>no</b> command option disables paging. |
| terminal_type>  terminal width                                                                                                    |             |                                                                                                    | Sets the terminal length. The <b>no</b> command option disables the terminal length.                                                                                         |
| <pre>chumber of characters&gt;  Usage</pre>                                                                                                    |             |                                                                                                    | Sets the terminal type. The <b>no</b> command option disables the terminal type.                                                                                             |
| Example amnesiac (config) # cli session auto-logout 20  Product Steelhead appliance, CMC appliance, Interceptor appliance, Steelhead Mobile Controller, Cloud Steelhead  "show cli"                                                                                                    |             | <number of<="" th=""><th>Sets the terminal width. The <math>{\bf no}</math> command option disables the terminal width.</th></number>                                                                       | Sets the terminal width. The ${\bf no}$ command option disables the terminal width.                                                                                          |
| Product Steelhead appliance, CMC appliance, Interceptor appliance, Steelhead Mobile Controller, Cloud Steelhead "show cli"                                                                                                    | Usage       | The <b>no</b> command option disables CLI option settings.                                                                                                    |                                                                                                    |
| Steelhead "show cli"                                                                                                    | Example     | amnesiac (config) # cli session auto-logout 20                                                                                                    |                                                                                                    |
|                                                                                                    | Product     | Steelhead appliance, CMC appliance, Interceptor appliance, Steelhead Mobile Controller, Cloud Steelhead                                                                                                    |                                                                                                    |
| ·                                                                                                    |             | "show cli"                                                                                                    |                                                                                                    |

### **Web Configuration Commands**

This section describes the Management Console configuration commands.

### web auto-logout

| Description       | Sets the number of minutes before the Management Console automatically logs out the user.                                             |  |
|-------------------|----------------------------------------------------------------------------------------------------|--|
| Syntax            | [no] web auto-logout <minutes></minutes>                                                                                              |  |
| Parameters        | <minutes> Specify the number of minutes before the system automatically logs out the user. The default value is 15 minutes.</minutes> |  |
| Usage             | The <b>no</b> command option disables the automatic log out feature.                                                                  |  |
| Example           | amnesiac (config) # web auto-logout 20                                                                                                |  |
| Product           | Steelhead appliance, CMC appliance, Interceptor appliance, Steelhead Mobile Controller, Cloud Steelhead                               |  |
| Related<br>Topics | "show web"                                                                                                    |  |

### web auto-refresh timeout

| Description       | Enables session timeouts on auto-refreshing report pages.                                                                                                    |
|-------------------|----------------------------------------------------------------------------------------------------|
| Syntax            | [no] web auto-refresh timeout                                                                                                    |
| Parameters        | None                                                                                                    |
| Usage             | Disabling this feature keeps you logged in indefinitely on a report page that is auto-refreshing. This can be a security risk.  The <b>no</b> command option disables time-out. |
| Example           | amnesiac (config) # web auto-refresh timeout                                                                                                    |
| Product           | Steelhead appliance, CMC appliance, Interceptor appliance, Steelhead Mobile Controller, Cloud Steelhead                                                                         |
| Related<br>Topics | "show web"                                                                                                    |

### web enable

| Description       | Enables the Management Console.                                                                         |
|-------------------|----------------------------------------------------------------------------------------------------|
| Syntax            | [no] web enable                                                                                         |
| Parameters        | None                                                                                                    |
| Usage             | The Management Console is enabled by default.                                                           |
|                   | The <b>no</b> command option disables the Interceptor Management Console.                               |
| Example           | amnesiac (config) # web enable                                                                          |
| Product           | Steelhead appliance, CMC appliance, Interceptor appliance, Steelhead Mobile Controller, Cloud Steelhead |
| Related<br>Topics | "show web"                                                                                              |

### web http enable

| Description       | Enables HTTP access to the Management Console.                                                          |
|-------------------|----------------------------------------------------------------------------------------------------|
| Syntax            | [no] web http enable                                                                                    |
| Parameters        | None                                                                                                    |
| Usage             | The Management Console is enabled by default.                                                           |
|                   | The <b>no</b> command option disables the Management Console.                                           |
| Example           | amnesiac (config) # web http enable                                                                     |
| Product           | Steelhead appliance, CMC appliance, Interceptor appliance, Steelhead Mobile Controller, Cloud Steelhead |
| Related<br>Topics | "show web"                                                                                              |

### web http port

| Description       | Sets the Web port for HTTP access.                                                                      |
|-------------------|----------------------------------------------------------------------------------------------------|
| Syntax            | [no] web http port <port></port>                                                                        |
| Parameters        | <port> Specify the port number. The default value is 80.</port>                                         |
| Usage             | The <b>no</b> command option resets the Web port to the default value.                                  |
| Example           | amnesiac (config) # web http port 8080                                                                  |
| Product           | Steelhead appliance, CMC appliance, Interceptor appliance, Steelhead Mobile Controller, Cloud Steelhead |
| Related<br>Topics | "show web"                                                                                              |

## web httpd listen enable

| Description       | Restricts Web interface access to this system (that is, it enables access control and blocks requests on all the interfaces).                   |
|-------------------|----------------------------------------------------------------------------------------------------|
| Syntax            | [no] web httpd listen enable                                                                                                    |
| Parameters        | None                                                                                                    |
| Usage             | The <b>no</b> command option disables Web interface restrictions.  Web interface restrictions are not available through the Management Console. |
| Example           | amnesiac (config) # web httpd listen enable                                                                                                    |
| Product           | Steelhead appliance, CMC appliance, Interceptor appliance, Steelhead Mobile Controller, Cloud Steelhead                                         |
| Related<br>Topics | "show web"                                                                                                    |

## web httpd listen interface

| Description       | Adds an interface to the Web server access restriction list.                                                                                                    |
|-------------------|----------------------------------------------------------------------------------------------------|
| Syntax            | [no] web httpd listen interface <interface></interface>                                                                                                    |
| Parameters        | <pre><interface> Specify the interface: primary, aux, inpath0_0, rios-lan0_0, rios_wan0_0</interface></pre>                                                                                |
| Usage             | If the list of interfaces is empty, none of the interfaces respond to the queries. If the list of interfaces has at least one entry, then the server listens on that subset of interfaces. |
|                   | To add an interface to the list to listen on                                                                                                    |
|                   | web httpd listen interface primary                                                                                                    |
|                   | To remove an interface so that it is no longer listened to                                                                                                    |
|                   | no web httpd listen interface <interface></interface>                                                                                                    |
|                   | Web interface restrictions are not available through the Management Console.                                                                                                    |
| Example           | amnesiac (config) # web httpd listen interface aux                                                                                                    |
| Product           | Steelhead appliance, CMC appliance, Interceptor appliance, Steelhead Mobile Controller, Cloud Steelhead                                                                                    |
| Related<br>Topics | "show web"                                                                                                    |

# web https enable

| Description       | Enables HTTPS access to the Web-based management console.                                               |
|-------------------|----------------------------------------------------------------------------------------------------|
| Syntax            | [no] web https enable                                                                                   |
| Parameters        | None                                                                                                    |
| Usage             | The <b>no</b> command option disables access to the Web-based management console.                       |
| Example           | amnesiac (config) # web https enable                                                                    |
| Product           | Steelhead appliance, CMC appliance, Interceptor appliance, Steelhead Mobile Controller, Cloud Steelhead |
| Related<br>Topics | "show web"                                                                                              |

### web https port

| Description | Sets the HTTPS secure Web port.                                          |
|-------------|--------------------------------------------------------------------------|
| Syntax      | [no] web https port <port></port>                                        |
| Parameters  | <b>ort&gt;</b> Specify the port number. The default value is <b>80</b> . |
| Usage       | The <b>no</b> command option disables support on a secure port.          |
| Example     | amnesiac (config) # web https port 8080                                  |

| Product           | Steelhead appliance, CMC appliance, Interceptor appliance, Steelhead Mobile Controller, Cloud Steelhead |
|-------------------|----------------------------------------------------------------------------------------------------|
| Related<br>Topics | "show web"                                                                                              |

## web prefs graphs anti-aliasing

| Description       | Enables anti-aliasing for graphics in the Management Console. |
|-------------------|---------------------------------------------------------------|
| Syntax            | [no] web prefs graphs anti-aliasing                           |
| Parameters        | None                                                          |
| Usage             | The <b>no</b> command disables this feature.                  |
| Example           | amnesiac (config) # web prefs graphs anti-aliasing            |
| Product           | Steelhead appliance, Cloud Steelhead                          |
| Related<br>Topics | "show web prefs"                                              |

# web prefs log lines

| Description       | Sets the number of lines for the system log page.                                        |
|-------------------|------------------------------------------------------------------------------------------|
| Syntax            | [no] web prefs log lines <number></number>                                               |
| Parameters        | <number> Specify the number of lines per log page.</number>                              |
| Usage             | The <b>no</b> command option disables the number of log lines.                           |
| Example           | amnesiac (config) # web prefs logs lines 10                                              |
| Product           | Steelhead appliance, Interceptor appliance, Steelhead Mobile Controller, Cloud Steelhead |
| Related<br>Topics | "show web"                                                                               |

# web proxy host

| Description | Sets the HTTP, HTTPS, and FTP proxy.                                                                                                    |
|-------------|----------------------------------------------------------------------------------------------------|
| Syntax      | [no] web proxy host <ip-addr> [port <port>] [user-cred username <username> password <password> [authtype <authentication type="">]]</authentication></password></username></port></ip-addr> |

| Parameters        | <ip-addr></ip-addr>                                                                                                    | Specify the IP address for the host.                                                                                                    |
|-------------------|----------------------------------------------------------------------------------------------------|----------------------------------------------------------------------------------------------------|
|                   | port <port></port>                                                                                                    | Optionally, specify the port for the host. The default port is 1080.                                                                                                    |
|                   | user-cred username                                                                                                    | Optionally, specify the user credentials for the autolicensing feature:                                                                                                    |
|                   | <username> password</username>                                                                                                    | • username <username> - Specify the user name.</username>                                                                                                    |
|                   | <password></password>                                                                                                    | • password <password> - Specify the password, in cleartext format.</password>                                                                                                    |
|                   | authtype                                                                                                    | Optionally, specify the authentication type:                                                                                                    |
|                   | <authentication type=""></authentication>                                                                                                    | • <b>basic</b> - Authenticates user credentials by requesting a valid user name and password. This is the default setting.                                                                                                    |
|                   |                                                                                                    | • <b>digest</b> - Provides the same functionality as basic authentication; however, digest authentication improves security because the system sends the user credentials across the network as a Message Digest 5 (MD5) hash. |
|                   |                                                                                                    | <ul> <li>ntlm - Authenticates user credentials based on an authentication<br/>challenge and response.</li> </ul>                                                                                                    |
| Usage             | Use this command to enable the Steelhead appliance to use a Web proxy to contact the Riverbed licensing portal and fetch licenses in a secure environment. You can optionally require user credentials to communicate with the Web proxy for use with the autolicensing feature. You can specify the method used to authenticate and negotiate these user credentials. |                                                                                                    |
|                   | The <b>no</b> command option resets the Web proxy settings to the default behavior. Web proxy access is disabled by default.                                                                                                    |                                                                                                    |
|                   | RiOS supports the following proxies: Squid, Blue Coat Proxy SG, Microsoft WebSense, and McAfee Web Gateway.                                                                                                    |                                                                                                    |
| Example           | amnesiac (config) #                                                                                                    | web proxy host 10.1.2.1 port 1220                                                                                                    |
|                   | amnesiac (config) # web proxy host 10.0.191.81 port 3128 user-cred username johndoe password autolicense authtype basic                                                                                                    |                                                                                                    |
| Product           | Steelhead appliance, CMC appliance, Interceptor appliance, Steelhead Mobile Controller, Cloud Steelhead                                                                                                    |                                                                                                    |
| Related<br>Topics | "show web"                                                                                                    |                                                                                                    |

### web session renewal

| Description       | Sets the session renewal time. This is the time before the Web session time-out. If a Web request comes in, it automatically renews the session. |  |
|-------------------|----------------------------------------------------------------------------------------------------|--|
| Syntax            | [no] web session renewal <minutes></minutes>                                                                                                    |  |
| Parameters        | <minutes> Specify the number of minutes. The default value is 10 minutes.</minutes>                                                              |  |
| Usage             | The <b>no</b> command option resets the session renewal time to the default value.                                                               |  |
| Example           | amnesiac (config) # web session renewal 5                                                                                                    |  |
| Product           | Steelhead appliance, CMC appliance, Interceptor appliance, Steelhead Mobile Controller, Cloud Steelhead                                          |  |
| Related<br>Topics | "show web"                                                                                                    |  |

### web session timeout

| Description       | Sets the session time-out value. This is the amount of time the cookie is active.                       |  |
|-------------------|----------------------------------------------------------------------------------------------------|--|
| Syntax            | [no] web session timeout <minutes></minutes>                                                            |  |
| Parameters        | <minutes> Specify the number of minutes. The default value is 60 minutes.</minutes>                     |  |
| Usage             | The <b>no</b> command option resets the session time-out to the default value.                          |  |
| Example           | amnesiac (config) # web session timeout 120                                                             |  |
| Product           | Steelhead appliance, CMC appliance, Interceptor appliance, Steelhead Mobile Controller, Cloud Steelhead |  |
| Related<br>Topics | "show web"                                                                                              |  |

## web snmp-trap conf-mode enable

| Description       | Enables SNMP traps in Web configure mode.                                                               |  |
|-------------------|----------------------------------------------------------------------------------------------------|--|
| Syntax            | [no] web snmp-trap conf-mode enable                                                                     |  |
| Parameters        | None                                                                                                    |  |
| Usage             | The <b>no</b> command option disables this setting.                                                     |  |
| Example           | amnesiac (config) # web snmp-trap conf-mode enable                                                      |  |
| Product           | Steelhead appliance, CMC appliance, Interceptor appliance, Steelhead Mobile Controller, Cloud Steelhead |  |
| Related<br>Topics | "show web"                                                                                              |  |

## web soap-server enable

| Description       | Enables the Simple Object Access Protocol (SOAP) server.                                               |  |
|-------------------|----------------------------------------------------------------------------------------------------|--|
| Syntax            | [no] web soap-server enable                                                                            |  |
| Parameters        | None                                                                                                   |  |
| Usage             | The <b>no</b> command option disables this setting.                                                    |  |
| Example           | amnesiac (config) # web soap-server enable                                                             |  |
| Product           | Steelhead appliance, CMC appliance, Interceptor appliance Steelhead Mobile Controller, Cloud Steelhead |  |
| Related<br>Topics | "show web"                                                                                             |  |

### web soap-server port

| Description       | Enables the Simple Object Access Protocol (SOAP) server port.                                           |  |
|-------------------|----------------------------------------------------------------------------------------------------|--|
| Syntax            | [no] web soap-server port <port></port>                                                                 |  |
| Parameters        | <pre><port> Specify the port.</port></pre>                                                              |  |
| Usage             | The <b>no</b> command option disables this setting.                                                     |  |
| Example           | amnesiac (config) # web soap-server port 1234                                                           |  |
| Product           | Steelhead appliance, CMC appliance, Interceptor appliance, Steelhead Mobile Controller, Cloud Steelhead |  |
| Related<br>Topics | "show web"                                                                                              |  |

### **Configuration File Commands**

This section describes the configuration file commands.

#### cmc enable

| Description       | Enables auto-registration for the CMC.                       |  |
|-------------------|--------------------------------------------------------------|--|
| Syntax            | [no] cmc enable                                              |  |
| Parameters        | None                                                         |  |
| Usage             | The <b>no</b> command option disables CMC auto-registration. |  |
| Example           | amnesiac (config) # cmc enable                               |  |
| Product           | Steelhead appliance, Cloud Steelhead, Interceptor appliance  |  |
| Related<br>Topics | "show running-config"                                        |  |

#### cmc hostname

| Description       | Sets the CMC hostname used for auto-registration.            |  |
|-------------------|--------------------------------------------------------------|--|
| Syntax            | [no] cmc hostname <hostname></hostname>                      |  |
| Parameters        | <hostname> Specify the hostname.</hostname>                  |  |
| Usage             | The <b>no</b> command option disables CMC auto-registration. |  |
| Example           | amnesiac (config) # cmc hostname test                        |  |
| Product           | Steelhead appliance, Cloud Steelhead, Interceptor appliance  |  |
| Related<br>Topics | "show running-config"                                        |  |

# configuration copy

| Description       | Copies a configuration file.                                                                            |  |
|-------------------|----------------------------------------------------------------------------------------------------|--|
| Syntax            | configuration copy <sourcename> <new-filename></new-filename></sourcename>                              |  |
| Parameters        | <sourcename> Specify the name of the source file.</sourcename>                                          |  |
|                   | <new- destination="" file.="" filename="" name="" of="" specify="" the=""></new->                       |  |
| Example           | amnesiac (config) # configuration copy westcoast eastcoast                                              |  |
| Product           | Steelhead appliance, CMC appliance, Interceptor appliance, Steelhead Mobile Controller, Cloud Steelhead |  |
| Related<br>Topics | "show info"                                                                                             |  |

## configuration delete

| Description       | Deletes a configuration file.                                                                           |  |
|-------------------|----------------------------------------------------------------------------------------------------|--|
| Syntax            | configuration delete <filename></filename>                                                              |  |
| Parameters        | <filename> Specify the name of the configuration file to delete.</filename>                             |  |
| Example           | amnesiac (config) # configuration delete westcoast                                                      |  |
| Product           | Steelhead appliance, CMC appliance, Interceptor appliance, Steelhead Mobile Controller, Cloud Steelhead |  |
| Related<br>Topics | "show info"                                                                                             |  |

# configuration factory

| Description       | Create a new configuration file.                                                                        |  |
|-------------------|----------------------------------------------------------------------------------------------------|--|
| Syntax            | configuration factory <filename></filename>                                                             |  |
| Parameters        | <filename> Specify the name of the destination file.</filename>                                         |  |
| Example           | amnesiac (config) # configuration factory eastcoast                                                     |  |
| Product           | Steelhead appliance, CMC appliance, Interceptor appliance, Steelhead Mobile Controller, Cloud Steelhead |  |
| Related<br>Topics | "show info"                                                                                             |  |

# configuration fetch

| Description       | Downloads a configuration file over the network.                                                                                                    |                                                                                              |
|-------------------|----------------------------------------------------------------------------------------------------|----------------------------------------------------------------------------------------------|
| Syntax            | configuration fetch { <url, ,="" filename="" ftp:="" or="" path="" scp:="" username:password@hostname="">   <filename></filename></url,>                                                                                                    |                                                                                              |
| Parameters        | <url, ,="" <br="" ftp:="" or="" scp:="">username:password@hostna<br/>me/path/filename&gt;</url,>                                                                                                    | Specify the location of the configuration file to download in URL, scp://, or ftp:// format. |
|                   | <filename></filename>                                                                                                    | Create a new name for the configuration file.                                                |
| Usage             | To copy one configuration file to another appliance, run the following set of commands configuration fetch <url-to-remote-config> <new-config-name> ;; this fetches the configuration from the remote configuration switch-to <new-config-name> ;; this activates the newly fetched configuration</new-config-name></new-config-name></url-to-remote-config> |                                                                                              |
|                   |                                                                                                    |                                                                                              |
| Example           | amnesiac (config) # configuration fetch http://domain.com/westcoast newconfig amnesiac (config) # configuration switch-to newconfig                                                                                                    |                                                                                              |
| Product           | Steelhead appliance, CMC appliance, Interceptor appliance, Steelhead Mobile Controller, Cloud Steelhead                                                                                                    |                                                                                              |
| Related<br>Topics | "show info"                                                                                                    |                                                                                              |

# configuration jump-start

| Description | Restarts the configuration wizard. The configuration wizard lets you set 20 configuration parameters with a single command. Press Enter to accept the value displayed or enter a new value. |
|-------------|----------------------------------------------------------------------------------------------------|
| Syntax      | configuration jump-start                                                                                                    |
| Parameters  | None                                                                                                    |

```
amnesiac (config) # configuration jump-start
Example
              amnesiac (config) # configuration jump-start
              Riverbed Steelhead configuration wizard.
              Step 1: Hostname? [example]
              Step 2: Use DHCP on primary interface? [no]
              Step 3: Primary IP address? [10.11.6.6]
              Step 4: Netmask? [255.255.0.0]
              Step 5: Default gateway? [10.0.0.1]
              Step 6: Primary DNS server? [10.0.0.2]
              Step 7: Domain name? [example.com]
              Step 8: Admin password?
              Step 9: SMTP server? [exchange]
              Step 10: Notification email address? [examplem@riverbed.com]
              Step 11: Set the primary interface speed? [auto]
              Step 12: Set the primary interface duplex? [auto]
              Step 13: Would you like to activate the in-path configuration? [yes]
              Step 14: In-Path IP address? [10.11.6.6]
              Step 15: In-Path Netmask? [255.255.0.0]
              Step 16: In-Path Default gateway?
              Step 17: Set the in-path: LAN interface speed? [auto]
              Step 18: Set the in-path: LAN interface duplex? [auto]
              Step 19: Set the in-path: WAN interface speed? [auto]
              Step 20: Set the in-path: WAN interface duplex? [auto]
              You have entered the following information:
                 1. Hostname: example
                 2. Use DHCP on primary interface: no
                 3. Primary IP address: 10.11.0.6
                 4. Netmask: 255.255.0.0
                 5. Default gateway: 10.0.0.1
                 6. Primary DNS server: 10.0.0.2
                 7. Domain name: example.com
                 8. Admin password: (unchanged)
                 9. SMTP server: exchange
                 10. Notification email address: example@riverbed.com
                 11. Set the primary interface speed: auto
                 12. Set the primary interface duplex: auto
                 13. Would you like to activate the in-path configuration: yes
                 14. In-Path IP address: 10.11.6.6
                 15. In-Path Netmask: 255.255.0.0
                 16. In-Path Default gateway:
                 17. Set the in-path: LAN interface speed: auto
                 18. Set the in-path: LAN interface duplex: auto
                 19. Set the in-path: WAN interface speed: auto
                 20. Set the in-path: WAN interface duplex: auto
              To change an answer, enter the step number to return to.
              Otherwise hit <enter> to save changes and exit.
               Choice:
              amnesiac (config) >
               Steelhead appliance, CMC appliance, Interceptor appliance, Steelhead Mobile Controller, Cloud
Product
               Steelhead
               "show info"
Related
Topics
```

# configuration merge

| Description       | Merges common configuration settings from one system to another.                                                                                                    |                                            |  |
|-------------------|----------------------------------------------------------------------------------------------------|--------------------------------------------|--|
| Syntax            | configuration merge <filename> <new-config-name></new-config-name></filename>                                                                                                    |                                            |  |
| Parameters        | <filename></filename>                                                                                                    | Name of file from which to merge settings. |  |
|                   | <new-config-<br>name&gt;</new-config-<br>                                                                                                    | Specify the new configuration name.        |  |
| Usage             | Use the configuration merge command to deploy a network of appliances. Set up a template for your appliance and merge the template with each appliance in the network.                                                                                                    |                                            |  |
|                   | The following configuration settings are not merged when you run the <b>configuration merge</b> command: failover settings, SNMP SysContact and SysLocation, alarm settings, CLI settings, and all network settings (for example, hostname, auxiliary interface, DNS settings, defined hosts, static routing, and in-path routing). |                                            |  |
|                   | The following configuration settings are merged when you run the <b>configuration merge</b> command: in-path, out-of-path, log settings, protocols, statistics, email, NTP and time, Web, and SNMP.                                                                                                    |                                            |  |
|                   | To merge a configuration file, run the following set of commands:                                                                                                    |                                            |  |
|                   | <pre>configuration write to <new-config-name>     ;; this saves the current config to the new name and activates     ;; the new configuration configuration fetch <url-to-remote-config> <temp-config-name></temp-config-name></url-to-remote-config></new-config-name></pre>                                                       |                                            |  |
|                   | ;; this fetches the configuration from the remote configuration merge <temp-config-name></temp-config-name>                                                                                                    |                                            |  |
|                   | ;; this merges the fetched config into the active configuration ;; which is the newly named/created one in step 1 above                                                                                                    |                                            |  |
|                   | configuration delete <temp-config-name> ;; this deletes the fetched configuration as it is no longer ;; needed since you merged it into the active configuration</temp-config-name>                                                                                                    |                                            |  |
| Example           | amnesiac (config) # configuration merge tempconfig                                                                                                    |                                            |  |
| Product           | Steelhead appliance, CMC appliance, Interceptor appliance, Steelhead Mobile Controller, Cloud Steelhead                                                                                                    |                                            |  |
| Related<br>Topics | "show info"                                                                                                    |                                            |  |

# configuration move

| Description       | Moves and renames a configuration file.                                                                 |  |
|-------------------|----------------------------------------------------------------------------------------------------|--|
| Syntax            | configuration move <sourcename> <destname></destname></sourcename>                                      |  |
| Parameters        | <b><sourcename></sourcename></b> Specify the name of the source configuration file.                     |  |
|                   | <destname> Specify the name of the new configuration file.</destname>                                   |  |
| Example           | amnesiac (config) # configuration move westcoast eastcoast                                              |  |
| Product           | Steelhead appliance, CMC appliance, Interceptor appliance, Steelhead Mobile Controller, Cloud Steelhead |  |
| Related<br>Topics | "show info"                                                                                             |  |

# configuration new

| Description       | Creates a new, blank configuration file.                                                                                                    |  |
|-------------------|----------------------------------------------------------------------------------------------------|--|
| Syntax            | configuration new <new-filename> <cr>&gt;   [keep licenses]</cr></new-filename>                                                                                  |  |
| Parameters        | <new- filename=""> Specify the name of the new configuration file.</new->                                                                                        |  |
|                   | <b>keep licenses</b> Creates a new configuration file with default settings and active licenses.                                                                 |  |
| Usage             | Riverbed recommends that you use the <b>keep licenses</b> command option. If you do not keep licenses, your new configuration will not have a valid license key. |  |
| Example           | amnesiac (config) # configuration new westcoast keep licenses                                                                                                    |  |
| Product           | Steelhead appliance, CMC appliance, Interceptor appliance, Steelhead Mobile Controller, Cloud Steelhead                                                          |  |
| Related<br>Topics | "show info"                                                                                                    |  |

# configuration flash restore

| Description       | Restores a saved configuration from flash memory. |
|-------------------|---------------------------------------------------|
| Syntax            | configuration flash restore                       |
| Parameters        | None                                              |
| Example           | amnesiac (config) # configuration flash restore   |
| Product           | Steelhead appliance, Interceptor appliance        |
| Related<br>Topics | "show info"                                       |

# configuration flash write

| Description       | Writes the active configuration to flash disk memory in binary and text form. |
|-------------------|-------------------------------------------------------------------------------|
| Syntax            | configuration flash write                                                     |
| Parameters        | None                                                                          |
| Example           | amnesiac (config) # configuration flash write                                 |
| Product           | Steelhead appliance, Interceptor appliance                                    |
| Related<br>Topics | "show info"                                                                   |

## configuration revert keep-local

| Description       | Reverts to the initial configuration but maintains some appliance-specific settings.                    |  |
|-------------------|----------------------------------------------------------------------------------------------------|--|
| Syntax            | configuration revert keep-local                                                                         |  |
| Parameters        | None                                                                                                    |  |
| Example           | amnesiac (config) # configuration revert keep-local                                                     |  |
| Product           | Steelhead appliance, CMC appliance, Interceptor appliance, Steelhead Mobile Controller, Cloud Steelhead |  |
| Related<br>Topics | "show info"                                                                                             |  |

## configuration revert saved

| Description       | Reverts the active configuration to the last saved configuration.                      |
|-------------------|----------------------------------------------------------------------------------------|
| Syntax            | configuration revert saved                                                             |
| Parameters        | None                                                                                   |
| Example           | amnesiac (config) # configuration revert saved                                         |
| Product           | Steelhead appliance, CMC appliance, Interceptor appliance, Steelhead Mobile Controller |
| Related<br>Topics | "show info"                                                                            |

# configuration switch-to

| Description       | Loads a new configuration file and makes it the active configuration.                                   |                                                                         |
|-------------------|----------------------------------------------------------------------------------------------------|-------------------------------------------------------------------------|
| Syntax            | configuration switch-to <filename></filename>                                                           |                                                                         |
| Parameters        | <filename></filename>                                                                                   | Specify the filename. The default filenames are:                        |
|                   |                                                                                                    | • initial - Specify the initial configuration.                          |
|                   |                                                                                                    | • initial.bak - Specify the initial backup configuration.               |
|                   |                                                                                                    | • <b>cold</b> - Specify the configuration file before SDR has occurred. |
|                   |                                                                                                    | • working - Specify the current configuration.                          |
| Example           | amnesiac (config) # configuration switch-to westcoast                                                   |                                                                         |
| Product           | Steelhead appliance, CMC appliance, Interceptor appliance, Steelhead Mobile Controller, Cloud Steelhead |                                                                         |
| Related<br>Topics | "show info"                                                                                             |                                                                         |

# configuration upload

| Description       | Uploads the configuration file.                                                                                                    |                                                          |
|-------------------|----------------------------------------------------------------------------------------------------|----------------------------------------------------------|
| Syntax            | configuration upload <filename> <a href="mailto:chitp"><a href="mailto:chitp">chitp</a>, ftp, or scp URL (e.g. scp://username:password@host/path)&gt; <cr>   [active]</cr></a></filename> |                                                          |
| Parameters        | <filename></filename>                                                                                                    | Specify the configuration filename.                      |
|                   | <http, ftp,="" or="" scp="" url<br="">(e.g. scp://<br/>username:password@h<br/>ost/path)&gt;</http,>                                                                                      | Specify the HTTP, FTP, or scp URL.                       |
|                   | active                                                                                                    | Sets the uploaded file to the active configuration file. |
| Example           | amnesiac (config) # configuration upload initial scp://test:MyPassword@example/tmp/                                                                                                    |                                                          |
| Product           | Steelhead appliance, CMC appliance, Interceptor appliance, Steelhead Mobile Controller, Cloud Steelhead                                                                                   |                                                          |
| Related<br>Topics | "show info"                                                                                                    |                                                          |

# configuration write

| Description       | Writes the current, active configuration file to memory.                                                |
|-------------------|----------------------------------------------------------------------------------------------------|
| Syntax            | configuration write <cr>&gt; [to <filename>]</filename></cr>                                            |
| Parameters        | to <filename> Save the running configuration to a file.</filename>                                      |
| Example           | amnesiac (config) # configuration write                                                                 |
| Product           | Steelhead appliance, CMC appliance, Interceptor appliance, Steelhead Mobile Controller, Cloud Steelhead |
| Related<br>Topics | "show info"                                                                                             |

## stats settings

| Description | Configures settings to generate statistics.                                                                                                |                                                              |
|-------------|----------------------------------------------------------------------------------------------------|--------------------------------------------------------------|
| Syntax      | stats settings {bandwidth port <port number=""> desc <string>   top-talkers enable   top-talkers interval <hours>}</hours></string></port> |                                                              |
| Parameters  | bandwidth<br>port <port<br>number&gt;</port<br>                                                                                            | Specify a port to be monitored for statistics.               |
|             | desc<br><string></string>                                                                                                    | Specify a description for the port.                          |
|             | top-talkers<br>enable                                                                                                    | Enables top-talkers.                                         |
|             | interval<br><hours></hours>                                                                                                    | Specify the top talkers collection interval: 24 or 48 hours. |

| Example           | amnesiac (config) # stats settings top-talkers enable |  |
|-------------------|-------------------------------------------------------|--|
| Product           | Steelhead appliance, Cloud Steelhead                  |  |
| Related<br>Topics | "show stats bandwidth"                                |  |

### write flash

| Description       | Saves the current configuration settings to flash memory. |
|-------------------|-----------------------------------------------------------|
| Syntax            | write flash                                               |
| Parameters        | None                                                      |
| Example           | amnesiac (config) # write flash                           |
| Product           | Steelhead appliance                                       |
| Related<br>Topics | "show info"                                               |

### write memory

| Description       | Saves the current configuration settings to memory.                                                                 |  |
|-------------------|----------------------------------------------------------------------------------------------------|--|
| Syntax            | write memory                                                                                                    |  |
| Parameters        | None                                                                                                    |  |
| Example           | amnesiac (config) # write memory                                                                                    |  |
| Product           | CMC appliance, Interceptor appliance, Steelhead appliance, Steelhead Mobile Controller, Cloud Steelhead, Whitewater |  |
| Related<br>Topics | "show info"                                                                                                    |  |

### write terminal

| Description       | Displays commands to recreate current running configuration.                                            |
|-------------------|----------------------------------------------------------------------------------------------------|
| Syntax            | write terminal                                                                                          |
| Parameters        | None                                                                                                    |
| Example           | amnesiac (config) # write terminal                                                                      |
| Product           | CMC appliance, Interceptor appliance, Steelhead appliance, Steelhead Mobile Controller, Cloud Steelhead |
| Related<br>Topics | "show info"                                                                                             |

## tcp connection send keep-alive

| Description       | Configures TCP connection tools for debugging the system.                                                                                                    |  |
|-------------------|----------------------------------------------------------------------------------------------------|--|
| Syntax            | tcp connection send keep-alive local-addr <local ip-addr=""> local-port <port> remote-addr <remote ip-addr=""> remote-port <port></port></remote></port></local>                                                                                                    |  |
| Parameters        | local-addr <local ip-addr=""> local-port</local>                                                                                                    |  |
| Usage             | Enables a keep-alive timer between a local and remote Steelhead appliance so that you can determine if there is an active connection between the appliances. If the appliance is down, it terminates the connection. Use this command to debug connection problems in your network. |  |
| Example           | amnesiac (config) # tcp connection send keep-alive local-addr 10.0.0.1 local-port 1240 remote-addr 10.0.0.2 remote-port 1300                                                                                                    |  |
| Product           | Steelhead appliance, Cloud Steelhead                                                                                                    |  |
| Related<br>Topics | "show tcpdump-x"                                                                                                    |  |

## tcp connection send pass-reset

| Description       | Resets all pass-through connections that match the source and destination IP address and port.                                                                                               |                                     |
|-------------------|----------------------------------------------------------------------------------------------------|-------------------------------------|
| Syntax            | tcp connection send pass-reset source-addr <source ip-addr=""/> source-port <source port=""/> dest-addr <destination ip-addr=""> dest-port <destination port=""></destination></destination> |                                     |
| Parameters        | source-addr <source ip-addr=""/>                                                                                                    | Specify the source IP address.      |
|                   | source-port <source port=""/>                                                                                                    | Specify the source port.            |
|                   | dest-addr <destination ip-addr=""></destination>                                                                                                    | Specify the destination IP address. |
|                   | dest-port <destination port=""></destination>                                                                                                    | Specify the destination port.       |
| Usage             | Enables you to individually reset passed-through connections on the Steelhead appliance so that upon re-establishment they are optimized.                                                    |                                     |
| Example           | amnesiac (config) # tcp connection send pass-reset source-addr 10.0.0.1 source-port 1234 dest-addr 10.0.0.2 dest-port 2345                                                                   |                                     |
| Product           | Steelhead appliance, Cloud Steelhead                                                                                                    |                                     |
| Related<br>Topics | "show stats traffic passthrough"                                                                                                    |                                     |

# tcp connection send reset

| Description | Configures TCP connection tools for debugging the system.                                                                                                    |
|-------------|----------------------------------------------------------------------------------------------------|
| Syntax      | tcp connection send reset [both local-addr <local ip-addr=""> local-port <port> remote-addr <remote ip-addr=""> remote-port <port>   local-only local-addr <local ip-addr=""> local-port <port> remote-addr <remote ip-addr=""> remote-port <port>   remote-only remote-addr <remote ip-addr=""> remote-port <port> local-addr <local ip-addr=""> local-port <port> local-port <port>   local-port <port>   local-po</port></port></local></port></remote></port></remote></port></local></port></remote></port></local> |

| Parameters        | both local-addr <local ip-addr=""> local-<br/>port <port> remote-addr <remote ip-<br="">addr&gt; remote-port <port></port></remote></port></local>       | Terminates the connection for the local and remote Steelhead appliances. |
|-------------------|----------------------------------------------------------------------------------------------------|--------------------------------------------------------------------------|
|                   | local-only local-addr <local ip-addr=""><br/>local-port <port> remote-addr<br/><remote ip-addr=""> remote-port <port></port></remote></port></local>     | Terminates the connection for the local Steelhead appliance.             |
|                   | remote-only remote-addr <remote ip-<br="">addr&gt; remote-port <port> local-addr<br/><local ip-addr=""> local-port <port></port></local></port></remote> | Terminates the connection for the remote Steelhead appliance.            |
| Usage             | Terminates connections between Steelhe in your network.                                                                                                  | ad appliances so that you can debug connection problems                  |
| Example           | amnesiac (config) # tcp connection local-port 1240 remote-addr 10.0.0                                                                                    | send reset both local-only local-addr 10.0.0.1                           |
| Product           | Steelhead appliance, Cloud Steelhead                                                                                                    |                                                                          |
| Related<br>Topics | "show tcpdump-x"                                                                                                    |                                                                          |

## **Statistics Manipulation Commands**

This section describes the statistics manipulation commands.

## stats settings bandwidth

| Description       | Configures sampled statistics.                                               |  |
|-------------------|------------------------------------------------------------------------------|--|
| Syntax            | [no] stats settings bandwidth <port> desc <description></description></port> |  |
| Parameters        | <port> Specify the port number.</port>                                       |  |
|                   | desc <description> Specify a description of the port.</description>          |  |
| Usage             | The <b>no</b> command option disables bandwidth statistics.                  |  |
| Example           | amnesiac (config) # stats settings bandwidth 2727                            |  |
| Product           | Steelhead appliance, Cloud Steelhead                                         |  |
| Related<br>Topics | "show stats bandwidth"                                                       |  |

#### **Notification Commands**

This section describes the notification commands.

## email autosupport enable

| Description | Enables automatic email notification of significant alarms and events to Riverbed Support. |
|-------------|--------------------------------------------------------------------------------------------|
| Syntax      | [no] email autosupport enable                                                              |

| Parameters        | None                                                                                                    |
|-------------------|----------------------------------------------------------------------------------------------------|
| Usage             | The <b>no</b> command option disables automatic email notification.                                     |
| Example           | amnesiac (config) # email autosupport enable                                                            |
| Product           | CMC appliance, Interceptor appliance, Steelhead appliance, Steelhead Mobile Controller, Cloud Steelhead |
| Related<br>Topics | "show email"                                                                                            |

### email domain

| Description       | Sets the domain for email notifications.                                                                                                    |  |
|-------------------|----------------------------------------------------------------------------------------------------|--|
| Syntax            | [no] email domain <hostname ip-addr="" or=""></hostname>                                                                                      |  |
| Parameters        | <pre><hostname ip-addr="" or=""></hostname></pre> Specify the domain for email notifications (only if the email address does not contain it). |  |
| Usage             | Use the email domain command only if the email address does not contain the domain.  The <b>no</b> command option disables the email domain.  |  |
| Example           | amnesiac (config) # email domain example.com                                                                                                  |  |
| Product           | CMC appliance, Interceptor appliance, Steelhead appliance, Steelhead Mobile Controller, Cloud Steelhead                                       |  |
| Related<br>Topics | "show domain"                                                                                                    |  |

### email from-address

| Description       | Sets the address from which email messages appear to come.                                                                                      |  |
|-------------------|----------------------------------------------------------------------------------------------------|--|
| Syntax            | [no] email from-address <email addr=""></email>                                                                                                 |  |
| Parameters        | <pre><email addr=""></email></pre> Specify the full user name and domain to appear in the email "From:" address.                                |  |
| Usage             | Use the email from-address command to override the default email address used in outgoing email messages, do-not-reply@[hostname].[domainname]. |  |
|                   | The <b>no</b> command option disables the email address configured and returns to the default email address.                                    |  |
| Example           | amnesiac (config) # email from-address bean@caffeitaly.com                                                                                      |  |
| Product           | CMC appliance, Interceptor appliance, Steelhead appliance, Steelhead Mobile Controller, Cloud Steelhead                                         |  |
| Related<br>Topics | "show domain", "show email"                                                                                                    |  |

### email mailhub

| Description       | Sets the SMTP server for email notifications.                                                           |
|-------------------|----------------------------------------------------------------------------------------------------|
| Syntax            | [no] email mailhub <hostname ip-addr="" or=""></hostname>                                               |
| Parameters        | <hostname ip-addr="" or=""> Specify the SMTP server for email notifications.</hostname>                 |
| Usage             | The <b>no</b> command option disables the SMTP server.                                                  |
| Example           | amnesiac (config) # email mailhub mail-server.example.com                                               |
| Product           | CMC appliance, Interceptor appliance, Steelhead appliance, Steelhead Mobile Controller, Cloud Steelhead |
| Related<br>Topics | "show email"                                                                                            |

## email mailhub-port

| Description       | Sets the email port for email notifications.                                                            |
|-------------------|----------------------------------------------------------------------------------------------------|
| Syntax            | [no] email mailhub-port <port></port>                                                                   |
| Parameters        | <b>ort&gt;</b> Specify the email port for email notifications.                                          |
| Usage             | The <b>no</b> command option disables the email port.                                                   |
| Example           | amnesiac (config) # email mailhub-port 135                                                              |
| Product           | CMC appliance, Interceptor appliance, Steelhead appliance, Steelhead Mobile Controller, Cloud Steelhead |
| Related<br>Topics | "show email"                                                                                            |

# email notify events enable

| Description       | Enables email notification for events.                                                                  |
|-------------------|----------------------------------------------------------------------------------------------------|
| Syntax            | [no] email notify events enable                                                                         |
| Parameters        | None                                                                                                    |
| Usage             | The <b>no</b> command option disables email notification.                                               |
| Example           | amnesiac (config) # email notify events enable                                                          |
| Product           | CMC appliance, Interceptor appliance, Steelhead appliance, Steelhead Mobile Controller, Cloud Steelhead |
| Related<br>Topics | "show email"                                                                                            |

## email notify events recipient

| Description       | Sets the email address for notification of events.                                                      |
|-------------------|----------------------------------------------------------------------------------------------------|
| Syntax            | [no] email notify events recipient <email addr=""></email>                                              |
| Parameters        | <email addr=""> Specify the email address of the user to receive notification of events.</email>        |
| Usage             | The <b>no</b> command option disables email address for notification.                                   |
| Example           | amnesiac (config) # email notify events recipient johndoe@example.com                                   |
|                   | amnesiac (config) # email notify events recipient janedoe@example.com                                   |
| Product           | CMC appliance, Interceptor appliance, Steelhead appliance, Steelhead Mobile Controller, Cloud Steelhead |
| Related<br>Topics | "show email"                                                                                            |

## email notify failures enable

| Description       | Enables email notification of system failures, such as core dumps.                                      |
|-------------------|----------------------------------------------------------------------------------------------------|
| Syntax            | [no] email notify failures enable                                                                       |
| Parameters        | None                                                                                                    |
| Usage             | The <b>no</b> command option disables email notification.                                               |
| Example           | amnesiac (config) # email notify failures enable                                                        |
| Product           | CMC appliance, Interceptor appliance, Steelhead appliance, Steelhead Mobile Controller, Cloud Steelhead |
| Related<br>Topics | "show email"                                                                                            |

# email notify failures recipient

| Description | Enables email notification of system failures, such as core dumps.                                                                                                    |
|-------------|----------------------------------------------------------------------------------------------------|
| Syntax      | [no] email notify failures recipient <email addr=""></email>                                                                                                    |
| Parameters  | recipient <email-addr> Specify the email address of the user to receive notification of failures.</email-addr>                                                        |
| Usage       | The <b>no</b> command option disables email notification.  You must enter separate commands for each email address. Each command line accepts only one email address. |
| Example     | amnesiac (config) # email notify failures recipient johndoe@example.com                                                                                               |
|             | amnesiac (config) # email notify failures recipient janedoe@example.com                                                                                               |

| Product           | CMC appliance, Interceptor appliance, Steelhead appliance, Steelhead Mobile Controller, Cloud Steelhead |
|-------------------|----------------------------------------------------------------------------------------------------|
| Related<br>Topics | "show email"                                                                                            |

#### email send-test

| Description       | Sends a test email to all configured event and failure recipients.                                      |  |  |
|-------------------|----------------------------------------------------------------------------------------------------|--|--|
| Syntax            | email send-test                                                                                         |  |  |
| Parameters        | None                                                                                                    |  |  |
| Usage             | You can also access this command from enable mode.                                                      |  |  |
| Example           | amnesiac (config) # email send-test                                                                     |  |  |
| Product           | CMC appliance, Interceptor appliance, Steelhead appliance, Steelhead Mobile Controller, Cloud Steelhead |  |  |
| Related<br>Topics | "show email"                                                                                            |  |  |

#### **SNMP Commands**

RiOS v5.0 provides support for the following:

- SNMP Version 1
- SNMP Version 2c

RiOS v6.0 and later provides support for the following:

- SNMP Version 3, which provides authentication through the User-based Security Model (USM).
- View-Based Access Control Mechanism (VACM), which provides richer access control.
- Enterprise Management Information Base (MIB).
- ACLs (Access Control Lists) for users (v1 and v2c only).

For detailed information about SNMP traps sent to configured servers, see the *Steelhead Management Console User's Guide*.

SNMP v3 provides additional authentication and access control for message security. For example, you can verify the identity of the SNMP entity (manager or agent) sending the message.

Using SNMPv3 is more secure than SNMP v1 or v2; however, it requires more configuration steps to provide the additional security features.

#### snmp-server acl

| Description | Configures changes to the View-Based Access Control Model (VACM) ACL configuration.             |  |
|-------------|-------------------------------------------------------------------------------------------------|--|
| Syntax      | [no] snmp-server acl group <name> security-level <level> read-view <name></name></level></name> |  |

| Parameters        | group<br><name></name>                                                                                  | Specify the name of the SNMP server community.                                                                                        |  |  |
|-------------------|----------------------------------------------------------------------------------------------------|----------------------------------------------------------------------------------------------------|--|--|
|                   | security-                                                                                               | Specify the security level for this ACL entry.                                                                                        |  |  |
|                   | level <level></level>                                                                                   | • <b>noauth</b> - Does not authenticate packets and does not use privacy. This is the default setting.                                |  |  |
|                   |                                                                                                    | • auth - Authenticates packets but does not use privacy.                                                                              |  |  |
|                   |                                                                                                    | • authpriv - Authenticates packets and uses privacy.                                                                                  |  |  |
|                   |                                                                                                    | <b>Note:</b> This setting determines whether a single atomic message exchange is authenticated.                                       |  |  |
|                   |                                                                                                    | Note: A security level applies to a group, not to an individual user.                                                                 |  |  |
|                   | read-view<br><name></name>                                                                              | Specifies read requests will be restricted to this view.                                                                              |  |  |
| Usage             |                                                                                                    | nformation about SNMP traps sent to configured servers, the Management Console the <i>Steelhead Management Console User's Guide</i> . |  |  |
|                   | The <b>no</b> comma                                                                                     | The <b>no</b> command option disables an SNMP server community.                                                                       |  |  |
| Example           | amnesiac (config) # snmp-server acl group ReadOnly security-level auth read-view ReadOnly               |                                                                                                    |  |  |
| Product           | CMC appliance, Interceptor appliance, Steelhead appliance, Steelhead Mobile Controller, Cloud Steelhead |                                                                                                    |  |  |
| Related<br>Topics | "show snmp"                                                                                             |                                                                                                    |  |  |

## snmp-server community

| Description       | Sets an SNMP read-only server community.                                                                                                    |   |
|-------------------|----------------------------------------------------------------------------------------------------|---|
| Syntax            | [no] snmp-server community <name></name>                                                                                                    |   |
| Parameters        | <name> Specify the name of the SNMP server community.</name>                                                                                                    |   |
|                   | The # and - characters are not allowed at the beginning of the <name> argument. If you use either of these characters at the beginning of the <name> argument, the CLI returns the following error message:</name></name>                                     |   |
|                   | % Invalid SNMP community name                                                                                                    |   |
| Usage             | For detailed information about SNMP traps sent to configured servers, the Management Console online help or the <i>Steelhead Management Console User's Guide</i> .                                                                                            |   |
|                   | You can still access the entire MIB tree from any source host using this setting. If you do not want this type of access, you must delete this option and configure the security name for SNMP ACL support. For details, see "snmp-server group" on page 217. |   |
|                   | This community string overrides any VACM settings.                                                                                                    |   |
|                   | The <b>no</b> command option disables an SNMP server community.                                                                                                    |   |
| Example           | amnesiac (config) # snmp-server community ReaDonLy                                                                                                    |   |
| Product           | CMC appliance, Interceptor appliance, Steelhead appliance, Steelhead Mobile Controller, Cloud Steelhead                                                                                                    |   |
| Related<br>Topics | "show snmp"                                                                                                    | , |

### snmp-server contact

| Description       | Sets the SNMP server contact.                                                                           |  |
|-------------------|----------------------------------------------------------------------------------------------------|--|
| Syntax            | [no] snmp-server contact <name></name>                                                                  |  |
| Parameters        | <name> Specify the user name of the SNMP server community contact.</name>                               |  |
| Usage             | The <b>no</b> command option disables the SNMP server contact.                                          |  |
| Example           | amnesiac (config) # snmp-server contact john doe                                                        |  |
| Product           | CMC appliance, Interceptor appliance, Steelhead appliance, Steelhead Mobile Controller, Cloud Steelhead |  |
| Related<br>Topics | "show snmp"                                                                                             |  |

### snmp-server enable

| Description       | Enables an SNMP server.                                                                                 |  |  |
|-------------------|----------------------------------------------------------------------------------------------------|--|--|
| Syntax            | [no] snmp-server enable <cr>   [traps]</cr>                                                             |  |  |
| Parameters        | traps Enables sending of SNMP traps from this system.                                                   |  |  |
| Usage             | The <b>no</b> command option disables the SNMP server or traps.                                         |  |  |
| Example           | amnesiac (config) # snmp-server enable traps                                                            |  |  |
| Product           | CMC appliance, Interceptor appliance, Steelhead appliance, Steelhead Mobile Controller, Cloud Steelhead |  |  |
| Related<br>Topics | "show snmp"                                                                                             |  |  |

#### snmp-server group

| Description | Configures the View Access Control Model (VACM) group configuration.                                                                                                    |                                                  |  |
|-------------|----------------------------------------------------------------------------------------------------|--------------------------------------------------|--|
| Syntax      | [no] snmp-server group <group> security name <name> security-model <model></model></name></group>                                                                                                    |                                                  |  |
| Parameters  | group<br><group></group>                                                                                                    | Specify a group name.                            |  |
|             | security-<br>model<br><model></model>                                                                                                    | Specify one of the following security models:    |  |
|             |                                                                                                    | • v1 - Enables SNMPv1 security model.            |  |
|             |                                                                                                    | • v2c - Enables SNMPv2c security model.          |  |
|             |                                                                                                    | • usm - Enables User-based Security Model (USM). |  |
|             | security- name  Specify a name to identify a requester (allowed to issue gets and sets) or a recipient (allowed to receive traps) of management data. The security name is als required to make changes to the VACM security name configuration. |                                                  |  |
| Usage       | The <b>no</b> command option disables the SNMP server group.                                                                                                    |                                                  |  |

| Example           | amnesiac (config) # snmp-server group rvbdgrp security-name riverbed security-model v1                  |
|-------------------|----------------------------------------------------------------------------------------------------|
| Product           | CMC appliance, Interceptor appliance, Steelhead appliance, Steelhead Mobile Controller, Cloud Steelhead |
| Related<br>Topics | "show snmp"                                                                                             |

## snmp-server host

| Description       | Configures hosts to which to send SNMP traps.                                                           |                                                                                                    |  |
|-------------------|----------------------------------------------------------------------------------------------------|----------------------------------------------------------------------------------------------------|--|
| Syntax            | [no] snmp-server host <hostname ip-addr="" or=""> traps <community string=""></community></hostname>    |                                                                                                    |  |
| Parameters        | <hostname ip-addr="" or=""></hostname>                                                                  | Specify the hostname or IP address for the SNMP server.                                                                                                    |  |
|                   | traps <community string=""></community>                                                                 | Send traps to the specified host. Specify the password-like community string to control access. Use a combination of uppercase, lowercase, and numerical characters to reduce the chance of unauthorized access to the Steelhead appliance.                                                       |  |
|                   |                                                                                                    | <b>Note:</b> If you specify a read-only community string, it takes precedence over this community name and allows users to access the entire MIB tree from any source host. If this is not desired, delete the read-only community string.                                                        |  |
|                   |                                                                                                    | <b>Note:</b> To create multiple SNMP community strings on a Steelhead, leave the default public community string and then create a second read-only community string with a different security name. Or, you can delete the default public string and create two new SNMP ACLs with unique names. |  |
| Usage             | The <b>no</b> command option disables the SNMP server host.                                             |                                                                                                    |  |
| Example           | amnesiac (config) # snmp-server host 10.0.0.1 traps public                                              |                                                                                                    |  |
| Product           | CMC appliance, Interceptor appliance, Steelhead appliance, Steelhead Mobile Controller, Cloud Steelhead |                                                                                                    |  |
| Related<br>Topics | "show snmp"                                                                                             |                                                                                                    |  |

## snmp-server host version

| Description | Configures hosts to which to send SNMP traps.                                                                                                    |                                                         |  |
|-------------|----------------------------------------------------------------------------------------------------|---------------------------------------------------------|--|
| Syntax      | [no] snmp-server host <hostname ip-addr="" or=""> traps <community string=""> version {1   2 c   3 remote-user <name>} password encrypted <key> auth-protocol {MD5   SHA} security-level {noauth   auth   authpriv&gt;} <cr>   plain-text <text> auth-protocol <md5 sha=""  ="">] [security-level <noauth auth="" authpriv=""  =""> <cr>&gt;   [priv-protocol {AES   DES} priv-key {encrypted <key>   plain-text <text>}] [port <port>]</port></text></key></cr></noauth></md5></text></cr></key></name></community></hostname> |                                                         |  |
| Parameters  | <hostname ip-addr="" or=""></hostname>                                                                                                    | Specify the hostname or IP address for the SNMP server. |  |

|                   | 1                                                                                                    |                                                                                                    |  |
|-------------------|----------------------------------------------------------------------------------------------------|----------------------------------------------------------------------------------------------------|--|
|                   | traps <community string=""></community>                                                                 | Send traps to the specified host. Specify the password-like community string to control access. Use a combination of uppercase, lowercase, and numerical characters to reduce the chance of unauthorized access to the Steelhead appliance.                                                       |  |
|                   |                                                                                                    | <b>Note:</b> If you specify a read-only community string, it takes precedence over this community name and allows users to access the entire MIB tree from any source host. If this is not desired, delete the read-only community string.                                                        |  |
|                   |                                                                                                    | <b>Note:</b> To create multiple SNMP community strings on a Steelhead, leave the default public community string and then create a second read-only community string with a different security name. Or, you can delete the default public string and create two new SNMP ACLs with unique names. |  |
|                   | version <number></number>                                                                               | Specify the SNMP version of traps to send to this host:                                                                                                    |  |
|                   |                                                                                                    | • 1 - Specifies SNMPv1.                                                                                                    |  |
|                   |                                                                                                    | • 2c. Specifies SNMPv2c.                                                                                                    |  |
|                   |                                                                                                    | • 3 - Specifies SNMPv3.                                                                                                    |  |
|                   | remote-user <name></name>                                                                               | For SNMPv3 specify the user name.                                                                                                    |  |
|                   | password [encrypted                                                                                     | Specify the password type:                                                                                                    |  |
|                   | plaintext]                                                                                              | • encrypted - Enable encrypted password authentication.                                                                                                    |  |
|                   |                                                                                                    | • plaintext - Enable plain-text password authentication.                                                                                                    |  |
|                   | encrypted <key></key>                                                                                   | For SNMPv3 specify the user password.                                                                                                    |  |
|                   | auth-protocol <md5 sha=""  =""></md5>                                                                   | Specify the authorization protocol:                                                                                                    |  |
|                   |                                                                                                    | • MD5 - Enable MD5 security protocol.                                                                                                    |  |
|                   |                                                                                                    | SHA - Enable SHA security protocol.                                                                                                    |  |
|                   | security-level <noauth auth="" authpriv=""  =""></noauth>                                               | Specify the security level:                                                                                                    |  |
|                   |                                                                                                    | • <b>noauth</b> - Specify no authorization required.                                                                                                    |  |
|                   |                                                                                                    | • auth - Specify authorization required.                                                                                                    |  |
|                   |                                                                                                    | • authpriv - Specify authorization and privacy required.                                                                                                    |  |
|                   | priv-protocol {AES   DES}                                                                               | Specify the privacy protocol:                                                                                                    |  |
|                   |                                                                                                    | • AES - Specify CFB128-AES-128 as the privacy protocol.                                                                                                    |  |
|                   |                                                                                                    | • <b>DES</b> - Specify CBC-DES as the privacy protocol.                                                                                                    |  |
|                   | priv-key {encrypted <key>  </key>                                                                       | Specify the privacy key:                                                                                                    |  |
|                   | plain-text <text>}</text>                                                                               | • encrypted <key> - Specify encrypted privacy key.</key>                                                                                                    |  |
|                   |                                                                                                    | • plain-text <text> - Specify plain-text privacy key. The plain-text privacy key must be at least 8 characters.</text>                                                                                                    |  |
|                   | port <port> Optionally, specify the destination port.</port>                                            |                                                                                                    |  |
| Usage             | The <b>no</b> command option disables the SNMP server host.                                             |                                                                                                    |  |
| Example           | amnesiac (config) # snmp-server host 10.0.0.1 traps version 1 "public 99162?" port 1234                 |                                                                                                    |  |
| Product           | CMC appliance, Interceptor appliance, Steelhead appliance, Steelhead Mobile Controller, Cloud Steelhead |                                                                                                    |  |
| Related<br>Topics | "show snmp", "snmp-server community", "snmp-server security-name"                                       |                                                                                                    |  |

## snmp-server ifindex

| Description       | Adds a custom index value for an interface.                                                                        |  |
|-------------------|----------------------------------------------------------------------------------------------------|--|
| Syntax            | snmp-server ifindex <interface> <index></index></interface>                                                        |  |
| Parameters        | <pre><interface> Specify the interface: wan0_0, lan0_0, wan0_1, lan0_1, primary, aux, inpath0_0,</interface></pre> |  |
|                   | <index> Specify the index.</index>                                                                                 |  |
| Example           | amnesiac (config) # snmp-server ifindex aux 1234                                                                   |  |
| Product           | CMC appliance, Interceptor appliance, Steelhead appliance, Steelhead Mobile Controller, Cloud Steelhead            |  |
| Related<br>Topics | "show snmp"                                                                                                    |  |

# snmp-server ifindex-persist

| Description       | Enables persistent SNMP interface indices.                                                              |  |  |
|-------------------|----------------------------------------------------------------------------------------------------|--|--|
| Syntax            | [no] snmp-server ifindex-persist                                                                        |  |  |
| Parameters        | None                                                                                                    |  |  |
| Usage             | The <b>no</b> command option disables the SNMP server group.                                            |  |  |
| Example           | amnesiac (config) # snmp-server ifindex-persist                                                         |  |  |
| Product           | CMC appliance, Interceptor appliance, Steelhead appliance, Steelhead Mobile Controller, Cloud Steelhead |  |  |
| Related<br>Topics | "show snmp"                                                                                             |  |  |

## snmp-server ifindex-reset

| Description       | Resets the ifindex values of all interfaces to the factory default value.                               |  |
|-------------------|----------------------------------------------------------------------------------------------------|--|
| Syntax            | snmp-server ifindex-reset                                                                               |  |
| Parameters        | None                                                                                                    |  |
| Example           | amnesiac (config) # snmp-server ifindex-reset                                                           |  |
| Product           | CMC appliance, Interceptor appliance, Steelhead appliance, Steelhead Mobile Controller, Cloud Steelhead |  |
| Related<br>Topics | "show snmp"                                                                                             |  |

## snmp-server listen enable

| Description       | Enables SNMP server interface restrictions (that is, it enables access control and blocks requests on all the interfaces).                        |  |
|-------------------|----------------------------------------------------------------------------------------------------|--|
| Syntax            | [no] snmp-server listen enable                                                                                                    |  |
| Parameters        | None                                                                                                    |  |
| Usage             | The <b>no</b> command option disables SNMP interface restrictions.  SNMP interface restrictions are not available through the Management Console. |  |
| Example           | amnesiac (config) # snmp-server listen enable                                                                                                    |  |
| Product           | CMC appliance, Interceptor appliance, Steelhead appliance, Steelhead Mobile Controller, Cloud Steelhead                                           |  |
| Related<br>Topics | "show snmp"                                                                                                    |  |

## snmp-server listen interface

| Description       | Adds an interface to the SNMP server access restriction list.                                                                                                    |  |  |
|-------------------|----------------------------------------------------------------------------------------------------|--|--|
| Syntax            | [no] snmp-server listen interface <interface></interface>                                                                                                    |  |  |
| Parameters        | <pre><interface> Specify the interface: primary, aux, inpath0_0, rios-lan0_0, rios_wan0_0</interface></pre>                                                                                |  |  |
| Usage             | If the list of interfaces is empty, none of the interfaces respond to the queries. If the list of interfaces has at least one entry, then the server listens on that subset of interfaces. |  |  |
|                   | To add an interface to the list to listen on                                                                                                    |  |  |
|                   | snmp-server listen interface primary                                                                                                    |  |  |
|                   | To remove an interface from the list                                                                                                    |  |  |
|                   | no snmp-server listen interface <interface></interface>                                                                                                    |  |  |
|                   | SNMP interface restrictions are not available through the Management Console.                                                                                                    |  |  |
| Example           | amnesiac (config) # snmp-server listen interface aux                                                                                                    |  |  |
| Product           | CMC appliance, Interceptor appliance, Steelhead appliance, Steelhead Mobile Controller, Cloud Steelhead                                                                                    |  |  |
| Related<br>Topics | "show snmp"                                                                                                    |  |  |

## snmp-server location

| Description | Sets the value for the system location variable in the MIB.     |  |
|-------------|-----------------------------------------------------------------|--|
| Syntax      | [no] snmp-server location <ip-addr></ip-addr>                   |  |
| Parameters  | <ip-addr> Specify the IP address of the system.</ip-addr>       |  |
| Usage       | The <b>no</b> command option disables the SNMP server location. |  |

| Example           | amnesiac (config) # snmp-server location 10.10.10.1                                                     |
|-------------------|----------------------------------------------------------------------------------------------------|
| Product           | CMC appliance, Interceptor appliance, Steelhead appliance, Steelhead Mobile Controller, Cloud Steelhead |
| Related<br>Topics | "show snmp"                                                                                             |

## snmp-server security-name

| Description       | Configures the SNMP security name.                                                                                                    |                                                                                                    |
|-------------------|----------------------------------------------------------------------------------------------------|----------------------------------------------------------------------------------------------------|
| Syntax            | [no] snmp-server security-name <name> community <community string=""> source <ip-addr> <netmask></netmask></ip-addr></community></name> |                                                                                                    |
| Parameters        | <name></name>                                                                                                    | Specify the security name.                                                                                                    |
|                   | community<br><community<br>string&gt;</community<br>                                                                                    | Specify the password-like community string to control access. Use a combination of uppercase, lowercase, and numerical characters to reduce the chance of unauthorized access to the Steelhead appliance.                                                                                         |
|                   |                                                                                                    | <b>Note:</b> If you specify a read-only community string, it takes precedence over this community name and allows users to access the entire MIB tree from any source host. If this is not desired, delete the read-only community string.                                                        |
|                   |                                                                                                    | <b>Note:</b> To create multiple SNMP community strings on a Steelhead, leave the default public community string and then create a second read-only community string with a different security name. Or, you can delete the default public string and create two new SNMP ACLs with unique names. |
|                   | source <ip-<br>addr&gt;<br/><netmask></netmask></ip-<br>                                                                                | Specify the source IP address and netmask.                                                                                                    |
| Usage             | The <b>no</b> command option disables the trap interface.                                                                               |                                                                                                    |
| Example           | amnesiac (config) # snmp-server security-name riverbed community public source 10.1.2.3/24                                              |                                                                                                    |
| Product           | CMC appliance, Interceptor appliance, Steelhead appliance, Steelhead Mobile Controller, Cloud Steelhead                                 |                                                                                                    |
| Related<br>Topics | "show snmp"                                                                                                    |                                                                                                    |

## snmp-server trap-interface

| Description | Configures the system to use the IP address of the specified interface in the SNMP trap header.                                                                                                    |  |
|-------------|----------------------------------------------------------------------------------------------------|--|
| Syntax      | [no] snmp-server trap-interface <interface></interface>                                                                                                    |  |
| Parameters  | <interface> Specify the interface.</interface>                                                                                                    |  |
| Usage       | The trap interface setting sets which interface IP address is used in the agent-address header field of SNMP v1 trap Protocol Data Units (PDUs). It does set the interface for the trap.                                        |  |
|             | Traps are sent out the Primary interface. If the primary interface is physically disconnected, no traps are sent. Traps can be sent out the auxiliary interface if the trap receiver is reachable from the auxiliary interface. |  |
|             | The <b>no</b> command option disables the trap interface.                                                                                                    |  |

| Example           | amnesiac (config) # snmp-server trap-interface aux                                                      |
|-------------------|----------------------------------------------------------------------------------------------------|
| Product           | CMC appliance, Interceptor appliance, Steelhead appliance, Steelhead Mobile Controller, Cloud Steelhead |
| Related<br>Topics | "show snmp"                                                                                             |

### snmp-server trap-test

| Description       | Generates an SNMP trap test.                                                                                      |  |
|-------------------|----------------------------------------------------------------------------------------------------|--|
| Syntax            | snmp-server trap-test                                                                                             |  |
| Parameters        | None                                                                                                    |  |
| Usage             | Use this command to send a sample trap test to ensure that the SNMP server is monitoring the Steelhead appliance. |  |
| Example           | amnesiac (config) # snmp-server trap-test                                                                         |  |
| Product           | CMC appliance, Interceptor appliance, Steelhead appliance, Steelhead Mobile Controller, Cloud Steelhead           |  |
| Related<br>Topics | "show snmp"                                                                                                    |  |

#### snmp-server user

| Description | Configures changes to the User-Based Security (UBS) model.                                                                                                    |                                                                                                    |
|-------------|----------------------------------------------------------------------------------------------------|----------------------------------------------------------------------------------------------------|
| Syntax      | [no] snmp-server user <name> password {encrypted <key>   plain-text <text>} auth-protocol {MD5   SHA} [priv-protocol {AES   DES} priv-key {encrypted <key>   plain-text <text>}]</text></key></text></key></name> |                                                                                                    |
| Parameters  | <name></name>                                                                                                    | Specify the user name.                                                                                                    |
|             | password<br>{encrypted<br><key>  plain-text<br/><text>}</text></key>                                                                                                    | Specify the password type:                                                                                                    |
|             |                                                                                                    | • encrypted <key> - Enable encrypted password authentication.</key>                                                                   |
|             |                                                                                                    | • <b>plain-text <text></text></b> - Enable plain-text password authentication. The plain-text password must be at least 8 characters. |
|             | auth-protocol<br>{MD5   SHA}                                                                                                    | Specify the authorization protocol:                                                                                                   |
|             |                                                                                                    | MD5 - Enable MD5 security protocol.                                                                                                   |
|             |                                                                                                    | SHA - Enable SHA security protocol.                                                                                                   |
|             | priv-protocol<br>{AES   DES}                                                                                                    | Specify the privacy protocol:                                                                                                    |
|             |                                                                                                    | • AES - Specify CFB128-AES-128 as the privacy protocol.                                                                               |
|             |                                                                                                    | • <b>DES</b> - Specify CBC-DES as the privacy protocol.                                                                               |
|             | priv-key<br>{encrypted <key><br/>  plain-text<br/><text>}</text></key>                                                                                                    | Specify the privacy key:                                                                                                    |
|             |                                                                                                    | • encrypted <key> - Specify encrypted privacy key.</key>                                                                              |
|             |                                                                                                    | • plain-text <text> - Specify plain-text privacy key. The plain-text privacy key must be at least 8 characters.</text>                |
| Usage       | The <b>no</b> command option disables this option.                                                                                                    |                                                                                                    |

| Example           | amnesiac (config) # snmp-server user testuser password plain-text testpass auth-protocol SHA            |
|-------------------|----------------------------------------------------------------------------------------------------|
| Product           | CMC appliance, Interceptor appliance, Steelhead appliance, Steelhead Mobile Controller, Cloud Steelhead |
| Related<br>Topics | "show snmp"                                                                                             |

## snmp-server view

| Description       | Configures changes to the View-based Access Control Model (VACM) configuration.                         |                                                                                               |
|-------------------|----------------------------------------------------------------------------------------------------|-----------------------------------------------------------------------------------------------|
| Syntax            | [no] snmp-server view <name> [excluded   included] <oid></oid></name>                                   |                                                                                               |
| Parameters        | <name></name>                                                                                           | Specify the user name.                                                                        |
|                   | excluded                                                                                                | Specify the following view options:                                                           |
|                   | included                                                                                                | • excluded - Excludes an oid sub-tree from this view.                                         |
|                   |                                                                                                    | • included - Includes an OID subtree into this view.                                          |
|                   | <oid></oid>                                                                                             | Specify the object ID. For example: .1.3.6.1.2.1.1 or .iso.org.dod.internet.mgmt.mib-2.system |
| Usage             | The <b>no</b> command option disables this option.                                                      |                                                                                               |
| Example           | amnesiac (config) # snmp-server view joedoe included .1.3.6.1.2.1.1                                     |                                                                                               |
| Product           | CMC appliance, Interceptor appliance, Steelhead appliance, Steelhead Mobile Controller, Cloud Steelhead |                                                                                               |
| Related<br>Topics | "show snmp"                                                                                             | ,                                                                                             |

## **Logging Commands**

This section describes the logging commands.

# logging

| Description | Adds a remote system log (syslog) server to the system.                  |  |
|-------------|--------------------------------------------------------------------------|--|
| Syntax      | [no] logging <ip-addr> <cr>   [trap <log level="">]</log></cr></ip-addr> |  |

| Parameters        | <ip-addr></ip-addr>            | Specify the IP address for the syslog server.                                                                                                 |
|-------------------|--------------------------------|----------------------------------------------------------------------------------------------------|
|                   | trap <log level=""></log>      | Specify the trap log level of the syslog server:                                                                                              |
|                   |                                | emerg - Emergency, the system is unusable.                                                                                                    |
|                   |                                | • alert - Action must be taken immediately.                                                                                                   |
|                   |                                | • critical - Critical conditions.                                                                                                    |
|                   |                                | • err - Error conditions.                                                                                                    |
|                   |                                | • warning - Warning conditions.                                                                                                    |
|                   |                                | • <b>notice</b> - Normal but significant conditions, such as a configuration change. This is the default setting.                             |
|                   |                                | • info - Informational messages.                                                                                                    |
|                   |                                | If you have set different log levels for each remote syslog server, this option changes all remote syslog servers to have a single log level. |
| Usage             | The <b>no</b> command          | option removes a remote <b>syslog</b> server from the system.                                                                                 |
| Example           | amnesiac (config               | g) # logging 10.0.0.2                                                                                                    |
| Product           | CMC appliance, In<br>Steelhead | nterceptor appliance, Steelhead appliance, Steelhead Mobile Controller, Cloud                                                                 |
| Related<br>Topics | "show logging"                 |                                                                                                    |

# logging files delete

| Description       | Deletes the oldest log file or a specified number of the oldest log files.                              |  |
|-------------------|----------------------------------------------------------------------------------------------------|--|
| Syntax            | logging files delete oldest <number></number>                                                           |  |
| Parameters        | oldest <number> Specify the number of old log files to delete. The range is 1-10.</number>              |  |
| Usage             | You can also access this command from enable mode.                                                      |  |
| Example           | amnesiac (config) # logging files delete oldest 10                                                      |  |
| Product           | CMC appliance, Interceptor appliance, Steelhead appliance, Steelhead Mobile Controller, Cloud Steelhead |  |
| Related<br>Topics | "show logging"                                                                                          |  |

# logging files rotation criteria frequency

| Description | Sets the frequency of log rotation.                                                                                                    |                                                                                                    |  |
|-------------|----------------------------------------------------------------------------------------------------|----------------------------------------------------------------------------------------------------|--|
| Syntax      | logging files rotation cr                                                                                                    | iteria frequency <rotation frequency=""></rotation>                                                                                        |  |
| Parameters  | <rotation frequency=""></rotation>                                                                                                    | Specify how often log rotation occurs: <b>monthly</b> , <b>weekly</b> , <b>daily</b> The size of the log file is checked every 10 minutes. |  |
| Usage       | The size of the log file is checked every 10 minutes. If there is an unusually large amount of logging activity, it is possible for a log file to grow larger than the set limit in that period of time. |                                                                                                    |  |
| Example     | amnesiac (config) # 1                                                                                                    | logging files rotation criteria frequency weekly                                                                                           |  |

| Product           | CMC appliance, Interceptor appliance, Steelhead appliance, Steelhead Mobile Controller, Cloud Steelhead |
|-------------------|----------------------------------------------------------------------------------------------------|
| Related<br>Topics | "show logging"                                                                                          |

## logging files rotation criteria size

| Description       | Sets the size, in MB, of the log file before rotation occurs.                                                                                                    |  |
|-------------------|----------------------------------------------------------------------------------------------------|--|
| Syntax            | logging files rotation criteria size <size></size>                                                                                                    |  |
| Parameters        | <size> Specify the size of the log file to save in MB. The default value is 0 (unlimited).</size>                                                                                                    |  |
| Usage             | The size of the log file is checked every 10 minutes. If there is an unusually large amount of logging activity, it is possible for a log file to grow larger than the set limit in that period of time. |  |
| Example           | amnesiac (config) # logging files rotation criteria size 100                                                                                                    |  |
| Product           | CMC appliance, Interceptor appliance, Steelhead appliance, Steelhead Mobile Controller, Cloud Steelhead                                                                                                  |  |
| Related<br>Topics | "show logging"                                                                                                    |  |

# logging files rotation force

| Description       | Rotates logs immediately.                                                                                                    |  |
|-------------------|----------------------------------------------------------------------------------------------------|--|
| Syntax            | logging files rotation force                                                                                                    |  |
| Parameters        | None                                                                                                    |  |
| Usage             | The size of the log file is checked every 10 minutes. If there is an unusually large amount of logging activity, it is possible for a log file to grow larger than the set limit in that period of time. |  |
| Example           | amnesiac (config) # logging files rotation force                                                                                                    |  |
| Product           | CMC appliance, Interceptor appliance, Steelhead appliance, Steelhead Mobile Controller, Cloud Steelhead                                                                                                  |  |
| Related<br>Topics | "show logging"                                                                                                    |  |

## logging files rotation max-num

| Description | Sets the maxim                                                                                                    | Sets the maximum number of log files to keep locally.                                         |  |
|-------------|----------------------------------------------------------------------------------------------------|-----------------------------------------------------------------------------------------------|--|
| Syntax      | logging files r                                                                                                    | logging files rotation max-num <number></number>                                              |  |
| Parameters  | <number></number>                                                                                                    | Specify the number of log files to keep locally. The range is 1-100. The default value is 10. |  |
| Usage       | The size of the log file is checked every 10 minutes. If there is an unusually large amount of logging activity, it is possible for a log file to grow larger than the set limit in that period of time. |                                                                                               |  |

| Example           | amnesiac (config) # logging files rotation max-num 10                                                   |
|-------------------|----------------------------------------------------------------------------------------------------|
| Product           | CMC appliance, Interceptor appliance, Steelhead appliance, Steelhead Mobile Controller, Cloud Steelhead |
| Related<br>Topics | "show logging"                                                                                          |

# logging filter

| Description | Sets the minimal level of messages arriving from the specified process to the local subsystem. |                                                                                                    |  |
|-------------|------------------------------------------------------------------------------------------------|----------------------------------------------------------------------------------------------------|--|
| Syntax      | logging filter <process> <level></level></process>                                             |                                                                                                    |  |
| Parameters  | <pre><pre><pre>cprocess&gt;</pre></pre></pre>                                                  | Specify the application process:                                                                                                    |  |
|             |                                                                                                | • cli - Command-Line Interface.                                                                                                    |  |
|             |                                                                                                | • hald - Hardware Abstraction Daemon.                                                                                                    |  |
|             |                                                                                                | • mgmtd - Device Control and Management.                                                                                                    |  |
|             |                                                                                                | • pm - Process Manager.                                                                                                    |  |
|             |                                                                                                | • rgp - Central Management Client.                                                                                                    |  |
|             |                                                                                                | • rgpd - Central Management Client Daemon.                                                                                                    |  |
|             |                                                                                                | <ul> <li>cmcf - CMC automatic registration utility.</li> </ul>                                                                                              |  |
|             |                                                                                                | • sched - Process Scheduler.                                                                                                    |  |
|             |                                                                                                | • statsd - Statistics Collector.                                                                                                    |  |
|             |                                                                                                | • wdt - Watchdog Timer.                                                                                                    |  |
|             |                                                                                                | • webasd - Web Application Process.                                                                                                    |  |
|             |                                                                                                | • rspd - RSP Watchdog.                                                                                                    |  |
|             |                                                                                                | • cifs - CIFS Optimization.                                                                                                    |  |
|             |                                                                                                | • domain_auth - Windows Domain Authentication.                                                                                                    |  |
|             |                                                                                                | • http - HTTP Optimization.                                                                                                    |  |
|             |                                                                                                | • mapi - MAPI Optimization.                                                                                                    |  |
|             |                                                                                                | • nfs - NFS Optimization.                                                                                                    |  |
|             |                                                                                                | • notes - Lotus Notes.                                                                                                    |  |
|             |                                                                                                | • virt_wrapperd - Virtual machine.                                                                                                    |  |
|             | <level></level>                                                                                | Specify the trap log level:                                                                                                    |  |
|             |                                                                                                | • emerg - Emergency, the system is unusable.                                                                                                    |  |
|             |                                                                                                | alert - Action must be taken immediately.                                                                                                    |  |
|             |                                                                                                | critical - Critical conditions.                                                                                                    |  |
|             |                                                                                                | • err - Error conditions.                                                                                                    |  |
|             |                                                                                                | • warning - Warning conditions.                                                                                                    |  |
|             |                                                                                                | <ul> <li>notice - Normal but significant conditions, such as a configuration change. This is the default setting.</li> </ul>                                |  |
|             |                                                                                                | • info - Informational messages.                                                                                                    |  |
|             |                                                                                                | If you have set different log levels for each remote <b>syslog</b> server, this option changes all remote <b>syslog</b> servers to have a single log level. |  |

| Usage             | Use this command to capture data when a Steelhead appliance is not able to sustain the flow of logging data that is being committed to disk.     |
|-------------------|----------------------------------------------------------------------------------------------------|
|                   | This command overrides the <b>logging local</b> command. This command creates a global setting that controls all output, including remote hosts. |
|                   | All CIFS protocol related messages are logged at level <b>debug</b> , and the remainder at the level <b>notice</b> .                             |
|                   | All remote logging hosts (if defined) also log at <b>logging trap</b> setting and at the logging filter process.                                 |
|                   | The <b>no logging filter all</b> command deletes all filters.                                                                                    |
| Example           | amnesiac (config) # logging filter cli alert                                                                                                    |
| Product           | CMC appliance, Interceptor appliance, Steelhead appliance, Steelhead Mobile Controller, Cloud Steelhead                                          |
| Related<br>Topics | "show logging"                                                                                                    |

# logging local

| Description       | Sets the minimum severity of log messages saved on the local syslog servers.                            |                                                                                                    |
|-------------------|----------------------------------------------------------------------------------------------------|----------------------------------------------------------------------------------------------------|
| Syntax            | [no] logging local <loglevel></loglevel>                                                                |                                                                                                    |
| Parameters        | <li>Specify the logging severity level. The follow severity levels are supported:</li>                  |                                                                                                    |
|                   |                                                                                                    | emerg - Emergency, the system is unusable.                                                                                   |
|                   |                                                                                                    | alert - Action must be taken immediately.                                                                                    |
|                   |                                                                                                    | • crit -Critical conditions.                                                                                                 |
|                   |                                                                                                    | • err - Error conditions.                                                                                                    |
|                   |                                                                                                    | • warning - Warning conditions.                                                                                              |
|                   |                                                                                                    | <ul> <li>notice - Normal but significant conditions, such as a configuration change. This is the default setting.</li> </ul> |
|                   |                                                                                                    | • info - Informational messages.                                                                                             |
|                   |                                                                                                    | The default value is <b>notice</b> .                                                                                         |
| Usage             | The <b>no</b> command option sets the severity level for logging to none (no logs are sent).            |                                                                                                    |
| Example           | amnesiac (config) # logging local notice                                                                |                                                                                                    |
| Product           | CMC appliance, Interceptor appliance, Steelhead appliance, Steelhead Mobile Controller, Cloud Steelhead |                                                                                                    |
| Related<br>Topics | "show logging"                                                                                          |                                                                                                    |

# logging trap

| Description | Sets the minimum severity for messages sent to the remote syslog servers. |  |
|-------------|---------------------------------------------------------------------------|--|
| Syntax      | [no] logging trap <loglevel></loglevel>                                   |  |

| Parameters        | <loglevel></loglevel>                                                                                   | Specify the logging severity level. The follow severity levels are supported:                                     |
|-------------------|----------------------------------------------------------------------------------------------------|----------------------------------------------------------------------------------------------------|
|                   |                                                                                                    | • emerg - Emergency, the system is unusable.                                                                      |
|                   |                                                                                                    | alert - Action must be taken immediately.                                                                         |
|                   |                                                                                                    | • crit -Critical conditions.                                                                                      |
|                   |                                                                                                    | • err - Error conditions.                                                                                         |
|                   | • warning - Warning conditions.                                                                         |                                                                                                    |
|                   |                                                                                                    | • <b>notice</b> - Normal but significant conditions, such as a configuration change. This is the default setting. |
|                   |                                                                                                    | • info - Informational messages.                                                                                  |
|                   |                                                                                                    | The default value is <b>notice</b> .                                                                              |
| Usage             | The <b>no</b> command option sets the severity level for logging to none.                               |                                                                                                    |
| Example           | amnesiac (config) # logging trap notice                                                                 |                                                                                                    |
| Product           | CMC appliance, Interceptor appliance, Steelhead appliance, Steelhead Mobile Controller, Cloud Steelhead |                                                                                                    |
| Related<br>Topics | "show logging"                                                                                          |                                                                                                    |

### **License and Hardware Upgrade Commands**

This section describes the license and hardware upgrade commands.

## boot bootloader password

| Description       | Sets the password for the bootloader.                                                                                                    |                                                                                                    |
|-------------------|----------------------------------------------------------------------------------------------------|----------------------------------------------------------------------------------------------------|
| Syntax            | boot bootloader password { <password>   0 <password>   7 <password>}</password></password></password>                                      |                                                                                                    |
| Parameters        | <password></password>                                                                                                    | Specify a bootloader password in clear text. The password must be at least 6 characters. This option functions the same as the <b>0 <password></password></b> parameter and is provided for backward compatibility.                |
|                   | 0 <password></password>                                                                                                    | Specify a bootloader password in clear text.                                                                                                    |
|                   | 7 <password></password>                                                                                                    | Specify a bootloader password with an encrypted string. The encrypted string is the hash of the clear text password and is 35 bytes long. The first 3 bytes indicate the hash algorithm and the next 32 bytes are the hash values. |
| Example           | amnesiac (config) # boot bootloader password 0 182roy  amnesiac (config) # boot bootloader password 7 \$1\$qyP/PKii\$2v9FOFcXB5a3emuvLKO3M |                                                                                                    |
|                   |                                                                                                    |                                                                                                    |
| Product           | Interceptor appliance, Steelhead appliance                                                                                                 |                                                                                                    |
| Related<br>Topics | "show images"                                                                                                    |                                                                                                    |

### boot system

| Description       | Boots the specified partition the next time the system is rebooted.                                     |  |
|-------------------|----------------------------------------------------------------------------------------------------|--|
| Syntax            | boot system <partition></partition>                                                                     |  |
| Parameters        | <pre><partition> Specify the partition to boot: 1 or 2</partition></pre>                                |  |
| Example           | amnesiac (config) # boot system 1                                                                       |  |
| Product           | CMC appliance, Interceptor appliance, Steelhead appliance, Steelhead Mobile Controller, Cloud Steelhead |  |
| Related<br>Topics | "show images"                                                                                           |  |

## hardware upgrade model

| Description    | Upgrades hardware settings to reflect the new hardware model.                   |  |  |
|----------------|---------------------------------------------------------------------------------|--|--|
| Syntax         | hardware upgrade model                                                          |  |  |
| Parameters     | None                                                                            |  |  |
| Usage          | This command is valid only after you have installed a hardware upgrade license. |  |  |
| Example        | amnesiac (config) # hardware upgrade model                                      |  |  |
| Product        | Steelhead appliance, Cloud Steelhead                                            |  |  |
| Related Topics | "show hardware spec"                                                            |  |  |

## hardware spec activate

| Description    | Activates hardware specification settings.                                      |  |
|----------------|---------------------------------------------------------------------------------|--|
| Syntax         | hardware spec activate <spec></spec>                                            |  |
| Parameters     | <spec> Specify the specification to activate.</spec>                            |  |
| Usage          | This command is valid only after you have installed a hardware upgrade license. |  |
| Example        | amnesiac (config) # hardware spec activate 1520                                 |  |
| Product        | Steelhead appliance, Cloud Steelhead                                            |  |
| Related Topics | "show hardware spec"                                                            |  |

# image boot

| Description | Boots the specified system image by default. |  |
|-------------|----------------------------------------------|--|
| Syntax      | image boot <partition></partition>           |  |

| Parameters        | <pre><partition> Specify the partition to boot: 1 or 2.</partition></pre>                               |  |  |
|-------------------|----------------------------------------------------------------------------------------------------|--|--|
| Example           | amnesiac (config) # image boot 1                                                                        |  |  |
| Product           | CMC appliance, Interceptor appliance, Steelhead appliance, Steelhead Mobile Controller, Cloud Steelhead |  |  |
| Related<br>Topics | "show version"                                                                                          |  |  |

## image flash backup

| Description       | Backs up the current image to flash memory.                                                |  |
|-------------------|--------------------------------------------------------------------------------------------|--|
| Syntax            | image flash backup <image version=""/>                                                     |  |
| Parameters        | <image version=""/> Specify the filename under which to store the image on the flash disk. |  |
| Example           | amnesiac (config) # image flash backup image 19                                            |  |
| Product           | CMC appliance, Steelhead appliance, Interceptor appliance                                  |  |
| Related<br>Topics | "show hardware spec"                                                                       |  |

# image flash restore

| Description       | Restores the system to an image in flash memory.          |                                                |
|-------------------|-----------------------------------------------------------|------------------------------------------------|
| Syntax            | image flash restore <flash image="" recovery=""></flash>  |                                                |
| Parameters        | <flash image="" recovery=""></flash>                      | The name of the image saved on the flash disk. |
| Example           | amnesiac (config) # image flash restore image 19          |                                                |
| Product           | CMC appliance, Steelhead appliance, Interceptor appliance |                                                |
| Related<br>Topics | "show hardware spec"                                      |                                                |

## license autolicense enable

| Description | Enables automatic license retrieval. |
|-------------|--------------------------------------|
| Syntax      | [no] license autolicense enable      |
| Parameters  | None                                 |

| Usage             | The <b>license autolicense enable</b> command enables the Steelhead appliance, after it is connected to the network, to contact a server managing appliance licenses and download all applicable license keys automatically. This feature eliminates the need to manually fetch and install the licenses from the license portal. |
|-------------------|----------------------------------------------------------------------------------------------------|
|                   | The autolicense process attempts to retrieve the license keys from the server five times, in 5-minute intervals. If no license is downloaded after the five attempts, the autolicense process tries again once a day.                                                                                                    |
|                   | The <b>no</b> version of the command disables automatic license retrievals.                                                                                                    |
| Example           | amnesiac (config) # license autolicense enable                                                                                                    |
| Product           | Steelhead appliance                                                                                                    |
| Related<br>Topics | "show autolicense status"                                                                                                    |

## license autolicense fetch

| Description       | Immediately initiates the retrieval of an automatic license.                                                                                                    |
|-------------------|----------------------------------------------------------------------------------------------------|
| Syntax            | license autolicense fetch                                                                                                    |
| Parameters        | None                                                                                                    |
| Usage             | The <b>license autolicense fetch</b> command allows you to perform on-demand license retrieval. This command is useful if you need to immediately force a license retrieval (such as the purchase of a new license) and you do not want to wait until the next automatic license retrieval. |
| Example           | amnesiac (config) # license autolicense fetch                                                                                                    |
| Product           | Steelhead appliance                                                                                                    |
| Related<br>Topics | "show autolicense status"                                                                                                    |

#### license autolicense server

| Description       | Configures autolicense server settings.                                                                                                    |
|-------------------|----------------------------------------------------------------------------------------------------|
| Syntax            | license autolicense server { <hostname>   <ip-address>}</ip-address></hostname>                                                                  |
| Parameters        | <hostname> Specify the hostname of the autolicensing server.</hostname>                                                                          |
|                   | <ip-address> Specify the IP address of the autolicensing server.</ip-address>                                                                    |
| Usage             | The <b>license autolicense server</b> command configures the Steelhead appliance to contact the specified server for license retrieval requests. |
| Example           | amnesiac (config) # license autolicense server licensing.company1.com                                                                            |
| Product           | Steelhead appliance                                                                                                    |
| Related<br>Topics | "show autolicense status"                                                                                                    |

### license client fetch

| Description       | Forces the license client to update immediately.                                                                                                    |
|-------------------|----------------------------------------------------------------------------------------------------|
| Syntax            | license client fetch                                                                                                    |
| Parameters        | None                                                                                                    |
| Usage             | If there is a change in your account (such as if Riverbed has given you an extra license), and the change will be updated whenever the license client runs next, but you want to force it to run immediately, then you can use the <b>license client fetch</b> command. |
| Example           | amnesiac # license client fetch                                                                                                    |
| Product           | Steelhead appliance, Cloud Steelhead                                                                                                    |
| Related<br>Topics | "show license-client"                                                                                                    |

### license client init

| Description       | Initialize the license client.                                                                                                    |
|-------------------|----------------------------------------------------------------------------------------------------|
| Syntax            | license client init <license number=""></license>                                                                                    |
| Parameters        | <li>Specify the license number.<br/>number&gt;</li>                                                                                  |
| Usage             | The license client communicates with the license server. It has two main functions:                                                  |
|                   | It periodically contacts the license server and checks out and renews the license or lease.                                          |
|                   | It enables you to query available features, licenses and other metadata such as serial number.                                       |
|                   | You can configure the license client to communicate with the license server at the company headquarters or the local license server. |
|                   | The <b>no</b> command option deletes the one-time token or license.                                                                  |
| Example           | amnesiac (config) # license client init 4                                                                                            |
| Product           | CMC appliance, Interceptor appliance, Steelhead appliance, Steelhead Mobile Controller, Cloud Steelhead                              |
| Related<br>Topics | "show licenses"                                                                                                    |

## license delete

| Description | Deletes the specified license key.                     |
|-------------|--------------------------------------------------------|
| Syntax      | license delete <license number=""></license>           |
| Parameters  | <li><li><li>Specify the license number.</li></li></li> |
| Example     | amnesiac (config) # license delete 4                   |

| Product           | CMC appliance, Interceptor appliance, Steelhead appliance, Steelhead Mobile Controller, Cloud Steelhead |
|-------------------|----------------------------------------------------------------------------------------------------|
| Related<br>Topics | "show licenses"                                                                                         |

## license install

| Description       | Installs a new software license key.                                                                    |
|-------------------|----------------------------------------------------------------------------------------------------|
| Syntax            | [no] license install <license key=""></license>                                                         |
| Parameters        | <li><li><li><li>Specify the license key.</li></li></li></li>                                            |
| Usage             | The <b>no</b> command option disables this command.                                                     |
| Example           | amnesiac (config) # license install SH10_B-0000-1-7F14-FC1F                                             |
| Product           | CMC appliance, Interceptor appliance, Steelhead appliance, Steelhead Mobile Controller, Cloud Steelhead |
| Related<br>Topics | "show licenses"                                                                                         |

## license request gen-key

| Description       | Displays a new license request string.      |
|-------------------|---------------------------------------------|
| Syntax            | license request gen-key                     |
| Parameters        | None                                        |
| Example           | amnesiac (config) # license request gen-key |
| Product           | Virtual Steelhead                           |
| Related<br>Topics | "show licenses"                             |

# license request set-token

| Description       | Specifies the Riverbed-generated token for Virtual Steelhead. |
|-------------------|---------------------------------------------------------------|
| Syntax            | license request set-token                                     |
| Parameters        | None                                                          |
| Example           | amnesiac (config) # license request set-token                 |
| Product           | Virtual Steelhead                                             |
| Related<br>Topics | "show licenses"                                               |

## **System Administration and Service Commands**

This section describes the system administration and service commands.

## hardware watchdog enable

| Description       | Enables the hardware watchdog, which monitors the system for hardware errors.          |
|-------------------|----------------------------------------------------------------------------------------|
| Syntax            | hardware watchdog enable                                                               |
| Parameters        | None                                                                                   |
| Example           | amnesiac (config) # hardware watchdog enable                                           |
| Product           | CMC appliance, Interceptor appliance, Steelhead appliance, Steelhead Mobile Controller |
| Related<br>Topics | "show hardware error-log"                                                              |

## hardware watchdog shutdown

| Description       | Shuts down the hardware watchdog                                                       |
|-------------------|----------------------------------------------------------------------------------------|
| Syntax            | hardware watchdog shutdown                                                             |
| Parameters        | None                                                                                   |
| Example           | amnesiac (config) # hardware watchdog shutdown                                         |
| Product           | CMC appliance, Interceptor appliance, Steelhead appliance, Steelhead Mobile Controller |
| Related<br>Topics | "show hardware error-log"                                                              |

## service default-port

| Description       | Sets the default service port.                                                                                                    |  |
|-------------------|----------------------------------------------------------------------------------------------------|--|
| Syntax            | service default-port <port></port>                                                                                                    |  |
| Parameters        | <port> Specify the new target port. The default service ports are 7800 and 7810.</port>                                                                                                    |  |
| Usage             | Service ports are the ports used for inner connections between Steelhead appliances.                                                                                                    |  |
|                   | You can configure multiple service ports on the server-side of the network for multiple QoS mappings. You define a new service port and then map destination ports to that port, so that QoS configuration settings on the router are applied to that service port. |  |
| Example           | amnesiac (config) # service default-port 7880                                                                                                    |  |
| Product           | Steelhead appliance, Cloud Steelhead                                                                                                    |  |
| Related<br>Topics | "show service ports"                                                                                                    |  |

# service map-port

| Description       | Sets a target port for service port mapping.                                                                                                    |                                                        |  |
|-------------------|----------------------------------------------------------------------------------------------------|--------------------------------------------------------|--|
| Syntax            | [no] service map-port <dest port=""> <service port=""></service></dest>                                                                                                    |                                                        |  |
| Parameters        | <dest port=""></dest>                                                                                                    | Specify the destination port to which you want to map. |  |
|                   | <service port=""></service>                                                                                                    | Specify the service port to which you want to map.     |  |
| Usage             | Setting multiple service ports on inner connections enables you to identify the type of traffic and apply QoS settings based on a port.                                                                                                    |                                                        |  |
|                   | For example, in an in-path deployment, CIFS and MAPI could be mapped to port 9800 and I to port 9802. You can configure the WAN router to tag packets for port 9800 with the same pri as for port 9802, therefore CIFS and MAPI have the same priority as HTTP. Or you can create hierarchical mapping where port 9800 receives a higher priority than 9802, and so on.  In the out-of-path deployment, you define which port to listen to on the server Steelhead appliance, and you define an in-path, fixed-target rule on the client Steelhead appliance to po the service ports for the traffic to which you want to apply QoS. |                                                        |  |
|                   |                                                                                                    |                                                        |  |
|                   | You cannot map the following ports:                                                                                                    |                                                        |  |
|                   | • Port 22 - Reserved for SSH.                                                                                                    |                                                        |  |
|                   | <ul> <li>Port 80, 443, and 446 - Reserved for the Management Console.</li> <li>Port 139, 445, and 977 - Reserved for PFS. These ports are only excluded if you have enabled PFS.</li> </ul>                                                                                                    |                                                        |  |
|                   |                                                                                                    |                                                        |  |
|                   | • Port 7800-7899                                                                                                    | - Reserved by Riverbed (except 7800 and 7810).         |  |
|                   | • Port 8777 - Reserved for CIFS transparent prepopulation. This port is excluded only if you have enabled CIFS prepopulation.                                                                                                    |                                                        |  |
|                   | The <b>no</b> command                                                                                                    | option disables the service map.                       |  |
| Example           | amnesiac (config                                                                                                    | g) # service map-port 7018 8000                        |  |
| Product           | Steelhead applian                                                                                                    | ce, Cloud Steelhead                                    |  |
| Related<br>Topics | "show service ports"                                                                                                    |                                                        |  |

# service neural-framing

| Description | Dumps or enables neural-framing statistics.                    |                                                                                                    |
|-------------|----------------------------------------------------------------|----------------------------------------------------------------------------------------------------|
| Syntax      | [no] service neural-framing [dump   iterations   stats enable] |                                                                                                    |
| Parameters  | dump                                                           | Dumps neural-framing debug files, which are used by <b>sysdump</b> .                                                                          |
|             | iterations                                                     | Resets Iterations before determining heuristic. Used only with the <b>no</b> option. For example: <b>no service-neural framing iterations</b> |
|             | stats enable                                                   | Enables collection of neural-framing statistics.                                                                                              |

| Usage             | By default, neural-framing statistics are disabled. Neural framing enables the Steelhead appliance to select the optimal packet framing boundaries for SDR. SDR encoding provides the best optimization results when the largest buffer is available before a flush is performed.                                                                           |
|-------------------|----------------------------------------------------------------------------------------------------|
|                   | Neural framing creates a set of heuristics to intelligently determine the optimal moment to flush TCP buffers. The Steelhead appliance continuously evaluates these heuristics and uses the optimal heuristic to maximize the amount of buffered data transmitted in each flush, while minimizing the amount of idle time that the data sits in the buffer. |
|                   | You must set the neural framing mode (algorithm) for in-path rules for which you want to apply neural framing.                                                                                                    |
|                   | The <b>no</b> command option disables neural-framing statistics.                                                                                                    |
| Example           | amnesiac (config) # service neural-framing stats enable                                                                                                    |
| Product           | Steelhead appliance, Cloud Steelhead                                                                                                    |
| Related<br>Topics | "show service neural-framing"                                                                                                    |

## service port

| Description       | Sets a new service port to add for multiple service ports. Service ports are the ports used for inner connections between Steelhead appliances.                                                                                                    |  |
|-------------------|----------------------------------------------------------------------------------------------------|--|
| Syntax            | [no] service port <port></port>                                                                                                    |  |
| Parameters        | <port> Specify the new port to add. The default service ports are 7800 and 7810.</port>                                                                                                    |  |
| Usage             | You can configure multiple service ports on the server side of the network for multiple QoS mappings. You define a new service port and then map CIFS ports to that port, so that QoS configuration settings on the router are applied to that service port.  The <b>no</b> command option disables the service port. |  |
| Example           | amnesiac (config) # service port 7800                                                                                                    |  |
| Product           | Steelhead appliance, Cloud Steelhead                                                                                                    |  |
| Related<br>Topics | "show service ports"                                                                                                    |  |

## **Host Setup Commands**

This section describes the host setup commands.

### arp

| Description | Creates static ARP entries in the ARP table.       |                                          |
|-------------|----------------------------------------------------|------------------------------------------|
| Syntax      | [no] arp <ip-addr> <mac-addr></mac-addr></ip-addr> |                                          |
| Parameters  | <ip-addr></ip-addr>                                | Specify the IP address of the appliance. |
|             | <mac-addr></mac-addr>                              | Specify the MAC address.                 |
| Usage       | The <b>no</b> comma                                | nd option disables ARP static entries.   |

| Example           | amnesiac (config) # arp 10.0.0.1 00:07:E9:55:10:09                                                      |
|-------------------|----------------------------------------------------------------------------------------------------|
| Product           | CMC appliance, Interceptor appliance, Steelhead appliance, Steelhead Mobile Controller, Cloud Steelhead |
| Related<br>Topics | "show admission"                                                                                        |

# arp filter response

| Description       | Enables ARP filtering.                                                                 |  |
|-------------------|----------------------------------------------------------------------------------------|--|
| Syntax            | arp <ip-addr> filter response</ip-addr>                                                |  |
| Parameters        | <ip-addr> Specify the IP address of the appliance.</ip-addr>                           |  |
| Example           | amnesiac (config) # arp 10.0.0.1 filter response                                       |  |
| Product           | CMC appliance, Interceptor appliance, Steelhead appliance, Steelhead Mobile Controller |  |
| Related<br>Topics | "show arp"                                                                             |  |

### clock timezone

| Description       | Sets the current time zone.                                                                                                    |  |
|-------------------|----------------------------------------------------------------------------------------------------|--|
| Syntax            | clock timezone <zone></zone>                                                                                                    |  |
| Parameters        | <zone> Specify the time zone name: Africa, America, Antarctica, Arctic, Asia, Atlantic_Ocean, Australia, Europe, GMT-offset, Indian_Ocean, Pacific_Ocean, UTC.</zone> |  |
| Usage             | The default value is GMT-offset.                                                                                                    |  |
| Example           | amnesiac (config) # clock timezone Africa                                                                                                    |  |
| Product           | CMC appliance, Interceptor appliance, Steelhead appliance, Steelhead Mobile Controller, Cloud Steelhead                                                               |  |
| Related<br>Topics | "show clock"                                                                                                    |  |

#### hostname

| Description | Sets the hostname for this system.                                          |
|-------------|-----------------------------------------------------------------------------|
| Syntax      | [no] hostname <hostname></hostname>                                         |
| Parameters  | <hostname> Specify the hostname. Do not include the domain name.</hostname> |
| Usage       | The <b>no</b> command option removes the hostname for this appliance.       |
| Example     | amnesiac (config) # hostname park                                           |

| Product           | CMC appliance, Interceptor appliance, Steelhead appliance, Steelhead Mobile Controller, Cloud Steelhead |
|-------------------|----------------------------------------------------------------------------------------------------|
| Related<br>Topics | "show hosts"                                                                                            |

### interface

| Description          | Configures system interfaces.  [no] interface <interfacename> <options></options></interfacename> |                                                                                                    |
|----------------------|---------------------------------------------------------------------------------------------------|----------------------------------------------------------------------------------------------------|
| Syntax<br>Parameters |                                                                                                   |                                                                                                    |
|                      | <interfacename></interfacename>                                                                   | Specify the interface name: <b>lo</b> , <b>aux</b> , <b>lan0_0</b> , <b>wan0_0</b> , <b>primary</b> , <b>in-path0_0</b> . The interface name varies according to the Riverbed product your are configuring. For example, for the Steelhead Mobile Controller the interface options are: <b>primary</b> , <b>aux</b> , <b>lo</b> . For details, see the CLI online help. |
|                      | <options></options>                                                                               | Each interface has the following configuration options:                                                                                                    |
|                      |                                                                                                   | • arp - Adds static entries to the ARP cache.                                                                                                    |
|                      |                                                                                                   | • <b>description</b> - Configure the description string of this interface.                                                                                                    |
|                      |                                                                                                   | • <b>dhcp renew</b> - Enables DHCP on the interface or renews DHCP. Setting DHCP on the auxiliary interface only provides an IP lease, and does not update the gateway, routes, and DNS settings.                                                                                                    |
|                      |                                                                                                   | <ul> <li>dhcp dynamic-dns - Enables DHCP hostname registration with dynamic<br/>DNS. This option is not available on the Steelhead Mobile Controller.</li> </ul>                                                                                                    |
|                      |                                                                                                   | • <b>duplex <speed></speed></b> - Specify the duplex speed: <b>auto</b> , <b>full</b> , <b>half</b> . The default value is <b>auto</b> .                                                                                                    |
|                      |                                                                                                   | • <b>ip address <ip-addr> <netmask></netmask></ip-addr></b> - Specify the IP address and netmask for the interface.                                                                                                    |

#### <options>

#### To set an IPv6 address

amnesiac (config) # interface primary ipv6 address
2001:38dc:52::e9a4:c5:6282 64

- mtu <speed> Specify the MTU. The MTU is set once on the in-path interface; it propagates automatically to the LAN and the WAN. The no command option disables the MTU setting. The default value is 1500.
- shutdown Shuts down the interface.
- speed <speed> Specify the speed for the interface: auto, 10, 100, 1000. The default value is 100.
- fail-to-bypass enable Disables fail-to-block (disconnect) mode. The no interface <interface> fail-to-bypass enable command enables fail-to-block mode. This option is not available on the Steelhead Mobile Controller.

In fail-to-block mode, if the Steelhead appliance has an internal software failure or power loss, the Steelhead appliance LAN and WAN interfaces power down and stop bridging traffic. This feature is only useful if the network has a routing or switching infrastructure that can automatically divert traffic off of the link once the failed Steelhead appliance blocks it. For details about which NICs support fail-to-block, see the *Network Interface Card Installation Guide*.

#### To enable fail-to-block mode

```
enable
configure terminal
no interface inpath0_0 fail-to-bypass enable
write memory
```

#### To change from fail-to-block mode back to fail-to-wire mode

```
enable
configure terminal
interface inpath0_0 fail-to-bypass enable
write memory
```

Fail-to-wire (or bypass) mode allows the Steelhead appliance WAN and LAN ports to serve as an Ethernet crossover cable. In fail-to-wire mode, Steelhead appliances cannot view or optimize traffic. Instead, all traffic is passed through the Steelhead appliance unoptimized. All Steelhead appliance in-path interfaces support fail-to-wire mode. Fail-to-wire mode is the default setting for Steelhead appliances.

For detailed information about enabling and disabling fail-to-block, see the *Steelhead Appliance Deployment Guide*.

| Usage             | The <b>no</b> command option disables the interface settings.              |
|-------------------|----------------------------------------------------------------------------|
| Example           | amnesiac (config) # no interface inpath0_0 fail-to-bypass enable           |
| Product           | CMC appliance, Interceptor appliance, Steelhead appliance, Cloud Steelhead |
| Related<br>Topics | "show interfaces", "ipv6 in-path-gateway", "show ipv6"                     |

# ip default-gateway

| Description       | Sets the default gateway for the appliance.                                                                                                    |  |
|-------------------|----------------------------------------------------------------------------------------------------|--|
| Syntax            | [no] ip default-gateway <ip-addr></ip-addr>                                                                                                    |  |
| Parameters        | <ip-addr> Specify the IP address of the management interface.</ip-addr>                                                                                                    |  |
| Usage             | This command is used to set the default gateway for the entire appliance. It is primarily used for the primary or auxiliary (aux) interfaces for management, but can also be used for out-of-path optimization configurations as well as PFS. |  |
|                   | The <b>no</b> command option disables the default gateway IP address.                                                                                                    |  |
| Example           | amnesiac (config) # ip default-gateway 10.0.0.12                                                                                                    |  |
| Product           | CMC appliance, Interceptor appliance, Steelhead appliance, Steelhead Mobile Controller, Cloud Steelhead                                                                                                    |  |
| Related<br>Topics | "show ip", "ipv6 default-gateway"                                                                                                    |  |

# ip domain-list

| Description       | Adds a domain name to the domain list for resolving hostnames.                                          |  |
|-------------------|----------------------------------------------------------------------------------------------------|--|
| Syntax            | [no] ip domain-list <domain></domain>                                                                   |  |
| Parameters        | <domain> Specify the domain name.</domain>                                                              |  |
| Usage             | The <b>no</b> command option removes a domain from the domain list.                                     |  |
| Example           | amnesiac (config) # ip domain-list example.com                                                          |  |
| Product           | CMC appliance, Interceptor appliance, Steelhead appliance, Steelhead Mobile Controller, Cloud Steelhead |  |
| Related<br>Topics | "show hosts"                                                                                            |  |

## ip host

| Description       | Adds an entry to the static host table.                                                                 |  |
|-------------------|----------------------------------------------------------------------------------------------------|--|
| Syntax            | [no] ip host <hostname> <ip-addr></ip-addr></hostname>                                                  |  |
| Parameters        | <hostname> Specify the hostname.</hostname>                                                             |  |
|                   | <ip-addr> Specify the IP address.</ip-addr>                                                             |  |
| Usage             | The <b>no</b> command option removes an entry from the static host table.                               |  |
| Example           | amnesiac (config) # ip host park 10.10.10.1                                                             |  |
| Product           | CMC appliance, Interceptor appliance, Steelhead appliance, Steelhead Mobile Controller, Cloud Steelhead |  |
| Related<br>Topics | "show hosts"                                                                                            |  |

# ipv6 default-gateway

| Description       | Configures a default IPv6 route.                                           |  |
|-------------------|----------------------------------------------------------------------------|--|
| Syntax            | [no] ipv6 default-gateway <ipv6-address></ipv6-address>                    |  |
| Parameters        | <ipv6-address> Specify the IPv6 address.</ipv6-address>                    |  |
| Usage             | The <b>no</b> command option removes the default gateway for IPv6 routing. |  |
| Example           | amnesiac (config) # ipv6 default-gateway 2001:38dc:52::e9a4:c5:6282        |  |
| Product           | Steelhead appliance                                                        |  |
| Related<br>Topics | "show domain", "ipv6 route"                                                |  |

# ipv6 in-path-gateway

| Description       | Configures an in-path IPv6 default gateway.                                        |                                    |
|-------------------|------------------------------------------------------------------------------------|------------------------------------|
| Syntax            | [no] ipv6 in-path-gateway <interface> <ipv6-address></ipv6-address></interface>    |                                    |
| Parameters        | <interface></interface>                                                            | Specify the interface for display. |
|                   | <ipv6-address></ipv6-address>                                                      | Specify the IPv6 address.          |
| Usage             | The <b>no</b> command option deletes the in-path default gateway for IPv6 routing. |                                    |
| Example           | amnesiac (config) # ipv6 in-path-gateway inpath0_0 2001:38dc:52::e9a4:c5:6282      |                                    |
| Product           | Steelhead appliance                                                                |                                    |
| Related<br>Topics | "ipv6 in-path route," "show ipv6 default-gateway"                                  |                                    |

# ipv6 in-path route

| Description | Adds IPv6 in-path routes in addition to the default gateway, if needed.                                               |                                                                   |
|-------------|----------------------------------------------------------------------------------------------------|-------------------------------------------------------------------|
| Syntax      | [no] ipv6 in-path route <interface> <ipv6-network prefix=""> <ipv6-address></ipv6-address></ipv6-network></interface> |                                                                   |
| Parameters  | <interface> Specify the interface:</interface>                                                                        |                                                                   |
|             |                                                                                                    | • inpath0_0                                                       |
|             |                                                                                                    | • inpath0_1                                                       |
|             | <ipv6-network<br>prefix&gt;</ipv6-network<br>                                                                         | Specify the IPv6 network prefix. Use the format X:X:X::X/<0-128>. |
|             | <ipv6-address></ipv6-address>                                                                                         | Specify the next-hop IPv6 address in this route.                  |
| Usage       | The <b>no</b> command option deletes the in-path IPv6 routes.                                                         |                                                                   |
| Example     | amnesiac (config) # ipv6 in-path route inpath0_0 2001:7632::/64 2001:38dc:52::e9a4:c5:6289                            |                                                                   |

| Product           | Steelhead appliance                               |
|-------------------|---------------------------------------------------|
| Related<br>Topics | "ipv6 in-path-gateway," "show ipv6 in-path route" |

## ipv6 route

| Description       | Adds IPv6 routes in addition to the default gateway, if needed.                              |                                                          |
|-------------------|----------------------------------------------------------------------------------------------|----------------------------------------------------------|
| Syntax            | [no] ipv6 route <ipv6 destination=""> <prefix length=""> <gateway></gateway></prefix></ipv6> |                                                          |
| Parameters        | <ipv6 destination=""></ipv6>                                                                 | Specify the IPv6 address.                                |
|                   | <pre><prefix length=""></prefix></pre>                                                       | Specify the IPv6 prefix length.                          |
|                   | <gateway></gateway>                                                                          | Specify the IPv6 address of the gateway.                 |
| Usage             | The <b>no</b> command option removes the specified IPv6 route.                               |                                                          |
| Example           | amnesiac (config) #                                                                          | ipv6 route 2001:38dc:52::e9a4:c5:6282 64 2001:38dc:52::1 |
| Product           | Steelhead appliance                                                                          |                                                          |
| Related<br>Topics | "show domain", "ipv6 default-gateway"                                                        |                                                          |

### ip name-server

| Description       | Adds a DNS name server.                                                                                 |  |
|-------------------|----------------------------------------------------------------------------------------------------|--|
| Syntax            | [no] ip name-server <ip-addr></ip-addr>                                                                 |  |
| Parameters        | <ip-addr> Specify the name server IP address.</ip-addr>                                                 |  |
| Usage             | The <b>no</b> command option removes a DNS name server.                                                 |  |
| Example           | amnesiac (config) # ip name-server 10.10.10.1                                                           |  |
| Product           | CMC appliance, Interceptor appliance, Steelhead appliance, Steelhead Mobile Controller, Cloud Steelhead |  |
| Related<br>Topics | "show hosts"                                                                                            |  |

# ip route

| Description | Adds a static route.                                                                                                    |
|-------------|----------------------------------------------------------------------------------------------------|
| Syntax      | [no] ip route <network prefix=""> <netmask> <netmask length=""> <next-hop-ip-addr></next-hop-ip-addr></netmask></netmask></network> |

| Parameters        | <network prefix=""></network>                                                                                                    | Specify the network prefix.                     |
|-------------------|----------------------------------------------------------------------------------------------------|-------------------------------------------------|
|                   | <netmask></netmask>                                                                                                    | Specify the netmask. For example: 255.255.255.0 |
|                   | <netmask length=""></netmask>                                                                                                    | Specify the netmask length. For example: /24    |
|                   | <next-hop-ip-<br>addr&gt;</next-hop-ip-<br>                                                                                                    | Specify the next hop IP address.                |
| Usage             | The <b>no</b> command option disables the static route. If <b>no</b> ip route is run with only a network prefix and mask, it deletes all routes for that prefix. |                                                 |
| Example           | amnesiac (config) # ip route 192 193.166.0/24 10.10.10.1                                                                                                    |                                                 |
| Product           | CMC appliance, Interceptor appliance, Steelhead appliance, Steelhead Mobile Controller, Cloud Steelhead                                                          |                                                 |
| Related<br>Topics | "show ip"                                                                                                    |                                                 |

### limit connection

| Description       | Sets the connection limit for the source IP address.        |  |
|-------------------|-------------------------------------------------------------|--|
| Syntax            | [no] limit connection <limit></limit>                       |  |
| Parameters        | <li>Specify the connection limit.</li>                      |  |
| Usage             | The <b>no</b> command option disables the connection limit. |  |
| Example           | amnesiac (config) # limit connection 200                    |  |
| Product           | Steelhead appliance, Cloud Steelhead                        |  |
| Related<br>Topics | "show limit connection"                                     |  |

# ntp authentication

| Description | Configures the Network Time Protocol (NTP) authentication settings to authenticate NTP servers and peers.                                            |                                                                                                    |
|-------------|----------------------------------------------------------------------------------------------------|----------------------------------------------------------------------------------------------------|
| Syntax      | [no] ntp authentication key <key id=""> secret {<plaintext>   0 <plaintext>   7 <encrypted-string>}</encrypted-string></plaintext></plaintext></key> |                                                                                                    |
| Parameters  | <b>key <key id=""></key></b> Specify the key identifier. The key ID values must be in the range 1 - 65534.                                           |                                                                                                    |
|             | secret<br>{ <plaintext>   0<br/><plaintext>   7<br/><encrypted-<br>string&gt;}</encrypted-<br></plaintext></plaintext>                               | Specify the shared secret parameter. Choose one of the following:                                                                                                    |
|             |                                                                                                    | <ul> <li><plaintext> - Specify a shared secret in plain text. This option is the same as<br/>the 0 <plaintext> option and is provided for backward compatibility.</plaintext></plaintext></li> </ul> |
|             |                                                                                                    | • 0 <plaintext> - Specify a shared secret in plain text.</plaintext>                                                                                                    |
|             |                                                                                                    | • 7 <encrypted-string> - Specify a shared secret with an encrypted string.</encrypted-string>                                                                                                    |

| Usage             | The <b>no</b> version of the command removes NTP authentication settings.                                    |
|-------------------|----------------------------------------------------------------------------------------------------|
|                   | NTP authentication involves three steps that you can perform in any order:                                   |
|                   | Configure a key ID using the <b>ntp authentication</b> command.                                              |
|                   | Add the configured key ID to the trusted keys list using the <b>ntp authentication trusted-keys</b> command. |
|                   | Configure the NTP server or peer with the key ID using the ntp server key or ntp peer key command.           |
| Example           | amnesiac (config) # ntp authentication key 56732 secret zza419                                               |
| Product           | Steelhead appliance                                                                                          |
| Related<br>Topics | "ntp authentication trustedkeys," "ntp peer key," "ntp server key," "show ntp authentication"                |

# ntp authentication trustedkeys

| Description       | Adds a configured key ID to the trusted keys list.                                                                                                    |  |
|-------------------|----------------------------------------------------------------------------------------------------|--|
| Syntax            | [no] ntp authentication trustedkeys <key id=""> [key id,]</key>                                                                                                    |  |
| Parameters        | key <key id=""> [key id,]  Specify the key identifier. The key ID values must be in the range 1 - 65534. You can specify multiple key IDs in the same list, separated by commas. When specifying multiple key IDs separated by commas, you must enclose them in quotes.</key> |  |
| Usage             | Use this command to add the configured key ID to the trusted keys list.  The <b>no</b> command removes a key from the trusted key list.                                                                                                    |  |
|                   |                                                                                                    |  |
| Example           | amnesiac (config) # ntp authenticatication trustedkeys 56732                                                                                                    |  |
| Product           | Steelhead appliance                                                                                                    |  |
| Related<br>Topics | "show ntp authentication"                                                                                                    |  |

# ntp disable

| Description       | Disables NTP support.                                                                                   |  |  |
|-------------------|----------------------------------------------------------------------------------------------------|--|--|
| Syntax            | [no] ntp disable                                                                                        |  |  |
| Parameters        | None                                                                                                    |  |  |
| Usage             | The <b>no</b> command option enables NTP support.                                                       |  |  |
| Example           | amnesiac (config) # ntp disable                                                                         |  |  |
| Product           | CMC appliance, Interceptor appliance, Steelhead appliance, Steelhead Mobile Controller, Cloud Steelhead |  |  |
| Related<br>Topics | "show ntp"                                                                                              |  |  |

## ntp enable

| Description       | Enables NTP support.                                                                                    |  |  |
|-------------------|----------------------------------------------------------------------------------------------------|--|--|
| Syntax            | [no] ntp enable                                                                                         |  |  |
| Parameters        | None                                                                                                    |  |  |
| Usage             | The <b>no</b> command option disables NTP support.                                                      |  |  |
| Example           | amnesiac (config) # ntp enable                                                                          |  |  |
| Product           | CMC appliance, Interceptor appliance, Steelhead appliance, Steelhead Mobile Controller, Cloud Steelhead |  |  |
| Related<br>Topics | "show ntp"                                                                                              |  |  |

## ntp peer

| Description       | Enables an NTP peer.                                                                                    |                                                                                                    |
|-------------------|----------------------------------------------------------------------------------------------------|----------------------------------------------------------------------------------------------------|
| Syntax            | [no] ntp peer <hostname ip-addr=""  =""> [version <number>]</number></hostname>                         |                                                                                                    |
| Parameters        | <hostname ip-<br=""  ="">addr&gt;</hostname>                                                            | Specify the NTP peer hostname or IP address.                                                                      |
|                   | <version<br><number></number></version<br>                                                              | Specify the NTP version number. You do not need to specify the version number for the <b>no ntp peer</b> command. |
| Usage             | The <b>no</b> command option disables an NTP peer.                                                      |                                                                                                    |
| Example           | amnesiac (config) # ntp peer 10.10.10.1                                                                 |                                                                                                    |
| Product           | CMC appliance, Interceptor appliance, Steelhead appliance, Steelhead Mobile Controller, Cloud Steelhead |                                                                                                    |
| Related<br>Topics | "show ntp"                                                                                              |                                                                                                    |

## ntp peer key

| Description | Configures an NTP peer with an authentication key ID.                                        |                                                                               |
|-------------|----------------------------------------------------------------------------------------------|-------------------------------------------------------------------------------|
| Syntax      | [no] ntp peer <host-name ip-addr=""  =""> key <key id=""></key></host-name>                  |                                                                               |
| Parameters  | <hostname ip-<br=""  ="">addr&gt;</hostname>                                                 | Specify the NTP peer hostname or IP address.                                  |
|             | key <key id=""></key>                                                                        | Specify the key identifier. The key ID values must be in the range 1 - 65534. |
| Usage       | The <b>no</b> command option removes the authentication key from the NTP peer configuration. |                                                                               |
| Example     | amnesiac (config) # ntp peer 10.10.10.1 key 56732                                            |                                                                               |

| Product           | CMC appliance, Interceptor appliance, Steelhead appliance, Steelhead Mobile Controller, Cloud Steelhead |
|-------------------|----------------------------------------------------------------------------------------------------|
| Related<br>Topics | "show ntp"                                                                                              |

### ntp server

| Description       | Configures an NTP server with the default NTP version number or with a specified version number.                                                  |  |
|-------------------|----------------------------------------------------------------------------------------------------|--|
| Syntax            | [no] ntp server <hostname ip-addr=""  =""> <cr>   [version <number>]</number></cr></hostname>                                                     |  |
| Parameters        | <hostname ip-addr=""  =""> Specify the hostname or IP address of the NTP server to synchronize with.</hostname>                                   |  |
|                   | <b>version</b> Specify the NTP version number of this server. You do not need to specify the version number for the <b>no ntp server</b> command. |  |
| Usage             | The <b>no</b> command option removes an NTP server.                                                                                               |  |
| Example           | amnesiac (config) # ntp server 10.10.10.1                                                                                                    |  |
| Product           | CMC appliance, Interceptor appliance, Steelhead appliance, Steelhead Mobile Controller, Cloud Steelhead                                           |  |
| Related<br>Topics | "show ntp"                                                                                                    |  |

### ntp server enable

| Description       | Enables an NTP server.                                                                                  |  |
|-------------------|----------------------------------------------------------------------------------------------------|--|
| Syntax            | [no] ntp server <hostname ip-addr=""  =""> enable</hostname>                                            |  |
| Parameters        | <hostname ip-<br=""  ="">addr&gt; Specify the hostname or IP address of the NTP server.</hostname>      |  |
| Usage             | The <b>no</b> command option removes an NTP server.                                                     |  |
| Example           | amnesiac (config) # ntp server companyserver enable                                                     |  |
| Product           | CMC appliance, Interceptor appliance, Steelhead appliance, Steelhead Mobile Controller, Cloud Steelhead |  |
| Related<br>Topics | "show ntp"                                                                                              |  |

### ntp server key

| Description | Configures an NTP server with an authentication key ID. |
|-------------|---------------------------------------------------------|
| Syntax      | [no] ntp server < hostname   ip-addr> key < key id>     |

| Parameters        | <hostname ip-<br=""  ="">addr&gt;</hostname>                                                            | Specify the hostname or IP address of the NTP server to authenticate.         |
|-------------------|----------------------------------------------------------------------------------------------------|-------------------------------------------------------------------------------|
|                   | key <key id=""></key>                                                                                   | Specify the key identifier. The key ID values must be in the range 1 - 65534. |
| Usage             | The <b>no</b> version of the                                                                            | ne command removes the authentication key from the NTP server.                |
| Example           | amnesiac (config)                                                                                       | # ntp server companyserver key 56732                                          |
| Product           | CMC appliance, Interceptor appliance, Steelhead appliance, Steelhead Mobile Controller, Cloud Steelhead |                                                                               |
| Related<br>Topics | "show ntp"                                                                                              |                                                                               |

#### telnet-server enable

| Description       | Enables you to access the CLI using telnet. This feature is disabled by default.                        |  |
|-------------------|----------------------------------------------------------------------------------------------------|--|
| Syntax            | [no] telnet-server enable                                                                               |  |
| Parameters        | None                                                                                                    |  |
| Usage             | You can use telnet to troubleshoot your system. It enables you to access the CLI from another system.   |  |
| Example           | amnesiac (config) # telnet-server enable                                                                |  |
| Product           | CMC appliance, Interceptor appliance, Steelhead appliance, Steelhead Mobile Controller, Cloud Steelhead |  |
| Related<br>Topics | "show telnet-server"                                                                                    |  |

### **Steelhead Appliance Feature Configuration Commands**

This section describes commands you use to configure Steelhead appliance features. It includes the following sections:

- "Packet-Mode Optimization Commands" on page 250
- "In-Path and Virtual In-Path Support Commands" on page 250
- "Out-of-Path Support" on page 285
- "Peering Commands" on page 285
- "Asymmetric Route Detection Commands" on page 293
- "Connection Forwarding" on page 298
- "Simplified Routing Support Commands" on page 304
- "Subnet-Side Rule Commands" on page 308
- "Data Flow Support Commands" on page 310
- "Port Label Commands" on page 314

- "Data Store Configuration Commands" on page 315
- "Data Store Replication and Protection Commands" on page 322
- "IPSec Commands" on page 326
- "PFS Support Commands" on page 330
- "CIFS Prepopulation Support Commands" on page 342
- "CIFS, SMB, and SMB2 Support Commands" on page 349
- "RiOS TCP Dump Commands" on page 362
- "Remote Packet Analysis Integration Commands" on page 365
- "High-Speed TCP and Satellite Optimization Commands" on page 366
- "Oracle Forms Support Commands" on page 374
- "MAPI Support Commands" on page 376
- "MS-SQL Blade Support Commands" on page 382
- "FTP Support Commands" on page 390
- "NFS Support Commands" on page 390
- "HTTP Support Commands" on page 395
- "Lotus Notes Commands" on page 405
- "Citrix Support Commands" on page 409
- "FCIP Support Commands" on page 412
- "SRDF Support Commands" on page 415
- "SSL Support Commands" on page 419
- "Secure Peering (Secure Inner Channel) Commands" on page 447
- "QoS Support Commands" on page 460
- "Connection Pooling Commands" on page 493
- "WAN Visibility (Transparency) Commands" on page 493
- "WCCP Support Commands" on page 498
- "Failover Support and Out-of-Band Failure Detection Commands" on page 505
- "RSP Commands" on page 510
- "DNS Cache Commands" on page 540
- "Domain and Workgroup Commands" on page 547
- "Job Commands" on page 553
- "Debugging Commands" on page 556
- "Raid Commands" on page 558
- "Top Talkers Commands" on page 561
- "Network Test Commands" on page 562
- "Remote Management Port Commands" on page 564
- "Windows Domain Authentication Delegation Commands" on page 568

- "Windows Domain Authentication Replication Commands" on page 572
- "Windows Domain Health Status Commands" on page 573
- "Management In-Path Interface Commands" on page 579
- "Hardware-Assist Rule Commands" on page 581

#### **Packet-Mode Optimization Commands**

This section describes the packet-mode optimization commands.

### packet-mode enable

| Description       | Enables packet-mode optimization.                                                                                                    |  |
|-------------------|----------------------------------------------------------------------------------------------------|--|
| Syntax            | [no] packet-mode enable                                                                                                    |  |
| Parameters        | None                                                                                                    |  |
| Usage             | RiOS v7.0 performs packet-by-packet SDR bandwidth optimization on TCP-over-IPv6 and UDP-over-IPv4 connections using fixed-target, packet-mode optimization in-path rules. This type of in-path rule optimizes bandwidth for applications over any transport protocol. Use the <b>in-path rule fixed-target packet-mode-uni</b> command to specify a packet-mode optimization in-path rule.  Enabling packet-mode optimization requires an optimization service restart.  The <b>no</b> command option disables packet-mode optimization. |  |
| Example           | amnesiac (config) # packet-mode enable amnesiac (config) # service restart                                                                                                    |  |
| Product           | Steelhead appliance                                                                                                    |  |
| Related<br>Topics | "in-path rule fixed-target packet-mode-uni," "show packet-mode ip-channels," "show packet-mode status"                                                                                                    |  |

### **In-Path and Virtual In-Path Support Commands**

This section describes the in-path and virtual in-path support commands.

### in-path broadcast support enable

| Description | Enables broadcast network support.                               |
|-------------|------------------------------------------------------------------|
| Syntax      | [no] in-path broadcast support enable                            |
| Parameters  | None                                                             |
| Usage       | The <b>no</b> command option disables in-path broadcast support. |
| Example     | amnesiac (config) # in-path broadcast support enable             |

| Product           | Steelhead appliance, Cloud Steelhead |
|-------------------|--------------------------------------|
| Related<br>Topics | "show in-path"                       |

### in-path enable

| Description       | Enables in-path support. An in-path configuration is a configuration in which the appliance is in the direct path of the client and the server.                                    |  |
|-------------------|----------------------------------------------------------------------------------------------------|--|
| Syntax            | [no] in-path enable                                                                                                    |  |
| Parameters        | None                                                                                                    |  |
| Usage             | For detailed information, see the Management Console online help or the <i>Steelhead Management Console User's Guide</i> .  The <b>no</b> command option disables in-path support. |  |
| Example           | amnesiac (config) # in-path enable                                                                                                    |  |
| Product           | Steelhead appliance, Cloud Steelhead                                                                                                    |  |
| Related<br>Topics | "show in-path"                                                                                                    |  |

### in-path interface enable

| Description | Enables the in-path interface for optimization.       |                                                                         |
|-------------|-------------------------------------------------------|-------------------------------------------------------------------------|
| Syntax      | [no] in-path interface <interface> enable</interface> |                                                                         |
| Parameters  | <interface></interface>                               | Specify the IP address of the in-path interface. For example, inpath0_0 |

| Usage             | The <b>in-path interface enable</b> command is only useful when there are multiple NIC cards enabled (for example, with Four-Port LX Single Mode Fiber Gigabit-Ethernet PCI-E cards).                                                                                                    |  |
|-------------------|----------------------------------------------------------------------------------------------------|--|
|                   | You can force master/backup pairs and connection forwarding connections from a particular interface.                                                                                                    |  |
|                   | Suppose you have a <i>quad</i> deployment in which you have two Steelhead master/backup pairs at different locations (with the master closest to the LAN) and each Steelhead appliance points to the remote Steelhead appliances as connection forwarding neighbors.                                                                                                    |  |
|                   | In addition, suppose you want to use only fiber interfaces and not the copper interface built into the system. To ensure that the TCP connection for the master/backup pair (default on port 7820) is sourced from the interface you want, you must to ensure that any <i>lower</i> in-path interfaces are disabled for usage. Thus, if you do not want to use the copper interfaces built into the Steelhead appliance (that is, inpath0_0 and inpath0_1), but a fiber interface (inpath1_0), you would execute: |  |
|                   | no in-path interface inpath0_0 enable no in-path interface inpath0_1 enable                                                                                                    |  |
|                   | Make sure that the following text is displayed in the running configuration ("show configuration running"):                                                                                                    |  |
|                   | in-path interface inpath1_0 enable                                                                                                    |  |
|                   | Then define the failover buddy address to be the <b>inpath1_0</b> of the other Steelhead appliance in the master/backup pair. For detailed information about master and backup commands, see "failover enable," "failover master," and "failover enable".                                                                                                    |  |
|                   | The <b>no</b> command option disables the in-path interface.                                                                                                    |  |
| Example           | amnesiac (config) # in-path interface inpath0_0 enable                                                                                                    |  |
| Product           | Interceptor appliance, Steelhead appliance, Cloud Steelhead                                                                                                    |  |
| Related<br>Topics | "show ip"                                                                                                    |  |

### in-path interface vlan

| Description       | Enables VLAN support for an in-path interface on a trunked link.                                                                                                    |                                                                                                    |  |
|-------------------|----------------------------------------------------------------------------------------------------|----------------------------------------------------------------------------------------------------|--|
| Syntax            | [no] in-path in                                                                                                    | [no] in-path interface <interface> vlan <id></id></interface>                                                                        |  |
| Parameters        | <pre><interface> Specify the in-path appliance for which the VLAN applies. For example,</interface></pre>                                                                                                    |                                                                                                    |  |
|                   | <id></id>                                                                                                    | Specify the VLAN identification number. The VLAN identification number is a value with a range from 0-4094 (0 specifies no tagging). |  |
| Usage             | The <b>in-path interface vlan</b> command enables you to set which VLAN to use for connections. I does not define which VLAN to optimize.  To define which VLAN to optimize, you must define in-path rules and apply them to all VLAI or a specific VLAN.  The <b>no</b> command option disables the VLAN support. |                                                                                                    |  |
|                   |                                                                                                    |                                                                                                    |  |
|                   |                                                                                                    |                                                                                                    |  |
| Example           | amnesiac (config) # in-path interface inpath0_0 vlan 26                                                                                                    |                                                                                                    |  |
| Product           | Interceptor appliance, Steelhead appliance, Cloud Steelhead                                                                                                    |                                                                                                    |  |
| Related<br>Topics | "show interfa                                                                                                    | "show interfaces"                                                                                                    |  |

### in-path kickoff

| Description       | Resets open connections upon start up.                                                                                                    |  |  |
|-------------------|----------------------------------------------------------------------------------------------------|--|--|
| Syntax            | [no] in-path kickoff                                                                                                    |  |  |
| Parameters        | None                                                                                                    |  |  |
| Usage             | When the Steelhead service restarts with kickoff enabled, it breaks existing connections and forces clients to open new connections.                                                                                                    |  |  |
|                   | With kickoff disabled, open connections are not broken, but they are unoptimized. New connections are optimized.                                                                                                    |  |  |
|                   | When the appliance is not powered on or the Steelhead service is not running, the failover appliance takes over so that connections continue to be made to the WAN.                                                                                                    |  |  |
|                   | Generally, connections are short lived and kickoff is not necessary; kickoff is suitable for very challenging remote environments. For example, in an environment with 128 Kbps and 1.5 seconds of latency, you might want to cancel an HTTP download so that your traffic is optimized; whereas in a remote branch-office with a T1 and 35 ms round-trip time, you would want connections to migrate to optimization gracefully, rather than risk interruption with kickoff. |  |  |
|                   | <b>Note:</b> Do not enable kickoff for in-path Steelhead appliances that use auto-discovery or if you do not have a Steelhead appliance on the remote side of the network. If you do not set any in-path rules, the default behavior is to auto-discover all connections. If kickoff is enabled, all connections that existed before the Steelhead appliance started are reset.                                                                                               |  |  |
|                   | The <b>no</b> command option disables the in-path kickoff feature.                                                                                                    |  |  |
| Example           | amnesiac (config) # in-path kickoff                                                                                                    |  |  |
| Product           | Steelhead appliance, Cloud Steelhead                                                                                                    |  |  |
| Related<br>Topics | "show in-path peering rules"                                                                                                    |  |  |

### in-path Isp enable

| Description       | Enables link state propagation. For example, if the LAN interface drops the link then the WAN also drops the link. Link-state propagation is on by default.                                                                                                    |  |
|-------------------|----------------------------------------------------------------------------------------------------|--|
| Syntax            | [no] in-path lsp enable                                                                                                    |  |
| Parameters        | None                                                                                                    |  |
| Usage             | If you require a Steelhead appliance to fail-to-wire (bypass) when the LAN or WAN ports becondisconnected, enable this feature. This feature is similar to what ISPs do in order to follow the state of a link.                                                                                                    |  |
|                   | <b>Note:</b> You cannot reach a MIP interface when Link State Propagation (LSP) is also enabled and the corresponding in-path interface fails. In physical in-path deployments, LSP shortens the recovery time of a link failure. LSP communicates link status between the devices connected to the Steelhead appliance and is enabled by default in RiOS v6.0 and later. |  |
|                   | The <b>no</b> command option disables the link-state propagation.                                                                                                    |  |
| Example           | amnesiac (config) # in-path lsp enable                                                                                                    |  |
| Product           | Interceptor appliance, Steelhead appliance, Cloud Steelhead                                                                                                    |  |
| Related<br>Topics | "show in-path lsp"                                                                                                    |  |

### in-path multi-path maintain

| Description       | Configures multi-path settings.                            |  |
|-------------------|------------------------------------------------------------|--|
| Syntax            | [no] in-path multi-path maintain                           |  |
| Parameters        | None                                                       |  |
| Usage             | The <b>no</b> command option disables out-of-path support. |  |
| Example           | amnesiac (config) # in-path multi-path maintain            |  |
| Product           | Steelhead appliance, Cloud Steelhead                       |  |
| Related<br>Topics | "show in-path peering oobtransparency,"                    |  |

### in-path oop enable

| Description       | Enables in-path support for networks that utilize Layer-4 switches, PBR, WCCP, and Interceptor appliances.                                                                             |  |
|-------------------|----------------------------------------------------------------------------------------------------|--|
| Syntax            | [no] in-path oop enable                                                                                                    |  |
| Parameters        | None                                                                                                    |  |
| Usage             | For detailed information, see the Management Console online help or the <i>Steelhead Management Console User's Guide</i> .  The <b>no</b> command option disables out-of-path support. |  |
| Example           | amnesiac (config) # in-path oop enable                                                                                                    |  |
| Product           | Interceptor appliance, Steelhead appliance, Cloud Steelhead                                                                                                    |  |
| Related<br>Topics | "show out-of-path"                                                                                                    |  |

### in-path rule auto-discover

| Description | Adds an auto-discovery rule.                                                                                                    |  |
|-------------|----------------------------------------------------------------------------------------------------|--|
|             | Use the auto-discovery process to determine if a remote Steelhead appliance is able to optimize the connection attempting to be created by this SYN packet. By default, auto-discovery is applied to all IP addresses and ports that are not secure, interactive, or default Riverbed ports. Defining in-path rules modifies this default setting.                                                                                                    |  |
| Syntax      | [no] in-path rule auto-discover [scraddr <subnet>] [dstaddr <subnet>] [dstport <port>]   [optimization {normal   sdr-only   sdr-m   compr-only   none}]   [preoptimization {ssl   oracle-forms   oracle-forms+ssl   none}]   [latency-opt {citrix   http   outlook-anywhr   normal   none}]   [vlan <vlan id="" tag="">]   [neural-mode {always   dynamic   never   tcphints}]   [saas_action <mode>]   [wan-visibility {correct   port   full {wan-vis-opt fwd-reset   none}]   [description <description>]   [auto-kickoff {enable   disable}]   [rulenum <rulenum>]</rulenum></description></mode></vlan></port></subnet></subnet> |  |

| Parameters | srcaddr <subnet></subnet>                                         | Specify the source subnet in the format XXX.XXX.XXX/XX.                                                                                                    |
|------------|-------------------------------------------------------------------|----------------------------------------------------------------------------------------------------|
|            | dstaddr <subnet><br/>dstport <port></port></subnet>               | Specify the destination subnet and port.                                                                                                    |
|            |                                                                   | For the subnet address use the format XXX.XXX.XXX.XXX/XX.                                                                                                    |
|            |                                                                   | For the port, you can specify a single port (number), a port label, or <b>all</b> to specify all ports.                                                                                                    |
|            | optimization {normal<br>  sdr-only   sdr-m<br> compr-only   none} | Specify an optimization policy:                                                                                                    |
|            |                                                                   | • <b>normal</b> - The <b>normal</b> optimization policy is the default. The normal process performs LZ compression and SDR.                                                                                                    |
|            |                                                                   | • <b>sdr-only</b> - Specify this option to turn off LZ compression.                                                                                                    |
|            |                                                                   | • sdr-m - Performs data reduction entirely in memory, which prevents the Steelhead appliance from reading and writing to and from the disk. Enabling this option can yield high LAN-side throughput because it eliminates all disk latency.                                                                                        |
|            |                                                                   | • <b>compr-only</b> - Specify this option to turn off SDR but perform LZ compression.                                                                                                    |
|            |                                                                   | • <b>none</b> - Specify this option to turn off LZ compression and SDR.                                                                                                    |
|            |                                                                   | To configure optimization policies for the FTP data channel, define an in-path rule with the destination port 20 and set its optimization policy. Setting QoS for port 20 on the client-side Steelhead appliance affects passive FTP, while setting the QoS for port 20 on the server-side Steelhead appliance affects active FTP. |
|            |                                                                   | To configure optimization policies for the Messaging Application Protocol Interface (MAPI) connection, define an in-path rule with the destination port 7830 and set its optimization policy.                                                                                                    |

# preoptimization {ssl | oracle-forms | oracle-forms+ssl | none}

Specify a preoptimization policy:

- ssl Specify ssl to enable SSL preoptimization processing for traffic via SSL secure ports.
- **oracle-forms** Specify **oracle-forms** to enable preoptimization processing for the Oracle Forms browser plug-in.
- oracle-forms+ssl Specify to enable preoptimization processing for both the Oracle Forms browser plug-in and SSL encrypted traffic through SSL secure ports on the client-side Steelhead appliance.
- none Preoptimization processing is set to none by default. If SSL or
  Oracle Forms preoptimization processing is turned on and you want
  to turn it off for a port, specify none.

In RiOS v6.0 and later, traffic to port 443 always uses a preoptimization policy of SSL even if an in-path rule on the client-side Steelhead appliance sets the preoptimization policy to None. To disable the SSL preoptimization for traffic to port 443, you can either:

 Disable the SSL optimization on the client or server-side Steelhead appliance.

or

 Modify the peering rule on the server-side Steelhead appliance by setting the SSL capability control to No Check.

**Important:** Make sure you specify **latency-opt** to **none** to ensure that SSL connections are optimized. For Citrix latency optimization to work, set the preoptimization policy to the **preoptimization ssl** option.

#### latency-opt {citrix | http | normal |outlook-anywhr | none}

Specify a latency-optimization policy:

- citrix Always use Citrix optimization on connections matching this
  rule. Citrix optimizations are ICA/CGP over SSL optimizations. For
  Citrix latency optimization to work, set the preoptimization policy to
  the preoptimization ssl option.
- http Perform HTTP optimization on connections matching this
  rule.
- **normal** Perform HTTP optimization on ports 80, 8080, and (with SSL pre-optimization) 443. This is the default setting.
- outlook-anywhr Always use Outlook-Anywhere optimization on the connection.
- none Do not perform latency optimization on connections matching this rule.

#### vlan <vlan tag ID>

Specify the VLAN tag ID (if any). The VLAN identification number is a value with a range from 0-4094. Specify 0 to mark the link untagged.

## neural-mode {always | dynamic | never | tcphints}

Enables neural framing in the Steelhead appliance. Enabling neural framing makes your WAN more efficient by gathering data to select the optimal packet framing boundaries for SDR.

If you specify a neural mode, your network experiences a trade-off between the compression and SDR performance, and the latency added to the connection. For different types of traffic, one algorithm might be better than others.

Specify one of the following modes:

- always Always use the Nagle algorithm. This is the default setting (always wait 6 ms). All data is passed to the codec which attempts to coalesce consume calls (if needed) to achieve better fingerprinting. A timer (6 ms) backs it up and causes leftover data to be consumed. Neural heuristics are computed in this mode but are not used.
- **dynamic** Dynamically adjust the Nagle parameters. The Steelhead appliance picks the best algorithm to use by learning what algorithm is best and adapting if the traffic characteristic changes.
- never Never use the Nagle algorithm. All the data is immediately
  encoded without waiting for timers to fire or application buffers to
  fill past a specified threshold. Neural heuristics are computed in this
  mode but are not used.
- tcphints Base setting on TCP hints. If data is received from a partial
  frame packet or a packet with the TCP PUSH flag set, the encoder
  encodes the data instead of immediately coalescing it. Neural
  heuristics are computed in this mode but are not used.

To configure neural framing for an FTP data channel, define an in-path rule with the destination port 20 and set its optimization policy. To configure neural framing for a MAPI connection, define an in-path rule with the destination port 7830 and set its optimization policy.

#### saas\_action <mode>

#### Specify a

After you subscribe to a SaaS platform and enable it, ensure that cloud acceleration is ready and enabled. If cloud acceleration is enabled, then by default, connections to the subscribed SaaS platform will be optimized by the SCA. You do not need to add an in-path rule unless you want to optimize specific users and not others. Then, select one of these choices from the dropdown

list:

- Auto If the in-path rule matches, the connection is optimized by the SCA connection.
- Pass Through If the in-path rule matches, the connection is not optimized by the SCA, but it follows the rule's other parameters so that the connection might be optimized by this Steelhead appliance with other Steelhead appliances in the network, or it might be passed through.

#### **Control Description**

(

wan-visibility {correct | port | full [wan-vis-opt fwdreset | none]} Enables WAN visibility, which pertains to how packets traversing the WAN are addressed. RiOS v5.0 or later offers three types of WAN visibility modes: correct addressing, port transparency, and full address transparency.

You configure WAN visibility on the client-side Steelhead appliance (where the connection is initiated). The server-side Steelhead appliance must also support WAN visibility (RiOS v5.0 or later).

- correct Turns WAN visibility off. Correct addressing uses Steelhead appliance IP addresses and port numbers in the TCP/IP packet header fields for optimized traffic in both directions across the WAN. This is the default setting.
- port Port address transparency preserves your server port numbers in the TCP/IP header fields for optimized traffic in both directions across the WAN. Traffic is optimized while the server port number in the TCP/IP header field appears to be unchanged. Routers and network monitoring devices deployed in the WAN segment between the communicating Steelhead appliances can view these preserved fields.

Use port transparency if you want to manage and enforce QoS policies that are based on destination ports. If your WAN router is following traffic classification rules written in terms of client and network addresses, port transparency enables your routers to use existing rules to classify the traffic without any changes.

Port transparency enables network analyzers deployed within the WAN (between the Steelhead appliances) to monitor network activity and to capture statistics for reporting by inspecting traffic according to its original TCP port number.

Port transparency does not require dedicated port configurations on your Steelhead appliances.

**Note:** Port transparency only provides server port visibility. It does not provide client and server IP address visibility, nor does it provide client port visibility.

full - Full address transparency preserves your client and server IP
addresses and port numbers in the TCP/IP header fields for
optimized traffic in both directions across the WAN. It also preserves
VLAN tags. Traffic is optimized while these TCP/IP header fields
appear to be unchanged. Routers and network monitoring devices
deployed in the WAN segment between the communicating
Steelhead appliances can view these preserved fields.

If both port transparency and full address transparency are acceptable solutions, port transparency is preferable. Port transparency avoids potential networking risks that are inherent to enabling full address transparency. For details, see the *Steelhead Appliance Deployment Guide*.

However, if you must see your client or server IP addresses across the WAN, full transparency is your only configuration option. If you specify **full**, further specify one of the following options:

- wan-vis-opt fwd-reset Enables full address transparency and also sends a reset between the probe response and inner SYN. The reset ensures that the packet header uses the same IP address and port numbers as the initial client and server connection. Because the reset creates a fresh inner connection, you can use full transparency in systems with firewalls that perform stateful packet inspection to track the connection state.
- none Specify to set the WAN visibility option to none.

**Important:** Enabling full address transparency requires symmetrical traffic flows between the client and server. Should any asymmetry exist on the network, enabling full address transparency might yield unexpected results, up to and including loss of connectivity.

For detailed information about how to configure WAN visibility, see the *Steelhead Management Console User's Guide* and the *Steelhead Appliance Deployment Guide*.

### description <description>

Specify a description to facilitate communication about network administration.

### auto-kickoff {enable | disable}

Enables kickoff, which resets established connections to force them to go through the connection creation process again.

Specify one of the following values:

- enable Enables kickoff.
- disable Disables kickoff.

If you enable kickoff, connections that exist when the optimization service is started and restarted are disconnected. When the connections are retried they are optimized. Generally, connections are short lived and kickoff is not necessary. It is suitable for certain long-lived connections, such as data replication, and very challenging remote environments. For example, in an environment with 128 Kbps and 1.5 seconds of latency, you might want to use kickoff to interrupt an HTTP download so that your other traffic is optimized. In a remote branch-office with a T1 and a 35 ms round-trip time, you would want connections to migrate to optimization gracefully, rather than risk interruption with kickoff.

RiOS provides two ways to enable kickoff: globally and per in-path rule.

In most deployments, you do not want to set automatic kickoff globally because it disrupts all connections. When you enable kick off for an inpath rule, once the Steelhead sees any packets that match the IP and port specified in the rule, it sends an RST packet to the client and server maintaining the connection to try to close it. Next, it sets an internal flag to prevent any further kickoffs until the optimization service is once again restarted.

By default, auto kickoff per in-path rule is disabled.

**Important:** Specifying automatic kickoff per in-path rule enables kickoff even when you disable the global kickoff feature. When global kickoff is enabled, it overrides this setting. You set the global kickoff feature using the Reset Existing Client Connections on Start Up feature, which appears on the Configure > Optimization > General Service Settings page.

|                | rulenum <rulenum></rulenum>                                                                                                    | Specify the order in which the rule is consulted: <b>1-N</b> or <b>start</b> or <b>end</b> .                                                                                                    |
|----------------|----------------------------------------------------------------------------------------------------|----------------------------------------------------------------------------------------------------|
|                |                                                                                                    | The rule is inserted into the list at the specified position. For example, if you specify <b>rulenum</b> as <b>3</b> , the new rule will be #3, the old rule #3 will become #4, and subsequent rules, if any, will also move down the list.                                                                                                    |
|                |                                                                                                    | Specify <b>start</b> for the rule to be the first rule and <b>end</b> for the rule to be the last rule.                                                                                                    |
|                |                                                                                                    | If you do not specify a rule number, the rule is added to the end of the list.                                                                                                    |
| Usage          | With regular auto-discovery, the Steelhead appliance finds the first remote Steelhead apalong the connection path of the TCP connection and optimization occurs there. For example, you had a deployment with four Steelhead appliances (A, B, C, D) where D represents the appliance that is furthest from A, the Steelhead appliance automatically finds B, then C, finally D and optimization takes place in each. |                                                                                                    |
|                | the furthest Steelhead a optimization occurs the C, D), where D represer automatically finds D. T                                                                                                    | scovery (automatic peering) the Steelhead appliance automatically finds ppliance along the connection path of the TCP connection and ere. For example, in a deployment with four Steelhead appliances (A, B, and the appliance that is furthest from A, the Steelhead appliance This simplifies configuration and makes your deployment more scalable. In, see "in-path peering auto".                                                                                                    |
|                | the Steelhead appliance                                                                                                    | uto-discovery is enabled. If you do not enable enhanced auto-discovery, e uses regular auto-discovery. For detailed information, see the online help or the <i>Steelhead Appliance Deployment Guide</i> .                                                                                                    |
|                | Preventing an Unknow                                                                                                    | vn (or Unwanted) Steelhead Appliance from Peering                                                                                                    |
|                | to deploy Steelhead apperfect of peering with Steelhears connected to your remove it from your list Steelhead appliance rector prevent an unknown rule that passes through                                                                                                    | nanced auto-discovery) greatly reduces the complexities and time it takes pliances. It works so seamlessly that occasionally it has the undesirable teelheads on the Internet that are not in your organization's management ate business unit. When an unknown (or unwanted) Steelhead appliance our network, you can create a peering rule to prevent it from peering and to of connected appliances. The peering rule defines what to do when a reives an auto-discovery probe from the unknown Steelhead appliance. In Steelhead appliance from peering you must add a pass-through peering in traffic from the unknown Steelhead appliance in the remote location. In, "in-path peering rule" or the Management Console online help. |
|                | The no command option in-path rule <rul></rul>                                                                                                    | n disables the rule. The no command option has the following syntax: <b>no</b> >                                                                                                    |
| Example        | amnesiac (config) # dstaddr 10.24.24.24.                                                                                                    | in-path rule auto-discover srcaddr 10.10.10.1/24 port 2121 1/24 rulenum 2                                                                                                    |
| Product        | Steelhead appliance, Cl                                                                                                    | oud Steelhead                                                                                                    |
| Related Topics | "in-path rule edit auto-discover," "show in-path," "show in-path rules"                                                                                                    |                                                                                                    |

### in-path rule edit auto-discover

| Description | Edits an auto-discovery                                                                                        | y rule.                                                                                                    |
|-------------|----------------------------------------------------------------------------------------------------|----------------------------------------------------------------------------------------------------|
| ·           | the connection attempt applied to all IP addres                                                                | process to determine if a remote Steelhead appliance is able to optimize ting to be created by this SYN packet. By default, auto-discovery is sees and ports that are not secure, interactive, or default Riverbed ports. modifies this default setting.                                                                                                    |
| Syntax      | [dstport <port>]   [opt<br/>[preoptimization {ssl  <br/>outlook-anywhr   nor<br/>  never   tcphints}]  </port> | num <rulenum> auto-discover [scraddr <subnet>] [dstaddr <subnet>] timization {normal   sdr-only   sdr-m   compr-only   none}]   oracle-forms   oracle-forms+ssl   none}]   [latency-opt {citrix   http   mal   none}]   [vlan <vlan id="" tag="">]   [neural-mode {always   dynamic [wan-visibility correct   port   full {wan-vis-opt fwd-reset   none}]   ion&gt;]   [auto-kickoff {enable   disable}]</vlan></subnet></subnet></rulenum> |
| Parameters  | rulenum <rulenum></rulenum>                                                                                    | Specify the rule number to edit: 1-N or start or end.                                                                                                    |
|             | srcaddr <subnet></subnet>                                                                                      | Specify the source subnet in the format XXX.XXX.XXX.XXX/XX.                                                                                                    |
|             | dstaddr <subnet></subnet>                                                                                      | Specify the destination subnet and port.                                                                                                    |
|             | dstport <port></port>                                                                                          | For the subnet address use the format XXX.XXX.XXX.XXX/XX.                                                                                                    |
|             |                                                                                                    | For the port, you can specify a single port (number), a port label, or <b>all</b> to specify all ports.                                                                                                    |
|             | optimization {normal                                                                                           | Specify an optimization policy:                                                                                                    |
|             | sdr-only   sdr-m<br> compr-only   none}                                                                        | • <b>normal</b> - The <b>normal</b> optimization policy is the default. The normal process performs LZ compression and SDR.                                                                                                    |
|             |                                                                                                    | • <b>sdr-only</b> - Specify this option to turn off LZ compression.                                                                                                    |
|             |                                                                                                    | <ul> <li>sdr-m - Performs data reduction entirely in memory, which prevents<br/>the Steelhead appliance from reading and writing to and from the<br/>disk. Enabling this option can yield high LAN-side throughput<br/>because it eliminates all disk latency.</li> </ul>                                                                                                    |
|             |                                                                                                    | • <b>compr-only</b> - Specify this option to turn off SDR but perform LZ compression.                                                                                                    |
|             |                                                                                                    | • <b>none</b> - Specify this option to turn off LZ compression and SDR.                                                                                                    |
|             |                                                                                                    | To configure optimization policies for the FTP data channel, define an in-path rule with the destination port 20 and set its optimization policy. Setting QoS for port 20 on the client-side Steelhead appliance affects passive FTP, while setting the QoS for port 20 on the server-side Steelhead appliance affects active FTP.                                                                                                    |
|             |                                                                                                    | To configure optimization policies for the Messaging Application Protocol Interface (MAPI) connection, define an in-path rule with the destination port 7830 and set its optimization policy.                                                                                                    |

#### preoptimization {ssl |oracle-forms | oracle-forms+ssl | none}

Specify a preoptimization policy:

- ssl Specify ssl to enable SSL preoptimization processing for traffic via SSL secure ports.
- **oracle-forms** Specify **oracle-forms** to enable preoptimization processing for the Oracle Forms browser plug-in.
- oracle-forms+ssl Specify to enable preoptimization processing for both the Oracle Forms browser plug-in and SSL encrypted traffic through SSL secure ports on the client-side Steelhead appliance.
- none Preoptimization processing is set to none by default. If SSL or
  Oracle Forms preoptimization processing is turned on and you want
  to turn it off for a port, specify none.

In RiOS v6.0 and later, traffic to port 443 always uses a preoptimization policy of SSL even if an in-path rule on the client-side Steelhead appliance sets the preoptimization policy to None. To disable the SSL preoptimization for traffic to port 443, you can either:

 Disable the SSL optimization on the client or server-side Steelhead appliance.

or

 Modify the peering rule on the server-side Steelhead appliance by setting the SSL capability control to No Check.

**Important:** Make sure you specify **latency-opt** to **none** to ensure that SSL connections are optimized. For Citrix latency optimization to work, set the preoptimization policy to the **preoptimization ssl** option.

#### latency-opt {citrix | http | normal |outlook-anywhr | none}

Specify a latency-optimization policy:

- citrix Always use Citrix optimization on connections matching this
  rule. Citrix optimizations are ICA/CGP over SSL optimizations. For
  Citrix latency optimization to work, set the preoptimization policy to
  the preoptimization ssl option.
- http Perform HTTP optimization on connections matching this
  rule.
- **normal** Perform HTTP optimization on ports 80, 8080, and (with SSL pre-optimization) 443. This is the default setting.
- outlook-anywhr Always use Outlook-Anywhere optimization on the connection.
- none Do not perform latency optimization on connections matching this rule.

#### vlan <vlan tag ID>

Specify the VLAN tag ID (if any). The VLAN identification number is a value with a range from 0-4094. Specify 0 to mark the link untagged.

## neural-mode {always | dynamic | never | tcphints}

Enables neural framing in the Steelhead appliance. Enabling neural framing makes your WAN more efficient by gathering data to select the optimal packet framing boundaries for SDR.

If you specify a neural mode, your network experiences a trade-off between the compression and SDR performance, and the latency added to the connection. For different types of traffic, one algorithm might be better than others.

Specify one of the following modes:

- always Always use the Nagle algorithm. This is the default setting (always wait 6 ms). All data is passed to the codec which attempts to coalesce consume calls (if needed) to achieve better fingerprinting. A timer (6 ms) backs it up and causes leftover data to be consumed. Neural heuristics are computed in this mode but are not used.
- dynamic Dynamically adjust the Nagle parameters. The Steelhead appliance picks the best algorithm to use by learning what algorithm is best and adapting if the traffic characteristic changes.
- never Never use the Nagle algorithm. All the data is immediately
  encoded without waiting for timers to fire or application buffers to
  fill past a specified threshold. Neural heuristics are computed in this
  mode but are not used.
- tcphints Base setting on TCP hints. If data is received from a partial
  frame packet or a packet with the TCP PUSH flag set, the encoder
  encodes the data instead of immediately coalescing it. Neural
  heuristics are computed in this mode but are not used.

To configure neural framing for an FTP data channel, define an in-path rule with the destination port 20 and set its optimization policy. To configure neural framing for a MAPI connection, define an in-path rule with the destination port 7830 and set its optimization policy.

wan-visibility {correct | port | full [wan-vis-opt fwdreset | none]} Enables WAN visibility, which pertains to how packets traversing the WAN are addressed. RiOS v5.0 or later offers three types of WAN visibility modes: correct addressing, port transparency, and full address transparency.

You configure WAN visibility on the client-side Steelhead appliance (where the connection is initiated). The server-side Steelhead appliance must also support WAN visibility (RiOS v5.0 or later).

- correct Turns WAN visibility off. Correct addressing uses Steelhead
  appliance IP addresses and port numbers in the TCP/IP packet
  header fields for optimized traffic in both directions across the WAN.
  This is the default setting.
- port Port address transparency preserves your server port numbers in the TCP/IP header fields for optimized traffic in both directions across the WAN. Traffic is optimized while the server port number in the TCP/IP header field appears to be unchanged. Routers and network monitoring devices deployed in the WAN segment between the communicating Steelhead appliances can view these preserved fields.

Use port transparency if you want to manage and enforce QoS policies that are based on destination ports. If your WAN router is following traffic classification rules written in terms of client and network addresses, port transparency enables your routers to use existing rules to classify the traffic without any changes.

Port transparency enables network analyzers deployed within the WAN (between the Steelhead appliances) to monitor network activity and to capture statistics for reporting by inspecting traffic according to its original TCP port number.

Port transparency does not require dedicated port configurations on your Steelhead appliances.

**Note:** Port transparency only provides server port visibility. It does not provide client and server IP address visibility, nor does it provide client port visibility.

full - Full address transparency preserves your client and server IP
addresses and port numbers in the TCP/IP header fields for
optimized traffic in both directions across the WAN. It also preserves
VLAN tags. Traffic is optimized while these TCP/IP header fields
appear to be unchanged. Routers and network monitoring devices
deployed in the WAN segment between the communicating
Steelhead appliances can view these preserved fields.

If both port transparency and full address transparency are acceptable solutions, port transparency is preferable. Port transparency avoids potential networking risks that are inherent to enabling full address transparency. For details, see the *Steelhead Appliance Deployment Guide*.

However, if you must see your client or server IP addresses across the WAN, full transparency is your only configuration option. If you specify **full**, further specify one of the following options:

- wan-vis-opt fwd-reset Enables full address transparency and also sends a reset between the probe response and inner SYN. The reset ensures that the packet header uses the same IP address and port numbers as the initial client and server connection. Because the reset creates a fresh inner connection, you can use full transparency in systems with firewalls that perform stateful packet inspection to track the connection state.
- none Specify to set the WAN visibility option to none.

**Important:** Enabling full address transparency requires symmetrical traffic flows between the client and server. Should any asymmetry exist on the network, enabling full address transparency might yield unexpected results, up to and including loss of connectivity.

For detailed information about how to configure WAN visibility, see the *Steelhead Management Console User's Guide* and the \*.

### description <description>

Specify a description to facilitate communication about network administration.

### auto-kickoff {enable | disable}

Enables kickoff, which resets established connections to force them to go through the connection creation process again.

Specify one of the following values:

- enable Enables kickoff.
- · disable Disables kickoff.

If you enable kickoff, connections that exist when the optimization service is started and restarted are disconnected. When the connections are retried they are optimized. Generally, connections are short lived and kickoff is not necessary. It is suitable for certain long-lived connections, such as data replication, and very challenging remote environments. For example, in an environment with 128 Kbps and 1.5 seconds of latency, you might want to use kickoff to interrupt an HTTP download so that your other traffic is optimized. In a remote branchoffice with a T1 and a 35 ms round-trip time, you would want connections to migrate to optimization gracefully, rather than risk interruption with kickoff.

 $\mbox{RiOS}$  v6.5 provides two ways to enable kickoff: globally and per inpath rule.

In most deployments, you do not want to set automatic kickoff globally because it disrupts all connections. When you enable kick off for an inpath rule, once the Steelhead sees any packets that match the IP and port specified in the rule, it sends an RST packet to the client and server maintaining the connection to try to close it. Next, it sets an internal flag to prevent any further kickoffs until the optimization service is once again restarted.

By default, auto kickoff per in-path rule is disabled.

**Important:** Specifying automatic kickoff per in-path rule enables kickoff even when you disable the global kickoff feature. When global kickoff is enabled, it overrides this setting. You set the global kickoff feature using the Reset Existing Client Connections on Start Up feature, which appears on the Configure > Optimization > General Service Settings page.

| Usage          | The in-path rule auto-discover command adds an auto-discovery rule.                                                                                                    |  |  |
|----------------|----------------------------------------------------------------------------------------------------|--|--|
|                | When you edit a rule of the same type (for example, in-path rule auto-discover to in-path rule edit auto-discover), the parameters you specify in the edit command are applied and the other parameters remain the same as the default value or the previously configured value of the in-path rule auto-discover command. However, if you change the rule type (for example, in-path rule auto-discover to in-path rule edit fixed-target), the parameters you specify in the edit command are applied and the rest of the parameters are reset to the default of the new rule type (in this example, resets to in-path fixed-target rules). |  |  |
| Example        | amnesiac (config) # in-path rule edit rulenum 2 auto-discover srcaddr 10.10.10.1/24 port 2121 dstaddr 10.24.24.1/24                                                                                                    |  |  |
| Product        | Steelhead appliance, Cloud Steelhead                                                                                                    |  |  |
| Related Topics | "in-path rule auto-discover," "show in-path," "show in-path rules"                                                                                                    |  |  |

### in-path rule deny

| Description       | Adds an in-path rule that rejects connection requests.                                                                                                    |                                                                                                    |  |
|-------------------|----------------------------------------------------------------------------------------------------|----------------------------------------------------------------------------------------------------|--|
| Syntax            | [no] in-path rule deny [scraddr <subnet>] [dstaddr <subnet>] [dstport <port>]   [vlan <vlan id="" tag="">]   [rulenum <rulenum>]   [description <description>]</description></rulenum></vlan></port></subnet></subnet> |                                                                                                    |  |
| Parameters        | srcaddr <subnet></subnet>                                                                                                    | Specify the source subnet for this rule. For example: 1.2.3.4/32                                                                                                    |  |
|                   | dstaddr <subnet> dstport</subnet>                                                                                                    | Specify the destination subnet and port for this rule.                                                                                                    |  |
|                   | <port></port>                                                                                                    | For the subnet address, use the format XXX.XXX.XXX.XXX/XX.                                                                                                    |  |
|                   |                                                                                                    | For the port, you can specify a single port (number), a port label, or <b>all</b> to specify all ports.                                                                                                    |  |
|                   | vlan <vlan id="" tag=""></vlan>                                                                                                    | Specify the VLAN tag ID (if any). The VLAN tag ID is a number with a range from 0-4094. Specify 0 to mark the link untagged.                                                                                                    |  |
|                   | rulenum <rulenum></rulenum>                                                                                                    | Specify the order in which the rule is consulted: 1-N or start or end.                                                                                                    |  |
|                   |                                                                                                    | The rule is inserted into the list at the specified position. For example, if you specify <b>rulenum</b> as 3, the new rule will be #3, the old rule #3 will become #4, and subsequent rules, if any, will also move down the list. |  |
|                   |                                                                                                    | Specify start for the rule to be the first rule and end for the rule to be the last rule.                                                                                                    |  |
|                   |                                                                                                    | If you do not specify a rule number, the rule is added to the end of the list.                                                                                                    |  |
|                   | description <description></description>                                                                                                    | Specify a description to facilitate network administration.                                                                                                    |  |
| Usage             | The Steelhead appliance automatically intercepts traffic on all IP addresses (0.0.0.0) and ports (all) and optimizes according to default settings.                                                                    |                                                                                                    |  |
|                   | Specify deny rules for traffic you want to reject and return a message to the client that the request has been denied.                                                                                                 |                                                                                                    |  |
|                   | The <b>no</b> command option disables the rule. The <b>no</b> command option syntax is:                                                                                                    |                                                                                                    |  |
|                   | no in-path rule <rulenum></rulenum>                                                                                                    |                                                                                                    |  |
| Example           |                                                                                                    | amnesiac (config) # in-path rule deny srcaddr 10.0.0.1/24 dstaddr 10.0.0.2/24 rulenum 5 description test                                                                                                    |  |
| Product           | Steelhead appliance, Cloud                                                                                                    | Steelhead                                                                                                    |  |
| Related<br>Topics | "in-path rule edit deny," "show in-path," "show in-path rules"                                                                                                    |                                                                                                    |  |
|                   |                                                                                                    |                                                                                                    |  |

### in-path rule edit deny

| Description       | Edits an in-path rule that rejects connection requests.                                                                                                    |                                                                                                    |  |
|-------------------|----------------------------------------------------------------------------------------------------|----------------------------------------------------------------------------------------------------|--|
| Syntax            | in-path rule edit rulenum <rulenum> deny [scraddr <subnet>] [dstaddr <subnet>] [dstport <port>]   [vlan <vlan id="" tag="">]   [description <description>]</description></vlan></port></subnet></subnet></rulenum> |                                                                                                    |  |
| Parameters        | rulenum <rulenum></rulenum>                                                                                                    | Specify the rule number to edit: <b>1-N</b> or <b>start</b> or <b>end</b> .                                                  |  |
|                   | srcaddr <subnet></subnet>                                                                                                    | Specify the source subnet for this rule. For example: 1.2.3.4/32                                                             |  |
|                   | dstaddr <subnet> dstport</subnet>                                                                                                    | Specify the destination subnet and port for this rule.                                                                       |  |
|                   | <port></port>                                                                                                    | For the subnet address, use the format XXX.XXX.XXX.XXX/XX.                                                                   |  |
|                   |                                                                                                    | For the port, you can specify a single port (number), a port label, or <b>all</b> to specify all ports.                      |  |
|                   | vlan <vlan id="" tag=""></vlan>                                                                                                    | Specify the VLAN tag ID (if any). The VLAN tag ID is a number with a range from 0-4094. Specify 0 to mark the link untagged. |  |
|                   | description <description></description>                                                                                                    | Specify a description to facilitate network administration.                                                                  |  |
| Usage             | Use the <b>in-path rule deny</b> command to add an in-path rule that rejects connection requests.                                                                                                    |                                                                                                    |  |
| Example           | amnesiac (config) # in-path rule edit rulenum 5 deny srcaddr 10.0.0.1/24 dstaddr 10.0.0.2/24 description test                                                                                                    |                                                                                                    |  |
| Product           | Steelhead appliance, Cloud Steelhead                                                                                                    |                                                                                                    |  |
| Related<br>Topics | "in-path rule deny," "show in-path," "show in-path rules"                                                                                                    |                                                                                                    |  |

### in-path rule discard

| Description | Adds an in-path rule that drops connections.                                                                                                    |
|-------------|----------------------------------------------------------------------------------------------------|
| Syntax      | [no] in-path rule discard [scraddr <subnet>] [dstaddr <subnet>] [dstport <port>]   [rulenum <rulenum>]   [vlan <vlan id="" tag="">]   [description <description>]</description></vlan></rulenum></port></subnet></subnet> |

| Parameters        | srcaddr <subnet></subnet>                                                                                                    | Specify the source subnet for this rule in the format XXX.XXX.XXX/XX.                                                                                                    |  |  |
|-------------------|----------------------------------------------------------------------------------------------------|----------------------------------------------------------------------------------------------------|--|--|
|                   | dstaddr <subnet></subnet>                                                                                                    | Specify the destination subnet and port for this rule.                                                                                                    |  |  |
|                   | dstport <port></port>                                                                                                    | For the subnet address, use the format XXX.XXX.XXX.XXX/XX.                                                                                                    |  |  |
|                   |                                                                                                    | For the port, you can specify a single port (number), a port label, or <b>all</b> to specify all ports.                                                                                                    |  |  |
|                   | vlan <vlan id="" tag=""></vlan>                                                                                                    | Specify the VLAN tag ID (if any). The VLAN tag ID is a number with a range from 0-4094. Specify 0 to mark the link untagged.                                                                                                    |  |  |
|                   | rulenum <rulenum></rulenum>                                                                                                    | Specify the order in which the rule is consulted: <b>1-N</b> or <b>start</b> or <b>end</b> .                                                                                                    |  |  |
|                   |                                                                                                    | The rule is inserted into the list at the specified position. For example, if you specify <b>rulenum</b> as 3, the new rule will be #3, the old rule #3 will become #4, and subsequent rules, if any, will also move down the list. |  |  |
|                   |                                                                                                    | Specify start for the rule to be the first rule and end for the rule to be the last rule.                                                                                                    |  |  |
|                   |                                                                                                    | If you do not specify a rule number, the rule is added to the end of the list.                                                                                                    |  |  |
|                   | description <description></description>                                                                                                    | Specify a description to facilitate communication about network administration.                                                                                                    |  |  |
| Usage             | The Steelhead appliance automatically intercepts traffic on all IP addresses (0.0.0.0) and ports (all) and optimizes according to default settings. |                                                                                                    |  |  |
|                   | Specify discard rules for traffic that you want to drop silently instead of optimizing or passing through.                                          |                                                                                                    |  |  |
|                   | The <b>no</b> command option disables the rule. The <b>no</b> command option has the following syntax:                                              |                                                                                                    |  |  |
|                   | no in-path rule <rulenum>.</rulenum>                                                                                                    |                                                                                                    |  |  |
| Example           | amnesiac (config) # in-pat<br>rulenum 2                                                                                                    | h rule discard srcaddr 10.0.0.2 dstaddr 10.0.0.1 port 1234                                                                                                    |  |  |
| Product           | Steelhead appliance, Cloud St                                                                                                    | eelhead                                                                                                    |  |  |
| Related<br>Topics | "in-path rule edit discard," "s                                                                                                    | how in-path," "show in-path rules"                                                                                                    |  |  |

### in-path rule edit discard

| Description | Edits an in-path rule that drops connections.                                                                                                    |  |
|-------------|----------------------------------------------------------------------------------------------------|--|
| Syntax      | [no] in-path rule edit rulenum <rulenum> discard [scraddr <subnet>] [dstaddr <subnet>] [dstport <port>]   [vlan <vlan id="" tag="">]   [description <description>]</description></vlan></port></subnet></subnet></rulenum> |  |

| _                 |                                                 | 0 10 1 1 1 1 1 1 1 1 1 1 1 1 1 1 1 1 1                                                                                       |
|-------------------|-------------------------------------------------|----------------------------------------------------------------------------------------------------|
| Parameters        | rulenum <rulenum></rulenum>                     | Specify the rule number to edit: <b>1-N</b> or <b>start</b> or <b>end</b> .                                                  |
|                   | srcaddr <subnet></subnet>                       | Specify the source subnet for this rule in the format XXX.XXX.XXX.XXX/XX.                                                    |
|                   | dstaddr <subnet></subnet>                       | Specify the destination subnet and port for this rule.                                                                       |
|                   | dstport <port></port>                           | For the subnet address, use the format XXX.XXX.XXX.XXX/XX.                                                                   |
|                   |                                                 | For the port, you can specify a single port (number), a port label, or <b>all</b> to specify all ports.                      |
|                   | vlan <vlan id="" tag=""></vlan>                 | Specify the VLAN tag ID (if any). The VLAN tag ID is a number with a range from 0-4094. Specify 0 to mark the link untagged. |
|                   | description <description></description>         | Specify a description to facilitate communication about network administration.                                              |
| Usage             | Use the in-path rule discard                    | command to add an in-path rule that drops connections.                                                                       |
| Example           | amnesiac (config) # in-pa<br>10.0.0.1 port 1234 | ath rule edit rulenum 2 discard srcaddr 10.0.0.2 dstaddr                                                                     |
| Product           | Steelhead appliance, Cloud S                    | teelhead                                                                                                    |
| Related<br>Topics | "in-path rule discard," "show                   | v in-path," "show in-path rules"                                                                                             |

### in-path rule edit disable

| Description       | Disables a single in-path rule.                                                                    |  |  |  |
|-------------------|----------------------------------------------------------------------------------------------------|--|--|--|
| Syntax            | in-path rule edit rulenum <rule number=""> disable</rule>                                          |  |  |  |
| Parameters        | rulenum <rulenum> Specify the order in which the rule is consulted: 1-N or start or end.</rulenum> |  |  |  |
| Example           | amnesiac (config) # in-path rule edit rulenum 3 disable                                            |  |  |  |
| Product           | Steelhead appliance, Cloud Steelhead                                                               |  |  |  |
| Related<br>Topics | "show in-path," "show in-path rules"                                                               |  |  |  |

### in-path rule edit enable

| Description       | Enables a single in-path rule.                                                                     |  |  |  |
|-------------------|----------------------------------------------------------------------------------------------------|--|--|--|
| Syntax            | in-path rule edit rulenum <rule number=""> enable</rule>                                           |  |  |  |
| Parameters        | rulenum <rulenum> Specify the order in which the rule is consulted: 1-N or start or end.</rulenum> |  |  |  |
| Example           | amnesiac (config) # in-path rule edit rulenum 3 enable                                             |  |  |  |
| Product           | Steelhead appliance, Cloud Steelhead                                                               |  |  |  |
| Related<br>Topics | "show in-path," "show in-path rules"                                                               |  |  |  |

### in-path rule edit fixed-target

| Description | Edits a fixed-target in-path rule.                                                                                                    |                                                                                                    |
|-------------|----------------------------------------------------------------------------------------------------|----------------------------------------------------------------------------------------------------|
| Syntax      | [dstaddr <subnet>] [ds <port>]   [optimization   [ssl   oracle-forms   oracle   oracle   orac</port></subnet> | um <rulenum> fixed-target [target-addr <addr>] [target-port <port>] stport <port>] [scraddr <subnet>]   [backup-addr <addr>] [backup-port n {normal   sdr-only   sdr-m   compr-only   none}]   [preoptimization ncle-forms+ssl   none}]   [latency-opt {citrix   http   normal   outlook- ural-mode {always   dynamic   never   tcphints}]   [vlan <vlan id="" tag="">] ption&gt;]   [auto-kickoff {enable   disable}]</vlan></addr></subnet></port></port></addr></rulenum> |
| Parameters  | rulenum <rulenum></rulenum>                                                                                                    | Specify the rule number to edit: 1-N or start or end.                                                                                                    |
|             | target-addr <addr></addr>                                                                                                    | Specify the fixed-target appliance address.                                                                                                    |
|             | target-port <port></port>                                                                                                    | For the network address, use the format XXX.XXX.XXX.                                                                                                    |
|             |                                                                                                    | For the port, you can specify a single port (number), a port label, or <b>all</b> to specify all ports.                                                                                                    |
|             | backup-addr <addr></addr>                                                                                                    | Specify a backup appliance for this rule (if any).                                                                                                    |
|             | backup-port <port></port>                                                                                                    | For the network address, use the format XXX.XXX.XXX.XXX.                                                                                                    |
|             |                                                                                                    | For the port, you can specify a single port (number), a port label, or <b>all</b> to specify all ports.                                                                                                    |
|             | dstaddr <subnet></subnet>                                                                                                    | Specify the destination subnet and port.                                                                                                    |
|             | dstport <port></port>                                                                                                    | For the subnet address, use the format XXX.XXX.XXX.XXX/XX.                                                                                                    |
|             |                                                                                                    | For the port, you can specify a single port (number), a port label, or <b>all</b> to specify all ports.                                                                                                    |
|             | srcaddr <subnet></subnet>                                                                                                    | Specify the source subnet, for example: 1.2.3.4/32                                                                                                    |
|             | optimization {normal<br>  sdr-only   sdr-m  <br>compr-only   none}                                                                                                    | Specify an optimization policy:                                                                                                    |
|             |                                                                                                    | • <b>normal</b> - The <b>normal</b> optimization policy is the default. The normal process performs LZ compression and SDR.                                                                                                    |
|             |                                                                                                    | • sdr-only - Specify this option to turn off LZ compression.                                                                                                    |
|             |                                                                                                    | <ul> <li>sdr-m - Performs data reduction entirely in memory, which prevents<br/>the Steelhead appliance from reading and writing to and from the<br/>disk. Enabling this option can yield high LAN-side throughput<br/>because it eliminates all disk latency.</li> </ul>                                                                                                    |
|             |                                                                                                    | <ul> <li>compr-only - Specify this option to turn off SDR but perform LZ compression.</li> </ul>                                                                                                    |
|             |                                                                                                    | • none - Specify this option to turn off LZ compression and SDR.                                                                                                    |
|             |                                                                                                    | To configure optimization policies for the FTP data channel, define an in-path rule with the destination port 20 and set its optimization policy. Setting QoS for port 20 on the client-side Steelhead appliance affects passive FTP, while setting the QoS for port 20 on the server-side Steelhead appliance affects active FTP.                                                                                                    |
|             |                                                                                                    | To configure optimization policies for the MAPI connection, define an in-path rule with the destination port 7830 and set its optimization policy.                                                                                                    |

# preoptimization {ssl | oracle-forms | oracle-forms+ssl | none}

Specify a preoptimization policy:

- ssl Specify ssl to enable SSL preoptimization processing for traffic via SSL secure ports.
- **oracle-forms** Specify **oracle-forms** to enable preoptimization processing for the Oracle Forms browser plug-in.
- oracle-forms+ssl Specify to enable preoptimization processing for both the Oracle Forms browser plug-in and SSL encrypted traffic through SSL secure ports on the client-side Steelhead appliance.
- none Preoptimization processing is set to none by default. If SSL or
  Oracle Forms preoptimization processing is turned on and you want
  to turn it off for a port, specify none.

In RiOS v6.0 and later, traffic to port 443 always uses a preoptimization policy of SSL even if an in-path rule on the client-side Steelhead appliance sets the preoptimization policy to None. To disable the SSL preoptimization for traffic to port 443, you can either:

 Disable the SSL optimization on the client or server-side Steelhead appliance.

or

 Modify the peering rule on the server-side Steelhead appliance by setting the SSL capability control to No Check.

**Important:** Make sure you specify **latency-opt** to **none** to ensure that SSL connections are optimized. For Citrix latency optimization to work, set the preoptimization policy to the **preoptimization ssl** option.

#### latency-opt {citrix | http | normal |outlook-anywhr | none}

Specify a latency-optimization policy:

- **citrix** Always use Citrix optimization on connections matching this rule. Citrix optimizations are ICA/CGP over SSL optimizations. For Citrix latency optimization to work, set the preoptimization policy to the **preoptimization ssl** option.
- http Perform HTTP optimization on connections matching this rule.
- normal Perform HTTP optimization on ports 80, 8080, and (with SSL pre-optimization) 443. This is the default setting.
- outlook-anywhr Always use Outlook-Anywhere optimization on the connection.
- none Do not perform latency optimization on connections matching this rule.

## neural-mode {always | dynamic | never | tcphints}

Enables neural framing in the Steelhead appliance. Enabling neural framing makes your WAN more efficient by gathering data to select the optimal packet framing boundaries for SDR.

If you specify a neural mode, your network will experience a trade-off between the compression and SDR performance, and the latency added to the connection. For different types of traffic, one algorithm might be better than others.

Specify one of the following modes:

- always Always use the Nagle algorithm. This is the default setting (always wait 6 ms). All data is passed to the codec which attempts to coalesce consume calls (if needed) to achieve better fingerprinting. A timer (6 ms) backs it up and causes leftover data to be consumed. Neural heuristics are computed in this mode but are not used.
- dynamic Dynamically adjust the Nagle parameters. The Steelhead appliance picks the best algorithm to use by learning what algorithm is best and adapting if the traffic characteristic changes.
- never Never use the Nagle algorithm. All the data is immediately
  encoded without waiting for timers to fire or application buffers to fill
  past a specified threshold. Neural heuristics are computed in this
  mode but are not used.
- tcphints Base setting on TCP hints. If data is received from a partial
  frame packet or a packet with the TCP PUSH flag set, the encoder
  encodes the data instead of immediately coalescing it. Neural
  heuristics are computed in this mode but are not used.

To configure neural framing for an FTP data channel, define an in-path rule with the destination port 20 and set its optimization policy. To configure neural framing for a MAPI connection, define an in-path rule with the destination port 7830 and set its optimization policy.

#### vlan <vlan tag ID>

Specify the VLAN tag ID (if any). The VLAN identification number is a value with a range from 0-4094. Specify 0 to mark the link untagged.

|                   | description<br><description></description>                                                               | Specify a description to facilitate network administration.                                                                                                    |
|-------------------|----------------------------------------------------------------------------------------------------|----------------------------------------------------------------------------------------------------|
|                   | auto-kickoff {enable   disable}                                                                          | Enables kickoff, which resets established connections to force them to go through the connection creation process again.                                                                                                    |
|                   |                                                                                                    | Specify one of the following values:                                                                                                    |
|                   |                                                                                                    | • enable - Enables kickoff.                                                                                                    |
|                   |                                                                                                    | • disable - Disables kickoff.                                                                                                    |
|                   |                                                                                                    | If you enable kickoff, connections that exist when the optimization service is started and restarted are disconnected. When the connections are retried they are optimized. Generally, connections are short lived and kickoff is not necessary. It is suitable for certain long-lived connections, such as data replication, and very challenging remote environments. For example, in an environment with 128 Kbps and 1.5 seconds of latency, you might want to use kickoff to interrupt an HTTP download so that your other traffic is optimized. In a remote branch-office with a T1 and a 35 ms round-trip time, you would want connections to migrate to optimization gracefully, rather than risk interruption with kickoff. |
|                   |                                                                                                    | RiOS v6.5 provides two ways to enable kickoff: globally and per in-path rule.                                                                                                    |
|                   |                                                                                                    | In most deployments, you do not want to set automatic kickoff globally because it disrupts all connections. When you enable kick off for an inpath rule, once the Steelhead sees any packets that match the IP and port specified in the rule, it sends an RST packet to the client and server maintaining the connection to try to close it. Next, it sets an internal flag to prevent any further kickoffs until the optimization service is once again restarted.                                                                                                    |
|                   |                                                                                                    | By default, auto kickoff per in-path rule is disabled.                                                                                                    |
|                   |                                                                                                    | <b>Important:</b> Specifying automatic kickoff per in-path rule enables kickoff even when you disable the global kickoff feature. When global kickoff is enabled, it overrides this setting. You set the global kickoff feature using the Reset Existing Client Connections on Start Up feature, which appears on the Configure > Optimization > General Service Settings page.                                                                                                    |
| Usage             | The in-path rule fixed-                                                                                  | target command adds a fixed-target in-path rule.                                                                                                    |
|                   | fixed-target), the param<br>parameters remain the s<br>rule fixed-target comm<br>fixed-target to in-path | the same type (for example, in-path rule fixed-target to in-path rule edit meters you specify in the edit command are applied and the other same as the default value or the previously configured value of the in-path and. However, if you change the rule type (for example, in-path rule rule edit auto-discover), the parameters you specify in the edit command of the parameters are reset to the default of the new rule type (in this ath auto-discover rules).                                                                                                    |
| Example           | amnesiac (config) # optimization sdr-onl                                                                 | in-path rule edit rulenum 1 fixed-target srcaddr 10.0.0.1/24                                                                                                    |
| Product           | Steelhead appliance, Cl                                                                                  | oud Steelhead                                                                                                    |
| Related<br>Topics | "in-path rule fixed-targ                                                                                 | et," "show in-path," "show in-path rules"                                                                                                    |

### in-path rule fixed-target

| Description | Adds a fixed-target in-path rule.                                                                                                    |                                                                                                    |  |
|-------------|----------------------------------------------------------------------------------------------------|----------------------------------------------------------------------------------------------------|--|
| Syntax      | [no] in-path rule fixed-target [target-addr <addr>] [target-port <port>] [dstaddr <subnet>] [dstport <port>] [scraddr <subnet>]   [backup-addr <addr>] [backup-port <port>]   [optimization {normal   sdr-only   sdr-m   compr-only   none}]   [preoptimization {ssl   oracle-forms   oracle-forms+ssl   none}]   [latency-opt {citrix   http   normal   outlook-anywhr   none}]   [neural-mode {always   dynamic   never   tcphints}]   [vlan <vlan id="" tag="">]   [description <description>]   [auto-kickoff {enable   disable}]   [rulenum <rulenum>]</rulenum></description></vlan></port></addr></subnet></port></subnet></port></addr> |                                                                                                    |  |
| Parameters  | target-addr <addr><br/>target-port <port></port></addr>                                                                                                    | Specify the fixed target appliance address.                                                                                                    |  |
|             |                                                                                                    | For the network address, use the format XXX.XXX.XXX.XXX.                                                                                                    |  |
|             |                                                                                                    | For the port, you can specify a single port (number), a port label, or <b>all</b> to specify all ports.                                                                                                    |  |
|             | backup-addr <addr></addr>                                                                                                    | Specify a backup appliance for this rule (if any).                                                                                                    |  |
|             | backup-port <port></port>                                                                                                    | For the network address, use the format XXX.XXX.XXX.XXX.                                                                                                    |  |
|             |                                                                                                    | For the port, you can specify a single port (number), a port label, or <b>all</b> to specify all ports.                                                                                                    |  |
|             | dstaddr <subnet></subnet>                                                                                                    | Specify the destination subnet and port.                                                                                                    |  |
|             | dstport <port></port>                                                                                                    | For the subnet address, use the format XXX.XXX.XXX.XXX/XX.                                                                                                    |  |
|             |                                                                                                    | For the port, you can specify a single port (number), a port label, or <b>all</b> to specify all ports.                                                                                                    |  |
|             | srcaddr <subnet></subnet>                                                                                                    | Specify the source subnet. For example: 1.2.3.4/32                                                                                                    |  |
|             | optimization {normal                                                                                                    | Specify an optimization policy:                                                                                                    |  |
|             | sdr-only sdr-m compr-only none                                                                                                    | • <b>normal</b> - The <b>normal</b> optimization policy is the default. The normal process performs LZ compression and SDR.                                                                                                    |  |
|             |                                                                                                    | • sdr-only - Specify this option to turn off LZ compression.                                                                                                    |  |
|             |                                                                                                    | <ul> <li>sdr-m - Performs data reduction entirely in memory, which prevents the Steelhead appliance from reading and writing to and from the disk. Enabling this option can yield high LAN-side throughput because it eliminates all disk latency.</li> </ul>                                                                      |  |
|             |                                                                                                    | <ul> <li>compr-only - Specify this option to turn off SDR but perform LZ compression.</li> </ul>                                                                                                    |  |
|             |                                                                                                    | • <b>none</b> - Specify this option to turn off LZ compression and SDR.                                                                                                    |  |
|             |                                                                                                    | To configure optimization policies for the FTP data channel, define an in-path rule with the destination port 20 and set its optimization policy. Setting QoS for port 20 on the client-side Steelhead appliance affects passive FTP, while setting the QoS for port 20 on the server-side Steelhead appliance affects active FTP. |  |
|             |                                                                                                    | To configure optimization policies for the MAPI connection, define an in-path rule with the destination port 7830 and set its optimization policy.                                                                                                    |  |

# preoptimization (ssl oracle-forms oracle-forms+ssl | via SSL secure ports. none} appliance.

Specify a preoptimization policy:

- ssl Specify ssl to enable SSL preoptimization processing for traffic
- oracle-forms Specify oracle-forms to enable preoptimization processing for the Oracle Forms browser plug-in.
- oracle-forms+ssl Specify to enable preoptimization processing for both the Oracle Forms browser plug-in and SSL encrypted traffic through SSL secure ports on the client-side Steelhead appliance.
- none Preoptimization processing is set to none by default. If SSL or Oracle Forms preoptimization processing is turned on and you want to turn it off for a port, specify **none**.

In RiOS v6.0 and later, traffic to port 443 always uses a preoptimization policy of SSL even if an in-path rule on the clientside Steelhead appliance sets the preoptimization policy to None. To disable the SSL preoptimization for traffic to port 443, you can either:

- Disable the SSL optimization on the client or server-side Steelhead

- Modify the peering rule on the server-side Steelhead appliance by setting the SSL capability control to No Check.

**Important:** Make sure you specify **latency-opt** to **none** to ensure that SSL connections are optimized. For Citrix latency optimization to work, set the preoptimization policy to the preoptimization ssl option.

#### latency-opt {citrix | http | normal outlook-anywhr none}

Specify a latency-optimization policy:

- citrix Always use Citrix optimization on connections matching this rule. Citrix optimizations are ICA/CGP over SSL optimizations. For Citrix latency optimization to work, set the preoptimization policy to the **preoptimization ssl** option.
- http Perform HTTP optimization on connections matching this rule.
- normal Perform HTTP optimization on ports 80, 8080, and (with SSL pre-optimization) 443. This is the default setting.
- outlook-anywhr Always use Outlook-Anywhere optimization on the connection.
- none Do not perform latency optimization on connections matching this rule.

| neural-mode {always<br>  dynamic   never  <br>tcphints} | Enables neural framing in the Steelhead appliance. Enabling neural framing makes your WAN more efficient by gathering data to select the optimal packet framing boundaries for SDR.                                                                                                    |
|---------------------------------------------------------|----------------------------------------------------------------------------------------------------|
|                                                         | If you specify a neural mode, your network will experience a trade-off between the compression and SDR performance, and the latency added to the connection. For different types of traffic, one algorithm might be better than others.                                                                                                    |
|                                                         | Specify one of the following modes:                                                                                                    |
|                                                         | • always - Always use the Nagle algorithm. This is the default setting (always wait 6 ms). All data is passed to the codec which attempts to coalesce consume calls (if needed) to achieve better fingerprinting. A timer (6 ms) backs it up and causes leftover data to be consumed. Neural heuristics are computed in this mode but are not used. |
|                                                         | <ul> <li>dynamic - Dynamically adjust the Nagle parameters. The Steelhead<br/>appliance picks the best algorithm to use by learning what algorithm<br/>is best and adapting if the traffic characteristic changes.</li> </ul>                                                                                                    |
|                                                         | <ul> <li>never - Never use the Nagle algorithm. All the data is immediately encoded without waiting for timers to fire or application buffers to fill past a specified threshold. Neural heuristics are computed in this mode but are not used.</li> </ul>                                                                                          |
|                                                         | • tcphints - Base setting on TCP hints. If data is received from a partial frame packet or a packet with the TCP PUSH flag set, the encoder encodes the data instead of immediately coalescing it. Neural heuristics are computed in this mode but are not used.                                                                                    |
|                                                         | To configure neural framing for an FTP data channel, define an in-path rule with the destination port 20 and set its optimization policy. To configure neural framing for a MAPI connection, define an in-path rule with the destination port 7830 and set its optimization policy.                                                                 |
| vlan <vlan id="" tag=""></vlan>                         | Specify the VLAN tag ID (if any). The VLAN identification number is a value with a range from 0-4094. Specify 0 to mark the link untagged.                                                                                                    |
| description<br><description></description>              | Specify a description to facilitate network administration.                                                                                                    |
|                                                         |                                                                                                    |

### auto-kickoff {enable | disable}

Enables kickoff, which resets established connections to force them to go through the connection creation process again.

Specify one of the following values:

- enable Enables kickoff.
- disable Disables kickoff.

If you enable kickoff, connections that exist when the optimization service is started and restarted are disconnected. When the connections are retried they are optimized. Generally, connections are short lived and kickoff is not necessary. It is suitable for certain long-lived connections, such as data replication, and very challenging remote environments. For example, in an environment with 128 Kbps and 1.5 seconds of latency, you might want to use kickoff to interrupt an HTTP download so that your other traffic is optimized. In a remote branchoffice with a T1 and a 35 ms round-trip time, you would want connections to migrate to optimization gracefully, rather than risk interruption with kickoff.

RiOS v6.5 provides two ways to enable kickoff: globally and per in-path rule.

In most deployments, you do not want to set automatic kickoff globally because it disrupts all connections. When you enable kick off for an inpath rule, once the Steelhead sees any packets that match the IP and port specified in the rule, it sends an RST packet to the client and server maintaining the connection to try to close it. Next, it sets an internal flag to prevent any further kickoffs until the optimization service is once again restarted.

By default, auto kickoff per in-path rule is disabled.

**Important:** Specifying automatic kickoff per in-path rule enables kickoff even when you disable the global kickoff feature. When global kickoff is enabled, it overrides this setting. You set the global kickoff feature using the Reset Existing Client Connections on Start Up feature, which appears on the Configure > Optimization > General Service Settings page.

#### rulenum <rulenum>

Specify the order in which the rule is consulted: **1-N** or **start** or **end**.

The rule is inserted into the list at the specified position. For example, if you specify **rulenum** as **3**, the new rule will be #3, the old rule #3 will become #4, and subsequent rules, if any, will also move down the list.

Specify **start** for the rule to be the first rule and **end** for the rule to be the last rule.

If you do not specify a rule number, the rule is added to the end of the list.

| Usage             | Defining a fixed-target rule uses a specified remote Steelhead appliance as an optimization peer.                                                                                                    |  |  |
|-------------------|----------------------------------------------------------------------------------------------------|--|--|
|                   | You must specify at least one remote target Steelhead appliance to optimize (and, optionally, which ports and backup Steelhead appliances), and add rules to specify the network of servers, ports, port labels, and out-of-path Steelhead appliances to use.                                                                                                    |  |  |
|                   | The Steelhead appliance automatically intercepts traffic on all IP addresses (0.0.0.0) and ports (all) and optimizes according to default settings.                                                                                                    |  |  |
|                   | Specify fixed-target rules to set out-of-path Steelhead appliances near the target server that you want to optimize.                                                                                                    |  |  |
|                   | The <b>no</b> command option disables the rule. The <b>no</b> command option has the following syntax:                                                                                                    |  |  |
|                   | no in-path rule <rulenum>.</rulenum>                                                                                                    |  |  |
|                   | <b>Note:</b> In out-of-path deployments, to optimize MAPI Exchange 2003 by destination port, you must define fixed-target, in-path rules that specify the following ports on the client-side Steelhead appliance: the Microsoft end-point mapper port: 135; the Steelhead appliance port for Exchange traffic: 7830; the Steelhead appliance port for Exchange Directory Name Service Provider Interface (NSPI) traffic: 7840. |  |  |
| Example           | amnesiac (config) # in-path rule fixed-target srcaddr 10.0.0.1/24 optimization sdr-only rulenum 1                                                                                                    |  |  |
| Product           | Steelhead appliance, Cloud Steelhead                                                                                                    |  |  |
| Related<br>Topics | "in-path rule edit fixed-target," "show in-path," "show in-path rules"                                                                                                    |  |  |

### in-path rule edit fixed-target packet-mode-uni

| Description | Edits a fixed-target packet-mode optimization rule.                                                                                                    |
|-------------|----------------------------------------------------------------------------------------------------|
| Syntax      | in-path rule edit rulenum <rulenum> fixed-target packet-mode-uni target-addr <addr> [target-port <port>] [protocol {tcp   udp}] [mode per-flow] [backup-addr <addr> [backup-port <port>]] [scraddr <subnet>] [scrport <port>] [dstaddr <subnet>] [dstport <port>] [optimization {normal   sdr-only   sdr-m   compr-only   none}] [vlan <vlan id="" tag="">] [description <description>]</description></vlan></port></subnet></port></subnet></port></addr></port></addr></rulenum> |

|            | T                                                       |                                                                                                    |
|------------|---------------------------------------------------------|----------------------------------------------------------------------------------------------------|
| Parameters | rulenum <rulenum></rulenum>                             | Specify the rule number to edit: <b>1-N</b> or <b>start</b> or <b>end</b> .                                                                                                    |
|            | target-addr <addr><br/>target-port <port></port></addr> | Specify the fixed-target appliance address.                                                                                                    |
|            |                                                         | For the network address, use the format XXX.XXX.XXX.XXX.                                                                                                    |
|            |                                                         | For the port, you can specify a single port (number), a port label, or <b>all</b> to specify all ports.                                                                                     |
|            | protocol {tcp   udp}                                    | Specify a protocol to optimize:                                                                                                    |
|            |                                                         | • tcp - Specify the TCP protocol for TCP-over-IPv6 connections.                                                                                                    |
|            |                                                         | • udp - Specify the UDP protocol for UDP-over-IPv4 connections.                                                                                                    |
|            | mode per-flow                                           | Specify the per-flow IP-channel mode. Until the IP channel is formed, all packets for a flow are bypassed. Once the IP channel is formed, the first few packets of every flow are bypassed. |
|            | backup-addr <addr></addr>                               | Specify a backup appliance for this rule (if any).                                                                                                    |
|            | backup-port <port></port>                               | For the network address, use the format XXX.XXX.XXX.                                                                                                    |
|            |                                                         | For the port, you can specify a single port (number), a port label, or <b>all</b> to specify all ports.                                                                                     |
|            | srcaddr <subnet></subnet>                               | Specify the source subnet address.                                                                                                    |
|            |                                                         | For the IPv4 subnet address, use the format XXX.XXX.XXX.XXX/XX.                                                                                                    |
|            |                                                         | You can also optimize IPv6 traffic. For the IPv6 subnet address, use the format $X:X:X:X/XXX$ .                                                                                             |
|            | srcport <port></port>                                   | Specify the source port. Packet-mode optimization is unidirectional, and this port is used on the Steelhead appliance to match the source port in return traffic.                           |
|            |                                                         | For the port, you can specify a single port (number), a port label, or <b>all</b> to specify all ports.                                                                                     |
|            | dstaddr <subnet><br/>dstport <port></port></subnet>     | Specify the destination subnet and port.                                                                                                    |
|            |                                                         | For the IPv4 subnet address, use the format XXX.XXX.XXX.XXX/XX.                                                                                                    |
|            |                                                         | You can also optimize IPv6 traffic. For the IPv6 subnet address, use the format X:X:X:X/XXX.                                                                                                |
|            |                                                         | For the port, you can specify a single port (number), a port label, or <b>all</b> to specify all ports.                                                                                     |

|                   | optimization {normal<br>  sdr-only   sdr-m  <br>compr-only   none}                                                                      | Specify an optimization policy:                                                                                                    |
|-------------------|----------------------------------------------------------------------------------------------------|----------------------------------------------------------------------------------------------------|
|                   |                                                                                                    | • <b>normal</b> - The <b>normal</b> optimization policy is the default. The normal process performs LZ compression and SDR.                                                                                                    |
|                   |                                                                                                    | <ul> <li>sdr-only - Specify this option to turn off LZ compression.</li> </ul>                                                                                                    |
|                   |                                                                                                    | • <b>sdr-m</b> - Performs data reduction entirely in memory, which prevents the Steelhead appliance from reading and writing to and from the disk. Enabling this option can yield high LAN-side throughput because it eliminates all disk latency. |
|                   |                                                                                                    | <ul> <li>compr-only - Specify this option to turn off SDR but perform LZ compression.</li> </ul>                                                                                                    |
|                   |                                                                                                    | • <b>none</b> - Specify this option to turn off LZ compression and SDR.                                                                                                    |
|                   | vlan <vlan id="" tag=""></vlan>                                                                                                    | Specify the VLAN tag ID (if any). The VLAN identification number is a value with a range from 0 through 4094. Specify 0 to mark the link untagged.                                                                                                 |
|                   | description<br><description></description>                                                                                              | Specify a description to facilitate network administration.                                                                                                    |
| Usage             | Use the <b>in-path rule fixed-target packet-mode-uni</b> command to add a fixed-target packet-mode optimization rule.                   |                                                                                                    |
| Example           | amnesiac (config) # in-path rule edit rulenum 1 fixed-target packet-mode-uni target-addr 10.0.0.1/24 protocol udp optimization sdr-only |                                                                                                    |
| Product           | Steelhead appliance                                                                                                    |                                                                                                    |
| Related<br>Topics | "in-path rule fixed-target packet-mode-uni," "packet-mode enable," "show in-path," "show in-path rules"                                 |                                                                                                    |
|                   |                                                                                                    |                                                                                                    |

### in-path rule fixed-target packet-mode-uni

| Description | Adds a fixed-target packet-mode optimization rule.                                                                                                    |
|-------------|----------------------------------------------------------------------------------------------------|
| Syntax      | [no] in-path rule fixed-target packet-mode-uni target-addr <addr> [target-port <port>] [protocol {tcp   udp}] [mode per-flow] [backup-addr <addr> [backup-port <port>]] [scraddr <subnet>] [scrport <port>] [dstaddr <subnet>] [dstport <port>] [optimization {normal   sdronly   sdr-m   compr-only   none}] [vlan <vlan id="" tag="">] [description <description>] [rulenum <rulenum>]</rulenum></description></vlan></port></subnet></port></subnet></port></addr></port></addr> |

| Parameters | target-addr <addr><br/>target-port <port></port></addr> | Specify the fixed-target appliance address.                                                                                                    |
|------------|---------------------------------------------------------|----------------------------------------------------------------------------------------------------|
|            |                                                         | For the network address, use the format XXX.XXX.XXXX.XXX.                                                                                                    |
|            |                                                         | For the port, you can specify a single port (number), a port label, or <b>all</b> to specify all ports.                                                                                                    |
|            | protocol {tcp   udp}                                    | Specify a protocol to optimize:                                                                                                    |
|            |                                                         | • tcp - Specify the TCP protocol for TCP-over-IPv6 connections.                                                                                                    |
|            |                                                         | • <b>udp</b> - Specify the UDP protocol for UDP-over-IPv4 connections.                                                                                                    |
|            | mode per-flow                                           | Specify the per-flow IP-channel mode. Until the IP channel is formed, all packets for a flow are bypassed. Once the IP channel is formed, the first few packets of every flow are bypassed.                                                                   |
|            | backup-addr <addr></addr>                               | Specify a backup appliance for this rule (if any).                                                                                                    |
|            | backup-port <port></port>                               | For the network address, use the format XXX.XXX.XXX.XXX.                                                                                                    |
|            |                                                         | For the port, you can specify a single port (number), a port label, or <b>all</b> to specify all ports.                                                                                                    |
|            | srcaddr <subnet></subnet>                               | Specify the source subnet address.                                                                                                    |
|            |                                                         | For the IPv4 subnet address, use the format XXX.XXX.XXX.XXX/XX.                                                                                                    |
|            |                                                         | You can also optimize IPv6 traffic. For the IPv6 subnet address, use the format X:X:X::X/XXX.                                                                                                    |
|            | srcport <port></port>                                   | Specify the source port. Packet-mode optimization is unidirectional, and this port is used on the Steelhead appliance to match the source port in return traffic.                                                                                             |
|            |                                                         | For the port, you can specify a single port (number), a port label, or <b>all</b> to specify all ports.                                                                                                    |
|            | dstaddr <subnet></subnet>                               | Specify the destination subnet and port.                                                                                                    |
|            | dstport <port></port>                                   | For the IPv4 subnet address, use the format XXX.XXX.XXX.XXX/XX.                                                                                                    |
|            |                                                         | You can also optimize IPv6 traffic. For the IPv6 subnet address, use the format X:X:X:X/XXX.                                                                                                    |
|            |                                                         | For the port, you can specify a single port (number), a port label, or <b>all</b> to specify all ports.                                                                                                    |
|            | optimization {normal                                    | Specify an optimization policy:                                                                                                    |
|            | sdr-only   sdr-m  <br>compr-only   none}                | • <b>normal</b> - The <b>normal</b> optimization policy is the default. The normal process performs LZ compression and SDR.                                                                                                    |
|            |                                                         | • sdr-only - Specify this option to turn off LZ compression.                                                                                                    |
|            |                                                         | <ul> <li>sdr-m - Performs data reduction entirely in memory, which prevents the Steelhead appliance from reading and writing to and from the disk. Enabling this option can yield high LAN-side throughput because it eliminates all disk latency.</li> </ul> |
|            |                                                         | <ul> <li>compr-only - Specify this option to turn off SDR but perform LZ compression.</li> </ul>                                                                                                    |
|            |                                                         | • <b>none</b> - Specify this option to turn off LZ compression and SDR.                                                                                                    |
|            | vlan <vlan id="" tag=""></vlan>                         | Specify the VLAN tag ID (if any). The VLAN identification number is a value with a range from 0 through 4094. Specify 0 to mark the link untagged.                                                                                                    |

|                   | description <description></description>                                                                                                    | Specify a description to facilitate network administration.                                                                                                    |
|-------------------|----------------------------------------------------------------------------------------------------|----------------------------------------------------------------------------------------------------|
|                   | rulenum <rulenum></rulenum>                                                                                                    | Specify the order in which the rule is consulted: <b>1-N</b> or <b>start</b> or <b>end</b> .                                                                                                    |
|                   |                                                                                                    | The rule is inserted into the list at the specified position. For example, if you specify <b>rulenum</b> as <b>3</b> , the new rule is #3, the old rule #3 becomes #4, and subsequent rules, if any, move down the list. |
|                   |                                                                                                    | Specify <b>start</b> for the rule to be the first rule and <b>end</b> for the rule to be the last rule.                                                                                                    |
|                   |                                                                                                    | If you do not specify a rule number, the rule is added to the end of the list.                                                                                                    |
| Usage             | When you create a fixed-target packet-mode optimization rule, you define the inner channel characteristics using the following controls: source and destination subnet and source destination port or port labels. |                                                                                                    |
|                   | The packet-mode optimization rule does not take effect until packet-mode optimization is enabled. Use the <b>packet-mode enable</b> command to enable packet-mode optimization.                                    |                                                                                                    |
| Example           | amnesiac (config) # in-path rule fixed-target packet-mode-uni target-addr 10.0.0.1/24 protocol udp optimization sdr-only rulenum 1                                                                                 |                                                                                                    |
| Product           | Steelhead appliance                                                                                                    |                                                                                                    |
| Related<br>Topics | "in-path rule edit pass-through," "packet-mode enable," "show in-path," "show in-path rules"                                                                                                    |                                                                                                    |

### in-path rule edit pass-through

| Description       | Edits a pass-through in-path rule.                                                                                                    |                                                                                                    |
|-------------------|----------------------------------------------------------------------------------------------------|----------------------------------------------------------------------------------------------------|
| Syntax            | [no] in-path rule edit rulenum <rulenum> pass-through [scraddr <subnet>] [dstaddr <subnet> dstport <port>]   [vlan <vlan id="" tag="">]   [description <description>]</description></vlan></port></subnet></subnet></rulenum> |                                                                                                    |
| Parameters        | rulenum <rulenum></rulenum>                                                                                                    | Specify the rule number to edit: 1-N or start or end.                                                                                             |
|                   | srcaddr <subnet></subnet>                                                                                                    | Specify the source subnet for this rule. For example: 1.2.3.4/32                                                                                  |
|                   | dstaddr <subnet><br/>dstport <port></port></subnet>                                                                                                    | Specify the destination subnet and port.                                                                                                    |
|                   |                                                                                                    | For the subnet address, use the format XXX.XXX.XXX.XXX/XX.                                                                                        |
|                   |                                                                                                    | For the port, you can specify a single port (number), a port label, or <b>all</b> to specify all ports.                                           |
|                   | vlan <vlan id="" tag=""></vlan>                                                                                                    | Specify the VLAN tag ID (if any). The VLAN identification number is a value with a range from 0-4094. Specify <b>0</b> to mark the link untagged. |
|                   | description <description></description>                                                                                                    | Specify a description to facilitate communication about network administration.                                                                   |
| Usage             | Use the in-path rule pass-through command to add a pass-through in-path rule.                                                                                                    |                                                                                                    |
| Example           | amnesiac (config) # in-path rule edit rulenum 25 pass-through srcaddr 10.10.10.1                                                                                                    |                                                                                                    |
| Product           | Steelhead appliance, Cloud Steelhead                                                                                                    |                                                                                                    |
| Related<br>Topics | "in-path rule pass-through," "show in-path," "show in-path rules"                                                                                                    |                                                                                                    |

# in-path rule move

| Description       | Moves an in-path rule in the rule list to the specified position.                |
|-------------------|----------------------------------------------------------------------------------|
| Syntax            | in-path rule move rulenum <rulenum> to <rulenum></rulenum></rulenum>             |
| Parameters        | <rul><li><rulenum> Specify the rule number or start or end.</rulenum></li></rul> |
| Example           | amnesiac (config) # in-path rule move rulenum 25 to 10                           |
| Product           | Steelhead appliance, Cloud Steelhead                                             |
| Related<br>Topics | "show in-path rules"                                                             |

# in-path rule pass-through

| Description | Adds a pass-through in-path rule. Allows the SYN packet to pass through the Steelhead appliance unoptimized. No optimization is performed on the TCP connection initiated by this SYN packet. You define pass-through rules to exclude subnets from optimization. Traffic is also passed through when the Steelhead appliance is in bypass mode. (Pass through of traffic might occur because of in-path rules or because the connection was established before the Steelhead appliance was put in place or before the Steelhead service was enabled.) |                                                                                                    |  |
|-------------|----------------------------------------------------------------------------------------------------|----------------------------------------------------------------------------------------------------|--|
| Syntax      | [no] in-path rule pass-through [scraddr <subnet>] [dstaddr <subnet> dstport <port>]   [vlan <vlan id="" tag="">]   [rulenum <rulenum>]   [description <description>]</description></rulenum></vlan></port></subnet></subnet>                                                                                                    |                                                                                                    |  |
| Parameters  | srcaddr <subnet></subnet>                                                                                                    | Specify the source subnet for this rule. For example: 1.2.3.4/32                                                                                                    |  |
|             | dstaddr <subnet></subnet>                                                                                                    | Specify the destination subnet and port.                                                                                                    |  |
|             | dstport <port></port>                                                                                                    | For the subnet address, use the format XXX.XXX.XXX.XXX/XX.                                                                                                    |  |
|             |                                                                                                    | For the port, you can specify a single port (number), a port label, or <b>all</b> to specify all ports.                                                                                                    |  |
|             | vlan <vlan id="" tag=""></vlan>                                                                                                    | Specify the VLAN tag ID (if any). The VLAN identification number is a value with a range from 0-4094. Specify <b>0</b> to mark the link untagged.                                                                       |  |
|             | rulenum <rulenum></rulenum>                                                                                                    | Specify the order in which the rule is consulted: <b>1-N</b> or <b>start</b> or <b>end</b> .                                                                                                    |  |
|             |                                                                                                    | The rule is inserted into the list at the specified position. For example, if you specify <b>rulenum</b> as 3, the new rule will be 3, the old rule 3 will become 4, and subsequent rules will also move down the list. |  |
|             |                                                                                                    | Specify <b>start</b> for the rule to be the first rule and <b>end</b> for the rule to be the last rule.                                                                                                    |  |
|             |                                                                                                    | If you do not specify a rule number, the rule is added to the end of the list.                                                                                                    |  |
|             | description <description></description>                                                                                                    | Specify a description to facilitate communication about network administration.                                                                                                    |  |
| Usage       | The Steelhead appliance automatically intercepts traffic on all IP addresses (0.0.0.0) and ports (all) and optimizes according to default settings.                                                                                                    |                                                                                                    |  |
|             | Specify pass-through rules for traffic that you want to pass through to its destination without optimization by the Riverbed system.                                                                                                    |                                                                                                    |  |
|             | The <b>no</b> command option disables the rule. The <b>no</b> command option has the following syntax:                                                                                                    |                                                                                                    |  |
|             | no in-path rule <rulenum>.</rulenum>                                                                                                    |                                                                                                    |  |

| Example           | amnesiac (config) # in-path rule pass-through srcaddr 10.10.10.1 rulenum 25 |
|-------------------|-----------------------------------------------------------------------------|
| Product           | Steelhead appliance, Cloud Steelhead                                        |
| Related<br>Topics | "in-path rule edit pass-through," "show in-path," "show in-path rules"      |

# ip in-path-gateway

| Description       | Configures the default gateway for the in-path interface.                                                                                                    |          |
|-------------------|----------------------------------------------------------------------------------------------------|----------|
| Syntax            | [no] ip in-path-gateway <interface> <destination addr=""></destination></interface>                                                                                            |          |
| Parameters        | <pre><interface> Specify the interface name. For example, in-path0_0, in-path1_1</interface></pre>                                                                             |          |
|                   | <pre><destination addr=""></destination></pre> Specify the destination IP address of the in-path gateway.                                                                      |          |
| Usage             | This command is used to set the default gateway for a particular bypass pair, for in-path optimization configurations.                                                         | h        |
|                   | Note: in-pathX_X represents the bypass pair. Examples are in-path0_0, in-path1_0, and in-path1_1. For the in-path interfaces, this command should be used to set the default g | gateway. |
|                   | The <b>no</b> command option disables the default gateway.                                                                                                    |          |
| Example           | amnesiac (config) # ip in-path-gateway in-path0_0 10.0.0.1                                                                                                    |          |
| Product           | Interceptor appliance, Steelhead appliance, Cloud Steelhead                                                                                                    |          |
| Related<br>Topics | "show in-path"                                                                                                    |          |

# ip in-path route

| Description       | Adds a static in-path route.                                                                                                    |                                                                      |
|-------------------|----------------------------------------------------------------------------------------------------|----------------------------------------------------------------------|
| Syntax            | [no] ip in-path route <interface> <network prefix=""> <network mask=""> <next address="" gateway="" hop="" ip="" or="" wan="">&gt;</next></network></network></interface>                                                                                                |                                                                      |
| Parameters        | <interface></interface>                                                                                                    | Specify the interface name: aux, lan0_0, wan0_0, primary, in-path0_0 |
|                   | <network prefix=""></network>                                                                                                    | Specify the network prefix.                                          |
|                   | <network mask=""></network>                                                                                                    | Specify the netmask.                                                 |
|                   | <next address<br="" hop="" ip="">or WAN gateway&gt;</next>                                                                                                    | Specify the next hop IP address in this route or WAN gateway.        |
| Usage             | In-path interfaces use routes from an in-path route table. To configure in-path routes, you set a new in-path route that points to your WAN gateway. You must also copy any static routes that you have added to the main table, if they apply to the in-path interface. |                                                                      |
|                   | The <b>no</b> command option removes an in-path route.                                                                                                    |                                                                      |
| Example           | amnesiac (config) # ip in-path route inpath0_0 190.160.0.0 255.255.0.0 193.162.0.0                                                                                                    |                                                                      |
| Product           | Interceptor appliance, Steelhead appliance, Cloud Steelhead                                                                                                    |                                                                      |
| Related<br>Topics | "show ip default-gateway"                                                                                                    |                                                                      |

### **Out-of-Path Support**

This section describes the out-of-path support command.

### out-of-path enable

| Description       | Enables an out-of-path configuration.                                                                                      |
|-------------------|----------------------------------------------------------------------------------------------------|
| Syntax            | [no] out-of-path enable                                                                                                    |
| Parameters        | None                                                                                                    |
| Usage             | For detailed information, see the Management Console online help or the <i>Steelhead Management Console User's Guide</i> . |
|                   | The <b>no</b> command option disables out-of-path configuration.                                                           |
| Example           | amnesiac (config) # out-of-path enable                                                                                     |
| Product           | Steelhead appliance, Cloud Steelhead                                                                                       |
| Related<br>Topics | "show out-of-path"                                                                                                    |

### **Peering Commands**

This section describes the peering commands. For detailed information about peering, see the Management Console online help and the *Steelhead Appliance Deployment Guide*.

### in-path peering auto

| Description | Enables enhanced auto-discovery (automatic peering) for serial cascade and serial cluster deployments. |
|-------------|----------------------------------------------------------------------------------------------------|
| Syntax      | [no] in-path peering auto                                                                              |
| Parameters  | None                                                                                                   |

#### **Usage**

With enhanced auto-discovery the Steelhead appliance automatically finds the furthest Steelhead appliance in a network and optimization occurs there. For example, in a deployment with four Steelhead appliances (A, B, C, D), where D represents the appliance that is furthest from A, the Steelhead appliance automatically finds D. This simplifies configuration and makes your deployment more scalable.

By default, enhanced auto-discovery is enabled. When enhanced auto-discovery is disabled, the Steelhead appliance uses regular auto-discovery. With regular auto-discovery, the Steelhead appliance finds the first remote Steelhead appliance along the connection path of the TCP connection and optimization occurs there. For example, if you had a deployment with four Steelhead appliances (A, B, C, D) where D represents the appliance that is furthest from A, the Steelhead appliance automatically finds B, then C, and finally D and optimization takes place in each.

In some deployments, enhanced auto-discovery can simplify configuration and make your deployments more scalable. For a detailed information about deployments that require enhanced auto-discovery, see the *Steelhead Appliance Deployment Guide*.

**Note:** For Steelhead appliances running versions prior to v4.0, in-path peering rules are used at the intermediate Steelhead appliances.

**Note:** RiOS v5.5.x or higher supports a large number of peers (up to 32,768) per Steelhead appliance. This feature is available only on Steelhead appliance models 5520, 6020, 6050, and 6120. After enabling extended peer table support, you must clear the data store and stop and restart the service.

For detailed information about enhanced auto-discovery, see the Management Console online help or the *Steelhead Management Console User's Guide*.

#### Preventing an Unknown (or Unwanted) Steelhead Appliance from Peering

Automatic peering (enhanced auto-discovery) greatly reduces the complexities and time it takes to deploy Steelhead appliances. It works so seamlessly that occasionally it has the undesirable effect of peering with Steelheads on the Internet that are not in your organization's management domain or your corporate business unit. When an unknown (or unwanted) Steelhead appliance appears connected to your network, you can create a peering rule to prevent it from peering and remove it from your list of connected appliances. The peering rule defines what to do when a Steelhead appliance receives an auto-discovery probe from the unknown Steelhead appliance. To prevent an unknown Steelhead appliance from peering you must add a pass-through peering rule that passes through traffic from the unknown Steelhead appliance in the remote location. For detailed information, see the Management Console online help and the *Steelhead Appliance Deployment Guide*.

The no command option disables enhanced auto-discovery.

| Example           | amnesiac (config) # in-path peering auto |
|-------------------|------------------------------------------|
| Product           | Steelhead appliance, Cloud Steelhead     |
| Related<br>Topics | "show in-path peering rules"             |

### in-path peering disc-outer-acpt

| Description | Discovers the outer connection for accept rules.                                                                                                    |
|-------------|----------------------------------------------------------------------------------------------------|
| Syntax      | [no] in-path peering disc-outer-acpt                                                                                                    |
| Parameters  | None                                                                                                    |
| Usage       | Alters the discovery protocol when you are doing double interception, VLAN transparency, and asymmetric VLANs.  The <b>no</b> command option disables discovery of the outer connection. |

| Example           | amnesiac (config) # in-path peering disc-outer-acpt |
|-------------------|-----------------------------------------------------|
| Product           | Steelhead appliance, Cloud Steelhead                |
| Related<br>Topics | "show in-path peering disc-outer-acpt"              |

## in-path peering edit-rule

| Description       | Modifies an in-path peering rule description.                                               |                                                                                                |
|-------------------|---------------------------------------------------------------------------------------------|------------------------------------------------------------------------------------------------|
| Syntax            | in-path peering edit-rule rulenum <number> description <description></description></number> |                                                                                                |
| Parameters        | rulenum<br><number></number>                                                                | Specify the rule number.                                                                       |
|                   | description <description></description>                                                     | Specify a description to help you identify the rule. Enclosed the text in quotation marks ("). |
| Example           | amnesiac (config) # in-path peering edit-rule rulenum 5 description "this is an example"    |                                                                                                |
| Product           | Steelhead appliance, Cloud Steelhead                                                        |                                                                                                |
| Related<br>Topics | "show in-path peering disc-outer-acpt"                                                      |                                                                                                |

# in-path peering move-rule

| Description       | Moves the rule to the specified position in the rule list.                                                                                                    |  |
|-------------------|----------------------------------------------------------------------------------------------------|--|
| Syntax            | [no] in-path peering move-rule <rulenum> to <rulenum></rulenum></rulenum>                                                                                                    |  |
| Parameters        | <rul><li><rulenum> Specify the rule number.</rulenum></li></rul>                                                                                                    |  |
| Usage             | Rules in the rule list are consulted from first to last. Use this command to reorder an in-path peering rule in the rule list.  The <b>no</b> command option disables the rule. |  |
| Example           | amnesiac (config) # in-path peering move-rule 3 to 1                                                                                                    |  |
| Product           | Steelhead appliance, Cloud Steelhead                                                                                                    |  |
| Related<br>Topics | "show in-path peering auto"                                                                                                    |  |

# in-path peering rule

| Description | Configures in-path peering rules.                                                                                                    |
|-------------|----------------------------------------------------------------------------------------------------|
| Syntax      | [no] in-path peering rule {auto   pass   accept}   [peer < peer ip-addr>]   [ssl-capability cap   in-cap   no-check]   [src < subnet>]   [dest < subnet>   dest-port < port>]   [rulenum < rulenum>]   [description < description>] |

| Parameters | auto   pass   accept                        | Specify one of the following rules:                                                                                                    |
|------------|---------------------------------------------|----------------------------------------------------------------------------------------------------|
|            |                                             | • <b>auto</b> - Automatically determines the response for peering requests (performs the best peering possible).                                                                                                    |
|            |                                             | • pass - Allows pass-through peering requests that match the source and destination port pattern.                                                                                                    |
|            |                                             | <ul> <li>accept - Accepts peering requests that match the source-destination-<br/>port pattern.</li> </ul>                                                                                                    |
|            | peer <peer ip-addr=""></peer>               | Specify the in-path IP address of the probing Steelhead appliance. If more than one in-path interface is present on the probing Steelhead appliance, apply multiple peering rules, one for each in-path interface.                                                                                                    |
|            | ssl-capability [cap  <br>in-cap   no-check] | Specify one of the following options to determine how to process attempt to create secure SSL connections:                                                                                                    |
|            |                                             | <ul> <li>no-check - The peering rule does not determine whether the server<br/>Steelhead appliance is present for the particular destination IP address<br/>and port combination. This default rule catches any connection that did<br/>not match the first two default rules. The Steelhead appliance performs<br/>auto-discovery and does not optimize SSL. This rule always appears<br/>last in the list and you cannot remove it.</li> </ul>                                                                                                    |
|            |                                             | • cap (capable) - The peering rule checks whether the server-side Steelhead appliance is present for the particular destination IP address and port combination. If the destination IP address and port are of an SSL server that is properly configured and enabled on the server-side Steelhead appliance, and if there is no temporary or short-lived error condition, the SSL-capable check is a success. The Steelhead appliance accepts the condition and, assuming all other proper configurations and that the peering rule is the best match for the incoming connection, optimizes SSL. The default peering rule with the SSL capable flag matches those connections to the destination IP/port combination for which there is an SSL server configuration added. The Steelhead appliance considers the SSL server a match even if it is defined on a por number that is not the standard port 443. For all connections that match the Steelhead appliance performs both auto-discovery and SSL optimization. |
|            |                                             | • incap (incapable) - If the destination IP address and port are not an SSI server that is properly configured and enabled on the server-side Steelhead appliance, or if there is a temporary or short-lived error condition, the SSL-capable check fails. The Steelhead appliance passes the connection through unoptimized without affecting connection counts. The default peering rule with the SSL incap flag matches any SSL connection to port 443 for which there is no SSL server configuration on the Steelhead appliance.                                                                                                    |
|            | src <subnet></subnet>                       | Specify the source network for this rule.                                                                                                    |
|            | dest <subnet></subnet>                      | Specify the destination network for this rule.                                                                                                    |
|            | dest-port <port></port>                     | Specify the destination port for this rule. You can specify a port label, or <b>al</b> for all ports.                                                                                                    |

|  | rulenum<br><rulenum></rulenum>             | Specify the rule number. The system evaluates the rules in numerical order starting with rule 1. If the conditions set in the rule match, then the rule is applied. If the conditions set in the rule do not match, then the rule is not applied and the system moves on to the next rule. For example, if the conditions of rule 1 do not match, rule 2 is consulted. If rule 2 matches the conditions, it is applied, and no further rules are consulted. |
|--|--------------------------------------------|----------------------------------------------------------------------------------------------------|
|  |                                            | The type of a matching rule determines which action the Steelhead appliancee takes on the connection.                                                                                                    |
|  | description<br><description></description> | Specify a description to facilitate communication about network administration.                                                                                                    |

#### **Usage**

You can provide increased optimization by deploying two or more Steelhead appliances back-to-back in an in-path configuration to create a serial cluster.

Appliances in a serial cluster process the peering rules you specify in a spill-over fashion. When the maximum number of TCP connections for a Steelhead appliance is reached, that appliance stops intercepting new connections. This allows the next Steelhead appliance in the cluster the opportunity to intercept the new connection, if it has not reached its maximum number of connections. The in-path peering rules and in-path rules tell the Steelhead appliance in a cluster not to intercept connections between themselves.

You configure peering rules that define what to do when a Steelhead appliance receives an autodiscovery probe from another Steelhead appliance.

You can deploy serial clusters on the client or server-side of the network.

#### **Supported Models**

Two-appliance serial clusters are supported for all Steelhead appliance *xx*20 and *xx*50 models, except the 250 model. The Steelhead appliances must be the same model running RiOS v5.5.3 or later or RiOS v5.0.8 or later.

The following Steelhead appliance models support serial clusters:

• 550 series, 1050 series, 2050, 5050, 6050, 7050, 1020, 2020, 3020, 3520, 5000, 5010, 5520, and 6020

These models can reach their specifications even while potentially passing through the LAN-side traffic for optimized connections for the other Steelhead appliance in the cluster.

When running a RiOS software version prior to v5.5.1, models 5520, 6020, and 6120 are qualified by Riverbed for serial clusters.

**Important:** For environments that want to optimize MAPI or FTP traffic which require all connections from a client to be optimized by one Steelhead appliance, Riverbed strongly recommends using the master and backup redundancy configuration instead of a serial cluster. For larger environments that require multi-appliance scalability and high availability, Riverbed recommends using the Interceptor appliance to build multi-appliance clusters. For details, see the *Steelhead Appliance Deployment Guide*, and the *Interceptor Appliance User's Guide*.

#### Notes:

- When you combine two Steelhead appliances that have a bandwidth limit of 20 Mbps each, the serial cluster still has a limit of 20 Mbps.
- If the active Steelhead appliance in the cluster enters a degraded state because the CPU load is too high, it continues to accept new connections.

#### Preventing an Unknown (or Unwanted) Steelhead Appliance from Peering

To prevent an unknown Steelhead appliance from peering you must add a pass-through peering rule that passes through traffic from the unknown Steelhead appliance in the remote location. For detailed information, see the Management Console online help and the *Steelhead Appliance Deployment Guide*.

#### Example

This is an example of how to configure a cluster of three in-path appliances in a data center.

```
WAN----SH1----SH2----SH3----LAN
SH1 ip address is 10.0.1.1 on a /16
SH2 ip address is 10.0.1.2 on a /16
SH3 ip address is 10.0.1.3 on a /16
In this example, you configure each Steelhead appliance with in-path peering rules
to prevent peering with another Steelhead appliance in the cluster, and with in-
path rules to not optimize connections originating from other Steelhead appliances
in the same cluster.
SH1 configuration:
SH1 > enable
SH1 # configure terminal
SH1 (config) # in-path peering rule pass peer 10.0.1.2 rulenum 1
SH1 (config) # in-path peering rule pass peer 10.0.1.3 rulenum 1
SH1 (config) # in-path rule pass-through srcaddr 10.0.1.2/32 rulenum 1
SH1 (config) # in-path rule pass-through srcaddr 10.0.1.3/32 rulenum 1
SH1 (config) # wr mem
SH1 (config) # show in-path peering rules
Rule Type Source Network Dest Network
                                         Port Peer Addr
_____
  1 pass *
                                               10.0.1.3
                          *
                                               10.0.1.2
  2 pass
 def auto
SH1 (config) # show in-path rules
Rule Type Source Addr Dest Addr Port Target Addr
1 pass 10.0.1.3/32 *
  2 pass 10.0.1.2/32
                                         *
 def auto *
```

```
SH2 configuration
            SH2 > enable
            SH2 # configure terminal
            SH2 (config) # in-path peering rule pass peer 10.0.1.1 rulenum 1
            SH2 (config) # in-path peering rule pass peer 10.0.1.3 rulenum 1
            SH2 (config) # in-path rule pass-through srcaddr 10.0.1.1/32 rulenum 1
            SH2 (config) # in-path rule pass-through srcaddr 10.0.1.3/32 rulenum 1
            SH2 (config) # wr mem
            SH2 (config) # show in-path peering rules
            Rule Type Source Network Dest Network Port Peer Addr
              1 pass *
                                                  * 10.0.1.3
              2 pass
                                                          10.0.1.1
             def auto
            SH1 (config) # show in-path rules
            Rule Type Source Addr Dest Addr Port Target Addr Port
            1 pass 10.0.1.3/32 *
              2 pass 10.0.1.1/32
             def auto *
            SH3 configuration
            SH3 > enable
            SH3 # configure terminal
            SH3 (config) # in-path peering rule pass peer 10.0.1.1 rulenum 1
            SH3 (config) # in-path peering rule pass peer 10.0.1.2 rulenum 1
            SH3 (config) # in-path rule pass-through srcaddr 10.0.1.1/32 rulenum 1
            SH3 (config) # in-path rule pass-through srcaddr 10.0.1.2/32 rulenum 1
            SH3 (config) # wr mem
            SH3 (config) # show in-path peering rules
            Rule Type Source Network Dest Network Port Peer Addr
            SH1 (config) # show in-path rules
            Rule Type Source Addr Dest Addr
                                               Port Target Addr Port
            ---- --- ----
              1 pass 10.0.1.2/32 *
2 pass 10.0.1.1/32 *
def auto *
             def auto *
            Steelhead appliance, Cloud Steelhead
Product
            "show in-path peering rules"
Related
Topics
```

### in-path probe direct

| Description | Sets probing with the Steelhead appliance IP address.                                                                                                    |  |
|-------------|----------------------------------------------------------------------------------------------------|--|
| Syntax      | [no] in-path probe direct                                                                                                    |  |
| Parameters  | None                                                                                                    |  |
| Usage       | This command causes the probe responder to make the destination of the probe return a SYN/ACK for the in-path address of the client-side Steelhead appliance. It is useful when you are configuring correct addressing for WAN Visibility (transparency) and when you can only redirect LAN to WAN traffic at the client site. For detailed information about WAN Visibility, see the Steelhead Appliance Deployment Guide. |  |
|             | The <b>no</b> command option disables the probe.                                                                                                    |  |
| Example     | amnesiac (config) # in-path probe direct                                                                                                    |  |

| Product           | Steelhead appliance, Cloud Steelhead |
|-------------------|--------------------------------------|
| Related<br>Topics | "show in-path peering rules"         |

# in-path probe version

| Description       | Sets in-path probe version settings.                 |
|-------------------|------------------------------------------------------|
| Syntax            | [no] in-path probe version <1 or 2>                  |
| Parameters        | <1 or 2> Specify the in-path probe version settings. |
| Usage             | The <b>no</b> command option disables the version.   |
| Example           | amnesiac (config) # in-path probe version 1          |
| Product           | Steelhead appliance, Cloud Steelhead                 |
| Related<br>Topics | "show in-path probe-caching"                         |

### peer

| Description | Configures the connection protocol version. Use only to harmonize connection protocol versions in deployments with a mix of v1.2 and v2.x appliances.                                                             |                                                                        |
|-------------|----------------------------------------------------------------------------------------------------|------------------------------------------------------------------------|
| Syntax      | [no] peer <ip-addr> version [min <version>   max <version>]</version></version></ip-addr>                                                                                                    |                                                                        |
| Parameters  | <ip-addr></ip-addr>                                                                                                    | Specify the in-path or out-of-path (or both) Steelhead appliance.      |
|             | min <version></version>                                                                                                    | Specify the protocol version number: 5 or 8.                           |
|             | max <version></version>                                                                                                    | Specify the protocol version number: 5 or 8.                           |
| Usage       | For each v1.2 Steelhead appliance peer, enter the following commands:                                                                                                    |                                                                        |
|             | sh> peer <addr> version min 5 sh&gt; peer <addr> version max 5 After all the v1.2 Steelhead appliances in the network have been upgraded to v2.x Steelhead appliances, remove the version settings:</addr></addr> |                                                                        |
|             | sh> no peer <add<br>sh&gt; no peer <add<br>If you are unable to<br/>Steelhead appliance<br/>address:</add<br></add<br>                                                                                            |                                                                        |
|             | sh> peer 0.0.0.0 version min 5<br>sh> peer 0.0.0.0 version max 5<br><b>Note:</b> Version 5 does not support some optimization policy features. Ultimately, you need to upgrade all appliances to v2.1 or later.   |                                                                        |
|             | The <b>no</b> command o                                                                                                    | ption resets the protocol version to the default.                      |
| Example     | _                                                                                                    | <pre># peer 10.0.0.1 version min 5 # peer 10.0.0.2 version max 5</pre> |

| Product           | Steelhead appliance, Cloud Steelhead |
|-------------------|--------------------------------------|
| Related<br>Topics | "show in-path peering rules"         |

### **Asymmetric Route Detection Commands**

This section describes the asymmetric route detection commands.

### in-path asym-route-tab flush

| Description       | Removes all entries in the asymmetric routing table. |
|-------------------|------------------------------------------------------|
| Syntax            | in-path asym-route-tab flush                         |
| Parameters        | None                                                 |
| Usage             | You can also access this command from enable mode.   |
| Example           | amnesiac (config) # in-path asym-route-tab flush     |
| Product           | Steelhead appliance, Cloud Steelhead                 |
| Related<br>Topics | "show in-path asym-route-tab"                        |

### in-path asym-route-tab remove

| Description       | Clears a specified single route from the asymmetric routing table.                                                                                                    |  |
|-------------------|----------------------------------------------------------------------------------------------------|--|
| Syntax            | in-path asym-rout-tab remove <entry></entry>                                                                                                    |  |
| Parameters        | <b><entry></entry></b> Specify the IP address of the asymmetric routing table entry to remove. To specify an address pair that exists in the table, use the format X.X.X.X.X.X.X. For example 1.1.1.1-2.2.2.2 |  |
| Usage             | Requires the specification of an address pair that exists in the table. For example <b>1.1.1.1-2.2.2.2</b> You can also access this command from enable mode.                                                 |  |
| Example           | amnesiac (config) # in-path asym-route-tab remove 1.1.1.1-2.2.2.2                                                                                                    |  |
| Product           | Steelhead appliance, Cloud Steelhead                                                                                                    |  |
| Related<br>Topics | "show in-path asym-route-tab"                                                                                                    |  |

### in-path asymmetric routing detection enable

| Description | Enables asymmetric route detection. Asymmetric route detection automatically detects and reports asymmetric routing conditions and caches this information to avoid losing connectivity between a client and a server. |
|-------------|----------------------------------------------------------------------------------------------------|
| Syntax      | [no] in-path asymmetric routing detection enable                                                                                                    |

| Parameters | None                                                                                                    |
|------------|----------------------------------------------------------------------------------------------------|
| Usage      | For detailed information about asymmetric routing, see the <i>Steelhead Management Console User's Guide</i> and the <i>Steelhead Appliance Deployment Guide</i> .                                                             |
|            | Types of asymmetry:                                                                                                    |
|            | • Complete Asymmetry - Packets traverse both Steelhead appliances going from client to server but bypass both Steelhead appliances on the return path.                                                                        |
|            | Asymmetric routing table entry: bad RST                                                                                                    |
|            | • Log: Sep 5 11:16:38 amnesiac kernel: [intercept.WARN] asymmetric routing between 10.11.111.19 and 10.11.25.23 detected (bad RST)                                                                                            |
|            | • Server-Side Asymmetry - Packets traverse both Steelhead appliances going from client to server but bypass the server-side Steelhead appliance on the return path.                                                           |
|            | Asymmetric routing table entry: bad SYN/ACK                                                                                                    |
|            | • Log: Sep 7 16:17:25 amnesiac kernel: [intercept.WARN] asymmetric routing between 10.11.25.23:5001 and 10.11.111.19:33261 detected (bad SYN/ACK)                                                                             |
|            | Client-Side Asymmetry - Packets traverse both Steelhead appliances going from client to server but bypass the client-side Steelhead appliance on the return path.                                                             |
|            | Asymmetric routing table entry: no SYN/ACK                                                                                                    |
|            | • Log: Sep 7 16:41:45 amnesiac kernel: [intercept.WARN] asymmetric routing between 10.11.111.19:33262 and 10.11.25.23:5001 detected (no SYN/ACK)                                                                              |
|            | • Multi-SYN Retransmit- Probe-Filtered - Occurs when the client-side Steelhead appliance sends out multiple SYN+ frames and does not get a response.                                                                          |
|            | • Asymmetric routing table entry: probe-filtered(not-AR)                                                                                                    |
|            | • Log: Sep 13 20:59:16 amnesiac kernel: [intercept.WARN] it appears as though probes from 10.11.111.19 to 10.11.25.23 are being filtered. Passing through connections between these two hosts.                                |
|            | <ul> <li>Multi-SYN Retransmit- SYN-Rexmit - Occurs when the client-side Steelhead appliance<br/>receives multiple SYN retransmits from a client and does not see a SYN/ACK packet from the<br/>destination server.</li> </ul> |
|            | • Asymmetric routing table entry: probe-filtered(not-AR)                                                                                                    |
|            | • Log: Sep 13 20:59:16 amnesiac kernel: [intercept.WARN] it appears as though probes from 10.11.111.19 to 10.11.25.23 are being filtered. Passing through connections between these two hosts.                                |

You can use the following tools to detect and analyze asymmetric routes:

TCP Dump - Run tapetum on the client-side Steelhead appliance to verify the packet sequence
that is causing the asymmetric route detection. You can take traces on the LAN and WAN ports
of the Steelhead appliance and, based on the packet maps, look for the packet sequence that is
expected for the type of warning message in the log. For example to obtain information on all
packets on the WAN interface, sourced from or destined to 10.0.0.1, and with a source/
destination TCP port of 80:

```
tcpdump -i wan0_0 host 10.0.0.1 port 80
```

You can use the following command to filter SYN, SYN/ACK, and reset packets. This command does not display the ACK packets but it can be useful if the link is saturated with traffic and the traces are filling quickly. The following command uses the -i parameter to specify the interface and the -w parameter to write to a file:

```
tcpdump -i wan1_0 'tcp[tcpflags] & (tcp-syn|tcp-fin|tcp-rst) = 0' -w
lookingforasymwan
```

• Trace Route - Run the trace route tool to discover what path a packet is taking from client to server and from server to client. Access the client and run the traceroute command with the IP address of the server, and then run the traceroute command from the server with the IP address of the client. For example for networking equipment:

```
#Client's Address: 10.1.0.2 ..

#Server's Address: 10.0.0.4

client# traceroute 10.0.0.4 Type escape sequence to abort.

Tracing the route to 10.0.0.4

1 10.1.0.1 4 msec 0 msec 4 msec
2 10.0.0.2 4 msec 4 msec 0 msec
3 10.0.0.3 4 msec 4 msec 0 msec
4 10.0.0.4 4 msec 4 msec 0 msec
5 server# traceroute 10.1.0.2 Type escape sequence to abort.

Tracing the route to 10.1.0.2

1 10.0.0.6 4 msec 0 msec 4 msec
2 10.0.0.5 4 msec 4 msec 0 msec
3 10.1.0.1 4 msec 4 msec 0 msec
4 10.1.0.2 4 msec 4 msec 0 msec
```

The **no** command option disables asymmetric route detection and caching.

| Example           | amnesiac (config) # in-path asymmetric routing detection enable |
|-------------------|-----------------------------------------------------------------|
| Product           | Steelhead appliance, Cloud Steelhead                            |
| Related<br>Topics | "show in-path asym-route-tab"                                   |

### in-path asymmetric routing pass-through enable

| Description | Enables the pass-through feature for asymmetric routing. If disabled, asymmetrically routed TCP connections are still detected and a warning message is logged, but the connection is not passed-through and no alarm or email is sent. |
|-------------|----------------------------------------------------------------------------------------------------|
| Syntax      | [no] in-path asymmetric routing pass-through enable                                                                                                    |
| Parameters  | None                                                                                                    |

| Usage             | Use this command to ensure connections are not passed-through the Steelhead appliances unoptimized. Logging occurs when asymmetric routes are detected.                                                                                                    |
|-------------------|----------------------------------------------------------------------------------------------------|
|                   | If the system detects asymmetric routing, the pair of IP addresses, defined by the client and server addresses of the connection, is cached in the asymmetric routing cache on the Steelhead appliance. Further connections between these hosts are not optimized until that particular asymmetric routing cache entry times out. |
|                   | The <b>no</b> command option disables asymmetric routing pass through.                                                                                                    |
| Example           | amnesiac (config) # no in-path asymmetric routing pass-through enable                                                                                                    |
| Product           | Steelhead appliance, Cloud Steelhead                                                                                                    |
| Related<br>Topics | "show in-path asym-route-tab"                                                                                                    |

## in-path cdp allow-failure enable

| Description       | In PBR deployments with multiple in-path interfaces, this command enables Cisco Discovery Protocol (CDP) packets to be sent to the other routers when one of the routers goes down.                                                                            |
|-------------------|----------------------------------------------------------------------------------------------------|
| Syntax            | [no] in-path cdp allow-failure enable                                                                                                    |
| Parameters        | None                                                                                                    |
| Usage             | With PBR, CDP is used by the Steelhead appliance to notify the router that the Steelhead appliance is still alive and that the router can still redirect packets to it.                                                                                        |
|                   | In some cases, the you might want to disable this command so that if one router goes down, the Steelhead appliance stops sending CDP packets to all the routers it is attached to and connections are redirected and optimized by another Steelhead appliance. |
|                   | This can be useful when the routers are configured to redirect to a Steelhead appliance when all routers are up but to another Steelhead appliance when one router goes down.                                                                                  |
|                   | For detailed information about how to configure a Steelhead appliance for PBR with CDP, see the <i>Steelhead Appliance Deployment Guide</i> .                                                                                                    |
|                   | The <b>no</b> command option disables CDP.                                                                                                    |
| Example           | amnesiac (config) # in-path cdp allow-failure enable                                                                                                    |
| Product           | Interceptor appliance, Steelhead appliance, Cloud Steelhead                                                                                                    |
| Related<br>Topics | "show in-path cdp"                                                                                                    |
|                   | I.                                                                                                    |

# in-path cdp enable

| Description | Enables the asymmetric route caching and detection feature. |
|-------------|-------------------------------------------------------------|
| Syntax      | [no] in-path cdp enable                                     |
| Parameters  | None                                                        |

| Usage             | Enables Cisco Discovery Protocol (CDP) support in PBR deployments. Virtual in-path failover deployments require CDP on the Steelhead appliance to bypass the Steelhead appliance that is down.                    |
|-------------------|----------------------------------------------------------------------------------------------------|
|                   | CDP is a proprietary protocol used by Cisco routers and switches to obtain neighbor IP addresses, model information, IOS version, and so on. The protocol runs at the OSI layer 2 using the 802.3 Ethernet frame. |
|                   | For detailed information about how to configure a Steelhead appliance for PBR with CDP, see the <i>Steelhead Appliance Deployment Guide</i> .                                                                     |
|                   | The <b>no</b> command option disables CDP.                                                                                                    |
| Example           | amnesiac (config) # in-path cdp enable                                                                                                    |
| Product           | Interceptor appliance, Steelhead appliance, Cloud Steelhead                                                                                                    |
| Related<br>Topics | "show in-path cdp"                                                                                                    |

# in-path cdp holdtime

| Description       | Configures the hold-time for CDP. The hold-time period allows for a quick recovery in failover deployments with PBR and CDP. |
|-------------------|----------------------------------------------------------------------------------------------------|
| Syntax            | [no] in-path cdp holdtime <holdtime></holdtime>                                                                              |
| Parameters        | <holdtime> Specify the CDP hold-time in seconds. The default value is 5.</holdtime>                                          |
| Usage             | The <b>no</b> command option resets the CDP hold-time to the default value.                                                  |
| Example           | amnesiac (config) # in-path cdp holdtime 10                                                                                  |
| Product           | Interceptor appliance, Steelhead appliance, Cloud Steelhead                                                                  |
| Related<br>Topics | "show in-path cdp"                                                                                                    |

# in-path cdp interval

| Description       | Configures the refresh period for CDP. The refresh period allows for a quick recovery in failover deployments with PBR and CDP. |
|-------------------|----------------------------------------------------------------------------------------------------|
| Syntax            | [no] in-path cdp interval <seconds></seconds>                                                                                   |
| Parameters        | <seconds> Specify the CDP refresh interval in seconds. The default value is 1.</seconds>                                        |
| Usage             | The <b>no</b> command option resets the CDP refresh period to the default value.                                                |
| Example           | amnesiac (config) # in-path cdp interval 10                                                                                     |
| Product           | Interceptor appliance, Steelhead appliance, Cloud Steelhead                                                                     |
| Related<br>Topics | "show in-path cdp"                                                                                                    |

### **Connection Forwarding**

This section describes connection forwarding commands, typically used with the Interceptor appliance.

#### steelhead communication ack-timer-cnt

| Description       | Sets the interval to wait for an acknowledgement (ACK).        |
|-------------------|----------------------------------------------------------------|
| Syntax            | [no] steelhead communication ack-timer-cnt <integer></integer> |
| Parameters        | <integer> Specify the number of intervals.</integer>           |
| Usage             | The <b>no</b> command option disables this feature.            |
| Example           | amnesiac (config) # steelhead communication ack-timer-cnt 5    |
| Product           | Steelhead appliance                                            |
| Related<br>Topics | "show in-path neighbor", "show steelhead communication"        |

### steelhead communication ack-timer-intvl

| Description       | Sets the length of time to wait for an acknowledgement (ACK).                       |
|-------------------|-------------------------------------------------------------------------------------|
| Syntax            | [no] steelhead communication ack-timer-intvl <milliseconds></milliseconds>          |
| Parameters        | <milliseconds> Specify the duration of the interval in milliseconds.</milliseconds> |
| Usage             | The <b>no</b> command option disables this feature.                                 |
| Example           | amnesiac (config) # steelhead communication ack-timer-intvl 5                       |
| Product           | Steelhead appliance                                                                 |
| Related<br>Topics | "show in-path neighbor"                                                             |

## steelhead communication advertiseresync

| Description | Re-synchronizes NAT entries if neighbor appliances go down and are restarted. If in-path0_0 went down, other in-path interfaces intercept and optimize connections, and traffic is optimized.                                                                                                    |
|-------------|----------------------------------------------------------------------------------------------------|
| Syntax      | [no] steelhead communication advertiseresync                                                                                                    |
| Parameters  | None                                                                                                    |
| Usage       | The Steelhead appliance allows neighbor connections from all in-path to all in-paths. When there are multiple neighbor connections from one Steelhead appliance to another, if one goes down the traffic is re-routed through the remaining in-path Steelhead appliance, and traffic continues on normally. |
|             | The <b>no</b> command option disables this feature.                                                                                                    |
| Example     | amnesiac (config) # steelhead communication advertiseresync                                                                                                    |

| Product           | Steelhead appliance                     |
|-------------------|-----------------------------------------|
| Related<br>Topics | "show in-path neighbor advertiseresync" |

### steelhead communication allow-failure

| Description       | Enables the Steelhead appliance to continue to optimize connections when one or more of the configured neighbors is unreachable.                                                                                                    |  |
|-------------------|----------------------------------------------------------------------------------------------------|--|
| Syntax            | [no] steelhead communication allow-failure                                                                                                    |  |
| Parameters        | None                                                                                                    |  |
| Usage             | By default, if a Steelhead appliance loses connectivity to a connection forwarding neighbor, the Steelhead appliance stops attempting to optimize new connections. With the <b>steelhead communication allow-failure</b> command enabled the Steelhead appliance continues to optimize new connections, regardless of the state of its neighbors.                                                                                                    |  |
|                   | For virtual in-path deployments with multiple Steelhead appliances, including WCCP clusters, connection forwarding and the allow-failure feature must always be used. This is because certain events, such as network failures, and router or Steelhead appliance cluster changes, can cause routers to change the destination Steelhead appliance for TCP connection packets. When this happens, Steelhead appliances must be able to redirect traffic to each other to insure that optimization continues.                                                             |  |
|                   | For parallel physical in-path deployments, where multiple paths to the WAN are covered by different Steelhead appliances, connection forwarding is needed because packets for a TCP connection might be routed asymmetrically; that is, the packets for a connection might sometimes go through one path, and other times go through another path. The Steelhead appliances on these paths must use connection forwarding to ensure that the traffic for a TCP connection is always sent to the Steelhead appliance that is performing optimization for that connection. |  |
|                   | If the allow-failure feature is used in a parallel physical in-path deployment, Steelhead appliances only optimize those connections that are routed through the paths with operating Steelhead appliances. TCP connections that are routed across paths without Steelhead appliances (or with a failed Steelhead appliance) are detected by the asymmetric routing detection feature.                                                                                                    |  |
|                   | For physical in-path deployments, the allow-failure feature is commonly used with the fail-to-block feature (on supported hardware). When fail-to-block is enabled, a failed Steelhead appliance blocks traffic along its path, forcing traffic to be re-routed onto other paths (where the remaining Steelhead appliances are deployed). For detailed information about configuring the allow-failure with the fail-to-block feature, see the <i>Steelhead Appliance Deployment Guide</i> .                                                                             |  |
|                   | The <b>no</b> command option disables this feature.                                                                                                    |  |
| Example           | amnesiac (config) # steelhead communication allow failure                                                                                                    |  |
| Product           | Steelhead appliance                                                                                                    |  |
| Related<br>Topics | "show in-path neighbor"                                                                                                    |  |

### steelhead communication enable

| Description | Enables connection forwarding. With connection forwarding, the LAN interface forwards and receives connection forwarding packets. |  |
|-------------|----------------------------------------------------------------------------------------------------|--|
| Syntax      | [no] steelhead communication enable                                                                                               |  |
| Parameters  | None                                                                                                    |  |

#### Usage

You enable connection forwarding only in asymmetric networks; that is, in networks in which a client request traverses a different network path than the server response. The default port for connection forwarding is **7850**.

To optimize connections in asymmetric networks, packets traveling in both directions must pass through the same client-side and server-side Steelhead appliance. If you have one path from the client to the server and a different path from the server to the client, you need to enable in-path connection forwarding and configure the Steelhead appliances to communicate with each other. These Steelhead appliances are called neighbors and exchange connection information to redirect packets to each other. Neighbors can be placed in the same physical site or in different sites, but the latency between them should be small because the packets travelling between them are not optimized.

**Important:** When you define a neighbor, you specify the Steelhead appliance in-path IP address, not the primary IP address.

If there are more than two possible paths, additional Steelhead appliances must be installed on each path and configured as neighbors. Neighbors are notified in parallel so that the delay introduced at the connection set up is equal to the time it takes to get an acknowledgement from the furthest neighbor.

When you enable connection forwarding, multiple Steelhead appliances work together and share information about what connections are optimized by each Steelhead appliance. With connection forwarding, the LAN interface forwards and receives connection forwarding packets.

Steelhead appliances that are configured to use connection forwarding with each other are known as connection forwarding neighbors. If a Steelhead appliance sees a packet belonging to a connection that is optimized by a different Steelhead appliance, it forwards it to the correct Steelhead appliance. When a neighbor Steelhead appliance reaches its optimization capacity limit, that Steelhead appliance stops optimizing new connections, but continues to forward packets for TCP connections being optimized by its neighbors.

You can use connection forwarding both in physical in-path deployments and in virtual in-path deployments. In physical in-path deployments, it is used between Steelhead appliances that are deployed on separate parallel paths to the WAN. In virtual in-path deployments, it is used when the redirection mechanism does not guarantee that packets for a TCP connection are always sent to the same Steelhead appliance. This includes the WCCP protocol, a commonly used virtual in-path deployment method.

Typically, you want to configure physical in-path deployments that do not require connection forwarding. For example, if you have multiple paths to the WAN, you can use a Steelhead appliance model that supports multiple in-path interfaces, instead of using multiple Steelhead appliances with single in-path interfaces. In general, serial deployments are preferred over parallel deployments. For detailed information about deployment best practices, see the *Steelhead Appliance Deployment Guide*.

The **no** command option disables this feature.

| Example           | amnesiac (config) # steelhead communication enable |  |
|-------------------|----------------------------------------------------|--|
| Product           | Steelhead appliance                                |  |
| Related<br>Topics | "show in-path neighbor"                            |  |

#### steelhead communication fwd-vlan-mac

| Description | Sets the VLAN and destination MAC address to be included when the packet is forwarded to a neighbor. |  |
|-------------|----------------------------------------------------------------------------------------------------|--|
| Syntax      | [no] steelhead communication fwd-vlan-mac                                                            |  |
| Parameters  | None                                                                                                 |  |

| Usage             | When you are configuring connection forwarding, this command causes the packet forwarding Steelhead appliance to include the VLAN and Ethernet header when it forwards packets to a neighbor. This feature is useful when you are using connection forwarding and VLAN transparency. For detailed information, see the <i>Steelhead Appliance Deployment Guide</i> . |  |
|-------------------|----------------------------------------------------------------------------------------------------|--|
|                   | You can use this command to configure full address transparency for a VLAN when the following are true:                                                                                                    |  |
|                   | you are using connection forwarding                                                                                                    |  |
|                   | your Steelhead appliances are on the same Layer-2 network                                                                                                    |  |
|                   | packets on your network use two different VLANs in the forward and reverse directions                                                                                                    |  |
|                   | You can also use this command if packets on your network use the same VLAN in the forward and reverse directions and you do not want to maintain network asymmetry.                                                                                                    |  |
|                   | The no command option disables VLAN and destination MAC address forwarding.                                                                                                    |  |
| Example           | amnesiac (config) # steelhead communication fwd-vlan-mac                                                                                                    |  |
| Product           | Steelhead appliance                                                                                                    |  |
| Related<br>Topics | "show in-path neighbor"                                                                                                    |  |

### steelhead communication heartbeat enable

| Description       | Configures the Steelhead appliance communication heartbeat settings.                                                                                                    |  |
|-------------------|----------------------------------------------------------------------------------------------------|--|
| Syntax            | [no] steelhead communication heartbeat enable                                                                                                    |  |
| Parameters        | None                                                                                                    |  |
| Usage             | When this command is enabled, the connection forwarding neighbors are sending heartbeat messages to each other periodically. A heartbeat message is a repeating signal from one appliance to another to indicate that the appliance is operating. |  |
|                   | The <b>no</b> command option disables the heartbeat settings.                                                                                                    |  |
| Example           | amnesiac (config) # steelhead communication heartbeat enable                                                                                                    |  |
| Product           | Steelhead appliance                                                                                                    |  |
| Related<br>Topics | "show in-path neighbor"                                                                                                    |  |

# steelhead communication keepalive count

| Description | Sets the keep-alive messages before terminating connections with the neighbor Steelhead appliance for TCP connection forwarding. |  |
|-------------|----------------------------------------------------------------------------------------------------|--|
| Syntax      | [no] steelhead communication keepalive count <count></count>                                                                     |  |
| Parameters  | <b><count></count></b> Specify the number of keep-alive messages. The default value is 3.                                        |  |
| Usage       | The <b>no</b> command option resets the count to the default value.                                                              |  |
| Example     | amnesiac (config) # steelhead communication keepalive count 10                                                                   |  |

| Product           | Steelhead appliance     |
|-------------------|-------------------------|
| Related<br>Topics | "show in-path neighbor" |

## steelhead communication keepalive interval

| Description       | Sets the time interval between keep-alive messages with the neighbor Steelhead appliance for connection forwarding. |  |
|-------------------|----------------------------------------------------------------------------------------------------|--|
| Syntax            | [no] steelhead communication keepalive interval <seconds></seconds>                                                 |  |
| Parameters        | <b>seconds&gt;</b> Specify the number of seconds between keep-alive messages. The default value is 1.               |  |
| Usage             | The <b>no</b> command option resets the interval to the default.                                                    |  |
| Example           | amnesiac (config) # steelhead communication keepalive interval 15                                                   |  |
| Product           | Steelhead appliance                                                                                                 |  |
| Related<br>Topics | "show in-path neighbor"                                                                                             |  |

### steelhead communication multi-interface enable

| Description       | Enables multiple interface support. Typically, this feature is used with the Interceptor appliance. |  |
|-------------------|----------------------------------------------------------------------------------------------------|--|
| Syntax            | [no] steelhead communication multi-interface enable                                                 |  |
| Parameters        | None                                                                                                |  |
| Usage             | The <b>no</b> command option disables this feature.                                                 |  |
| Example           | amnesiac (config) # steelhead communication multi-interface enable                                  |  |
| Product           | Steelhead appliance                                                                                 |  |
| Related<br>Topics | "show in-path neighbor"                                                                             |  |

## steelhead communication port

| Description | Sets the neighbor port for the Steelhead appliance in connection forwarding deployments. |                                                    |
|-------------|------------------------------------------------------------------------------------------|----------------------------------------------------|
| Syntax      | [no] steelhead communication port <port></port>                                          |                                                    |
| Parameters  | <pre><port> Specify the connection forw 7850.</port></pre>                               | arding port for the neighbor. The default value is |
| Usage       | The <b>no</b> command option resets the port to the default.                             |                                                    |
| Example     | amnesiac (config) # steelhead communication port 2380                                    |                                                    |

| Product           | Steelhead appliance, Cloud Steelhead |
|-------------------|--------------------------------------|
| Related<br>Topics | "show in-path neighbor"              |

### steelhead communication read-timeout

| Description       | Sets the response wait time.                                                      |  |
|-------------------|-----------------------------------------------------------------------------------|--|
| Syntax            | [no] steelhead communication read-timeout <milliseconds></milliseconds>           |  |
| Parameters        | <milliseconds> Specify the length of the interval in milliseconds.</milliseconds> |  |
| Usage             | The <b>no</b> command option disables this option.                                |  |
| Example           | amnesiac (config) # steelhead communication read-timeout 10                       |  |
| Product           | Steelhead appliance                                                               |  |
| Related<br>Topics | "show in-path neighbor"                                                           |  |

### steelhead communication recon-timeout

| Description       | Sets the reconnect response wait-time.                                            |  |
|-------------------|-----------------------------------------------------------------------------------|--|
| Syntax            | [no] steelhead communication recon-timeout <milliseconds></milliseconds>          |  |
| Parameters        | <milliseconds> Specify the length of the interval in milliseconds.</milliseconds> |  |
| Usage             | The <b>no</b> command option disables this option.                                |  |
| Example           | amnesiac (config) # steelhead communication recon-timeout 40                      |  |
| Product           | Steelhead appliance                                                               |  |
| Related<br>Topics | "show in-path neighbor"                                                           |  |

#### steelhead name

| Description | Configures connection forwarding neighbors.                                                                              |                                                                           |
|-------------|----------------------------------------------------------------------------------------------------|---------------------------------------------------------------------------|
| Syntax      | [no] steelhead name <name> {main-ip <ip-addr> [port <port>]   additional-ip <ip-addr>}</ip-addr></port></ip-addr></name> |                                                                           |
| Parameters  | <name></name>                                                                                                    | Specify the hostname of the neighbor appliance.                           |
|             | main-ip <ip-<br>addr&gt;</ip-<br>                                                                                        | Specify the main connection forwarding IP address of the neighbor.        |
|             | port <port></port>                                                                                                    | Optionally, specify the connection forwarding port of the neighbor.       |
|             | additional-ip<br><ip-addr></ip-addr>                                                                                     | Specify an additional connection forwarding IP address for the neighbors. |

| Usage             | For detailed information about configuring connection forwarding, see the <i>Steelhead Appliance Deployment Guide</i> .  The <b>no</b> command option disables the neighbor. |
|-------------------|----------------------------------------------------------------------------------------------------|
| Example           | amnesiac (config) # steelhead name test main-ip 10.0.0.1 port 1234                                                                                                    |
| Product           | Steelhead appliance, Cloud Steelhead                                                                                                    |
| Related<br>Topics | "show in-path neighbor"                                                                                                    |

### in-path send-storeid enable

| Description       | Creates a table of data store IDs; typically used with the Interceptor appliance                                                                                     |  |
|-------------------|----------------------------------------------------------------------------------------------------|--|
| Syntax            | [no] in-path send-storeid enable                                                                                                    |  |
| Parameters        | None                                                                                                    |  |
| Usage             | Each time the Interceptor appliance receives a connection it forwards it to the appropriate Steelhead appliance.  The <b>no</b> command option disables this option. |  |
| Example           | amnesiac (config) # in-path send-storeid enable                                                                                                    |  |
| Product           | Steelhead appliance, Cloud Steelhead                                                                                                    |  |
| Related<br>Topics | "show in-path neighbor"                                                                                                    |  |

### **Simplified Routing Support Commands**

This section describes the simplified routing support commands.

## in-path mac-except-locl

| Description | Disallows the Steelhead MAC address on the peer Steelhead appliance for simplified routing.                                                                                                    |  |
|-------------|----------------------------------------------------------------------------------------------------|--|
| Syntax      | [no] in-path mac-except-locl                                                                                                    |  |
| Parameters  | None                                                                                                    |  |
| Usage       | Use this command if you are using simplified routing on links where Steelhead appliances are be on the same subnet (client-side and server-side in-path addresses on the same subnet and VLAN).                                                                   |  |
|             | When enabled, and if the peer Steelhead appliance is on the same subnet, the Steelhead appliance will not use the MAC address of the peer Steelhead appliance for any simplified routing entry except for the one corresponding to the peer Steelhead IP address. |  |
|             | For detailed information, see the Steelhead Appliance Deployment Guide.                                                                                                    |  |
|             | The <b>no</b> command option disables the in-path feature.                                                                                                    |  |
| Example     | amnesiac (config) # in-path mac-except-locl                                                                                                    |  |

| Product           | Steelhead appliance, Cloud Steelhead |
|-------------------|--------------------------------------|
| Related<br>Topics | "show in-path macmap-except"         |

# in-path mac-match-vlan

| Description       | Configures VLAN IDs in simplified routing table look-ups.                                                                                                    |  |
|-------------------|----------------------------------------------------------------------------------------------------|--|
| Syntax            | [no] in-path mac-match-vlan                                                                                                    |  |
| Parameters        | None                                                                                                    |  |
| Usage             | When enabled, the Steelhead appliance tracks the VLAN ID and IP address against the MAC address. For detailed information, see the <i>Steelhead Appliance Deployment Guide</i> . |  |
|                   | The <b>no</b> command option disables the in-path feature.                                                                                                    |  |
|                   | This feature is enabled by default in RiOS v6.0 and later.                                                                                                    |  |
| Example           | amnesiac (config) # in-path mac-match-vlan                                                                                                    |  |
| Product           | Steelhead appliance, Cloud Steelhead                                                                                                    |  |
| Related<br>Topics | "show in-path mac-match-vlan"                                                                                                    |  |

## in-path peer-probe-cach

| Description       | Configures VLAN IDs in simplified routing table look-ups.                                                                                                    |  |
|-------------------|----------------------------------------------------------------------------------------------------|--|
| Syntax            | [no] in-path peer-probe-cach                                                                                                    |  |
| Parameters        | None                                                                                                    |  |
| Usage             | In order for the Steelhead appliance learn about the correct VLAN ID information, you must disable probe-caching. When probe-caching is disabled, the SYN packet of every connection has the probe-request attached to it (assuming the connection should be optimized based on the inpath rules).                                                                                                    |  |
|                   | You can turn off probe-caching on the server-side Steelhead appliance or on the client-side Steelhead appliance. The difference between the two methods is one of convenience. If there are 25 client-side Steelhead appliances and 1 server-side Steelhead appliance, it is easier to instruct the data center Steelhead appliance to inform the remote Steelhead appliances not to perform probecaching. The alternative is to disable probe-caching on all 25 Steelhead appliances in the remote offices. Enter this command on the server-side Steelhead appliance. When enabled, the server-side Steelhead appliance instructs the client-side Steelhead appliance not to cache the probe-response. |  |
|                   | For detailed information, see the Steelhead Appliance Deployment Guide.                                                                                                    |  |
|                   | The <b>no</b> command option disables the in-path feature.                                                                                                    |  |
| Example           | amnesiac (config) # in-path peer-probe-cach                                                                                                    |  |
| Product           | Steelhead appliance, Cloud Steelhead                                                                                                    |  |
| Related<br>Topics | "show in-path probe-caching"                                                                                                    |  |

## in-path probe-caching enable

| Description       | Configures probe caching settings.                                                                                                    |  |
|-------------------|----------------------------------------------------------------------------------------------------|--|
| Syntax            | [no] in-path probe-caching enable                                                                                                    |  |
| Parameters        | None                                                                                                    |  |
| Usage             | In order for the Steelhead appliance to learn about the correct VLAN ID information, you must disable probe-caching. When probe-caching is disabled, the SYN packet of every connection has the probe-request attached to it (assuming the connection should be optimized based on the inpath rules). |  |
|                   | Enter this command on the client-side Steelhead appliance. This command instructs the client-side Steelhead appliance to not cache the probe-response.                                                                                                    |  |
|                   | For detailed information, see the Steelhead Appliance Deployment Guide.                                                                                                    |  |
|                   | The <b>no</b> command option disables the in-path feature.                                                                                                    |  |
| Example           | amnesiac (config) # in-path probe-caching enable                                                                                                    |  |
| Product           | Steelhead appliance, Cloud Steelhead                                                                                                    |  |
| Related<br>Topics | "show in-path probe-caching"                                                                                                    |  |

## in-path simplified routing

| Description | Enables simpli      | fied routing.                                                                                                    |
|-------------|---------------------|----------------------------------------------------------------------------------------------------|
| Syntax      | [no] in-path si     | mplified routing {none   all   dest-only   dest-source   mac-def-gw-only}                                                                                                    |
| Parameters  | all                 | Collects source and destination MAC data. Also collects data for connections that are <i>un-natted</i> (connections that are not translated using NAT). This option cannot be used in connection forwarding deployments. |
|             | dest-only           | Collects destination MAC data. This option can be used in connection forwarding. This option is the default setting.                                                                                                    |
|             | dest-source         | Collects destination and source MAC data. This option can be used in connection forwarding.                                                                                                    |
|             | mac-def-gw-<br>only | Simplified routing entries are only used when a packet is sent to the in-path default gateway. This option enables you to override any simplified routing learning by putting in static routes.                          |
|             | none                | Disables all options.                                                                                                    |

#### Usage

Simplified routing collects the IP address for the next hop MAC address from each packet it receives to address traffic. With simplified routing, you can use either the WAN or LAN-side device as a default gateway. The Steelhead appliance learns the right gateway to use by watching where the switch or router sends the traffic, and associating the next-hop Ethernet addresses with IP addresses. Enabling simplified routing eliminates the need to add static routes when the Steelhead appliance is in a different subnet from the client and the server.

Without simplified routing, if a Steelhead appliance is installed in a different subnet from the client or server, you must define one router as the default gateway and static routes for the other routers so that traffic is not redirected back through the Steelhead appliance. However, in some cases, even with static routes defined, the ACL on the default gateway can still drop traffic that should have gone through the other router. Enabling simplified routing eliminates this issue.

Simplified routing has the following constraints:

- WCCP cannot be enabled.
- The default route must exist on each Steelhead appliance in your network.
- Simplified routing requires a client-side and server-side Steelhead appliance.

Optionally, you can also enable enhanced autodiscovery. When you enable simplified routing, Riverbed recommends that you also enable enhanced autodiscovery because it gives the Steelhead appliance more information to associate IP addresses and MAC addresses (and potentially VLAN tags). For more information, see "in-path peering auto" on page 285.

When deploying Steelhead appliances on a non-trunk link, using simplified routing is recommended but optional. However, when deploying Steelhead appliances on VLAN trunks, enabling simplified routing is mandatory. Simplified routing plays a bigger role in keeping track of the IP, VLAN ID, and MAC address for each connection. Use the **all** option to learn from both source and destination MAC addresses.

If you are installing Steelhead appliance on some type of shared L2 wan connection (local and remote in-path addresses in the same subnet, with or without VLANs):

```
in-path mac-except-locl (bug 16389)
```

If you are putting the Steelhead appliance on a simple non-VLAN trunk:

```
in-path simplified routing all
in-path peering auto <<enable the new discovery protocol>>
in-path simplified mac-def-gw-only
in-path mac-except-locl
```

#### If you are putting the Steelhead appliances on a VLAN trunk link:

```
in-path simplified routing all
in-path peering auto <<enable the new discovery protocol>>
in-path vlan-conn-based <<to keep LAN side traffic in its original VLAN; enabled
by default>>
in-path simplified mac-def-gw-only
in-path mac-except-locl
in-path mac-match-vlan <<enabled by default>>
```

For detailed information, see the Steelhead Appliance Deployment Guide.

The no command option disables simplified routing.

| Example           | amnesiac (config) # in-path simplified routing all |
|-------------------|----------------------------------------------------|
| Product           | Steelhead appliance, Cloud Steelhead               |
| Related<br>Topics | "show in-path simplified routing"                  |

### in-path simplified mac-def-gw-only

| Description       | Configures VLAN IDs in simplified routing table look-ups.                                                                                                    |  |
|-------------------|----------------------------------------------------------------------------------------------------|--|
| Syntax            | [no] in-path simplified mac-def-gw-only                                                                                                    |  |
| Parameters        | None                                                                                                    |  |
| Usage             | It might be necessary to override the information learned from the simplified routing entries. By default, simplified routing takes precedence over static routes. Use this command to change this behavior. This command instructs the Steelhead appliance to only use the simplified routing table if the packet is destined for the default gateway. If a matching static route is present, the static route entry will override the information learned from simplified routing.  The <b>no</b> command option disables the in-path feature. |  |
| Example           | amnesiac (config) # in-path simplified mac-def-gw-only                                                                                                    |  |
| Product           | Steelhead appliance, Cloud Steelhead                                                                                                    |  |
| Related<br>Topics | "show in-path macmap-tables"                                                                                                    |  |

### **Subnet-Side Rule Commands**

This section describes the subnet-side rule commands. For detailed information, see the Management Console online help or the *Steelhead Management Console User's Guide*.

### subnet side add rule

| Description | Adds rule to the subnet map table.                                                                  |                                                                                                    |
|-------------|----------------------------------------------------------------------------------------------------|----------------------------------------------------------------------------------------------------|
| Syntax      | subnet side add rule index <rulenum> network <network prefix=""> is [lan   wan]</network></rulenum> |                                                                                                    |
| Parameters  | index<br><rulenum></rulenum>                                                                        | Select <b>Start</b> , <b>End</b> , or a rule number.  Steelhead appliances evaluate rules in numerical order starting with rule <b>1</b> . If the conditions set in the rule match, then the rule is applied, and the system moves on to the next packet. If the conditions set in the rule do not match, the system consults the next rule. For example, if the conditions of rule 1 do not match, rule <b>2</b> is consulted. If rule <b>2</b> matches the conditions, it is applied, and no further rules are consulted.  The type of a matching rule determines which action the Steelhead appliancee |
|             | network<br><network<br>prefix&gt;</network<br>                                                      | takes on the connection.  Specify the subnet. Use the format <b><ip address="">/<subnet mask=""></subnet></ip></b> .  Specify whether the addresses on the subnet are LAN or WAN. In virtual in-path configurations, all traffic is flowing in and out of one physical interface.                                                                                                    |

| Usage             | You configure subnet side rules to support RSP (VRSP) and Flow Export on a virtual in-path deployment.                                                                                                    |
|-------------------|----------------------------------------------------------------------------------------------------|
|                   | Subnet side rules let you configure subnets as LAN-side subnets or WAN-side subnets for a virtual in-path Steelhead appliance. The subnet side rules determine whether traffic originated from the LAN or the WAN-side of the Steelhead appliance based on the source subnet. You must configure subnets on each Steelhead appliance in a virtual in-path configuration, as the subnets for each will likely be unique.                                                                    |
|                   | With subnet side rules in place, RiOS can send incoming packets to the correct RSP VNIs for VRSP, and a virtual in-path Steelhead can use flow export collectors such as NetFlow to analyze non-optimized or passed through traffic correctly. Otherwise, the Steelhead appliance cannot discern whether the traffic is traveling from the LAN to the WAN or in the opposite direction. This can result in over-reporting traffic in a particular direction or for a particular interface. |
|                   | Before you use virtual RSP, you must disable simplified routing.                                                                                                    |
|                   | For details on virtual RSP, see "rsp enable" on page 515 and the <i>Steelhead Management Console User's Guide</i> .                                                                                                    |
| Example           | amnesiac (config) # subnet side add rule index 4 network 16 lan                                                                                                    |
| Product           | Steelhead appliance, Cloud Steelhead                                                                                                    |
| Related<br>Topics | "show subnet side rules"                                                                                                    |

## subnet side delete rule

| Description       | Deletes a subnet-side rule.                                                |
|-------------------|----------------------------------------------------------------------------|
| Syntax            | subnet side delete rule <rulenum></rulenum>                                |
| Parameters        | <rul><li><rulenum> Specify the rule number to delete.</rulenum></li></rul> |
| Example           | amnesiac (config) # subnet side delete rule 4                              |
| Product           | Steelhead appliance, Cloud Steelhead                                       |
| Related<br>Topics | "show subnet side rules"                                                   |

### subnet side move rule from

| Description       | Adds a subnet-side rule.                                                                                                    |  |
|-------------------|----------------------------------------------------------------------------------------------------|--|
| Syntax            | subnet side move rule from <rulenum> to <rulenum></rulenum></rulenum>                                                                                                    |  |
| Parameters        | <rul><li><rulenum> Specify the rule number to move.</rulenum></li></rul>                                                                                                    |  |
| Usage             | The subnet-side rules determine whether traffic originated from the LAN or the WAN side of the Steelhead appliance based on the source subnet. With subnet-side rules in place, RiOS can send incoming packets to the correct RSP VNIs, and data flow analyzers can analyze traffic correctly. |  |
| Example           | amnesiac (config) # subnet side move rule from 4 to 3                                                                                                    |  |
| Product           | Steelhead appliance, Cloud Steelhead                                                                                                    |  |
| Related<br>Topics | "show subnet side rules"                                                                                                    |  |

### **Data Flow Support Commands**

This section describes the data flow analyzer support commands.

### ip flow-export destination

| Description | Configures data flow s                                                                     | Configures data flow support. Data flow support enables you to collect traffic flow data.                                                                                                    |  |
|-------------|--------------------------------------------------------------------------------------------|----------------------------------------------------------------------------------------------------|--|
| Syntax      | [filter ip <cr>]   [netm<br/><packets>]   [templat</packets></cr>                          | stination <collector ip=""> <collector port=""> [export-port {aux   primary}]   nask <netmask>   port <port>]   [filter-enable]   [template refresh-rate e-timeout-rate <minutes>]   [version <version>]   interface {[primary lanX_Y]   capture [all   optimized   passthrough]   lan-addrs [off   on]}</version></minutes></port></netmask></collector></collector> |  |
| Parameters  | <collector ip=""> <collector port=""></collector></collector>                              | Specify the export IP address and port the data flow collector is listening on. The default value is 2055.                                                                                                    |  |
|             | export-port {aux   primary}                                                                | Specify the interface used to send data flow packets to the collector.                                                                                                    |  |
|             | filter ip <ip-addr> <cr>   netmask <netmask>   port <port></port></netmask></cr></ip-addr> | Specify the IP address for filter rules. Optionally, you can configure the netmask or port.                                                                                                    |  |
|             | filter-enable                                                                              | Specify to enable filters on the specified collector.                                                                                                    |  |
|             | interface {primary   primary   wanX_Y   lanX_Y   capture all   optimized   passthrough     | Specify the interface used to capture packets. The data flow collector records sent from the Steelhead appliance appear to be sent from the IP address of the selected interface.                                                                                                    |  |
|             |                                                                                            | Optionally, specify capture to configure the type of traffic to capture                                                                                                    |  |
|             | capture [all  <br>optimized  <br>passthrough]                                              | Specify the type of traffic to capture:                                                                                                    |  |
|             |                                                                                            | Specify the traffic type to export to the flow collector. Select one of the following types from the drop-down list:                                                                                                    |  |
|             |                                                                                            | All - Exports both optimized and non-optimized traffic.                                                                                                    |  |
|             |                                                                                            | Optimized - Exports optimized traffic.                                                                                                    |  |
|             |                                                                                            | <ul> <li>Optimized - Exports optimized LAN or WAN traffic when WCCP is<br/>enabled.</li> </ul>                                                                                                    |  |

| lan-addrs {off   on}                              | Specify whether the TCP IP addresses and ports reported for optimized flows should contain the original client and server IP addresses and not those of the Steelhead appliance: <b>off</b> displays the Steelhead appliance information; <b>on</b> displays the LAN address information.                                                                                                    |
|---------------------------------------------------|----------------------------------------------------------------------------------------------------|
|                                                   | The default is to display the IP addresses of the original client and server without the IP address of the Steelhead appliances.                                                                                                    |
|                                                   | <b>Note:</b> This option is not applicable to collector v9.                                                                                                    |
| template refresh-rate<br><packets></packets>      | Specify the number of packets sent after which templates are resent. Applicable only to collector v9.                                                                                                    |
| template-timeout-<br>rate <minutes></minutes>     | Specify the duration after which templates are resent. Applicable only to collector v9.                                                                                                    |
| version                                           | Specify the data flow collector version:                                                                                                    |
| <cascadeflow  <br="">Cascade-comp  </cascadeflow> | • CascadeFlow - Specifies Cascade v8.4 or later.                                                                                                    |
| Netflow-v5                                        | • Cascade-comp - Specifies Cascade v8.34 or earlier.                                                                                                    |
| Netflow-v9>                                       | • Netflow-v5 - Enables ingress flow records (Collector v5).                                                                                                    |
|                                                   | • Netflow-v9 - Enables ingress and egress flow records (Collector v9).                                                                                                    |
|                                                   | The CascadeFlow and CascadeFlow-comp options are enhanced versions of flow export to Riverbed Cascade. These versions allow automatic discovery and interface grouping for Steelhead appliances in the Riverbed Cascade Profiler or Cascade Gateway and support WAN and optimization reports in Cascade. For details, see the Cascade Profiler User Manual and the Cascade Gateway User Manual. |
| Before you enable data                            | flow support in your network, you should consider the following:                                                                                                    |
|                                                   |                                                                                                    |

#### U

- Generating data-flow data can utilize large amounts of bandwidth, especially on low bandwidth links, thereby impacting Steelhead appliance performance.
- You can reduce the amount of data exported by data flow collectors if you export only optimized traffic.
- Data flow only tracks incoming packets (ingress). For collector v9 egress flows are also tracked always

To troubleshoot your flow export settings:

- Make sure the port configuration matches on the Steelhead appliance and the listening port of the collector.
- Ensure that you can reach the collector from the Steelhead appliance (for example, ping 1.1.1.1 where 1.1.1.1 is the NetFlow collector).
- Verify that your capture settings are on the correct interface and that traffic is flowing through

```
amnesiac (config) # ip flow-export enable
amnesiac (config) # ip flow-export destination 10.2.2.2 2055 interface wan0_0
capture optimized
amnesiac (config) # ip flow-export destination 10.2.2.2 2055 export-port
primary
amnesiac (config) # ip flow-export destination 10.2.2.2 2055 lan-addrs on
amnesiac (config) # show ip flow-export
```

Prior to Netflow v9, for virtual in-path deployments, because the traffic is arriving and leaving from the same WAN interface, when the Steelhead appliance exports data to a NetFlow collector, all traffic has the WAN interface index. This is the correct behavior because the input interface is the same as the output interface. For Netflow v9, LAN and WAN interfaces are reported for optimized flows.

For detailed information, see the Steelhead Appliance Deployment Guide.

| Example           | amnesiac (config) # ip flow-export destination 10.2.2.2 2055 interface lan0_0 capture all                                                               |
|-------------------|----------------------------------------------------------------------------------------------------|
|                   | amnesiac (config) # ip flow-export destination 10.2.2.2 2055 export-port aux amnesiac (config) # ip flow-export destination 10.2.2.2 2055 lan-addrs off |
| Product           | Steelhead appliance, Cloud Steelhead                                                                                                    |
| Related<br>Topics | "show ip"                                                                                                    |

# ip flow-export enable

| Description | Enables data flow support.                                                                                                    |
|-------------|----------------------------------------------------------------------------------------------------|
| Syntax      | [no] ip flow-export enable                                                                                                    |
| Parameters  | None                                                                                                    |
| Usage       | Flow export enables you to export network statistics to external collectors that provide information about network data flows such as the top users, peak usage times, traffic accounting, security, and traffic routing. You can export pre-optimization and post-optimization data to an external collector. The Top Talkers feature enables a report that details the hosts, applications, and host and application pairs that are either sending or receiving the most data on the network. Top Talkers does not use a NetFlow Collector. |
|             | <b>Important:</b> Steelhead appliances support NetFlow v5.0, CascadeFlow, NetFlow v9, and CascadeFlow-compatible. For details on NetFlow, including Riverbed-specific record flow fields for v9, see the <i>Steelhead Appliance Deployment Guide</i> .                                                                                                    |
|             | Flow export requires the following components:                                                                                                    |
|             | • Exporter - When you enable flow export support, the Steelhead appliance exports data about flows through the network.                                                                                                    |
|             | Collector - A server or appliance designed to aggregate data sent to it by the Steelhead appliance.                                                                                                    |
|             | • Analyzer - A collection of tools used to analyze the data and provide relevant data summaries and graphs. NetFlow analyzers are available for free or from commercial sources. Analyzers are often provided in conjunction with the collectors.                                                                                                    |
|             | Before you enable flow export in your network, consider the following:                                                                                                    |
|             | • Flow data typically consumes less than 1% of link bandwidth. Care should be taken on low bandwidth links to ensure that flow export does not consume too much bandwidth and thereby impact application performance.                                                                                                    |
|             | You can reduce the amount of bandwidth consumption by applying filters that only export the most critical information needed for your reports.                                                                                                    |
|             | For virtual in-path deployments such as WCCP or PBR, because the traffic is arriving and leaving from the same WAN interface, when the Steelhead appliance exports data to a flow export collector, all traffic has the WAN interface index. This is the correct behavior because the input interface is the same as the output interface.                                                                                                    |
|             | Prior to Netflow v9, for virtual in-path deployments, because the traffic is arriving and leaving from the same WAN interface, when the Steelhead appliance exports data to a NetFlow collector, all traffic has the WAN interface index. This is the correct behavior because the input interface is the same as the output interface. For Netflow v9, LAN and WAN interfaces are reported for optimized flows.                                                                                                    |
|             | The <b>no</b> command option disables data flow export support.                                                                                                    |
| Example     | amnesiac (config) # ip flow-export enable                                                                                                    |

| Product           | Steelhead appliance, Cloud Steelhead |
|-------------------|--------------------------------------|
| Related<br>Topics | "show ip"                            |

## ip flow-setting active\_to

| Description       | Sets length of time the collector retains a list of active flows.                                                                                                    |  |
|-------------------|----------------------------------------------------------------------------------------------------|--|
| Syntax            | [no] ip flow-setting active_to <seconds></seconds>                                                                                                    |  |
| Parameters        | <b><seconds></seconds></b> Specify the length of life for active flows. The default value is 1800 seconds. Enabling Top Talkers automatically sets the time-out period to 60 seconds and disables this option. |  |
| Usage             | The <b>no</b> command option disables the interval.                                                                                                    |  |
| Example           | amnesiac (config) # ip flow-setting active_to 10                                                                                                    |  |
| Product           | Steelhead appliance, Cloud Steelhead                                                                                                    |  |
| Related<br>Topics | "show ip"                                                                                                    |  |

## ip flow-setting inactive\_to

| Description       | Sets length of time the collector retains a list of inactive flows.                                                                                               |  |
|-------------------|----------------------------------------------------------------------------------------------------|--|
| Syntax            | [no] ip flow-setting inactive_to <seconds></seconds>                                                                                                    |  |
| Parameters        | <b>Seconds&gt;</b> Optionally, specify the amount of time, in seconds, the collector retains the list of inactive traffic flows. The default value is 15 seconds. |  |
| Usage             | The <b>no</b> command option disables the interval.                                                                                                    |  |
| Example           | amnesiac (config) # ip flow-setting inactive_to 10                                                                                                    |  |
| Product           | Steelhead appliance, Cloud Steelhead                                                                                                    |  |
| Related<br>Topics | "show ip"                                                                                                    |  |

# ip flow-setting max-pkt-size

| Description | Sets the maximum packet size.                                                            |  |  |
|-------------|------------------------------------------------------------------------------------------|--|--|
| Syntax      | [no] ip flow-setting max-pkt-size <rate></rate>                                          |  |  |
| Parameters  | <rate> Specify the maximum packet rate. The value must be between 1500 and 40000.</rate> |  |  |
| Usage       | The <b>no</b> command option disables the interval.                                      |  |  |
| Example     | amnesiac (config) # ip flow-setting max-pkt-size 2000                                    |  |  |

| Product           | Steelhead appliance, Cloud Steelhead |
|-------------------|--------------------------------------|
| Related<br>Topics | "show ip"                            |

#### **Port Label Commands**

This section describes the port label commands.

### port-label

| Description | Configures port label settings. Port labels are names given to sets of ports. When you configure rules for feature implementation, you can specify port labels instead of port numbers to reduce the number of in-path rules.                                                                                            |                                                                                                    |  |
|-------------|----------------------------------------------------------------------------------------------------|----------------------------------------------------------------------------------------------------|--|
| Syntax      | [no] port-label <name> port <port></port></name>                                                                                                    |                                                                                                    |  |
| Parameters  | <name></name>                                                                                                    | Specify the name of the port label. Port labels are not case sensitive and can be any string consisting of letters, numbers, underscore $(\_)$ , or a hyphen $(-)$ . |  |
|             | <port></port>                                                                                                    | Specify a comma-separated list of ports and ranges of ports. For example: 22,443,990-995,3077-3078                                                                   |  |
| Usage       | The Riverbed system includes the following default port labels:                                                                                                    |                                                                                                    |  |
|             | • <b>Granite</b> - Contains port to automatically pass-through traffic on Riverbed Granite ports 7950 - 7954, and 7970. Granite delivers block-storage optimization that accelerates access to storage area networks (SANs) across the WAN, decoupling storage from servers and allowing data to reside in one location. |                                                                                                    |  |
|             | • Interactive - Contains ports that belong to the system label for interactive ports. The Steelhead appliance automatically passes through traffic on interactive ports (for example, Telnet, TCP ECHO, remote logging, and shell). For a list of interactive ports, see Appendix A, "Riverbed Ports."                   |                                                                                                    |  |
|             | • <b>RBT-Proto</b> - Contains ports that belong to the label for system processes: 7744 (data store synchronization), 7800-7801 (in-path), 7810 (out-of-path), 7820 (failover), 7850 (connection forwarding), 7860 (Interceptor appliance), 7570 (Steelhead Mobile Controller).                                          |                                                                                                    |  |
|             | • Secure - Contains ports that belong to the system label for secure ports. The Steelhead appliance automatically passes through traffic on commonly secure ports (for example, https, and smtps). For a list of secure ports, see Appendix A, "Riverbed Ports."                                                         |                                                                                                    |  |
|             | You can use the <b>port-label FOO port <port></port></b> command to add or modify ports in a port label example you define port label FOO by issuing following the command.                                                                                                    |                                                                                                    |  |
|             | (config)# port-label FOO port 2-9,14                                                                                                    |                                                                                                    |  |
|             | If you want to add ports to the FOO port label:                                                                                                    |                                                                                                    |  |
|             | (config)# port-label FOO port 10-20                                                                                                    |                                                                                                    |  |
|             | If you run the <b>show port-label FOO</b> command, you will see the new range of ports from 2 to 20.                                                                                                    |                                                                                                    |  |
|             | The <b>no</b> comm                                                                                                    | nand option removes the port label for the specified port label.                                                                                                    |  |
| Example     | amnesiac (co<br>Port Label:                                                                                                    | onfig) # port-label foo port 22,443,990-995,3077-3078<br>onfig) # show port-label foo<br>foo<br>995,3077-3078                                                        |  |

| Product           | Interceptor appliance, Steelhead appliance, Cloud Steelhead |
|-------------------|-------------------------------------------------------------|
| Related<br>Topics | "show port-label"                                           |

### **Data Store Configuration Commands**

This section describes the commands for configuring the following data store features:

- Warming branch Steelhead Mobile Clients
- Encrypting the data store
- Configuring data store notification and wrap-around
- Synchronizing the data store

### datastore branchwarming enable

| Description | Enables branch warming for Steelhead Mobile Clients. By default, branch warming is enabled.                                                                                                    |  |  |
|-------------|----------------------------------------------------------------------------------------------------|--|--|
| Syntax      | [no] datastore branchwarming enable                                                                                                    |  |  |
| Parameters  | None                                                                                                    |  |  |
| Usage       | Branch warming keeps track of data segments created while a Steelhead Mobile user is in a Steelhead appliance-enabled branch office and trickles the new data back to the Steelhead Mobile laptop. When the user goes back on the road, they receive warm performance.                                                                                                    |  |  |
|             | Branch warming co-operates with and optimizes transfers for a server-side Steelhead appliance. New data transfers between the client and server are populated in the Steelhead Mobile data store, the branch Steelhead appliance data store, and the server-side Steelhead appliance data store.                                                                                                    |  |  |
|             | When the server downloads data, the server-side Steelhead appliance checks if either the Steelhead Mobile Client or the branch Steelhead appliance has the data in their data store. If either device already has the data segments, the server-side Steelhead appliance sends only references to the data. The Mobile Client and the branch Steelhead appliance communicate with each other to resolve the references. |  |  |
|             | Other clients at a branch office benefit from branch warming as well, because data transferred by one client at a branch also populates the branch Steelhead appliance data store. Performance improves with all clients at the branch because they receive warm performance for that data.                                                                                                    |  |  |
|             | Note: The Steelhead Mobile Client must be running v2.1 or later.                                                                                                    |  |  |
|             | Branch Warming does not improve performance for configurations using:                                                                                                    |  |  |
|             | SSL connections                                                                                                    |  |  |
|             | Out-of-path (fixed-target rules)                                                                                                    |  |  |
|             | • Steelhead Mobile Clients which communicate with multiple server-side appliances in different scenarios. For example, if a Steelhead Mobile Client home user peers with one server-side Steelhead appliance after logging in through a VPN network and peers with a different server-side Steelhead appliance after logging in from the branch office, branch warming does not improve performance.                    |  |  |
|             | The <b>no</b> command option disables this feature.                                                                                                    |  |  |
| Example     | amnesiac (config) # datastore branchwarming enable                                                                                                    |  |  |

| Product           | Steelhead appliance, Cloud Steelhead |
|-------------------|--------------------------------------|
| Related<br>Topics | "show datastore branchwarming"       |

# datastore encryption type

| Description | Enables or disables encryption of the data store and specifies the type of encryption to use. Encrypting the data store significantly limits the exposure of sensitive data in the event the system is compromised by loss, theft, or a security violation. Before you encrypt the data store, the secure vault must be unlocked. For detailed information, see "secure-vault" on page 441. |                                                                                                    |
|-------------|----------------------------------------------------------------------------------------------------|----------------------------------------------------------------------------------------------------|
| Syntax      | [no] datastore encryption type {NONE   AES_128   AES_192   AES_256}                                                                                                    |                                                                                                    |
| Parameters  | [NONE  <br>AES_128  <br>AES_192  <br>AES_256]                                                                                                    | <ul> <li>Specify a data store encryption scheme:</li> <li>NONE - Do not encrypt the data store.</li> <li>AES_128 - Use the Advanced Encryption Standard (AES) 128-bit cipher setting.</li> <li>AES_192 - Use the AES 192-bit cipher setting.</li> <li>AES_256 - Use the AES 256-bit cipher setting. This encryption scheme is the most secure.</li> <li>Note: Encryption types can be lower-case.</li> </ul> |

#### Usage

Encrypting the data store significantly limits the exposure of sensitive data in the event an appliance is compromised by loss, theft, or a security violation. The secure data is difficult for a third party to retrieve.

Before you encrypt the data store, the secure vault must be unlocked. The encryption key is stored in the secure vault.

Encrypting the data store can have performance implications; generally, higher security means less performance. Several encryption strengths are available to provide the right amount of security while maintaining the desired performance level. When selecting an encryption type, you must evaluate the network structure, the type of data that travels over it, and how much of a performance trade-off is worth the extra security.

**Important:** You must clear the data store and reboot the Steelhead service on the Steelhead appliance after turning on, changing, or turning off the encryption type. After you clear the data store, the data cannot be recovered. If you do not want to clear the data store, reselect your previous encryption type and reboot the service. The Steelhead appliance uses the previous encryption type and encrypted data store.

#### To encrypt the data store

1. Make sure your secure vault is unlocked. The encryption key is stored in the secure vault.

```
secure-vault unlock
```

For detailed information, see "secure-vault" on page 441.

2. Turn on data store encryption;

```
datastore encryption type AES 256
```

3. Clean the data store and restart the Steelhead service:

```
restart clean
```

#### **Encrypted Data Store Downgrade Limitations**

The Steelhead appliance cannot use an encrypted data store with an earlier RiOS software version, unless the release is an update (v4.x.x). For example, an encrypted data store created in v4.1.4 would work with v4.1.2, but not with v4.0.x.

Before downgrading to an earlier software version, you must select **none** as the encryption type, clear the data store, and restart the service. After you clear the data store, the data are removed from persistent storage and cannot be recovered.

#### To downgrade the data store

1. Turn off data store encryption.

```
datastore encryption type NONE
```

2. Clean the data store and restart the Steelhead service:

```
restart clean
```

If you return to a previous software version and there is a mismatch with the encrypted data store, the status bar indicates that the data store is corrupt. You can either:

Use the backup software version after clearing the data store and rebooting the service.

#### Or

- Return to the software version in use when the data store was encrypted, and continue using it.
- For detailed information, see the Steelhead Management Console User's Guide.

| Example           | amnesiac (config) # datastore encryption type AES_192 amnesiac (config) # restart clean |
|-------------------|-----------------------------------------------------------------------------------------|
| Product           | Steelhead appliance, Cloud Steelhead                                                    |
| Related<br>Topics | "show datastore"                                                                        |

### datastore notification enable

| Description       | Enables email notification when the data in the data store is replaced with new data. |  |
|-------------------|---------------------------------------------------------------------------------------|--|
| Syntax            | [no] datastore notification enable                                                    |  |
| Parameters        | None                                                                                  |  |
| Usage             | The <b>no</b> command option disables notification wrap-around.                       |  |
| Example           | amnesiac (config) # datastore notification enable                                     |  |
| Product           | Steelhead appliance, Cloud Steelhead                                                  |  |
| Related<br>Topics | "show datastore"                                                                      |  |

# datastore notification wrap-around

| Description       | Sets the number of days to elapse before sending an email message notifying you that the data in the data store has been replaced. |                                                                                                    |  |
|-------------------|----------------------------------------------------------------------------------------------------|----------------------------------------------------------------------------------------------------|--|
| Syntax            | [no] datastore notification wrap-around <days></days>                                                                              |                                                                                                    |  |
| Parameters        | <days></days>                                                                                                    | <days> Specify the number of days to elapse before sending an email message notifying you that the data in the data store has been replaced.</days> |  |
| Usage             | Steelhead appliance only.  The <b>no</b> command option disables notification wrap-around.                                         |                                                                                                    |  |
| Example           | amnesiac (config) # datastore notification wrap-around 2                                                                           |                                                                                                    |  |
| Product           | Steelhead appliance, Cloud Steelhead                                                                                               |                                                                                                    |  |
| Related<br>Topics | "show datastore"                                                                                                    | "show datastore"                                                                                                    |  |

## datastore safety-valve threshold

| Description       | Configures the data store safety-valve threshold settings.                                                                                            |  |  |
|-------------------|----------------------------------------------------------------------------------------------------|--|--|
| Syntax            | [no] datastore safety-valve threshold { <milliseconds>   default}</milliseconds>                                                                      |  |  |
| Parameters        | <milliseconds> Specify disk response threshold time in milliseconds.</milliseconds>                                                                   |  |  |
|                   | default Specify default threshold time.                                                                                                    |  |  |
| Usage             | The <b>datastore safety-valve threshold</b> command sets a threshold for when a disk-bypass mechanism starts in the event of high disk I/O latencies. |  |  |
| Example           | amnesiac (config) # datastore safety-valve threshold 20000                                                                                            |  |  |
| Product           | Steelhead appliance                                                                                                    |  |  |
| Related<br>Topics | "datastore safety-valve timeout," "show datastore safety-valve"                                                                                       |  |  |

### datastore safety-valve timeout

| Description       | Configures the data store safety-valve timeout settings.                                |
|-------------------|-----------------------------------------------------------------------------------------|
| Syntax            | [no] datastore safety-valve timeout { <seconds>   default}</seconds>                    |
| Parameters        | <seconds> Specify the timeout value in seconds.</seconds>                               |
|                   | default Specify the default timeout value.                                              |
| Usage             | The <b>no</b> version of the command disables data store safety-valve timeout settings. |
| Example           | amnesiac (config) # datastore safety-valve timeout 600                                  |
| Product           | Steelhead appliance                                                                     |
| Related<br>Topics | "datastore safety-valve threshold," "show datastore safety-valve"                       |

## show datastore safety-valve

| Description       | Displays the data store safety-valve settings.                                                                                                    |
|-------------------|----------------------------------------------------------------------------------------------------|
| Syntax            | show datastore safety-valve                                                                                                    |
| Parameters        | None                                                                                                    |
| Example           | amnesiac (config) # show datastore safety-valve  Data Store Safety valve : Off  Data Store Safety valve threshold : 20000 milli seconds  Data Store Safety valve timeout : 600 seconds |
| Product           | Steelhead appliance                                                                                                    |
| Related<br>Topics | "datastore safety-valve threshold," "datastore safety-valve timeout"                                                                                                    |

### datastore sync enable

| Description | Enables pairs of Steelhead appliances on the same side of a WAN to automatically keep their data stores synchronized. This feature is also known as active-active synchronization. |
|-------------|----------------------------------------------------------------------------------------------------|
| Syntax      | [no] datastore sync enable                                                                                                    |
| Parameters  | None                                                                                                    |

#### Usage

This feature provides for failover and overflow capacity without performance loss. Beginning with RiOS v4.0, you can enable this feature independent of whether or not you have enabled failover.

For deployments requiring the highest levels of redundancy and performance, RiOS supports warm standby between designated master and backup devices. Using automated data store synchronization, the data segments and the references created via data streamlining are automatically copied from the master to the backup appliance. In the event of a failure in the master appliance, the backup appliance takes its place with a *warm* data store, and can begin delivering fully-optimized performance immediately. Warm data transfers send only new or modified data, dramatically increasing the rate of data transfer over the WAN.

RiOS supports active-active configurations, in which each appliance is serving both as a master for some traffic and as a backup for the other appliance, with full data store synchronization. Automatic synchronization can include appliances in a serial or WCCP cluster, and appliances using connection forwarding.

**Note:** Synchronization takes place over the primary or auxiliary port only.

Failover is not required for data store synchronization. Although the failover and synchronization features are typically enabled together, you can enable data store synchronization independently of standard failover.

**Note:** In most implementations in which both failover and synchronization are enabled, the same Steelhead appliance serves as the master for both failover and data store synchronization. However, if you enable failover and synchronization, the failover master and the synchronization master do not have to be the same Steelhead appliance.

You configure two Steelhead appliances to enable synchronization, one as a server (the synchronization master) and the other as a backup. The synchronization master and its backup:

- must be on the same LAN.
- do not have to be in the same physical location. If they are in different physical locations, they
  must be connected via a fast, reliable LAN connection with minimal latency.
- must be running the same version of the RiOS software.
- must have the same hardware model.
- must be configured on the primary or auxiliary interface.

When you have configured the master and backup appliances, you must restart the Steelhead service on the backup Steelhead appliance. The master restarts automatically.

After you have enabled and configured synchronization, the data stores are actively kept synchronized. For detailed information on how synchronized appliances replicate data and how data store synchronization is commonly used in high availability designs, see the *Steelhead Appliance Deployment Guide*.

**Note:** If one of the synchronized Steelhead appliances is under high load, some data might not be copied. For detailed information, see the *Steelhead Appliance Deployment Guide*.

**Note:** If data store synchronization is interrupted for any reason (such as a network interruption or if one of the Steelhead appliances is taken out of service), the Steelhead appliances continue other operations without disruption. When the interruption is resolved, data store synchronization resumes without risk of data corruption.

The **no** command option disables automatic synchronization.

| Example           | amnesiac (config) # datastore sync peer-ip 192.148.0.12 |
|-------------------|---------------------------------------------------------|
|                   | amnesiac (config) # datastore sync port 7744            |
|                   | amnesiac (config) # datastore sync reconnect 30         |
|                   | amnesiac (config) # datastore sync master               |
|                   | amnesiac (config) # datastore sync enable               |
|                   | amnesiac (config) # service restart                     |
| Product           | Steelhead appliance, Cloud Steelhead                    |
| Related<br>Topics | "show datastore"                                        |

### datastore sync master

| Description       | Sets the local appliance as the master appliance to which the data stores for other appliances synchronize. |
|-------------------|----------------------------------------------------------------------------------------------------|
| Syntax            | [no] datastore sync master                                                                                  |
| Parameters        | None                                                                                                    |
| Usage             | The <b>no</b> command option removes the master status for the appliance data store.                        |
| Example           | amnesiac (config) # datastore sync master                                                                   |
| Product           | Steelhead appliance, Cloud Steelhead                                                                        |
| Related<br>Topics | "show datastore"                                                                                            |

## datastore sync peer-ip

| Description       | Sets the IP address for the peer appliance for which you want to push replicated data.                |
|-------------------|----------------------------------------------------------------------------------------------------|
| Syntax            | datastore sync peer-ip <ip-addr></ip-addr>                                                            |
| Parameters        | <b><ip-addr></ip-addr></b> Specify the primary or the aux interface IP address of a backup appliance. |
| Example           | amnesiac (config) # datastore sync peer-ip 10.0.0.3                                                   |
| Product           | Steelhead appliance, Cloud Steelhead                                                                  |
| Related<br>Topics | "show datastore"                                                                                      |

# datastore sync port

| Description       | Sets the port for the peer Steelhead appliance for which you want to push replicated data.        |
|-------------------|---------------------------------------------------------------------------------------------------|
| Syntax            | [no] datastore sync port <port></port>                                                            |
| Parameters        | <b><port></port></b> Specify the port of the peer Steelhead appliance. The default value is 7744. |
| Usage             | The <b>no</b> command option resets the port to the default value.                                |
| Example           | amnesiac (config) # datastore sync port 1234                                                      |
| Product           | Steelhead appliance, Cloud Steelhead                                                              |
| Related<br>Topics | "show datastore"                                                                                  |

#### datastore sync reconnect

| Description       | Sets the reconnection interval for data store synchronization.                                                   |
|-------------------|----------------------------------------------------------------------------------------------------|
| Syntax            | [no] datastore sync reconnect <seconds></seconds>                                                                |
| Parameters        | <b><seconds></seconds></b> Specify the number of seconds for the reconnection interval. The default value is 30. |
| Usage             | The <b>no</b> command option resets the reconnection interval to the default.                                    |
| Example           | amnesiac (config) # datastore sync reconnect 40                                                                  |
| Product           | Steelhead appliance, Cloud Steelhead                                                                             |
| Related<br>Topics | "show datastore"                                                                                                 |

#### **Data Store Replication and Protection Commands**

Typically, the data store does not need to be modified. You modify data store settings for data replication and data protection environments. In addition to these commands, Riverbed recommends that you also configure high-speed TCP to improve data store performance for data protection environments. For detailed information, see "High-Speed TCP and Satellite Optimization Commands" on page 366.

For detailed information, see the Management Console online help or the *Steelhead Management Console User's Guide* or the *Steelhead Appliance Deployment Guide*.

**Important:** Riverbed recommends you contact Riverbed Support before you change these default configuration settings.

#### datastore codec compression adaptive

| Description       | Enables adaptive LZ compression.                         |
|-------------------|----------------------------------------------------------|
| Syntax            | [no] datastore codec compression adaptive                |
| Parameters        | None                                                     |
| Usage             | The <b>no</b> command option disables this feature.      |
| Example           | amnesiac (config) # datastore codec compression adaptive |
| Product           | Steelhead appliance, Cloud Steelhead                     |
| Related<br>Topics | "show datastore disk"                                    |

#### datastore codec compression level

| Description | Configures the data store LZ compression level.           |
|-------------|-----------------------------------------------------------|
| Syntax      | [no] datastore codec compression level <lz level=""></lz> |

| Parameters        | <li>Specify the compression level. The range is 0-9.</li> |
|-------------------|-----------------------------------------------------------|
| Usage             | The <b>no</b> command option disables this feature.       |
| Example           | amnesiac (config) # datastore codec compression level     |
| Product           | Steelhead appliance, Cloud Steelhead                      |
| Related<br>Topics | "show datastore disk"                                     |

#### datastore codec multi-core-bal

| Description       | Enables data store multi-core balancing.            |
|-------------------|-----------------------------------------------------|
| Syntax            | [no] datastore codec multi-core-bal                 |
| Parameters        | None                                                |
| Usage             | The <b>no</b> command option disables this feature. |
| Example           | amnesiac (config) # datastore codec multi-core-bal  |
| Product           | Steelhead appliance, Cloud Steelhead                |
| Related<br>Topics | "show datastore disk"                               |

### datastore disk read-pressure interval

| Description       | Configures the data store disk read-pressure.                                  |  |
|-------------------|--------------------------------------------------------------------------------|--|
| Syntax            | [no] datastore disk read-pressure interval <seconds></seconds>                 |  |
| Parameters        | <seconds> Specify the data store read-pressure interval, in seconds.</seconds> |  |
| Usage             | The <b>no</b> command option disables the read pressure interval.              |  |
| Example           | amnesiac (config) # datastore disk read-pressure interval 5                    |  |
| Product           | CMC appliance, Steelhead appliance, Cloud Steelhead                            |  |
| Related<br>Topics | "show datastore disk"                                                          |  |

# datastore disklayout fifo

| Description | Enables a replacement algorithm that replaces data in the order that they are received (first in, first out).            |
|-------------|----------------------------------------------------------------------------------------------------|
|             | Before you enable the set of data replication commands, please contact Riverbed Support at https://support.riverbed.com. |
| Syntax      | [no] datastore disklayout fifo                                                                                           |

| Parameters        | None                                                                                                    |  |
|-------------------|----------------------------------------------------------------------------------------------------|--|
| Usage             | The data store segment replacement policy selects the technique used to replace the data in the data store. While the default setting works best for most Steelhead appliances, occasionally Riverbed Support recommends changing the policy to improve performance. |  |
|                   | The client-side and server-side Steelhead appliances must be running RiOS v6.0.x or later.                                                                                                    |  |
|                   | <b>Note:</b> Upgrading from RiOS v5.0.x to v5.5 or later changes the default data store segment replacement policy from FIFO to Riverbed LRU.                                                                                                    |  |
|                   | <b>Important:</b> Enabling the LRU disk layout method may cause the data store wrap warning to occur earlier than expected when using the FIFO replacement policy. This is expected behavior.                                                                        |  |
|                   | The <b>no</b> command option disables anchor selection.                                                                                                    |  |
| Example           | amnesiac (config) # datastore disklayout fifo                                                                                                    |  |
| Product           | Steelhead appliance, Cloud Steelhead                                                                                                    |  |
| Related<br>Topics | "show datastore disklayout"                                                                                                    |  |

# datastore disklayout rvbdlru

| Description       | Enables a replacement algorithm that replaces the least recently used, evicting pages that have not                                                                                                    |  |
|-------------------|----------------------------------------------------------------------------------------------------|--|
| Description       | been used on disk for the longest time. This is the default setting.                                                                                                    |  |
|                   | Before you enable the set of data replication commands, please contact Riverbed Support at https://support.riverbed.com.                                                                                                    |  |
| Syntax            | [no] datastore disklayout rvbdlru                                                                                                    |  |
| Parameters        | None                                                                                                    |  |
| Usage             | The data store segment replacement policy selects the technique used to replace the data in the data store. While the default setting works best for most Steelhead appliances, occasionally Riverbed Support recommends changing the policy to improve performance. |  |
|                   | The client-side and server-side Steelhead appliances must be running RiOS v6.0.x or later.                                                                                                    |  |
|                   | <b>Note:</b> Upgrading from RiOS v5.0.x to v5.5 or later changes the default data store segment replacement policy from FIFO to Riverbed LRU.                                                                                                    |  |
|                   | The <b>no</b> command option disables this option.                                                                                                    |  |
| Example           | amnesiac (config) # datastore disklayout rvbdlru                                                                                                    |  |
| Product           | Steelhead appliance, Cloud Steelhead                                                                                                    |  |
| Related<br>Topics | "show datastore disklayout"                                                                                                    |  |

# datastore sdr-policy

| Description | Configures the data store SDR policy.                                |  |
|-------------|----------------------------------------------------------------------|--|
| Syntax      | [no] datastore sdr-policy [default   sdr-a   sdr-m   sdr-a-advanced] |  |

|            | 1.6.16                    |                                                                                                    |
|------------|---------------------------|----------------------------------------------------------------------------------------------------|
| Parameters | default                   | Specify the default setting and works for most implementations. The default setting:                                                                                                    |
|            |                           | Provides the most data reduction.                                                                                                    |
|            |                           | <ul> <li>Reduces random disk seeks and improves disk throughput by<br/>discarding very small data margin segments that are no longer<br/>necessary. This Margin Segment Elimination (MSE) process provides<br/>network-based disk defragmentation.</li> </ul>                                |
|            |                           | Writes large page clusters.                                                                                                    |
|            |                           | <ul> <li>Monitors the disk write I/O response time to provide more<br/>throughput.</li> </ul>                                                                                                    |
|            | sdr-a                     | Includes the default settings described above, and also:                                                                                                    |
|            |                           | Balances writes and reads.                                                                                                    |
|            |                           | <ul> <li>Monitors both read and write disk I/O response time to provide more<br/>throughput.</li> </ul>                                                                                                    |
|            |                           | <b>Important:</b> Use caution with this setting, particularly when you are optimizing CIFS or NFS with prepopulation. Please contact Riverbed Support for more information.                                                                                                    |
|            | sdr-m                     | Performs data reduction entirely in memory, which prevents the Steelhead appliance from reading and writing to and from the disk. Enabling this option can yield high LAN-side throughput because it removes all disk latency.                                                               |
|            |                           | SDR-M is most efficient when used between two identical high-end Steelhead appliance models; for example, 6020 - 6020. When used between two different Steelhead appliance models, the smaller model limits the performance.                                                                 |
|            |                           | <b>Important:</b> You must reboot the client-side and server-side Steelhead appliances if you enable SDR-M.                                                                                                    |
|            |                           | <b>Important:</b> You cannot use peer data store synchronization with SDR-M.                                                                                                    |
|            | sdr-a-advanced            | Maximizes LAN-side throughput dynamically under different data work loads. This switching mechanism is governed with a throughput and bandwidth reduction goal using the available WAN bandwidth.                                                                                            |
|            |                           | If you have enabled SDR-Adaptive prior to upgrading to RiOS v6.0 and later, the default setting is SDR-Adaptive Legacy. If you did not change the SDR-Adaptive setting prior to upgrading to RiOS 6.0 or later, the default setting is SDR-Adaptive Advanced.                                |
|            |                           | <b>Important:</b> If you did not change the SDR-Adaptive setting prior to upgrading to RiOS 6.0 or later, the default setting is SDR-Adaptive Advanced.                                                                                                    |
| Usage      | maintains the data refers | nlining mode determines how the Steelhead appliance stores and ences. It also optimizes disk access for data replication, if needed. The data is range from less to more aggressive. Changing the default setting is extraorder setting only when it is critical and only with guidance from |
|            |                           | etting provides the most data reduction. When choosing an adaptive rour network, you should contact Riverbed Support to help you evaluate                                                                                                    |
|            | the amount of data re     | eplication your data store is processing.                                                                                                    |
|            | how often the replica     | tion occurs (for example, as soon as a write occurs, or in a nightly batch).                                                                                                    |
|            |                           | ction you can sacrifice for higher throughput.                                                                                                    |
|            |                           | er-side Steelhead appliances must be running RiOS v6.0.x or later.                                                                                                    |
|            | The no command option     | n disables this option.                                                                                                    |

| Example           | amnesiac (config) # datastore sdr-policy sdr-a |
|-------------------|------------------------------------------------|
| Product           | Steelhead appliance, Cloud Steelhead           |
| Related<br>Topics | "show datastore sdr-policy"                    |

## datastore write-q-prior

| Description       | Enables priority for deferred writes.                                                                                    |
|-------------------|----------------------------------------------------------------------------------------------------|
| Description       | Enables priority for deferred writes.                                                                                    |
|                   | Before you enable the set of data replication commands, please contact Riverbed Support at https://support.riverbed.com. |
| Syntax            | [no] datastore write-q-prior                                                                                             |
| Parameters        | None                                                                                                    |
| Usage             | Use this command if you are experiencing a gradual decline in optimization over time when using DR applications.         |
|                   | The <b>no</b> command option disables deferred writes.                                                                   |
| Example           | amnesiac (config) # datastore write-q-prior                                                                              |
| Product           | Steelhead appliance, Cloud Steelhead                                                                                     |
| Related<br>Topics | "show datastore write-q-prior"                                                                                           |

#### disk reset

| Description       | Resets the specified disk.                                              |  |
|-------------------|-------------------------------------------------------------------------|--|
| Syntax            | disk <disk number=""> reset</disk>                                      |  |
| Parameters        | <disk be="" disk="" number="" reset.="" specify="" the="" to=""></disk> |  |
| Example           | amnesiac (config) # disk 2 reset                                        |  |
| Product           | Steelhead appliance, Cloud Steelhead                                    |  |
| Related<br>Topics | "show datastore disk"                                                   |  |

#### **IPSec Commands**

This section describes the IPSec commands.

### ip security authentication policy

| Description | Sets the authentication algorithms in order of priority.                          |  |
|-------------|-----------------------------------------------------------------------------------|--|
| Syntax      | ip security authentication policy <method 1=""> [<method 2="">]</method></method> |  |

| <pre><policy> Specify the primary policy (method 1):</policy></pre>                                                                                                    |  |
|----------------------------------------------------------------------------------------------------|--|
| <ul> <li>hmac_md5 - Message-Digest algorithm 5 (MD5) is a widely-used cryptographic<br/>hash function with a 128-bit hash value. This is the default value.</li> </ul> |  |
| <ul> <li>hmac_sha1 - Secure Hash Algorithm (SHA1) is a set of related cryptographic hash<br/>functions. SHA-1 is considered to be the successor to MD5.</li> </ul>     |  |
| <pre><policy> Specify the secondary policy (method 2): hmac_md5, hmac_sha1</policy></pre>                                                                              |  |
| You must specify at least one algorithm. The algorithm is used to guarantee the authenticity of each packet.                                                           |  |
| amnesiac (config) # ip security authentication policy hmac_md5                                                                                                    |  |
| Steelhead appliance, Cloud Steelhead                                                                                                    |  |
| "show ip"                                                                                                    |  |
|                                                                                                    |  |

# ip security enable

| Description       | Enables IPSec support.                                                                                                    |  |
|-------------------|----------------------------------------------------------------------------------------------------|--|
| Syntax            | [no] ip security enable                                                                                                    |  |
| Parameters        | None                                                                                                    |  |
| Usage             | Enabling IPSec support makes it difficult for a third party to view your data or pose as a machine you expect to receive data from. You must also specify a shared secret to enable IPSec support. To create a shared secret see, "ip security shared secret". |  |
|                   | To enable IPSec authentication, you must have at least one encryption and authentication algorithm specified.                                                                                                    |  |
|                   | You must set IPsec support on each peer Steelhead appliance in your network for which you want to establish a secure connection. You must also specify a shared secret on each peer Steelhead appliance.                                                       |  |
|                   | If you NAT traffic between Steelhead appliances, you cannot use the IPSec channel between the appliances because the NAT changes the packet headers, causing IPSec to reject them.                                                                             |  |
|                   | <b>Note:</b> RiOS v6.0 and later also provides support for SSL peering beyond traditional HTTPS traffic. For details, see "Secure Peering (Secure Inner Channel) Commands" on page 447.                                                                        |  |
|                   | The <b>no</b> command option disables IPSec support.                                                                                                    |  |
| Example           | amnesiac (config) # ip security enable                                                                                                    |  |
| Product           | Steelhead appliance, Cloud Steelhead                                                                                                    |  |
| Related<br>Topics | "show ip"                                                                                                    |  |

# ip security encryption policy

| Description | Sets the encryption algorithms in order of priority.                            |  |
|-------------|---------------------------------------------------------------------------------|--|
| Syntax      | ip security encryption policy <algorithm> [<algorithm>]</algorithm></algorithm> |  |

| Parameters        | <algorithm></algorithm>                                    | Specify the primary algorithm. If you do not have a valid SSL license key (also called the Enhanced Cryptography License key) installed on your Steelhead appliance, you can specify one of the following encryption algorithms:   |
|-------------------|------------------------------------------------------------|----------------------------------------------------------------------------------------------------|
|                   |                                                            | • des - The Data Encryption Standard. This is the default value.                                                                                                    |
|                   |                                                            | • null_enc - The null encryption algorithm.                                                                                                    |
|                   |                                                            | If you have a valid SSL license key installed on your Steelhead appliance, you can specify any of the above encryption algorithms or any of the following more secure encryption algorithms:                                       |
|                   |                                                            | • des - Triple DES encryption algorithm.                                                                                                    |
|                   |                                                            | • aes - The AES 128-bit encryption algorithm.                                                                                                    |
|                   |                                                            | • aes256 - The AES 256-bit encryption algorithm.                                                                                                    |
|                   |                                                            | If you do not specify an encryption algorithm, the default value, des, is used.                                                                                                    |
|                   | <algorithm></algorithm>                                    | Specify the alternate algorithm. If you do not have a valid SSL license key (also called the Enhanced Cryptography License key) installed on your Steelhead appliance, you can specify one of the following encryption algorithms: |
|                   |                                                            | • des - The Data Encryption Standard. This is the default value.                                                                                                    |
|                   |                                                            | • null_enc - The null encryption algorithm.                                                                                                    |
|                   |                                                            | If you have a valid SSL license key installed on your Steelhead appliance, you can specify any of the above encryption algorithms or any of the following more secure encryption algorithms:                                       |
|                   |                                                            | • des - Triple DES encryption algorithm.                                                                                                    |
|                   |                                                            | • aes - The AES 128-bit encryption algorithm.                                                                                                    |
|                   |                                                            | • aes256 - The AES 256-bit encryption algorithm.                                                                                                    |
|                   |                                                            | If you do not specify an encryption algorithm, the default value, des, is used.                                                                                                    |
| Usage             | You must spec<br>IPSec.                                    | cify at least one algorithm. The algorithm is used to encrypt each packet sent using                                                                                                    |
|                   | For detailed in                                            | nformation about SSL, see "protocol ssl enable" on page 430                                                                                                    |
| Example           | amnesiac (config) # ip security encryption policy null_enc |                                                                                                    |
| Product           | Steelhead appliance, Cloud Steelhead                       |                                                                                                    |
| Related<br>Topics | "show ip"                                                  |                                                                                                    |

# ip security peer ip

| Description | Sets the peer Steelhead appliance for which you want to make a secure connection. |                              |
|-------------|-----------------------------------------------------------------------------------|------------------------------|
| Syntax      | [no] ip security peer ip <ip-addr></ip-addr>                                      |                              |
| Parameters  | <ip-addr></ip-addr>                                                               | Specify the peer IP address. |

| Usage                                                                                                    | If IPSec is enabled on this Steelhead appliance, then it must also be enabled on all Steelhead appliances in the IP security peers list; otherwise this Steelhead appliance will not be able to make optimized connections with those peers that are not running IPSec. |  |
|----------------------------------------------------------------------------------------------------|----------------------------------------------------------------------------------------------------|--|
| If a connection has not been established between the Steelhead appliances that are use IPSec security, the Peers list does not display the peer Steelhead appliance because association has not been established. |                                                                                                    |  |
|                                                                                                    | <b>Note:</b> When you add a peer, there is a short service disruption (3-4 seconds) causing the state and time-stamp to change in the Current Connections report.                                                                                                    |  |
|                                                                                                    | The <b>no</b> command option disables the peer.                                                                                                    |  |
| Example                                                                                                    | amnesiac (config) # ip security peer ip 10.0.0.2                                                                                                    |  |
| Product                                                                                                    | Steelhead appliance, Cloud Steelhead                                                                                                    |  |
| Related<br>Topics                                                                                                    | "show ip"                                                                                                    |  |

# ip security pfs enable

| Description       | Enables Perfect Forward Secrecy. Perfect Forward Secrecy provides additional security by renegotiating keys at specified intervals. With Perfect Forward Secrecy, if one key is compromised, previous and subsequent keys are secure because they are not derived from previous keys. |
|-------------------|----------------------------------------------------------------------------------------------------|
| Syntax            | [no] ip security pfs enable                                                                                                    |
| Parameters        | None                                                                                                    |
| Usage             | The <b>no</b> command option disables Perfect Forward Secrecy.                                                                                                    |
| Example           | amnesiac (config) # ip security pfs enable                                                                                                    |
| Product           | Steelhead appliance, Cloud Steelhead                                                                                                    |
| Related<br>Topics | "show ip"                                                                                                    |

# ip security rekey interval

| Description       | Sets the time between quick-mode renegotiation of keys by IKE. IKE is a method for establishing a SA that authenticates users, negotiates the encryption method, and exchanges a secret key. IKE uses public key cryptography to provide the secure transmission of a secret key to a recipient so that the encrypted data can be decrypted at the other end. |  |
|-------------------|----------------------------------------------------------------------------------------------------|--|
| Syntax            | [no] ip security rekey interval <minutes></minutes>                                                                                                    |  |
| Parameters        | <b>minutes&gt;</b> Specify the number of minutes between quick-mode renegotiation of keys. The value must be a number between 1 and 65535. The default value is 240.                                                                                                    |  |
| Usage             | The <b>no</b> command options resets the interval to the default.                                                                                                    |  |
| Example           | amnesiac (config) # ip security rekey interval 30                                                                                                    |  |
| Product           | Steelhead appliance, Cloud Steelhead                                                                                                    |  |
| Related<br>Topics | "show ip"                                                                                                    |  |

#### ip security shared secret

| Description       | Sets the shared secret used to negotiate and renegotiate secret keys.                                                                                                    |  |
|-------------------|----------------------------------------------------------------------------------------------------|--|
| Syntax            | ip security shared secret <secret key=""></secret>                                                                                                    |  |
| Parameters        | <secret key=""> Specify the secret key to ensure Perfect Forward Secrecy security.</secret>                                                                                          |  |
| Usage             | All Steelhead appliances that need to communicate to each other using IPSec must have the same key. The <b>ip security shared secret</b> option must be set before IPSec is enabled. |  |
| Example           | amnesiac (config) # ip security shared secret xxxx                                                                                                    |  |
| Product           | Steelhead appliance, Cloud Steelhead                                                                                                    |  |
| Related<br>Topics | "show ip"                                                                                                    |  |

#### **PFS Support Commands**

This section describes the PFS support commands. PFS is an integrated virtual file server that allows you to store copies of files on the Steelhead appliance with Windows file access, creating several options for transmitting data between remote offices and centralized locations with improved performance. Data is configured into file shares and the shares are periodically synchronized transparently in the background, over the optimized connection of the Steelhead appliance. PFS leverages the integrated disk capacity of the Steelhead appliance to store file-based data in a format that allows it to be retrieved by NAS clients.

**Important:** Do not configure both RSP and PFS on the same Steelhead appliance. Riverbed does not support this configuration because PFS has no disk boundaries and can overwrite the space allocated to RSP.

**Note:** PFS is supported on Steelhead appliance models 150, 250, 520, 550, 1010, 1020, 1050, 1520, 2010, 2011, 2020, 2050, 2510, 2511, 3010, 3020, 3030, 3510, 3520, and 5010. Virtual Steelhead and Cloud Steelhead models do not support PFS. PFS is not supported on Steelhead appliance CX *xx*55 models.

**Note:** RiOS v7.0 and later does not run on the *xx*20 models.

**Note:** The PFS commands **pfs domain** and **pfs workgroup** have been replaced by **domain join** and **workgroup join**. For detailed information, see "domain rejoin" on page 549 and "workgroup join" on page 552.

# pfs enable

| Description       | Enables PFS. PFS is an integrated virtual file server that allows you to store copies of files on the Steelhead appliance with Windows file access, creating several options for transmitting data between remote offices and centralized locations with improved performance. Data is configured into file shares and the shares are periodically synchronized transparently in the background, over the optimized connection of the Steelhead appliance. PFS leverages the integrated disk capacity of the Steelhead appliance to store file-based data in a format that allows it to be retrieved by NAS clients.  For detailed information about PFS, see the <i>Steelhead Appliance Deployment Guide</i> . |  |
|-------------------|----------------------------------------------------------------------------------------------------|--|
| Syntax            | [no] pfs enable                                                                                                    |  |
| Parameters        | None                                                                                                    |  |
| Usage             | In RiOS v3.x or higher, you do not need to install the RCU service on the server to synchronize shares. RCU functionality has been moved to the Steelhead appliance. When you upgrade from v2.x to v3.x, your existing shares will be running as v2.x shares.                                                                                                    |  |
|                   | PFS is not appropriate for all network environments. For example, in a collaborative work environment when there are many users reading, writing, and updating a common set of files and records, you should consider not enabling PFS. For detailed information about whether PFS is appropriate for your network environment, see the <i>Steelhead Appliance Deployment Guide</i> .                                                                                                    |  |
|                   | Before you enable PFS, configure the Steelhead appliance to use NTP to synchronize the time. To use PFS, the Steelhead appliance and DC clocks must be synchronized.                                                                                                    |  |
|                   | • The PFS Steelhead appliance must run the same version of the Steelhead appliance software as the server side Steelhead appliance.                                                                                                    |  |
|                   | • PFS traffic to and from the Steelhead appliance travels through the Primary interface. PFS requires that the Primary interface is connected to the same switch as the LAN interface. For detailed information, see the Steelhead Appliance Installation and Configuration Guide.                                                                                                    |  |
|                   | The PFS share and origin-server share names cannot contain Unicode characters.                                                                                                    |  |
|                   | <b>Note:</b> Using PFS can reduce the overall connection capacity for optimized TCP connections, as memory and CPU resources are diverted to support the PFS operation.                                                                                                    |  |
|                   | <b>Important:</b> If you set up a PFS share on a NetApp filer, the filer allows all users access regardless of the permissions set on the NetApp share. For example, if you set <b>No Access</b> for a user for a share, the NetApp filer does not translate it into the appropriate ACL entry on the folder. When a PFS share is created from this origin share, the user is allowed access to the share because there is not a deny entry present in the ACL.                                                                                                    |  |
|                   | The <b>no</b> command option disables PFS support.                                                                                                    |  |
| Example           | amnesiac (config) # pfs enable<br>amnesiac (config) # restart                                                                                                    |  |
| Product           | Steelhead appliance                                                                                                    |  |
| Related<br>Topics | "show pfs all-info shares"                                                                                                    |  |

# pfs settings

| Description | Configures settings for a PFS file share.                                                                                                    |
|-------------|----------------------------------------------------------------------------------------------------|
| Syntax      | pfs settings [admin-password <password>] [log-level &lt;0-10&gt;]   [conn-timeout <minutes>] [max-log-size <size in="" kb="">]   [server-signing enabled   disabled   required]</size></minutes></password> |

| Parameters        | admin-password<br><password></password>                 | Specify the local administrator password.                                                                                                    |
|-------------------|---------------------------------------------------------|----------------------------------------------------------------------------------------------------|
|                   | log-level <0-10>                                        | Specify the log level: <b>0-10</b> .                                                                                                    |
|                   |                                                         | The <b>no</b> command option resets the log level to the default.                                                                                                    |
|                   | conn-timeout<br><minutes></minutes>                     | Specify the number of minutes after which to time-out idle connections. If there is no read or write activity on a mapped PFS share on a client machine, then the TCP connection times out according to the value set and the client has to re-map the share. |
|                   |                                                         | The <b>no</b> command option resets the time-out to the default.                                                                                                    |
|                   | max-log-size                                            | Specify the maximum log size in KB.                                                                                                    |
|                   | <size></size>                                           | The <b>no</b> command option resets the size to the default.                                                                                                    |
|                   | server signing<br>{enabled  <br>disabled  <br>required} | Specify the SMB server signing mode:                                                                                                    |
|                   |                                                         | • <b>enabled</b> - Specify any type of security signature setting requested by the client machine.                                                                                                    |
|                   |                                                         | • <b>disabled</b> - Specify the default value. In this setting, PFS does not support clients with security signatures set to <b>required</b> .                                                                                                    |
|                   |                                                         | <ul> <li>required - Specify clients with security signatures set to enabled or<br/>required.</li> </ul>                                                                                                    |
| Usage             | This command requ                                       | uires at least one option.                                                                                                    |
| Example           | amnesiac (config) # pfs settings server-signing enabled |                                                                                                    |
| Product           | Steelhead appliance.                                    |                                                                                                    |
| Related<br>Topics | "show pfs all-info s                                    | ihares"                                                                                                    |

# pfs share cancel-event

| Description       | Cancels PFS synchronization and verification.                                                                                         |  |
|-------------------|----------------------------------------------------------------------------------------------------|--|
| Syntax            | [no] pfs share cancel-event local-name <name></name>                                                                                  |  |
| Parameters        | local-name Specify the local share name. A local share is the data volume exported from the origin server to the Steelhead appliance. |  |
| Example           | amnesiac (config) # pfs share cancel-event local-name test                                                                            |  |
| Product           | Steelhead appliance.                                                                                                    |  |
| Related<br>Topics | "show pfs all-info shares"                                                                                                    |  |

# pfs share configure

| Description | Configures a PFS file share.  This command applies to v3.x or later shares. For information on version 2.x shares, see "pfs sl configure (RiOS v2.0.x only)" on page 335.                                                                                                    |                                                                                                    |  |
|-------------|----------------------------------------------------------------------------------------------------|----------------------------------------------------------------------------------------------------|--|
|             |                                                                                                    |                                                                                                    |  |
|             | You cannot run a mi                                                                                                    | ixed system of v2.x and v3.0 (or later) PFS shares.                                                                        |  |
|             | Riverbed recommends that you upgrade your v2.x shares to v3.x (or higher) shares so that you not have to run the RCU on a server.                                                                                                    |                                                                                                    |  |
|             | For detailed information, see the Steelhead Appliance Deployment Guide.                                                                                                    |                                                                                                    |  |
| Syntax      | [no] pfs share configure local-name <local name=""> version 3 mode {broadcast   local   standalone} remote-path <remote path=""> server-account <login> server-password <password> interval <seconds> [full-interval <seconds>] [comment &lt;"description"&gt;] [start-time <yyyy dd="" hh:mm:ss="" mm="">]</yyyy></seconds></seconds></password></login></remote></local> |                                                                                                    |  |
| Parameters  | local-name <local<br>name&gt;</local<br>                                                                                                    | Specify the local share name. A local share is the data volume exported from the origin server to the Steelhead appliance. |  |
|             |                                                                                                    | The local share name cannot contain Unicode characters.                                                                    |  |

#### mode {broadcast Specify the mode of file sharing: local | standalone} Broadcast - Use Broadcast mode for environments seeking to broadcast a set of read-only files to many users at different sites. Broadcast mode quickly transmits a read-only copy of the files from the origin-file server to your remote offices. The PFS share on the Steelhead appliance contains read-only copies of files on the origin-file server. The PFS share is synchronized from the origin-file server according to parameters you specify. Local - Use Local mode for environments that need to efficiently and transparently copy data created at a remote site to a central data center, perhaps where tape archival resources are available to back up the data. Local mode enables read-write access at remote offices to update files on the origin file server. After the PFS share on the Steelhead appliance receives the initial copy from the origin server, the PFS share copy of the data becomes the master copy. New data generated by clients is synchronized from the Steelhead appliance copy to the origin server based on parameters you specify when you configure the share. The folder on the origin server essentially becomes a back-up folder of the share on the Steelhead appliance. If you use Local mode, users must not directly write to the corresponding folder on the origin server. Caution: In Local mode, the Steelhead appliance copy of the data is the master copy; do not make changes to the shared files from the origin server while in Local mode. Changes are propagated from the remote office hosting the share to the origin server. Important: Riverbed recommends that you do not use Windows file shortcuts if you use PFS. For detailed information, contact Riverbed Support at https://support.riverbed.com. Stand-Alone - Use Stand-Alone mode for network environments where it is more effective to maintain a separate copy of files that are accessed locally by the clients at the remote site. The PFS share also creates additional storage space. The PFS share on the Steelhead appliance is a one-time, working copy of data mapped from the origin server. You can specify a remote path to a directory on the origin server, creating a copy at the branch office. Users at the branch office can read from or write to stand-alone shares but there is no synchronization back to the origin server since a stand-alone share is an initial and one-time only synchronization. **Note:** When you configure a v3.x Local mode share or any v2.x share (except a Stand-Alone share in which you do not specify a remote path to a directory on the origin server), a text file (.\_rbt\_share\_lock. txt) that keeps track of which Steelhead appliance owns the share is created on the origin server. Do not remove this file. If you remove the \_rbt\_share\_lock. txt file on the origin file server, PFS will not function properly (v3.x or higher). Broadcast and Stand-Alone shares do not create this text file. remote-path Specify, using UNC format, the path to the data on the origin server that you <remote path> want to make available to PFS. server-account Specify the login and password to be used to access the shares folder on the

<login>

interval

<seconds>

server-password

<password>

origin file server. The login must be a member of the Administrators group on the origin server, either locally on the file server (the local Administrators

Specify the interval that you want incremental synchronization to occur. The

first synchronization, or the initial copy, retrieves data from origin file server

In incremental synchronization, the system attempts to fetch modified data from the origin-file server, but some changes might not be propagated.

group) or globally in the domain (the Domain Administrator group).

and copies it to the local disk on the Steelhead appliance. Subsequent

synchronizations are based on the synchronization interval.

|                   | full-interval<br><seconds></seconds>                                                                                                    | Specify the frequency of updates (full synchronization) in seconds. In full synchronization, a full directory comparison is performed and all changes since the last full synchronization are sent between the proxy file server and the origin file server. Use full synchronization if performance is not an issue. |
|-------------------|----------------------------------------------------------------------------------------------------|----------------------------------------------------------------------------------------------------|
|                   | start-time <yyyy <br="">mm/dd hh:mm:ss&gt;</yyyy>                                                                                                    | Specify the date and time to start initial synchronization.                                                                                                    |
|                   | full-start-time<br><yyyy dd<br="" mm="">hh:mm:ss&gt;</yyyy>                                                                                                    | Specify the start time for full synchronization.                                                                                                    |
|                   | [comment <"description">]                                                                                                    | Optionally, specify a description for the share.                                                                                                    |
| Usage             | For v3.x (or higher)                                                                                                    | PFS shares, you do not need to install the RCU service on a Windows server.                                                                                                    |
|                   |                                                                                                    | <b>er-account</b> you specify is a member of the Administrators group on the origin on the file server (the local Administrators group) or globally in the domain istrator group).                                                                                                    |
| Example           | amnesiac (config) # pfs share configure local-name test version 2 mode local remote-path c:/data server-name test port 81 interval 5 full-interval 5 start-interval 2006/06/06 02:02:02 comment "test" |                                                                                                    |
| Product           | Steelhead appliance.                                                                                                    |                                                                                                    |
| Related<br>Topics | "show pfs all-info shares"                                                                                                    |                                                                                                    |
|                   |                                                                                                    |                                                                                                    |

# pfs share configure (RiOS v2.0.x only)

| Description | Configures a PFS file share for v2.x Steelhead appliance software.  You cannot run a mixed system of v2.x and v3.0 (or higher) PFS shares.  For information about configuring v3.x (or later) shares, see "pfs share configure" on page 333.                                                                                                    |
|-------------|----------------------------------------------------------------------------------------------------|
| Syntax      | [no] pfs share configure local-name <local name=""> version 2 mode {broadcast   local   standalone} server-name <name> port <port> remote-path <remote path=""> interval <seconds> [full-interval <seconds>] [comment &lt;"description"&gt;] [start-time <yyyy dd="" hh:mm:ss="" mm="">]</yyyy></seconds></seconds></remote></port></name></local> |

| Parameters | version 2                                                   | Specify to configure v2.x Steelhead appliance software.                                                                                                    |
|------------|-------------------------------------------------------------|----------------------------------------------------------------------------------------------------|
|            | local-name <local<br>name&gt;</local<br>                    | Specify the local share name. A local share is the data volume exported from the origin server to the Steelhead appliance.                                                                                                    |
|            |                                                             | The local share name cannot contain Unicode characters.                                                                                                    |
|            | mode [broadcast  <br>local   standalone]                    | Specify the mode of file sharing. For details, see "pfs share configure" on page 333.                                                                                                    |
|            | server-name<br><name> port</name>                           | Specify the origin server and port located in the data center which hosts the origin data volumes (folders).                                                                                                    |
|            | <port></port>                                               | The origin-server share name cannot contain Unicode characters.                                                                                                    |
|            | remote-path                                                 | Specify the remote path for the share folder on the origin file server.                                                                                                    |
|            | <remote path=""></remote>                                   | For v2.x, you must have the RCU service running on a Windows server (this can be the origin file server or a separate server). If the origin server is not the RCU server, you specify the remote path using the UNC format for the mapped drive. If the origin server is the same as the RCU server then you must type its full path including the drive letter, for example <b>C:\data</b> . |
|            | interval<br><seconds></seconds>                             | Specify the interval that you want incremental synchronization to occur. The first synchronization, or the initial copy, retrieves data from origin file server and copies it to the local disk on the Steelhead appliance. Subsequent synchronizations are based on the synchronization interval.                                                                                             |
|            | full-interval<br><seconds></seconds>                        | Specify the frequency of full synchronization updates in seconds. In full synchronization, a full directory comparison is performed and all changes since the last full synchronization are sent between the proxy file server and the origin file server. Use full synchronization if performance is not an issue.                                                                            |
|            | start-time <yyyy <br="">mm/dd hh:mm:ss&gt;</yyyy>           | Specify the date and time to commence initial synchronization.                                                                                                    |
|            | full-start-time<br><yyyy dd<br="" mm="">hh:mm:ss&gt;</yyyy> | Specify the start time for full synchronization.                                                                                                    |
|            | [comment<br><"description">]                                | Optionally, specify an administrative description for the share.                                                                                                    |

| Usage             | Riverbed strongly recommends that you upgrade your shares to v3.x shares. If you upgrade any v2.x shares, you must upgrade all of them. After you have upgraded shares to v3.x, you should only create v3.x shares.                                                                                                    |  |  |
|-------------------|----------------------------------------------------------------------------------------------------|--|--|
|                   | By default, when you configure PFS shares with Steelhead appliance software v3.x and higher, you create v3.x PFS shares. PFS shares configured with Steelhead appliance software v2.x shares. Version 2.x shares are not upgraded when you upgrade Steelhead appliance software.                                                                                                    |  |  |
|                   | If you do not upgrade your v.2.x shares:                                                                                                    |  |  |
|                   | • You should not create v3.x shares.                                                                                                    |  |  |
|                   | • You must install and start the RCU on the origin server or on a separate Windows host with write-access to the data PFS uses. The account that starts the RCU must have write permissions to the folder on the origin file server that contains the data PFS uses. You can download the RCU from the Riverbed Support site at https://support.riverbed.com. For detailed information, see the <i>Riverbed Copy Utility Reference Manual</i> . |  |  |
|                   | <ul> <li>Make sure the account that starts the RCU has permissions to the folder on the origin file server and is a member of the Administrators group on the remote share server, either locally on the file server (the local Administrators group) or globally in the domain (the Domain Administrator group).</li> </ul>                                                                                                    |  |  |
|                   | • In Steelhead appliance software version 3.x and higher, you do not need to install the RCU service on the server for synchronization purposes. All RCU functionality has been moved to the Steelhead appliance.                                                                                                    |  |  |
|                   | • You must configure domain, not workgroup, settings, using the "domain rejoin" command. Domain mode supports v2.x PFS shares but Local Workgroup mode is supported only in v3.x (or higher).                                                                                                    |  |  |
| Example           | amnesiac (config) # pfs share configure local-name test version 2 mode local remote-path c:/data server-name test port 81 interval 5 full-interval 5 start-time 2006/06/06 02:02:02 comment "test"                                                                                                    |  |  |
| Product           | Steelhead appliance.                                                                                                    |  |  |
| Related<br>Topics | "show pfs all-info shares"                                                                                                    |  |  |

# pfs share dry-run

| Description       | Enables a dry run of a share synchronization.                                                                                                    |  |
|-------------------|----------------------------------------------------------------------------------------------------|--|
| Syntax            | [no] pfs share dry-run share-name <remote-path></remote-path>                                                                                                    |  |
| Parameters        | share-name Specify the remote path of the share. Use the format '\\server\share'.                                                                                                    |  |
| Usage             | The <b>pfs share dry-run</b> command allows an administrator to view details about share synchronization and the amount of data expected to be transferred. No actual data is transferred. |  |
| Example           | amnesiac (config) # pfs share dry-run share-name '\\10.11.61.66\backup'                                                                                                    |  |
| Product           | Steelhead appliance                                                                                                    |  |
| Related<br>Topics | "show pfs all-info shares"                                                                                                    |  |

## pfs share local-name

| Description       | Removes a local share.                                                                  |                                                                                          |
|-------------------|-----------------------------------------------------------------------------------------|------------------------------------------------------------------------------------------|
| Syntax            | no pfs share local-name <local-name> [force {<true false=""  ="">}]</true></local-name> |                                                                                          |
| Parameters        | local-name <local name=""></local>                                                      | Specify the local share name to be removed.                                              |
|                   | force <true false=""  =""></true>                                                       | Specify <b>true</b> to enable forced removal of PFS share.                               |
|                   |                                                                                         | Specify <b>false</b> to disable forced removal of PFS share. The default value is false. |
| Usage             | You can execute this command only with the preceding <i>no</i> .                        |                                                                                          |
| Example           | amnesiac (config) # no pfs share local-name test force true                             |                                                                                          |
| Product           | Steelhead appliance.                                                                    |                                                                                          |
| Related<br>Topics | "show pfs all-info shares"                                                              |                                                                                          |

## pfs share manual-sync

| Description       | Performs a manual synchronization of a PFS share.                                                                                                    |  |
|-------------------|----------------------------------------------------------------------------------------------------|--|
| Syntax            | pfs share manual-sync local-name <local name=""></local>                                                                                             |  |
| Parameters        | local-name < local name > Specify the local share name. A local share is the data volume exported from the origin server to the Steelhead appliance. |  |
| Example           | amnesiac (config) # pfs share manual-sync local-name test                                                                                            |  |
| Product           | Steelhead appliance.                                                                                                    |  |
| Related<br>Topics | "show pfs all-info shares"                                                                                                    |  |

# pfs share modify

| Description | Modifies properties of a PFS file share. You cannot run a mixed system of v2.x and v3.0 (or higher) PFS shares.                                                                                                    |
|-------------|----------------------------------------------------------------------------------------------------|
| Syntax      | [no] pfs share modify local-name <local name=""> [acl-group-ctrl {true   false}] [acl-inherit {true   false}] [syncing {true   false}]   [sharing {true   false}] [port <port>] [mode broadcast   local   standalone <cr>] [remote-path <remote path="">] [server-name <name>] [server-account <login>] [server-password <password>] [port <port>] [interval <seconds>] [full-interval <seconds>] [full-start-time <yyyy dd="" hh:mm:ss="" mm="">] [start-time <yyyy dd="" hh:mm:ss="" mm="">] comment &lt;"description"&gt;]</yyyy></yyyy></seconds></seconds></port></password></login></name></remote></cr></port></local> |

| Donomotono | local name closel                                            | Specify the local share name. A local share is the data valume experted from                                                                                                    |
|------------|--------------------------------------------------------------|----------------------------------------------------------------------------------------------------|
| Parameters | local-name <local<br>name&gt;</local<br>                     | Specify the local share name. A local share is the data volume exported from the origin server to the Steelhead appliance.                                                                                                    |
|            |                                                              | The local share name cannot contain Unicode characters.                                                                                                    |
|            | acl-group-ctrl {true<br>  false}                             | Specify <b>true</b> if you want accounts in the primary owner's group to be able to assign permissions.                                                                                                    |
|            |                                                              | Specify <b>false</b> if you want only the primary owner or local administrator to be able to assign permissions.                                                                                                    |
|            |                                                              | The default value is false.                                                                                                    |
|            | acl-inherit {true                                            | Specify <b>true</b> if you want shared folders to inherit permissions from parents.                                                                                                    |
|            | false}                                                       | Specify <b>false</b> if you do not want to retain inherited permissions.                                                                                                    |
|            |                                                              | The default value is false.                                                                                                    |
|            | syncing {true                                                | Specify <b>true</b> to enable synchronization.                                                                                                    |
|            | false}                                                       | Specify <b>false</b> to disable synchronization.                                                                                                    |
|            |                                                              | The default value is false.                                                                                                    |
|            | sharing {true                                                | Specify <b>true</b> to enable sharing.                                                                                                    |
|            | false}                                                       | Specify <b>false</b> to disable sharing.                                                                                                    |
|            |                                                              | The default value is false.                                                                                                    |
|            | port <port></port>                                           | Specify the share port.                                                                                                    |
|            | <u> </u>                                                     |                                                                                                    |
|            | mode broadcast  <br>local   standalone<br><cr></cr>          | Specify the mode of file sharing. For details, see "pfs share configure" on page 333.                                                                                                    |
|            | remote-path<br><remote path=""></remote>                     | For version 3.x (or higher) shares, specify the remote path using UNC format to specify the server name and remote path.                                                                                                    |
|            |                                                              | For version 2.x shares, specify the remote path for the share folder on the origin file server.                                                                                                    |
|            |                                                              | For version 2.x shares, you must have the RCU service running on a Windows server (this can be the origin file server or a separate server). If the origin server is not the RCU server, you specify the remote path using the UNC format for the mapped drive. If the origin server is the same as the RCU server then you must type its full path including the drive letter, for example C:\data. |
|            | server-name<br><name> port<br/><port></port></name>          | <i>Version 2.x shares only.</i> Specify the origin server and port located in the data center which hosts the origin data volumes (folders).                                                                                                    |
|            |                                                              | The origin-server share name cannot contain Unicode characters.                                                                                                    |
|            | server-account<br><login></login>                            | <i>Version 3.x or higher shares only.</i> Specify the login to be used to access the shares folder on the origin file server. The login must be a member of the                                                                                                    |
|            | server-password<br><password></password>                     | Administrators group on the origin server, either locally on the file server (the local Administrators group) or globally in the domain (the Domain Administrator group).                                                                                                    |
|            | interval<br><seconds></seconds>                              | Specify the interval that you want incremental synchronization updates to occur. The first synchronization, or the initial copy, retrieves data from origin file server and copies it to the local disk on the Steelhead appliance. Subsequent synchronizations are based on the synchronization interval.                                                                                           |
|            | full-interval<br><seconds></seconds>                         | Specify the frequency of full synchronization updates, in seconds. Use full synchronization if performance is not an issue.                                                                                                    |
|            | [full-start-time<br><yyyy dd<br="" mm="">hh:mm:ss&gt;</yyyy> | Specify the start time for full synchronization.                                                                                                    |

|                   | start-time <yyyy <br="">mm/dd hh:mm:ss&gt;</yyyy>                                                                    | Specify the date and time to commence initial synchronization.                                                     |
|-------------------|----------------------------------------------------------------------------------------------------|----------------------------------------------------------------------------------------------------|
|                   | [comment (                                                                                                    | Optionally, specify an administrative description for the share.                                                   |
| Usage             | You must specify at lea                                                                                              | ast one option.                                                                                                    |
|                   |                                                                                                    | d system of v2.x and v3.0 (or higher) PFS shares; Riverbed strongly rade your v2.x shares to 3.x or higher shares. |
| Example           | amnesiac (config) # pfs share modify local-name test remote-path /tmp server-name mytest mode broadcast frequency 10 |                                                                                                    |
| Product           | Steelhead appliance.                                                                                                 |                                                                                                    |
| Related<br>Topics | "show pfs all-info shar                                                                                              | res"                                                                                                    |

# pfs share upgrade

| Description | Upgrades PFS shares from v2.x to v3.x software.                                                                                                    |                                                                                                    |
|-------------|----------------------------------------------------------------------------------------------------|----------------------------------------------------------------------------------------------------|
| Syntax      | pfs share upgrade local-name <local name=""> remote-path <remote path=""> server-account <login> server-password <server password=""></server></login></remote></local> |                                                                                                    |
| Parameters  | local-name<br><local name=""></local>                                                                                                    | Specify the local share name. A local share is the data volume exported from the origin server to the Steelhead appliance. |
|             | remote-path<br><remote path=""></remote>                                                                                                    | Specify the remote path to the share.                                                                                      |
|             | server-account<br><server login=""></server>                                                                                                    | Specify the server login.                                                                                                  |
|             | server-<br>password<br><server login=""></server>                                                                                                    | Specify the server password.                                                                                               |

| Usage             | Riverbed strongly recommends that you upgrade your shares to v3.x shares. If you upgrade any v2.x shares, you must upgrade all of them. After you have upgraded shares to v3.x, you should only create v3.x shares.                                                                                                    |  |  |
|-------------------|----------------------------------------------------------------------------------------------------|--|--|
|                   | By default, when you configure PFS shares with Steelhead appliance software v3.x and higher, you create v3.x PFS shares. PFS shares configured with Steelhead appliance software v2.x are v2.x shares. Version 2.x shares are not upgraded when you upgrade Steelhead appliance software.                                                                                                    |  |  |
|                   | If you do not upgrade your v.2.x shares:                                                                                                    |  |  |
|                   | Do not create v3.x shares.                                                                                                    |  |  |
|                   | • You must install and start the RCU on the origin server or on a separate Windows host with write-access to the data PFS uses. The account that starts the RCU must have write permissions to the folder on the origin file server that contains the data PFS uses. You can download the RCU from the Riverbed Support site at https://support.riverbed.com. For detailed information, see the <i>Riverbed Copy Utility Reference Manual</i> . |  |  |
|                   | Make sure the account that starts the RCU has permissions to the folder on the origin file server and is a member of the Administrators group on the remote share server, either locally on the file server (the local Administrators group) or globally in the domain (the Domain Administrator group).                                                                                                    |  |  |
|                   | • In Steelhead appliance software version 3.x and higher, you do not need to install the RCU service on the server for synchronization purposes. All RCU functionality has been moved to the Steelhead appliance.                                                                                                    |  |  |
|                   | • You must configure domain, not workgroup, settings, using the "domain rejoin" command. Domain mode supports v2.x PFS shares but Local Workgroup mode is supported only in v3.x (or higher).                                                                                                    |  |  |
| Example           | amnesiac (config) # pfs share upgrade myshare remote-path \\remoteshare server-account mylogin server-password mypassword                                                                                                    |  |  |
| Product           | Steelhead appliance.                                                                                                    |  |  |
| Related<br>Topics | "show pfs all-info shares"                                                                                                    |  |  |

# pfs share verify

| Description       | Verifies a PFS share.                                                                                                    |  |
|-------------------|----------------------------------------------------------------------------------------------------|--|
| Syntax            | pfs share verify local-name <local name=""></local>                                                                                   |  |
| Parameters        | local-name Specify the local share name. A local share is the data volume exported from the origin server to the Steelhead appliance. |  |
| Example           | amnesiac (config) # pfs share verify local-name test                                                                                  |  |
| Product           | Steelhead appliance.                                                                                                    |  |
| Related<br>Topics | "show pfs all-info shares"                                                                                                    |  |

# pfs start

| Description | Starts the PFS service. |
|-------------|-------------------------|
| Syntax      | [no] pfs start          |
| Parameters  | None                    |

| Example           | amnesiac (config) # pfs start                     |
|-------------------|---------------------------------------------------|
| Product           | Steelhead appliance.                              |
| Related<br>Topics | "show pfs all-info shares", "pfs share configure" |

### **CIFS Prepopulation Support Commands**

This section describes the CIFS prepopulation support commands. See also the related section, "CIFS, SMB, and SMB2 Support Commands".

#### prepop enable

| Description       | Enables CIFS prepopulation.                                                                                                    |  |
|-------------------|----------------------------------------------------------------------------------------------------|--|
| Syntax            | [no] prepop enable                                                                                                    |  |
| Parameters        | None                                                                                                    |  |
| Usage             | The prepopulation operation effectively performs the first Steelhead appliance read of the data on the prepopulation share. Subsequently, the Steelhead appliance handles read and write requests as effectively as with a warm data transfer. With warm transfers, only new or modified data is sent, dramatically increasing the rate of data transfer over the WAN.  The <b>no</b> command option disables the prepopulation feature. |  |
|                   | 1 1 1                                                                                                    |  |
| Example           | amnesiac (config) # prepop enable                                                                                                    |  |
| Product           | Steelhead appliance, Cloud Steelhead                                                                                                    |  |
| Related<br>Topics | "show prepop"                                                                                                    |  |

### prepop share cancel-event

| Description       | Cancels CIFS prepopulation synchronization and verification for a share.                     |                                                                                                    |
|-------------------|----------------------------------------------------------------------------------------------|----------------------------------------------------------------------------------------------------|
| Syntax            | prepop share cancel-event {remote-path <remote-path>}</remote-path>                          |                                                                                                    |
| Parameters        | remote-path <remote-<br>path&gt;</remote-<br>                                                | Cancels synchronization and verification processes for a remote share. Use the format '\\server\share'. |
| Usage             | Use this command to cancel CIFS prepopulation and verification processes for a remote share. |                                                                                                    |
| Example           | amnesiac (config) # prepop share cancel-event remote-path '\\10.11.61.66\backup'             |                                                                                                    |
| Product           | Steelhead appliance, Cloud Steelhead                                                         |                                                                                                    |
| Related<br>Topics | "show prepop"                                                                                |                                                                                                    |

# prepop share configure

| Description       | Configures CIFS prepopulation settings for a share.                                                                                                    |                                                                                           |  |
|-------------------|----------------------------------------------------------------------------------------------------|-------------------------------------------------------------------------------------------|--|
| Syntax            | prepop share configure {remote-path <remote-path> server-account <login> server-password <password> interval <number of="" seconds="">} [comment &lt;"text comment"&gt; startime <date and="" time="">]</date></number></password></login></remote-path> |                                                                                           |  |
| Parameters        | remote-path <remote-<br>path&gt;</remote-<br>                                                                                                    | Specify the remote path of the share to be synchronized. Use the format '\\server\share'. |  |
|                   | server-account <login></login>                                                                                                    | Specify the login, if any, required to access the share.                                  |  |
|                   | server-password<br><password></password>                                                                                                    | Specify the corresponding password, if any, to access the share.                          |  |
|                   | interval <number of="" seconds=""></number>                                                                                                    | Specify the number of seconds for the synchronization interval.                           |  |
|                   | comment <"text<br>comment">                                                                                                    | Type a string to describe the share, for administrative purposes.                         |  |
|                   | start-time <date and="" time=""></date>                                                                                                    | Specify a start time for synchronization. Use the format                                  |  |
|                   |                                                                                                    | 'YYYY/MM/DD HH:MM:SS'.                                                                    |  |
| Usage             | Use this command to configure CIFS settings for a share.                                                                                                    |                                                                                           |  |
| Example           | amnesiac (config) # prepop share configure remote-path '\\server\share' server-account mylogin server-password XyyXX interval 68 comment "test" start-time '2011/09/09 00:00:00'                                                                         |                                                                                           |  |
| Product           | Steelhead appliance, Cloud Steelhead                                                                                                    |                                                                                           |  |
| Related<br>Topics | "show prepop"                                                                                                    |                                                                                           |  |

# prepop share dry-run

| Description       | Enables a dry run of a share synchronization.                                                                                                    |  |
|-------------------|----------------------------------------------------------------------------------------------------|--|
| Syntax            | prepop share dry-run remote-path <remote-path></remote-path>                                                                                                    |  |
| Parameters        | remote-path Specify the remote path of the share. Use the format '\\server\share'.                                                                                                    |  |
| Usage             | The <b>prepop share dry-run</b> command allows an administrator to view details about share synchronization and the amount of data expected to be transferred. No actual data is transferred. |  |
| Example           | amnesiac (config) # prepop share dry-run share-name '\\10.11.61.66\backup'                                                                                                    |  |
| Product           | Steelhead appliance                                                                                                    |  |
| Related<br>Topics | "show prepop log dry-run"                                                                                                    |  |

## prepop share manual-sync

| Description       | Performs manual synchronization for a remote share.                                                                                                    |  |
|-------------------|----------------------------------------------------------------------------------------------------|--|
| Syntax            | prepop share manual-sync remote-path <remote-path></remote-path>                                                                                                    |  |
| Parameters        | remote-path <remote-path '\\server\share'.<="" <="" be="" format:="" of="" path="" remote="" share="" specify="" synchronized.="" th="" the="" to="" use=""></remote-path> |  |
| Usage             | Use this command to perform manual synchronization for a remote share.                                                                                                    |  |
| Example           | amnesiac (config) # prepop share manual-sync remote-path '\\10.11.61.66\backup'                                                                                            |  |
| Product           | Steelhead appliance, Cloud Steelhead                                                                                                    |  |
| Related<br>Topics | "show prepop"                                                                                                    |  |

# prepop share modify

| Description       | Modifies prepopulation settings for a share.                                                                                                    |                                                                                                    |
|-------------------|----------------------------------------------------------------------------------------------------|----------------------------------------------------------------------------------------------------|
| Syntax            | prepop share modify {remote-path <remote-path> server-account <login> server-password <password> interval <number of="" seconds=""> comment &lt;"text comment"&gt;   start-time <date and="" time="">   max-duration <seconds>   max-sync-size <bytes>   syncing <true false=""  ="">}</true></bytes></seconds></date></number></password></login></remote-path> |                                                                                                    |
| Parameters        | remote-path <remote-<br>path&gt;</remote-<br>                                                                                                    | Specify the remote path of the share to be synchronized. Use the format '\\server\share'.                                               |
|                   | server-account <login></login>                                                                                                    | Specify the login, if any, required to access the share.                                                                                |
|                   | server-password<br><password></password>                                                                                                    | Specify the corresponding password, if any, to access the share.                                                                        |
|                   | interval <number of="" seconds=""></number>                                                                                                    | Specify the interval, in seconds, for subsequent synchronizations.                                                                      |
|                   | comment <"text<br>comment">                                                                                                    | Type a string to describe the share, for administrative purposes.                                                                       |
|                   | start-time <date and="" time=""></date>                                                                                                    | Specify a start time for synchronization in the format 'YYYY/MM/DD HH:MM:SS'.                                                           |
|                   | max-duration <seconds></seconds>                                                                                                    | Specify the maximum duration, in seconds, for the synchronization to occur.                                                             |
|                   | max-sync-size <bytes></bytes>                                                                                                    | Specify the maximum data size, in bytes, for data synchronized in a prepopulation operation. This is a data-size limit on the LAN side. |
|                   | syncing <true false=""  =""></true>                                                                                                    | Disable or enable synchronization of a share.                                                                                           |
| Usage             | The prepop share modify of                                                                                                    | command allows you to modify various setting for a share.                                                                               |
| Example           | amnesiac (config) # prepop share modify remote-path '\\10.11.61.66\backup' interval 68 start-time '2011/09/09 00:00:00'                                                                                                    |                                                                                                    |
| Product           | Steelhead appliance, Cloud Steelhead                                                                                                    |                                                                                                    |
| Related<br>Topics | "show prepop"                                                                                                    |                                                                                                    |

## no prepop share policy rule

| Description       | Removes a rule v                           | Removes a rule within a policy.                                                                                             |  |
|-------------------|--------------------------------------------|----------------------------------------------------------------------------------------------------|--|
| Syntax            | no prepop share                            | no prepop share policy remote-path <remote-path> policy-name <policy-name> [rule <rule>]</rule></policy-name></remote-path> |  |
| Parameters        | remote-path<br><remote-path></remote-path> | Specify the remote path of the share. Use the format '\\server\share'.                                                      |  |
|                   | policy-name<br><policy-name></policy-name> | Specify the policy name.                                                                                                    |  |
|                   | <rule></rule>                              | Specify the policy rule index.                                                                                              |  |
| Usage             | Use the show pro                           | Use the <b>show prepop share policy</b> command to obtain the value for the <rule> argument.</rule>                         |  |
| Example           |                                            | amnesiac (config) # no prepop share policy remote-path '\\10.11.61.66\backup' policy-name localpolicy rule 5                |  |
| Product           | Steelhead applia                           | Steelhead appliance                                                                                                    |  |
| Related<br>Topics | "show prepop"                              |                                                                                                    |  |

# prepop share policy

| Description       | Creates a policy with the specified name.                                                                |  |
|-------------------|----------------------------------------------------------------------------------------------------|--|
| Syntax            | [no] prepop share policy remote-path <remote-path> policy-name <policy-name></policy-name></remote-path> |  |
| Parameters        | remote-path   Specify the remote path of the share. Use the format '\\server\share'.                     |  |
|                   | policy-name Specify the policy name. <policy-name></policy-name>                                         |  |
| Usage             | The <b>no</b> command option removes the policy.                                                         |  |
| Example           | amnesiac (config) # prepop share policy remote-path '\\10.11.61.66\backup' policy-name centralregion     |  |
| Product           | Steelhead appliance                                                                                      |  |
| Related<br>Topics | "show prepop share policy"                                                                               |  |

# prepop share policy access-time

| Description | Adds an access time synchronization rule to the policy.                                                                                                    |
|-------------|----------------------------------------------------------------------------------------------------|
| Syntax      | prepop share policy remote-path <remote-path> policy-name <policy-name> access-time {sync-relative <time>   time <time> compare-op {before   after}}</time></time></policy-name></remote-path> |

| Parameters        | remote-path<br><remote-path></remote-path> | Specify the remote path of the share. Use the format '\\server\share'.                                           |
|-------------------|--------------------------------------------|----------------------------------------------------------------------------------------------------|
|                   | policy-name<br><policy-name></policy-name> | Specify a policy name.                                                                                           |
|                   | sync-relative<br><time></time>             | Specify the time relative to synchronization, in the following format: 'HH:MM:SS'                                |
|                   | time <time></time>                         | Specify the reference time in the following format: 'YYYY/MM/DD HH:MM:SS'                                        |
|                   | compare-op                                 | Specify the compare operator:                                                                                    |
|                   | {before   after}                           | • <b>before</b> - Before the specified time                                                                      |
|                   |                                            | • after - After the specified time                                                                               |
| Usage             |                                            | e policy access-time command performs prepopulation synchronization based a file was accessed.                   |
| Example           |                                            | ig) # prepop share policy remote-path '\\10.11.61.66\backup' policy-<br>icy access-time sync-relative '03:05:11' |
| Product           | Steelhead applia                           | nce                                                                                                    |
| Related<br>Topics | "show prepop sh                            | are policy"                                                                                                    |

## prepop share policy create-time

| Description | Adds a create tim                          | ne synchronization rule to the policy.                                                                                                    |
|-------------|--------------------------------------------|----------------------------------------------------------------------------------------------------|
| Syntax      |                                            | licy remote-path <remote-path> policy-name <policy-name> create-time {sync-<br/>  time <time> compare-op {before   after}}</time></policy-name></remote-path> |
| Parameters  | remote-path<br><remote-path></remote-path> | Specify the remote path of the share. Use the format '\\server\share'.                                                                                        |
|             | policy-name<br><policy-name></policy-name> | Specify a policy name.                                                                                                    |
|             | sync-relative<br><time></time>             | Specify the time relative to synchronization, in the following format: 'HH:MM:SS'                                                                             |
|             | time <time></time>                         | Specify reference time in the following format: 'YYYY/MM/DD HH:MM:SS'                                                                                         |
|             | compare-op<br>{before   after}             | Specify the compare operator:  • before - Before the specified time                                                                                           |
|             |                                            | after - After the specified time                                                                                                    |
| Usage       |                                            | e policy create-time command performs prepopulation synchronization based a file was created.                                                                 |
| Example     | The following ex 2011, but before          | ample shows a policy with a rule that synchronizes files created after August 1, August 5, 2011:                                                              |
|             |                                            | ig) # prepop share policy share-name '\\10.11.61.66\example_prepop' licy1 create-time time '2011/08/01 00:00:00' compare-op after                             |
|             |                                            | ig) # prepop share policy share-name '\\10.11.61.66\example_prepop' licy1 create-time time '2011/08/05 00:00:00' compare-op before                            |

| Product           | Steelhead appliance        |
|-------------------|----------------------------|
| Related<br>Topics | "show prepop share policy" |

## prepop share policy file-name

| Description       | Adds a file name rule to the policy.                                                                                                    |                                                                                                    |
|-------------------|----------------------------------------------------------------------------------------------------|----------------------------------------------------------------------------------------------------|
| Syntax            |                                                                                                    | licy remote-path <remote-path> policy-name <policy-name> file-name <file-<br>op {matches   not-matches}</file-<br></policy-name></remote-path>    |
| Parameters        | remote-path<br><remote-path></remote-path>                                                                                                    | Specify the remote path of the share. Use the format '\\server\share'.                                                                            |
|                   | policy-name<br><policy-name></policy-name>                                                                                                    | Specify a policy name.                                                                                                    |
|                   | <file-name></file-name>                                                                                                    | Specify a file name or a list of file names separated by semicolons. The file name can contain a wildcard character: for example, *001.doc; *pdf. |
|                   | compare-op                                                                                                    | Specify the compare operator:                                                                                                    |
|                   | {matches   not-                                                                                                    | • matches - Matches the file name.                                                                                                    |
|                   | matches}                                                                                                    | • <b>not-matches</b> - Does not match the file name.                                                                                              |
| Usage             |                                                                                                    | e policy file-name command performs prepopulation synchronization based on egular expression.                                                     |
| Example           | The following example shows a policy with a rule that synchronizes all files matching a*.doc and a*.pdf file names:                                             |                                                                                                    |
|                   | <pre>amnesiac (config) # prepop share policy share-name '\\10.11.61.66\backup' policy-<br/>name prepoppolicy file-name 'a*.doc;a*.pdf' compare-op matches</pre> |                                                                                                    |
| Product           | Steelhead appliance                                                                                                    |                                                                                                    |
| Related<br>Topics | "show prepop share policy"                                                                                                    |                                                                                                    |

# prepop share policy file-size

| Description | Adds a file size rule to the policy.       |                                                                                                    |  |
|-------------|--------------------------------------------|----------------------------------------------------------------------------------------------------|--|
| Syntax      |                                            | prepop share policy remote-path <remote-path> policy-name <policy-name> file-size <file-size> compare-op {less   greater}</file-size></policy-name></remote-path> |  |
| Parameters  | remote-path<br><remote-path></remote-path> | Specify the remote path of the share. Use the format $\verb '\server  share $ .                                                                                   |  |
|             | policy-name<br><policy-name></policy-name> | Specify a policy name.                                                                                                    |  |
|             | <file-size></file-size>                    | Specify a file size.                                                                                                    |  |
|             | compare-op<br>{less   greater}             | Specify the compare operator:  • less - Less than or equal to the file size  • greater - Greater than or equal to the file size                                   |  |

| Usage             | The <b>prepop share policy file-size</b> command performs prepopulation synchronization based on file sizes.                                                                                                    |
|-------------------|----------------------------------------------------------------------------------------------------|
| Example           | The following example shows a policy with a rule that synchronizes all files between 5 MB and 10 MB:  amnesiac (config) # prepop share policy remote-path '\\10.11.61.66\example_prepop' policy-name policy2 file-size 10M compare-op less  amnesiac (config) # prepop share policy remote-path '\\10.11.61.66\example_prepop' policy-name policy2 file-size 5M compare-op greater |
| Product           | Steelhead appliance                                                                                                    |
| Related<br>Topics | "show prepop"                                                                                                    |

## prepop share policy write-time

| Description       | Adds a write time synchronization rule to the policy.                                                                                                    |                                                                                                    |
|-------------------|----------------------------------------------------------------------------------------------------|----------------------------------------------------------------------------------------------------|
| Syntax            | prepop share policy remote-path <remote-path> policy-name <policy-name> write-time {sync-relative <time>   time <time> compare-op {before   after}}</time></time></policy-name></remote-path> |                                                                                                    |
| Parameters        | remote-path<br><remote-path></remote-path>                                                                                                    | Specify the remote path of the share. Use the format: '\\server\share'.                                        |
|                   | policy-name<br><policy-name></policy-name>                                                                                                    | Specify a policy name.                                                                                         |
|                   | sync-relative<br><time></time>                                                                                                    | Specify the time relative to synchronization, in the following format: 'HH:MM:SS'                              |
|                   | time <time></time>                                                                                                    | Specify the reference time in the following format: 'YYYY/MM/DD HH:MM:SS'                                      |
|                   | compare-op<br>{before   after}                                                                                                    | Specify the compare operator:                                                                                  |
|                   |                                                                                                    | • <b>before</b> - Before the specified time                                                                    |
|                   |                                                                                                    | • after - After the specified time                                                                             |
| Usage             | The <b>prepop share</b> the time a file wa                                                                                                    | e policy write-time command performs prepopulation synchronization based on s modified.                        |
| Example           | The following ex hours:                                                                                                    | ample shows a policy with a rule that synchronizes files modified in the last 48                               |
|                   |                                                                                                    | ig) # prepop share policy remote-path '\\10.11.61.66\example_prepop' licy1 write-time sync-relative '48:00:00' |
| Product           | Steelhead appliance                                                                                                    |                                                                                                    |
| Related<br>Topics | "show prepop share policy"                                                                                                    |                                                                                                    |

## prepop share snapshot

| Description | Enables or disables synchronization from the latest snapshot of the share needing prepopulation.   |
|-------------|----------------------------------------------------------------------------------------------------|
| Syntax      | prepop share snapshot remote-path <remote-path> status {<true false=""  ="">}</true></remote-path> |

| Parameters        | remote-path<br><remote-path></remote-path>                                                                                                    | Specify the remote path of the share. Use the format '\\server\share'.                                                                                         |
|-------------------|----------------------------------------------------------------------------------------------------|----------------------------------------------------------------------------------------------------|
|                   | status <true  <br="">false&gt;</true>                                                                                                    | Specify <b>true</b> to enable synchronization from the latest share snapshot.  Specify <b>false</b> to disable synchronization from the latest share snapshot. |
| Usage             | The <b>prepop share snapshot</b> command enables or disables synchronization from the latest snapshot of the share needing prepopulation when shadow copy is enabled on the CIFs server. |                                                                                                    |
| Example           |                                                                                                    | ig) # prepop share snapshot remote-path<br>\example_snapshot' status true                                                                                      |
| Product           | Steelhead appliance                                                                                                    |                                                                                                    |
| Related<br>Topics | "show prepop"                                                                                                    |                                                                                                    |

#### protocol cifs prepop enable

| Description       | Enables CIFS transparent prepopulation.                               |
|-------------------|-----------------------------------------------------------------------|
| Syntax            | [no] protocol cifs prepop enable                                      |
| Parameters        | None                                                                  |
| Usage             | The <b>no</b> command option disables CIFS transparent prepopulation. |
| Example           | amnesiac (config) # protocol cifs prepop enable                       |
| Product           | Steelhead appliance, Cloud Steelhead                                  |
| Related<br>Topics | "show prepop"                                                         |

### CIFS, SMB, and SMB2 Support Commands

This section describes the CIFS/SMB and SMB2 support commands. For detailed information about SMB signing, including steps for configuring Windows, see the *Steelhead Management Console User's Guide* and "CIFS Prepopulation Support Commands".

### ip fqdn override

| Description | Sets the fully qualified domain name.                                                                                                 |  |
|-------------|----------------------------------------------------------------------------------------------------|--|
| Syntax      | [no] ip fqdn override <domain name=""></domain>                                                                                       |  |
| Parameters  | <pre><domain name=""></domain></pre> Specify a fully qualified domain name.                                                           |  |
| Usage       | For SMB signing specify the delegation domain in which you want to make the delegate user a trusted member. For example: SIGNING.TEST |  |
| Example     | amnesiac (config) # ip fqdn override SIGNING.TEST                                                                                     |  |

| Product           | CMC appliance, Interceptor appliance, Steelhead appliance, Cloud Steelhead |
|-------------------|----------------------------------------------------------------------------|
| Related<br>Topics | "show domain"                                                              |

### protocol cifs applock enable

| Description       | Enables CIFS application lock mechanism. RiOS v5.5.x or higher optimizes Microsoft Office, Excel, and CIFS traffic with SMB signing enabled.                                                                                        |  |
|-------------------|----------------------------------------------------------------------------------------------------|--|
| Syntax            | [no] protocol cifs applock enable                                                                                                    |  |
| Parameters        | None                                                                                                    |  |
| Usage             | Enables CIFS latency optimizations to improve read and write performance for Microsoft Word and Excel documents when multiple users have the file open. By default, this setting is enabled in RiOS v6.0 and later.                 |  |
|                   | This feature enhances the Enable Overlapping Open Optimization feature by identifying and obtaining locks on read write access at the application level. The overlapping open optimization feature handles locks at the file level. |  |
|                   | <b>Note:</b> Enable the <b>applock</b> optimization feature on the client-side Steelhead appliance. The client-side Steelhead appliance must be running RiOS v5.5 or later.                                                         |  |
| Example           | amnesiac (config) # protocol cifs applock enable                                                                                                    |  |
| Product           | Steelhead appliance, Cloud Steelhead                                                                                                    |  |
| Related<br>Topics | "show protocol cifs applock"                                                                                                    |  |
|                   |                                                                                                    |  |

### protocol cifs clear-read-resp enable

| Description       | Clears read response CIFS data when poor performance occurs.                  |  |  |
|-------------------|-------------------------------------------------------------------------------|--|--|
| Syntax            | [no] protocol cifs clear-read-resp enable                                     |  |  |
| Parameters        | None                                                                          |  |  |
| Usage             | Increases performance for deployments with high bandwidth, low-latency links. |  |  |
| Example           | amnesiac (config) # protocol cifs clear-read-resp enable                      |  |  |
| Product           | Steelhead appliance, Cloud Steelhead                                          |  |  |
| Related<br>Topics | "show protocol cifs"                                                          |  |  |

# protocol cifs disable write optimization

| Description | Disables CIFS write optimization.             |  |
|-------------|-----------------------------------------------|--|
| Syntax      | [no] protocol cifs disable write optimization |  |
| Parameters  | None                                          |  |

| Usage             | Disable write optimization only if you have applications that assume and require write-through in the network. If you disable write optimization, the Steelhead appliance still provides optimization for CIFS reads and for other protocols, but you might experience a slight decrease in overall optimization. |  |
|-------------------|----------------------------------------------------------------------------------------------------|--|
|                   | Most applications operate safely with write optimization because CIFS allows you to explicitly specify write-through on each write operation. However, if you have an application that does not support explicit write-through operations, you must disable it in the Steelhead appliance.                        |  |
|                   | If you do not disable write-through, the Steelhead appliance acknowledges writes before they are fully committed to disk, to speed up the write operation. The Steelhead appliance does not acknowledge the file close until the file is safely written.                                                          |  |
|                   | The <b>no</b> command option enables CIFS write optimization.                                                                                                    |  |
| Example           | amnesiac (config) # protocol cifs disable write optimization                                                                                                    |  |
| Product           | Steelhead appliance, Cloud Steelhead                                                                                                    |  |
| Related<br>Topics | "show protocol cifs"                                                                                                    |  |

## protocol cifs dw-throttling enable

| Description       | Enables CIFS dynamic throttling mechanism.                                                                                                    |  |
|-------------------|----------------------------------------------------------------------------------------------------|--|
| Syntax            | [no] protocol cifs dw-throttling enable                                                                                                    |  |
| Parameters        | None                                                                                                    |  |
| Usage             | Enables CIFS dynamic throttling mechanism which replaces the current static buffer scheme. If you enable CIFS dynamic throttling, it is activated only when there are sub-optimal conditions on the server-side causing a back-log of write messages; it does not have a negative effect under normal network conditions. |  |
|                   | The <b>no</b> command option disables the dynamic throttling mechanism.                                                                                                    |  |
| Example           | amnesiac (config) # protocol cifs dw-throttling enable                                                                                                    |  |
| Product           | Steelhead appliance, Cloud Steelhead                                                                                                    |  |
| Related<br>Topics | "show protocol cifs"                                                                                                    |  |

## protocol cifs enable

| Description | Enables CIFS optimization. CIFS optimization is enabled by default. |  |
|-------------|---------------------------------------------------------------------|--|
| Syntax      | [no] protocol cifs enable                                           |  |
| Parameters  | None                                                                |  |

| Usage             | RiOS v5.5x and later includes settings to optimize Microsoft Office and CIFS traffic with SMB signing enabled.                                                                                                    |  |  |
|-------------------|----------------------------------------------------------------------------------------------------|--|--|
|                   | RiOS v6.0 and later supports CIFS latency optimization and SMB Signing settings for Mac OSX 10.5.x and later clients.                                                                                                    |  |  |
|                   | Mac OSX support includes two CLI commands. You can alter a response for Query Path Info request issued with info-level QUERY_FILE_ALL_INFO and also edit the list of names that are queried by Mac clients immediately following a tree connect request. |  |  |
|                   | CIFS latency optimization does not require a separate license and is enabled by default.                                                                                                    |  |  |
|                   | Typically, you disable CIFS optimizations only to troubleshoot the system.                                                                                                    |  |  |
|                   | The <b>no</b> command option disables CIFS optimization for testing purposes. Typically, you disable latency optimization to troubleshoot problems with the system.                                                                                      |  |  |
|                   | Important: Latency optimization must be enabled (or disabled) on both Steelhead appliances.                                                                                                    |  |  |
| Example           | amnesiac (config) # protocol cifs enable                                                                                                    |  |  |
| Product           | Steelhead appliance, Cloud Steelhead                                                                                                    |  |  |
| Related<br>Topics | "show protocol cifs"                                                                                                    |  |  |

# protocol cifs ext-dir-cache enable

| Description       | Enables extended directory caching.                                                                                                    |  |
|-------------------|----------------------------------------------------------------------------------------------------|--|
| Syntax            | [no] protocol cifs ext-dir-cache enable                                                                                                 |  |
| Parameters        | None                                                                                                    |  |
| Usage             | Extended directory caching enhances directory browsing over the WAN.  The <b>no</b> command option disables extended directory caching. |  |
| Example           | amnesiac (config) # protocol cifs ext-dir-cache enable                                                                                  |  |
| Product           | Steelhead appliance, Cloud Steelhead                                                                                                    |  |
| Related<br>Topics | "show protocol cifs ext-dir-cache," "protocol cifs enable"                                                                              |  |

# protocol cifs mac oplock enable

| Description | Enables enables opportunist lock (oplock) support for Mac clients.                                                                                                    |  |
|-------------|----------------------------------------------------------------------------------------------------|--|
| Syntax      | [no] protocol cifs mac oplock enable                                                                                                    |  |
| Parameters  | None                                                                                                    |  |
| Usage       | A lock requested by a client on a file that resides on a remote server. To prevent any compromise to data integrity, the Steelhead appliance only optimizes data where exclusive access is available (in other words, when locks are granted). When an oplock is not available, the Steelhead appliance does not perform application-level latency optimizations but still performs Scalable |  |
|             | Data Referencing and compression on the data as well as TCP optimizations. Therefore, even without the benefits of latency optimization, Steelhead appliances still increase WAN performance, but not as effectively as when application optimizations are available.                                                                                                    |  |
|             | The <b>no</b> command option disables CIFS MAC oplock support.                                                                                                    |  |

| Example           | amnesiac (config) # protocol cifs mac oplock enable |
|-------------------|-----------------------------------------------------|
| Product           | Steelhead appliance, Cloud Steelhead                |
| Related<br>Topics | "show prepop"                                       |

# protocol cifs nosupport

| Description       | Sets a specified OS as unsupported for optimization.                         |                                                                                                    |
|-------------------|------------------------------------------------------------------------------|----------------------------------------------------------------------------------------------------|
| Syntax            | protocol cifs nosupport client   server {add   remove} <os name=""></os>     |                                                                                                    |
| Parameters        | client  <br>server                                                           | Specify the location to disable OS support.                                                                                            |
|                   | add  <br>remove                                                              | Adds or removes a OS support from the specified location.                                                                              |
|                   | <os name=""></os>                                                            | Specify the OS type: longhorn, vista, win2k3, winxp, win2k, win98. wnt4, wnt3, winunk. emc. mac, linux, novell, samba, snap, unix, bsd |
| Example           | amnesiac (config) # protocol cifs nosupport client add win2k                 |                                                                                                    |
| Product           | Steelhead appliance, Cloud Steelhead                                         |                                                                                                    |
| Related<br>Topics | "show protocol cifs nosupport client," "show protocol cifs nosupport server" |                                                                                                    |

# protocol cifs oopen enable

| Description | Enables CIFS overlapping opens.                                                                                                    |  |  |  |
|-------------|----------------------------------------------------------------------------------------------------|--|--|--|
| Syntax      | [no] protocol cifs oopen enable                                                                                                    |  |  |  |
| Parameters  | None                                                                                                    |  |  |  |
| Usage       | Enable overlapping opens to obtain better performance with applications that perform multiple opens on the same file (for example, CAD applications). By default, this setting is disabled.                                                                                                    |  |  |  |
|             | With overlapping opens enabled the Steelhead appliance optimizes data where exclusive access is available (in other words, when opportunist locks are granted). When an opportunist lock (oplock) is not available, the Steelhead appliance does not perform application-level latency optimizations but still performs SDR and compression on the data as well as TCP optimizations. Therefore, even without the benefits of latency optimization, Steelhead appliances still increase WAN performance, but not as effectively as when application optimizations are available. |  |  |  |
|             | <b>Note:</b> If a remote user opens a file that is optimized using the overlapping opens feature and a second user opens the same file, they might receive an error if the file fails to go through a v3.x.x or later Steelhead appliance or if it does not go through a Steelhead appliance (for example, certain applications that are sent over the LAN). If this occurs, you should disable overlapping opens for those applications.                                                                                                    |  |  |  |
|             | You can configure an include list or exclude list of file types subject to overlapping opens optimization with the "protocol cifs oopen extension" on page 354.                                                                                                    |  |  |  |
|             | The <b>no</b> command option disables CIFS overlapping opens.                                                                                                    |  |  |  |
| Example     | amnesiac (config) # protocol cifs oopen enable                                                                                                    |  |  |  |

| Product           | Steelhead appliance, Cloud Steelhead |
|-------------------|--------------------------------------|
| Related<br>Topics | "show protocol cifs oopen"           |

## protocol cifs oopen extension

| Description       | Configures file extensions to include or exclude from overlapping open optimization.                                                                                                    |                                                                                                    |  |
|-------------------|----------------------------------------------------------------------------------------------------|----------------------------------------------------------------------------------------------------|--|
| Syntax            | protocol cifs oopen extension {[add <ext> <cr>   setting-always <policy>]   [modify <ext> setting <policy> <cr>]   remove <ext> <cr>}</cr></ext></cr></policy></ext></policy></cr></ext>                                                                                                    |                                                                                                    |  |
| Parameters        | add <ext> <cr></cr></ext>                                                                                                    | Specify a list of file extensions to include in overlapping opens optimization.                             |  |
|                   | setting-always <policy></policy>                                                                                                    | Specify the policy to force on the specified file extension:                                                |  |
|                   |                                                                                                    | <ul> <li>allow - Allows overlapping opens to enable better<br/>performance.</li> </ul>                      |  |
|                   |                                                                                                    | <ul> <li>deny - Denies overlapping opens on the specified file<br/>extension.</li> </ul>                    |  |
|                   | [modify <ext> setting <policy> <cr>]</cr></policy></ext>                                                                                                    | Modifies the policy setting for the specified file extension:                                               |  |
|                   |                                                                                                    | <ul> <li>allow - Allows overlapping opens to enable better<br/>performance.</li> </ul>                      |  |
|                   |                                                                                                    | <ul> <li>deny - Denies overlapping opens on the specified file<br/>extension.</li> </ul>                    |  |
|                   | remove <ext> <cr></cr></ext>                                                                                                    | Removes a file extension from the special case list (that is, do not optimize the specified file extension) |  |
| Usage             | Enable overlapping opens to obtain better performance with applications that perform multiple opens on the same file. With overlapping opens enabled, the Steelhead appliance optimizes data to which exclusive access is available (in other words, when locks are granted). When an oplock is not available, the Steelhead appliance does not perform application-level latency optimization but still performs SDR and compression on the data, as well as TCP optimizations. If you do not enable this feature, the Steelhead appliance still increases WAN performance, but not as effectively. |                                                                                                    |  |
|                   | Enabling this feature on applications that perform multiple opens on the same file to complete an operation (for example, CAD applications) results in a performance improvement.                                                                                                    |                                                                                                    |  |
|                   | You specify a list of extensions you want to optimize using overlapping opens. You can also use this command to specify a list of extensions you do not want to optimize using overlapping opens.                                                                                                    |                                                                                                    |  |
|                   | If a remote user opens a file which is optimized using the overlapping opens feature and a second user opens the same file, the second user might receive an error if the file fails to go through a v3.x Steelhead appliance or if it does not go through a Steelhead appliance at all (for example, certain applications that are sent over the LAN). If this occurs, you should disable overlapping opens for those applications.                                                                                                    |                                                                                                    |  |
| Example           | amnesiac (config) # protocol cifs oopen extension modify pdf setting allow                                                                                                    |                                                                                                    |  |
| Product           | Steelhead appliance, Cloud Steelhead                                                                                                    |                                                                                                    |  |
| Related<br>Topics | "show protocol cifs oopen"                                                                                                    |                                                                                                    |  |

# protocol cifs oopen policy

| Description       | Changes the default CIFS overlapping open policy.                        |  |
|-------------------|--------------------------------------------------------------------------|--|
| Syntax            | [no] protocol cifs oopen policy allow   deny                             |  |
| Parameters        | <allow allow="" deny="" or="" policy:="" specify="" the=""  =""></allow> |  |
| Usage             | The default policy is to deny overlapping open optimization.             |  |
| Example           | amnesiac (config) # protocol cifs oopen policy allow                     |  |
| Product           | Steelhead appliance, Cloud Steelhead                                     |  |
| Related<br>Topics | "show protocol cifs oopen"                                               |  |

# protocol cifs secure-sig-opt enable

| Description       | Enables Security Signature negotiations between Windows client and the server.                                                                                                    |  |
|-------------------|----------------------------------------------------------------------------------------------------|--|
| Syntax            | [no] protocol cifs secure-sig-opt enable                                                                                                    |  |
| Parameters        | None                                                                                                    |  |
| Usage             | The Secure-CIFS feature automatically stops Windows SMB signing. SMB signing prevents the appliance from applying full optimization on CIFS connections and significantly reduces the performance gain from a Steelhead deployment. Because many enterprises already take additional security precautions (such as firewalls, internal-only reachable servers, and so on), SMB signing adds little additional security, at a significant performance cost (even without Steelhead appliances). |  |
|                   | Before you enable Secure-CIFS, you must consider the following factors:                                                                                                    |  |
|                   | • If the client-side machine has <b>Required</b> signing, enabling Secure-CIFS prevents the client from connecting to the server.                                                                                                    |  |
|                   | • If the server-side machine has <b>Required</b> signing, the client and the server connect but you cannot perform full latency optimization with the Steelhead appliance. domain controllers default to <b>Required</b> .                                                                                                    |  |
|                   | If your deployment requires SMB signing, see the <i>Steelhead Management Console User's Guide</i> for detailed procedures, including procedures for Windows.                                                                                                    |  |
|                   | The <b>no</b> command option enables Security Signature negotiations.                                                                                                    |  |
| Example           | amnesiac (config) # protocol cifs secure-sig-opt enable                                                                                                    |  |
| Product           | Steelhead appliance, Cloud Steelhead                                                                                                    |  |
| Related<br>Topics | "show protocol cifs"                                                                                                    |  |

# protocol cifs smb signing enable

| Description | Enables SMB signing. By default, RiOS SMB signing is disabled. |  |
|-------------|----------------------------------------------------------------|--|
| Syntax      | [no] protocol cifs smb signing enable                          |  |
| Parameters  | None                                                           |  |

#### Usage

When sharing files, Windows provides the ability to sign CIFS messages to prevent man-in-the-middle attacks. Each CIFS message has a unique signature which prevents the message from being tampered. This security feature is called SMB signing. Prior to the v5.5 release, RiOS did not provide latency optimization for signed traffic. For detailed information about configuring SMB signing, including the necessary steps for Windows, see the *Steelhead Management Console User's Guide*.

You can enable the RiOS SMB signing feature on a server-side Steelhead appliance to alleviate latency in file access with CIFS acceleration while maintaining message security signatures. With SMB signing on, the Steelhead appliance optimizes CIFS traffic by providing bandwidth optimizations (SDR and LZ), TCP optimizations, and CIFS latency optimizations—even when the CIFS messages are signed.

By default, RiOS SMB signing is disabled.

The RiOS SMB signing feature works with Windows 2003 and later domain security and is fully-compliant with the Microsoft SMB signing v1 protocol. The server-side Steelhead appliance in the path of the signed CIFS traffic becomes part of the Windows trust domain. The Windows domain is either the same as the domain of the user or has a trust relationship with the domain of the user. The trust relationship can be either a parent-child relationship or an unrelated trust relationship.

**Important:** This feature works with Windows 2003 native mode domains and later, when in delegation mode. In transparent mode the domain restrictions do not apply. SMB signing transparent mode is not currently supported in Windows 7.

RiOS v6.0 and later optimizes signed CIFS traffic even when the logged-in user or client machine and the target server belong to different domains, provided these domains have a trust relationship with the domain the Steelhead appliance has joined. RiOS v6.1 and later supports delegation for users that are in domains trusted by the server's domain.

The RiOS SMB-signing feature uses Kerberos between the server-side Steelhead appliance and any configured servers participating in the signed session. The client-side Steelhead appliance uses NTLM and will negotiate down to NTLM from Kerberos if supported. The client-side Steelhead appliance does not use Kerberos.

#### **Prerequisites**

- With RiOS SMB signing enabled, Steelhead appliances sign the traffic between the client and
  the client-side Steelhead appliance and between the server and the server-side Steelhead
  appliance. The traffic is not signed between the Steelhead appliances, but the Steelheads
  implement their own integrity mechanisms. For maximum security, Riverbed recommends that
  you use IPsec encryption to secure the traffic between the Steelhead appliances.
- RiOS SMB signing requires joining a Windows domain. Setting the correct time zone is vital for
  joining a domain. The most common reason for failing to join a domain is a significant
  difference in the system time on the Windows domain controller and the Steelhead appliance.

#### **Basic Steps**

- Verify that the Windows domain functionality is at the Windows 2003 level or later. For detailed information about configuring SMB signing, including the necessary steps for Windows, see the Steelhead Management Console User's Guide.
- 2. Identify the full domain name, which must be the same as DNS. You need to specify this name when you join the server-side Steelhead appliance to the domain.
- 3. Identify the short (NetBIOS) domain name (press Ctrl+Alt+Del on any member server). You need to specify the short name when the Steelhead appliance joins the domain if it does not match the left-most portion of the fully-qualified domain name.
- Make sure that the primary or auxiliary interface for the server-side Steelhead appliance is routed to the DNS and the domain controller.
- 5. Verify the DNS settings:
- You must be able to ping the server-side Steelhead appliance, by name, from a CIFS server
  joined to the same domain that the server-side Steelhead appliance will join. If you cannot,
  create an entry in the DNS server for the server-side Steelhead appliance.
- You must be able to ping the domain controller, by name, whose domain the server-side Steelhead appliance will join. To verify your domain run the "show domain," and "show dns settings".

|                   | 6. Join the Windows domain running in native mode. In delegation mode, RiOS SMB-signing does not support Windows NT and Windows 2000. For detailed information about joining domains, see "domain rejoin" on page 549.                                                                                       |
|-------------------|----------------------------------------------------------------------------------------------------|
|                   | 7. If you configured SMB signing in delegation mode, set up the domain controller and SPN. For detailed information, see the <i>Steelhead Management Console User's Guide</i> .                                                                                                    |
|                   | 8. If you configured SMB signing in delegation mode, grant the user access to delegate CIFS service in Windows. You must perform the following procedure for every server on which you want to enable RiOS SMB signing. For detailed information, see the <i>Steelhead Management Console User's Guide</i> . |
|                   | <b>9.</b> If you configured SMB signing in delegation mode, add delegate users on the Steelhead appliance.                                                                                                    |
|                   | 10. Enable SMB signing on the server-side Steelhead appliances.                                                                                                    |
|                   | For detailed procedures, see the Steelhead Management Console User's Guide.                                                                                                    |
| Example           | amnesiac (config) # protocol cifs smb signing enable                                                                                                    |
| Product           | Steelhead appliance, Cloud Steelhead                                                                                                    |
| Related<br>Topics | "show protocol cifs smb signing status"                                                                                                    |

# protocol cifs smb signing mode-type

| Description       | Configures SMB signing mode as either transparent or delegation.                             |                                                                                                    |
|-------------------|----------------------------------------------------------------------------------------------|----------------------------------------------------------------------------------------------------|
| Syntax            | [no] protocol cifs smb signing mode-type <mode></mode>                                       |                                                                                                    |
| Parameters        | <mode> Specify one of to</mode>                                                              | he following modes:                                                                                                    |
|                   | Transparent<br>traffic, elimi<br>setting in Ri                                               | - Enables SMB signed packets with transparent authentication. mode uses the secure inner channel to authenticate and secure nating the need to define delegation trust. This is the default OS v6.0 and later; however, if you enabled SMB signing in RiOS graded to v6.0 or later, delegation mode is enabled by default.     |
|                   | simplifies th<br>be configure<br>between the                                                 | ge transparent mode offers over the delegation mode is that it e amount of configuration required. Delegate users do not have to d for this mode. Transparent mode uses NTLM end-to-end client and server-side Steelhead appliance and the server-side d the server. If you have Windows 7 clients, you will need to use node. |
|                   | • delegation -<br>Select this m<br>or higher.                                                | Enables SMB signed packets with delegate user authentication. ode if you have previously enabled SMB signing with RiOS v5.5.x                                                                                                    |
|                   | clients. Usin<br>uses NTLM                                                                   | on mode if you want to optimize connections with Windows 7 g this mode requires setting up delegate users. Delegation mode between the client and server-side Steelhead appliance and ween the server-side Steelhead and the server.                                                                                           |
|                   | <b>Note:</b> If you sw the optimization                                                      | itch between transparent and delegation modes you must restart n service.                                                                                                    |
| Example           | amnesiac (config) # protoc<br>amnesiac (config) # servic                                     | ol cifs smb signing mode-type delegation<br>e restart                                                                                                    |
| Product           | Steelhead appliance                                                                          |                                                                                                    |
| Related<br>Topics | "show protocol cifs smb signing status", "Windows Domain Authentication Delegation Commands" |                                                                                                    |

# protocol cifs smb signing native-krb enable

| Description       | Enables end-to-end Kerberos authentication support for SMB signing.                               |  |
|-------------------|---------------------------------------------------------------------------------------------------|--|
| Syntax            | [no] protocol cifs smb signing native-krb enable                                                  |  |
| Parameters        | None                                                                                              |  |
| Usage             | The <b>no</b> command option disables end-to-end Kerberos authentication support for SMB signing. |  |
| Example           | amnesiac (config) # protocol cifs smb signing native-krb enable                                   |  |
| Product           | Steelhead appliance                                                                               |  |
| Related<br>Topics | "show protocol cifs smb signing status", "Windows Domain Authentication Delegation Commands"      |  |

# protocol cifs smbv1-mode enable

| Description       | Enables SMBv1 backward compatibility mode, which allows a Steelhead appliance to perform CIFS latency optimization and SDR on SMB traffic in Windows Vista environments.                                                                                                    |  |
|-------------------|----------------------------------------------------------------------------------------------------|--|
| Syntax            | [no] protocol cifs smbv1-mode enable                                                                                                    |  |
| Parameters        | None                                                                                                    |  |
| Usage             | Improves SMB optimization for Windows Vista users. Select to perform latency and SDR optimizations on SMB traffic on the client-side Steelhead appliance. Without this feature, Steelhead appliances perform only SDR optimization without improving CIFS latency. This feature enables SMBv1 for Vista-to-Vista CIFS connections instead of SMBv2 (similar to Vista to pre-Vista CIFS connections). While the Steelhead appliances are fully compatible with the SMBv2 included in Vista, they deliver the best performance using SMBv1. |  |
|                   | <b>Important:</b> You must restart the client Steelhead service after enabling the SMBv1 Backward Compatibility Mode.                                                                                                    |  |
|                   | To enable SDR and CIFS latency optimization on SMB traffic in a Windows Vista environment, perform the following steps on the client-side Steelhead appliance:                                                                                                    |  |
|                   | 1. Run the following command:                                                                                                    |  |
|                   | # protocol cifs smbv1-mode enable                                                                                                    |  |
|                   | 2. Restart the Steelhead service.                                                                                                    |  |
|                   | # restart                                                                                                    |  |
|                   | The <b>no</b> command option disables this feature.                                                                                                    |  |
| Example           | amnesiac (config) # protocol cifs smbv1-mode enable amnesiac (config) # service restart                                                                                                    |  |
| Product           | Steelhead appliance, Cloud Steelhead                                                                                                    |  |
| Related<br>Topics | "show protocol cifs"                                                                                                    |  |

# protocol cifs spoolss enable

| Description | Enables CIFS print-spool subsystem optimization. |  |
|-------------|--------------------------------------------------|--|
| Syntax      | [no] protocol cifs spoolss enable                |  |

| Parameters        | None                                                                                                    |  |
|-------------------|----------------------------------------------------------------------------------------------------|--|
| Usage             | Improves centralized print traffic performance. For example, when the print server is located in the data center and the printer is located in the branch office, enabling this option speeds the transfer of a print job spooled across the WAN to the server and back again to the printer. By default, this setting is disabled. |  |
|                   | Enabling this option requires an optimization service restart.                                                                                                    |  |
|                   | Windows XP and Vista are supported as clients, and Windows 2003 and Windows 2008 as servers.                                                                                                    |  |
|                   | <b>Note:</b> Both the client and server-side Steelhead appliance must be running RiOS v6.0 and later.                                                                                                    |  |
| Example           | amnesiac (config) # protocol cifs spoolss enable amnesiac (config) # service restart                                                                                                    |  |
| Product           | Steelhead appliance, Cloud Steelhead                                                                                                    |  |
| Related<br>Topics | "show protocol cifs spoolss"                                                                                                    |  |

# protocol smb2 signing native-krb enable

| Description       | Enables end-to-end Kerberos authentication support for SMB2 signing.                               |
|-------------------|----------------------------------------------------------------------------------------------------|
| Syntax            | [no] protocol smb2 signing native-krb enable                                                       |
| Parameters        | None                                                                                               |
| Usage             | The <b>no</b> command option disables end-to-end Kerberos authentication support for SMB2 signing. |
| Example           | amnesiac (config) # protocol smb2 signing native-krb enable                                        |
| Product           | Steelhead appliance                                                                                |
| Related<br>Topics | "show protocol smb2"                                                                               |

## protocol smb2 enable

| Description       | Enables optimization of SMB2 traffic for native SMB2 clients and servers. SMB2 allows for access across disparate networks. It is the default mode of communication between Windows Vista and Windows 7 clients and Windows Server 2008 and Windows Server 2008r2 servers. |  |
|-------------------|----------------------------------------------------------------------------------------------------|--|
| Syntax            | [no] protocol smb2 enable                                                                                                    |  |
| Usage             | You must restart the optimization service after running this command. For details on SMB2, see the <i>Steelhead Management Console User's Guide</i> and "protocol cifs smb signing enable" on page 356.                                                                    |  |
| Example           | amnesiac (config) # protocol smb2 enable amnesiac (config) # service restart                                                                                                    |  |
| Product           | Steelhead appliance, Cloud Steelhead                                                                                                    |  |
| Related<br>Topics | "show protocol smb2"                                                                                                    |  |

# protocol smb2 signing enable

| Description       | Enables the optimization of SMB2 signed traffic.                                                                                                    |  |
|-------------------|----------------------------------------------------------------------------------------------------|--|
| Syntax            | [no] protocol smb2 signing enable                                                                                                    |  |
| Usage             | You must enable SMB2 and join a domain before enabling SMB2 signing. For details on SMB2, see the <i>Steelhead Management Console User's Guide</i> and "protocol cifs smb signing enable" on page 356. |  |
|                   | When upgrading from RiOS v6.1 to v6.5 or later, you might already have a delegate user and be joined to a domain. If so, enabling SMB2 signing works when enabled with no additional configuration.    |  |
| Example           | amnesiac (config) # protocol smb2 signing enable amnesiac (config) # service restart                                                                                                    |  |
| Product           | Steelhead appliance, Cloud Steelhead                                                                                                    |  |
| Related<br>Topics | "protocol cifs smb signing enable", "protocol smb2 signing native-krb enable," "show protocol smb2"                                                                                                    |  |

# protocol smb2 signing mode-type

| Description | Configures the RiOS SMB2 signing mode. By default, RiOS SMB2 signing is disabled.                                                                                                    |                                                                                                    |
|-------------|----------------------------------------------------------------------------------------------------|----------------------------------------------------------------------------------------------------|
| Syntax      | [no] protocol sn                                                                                                    | nb2 signing mode-type <mode type=""></mode>                                                                                                    |
| Parameters  | <mode type=""> Specify one of the following modes:</mode>                                                                                                    |                                                                                                    |
|             |                                                                                                    | • transparent - Enables SMB signed packets with transparent authentication. Transparent mode uses the secure inner channel to authenticate and secure traffic, eliminating the need to define delegation trust. This is the default setting in RiOS v6.0 and later; however, if you enabled SMB signing in RiOS v5.5 and upgraded to v6.0 or later, delegation mode is enabled by default.                  |
|             |                                                                                                    | The advantage transparent mode offers over the delegation mode is that it simplifies the amount of configuration required. Delegate users do not have to be configured for this mode. Transparent mode uses NTLM end-to-end between the client and server-side Steelhead appliance and the server-side Steelhead and the server. Note: If you have Windows 7 clients, you will need to use delegation mode. |
|             |                                                                                                    | <ul> <li>delegation - Enables SMB signed packets with delegate user authentication.</li> <li>Select this mode if you have previously enabled SMB signing with RiOS v5.5.x or higher.</li> </ul>                                                                                                    |
|             |                                                                                                    | Use delegation mode if you want to optimize connections with Windows 7 clients. Using this mode requires setting up delegate users. Delegation mode uses NTLM between the client and server-side Steelhead appliance and Kerberos between the server-side Steelhead and the server.                                                                                                    |
|             |                                                                                                    | <b>Note:</b> If you switch between transparent and delegation modes you must restart the optimization service.                                                                                                    |
| Usage       | You can enable the RiOS SMB2 signing feature on a server-side Steelhead appliance to alleviate latency in file access with CIFS acceleration while maintaining message security signatures. When sharing files, Windows provides the ability to sign CIFS messages to prevent man-in-the-middle attacks. Each CIFS message has a unique signature which prevents the message from being tampered with. |                                                                                                    |
|             |                                                                                                    | t the optimization service after running this command. You must enable SMB2 SMB2 signing. For more information on SMB2, see the <i>Steelhead Management uide</i>                                                                                                    |

| Example           | amnesiac (config) # protocol smb2 signing mode-type transparent amnesiac (config) # service restart                                              |
|-------------------|----------------------------------------------------------------------------------------------------|
| Product           | Steelhead appliance                                                                                                    |
| Related<br>Topics | "show protocol cifs smb signing status", "protocol domain-auth delegation auto-mode enable," "Windows Domain Authentication Delegation Commands" |

#### protocol smb2 strip-8dot3

| Description       | Enables the removal of short names from the find data.                                                                                                    |
|-------------------|----------------------------------------------------------------------------------------------------|
| Syntax            | [no] protocol smb2 strip-8dot3                                                                                                    |
| Parameters        | None                                                                                                    |
| Usage             | Use the <b>protocol smb2 strip-8dot3</b> command to remove the short names from the find data. You can also disable short names directly on the server, which eliminates the need for the Steelhead appliance to remove the short names from the find data. |
|                   | For details on SMB2, see the Steelhead Management Console User's Guide.                                                                                                    |
| Example           | amnesiac (config) # protocol smb2 strip-8dot3                                                                                                    |
| Product           | Steelhead appliance, Cloud Steelhead                                                                                                    |
| Related<br>Topics | "show protocol smb2"                                                                                                    |

#### **RiOS TCP Dump Commands**

This section describes RiOS TCP dump commands. The system also runs the standard tcpdump utility. For detailed information, see "tcpdump" on page 134.

#### tcpdump-x all-interfaces

| Description | Configures a list of all interfaces for a TCP dump capture.                                                                                                    |
|-------------|----------------------------------------------------------------------------------------------------|
| Syntax      | [no] tcpdump-x all-interfaces capture-name <capture-name> continuous <cr>     buffer-size <size in="" kb="">   duration <seconds> <cr> [schedule-time <hh:mm:ss> [schedule-date <yyyy dd="" mm="">]]   [rotate-count &lt;# files&gt;]   [snaplength <snaplength>]   [sip <src-addr>]   [dip <dst-addr>]   [sport <src-port>]   [dport <dst-port>]   [dot1q]   [custom <custom-param>]   [file-size <megabytes>]</megabytes></custom-param></dst-port></src-port></dst-addr></src-addr></snaplength></yyyy></hh:mm:ss></cr></seconds></size></cr></capture-name> |

| capture-name<br><capture-<br>name&gt;</capture-<br>                                                     | Specify a capture name to help you identify the TCP Dump. The default filename uses the following format:                                                                                                    |
|----------------------------------------------------------------------------------------------------|----------------------------------------------------------------------------------------------------|
|                                                                                                    | <hostname>_<interface>_<timestamp>.cap</timestamp></interface></hostname>                                                                                                    |
|                                                                                                    | Where <i>hostname</i> is the hostname of the Steelhead appliance, <i>interface</i> is the name of the interface selected for the trace (for example, lan0_0, wan0_0), and <i>timestamp</i> is in the YYYY-MM-DD-HH-MM-SS format.                                                                                                    |
|                                                                                                    | <b>Note:</b> The .cap file extension is not included with the filename when it appears in the capture queue.                                                                                                    |
| continuous                                                                                              | Start a continuous capture.                                                                                                    |
| buffer-size<br><size in="" kb=""></size>                                                                | Specify the size in KB for all packets.                                                                                                    |
| duration<br><seconds></seconds>                                                                         | Specify the run time for the capture in seconds.                                                                                                    |
| schedule-time<br><hh:mm:ss></hh:mm:ss>                                                                  | Specify a time to initiate the trace dump in the following format: HH:MM:SS                                                                                                    |
| schedule-date<br><yyyy <br="" mm="">DD&gt;</yyyy>                                                       | Specify a date to initiate the trace dump in the following format: YYYY/MM/DD                                                                                                    |
| rotate-count<br><# files>                                                                               | Specify the number of files to rotate.                                                                                                    |
| snaplength<br><snaplength></snaplength>                                                                 | Specify the snap length value for the trace dump. The default value is 300. Specify <b>0</b> for a full packet capture (that is, CIFS, MAPI, and SSL).                                                                                                    |
| sip <src-addr></src-addr>                                                                               | Specify a comma-separated list of source IP addresses. The default setting is all IP addresses.                                                                                                    |
| dip <dst-<br>addr&gt;</dst-<br>                                                                         | Specify a comma-separated list of destination IP addresses. The default setting is all IP addresses.                                                                                                    |
| sport <src-<br>port&gt;</src-<br>                                                                       | Specify a comma-separated list of source ports. The default setting is all ports.                                                                                                    |
| dport <dst-<br>port&gt;</dst-<br>                                                                       | Specify a comma-separated list of destination ports. The default setting is all ports.                                                                                                    |
| dot1q                                                                                                   | Filter dot1q packets. For detailed information about dot1q VLAN tunneling, see your networking equipment documentation.                                                                                                    |
| custom<br><custom-<br>param&gt;</custom-<br>                                                            | Specify custom parameters for packet capture.                                                                                                    |
| file-size<br><megabytes></megabytes>                                                                    | Specify the file size of the capture in megabytes.                                                                                                    |
|                                                                                                    | e and retrieve multiple TCP trace dumps. You can generate trace dumps from ces at the same time and you can schedule a specific date and time to generate a                                                                                                    |
| amnesiac (conf                                                                                          | fig) # tcpdump-x all-interfaces capture-name continuous duration 120                                                                                                    |
| Steelhead appliance, CMC appliance, Steelhead Mobile Controller, Interceptor appliance, Cloud Steelhead |                                                                                                    |
| "show tendumr                                                                                           | p-x," "tcpdump"                                                                                                    |
|                                                                                                    | continuous buffer-size <size in="" kb=""> duration <seconds> schedule-time <hh:mm:ss> schedule-date <yyyy dd="" mm=""> rotate-count &lt;# files&gt; snaplength <snaplength> sip <src-addr> dip <dst-addr> sport <src-port> dport <dst-port> dot1q  custom <custom-param> file-size <megabytes> You can capture multiple interfatrace dump. amnesiac (confi</megabytes></custom-param></dst-port></src-port></dst-addr></src-addr></snaplength></yyyy></hh:mm:ss></seconds></size> |

#### tcpdump-x capture-name stop

| Description       | Stops the specified TCP dump capture.                                                                   |  |
|-------------------|----------------------------------------------------------------------------------------------------|--|
| Syntax            | [no] tcpdump-x capture-name <capture-name> stop</capture-name>                                          |  |
| Parameters        | <capture- name=""> Specify the capture name to stop.</capture->                                         |  |
| Example           | amnesiac (config) # tcpdump-x capture-name example stop                                                 |  |
| Product           | Steelhead appliance, CMC appliance, Steelhead Mobile Controller, Interceptor appliance, Cloud Steelhead |  |
| Related<br>Topics | "show tcpdump-x," "tcpdump"                                                                             |  |

# tcpdump-x interfaces

| Description | Configures a comma-separated list of interfaces to capture in the background.                                                                                                    |
|-------------|----------------------------------------------------------------------------------------------------|
| Syntax      | [no] tcpdump-x interfaces <interface-name> continuous <cr>   duration <seconds> <cr> [schedule-time <hh:mm:ss> [schedule-date <yyyy dd="" mm="">]]   [rotate-count &lt;# files&gt;]   [snaplength <snaplength>]   [sip <src-addr>]   [dip <dst-addr>]   [sport <src-port>] [dport <dst-port>]   [dot1q]   [custom <custom-param>]   [file-size <megabytes>]</megabytes></custom-param></dst-port></src-port></dst-addr></src-addr></snaplength></yyyy></hh:mm:ss></cr></seconds></cr></interface-name> |

| Parameters        | <interface-<br>name&gt;</interface-<br>                                                                 | Specify a comma-separated list of interfaces: primary, aux, lan0_0, wan0_0                                                                             |
|-------------------|----------------------------------------------------------------------------------------------------|----------------------------------------------------------------------------------------------------|
|                   | continuous                                                                                              | Start a continuous capture.                                                                                                    |
|                   | duration<br><seconds></seconds>                                                                         | Specify the run time for the capture in seconds.                                                                                                    |
|                   | schedule-time<br><hh:mm:ss></hh:mm:ss>                                                                  | Specify a time to initiate the trace dump in the following format: HH:MM:SS                                                                            |
|                   | schedule-date<br><yyyy <br="" mm="">DD&gt;</yyyy>                                                       | Specify a date to initiate the trace dump in the following format: YYYY/MM/DD                                                                          |
|                   | rotate-count<br><#files>                                                                                | Specify the number of files to rotate.                                                                                                    |
|                   | snaplength<br><snaplength></snaplength>                                                                 | Specify the snap length value for the trace dump. The default value is 300. Specify <b>0</b> for a full packet capture (that is, CIFS, MAPI, and SSL). |
|                   | sip <src-addr></src-addr>                                                                               | Specify the source IP addresses. The default setting is all IP addresses.                                                                              |
|                   | dip <dst-addr></dst-addr>                                                                               | Specify a comma-separated list of destination IP addresses. The default setting is all IP addresses.                                                   |
|                   | sport <src-<br>port&gt;</src-<br>                                                                       | Specify a comma-separated list of source ports. The default setting is all ports.                                                                      |
|                   | dport <dst-<br>port&gt;</dst-<br>                                                                       | Specify a comma-separated list of destination ports. The default setting is all ports.                                                                 |
|                   | dot1q                                                                                                   | Filter dot1q packets. For detailed information about dot1q VLAN tunneling, see your networking equipment documentation.                                |
|                   | custom<br><custom-<br>param&gt;</custom-<br>                                                            | Specify custom parameters for packet capture.                                                                                                    |
|                   | file-size<br><megabytes></megabytes>                                                                    | Specify the file size of the capture in megabytes.                                                                                                    |
| Example           | amnesiac (conf                                                                                          | ig) # tcpdump-x interfaces inpath0_0 continuous                                                                                                    |
| Product           | Steelhead appliance, CMC appliance, Steelhead Mobile Controller, Interceptor appliance, Cloud Steelhead |                                                                                                    |
| Related<br>Topics | "show tcpdump                                                                                           | -x," "tcpdump"                                                                                                    |

# **Remote Packet Analysis Integration Commands**

This section describes the remote packet analysis integration commands.

#### cascade shark enable

| Description | Enables the Shark function. |
|-------------|-----------------------------|
| Syntax      | [no] cascade shark enable   |
| Parameters  | None                        |

| Usage             | The <b>cascade shark enable</b> command enables Cascade Pilot software to perform remote packet analysis integration on trace files captured and stored on the Steelhead appliance.                                             |
|-------------------|----------------------------------------------------------------------------------------------------|
|                   | The Steelhead appliance automatically opens ports 61898 and 61899 when this command is enabled and connects directly to the Shark function through these TCP ports. None of the RiOS processes are involved in this connection. |
|                   | Remote packet analysis integration is enabled only if the Shark user has a password.                                                                                                    |
| Example           | amnesiac (config) # cascade shark enable                                                                                                    |
| Product           | Steelhead appliance                                                                                                    |
| Related<br>Topics | "user shark," "show cascade shark"                                                                                                    |

#### user shark

| Description       | Configures the Shark user account settings.                                                                                                    |                                                                                                    |
|-------------------|----------------------------------------------------------------------------------------------------|----------------------------------------------------------------------------------------------------|
| Syntax            | [no] user shark [comment   disable   gecos   nopassword   password <cleartext>   password {0 <cleartext>   7 <encrypted-string>}]</encrypted-string></cleartext></cleartext> |                                                                                                    |
| Parameters        | comment <comment></comment>                                                                                                    | Add comment to the user account.                                                                                                    |
|                   | disable                                                                                                    | Disables the user account.                                                                                                    |
|                   | gecos                                                                                                    | Set the gecos option.                                                                                                    |
|                   | nopassword                                                                                                    | Allows login to this account without a password.                                                                                                    |
|                   | password { 0<br><cleartext>   7<br/><encrypted-<br>string&gt;}</encrypted-<br></cleartext>                                                                                   | <ul> <li>Specify the password. Choose one of the following:</li> <li><cleartext> - Specify a login password in clear text. This option is the same as the 0 <cleartext> option and is provided for backward compatibility.</cleartext></cleartext></li> <li>0 - Specify a login password in clear text.</li> <li>7 - Specify a login password with an encrypted string.</li> </ul> |
| Usage             | The <b>no user shark</b> command deletes the user account. The <b>no user shark disable</b> command option reenables the account.                                            |                                                                                                    |
| Example           | amnesiac (conf                                                                                                    | ig) # user shark password 0 administrator                                                                                                    |
| Product           | Steelhead appliance                                                                                                    |                                                                                                    |
| Related<br>Topics | "cascade shark enable," "show cascade shark"                                                                                                    |                                                                                                    |

# **High-Speed TCP and Satellite Optimization Commands**

This section describes the High-Speed TCP (HS-TCP) and satellite optimization commands.

## protocol connection lan receive buf-size

| Description | Sets the LAN receive buffer size for HS-TCP.                  |
|-------------|---------------------------------------------------------------|
| Syntax      | [no] protocol connection lan receive buf-size <bytes></bytes> |

| Parameters        | <b><bytes></bytes></b> Specify the LAN receive buffer size. The default value is 32768.                                                                  |  |
|-------------------|----------------------------------------------------------------------------------------------------|--|
| Usage             | To support High-Speed TCP (HS-TCP), you must increase your LAN buffer size to 1 MB.  The <b>no</b> command option resets the buffer size to the default. |  |
| Example           | amnesiac (config) # protocol connection lan receive buf-size 1000000                                                                                     |  |
| Product           | Steelhead appliance, Cloud Steelhead                                                                                                    |  |
| Related<br>Topics | "show protocol connection"                                                                                                    |  |

#### protocol connection lan send buf-size

| Description       | Sets the LAN send buffer size for HS-TCP.                                                                                               |
|-------------------|----------------------------------------------------------------------------------------------------|
| Syntax            | [no] protocol connection lan send buf-size <bytes></bytes>                                                                              |
| Parameters        | <br>                                                                                                    |
| Usage             | To support HS-TCP, you must increase your LAN buffer size to 1 MB.  The <b>no</b> command option resets the buffer size to the default. |
| Example           | amnesiac (config) # protocol connection lan send buf-size 1000000                                                                       |
| Product           | Steelhead appliance, Cloud Steelhead                                                                                                    |
| Related<br>Topics | "show protocol connection"                                                                                                    |

#### protocol connection wan receive def-buf-size

| Description | Sets the WAN receive buffer size for HS-TCP.                                                                                                    |
|-------------|----------------------------------------------------------------------------------------------------|
| Syntax      | [no] protocol connection wan receive def-buf-size <bytes></bytes>                                                                                                    |
| Parameters  | <b><bytes></bytes></b> Specify the WAN receive buffer size. The default value is 262140.                                                                                |
| Usage       | To configure your WAN buffer you must increase the WAN buffers to twice Bandwidth Delay Product (BDP) or 10 MB. You can calculate the BDP WAN buffer size. For example: |
|             | Bandwidth = 155000000 Mbps<br>Delay = 100 ms                                                                                                    |
|             | For a link of 155 Mbps and 100 ms round-trip delay, set the WAN buffers to                                                                                              |
|             | 2 * 155000000 * 0.1 / 8 = 3875000                                                                                                    |
|             | To calculate the BDP for a link                                                                                                    |
|             | bandwidth * delay / 8 / MTU = X                                                                                                    |
|             | If X is greater than default (256 KB), enable HS-TCP with the correct buffer size.                                                                                      |
|             | The <b>no</b> command option resets the buffer size to the default.                                                                                                    |
| Example     | amnesiac (config) # protocol connection wan receive def-buf-size 3875000                                                                                                |

| Product           | Steelhead appliance, Cloud Steelhead |
|-------------------|--------------------------------------|
| Related<br>Topics | "show protocol connection"           |

# protocol connection wan send def-buf-size

| Description       | Sets the WAN send buffer size for HS-TCP.                                                                                                    |  |
|-------------------|----------------------------------------------------------------------------------------------------|--|
| Syntax            | [no] protocol connection wan send def-buf-size <bytes></bytes>                                                                                                    |  |
| Parameters        | <br>                                                                                                    |  |
| Usage             | To configure your WAN buffer you must increase the WAN buffers to twice Bandwidth Delay Product (BDP) or 10 MB. You can calculate the BDP WAN buffer size. For example:  Bandwidth = 155000000 Mbps Delay = 100 ms |  |
|                   | For a link of 155 Mbps and 100 ms round-trip delay, set the WAN buffers to 2 * 155000000 * 0.1 / 8 = 3875000                                                                                                    |  |
|                   | To calculate the BDP for a link bandwidth * delay / 8 / MTU = X                                                                                                    |  |
|                   | If X is greater than the default (256 KB), enable HS-TCP with the correct buffer size.  The <b>no</b> command option resets the buffer size to the default.                                                        |  |
| Example           | amnesiac (config) # protocol connection wan send def-buf-size 3875000                                                                                                    |  |
| Product           | Steelhead appliance, Cloud Steelhead                                                                                                    |  |
| Related<br>Topics | "show protocol connection"                                                                                                    |  |

# tcp cong-ctrl mode

| Description | Enables TCP congestion control settings.                                          |  |
|-------------|-----------------------------------------------------------------------------------|--|
| Syntax      | tcp cong-ctrl mode {auto   default   hstcp   bw-est   per-conn-tcp   err-tol-tcp} |  |

| Parameters        | auto                         | Specify the automatic detection of TCP optimization.                                                                                                    |
|-------------------|------------------------------|----------------------------------------------------------------------------------------------------|
|                   |                              | This mode detects the optimal TCP optimization by using the peer Steelhead appliance mode for inner connections, SkipWare when negotiated, or standard TCP for all other cases.                                                                                                    |
|                   |                              | Both the client-side and the server-side Steelhead appliances must be running RiOS v7.0.                                                                                                    |
|                   |                              | For single-ended interception connections; this mode uses SkipWare when possible, or standard TCP otherwise.                                                                                                    |
|                   | default                      | Specify standard TCP optimization (RFC compliant).                                                                                                    |
|                   |                              | This mode optimizes non-SCPS TCP connections by applying data and transport streamlining for TCP traffic over the WAN. For details on data and transport streamlining, see the <i>Steelhead Appliance Deployment Guide</i> . This option clears any advanced bandwidth congestion control that was previously set. |
|                   | hstcp                        | Specify high-speed TCP optimization.                                                                                                    |
|                   |                              | This option allows for more complete use of long fat pipes (high-bandwidth, high-delay networks). Do not enable for satellite networks.                                                                                                    |
|                   |                              | Riverbed recommends that you enable high-speed TCP optimization only after you have carefully evaluated whether it benefits your network environment.                                                                                                    |
|                   | bw-est                       | Specify TCP bandwidth estimation optimization.                                                                                                    |
|                   |                              | This option calculates optimal transmission window sizes. Satellite networks typically have high latencies (order of 600ms to 1.2s), variable bandwidth, and packet losses (in chunks).                                                                                                    |
|                   | per-conn-tcp                 | Specify SkipWare per-connection TCP optimization.                                                                                                    |
|                   |                              | Applies TCP congestion control to each SCPS-capable connection. The congestion control uses:                                                                                                    |
|                   |                              | <ul> <li>a pipe algorithm that gates when a packet should be sent after receipt of an<br/>ACK.</li> </ul>                                                                                                    |
|                   |                              | <ul> <li>the NewReno algorithm, which includes the sender's congestion window,<br/>slow start, and congestion avoidance.</li> </ul>                                                                                                    |
|                   |                              | • timestamps, window scaling, appropriate byte counting, and loss detection.                                                                                                    |
|                   | err-tol-tcp                  | Specify SkipWare error-tolerant TCP optimization.                                                                                                    |
|                   |                              | Enables SkipWare optimization with the error rate detection and recovery mechanism on the Steelhead appliance.                                                                                                    |
|                   |                              | Allows the per-connection congestion control to tolerate some amount of loss due to corrupted packets (bit errors), without reducing the throughput.                                                                                                    |
|                   |                              | Use caution when enabling error-tolerant TCP optimization, particularly in channels with coexisting TCP traffic, because it can adversely affect channel congestion with competing TCP flows.                                                                                                    |
| Usage             | the bandwidth congestion win | etwork optimization uses a window congestion control mechanism that estimates available to TCP at the time of a perceived packet loss to provide an appropriate dow size for the traffic. Because the congestion window is sized according to width, the satellite network performance improves.                   |
|                   | Congestion con               | trol settings apply to inner connections. Outer connections use standard TCP.                                                                                                    |
| Example           | amnesiac (con                | fig) # tcp cong-ctrl mode bw-est                                                                                                    |
| Product           | Steelhead appli              | ance                                                                                                    |
| Related<br>Topics | "show tcp cong               | -ctrl"                                                                                                    |

# tcp highspeed enable

| Description       | Enables the HS-TCP feature, which provides acceleration and high throughput for high bandwidth networks where the WAN pipe is large but latency is high.                                                                                                    |  |
|-------------------|----------------------------------------------------------------------------------------------------|--|
| Syntax            | [no] tcp highspeed enable                                                                                                    |  |
| Parameters        | None                                                                                                    |  |
| Usage             | HS-TCP is activated for all connections that have a BDP larger than 100 packets. If you have a Bandwidth Delay Product (BDP) of greater than 512 KB, and you are more interested in filling the WAN pipe than saving bandwidth, you should consider enabling HS-TCP.        |  |
|                   | You need to carefully evaluate whether HS-TCP will benefit your network environment. To enable HS-TCP, you must disable LZ compression and SDR. If you have an Optical Carrier-3 line or faster, turning off SDR makes sense and allows HS-TCP to reach its full potential. |  |
|                   | To configure HS-TCP                                                                                                    |  |
|                   | • enable HS-TCP.                                                                                                    |  |
|                   | • disable LZ compression and SDR in the optimization policies if your WAN link capacity is 100 Mbps.                                                                                                    |  |
|                   | enable in-path support.                                                                                                    |  |
|                   | • increase the WAN buffers to twice BDP or 10 MB. You can calculate the BDP WAN buffer size.                                                                                                    |  |
|                   | • increase the LAN buffers to 1 MB.                                                                                                    |  |
|                   | To calculate the BDP WAN buffer size                                                                                                    |  |
|                   | Bandwidth = 155000000 Mbps<br>Delay = 100 ms                                                                                                    |  |
|                   | For a link of 155 Mbps and 100 ms round-trip delay, the WAN buffers should be set to                                                                                                    |  |
|                   | 2 * 155000000 * 0.1 / 8 = 3875000                                                                                                    |  |
|                   | To calculate the BDP for a link                                                                                                    |  |
|                   | bandwidth * delay / 8 / MTU = X                                                                                                    |  |
|                   | If X is greater than default (256 KB), enable HS-TCP with the correct buffer size.                                                                                                    |  |
|                   | The <b>no</b> command option disables HS-TCP.                                                                                                    |  |
|                   | amnesiac (config) # tcp highspeed enable                                                                                                    |  |
| Example           | amnesiac (config) # in-path rule auto-discover srcaddr 0.0.0.0/0 dstaddr 0.0.0.0/0 dstport 0 optimization none vlan -1 neural-mode always rulenum 1 amnesiac (config) # in-path enable                                                                                      |  |
|                   | amnesiac (config) # protocol connection lan receive buf-size 1000000                                                                                                    |  |
|                   | amnesiac (config) # protocol connection lan send buf-size 1000000<br>amnesiac (config) # protocol connection wan receive def-buf-size 3875000                                                                                                    |  |
|                   | amnesiac (config) # protocol connection wan send def-buf-size 3875000                                                                                                    |  |
| Product           | Steelhead appliance, Cloud Steelhead                                                                                                    |  |
| Related<br>Topics | "show tcp highspeed"                                                                                                    |  |

# tcp max-time-out

| Description | Sets maximum time-out value for TCP connections. Riverbed recommends you contact Riverbed Support before you configure this setting. |
|-------------|----------------------------------------------------------------------------------------------------|
| Syntax      | tcp max-time-out <seconds></seconds>                                                                                                 |

| Parameters        | <b><seconds></seconds></b> Specify the maximum time out value for TCP connections. |
|-------------------|------------------------------------------------------------------------------------|
| Example           | amnesiac (config) # tcp max-time-out 60                                            |
| Product           | Steelhead appliance, Cloud Steelhead                                               |
| Related<br>Topics | "show tcp max-time-out"                                                            |

# tcp max-time-out mode enable

| Description       | Enables the TCP maximum time-out mode. Riverbed recommends you contact Riverbed Support before you configure this setting. |
|-------------------|----------------------------------------------------------------------------------------------------|
| Syntax            | tcp max-time-out mode enable                                                                                               |
| Parameters        | None                                                                                                    |
| Example           | amnesiac (config) # tcp max-time-out mode enable                                                                           |
| Product           | Steelhead appliance, Cloud Steelhead                                                                                       |
| Related<br>Topics | "show tcp max-time-out"                                                                                                    |

# tcp reordering threshold

| Description       | Enables the TCP reordering threshold. Riverbed recommends you contact Riverbed Support before you configure this setting. |
|-------------------|----------------------------------------------------------------------------------------------------|
| Syntax            | tcp reordering threshold <value></value>                                                                                  |
| Parameters        | <value> Specify the TCP reordering threshold.</value>                                                                     |
| Example           | amnesiac (config) # tcp reordering threshold                                                                              |
| Product           | Steelhead appliance, Cloud Steelhead                                                                                      |
| Related<br>Topics | "show tcp reordering"                                                                                                    |

### tcp sat-opt bw-est mode

| Description | Specifies the TCP bandwidth estimation mode. |
|-------------|----------------------------------------------|
| Syntax      | tcp sat-opt bw-est mode <mode></mode>        |

| Parameters        | <mode></mode>                   | Specify one of the following modes:                                                                                                    |
|-------------------|---------------------------------|----------------------------------------------------------------------------------------------------|
|                   |                                 | • refl-peer - Automatically estimate the TCP bandwidth to control congestion if the peer Steelhead appliance is also estimating bandwidth. This setting makes satellite optimization easier to configure. Riverbed recommends this setting on the server-side Steelhead appliance in a satellite network. For example, suppose you have a large number of remote Steelheads communicating with a server-side Steelhead. Rather than defining an inpath rule for every subnet that communicates with a remote Steelhead over a satellite link, it is easier to enable the global always setting on the remote Steelhead appliance and this refl-peer setting on the server-side Steelhead. The server-side Steelhead can then detect the remote Steelhead during the connection setup and communicate with it over the satellite network. When this setting is enabled on both Steelheads, TCP bandwidth estimation does not occur. At least one peer Steelhead appliance must be set to always to estimate TCP bandwidth. Enabling this option requires an optimization service restart. |
|                   |                                 | • always - Always estimate the TCP bandwidth to control congestion globally on all traffic <i>sent</i> by this Steelhead appliance, regardless of the setting on the peer Steelhead appliance. Enabling this option also communicates this configuration to the peer Steelhead appliance so the peer can use TCP bandwidth estimation when it sends traffic to this Steelhead appliance. Riverbed recommends this setting on client-side and server-side Steelhead appliances in a satellite network. Enabling this option requires an optimization service restart.                                                                                                    |
|                   |                                 | <ul> <li>disable - Disables bandwidth estimation mode. If this option is used, the<br/>TCP congestion control mode is set back to the default, which is standard<br/>TCP optimization.</li> </ul>                                                                                                    |
| Usage             | dynamic band<br>characteristics | els have several characteristics that differ from terrestrial channels, such as width, asymmetric capability, and unconventional network architecture. These can cause problems that degrade the performance of TCP such as transmission loss, and intermittent connectivity.                                                                                                    |
|                   | critical resourc                | etwork optimization in RiOS v7.0 provides acceleration and high throughput for es over satellite links. It improves TCP performance in a dynamic bandwidth and is friendly with other real-time network traffic such as VoIP and video.                                                                                                    |
|                   | the bandwidth congestion wir    | etwork optimization uses a window congestion control mechanism that estimates available to TCP at the time of a perceived packet loss to provide an appropriate andow size for the traffic. Because the congestion window is sized according to width, the satellite network performance improves.                                                                                                    |
| Example           | amnesiac (cor                   | nfig) # tcp sat-opt bw-est mode always<br>nfig) # config write<br>nfig) # service restart                                                                                                    |
| Product           | Steelhead appl                  | iance                                                                                                    |
| Related<br>Topics | "show tcp sat-                  | opt settings"                                                                                                    |

# tcp sat-opt scps rule

| Description | Configures Space Communications Protocol Standards (SCPS) rules for satellite optimization.                                                                                                  |
|-------------|----------------------------------------------------------------------------------------------------|
| Syntax      | [no] tcp sat-opt scps rule [srcaddr < network>] [dstaddr < network>] [dstport < port>] [allow-scps {enable   disable}] [scps-peer-only {enable   disable}] [vlan < tag ID>] [rule < number>] |

| Parameters        | srcaddr<br><network></network>                                                                        | Specify an IPv4 address and mask for the traffic source. Use the format XXX.XXX.XXX/XX.                                                                                                    |  |
|-------------------|----------------------------------------------------------------------------------------------------|----------------------------------------------------------------------------------------------------|--|
|                   | dstaddr<br><network></network>                                                                        | Specify an IPv4 address and mask for the traffic destination. Use the format XXX.XXX.XXX/XX.                                                                                                    |  |
|                   | dstport<br><port(s)></port(s)>                                                                        | Specify a destination port or port label for this rule. You can specify:                                                                                                    |  |
|                   | ·F == (=)                                                                                             | a single port number.                                                                                                    |  |
|                   |                                                                                                    | <ul> <li>a comma-separated list of ports with or without ranges (for example, 1,2,4-10,12).</li> </ul>                                                                                                    |  |
|                   |                                                                                                    | <ul> <li>any user-defined port labels. Valid port labels include</li> </ul>                                                                                                    |  |
|                   |                                                                                                    | - Interactive                                                                                                    |  |
|                   |                                                                                                    | - RBT-Proto                                                                                                    |  |
|                   |                                                                                                    | - Secure                                                                                                    |  |
|                   |                                                                                                    | For more information on port labels, see "port-label" on page 314.                                                                                                    |  |
|                   | allow-scps                                                                                            | Specify an SCPS mode for this rule.                                                                                                    |  |
|                   | {enable  <br>disable}                                                                                 | <ul> <li>enable - Enable rule to optimize single-ended interception SCPS connections.</li> </ul>                                                                                                    |  |
|                   |                                                                                                    | <ul> <li>disable - Disable rule to optimize single-ended interception SCPS<br/>connections. If you choose this option, single-ended interception SCPS<br/>connections pass through the Steelhead appliance unoptimized.</li> </ul> |  |
|                   | scps-peer-only                                                                                        | Specify an SCPS peering rule.                                                                                                    |  |
|                   | {enable  <br>disable}                                                                                 | <ul> <li>enable - Allow SCPS peering for single-ended interception SCPS connections.</li> </ul>                                                                                                    |  |
|                   |                                                                                                    | <ul> <li>disable - Allow both SCPS and non-SCPS peering (for example, proxy<br/>fallback) for single-ended interception connections.</li> </ul>                                                                                    |  |
|                   | vlan <tag id=""></tag>                                                                                | Specify a VLAN tag ID for this rule.                                                                                                    |  |
|                   |                                                                                                    | • 1 through 4094                                                                                                    |  |
|                   |                                                                                                    | • 0 (for untagged)                                                                                                    |  |
|                   |                                                                                                    | • -1 (for all)                                                                                                    |  |
|                   | rule <number></number>                                                                                | Specify the number or order in the SCPS rule table for this rule.                                                                                                    |  |
|                   |                                                                                                    | • 1 to <i>N</i> or start/end                                                                                                    |  |
| Usage             |                                                                                                    | ng SCPS rules, you must have a valid SCPS license and you must enable the SCPS op sat-opt scps scps-table enable command.                                                                                                    |  |
|                   | The <b>no</b> command option removes the rule. The <b>no</b> command option has the following syntax: |                                                                                                    |  |
|                   | no tcp sat-opt scps rule <number></number>                                                            |                                                                                                    |  |
| Example           |                                                                                                    | ig) # tcp sat-opt scps rule srcaddr 1.1.1.1/32 dstaddr 2.2.2.2/32 ble vlan 2000 rulenum 2                                                                                                    |  |
| Product           | Steelhead applia                                                                                      | nce                                                                                                    |  |
| Related<br>Topics | "tcp sat-opt scps                                                                                     | scps-table enable," "show tcp sat-opt scps rules"                                                                                                    |  |

# tcp sat-opt scps rule move

| Description | Changes the order of the existing SCPS rules in the SCPS rule table.               |
|-------------|------------------------------------------------------------------------------------|
| Syntax      | [no] tcp sat-opt scps rule move <rule number=""> to <rule number=""></rule></rule> |

| Parameters        | <pre><rule number=""> Specify the numbers corresponding to any existing rules in the SCPS rule table.</rule></pre> |
|-------------------|----------------------------------------------------------------------------------------------------|
| Usage             | SCPS optimization requires a valid SCPS license.                                                                   |
| Example           | amnesiac (config) # tcp sat-opt scps rule move 4 to 3                                                              |
| Product           | Steelhead appliance                                                                                                |
| Related<br>Topics | "show tcp sat-opt scps rules"                                                                                      |

# tcp sat-opt scps scps-table enable

| Description       | Configures SCPS table settings.                        |
|-------------------|--------------------------------------------------------|
| Syntax            | [no] tcp sat-opt scps scps-table enable                |
| Parameters        | None                                                   |
| Usage             | SCPS optimization requires a valid SCPS license.       |
| Example           | amnesiac (config) # tcp sat-opt scps scps-table enable |
| Product           | Steelhead appliance                                    |
| Related<br>Topics | "show tcp sat-opt settings"                            |

#### **Oracle Forms Support Commands**

This section describes the Oracle Forms support commands.

#### protocol oracle-forms enable

| Description | Enables Oracle Forms optimization in native mode, also known as socket mode. Oracle Forms is browser plug-in that accesses Oracle Forms and Oracle E-Business application suite content from within the browser. |
|-------------|----------------------------------------------------------------------------------------------------|
| Syntax      | [no] protocol oracle-forms enable                                                                                                    |
| Parameters  | None                                                                                                    |

| Usage             | Oracle Forms native mode optimization is enabled by default. Disable Oracle Forms only if your network users do not use Oracle applications.                                                                                                    |
|-------------------|----------------------------------------------------------------------------------------------------|
|                   | Before enabling Oracle Forms optimization, you need to know the mode in which Oracle Forms is running at your organization. For detailed information, see the <i>Steelhead Management Console User's Guide</i> .                                    |
|                   | The Steelhead appliance decrypts, optimizes, and then re-encrypts Oracle Forms native, HTTP, and HTTPS mode traffic.                                                                                                    |
|                   | <b>Note:</b> If you want to optimize HTTP mode traffic, you must also enable HTTP mode. For details, see "protocol oracle-forms http-enable"                                                                                                    |
|                   | Use Oracle Forms optimization to improve Oracle Forms traffic performance. RiOS v5.5.x or higher and later supports 6i, which comes with Oracle Applications 11i. RiOS v6.0 and later supports 10gR2, which comes with Oracle E-Business Suite R12. |
|                   | <b>Tip:</b> Optionally, you can enable IPsec encryption to protect Oracle Forms traffic between two Steelhead appliances over the WAN.                                                                                                    |
|                   | To optimize Oracle Forms traffic                                                                                                    |
|                   | 1. Make sure Oracle Forms optimization is enabled.                                                                                                    |
|                   | 2. Create an in-path rule (fixed-target or auto-discovery) that specifies:                                                                                                    |
|                   | • destination port: 9000 (native mode, using the default forms server)                                                                                                    |
|                   | • preoptimization policy: oracle-forms or oracle-forms+ssl                                                                                                    |
|                   | • optimization policy: normal                                                                                                    |
|                   | • latency optimization policy: <b>normal</b>                                                                                                    |
|                   | • Neural framing: always                                                                                                    |
|                   | The Oracle Forms optimization also supports Oracle Forms over SSL. To configure Oracle Forms over SSL specify the preoptimization policy in the in-path rules as <b>oracle-forms+ssl</b> .                                                          |
|                   | The <b>no</b> command option disables Oracle Forms optimization.                                                                                                    |
| Example           | amnesiac (config) # protocol oracle-forms enable<br>amnesiac (config) # in-path rule auto-discover dstaddr 10.11.41.14/32 dstport 9000<br>preoptimization oracle-forms latency-opt normal neural-mode always rulenum 1                              |
| Product           | Steelhead appliance, Cloud Steelhead                                                                                                    |
| Related<br>Topics | "protocol oracle-forms http-enable," "show protocol oracle-forms"                                                                                                    |

# protocol oracle-forms http-enable

| Description | Enables Oracle Forms HTTP mode optimization. Oracle Forms is a browser plug-in that accesses Oracle forms and Oracle E-Business application suite content from within the browser. |
|-------------|----------------------------------------------------------------------------------------------------|
| Syntax      | [no] protocol oracle-forms http-enable                                                                                                    |
| Parameters  | None                                                                                                    |

| Usage             | Before enabling Oracle Forms optimization, you need to know the mode in which Oracle Forms is running at your organization. For detailed information, see the <i>Steelhead Management Console User's Guide</i> .                                                                   |
|-------------------|----------------------------------------------------------------------------------------------------|
|                   | Use this command to have the forms server listen for HTTP connections in addition to native mode optimization. All internal messaging between the forms server and the Java client is encapsulated in HTTP packets. Native mode Oracle Forms optimization must be enabled as well. |
|                   | To optimize Oracle Forms HTTP traffic                                                                                                    |
|                   | 1. Make sure Oracle Forms HTTP optimization is enabled.                                                                                                    |
|                   | 2. Create an in-path rule (fixed-target or auto-discovery) that specifies:                                                                                                    |
|                   | • destination subnet and port: 8000 (HTTP mode)                                                                                                    |
|                   | • preoptimization policy: oracle-forms or oracle-forms+ssl                                                                                                    |
|                   | • optimization policy: normal                                                                                                    |
|                   | • latency optimization policy: normal                                                                                                    |
|                   | • Neural framing: always                                                                                                    |
|                   | The Oracle Forms optimization also supports Oracle Forms over SSL. To configure Oracle Forms over SSL specify the preoptimization policy in the in-path rules as <b>oracle-forms+ssl</b> .                                                                                         |
|                   | The <b>no</b> command option disables Oracle Forms HTTP optimization.                                                                                                    |
| Example           | amnesiac (config) # protocol oracle-forms http-enable amnesiac (config) # in-path rule auto-discover dstaddr 10.11.41.14/32 dstport 8000 preoptimization oracle-forms latency-opt normal neural-mode always rulenum 1                                                              |
| Product           | Steelhead appliance, Cloud Steelhead                                                                                                    |
| Related<br>Topics | "show protocol oracle-forms"                                                                                                    |

### **MAPI Support Commands**

This section describes the MAPI support commands.

# protocol mapi 2k3 enable

| Description | Enables Exchange MAPI 2003 acceleration, which allows increased optimization of traffic between Exchange 2003 and Outlook 2003.                                                                                                    |
|-------------|----------------------------------------------------------------------------------------------------|
| Syntax      | [no] protocol mapi 2k3 enable                                                                                                    |
| Parameters  | None                                                                                                    |
| Usage       | MAPI optimization is enabled by default.  Note: For out-of-path deployments, to optimize MAPI Exchange 2003, you must define fixed-target, in-path rules that specify the following ports on the client-side Steelhead appliance: the Microsoft end-point mapper port: 135; the Steelhead appliance port for Exchange traffic: 7830; the Steelhead appliance port for Exchange Directory Name Service Provider Interface (NSPI) traffic: 7840.  You must restart the optimization service for your changes to take effect.  The no command option disables MAPI 2003 acceleration. |
| Example     | amnesiac (config) # no protocol mapi 2k3 enable amnesiac (config) # service restart                                                                                                    |

| Product           | Steelhead appliance, Cloud Steelhead |
|-------------------|--------------------------------------|
| Related<br>Topics | "show protocol mapi"                 |

# protocol mapi 2k7 native enable

| Description       | Enables optimization to occur if you have Outlook 2007 and Exchange Server 2003 or Exchange Server 2007.                                                                                                    |
|-------------------|----------------------------------------------------------------------------------------------------|
| Syntax            | [no] protocol mapi 2k7 native enable                                                                                                    |
| Parameters        | None                                                                                                    |
| Usage             | Sharing calendars between Outlook 2007 and Exchange 2007 increases the number of connections (anywhere from 1 to 2 extra connections per each user sharing calendars). The connections are persistent and remain even when users are not actively checking other user's calendars. Enabling this option helps keep connection counts at sustained, low levels, thereby increasing optimization. |
|                   | <b>Important:</b> In contrast to Outlook 2003, Outlook 2007 uses encrypted communication with the Exchange Server by default, regardless of the Exchange Server Version (Exchange Server 2003 or Exchange Server 2007). Leaving encryption on will disable MAPI optimizations. You must disable encryption on the Exchange (Outlook) 2007 clients before enabling this option.                  |
|                   | <b>Note:</b> You can apply a group policy to disable encryption for the Outlook 2007 clients on a wider scale.                                                                                                    |
|                   | If you have Outlook 2007, regardless of the Exchange Server version (Exchange Server 2003 or Exchange Server 2007), communication is encrypted by default. To enable optimization to take place, you must perform the following steps:                                                                                                    |
|                   | 1. Make sure you are running v3.0.8 or higher of the Steelhead software. If you are not, you must upgrade your software. For details, see the <i>Steelhead Management Console User's Guide</i> .                                                                                                    |
|                   | 2. Disable encryption on the Exchange (Outlook) 2007 clients. For information, refer to your Microsoft documentation.                                                                                                    |
|                   | 3. At the Steelhead appliance CLI system prompt, enter the following command:                                                                                                    |
|                   | protocol mapi 2k7 native enable For details on disabling encryption, see https://support.riverbed.com/kb/solution.htm?id=501700000008VT8AAM.                                                                                                    |
|                   | You must restart the optimization service for your changes to take effect.                                                                                                    |
|                   | The <b>no</b> command option disables fallback. Optimization does not occur if you specify the <b>no</b> command option.                                                                                                    |
| Example           | amnesiac (config) # no protocol mapi 2k7 native enable amnesiac (config) # service restart                                                                                                    |
| Product           | Steelhead appliance, Cloud Steelhead                                                                                                    |
| Related<br>Topics | "show protocol mapi"                                                                                                    |

# protocol mapi enable

| Description | Enables MAPI support.     |
|-------------|---------------------------|
| Syntax      | [no] protocol mapi enable |
| Parameters  | None                      |

| Usage             | MAPI optimization is enabled by default. Typically, you disable MAPI optimization to troubleshoot problems with the system. For example, if you are experiencing problems with Outlook clients connecting with Exchange, you can disable MAPI latency acceleration (while continuing to optimize with SDR for MAPI). |
|-------------------|----------------------------------------------------------------------------------------------------|
|                   | The <b>no</b> command option disables MAPI optimization for testing purposes.                                                                                                    |
|                   | You must restart the optimization service for your changes to take effect.                                                                                                    |
|                   | For example, if you are experiencing problems with Outlook clients connecting with Exchange, you can disable MAPI latency acceleration (while continuing to optimize with SDR for MAPI) by issuing the <b>no protocol mapi enable</b> command.                                                                       |
| Example           | amnesiac (config) # no protocol mapi enable amnesiac (config) # service restart                                                                                                    |
| Product           | Steelhead appliance, Cloud Steelhead                                                                                                    |
| Related<br>Topics | "show protocol mapi"                                                                                                    |

# protocol mapi encrypted delegation enable

| Description       | Provides encrypted MAPI optimization using the Kerberos delegation facility.                                                                                                    |
|-------------------|----------------------------------------------------------------------------------------------------|
| Syntax            | [no] protocol mapi encrypted delegation enable                                                                                                    |
| Parameters        | None                                                                                                    |
| Usage             | Enable this option if you are encrypting MAPI traffic for Windows 7 or earlier client versions. Both the server-side and client-side Steelhead appliances must be running RiOS v6.1. |
|                   | In RiOS v6.1, delegation mode includes support for trusted domains, wherein users are joined to a different domain from the filer being accessed.                                    |
|                   | For detailed information about encrypted MAPI optimization, see the <i>Steelhead Management Console User's Guide</i> .                                                               |
|                   | Delegation mode requires additional configuration. For details, see "Windows Domain Authentication Delegation Commands" on page 568.                                                 |
|                   | You must restart the optimization service for your changes to take effect.                                                                                                    |
|                   | The <b>no</b> command disables this feature.                                                                                                    |
| Example           | amnesiac (config) # protocol mapi encrypted delegation enable amnesiac (config) # service restart                                                                                    |
| Product           | Steelhead appliance, Cloud Steelhead                                                                                                    |
| Related<br>Topics | "Windows Domain Authentication Delegation Commands"                                                                                                    |

# protocol mapi encrypted enable

| Description | Enables encrypted MAPI RPC traffic optimization between Outlook and Exchange. By default, this option is disabled. |
|-------------|----------------------------------------------------------------------------------------------------|
| Syntax      | [no] protocol mapi encrypted enable                                                                                |
| Parameters  | None                                                                                                    |

| Usage             | The basic steps to enable encrypted optimization are:                                                                                                    |
|-------------------|----------------------------------------------------------------------------------------------------|
|                   | • The server-side Steelhead appliance must join the same Windows Domain that the Exchange server belongs to and operate as a member server.                                    |
|                   | Verify that Outlook is encrypting traffic.                                                                                                    |
|                   | Enable this option on the server-side and client-side Steelhead appliance.                                                                                                    |
|                   | Restart the Steelhead appliance.                                                                                                    |
|                   | Notes:                                                                                                    |
|                   | When this option and MAPI Exchange 2007 acceleration are enabled on either Steelhead appliance, MAPI Exchange 2007 acceleration remains in effect for unencrypted connections. |
|                   | By default, this feature supports NTLM authentication.                                                                                                    |
|                   | The Steelhead appliance passes through Kerberos encrypted traffic.                                                                                                    |
|                   | <b>Note:</b> MAPI encryption is not supported on Windows 7.                                                                                                    |
|                   | You must restart the optimization service for your changes to take effect.                                                                                                    |
|                   | The <b>no</b> command option disables this option.                                                                                                    |
| Example           | amnesiac (config) # protocol mapi encrypted enable amnesiac (config) # service restart                                                                                         |
| Product           | Steelhead appliance, Cloud Steelhead                                                                                                    |
| Related<br>Topics | "show protocol mapi"                                                                                                    |

# protocol mapi encrypted native-krb enable

| Description       | Enables end-to-end Kerberos authentication support for encrypted MAPI signing.                |
|-------------------|-----------------------------------------------------------------------------------------------|
| Syntax            | [no] protocol mapi encrypted native-krb enable                                                |
| Parameters        | None                                                                                          |
| Usage             | The <b>no</b> command option disables end-to-end Kerberos support for encrypted MAPI signing. |
| Example           | amnesiac (config) # protocol mapi encrypted native-krb enable                                 |
| Product           | Steelhead appliance                                                                           |
| Related<br>Topics | "show protocol mapi"                                                                          |

# protocol mapi encrypted ntlm-auth enable

| Description | Enables NTLM authorization for encrypted MAPI RPC traffic between Outlook and Exchange. This feature is enabled by default.    |
|-------------|----------------------------------------------------------------------------------------------------|
| Syntax      | [no] protocol mapi encrypted ntlm-auth enable                                                                                  |
| Parameters  | None                                                                                                    |
| Usage       | You must restart the optimization service for your changes to take effect.  The <b>no</b> command option disables this option. |

| Example           | amnesiac (config) # no protocol mapi encrypted ntlm-auth enable amnesiac (config) # service restart |
|-------------------|----------------------------------------------------------------------------------------------------|
| Product           | Steelhead appliance, Cloud Steelhead                                                                |
| Related<br>Topics | "show protocol mapi"                                                                                |

# protocol mapi outlook-anywhr auto-detect

| Description       | Enables Remote Procedure Call (RPC) over HTTP and HTTPS Auto-Detect Outlook Anywhere connections.                                                                                                    |
|-------------------|----------------------------------------------------------------------------------------------------|
| Syntax            | [no] protocol mapi outlook-anywhr auto-detect                                                                                                    |
| Parameters        | None                                                                                                    |
| Usage             | Automatically detects RPC over the HTTP and HTTPS protocols used by Outlook Anywhere. You can enable RPC over HTTP and HTTPS using this command or you can set in-path rules. The auto-detect option in the MAPI page is best for simple Steelhead configurations with only a single Steelhead at each site and when the IIS server is also handling Web sites. If the IIS server is only used as RPC Proxy, and for configurations with asymmetric routing, connection forwarding or Interceptor installations, add in-path rules that identify the RPC Proxy server IP addresses and use this command. For more information on Outlook Anywhere configuration, see the Steelhead Management Console User's Guide. |
| Example           | amnesiac (config) # protocol mapi outlook-anywhr auto-detect                                                                                                    |
| Product           | Steelhead appliance                                                                                                    |
| Related<br>Topics | "show protocol mapi"                                                                                                    |

# protocol mapi outlook-anywhr enable

| Description       | Enables RPC over HTTP and HTTPS for Outlook Anywhere.                                                                                                    |
|-------------------|----------------------------------------------------------------------------------------------------|
| Syntax            | [no] protocol mapi outlook-anywhr enable                                                                                                    |
| Parameters        | None                                                                                                    |
| Usage             | Enables Outlook Anywhere latency optimization. Outlook Anywhere is a feature for Microsoft Exchange Server 2007 and 2010 that allows Microsoft Office Outlook 2003, 2007, and 2010 clients to connect to their Exchange servers over the Internet using the RPC over HTTP(S) Windows networking component. By default, this feature is disabled.                                                                                 |
|                   | To use this feature, you must also enable HTTP Optimization. HTTPreoptimization is enabled by default. If you are using Outlook Anywhere over HTTPS, you must enable the secure inner channel and the Microsoft Internet Information Server (IIS) SSL certificate must be installed on the server-side Steelhead appliance. For more information on Outlook Anywhere, see the <i>Steelhead Management Console User's Guide</i> . |
| Example           | amnesiac (config) # protocol mapi outlook-anywhr enable                                                                                                    |
| Product           | Steelhead appliance                                                                                                    |
| Related<br>Topics | "show protocol mapi," "protocol http enable"                                                                                                    |

#### protocol mapi port

| Description       | Sets the incoming MAPI Exchange port.                                                                                                    |  |  |
|-------------------|----------------------------------------------------------------------------------------------------|--|--|
| Syntax            | [no] protocol mapi port <port></port>                                                                                                    |  |  |
| Parameters        | <b>ort&gt;</b> Specify the MAPI port number. The default value is 7830.                                                                                                    |  |  |
| Usage             | Specify the MAPI Exchange port for optimization. Typically, you do not need to modify the default value, 7830.                                                                                                    |  |  |
|                   | If you have changed the MEISI port in your Exchange Server environment, change port 7830 to the static port number you have configured in your Exchange environment. For further information about changing (MEISI) ports, see the Microsoft Exchange Information Store Interface at: https://support.microsoft.com/kb/270836/en-us |  |  |
|                   | You must restart the optimization service for your changes to take effect.                                                                                                    |  |  |
|                   | The <b>no</b> command option resets the MAPI port to the default value.                                                                                                    |  |  |
| Example           | amnesiac (config) # protocol mapi port 2125 amnesiac (config) # service restart                                                                                                    |  |  |
| Product           | Steelhead appliance, Cloud Steelhead                                                                                                    |  |  |
| Related<br>Topics | "show protocol mapi"                                                                                                    |  |  |

# protocol mapi port-remap enable

| Description       | Sets MAPI port remapping settings.                                                                                                    |  |
|-------------------|----------------------------------------------------------------------------------------------------|--|
| Syntax            | [no] protocol mapi port-remap enable                                                                                                    |  |
| Parameters        | None                                                                                                    |  |
| Usage             | You must restart the optimization service for your changes to take effect.  The <b>no</b> command option resets the MAPI port to the default value. |  |
| Example           | amnesiac (config) # protocol mapi port-remap enable amnesiac (config) # service restart                                                             |  |
| Product           | Steelhead appliance, Cloud Steelhead                                                                                                    |  |
| Related<br>Topics | "show protocol mapi"                                                                                                    |  |

# protocol mapi prepop enable

| Description | Enables MAPI transparent prepopulation.                                                                                                 |
|-------------|----------------------------------------------------------------------------------------------------|
| Syntax      | [no] protocol mapi prepop enable   max-connections <number>   poll-interval <minutes>   timeout <seconds>]</seconds></minutes></number> |

| enable                                                                                                    | Enables MAPI transparent prepopulation.                                                                                                    |  |
|----------------------------------------------------------------------------------------------------|----------------------------------------------------------------------------------------------------|--|
| max-<br>connections<br><number></number>                                                                                                    | Specify the maximum number of virtual MAPI connections to the Exchange Server for Outlook clients that have shut down. Setting the maximum connections limits the aggregate load on all Exchange servers through the configured Steelhead appliance. The default value varies by model; for example, on a 5520 the default is 3750.                                                                                                    |  |
|                                                                                                    | You must configure the maximum connections on both the client and server-<br>side of the network.                                                                                                    |  |
|                                                                                                    | The <b>no</b> option resets max-connections to the default.                                                                                                    |  |
| poll-interval                                                                                                    | Specify the polling interval in minutes. The default value is 20.                                                                                                    |  |
| <minutes></minutes>                                                                                                    | The <b>no</b> option resets max-connections to the default.                                                                                                    |  |
| timeout                                                                                                    | Specify the time out period in seconds. The default value 96.                                                                                                    |  |
| <seconds></seconds>                                                                                                    | The <b>no</b> option resets max-connections to the default.                                                                                                    |  |
| appliance while already been see                                                                                                    | was email data to be delivered between the Exchange server and the client-side the Outlook client is off-line. When a user logs into their MAPI client, the mail has en by the client-side appliance and can be retrieved with LAN-like performance. bles email to be optimized even though it has not been seen before by the client.                                                                                                    |  |
| You must restart the optimization service for your changes to take effect.                                                                                                    |                                                                                                    |  |
| The <b>no</b> command option disables MAPI prepopulation support. If you specify the <b>no</b> option and parameters, you do not disable MAPI prepopulation support; you reset the specified parameter to its default value. |                                                                                                    |  |
|                                                                                                    | ig) # no protocol mapi prepop enable                                                                                                    |  |
| Steelhead appliance, Cloud Steelhead                                                                                                    |                                                                                                    |  |
| "show protocol                                                                                                    | mapi,""show prepop"                                                                                                    |  |
| -                                                                                                    | max- connections <number>  poll-interval <minutes>  timeout <seconds>  This feature allo appliance while already been see This feature ena You must restar The no comman parameters, you its default value amnesiac (confiamnesiac (confiamnesiac (confiamnesiac appliance))  Steelhead appliance to the confiamnesia confiamnesia confiam</seconds></minutes></number> |  |

#### **MS-SQL Blade Support Commands**

This section describes the MS-SQL blade support commands. The commands for MS-SQL support must be implemented by Riverbed professional services. Improper use can result in undesirable effects.

The MS-SQL blade supports other database applications, but you must define SQL rules to obtain maximum optimization. If you are interested in enabling the MS-SQL blade for other database applications, contact Riverbed professional services.

You must restart the Steelhead service after enabling this feature.

#### protocol ms-sql default-rule query-rule

| Description | Sets MS-SQL protocol default-query rule settings.                                                                            |  |
|-------------|----------------------------------------------------------------------------------------------------|--|
| Syntax      | [no] protocol ms-sql default-rule query-rule rule-id <rule-id> action-id <action-id> arg-offset enable</action-id></rule-id> |  |

| Parameters        | rule-id<br><rule-id></rule-id>          | Specify and MS-SQL protocol query-rule ID.                                                |
|-------------------|-----------------------------------------|-------------------------------------------------------------------------------------------|
|                   | action-id<br><action-id></action-id>    | Specify an MS-SQL protocol query-rule action-id.                                          |
|                   | arg-offset<br><arg-offset></arg-offset> | Specify a protocol query-rule argument off-set.                                           |
| Usage             | The <b>no</b> comma                     | and option disables query rule settings.                                                  |
| Example           |                                         | nfig) # protocol ms-sql default-rule query-rule rule-id 10 enable nfig) # service restart |
| Product           | Steelhead appl                          | liance, Cloud Steelhead                                                                   |
| Related<br>Topics | "show protoco                           | ol ms-sql"                                                                                |

# protocol ms-sql default-rule rpc-rule

| Description       | Sets MS-SQL protocol default query rule settings.                                                                              |  |
|-------------------|----------------------------------------------------------------------------------------------------|--|
| Syntax            | [no] protocol ms-sql default-rule rpc-rule rule-id <rule-id> action-id <action-id> [arg-offset   enable]</action-id></rule-id> |  |
| Parameters        | rule-id Specify and MS-SQL protocol RPC-rule ID. <rule-id></rule-id>                                                           |  |
|                   | action-id Specify an ID that uniquely identifies a match.                                                                      |  |
|                   | arg-offset         Specify a protocol RPC-rule argument off-set. <arg-offset></arg-offset>                                     |  |
| Usage             | The <b>no</b> command option disables default query rule ID.                                                                   |  |
| Example           | amnesiac (config) # protocol ms-sql default-rule rpc-rule rule-id 12 enable amnesiac (config) # service restart                |  |
| Product           | Steelhead appliance, Cloud Steelhead                                                                                           |  |
| Related<br>Topics | "show protocol ms-sql"                                                                                                    |  |

### protocol ms-sql enable

| Description | Enables MS-SQL blade support. Enabling the MS-SQL blade supports MS Project optimization. |  |
|-------------|-------------------------------------------------------------------------------------------|--|
| Syntax      | [no] protocol ms-sql enable                                                               |  |
| Parameters  | None                                                                                      |  |

| Usage             | The commands for MS-SQL support must be implemented by Riverbed professional services. Improper use can result in undesirable effects.                                                                                                    |  |
|-------------------|----------------------------------------------------------------------------------------------------|--|
|                   | The MS-SQL blade supports other database applications, but you must define SQL rules to obtain maximum optimization. If you are interested in enabling the MS-SQL blade for other database applications, contact Riverbed professional services. |  |
|                   | You must restart the Steelhead service after enabling this feature.                                                                                                    |  |
|                   | The <b>no</b> command option disables SQL blade support.                                                                                                    |  |
| Example           | amnesiac (config) # protocol ms-sql enable amnesiac (config) # service restart                                                                                                    |  |
| Product           | Steelhead appliance, Cloud Steelhead                                                                                                    |  |
| Related<br>Topics | "show protocol ms-sql"                                                                                                    |  |

#### protocol ms-sql fetch-next enable

| Description       | Enables pre-fetching requests to request the next row in MS Project. The server-side Steelhead appliance pre-fetches sequential row results and the client-side Steelhead appliance caches them. You decide which cursors or queries are cacheable. |  |
|-------------------|----------------------------------------------------------------------------------------------------|--|
| Syntax            | [no] protocol ms-sql fetch-next enable                                                                                                    |  |
| Parameters        | None                                                                                                    |  |
| Usage             | To determine which cursors or queries are cacheable, you configure rules. By default, all fetch next queries are cacheable.                                                                                                    |  |
|                   | You must restart the Steelhead service after enabling this feature.                                                                                                    |  |
|                   | The <b>no</b> command option removes pre-fetching requests.                                                                                                    |  |
| Example           | amnesiac (config) # protocol ms-sql fetch-next enable amnesiac (config) # service restart                                                                                                    |  |
| Product           | Steelhead appliance, Cloud Steelhead                                                                                                    |  |
| Related<br>Topics | "show protocol ms-sql"                                                                                                    |  |

# protocol ms-sql num-preack

| Description | Specify the maximum number of <b>sp_execute</b> (or save project) requests to pre-acknowledge before waiting for a server response to be returned.                                                                                                    |  |
|-------------|----------------------------------------------------------------------------------------------------|--|
| Syntax      | [no] protocol ms-sql num-preack < number-preack >                                                                                                    |  |
| Parameters  | <pre><number- preack=""></number-></pre> Specify the maximum number of pre-acknowledgements. The default value is 5.                                                                                                    |  |
| Usage       | You can enable pre-acknowledgement if the client application does not need a result value from the server.                                                                                                    |  |
|             | For example, when you save a project in MS Project, server-side procedures are invoked many times to write or update database data. To maximize optimization, the <b>protocol ms-sql num-preack</b> command limits the number of pre-acknowledgements from the server. |  |
|             | The <b>no</b> command option disables pre-acknowledgement.                                                                                                    |  |
| Example     | amnesiac (config) # protocol ms-sql num-preack 6 amnesiac (config) # service restart                                                                                                    |  |

| Product           | Steelhead appliance, Cloud Steelhead |
|-------------------|--------------------------------------|
| Related<br>Topics | "show protocol ms-sql"               |

# protocol ms-sql port

| Description       | Specify the server port to listen on for SQL requests.                                                |  |
|-------------------|----------------------------------------------------------------------------------------------------|--|
| Syntax            | [no] protocol ms-sql port <port></port>                                                               |  |
| Parameters        | <b>&gt;port&gt;</b> Specify the SQL server port to listen on for requests. The default value is 1433. |  |
| Usage             | The <b>no</b> command option resets the SQL server port to the default value.                         |  |
| Example           | amnesiac (config) # protocol ms-sql port 2433<br>amnesiac (config) # service restart                  |  |
| Product           | Steelhead appliance, Cloud Steelhead                                                                  |  |
| Related<br>Topics | "show protocol ms-sql"                                                                                |  |

# protocol ms-sql query-act rule-id action-id num-reps

| Description | Specify a query action when the corresponding query match occurs.                                                                                                    |                                                                                                 |
|-------------|----------------------------------------------------------------------------------------------------|-------------------------------------------------------------------------------------------------|
| Syntax      | [no] protocol ms-sql query-act rule-id <rule_id> action-id <action_id> num-reps <num_reps>   invalidate {flush-all   flush-rule}] [miss-policy <policy>   allow-preack {true   false}   scope {sfe   cfe}]]</policy></num_reps></action_id></rule_id> |                                                                                                 |
| Parameters  | rule-id <rule_id></rule_id>                                                                                                    | Specify the rule identification number that uniquely identifies the rule.                       |
|             | action-id <action_id></action_id>                                                                                                    | Specify the action identification number that uniquely identifies this action within the rule.  |
|             | num-reps <num_reps></num_reps>                                                                                                    | Specify how many times the action is to be repeated.                                            |
|             | invalidate<br><invalidate_action><br/>{flush-all   flush-rule}</invalidate_action>                                                                                                    | Invalidates the specified action: flush-all or flush-rule.                                      |
|             | miss-policy <policy></policy>                                                                                                    | Specify the MS-SQL cache miss policy.                                                           |
|             | allow-preack {true   false}                                                                                                    | Specify whether to allow the MS-SQL pre-acknowledgment ( <b>true</b> ) or not ( <b>false</b> ). |
|             | scope {sfe   cfe}                                                                                                    | Specify MS-SQL scope: <b>sfe</b> or <b>cfe</b> .                                                |
| Usage       | You can specify the following types of actions:  • prefetch requests as specified in query argument actions.  • invalidate prefetched cache entries.  The <b>no</b> command option disables the query action.                                         |                                                                                                 |
| Example     | amnesiac (config) # protocol ms-sql query-act rule-id 10 action-id 1 num-reps 1 miss-policy 1 amnesiac (config) # service restart                                                                                                    |                                                                                                 |

| Product           | Steelhead appliance, Cloud Steelhead |
|-------------------|--------------------------------------|
| Related<br>Topics | "show protocol ms-sql"               |

#### protocol ms-sql query-arg-act rule-id action-id arg-offset expr

| Description       | Specify how the query arguments should be modified when prefetching queries.                                                                                         |                                                                                                |
|-------------------|----------------------------------------------------------------------------------------------------|------------------------------------------------------------------------------------------------|
| Syntax            | [no] protocol ms-sql query-arg-act rule-id <rule_id> action-id <action_id> arg-offset <arg_offset> expr <expression></expression></arg_offset></action_id></rule_id> |                                                                                                |
| Parameters        | rule-id <rule_id></rule_id>                                                                                                    | Specify the rule identification number that uniquely identifies the rule.                      |
|                   | action-id <action_id></action_id>                                                                                                    | Specify the action identification number that uniquely identifies this action within the rule. |
|                   | arg-offset <arg_offset></arg_offset>                                                                                                    | Specify the SQL query argument to be modified.                                                 |
|                   | expr <expression></expression>                                                                                                    | Specify the SQL query expression.                                                              |
| Usage             | The <b>no</b> command option disables the SQL query argument.                                                                                                    |                                                                                                |
| Example           | <pre>amnesiac (config) # protocol ms-sql query-arg-act rule-id 1 action-id 1 arg-offset 15 expr "select *" amnesiac (config) # service restart</pre>                 |                                                                                                |
| Product           | Steelhead appliance, Cloud Steelhead                                                                                                    |                                                                                                |
| Related<br>Topics | "show protocol ms-sql"                                                                                                    |                                                                                                |

# protocol ms-sql query-rule rule-id app-name-regex query-regex

| Description       | Specify how the query arguments should be modified when prefetching queries.                                                                                               |                                                                           |
|-------------------|----------------------------------------------------------------------------------------------------|---------------------------------------------------------------------------|
| Syntax            | [no] protocol ms-sql query-rule rule-id <rule-id> app-name-regex <app_name> query-regex <query-regex></query-regex></app_name></rule-id>                                   |                                                                           |
| Parameters        | rule-id <rule_id></rule_id>                                                                                                    | Specify the rule identification number that uniquely identifies the rule. |
|                   | app-name-regex <app_name></app_name>                                                                                                    | Specify the client application name (standard string expression).         |
|                   | query-regex <query-regex></query-regex>                                                                                                    | Specify string specifying regex match for RPC query.                      |
| Usage             | The <b>no</b> command option disables the SQL query argument.                                                                                                    |                                                                           |
| Example           | amnesiac (config) # protocol ms-sql query-rule rule-id 3 app-name-regex test query-regex "string specifying regex match for RPC query" amnesiac (config) # service restart |                                                                           |
| Product           | Steelhead appliance, Cloud Steelhead                                                                                                    |                                                                           |
| Related<br>Topics | "show protocol ms-sql"                                                                                                    |                                                                           |

# protocol ms-sql rpc-act rule-id action-id

| Description       | Specify an RPC action wh                                                                                                    | en a match occurs.                                                                              |
|-------------------|----------------------------------------------------------------------------------------------------|-------------------------------------------------------------------------------------------------|
| Syntax            | [no] protocol ms-sql rpc-act rule-id <rule_id> action-id <action_id> [[num-reps <num_rep <policy="" [miss-policy="" flush-rule}]="" invalidate="" {flush-all=""  ="">   allow-preack {true   false}   allow-prefetch {true   false}   scope {sfe   cfe}]]</num_rep></action_id></rule_id> |                                                                                                 |
| Parameters        | rule-id <rule_id></rule_id>                                                                                                    | Specify the rule identification number that uniquely identifies the rule.                       |
|                   | action-id <action_id></action_id>                                                                                                    | Specify the action identification number that uniquely identifies this action within the rule.  |
|                   | num-reps <num_reps></num_reps>                                                                                                    | Specify how many times the action is to be repeated                                             |
|                   | invalidate<br><invalidate_action><br/>{flush-all   flush-rule}</invalidate_action>                                                                                                    | Invalidates the specified action: flush-all or flush-rule.                                      |
|                   | miss-policy <policy></policy>                                                                                                    | Specify the MS-SQL cache miss policy.                                                           |
|                   | allow-preack {true   false}                                                                                                    | Specify whether to allow the MS-SQL pre-acknowledgment ( <b>true</b> ) or not ( <b>false</b> ). |
|                   | allow-prefetch {true   false}                                                                                                    | Specify whether to allow MS-SQL pre-fetch (true) or not (false).                                |
|                   | scope {sfe   cfe}                                                                                                    | Specify MS-SQL scope: sfe or cfe.                                                               |
| Usage             | You can specify the following types of actions:                                                                                                    |                                                                                                 |
|                   | prefetch requests as specified in query argument actions.                                                                                                    |                                                                                                 |
|                   | invalidation of prefetched cache entries.                                                                                                    |                                                                                                 |
|                   | whether the fetch next requests can be prefetched.                                                                                                    |                                                                                                 |
|                   | whether spe_execute requests can be pre-acknowledged.                                                                                                    |                                                                                                 |
|                   | The <b>no</b> command option disables the RPC action.                                                                                                    |                                                                                                 |
| Example           | amnesiac (config) # protocol ms-sql rpc-act rule-id 2 action-id 1 invalidate flush all amnesiac (config) # service restart                                                                                                    |                                                                                                 |
| Product           | Steelhead appliance, Cloud Steelhead                                                                                                    |                                                                                                 |
| Related<br>Topics | "show protocol ms-sql"                                                                                                    |                                                                                                 |

#### protocol ms-sql rpc-arg rule-id action-id arg-offset expr

| Description | Specify how the RPC argument should be modified when prefetching queries.                                     |                                                                                                |
|-------------|----------------------------------------------------------------------------------------------------|------------------------------------------------------------------------------------------------|
| Syntax      | [no] protocol ms-sql rpc-arg rule-id <rule_id> action-id <action_id> expr <expr></expr></action_id></rule_id> |                                                                                                |
| Parameters  | rule-id <rule_id></rule_id>                                                                                   | Specify the rule identification number that uniquely identifies the rule.                      |
|             | action-id <action_id></action_id>                                                                             | Specify the action identification number that uniquely identifies this action within the rule. |
|             | arg-offset <arg_offset></arg_offset>                                                                          | Specify the RPC argument parameter.                                                            |
|             | expr <expr></expr>                                                                                            | Specify the regular expression for the RPC value.                                              |

| Usage             | The <b>no</b> command option disables the RPC argument.                                                                                                    |
|-------------------|----------------------------------------------------------------------------------------------------|
| Example           | amnesiac (config) # protocol ms-sql rpc-arc rule-id 1 arg-offset 1 expr "replace select PROJ_READ_COUNT, PROJ_LOCKED, PROJ_READ_WRITE, PROJ_READ_ONLY, PROJ_ID, PROJ_MACHINE_ID, PROJ_DATA_SOURCE from MSP_PROJECTS where PROJ_NAME = '\$1' " amnesiac (config) # service restart |
| Product           | Steelhead appliance, Cloud Steelhead                                                                                                    |
| Related<br>Topics | "show protocol ms-sql"                                                                                                    |

#### protocol ms-sql rpc-arg-act rule-id arg-offset expr

| Description       | Specify a RPC argument used to determine if the RPC request matches a rule.                                                                                                    |                                                   |
|-------------------|----------------------------------------------------------------------------------------------------|---------------------------------------------------|
| Syntax            | [no] protocol ms-sql rpc-arg-act rule-id <rule_id> arg-offset <arg_offset> expr <expr></expr></arg_offset></rule_id>                                                                                                    |                                                   |
| Parameters        | ers rule-id <rule_id> Specify the rule identification number that uniquely id rule.</rule_id>                                                                                                    |                                                   |
|                   | arg-offset <arg_offset></arg_offset>                                                                                                    | Specify the RPC argument parameter.               |
|                   | expr <expr></expr>                                                                                                    | Specify the regular expression for the RPC value. |
| Usage             | The <b>no</b> command option disables the RPC argument.                                                                                                    |                                                   |
| Example           | <pre>amnesiac (config) # protocol ms-sql rpc-arg-act rule-id 2 arg-offset 1 arg-offset 0 expr "replace select PROJ_READ_COUNT, PROJ_LOCKED, PROJ_READ_WRITE,PROJ_READ_ONLY, PROJ_ID, PROJ_MACHINE_ID, PROJ_DATA_SOURCE from MSP_PROJECTS where PROJ_NAME = '\$1' " amnesiac (config) # service restart</pre> |                                                   |
| Product           | Steelhead appliance, Cloud Steelhead                                                                                                    |                                                   |
| Related<br>Topics | "show protocol ms-sql"                                                                                                    |                                                   |

#### protocol ms-sql rpc-rule rule-id app-name-regex

| Description | Specify the RPC rule.                                                                                                    |
|-------------|----------------------------------------------------------------------------------------------------|
| Syntax      | [no] protocol ms-sql rpc-rule rule-id <rule-id <rule_id=""> app-name-regex <app_name> {[rpc-id <rpc_id> num-params <num_params>]   [rpc-query-regex <regex_match_for_rpc_query_string>]   [cursor-type <cursor_type>]}</cursor_type></regex_match_for_rpc_query_string></num_params></rpc_id></app_name></rule-id> |

| Parameters        | rule-id <rule_id></rule_id>                                                                   | Specify the rule identification number that uniquely identifies the rule.                                                                                                    |  |
|-------------------|-----------------------------------------------------------------------------------------------|----------------------------------------------------------------------------------------------------|--|
|                   | app-name-regex <app_name></app_name>                                                          | Specify the client application name (standard string expression).                                                                                                    |  |
|                   | rpc-id <rpc_id></rpc_id>                                                                      | Specify the RPC identifier.                                                                                                    |  |
|                   | num-params < num_params>                                                                      | Specify the expected number of parameters in the SQL query.                                                                                                    |  |
|                   | rpc-query-regex<br><regex_match_for_rpc_query_s<br>tring&gt;</regex_match_for_rpc_query_s<br> | Specify the RPC name (standard string expression).                                                                                                    |  |
|                   | cursor-type <cursor_type></cursor_type>                                                       | Specify the cursor type for the RPC query. Depending on cursor type, the client can read forward or backward, from beginning or end, or read an arbitrary position in the result set:                             |  |
|                   |                                                                                               | • <b>forward-only</b> - Only the next rows can be read. The row pointer cannot be moved back.                                                                                                    |  |
|                   |                                                                                               | <ul> <li>dynamic - The rows must be read in forward or reverse<br/>relative to current row pointer. The row pointer cannot be<br/>moved to an arbitrary index except for first and last<br/>positions.</li> </ul> |  |
|                   |                                                                                               | • <b>static</b> - The rows can be read forward or reverse or at an arbitrary position.                                                                                                    |  |
| Usage             | The <b>no</b> command option disables the rule.                                               |                                                                                                    |  |
| Example           | amnesiac (config) # protocol<br>num-params 1 rpc-query-regex<br>amnesiac (config) # service   | <del></del>                                                                                                    |  |
| Product           | Steelhead appliance, Cloud Steelh                                                             | nead                                                                                                    |  |
| Related<br>Topics | "show protocol ms-sql"                                                                        |                                                                                                    |  |

# protocol ms-sql support-app

| Description       | Specify a regular expression (standard string) for an application name that can be optimized using the MS-SQL blade.       |                                                                          |
|-------------------|----------------------------------------------------------------------------------------------------|--------------------------------------------------------------------------|
| Syntax            | [no] protocol ms-sql support-app <name> collation <collation>   misc <misc>   unicode {-1, 0, 1}</misc></collation></name> |                                                                          |
| Parameters        | support-app <name></name>                                                                                                  | Specify the name of the application to be supported by the MS-SQL blade. |
|                   | collation <collation></collation>                                                                                          | Specify MS-SQL protocol collation mode settings.                         |
|                   | misc <misc></misc>                                                                                                    | Specify MS-SQL protocol miscellaneous settings.                          |
|                   | unicode {-1, 0, 1}                                                                                                    | Specify the unicode character set: -1, 0 or 1.                           |
| Usage             | The <b>no</b> command option removes the application from MS-SQL blade support.                                            |                                                                          |
| Example           | amnesiac (config) # protocol ms-sql support-app msproject amnesiac (config) # service restart                              |                                                                          |
| Product           | Steelhead appliance, Cloud Steelhead                                                                                       |                                                                          |
| Related<br>Topics | "show protocol ms-sql"                                                                                                    |                                                                          |

#### **FTP Support Commands**

This section describes the FTP support commands.

#### protocol ftp port

| Description       | Configures FTP port settings.                       |
|-------------------|-----------------------------------------------------|
| Syntax            | [no] protocol ftp port <port></port>                |
| Parameters        | port <port> Specify the FTP port.</port>            |
| Usage             | The <b>no</b> command option disables the FTP port. |
| Example           | amnesiac (config) # protocol ftp port 2243          |
| Product           | Steelhead appliance, Cloud Steelhead                |
| Related<br>Topics | "show protocol ftp"                                 |

#### protocol ftp port enable

| Description       | Enables FTP port settings.                          |
|-------------------|-----------------------------------------------------|
| Syntax            | [no] protocol ftp port <port> enable</port>         |
| Parameters        | port <port> Specify the FTP port.</port>            |
| Usage             | The <b>no</b> command option disables the FTP port. |
| Example           | amnesiac (config) # protocol ftp port 2243 enable   |
| Product           | Steelhead appliance, Cloud Steelhead                |
| Related<br>Topics | "show protocol ftp"                                 |

#### **NFS Support Commands**

This section describes the NFS support commands.

### protocol nfs alarm v2-v4 clear

| Description | Resets the NFS v2 and v4 alarm.                            |
|-------------|------------------------------------------------------------|
| Syntax      | [no] protocol nfs alarm v2-v4 clear                        |
| Parameters  | None                                                       |
| Usage       | You can also access this command in enable mode.           |
|             | The <b>no</b> command option sets the NFS v2 and v4 alarm. |

| Example           | amnesiac (config) # protocol nfs alarm v2-v4 clear |
|-------------------|----------------------------------------------------|
| Product           | Steelhead appliance, Cloud Steelhead               |
| Related<br>Topics | "show protocol nfs"                                |

### protocol nfs default server

| Description       | Configures default settings for NFS servers.                                                                                                    |                                                                                                    |  |
|-------------------|----------------------------------------------------------------------------------------------------|----------------------------------------------------------------------------------------------------|--|
| Syntax            | [no] protocol nfs default server {direntrymap < cr>   policy [custom   global_rw]   read-ah [small-files < cr>   transfer-size < size>]   read-dir [optimize < cr>   read-size < size>]   threshold multiple < multiple>   write [optimize < cr>   max-data < max>]} |                                                                                                    |  |
| Parameters        | direntrymap <cr></cr>                                                                                                    | Enables the directory entry map.                                                                                                    |  |
|                   | policy [custom                                                                                                    | Specify one of the following policies:                                                                                                    |  |
|                   | global_rw]                                                                                                    | <ul> <li>custom - Enables you to turn on or off the root squash feature for<br/>NFS volumes from this server.</li> </ul>                                                                                                    |  |
|                   |                                                                                                    | • global-rw - Specify a policy that provides a trade-off of performance for data consistency. All of the data can be accessed from any client, including LAN based NFS clients (which do not go through the Steelhead appliances) and clients using other file protocols like CIFS. This option severely restricts the optimizations that can be applied without introducing consistency problems. This is the default configuration. |  |
|                   | read-ahead [small-files<br><cr>   transfer-size<br/><size>]</size></cr>                                                                                                    | Enables read-ahead for small files; sets the transfer size in bytes.                                                                                                    |  |
|                   | read-dir [optimize <cr>   read-size <size>]</size></cr>                                                                                                    | Enables read optimization for the directory; sets the read size in bytes.                                                                                                    |  |
|                   | threshold multiple<br><multiple></multiple>                                                                                                    | Specify the threshold multiple.                                                                                                    |  |
|                   | write [optimize <cr>  <br/>max-data <max></max></cr>                                                                                                    | Enables write optimization for the directory; sets the maximum write size in bytes.                                                                                                    |  |
| Usage             | The <b>no</b> command option resets the value of a given option. For example, <b>no protocol nfs default server policy</b> resets the policy to the default value.                                                                                                   |                                                                                                    |  |
| Example           | amnesiac (config) # protocol nfs default server read-dir optimize                                                                                                    |                                                                                                    |  |
| Product           | Steelhead appliance, Cloud Steelhead                                                                                                    |                                                                                                    |  |
| Related<br>Topics | "show protocol nfs"                                                                                                    |                                                                                                    |  |

# protocol nfs default volume

| Description | Configures default settings for the NFS volumes.                                                    |
|-------------|----------------------------------------------------------------------------------------------------|
| Syntax      | [no] protocol nfs default volume {perm_cache   policy [custom   global_rw]   root-squash <cr>}</cr> |

| Parameters        | perm_cache                                                                                                    | Enables a permission cache. Specify this option if the server uses ACLs or if your server is configured to map client user IDs. This option enables the Steelhead appliance to optimize traffic without violating the permissions model.                                                                                                    |  |
|-------------------|----------------------------------------------------------------------------------------------------|----------------------------------------------------------------------------------------------------|--|
|                   | policy [custom  <br>global_rw]                                                                                                    | Specify one of the following policies:                                                                                                    |  |
|                   |                                                                                                    | <ul> <li>custom - Enables you to turn on or off the root squash feature for<br/>NFS volumes from this server.</li> </ul>                                                                                                    |  |
|                   |                                                                                                    | • global-rw - Specify a policy that provides a trade-off of performance for data consistency. All of the data can be accessed from any client, including LAN based NFS clients (which do not go through the Steelhead appliances) and clients using other file protocols like CIFS. This option severely restricts the optimizations that can be applied without introducing consistency problems. This is the default configuration. |  |
|                   | root-squash <cr></cr>                                                                                                    | Enables root squashing. Root-squashing allows an NFS server to map any incoming user ID 0 or guest ID 0 to another number that does not have super user privileges, often -2 (the nobody user).                                                                                                    |  |
| Usage             | NFS file system objects have owners and permissions and the NFS optimizer conforms to the file system permissions model by enforcing file server and volume policies. |                                                                                                    |  |
|                   | The <b>no</b> command option resets the value of a given option.                                                                                                    |                                                                                                    |  |
| Example           | amnesiac (config) # protocol nfs default volume root-squash                                                                                                    |                                                                                                    |  |
| Product           | Steelhead appliance, Cloud Steelhead                                                                                                    |                                                                                                    |  |
| Related<br>Topics | "show protocol nfs"                                                                                                    |                                                                                                    |  |

### protocol nfs enable

| Description       | Enables the NFS optimizer. The NFS optimizer provides latency optimization improvements for NFS operations primarily by prefetching data, storing it on the client Steelhead appliance for a short amount of time, and using it to respond to client requests. |  |  |
|-------------------|----------------------------------------------------------------------------------------------------|--|--|
| Syntax            | [no] protocol nfs enable                                                                                                    |  |  |
| Parameters        | None                                                                                                    |  |  |
| Usage             | The <b>no</b> command option disables the NFS optimizer.                                                                                                    |  |  |
| Example           | amnesiac (config) # protocol nfs enable                                                                                                    |  |  |
| Product           | Steelhead appliance, Cloud Steelhead                                                                                                    |  |  |
| Related<br>Topics | "show protocol nfs"                                                                                                    |  |  |

## protocol nfs max-directories

| Description | Sets the maximum size of NFS directories.         |                                                     |  |
|-------------|---------------------------------------------------|-----------------------------------------------------|--|
| Syntax      | [no] protocol nfs max-directories <bytes></bytes> |                                                     |  |
| Parameters  | <br><br><br>dytes>                                | Specify a number of bytes between 0 and 4294967295. |  |

| Usage             | The <b>no</b> command option resets the size to the default. |  |
|-------------------|--------------------------------------------------------------|--|
| Example           | amnesiac (config) # protocol nfs max-directories 4294967295  |  |
| Product           | Steelhead appliance, Cloud Steelhead                         |  |
| Related<br>Topics | "show protocol nfs"                                          |  |

### protocol nfs max-symlinks

| Description       | Specify, in bytes, the maximum size of NFS symbolic link directories.      |  |  |
|-------------------|----------------------------------------------------------------------------|--|--|
| Syntax            | [no] protocol nfs max-symlinks <bytes></bytes>                             |  |  |
| Parameters        | <b><bytes></bytes></b> Specify a number of bytes between 0 and 4294967295. |  |  |
| Usage             | The <b>no</b> command option resets the size to the default.               |  |  |
| Example           | amnesiac (config) # protocol nfs max-symlinks 4294967295                   |  |  |
| Product           | Steelhead appliance, Cloud Steelhead                                       |  |  |
| Related<br>Topics | "show protocol nfs"                                                        |  |  |

### protocol nfs memory

| Description       | Specify, in percent, the soft-limit size (warning threshold) and hard-limit size (error threshold) of memory usage. |  |  |
|-------------------|----------------------------------------------------------------------------------------------------|--|--|
| Syntax            | [no] protocol nfs memory [soft-limit <percent>   hard-limit <percent>]</percent></percent>                          |  |  |
| Parameters        | <pre><percent> Specify a percent to establish the respective thresholds.</percent></pre>                            |  |  |
| Usage             | The <b>no</b> command option resets the limit to the default.                                                       |  |  |
| Example           | amnesiac (config) # protocol nfs memory hard-limit 95                                                               |  |  |
| Product           | Steelhead appliance, Cloud Steelhead                                                                                |  |  |
| Related<br>Topics | "show protocol nfs"                                                                                                 |  |  |

### protocol nfs server

| Description | Configures settings for the specified NFS server.                                                                                                    |  |
|-------------|----------------------------------------------------------------------------------------------------|--|
| Syntax      | [no] protocol nfs server <name> default volume enable   default volume perm-cache   defau volume policy [custom   global_rw   read_only]   default volume root-squash   direntryma <cr>   ip <address>   policy [custom   global_rw   read_only]   read-ahead [small-files <cr> transfer-size <size>]   read-dir [optimize <cr>   read-size <size>]   threshold multiple <multiple>   volume id <fsid> <cr> volume id <fsid> root-squash write [optimize <cr>   max-data <max>]</max></cr></fsid></cr></fsid></multiple></size></cr></size></cr></address></cr></name> |  |

|            | T                                                                         |                                                                                                    |
|------------|---------------------------------------------------------------------------|----------------------------------------------------------------------------------------------------|
| Parameters | <name></name>                                                             | Specify the name of the NFS server.                                                                                                    |
|            | default volume enable                                                     | Enables defaults to be used by all volumes on the server.                                                                                                    |
|            | default volume perm-<br>cache                                             | Enables the permission cache.                                                                                                    |
|            | default volume policy                                                     | Specify the default volume policy to the type specified:                                                                                                    |
|            | [custom   global_rw  <br>  read_only]                                     | <ul> <li>custom - Enables you to turn on or off the root squash feature for<br/>NFS volumes from this server.</li> </ul>                                                                                                    |
|            |                                                                           | • global-rw - Specify a policy that provides a trade-off of performance for data consistency. All of the data can be accessed from any client, including LAN based NFS clients (which do not go through the Steelhead appliances) and clients using other file protocols like CIFS. This option severely restricts the optimizations that can be applied without introducing consistency problems. This is the default configuration. |
|            |                                                                           | • <b>read-only</b> - Any client can read the data on the NFS server or volume but cannot make changes.                                                                                                    |
|            | default volume<br>root-squash                                             | Enables root-squashing by default on new volumes. Root-squashing allows an NFS server to map any incoming user ID 0 or guest ID 0 to another number that does not have super user privileges, often -2 (the nobody user).                                                                                                    |
|            | direntrymap <cr></cr>                                                     | Enables the directory entry map.                                                                                                    |
|            | ip <address></address>                                                    | Specify the IP address of the NFS server.                                                                                                    |
|            | policy [custom  <br>global_rw  <br>read_only]                             | On the NFS server, sets one of the following policies:                                                                                                    |
|            |                                                                           | <ul> <li>custom - Enables you to turn on or off the root squash feature for<br/>NFS volumes from this server.</li> </ul>                                                                                                    |
|            |                                                                           | • global-rw - Specify a policy that provides a trade-off of performance for data consistency. All of the data can be accessed from any client, including LAN based NFS clients (which do not go through the Steelhead appliances) and clients using other file protocols like CIFS. This option severely restricts the optimizations that can be applied without introducing consistency problems. This is the default configuration. |
|            |                                                                           | • read-only - Any client can read the data on the NFS server or volume but cannot make changes.                                                                                                    |
|            | read-ahead [small-<br>files <cr>   transfer-<br/>size <size>]</size></cr> | Enables read-ahead for small files; sets the transfer size in bytes.                                                                                                    |
|            | read-dir [optimize<br><cr>   read-size<br/><size>]</size></cr>            | Enables read optimization for the directory and sets the read size in bytes.                                                                                                    |
|            | threshold multiple<br><multiple></multiple>                               | Specify the threshold multiple.                                                                                                    |
|            | volume id <fsid> <cr></cr></fsid>                                         | Specify the file system volume identification (ID).                                                                                                    |
|            |                                                                           |                                                                                                    |

| <u></u>           |                                                                                                    |                                                                                                    |  |
|-------------------|----------------------------------------------------------------------------------------------------|----------------------------------------------------------------------------------------------------|--|
|                   | volume id <fsid> policy [custom   global_rw   read_only]  volume id <fsid> root- squash</fsid></fsid>                                                     | Specify the file system ID and policy. On the specified volume, sets one of the following policies:                                                                                                    |  |
|                   |                                                                                                    | <ul> <li>custom - Enables you to turn on or off the root squash feature for<br/>NFS volumes from this server.</li> </ul>                                                                                                    |  |
|                   |                                                                                                    | • <b>global-rw</b> - Specify a policy that provides a trade-off of performance for data consistency. All of the data can be accessed from any client, including LAN based NFS clients (which do not go through the Steelhead appliances) and clients using other file protocols like CIFS. This option severely restricts the optimizations that can be applied without introducing consistency problems. This is the default configuration. |  |
|                   |                                                                                                    | • read-only - Any client can read the data on the NFS server or volume but cannot make changes.                                                                                                    |  |
|                   |                                                                                                    | Enables root-squashing on the specified volume.                                                                                                    |  |
|                   | write [optimize <cr>   max-data <max></max></cr>                                                                                                    | Enables write optimization for the directory; sets the maximum write size in bytes.                                                                                                    |  |
| Usage             | NFS objects have owners and permissions and the NFS optimizer conforms to the file system permissions model by enforcing file server and volume policies. |                                                                                                    |  |
|                   | The <b>no</b> command option disables the NFS server.                                                                                                    |                                                                                                    |  |
| Example           | amnesiac (config) # protocol nfs server exampleserver volume id 21                                                                                        |                                                                                                    |  |
| Product           | Steelhead appliance, Cloud Steelhead                                                                                                    |                                                                                                    |  |
| Related<br>Topics | "show protocol nfs"                                                                                                    |                                                                                                    |  |

#### protocol nfs v2-v4-alarm

| Description       | Enables the NFS v2 and v4 alarm.                 |  |
|-------------------|--------------------------------------------------|--|
| Syntax            | [no] protocol nfs v2-v4-alarm                    |  |
| Parameters        | None                                             |  |
| Usage             | The <b>no</b> command option disables the alarm. |  |
| Example           | amnesiac (config) # protocol nfs v2-v4-alarm     |  |
| Product           | Steelhead appliance, Cloud Steelhead             |  |
| Related<br>Topics | "show protocol nfs"                              |  |

#### **HTTP Support Commands**

This section describes the HTTP support commands.

#### protocol http auto-config clear-stats

| Description       | Clears the hostname autoconfiguration statistics.                                                                                       |  |
|-------------------|----------------------------------------------------------------------------------------------------|--|
| Syntax            | protocol http auto-config clear-stats {all   hostname <hostname>}</hostname>                                                            |  |
| Parameters        | all Clears statistics for all hostnames.                                                                                                |  |
|                   | hostname Clears statistics for the specified hostname. <hostname></hostname>                                                            |  |
| Usage             | If you clear the statistics using the <b>protocol http auto-config clear-stats</b> command, the autoconfiguration process starts again. |  |
| Example           | amnesiac (config) # protocol http auto-config clear-stats hostname localcompany.com                                                     |  |
| Product           | Steelhead appliance                                                                                                    |  |
| Related<br>Topics | "show protocol http"                                                                                                    |  |

### protocol http auto-config enable

| Description       | Configures an optimal HTTP automatic configuration scheme per host.                                                                                                    |  |  |  |
|-------------------|----------------------------------------------------------------------------------------------------|--|--|--|
| Syntax            | [no] protocol http auto-config enable                                                                                                    |  |  |  |
| Parameters        | None                                                                                                    |  |  |  |
| Usage             | RiOS v7.0 introduces HTTP automatic configuration, which creates an optimal HTTP optimization scheme based on a collection of comprehensive HTTP traffic statistics gathered for host.  Automatic configuration defines the optimal combination of all visible HTTP features. |  |  |  |
|                   | By default, RiOS HTTP automatic configuration is enabled.                                                                                                    |  |  |  |
| Example           | amnesiac (config) # protocol http auto-config enable                                                                                                    |  |  |  |
| Product           | Steelhead appliance                                                                                                    |  |  |  |
| Related<br>Topics | "show protocol http"                                                                                                    |  |  |  |

### protocol http enable

| Description | Enables HTTP acceleration, which prefetches and caches objects embedded in Web pages to improve HTTP traffic performance. Enabling HTTP module support optimizes traffic to or from port 80. HTTP optimization works for most HTTP and HTTPS applications, including SAP, Customer Relationship Management, Enterprise Resource Planning, Financials, Document Management, and Intranet portals. |  |
|-------------|----------------------------------------------------------------------------------------------------|--|
| Syntax      | [no] protocol http enable                                                                                                    |  |
| Parameters  | None                                                                                                    |  |

#### Usage

A typical Web page is not a single file that is downloaded all at once. Instead, Web pages are composed of dozens of separate objects—including .jpg and .gif images, JavaScript code, and cascading style sheets—each of which must be requested and retrieved separately, one after the other. Given the presence of latency, this behavior is highly detrimental to the performance of Web-based applications over the WAN. The higher the latency, the longer it takes to fetch each individual object and, ultimately, to display the entire page.

- URL Learning The Steelhead appliance learns associations between a base request and a follow-on request. This feature is most effective for Web applications with large amounts of static content: for example, images, style sheets, and so on. Instead of saving each object transaction, the Steelhead appliance saves only the request URL of object transactions in a Knowledge Base and then generates related transactions from the list. This feature uses the Referer header field to generate relationships between object requests and the base HTML page that referenced them and to group embedded objects. This information is stored in an internal HTTP database. The following objects are retrieved by default: .gif, .jpg, .css, .js, .png. You can add additional object types to be retrieved.
- Parse and Prefetch The Steelhead appliance includes a specialized algorithm that determines which objects are going to be requested for a given Web page and prefetches them so that they are readily available when the client makes its requests. This feature complements the URL Learning feature by handling dynamically generated pages and URLs that include state information. Parse and Prefetch essentially reads a page, finds HTML tags that it recognizes as containing a prefetchable object, and sends out prefetch requests for those objects. Typically, a client would need to request the base page, parse it, and then send out requests for each of these objects. This still occurs, but with Parse and Prefetch the Steelhead appliance has quietly perused the page before the client receives it and has already sent out the requests. This allows it to serve the objects as soon as the client requests them, rather than forcing the client to wait on a slow WAN link. For example, when an HTML page contains the tag <img src=my\_picture.gif>, the Steelhead appliance prefetches the image my\_picture.gif because it parses an img tag with an attribute of src by default. The HTML tags that are prefetched by default are base/href, body/background, img/src, link/href, and script/src. You can add additional object types to be prefetched.
- Removal of Unfetchable Objects The Steelhead appliance removes unfetchable objects from the URL Learning Knowledge Base.
- Object Prefetch Table The Steelhead appliance stores object prefetches from HTTP GET requests for cascading style sheets, static images, and Java scripts. This helps the client-side Steelhead appliance respond to If-Modified-Since (IMS) requests and regular requests from the client, thus cutting back on round trips across the WAN. This feature is useful for applications that use a lot of cacheable content.
- Persistent Connections The Steelhead appliance uses an existing TCP connection between a client and a server to prefetch objects from the Web server that it determines are about to be requested by the client. Many Web browsers open multiple TCP connections to the Web server when requesting embedded objects. Typically, each of these TCP connections go through a lengthy authentication dialog before the browser can request and receive objects from the Web server on that connection. NTLM is a Microsoft authentication protocol which employs a challenge-response mechanism for authentication, in which clients are required to prove their identities without sending a password to a server. NTLM requires the transmission of three messages between the client (wanting to authenticate) and the server (requesting authentication).

For detailed information, see the Management Console online help or the *Steelhead Management Console User's Guide*.

The **no** command option disables HTTP module support.

| Example           | amnesiac (config) # protocol http enable |  |  |
|-------------------|------------------------------------------|--|--|
| Product           | Steelhead appliance, Cloud Steelhead     |  |  |
| Related<br>Topics | "show protocol http"                     |  |  |

#### protocol http metadata-resp extension

| Description       | Specify the object extensions to add. By default, the Steelhead appliance prefetches .css, .gif, .jpg, .js, and .png.                                                |  |  |
|-------------------|----------------------------------------------------------------------------------------------------|--|--|
| Syntax            | [no] protocol http metadata-resp extension <extension></extension>                                                                                                   |  |  |
| Parameters        | <extension> Specify the type of extension.</extension>                                                                                                    |  |  |
| Usage             | Use only when the browser or application performs IMS checks and recognizes the control headers.  The <b>no</b> command option removes the specified extension type. |  |  |
| Evenne            | amnesiac (config) # no protocol http metadata-resp extension css                                                                                                    |  |  |
| Example           | aminestate (confrig) # no protocor neep metadata resp extension ess                                                                                                  |  |  |
| Product           | Steelhead appliance, Cloud Steelhead                                                                                                    |  |  |
| Related<br>Topics | "show protocol http"                                                                                                    |  |  |

#### protocol http metadata-resp max-time

| Description       | Sets the maximum number of seconds that HTTP optimization stores the object information.                                                                                                    |  |
|-------------------|----------------------------------------------------------------------------------------------------|--|
| Syntax            | [no] protocol http metadata-resp max-time <seconds></seconds>                                                                                                    |  |
| Parameters        | <b>seconds&gt;</b> Specify the maximum time to store the objects. The default value is 86,400 seconds.                                                                                                    |  |
| Usage             | This setting specifies the maximum lifetime of the stored object. During this lifetime, any qualified If-Modified-Since (IMS) request from the client receives an HTTP 304 response, indicating that the resource for the requested object has not changed since it was stored.  The <b>no</b> command option resets the value. |  |
|                   | -                                                                                                    |  |
| Example           | amnesiac (config) # protocol http metadata-resp max-time 60000                                                                                                    |  |
| Product           | Steelhead appliance, Cloud Steelhead                                                                                                    |  |
| Related<br>Topics | "show protocol http"                                                                                                    |  |

#### protocol http metadata-resp min-time

| Description | Sets the minimum number of seconds that HTTP optimization stores the object information.                                                                                                    |  |
|-------------|----------------------------------------------------------------------------------------------------|--|
| Syntax      | [no] protocol http metadata-resp min-time <number of="" seconds=""></number>                                                                                                    |  |
| Parameters  | <pre><number of="" pre="" seconds<=""> Specify the number of seconds for the cache to store objects. The default value is 60 seconds.</number></pre>                                                                                                    |  |
| Usage       | This setting specifies the minimum lifetime of the stored object. During this lifetime, any qualified If-Modified-Since (IMS) request from the client receives an HTTP 304 response, indicating that the resource for the requested object has not changed since it was stored.  The <b>no</b> command option resets the cache minimum time. |  |
| Example     | amnesiac (config) # protocol http metadata-resp min-time 10                                                                                                    |  |

| Product           | Steelhead appliance, Cloud Steelhead |  |
|-------------------|--------------------------------------|--|
| Related<br>Topics | "show protocol http"                 |  |

#### protocol http metadata-resp mode

| Description       | Configures the object caching mode for the HTTP optimization cache.                             |                                            |
|-------------------|-------------------------------------------------------------------------------------------------|--------------------------------------------|
| Syntax            | [no] protocol http metadata-resp mode {all   use-list   none}  all Cache all allowable objects. |                                            |
| Parameters        |                                                                                                 |                                            |
|                   | use-list                                                                                        | Cache objects matching the extension list. |
|                   | none                                                                                            | Do not cache any object.                   |
| Usage             | The <b>no</b> command option resets the HTTP optimization caching mode to the default mode.     |                                            |
| Example           | amnesiac (config) # protocol http metadata-resp mode all                                        |                                            |
| Product           | Steelhead appliance                                                                             |                                            |
| Related<br>Topics | "show protocol http"                                                                            |                                            |

#### protocol http native-krb enable

| Description       | Enables end-to-end Kerberos authentication support for HTTP.                               |  |  |
|-------------------|--------------------------------------------------------------------------------------------|--|--|
| Syntax            | [no] protocol http native-krb enable                                                       |  |  |
| Parameters        | None                                                                                       |  |  |
| Usage             | The <b>no</b> command option disables end-to-end Kerberos authentication support for HTTP. |  |  |
| Example           | amnesiac (config) # protocol http native-krb enable                                        |  |  |
| Product           | Steelhead appliance                                                                        |  |  |
| Related<br>Topics | "show protocol http"                                                                       |  |  |

### protocol http prefetch

| Description | Specify file extensions or the tag you want to prefetch for HTTP optimization.                           |                                                                        |
|-------------|----------------------------------------------------------------------------------------------------|------------------------------------------------------------------------|
| Syntax      | [no] protocol http prefetch {extension <ext>   tag <tag> attribute <tag attribute="">}</tag></tag></ext> |                                                                        |
| Parameters  | extension<br><ext></ext>                                                                                 | Specify a file extension to add to the list of file types to prefetch. |
|             | tag <tag><br/>attribute<br/><attribute></attribute></tag>                                                | Specify the tag and the attributes to add or modify.                   |

| Usage             | Use this command if your application uses custom tags for an object.                              |  |  |
|-------------------|---------------------------------------------------------------------------------------------------|--|--|
|                   | By default, the Steelhead appliance prefetches .jpg, .gif, .js, .png, and .css object extensions. |  |  |
|                   | The <b>no</b> command option removes the extension.                                               |  |  |
| Example           | amnesiac (config) # no protocol http prefetch extension css                                       |  |  |
| Product           | Steelhead appliance, Cloud Steelhead                                                              |  |  |
| Related<br>Topics | "show protocol http"                                                                              |  |  |

### protocol http prepop list

| Description       | Adds or deletes an HTTP prepopulation list.                                                                                       |  |  |  |
|-------------------|----------------------------------------------------------------------------------------------------|--|--|--|
| Syntax            | [no] protocol http prepop list <list-name></list-name>                                                                            |  |  |  |
| Parameters        | <li><li><li><li>Specify the list name. You can specify a maximum of 100 lists.</li></li></li></li>                                |  |  |  |
| Usage             | To configure HTTP prepopulation, you create a list composed of URLs that contain the data that you want optimized.                |  |  |  |
|                   | You can specify up to 100 lists and an unlimited number of URLs within each list. These lists can be prepopulated simultaneously. |  |  |  |
|                   | For example, you can combine URL links to multiple Human Resource training videos in one list called HRlist.                      |  |  |  |
|                   | The <b>no</b> command option deletes the specified list.                                                                          |  |  |  |
| Example           | amnesiac (config) # protocol http prepop list HRlist                                                                              |  |  |  |
| Product           | Steelhead appliance                                                                                                    |  |  |  |
| Related<br>Topics | "show protocol http prepop list," "show protocol http prepop status"                                                              |  |  |  |

### protocol http prepop list cancel

| Description       | Cancels a prepopulation operation on the specified list.                                                                                                    |  |  |
|-------------------|----------------------------------------------------------------------------------------------------|--|--|
| Syntax            | protocol http prepop list <list-name> cancel</list-name>                                                                                                    |  |  |
| Parameters        | <li><li>specify list name.</li></li>                                                                                                    |  |  |
| Usage             | The <b>protocol http prepop list cancel</b> command cancels a prepopulation operation that is currently running. When a prepopulation operation on a list has started, you cannot delete the list until the prepopulation operation completes or is cancelled. |  |  |
|                   | You can start the prepopulation operation on the list again by specifying the <b>protocol http prepop list start</b> command.                                                                                                    |  |  |
| Example           | amnesiac (config) # protocol http prepop list site3 cancel                                                                                                    |  |  |
| Product           | Steelhead appliance                                                                                                    |  |  |
| Related<br>Topics | "protocol http prepop list start," "show protocol http prepop list," "show protocol http prepop status"                                                                                                    |  |  |

### protocol http prepop list silverlight-url

| Description       | Adds or deletes a URL to or from a Microsoft Silverlight manifest file.                                                                                                    |  |  |
|-------------------|----------------------------------------------------------------------------------------------------|--|--|
| Syntax            | [no] protocol http prepop list <list-name> silverlight-url <url></url></list-name>                                                                                                    |  |  |
| Parameters        | <li><li><li><li><li><li><li><li><li><li></li></li></li></li></li></li></li></li></li></li>                                                                                                    |  |  |
|                   | <url> Specify the URL to a Silverlight manifest file.</url>                                                                                                    |  |  |
| Usage             | The <b>no</b> command option deletes the URL to a Silverlight manifest file.                                                                                                    |  |  |
|                   | Silverlight manifest files are files that video players parse to determine the different video (and audio) qualities that the server is advertising. Contact the network administrator to obtain the URL to the manifest file. |  |  |
| Example           | amnesiac (config) # protocol http prepop list list01 silverlight-url http://www.example.com.xyz.isml/manifest                                                                                                    |  |  |
| Product           | Steelhead appliance                                                                                                    |  |  |
| Related<br>Topics | "show protocol http stream-split"                                                                                                    |  |  |

### protocol http prepop list start

| Description       | Starts a prepopulation operation on the URLs in the specified list.                                                                                                    |  |  |
|-------------------|----------------------------------------------------------------------------------------------------|--|--|
| Syntax            | protocol http prepop list <list-name> start</list-name>                                                                                                    |  |  |
| Parameters        | <li><li><li>-list-name&gt; Specify list name.</li></li></li>                                                                                                    |  |  |
| Usage             | You can delete a list at any time. However, if the prepopulation operation on the list has started, the operation completes and the URLs are prepopulated. You can cancel the prepopulation operation on the list by specifying the <b>protocol http prepop list cancel</b> command. |  |  |
| Example           | amnesiac (config) # protocol http prepop list site3 start                                                                                                    |  |  |
| Product           | Steelhead appliance                                                                                                    |  |  |
| Related<br>Topics | "protocol http prepop list cancel," "show protocol http prepop list," "show protocol http prepop status"                                                                                                    |  |  |

## protocol http prepop list url

| Description | Adds or deletes a URL from the HTTP prepopulation list.                                                    |                        |  |
|-------------|----------------------------------------------------------------------------------------------------|------------------------|--|
| Syntax      | [no] protocol http prepop list <list-name> url <url></url></list-name>                                     |                        |  |
| Parameters  | <li><li><li><li><li></li></li></li></li></li>                                                              | Specify the list name. |  |
|             | <url></url>                                                                                                | Specify the URL.       |  |
| Usage       | The <b>no</b> command option deletes the URL from the list.                                                |                        |  |
| Example     | <pre>amnesiac (config) # protocol http prepop list trainingvideos url http://intranet/<br/>video.mov</pre> |                        |  |

| Product           | Steelhead appliance                                                  |
|-------------------|----------------------------------------------------------------------|
| Related<br>Topics | "show protocol http prepop list," "show protocol http prepop status" |

#### protocol http prepop verify-svr-cert enable

| Description       | Enables server certificate verification during a prepopulation operation.                                                                                                    |  |  |
|-------------------|----------------------------------------------------------------------------------------------------|--|--|
| Syntax            | [no] protocol http prepop verify-svr-cert enable                                                                                                    |  |  |
| Parameters        | None                                                                                                    |  |  |
| Usage             | The <b>no</b> command option disables the server certificate verification settings. The secure vault must be unlocked to allow the server certification verification. The CA certificates are saved in the secure vault. |  |  |
| Example           | amnesiac (config) # protocol http prepop verify-svr-cert enable                                                                                                    |  |  |
| Product           | Steelhead appliance                                                                                                    |  |  |
| Related<br>Topics | "show protocol http prepop verify-svr-cert"                                                                                                    |  |  |

#### protocol http servers flush

| Description       | Flushes all HTTP server entries.                         |  |  |
|-------------------|----------------------------------------------------------|--|--|
| Syntax            | [no] protocol http servers flush                         |  |  |
| Parameters        | None                                                     |  |  |
| Usage             | The <b>no</b> command option removes all server entries. |  |  |
| Example           | amnesiac (config) # protocol http servers flush          |  |  |
| Product           | Steelhead appliance, Cloud Steelhead                     |  |  |
| Related<br>Topics | "show protocol http"                                     |  |  |

### protocol http server-table

| Description | Specify the server table settings on which to accelerate HTTP traffic.                                                                                                    |                                                                    |  |
|-------------|----------------------------------------------------------------------------------------------------|--------------------------------------------------------------------|--|
| Syntax      | [no] protocol http server-table {subnet < network>   hostname {< name>   all} [parse-prefetch < yes   no>] [url-learning < yes   no>] [reuse-auth < yes   no>] [strip-auth-hdr < yes   no>] [gratuitous-401 < yes   no>] [force-nego-ntlm < yes   no>] [strip-compress < yes   no>] [insert-cookie < yes   no>] [obj-pref-table < yes   no>] [insrt-keep-aliv < yes   no>] |                                                                    |  |
| Parameters  | subnet<br><network></network>                                                                                                    | Specify the HTTP server subnet. Use the format XXX.XXX.XXX.XXX/XX. |  |
|             | hostname<br>{ <name>  <br/>all}</name>                                                                                                    | Specify the hostname or all hostnames.                             |  |

| parse-<br>prefetch<br><yes no=""  =""></yes>  | Specify to enable Parse and Prefetch, which parses the base HTML page received from the server and prefetches any embedded objects to the client-side Steelhead appliance. This option complements URL Learning by handling dynamically generated pages and URLs that include state information. When the browser requests an embedded object, the Steelhead appliance serves the request from the prefetched results, eliminating the round-trip delay to the server. |
|-----------------------------------------------|----------------------------------------------------------------------------------------------------|
|                                               | The prefetched objects contained in the base HTML page can be images, style sheets, or any Java scripts associated with the base page and located on the same host as the base URL.                                                                                                    |
|                                               | Parse and Prefetch requires cookies. If the application does not use cookies, you can insert one using the <b>insert-cookie</b> option.                                                                                                    |
| url-learning<br><yes no=""  =""></yes>        | Specify to enable URL Learning, which learns associations between a base URL request and a follow-on request. Stores information about which URLs have been requested and which URLs have generated a 200 OK response from the server. This option fetches the URLs embedded in style sheets or any JavaScript associated with the base page and located on the same host as the base URL.                                                                             |
|                                               | URL Learning works best with content that is not dynamic and does not contain session-specific information. URL Learning is enabled by default.                                                                                                    |
|                                               | Your system must support cookies and persistent connections to benefit from URL Learning. If your system has cookies turned off and depends on URL rewriting for HTTP state management, or is using HTTP v1.0 (with no keepalives), you can force the use of cookies by using the Add Cookie option and force the use of persistent connections using the Insert Keep Alive option.                                                                                    |
| reuse-auth<br><yes no=""  =""></yes>          | Specify to allow an unauthenticated connection to serve prefetched objects, as long as the connection belongs to a session whose base connection is already authenticated.                                                                                                    |
|                                               | This option is most effective when the Web server is configured to use per-<br>connection NTLM or Kerberos authentication.                                                                                                    |
| strip-auth-<br>hdr<br><yes no=""  =""></yes>  | Specify to remove all credentials from the request on an already authenticated connection. This works around Internet Explorer behavior that re-authorizes connections that have been previously authorized.                                                                                                    |
|                                               | This option is most effective when the Web server is configured to use per-<br>connection NTLM authentication.                                                                                                    |
|                                               | <b>Important:</b> If the Web server is configured to use per-request NTLM authentication, enabling this option might cause authentication failure.                                                                                                    |
| gratuitous-<br>401                            | Specify to prevent a WAN round trip by issuing the first 401 containing the realm choices from the client-side Steelhead appliance.                                                                                                    |
| <yes no=""  =""></yes>                        | Riverbed recommends enabling strip-auth-hdr along with this option.                                                                                                    |
|                                               | This option is most effective when the Web server is configured to use per-<br>connection NTLM authentication or per-request Kerberos authentication.                                                                                                    |
|                                               | <b>Important:</b> If the Web server is configured to use per-connection Kerberos authentication, enabling this option might cause additional delay.                                                                                                    |
| force-nego-<br>ntlm<br><yes no=""  =""></yes> | In the case of negotiated Kerberos and NTLM authentication, specify to force NTLM. Kerberos is less efficient over the WAN because the client must contact the domain controller to answer the server authentication challenge and tends to be employed on a per-request basis.                                                                                                    |
|                                               | Riverbed recommends enabling <b>strip-auth-hdr</b> with this option.                                                                                                    |

This setting is disabled by default.

|                   | 1                                                                                                    |                                                                                                    |  |
|-------------------|----------------------------------------------------------------------------------------------------|----------------------------------------------------------------------------------------------------|--|
|                   | strip-                                                                                                    | Specify <b>yes</b> to enable this feature; specify <b>no</b> to disable it.                                                                                                    |  |
|                   | insert- cookie <yes no=""  ="">  obj-pref- table <yes no=""  ="">  insrt-keep- aliv <yes no=""  =""></yes></yes></yes>                                                         | Removes the accept-encoding lines from the HTTP compression header. An accept-encoding directive compresses content rather than using raw HTML. Enabling this option improves the performance of the Steelhead appliance data-reduction algorithms.                                                                                                    |  |
|                   |                                                                                                    | This setting is enabled by default.                                                                                                    |  |
|                   |                                                                                                    | Specify to add a cookie to HTTP applications that do not already have one. HTTP applications frequently use cookies to monitor sessions. The Steelhead appliance uses cookies to distinguish one user session from another. If an HTTP application does not use cookies, the client Steelhead appliance inserts one so that it can track requests from the same client. By default, this setting is disabled.                          |  |
|                   |                                                                                                    | This setting is disabled by default.                                                                                                    |  |
|                   |                                                                                                    | Specify to enable the Object Prefetch Table, which stores HTTP object prefetches from HTTP GET requests for cascading style sheets, static images, and Java scripts in the Object Prefetch Table. When the browser performs If-Modified-Since (IMS) checks for stored content or sends regular HTTP requests, the client-side Steelhead appliance responds to these IMS checks and HTTP requests, reducing round trips across the WAN. |  |
|                   |                                                                                                    | Specify to use the same TCP connection to send and receive multiple HTTP requests and responses, as opposed to opening new ones for every single request and response.                                                                                                    |  |
|                   |                                                                                                    | Enable this option when using the URL Learning or Parse and Prefetch features with HTTP v1.0 or HTTP v1.1 applications using the Connection Close method.                                                                                                    |  |
|                   |                                                                                                    | This setting is disabled by default.                                                                                                    |  |
| Usage             |                                                                                                    | d applies HTTP optimization settings to a subnet or server hostname. This eliminates the need to add servers one at a time.                                                                                                    |  |
|                   | The <b>no</b> command option removes the server subnet or server hostname from the list to optimize.                                                                           |                                                                                                    |  |
| Example           | amnesiac (config) # protocol http server-table subnet 10.10.10.10.10/24 insert-cookie yes amnesiac (config) # protocol http server-table subnet 10.10.10.10/24 url-learning no |                                                                                                    |  |
| Product           | Steelhead app                                                                                                    | bliance                                                                                                    |  |
| Related<br>Topics | "show protocol http"                                                                                                    |                                                                                                    |  |

### protocol http space-in-uri enable

| Description       | Enables HTTP to parse the space in the URI.                                        |  |
|-------------------|------------------------------------------------------------------------------------|--|
| Syntax            | protocol http space-in-uri enable                                                  |  |
| Parameters        | None                                                                               |  |
| Usage             | The <b>no</b> version of the command disallows HTTP to parse the space in the URI. |  |
| Example           | amnesiac (config) # protocol http space-in-uri enable                              |  |
| Product           | Steelhead appliance                                                                |  |
| Related<br>Topics | "show protocol http"                                                               |  |

#### protocol http stream-split live enable

| Description       | Enables stream-splitting optimization for live streaming video.                                                                                                    |  |
|-------------------|----------------------------------------------------------------------------------------------------|--|
| Syntax            | [no] protocol http stream-split live enable                                                                                                    |  |
| Parameters        | None                                                                                                    |  |
| Usage             | The <b>protocol http stream-split live enable</b> command enables the client-side Steelhead appliance to split Silverlight smooth streaming live video and Adobe Flash HTTP dynamic streaming video.                                                                                                    |  |
|                   | This feature includes support for Microsoft Silverlight video and Silverlight extensions support on Information Internet Server (IIS) version 7.5 installed on Windows Server 2008 R2.                                                                                                    |  |
|                   | To split Adobe Flash streams, you must set up the video origin server before enabling this feature for Flash. For details, see the <i>Riverbed Deployment Guide</i> .                                                                                                    |  |
|                   | RiOS v7.0 uses stream-splitting technology to allow many users to watch a live video presentation, while transferring it over the WAN only once, enabling video scalability and freeing up network bandwidth. Without stream-splitting optimization, video content consumes a large amount of capacity and individual requests for the same content traverse the network singularly. For widely viewed live presentations, the same video clip might be transported over the network thousands of times. |  |
|                   | When you enable HTTP stream splitting on the client-side Steelhead, it identifies live streaming video URL fragment requests and holds any request for a video fragment that has already been requested until the response is available, at which time it delivers that response to all clients that have requested it. The Steelhead appliance delivers only one request and response pair for a video fragment transfer over the WAN.                                                                  |  |
|                   | The <b>no</b> command option disables support for video stream-splitting optimization video.                                                                                                    |  |
| Example           | amnesiac (config) # protocol http stream-split live enable                                                                                                    |  |
| Product           | Steelhead appliance                                                                                                    |  |
| Related<br>Topics | "show protocol http stream-split"                                                                                                    |  |

#### **Lotus Notes Commands**

This section describes the Lotus Notes support commands.

#### protocol notes enable

| Description | Enables Lotus Notes optimization. |  |
|-------------|-----------------------------------|--|
| Syntax      | [no] protocol notes enable        |  |
| Parameters  | None                              |  |

| Usage             | Lotus Notes is a client-server collaborative application that provides mail, instant messaging, calendar, resource, and file sharing. RiOS provides latency and bandwidth optimization for Lotus Notes v6.0 and later traffic across the WAN, accelerating email attachment transfers and server-to-server or client-to-server replications.                                                                                                    |
|-------------------|----------------------------------------------------------------------------------------------------|
|                   | RiOS saves bandwidth by automatically disabling socket compression (which makes SDR more effective), and by decompressing Huffman-compressed attachments and LZ-compressed attachments when they are sent or received and recompressing them on the other side. This allows SDR to recognize attachments which have previously been sent in other ways, that is; over CIFS, HTTP, or other protocols, and also allows SDR to optimize the sending and receiving of attachments that are slightly changed from previous sends and receives. |
|                   | To use this feature both the client-side and server-side Steelhead appliances must be running RiOS v5.5.x or later.                                                                                                    |
|                   | Enabling Lotus Notes provides latency optimization regardless of the compression type (Huffman, LZ, or none). RiOS can optimize Lotus Notes with port encryption on or off. To optimize Lotus Notes with port encryption and decryption, both the client-side and server-side Steelhead appliances must be running RiOS v6.0.x or later. The client-side and server-side Steelhead appliances become a trusted part of the Lotus client-server security model to retrieve the session ID keys.                                             |
|                   | When optimizing Lotus Notes traffic with encryption on, you can optionally use the Steelhead inner channel trust to ensure all Notes traffic sent between the client-side and the server-side Steelhead appliances are secure.                                                                                                    |
|                   | The <b>no</b> command option disables this feature.                                                                                                    |
| Example           | amnesiac (config) # protocol notes enable                                                                                                    |
| Product           | Steelhead appliance, Cloud Steelhead                                                                                                    |
| Related<br>Topics | "protocol notes pull-repl enable," "show protocol notes"                                                                                                    |

### protocol notes encrypt blacklist remove-ip

| Description       | Removes the specified IP address from the blacklist.                                                                                                    |  |
|-------------------|----------------------------------------------------------------------------------------------------|--|
| Syntax            | [no] protocol notes encrypt blacklist remove-ip { <ip-address>   all}</ip-address>                                                                                                    |  |
| Parameters        | <ip-address> Specify the IP address to remove from the blacklist.</ip-address>                                                                                                    |  |
|                   | all Clear the blacklist.                                                                                                    |  |
| Usage             | The <b>protocol notes encrypt blacklist remove-ip <ip-address></ip-address></b> command option removes the specified IP address from the blacklist. The <b>protocol notes encrypt blacklist remove-ip all</b> command clears the blacklist. |  |
| Example           | amnesiac (config) # protocol notes encrypt blacklist remove-ip 10.1.1.2                                                                                                    |  |
| Product           | Steelhead appliance                                                                                                    |  |
| Related<br>Topics | "protocol notes encrypt enable," "show protocol notes encrypt"                                                                                                    |  |

#### protocol notes encrypt enable

| Description | Enables encrypted Lotus Notes optimization. |  |
|-------------|---------------------------------------------|--|
| Syntax      | [no] protocol notes encrypt enable          |  |

| Parameters        | None                                                                                |
|-------------------|-------------------------------------------------------------------------------------|
| Usage             | The <b>no protocol notes encrypt enable</b> command disables encrypted Lotus Notes. |
| Example           | amnesiac (config) # protocol notes encrypt enable                                   |
| Product           | Steelhead appliance                                                                 |
| Related<br>Topics | "protocol notes enable," "show protocol notes encrypt"                              |

### protocol notes encrypt import server-id

| Description       | Imports the spec                                                                                                  | cified server ID file.                                                                                                    |
|-------------------|----------------------------------------------------------------------------------------------------|----------------------------------------------------------------------------------------------------|
| Syntax            | protocol notes encrypt import server-id <url> [password <password>]</password></url>                              |                                                                                                    |
| Parameters        | <url></url>                                                                                                    | Specify the URL to upload the server ID file from. Contact the Domino server administrator to obtain the location of the file. Use one of the following formats:  http://domain/path/to/file ftp://user:password@domain/relative/path/to/file ftp://user:password@domain//absolute/path/to/file scp://user:password@domain/absolute/path/to/file |
|                   | password<br><password></password>                                                                                 | Optionally, specify an alphanumeric password if the server ID file is encrypted with a password.                                                                                                    |
| Usage             |                                                                                                    | tes encrypt import server-id command uploads the file from the specified URL, stores decrypted information in the secure vault. The original file is not stored.                                                                                                    |
|                   | The server ID fil administrator to                                                                                | e might or might not be encrypted with a password. Contact the Domino server determine whether you need to specify a password.                                                                                                    |
| Example           | <pre>amnesiac (config) # protocol notes encrypt import server-id scp:// user:password@server/path/server.id</pre> |                                                                                                    |
| Product           | Steelhead appliance                                                                                               |                                                                                                    |
| Related<br>Topics | "protocol notes enable," "show protocol notes encrypt"                                                            |                                                                                                    |

#### protocol notes encrypt remove server-id

| Description       | Removes the decrypted information for an imported server ID from the Steelhead appliance.                                                    |  |
|-------------------|----------------------------------------------------------------------------------------------------|--|
| Syntax            | protocol notes encrypt remove server-id <servername></servername>                                                                            |  |
| Parameters        | <servername> Specify the server name to remove.</servername>                                                                                 |  |
| Usage             | Use the <b>protocol notes encrypt remove server-id</b> command if you need to remove the decrypted information from the Steelhead appliance. |  |
| Example           | amnesiac (config) # protocol notes encrypt remove server-id CN=gcs-120/O=acme                                                                |  |
| Product           | Steelhead appliance                                                                                                    |  |
| Related<br>Topics | "protocol notes enable," "show protocol notes encrypt"                                                                                       |  |

#### protocol notes encrypt server-port

| Description       | Sets the unencrypted server port setting used by the server-side Steelhead appliance.                                                                                                    |  |
|-------------------|----------------------------------------------------------------------------------------------------|--|
| Syntax            | [no] protocol notes encrypt server-port <port-number></port-number>                                                                                                    |  |
| Parameters        | <port-number> Specify the port number.</port-number>                                                                                                    |  |
| Usage             | Use the <b>protocol notes encrypt server-port</b> command to specify which unencrypted port on the Domino server the server-side Steelhead appliance connects to. You must first configure an alternate unencrypted port on the Domino server. If the standard TCP port 1352 is not configured to require encryption, you can use it instead of configuring an alternate unencrypted port. For details on how to configure the alternate unencrypted port on the Domino server, see the <i>Riverbed Deployment Guide</i> . |  |
| Example           | amnesiac (config) # protocol notes encrypt server-port 1352                                                                                                    |  |
| Product           | Steelhead appliance                                                                                                    |  |
| Related<br>Topics | "protocol notes enable," "show protocol notes encrypt"                                                                                                    |  |

#### protocol notes port

| Description       | Configures the Lotus Notes port for optimization. Typically, you do not need to modify the port.         |  |
|-------------------|----------------------------------------------------------------------------------------------------|--|
| Syntax            | [no] protocol notes port <port></port>                                                                   |  |
| Parameters        | <b>ort&gt;</b> Specify the port for optimization. The default value is 1352.                             |  |
| Usage             | The <b>no</b> command option reverts to the default port.                                                |  |
| Example           | amnesiac (config) # protocol notes port 1222                                                             |  |
| Product           | Steelhead appliance, Cloud Steelhead                                                                     |  |
| Related<br>Topics | "protocol notes enable," "protocol notes port," "protocol notes pull-repl enable," "show protocol notes" |  |

### protocol notes pull-repl enable

| Description | Enables pull replication for Lotus Notes protocol connections.                                                                                                    |  |
|-------------|----------------------------------------------------------------------------------------------------|--|
| Syntax      | [no] protocol notes pull-repl enable                                                                                                    |  |
| Parameters  | None                                                                                                    |  |
| Usage       | In pull replication, the current Steelhead appliance requests information from the source Steelhead appliance. The request specifies the information that the current Steelhead appliance needs, based on its knowledge of changes already received from the source Steelhead appliance and from all other domain controllers in the domain. When the current Steelhead appliance receives information from the source, it updates that information. The current Steelhead appliance's next request to the source Steelhead appliance excludes the information that has already been received and applied.  The <b>no</b> command disables this feature. |  |

| Example           | amnesiac (config) # protocol notes pull-repl enable |
|-------------------|-----------------------------------------------------|
| Product           | Steelhead appliance, Cloud Steelhead                |
| Related<br>Topics | "show protocol notes"                               |

#### **Citrix Support Commands**

This section describes the Citrix support commands.

#### protocol citrix cdm enable

| Description       | Enables Citrix client device mapping (CDM).                                                                                                    |
|-------------------|----------------------------------------------------------------------------------------------------|
| Syntax            | [no] protocol citrix cdm enable                                                                                                    |
| Parameters        | None                                                                                                    |
| Usage             | Use the <b>protocol citrix cdm enable</b> command on the client-side and server-side Steelhead appliances to provide latency optimization for file transfers that use CDM between the Citrix client and server. CDM allows a remote application running on the server to access printers and disk drives attached to the local client machine. The applications and system resources appear to the user at the client machine as if they are running locally during the session. For example, in the remote session, C: is the C drive of the remote machine and the C drive of the local thin client appears as H:. |
|                   | Bidirectional file transfers between the local and remote drives use one of many virtual channels within the ICA protocol. The individual data streams that form the communication in each virtual channel are all multiplexed onto a single ICA data stream. This feature provides latency optimization for file transfers in both directions.                                                                                                    |
|                   | You can use CDM optimization with or without secure ICA encryption. Both the client-side and server-side Steelhead appliances must be running RiOS v7.0.                                                                                                    |
|                   | By default, CDM optimization is disabled.                                                                                                    |
|                   | Enabling CDM optimization requires an optimization service restart.                                                                                                    |
| Example           | amnesiac (config) # protocol citrix cdm enable amnesiac (config)# service restart                                                                                                    |
| Product           | Steelhead appliance                                                                                                    |
| Related<br>Topics | "protocol citrix enable"                                                                                                    |

#### protocol citrix enable

| Description | Enables Citrix optimization. |
|-------------|------------------------------|
| Syntax      | [no] protocol citrix enable  |
| Parameters  | None                         |

| Usage             | To consolidate operations, some organizations install thin clients in their branch offices and install a Citrix Presentation Server in the data center to front-end the applications. The proprietary protocol that Citrix uses to move updates between the client and the server is called ICA (Independent Computing Architecture). The thin clients at the branch offices have a Citrix ICA client accessing the services at the data center which are front-ended by a Citrix Presentation Server (also called Citrix Metaframe Server in earlier versions). |
|-------------------|----------------------------------------------------------------------------------------------------|
|                   | RiOS v6.0 and later provides the following ways to recognize, prioritize, and optimize Citrix traffic:                                                                                                    |
|                   | Optimize the native ICA traffic bandwidth.                                                                                                    |
|                   | Classify and shape Citrix ICA traffic using QoS.                                                                                                    |
|                   | For details on shaping Citrix traffic using QoS, see the Steelhead Appliance Deployment Guide - Protocols.                                                                                                    |
|                   | The <b>no</b> command option disables this feature.                                                                                                    |
| Example           | amnesiac (config) # protocol citrix enable                                                                                                    |
| Product           | Steelhead appliance, Cloud Steelhead                                                                                                    |
| Related<br>Topics | "show protocol citrix"                                                                                                    |

### protocol citrix ica

| Description       | Configures the Citrix ICA port for optimization. Typically, you do not need to modify the port. |
|-------------------|-------------------------------------------------------------------------------------------------|
| Syntax            | [no] protocol citrix ica port <port></port>                                                     |
| Parameters        | <port> Specify the Citrix ICA port for optimization. The default value is 1494.</port>          |
| Usage             | The <b>no</b> command option reverts to the default port.                                       |
| Example           | amnesiac (config) # protocol citrix ica port 1222                                               |
| Product           | Steelhead appliance, Cloud Steelhead                                                            |
| Related<br>Topics | "show protocol citrix"                                                                          |

### protocol citrix multiport enable

| Description | Enables support for the Citrix multiport ICA.                                                                                                    |
|-------------|----------------------------------------------------------------------------------------------------|
| Syntax      | [no] protocol citrix multiport enable                                                                                                    |
| Parameters  | None                                                                                                    |
| Usage       | Use this command to enable multiport ICA support on the client-side Steelhead appliance. For thin-client applications, Citrix has a protocol that segregates the network traffic between a client and a server. Typically, all of the traffic is routed through the same port on the server. Enabling multiport ICA lets you group the traffic into multiple CGP ports using four different priorities based on data type (mouse clicks, window updates, print traffic, and so on). |
|             | The <b>no</b> command option disables support for Citrix multiport ICA.                                                                                                    |
| Example     | amnesiac (config) # protocol citrix multiport enable                                                                                                    |

| Product           | Steelhead appliance                                          |
|-------------------|--------------------------------------------------------------|
| Related<br>Topics | "protocol citrix multiport priority," "show protocol citrix" |

### protocol citrix multiport priority

| Description       | Configures the priority and port for Citrix multiport ICA support.                                                                                                    |
|-------------------|----------------------------------------------------------------------------------------------------|
| Syntax            | [no] protocol citrix multiport priority <priority> port <port></port></priority>                                                                                                    |
| Parameters        | <pre><pre><pre><pre><pre><pre><pre><pre></pre></pre></pre></pre></pre></pre></pre></pre>                                                                                                    |
|                   | <port> Specify the Citrix ICA port. Port 2598 is the default port for Citrix priority 0.</port>                                                                                                    |
| Usage             | Once you enable multiport ICA, you can assign a port number to each of the four priorities. You cannot assign the same port number to more than one priority.  The priority and port parameters specified by the <b>protocol citrix multiport priority</b> command override the default values. |
| Example           | amnesiac (config) # protocol citrix multiport priority 0 port 25980 amnesiac (config) # protocol citrix multiport priority 1 port 2598 amnesiac (config) # protocol citrix multiport priority 2 port 25982 amnesiac (config) # protocol citrix multiport priority 3 port 25983                  |
| Product           | Steelhead appliance                                                                                                    |
| Related<br>Topics | "protocol citrix multiport enable," "show protocol citrix"                                                                                                    |

#### protocol citrix secure-ica enable

| Description       | Enables Citrix SecureICA encryption.                                                                                                    |
|-------------------|----------------------------------------------------------------------------------------------------|
| Syntax            | [no] protocol citrix secure-ica enable                                                                                                    |
| Parameters        | None                                                                                                    |
| Usage             | Citrix SecureICA optimization will not function properly while either or both ICA port 1494 and CGP port 2598 are in the Interactive Port Label list. To view port labels, see "show port-label". To remove a port label, see "Port Label Commands" on page 314. |
|                   | The <b>no</b> command option disables SecureICA.                                                                                                    |
| Example           | amnesiac (config) # protocol citrix secure-ica enable                                                                                                    |
| Product           | Steelhead appliance, Cloud Steelhead                                                                                                    |
| Related<br>Topics | "show protocol citrix"                                                                                                    |

#### protocol citrix session reliability port

| Description | Configures the Common Gateway Protocol (CGP) connections. Typically, you do not need to modify the port. |
|-------------|----------------------------------------------------------------------------------------------------|
| Syntax      | [no] protocol citrix session reliability port <port></port>                                              |

| Parameters        | Specify the port number for CGP connections. The session reliability port us CGP to keep the session window open even if the connection to the applicat experiences an interruption. The session window remains open while the syrrestores the connection. The default value is 2598. | ion   |
|-------------------|----------------------------------------------------------------------------------------------------|-------|
| Usage             | To use session reliability, you must enable Citrix optimization on the Steelhead appliance in o classify the traffic correctly. For details, see <i>Steelhead Management Console User's Guide</i> .                                                                                   | order |
|                   | You can use session reliability with optimized traffic only. Session reliability with RiOS QoS not support pass-through traffic. For details about disabling session reliability, go to http://support.citrix.com/proddocs/index.jsp?topic=/xenapp5fp-w2k8/ps-sessions-sess-rel.html  | does  |
|                   | The <b>no</b> command option reverts to the default port.                                                                                                    |       |
| Example           | mnesiac (config) # protocol citrix session port 2333                                                                                                    |       |
| Product           | Steelhead appliance, Cloud Steelhead                                                                                                    |       |
| Related<br>Topics | 'show protocol citrix"                                                                                                    |       |

### **FCIP Support Commands**

This section describes the FCIP (Fiber Channel over IP) support commands. For details on FCIP optimization, see the *Steelhead Management Console User's Guide* and the *Steelhead Appliance Deployment Guide*.

#### protocol fcip enable

| Description | Enables FCIP (Fiber Channel over IP) optimization. By default, RiOS directs all traffic on the standard ports 3225, 3226, 3227, and 3228 through the FCIP optimization module.                                               |
|-------------|----------------------------------------------------------------------------------------------------|
|             | FCIP optimization is disabled by default.                                                                                                    |
|             | Environments with RF-originated SRDF traffic between VMAX arrays need additional configuration to isolate and optimize the DIFs embedded within the headers of the FCIP data payload. For details, see "protocol fcip rule". |
| Syntax      | [no] protocol fcip enable                                                                                                    |
| Parameters  | None                                                                                                    |

|                   | ,                                                                                                    |
|-------------------|----------------------------------------------------------------------------------------------------|
| Usage             | Fibre Channel over TCP/IP (FCIP) is a transparent Fibre Channel (FC) tunneling protocol that transmits FC information between FC storage facilities over IP networks. FCIP is designed to overcome the distance limitations of FC.                                                                                                    |
|                   | FCIP storage optimization provides support for environments using storage technology that originates traffic as FC and then uses either a Cisco MDS or a Brocade 7500 FCIP gateway to convert the FC traffic to TCP for WAN transport.                                                                                                    |
|                   | To increase the data reduction LAN-to-WAN ratio with either equal or greater data throughput in environments with FCIP traffic, RiOS separates the FCIP headers from the application data workload written to storage. The FCIP headers contain changing protocol state information, such as sequence numbers. These headers interrupt the network stream and reduce the ability of SDR to match large, contiguous data patterns. After isolating the header data, the Steelhead appliance performs SDR network deduplication on the larger, uninterrupted storage data workload and LZ compression on the headers. RiOS then optimizes, reassembles, and delivers the data to the TCP consumer without compromising data integrity. |
|                   | <b>Note:</b> Environments with SRDF traffic originated through Symmetrix FC ports (RF ports) only require configuration of the RiOS FCIP storage optimization module. Traffic originated through Symmetrix GigE ports (RE ports) require configuration of the RiOS SRDF storage optimization module. For details on storage technologies that originate traffic through FC, see the <i>Steelhead Appliance Deployment Guide</i> .                                                                                                    |
|                   | You configure the RiOS FCIP storage optimization module on the Steelhead appliance closest to the FCIP gateway that opens the FCIP TCP connection by sending the initial SYN packet. This can vary by environment. If you are unsure which gateway initiates the SYN, enable FCIP on both the client-side and server-side Steelhead appliances.                                                                                                    |
|                   | <b>Important:</b> If you have enabled or disabled FCIP optimization or changed a port, you must restart the optimization service.                                                                                                    |
|                   | The <b>no</b> command option disables this feature.                                                                                                    |
|                   | For details, see the <i>Steelhead Management Console User's Guide</i> and the <i>Steelhead Appliance</i> Deployment Guide.                                                                                                    |
| Example           | amnesiac (config) # protocol fcip enable amnesiac (config) # service restart                                                                                                    |
| Product           | Steelhead appliance, Cloud Steelhead                                                                                                    |
| Related<br>Topics | "show protocol fcip rules," "show protocol fcip settings"                                                                                                    |

# protocol fcip ports

| Description | Add ports to the list of FCIP ports.                                                                                                    |  |  |
|-------------|----------------------------------------------------------------------------------------------------|--|--|
|             | The default port numbers are the standard FCIP ports: 3225, 3226, 3227, and 3228.                                                                |  |  |
| Syntax      | [no] protocol fcip ports <port list=""></port>                                                                                                   |  |  |
| Parameters  | <pre><port list=""></port></pre>                                                                                                    |  |  |
| Usage       | Optionally, you can add FCIP port numbers separated by commas or remove a port number not specify a port range                                   |  |  |
|             | For details on FCIP optimization, see the <i>Steelhead Management Console User's Guide</i> and the <i>Steelhead Appliance Deployment Guide</i> . |  |  |
|             | To delete one or more port number settings, use the following syntax:                                                                            |  |  |
|             | no protocol fcip ports <port list=""></port>                                                                                                    |  |  |
| Example     | amnesiac (config) # protocol fcip ports 3225,3226,3227,3228                                                                                      |  |  |

| Product           | Steelhead appliance, Cloud Steelhead                      |
|-------------------|-----------------------------------------------------------|
| Related<br>Topics | "show protocol fcip rules," "show protocol fcip settings" |

## protocol fcip rule

| Description       | Configures FCIP rules.  [no] protocol fcip rule [src-ip <ip-addr>] [dst-ip <ip-addr>]   [dif <enable disable=""  ="">]   [dif-blocksize <bytes>]</bytes></enable></ip-addr></ip-addr>                                                                                                    |                                                                                                    |  |
|-------------------|----------------------------------------------------------------------------------------------------|----------------------------------------------------------------------------------------------------|--|
| Syntax            |                                                                                                    |                                                                                                    |  |
| Parameters        | src-ip <ip-addr></ip-addr>                                                                                                    | Specify the connection source IP address of the FCIP gateway tunnel endpoints. Use the format XXX.XXX.XXX.XXX.                                                                                                    |  |
|                   |                                                                                                    | <b>Note:</b> The source IP address cannot be the same as the destination IP address.                                                                                                    |  |
|                   | dst-ip <ip-addr></ip-addr>                                                                                                    | Specify the connection destination IP address of the FCIP gateway tunnel endpoints. Use the format XXX.XXX.XXX.XXX.                                                                                                    |  |
|                   | dif <enable disable=""  =""></enable>                                                                                                    | Specify this option to isolate and optimize the DIFs embedded within the FCIP data workload                                                                                                    |  |
|                   | dif-blocksize <bytes></bytes>                                                                                                    | Specify the size of a standard block of storage data, in bytes, after which a DIF header begins. The valid range is from 1 - 2048 bytes. The default value is 512, which is a standard block size for Open System environments. When you enable DIF, RiOS FCIP optimization looks for a DIF header after every 512 bytes of storage data unless you change the default setting. |  |
|                   |                                                                                                    | Open System environments (such as Windows, UNIX, and Linux) inject the DIF header into the data stream after every 512 bytes of storage data.                                                                                                    |  |
|                   |                                                                                                    | IBM iSeries (AS/400) host environments inject the DIF header into the data stream after every $520$ bytes.                                                                                                    |  |
|                   |                                                                                                    | This parameter is required when you enable DIF.                                                                                                    |  |
| Usage             | For rules to take effect, FCIP optimization must be enabled by the "protocol fcip enable" command.                                                                                                    |                                                                                                    |  |
|                   | Environments with RF-originated SRDF traffic between VMAX arrays need additional configuration beyond enabling FCIP optimization. You need to add FCIP rules to isolate the Data Integrity Field (DIF) headers within the FCIP data stream. These DIF headers further interrupt the data stream. You can add or remove FCIP rules by defining a match for source or destination IP traffic.                                  |                                                                                                    |  |
|                   | The FCIP default rule optimizes all remaining traffic that has not been selected by another rule. It always appears as the last in the list. You cannot remove the default rule; however, you can change its DIF setting. The default rule uses 0.0.0.0 in the source and destination IP address fields, specifying all IP addresses. You cannot specify 0.0.0.0 as the source or destination IP address for any other rule. |                                                                                                    |  |
|                   | For details on FCIP, see the <i>Steelhead Management Console User's Guide</i> and the <i>Steelhead Appliance Deployment Guide</i> .                                                                                                    |                                                                                                    |  |
| Example           | amnesiac (config) # pr                                                                                                    | rotocol fcip rule src-ip 1.1.1.1 dst-ip 2.2.2.2 dif enable                                                                                                    |  |
| Product           | Steelhead appliance, Clou                                                                                                    | ud Steelhead                                                                                                    |  |
| Related<br>Topics | "protocol fcip enable," "protocol fcip ports," "show protocol fcip rules," "show protocol fcip settings"                                                                                                    |                                                                                                    |  |

#### protocol fcip stat-port

| Description       | Set the port for FCIP aggregate statistics.                                                                                         |  |  |
|-------------------|----------------------------------------------------------------------------------------------------|--|--|
| Syntax            | [no] protocol fcip stat-port <port></port>                                                                                          |  |  |
| Parameters        | <b>ort&gt;</b> Specify the port for FCIP aggregate statistics.                                                                      |  |  |
| Usage             | You can view combined throughput and reduction statistics for two or more FCIP tunnel ports using this command.                     |  |  |
|                   | <b>Important:</b> If you have enabled or disabled FCIP optimization or changed a port, you must restart the optimization service.   |  |  |
|                   | For details on FCIP, see the <i>Steelhead Management Console User's Guide</i> and the <i>Steelhead Appliance Deployment Guide</i> . |  |  |
| Example           | amnesiac (config) # protocol fcip stat-port 1243<br>amnesiac (config) # service restart                                             |  |  |
| Product           | Steelhead appliance, Cloud Steelhead                                                                                                |  |  |
| Related<br>Topics | "show protocol fcip rules," "show protocol fcip settings"                                                                           |  |  |

### **SRDF Support Commands**

This section describes the SRDF (Symmetrix Remote Data Facility) support commands. For details on SRDF optimization, see the *Steelhead Management Console User's Guide* and the *Steelhead Appliance Deployment Guide*.

#### protocol srdf enable

| Description | Enables Symmetrix Remote Data Facility (SRDF) optimization. By default, RiOS directs all tron the standard port 1748 through the SRDF module for enhanced SRDF header isolation.                                                    |  |  |
|-------------|----------------------------------------------------------------------------------------------------|--|--|
|             | Environments with RF-originated SRDF traffic between VMAX arrays need additional configuration to isolate and optimize the DIFs embedded within the headers of the data payload. For details, see "protocol srdf rule" on page 417. |  |  |
|             | Note: RE ports are Symmetrix Fiber Channel ports.                                                                                                    |  |  |
|             | SRDF optimization is disabled by default.                                                                                                    |  |  |
| Syntax      | [no] protocol srdf enable                                                                                                    |  |  |
| Parameters  | None                                                                                                    |  |  |

| Usage             | SRDF storage optimization provides support for environments using storage technology that originates traffic through Symmetrix GigE ports (RE ports). For details on storage technologies that originate traffic through GigE RE ports, see the <i>Steelhead Appliance Deployment Guide</i> .                                                                                                    |  |  |  |
|-------------------|----------------------------------------------------------------------------------------------------|--|--|--|
|                   | To increase the data reduction LAN-to-WAN ratio with either equal or greater data throughput in environments with SRDF traffic, RiOS separates the SRDF headers from the application data workload written to storage. The SRDF headers contain changing protocol state information, such as sequence numbers. These headers interrupt the network stream and reduce the ability of SDR to match large, contiguous data patterns. After isolating the header data, the Steelhead appliance performs SDR network deduplication on the larger, uninterrupted storage data workload and LZ compression on the headers. RiOS then optimizes, reassembles, and delivers the data to the TCP consumer without compromising data integrity.  Note: Traffic originated through Symmetrix GigE ports (RE ports) require configuration of the RiOS SRDF storage optimization module. Environments with SRDF traffic originated through Symmetrix FC ports (RE ports) require configuration of the RiOS FCIP storage optimization module. For details, see "protocol fcip enable" on page 412.  You configure the SRDF storage optimization module on the Steelhead appliance closest to the Symmetrix array that opens the SRDF TCP connection by sending the initial SYN packet. This can vary by environment. If you are unsure which array initiates the SYN, configure SRDF on both the client-side and server-side Steelhead appliances. |  |  |  |
|                   |                                                                                                    |  |  |  |
|                   |                                                                                                    |  |  |  |
|                   | For details on SRDF optimization in general, see the <i>Steelhead Management Console User's Guide</i> and the <i>Steelhead Appliance Deployment Guide</i> .                                                                                                    |  |  |  |
|                   | The <b>no</b> command option disables this feature.                                                                                                    |  |  |  |
| Example           | amnesiac (config) # protocol srdf enable                                                                                                    |  |  |  |
| Product           | Steelhead appliance, Cloud Steelhead                                                                                                    |  |  |  |
| Related<br>Topics | "show protocol srdf rules", "show protocol srdf settings"                                                                                                    |  |  |  |
|                   |                                                                                                    |  |  |  |

## protocol srdf ports

| Description       | Add ports to the list of SRDF ports.                                                                                                    |  |  |
|-------------------|----------------------------------------------------------------------------------------------------|--|--|
| Syntax            | [no] protocol srdf ports <port list=""></port>                                                                                                   |  |  |
| Parameters        | <port list=""> Specify a comma-separated list of ports. The default SRDF port number is 1748.</port>                                             |  |  |
| Usage             | Optionally, you can add SRDF port numbers separated by commas or remove a port number. Do not specify a port range                               |  |  |
|                   | For details on SRDF optimization, see the <i>Steelhead Management Console User's Guide</i> and the <i>Steelhead Appliance Deployment Guide</i> . |  |  |
|                   | <b>Important:</b> If you have enabled or disabled SRDF optimization or changed a port, you need to restart the optimization service.             |  |  |
| Example           | amnesiac (config) # protocol srdf ports 139,445,1748                                                                                             |  |  |
| Product           | Steelhead appliance, Cloud Steelhead                                                                                                    |  |  |
| Related<br>Topics | "show protocol srdf rules", "show protocol srdf settings"                                                                                        |  |  |

## protocol srdf rule

| Description          | Adds or deletes a manual SRDF rule.                                                                                                    |                                                                                                    |  |
|----------------------|----------------------------------------------------------------------------------------------------|----------------------------------------------------------------------------------------------------|--|
| Syntax<br>Parameters | [no] protocol srdf rule [src-ip <ip-addr>] [dst-ip <ip-addr>]   [dif <enable disable=""  ="">]   [dif-blocksize <bytes>]</bytes></enable></ip-addr></ip-addr>                                                                                                    |                                                                                                    |  |
|                      | src-ip <ip-addr></ip-addr>                                                                                                    | Specify the connection source IP address of the Symmetrix DMX or VMAX GigE ports (RE ports) originating the replication.                                                                                                    |  |
|                      |                                                                                                    | $\mbox{\bf Note:}$ The source IP address cannot be the same as the destination IP address.                                                                                                    |  |
|                      | dst-ip <ip-addr></ip-addr>                                                                                                    | Specify the connection destination IP address of the Symmetrix DMX or VMAX GigE ports (RE ports) receiving the replication.                                                                                                    |  |
|                      |                                                                                                    | Use the format XXX.XXX.XXX.                                                                                                    |  |
|                      | dif <enable disable=""  =""></enable>                                                                                                    | Specify this option to isolate and optimize the Data Integrity Fields embedded within the SRDF data workload. For example, VMAX.                                                                                                    |  |
|                      | dif-blocksize <bytes></bytes>                                                                                                    | Specify the size of a standard block of storage data, in bytes, after which a DIF header begins. The valid range is from 1 - 2048 bytes. The default value is 512, which is a standard block size for Open System environments. When you enable DIF, RiOS SRDF optimization looks for a DIF header after every 512 bytes of storage data unless you change the default setting. |  |
|                      |                                                                                                    | Open System environments (such as Windows, UNIX, and Linux) inject the DIF header into the data stream after every 512 bytes of storage data.                                                                                                    |  |
|                      |                                                                                                    | IBM iSeries (AS/400) host environments inject the DIF header into the data stream after every 520 bytes.                                                                                                    |  |
|                      |                                                                                                    | This field is required when you enable DIF.                                                                                                    |  |
| Usage                | Environments with GigE-based (RE port) originated SRDF traffic between VMAX arrays need to isolate DIF headers within the data stream. These DIF headers further interrupt the data stream.                                                                                                    |                                                                                                    |  |
|                      | When the R1 Symmetrix array is running Enginuity microcode version 5875 or newer, manual SRDF rules are not necessary. In 5875+ environments, RiOS is capable of auto-detecting the presence of DIF headers and DIF blocksize for GigE-based (RE port) SRDF traffic.                                                                                                    |                                                                                                    |  |
|                      | To manually isolate the DIF headers when the R1 Symmetrix array is running Enginuity microcode version 5874 or older, you add SRDF rules by defining a match for source or destination IP traffic.                                                                                                    |                                                                                                    |  |
|                      | The SRDF default rule optimizes all remaining traffic that has not been selected by another rule. It always appears as the last in the list. You cannot remove the default rule; however, you can change the DIF setting of the default rule. The default rule uses 0.0.0.0 in the source and destination IP address fields, specifying all IP addresses. You cannot specify 0.0.0.0 as the source or destination IP address for any other rule. |                                                                                                    |  |
|                      | <b>Important:</b> Do not add a module rule isolating DIF headers in mainframe environments, as SRDF environments that replicate mainframe traffic do not currently include DIF headers.                                                                                                    |                                                                                                    |  |
|                      | <b>Important:</b> Auto-detected SRDF settings in Enginuity 5875+ environments will override any manual SRDF rules that might be configured.                                                                                                    |                                                                                                    |  |
|                      | For details on SRDF, see to Deployment Guide.                                                                                                    | the Steelhead Management Console User's Guide and the Steelhead Appliance                                                                                                    |  |
| Example              | amnesiac (config) # p                                                                                                    | rotocol srdf rule src-ip 1.1.1.1 dst-ip 2.2.2.2 dif enable                                                                                                    |  |
| Product              | Steelhead appliance, Clor                                                                                                    | ud Steelhead                                                                                                    |  |
| Related<br>Topics    | "show protocol srdf rules", "show protocol srdf settings"                                                                                                    |                                                                                                    |  |

### protocol srdf symm id address

| Description       | Creates a Symmetrix ID for SRDF selective optimization. The SRDF selective optimization enables you to set different optimization levels for RDF groups.                                                    |                                                                                                    |
|-------------------|----------------------------------------------------------------------------------------------------|----------------------------------------------------------------------------------------------------|
| Syntax            | [no] protocol srdf symm id <group id=""> address <ip-addr></ip-addr></group>                                                                                                    |                                                                                                    |
| Parameters        | id <group id=""> Specify a Symmetrix ID. The Symmetrix ID is an alpha-numeric st example, a standard Symmetrix serial number: 000194900363).</group>                                                        |                                                                                                    |
|                   | address <ip-<br>addr&gt;</ip-<br>                                                                                                    | Specify an IP address of the of the Symmetrix DMX or VMAX GigE ports (RE ports) originating the replication. |
| Usage             | A Symmetrix ID allows the Steelhead appliance to identify the traffic coming fr<br>storage array using the Symmetrix GigE port (RE port) IP address.                                                        |                                                                                                    |
|                   | Use this command to create a new Symmetrix ID with the specified IP address or you can add an IP address to an existing Symmetrix ID.                                                                       |                                                                                                    |
|                   | The no protocol srdf symm id <group id=""> removes the group ID. The no protocol srdf symm id <group id=""> address <ip-addr> removes the specified IP address from the group ID.</ip-addr></group></group> |                                                                                                    |
| Example           | amnesiac (config) # protocol srdf symm id 001213 address 1.1.1.1                                                                                                    |                                                                                                    |
| Product           | Steelhead appliance, Cloud Steelhead                                                                                                    |                                                                                                    |
| Related<br>Topics | "show protocol srdf symm"                                                                                                    |                                                                                                    |

## protocol srdf symm id base\_rdf\_group

| Description       | Sets the Remote Data Facility (RDF) group number value to a 0-based or a 1-based group type.                                                                                                    |                                                                                                    |
|-------------------|----------------------------------------------------------------------------------------------------|----------------------------------------------------------------------------------------------------|
| Syntax            | [no] protocol srdf symm id <symm id=""> base_rdf_group <rdf base-type=""></rdf></symm>                                                                                                    |                                                                                                    |
| Parameters        | id <group id=""> Specify a Symmetrix ID. The Symmetrix ID is an alpha-numeric string (for example, a standard Symmetrix serial number: 000194900363).</group>                                                                                                    |                                                                                                    |
|                   | rdf_group                                                                                                    | Specify the RDF base type:                                                                         |
|                   | <rdf base-<br="">type&gt;</rdf>                                                                                                    | • <b>0</b> - Specify if your RDF group is a 0-based group type.                                    |
|                   | types                                                                                                    | • 1 - Specify if your RDF group is a 1-based group type. This is the default value for RDF groups. |
| Usage             | RiOS allows you to configure RDF group numbers starting from 0 or 1. EMC tools used in Open Systems environments (such as EMC Solutions Enabler) typically refer to RDF groups in the 1-based notation. Mainframe-based tools typically use the 0-based notation. |                                                                                                    |
|                   | Use this command if you want to change from the default 1-based type to the 0-based type as to match the notation that for a Symmetrix mainframe environment.                                                                                                    |                                                                                                    |
| Example           | amnesiac (config) # protocol srdf symm id 0123 base_rdf_group 0                                                                                                    |                                                                                                    |
| Product           | Steelhead appliance, Cloud Steelhead                                                                                                    |                                                                                                    |
| Related<br>Topics | "show protocol srdf symm"                                                                                                    |                                                                                                    |

#### protocol srdf symm id rdf\_group

| Description       | Adds a selective optimization Remote Data Facility (RDF) rule for traffic coming from Symmetrix GigE ports (RE ports).                                                                                                    |                                                                                                    |
|-------------------|----------------------------------------------------------------------------------------------------|----------------------------------------------------------------------------------------------------|
| Syntax            | [no] protocol srdf symm id <group id=""> rdf_group <rdf group="" id=""> optimization <sdr-default lz-only="" none=""  ="">   [description <description>]</description></sdr-default></rdf></group>                                                                                                    |                                                                                                    |
| Parameters        | id <group id=""></group>                                                                                                    | Specify a Symmetrix ID. The Symmetrix ID is an alpha-numeric string (for example, a standard Symmetrix serial number: 000194900363).                     |
|                   | rdf_group <rdf<br>group ID&gt;</rdf<br>                                                                                                    | Specify the RDF group. An RDF group is a number from 1-255 by default, or 0-254 if the <b>protocol symm id base_rdf_group</b> setting has been set to 0. |
|                   | optimization                                                                                                    | Specify an optimization policy:                                                                                                    |
|                   | <sdr-default lz-<br=""  ="">only   none&gt;</sdr-default>                                                                                                    | • <b>sdr-default</b> - Specify to enable SDR and LZ compression. The default value is <b>sdr-default</b> .                                               |
|                   |                                                                                                    | • <b>lz-only</b> - Specify to enable LZ compression only. There is no SDR optimization with this setting.                                                |
|                   |                                                                                                    | • none - Specify to disable SDR and LZ compression.                                                                                                    |
|                   | description<br><"description">                                                                                                    | Optionally, provide a description that describes the RDF rule. For example, Oracle Applications.                                                         |
| Usage             | SRDF selective optimization enables you to set different optimization levels for RDF groups. The optimization level is based on the compression characteristics of the data in the groups. For each Symmetrix ID, you specify an optimization policy for the RDF groups that appear in the data stream associated with the specified ID.                                                                                                    |                                                                                                    |
|                   | You can configure the optimization level from no compression ( <b>none</b> ) to full Scalable Data Replication ( <b>sdr-default</b> ). SDR optimization includes LZ compression on the <i>cold</i> , first-pass of the data. You can also configure LZ-compression alone ( <b>lz-only</b> ) with no SDR. For some applications, it might be more important to get maximum throughput with minimal latency, and without compression, (such as, when excess WAN bandwidth is available and when it's known that the data in that RDF Group will not be reducible), and for others getting maximum reduction is more important. |                                                                                                    |
|                   | The <b>no protocol srdf symm id <group id=""></group></b> removes the optimization setting for the group ID.                                                                                                    |                                                                                                    |
| Example           | amnesiac (config) # protocol srdf symm id 0815 rdf_group 1 optimization lz-only description "Oracle Forms"                                                                                                    |                                                                                                    |
| Product           | Steelhead appliance                                                                                                    | e, Cloud Steelhead                                                                                                    |
| Related<br>Topics | "show protocol srdf symm"                                                                                                    |                                                                                                    |

#### **SSL Support Commands**

This section describes the SSL support commands.

#### no protocol ssl backend bypass-table

| Description | Configures the SSL bypass table settings.                                                                                                    |  |
|-------------|----------------------------------------------------------------------------------------------------|--|
| Syntax      | no protocol ssl backend bypass-table [client-ip <ip-address>] {server-ip <ip-address> [port <port-number>] server-hostname <name>   all}</name></port-number></ip-address></ip-address> |  |

| client-ip <ip-<br>address&gt;</ip-<br> | Removes a bypass entry with the specified client IP address; defaults to <b>all</b> if no client IP address is specified. You can add a wildcard entry (*) for the client IP address.           |
|----------------------------------------|----------------------------------------------------------------------------------------------------|
| server-ip <ip-<br>address&gt;</ip-<br> | Removes a bypass entry with the specified server IP address.                                                                                                    |
| port <port-<br>number&gt;</port-<br>   | Specify the port number; defaults to port 443 if no port is specified.                                                                                                    |
| server-<br>hostname<br><name></name>   | Removes a bypass entry with the specified hostname.                                                                                                    |
| all                                    | Removes all servers and clients from the bypass table.                                                                                                    |
|                                        | to the servers and client IP addresses (or wildcards) listed in the bypass table are the Steelhead appliance and not optimized by SSL.                                                          |
| amnesiac (conf<br>hostname site3       | ig) # no protocol ssl backend bypass-table server-ip 10.1.2.1 server-server                                                                                                    |
| Steelhead applia                       | ince                                                                                                    |
| "show protocol                         | ssl backend bypass-table"                                                                                                    |
|                                        | address>  server-ip <ip- address="">  port <port- number="">  server- hostname <name> all  Traffic destined passed through amnesiac (conf hostname site3  Steelhead applia</name></port-></ip-> |

# protocol ssl backend bypass-interval

| Description       | Sets the bypass interval after failed server handshake.                            |  |  |  |
|-------------------|------------------------------------------------------------------------------------|--|--|--|
| Syntax            | [no] protocol ssl backend bypass-interval <seconds></seconds>                      |  |  |  |
| Parameters        | <b><seconds></seconds></b> Specify an integer value in seconds to bypass-interval. |  |  |  |
| Usage             | To view current setting, use the command <b>show protocol ssl backend</b> command. |  |  |  |
| Example           | amnesiac (config) # protocol ssl backend bypass-interval 60                        |  |  |  |
| Product           | Steelhead appliance, Cloud Steelhead                                               |  |  |  |
| Related<br>Topics | "show protocol ssl backend"                                                        |  |  |  |

# protocol ssl backend bypass-table max-size

| Description | Configures the SSL bypass table size.                               |  |
|-------------|---------------------------------------------------------------------|--|
| Syntax      | [no] protocol ssl backend bypass-table max-size <max size=""></max> |  |
| Parameters  | <max size=""> Specify the maximum size of the bypass table.</max>   |  |
| Usage       | The <b>no</b> command option disables this feature.                 |  |
| Example     | amnesiac (config) # protocol ssl backend bypass-table max-size 60   |  |

| Product           | Steelhead appliance, Cloud Steelhead     |
|-------------------|------------------------------------------|
| Related<br>Topics | "show protocol ssl backend bypass-table" |

#### protocol ssl backend bypass-table no-cert-intvl

| Description       | Sets the bypass interval for servers for which no suitable certificate was found.            |  |
|-------------------|----------------------------------------------------------------------------------------------|--|
| Syntax            | [no] protocol ssl backend bypass-table no-cert-intvl <no-cert-intvl> seconds</no-cert-intvl> |  |
| Parameters        | <no-cert-intvl> Specify the interval in seconds. seconds</no-cert-intvl>                     |  |
| Usage             | The <b>no</b> command option disables this feature.                                          |  |
| Example           | amnesiac (config) # protocol ssl backend bypass-table no-cert-intvl 120 seconds              |  |
| Product           | Steelhead appliance, Cloud Steelhead                                                         |  |
| Related<br>Topics | "show protocol ssl backend bypass-table"                                                     |  |

### protocol ssl backend client cipher-string

| Description       | Sets the cipher for use with back-end clients.                                                                          |  |
|-------------------|----------------------------------------------------------------------------------------------------|--|
| Syntax            | [no] protocol ssl backend client cipher-string <cipher-string> cipher-num <ciphr-number></ciphr-number></cipher-string> |  |
| Parameters        | <pre><cipher< th=""></cipher<></pre>                                                                                    |  |
|                   | cipher-num Specify the cipher number from 1-N or end. <ciphr-number></ciphr-number>                                     |  |
| Usage             | The <b>no</b> command option disables this feature.                                                                     |  |
| Example           | amnesiac (config) # protocol ssl backend client cipher-string DEFAULT cipher-num 1                                      |  |
| Product           | Steelhead appliance, Cloud Steelhead                                                                                    |  |
| Related<br>Topics | "show protocol ssl backend"                                                                                             |  |

# protocol ssl backend server chain-cert cache enable

| Description | Configures certificate chain caching for the back-end server. |  |
|-------------|---------------------------------------------------------------|--|
| Syntax      | [no] protocol ssl backend server chain-cert cache enable      |  |
| Parameters  | None                                                          |  |

| Synchronizes the chain certificate configuration on the server-side Steelhead appliance with the chain certificate configuration on the back-end server. The synchronization occurs after a handshake fails between the client-side and server-side Steelhead appliance. By default, this option is disabled. |
|----------------------------------------------------------------------------------------------------|
| Enable this option when you replace an existing chain certificate on the back-end server with a new chain to ensure that the certificate chain remains in sync on both the server-side Steelhead appliance and the back-end server.                                                                           |
| <b>Note:</b> This option never replaces the server certificate. It updates the chain containing the intermediate certificates and the root certificate in the client context.                                                                                                    |
| The <b>no</b> command option disables this feature.                                                                                                    |
| amnesiac (config) # protocol ssl backend server chain-cert cache enable                                                                                                    |
| Steelhead appliance, Cloud Steelhead                                                                                                    |
| "show protocol ssl backend"                                                                                                    |
|                                                                                                    |

### protocol ssl backend server cipher-string

| Description       | Configures back-end SSL server settings.                                                                  |                                                                                                    |
|-------------------|----------------------------------------------------------------------------------------------------|----------------------------------------------------------------------------------------------------|
| Syntax            | [no] protocol ssl backend server cipher-string <string> <cr>   cipher-num <number></number></cr></string> |                                                                                                    |
| Parameters        | cipher-string<br><string> <cr></cr></string>                                                              | Specify the cipher-strings (case-sensitive) or a combination using the underscore character ( _ ) for communicating with clients. For a complete list, view the CLI online help. You must specify at least one cipher for peers, clients, and servers for SSL to function properly. |
|                   |                                                                                                    | The default cipher setting is <b>DEFAULT</b> which represents a variety of high-<br>strength ciphers that allow for compatibility with many browsers and servers.                                                                                                    |
|                   | cipher-num<br><number></number>                                                                           | Specify a number to set the order of the list. The number must be an integer greater or equal to 1-N, or <b>end</b> .                                                                                                    |
| Usage             | Create a prefere                                                                                          | nce list of cipher strings used for server-handshakes.                                                                                                    |
|                   | To view your lis                                                                                          | t, use the command show protocol ssl backend {client   server} cipher-strings.                                                                                                    |
| Example           | amnesiac (conf                                                                                            | eig) # protocol ssl backend server cipher-string LOW                                                                                                    |
| Product           | Steelhead applia                                                                                          | ance, Cloud Steelhead                                                                                                    |
| Related<br>Topics | "show protocol                                                                                            | ssl backend client cipher-strings"                                                                                                    |

### protocol ssl backend server renegotiation null-cert enable

| Description | Configures renegotiation settings with back-end servers.                       |  |
|-------------|--------------------------------------------------------------------------------|--|
| Syntax      | protocol ssl backend server renegotiation null-cert enable                     |  |
| Parameters  | None                                                                           |  |
| Example     | amnesiac (config) # protocol ssl backend server renegotiation null-cert enable |  |

| Product           | Steelhead appliance, Cloud Steelhead |
|-------------------|--------------------------------------|
| Related<br>Topics | "show protocol ssl backend"          |

### protocol ssl bulk-export password

| Description       | Exports the current SSL configuration, keys, and certificates.                                                                                                    |                                                                                                    |  |
|-------------------|----------------------------------------------------------------------------------------------------|----------------------------------------------------------------------------------------------------|--|
| Syntax            | protocol ssl bulk-export password <password> [include-servers] [incl-scep-crl]</password>                                                                                                    |                                                                                                    |  |
| Parameters        | <password></password>                                                                                                    | Specify a password used to encrypt exported data.                                                                                                    |  |
|                   | [include-<br>servers]                                                                                                    | Optionally, specify <b>include-servers</b> to include server certificates and keys. If you include this parameter, the data includes the peering certificate, key, all certificate authorities, and all peering trust entities. In addition, it contains all the back-end server configurations (certificates, keys, and so on). |  |
|                   |                                                                                                    | <b>Important:</b> To protect your server's private keys, do not include this parameter when performing bulk exports of peers.                                                                                                    |  |
|                   | [incl-scep-<br>crl]                                                                                                    | Include Simple Certificate Enrollment Protocol (SCEP) and Certificate Revocation List (CRL) configuration.                                                                                                    |  |
| Usage             | Use bulk-expo                                                                                                    | ort to expedite backup and peer trust configurations:                                                                                                    |  |
|                   |                                                                                                    | ou can use the bulk export feature to back up your SSL configurations, including configurations and private keys.                                                                                                    |  |
|                   | • <b>Peer Trust</b> - If you use self-signed peering certificates and have multiple Steelhead appliances (including multiple server-side appliances), you can use the bulk import feature to avoid configuring each peering trust relationship between the pairs of Steelhead appliances.                                                                                                    |                                                                                                    |  |
|                   | <b>Important:</b> To protect your server private keys, do not include server config Certificates and Keys) when performing bulk exports of trusted peers.                                                                                                    |                                                                                                    |  |
|                   | The following                                                                                                    | rules apply to bulk data when importing and exporting the data:                                                                                                    |  |
|                   | • Peering Certificate and Key Data - If the serial numbers match, the Steelhead ap importing the bulk data overwrites its existing peering certificates and keys with data. If the serial numbers do not match, the Steelhead appliance importing the b not overwrite its peering certificate and key.                                                                                                    |                                                                                                    |  |
|                   | configuration included), i                                                                                                    | Authority, Peering Trust, and SSL Server Configuration Data - For all other on data such as certificate authorities, peering trusts, and server configurations (if there is a conflict, the imported configuration data take precedence (that is, the onfiguration data overwrites any existing configurations).                 |  |
| Example           | amnesiac (config) # protocol ssl bulk-export password foo_pass include-servers U2FsdGVkX1/GM9EmJ009c1ZXh9N18PuxiAJdG1maPGtBzSrsU/CzgNaOrGsXPhor VEDokHUvuvzsfvKfC6VnkXHOdyAde+vbMildK/lxrqRsAD1n0ezFFuobYmQ7a7uu TmmSVDc9jL9tIVhd5sToRmeUhYhEHS369ubWMWBZ5rounu57JE6yktECqo7tKEVT DPXmF1BSbnbK+AHZc6NtyYP3OQ88vm9iNySOHGzJ17HvhojzWth5dwNNx28I8GDS zCmkqlaNX6vI3R/9KmtIR/Pk6QCfQ0sMvXLeThnSPnQ6wLGctPxYuoLJeOcTNlVh r3HjRHSKXC7ki6Qaw91VDdTobtQFuJUTvSbpKME9bfskWlFh9NMWqKEuTJiKC7GN [partial example] amnesiac (config) # |                                                                                                    |  |
| Product           | Steelhead app                                                                                                    | Steelhead appliance, Cloud Steelhead                                                                                                    |  |
| Related<br>Topics | "show protoco                                                                                                    | ol ssl", "show scep service"                                                                                                    |  |

## protocol ssl bulk-import

| Description | Imports SSL configuration, keys, and certificates.                                                                                                    |                                                                                                    |  |
|-------------|----------------------------------------------------------------------------------------------------|----------------------------------------------------------------------------------------------------|--|
| Syntax      | protocol ssl bulk-import password <password> data <data></data></password>                                                                                                    |                                                                                                    |  |
| Parameters  | password<br><password></password>                                                                                                    | Specify a password required to decrypt data.                                                                                                    |  |
|             | data <data></data>                                                                                                    | Specify a file that contains previously exported data or cut and paste from the output of the output of the corresponding <b>protocol ssl bulk-export</b> command.                                                                                                    |  |
| Usage       | You can import multiple files or copy and paste multiple exported data sets. Double quotes indicate to the command that input will be supplied, and the command responds with a visible cursor. This feature can be useful for scripting.                                                                                                    |                                                                                                    |  |
|             | For example, if the export data has four lines and starts with 0 and ends with j:                                                                                                    |                                                                                                    |  |
|             | 01234<br>56789<br>abcde<br>fghij<br>then the comm                                                                                                    | nand should look like this:                                                                                                    |  |
|             | > 01234<br>> 56789<br>> abcde<br>> fghij<br>> "                                                                                                    | d (config) # protocol ssl bulk-import password <password> data "  de same syntax for file names. The double-quotes are required to indicate the lend of the prompts.</password>                                                                                                    |  |
|             | beginning and end of the prompts.  The greater-than sign (>) cursor at the beginning of each line indicates that the CLI will continue to accept more input until the input is closed by a double quote (").                                                                                                    |                                                                                                    |  |
|             | Backup and peer trust relationships                                                                                                    |                                                                                                    |  |
|             | Use the bulk e relationships:                                                                                                    | xport and import feature to expedite configuring backup and peer trust                                                                                                    |  |
|             | The Steelhead                                                                                                    | that you import contains the serial number of the exporting Steelhead appliance. appliance importing the data compares its own serial number with the serial ined in the bulk data. The following rules apply to bulk data when importing and data:                                    |  |
|             | importing to<br>data. If the                                                                                                    | rtificate and Key Data - If the serial numbers match, the Steelhead appliance he bulk data overwrites its existing peering certificates and keys with that bulk serial numbers do not match, the Steelhead appliance importing the bulk data does ite its peering certificate and key. |  |
|             | • Certificate Authority, Peering Trust, and SSL Server Configuration Data - For all other configuration data such as certificate authorities, peering trusts, and server configurations (if included), if there is a conflict, the imported configuration data take precedence (that is, the imported configuration data overwrites any existing configurations).                                                                                                    |                                                                                                    |  |
|             | For example, if you have two servers: 1.1.1.1:443 (enabled) and 2.2.2.2:443 (disabled), the bulk data contains three servers: 1.1.1.1:443 (disabled), 2.2.2.2:443 (disabled), and 3.3.3.3:443 (enabled). After performing a bulk import of the data, there are now three servers: 1.1.1.1:443 (disabled), 2.2.2.2:443 (disabled), and 3.3.3.3:443 (enabled). The certificates and keys of servers 1.1.1.1:443 and 2.2.2.2:443 have been overwritten with those contained in the bulk data. |                                                                                                    |  |
|             | Note: Bulk importing of data cannot delete configurations; it can only add or overwrite them.                                                                                                    |                                                                                                    |  |
|             | Note: Bulk importing does not require a Steelhead service restart.                                                                                                    |                                                                                                    |  |
| Example     | amnesiac (con                                                                                                    | nfig) # protocol ssl bulk-import password temp data temp                                                                                                    |  |

| Product           | Steelhead appliance, Cloud Steelhead |  |
|-------------------|--------------------------------------|--|
| Related<br>Topics | "show protocol ssl"                  |  |

## protocol ssl ca cert

| Description       | Imports CA certificates.                                                                                                    |  |  |
|-------------------|----------------------------------------------------------------------------------------------------|--|--|
| Syntax            | [no] protocol ssl ca cert <cert-data> <cr>   local-name <name></name></cr></cert-data>                                                                                                    |  |  |
| Parameters        | <cert-data> Specify the Certificate data in PEM format. You can import multiple certificates</cert-data>                                                                                                    |  |  |
|                   | local-name Optionally, specify the local name for the certificate (ignored if importing multiple certificates).                                                                                                    |  |  |
| Usage             | Enable on a client-side Steelhead appliance to reuse the original session when the client reconnects to an SSL server. Reusing the session provides two benefits: it lessens the CPU load because it eliminates expensive asymmetric key operations and it shortens the key negotiation process by avoiding WAN round trips to the server.                                                                                                    |  |  |
|                   | By default, this option is disabled.                                                                                                    |  |  |
|                   | Both the client-side and server-side Steelheads must be configured to optimize SSL traffic.                                                                                                    |  |  |
|                   | Enabling this option requires an optimization service restart.                                                                                                    |  |  |
| Example           | amnesiac (config) # protocol ssl ca cert COMODO "BEGIN CERTIFICATE MIIEHTCCAW@AwTBAGIQTOEtioJ14AsC7j41AkblPTANBgkqhkiG9w0BAQUFADCB gTELMAkGAlUEBhMCR01xGzAZBgNVBAGTEkdyZWF0ZXIgTWFUY2hlc3RlcjEQMA4G AlUEBxMHU2FsZm9yZDEaMBgGAlUEChMRQ09NT0RPIENBIExpbWl0ZWQxJzAlBgNV BAMTHKNPTUJETYBDZXJ0aWZpY2F0aW9u1EF1dGhvcml0eTAeFw0wNjEyMDEwMDAw MDBAFw0yOTEyMzEyMzU5NTlaMIGBMQswCQYDVQQGewJHQjEbMBkGALUECBMSR3Jl YXRlciBNYW5jaGVzdGVyMRAwDgyDVQQHEwdTYWxmb3JkMRowGAYDVQQKExFDT01P RE8gQ0EgTGltaXRlZDEnMCUGAlUEAxMeQ09NTORPIENlcnRpZmljYXRpb24gQXV0 aG9yaXR5MIIBIjANBgkqhkiG9w0BAQEFAAOCAQ8AMIIBCGKCAQEA0ECLi3LjkRv3 UcEbVASY06m/weaKXTuH+7ulzg3jLz8GlvCiKVCZrts7oVewdFFxzelCkU1B/qnI 2GqGd057WWAXUF601CxwRM/aN5VCaTwwxHGzUvAhTaHYuj18HJ6jJJ3ygxaYqhZ8 Q5sVW7euNJH+1GImGEaaP+vB+fGQV+useg2L23IwambV4EajcNxo2f8E5Il33rXp +2dtQem80b0y2WIC8bGoPW43nOIv4tOiJovGuFVDiOEjPqXSJDlqR6sAlKGzqSX+ DT+nHbrTUcELpNqsoO9VUCQFZUaTME8tja3GlCEZ0o7KBWFxB3NH5YoZEr0ETc50 nKVIrLsm9wIDAQABo4GOMIGLMB0GAlUdDgQWBBQLWOWLxkwVN6RAqTCpIb5HNlpW /zAOBgNVHQ8BAf8EBAMCAQYwDwyDVROTAQH/BAUwAwEB/zBJBgNVHR8EQjBAMD6g PKA6hjhodHRw018vY3JsLmNvbW9kb2NhLmNvb59DT01PRE5DZXJOaWZpY2F0aW9u QXV0aG9yaXR5LmNybDANBgkqhkiG9w0BAQUFAAOCAQEAPpiem/Yb6dc5t3iuHXIY SdOH5EOC6e/JqvWote9vfCFSZfnVDeFs9D6Mk3ORLgLETgdxb8CPOGEIQB6BCsAv IC9Bi5HcSEW88cbeunZrM8gALTFGTO3nnc+IlP8zwFboJIYmuNq4ON8qa90SzMc/ RxdMosIGlgnW2/4/PEZB31jiVg8808EckzXZOFKs7sjsLjBOlDW0JB9LeGna8g14 zJVSK/BwJVmcIGfE7vmLv2H0knZ9P4SNVbfo5azV8fUZVQZa+5Acr5Pr5RzUZ5dd BA6+C4OmF4O5MBKgxTMVBbkN+8cfduPYSo38NBejxiEovjBFMR7HeL5YYTisO+IB ZQ=END CERTIFICATE" |  |  |
| Product           | Steelhead appliance, Cloud Steelhead                                                                                                    |  |  |
| Related<br>Topics | "show protocol ssl"                                                                                                    |  |  |

#### protocol ssl client-cer-auth enable

| Description       | Enable Client Certificate Authentication.               |  |
|-------------------|---------------------------------------------------------|--|
| Syntax            | [no] protocol ssl client-cer-auth enable                |  |
| Parameters        | None.                                                   |  |
| Usage             | The <b>no</b> command option disables this feature.     |  |
| Example           | amnesiac (config) # protocol ssl client-cer-auth enable |  |
| Product           | Steelhead appliance, Cloud Steelhead                    |  |
| Related<br>Topics | "show protocol ssl"                                     |  |

### protocol ssl client-side session-reuse enable

| Description       | Configures the client-side SSL connection-reuse settings.                                                                                                    |  |  |
|-------------------|----------------------------------------------------------------------------------------------------|--|--|
| Syntax            | [no] protocol ssl client-side session-reuse enable                                                                                                    |  |  |
| Parameters        | None                                                                                                    |  |  |
| Usage             | Enable on a client-side Steelhead appliance to reuse the original session when the client reconnects to an SSL server. Reusing the session provides two benefits: it lessens the CPU load because it eliminates expensive asymmetric key operations and it shortens the key negotiation process by avoiding WAN round trips to the server. |  |  |
|                   | By default, this option is disabled in RiOS v6.5.2 and earlier releases. Enabling this option requires an optimization service restart.                                                                                                    |  |  |
|                   | In v7.0, this option is enabled by default when a new configuration is created or when upgrading from a version prior to v7.0.                                                                                                    |  |  |
| Example           | amnesiac (config) # protocol ssl client-side session-reuse enable amnesiac (config) # service restart                                                                                                    |  |  |
| Product           | Steelhead appliance, Cloud Steelhead                                                                                                    |  |  |
| Related<br>Topics | "show protocol ssl client-side session-reuse"                                                                                                    |  |  |

# protocol ssl client-side session-reuse timeout

| Description | Configures client-side SSL connection-reuse time-out setting.                                                                                                    |                                                                                                    |
|-------------|----------------------------------------------------------------------------------------------------|----------------------------------------------------------------------------------------------------|
| Syntax      | [no] protocol ssl client-side session-reuse timeout <number of="" seconds=""></number>                                                                                         |                                                                                                    |
| Parameters  | <number of="" seconds=""></number>                                                                                                    | Specify the amount of time the client can reuse a session with an SSL server after the initial connection ends. The range is 2 minutes to 24 hours. The default value is 10 hours. |
| Usage       | Specify the amount of time the client can reuse a session with an SSL server after the initial connection ends. Enabling this option requires an optimization service restart. |                                                                                                    |
| Example     | amnesiac (config) # protocol ssl client-side session-reuse timeout 120 amnesiac (config) # service restart                                                                     |                                                                                                    |

| Product           | Steelhead appliance, Cloud Steelhead          |
|-------------------|-----------------------------------------------|
| Related<br>Topics | "show protocol ssl client-side session-reuse" |

## protocol ssl crl ca

| Description       | Configures Certificate Revocation Lists (CRL) for an automatically discovered CAs. You can update automatically discovered CRLs using this command.                                                                                                    |                                                                                                    |  |
|-------------------|----------------------------------------------------------------------------------------------------|----------------------------------------------------------------------------------------------------|--|
| Syntax            | [no] protocol ssl crl ca <ca name=""> cdp <integer> ldap server <ip-addr hostname="" or="">   crl-attr name <attr-name>   port <port></port></attr-name></ip-addr></integer></ca>                                                                                                    |                                                                                                    |  |
| Parameters        | <ca name=""></ca>                                                                                                    | Specify the name of a SSL CA certificate.                                                                      |  |
|                   | cdp <integer></integer>                                                                                                    | Specify an integer index. Index of a CRL Certificate Distribution Point (CDP) in a CA certificate.             |  |
|                   |                                                                                                    | The <b>no protocol ssl crl ca <ca name=""> cdp <integer></integer></ca></b> command option removes the update. |  |
|                   | ldap server<br><ip-addr or<br="">hostname&gt;</ip-addr>                                                                                                    | Specify the LDAP server IP address or hostname to modify a CDP URI.                                            |  |
|                   | crl-attr-name<br><attr-name></attr-name>                                                                                                    | Optionally, specify the attribute name of CRL in a LDAP entry.                                                 |  |
|                   | port <port></port>                                                                                                    | Optionally, specify the Lightweight Directory Access Protocol (LDAP) service port.                             |  |
| Usage             | Enabling CRL allows the CA to revoke a certificate. For example, when the private key of the certificate has been compromised, the CA can issue a CRL that revokes the certificate.                                                                                                    |                                                                                                    |  |
|                   | A CRL includes any digital certificates that have been invalidated before their expiration date, including the reasons for their revocation and the names of the issuing certificate signing authorities. A CRL prevents the use of digital certificates and signatures that have been compromised. The certificate authorities that issue the original certificates create and maintain the CRLs. |                                                                                                    |  |
|                   | To clear the CRL alarm, execute the <b>no stats alarm crl_error</b> enable command.                                                                                                    |                                                                                                    |  |
| Example           | amnesiac (config) # protocol ssl crl ca Go_Daddy_Class_2 cdp 512                                                                                                    |                                                                                                    |  |
| Product           | Steelhead appliance, Cloud Steelhead                                                                                                    |                                                                                                    |  |
| Related<br>Topics | "show protocol ssl crl"                                                                                                    |                                                                                                    |  |

### protocol ssl crl cas enable

| Description | Enables CRL polling and use of CRL in handshake verifications of CAs certificates. Currently, the Steelhead appliance only supports downloading CRLs from Lightweight Directory Access Protocol (LDAP) servers. |
|-------------|----------------------------------------------------------------------------------------------------|
| Syntax      | [no] protocol ssl crl cas enable                                                                                                    |
| Parameters  | None                                                                                                    |

| Usage             | Enabling CRL allows the CA to revoke a certificate. For example, when the private key of the certificate has been compromised, the CA can issue a CRL that revokes the certificate.                                                                                                    |  |
|-------------------|----------------------------------------------------------------------------------------------------|--|
|                   | A CRL includes any digital certificates that have been invalidated before their expiration date, including the reasons for their revocation and the names of the issuing certificate signing authorities. A CRL prevents the use of digital certificates and signatures that have been compromised. The certificate authorities that issue the original certificates create and maintain the CRLs. |  |
| Example           | amnesiac (config) # protocol ssl crl cas enable                                                                                                    |  |
| Product           | Steelhead appliance, Cloud Steelhead                                                                                                    |  |
| Related<br>Topics | "show protocol ssl crl"                                                                                                    |  |

# protocol ssl crl handshake fail-if-missing

| Description       | Configures handshake behavior for a CRL.                                                |  |
|-------------------|-----------------------------------------------------------------------------------------|--|
| Syntax            | [no] protocol ssl crl handshake fail-if-missing                                         |  |
| Parameters        | <b>fail-if-missing</b> Specify to fail the handshake if a relevant CRL cannot be found. |  |
| Example           | amnesiac (config) # protocol ssl crl handshake fail-if-missing                          |  |
| Product           | Steelhead appliance, Cloud Steelhead                                                    |  |
| Related<br>Topics | "show protocol ssl crl"                                                                 |  |

## protocol ssl crl manual

| Description       | Manually configures a CRL Certificate Distribution Point (CDP) for CRL management.                                                              |                                                                                                    |
|-------------------|----------------------------------------------------------------------------------------------------|----------------------------------------------------------------------------------------------------|
| Syntax            | [no] protocol ssl crl manual ca < ca-name> uri <string>   peering ca uri <uri></uri></string>                                                   |                                                                                                    |
| Parameters        | ca <ca-name></ca-name>                                                                                                    | Specify the CA name to manually configure the CDP. The <b>no protocol ssl crl manual</b> command removes manually configured CDPs. |
|                   | uri <string></string>                                                                                                    | Specify the CDP LDAP URI to manually configure the CDP for the CRL.                                                                |
|                   | peering ca uri<br><uri></uri>                                                                                                    | Specify the peering CA name to manually configure the CDP URI.                                                                     |
| Usage             | The Steelhead appliance automatically discovers CDPs for all certificates on the appliance. You can manually configure a CA using this command. |                                                                                                    |
| Example           | amnesiac (config) # protocol ssl crl manual ca Camerfirma_Chambers_of_Commerce uri URI: http://crl.chambersign.org/chambersroot.crl             |                                                                                                    |
| Product           | Steelhead appliance, Cloud Steelhead                                                                                                    |                                                                                                    |
| Related<br>Topics | "show protocol ssl crl"                                                                                                    |                                                                                                    |

### protocol ssl crl

| Description       | Configures a CRL for an automatically discovered peering CA.                                                                                                    |                                                                                                    |  |
|-------------------|----------------------------------------------------------------------------------------------------|----------------------------------------------------------------------------------------------------|--|
| Syntax            | [no] protocol ssl crl {ca <ca name=""> cdp <integer> ldap server <ip-addr hostname="" or=""> <cr> [crl-attr-name <string>   port <port num="">]}  cas enable</port></string></cr></ip-addr></integer></ca> |                                                                                                    |  |
| Parameters        | ca <ca name=""></ca>                                                                                                    | Configures CRL for an automatically discovered peering CA.                                                                                                    |  |
|                   | cdp <integer></integer>                                                                                                    | Specify an integer index of a CRL Certificate Distribution Point (CDP) in a peering CA certificate. The <b>no protocol ssl crl peering ca * cdp *</b> removes the update. |  |
|                   | ldap server<br><ip-addr or<br="">hostname&gt;<br/><cr></cr></ip-addr>                                                                                                    | Specify the IP address or hostname of a LDAP server.                                                                                                    |  |
|                   | crl-attr-name<br><string></string>                                                                                                    | Optionally, specify an attribute name of CRL in a LDAP entry.                                                                                                    |  |
|                   | port <port<br>number&gt;</port<br>                                                                                                    | Optionally, specify the LDAP service port.                                                                                                    |  |
|                   | cas enable                                                                                                    | Enables CRL polling and use of CRL in handshake verification.                                                                                                    |  |
| Usage             | To enable CRL polling and handshakes, at the system prompt enter the following set commands:                                                                                                    |                                                                                                    |  |
|                   | <pre>protocol ssl crl cas enable protocol ssl crl ca Entrust_Client cdp 1 ldap-server 192.168.172.1</pre>                                                                                                  |                                                                                                    |  |
| Example           | amnesiac (config) # protocol ssl crl ca Entrust_Client cdp 1 ldap-server 192.168.172.1                                                                                                    |                                                                                                    |  |
| Product           | Steelhead appliance, Cloud Steelhead                                                                                                    |                                                                                                    |  |
| Related<br>Topics | "show protocol ssl crl"                                                                                                    |                                                                                                    |  |

### protocol ssl crl query-now

| Description       | Downloads CRLs now.                                                                                                    |  |
|-------------------|----------------------------------------------------------------------------------------------------|--|
| Syntax            | [no] protocol ssl crl query-now ca <string> cdp <integer></integer></string>                                                  |  |
| Parameters        | ca <string> Download CRL issued by SSL CA. Specify the CA name and CRL Certificate Distribution Point (CDP) integer.</string> |  |
| Example           | amnesiac (config) # protocol ssl crl query-now ca myca cdp 12                                                                 |  |
| Product           | Steelhead appliance, Cloud Steelhead                                                                                          |  |
| Related<br>Topics | "show protocol ssl crl"                                                                                                    |  |

### protocol ssl enable

| Description Enables SSL optimization, which accelerates encrypted traffic on secure ports (HTT) |                                                                                                    |  |  |
|-------------------------------------------------------------------------------------------------|----------------------------------------------------------------------------------------------------|--|--|
|                                                                                                 | command can be used only after you have generated or imported a server.                                                                                                    |  |  |
|                                                                                                 | Must be enabled on both the client-side and server-side Steelhead appliances for SSL traffic to optimized.                                                                                                    |  |  |
| Syntax                                                                                          | [no] protocol ssl enable                                                                                                    |  |  |
| Parameters                                                                                      | None                                                                                                    |  |  |
| Usage                                                                                           | RiOS 6.0 and later simplifies the SSL configuration process because it eliminates the need to add each server certificate individually. Prior to v6.0 or later, you need to provide an IP address, port, and certificate to enable SSL optimization for a server. In RiOS v 6.0 and later, you need only add unique certificates to a Certificate Pool on the server-side Steelhead appliance. When a client initiates an SSL connection with a server, the Steelhead appliance matches the common name of the servers certificate with one in its certificate pool. If it finds a match, it adds the server name to the list of discovered servers that are optimizable and all subsequent connections to that server are optimized. |  |  |
|                                                                                                 | If it does not find a match, it adds the server name to the list of discovered servers that are bypassed and all subsequent connections to that server are not optimized.                                                                                                    |  |  |
|                                                                                                 | The Steelhead appliance supports RSA private keys for peers and SSL servers.                                                                                                    |  |  |
|                                                                                                 | <b>Important:</b> Optimization does not occur for a particular server IP address and port unless that server is configured on the server-side Steelhead appliance.                                                                                                    |  |  |
|                                                                                                 | When you configure the back-end server proxy certificate and key on the server-side Steelhead appliance, if you choose not to use the actual certificate for the back-end server and key, you can use a self-signed certificate and key or another CA-signed certificate and key. If you have a CA-signed certificate and key, import it.                                                                                                    |  |  |
|                                                                                                 | If you do not have a CA-signed certificate and key, you can add the proxy server configuration with a self-signed certificate and key, back up the private key, generate CSR, have it signed by a CA, and import the newly CA-signed certificate and the backed up private key.                                                                                                    |  |  |
|                                                                                                 | <b>Tip:</b> To back up a single pair of certificate and key (that is, the peering certificate and key pair and a single certificate and key for the server) use the Export (in PEM format only) option. Make sure you check Include Private Key and enter the encryption password. Save the exported file that contains the certificate and the encrypted private key. For detailed information, see the <i>Steelhead Management Console User's Guide</i> .                                                                                                    |  |  |
|                                                                                                 | You can also simply use the generated self-signed certificate and key, but it might be undesirable because the clients by default do not trust it, requiring action from the end-users.                                                                                                    |  |  |
|                                                                                                 | For detailed information about the basic steps for configuring SSL, see the Management Console online help or the <i>Steelhead Management Console User's Guide</i> .                                                                                                    |  |  |
|                                                                                                 | The <b>no</b> command option disables SSL module support.                                                                                                    |  |  |
| Example                                                                                         | amnesiac (config) # protocol ssl enable                                                                                                    |  |  |
| Product                                                                                         | Steelhead appliance, Cloud Steelhead                                                                                                    |  |  |
| Related<br>Topics                                                                               | "show protocol ssl"                                                                                                    |  |  |
|                                                                                                 |                                                                                                    |  |  |

## protocol ssl midsession-ssl enable

| Description | Enables late start and early finish for SSL. |  |
|-------------|----------------------------------------------|--|
| Syntax      | [no] protocol ssl midsession-ssl enable      |  |

| Parameters        | None                                                                                  |  |  |
|-------------------|---------------------------------------------------------------------------------------|--|--|
| Usage             | To view the current setting, use the <b>show protocol ssl midsession-ssl</b> command. |  |  |
| Example           | amnesiac (config) # protocol ssl midsession-ssl enable                                |  |  |
| Product           | Steelhead appliance                                                                   |  |  |
| Related<br>Topics | "show protocol ssl midsession-ssl"                                                    |  |  |

# protocol ssl protocol-vers

| Description       | Configures the SSL versions supported in your deployment. The default setting is <b>SSLv3</b> or <b>TLSv1</b> . |                                              |
|-------------------|----------------------------------------------------------------------------------------------------|----------------------------------------------|
| Syntax            | [no] protocol ssl protocol-vers <version></version>                                                             |                                              |
| Parameters        | <b>version&gt;</b> Specify one of the following values to specify the SSL versions supported in you deployment: |                                              |
|                   |                                                                                                    | • SSLv3_or_TLSv1 - Use both SSLv3 and TLSv1. |
|                   |                                                                                                    | • SSLv3_only - Use only SSLv3.               |
|                   |                                                                                                    | • TLSv1_only - Use only TLSv1.               |
| Usage             | The <b>no protocol ssl protocol-vers</b> option clears the setting.                                             |                                              |
| Example           | amnesiac (config) # protocol ssl protocol-vers SSLv3_or_TLSv1                                                   |                                              |
| Product           | Steelhead appliance, Cloud Steelhead                                                                            |                                              |
| Related<br>Topics | "show protocol ssl"                                                                                             |                                              |

## protocol ssl proxy-support enable

| Description       | Enables SSL proxy support.                                                                                                    |  |  |
|-------------------|----------------------------------------------------------------------------------------------------|--|--|
| Syntax            | [no] protocol ssl proxy-support enable                                                                                                    |  |  |
| Parameters        | None                                                                                                    |  |  |
| Usage             | SSL proxy support enables the Steelhead appliance to optimize traffic to a proxy server. To view the current settings, use the <b>show protocol ssl proxy-support</b> command. |  |  |
|                   | By default, SSL proxy support is disabled.                                                                                                    |  |  |
| Example           | amnesiac (config) # protocol ssl proxy-support enable                                                                                                    |  |  |
| Product           | Steelhead appliance                                                                                                    |  |  |
| Related<br>Topics | "show protocol ssl proxy-support"                                                                                                    |  |  |

### protocol ssl server-cert import-cert-key

| Description       | Imports a certificate and key together.                                                                                                    |                                                                                 |
|-------------------|----------------------------------------------------------------------------------------------------|---------------------------------------------------------------------------------|
| Syntax            | [no] protocol ssl server-cert import-cert-key <cert-key-data> <cr>   name <name> password <password>   [non-exportable]</password></name></cr></cert-key-data>                                                                                                    |                                                                                 |
| Parameters        | <cert-key-<br>data&gt;</cert-key-<br>                                                                                                    | Specify the certificate and private key data in PEM format.                     |
|                   | name<br><name></name>                                                                                                    | Specify the server certificate name.                                            |
|                   | password<br><password></password>                                                                                                    | Specify an alphanumeric password associated with the private key.               |
|                   | non-<br>exportable                                                                                                    | Optionally, specify to make private key for server certificates non-exportable. |
| Usage             | The <b>no</b> command option disables this feature.                                                                                                    |                                                                                 |
| Example           | amnesiac (config) # protocol ssl server-cert import-cert-key "BEGIN CERTIFICATE REQUEST MIIB9TCCAWACAQAwgbgxGTAXBgNVBAOMEFF1b1ZhZG1zIExpbWl0ZWQxHDAaBgNV BASME0RvY3VtZW50IERlcGFydG1lbnQxOTA3BgNVBAMMMFdoeSBhcmUgeW91IGR1 Y29kaW5nIG1lPyAgVGhpcyBpcyBvbmx5IGEgdGVzdCEhITERMA8GA1UEBwwISGFt aWx0b24xETAPBgNVBAgMCFBlbWJyb2t1MQswCQYDVQQGEwJCTTEPMA0GCSqGSIb3 DQEJARYAMIGfMA0GCSqGSIb3DQEBAQUAA4GNADCBiQKBgQCJ9WRanG/fUvcfKiG1 EL4aRLjGt537mZ28UU9/3eiJeJznNSOuNLnF+hmabAu7H0LT4K7EdqfF+XUZW/2j RKRYcvOUDGF9A7OjW7UfKk1In3+6QDCi7X34RE161jqoaJjrm/T18TOKcgkkhRzE apQnIDm0Ea/HVzX/PiSOGuertwIDAQABMAsGCSqGSIb3DQEBBQOBgQBzMJdAV4QP Awel8LzGx5uMOshezF/KfP67wJ93UW+N7zXY6AwPgoLj4Kjw+WtU684JL8Dtr9FX ozakE+8p06BpxegR4BR3FMHf6p+0jQxUEAkAyb/mVgm66TyghDGC6/YkiKoZptXQ 98TwDIK/39WEB/V607As+KoYazQG8drorw==END CERTIFICATE REQUEST" |                                                                                 |
| Product           | Steelhead appliance, Cloud Steelhead                                                                                                    |                                                                                 |
| Related<br>Topics | "show protocol ssl server-cert name certificate"                                                                                                    |                                                                                 |

### protocol ssl server-cert name chain-cert ca

| Description       | Configures server certificate chain.                                                                 |  |
|-------------------|----------------------------------------------------------------------------------------------------|--|
| Syntax            | [no] protocol ssl server-cert name <server cert="" name=""> chain-cert ca <ca name=""></ca></server> |  |
| Parameters        | <pre><server cert<="" th=""></server></pre>                                                          |  |
|                   | <ca name=""> Specify the CA name.</ca>                                                               |  |
| Usage             | The <b>no</b> command option disables this feature.                                                  |  |
| Example           | amnesiac (config) # protocol ssl server-cert name examplename chain-cert ca<br>Go_Daddy_Class_2      |  |
| Product           | Steelhead appliance, Cloud Steelhead                                                                 |  |
| Related<br>Topics | "show protocol ssl server-cert name chain-certs"                                                     |  |

### protocol ssl server-cert name chain-cert cert

| Description        | Configures server certificate chain.                                                                                                    |                                                                                          |
|--------------------|----------------------------------------------------------------------------------------------------|------------------------------------------------------------------------------------------|
| Syntax             | [no] protocol ssl server-cert name <server cert="" name=""> chain-cert cert <ca name=""> cert <cert data=""> <cr>  local-name <local-name></local-name></cr></cert></ca></server>                                                                                                    |                                                                                          |
| Parameters         | <server cert="" name=""></server>                                                                                                    | Specify the server certificate name.                                                     |
|                    | <ca name=""></ca>                                                                                                    | Specify the CA name.                                                                     |
|                    | cert <cert<br>name&gt;</cert<br>                                                                                                    | Specify the certificate(s) data in PEM format to import the certificates.                |
|                    | local-name<br><local-<br>name&gt;</local-<br>                                                                                                    | Specify the local name for the certificate (ignored if importing multiple certificates). |
| Usage              | The <b>no</b> command option disables this feature.                                                                                                    |                                                                                          |
| Example            | amnesiac (config) # protocol ssl server-cert name examplename chain-cert cert "BEGIN CERTIFICATE REQUEST MIIB9TCCAWACAQAwgbgxGTAXBgNVBAOMEFF1b1ZhZG1zIExpbWl0ZWQxHDAaBgNV BAsME0RvY3VtZW50IERlcGFydG11bnQxOTA3BgNVBAMMMFdoeSBhcmUgeW91IGRl Y29kaW5nIG11PyAgVGhpcyBpcyBvbmx5IGEgdGVzdCEhITERMA8GA1UEBwwISGFt aWx0b24xETAPBgNVBAgMCFB1bWJyb2t1MQswCQYDVQQGEwJCTTEPMA0GCSqGS1b3 DQEJARYAMIGfMA0GCSqGSIb3DQEBAQUAA4GNADCBiQKBgQCJ9WRanG/fUvcfKiG1 EL4aRLjGt537mZ28UU9/3eiJeJznNSOuNLnF+hmabAu7H0LT4K7EdqfF+XUZW/2j RKRYcvOUDGF9A7OjW7UfKk1In3+6QDCi7X34RE161jqoaJjrm/T18TOKcgkkhRzE apQnIDm0Ea/HVzX/PiSOGuertwIDAQABMAsGCSqGSIb3DQEBBQOBgQBzMJdAV4QP Awe18LzGx5uMOshezF/KfP67wJ93UW+N7zXY6AwPgoLj4Kjw+WtU684JL8Dtr9FX ozakE+8p06BpxegR4BR3FMHf6p+0jQxUEAkAyb/mVgm66TyghDGC6/YkiKoZptXQ 98TwDIK/39WEB/V607As+KoYazQG8drorw==END CERTIFICATE REOUEST" |                                                                                          |
| Product            | Steelhead app                                                                                                    | pliance, Cloud Steelhead                                                                 |
| Related<br>Topics- | "show protocol ssl server-cert name chain-certs"                                                                                                    |                                                                                          |

# protocol ssl server-cert name change generate-cert

| Description | Imports an SSL certificate and key together.                                                                                                    |                                      |
|-------------|----------------------------------------------------------------------------------------------------|--------------------------------------|
| Syntax      | [no] protocol ssl server-cert name <server cert="" name=""> change generate-cert [rsa]   [key-size &lt;512   1024   2048&gt; ]   [common-name <string>]   [country <string>]   [email <email address="">]   [locality <string>]   [org <string>]   [org-unit <string>]   [state <string>]   [valid-days <int>]   [non-exportable]</int></string></string></string></string></email></string></string></server> |                                      |
| Parameters  | <server cert<br="">name&gt;</server>                                                                                                    | Specify the server certificate name. |
|             | [rsa]                                                                                                    | Specify RSA encryption.              |
|             | [key-size<br><512   1024   2<br>048>]                                                                                                    | Specify the key size.                |
|             | common-<br>name<br><string></string>                                                                                                    | Specify the certificate common name. |

|                   | 1                                         |                                                                                                    |
|-------------------|-------------------------------------------|----------------------------------------------------------------------------------------------------|
|                   | country<br><string></string>              | Specify the certificate 2-letter country code.                                                                                                    |
|                   | email<br><email<br>address&gt;</email<br> | Specify the email address of the contact person.                                                                                                    |
|                   | locality<br><string></string>             | Specify the city.                                                                                                    |
|                   | org <string></string>                     | Specify the organization.                                                                                                    |
|                   | org-unit<br><string></string>             | Specify the organization name (for example, the company).                                                                                                    |
|                   | state<br><string></string>                | Specify the state. You cannot use abbreviations.                                                                                                    |
|                   | valid-days<br><int></int>                 | Specify how many days the certificate is valid. If you omit <b>valid-days</b> , the default is 2 years.                                                                                                    |
|                   | non-<br>exportable                        | Optionally, specify to make private key for server certificates non-exportable. If enabled the Steelhead appliance will never include this certificate as a part of its bulk-export (or allow this certificate to be individually exportable). The certificate will still be pushed out as a part of a CMC resync. |
| Usage             | appliance, if y<br>use a self-sign        | nfigure the back-end server proxy certificate and key on the server-side Steelhead rou choose not to use the actual certificate for the back-end server and key, you can led certificate and key or another CA-signed certificate and key. If you have a CA-cate and key, import it.                               |
|                   | with a self-sig                           | have a CA-signed certificate and key, you can add the proxy server configuration gned certificate and key, back up the private key, generate CSR, have it signed by a bort the newly CA-signed certificate and the backed up private key.                                                                          |
|                   | For detailed in Console User's            | nformation, see the Management Console online help or the <i>Steelhead Management Guide</i> .                                                                                                    |
|                   | The <b>no</b> comm                        | and option disables this feature.                                                                                                    |
| Example           | common-name<br>en valid-day               | nfig) # protocol ssl server-cert name example change generate-cert rsa<br>Company-Wide country US email root@company.com key-size 2048 locality<br>s 360 generate-csr common-name Company-Wide country USA email<br>c.com locality en org Company org-unit all state California                                    |
| Product           | Steelhead app                             | oliance, Cloud Steelhead                                                                                                    |
| Related<br>Topics | "show protoco                             | ol ssl server-cert name chain-certs"                                                                                                    |

## protocol ssl server-cert name change import-cert

| Description | Imports an SSL certificate.                                                                                                    |                                             |
|-------------|----------------------------------------------------------------------------------------------------|---------------------------------------------|
| Syntax      | [no] protocol ssl server-cert name <server certificate="" name=""> change import-cert <certificate data="">   import-key <key-data> password <password>   [non-exportable]</password></key-data></certificate></server> |                                             |
| Parameters  | name<br><server-<br>certificate<br/>name&gt;</server-<br>                                                                                                    | Specify the server certificate name.        |
|             | import-cert<br><certificate<br>data&gt;</certificate<br>                                                                                                    | Specify the certificate data in PEM format. |

|                   | import-key<br><key-data></key-data> | Specify the private key data in PEM format.                                                                                                    |
|-------------------|-------------------------------------|----------------------------------------------------------------------------------------------------|
|                   | password<br><password></password>   | Specify an alphanumeric password associated with the private key.                                                                                                    |
|                   | non-<br>exportable                  | Optionally, specify to make private key for server certificates non-exportable. If enabled the Steelhead appliance will never include this certificate as a part of its bulk-export (or allow this certificate to be individually exportable). The certificate will still be pushed out as a part of a CMC resync. |
| Usage             | The <b>no</b> comm                  | and option disables this feature.                                                                                                    |
| Example           |                                     | onfig) # protocol ssl server-cert name examplename change import-cert                                                                                                    |
| Product           | Steelhead app                       | oliance, Cloud Steelhead                                                                                                    |
| Related<br>Topics | "show protoc                        | ol ssl server-cert name chain-certs"                                                                                                    |

## protocol ssl server-cert name change import-cert-key

| Description       | Imports an SSL certificate and key together.                                                                                                    |  |
|-------------------|----------------------------------------------------------------------------------------------------|--|
| Syntax            | [no] protocol ssl server-cert name <server cert="" name=""> import-cert-key <cert-key-data> <cr>   password <password></password></cr></cert-key-data></server>                                                                                                    |  |
| Parameters        | <pre><server cert<="" th=""></server></pre>                                                                                                    |  |
|                   | <pre><cert-key- data=""></cert-key-></pre> Specify the certificate and private key data in PEM format.                                                                                                    |  |
|                   | <pre>password</pre>                                                                                                    |  |
| Usage             | The <b>no</b> command option disables this feature.                                                                                                    |  |
| Example           | The no command option disables this feature.  amnesiac (config) # protocol ssl server-cert name examplename change import-cert-key "BEGIN CERTIFICATE REQUEST MIIB9TCCAWACAQAwgbgxGTAXBgNVBAOMEFF1b1ZhZGlzIExpbWl0ZWQxHDAaBgNV BASME0RvY3VtZW501ER1cGFydG1lbnQxOTA3BgNVBAMMMFdoeSBhcmUgeW91IGRl Y29kaW5nIG1lPyAgVGhpcyBpcyBvbmx5IGEgdGVzdCEhITERMA8GA1UEBwwISGFt aWx0b24xETAPBgNVBAgMCFBlbWJyb2tlMQswCQYDVQQGEwJCTTEPMA0GCSqGSIb3 DQEJARYAMIGfMA0GCSqGSIb3DQEBAQUAA4GNADCBiQKBgQCJ9WRanG/fUvcfKiGl EL4aRLjGt537mZ28UU9/3eiJeJznNSOuNLnF+hmabAu7H0LT4K7EdqfF+XUZW/2j RKRYcvOUDGF9A7OjW7UfKk1In3+6QDCi7X34RE161jqoaJjrm/T18TOKcgkkhRzE apQnIDm0Ea/HVzX/PiSOGuertwIDAQABMAsGCSqGSIb3DQEBBQOBgQBzMJdAV4QP Awel8LzGx5uMOshezF/KfP67wJ93UW+N7zXY6AwPgoLj4Kjw+WtU684JL8Dtr9FX ozakE+8p06BpxegR4BR3FMHf6p+0jQxUEAkAyb/mVgm66TyghDGC6/YkiKoZptXQ 98TwDIK/39WEB/V607As+KoYazQG8drorw==END CERTIFICATE REOUEST" |  |
| Product           | Steelhead appliance, Cloud Steelhead                                                                                                    |  |
| Related<br>Topics | "show protocol ssl server-cert name chain-certs"                                                                                                    |  |

### protocol ssl server-cert name export

| Description       | Exports certificate (and optional key) in PEM format.                                                                                                    |  |  |
|-------------------|----------------------------------------------------------------------------------------------------|--|--|
| Syntax            | [no] protocol ssl server-cert name <server cert="" name=""> export <cr>  [ include-key passwo <password>]</password></cr></server>                                                                                                    |  |  |
| Parameters        | <pre><server cert<="" td=""></server></pre>                                                                                                    |  |  |
|                   | include-key Includes the private key.                                                                                                    |  |  |
|                   | <pre>password</pre>                                                                                                    |  |  |
| Usage             | The <b>no</b> command option disables this feature.                                                                                                    |  |  |
| Example           | amnesiac (config) # protocol ssl server-cert name examplename export "BEGIN CERTIFICATE REQUEST MIIB9TCCAWACAQAwgbgxGTAXBgNVBAOMEFF1b1ZhZGlzIExpbWl0ZWQxHDAaBgNV BASMEORvY3VtZW50IERlcGFydG1lbnQxOTA3BgNVBAMMMFdoeSBhcmUgeW91IGRl Y29kaW5nIG1lPyAgVGhpcyBpcyBvbmx5IGEgdGVzdCEhITERMA8GA1UEBwwISGFt aWx0b24xETAPBgNVBAgMCFBlbWJyb2tlMQswCQYDVQQGEwJCTTEPMA0GCSqGSIb3 DQEJARYAMIGfMA0GCSqGSIb3DQEBAQUAA4GNADCBiQKBgQCJ9WRanG/fUvcfKiGl EL4aRLjGt537mZ28UU9/3eiJeJznNSOuNLnF+hmabAu7H0LT4K7EdqfF+XUZW/2j RKRYcvOUDGF9A70jW7UfKk1In3+6QDCi7X34RE161jqoaJjrm/T18TOKcgkkhRzE apQnIDm0Ea/HVzX/PiSOGuertwIDAQABMAsGCSqGSIb3DQEBBQOBgQBzMJdAV4QP Awel8LzGx5uMOshezF/KfP67wJ93UW+N7zXY6AwPgoLj4Kjw+WtU684JL8Dtr9FX ozakE+8p06BpxegR4BR3FMHf6p+0jQxUEAkAyb/mVgm66TyghDGC6/YkiKoZptXQ 98TwDIK/39WEB/V607As+KoYazQG8drorw==END CERTIFICATE REOUEST" |  |  |
| Product           | Steelhead appliance, Cloud Steelhead                                                                                                    |  |  |
| Related<br>Topics | "show protocol ssl server-cert name chain-certs"                                                                                                    |  |  |

## protocol ssl server-cert name generate-cert

| Description | Generates a private key and a self-signed certificate.  [no] protocol ssl server-cert name <server cert="" name=""> generate-cert [rsa] key-size &lt;512   1024   2048&gt; common-name <string> country <string> email <email address=""> locality <string> org <string> org-unit <string> state <string> valid- days <int>   [non-exportable]</int></string></string></string></string></email></string></string></server> |                                                  |
|-------------|----------------------------------------------------------------------------------------------------|--------------------------------------------------|
| Syntax      |                                                                                                    |                                                  |
| Parameters  | <pre><server cert="" name=""></server></pre>                                                                                                    | Specify the server certificate name.             |
|             | [rsa]                                                                                                    | Specify RSA encryption.                          |
|             | common-<br>name<br><string></string>                                                                                                    | Specify the certificate common name.             |
|             | country<br><string></string>                                                                                                    | Specify the certificate 2-letter country code.   |
|             | email<br><email<br>address&gt;</email<br>                                                                                                    | Specify the email address of the contact person. |

|                   | key-size<br><512   1024   2<br>048>                                                                                                    | Specify the key size.                                                                                                    |  |
|-------------------|----------------------------------------------------------------------------------------------------|----------------------------------------------------------------------------------------------------|--|
|                   | locality<br><string></string>                                                                                                    | Specify the city.                                                                                                    |  |
|                   | org-unit<br><string></string>                                                                                                    | Specify the organization name (for example, the company).                                                                                                    |  |
|                   | state<br><string></string>                                                                                                    | Specify the state. You cannot use abbreviations.                                                                                                    |  |
|                   | valid-days<br><int></int>                                                                                                    | Specify how many days the certificate is valid. If you omit <b>valid-days</b> , the default is 2 years.                                                                                                    |  |
|                   | non-<br>exportable                                                                                                    | Optionally, specify to make private key for server certificates non-exportable. If enabled the Steelhead appliance will never include this certificate as a part of its bulk-export (or allow this certificate to be individually exportable). The certificate will still be pushed out as a part of a CMC resync. |  |
| Usage             | When you configure the back-end server proxy certificate and key on the server-side Steelhead appliance, if you choose not to use the actual certificate for the back-end server and key, you can use a self-signed certificate and key or another CA-signed certificate and key. If you have a CA-signed certificate and key, import it. |                                                                                                    |  |
|                   | with a self-sig                                                                                                    | have a CA-signed certificate and key, you can add the proxy server configuration gned certificate and key, back up the private key, generate CSR, have it signed by a port the newly CA-signed certificate and the backed up private key.                                                                          |  |
|                   | For detailed in Console User's                                                                                                    | nformation, see the Management Console online help or the <i>Steelhead Management Guide</i> .                                                                                                    |  |
|                   | The <b>no</b> command option disables this feature.                                                                                                    |                                                                                                    |  |
| Example           | common-name<br>en valid-day                                                                                                    | onfig) # protocol ssl server-cert name examplename generate-cert rsa<br>Company-Wide country US email root@company.com key-size 2048 locality<br>rs 360 generate-csr common-name Company-Wide country USA email<br>r.com locality en org Company org-unit all state California                                     |  |
| Product           | Steelhead app                                                                                                    | pliance, Cloud Steelhead                                                                                                    |  |
| Related<br>Topics | "show protoco                                                                                                    | ol ssl server-cert name chain-certs"                                                                                                    |  |

## protocol ssl server-cert name import-cert

| Description | Imports an SSL certificate and key together.  [no] protocol ssl server-cert name <server cert="" name=""> import-cert <cert-data> import-key <key-data> <cr>   [password <password>]   [non-exportable]</password></cr></key-data></cert-data></server> |                                                                     |
|-------------|----------------------------------------------------------------------------------------------------|---------------------------------------------------------------------|
| Syntax      |                                                                                                    |                                                                     |
| Parameters  | <server cert="" name=""></server>                                                                                                    | Specify the server certificate name.                                |
|             | <cert-data></cert-data>                                                                                                    | Specify the certificate data in PEM format.                         |
|             | import-key<br><key-data></key-data>                                                                                                    | Specify the private key data in PEM format to import a private key. |
|             | password<br><password></password>                                                                                                    | Specify an alphanumeric password associated with the private key.   |

|                   | non- exportable  Optionally, specify to make private key for server certificates non-exportable. If enabled the Steelhead appliance will never include this certificate as a part of its bulk-export (or allow this certificate to be individually exportable). The certificate will still be pushed out as a part of a CMC resync.                                                                                                    |  |  |
|-------------------|----------------------------------------------------------------------------------------------------|--|--|
| Usage             | The <b>no</b> command option disables this feature.                                                                                                    |  |  |
| Example           | amnesiac (config) # protocol ssl server-cert name examplename import-cert "BEGIN CERTIFICATE MIIDAjCCAmsCEEakM712H2pJ5qjDp/WFQPUwDQYJKoZIhvcNAQEFBQAwgcExCzAJ BgNVBAYTAlVTMRcwFQYDVQQKEw5WZXJpU2lnbiwgSW5jLjE8MDoGAlUECxMzQ2xh c3MgMyBQdWJsaWMgUHJpbWFyeSBDZXJ0aWZpY2F0aW9uIEF1dGhvcml0eSAtIEcy MTowOAYDVQQLEzEoYykgMTk5OCBWZXJpU2lnbiwgSW5jLiAtIEZvciBhdXRob3Jp emVkIHVzZSBvbmx5MR8wHQYDVQQLExZWZXJpU2lnbiBUcnVzdCBOZXR3b3JrMB4X DTk4MDUxODAwMDAwMFoXDTE4MDUxODIzNTk1OVowgcExCzAJBgNVBAYTAlVTMRcw FQYDVQQKEw5WZXJpU2lnbiwgSW5jLjE8MDoGAlUECxMzQ2xhc3MgMyBQdWJsaWMg UHJpbWFyeSBDZXJ0aWZpY2F0aW9uIEF1dGhvcml0eSAtIEcyMTowOAYDVQQLEzEo YykgMTk5OCBWZXJpU2lnbiwgSW5jLiAtIEZvciBhdXRob3JpemVkIHVzZSBvbmx5 MR8wHQYDVQQLExZWZXJpU2lnbiBUcnVzdCBOZXR3b3JrMIGfMA0GCSqGSIb3DQEB AQUAA4GNADCBiQKBgQDMXtERXVxp0KvTuWpMmR9ZmDCOFOUgRm1HP9SFIIThbbP4 pO0M8RcPO/mn+SXXwc+EY/J8Y8+iR/LGWzOOZEAEaMGAuWQcRXGH2G71lSk8UOg0 13gfqLptQ5GVj0VXXn7F+8qkBOvqlzdUMG+7AUcyM83cV5tkaWH4mx0ciU9cZwID AQABMA0GCSqGSIb3DQEBBQUAA4GBABB79Ik/3D0LuwBM6zQoy/OHqUNphvJLAKTH 1diwgng07ZY8ZnsHB+E+c/Z+csjFQd0pSFxj6zb0dS7FBI2qu7a3FKWAZkY9AQzS wAC1SBtLHfQpR6g8QhdYLXh71FACJ0ubJwvt8y9UJnNI8CWpifefyaqKYbfKDD3W hHcGFFOgVEND CERTIFICATE" |  |  |
| Product           | Steelhead appliance, Cloud Steelhead                                                                                                    |  |  |
| Related<br>Topics | "show protocol ssl server-cert name chain-certs"                                                                                                    |  |  |

# protocol ssl server-cert name import-cert-key

| Description | Imports an SSL certificate and key together.                                                                                                    |                                                                                                    |
|-------------|----------------------------------------------------------------------------------------------------|----------------------------------------------------------------------------------------------------|
| Syntax      | [no] protocol ssl server-cert name <server cert="" name=""> import-cert-key <cert-key-data> <cr>   [password <password>]   [non-exportable]</password></cr></cert-key-data></server> |                                                                                                    |
| Parameters  | <pre><server cert="" name=""></server></pre>                                                                                                    | Specify the server certificate name.                                                                                                    |
|             | <cert-key-<br>data&gt;</cert-key-<br>                                                                                                    | Specify the certificate and private key data in PEM format.                                                                                                    |
|             | password<br><password></password>                                                                                                    | Specify an alphanumeric password associated with the private key.                                                                                                    |
|             | non-<br>exportable                                                                                                    | Optionally, specify to make private key for server certificates non-exportable. If enabled the Steelhead appliance will never include this certificate as a part of its bulk-export (or allow this certificate to be individually exportable). The certificate will still be pushed out as a part of a CMC resync. |
| Usage       |                                                                                                    | ort certificate and key without specifying a server certificate name. If you specify an e-quotes ( " ) for the server name the back-end applies a suitable name.                                                                                                    |
|             | The <b>no</b> comm                                                                                                    | and option disables this feature.                                                                                                    |

| Example           | amnesiac (config) # protocol ssl server-cert name examplename import-cert-key " |  |  |
|-------------------|---------------------------------------------------------------------------------|--|--|
|                   | BEGIN CERTIFICATE                                                               |  |  |
|                   | MIIDAjCCAmsCEEakM712H2pJ5qjDp/WFQPUwDQYJKoZIhvcNAQEFBQAwgcExCzAJ                |  |  |
|                   | BgNVBAYTAlVTMRcwFQYDVQQKEw5WZXJpU2lnbiwgSW5jLjE8MDoGA1UECxMzQ2xh                |  |  |
|                   | c3MgMyBQdWJsaWMgUHJpbWFyeSBDZXJ0aWZpY2F0aW9uIEF1dGhvcml0eSAtIEcy                |  |  |
|                   | MTowOAYDVQQLEzEoYykgMTk5OCBWZXJpU2lnbiwgSW5jLiAtIEZvciBhdXRob3Jp                |  |  |
|                   | emVkIHVzZSBvbmx5MR8wHQYDVQQLExZWZXJpU2lnbiBUcnVzdCBOZXR3b3JrMB4X                |  |  |
|                   | DTk4MDUxODAwMDAwMFoXDTE4MDUxODIzNTk10VowgcExCzAJBgNVBAYTA1VTMRcw                |  |  |
|                   | FQYDVQQKEw5WZXJpU2lnbiwgSW5jLjE8MDoGA1UECxMzQ2xhc3MgMyBQdWJsaWMg                |  |  |
|                   | UHJpbWFyeSBDZXJ0aWZpY2F0aW9uIEF1dGhvcml0eSAtIEcyMTowOAYDVQQLEzEo                |  |  |
|                   | YykgMTk50CBWZXJpU2lnbiwgSW5jLiAtIEZvciBhdXRob3JpemVkIHVzZSBvbmx5                |  |  |
|                   | MR8wHQYDVQQLExZWZXJpu2lnbiBucnVzdCBOZXR3b3JrMIGfMA0GCSqGSIb3DQEB                |  |  |
|                   | AQUAA4GNADCBiQKBgQDMXtERXVxp0KvTuWpMmR9ZmDCOFoUgRm1HP9SFIIThbbP4                |  |  |
|                   | pO0M8RcPO/mn+SXXwc+EY/J8Y8+iR/LGWzOOZEAEaMGAuWQcRXfH2G711Sk8UOg0                |  |  |
|                   | 13qfqLptQ5GVj0VXXn7F+8qkBOvqlzdUMG+7AUcyM83cV5tkaWH4mx0ciU9cZwID                |  |  |
|                   | AQABMAOGCSqGSIb3DQEBBQUAA4GBABB79Ik/3D0LuwBM6zQoy/0HqUNphvJLAKTH                |  |  |
|                   | ldiwgngO7ZY8ZnsHB+E+c/Z+csjFQd0pSFxj6zb0dS7FBI2qu7a3FKWAZkY9AQzS                |  |  |
|                   | wAC1SBtLHfQpR6q8QhdYLXh71FACJ0ubJwvt8y9UJnNI8CWpifefyaqKYbfKDD3W                |  |  |
|                   | hHcGFOqV                                                                        |  |  |
|                   | END CERTIFICATE"                                                                |  |  |
| Product           | Steelhead appliance, Cloud Steelhead                                            |  |  |
| Related<br>Topics | "show protocol ssl server-cert name chain-certs"                                |  |  |

### protocol ssl server-cert name rename

| Description       | Renames an existing server certificate.                                                         |  |
|-------------------|-------------------------------------------------------------------------------------------------|--|
| Syntax            | [no] protocol ssl server-cert name <server cert="" name=""> rename <new name=""></new></server> |  |
| Parameters        | <pre><server cert<="" th=""></server></pre>                                                     |  |
|                   | <new ca="" name="" name.="" new="" specify="" the=""></new>                                     |  |
| Usage             | The <b>no</b> command option disables this feature.                                             |  |
| Example           | amnesiac (config) # protocol ssl server-cert name examplecertname rename myexample              |  |
| Product           | Steelhead appliance, Cloud Steelhead                                                            |  |
| Related<br>Topics | "show protocol ssl server-cert name chain-certs"                                                |  |

# protocol ssl server-certs non-exportable enable

| Description | Disables the exporting of server certificates and private keys. |  |
|-------------|-----------------------------------------------------------------|--|
| Syntax      | protocol ssl server-certs non-exportable enable                 |  |
| Parameters  | None                                                            |  |

| Usage             | The <b>protocol ssl bulk-export password</b> command allows you to export your SSL certificates and private keys. This bulk export feature is useful to back up SSL configurations or move them to another Steelhead appliance; however, security-conscious organizations might want to make SSL configurations non-exportable. |  |  |
|-------------------|----------------------------------------------------------------------------------------------------|--|--|
|                   | In RiOS v7.0.1, to ensure a secure SSL deployment, you can prevent your SSL configurations from leaving the Steelhead appliance by disabling the export of SSL certificates and private keys using the <b>protocol ssl server-certs non-exportable enable</b> command.                                                          |  |  |
|                   | Consider making SSL certificates nonexportable with your particular security goals in mind. Before doing so, you must have a thorough understanding of its impact. Use caution and consider the following before making SSL configurations nonexportable:                                                                       |  |  |
|                   | • After disabling export on a new Steelhead appliance running RiOS v7.0.1, you cannot reenable it unless you perform a factory reset on the Steelhead appliance (losing the configuration) or clear the secure vault.                                                                                                    |  |  |
|                   | <ul> <li>After upgrading a Steelhead appliance to RiOS v7.0.1 and disabling export, you cannot export any preexisting or newly added server certificates and private keys to another Steelhead appliance.</li> </ul>                                                                                                    |  |  |
|                   | <ul> <li>After disabling export, any newly added server certificates and keys are marked as<br/>nonexportable.</li> </ul>                                                                                                    |  |  |
|                   | <ul> <li>After disabling export and then downgrading a Steelhead appliance to a previous RiOS<br/>version, you cannot export any of the existing server certificates and private keys. You can<br/>export any newly added server certificates and private keys.</li> </ul>                                                      |  |  |
|                   | Disabling export prevents the copy of the secure vault content.                                                                                                    |  |  |
| Example           | amnesiac (config) # protocol ssl server-certs non-exportable enable                                                                                                    |  |  |
| Product           | Steelhead appliance                                                                                                    |  |  |
| Related<br>Topics | "protocol ssl bulk-export password," "show protocol ssl"                                                                                                    |  |  |
| -                 |                                                                                                    |  |  |

# protocol ssl sfe-mode

| Description       | Configures safe SSL mode.                                             |  |
|-------------------|-----------------------------------------------------------------------|--|
| Syntax            | [no] protocol ssl sfe-mode Advanced_Only   Mixed                      |  |
| Parameters        | Advanced_ Specify to allow clients capable of Advanced mode SSL. Only |  |
|                   | Mixed Specify to allow both advanced and legacy clients.              |  |
| Usage             | The <b>no</b> command option disables this feature.                   |  |
| Example           | amnesiac (config) # protocol ssl sfe-mode Advanced_Only               |  |
| Product           | Steelhead appliance, Cloud Steelhead                                  |  |
| Related<br>Topics | "show protocol ssl"                                                   |  |

## protocol ssl strm-cipher-cmp enable

| Description       | Enable Stream Cipher compatibility with latency optimization. Makes stream cipher and client authentication compatible with latency optimization. |  |
|-------------------|----------------------------------------------------------------------------------------------------|--|
| Syntax            | protocol ssl strm-cipher-cmp enable                                                                                                    |  |
| Parameters        | None                                                                                                    |  |
| Example           | amnesiac (config) # protocol ssl strm-cipher-cmp enable                                                                                           |  |
| Product           | Steelhead appliance, Cloud Steelhead                                                                                                    |  |
| Related<br>Topics | "show protocol ssl"                                                                                                    |  |

### scep service restart

| Description       | Restarts Simple Certificate Enrollment Protocol (SCEP) services. |  |
|-------------------|------------------------------------------------------------------|--|
| Syntax            | scep service restart                                             |  |
| Parameters        | None                                                             |  |
| Example           | amnesiac (config) # scep service restart                         |  |
| Product           | Steelhead appliance, Cloud Steelhead                             |  |
| Related<br>Topics | "show secure-peering scep"                                       |  |

#### secure-vault

| Description | Manages the secure vault password and unlocks the secure vault.                                                         |                                                          |
|-------------|----------------------------------------------------------------------------------------------------|----------------------------------------------------------|
| Syntax      | secure vault new-password <password>   reset-password <old password="">   unlock <password></password></old></password> |                                                          |
| Parameters  | new-<br>password<br><password></password>                                                                               | Specify an initial or new password for the secure vault. |
|             | reset-<br>password<br><old<br>password&gt;</old<br>                                                                     | Specify the old secure vault password to reset it.       |
|             | unlock<br><password></password>                                                                                         | Specify the current password to unlock the secure vault. |

| Usage  The secure vault is an encrypted file system on the Steelhead appliance where all Steel appliance SSL server settings, other certificates (the CA, peering trusts, and peering and the peering private key are stored. The secure vault protects your SSL private key certificates when the Steelhead appliance is not powered on. |                                                                                                    |  |
|----------------------------------------------------------------------------------------------------|----------------------------------------------------------------------------------------------------|--|
|                                                                                                    | You can set a password for the secure vault. The password is used to unlock the secure vault when the Steelhead appliance is powered on. After rebooting the Steelhead appliance, SSL traffic is not optimized until the secure vault is unlocked with the <b>unlock <password></password></b> parameter. |  |
|                                                                                                    | Data in the secure vault is always encrypted, whether or not you choose to set a password. The password is used only to unlock the secure vault.                                                                                                    |  |
|                                                                                                    | To change the secure vault password                                                                                                    |  |
|                                                                                                    | 1. Reset the password with the <b>reset-password <password></password></b> parameter.                                                                                                    |  |
|                                                                                                    | 2. Specify a new password with the <b>new-password <password></password></b> parameter.                                                                                                    |  |
| Example                                                                                                    | amnesiac (config) # secure-vault unlock mypassword                                                                                                    |  |
| Product                                                                                                    | Steelhead appliance, Interceptor appliance, Cloud Steelhead                                                                                                    |  |
| Related<br>Topics                                                                                                    | "show protocol ssl"                                                                                                    |  |

### show web ssl cert

| Description       | Displays certificate details.  show web ssl cert          |                           |  |
|-------------------|-----------------------------------------------------------|---------------------------|--|
| Syntax            |                                                           |                           |  |
| Parameters        | None .                                                    |                           |  |
| Example           | amnesiac > show web                                       | ssl cert                  |  |
| _xap.o            | Issued To:                                                |                           |  |
|                   | Common Name:                                              | gen-sh226                 |  |
|                   | Email:                                                    | admin@gen-sh226           |  |
|                   | Organization:                                             | Riverbed Technology, Inc. |  |
|                   | Organization Unit:                                        | Steelhead                 |  |
|                   | Locality:                                                 | San Francisco             |  |
|                   | State:                                                    | California                |  |
|                   | Country:                                                  |                           |  |
|                   | Issued By:                                                |                           |  |
|                   | Common Name:                                              | gen-sh226                 |  |
|                   | Email:                                                    | admin@gen-sh226           |  |
|                   | Organization:                                             | Riverbed Technology, Inc. |  |
|                   | Organization Unit:                                        | Steelhead                 |  |
|                   | Locality:                                                 | San Francisco             |  |
|                   | State:                                                    | California                |  |
|                   | Country:                                                  |                           |  |
|                   | Validity:                                                 |                           |  |
|                   | Issued On:                                                | May 4 22:18:55 2011 GMT   |  |
|                   | Expires On:                                               | May 3 22:18:55 2012 GMT   |  |
|                   | Fingerprint: SHA1:                                        |                           |  |
| Product           | CMC appliance, Interceptor appliance, Steelhead appliance |                           |  |
| Related<br>Topics | "web ssl cert generate"                                   |                           |  |

## show web ssl cipher

| Description | Displays current Apache SSL cipher string.                                             |  |
|-------------|----------------------------------------------------------------------------------------|--|
| Syntax      | show web ssl cipher                                                                    |  |
| Parameters  | None                                                                                   |  |
| Example     | amnesiac (config) # show web ssl cipher Apache SSL cipher string:                      |  |
| Product     | CMC appliance, Interceptor appliance, Steelhead appliance, Steelhead Mobile Controller |  |

### ssl-connect

| Description | Connects to an SSL server.                                                                                                    |                                                          |
|-------------|----------------------------------------------------------------------------------------------------|----------------------------------------------------------|
| Syntax      | ssl-connect <hostname>:<port></port></hostname>                                                                                                    |                                                          |
| Parameters  | <hostname></hostname>                                                                                                    | Specify the SSL server hostname.                         |
|             | <port></port>                                                                                                    | Specify the port number assigned to the SSL application. |
| Usage       | The <b>ssl-connect</b> command establishes an SSL session from the command line. Use this command to troubleshoot SSL-related optimization issues. |                                                          |
|             | Both the client-side and server-side Steelheads must be configured to optimize SSL traffic.                                                        |                                                          |

```
amnesiac (config) # ssl-connect il-cs40:443
Example
              CONNECTED (00000003)
              depth=1 CN = xen-IL-CS40-CA
              verify error:num=19:self signed certificate in certificate chain
               Certificate chain
               0 s:/C=US/ST=R/L=R/O=R/OU=R/CN=il-cs40
                  i:/CN=xen-IL-CS40-CA
               1 s:/CN=xen-IL-CS40-CA
                 i:/CN=xen-IL-CS40-CA
              Server certificate
               ----BEGIN CERTIFICATE----
              MIIDhjCCAu+gAwIBAgIKYRwyVgAAAAAABDANBgkqhkiG9w0BAQUFADAZMRcwFQYD
              VQQDEw54ZW4tSUwtQ1M0MC1DQTAeFw0xMjAzMDQx0DM5NDBaFw0xMzAzMDQx0DQ5
              NDBaME8xCzAJBgNVBAYTA1VTMQowCAYDVQQIEwFSMQowCAYDVQQHEwFSMQowCAYD
              VQQKEwFSMQowCAYDVQQLEwFSMRAwDgYDVQQDEwdpbC1jczQwMIGfMA0GCSqGSIb3
              DQEBAQUAA4GNADCBiQKBgQDZlqICHdfNtGvSgPKfsVK6cGgarGiFn+3AJI2stPJu
              apVx4CUMXW+/ZgXpJGUvB3sWVxahImCsJ+satMKOC+skmNSNruYj6J6UNGdf00kl
              0+cCkb8pLDMfyq2hbj/PwVWjk14urLFmhocfDamHqo5wwEEyD9iDhWn6k47vUaWT
              tQIDAQABo4IBnTCCAZkwDqYDVR0PAQH/BAQDAqTwMBMGA1UdJQQMMAoGCCsGAQUF
              {\tt BwMBMHgGCSqGSIb3DQEJDwRrMGkwDgYIKoZIhvcNAwICAgCAMA4GCCqGSIb3DQME}
              AgIAgDALBglghkgBZQMEASowCwYJYIZIAWUDBAEtMAsGCWCGSAFlAwQBAjALBglg
              hkgBZQMEAQUwBwYFKw4DAgcwCgYIKoZIhvcNAwcwHQYDVR0OBBYEFMr38NEG1Zoi
               /VhT9XkcA7sHHTR7MB8GA1UdIwOYMBaAFGt+CAu21JX1AbMK+vud7jBXfOIxMEYG
              A1UdHwQ/MD0wO6A5oDeGNWZpbGU6Ly9pbC1jczQwLnhlbi50ZXN0L0NlcnRFbnJv
              {\tt bGwveGVuLU1MLUNTNDAtQ0EuY3JsMGIGCCsGAQUFBwEBBFYwVDBSBggrBgEFBQcw}
              AoZGZmlsZTovL2lsLWNzNDAueGVuLnRlc3QvQ2VydEVucm9sbC9pbC1jczQwLnhl
              \verb|bi50ZXN0X3hlbi1JTC1DUzQwLUNBLmNydDAMBgNVHRMBAf8EAjAAMA0GCSqGSIb3| \\
              DQEBBQUAA4GBAESP43E/p7SQf9V17qotSS9PQExlD1GnZSQRr+sTLc7qPhjSPIOv
              n3Cp5gQvY1/X4+jxcU5VuRBE4O/U/K4xvI0xZ+NgbHWaPGUJc/ti7tZGx6o3jRi5
              uhTmTCv52odKkE8IwbwLBV5R3Ans8NpNmNipsAN6Hqq5c9riM6FQ5qjU
               ----END CERTIFICATE----
               subject=/C=US/ST=R/L=R/O=R/OU=R/CN=i1-cs40
               issuer=/CN=xen-IL-CS40-CA
               [partial output]
Product
               Steelhead appliance
Related
               "show protocol ssl"
Topics
```

#### web ssl cert generate

| Description | Generates a new SSL key and self-signed certificate.                                                                                                    |  |
|-------------|----------------------------------------------------------------------------------------------------|--|
| Syntax      | web ssl cert generate <cr>   [key-size &lt;512   1024   2048&gt;]   [country <string>]   [email <email address="">]   [locality <string>]   [org <string>]   [org-unit <string>]   [state <string>]   [valid-days <int>]</int></string></string></string></string></email></string></cr> |  |
| Parameters  | key-size Specify the key size.<br><512   1024   2<br>048>                                                                                                    |  |

|         | country<br><string></string>                                                                            | Specify the certificate two-letter country code. The country code can be any two-letter code, such as the ISO 3166 Country Codes, as long as the appropriate Certificate Authority can verify the code. |
|---------|----------------------------------------------------------------------------------------------------|----------------------------------------------------------------------------------------------------|
|         | email<br><email<br>address&gt;</email<br>                                                               | Specify the email address of the contact person.                                                                                                    |
|         | locality<br><string></string>                                                                           | Specify the city.                                                                                                    |
|         | org <string></string>                                                                                   | Specify the organization.                                                                                                    |
|         | org-unit<br><string></string>                                                                           | Specify the organization unit (for example, the company).                                                                                                    |
|         | state<br><string></string>                                                                              | Specify the state. You cannot use abbreviations.                                                                                                    |
|         | valid-days<br><int></int>                                                                               | Specify how many days the certificate is valid. If you omit <b>valid-days</b> , the default is 2 years.                                                                                                 |
| Example | amnesiac (co                                                                                            | nfig) # web ssl cert generate                                                                                                    |
| Product | CMC appliance, Interceptor appliance, Steelhead appliance, Steelhead Mobile Controller, Cloud Steelhead |                                                                                                    |

# web ssl cert generate-csr

| Description                                            | Generates a certificate signing request with current private key.                                                                                                    |                                                                                                    |
|--------------------------------------------------------|----------------------------------------------------------------------------------------------------|----------------------------------------------------------------------------------------------------|
| Syntax                                                 | web ssl cert generate-csr <cr>   [common-name <name>]   [country <string>]   [email <email address="">]   [locality <string>]   [org <string>]   [org-unit <string>]   [state <string>]</string></string></string></string></email></string></name></cr> |                                                                                                    |
| Parameters                                             | common-<br>name<br><name></name>                                                                                                    | Specify the common name of the certificate authority.                                                                                                    |
|                                                        | country<br><string></string>                                                                                                    | Specify the certificate two-letter country code. The country code can be any two-letter code, such as the ISO 3166 Country Codes, as long as the appropriate Certificate Authority can verify the code. |
| email Specify the email address of the cemail address> |                                                                                                    | Specify the email address of the contact person.                                                                                                    |
|                                                        | locality<br><string></string>                                                                                                    | Specify the city.                                                                                                    |
|                                                        | org <string></string>                                                                                                    | Specify the organization.                                                                                                    |
|                                                        | org-unit<br><string></string>                                                                                                    | Specify the organization unit (for example, the company).                                                                                                    |
|                                                        | state<br><string></string>                                                                                                    | Specify the state. You cannot use abbreviations.                                                                                                    |
| Usage                                                  | This command is available on the Interceptor appliance starting in version 4.0.                                                                                                    |                                                                                                    |
| Example                                                | amnesiac (config) # web ssl cert generate-csr                                                                                                    |                                                                                                    |
| Product                                                | CMC appliance, Interceptor appliance, Steelhead appliance, Steelhead Mobile Controller, Cloud Steelhead                                                                                                    |                                                                                                    |

## web ssl cert import-cert

| Description | Imports a certificate, optionally with current private key, in PEM format, and optionally a password.                                                                                      |  |
|-------------|----------------------------------------------------------------------------------------------------|--|
| Syntax      | web ssl cert import-cert <cert-data> <cr> import-key <key> [password <password>]</password></key></cr></cert-data>                                                                         |  |
| Parameters  | import-cert Specify a certificate file in PEM format. <cert-data></cert-data>                                                                                                    |  |
|             | import-key Specify a private key in PEM format. <key></key>                                                                                                    |  |
|             | [password Optionally, specify a password. <pre><pre><pre><pre>cpassword&gt;]</pre></pre></pre></pre>                                                                                       |  |
| Usage       | If no key is specified the incoming certificate is matched with the existing private key, and accepted if the two match. A password is required if imported certificate data is encrypted. |  |
| Example     | amnesiac (config) # web ssl cert import-cert mydata.pem import-key mykey                                                                                                    |  |
| Product     | CMC appliance, Interceptor appliance, Steelhead appliance, Steelhead Mobile Controller, Cloud Steelhead                                                                                    |  |

### web ssl cert import-cert-key

| Description | Imports a certificate with current private key in PEM format.                                                         |  |
|-------------|----------------------------------------------------------------------------------------------------|--|
| Syntax      | web ssl cert import-cert-key <cert-key-data> [password <password>]</password></cert-key-data>                         |  |
| Parameters  | <pre>import-cert- key <cert-key- data=""></cert-key-></pre> Specify a private key and certificate file in PEM format. |  |
|             | [password Optionally, specify a password. <pre><pre><pre><pre>cpassword&gt;]</pre></pre></pre></pre>                  |  |
| Example     | amnesiac (config) # web ssl cert import-cert-key mykey                                                                |  |
| Product     | CMC appliance, Interceptor appliance, Steelhead appliance, Steelhead Mobile Controller, Cloud Steelhead               |  |

### web ssl protocol sslv2

| Description       | Sets the SSL v2 protocols for Apache to use.                                                            |  |
|-------------------|----------------------------------------------------------------------------------------------------|--|
| Syntax            | [no] web ssl protocol sslv2                                                                             |  |
| Parameters        | None                                                                                                    |  |
| Usage             | The <b>no</b> command option disables this setting.                                                     |  |
| Example           | amnesiac (config) # web ssl protocol sslv2                                                              |  |
| Product           | CMC appliance, Interceptor appliance, Steelhead appliance, Steelhead Mobile Controller, Cloud Steelhead |  |
| Related<br>Topics | "show protocol ssl"                                                                                     |  |

### web ssl protocol sslv3

| Description       | Sets the SSL v3 protocols for Apache to use.                                                            |  |
|-------------------|----------------------------------------------------------------------------------------------------|--|
| Syntax            | [no] web ssl protocol sslv3                                                                             |  |
| Parameters        | None                                                                                                    |  |
| Usage             | The <b>no</b> command option disables this setting.                                                     |  |
| Example           | amnesiac (config) # web ssl protocol sslv3                                                              |  |
| Product           | CMC appliance, Interceptor appliance, Steelhead appliance, Steelhead Mobile Controller, Cloud Steelhead |  |
| Related<br>Topics | "show protocol ssl"                                                                                     |  |

#### web ssl protocol tlsv1

| Description       | Sets the SSL v1 protocols for Apache to use.                                                            |  |
|-------------------|----------------------------------------------------------------------------------------------------|--|
| Syntax            | [no] web ssl protocol tlsv1                                                                             |  |
| Parameters        | None                                                                                                    |  |
| Usage             | The <b>no</b> command option disables this setting.                                                     |  |
| Example           | amnesiac (config) # web ssl protocol tlsv1                                                              |  |
| Product           | CMC appliance, Interceptor appliance, Steelhead appliance, Steelhead Mobile Controller, Cloud Steelhead |  |
| Related<br>Topics | "show protocol ssl"                                                                                     |  |

### **Secure Peering (Secure Inner Channel) Commands**

This section describes the Secure Inner Channel (SIC) commands.

In RiOS v6.0 and later, encrypted peering extends beyond traditional SSL traffic encryption. In addition to SSL-based traffic like HTTPS that always needs a secure inner channel between the client-side and the server-side Steelhead appliance, you can use the secure inner channel to encrypt and optimize other types of traffic as well:

- MAPI-encrypted, SMB signing, SMB2 signing, and Lotus Notes encrypted traffic which require a secure inner channel for certain outer connections.
- All other traffic that inherently does not need a secure inner channel.

Each Steelhead appliance is manufactured with its own self-signed certificate and private key which uniquely identify that Steelhead. The secure inner channel setup process begins with the peer Steelhead appliances authenticating each other by exchanging certificates and negotiating a separate encryption key for each intercepted connection. Next, the Steelhead appliances create corresponding inner connections for all outer connections between the client and the client-side Steelhead appliance and between the server and the server-side Steelhead appliance.

Peers are detected the first time a client-side Steelhead appliance attempts to connect to the server. The optimization service bypasses this initial connection and does not perform data reduction, but rather uses it to detect peers and populate the peer entry tables. On both Steelhead appliances, an entry appears in a peering list with the certificate of the other peer and identifying information such as IP address and hostname. You can then accept or decline the trust relationship with each Steelhead appliance requesting a secure inner channel.

Once the appliances trust each other, they send encrypted data between themselves over secure inner connections matching the outer connections of the selected traffic types. The trust between the Steelheads is bidirectional; the client-side Steelhead appliance trusts the server-side Steelhead appliance, and vice versa.

Riverbed recommends using the secure inner channel in place of IPsec encryption to secure traffic.

For detailed information, see the Management Console online help or the *Steelhead Management Console User's Guide*.

#### secure-peering black-lst-peer

| Description       | Configures a trusted self-signed black list peer.                                                                                                    |  |
|-------------------|----------------------------------------------------------------------------------------------------|--|
| Syntax            | secure-peering black-lst-peer address <ip-addr> trust</ip-addr>                                                                                                    |  |
| Parameters        | address <ip- addr="" address="" of="" peer.="" the=""></ip->                                                                                                    |  |
|                   | trust Specify to configure a trusted black list peer.                                                                                                    |  |
| Usage             | Lists all untrusted Steelhead appliances. When you select Do Not Trust in the Management Console for a peer in a white or gray list, the public key of the Steelhead appliance peer is copied into the local Steelhead appliance untrusted hosts black list. |  |
| Example           | amnesiac (config) # secure-peering black-lst-peer address 10.0.0.1 trust                                                                                                    |  |
| Product           | Steelhead appliance, Cloud Steelhead                                                                                                    |  |
| Related<br>Topics | "show secure-peering black-lst-peers"                                                                                                    |  |

### secure-peering cipher-string

| Description | Configures a a cipher string to use for peering.                                                                  |                                                                                                    |  |
|-------------|----------------------------------------------------------------------------------------------------|----------------------------------------------------------------------------------------------------|--|
| Syntax      | secure-peering cipher-string <string> <cr>   cipher-num <number></number></cr></string>                           |                                                                                                    |  |
| Parameters  | cipher-string<br><string></string>                                                                                |                                                                                                    |  |
|             | cipher-num<br><number></number>                                                                                   | Specify a number to set the order of the list. The number must be an integer greater or equal to 1-N, or end. |  |
| Usage       | Creates a preference list of cipher strings used for client-handshakes, server-handshakes, or peering-handshakes. |                                                                                                    |  |
| Example     | amnesiac (config) # secure-peering cipher-string MD5                                                              |                                                                                                    |  |

| Product           | Steelhead appliance, Cloud Steelhead |
|-------------------|--------------------------------------|
| Related<br>Topics | "show secure-peering ca"             |

### secure-peering crl ca

| Description       | Configures CRL for an automatically discovered secure-peering CA. You can update automatically discovered CRLs using this command.                                                                                                    |                                                                                                    |
|-------------------|----------------------------------------------------------------------------------------------------|----------------------------------------------------------------------------------------------------|
| Syntax            | secure-peering crl ca <string> cdp <integer> ldap-server <ip-addr hostname="" or=""> crl-attr-name <name> port <port></port></name></ip-addr></integer></string>                                                                                                    |                                                                                                    |
| Parameters        | ca <string></string>                                                                                                    | Specify Name of a secure peering CA certificate.                                                                    |
|                   | cdp<br><integer></integer>                                                                                                    | Specify a Certificate Distribution Point (CDP) in a secure peering CA certificate.                                  |
|                   | ldap-server<br><ip-addr or<br="">hostname&gt;</ip-addr>                                                                                                    | Specify a Lightweight Directory Access Protocol (LDAP) server answering query to Certificate Revocation List (CRL). |
|                   | crl-attr-name<br><name></name>                                                                                                    | Optionally, specify the attribute name of CRL in a LDAP entry.                                                      |
|                   | port <port></port>                                                                                                    | Optionally, specify the LDAP service port.                                                                          |
| Usage             | Enabling CRL allows the CA to revoke a certificate. For example, when the private key of the certificate has been compromised, the CA can issue a CRL that revokes the certificate.                                                                                                    |                                                                                                    |
|                   | Enabling CRL allows the CA to revoke a certificate. For example, when the private key of the certificate has been compromised, the CA can issue a CRL that revokes the certificate.                                                                                                    |                                                                                                    |
|                   | A CRL includes any digital certificates that have been invalidated before their expiration date, including the reasons for their revocation and the names of the issuing certificate signing authorities. A CRL prevents the use of digital certificates and signatures that have been compromised. The certificate authorities that issue the original certificates create and maintain the CRLs. |                                                                                                    |
| Example           | amnesiac (config) # secure-peering crl ca mycert cdp 1 ldap-server 10.0.0.1                                                                                                    |                                                                                                    |
| Product           | Steelhead appliance, Cloud Steelhead                                                                                                    |                                                                                                    |
| Related<br>Topics | "show secure-peering crl"                                                                                                    |                                                                                                    |

### secure-peering crl cas enable

| Description | Enables CRL polling and use of CRL in handshake verifications of CAs certificates. Currently, the Steelhead appliance only supports downloading CRLs from Lightweight Directory Access Protocol (LDAP) servers. |
|-------------|----------------------------------------------------------------------------------------------------|
| Syntax      | [no] secure-peering crl cas enable                                                                                                    |
| Parameters  | None                                                                                                    |

| Usage             | Enabling CRL allows the CA to revoke a certificate. For example, when the private key of the certificate has been compromised, the CA can issue a CRL that revokes the certificate.                                                                                                    |  |
|-------------------|----------------------------------------------------------------------------------------------------|--|
|                   | Enabling CRL allows the CA to revoke a certificate. For example, when the private key of the certificate has been compromised, the CA can issue a CRL that revokes the certificate.                                                                                                    |  |
|                   | A CRL includes any digital certificates that have been invalidated before their expiration date, including the reasons for their revocation and the names of the issuing certificate signing authorities. A CRL prevents the use of digital certificates and signatures that have been compromised. The certificate authorities that issue the original certificates create and maintain the CRLs. |  |
| Example           | amnesiac (config) # secure-peering crl cas enable                                                                                                    |  |
| Product           | Steelhead appliance, Cloud Steelhead                                                                                                    |  |
| Related<br>Topics | "show secure-peering crl"                                                                                                    |  |

# secure-peering crl manual ca

| Description       | Manually configures a CDP for CRL management.                                                                                                    |  |
|-------------------|----------------------------------------------------------------------------------------------------|--|
| Syntax            | [no] secure-peering crl manual ca <ca-name> uri <string></string></ca-name>                                                                           |  |
| Parameters        | <b>ca-name&gt;</b> Specify the CA name to manually configure the CDP. The <b>no protocol ssl crl manual</b> command removes manually configured CDPs. |  |
|                   | uri <string> Specify the CDP URI to manually configure the CDP for the CRL.</string>                                                                  |  |
| Usage             | The Steelhead appliance automatically discovers CDPs for all certificates on the appliance. You can manually configure a CA using this command.       |  |
| Example           | amnesiac (config) # secure-peering crl manual ca Camerfirma_Chambers_of_Commerce uri URI: http://crl.chambersign.org/chambersroot.crl                 |  |
| Product           | Steelhead appliance, Cloud Steelhead                                                                                                    |  |
| Related<br>Topics | "show secure-peering crl"                                                                                                    |  |

## secure-peering crl query-now

| Description       | Downloads CRL now.                                                                                                    |  |
|-------------------|----------------------------------------------------------------------------------------------------|--|
| Syntax            | [no] secure-peering crl query-now ca <string> cdp <integer></integer></string>                                                                  |  |
| Parameters        | ca <string> Specify the CA name.</string>                                                                                                    |  |
|                   | cdp Specify the CDP integer. <integer></integer>                                                                                                |  |
| Usage             | The Steelhead appliance automatically discovers CDPs for all certificates on the appliance. You can manually configure a CA using this command. |  |
| Example           | amnesiac (config) # secure-peering crl query-now ca myca cdp 12                                                                                 |  |
| Product           | Steelhead appliance, Cloud Steelhead                                                                                                    |  |
| Related<br>Topics | "show secure-peering crl"                                                                                                    |  |

### secure-peering export

| Description       | Exports a certificate (and optional key) in PEM format.                                                                                                    |  |
|-------------------|----------------------------------------------------------------------------------------------------|--|
| Syntax            | [no] secure-peering export <cr>   include-key password <password></password></cr>                                                                                                    |  |
| Parameters        | include-key Specify to include the private key.                                                                                                    |  |
|                   | <pre>password</pre>                                                                                                    |  |
| Usage             | The Steelhead appliance automatically discovers CDPs for all certificates on the appliance. You can manually configure a CA using this command.                                                                                                    |  |
| Example           | amnesiac (config) # secure-peering export include-key password mypasswd U2FsdGVkX1/GM9EmJ009c1ZXh9N18PuxiAJdG1maPGtBzSrsU/CzgNaOrGsXPhor VEDokHUvuvzsfvKfC6VnkXHOdyAde+vbMildK/lxrqRsAD1n0ezFFuobYmQ7a7uu TmmSVDc9jL9tIVhd5sToRmeUhYhEHS369ubWMWBZ5rounu57JE6yktECqo7tKEVT DPXmF1BSbnbK+AHZc6NtyYP3OQ88vm9iNySOHGzJ17HvhojzWth5dwNNx28I8GDS zCmkqlaNX6vI3R/9KmtIR/Pk6QCfQ0sMvXLeThnSPnQ6wLGctPxYuoLJe0cTNlVh r3HjRHSKXC7ki6Qaw91VDdTobtQFuJUTvSbpKME9bfskWlFh9NMWqKEuTJiKC7GN [partial example] |  |
| Product           | Steelhead appliance, Cloud Steelhead                                                                                                    |  |
| Related<br>Topics | "show secure-peering"                                                                                                    |  |

## secure-peering fallback-no-enc enable

| Description       | Enables fallback to no encryption on the inner channel.                                                                                                    |  |
|-------------------|----------------------------------------------------------------------------------------------------|--|
| Syntax            | [no] secure-peering fallback-no-enc enable                                                                                                    |  |
| Parameters        | None                                                                                                    |  |
| Usage             | Specifies that the Steelhead appliance optimizes but does not encrypt the connection when it is unable to negotiate a secure, encrypted inner channel connection with the peer. This is the default setting. Enabling this option requires an optimization service restart.                                                                                                    |  |
|                   | <b>Important:</b> Riverbed strongly recommends enabling this setting on both the client-side and the server-side Steelhead appliances, especially in mixed deployments where one Steelhead appliance is running RiOS v6.0 or later and the other Steelhead is running an earlier RiOS version.                                                                                                    |  |
|                   | This option applies only to non-SSL traffic.                                                                                                    |  |
|                   | Use the <b>no secure-peering fallback-no-enc enable</b> to pass through connections that do not have a secure encrypted inner channel connection with the peer. Use caution when disabling this setting, as doing so specifies that you strictly do not want traffic optimized between non-secure Steelhead appliances. Consequently, configurations with this setting disabled risk the possibility of dropped connections. For example, consider a configuration with a client-side Steelhead appliance running RiOS v5.5.x or earlier and a server-side Steelhead appliance running RiOS v6.0 or later. When this setting is disabled on the server-side Steelhead and <b>All</b> is selected as the traffic type, it will not optimize the connection when a secure channel is unavailable, and might drop it. |  |
| Example           | amnesiac (config) # secure-peering fallback-no-enc enable amnesiac (config) # service restart                                                                                                    |  |
| Product           | Steelhead appliance, Cloud Steelhead                                                                                                    |  |
| Related<br>Topics | "show secure-peering"                                                                                                    |  |

## secure-peering generate-cert rsa

| Description       | Generates a private key and a self-signed certificate using RSA encryption.                                                                                                    |                                                                                                    |  |
|-------------------|----------------------------------------------------------------------------------------------------|----------------------------------------------------------------------------------------------------|--|
| Syntax            | secure-peering generate-cert rsa <cr>   [key-size &lt;512   1024   2048&gt; ]   [common-name <string>]   [country <string>]   [email <email address="">]   [locality <string>]   [org <string>]   [org-unit <string>]   [state <string>]   [valid-days <integer>]</integer></string></string></string></string></email></string></string></cr>                                                                                                    |                                                                                                    |  |
| Parameters        | key-size<br><512   1024   2048>                                                                                                    | Specify the key size.                                                                                                    |  |
|                   | common-name<br><string></string>                                                                                                    | Specify the common name of a certificate. To facilitate configuration, you can use wild cards in the name; for example, *.nbttech.com. If you have three origin servers using different certificates such as webmail.nbttech.com, internal.nbttech.com, and marketingweb.nbttech.com, on the server-side Steelhead appliances, all three server configurations may use the same certificate name *.nbttech.com. |  |
|                   | country <string></string>                                                                                                    | Specify the certificate 2-letter country code.                                                                                                    |  |
|                   | email <email<br>address&gt;</email<br>                                                                                                    | Specify the email address of the contact person.                                                                                                    |  |
|                   | locality <string></string>                                                                                                    | Specify the city.                                                                                                    |  |
|                   | org <string></string>                                                                                                    | Specify the organization.                                                                                                    |  |
|                   | org-unit <string></string>                                                                                                    | Specify the organization unit (for example, the company).                                                                                                    |  |
|                   | state <string></string>                                                                                                    | Specify the state. You cannot use abbreviations.                                                                                                    |  |
|                   | valid-days <integer></integer>                                                                                                    | Specify how many days the certificate is valid. If you omit <b>valid-days</b> , the default is 2 years.                                                                                                    |  |
| Usage             | RiOS 6.0 simplifies the SSL configuration process because it eliminates the need to add each server certificate individually. Prior to v6.0, you need to provide an IP address, port, and certificate to enable SSL optimization for a server. In RiOS v 6.0 and later, you need only add unique certificates to a Certificate Pool on the server-side Steelhead appliance. When a client initiates an SSL connection with a server, the Steelhead appliance matches the common name of the servers certificate with one in its certificate pool. If it finds a match, it adds the server name to the list of discovered servers that are optimizable and all subsequent connections to that server are optimized. |                                                                                                    |  |
|                   | If it does not find a match, it adds the server name to the list of discovered servers that are bypassed and all subsequent connections to that server are not optimized.                                                                                                    |                                                                                                    |  |
|                   | The Steelhead appliance supports RSA private keys for peers and SSL servers.                                                                                                    |                                                                                                    |  |
|                   | For detailed information about configuring SSL including basic steps, see the <i>Steelhead Management Console User's Guide</i> .                                                                                                    |                                                                                                    |  |
| Example           | amnesiac (config) # secure-peering generate-cert rsa common-name Company-Wide country US email root@company.com key-size 2048 locality northregion valid-days 360                                                                                                    |                                                                                                    |  |
| Product           | Steelhead appliance, Cloud Steelhead                                                                                                    |                                                                                                    |  |
| Related<br>Topics | "show protocol ssl server-certs"                                                                                                    |                                                                                                    |  |

### secure-peering generate-csr

| Description       | Generates a certificate signing request with current private key.                                                                                                    |                                                           |  |
|-------------------|----------------------------------------------------------------------------------------------------|-----------------------------------------------------------|--|
| Syntax            | secure-peering generate-csr <cr>   [common-name <string>]   [country <string>]   [email <email address="">]   [locality <string>]   [org <string>]   [org-unit <string>]   [state <string>]</string></string></string></string></email></string></string></cr> |                                                           |  |
| Parameter         | common-name<br><string></string>                                                                                                    | Specify the certificate common name.                      |  |
|                   | country <string></string>                                                                                                    | Specify the certificate 2-letter country code.            |  |
|                   | email <email<br>address&gt;</email<br>                                                                                                    | Specify the email address of the contact person.          |  |
|                   | locality <string></string>                                                                                                    | Specify the city.                                         |  |
|                   | org-unit <string></string>                                                                                                    | Specify the organization name (for example, the company). |  |
|                   | state <string></string>                                                                                                    | Specify the state. You cannot use abbreviations.          |  |
| Usage             | Use this command to generate a Certificate Signing Request (CSR) for an existing SSL server using the current private key.                                                                                                    |                                                           |  |
| Example           | amnesiac (config) # secure-peering generate-csr common-name Company-Wide country USA email root@company.com locality northregion org Company org-unit all state California                                                                                     |                                                           |  |
| Product           | Steelhead appliance, Cloud Steelhead                                                                                                    |                                                           |  |
| Related<br>Topics | "show protocol ssl server-certs"                                                                                                    |                                                           |  |

## secure-peering gray-lst-peer

| Description       | Configures a trust relationship for a self-signed gray-list peer.                                                                                                    |  |
|-------------------|----------------------------------------------------------------------------------------------------|--|
| Syntax            | [no] secure-peering gray-lst-peer <ip-addr> trust</ip-addr>                                                                                                    |  |
| Parameters        | <ip-addr> Specify the IP address for the self-signed gray list peer</ip-addr>                                                                                                    |  |
|                   | trust Enable a trust relationship for the specified peer.                                                                                                    |  |
| Usage             | Peers are detected the first time a client-side Steelhead appliance attempts to connect to the SSL server. The service bypasses this initial connection and does not perform data reduction, but rather uses it to populate the peer entry tables. On both Steelhead appliances, an entry appears in the <i>gray</i> list with the information and certificate of the other peer. You can then accept the peer as trusted on both appliances, as described below. |  |
| Example           | amnesiac (config) # secure-peering gray-lst-peer 10.0.0.1 trust                                                                                                    |  |
| Product           | Steelhead appliance, Cloud Steelhead                                                                                                    |  |
| Related<br>Topics | "show secure-peering gray-lst-peer," "show secure-peering gray-lst-peers"                                                                                                    |  |

### secure-peering import-cert

| Description       | Imports a certificate.  [no] secure-peering import-cert " <cert data="">" <cr>   import-key <key data=""> <cert data=""> Specify the existing string to import the certificate. (These are X509 PEM-format field names.) You must enclose the "<cert data="">" in quotations.</cert></cert></key></cr></cert>                                                                                                    |  |
|-------------------|----------------------------------------------------------------------------------------------------|--|
| Syntax            |                                                                                                    |  |
| Parameters        |                                                                                                    |  |
|                   | import-key Specify the private key in PEM format. <key data=""></key>                                                                                                    |  |
| Example           | amnesiac (config) # secure-peering import-cert "BEGIN CERTIFICATE MIIDZjCCAs+gAwIBAgIJAIWfJNZEJiAPMAOGCSqGSIb3DQEBBQUAMIGAMSAwHgYD VQQDExdTdGVlbGhlYWQgRDMOU1QwMDA1QzAwQzEiMCAGA1UEChMZUml2ZXJiZWQg VGVJaG5vbG9neSwgSW5jLjEWMBQGA1UEBxMNU2FuIEZyYW5jaXNjbzETMBEGA1UE CBMKQ2FsaWZvcm5pYTELMAkGA1UEBhMCLSOwHhcNMDkxMTE4MDEwNTAyWhcNMTEx MTE4MDEwNTAyWjCBgDEgMB4GA1UEAxMXU3R1ZWxoZWFkIEQzNFNUMDAwNUWwMEMX IjAgBgNVBAoTGVJpdmVyYmVkIFR1Y2hub2xvZ3ksIeluYy4xFjAUBgNVBACTDVNh biBGcmFuY2lzY28xEzARBgNVBAgTCkNhbGlmb3JuaWExczAJBgNVBAYTAiOtMIGf MAOGCSqGSIb3DQEBAQUAA4GNADCBiQKBgQC94anW9uuDnY2i6xmx6u/jV3BoxS/W gTBG2kiK6lfNmmUGDj2+QVue4hZAKJZS//RKES8V2oarO/dWkl8IKAk6rRm3wYKo lmtYiClJdUJ/oUyqMZGDSksDpW919ATugrnwwWFartOcqPmc091AVgfWha3BfDlw LyuwfDb8WXXofwIDAQABo4HlMIHiMBOGA1UdDgQWBBS2aGevyoPGohYRBpAsW3Q2 vixGmDCBtQYDVR0jAAAAAAAqgBS2aGevyoPGohYRBpAsW3Q2vixGmKGBhqSBgzCB gDEgMB4GA1UEAxMXU3RlZWxoZWFkIEQzNFNUMDAwNUMwMEMxIjAgBgNVBAOTGVJp dmVyymVkIFR1Y2hub2xvZ3ksIBBBBBBBFjAUBgNVBAcTDVNhbiBGcmFuY2lzY28x EzARBgNVBAgTCkNDDDDDDDDDAWExczAJBgNVBAYTAiOtggkAhZ8k1kQmIA8wCQYD VROTBAIwADANBgkqhkiG9wOBAQUFAAOBgQCwxb8SSSSSSSSK48+kytIgplOSHW QYel+YuLU36q12kY19dkpqbqmbKO/+iIIUH9cflpq2QNL7tnK1xPOxpk9AeuhRZq X7Wk5IHe7zebpYuvHxmFWjYFKjm8oLEswqnaZF9UYmxUf7+g1J7bE7A42EEMOS/B Ow7oWN72V1Yk1Q==END CERTIFICATE |  |
| Product           | Steelhead appliance, Cloud Steelhead                                                                                                    |  |
| Related<br>Topics | "show secure-peering certificate"                                                                                                    |  |

## secure-peering import-cert-key

| Description | Imports a certificate and key together.                                                                       |                                                                                                    |
|-------------|----------------------------------------------------------------------------------------------------|----------------------------------------------------------------------------------------------------|
| Syntax      | [no] secure-peering import-cert-key " <cert-key-data>" <cr>   password <string></string></cr></cert-key-data> |                                                                                                    |
| Parameters  | <cert-key-<br>data&gt;</cert-key-<br>                                                                         | Specify the certificate and private key data in PEM format to import the key. (These are X509 PEM-format field names.) You must enclose the " <b><cert-key-data>"</cert-key-data></b> in quotations. |
|             |                                                                                                    | <b>Note:</b> The private key is required regardless of whether you are adding or updating.                                                                                                    |
|             | password<br><string></string>                                                                                 | Specify the decryption password.                                                                                                    |

| Example           | amnesiac (config) # secure-peering import-cert-key "BEGIN CERTIFICATE |  |  |  |
|-------------------|-----------------------------------------------------------------------|--|--|--|
|                   | MIIDZjCCAs+gAwIBAgIJAIWfJNZEJiAPMA0GCSqGSIb3DQEBBQUAMIGAMSAwHgYD      |  |  |  |
|                   | VQQDExdTdGVlbGhlYWQgRDM0U1QwMDA1QzAwQzEiMCAGA1UEChMZUml2ZXJiZWQg      |  |  |  |
|                   | VGVjaG5vbG9neSwgSW5jLjEWMBQGA1UEBxMNU2FuIEZyYW5jaXNjbzETMBEGA1UE      |  |  |  |
|                   | CBMKQ2FsaWZvcm5pYTELMAkGA1UEBhMCLS0wHhcNMDkxMTE4MDEwNTAyWhcNMTEx      |  |  |  |
|                   | MTE4MDEwNTAyWjCBgDEgMB4GA1UEAxMXU3R1ZWxoZWFkIEQzNFNUMDAwNUMwMEMx      |  |  |  |
|                   | IjAgBgNVBAoTGVJpdmVyYmVkIFR1Y2hub2xvZ3ksIEluYy4xFjAUBgNVBAcTDVNh      |  |  |  |
|                   | biBGcmFuY21zY28xEzARBgNVBAgTCkNhbGlmb3JuaWExCzAJBgNVBAYTAi0tMIGf      |  |  |  |
|                   | MA0GCSqGSIb3DQEBAQUAA4GNADCBiQKBgQC94anW9uuDnY2i6xmx6u/jV3BoxS/W      |  |  |  |
|                   | gTBG2kiK6lfNmmUGDj2+QVue4hZAKJZS//RKES8V2oarO/dWkl8IKak6rRm3wYKo      |  |  |  |
|                   | lmtYiClJdUJ/oUyqNZGDSksDpW9I9ATugrnwvWFartOcqPmc09lAVgfWha3BfDlw      |  |  |  |
|                   | LyuwfDb8WXXofwIDAQABo4HlMIHiMB0GA1UdDgQWBBS2aGevyoPGohYRBpAsW3Q2      |  |  |  |
|                   | vixGmDCBtQYDVR0jBIGtMIGqgBS2aGevyoPGohYRBpAsW3Q2vixGmKGBhqSBgzCB      |  |  |  |
|                   | gDEgMB4GA1UEAxMXU3R1ZWxoZWFkIEQzNFNUMDAwNUMwMEMxIjAgBgNVBAoTGVJp      |  |  |  |
|                   | dmVyYmVkIFR1Y2hub2xvZ3ksIEluYy4xFjAUBgNVBAcTDVNhbiBGcmFuY21zY28x      |  |  |  |
|                   | EzARBgNVBAgTCkNhbGlmb3JuaWExCzAJBgNVBAYTAi0tggkAhZ8k1kQmIA8wCQYD      |  |  |  |
|                   | VROTBAIwADANBgkqhkiG9w0BAQUFAAOBgQCwxb8y0w2aKkkAWK48+kytIgpl0SHW      |  |  |  |
|                   | QYe1+YuLU36q12kY19dkpqbqmbKO/+iIIUH9cflpq2QNL7tnK1xPOxpk9AeuhRZq      |  |  |  |
|                   | X7Wk5IHe7zebpYuvHxmFWjYFKjm8oLEswqnaZF9UYmxUf7+g1J7bE7A42EEM0S/B      |  |  |  |
|                   | 0w7oWN72V1Yk1Q==                                                      |  |  |  |
|                   | END CERTIFICATE                                                       |  |  |  |
|                   | "                                                                     |  |  |  |
| Product           | Steelhead appliance, Cloud Steelhead                                  |  |  |  |
| Related<br>Topics | "show secure-peering certificate"                                     |  |  |  |

# secure-peering scep auto-reenroll

| Description       | Configures automatic re-enrollment settings. The Steelhead appliance uses SCEP to automatically re-enroll certificates.  |                                                                                                    |
|-------------------|----------------------------------------------------------------------------------------------------|----------------------------------------------------------------------------------------------------|
| Syntax            | [no] secure-peering scep auto-reeroll enable   exp-threshold <number-of-days>   last-result clear-alarm</number-of-days> |                                                                                                    |
| Parameters        | enable                                                                                                    | Enables automatic re-enrollment of a certificate to be signed by a CA.                                          |
|                   | exp-<br>threshold<br><number-of-<br>days&gt;</number-of-<br>                                                             | Specify the amount of time (in days) to schedule re-enrollment before the certificate expires.                  |
|                   | last-result<br>clear-alarm                                                                                               | Clears the automatic re-enrollment last-result alarm. The last result is the last completed enrollment attempt. |
| Usage             | The Steelhead certificate autl                                                                                           | appliance uses SCEP to dynamically re-enroll a peering certificate to be signed by a hority.                    |
|                   | The <b>no</b> comm                                                                                                    | and option disables this feature.                                                                               |
| Example           | amnesiac (config) # secure-peering scep auto-reenroll enable                                                             |                                                                                                    |
| Product           | Steelhead appliance, Cloud Steelhead                                                                                     |                                                                                                    |
| Related<br>Topics | "show secure-peering scep auto-reenroll last-result"                                                                     |                                                                                                    |

### secure-peering scep max-num-polls

| Description       | Configures the maximum number of polls. A poll is a request to the server for an enrolled certificate by the Steelhead appliance. The Steelhead appliance polls only if the server responds with <b>pending</b> . If the server responds with <b>fail</b> then the Steelhead appliance does not poll. |  |
|-------------------|----------------------------------------------------------------------------------------------------|--|
| Syntax            | secure-peering scep max-num-polls <max number="" polls=""></max>                                                                                                    |  |
| Parameters        | <max number="" polls=""> Specify the maximum number of polls before the Steelhead appliance cancels the enrollment. The peering certificate is not modified. The default value is 5.</max>                                                                                                    |  |
| Usage             | The <b>no</b> command option disables this feature.                                                                                                    |  |
| Example           | amnesiac (config) # secure-peering scep max-num-polls 12                                                                                                    |  |
| Product           | Steelhead appliance, Cloud Steelhead                                                                                                    |  |
| Related<br>Topics | "show secure-peering scep"                                                                                                    |  |

### secure peering scep on-demand cancel

| Description       | Cancels any active on-demand enrollment.                 |
|-------------------|----------------------------------------------------------|
| Syntax            | [no] secure-peering scep on-demand cancel                |
| Parameters        | None                                                     |
| Usage             | The <b>no</b> command option disables this feature.      |
| Example           | amnesiac (config) # secure-peering scep on-demand cancel |
| Product           | Steelhead appliance, Cloud Steelhead                     |
| Related<br>Topics | "show secure-peering scep on-demand csr"                 |

### secure-peering scep on-demand gen-key-and-csr rsa

| Description | Generates new private key and CSR for on-demand enrollment using the Rivest-Shamir-Adleman algorithm.                                                                                                    |                                                                |
|-------------|----------------------------------------------------------------------------------------------------|----------------------------------------------------------------|
| Syntax      | [no] secure-peering scep on-demand gen-key-and-csr rsa state <string>   org-unit <string>   org <string>   locality <string>   email <email-addr>   country <string>   common-name <string>   key-size &lt;512   1024   2048&gt;</string></string></email-addr></string></string></string></string> |                                                                |
| Parameters  | state<br><string></string>                                                                                                    | Specify the state. No abbreviations are permitted.             |
|             | org-unit<br><string></string>                                                                                                    | Specify the organizational unit (for example, the department). |
|             | org <string></string>                                                                                                    | Specify the organization name (for example, the company).      |
|             | locality<br><string></string>                                                                                                    | Specify the city.                                              |

|                   | email<br><email-<br>addr&gt;</email-<br>                                               | Specify an email address of the contact person.                |
|-------------------|----------------------------------------------------------------------------------------|----------------------------------------------------------------|
|                   | country<br><string></string>                                                           | Specify the country (2-letter code only).                      |
|                   | common-<br>name<br><string></string>                                                   | Specify the hostname of the peer.                              |
|                   | key-size<br><512   1024   2<br>048>                                                    | Specify the key size in bits (for example, 512   1024   2048). |
| Usage             | The <b>no</b> comma                                                                    | and option disables this feature.                              |
| Example           | amnesiac (config) # secure-peering scep on-demand gen-key-and-csr rsa state california |                                                                |
| Product           | Steelhead appliance, Cloud Steelhead                                                   |                                                                |
| Related<br>Topics | "show secure-                                                                          | peering scep on-demand csr"                                    |

## secure-peering scep on-demand start

| Description       | Starts an on-demand enrollment in the background.                     |
|-------------------|-----------------------------------------------------------------------|
| Syntax            | [no] secure-peering scep on-demand start <cr>&gt;   foreground</cr>   |
| Parameters        | foreground Specify to start an on-demand enrollment in the foreground |
| Usage             | The <b>no</b> command option disables this feature.                   |
| Example           | amnesiac (config) # secure-peering scep on-demand start               |
| Product           | Steelhead appliance, Cloud Steelhead                                  |
| Related<br>Topics | "show secure-peering scep on-demand csr"                              |

# secure-peering scep passphrase

| Description       | Configures the challenge password phrase.                                   |  |
|-------------------|-----------------------------------------------------------------------------|--|
| Syntax            | secure-peering scep passphrase <passphrase></passphrase>                    |  |
| Parameters        | <pre><passphrase> Specify the challenge password phrase.</passphrase></pre> |  |
| Usage             | The <b>no</b> command option disables this feature.                         |  |
| Example           | amnesiac (config) # secure-peering scep passphrase myphrase                 |  |
| Product           | Steelhead appliance, Cloud Steelhead                                        |  |
| Related<br>Topics | "show secure-peering scep"                                                  |  |

### secure-peering scep poll-frequency

| Description       | Configures the poll frequency.                                                     |  |
|-------------------|------------------------------------------------------------------------------------|--|
| Syntax            | secure-peering scep poll-frequency <minutes></minutes>                             |  |
| Parameters        | <minutes> Specify the poll frequency in minutes. The default value is 5.</minutes> |  |
| Usage             | The <b>no</b> command option disables this feature.                                |  |
| Example           | amnesiac (config) # secure-peering scep poll-frequency 10                          |  |
| Product           | Steelhead appliance, Cloud Steelhead                                               |  |
| Related<br>Topics | "show secure-peering scep"                                                         |  |

## secure-peering scep trust

| Description       | Adds a peering trust for SCEP.                                        |  |
|-------------------|-----------------------------------------------------------------------|--|
| Syntax            | [no] secure-peering scep trust peering-ca <name></name>               |  |
| Parameters        | peering-ca Specify the name of the existing peering CA. <name></name> |  |
| Usage             | The <b>no</b> command option disables this feature.                   |  |
| Example           | amnesiac (config) # secure-peering scep trust peering-ca Wells_Fargo  |  |
| Product           | Steelhead appliance, Cloud Steelhead                                  |  |
| Related<br>Topics | "show secure-peering scep ca"                                         |  |

### secure-peering scep url

| Description       | Configures the SCEP responder URL.                                                                                         |  |
|-------------------|----------------------------------------------------------------------------------------------------|--|
| Syntax            | secure-peering scep url <url></url>                                                                                        |  |
| Parameters        | <ur> <li>Specify the URL of the SCEP responder. Use the following format:<br/>http://host[:port/path/to/service</li> </ur> |  |
| Usage             | The <b>no</b> command option disables this feature.                                                                        |  |
| Example           | amnesiac (config) # secure-peering scep url http:examplehost:1212/pathtoservice                                            |  |
| Product           | Steelhead appliance, Cloud Steelhead                                                                                       |  |
| Related<br>Topics | "show secure-peering scep"                                                                                                 |  |

# secure-peering traffic-type

| Description       | Controls the type of traffic sent through the secure inner channel.                                                                                                    |  |  |
|-------------------|----------------------------------------------------------------------------------------------------|--|--|
| Syntax            | secure-peering traffic-type <type></type>                                                                                                    |  |  |
| Parameters        | <type> Specify the traffic type:</type>                                                                                                    |  |  |
|                   | • ssl-only - The peer client-side Steelhead appliance and the server-side Steelhead appliance authenticate each other and then encrypt and optimize all SSL traffic; for example, HTTPS traffic on port 443. This is the default setting.                                                                                                    |  |  |
|                   | • ssl-and-secure-protocols - The peer client-side Steelhead appliance and the server-side Steelhead appliance authenticate each other and then encrypt and optimize all traffic traveling over the following secure protocols: SSL, SMB Signing, SMB2 Signing, and encrypted MAPI. When you select this traffic type, SMB-Signing, SMB2 Signing, and MAPI Encryption must be enabled. |  |  |
|                   | <ul> <li>all - The peer client-side Steelhead appliance and the server-side Steelhead<br/>appliance authenticate each other and then encrypt and optimize all traffic.<br/>Only the optimized traffic is secure; pass-through traffic is not.</li> </ul>                                                                                                    |  |  |
| Usage             | In RiOS v6.0 or later, encrypted peering extends beyond traditional SSL traffic encryption. In addition to SSL-based traffic like HTTPS that always needs a secure inner channel between the client-side and the server-side Steelhead appliance, you can use the secure inner channel to encrypt and optimize other types of traffic as well:                                        |  |  |
|                   | MAPI-encrypted, SMB-signing, and Lotus Notes encrypted traffic which require a secure inner channel for certain outer connections.                                                                                                    |  |  |
|                   | All other traffic that inherently does not need a secure inner channel.                                                                                                    |  |  |
|                   | When you use the secure inner channel, all data between the client-side and the server-side Steelhead appliances are sent encrypted over the secure inner channel. You configure the Steelhead appliances as SSL peers so that they trust one another as WAN optimization peers.                                                                                                    |  |  |
|                   | The Steelhead appliances authenticate each other by exchanging certificates and negotiating a separate encryption key for each intercepted connection. The trust between the Steelheads is bidirectional; the client-side Steelhead appliance trusts the server-side Steelhead appliance, and vice versa.                                                                             |  |  |
|                   | All outer connections between the client and the client-side Steelhead appliance and between the server and the server-side Steelhead appliance create a corresponding secure inner connection between the Steelhead appliances. The inner connections that correspond to the outer connections of the selected traffic are encrypted.                                                |  |  |
|                   | If you are securing SMB-Signed traffic, SMB2-Signed traffic, Lotus Notes traffic, or Encrypted MAPI traffic, you must enable the protocol. Navigate to:                                                                                                    |  |  |
|                   | To enable SMB Signing, see "protocol cifs smb signing enable" on page 356                                                                                                    |  |  |
|                   | • To enable SMB2 Signing, see "protocol smb2 signing enable" on page 361                                                                                                    |  |  |
|                   | • To enable Lotus Notes Optimization, see "protocol notes enable" on page 405                                                                                                    |  |  |
|                   | To enable Encrypted Optimization, see "protocol mapi encrypted enable" on page 378                                                                                                    |  |  |
|                   | For detailed information, see the Steelhead Management Console User's Guide.                                                                                                    |  |  |
| Example           | amnesiac (config) # secure-peering traffic-type all                                                                                                    |  |  |
| Product           | Steelhead appliance, Cloud Steelhead                                                                                                    |  |  |
| Related<br>Topics | "show secure-peering scep"                                                                                                    |  |  |

#### secure-peering trust ca

| Description       | Adds peering trust CA.                                                                                                    |  |
|-------------------|----------------------------------------------------------------------------------------------------|--|
| Syntax            | secure-peering trust ca " <cert>"</cert>                                                                                                    |  |
| Parameters        | <b>cert&gt;</b> Specify the CA name for the certificate provided by the peer. (These are X509 PEM-format field names.) You must enclose the " <b>cert&gt;</b> " in quotations. |  |
| Example           | amnesiac (config) # secure-peering trust ca ADDTRUST_Public                                                                                                    |  |
| Product           | Steelhead appliance, Cloud Steelhead                                                                                                    |  |
| Related<br>Topics | "show protocol ssl server-certs"                                                                                                    |  |

#### secure-peering trust cert

| Description       | Adds peering trust CA.                                                      |                                                                                                    |
|-------------------|-----------------------------------------------------------------------------|----------------------------------------------------------------------------------------------------|
| Syntax            | secure-peering trust cert " <cert-data>" <cr>   local-name</cr></cert-data> |                                                                                                    |
| Parameters        | <cert-data></cert-data>                                                     | Specify the certificate in PEM format to import the key. (These are X509 PEMformat field names.) You must enclose the " <b><cert-data></cert-data></b> " in quotations. |
|                   | local-name<br><local name=""></local>                                       | Optionally, specify the local name for certificate (ignored if importing multiple certificates).                                                                        |
| Example           | amnesiac (config) # secure-peering trust cert ADDTRUST_Public               |                                                                                                    |
| Product           | Steelhead appliance, Cloud Steelhead                                        |                                                                                                    |
| Related<br>Topics | "show secure-peering"                                                       |                                                                                                    |

### **QoS Support Commands**

This section describes the Quality of Service support commands. RiOS supports flat and hierarchical outbound QoS. There is no support for hierarchical QoS in inbound QoS.

For detailed information about QoS features and limitations, see the *Steelhead Management Console User's Guide* and the *Steelhead Appliance Deployment Guide*.

- "QoS Platform Family Limits" on page 461
- "Inbound QoS" on page 461
- "Basic and Advanced Outbound QoS" on page 461
- "Inbound QoS Commands" on page 461
- "QoS Migration Commands" on page 466
- "Basic Outbound QoS Commands" on page 467
- "Advanced Outbound QoS Commands" on page 478
- "DSCP QoS Commands" on page 491

#### QoS Platform Family Limits

With the introduction of the Steelhead appliance CX xx55 and EX xx60 platform families in RiOS version 7.0.1, outbound QoS has maximum configuration limits for root bandwidth, number of classes, number of rules, and number of sites per Steelhead appliance model. The QoS bandwidth limits are in place globally across all WAN interfaces and the primary interface. For detailed information about these QoS configuration limits, see the *Steelhead Management Console User's Guide* for Steelhead CX and the *Steelhead Management Console User's Guide* for Steelhead EX.

#### **Inbound QoS**

RiOS v7.0.1 introduces inbound QoS. In certain environments, running outbound QoS on a Steelhead appliance placed close to the traffic source is not sufficient to meet QoS requirements for optimal performance. Inbound QoS controls and prioritizes traffic flowing into the Steelhead appliance from the WAN network. Inbound QoS includes support to shape inbound application flows and provides the ability to slow down TCP traffic by application to allow critical traffic to get through.

CLI commands for inbound QoS begin with *qos inbound*. For example, **qos inbound class** or **qos inbound enable**.

#### **Basic and Advanced Outbound QoS**

RiOS version 6.5 and later provides two types of QoS outbound configurations: basic and advanced. The QoS configuration you implement depends on how much classification and shaping your network traffic requires and whether you are migrating from a previous RiOS version or configuring QoS on a Steelhead appliance for the first time. Advanced outbound QoS supports different bandwidths for different interfaces. Basic outbound QoS does not support this capability, but you can specify the remote site absolute bandwidth.

A new Steelhead appliance or a Steelhead appliance with no QoS configuration upgraded to RiOS version 6.5 or later is configured with basic outbound QoS by default. If QoS was configured prior to upgrading to RiOS version 6.5 or later, the Steelhead appliance will be configured with advanced outbound QoS and existing QoS settings are preserved after the upgrade.

CLI commands for basic outbound QoS begin with *qos basic classification*; for example, **qos basic classification site add site-name**. CLI commands for advanced outbound QoS begin with *qos classification* or *qos shaping*; for example, **qos classification site edit site-name** or **qos shaping interface**.

#### **Inbound QoS Commands**

### qos inbound class

| Description | Adds or modifies the specified inbound QoS shaping class.                                                                                                    |  |
|-------------|----------------------------------------------------------------------------------------------------|--|
| Syntax      | qos inbound class {add   modify} class-name <classname> priority {realtime   interactive   business   normal   low   best-effort} min-pct <min bw="" percent=""> [upper-limit-pct <upper-limit pct="">] [link-share <weight>]</weight></upper-limit></min></classname> |  |

| Parameters | {add   modify}                                                                                                    | Specify whether to add or modify a new inbound QoS class.                                                                                                    |  |
|------------|----------------------------------------------------------------------------------------------------|----------------------------------------------------------------------------------------------------|--|
|            | class-name<br><classname></classname>                                                                                                    | Specify a name for the QoS class. You can create up to 200 inbound QoS classes.                                                                                                    |  |
|            | priority {realtime   interactive   business   normal   low   besteffort}                                                                                                    | Specify a minimum guaranteed QoS priority level. The latency priority indicates how delay-sensitive a traffic class is to the QoS scheduler. Select the latency priority for the class (highest priority to lowest priority):                                                                                                    |  |
|            |                                                                                                    | <ul> <li>realtime- Specify a real-time traffic class. Traffic that is your highest<br/>priority should be given this value, for example, VoIP, video<br/>conferencing.</li> </ul>                                                                                                    |  |
|            |                                                                                                    | • <b>interactive</b> - Specify an interactive traffic class: for example, Citrix, RDP, telnet and ssh.                                                                                                    |  |
|            |                                                                                                    | <ul> <li>business - Specify the business critical traffic class: for example,<br/>Thick Client Applications, ERPs, and CRMs</li> </ul>                                                                                                    |  |
|            |                                                                                                    | • <b>normal</b> - Specify a normal priority traffic class: for example, Internet browsing, file sharing, and email.                                                                                                    |  |
|            |                                                                                                    | <ul> <li>low - Specify a low priority traffic class: for example, FTP, backup,<br/>replication, other high-throughput data transfers, and recreational<br/>applications such as audio file sharing.</li> </ul>                                                                                                    |  |
|            |                                                                                                    | best-effort - Specify the lowest priority.                                                                                                    |  |
|            | min-pct <min bw<br="">percent&gt;</min>                                                                                                    | Specify the minimum amount of bandwidth given to a flow when there is bandwidth contention (minimum bandwidth guarantee). Flows that do not use all of their allocated minimum bandwidth will share this excess bandwidth with other flows that exceed their minimum bandwidth allocation. All the classes combined cannot exceed 100%. During contention for bandwidth, the class is guaranteed at least to the amount of specified bandwidth. It will receive more if there is unused bandwidth remaining. The guaranteed bandwidth calculated based on this percentage should be no less than 1Kbps. For example, if the wan0_0 throughput is 1000 Kbps, and a first-level class has its guaranteed bandwidth of 0.1%, this results in a bandwidth of 1000 * 0.1% = 1Kbps. |  |
|            | upper-limit-pct<br><upper-limit pct=""></upper-limit>                                                                                                    | Specify the upper limit percent settings for the class. Specify the maximum allowed bandwidth (as a percentage) a class receives as a percentage of the parent class guaranteed bandwidth. The limit is applied even if there is excess bandwidth available.                                                                                                    |  |
|            | link-share <weight></weight>                                                                                                    | Specify the weight for the class. This parameter applies to flat mode only. The link share weight determines how the excess bandwidth is allocated among sibling classes. Link share does not depend on the minimum guaranteed bandwidth. By default, all the link shares are equal.                                                                                                    |  |
|            |                                                                                                    | Classes with a larger weight are allocated more of the excess bandwidth than classes with a lower link share weight.                                                                                                    |  |
| Usage      | QoS inbound classification controls the prioritization of different types of inbound network traffic to ensure that the Steelhead gives certain network traffic (for example, Voice Over IP) higher priority than other network traffic. Traffic is not classified until at least one WAN interface is enabled. Inbound QoS does not support hierarchical class configuration. |                                                                                                    |  |
|            | The <b>no qos inbound clas</b> class.                                                                                                    | ss class-name <name> command option deletes an existing QoS inbound</name>                                                                                                    |  |
|            | For detailed information the Steelhead Appliance De                                                                                                    | about QoS classes, see the Steelhead Management Console User's Guide and eployment Guide.                                                                                                    |  |

| Example           | amnesiac (config) # qos inbound class add class-name Business_Apps priority normal min-pct 30 upper-limit-pct 100     |  |  |
|-------------------|----------------------------------------------------------------------------------------------------|--|--|
|                   | amnesiac (config) # qos inbound class modify class-name Business_Apps min-pct 45 upper-limit-pct 50 priority business |  |  |
| Product           | Steelhead appliance                                                                                                   |  |  |
| Related<br>Topics | "show qos inbound classes"                                                                                            |  |  |

#### qos inbound enable

| Description       | Enables inbound QoS shaping.                                                                                                    |  |
|-------------------|----------------------------------------------------------------------------------------------------|--|
| Syntax            | [no] qos inbound enable                                                                                                    |  |
| Parameters        | None                                                                                                    |  |
| Usage             | By default, inbound QoS is disabled. The <b>no</b> version of the command disables QoS inbound enforcement if it has been enabled. |  |
| Example           | amnesiac (config) # qos inbound enable                                                                                             |  |
| Product           | Steelhead appliance                                                                                                    |  |
| Related<br>Topics | "show qos inbound"                                                                                                    |  |

## qos inbound interface enable

| Description       | Enables inbound QoS on the specified interface.                                                    |  |
|-------------------|----------------------------------------------------------------------------------------------------|--|
| Syntax            | [no] qos inbound interface <interface-name> enable</interface-name>                                |  |
| Parameters        | <interface- name=""> Specify an interface name.</interface->                                       |  |
| Usage             | Inbound QoS supports in-path interfaces only; it does not support primary or auxiliary interfaces. |  |
| Example           | amnesiac (config) # qos inbound interface wan0_0 enable                                            |  |
| Product           | Steelhead appliance                                                                                |  |
| Related<br>Topics | "show qos inbound"                                                                                 |  |

## qos inbound interface rate

| Description | Configures the inbound WAN bandwidth rate for the specified interface. |                                                        |  |
|-------------|------------------------------------------------------------------------|--------------------------------------------------------|--|
| Syntax      | qos inbound                                                            | qos inbound interface <name> rate <rate></rate></name> |  |
| Parameters  | <name></name>                                                          | Specify an interface name.                             |  |
|             | <rate></rate>                                                          | Specify the inbound QoS shaping rate in Kbps.          |  |

| Usage             | Inbound QoS supports in-path interfaces only; it does not support primary or auxiliary interfaces. |  |
|-------------------|----------------------------------------------------------------------------------------------------|--|
| Example           | amnesiac (config) # qos inbound interface wan0_0 rate 1500                                         |  |
| Product           | Steelhead appliance                                                                                |  |
| Related<br>Topics | "show qos inbound"                                                                                 |  |

# qos inbound rule

|             | 0 1 11/                                                                                            |                                                                                                    |  |  |
|-------------|----------------------------------------------------------------------------------------------------|----------------------------------------------------------------------------------------------------|--|--|
| Description | Creates or modifies an inbound QoS traffic classification rule.                                    |                                                                                                    |  |  |
| Syntax      | <rulenum>} [rul<br/>  passthrough}]  <br/>network&gt;] [srcp</rulenum>                             | [no] qos inbound rule {add class-name <class-name> [rulenum <rulenum>]   modify rulenum <rulenum>} [rule-name <rule-name>] [description <description>] [traffic-type {all   optimized   passthrough}] [vlan <vlan-id>] [dscp <dscp-value>] [protocol <pre>protocol&gt;] [srcnet <src-network>] [srcport <src-port>] [dstnet <dst-network>] [dstport <dst-port] <dpi-protocol="" [l7protocol="">] [domain-name <http-domain-name>] [relative-path <http-relative-path>]</http-relative-path></http-domain-name></dst-port]></dst-network></src-port></src-network></pre></dscp-value></vlan-id></description></rule-name></rulenum></rulenum></class-name> |  |  |
| Parameters  | <class-name></class-name>                                                                          | Specify the class to which the rule applies. If the rule matches, the specified rule sends the packet to this class.                                                                                                    |  |  |
|             | rulenum                                                                                            | Specify the order in which the rule is processed in the rules list.                                                                                                    |  |  |
|             | <rulenum></rulenum>                                                                                | Steelhead appliances evaluate rules in numerical order, starting with rule 1. If the conditions set in the rule match, then the rule is applied, and the system moves on to the next packet. If the conditions set in the rule do not match, the system consults the next rule. For example, if the conditions of rule 1 do not match, rule 2 is consulted. If rule 2 matches the conditions, it is applied, and no further rules are consulted.                                                                                                    |  |  |
|             | rule-name<br><name></name>                                                                         | Specify a rule name.                                                                                                    |  |  |
|             | description<br><description< td=""><td>Specify a description of the rule.</td></description<>      | Specify a description of the rule.                                                                                                    |  |  |
|             | traffic-type {all   optimized   passthrough}                                                       | Specify the type of traffic. The default value is <b>all</b> .                                                                                                    |  |  |
|             | vlan <vlan-id></vlan-id>                                                                           | Optionally, specify the VLAN tag ID.                                                                                                    |  |  |
|             | dscp <dscp-<br>value&gt;</dscp-<br>                                                                | Optionally, specify a DSCP level ( <b>0-63</b> ). Use this option to configure a QoS rule matching a specific DSCP mark.                                                                                                    |  |  |
|             | protocol {all  <br>udp   tcp   gre<br>  icmp   ipsec}                                              | Specify the protocol for the rule.                                                                                                    |  |  |
|             | srcnet <src-<br>network&gt;</src-<br>                                                              | Specify the subnet and mask for the remote subnet. Use the format XXX.XXX.XXX/XX for subnet and mask.                                                                                                    |  |  |
|             | srcport <src- port=""> Specify the remote port settings. The default value for port is all.</src-> | Specify the remote port settings.                                                                                                    |  |  |
|             |                                                                                                    | The default value for port is all.                                                                                                    |  |  |
|             | dstnet <dst-<br>network&gt;</dst-<br>                                                              | Specify the subnet and mask for the local subnet. Use the format XXX.XXX.XXX/XX for subnet and mask.                                                                                                    |  |  |

|                   | dstport <dst-< th=""><th>Specify the local port settings.</th></dst-<>                                                                                                    | Specify the local port settings.                                                                                                    |  |
|-------------------|----------------------------------------------------------------------------------------------------|----------------------------------------------------------------------------------------------------|--|
|                   | port                                                                                                    | The default value for port is <b>all</b> .                                                                                                    |  |
|                   | l7protocol<br><dpi-protocol></dpi-protocol>                                                                                                    | Specify a layer-7 protocol name.                                                                                                    |  |
|                   | domain-name<br><http-domain-<br>name&gt;</http-domain-<br>                                                                                                    | Specify a domain name. This option is only valid if you specify the <b>l7protocol HTTP</b> option.                                                                                                    |  |
|                   | relative-path<br><http-relative-<br>path&gt;</http-relative-<br>                                                                                                    | Specify a relative path. For example, the relative path for www.riverbed.com/appliance/commandline would be /appliance/commandline. Only valid if you specify the I7protocol protocol HTTP. The relative path is the part of the URL that follows the domain name |  |
| Usage             | Each rule maps a type of network traffic to a QoS class. You can create more than one QoS rule for a class. When more than one QoS rule is created for a class, the rules are followed in the order in which they are shown in the command, <b>show qos inbound rules</b> , and only the first matching rule is applied to the class. Steelhead appliances support up to 500 inbound QoS rules. |                                                                                                    |  |
|                   | For detailed information on Steelhead appliance QoS rule, site, and port capabilities, see the <i>Steelhead Appliance Deployment Guide</i> .                                                                                                    |                                                                                                    |  |
| Example           | amnesiac (config) # qos inbound rule add class-name Business_Apps rule-name Wiki description "Internal Wiki Server" 17protocol HTTP domain-name wikiserver.riverbed.com                                                                                                    |                                                                                                    |  |
|                   | amnesiac (conf: 10.1.1.0/24                                                                                                    | ig) # qos inbound rule modify rulenum 2 class-name Wiki_Apps srcnet                                                                                                    |  |
| Product           | Steelhead applia                                                                                                    | nce                                                                                                    |  |
| Related<br>Topics | "show qos inbou                                                                                                    | nd rules"                                                                                                    |  |
|                   |                                                                                                    |                                                                                                    |  |

# qos inbound rule move

| Description       | Moves the rule to a new position.                                                                                                    |  |
|-------------------|----------------------------------------------------------------------------------------------------|--|
| Syntax            | qos inbound rule move from <rulenum> to <rulenum></rulenum></rulenum>                                                                                                    |  |
| Parameters        | from Specify the numeric position in the index. <rul></rul>                                                                                                    |  |
|                   | to <rulenum> Specify the numeric position in the index.</rulenum>                                                                                                    |  |
| Usage             | Steelhead appliances evaluate rules in numerical order called an index, starting with rule 1. If the conditions set in the rule match, then the rule is applied, and the system moves on to the next packet. If the conditions set in the rule do not match, the system consults the next rule. For example, if the conditions of rule 1 do not match, rule 2 is consulted. If rule 2 matches the conditions, it is applied, and no further rules are consulted. |  |
| Example           | amnesiac (config) # qos inbound rule move from 3 to 4                                                                                                    |  |
| Product           | Steelhead appliance                                                                                                    |  |
| Related<br>Topics | "show qos inbound rules"                                                                                                    |  |

#### **QoS Migration Commands**

To move from basic outbound QoS to advanced outbound QoS using the command-line interface, use the command, "qos migrate basic-to-adv". To move from advanced outbound QoS to basic outbound QoS, use, "qos migrate adv-to-basic".

If you move from advanced outbound QoS to basic outbound QoS all QoS settings are removed. If you move from basic outbound QoS to advanced outbound QoS your settings are preserved. If you return to basic outbound QoS, those settings are removed.

#### qos migrate basic-to-adv

| Description       | Configures advanced QoS mode on a Steelhead appliance currently in basic QoS mode.                                                                                                    |  |
|-------------------|----------------------------------------------------------------------------------------------------|--|
| Syntax            | qos migrate basic-to-adv <confirm></confirm>                                                                                                    |  |
| Parameters        | <confirm> Confirm migration from Basic to Advanced mode. All QoS settings will be deleted.</confirm>                                                                                                    |  |
| Usage             | You must enter this command without the confirm option and then, within 10 seconds, enter the command again, with the confirm option.  Note: All QoS settings are lost when migrating from one QoS mode to another.                                             |  |
| Example           | amnesiac (config) # qos migrate basic-to-adv  Proceeding with this action will result in a loss of *all* QoS settings. Please re-run with the "confirm" keyword within 10 seconds to confirm this action.  amnesiac (config) # qos migrate basic-to-adv confirm |  |
| Product           | Steelhead appliance                                                                                                    |  |
| Related<br>Topics | "show qos classification"                                                                                                    |  |

#### qos migrate adv-to-basic

| Description       | Configures basic QoS mode on a Steelhead appliance currently in advanced QoS mode.                                                                                                    |  |
|-------------------|----------------------------------------------------------------------------------------------------|--|
| Syntax            | qos migrate adv-to-basic <confirm>}</confirm>                                                                                                    |  |
| Parameters        | <b>Confirm</b> Migration from Advanced to Basic mode. All QoS settings will be deleted.                                                                                                    |  |
| Usage             | You must enter this command without the confirm option and then, within 10 seconds, enter the command again, with the confirm option.                                                                                                    |  |
|                   | Note: All QoS settings are lost when migrating from one QoS mode to another.                                                                                                    |  |
| Example           | amnesiac (config) # qos migrate adv-to-basic Proceeding with this action will result in a loss of *all* QoS settings. Please re-run with the "confirm" keyword within 10 seconds to confirm this action. amnesiac (config) # qos migrate adv-to-basic confirm |  |
| Product           | Steelhead appliance                                                                                                    |  |
| Related<br>Topics | "show qos classification"                                                                                                    |  |

#### **Basic Outbound QoS Commands**

Use basic outbound QoS when you:

- currently do not have RiOS QoS configured.
- are currently using RiOS v6.1.x or earlier QoS but are willing to consolidate and reconfigure your existing rules. The existing configuration is lost when you switch from advanced to basic outbound QoS.
- do not need more granular control and can use the default settings.

#### qos basic classification global-app add

| Description | Adds QoS classification for a global application from the list of global applications. These site rules are applied to every site.                                                                                                    |  |
|-------------|----------------------------------------------------------------------------------------------------|--|
| Syntax      | [no] qos basic classification global-app add global-app-name <name> class-name {realtime   interactive   business-critical   normal   low-priority   best-effort} [out-dscp <out-dscp-value>] [dscp <dscp level="">] [protocol {all   gre   icmp   ipsec   tcp   udp}] [vlan <vlan>]   [traffic-type {all   optimized   passthrough}]   [srcnet <subnet mask="">   srcport <port>]   [dstnet <subnet mask="">   dstport <port>]   [l7protocol <protocol>]   [domain-name <name>]   [relative-path <path>]   [index <number>]</number></path></name></protocol></port></subnet></port></subnet></vlan></dscp></out-dscp-value></name> |  |

| Parameters | global-app-name<br><name></name>                             | Specify the name of the global application.                                                                                                    |
|------------|--------------------------------------------------------------|----------------------------------------------------------------------------------------------------|
|            |                                                              | To view the predefined global application list, go to:                                                                                                    |
|            |                                                              | http://www.riverbed.com/us/products/technology/riverbed_classification_qos_engine.php                                                                                                    |
|            | class-name <class></class>                                   | Specify the class that applies to the global application. If the rule matches, the specified rule sends the packet to this class.                                                                                                    |
|            |                                                              | • <b>realtime</b> - Specify a real-time traffic class. Traffic that is your highest priority should be given this value: for example, VoIP, video conferencing.                                                                                                    |
|            |                                                              | • <b>interactive</b> - Specify an interactive traffic class: for example, Citrix, RDP, telnet and ssh.                                                                                                    |
|            |                                                              | • business-critical - Specify the business-critical traffic class: for example, Thick Client Applications, ERPs, and CRMs                                                                                                    |
|            |                                                              | • <b>normal</b> - Specify a normal-priority traffic class: for example, Internet browsing, file sharing, and email.                                                                                                    |
|            |                                                              | • <b>low-priority</b> - Specify a low-priority traffic class: for example, FTP, backup, replication, other high-throughput data transfers, and recreational applications such as audio file sharing.                                                                                                    |
|            |                                                              | • <b>best-effort</b> - Specify the lowest priority.                                                                                                    |
|            | out-dscp <out-dscp-<br>value&gt;</out-dscp-<br>              | Optionally, specify the QoS class outbound DSCP marking value. The outbound DSCP marking values are <b>0-63</b> , <b>255</b> (reflect), or <b>254</b> (inherit from class). Reflect is the default setting for a service class. Reflect means that the DSCP level or IP ToS value found on pass-through traffic is unchanged when it passes through the Steelhead appliance. |
|            | dscp <dscp level=""></dscp>                                  | Optionally, specify a DSCP level (0-63). Use this option to configure a QoS rule matching a specific DSCP mark.                                                                                                    |
|            | protocol {all   gre   icmp   ipsec   tcp   udp}              | Optionally, specify the protocol for the rule. The default value is <b>all</b> .                                                                                                    |
|            | vlan <vlan></vlan>                                           | Optionally, specify the VLAN tag ID.                                                                                                    |
|            | traffic-type {all   optimized   passthrough}                 | Specify the type of traffic. QoS rules are applied to optimized and pass through (egress only) traffic.                                                                                                    |
|            | srcnet <subnet mask=""><br/>  srcport <port></port></subnet> | Optionally, specify the subnet and mask or the port. Use the format XXX.XXX.XXX/XX for subnet and mask.                                                                                                    |
|            |                                                              | The default value for port is <b>all</b> .                                                                                                    |
|            | dstnet <subnet mask="">   dstport <port>}</port></subnet>    | Optionally, specify the subnet and mask or the port. Use the format XXX.XXX.XXX/XX for subnet and mask.                                                                                                    |
|            |                                                              | The default value for port is all.                                                                                                    |

|                   | l7protocol <protocol></protocol>                                                                                                    | Specify a protocol name                                                                                                    |
|-------------------|----------------------------------------------------------------------------------------------------|----------------------------------------------------------------------------------------------------|
|                   |                                                                                                    | Enable a protocol for classification rules. The application priority separates low-priority traffic (such as print jobs) from high-priority traffic (such as interactive screen updates).                                                                          |
|                   |                                                                                                    | The upper bandwidth limit is defined at 100%, so that the lower priority classes can use the full bandwidth when it is available.                                                                                                    |
|                   | domain-name<br><name></name>                                                                                                    | Specify a domain name. Only valid if you specify the <b>17protocol HTTP</b> option.                                                                                                    |
|                   | relative-path <path></path>                                                                                                    | Specify a relative path. For example, the relative path for www.riverbed.com/appliance/commandline would be /appliance/commandline. Only valid if you specify the l7protocol protocol HTTP. The relative path is the part of the URL that follows the domain name. |
|                   | index <number></number>                                                                                                    | Rank in QoS index.                                                                                                    |
| Usage             | Global applications are applications the Application Flow Engine can recognize and classify. Each global application is associated with a default QoS class. You can change the class with which a global application is associated using the <b>class-name</b> parameter. |                                                                                                    |
|                   |                                                                                                    | lete list of supported global applications by using the <b>show qos basic p</b> ?. You can add additional global applications. For more information, see <i>Deployment Guide</i> .                                                                                 |
|                   | To view the predefined                                                                                                    | global application list, go to:                                                                                                    |
|                   | http://www.riverbed.co                                                                                                    | om/us/products/technology/riverbed_classification_qos_engine.php                                                                                                    |
|                   | This command is availal                                                                                                    | ble only in basic outbound QoS.                                                                                                    |
| Example           | amnesiac (config) # qos basic classification global-app add global-app-name MyGlobalApp class-name Realtime vlan 1 traffic all srcport 123 srcnet 192.168.0.0/ 24 proto tcp dstport 456 dstnet 172.168.0.0/16 dscp 3                                                       |                                                                                                    |
| Product           | Steelhead appliance                                                                                                    |                                                                                                    |
| Related<br>Topics | "qos basic classification                                                                                                    | global-app move,""show qos basic classification"                                                                                                    |

# qos basic classification global-app edit

| Description | Edits QoS classification for a global application from the list of global applications. These site rules are applied to every site.                                                                                                    |                                                                                       |
|-------------|----------------------------------------------------------------------------------------------------|---------------------------------------------------------------------------------------|
| Syntax      | [no] qos basic classification global-app edit global-app-name <name> [class-name {realtime   interactive   business-critical   normal   low-priority   best-effort}] [dscp <dscp level="">] [protocol {all   gre   icmp   ipsec   tcp   udp}] [vlan <vlan>] [traffic-type {all   optimized   passthrough}] [srcnet <subnet mask="">] [srcport <port>] [dstnet <subnet mask="">] [dstport <port>] [l7protocol <protocol>] [domain-name <name>] [relative-path <path>] [out-dscp <out-dscp-value>] [description]</out-dscp-value></path></name></protocol></port></subnet></port></subnet></vlan></dscp></name> |                                                                                       |
| Parameters  | global-app-name<br><name></name>                                                                                                    | Specify the name of the global application.                                           |
|             |                                                                                                    | To view the predefined global application list, go to:                                |
|             |                                                                                                    | http://www.riverbed.com/us/products/technology/riverbed_classification_qos_engine.php |

| class-name <class></class>                           | Specify the class that applies to the global application. If the rule matches, the specified rule sends the packet to this class.                                                                                                    |
|------------------------------------------------------|----------------------------------------------------------------------------------------------------|
|                                                      | • <b>realtime</b> - Specify a real-time traffic class. Traffic that is your highest priority should be given this value: for example, VoIP, video conferencing.                                                                                                    |
|                                                      | • <b>interactive</b> - Specify an interactive traffic class: for example, Citrix, RDP, telnet and ssh.                                                                                                    |
|                                                      | <ul> <li>business-critical - Specify the business-critical traffic class: for<br/>example, Thick Client Applications, ERPs, and CRMs</li> </ul>                                                                                                    |
|                                                      | • <b>normal</b> - Specify a normal-priority traffic class: for example, Internet browsing, file sharing, and email.                                                                                                    |
|                                                      | • <b>low-priority</b> - Specify a low-priority traffic class: for example, FTP, backup, replication, other high-throughput data transfers, and recreational applications such as audio file sharing.                                                                                                    |
|                                                      | • <b>best-effort</b> - Specify the lowest priority.                                                                                                    |
| dscp <dscp level=""></dscp>                          | Specify a DSCP level ( <b>0-63</b> ). Use this option to edit a QoS rule matching a specific DSCP mark.                                                                                                    |
| protocol {all   gre  <br>icmp  ipsec   tcp  <br>udp} | Specify the protocol for the rule. The default value is <b>all</b> .                                                                                                    |
| vlan <vlan></vlan>                                   | Specify the VLAN tag ID.                                                                                                    |
| traffic-type {all  <br>optimized  <br>passthrough}   | Specify the type of traffic. QoS rules are applied to optimized and pass-through (egress only) traffic.                                                                                                    |
| srcnet <subnet mask=""></subnet>                     | Specify the subnet and mask or the port. Use the format XXX.XXX.XXX.XXX for subnet and mask.                                                                                                    |
| srcport <port></port>                                | Specify the source port. The default value for port is all.                                                                                                    |
| dstnet < subnet/mask >                               | Specify the subnet and mask or the port. Use the format XXX.XXX.XXX/XX for subnet and mask.                                                                                                    |
| dstport <port></port>                                | Specify the destination port. The default value for port is <b>all</b> .                                                                                                    |
| l7protocol <protocol></protocol>                     | Specify a protocol name                                                                                                    |
|                                                      | Enable a protocol for classification rules. The application priority separates low-priority traffic (such as print jobs) from high-priority traffic (such as interactive screen updates).                                                                                                    |
|                                                      | The upper bandwidth limit is defined at 100%, so that the lower priority classes can use the full bandwidth when it is available.                                                                                                    |
| domain-name<br><name></name>                         | Specify a domain name. Only valid if you specify the <b>17protocol HTTP</b> option.                                                                                                    |
| relative-path <path></path>                          | Specify a relative path. For example, the relative path for www.riverbed.com/appliance/commandline would be /appliance/commandline. Only valid if you specify the l7protocol protocol HTTP. The relative path is the part of the URL that follows the domain name.                                                  |
| out-dscp <out-dscp-<br>value&gt;</out-dscp-<br>      | Specify the QoS class outbound DSCP marking value. The outbound DSCP marking values are <b>0-63</b> , <b>255</b> (reflect), or <b>254</b> (inherit from class). Reflect is the default setting for a service class. Reflect means that the DSCP level or IP ToS value found on pass-through or optimized traffic is |

|                   | description Provide a description of the global application. <description></description>                                                                                                    |  |  |
|-------------------|----------------------------------------------------------------------------------------------------|--|--|
| Usage             | Global applications are applications that the Application Flow Engine can recognize and classify. Each global application is associated with a default QoS class. You can change the class with which a global application is associated by using the <b>class-name</b> parameter. |  |  |
|                   | You can display a complete list of supported global applications by using the <b>show qos basic classification global-app</b> ?. You can add additional global applications. For more information, see the <i>Steelhead Appliance Deployment Guide</i> .                           |  |  |
|                   | To view the predefined global application list, go to:                                                                                                    |  |  |
|                   | http://www.riverbed.com/us/products/technology/riverbed_classification_qos_engine.php                                                                                                    |  |  |
|                   | This command is available in basic outbound QoS.                                                                                                    |  |  |
| Example           | amnesiac (config) # qos basic classification global-app edit global-app-name MyGlobalApp class-name Realtime vlan 1 traffic all srcport 123 srcnet 192.168.0.0/ 24 protocol tcp dstport 456 dstnet 172.168.0.0/16 dscp 3                                                           |  |  |
| Product           | Steelhead appliance                                                                                                    |  |  |
| Related<br>Topics | "qos basic classification global-app add," "qos basic classification global-app move," "show qos basic classification"                                                                                                    |  |  |

# qos basic classification global-app move

| Description       | Moves an existing QoS rule in the rule index to the specified number, optionally on a particular site.                                                    |  |  |
|-------------------|----------------------------------------------------------------------------------------------------|--|--|
| Syntax            | qos basic classification global-app move from <index> to <index></index></index>                                                                          |  |  |
| Parameters        | from Move QoS global application position in index of QoS global application. <index> to <index></index></index>                                          |  |  |
| Usage             | For a complete list of supported global applications use <b>show qos basic classification global-app</b> ? to print help information on the command line. |  |  |
|                   | This command is available only in basic outbound QoS mode.                                                                                                |  |  |
| Example           | amnesiac (config) # qos basic classification global-app move from 2 to 4                                                                                  |  |  |
| Product           | Steelhead appliance                                                                                                    |  |  |
| Related<br>Topics | "qos basic classification global-app add," "qos classification rule", "show qos basic classification"                                                     |  |  |

## qos basic classification policy add

| Description | Creates policies allocating bandwidth for the six classes used by a site in basic outbound QoS. You can use the default policies or you can optionally add a bandwidth policy to allocate a bandwidth percentage for any of the six predefined service classes.                                                                                                    |
|-------------|----------------------------------------------------------------------------------------------------|
| Syntax      | qos basic classification policy add policy-name <name> rt-min-bw-pct <rt-min-bw-pct> rt-max-<br/><rt-max-bw-pct> [rt-out-dscp <rt-out-dscp-value>] ia-min-bw-pct <ia-min-bw-pct> ia-max-bw-<br/>pct <ia-max-bw-pct> [ia-out-dscp <ia-out-dscp-value>] bc-min-bw-pct <bc-min-bw-pct> bc-<br/>max-bw-pct <bc-max-bw-pct> [bc-out-dscp <bc-out-dscp-value>] nm-min-bw-pct <nm-min-<br>bw-pct&gt; nm-max-bw-pct <nm-max-bw-pct> [nm-out-dscp <nm-out-dscp-value] lp-min-bw-pct<br=""><lp-min-bw-pct> lp-max-bw-pct <lp-out-dscp <lp-out-dscp-value="">] be-min-<br/>bw-pct <be-min-bw-pct> be-max-bw-pct <be-max-bw-pct> [be-out-dscp <be-out-dscp-value>]</be-out-dscp-value></be-max-bw-pct></be-min-bw-pct></lp-out-dscp></lp-min-bw-pct></nm-out-dscp-value]></nm-max-bw-pct></nm-min-<br></bc-out-dscp-value></bc-max-bw-pct></bc-min-bw-pct></ia-out-dscp-value></ia-max-bw-pct></ia-min-bw-pct></rt-out-dscp-value></rt-max-bw-pct></rt-min-bw-pct></name> |

| Parameters | policy-name<br><name></name>                                                                                                    | Specify the name of the QoS service classification policy.                                                                                                    |
|------------|----------------------------------------------------------------------------------------------------|----------------------------------------------------------------------------------------------------|
|            | rt-min-bw-pct<br><rt-min-bw-<br>pct&gt;</rt-min-bw-<br>                                                                                                  | Specify the minimum bandwidth for the real-time traffic class, in percentage.                                                                                                    |
|            |                                                                                                    | Traffic that is your highest priority should be given this value, for example, VoIP, video conferencing.                                                                                                    |
|            | rt-max-bw-pct<br><rt-max-bw-< td=""><td>Specify the maximum bandwidth maximum for the real-time traffic class, in percentage.</td></rt-max-bw-<>         | Specify the maximum bandwidth maximum for the real-time traffic class, in percentage.                                                                                                    |
|            | pct> [rt-out-<br>dscp <rt-out-<br>dscp-value&gt;]</rt-out-<br>                                                                                           | Optionally, specify the QoS class outbound DSCP marking value for the real-time traffic class. The outbound DSCP values are <b>0-63</b> or <b>255</b> (reflect). Reflect is the default setting for a service class. Reflect means that the DSCP level or IP ToS value found on pass-through traffic is unchanged when it passes through the Steelhead appliance. |
|            | ia-min-bw-pct<br><rt-min-bw-<br>pct&gt;</rt-min-bw-<br>                                                                                                  | Specify the minimum bandwidth for the interactive traffic class, in percentage. Examples of traffic for this class include Citrix, RDP, telnet, and SSH.                                                                                                    |
|            | ia-max-bw-pct<br><ia-max-bw-< td=""><td>Specify the maximum bandwidth maximum for the interactive traffic class, in percentage.</td></ia-max-bw-<>       | Specify the maximum bandwidth maximum for the interactive traffic class, in percentage.                                                                                                    |
|            | pct> [ia-out-<br>dscp <ia-out-<br>dscp-value&gt;]</ia-out-<br>                                                                                           | Optionally, specify the QoS class outbound DSCP marking value for the interactive traffic class. The outbound DSCP values are <b>0-63</b> or <b>255</b> (reflect). Reflect is the default setting for a service class.                                                                                                    |
|            | bc-min-bw-pct<br><bc-min-bw-<br>pct&gt;</bc-min-bw-<br>                                                                                                  | Specify the minimum bandwidth for the business-critical traffic class, in percentage. Examples of traffic for this class include Thick Client Applications, ERPs, and CRMs.                                                                                                    |
|            | bc-max-bw-pct<br><bc-max-bw-< td=""><td>Specify the maximum bandwidth maximum for the business-critical traffic class, in percentage.</td></bc-max-bw-<> | Specify the maximum bandwidth maximum for the business-critical traffic class, in percentage.                                                                                                    |
|            | pct> [bc-out-<br>dscp <bc-out-<br>dscp-value&gt;]</bc-out-<br>                                                                                           | Optionally, specify the QoS class outbound DSCP marking value for the business-critical traffic class. The outbound DSCP values are <b>0-63</b> or <b>255</b> (reflect). Reflect is the default setting for a service class.                                                                                                    |
|            | nm-min-bw-<br>pct <nm-min-<br>bw-pct&gt;</nm-min-<br>                                                                                                    | Specify the minimum bandwidth for the normal traffic class, in percentage. Examples of traffic for this class include Internet browsing, file sharing, and email.                                                                                                    |
|            | nm-max-bw-<br>pct <nm-max-< td=""><td>Specify the maximum bandwidth maximum for the normal traffic class, in percentage.</td></nm-max-<>                 | Specify the maximum bandwidth maximum for the normal traffic class, in percentage.                                                                                                    |
|            | bw-pct> [nm-<br>out-dscp <nm-<br>out-dscp-<br/>value&gt;]</nm-<br>                                                                                       | Optionally, specify the QoS class outbound DSCP marking value for the normal traffic class. The outbound DSCP values are <b>0-63</b> or <b>255</b> (reflect). Reflect is the default setting for a service class.                                                                                                    |
|            | lp-min-bw-pct<br><lp-min-bw-<br>pct&gt;</lp-min-bw-<br>                                                                                                  | Specify the minimum bandwidth for the low-priority class, in percentage. Examples of traffic for this class include FTP, backup, replication, other high-throughput data transfers, and recreational applications such as audio file sharing.                                                                                                    |

|                   | lp-max-bw-pct<br><lp-max-bw-<br>pct&gt; [lp-out-<br/>dscp <lp-out-<br>dscp-value&gt;]</lp-out-<br></lp-max-bw-<br>                                                                                                    | Specify the maximum bandwidth maximum for the low-priority traffic class, in percentage.                                                                                                    |  |
|-------------------|----------------------------------------------------------------------------------------------------|----------------------------------------------------------------------------------------------------|--|
|                   |                                                                                                    | Optionally, specify the QoS class outbound DSCP marking value for the low-priority traffic class. The outbound DSCP values are <b>0-63</b> or <b>255</b> (reflect). Reflect is the default setting for a service class.                                                                                                |  |
|                   | be-min-bw-pct<br><be-min-bw-<br>pct&gt;</be-min-bw-<br>                                                                                                    | Specify the minimum bandwidth for the best-effort traffic class, in percentage.                                                                                                    |  |
|                   | be-max-bw-pct<br><be-max-bw-< td=""><td>Specify the maximum bandwidth maximum for the best-effort traffic class, in percentage.</td></be-max-bw-<>                                                                                                    | Specify the maximum bandwidth maximum for the best-effort traffic class, in percentage.                                                                                                    |  |
|                   | pct> [be-out-<br>dscp <be-out-<br>dscp-value&gt;]</be-out-<br>                                                                                                    | Optionally, specify the QoS class outbound DSCP marking value for the best-effort traffic class. The outbound DSCP values are <b>0-63</b> or <b>255</b> (reflect). Reflect is the default setting for a service class.                                                                                                 |  |
| Usage             | A service policy contains the bandwidth allocation for six classes used at each site in basic QoS mode. Select a service policy when creating a new site or editing a site.                                                                                                    |                                                                                                    |  |
|                   | You must configure all six classes to create a complete service policy.                                                                                                    |                                                                                                    |  |
|                   | Bandwidth allocation, also known as traffic shaping, is a means of allocating the correct amount of bandwidth for each QoS traffic class. The amount you specify reserves a predetermined amount of bandwidth for each traffic class. Bandwidth allocation is important for ensuring that a given class of traffic cannot consume more bandwidth than it is allowed. It is also important to ensure that a given class of traffic has a minimum amount of bandwidth available for delivery of data through the network. |                                                                                                    |  |
|                   | The minimum bandwidth is the percentage of the bandwidth that is guaranteed to be allocated to the application in the traffic class. A lower value indicates that the traffic in the class is more likely to be delayed.                                                                                                    |                                                                                                    |  |
|                   | The maximum bandwidth is the maximum percentage of the bandwidth that can be allocated to the application in the traffic class. A zero indicates that all traffic in the class is dropped.                                                                                                    |                                                                                                    |  |
|                   | This command is available only in basic outbound QoS mode.                                                                                                    |                                                                                                    |  |
|                   | The <b>no qos basic classification policy add policy-name <name></name></b> command deletes the policy configuration.                                                                                                    |                                                                                                    |  |
| Example           | min-bw-pct 20 mout-dscp 255 bc-max-bw-pct 100                                                                                                    | ig) # qos basic classification policy add policy-name test_policy rt-rt-max-bw-pct 100 rt-out-dscp 255 ia-min-bw-pct 10 ia-max-bw-pct 100 ia-min-bw-pct 30 bc-max-bw-pct 100 bc-out-dscp 255 nm-min-bw-pct 30 nm-nm-out-dscp 255 lp-min-bw-pct 10 lp-max-bw-pct 30 lp-out-dscp 255 be-e-max-bw-pct 100 be-out-dscp 255 |  |
| Product           | Steelhead applia                                                                                                    | nce                                                                                                    |  |
| Related<br>Topics | "qos basic classification policy edit,""show qos basic classification"                                                                                                    |                                                                                                    |  |

# qos basic classification policy edit

| Description | Edits a QoS classification service policy.                                                                                                    |
|-------------|----------------------------------------------------------------------------------------------------|
| Syntax      | qos basic classification policy edit policy-name <name> [rt-min-bw-pct <rt-min-bw-pct>] [rt-max-bw-pct <rt-max-bw-pct>] [rt-out-dscp <rt-out-dscp-value>] [ia-min-bw-pct <ia-min-bw-pct>] [ia-max-bw-pct <ia-max-bw-pct>] [ia-out-dscp-value&gt;] [bc-min-bw-pct <bc-min-bw-pct>] [bc-max-bw-pct &lt;  [bc-out-dscp-value&gt;] [nm-min-bw-pct &lt;  [nm-max-bw-pct &lt;  [nm-max-bw-pct &lt;  [nm-out-dscp-value&gt;] [lp-min-bw-pct &lt;  [lp-min-bw-pct &lt;  [lp-max-bw-pct &lt;  [lp-out-dscp &lt;  [lp-out-dscp &lt;  [lp-out</bc-min-bw-pct></ia-max-bw-pct></ia-min-bw-pct></rt-out-dscp-value></rt-max-bw-pct></rt-min-bw-pct></name> |

| Parameters | policy-name<br><name></name>                                | Specify the name of an existing service policy.                                         |
|------------|-------------------------------------------------------------|-----------------------------------------------------------------------------------------|
|            | rt-min-bw-pct<br><rt-min-bw-<br>pct&gt;</rt-min-bw-<br>     | Edit the minimum bandwidth for the real-time traffic class, in percentage.              |
|            | rt-max-bw-pct<br><rt-max-bw-<br>pct&gt;]</rt-max-bw-<br>    | Edit the maximum bandwidth for the real-time traffic class, in percentage.              |
|            | rt-out-dscp <rt-<br>out-dscp-<br/>value&gt;</rt-<br>        | Edit the QoS class outbound DSCP marking value for the real-time traffic class.         |
|            | ia-min-bw-pct<br><ia-min-bw-<br>pct&gt;]</ia-min-bw-<br>    | Edit the minimum bandwidth for the interactive traffic class, in percentage.            |
|            | ia-max-bw-pct<br><ia-max-bw-<br>pct&gt;</ia-max-bw-<br>     | Edit the maximum bandwidth for the interactive class, in percentage.                    |
|            | ia-out-dscp <ia-<br>out-dscp-<br/>value&gt;</ia-<br>        | Edit the QoŚ class outbound DSCP marking value for the interactive traffic class.       |
|            | bc-min-bw-pct<br><bc-min-bw-<br>pct&gt;</bc-min-bw-<br>     | Edit the minimum bandwidth for the business-critical traffic class, in percentage.      |
|            | bc-max-bw-pct<br><bc-max-bw-<br>pct&gt;</bc-max-bw-<br>     | Edit the maximum bandwidth for the business-critical class, in percentage.              |
|            | bc-out-dscp<br><bc-out-dscp-<br>value&gt;</bc-out-dscp-<br> | Edit the QoS class outbound DSCP marking value for the business-critical traffic class. |
|            | nm-min-bw-pct<br><nm-min-bw-<br>pct&gt;</nm-min-bw-<br>     | Edit the minimum bandwidth for the normal traffic class, in percentage.                 |
|            | nm-max-bw-pct<br><nm-max-bw-<br>pct&gt;</nm-max-bw-<br>     | Edit the maximum bandwidth for the normal class, in percentage.                         |
|            | nm-out-dscp<br><nm-out-dscp-<br>value&gt;</nm-out-dscp-<br> | Edit the QoS class outbound DSCP marking value for the normal traffic class.            |
|            | lp-min-bw-pct<br><lp-min-bw-<br>pct&gt;</lp-min-bw-<br>     | Edit the minimum bandwidth for the low-priority traffic class, in percentage.           |
|            | lp-max-bw-pct<br><lp-max-bw-<br>pct&gt;</lp-max-bw-<br>     | Edit the maximum bandwidth for the low-priority class, in percentage.                   |
|            | lp-out-dscp<br><lp-out-dscp-<br>value&gt;</lp-out-dscp-<br> | Edit the QoS class outbound DSCP marking value for the low-priority traffic class.      |
|            | be-min-bw-pct<br><be-min-bw-<br>pct&gt;</be-min-bw-<br>     | Edit the minimum bandwidth for the best-effort traffic class, in percentage.            |
|            | 1                                                           |                                                                                         |

|                   | be-max-bw-pct<br><be-max-bw-<br>pct&gt;</be-max-bw-<br>                                                                                                    | Edit the maximum bandwidth for the best-effort class, in percentage.                                      |
|-------------------|----------------------------------------------------------------------------------------------------|----------------------------------------------------------------------------------------------------|
|                   | be-out-dscp<br><be-out-dscp-<br>value&gt;</be-out-dscp-<br>                                                                                                    | Edit the QoS class outbound DSCP marking value for the best-effort traffic class.                         |
| Usage             | A service policy contains the bandwidth allocation for each of the six service classes used site in basic QoS mode. You must configure all six classes to create a complete policy.  Bandwidth allocation, also known as traffic shaping, is a means of allocating the correct an bandwidth for each QoS traffic class. The amount you specify reserves a predetermined an bandwidth for each traffic class. Bandwidth allocation is important for ensuring that a giv of traffic cannot consume more bandwidth than it is allowed. It is also important to ensuring eigen class of traffic has a minimum amount of bandwidth available for delivery of data the network. |                                                                                                    |
|                   |                                                                                                    |                                                                                                    |
|                   | This command is                                                                                                    | available only in basic outbound QoS mode.                                                                |
| Example           |                                                                                                    | ig) # qos basic classification policy edit policy-name test_policy<br>30 bc-max-bw-pct 50 bc-out-dscp 255 |
| Product           | Steelhead appliar                                                                                                    | nce                                                                                                    |
| Related<br>Topics | "qos basic classif                                                                                                    | ication policy add,""show qos basic classification"                                                       |

# qos basic classification site add

| Description       | Adds a site to a basic outbound QoS configuration, including WAN bandwidth and, optionally, index position.                                                                            |                                                                                     |  |
|-------------------|----------------------------------------------------------------------------------------------------|-------------------------------------------------------------------------------------|--|
| Syntax            | qos basic classification site add site-name <name> network {<ipv4 subnet="">   all} wan-bw <throughput> policy-name <name> [index <number>]</number></name></throughput></ipv4></name> |                                                                                     |  |
| Parameters        | site-name<br><name></name>                                                                                                    | Specify the name of the site; for example, data center.                             |  |
|                   | network<br><ipv4<br>subnet&gt;</ipv4<br>                                                                                                    | Specify the subnet of the site in the format XXX.XXX.XXX.XXX.XXX.XXX.XXX.XXX.XXX.XX |  |
|                   | all                                                                                                    | Add all IPv4 addresses.                                                             |  |
|                   | wan-bw<br><throughput></throughput>                                                                                                    | Specify the maximum WAN bandwidth in Kbps.                                          |  |
|                   | policy-name<br><name></name>                                                                                                    | Specify the name of a policy to associate with the site.                            |  |
|                   | index<br><number></number>                                                                                                    | Optionally, specify the position in the index.                                      |  |
| Usage             | Basic QoS offers a maximum of 100 sites with a maximum of 50 subnets per site. For more information see the <i>Steelhead Appliance Deployment Guide</i> .                              |                                                                                     |  |
| Example           | amnesiac (config) # qos basic classification site add site-name MyTestSite network 192.12.12.10/32 wan-bw 5000 policy-name Low-Priority index 3                                        |                                                                                     |  |
| Product           | Steelhead appliance                                                                                                    |                                                                                     |  |
| Related<br>Topics | "qos basic classification site edit,""qos basic classification site move," "show qos basic classification"                                                                             |                                                                                     |  |

## qos basic classification site edit

| Edits the netwo                                                                                                    | rk, WAN throughput, or policy associated with a specified site in basic QoS.                                                                                                    |  |
|----------------------------------------------------------------------------------------------------|----------------------------------------------------------------------------------------------------|--|
|                                                                                                    | Edits the network, WAN throughput, or policy associated with a specified site in basic QoS.                                                                                                    |  |
| qos basic classification site edit site-name <name> {add-network network {<ipv4 subnet="">   all}   wan-bw <throughput>   policy-name <name>}</name></throughput></ipv4></name> |                                                                                                    |  |
| site-name<br><name></name>                                                                                                    | Specify the name of an existing site.                                                                                                    |  |
| add-network<br>network<br><ipv4<br>subnet&gt;</ipv4<br>                                                                                                    | Add the network to the site in the format XXX.XXX.XXX.XXX/XX.                                                                                                    |  |
| add-network<br>network all                                                                                                    | Add all IPv4 addresses.                                                                                                    |  |
| wan-bw<br><throughput></throughput>                                                                                                    | Specify the maximum WAN bandwidth in Kbps.                                                                                                    |  |
| policy-name<br><name></name>                                                                                                    | Specify the name of a policy to associate with the site.                                                                                                    |  |
| Basic QoS offers a maximum of 100 sites with a maximum of 50 subnets per site. For more information see the <i>Steelhead Appliance Deployment Guide</i> .                       |                                                                                                    |  |
| amnesiac (config) # qos basic classification site edit site-name MyTestSite add-<br>network network all wan-bw 5000 policy-name Low-Priority index 3                            |                                                                                                    |  |
| Steelhead appliance                                                                                                    |                                                                                                    |  |
| "qos basic classification site add," "qos basic classification site move," "show qos basic classification"                                                                      |                                                                                                    |  |
|                                                                                                    | site-name <name> add-network network <ipv4 subnet=""> add-network network all wan-bw <throughput> policy-name <name> Basic QoS offers information see amnesiac (cont network network Steelhead applia</name></throughput></ipv4></name> |  |

# qos basic classification site move

| Description       | Moves the QoS site position in the order of application.                                                                                                    |  |
|-------------------|----------------------------------------------------------------------------------------------------|--|
| Syntax            | qos basic classification site move from <position> to <position></position></position>                                                                                                    |  |
| Parameters        | from Specify the numeric position in the index. <position></position>                                                                                                    |  |
|                   | to Specify the numeric position in the index. <position></position>                                                                                                    |  |
| Usage             | Steelhead appliances evaluate rules in numerical order called an index, starting with rule 1. If the conditions set in the rule match, then the rule is applied, and the system moves on to the next packet. If the conditions set in the rule do not match, the system consults the next rule. For example, if the conditions of rule 1 do not match, rule 2 is consulted. If rule 2 matches the conditions, it is applied, and no further rules are consulted. |  |
|                   | The default site, which is tied to the Medium Office policy, cannot be removed and is always listed last. This command is available only in basic QoS mode.                                                                                                    |  |
| Example           | amnesiac (config) # qos basic classification site move from 4 to 1                                                                                                    |  |
| Product           | Steelhead appliance                                                                                                    |  |
| Related<br>Topics | "qos basic classification site edit," "qos basic classification site add," "show qos basic classification"                                                                                                    |  |

## qos basic shaping enable

| Description       | Enables basic QoS.                                                                                        |
|-------------------|----------------------------------------------------------------------------------------------------|
| Syntax            | [no] qos basic shaping enable                                                                             |
| Parameters        | None                                                                                                    |
| Usage             | The <b>no</b> version disables basic QoS. This command is available only in basic outbound QoS mode.      |
| Example           | amnesiac (config) # qos basic shaping enable                                                              |
| Product           | Steelhead appliance                                                                                       |
| Related<br>Topics | "qos basic shaping interface enable," "qos basic shaping interface rate", "show qos basic classification" |

# qos basic shaping interface enable

| Description       | Configures QoS shaping on the specified interface.                                                                                                    |  |
|-------------------|----------------------------------------------------------------------------------------------------|--|
| Syntax            | [no] qos basic shaping interface <interface name=""> enable</interface>                                                                                                    |  |
| Parameters        | <pre><interface< th=""></interface<></pre>                                                                                                    |  |
| Usage             | This command enables QoS shaping on a specified interface. Traffic is not classified until at least one WAN interface is enabled.                                                                                                    |  |
|                   | Bandwidth allocation, also known as traffic shaping, is a means of allocating the correct amount of bandwidth for each QoS traffic class. The amount you specify reserves a pre-determined amount of bandwidth for each traffic class. Bandwidth allocation is important for ensuring that a given class of traffic cannot consume more bandwidth than it is allowed. It is also important to ensure that a given class of traffic has a minimum amount of bandwidth available for delivery of data through the network. |  |
|                   | This command is available only in basic outbound QoS mode.                                                                                                    |  |
| Example           | amnesiac (config) # qos basic shaping interface wan0_0 enable                                                                                                    |  |
| Product           | Steelhead appliance                                                                                                    |  |
| Related<br>Topics | "qos basic shaping enable," "qos basic shaping interface rate," "show qos basic classification"                                                                                                    |  |

## qos basic shaping interface rate

| Description | Sets the absolute QoS rate limit applied individually to every interface that is performing QoS traffic shaping. |  |
|-------------|----------------------------------------------------------------------------------------------------|--|
| Syntax      | [no] qos basic shaping interface rate <kbit rate=""></kbit>                                                      |  |
| Parameters  | <b>kbit rate&gt;</b> Specify an integer for the bandwidth of the interface.                                      |  |

| Usage             | The link rate is the bottleneck WAN bandwidth, not the interface speed out of the WAN interface into the router or switch. For example, if your Steelhead connects to a router with a 100 Mbps link, do not specify this value—specify the actual WAN bandwidth (for example, T1, T3). |
|-------------------|----------------------------------------------------------------------------------------------------|
|                   | <b>Important:</b> Different WAN interfaces can have different WAN bandwidths; you must enter the bandwidth link rate correctly for QoS to function properly.                                                                                                    |
|                   | This command is available only in basic outbound QoS mode.                                                                                                    |
| Example           | amnesiac (config) # qos basic shaping interface rate 1000                                                                                                    |
| Product           | Steelhead appliance                                                                                                    |
| Related<br>Topics | "qos basic shaping enable", "qos basic shaping interface enable," "show qos basic classification"                                                                                                    |

#### qos basic shaping wan-oversub enable

| Description       | Enables bandwidth oversubscription support. Allows the sum of remote site bandwidths to exceed the WAN uplink speed.                                                                                                    |  |
|-------------------|----------------------------------------------------------------------------------------------------|--|
| Syntax            | qos basic shaping wan-oversub enable                                                                                                    |  |
| Parameters        | None                                                                                                    |  |
| Usage             | Riverbed recommends enabling this option when your network includes remote site bandwidths that collectively exceed the available bandwidth of the local WAN uplink interface speed when a subset of remote sites are active at once.                                                                    |  |
|                   | Bandwidth oversubscription shares the bandwidth fairly when the network includes remote site bandwidths that collectively exceed the available bandwidth of the local WAN uplink interface speed. The link sharing provides bandwidth guarantees when some of the sites are partially or fully inactive. |  |
|                   | For example, your data center uplink might be 45Mbit/s with three remote office sites each with 20Mbit/s uplinks. When disabled, you can only allocate bandwidth for the remote sites such that the total bandwidth does not exceed the bandwidth of any of the interfaces on which QoS is enabled.      |  |
|                   | <b>Note:</b> Enabling this option can degrade latency guarantees when the remote sites are fully active.                                                                                                    |  |
| Example           | amnesiac (config) # qos basic shaping wan-oversub enable                                                                                                    |  |
| Product           | Steelhead appliance                                                                                                    |  |
| Related<br>Topics | "qos basic shaping enable", "show qos basic classification"                                                                                                    |  |

#### **Advanced Outbound QoS Commands**

Use advanced outbound QoS when you:

- are currently using RiOS v6.1.x or earlier QoS and do not want to reconfigure your existing rules. The Steelhead preserves the configuration.
- need to use the MX-TCP queue. For details, see the *Steelhead Management Console User's Guide*.
- need to set application priorities for Citrix ICA traffic (this requires packet-order queue).
- need to set application priorities for PC-over-IP (PCoIP) traffic (choose either fifo, sfq, or packet-order for the queue).

■ have WAN links with different bandwidth (basic QoS assumes all links of the same size) . For example, you might have a 2 Mbps MPLS link with a 1 Mbps ADSL backup.

#### qos classification class

| Description | Adds or modifies a QoS class. Priorities and bandwidths are set by QoS class. You can create multiple classes. |                                                                                                    |
|-------------|----------------------------------------------------------------------------------------------------|----------------------------------------------------------------------------------------------------|
| Syntax      | interactive   business  <br><out-dscp-value> <cr>  <br/>type {fifo   sfq   mxtcp</cr></out-dscp-value>         | ass {add   modify} class-name <classname> priority {realtime   normal   low   best-effort} min-pct <min bw="" percent=""> <cr>   out-dscpparent <parent class="" name="">   queue-length <length> <cr>   queue-lpacket-order} <cr>   [conn-limit <num> <cr>   upper-limit-pct   link-share <weight> <cr></cr></weight></cr></num></cr></cr></length></parent></cr></min></classname>                                                                                                    |
| Parameters  | add   modify                                                                                                   | Specify whether to add or modify a new class.                                                                                                    |
|             | class-name<br><classname></classname>                                                                          | Specify a name for the QoS class.                                                                                                    |
|             | priority {realtime   interactive   business   normal   low   besteffort}                                       | Specify a minimum guaranteed QoS priority level. The latency priority indicates how delay-sensitive a traffic class is to the QoS scheduler. Select the latency priority for the class (highest priority to lowest priority):                                                                                                    |
|             |                                                                                                    | <ul> <li>realtime- Specify a real-time traffic class. Traffic that is your highest<br/>priority should be given this value, for example, VoIP, video<br/>conferencing.</li> </ul>                                                                                                    |
|             |                                                                                                    | • <b>interactive</b> - Specify an interactive traffic class: for example, Citrix, RDP, telnet and ssh.                                                                                                    |
|             |                                                                                                    | <ul> <li>business - Specify the business critical traffic class: for example,<br/>Thick Client Applications, ERPs, and CRMs</li> </ul>                                                                                                    |
|             |                                                                                                    | • <b>normal</b> - Specify a normal priority traffic class: for example, Interne browsing, file sharing, and email.                                                                                                    |
|             |                                                                                                    | • <b>low</b> - Specify a low priority traffic class: for example, FTP, backup, replication, other high-throughput data transfers, and recreational applications such as audio file sharing.                                                                                                    |
|             |                                                                                                    | • best-effort - Specify the lowest priority.                                                                                                    |
|             | min-pct <min bw<br="">percent&gt;</min>                                                                        | Specify the minimum amount of bandwidth given to a flow when there is bandwidth contention (minimum bandwidth guarantee). Flows that do not use all of their allocated minimum bandwidth will share this excess bandwidth with other flows that exceed their minimum bandwidth allocation. All the classes combined cannot exceed 100%. During contention for bandwidth, the class is guaranteed at least to the amount of specified bandwidth. It will receive more if there is unused bandwidth remaining. The guaranteed bandwidth calculated based or this percentage should be no less than 1Kbps. For example, if the wan0_0 throughput is 1000 Kbps, and a first-level class has its guaranteed bandwidth of 0.1%, this results in a bandwidth of 1000 * 0.1% = 1Kbps. |
|             | out-dscp <out-dscp-<br>value&gt;</out-dscp-<br>                                                                | Specify the QoS class outbound DSCP value. The DSCP values are <b>0-6</b> 3 or <b>255</b> (reflect). Reflect is the default setting for a service class. Reflect means that the DSCP level or IP ToS value found on pass-through and optimized traffic is unchanged when it passes through the Steelhead appliance.                                                                                                    |

| parent <parent class<br="">name&gt;</parent> | Specify the parent for a child class to enable QoS hierarchy. The class will inherit the parent's definitions. For example, if the parent class has a business priority, and its child has a realtime priority, the child will inherit the business priority from its parent, and will use a realtime priority only with respect to its siblings. For detailed information, see the <i>Steelhead Management Console User's Guide</i> . |
|----------------------------------------------|----------------------------------------------------------------------------------------------------|
| queue-length <length></length>               | Specify the QoS class queue length. By default, each class has a queue length of 100. Riverbed recommends that you consult with Riverbed Support or your sales engineer before you set this parameter.                                                                                                    |

queue-type {fifo | sfq | mxtcp | packetorder} Optionally, select one of the following queue methods for the leaf class (the queue does not apply to the inner class):

- fifo Transmits all flows in the order that they are received (first in, first out). Bursty sources can cause long delays in delivering timesensitive application traffic and potentially to network control and signaling messages.
- sfq Shared Fair Queueing (SFQ) is the default queue for all classes.
  Determines Steelhead appliance behavior when the number of
  packets in a QoS class outbound queue exceeds the configured
  queue length. When SFQ is used, packets are dropped from within
  the queue in a round-robin fashion, among the present traffic flows.
  SFQ ensures that each flow within the QoS class receives a fair share
  of output bandwidth relative to each other, preventing bursty flows
  from starving other flows within the QoS class.
- mxtcp Maximum speed TCP queue has very different use cases than the other queue parameters. MX-TCP also has secondary effects that you need to understand before configuring:
- When optimized traffic is mapped into a QoS class with the MX-TCP queuing parameter, the TCP congestion control mechanism for that traffic is altered on the Steelhead appliance. The normal TCP behavior of reducing the outbound sending rate when detecting congestion or packet loss is disabled, and the outbound rate is made to match the minimum guaranteed bandwidth configured on the QoS class.
- You can use MX-TCP to achieve high-throughput rates even when the physical medium carrying the traffic has high loss rates. For example, MX-TCP is commonly used for ensuring high throughput on satellite connections where a lower-layer-loss recovery technique is not in use.
- Another usage of MX-TCP is to achieve high throughput over high-bandwidth, high-latency links, especially when intermediate routers do not have properly tuned interface buffers. Improperly tuned router buffers cause TCP to perceive congestion in the network, resulting in unnecessarily dropped packets, even when the network can support high throughput rates.

You must ensure the following when you enable MX-TCP:

- The QoS rule for MX-TCP is at the top of QoS rules list.
- The rule does not use Application Flow Engine identification.
- You only use MX-TCP for optimized traffic. MX-TCP does not work for unoptimized traffic.

Use caution when specifying MX-TCP. The outbound rate for the optimized traffic in the configured QoS class immediately increases to the specified bandwidth, and does not decrease in the presence of network congestion. The Steelhead appliance always tries to transmit traffic at the specified rate. If no QoS mechanism (either parent classes on the Steelhead appliance, or another QoS mechanism in the WAN or WAN infrastructure) is in use to protect other traffic, that other traffic might be impacted by MX-TCP not backing off to fairly share bandwidth.

When MX-TCP is configured as the queue parameter for a QoS class, the following parameters for that class are also affected:

- link-share The link share weight parameter has no effect on a QoS class configured with MX-TCP.
- upper-limit-pct The upper limit parameter has no effect on a QoS class configured with MX-TCP.

|                                                                 | • packet-order - Protects the TCP stream order by keeping track of flows that are currently inside the packet-shaping infrastructure. Packet-order protection allows only one packet from each flow into the HFSC traffic shaper at a time. The backlog for each flow stores the packets from the flow in order until the packet inside the HFSC infrastructure is dequeued for delivery to the network interface. The packet-order priority protection works for both TCP and UDP streams. For best performance, select this queue with Citrix real-time latency priority traffic. |
|-----------------------------------------------------------------|----------------------------------------------------------------------------------------------------|
| conn-limit <optimized-<br>connection-number&gt;</optimized-<br> | Optionally, specify the connection limit. The connection limit is the maximum number of optimized connections for the class. When the limit is reached, all new connections are passed through unoptimized.                                                                                                    |
|                                                                 | In hierarchical mode, a parent class connection limit does not affect its child. Each child class optimized connection is limited by the connection limit specified for their class. For example, if B is a child of A, and the connection limit for A is set to 5, while the connection limit for B is set to 10, the connection limit for B is 10. Connection limit is supported only in in-path configurations. It is not supported in out-of-path or virtual-in-path configurations.                                                                                            |
|                                                                 | Connection limit is supported only in in-path configurations. It is not supported in out-of-path or virtual-in-path configurations.                                                                                                    |
|                                                                 | Connection limit does not apply to the packet-order queue or Citrix ICA traffic.                                                                                                    |
|                                                                 | RiOS does not support a connection limit assigned to any QoS class that is associated with a QoS rule with an Application Flow Engine component. An Application Flow Engine component consists of a Layer-7 protocol specification. RiOS cannot honor the class connection limit because the QoS scheduler might subsequently reclassify the traffic flow after applying a more precise match using Application Flow Engine identification.                                                                                                    |
| upper-limit-pct<br><upper-limit pct=""></upper-limit>           | Specify the upper limit percent settings for the class. Specify the maximum allowed bandwidth (as a percentage) a class receives as a percentage of the parent class guaranteed bandwidth. The limit is applied even if there is excess bandwidth available.                                                                                                    |
|                                                                 | The upper limit parameter has no effect on a QoS class configured with MX-TCP.                                                                                                    |
| link-share <weight></weight>                                    | Specify the weight for the class. This parameter applies to flat mode only. The link share weight determines how the excess bandwidth is allocated among sibling classes. Link share does not depend on the minimum guaranteed bandwidth. By default, all the link shares are equal.                                                                                                    |
|                                                                 | Classes with a larger weight are allocated more of the excess bandwidth than classes with a lower link share weight.                                                                                                    |
|                                                                 | You cannot specify a <b>link-share</b> weight in H-QoS. In H-QoS, the link share weight is the same proportion as the guaranteed bandwidth of the class.                                                                                                    |
|                                                                 | The <b>link-share</b> weight does not apply to MX-TCP queues.                                                                                                    |

| Usage             | QoS classes set priorities and bandwidths. You can create multiple QoS classes. There is no requirement that QoS classes represent applications, traffic to remote sites, or any other particular aggregation.                                                                                        |  |
|-------------------|----------------------------------------------------------------------------------------------------|--|
|                   | The QoS classes that are always present in Advanced QoS on the Steelhead appliance are:                                                                                                    |  |
|                   | • Root Class - The root class is used to constrain the total outbound rate of traffic leaving the Steelhead appliance to the configured, per-link WAN bandwidth. This class is not configured directly, but is created when you enable QoS classification and enforcement on the Steelhead appliance. |  |
|                   | • Built-in Default Class - The QoS scheduler applies the built-in default class constraints and parameters on traffic not otherwise placed in a class by the configured QoS rules.                                                                                                    |  |
|                   | QoS classes are configured in one of two different modes: <i>flat</i> or <i>hierarchical</i> . The difference between the two modes primarily consists of how QoS classes are created.                                                                                                    |  |
|                   | For detailed information about QoS classes, see the <i>Steelhead Management Console User's Guide</i> and the <i>Steelhead Appliance Deployment Guide</i> .                                                                                                    |  |
|                   | The <b>no</b> command options deletes the QoS class.                                                                                                    |  |
| Example           | amnesiac (config) # qos classification class add class-name example out-dscp 10                                                                                                    |  |
| Product           | Steelhead appliance, Cloud Steelhead                                                                                                    |  |
| Related<br>Topics | "show qos classification"                                                                                                    |  |

# qos classification mode hierarchy enable

| Description | Enables advanced QoS classification in hierarchical mode. |
|-------------|-----------------------------------------------------------|
| Syntax      | [no] qos classification mode hierarchy enable             |
| Parameters  | None                                                      |

#### Usage

In hierarchical mode, you create QoS classes as children of QoS classes other than the root class. This allows you to create overall parameters for a certain traffic type, and specify parameters for subtypes of that traffic. There is no enforced limit to the number of QoS class levels you can create.

In hierarchical mode, the following relationships exist between QoS classes:

- Sibling classes Classes that share the same parent class.
- Leaf classes Classes at the bottom of the class hierarchy.
- Inner classes Classes that are neither the root class nor leaf classes.

In hierarchical mode, QoS rules can only specify leaf classes as targets for traffic.

Riverbed QoS controls the traffic of hierarchical QoS classes in the following manner:

- QoS rules assign active traffic to leaf classes.
- The QoS scheduler:
  - applies active leaf class parameters to the traffic.
  - applies parameters to inner classes that have active leaf class children.

In flat mode, all of the QoS classes you create must have the root class as their parent. Thus all of the QoS classes you create are siblings.

The QoS scheduler treats QoS classes in flat mode the same way that it does in hierarchical mode. However, only a single class level is defined. QoS rules place active traffic into the leaf classes. Each active class has its own QoS rule parameters which the QoS scheduler applies to traffic.

For detailed information about QoS and how to configure it, see the Management Console online help or the *Steelhead Management Console User's Guide* and the *Steelhead Appliance Deployment Guide*.

The appropriate QoS enforcement system to use depends on the location of WAN bottlenecks for traffic leaving the site.

Use the following guidelines when implementing advanced QoS:

- A site that acts as a data server for other locations, such as a data center or regional hub, typically uses hierarchical mode. The first level of classes represents remote sites, and those remote site classes have child classes that either represent application types, or are indirectly connected remote sites.
- A site that typically receives data from other locations, such as a branch site, typically uses flat mode. The classes represent different application types.

For example, suppose you have a network with ten locations, and you want to choose the correct mode for site 1. Traffic from site 1 normally goes to two other sites: sites 9 and 10. If the WAN links at sites 9 and 10 are at a higher bandwidth than the link at site 1, the WAN bottleneck rate for site 1 is always the link speed for site 1. In this case, you can use flat mode to enforce QoS at site 1, because the bottleneck that needs to be managed is the link at site 1. In flat mode, the parent class for all created classes is the root class that represents the WAN link at site 1.

In the same network, site 10 sends traffic to sites 1 through 8. Sites 1 through 8 have slower bandwidth links than site 10. Because the traffic from site 10 faces multiple WAN bottlenecks (one at each remote site), you configure hierarchical mode for site 10.

When configuring QoS classification for FTP, the QoS rules differ depending on whether the FTP data channel is using *active* or *passive* FTP. Active versus passive FTP determines whether the FTP client or the FTP server select the port connection for use with the data channel, which has implications for QoS classification. For detailed information, see the *Riverbed Central Management Console User's Guide* 

You can use the Central Management Console (CMC) to enable QoS and to configure and apply QoS policies centrally to Steelhead appliances. For detailed information, see the *Riverbed Central Management Console User's Guide*.

You must enable QoS classification and set the bandwidth link rate for the WAN interface before you create a QoS class.

#### Example

amnesiac (config) # qos classification mode hierarchy enable

| Product           | Steelhead appliance, Cloud Steelhead |
|-------------------|--------------------------------------|
| Related<br>Topics | "show qos classification"            |

# qos classification rule

| Description | Adds or edits a QoS classification rule. QoS rules determine membership of traffic in a particular QoS class.                                                                                                    |                                                                                                    |  |
|-------------|----------------------------------------------------------------------------------------------------|----------------------------------------------------------------------------------------------------|--|
| Syntax      | [no] qos classification rule {add [rule-name <rule-name>]   edit} class-name <class:< td=""></class:<></rule-name>                                                                                                    |                                                                                                    |  |
| Parameters  | add   edit                                                                                                    | Adds or edits the QoS classification rule.                                                                                                    |  |
|             | rule-name <rule-name></rule-name>                                                                                                    | Optionally, specify a rule name.                                                                                                    |  |
|             | class-name <class></class>                                                                                                    | Specify the class to which the rule applies. If the rule matches, the specified rule sends the packet to this class.                                                                                                    |  |
|             | out-dscp <out-dscp-<br>value&gt;   out-dscp-0 <out-<br>dscp-0&gt;   out-dscp-1 <out-<br>dscp-1&gt;   out-dscp-2<br/><out-dscp-2>   out-dscp-3<br/><out-dscp-3></out-dscp-3></out-dscp-2></out-<br></out-<br></out-dscp-<br> | Specify the QoS class outbound DSCP marking value based on the priority. Use this parameter in conjunction with the <b>prio-x</b> parameter, which specifies priority rules for Citrix ICA or PCoIP traffic.                     |  |
|             |                                                                                                    | You must specify either the <b>17protocol ICA</b> or <b>17protocol pcoip</b> parameters when specifying the outbound DSCP marking value. The system ignores other Layer 7 protocol outbound DSCP marking configurations.         |  |
|             |                                                                                                    | <ul> <li>out-dscp - Specify an outbound DSCP value. The values are 0-63,<br/>255 (reflect), or 254 (inherit from service class). Inherit from the<br/>service class is the default setting for a classification rule.</li> </ul> |  |
|             |                                                                                                    | • out-dscp-0 - Specify the DSCP Layer 7 mark for priority 0: 0-63, 255 or 254.                                                                                                    |  |
|             |                                                                                                    | • out-dscp-1 - Specify the DSCP Layer 7 mark for priority 1: 0-63, 255, or 254.                                                                                                    |  |
|             |                                                                                                    | • out-dscp-2 - Specify the DSCP Layer 7 mark for priority 2. 0-63, 255, or 254.                                                                                                    |  |
|             |                                                                                                    | • out-dscp-3 - Specify the DSCP Layer 7 mark for priority 3. 0-63, 255, or 254.                                                                                                    |  |
|             | dscp <dscp level=""></dscp>                                                                                                    | Optionally, specify a DSCP level ( <b>0-63</b> ). Use this option to configure a QoS rule matching a specific DSCP mark.                                                                                                    |  |
|             | protocol {all   udp   tcp  <br>gre   icmp   ipsec}                                                                                                    | Optionally, specify the protocol for the rule. The default value is all.                                                                                                    |  |
|             | vlan <vlan></vlan>                                                                                                    | Optionally, specify the VLAN tag ID.                                                                                                    |  |
|             | traffic-type {all   optimized   passthrough}                                                                                                    | Specify the type of traffic. QoS rules are applied to optimized and pass-through (egress only) traffic.                                                                                                    |  |
|             | srcnet <subnet mask="">  <br/>srcport <port></port></subnet>                                                                                                    | Optionally, specify the subnet and mask or the port. Use the format XXX.XXX.XXX.XXX for subnet and mask.                                                                                                    |  |
|             |                                                                                                    | The default value for port is all.                                                                                                    |  |

| dstnet <subnet mask="">  <br/>dstport <port>}</port></subnet>             | Optionally, specify the subnet and mask or the port. Use the format XXX.XXX.XXX.XXX/XX for subnet and mask.                                                                                                    |
|---------------------------------------------------------------------------|----------------------------------------------------------------------------------------------------|
|                                                                           | The default value for port is all.                                                                                                    |
| 17protocol <protocol></protocol>                                          | Specify a Layer-7 protocol.                                                                                                    |
| prio-0 <class-name>  <br/>prio-1 <class-name>  </class-name></class-name> | Optionally, specify to enable QoS classification priority rules for Citrix ICA or PCoIP traffic.                                                                                                    |
| prio-2 <class-name>  <br/>prio-3 <class-name></class-name></class-name>   | Citrix ICA                                                                                                    |
|                                                                           | When configuring QoS classification for Citrix ICA traffic, you define four QoS classes, one class for each of the four application priorities and one default class.                                                                                                    |
|                                                                           | <b>prio-0</b> through <b>prio-3</b> are the priority 0 to 3 class names, which are only valid when the <b>17protocol ICA</b> parameter is specified.                                                                                                    |
|                                                                           | The application priority separates low-priority traffic (such as print jobs) from high-priority traffic (such as interactive screen updates).                                                                                                    |
|                                                                           | The upper bandwidth limit is defined at 100%, so that the lower-priority classes can use the full bandwidth when it is available. For the best performance, select the <b>packet-order</b> queue for each Citrix QoS class to protect the TCP stream order. The packet-order queue protects the TCP stream order by keeping track of flows that are currently inside the packet-shaping infrastructure. |
|                                                                           | You create your own classes for each site. For details see, "qos classification class" on page 479. Show classes with "show qos classification" on page 73.                                                                                                    |
|                                                                           | PCoIP                                                                                                    |
|                                                                           | PCoIP classification using a priority supports optimized and pass-<br>through traffic. Select a priority for the PCoIP application to separat<br>low-priority traffic from high-priority traffic. Choose either FIFO,<br>SFQ, or packet-order for the queue (packet-order is not required for<br>the queue.                                                                                             |
|                                                                           | PCoIP has eight priority levels $(0-7)$ that are mapped to four QoS classes $(0-3)$ defined by Riverbed as follows.                                                                                                    |
|                                                                           | <ul> <li>prio - 0 <class-name> - PCoIP packet priority 6-7 (highest priority)</class-name></li> </ul>                                                                                                    |
|                                                                           | • prio-1 <class-name> - PCoIP packet priority 5</class-name>                                                                                                    |
|                                                                           | • prio- 2 <class-name> - PCoIP traffic priority 4</class-name>                                                                                                    |
|                                                                           | • prio-3 <class-name> - PCoIP traffic priority 0-3 (lowest priority)</class-name>                                                                                                    |
| domain-name <name></name>                                                 | Specify a domain name; this parameter is valid only if you specify the <b>17protocol</b> parameter <b>HTTP</b> .                                                                                                    |
| relative-path <path></path>                                               | Specify a relative path.                                                                                                    |
|                                                                           | For example, the relative path for www.riverbed.com/appliance/commandline would be /appliance/commandline; this is valid onl if you specify the <b>17protocol</b> parameter <b>HTTP</b> . The relative path is the part of the URL that follows the domain name.                                                                                                    |

|                   | rulenum <priority></priority>                                                                                                    | Optionally, specify the order in which the rule is processed in the                                                                                                    |  |  |
|-------------------|----------------------------------------------------------------------------------------------------|----------------------------------------------------------------------------------------------------|--|--|
|                   |                                                                                                    | rules list.  Steelhead appliances evaluate rules in numerical order, starting with rule 1. If the conditions set in the rule match, then the rule is applied, and the system moves on to the next packet. If the conditions set in the rule do not match, the system consults the next rule. For example, if the conditions of rule 1 do not match, rule 2 is consulted. If rule 2 matches the conditions, it is applied, and no further rules are consulted. |  |  |
|                   | site-num <number></number>                                                                                                    | The site number for this site.                                                                                                    |  |  |
| Usage             | Each rule maps a type of network traffic to a QoS class. You can create more than one QoS rule for a class. When more than one QoS rule is created for a class, the rules are followed in the order in which they are shown in the command, <b>show qos classification rules</b> , and only the first matching rule is applied to the class. For detailed information about Steelhead appliance QoS rule, site, and port capabilities, see the <i>Steelhead Appliance Deployment Guide</i> . |                                                                                                    |  |  |
|                   | A DSCP marking value specified in a rule takes precedence over a DSCP marking value specified in a class configuration.                                                                                                    |                                                                                                    |  |  |
|                   | In hierarchical QoS, only child classes can have rules.                                                                                                    |                                                                                                    |  |  |
|                   | If you delete or add new rules, existing connections are not affected. The changes only affect new connections.                                                                                                    |                                                                                                    |  |  |
|                   | The <b>no</b> command option disables the rule.                                                                                                    |                                                                                                    |  |  |
|                   | This command is only available in advanced outbound QoS mode.                                                                                                    |                                                                                                    |  |  |
| Example           | amnesiac (config) # qos classification rule add class-name Default-Site\$\$Business-Critical out-dscp-0 50 out-dscp-1 60 out-dscp-2 255 out-dscp-3 58 traffic-type passthrough srcnet 192.12.12.1/32 srcport 80 dstnet 192.168.4.0/24 dstport 80 17protocol ICA prio-0 Default-Site\$\$Business-Critical prio-1 Default-Site\$\$Business-Critical prio-3 Default-Site\$\$Business-Critical prio-3 Default-Site\$\$Business-Critical dscp 2 vlan 2 rulenum 5 site-num 1                       |                                                                                                    |  |  |
| Product           | Steelhead appliance, Cloud                                                                                                    | Steelhead                                                                                                    |  |  |
| Related<br>Topics | "show qos classification"                                                                                                    |                                                                                                    |  |  |

# qos classification rule move

| Description | Moves an existing QoS rule in the rule index to the specified number, optionally on a particular site.                                                                                                    |                                                                                                    |  |
|-------------|----------------------------------------------------------------------------------------------------|----------------------------------------------------------------------------------------------------|--|
| Syntax      | qos classification rule move from <rule> to <rule> site-num <number></number></rule></rule>                                                                                                    |                                                                                                    |  |
| Parameters  | from <rule> Specify the number in the rules index, which determines the rule evaluation order.</rule>                                                                                                    |                                                                                                    |  |
|             | site-num<br><number></number>                                                                                                    | In multi-site configurations, assign a number to each site. For single site configurations, the site number is 1, but the option is not required. |  |
| Usage       | Steelhead appliances evaluate rules in numerical order starting with rule 1. If the conditions set in the rule match, then the rule is applied, and the system moves on to the next packet. If the conditions set in the rule do not match, the system consults the next rule. For example, if the conditions of rule 1 do not match, rule 2 is consulted. If rule 2 matches the conditions, it is applied, and no further rules are consulted.  Note: This command is available only in advanced outbound QoS mode. |                                                                                                    |  |
|             |                                                                                                    |                                                                                                    |  |
| Example     | amnesiac (co                                                                                                    | nfig) # qos classification rule move from 2 to 4 site-num 1                                                                                       |  |

| Product           | Steelhead appliance, Cloud Steelhead                 |
|-------------------|------------------------------------------------------|
| Related<br>Topics | "show qos classification", "qos classification rule" |

# qos classification site add

| Description       | Configures QoS classification parameters for the named site.                                                                                                    |                                                                                                    |  |
|-------------------|----------------------------------------------------------------------------------------------------|----------------------------------------------------------------------------------------------------|--|
| Syntax            | qos classification site add site-name <name> network {<ipv4 address="">   all} default-class <def-class-for-site> def-out-dscp <dscp-value></dscp-value></def-class-for-site></ipv4></name> |                                                                                                    |  |
| Parameters        | site-name<br><name></name>                                                                                                    | Specify the name of the site.                                                                                                    |  |
|                   | network<br>{ <ipv4<br>address&gt;  <br/>all}</ipv4<br>                                                                                                    | Specify the network IPv4 address for the site or <b>all</b> for all IPv4 addresses. For the network address, use the format XXX.XXX.XXX.                                                                                                    |  |
|                   | default-class                                                                                                    | Specify the default class for the site. Traffic classification options are:                                                                                                    |  |
|                   | <def-class-<br>for-site&gt;</def-class-<br>                                                                                                    | Default-Site\$\$Business-Critical                                                                                                    |  |
|                   | Tot sites                                                                                                    | • Default-Site\$\$Interactive                                                                                                    |  |
|                   |                                                                                                    | • Default-Site\$\$Low-Priority                                                                                                    |  |
|                   |                                                                                                    | • Default-Site\$\$Normal                                                                                                    |  |
|                   |                                                                                                    | Default-Site\$\$Realtime                                                                                                    |  |
|                   |                                                                                                    | • Default-Site\$\$Best-effort                                                                                                    |  |
|                   | • Default-Site\$\$parent_class                                                                                                    |                                                                                                    |  |
|                   | def-out-dscp<br><dscp-<br>value&gt;</dscp-<br>                                                                                                    | Specify the DSCP mark for traffic matching the default rule in the site. The DSCP values are <b>0-63</b> or <b>255</b> (reflect). Reflect is the default setting. Reflect means that the DSCP level or IP ToS value found on pass-through traffic is unchanged when it passes through the Steelhead appliance.                                                                                                    |  |
| Usage             | type. You can center, small, r                                                                                                    | cal grouping of subnets. Sites represent the physical and logical topology of a site classify traffic for each site using network addresses. Site types are typically data medium and large branch office, and so on. Each site uses a bandwidth policy, and an order. Traffic is matched to the first matching site. There is a maximum of 200 eximum of 50 subnets per site. For information on the rules per site, see the Steelhead oyment Guide. |  |
|                   | The default site is a catch-all site that has a subnet of 0.0.0.0/0. You do not need to add a remote site if you only have one remote site and the default site is suitable.                |                                                                                                    |  |
|                   | Note: This command is available only in advanced outbound QoS mode.                                                                                                    |                                                                                                    |  |
| Example           | amnesiac (config) # qos classification site add site-name mySite network 192.168.4.0/24 default-class Default-Site\$\$Best-effort                                                           |                                                                                                    |  |
| Product           | Steelhead appliance                                                                                                    |                                                                                                    |  |
| Related<br>Topics | "show qos classification", "qos classification rule", "qos classification site edit", "qos classification site move"                                                                        |                                                                                                    |  |

## qos classification site edit

|                   | _                                                                                                    |                                                                                                    |  |
|-------------------|----------------------------------------------------------------------------------------------------|----------------------------------------------------------------------------------------------------|--|
| Description       | Modifies the site name, IP address, and class.                                                                                                    |                                                                                                    |  |
| Syntax            | [no] qos classification site edit site-name <name> {add-network network {<ipv4 address="">   all}   def-out-dscp <dscp-value>   default-class <class>}</class></dscp-value></ipv4></name>                                         |                                                                                                    |  |
| Parameters        | site-name<br><name></name>                                                                                                    | Specify the name of the site.                                                                                                    |  |
|                   | add-network<br>network<br>{ <ipv4<br>address&gt;  <br/>all}</ipv4<br>                                                                                                    | Specify the network IPv4 prefix for the site or <b>all</b> for all IPv4 addresses. For the network address, use the format XXX.XXX.XXX.XXX. |  |
|                   | def-out-dscp<br><dscp-<br>value&gt;</dscp-<br>                                                                                                    | Specify the DSCP mark for traffic matching the default rule in the site.                                                                    |  |
|                   | default-class                                                                                                    | Specify the default class for the site. Traffic classification options are:                                                                 |  |
|                   | <class></class>                                                                                                    | • Default-Site\$\$Business-Critical                                                                                                    |  |
|                   |                                                                                                    | • Default-Site\$\$Interactive                                                                                                    |  |
|                   |                                                                                                    | Default-Site\$\$Low-Priority                                                                                                    |  |
|                   |                                                                                                    | • Default-Site\$\$Normal                                                                                                    |  |
|                   |                                                                                                    | • Default-Site\$\$Realtime                                                                                                    |  |
|                   |                                                                                                    | • Default-Site\$\$Best-effort                                                                                                    |  |
|                   |                                                                                                    | • Default-Site\$\$parent_class                                                                                                    |  |
| Usage             | This command is available only in advanced outbound QoS mode. There is a maximum of 200 sites with a maximum of 50 subnets per site. For information on the rules per site, see the <i>Steelhead Appliance Deployment Guide</i> . |                                                                                                    |  |
| Example           | amnesiac (config) # qos classification site edit site-name MyTestSite add-network 2.2.0.0/16                                                                                                    |                                                                                                    |  |
| Product           | Steelhead appl                                                                                                    | iance                                                                                                    |  |
| Related<br>Topics | "qos classificat                                                                                                    | cion rule," "qos classification site add," "show qos classification"                                                                        |  |
| -                 | •                                                                                                    |                                                                                                    |  |

# qos classification site move

| Description | Moves the QoS site position in the index.                                                                                                    |  |  |
|-------------|----------------------------------------------------------------------------------------------------|--|--|
| Syntax      | qos classification site move from <position> to <position></position></position>                                                                                                    |  |  |
| Parameters  | from Specify the numeric position in the index. <pre><pre><pre><pre><pre><pre><pre><pre></pre></pre></pre></pre></pre></pre></pre></pre>                                                                                                    |  |  |
|             | to Specify the numeric position in the index. <position></position>                                                                                                    |  |  |
| Usage       | Steelhead appliances evaluate rules in numerical order called an index, starting with rule 1. If the conditions set in the rule match, then the rule is applied, and the system moves on to the next packet. If the conditions set in the rule do not match, the system consults the next rule. For example, if the conditions of rule 1 do not match, rule 2 is consulted. If rule 2 matches the conditions, it is applied, and no further rules are consulted.  This command is available only in advanced outbound QoS mode. |  |  |
|             |                                                                                                    |  |  |

| Example           | amnesiac (config) # qos classification site move from 4 to 1                         |
|-------------------|--------------------------------------------------------------------------------------|
| Product           | Steelhead appliance                                                                  |
| Related<br>Topics | "qos classification rule," "qos classification site edit," "show qos classification" |

# qos shaping enable

| Description       | Enables advanced QoS shaping configuration.                                                                                                    |  |  |
|-------------------|----------------------------------------------------------------------------------------------------|--|--|
| Syntax            | [no] qos shaping enable                                                                                                    |  |  |
| Parameters        | None                                                                                                    |  |  |
| Usage             | QoS is a reservation system for network traffic in which you create QoS classes to distribute network resources. The classes are based on traffic importance, bandwidth needs, and delay-sensitivity. You allocate network resources to each of the classes. Traffic flows according to the network resources allocated to its class.                                                                                                    |  |  |
|                   | You can configure QoS on Steelhead appliances to control the prioritization of different types of network traffic and to ensure that Steelhead appliances give certain network traffic (for example, VoIP) higher priority over other network traffic.                                                                                                    |  |  |
|                   | QoS allows you to specify priorities for various classes of traffic and properly distribute excess bandwidth among classes. The QoS classification algorithm provides mechanisms for link sharing, real-time, and priority services while decoupling delay and bandwidth allocation.                                                                                                    |  |  |
|                   | QoS classes set priorities and bandwidths. You can create multiple QoS classes. There is no requirement that QoS classes represent applications, traffic to remote sites, or any other particular aggregation.                                                                                                    |  |  |
|                   | The QoS classes that are always present in Advanced QoS on the Steelhead appliance are:                                                                                                    |  |  |
|                   | • Root Class - The root class is used to constrain the total outbound rate of traffic leaving the Steelhead appliance to the configured, per-link WAN bandwidth. This class is not configured directly, but is created when you enable QoS classification and enforcement on the Steelhead appliance.                                                                                                    |  |  |
|                   | Built-in Default Class - The QoS scheduler applies the built-in default class constraints and parameters on traffic not otherwise placed in a class by the configured QoS rules.                                                                                                    |  |  |
|                   | QoS classes are configured in one of two different modes: <i>flat</i> or <i>hierarchical</i> . The difference between the two modes primarily consists of how QoS classes are created.                                                                                                    |  |  |
|                   | Traffic is not classified until at least one WAN interface is enabled. QoS classification occurs during connection setup for optimized traffic, before optimization and compression. QoS shaping and enforcement occurs after optimization and compression. By design, QoS is applied to both pass-through and optimized traffic. QoS is implemented in the operating system; it is not a part of the optimization service. When the optimization service is disabled, all the traffic is passed through and is still shaped by QoS. |  |  |
|                   | For detailed information, see the <i>Steelhead Management Console User's Guide</i> and the <i>Steelhead Appliance Deployment Guide</i> .                                                                                                    |  |  |
|                   | The <b>no</b> command option disables advanced QoS. A service restart is required if you disable QoS.                                                                                                    |  |  |
| Example           | amnesiac (config) # qos shaping enable                                                                                                    |  |  |
| Product           | Steelhead appliance, Cloud Steelhead                                                                                                    |  |  |
| Related<br>Topics | "show qos classification"                                                                                                    |  |  |

#### qos shaping interface

| Description       | Enables and sets the bandwidth link-rate for the specified WAN interface.                                                                                                    |                                                                                                    |  |
|-------------------|----------------------------------------------------------------------------------------------------|----------------------------------------------------------------------------------------------------|--|
| Syntax            | [no] qos shaping interface <interface> [enable]   [curve-burst <kbits>]   [rate <kbps>]</kbps></kbits></interface>                                                                                                    |                                                                                                    |  |
| Parameters        | <interface></interface>                                                                                                    | Specify the interface for which to enable, set the link rate, or set the curve-burst. For example, <b>wan0_0</b>                                                 |  |
|                   | enable                                                                                                    | Optionally enable QoS classification on the interface.                                                                                                    |  |
|                   | curve-burst<br><kbits></kbits>                                                                                                    | Optionally specify the QoS curve burst size. Sets bandwidth for traffic bursts greater than the upper bandwidth limit. This option is available in the CLI only. |  |
|                   | rate <kbps></kbps>                                                                                                    | Optionally specify the link rate in Kbps.                                                                                                    |  |
| Usage             | You can set the rate for an interface before it is enabled. You must enable the interface to on that interface.  This rate is the <i>bottleneck</i> WAN bandwidth and not the interface speed out of the WAN is into the router or switch. For example, if your Steelhead appliance connects to a router v. Mbps link, do not specify this value—specify the actual WAN bandwidth (for example, |                                                                                                    |  |
|                   |                                                                                                    |                                                                                                    |  |
|                   | Different WAN interfaces can have different WAN bandwidths; this value must be correctly entered for QoS to function correctly.                                                                                                    |                                                                                                    |  |
|                   |                                                                                                    | The percentage of excess bandwidth given to a class is relative to the percentage of minimum bandwidth allocated to the class.                                   |  |
|                   | The <b>curve-burst</b> option sets the amount of burst allowed for real-time QoS classes at the link. During this burst, all other traffic is suppressed. The formula for the burst rate is:  burst = 25% of (link-rate kb/sec * 1 sec)                                                                                                    |                                                                                                    |  |
|                   |                                                                                                    |                                                                                                    |  |
|                   | Therefore, the                                                                                                    | burst rate changes as the link rate changes.                                                                                                    |  |
|                   | The <b>no</b> command option disables the specified command option.                                                                                                    |                                                                                                    |  |
| Example           |                                                                                                    | nfig) # qos shaping interface wan0_0 rate 1200<br>nfig) # qos shaping interface wan0_0 enable                                                                    |  |
| Product           | Steelhead appliance, Cloud Steelhead                                                                                                    |                                                                                                    |  |
| Related<br>Topics | "show qos cla                                                                                                    | ssification"                                                                                                    |  |

#### **DSCP QoS Commands**

By default, Steelhead appliances reflect the differentiated services code point (DSCP) or IP ToS value found on pass-through traffic and optimized connections. This means that the DSCP or IP ToS value on pass-through traffic is unchanged when it passes through the Steelhead appliance.

After you map a source-destination-port pattern and a DSCP level, every packet corresponding to the connection with that destination port has the DSCP field set to that value in the forward and backward direction. On the WAN side of the Steelhead appliance, you configure a network router or a traffic shaper to prioritize packets according to the value in the DSCP field before they are sent across the WAN. Enabling these features is optional.

In RiOS v5.5 and earlier, the DSCP parameter of a QoS classification rule matches the DSCP value before DSCP marking rules are applied. In RiOS 6.0.x and v6.1.x, the DSCP field in a QoS classification rule matches the DSCP value after DSCP marking rules are applied; that is, it matches the post-marking DSCP value.

In RiOS v6.5, the DSCP field in a QoS classification rule for pass-through traffic matches the DSCP value before DSCP marking rules are applied. The DSCP field in a QoS classification rule for optimized traffic matches the DSCP value after DSCP marking rules are applied; that is, it matches the post-marking DSCP value.

In RiOS v7.0, the DSCP field in a QoS classification rule for pass-through traffic matches the DSCP value after DSCP marking rules are applied. The DSCP field in a QoS classification rule for optimized traffic matches the DSCP value before DSCP marking rules are applied; that is, it matches the pre-marking DSCP value.

In RiOS v7.0, the DSCP or IP TOS marking only has local significance. This means that you can set the DSCP or IP TOS values on the server-side Steelhead appliance to values different to those set on the client-side Steelhead appliance.

#### qos dscp-marking enable

| Description       | Enables DSCP marking.                                                                                                    |
|-------------------|----------------------------------------------------------------------------------------------------|
| Syntax            | [no] qos dscp-marking enable                                                                                                    |
| Parameters        | None                                                                                                    |
| Usage             | In RiOS v7.0, the DSCP or IP TOS marking only has local significance. This means you can set the DSCP or IP TOS values on the server-side Steelhead appliance to values different to those set on the client-side Steelhead appliance. |
|                   | The <b>no</b> version of the command disables DSCP marking.                                                                                                    |
| Example           | amnesiac (config) # qos dscp-marking enable                                                                                                    |
| Product           | Steelhead appliance                                                                                                    |
| Related<br>Topics | "show qos classification"                                                                                                    |

#### qos dscp monitor interval

| Description | Configures QoS DSCP mo                                                                                                    | onitor interval settings.                                                                                                    |  |
|-------------|----------------------------------------------------------------------------------------------------|----------------------------------------------------------------------------------------------------|--|
| Syntax      | [no] qos dscp monitor in                                                                                                    | [no] qos dscp monitor interval <integer></integer>                                                                                                    |  |
| Parameters  | <integer></integer>                                                                                                    | Specify how many TCP bytes the client Steelhead appliance receives on the upstream connection before sending packets that reflect the same DSCP value. The default value is 3000.                                                                       |  |
| Usage       | For example, after the TCP connection has received 3000 bytes of data, the Steelhead appliance checks the DSCP value received in the last packet for that connection and uses that value to mark packets on the next hop. The DSCP value in packets received from the server is used in packets sent from the server-side Steelhead appliance to the client-side Steelhead appliance. This way, as soon as the server sends data back, the DSCP value is sent for packets in the reverse direction. |                                                                                                    |  |
|             | interval to 1, the connection packets are marked, because                                                                                                    | ts sent from a server-side Steelhead appliance to the server. If you set the on setup packets (SYN/SYN-ACK/ACK) are not marked, but the next use the server-side Steelhead appliance sends data to the server only the client-side Steelhead appliance. |  |
| Example     | amnesiac (config) # qc                                                                                                    | os dscp monitor interval 1                                                                                                    |  |

| Product           | Steelhead appliance, Cloud Steelhead |
|-------------------|--------------------------------------|
| Related<br>Topics | "show qos classification"            |

#### qos dscp monitor repeat

| Description       | Configures QoS DSCP monitor repeat settings.                                                                                                    |  |
|-------------------|----------------------------------------------------------------------------------------------------|--|
| Syntax            | [no] qos dscp monitor repeat <integer></integer>                                                                                                    |  |
| Parameters        | <integer> Specify how often the client-side Steelhead appliance rechecks the DSCP value of the traffic. The default value is 1.</integer>                                                                     |  |
| Usage             | Change this value when you expect the DSCP value to change during the duration of the connection and you want to use the most recent value. If you want to check indefinitely, set the repeat interval to -1. |  |
| Example           | amnesiac (config) # qos dscp monitor repeat -1                                                                                                    |  |
| Product           | Steelhead appliance, Cloud Steelhead                                                                                                    |  |
| Related<br>Topics | "show qos classification"                                                                                                    |  |

#### **Connection Pooling Commands**

This section describes the connection pooling commands.

#### service connection pooling

| Description       | Enables a pool of connections to a peer Steelhead appliance. Connection pooling enables you to save an extra round-trip for the initial connection setup. Connection pooling is useful for protocols that open a number of short lived connections, such as HTTP. |  |
|-------------------|----------------------------------------------------------------------------------------------------|--|
| Syntax            | [no] service connection pooling <max-pool-size></max-pool-size>                                                                                                    |  |
| Parameters        | <max-pool-<br>size&gt; Specify the maximum connection pooling size.</max-pool-<br>                                                                                                    |  |
| Usage             | Any change in the connection pooling parameter requires you to restart the Steelhead service.                                                                                                    |  |
|                   | The <b>no</b> command option disables connection pooling.                                                                                                    |  |
| Example           | amnesiac (config) # service connection pooling 20                                                                                                    |  |
| Product           | Steelhead appliance, Cloud Steelhead                                                                                                    |  |
| Related<br>Topics | "show service connection pooling"                                                                                                    |  |

### **WAN Visibility (Transparency) Commands**

This section describes WAN Visibility commands.

For detailed information about WAN Visibility and configuring WAN transparency, see the *Steelhead Appliance Deployment Guide*.

#### in-path mac-match-vlan

| Description       | Enables VLAN IDs to be used in simplified routing table look-ups for WAN visibility.                                     |  |
|-------------------|----------------------------------------------------------------------------------------------------|--|
| Syntax            | [no] in-path mac-match-vlan                                                                                              |  |
| Parameters        | None                                                                                                    |  |
| Usage             | VLAN transparency configuration requires:                                                                                |  |
|                   | • "in-path rule auto-discover," (configure the WAN visibility mode)                                                      |  |
|                   | "in-path peering auto"                                                                                                   |  |
|                   | • "in-path probe-caching enable" (set to <b>no</b> )                                                                     |  |
|                   | • "in-path vlan-conn-based"                                                                                              |  |
|                   | "in-path mac-match-vlan"                                                                                                 |  |
|                   | "in-path probe-ftp-data"                                                                                                 |  |
|                   | "in-path simplified routing"                                                                                             |  |
|                   | "steelhead communication fwd-vlan-mac" (only necessary for VLAN transparent networks with neighbor Steelhead appliances) |  |
|                   | For detailed information, see the Steelhead Appliance Deployment Guide.                                                  |  |
|                   | The <b>no</b> command option disables.                                                                                   |  |
| Example           | amnesiac (config) # in-path mac-match-vlan                                                                               |  |
| Product           | Steelhead appliance, Cloud Steelhead                                                                                     |  |
| Related<br>Topics | "show in-path probe-caching," "in-path rule auto-discover," "show in-path peering oobtransparency"                       |  |

#### in-path multi-path maintain

| Description       | Maintains the multi-path properties of the connection in transparency deployments.                                                                                                    |
|-------------------|----------------------------------------------------------------------------------------------------|
| Syntax            | [no] in-path multi-path maintain                                                                                                    |
| Parameters        | None                                                                                                    |
| Usage             | Use this command when you are configuring VLAN transparency and asymmetric routing, when you want to maintain the asymmetric flow of data (instead of having the server-side Steelhead appliance use the in-path interface that on which it first saw an incoming probe. For detailed information about VLAN transparency, see the Steelhead Appliance Deployment Guide. |
| Example           | amnesiac (config) # in-path multi-path maintain                                                                                                    |
| Product           | Steelhead appliance, Cloud Steelhead                                                                                                    |
| Related<br>Topics | "show in-path probe-caching,""in-path rule auto-discover," "show in-path peering oobtransparency"                                                                                                    |

# in-path peering oobtransparency mode

| Description Syntax | unique TCP co<br>traffic. The pai<br>information re-<br>For detailed in<br>the Steelhead A | -band (OOB) connection destination transparency. The OOB connection is a single, innection that is established by a pair of Steelhead appliances that are optimizing of Steelhead appliances use this connection strictly to communicate internal quired by them to optimize traffic.  formation about WAN visibility, see "in-path rule auto-discover" on page 254 and oppliance Deployment Guide.  eering oobtransparency mode [none   destination   full]   [port <port>]</port> |
|--------------------|--------------------------------------------------------------------------------------------|----------------------------------------------------------------------------------------------------|
| Parameters         | [none                                                                                      | Enables OOB mode. Specify one of the following options:                                                                                                    |
| . aramotoro        | destination  <br>full]                                                                     | • <b>none</b> - Specify correct addressing. The OOB connection is established between the two Steelhead appliances, without any TCP/IP header manipulation. This is the default setting.                                                                                                    |
|                    |                                                                                            | • <b>destination</b> - Specify destination mode. In this mode, the OOB connection has the form C-SHip:C-SHport<->Sip:Sport, where C-SHip is the client-side Steelhead appliance IP address, C-SHport is an ephemeral port chosen by C-SH, Sip is the server IP address, and Sport is the server port number. The Sip and Sport parameters are taken from the first connection optimized by the pair of Steelhead appliances.                                                        |
|                    |                                                                                            | • full - Specify full mode. In this mode, the OOB connection has the form Cip:C-SHfixed<->Sip:Sport, where Cip is the client IP address, C-SHfixed is a predetermined port chosen by the client-side Steelhead appliance, Sip is the server IP address, and Sport is the server port number. The Cip, Sip, and Sport parameters are taken from the first connection optimized by the pair of Steelhead appliances.                                                                  |
|                    | [port <port>]</port>                                                                       | Changes the pre-determined port in <b>full</b> mode (C-SHfixed). The default value is 708.                                                                                                    |

| Usage             | With RiOS v5.0.x or later, and if you use WAN visibility full address transparency, you have the following transparency options for the OOB connection: OOB connection destination transparency and OOB connection full transparency.                                                                                                    |
|-------------------|----------------------------------------------------------------------------------------------------|
|                   | You configure OOB transparent addressing on the client-side Steelhead appliance (where the connection is initiated). By default, the OOB connection uses correct addressing. Correct addressing uses the client-side Steelhead appliance IP address, port number, and VLAN ID, and the server-side Steelhead appliance IP address, port number, and VLAN ID.                                                                                                    |
|                   | If you are using OOB connection correct addressing and the client-side Steelhead appliance cannot establish the OOB connection to the server-side Steelhead appliance, OOB connection transparency can resolve this issue. For example, if you have a server on a private network that is located behind a NAT device. You configure OOB connection transparency so that the client-side Steelhead appliance uses the server IP address and port number as the remote IP address and port number. Steelhead appliances route packets on the OOB connection to the NAT device. The NAT device then translates the packet address to that of the server-side Steelhead appliance. |
|                   | If both of the OOB connection transparency options are acceptable solutions, OOB connection destination transparency is preferable. OOB connection destination transparency mitigates the slight possibility of port number collisions which can occur with OOB connection full transparency.                                                                                                    |
|                   | When OOB connection transparency is enabled and the OOB connection is lost, the Steelhead appliances re-establish the connection using the server IP address and port number from the next optimized connection.                                                                                                    |
|                   | OOB connection destination transparency uses the client-side Steelhead appliance IP address and an ephemeral port number chosen by the client-side Steelhead appliance, plus the server IP address and port number in the TCP/IP packet headers in both directions across the WAN                                                                                                    |
|                   | Steelhead appliances use the server IP address and port number from the first optimized connection.                                                                                                    |
|                   | Use OOB connection destination transparency if the client-side Steelhead appliance cannot establish the OOB connection to the server-side Steelhead appliance.                                                                                                    |
|                   | For detailed information about configuring in-path IP addresses and OOB connections for WAN visibility, see the <i>Steelhead Appliance Deployment Guide</i> .                                                                                                    |
| Example           | amnesiac (config) # in-path peering oobtransparency mode none                                                                                                    |
| Product           | Steelhead appliance, Cloud Steelhead                                                                                                    |
| Related<br>Topics | "show in-path probe-caching,""in-path rule auto-discover," "show in-path peering oobtransparency"                                                                                                    |
|                   |                                                                                                    |

# in-path probe-caching enable

| Description | Enable probe caching for WAN visibility. By default, probe caching is disabled in RiOS v5.5 and later. |
|-------------|----------------------------------------------------------------------------------------------------|
| Syntax      | [no] in-path probe-caching enable                                                                      |
| Parameters  | None                                                                                                   |

#### Usage

With probe caching, the client-side Steelhead appliance caches the auto-discovery probe response from the server-side Steelhead appliance when trying to reach a specific server. On subsequent attempts to reach the same server, the Steelhead appliance uses the already cached probe response. On those attempts, the client-side Steelhead appliance sets up a session directly to the peer Steelhead appliance within the 7800 inner channel, bypassing the auto-discovery process since it was successful with the previous attempt. By default, probes are cached for 10 seconds.

With probe caching enabled, Steelhead appliances still perform auto-discovery. Probe caching simply saves some steps during auto-discovery if you are going to the same destination host. With probe caching disabled, every new TCP session performs auto-discovery, instead of just some of the new TCP sessions.

#### To determine if probe-caching is enabled on the Steelhead in RiOS v5.x and later

show in-path probe-caching Probe Caching Enabled: yes

#### To disable probe-caching in RiOS v5.x and later

no in-path probe-caching enable

Note: By default, probe caching is disabled in RiOS v5.5 and later.

When the server-side Steelhead appliance is on a VLAN trunk and simplified routing is enabled, Riverbed recommends disabling probe caching on all the remote Steelhead appliances. This is because the connection request inside the 7800 inner channel might not have the correct VLAN ID. Because the request arrived on the inner channel, the VLAN ID in the request would be same as the Steelhead appliance in-path VLAN. If the server is on a different VLAN than the Steelhead appliance, the request will not have the correct VLAN ID and there is no easy way to determine it. With probe caching disabled, the Steelhead appliance will always get the SYN with original client and server IP addresses and the router adds the correct VLAN. You only need to disable probe caching on client-side Steelhead appliances.

If you have multiple Steelhead appliances connected with WCCP, you might see many forwarded connections and a larger than expected amount of data sent in the Neighbor Statistics report. (You configure neighbors when you enable connection forwarding.)

The probe caching mechanism allows some sessions to get established on the *wrong* Steelhead appliance. Disabling this mechanism ensures the routers have a chance to redirect every SYN packet to the correct Steelhead appliance, preventing connection forwarding from occurring.

To avoid incorrect forwarded connections, disable probe caching on the client-side Steelhead appliance.

For detailed information, see the Steelhead Appliance Deployment Guide.

The no command option disables probe caching.

| Example           | amnesiac (config) # in-path probe-caching enable                                                   |
|-------------------|----------------------------------------------------------------------------------------------------|
| Product           | Steelhead appliance, Cloud Steelhead                                                               |
| Related<br>Topics | "show in-path probe-caching," "in-path rule auto-discover," "show in-path peering oobtransparency" |

#### in-path probe-ftp-data

| Description | Probes FTP data connections to learn VLAN information. Enables full address transparency for WAN visibility. For detailed information, see the <i>Steelhead Appliance Deployment Guide</i> . |
|-------------|----------------------------------------------------------------------------------------------------|
| Syntax      | [no] in-path probe-ftp-data                                                                                                    |
| Parameters  | None                                                                                                    |
| Usage       | The <b>no</b> command option disables this command.                                                                                                    |

| Example           | amnesiac (config) # in-path probe-ftp-data                                                        |
|-------------------|---------------------------------------------------------------------------------------------------|
| Product           | Steelhead appliance, Cloud Steelhead                                                              |
| Related<br>Topics | "show in-path probe-caching," "in-path rule auto-discover," show in-path peering oobtransparency" |

#### in-path probe-mapi-data

| Description       | Probes MAPI connections. Enables full address transparency for WAN visibility. For detailed information, see the <i>Steelhead Appliance Deployment Guide</i> .                                                                                                    |
|-------------------|----------------------------------------------------------------------------------------------------|
| Syntax            | [no] in-path probe-mapi-data                                                                                                    |
| Parameters        | None                                                                                                    |
| Usage             | The <b>no</b> command option disables this command.                                                                                                    |
| Example           | The following example configures full-address transparency for a VLAN.  amnesiac (config) # in-path peering auto amnesiac (config) # in-path vlan-conn-based amnesiac (config) # in-path mac-match-vlan amnesiac (config) # no in-path probe-caching enable amnesiac (config) # in-path probe-ftp-data amnesiac (config) # in-path probe-mapi-data amnesiac (config) # write memory amnesiac (config) # service restart |
| Product           | Steelhead appliance, Cloud Steelhead                                                                                                    |
| Related<br>Topics | "in-path rule auto-discover," "show in-path peering oobtransparency," "show in-path probe-<br>caching"                                                                                                    |

## in-path vlan-conn-based

| Description       | Enables VLAN connection based mapping for WAN visibility. For detailed information, see the Steelhead Appliance Deployment Guide.       |
|-------------------|----------------------------------------------------------------------------------------------------|
| Syntax            | [no] in-path vlan-conn-based                                                                                                    |
| Parameters        | None                                                                                                    |
| Usage             | This command learns and uses the correct connection for the VLAN.  The <b>no</b> command option disables VLAN connection based mapping. |
| Example           | amnesiac (config) # in-path vlan-conn-based                                                                                             |
| Product           | Steelhead appliance, Cloud Steelhead                                                                                                    |
| Related<br>Topics | "show in-path probe-caching,""in-path rule auto-discover," "show in-path peering oobtransparency"                                       |

## **WCCP Support Commands**

This section describes the WCCP support commands.

## wccp adjust-mss enable

| Description       | Enables the Adjust Maximum Segment Size (MSS) feature.                                                                                                    |  |
|-------------------|----------------------------------------------------------------------------------------------------|--|
| Syntax            | [no] wccp adjust-mss enable                                                                                                    |  |
| Parameters        | None                                                                                                    |  |
| Usage             | The default for the Steelhead appliance is to have the Don't Fragment (DF) bit set to 1 so that packets are not fragmented. However, this occasionally causes issues with WCCP using GRE and when VPN tunnels are used for Steelhead appliance connections. The result is dropped packets. |  |
|                   | This command shrinks the Maximum Segment Size (MSS) to fit accordingly.                                                                                                    |  |
|                   | The <b>no</b> command disables this feature.                                                                                                    |  |
| Example           | amnesiac (config) # wccp adjust-mss enable                                                                                                    |  |
| Product           | Steelhead appliance, Interceptor appliance                                                                                                    |  |
| Related<br>Topics | "show wccp"                                                                                                    |  |

### wccp enable

| Description       | Enables WCCP support.                                                                                                    |  |
|-------------------|----------------------------------------------------------------------------------------------------|--|
| Syntax            | [no] wccp enable                                                                                                    |  |
| Parameters        | None                                                                                                    |  |
| Usage             | For detailed information about configuring WCCP, see the Steelhead Management Console User's Guide and the Steelhead Appliance Deployment Guide.                                                                                                    |  |
|                   | WCCP enables you to redirect traffic that is not in the direct physical path between the client and the server. To enable WCCP, the Steelhead appliance must join a service group at the router. A service group is a group of routers and Steelhead appliances which define the traffic to redirect, and the routers and Steelhead appliances the traffic goes through. You might use one or more service groups to redirect traffic to the Steelheads for optimization. |  |
|                   | RiOS v6.1 and later provides additional WCCP configuration, allowing each individual Steelhead appliance in-path interface to be configured as a WCCP client. Each configured in-path interface participates in WCCP service groups as an individual WCCP client, providing flexibility to determine load balancing proportions and redundancy.                                                                                                    |  |
|                   | The <b>no</b> command option disables WCCP support.                                                                                                    |  |
| Example           | amnesiac (config) # wccp enable                                                                                                    |  |
| Product           | Steelhead appliance, Interceptor appliance                                                                                                    |  |
| Related<br>Topics | "show wccp"                                                                                                    |  |

## wccp interface service-group

| Description | Defines a new WCCP service group.                         |                                                                                                    |
|-------------|-----------------------------------------------------------|----------------------------------------------------------------------------------------------------|
| Syntax      | protocol [tcp   udp  <br>  <password>   weight</password> | terface> service-group service group <service-id> <cr>   routers <routers>  <br/> icmp]   flags <flags>   priority <priority>   ports <ports>   password<br/>ght <weight>   encap-scheme [either   gre   12]   assign-scheme [either  <br/>-ip-mask <mask>   dst-ip-mask <mask>   src-port-mask <mask>   dst-port</mask></mask></mask></weight></ports></priority></flags></routers></cr></service-id>                                                                                                    |
| Parameters  | <interface></interface>                                   | Select a Steelhead appliance interface to participate in a WCCP service group. RiOS v6.1 allows multiple Steelhead interfaces to participate in WCCP on one or more routers for redundancy (RiOS v6.0 and earlier allows a single Steelhead interface). If one of the links goes down, the router can stil send traffic to the other active links for optimization. You must include an interface with the service group ID. More than one Steelhead appliance inpath interface can participate in the same service group. For WCCP configuration examples, see the <i>Steelhead Appliance Deployment Guide</i> . If multiple Steelhead appliances are used in the topology, they must be configured as neighbors. |
|             | service group                                             | Enables WCCP v2 support on all groups added to the Service Group list.                                                                                                    |
|             | <service-id></service-id>                                 | Specify a number from 0 to 255 to identify the service group on the router. A value of 0 specifies the standard HTTP service group. Riverbed recommends that you use WCCP service groups 61 and 62.                                                                                                    |
|             |                                                           | <b>Note:</b> The service group ID is local to the site where WCCP is used.                                                                                                    |
|             |                                                           | <b>Note:</b> The service group number is not sent across the WAN.                                                                                                    |
|             | routers <routers></routers>                               | Specify a comma-separated list of IP addresses for routers.                                                                                                    |
|             |                                                           | <b>Note:</b> You can specify up to 32 routers.                                                                                                    |
|             | protocol<br><tcp icmp="" udp=""  =""></tcp>               | Specify one of the following traffic protocols: <b>tcp</b> , <b>udp</b> , or <b>icmp</b> .                                                                                                    |
|             |                                                           | <b>Note:</b> The default value is tcp.                                                                                                    |
|             | flags <flags></flags>                                     | Specify the service group flags. Specify a comma-separated list of the following flags, as needed:                                                                                                    |
|             |                                                           | • src-ip-hash - Uses the source IP address as a hash key.                                                                                                    |
|             |                                                           | • <b>dst-ip-hash</b> - Uses the destination IP address as a hash key.                                                                                                    |
|             |                                                           | • <b>src-port-hash</b> - Uses the source port as a hash key.                                                                                                    |
|             |                                                           | • <b>dst-port-hash</b> - Uses the destination port as a hash key.                                                                                                    |
|             |                                                           | <ul> <li>ports-dest - Specifies the destination ports for redirection.</li> </ul>                                                                                                    |
|             |                                                           | • ports-source - Specifies the source ports for redirection.                                                                                                    |
|             | priority<br><priority></priority>                         | Specify the WCCP priority for traffic redirection. If a connection matches multiple service groups on a router, the router chooses the service group with the highest priority.                                                                                                    |
|             |                                                           | The range is 0-255. The default value is 200.                                                                                                    |
|             |                                                           | <b>Note:</b> The priority value must be consistent across all Steelhead appliances within a particular service group.                                                                                                    |
|             | ports <ports></ports>                                     | Specify a comma-separated list of up to seven ports that the router will redirect.                                                                                                    |
|             |                                                           | <b>Note:</b> Set this parameter only if the <b>flags</b> parameter specifies either <b>ports-des</b> or <b>ports-source</b> .                                                                                                    |

# password <password> Optionally, assign a password to the Steelhead appliance. This password must be the same password that is on the same password that is on the same password that is on the same password.

This password must be the same password that is on the router. WCCP requires that all routers in a service group have the same password.

Passwords are limited to 8 characters.

#### weight < weight>

Specify a weight value in the range of 0-65535.

You specify the percentage of connections that are redirected to a particular Steelhead appliance interface, which is useful for traffic load balancing and failover support. The number of TCP, UDP, or ICMP connections a Steelhead appliance supports determines its weight. The more connections a Steelhead appliance model supports, the heavier the weight of that model. In RiOS v6.1 you can modify the weight for each in-path interface to manually tune the proportion of traffic a Steelhead interface receives.

A higher weight redirects more traffic to that Steelhead interface. The ratio of traffic redirected to a Steelhead interface is equal to its weight divided by the sum of the weights of all the Steelhead interfaces in the same service group. For example, if there are two Steelhead appliances in a service group and one has a weight of 100 and the other has a weight of 200, the one with the weight 100 receives 1/3 of the traffic and the other receives 2/3 of the traffic.

However, since it is generally undesirable for a Steelhead appliance with two WCCP in-path interfaces to receive twice the proportion of traffic, for Steelhead appliances with multiple in-paths connected, each of the in-path weights is divided by the number of that Steelhead appliance interfaces participating in the service group.

For example, if there are two Steelhead appliances in a service group and one has a single interface with weight 100 and the other has two interfaces each with weight 200, the total weight will still equal 300 (100 + 200/2 + 200/2). The one with the weight 100 receives 1/3 of the traffic and each of the other's in-path interfaces receives 1/3 of the traffic.

The range is 0-65535. The default value corresponds to the number of TCP connections your Steelhead appliance supports.

#### **Failover Support**

To enable single in-path failover support with WCCP groups, define the service group weight to be 0 on the backup Steelhead appliance. If one Steelhead appliance has a weight 0, but another one has a non-zero weight, the Steelhead appliance with weight 0 does not receive any redirected traffic. If all the Steelhead appliances have a weight 0, the traffic is redirected equally among them.

The best way to achieve multiple in-path failover support with WCCP groups in RiOS v6.1 is to use the same weight on all interfaces from a given Steelhead appliance for a given service group. For example, suppose you have Steelhead A and Steelhead B with two in-path interfaces each. When you configure Steelhead A with weight 100 from both inpath0\_0 and inpath0\_1 and Steelhead B with weight 200 from both inpath0\_0 and inpath0\_1, RiOS distributes traffic to Steelhead A and Steelhead B in the ratio of 1:2 as long as at least one interface is up on both Steelhead appliances.

In a service group, if an interface with a non-zero weight fails, its weight transfers over to the weight 0 interface of the same service group.

For details on using the weight parameter to balance traffic loads and provide failover support in WCCP, see the *Steelhead Appliance Deployment Guide*.

#### encap-scheme [either | gre | 12]

Specify one of the following methods for transmitting packets between a router or a switch and a Steelhead appliance interface:

- either Use Layer-2 first; if Layer-2 is not supported, GRE is used. This is the default value.
- gre Generic Routing Encapsulation. The GRE encapsulation method appends a GRE header to a packet before it is forwarded. This can cause fragmentation and imposes a performance penalty on the router and switch, especially during the GRE packet de-encapsulation process. This performance penalty can be too great for production deployments.
- 12 -Layer-2 redirection. The L2 method is generally preferred from a performance standpoint because it requires fewer resources from the router or switch than the GRE does. The L2 method modifies only the destination Ethernet address. However, not all combinations of Cisco hardware and IOS revisions support the L2 method. Also, the L2 method requires the absence of L3 hops between the router or switch and the Steelhead appliance.

#### assign-scheme [either | hash | mask]

Determines which Steelhead interface in a WCCP service group the router or switch selects to redirect traffic to for each connection. The assignment scheme also determines whether the Steelhead interface or the router processes the first traffic packet. The optimal assignment scheme achieves both load balancing and failover support. Specify one of the following schemes:

- either Uses Hash assignment unless the router does not support it. When
  the router does not support Hash, it uses Mask. This is the default setting.
- hash Redirects traffic based on a hashing scheme and the Weight of the Steelhead interface, providing load balancing and failover support. This scheme uses the CPU to process the first packet of each connection, resulting in slightly lower performance. However, this method generally achieves better load distribution. Riverbed recommends Hash assignment for most Steelhead appliances if the router supports it. The Cisco switches that do not support Hash assignment are the 3750, 4000, and 4500-series, among others.

Your hashing scheme can be a combination of the source IP address, destination IP address, source port, or destination port.

|       | assign-scheme<br>[either   hash  <br>mask] | <ul> <li>mask - Redirects traffic operations to the Steelhead appliances,<br/>significantly reducing the load on the redirecting router. Mask assignment<br/>processes the first packet in the router hardware, using less CPU cycles<br/>and resulting in better performance.</li> </ul>                                                                                                    |
|-------|--------------------------------------------|----------------------------------------------------------------------------------------------------|
|       |                                            | Mask assignment in RiOS v5.0.1 and earlier is limited to one Steelhead appliance per service group. The Steelhead appliance with the lowest inpath IP address receives all the traffic. This scheme provides high availability. You can have multiple Steelhead appliances in a service group but only the Steelhead appliance with the lowest in-path IP address receives all the traffic. If the Steelhead appliance with the lowest in-path IP address fails, the Steelhead appliance with the next lowest in-path IP address receives all of the traffic. When the Steelhead appliance with the lowest in-path IP address receives all of the traffic. |
|       |                                            | Mask assignment in RiOS v5.0.2 and later supports load-balancing across multiple active Steelhead appliances. This scheme bases load-balancing decisions (for example, which Steelhead appliance in a service group optimizes a given new connection) on bits pulled out, or masked, from the IP address and the TCP port packet header fields.                                                                                                    |
|       |                                            | Mask assignment in RiOS v6.1 supports load-balancing across multiple active Steelhead appliance interfaces in the same service group.                                                                                                    |
|       |                                            | The default mask scheme uses an IP address mask of 0x1741, which is applicable in most situations. However, you can change the IP mask by clicking the service group ID and changing the service group settings and flags.                                                                                                    |
|       |                                            | In multiple Steelhead environments, it is often desirable to send all users in subnet range to the same Steelhead. Using mask provides a basic ability to leverage a branch subnet and Steelhead to the same Steelhead in a WCCP cluster.                                                                                                    |
|       |                                            | <b>Important:</b> If you use mask assignment you must ensure that packets on every connection and in both directions (client-to-server and server-to-client), are redirected to the same Steelhead appliance.                                                                                                    |
|       |                                            | For detailed information and best practices for using assignment schemes, see the <i>Steelhead Appliance Deployment Guide</i> .                                                                                                    |
|       | src-ip-mask<br><mask></mask>               | Specify the service group source IP mask. The default value is 0x1741.                                                                                                    |
|       | dst-ip-mask<br><mask></mask>               | Specify the service group destination IP mask.                                                                                                    |
|       | src-port-mask<br><mask></mask>             | Specify the service group source port mask.                                                                                                    |
|       | dst-port-mask<br><mask></mask>             | Specify the service group destination port mask.                                                                                                    |
| Usage | WCCP must be en                            | abled before configuring any WCCP service groups.                                                                                                    |
|       | About the weight                           | parameter and failover support:                                                                                                    |
|       | To enable failov<br>Steelhead appli        | ver support for WCCP groups, set the <b>weight</b> parameter to <b>0</b> on the backup ance.                                                                                                    |
|       |                                            | l appliance has a weight 0, but another one has a non-zero weight, the Steelhead weight 0 does not receive any redirected traffic.                                                                                                    |
|       |                                            | ver support with multi-inpath WCCP groups in RiOS v6.1, set the <b>weight</b> on the backup Steelhead interface.                                                                                                    |
|       |                                            | d interface has a weight 0, but another one has a non-zero weight, the Steelhead weight 0 does not receive any redirected traffic.                                                                                                    |
|       | Note: If all the Stee                      | elhead interfaces have a weight 0, the traffic is redirected equally among them.                                                                                                    |

| Example           | amnesiac (config) # wccp interface inpath0_0 service-group 61 routers 10.1.1.1,10.2.2.2 |
|-------------------|-----------------------------------------------------------------------------------------|
| Product           | Steelhead appliance, Interceptor appliance                                              |
| Related<br>Topics | "show wccp" "show wccp interface service-group"                                         |

### wccp mcast-ttl

| Description       | Sets the multicast TTL parameter for WCCP. The TTL determines the range over which a multicast packet is propagated in your intranet.                      |  |
|-------------------|----------------------------------------------------------------------------------------------------|--|
| Syntax            | [no] wccp mcast-ttl <value></value>                                                                                                    |  |
| Parameters        | <b><value></value></b> Specify the multicast-TTL value.                                                                                                    |  |
| Usage             | For detailed information about configuring WCCP, see the <i>Steelhead Appliance Deployment Guide</i> . The <b>no</b> command option disables WCCP support. |  |
| Example           | amnesiac (config) # wccp mcast-ttl 10                                                                                                    |  |
| Product           | Steelhead appliance, Interceptor appliance                                                                                                    |  |
| Related<br>Topics | "show wccp"                                                                                                    |  |

### wccp override-return route-no-gre

| Description       | Enables the Steelhead appliance to accept whatever return direction is negotiated, but it returns traffic by using the in-path routing table, and will not use GRE encapsulation. Typically, you use this where you have an in-path gateway, which means traffic is returned to the in-path gateway.                                                                                                    |  |
|-------------------|----------------------------------------------------------------------------------------------------|--|
| Syntax            | [no] wccp override-return route-no-gre                                                                                                    |  |
| Parameters        | None                                                                                                    |  |
| Usage             | Typically, you configure the WCCP service group to specify either. By choosing either, the router and Steelhead appliance negotiate whether to use L2 or GRE for redirects, and separately, for returns as well. Certain platforms and I/OS's support L2 redirects to the Steelhead appliance (usually the 6500s or 7600s depending on their supervisor engine), and even fewer combinations support L2 return. (The 12.2(SXH) does support L2 return.) This command should only be used if there is an L2 hop between the Steelhead appliance and the next hop according to the routing table. For details, see the <i>Steelhead Appliance Deployment Guide</i> ,  The <b>no</b> command option disables WCCP override support. |  |
| Example           | amnesiac (config) # wccp override-return route-no-gre                                                                                                    |  |
| Product           | Steelhead appliance, Interceptor appliance                                                                                                    |  |
| Related<br>Topics | "show wccp"                                                                                                    |  |

### wccp override-return sticky-no-gre

| Description       | Enables track redirecting router for return destination and no GRE encapsulation. |  |
|-------------------|-----------------------------------------------------------------------------------|--|
| Syntax            | [no] wccp override-return sticky-no-gre                                           |  |
| Parameters        | None                                                                              |  |
| Usage             | The <b>no</b> command option disables WCCP override support.                      |  |
| Example           | amnesiac (config) # wccp override-return sticky-no-gre                            |  |
| Product           | Steelhead appliance, Interceptor appliance                                        |  |
| Related<br>Topics | "show wccp"                                                                       |  |

### **Failover Support and Out-of-Band Failure Detection Commands**

This section describes the failover support and out-of-band failure detection commands.

### failover connection

| Description | Sets failover c                                                                                                    | Sets failover connection settings.                                                                                                    |  |
|-------------|----------------------------------------------------------------------------------------------------|----------------------------------------------------------------------------------------------------|--|
| Syntax      | [no] failover connection {attempts <attempts>   failed <timeout>   timeout <timeout>}</timeout></timeout></attempts>                                                                                                    |                                                                                                    |  |
| Parameters  | attempts<br><attempts></attempts>                                                                                                    | Sets the number of times the backup Steelhead appliance attempts to reconnect to the master Steelhead appliance after a read time-out has expired. The default value is five attempts. |  |
|             | failed<br><timeout></timeout>                                                                                                    | Sets the connection failed timeout setting.                                                                                                    |  |
|             | timeout<br><timeout></timeout>                                                                                                    | Sets the number of milliseconds the Steelhead appliance waits before aborting the reconnection attempt to the master Steelhead appliance. The default value is 2000 ms.                |  |
| Usage       | You can adjust the timers for faster master appliance and backup appliance failover. In a steady, normal operating state, the backup Steelhead appliance periodically sends keep-alive messages to the master Steelhead appliance on TCP port 7820. If the master Steelhead appliance does not respond to the keep-alive message within five seconds, the backup Steelhead appliance drops the connection and attempts to reconnect to the master Steelhead appliance. The backup Steelhead appliance attempts to reconnect a maximum of five times, and each time it waits for two seconds before aborting the connection.  If all connection attempts fail, the backup Steelhead appliance transitions into an active state and starts optimizing the connections. If you use the default value failover settings, it can take as long as 15 seconds before the backup Steelhead appliance starts optimizing connections.  Use the failover connection command to adjust the number of times the backup Steelhead appliance attempts to reconnect to the master Steelhead appliance after a read time-out has expired. You can adjust the read time-out value by using the failover read timeout command. |                                                                                                    |  |
|             |                                                                                                    |                                                                                                    |  |
|             |                                                                                                    |                                                                                                    |  |
|             | The <b>no</b> comm                                                                                                    | and option resets the failover connection settings to the default values.                                                                                                    |  |
| Example     | amnesiac (co                                                                                                    | onfig) # failover connection timeout 1000                                                                                                    |  |
|             | amnesiac (co                                                                                                    | onfig) # failover connection attempts 4                                                                                                    |  |

| Product           | Steelhead appliance                     |
|-------------------|-----------------------------------------|
| Related<br>Topics | "failover read timeout,""show failover" |

### failover enable

| Description | Enables a failover appliance. A failover appliance is a backup appliance. If the master fails, the failover appliance takes over.                                                                                                    |
|-------------|----------------------------------------------------------------------------------------------------|
| Syntax      | [no] failover enable                                                                                                    |
| Parameters  | None                                                                                                    |
| Usage       | For a physical in-path failover deployment, you configure a pair of Steelhead appliances: one as a master and the other as a backup. The master Steelhead appliance in the pair (usually the Steelhead appliance closest to the LAN) is active and the backup Steelhead appliance is passive. The master Steelhead appliance is active unless it fails for some reason. The backup is passive while the master is active and becomes active if either the master fails or the master reaches its connection limit and enters admission control status. A backup Steelhead appliance does not intercept traffic while the master appliance is active. It pings the master Steelhead appliance to make sure that it is alive and processing data. If the master Steelhead appliance fails, the backup takes over and starts processing all of the connections. When the master Steelhead appliance comes back up, it sends a message to the backup that it has recovered. The backup Steelhead appliance stops processing new connections (but continues to serve old ones until they end). |
|             | For an out-of-path failover deployment, you deploy two server-side Steelhead appliances and add a fixed-target rule to the client-side Steelhead appliance to define the master and backup target appliances. When both the master and backup Steelhead appliances are functioning properly, the connections traverse the master appliance. If the master Steelhead appliance fails, subsequent connections traverse the backup Steelhead appliance.                                                                                                    |
|             | The master Steelhead appliance uses an Out-of-Band (OOB) connection. The OOB connection is a single, unique TCP connection that communicates internal information. If the master Steelhead appliance becomes unavailable, it loses this OOB connection and the OOB connection times out in approximately 40-45 seconds. Once the OOB connection times out, the client-side Steelhead appliance declares the master Steelhead appliance unavailable and connects to the backup Steelhead appliance.                                                                                                    |
|             | During the 40-45 second delay before the client-side Steelhead appliance declares a peer unavailable, it passes through any incoming new connections; they are not black-holed.                                                                                                    |
|             | While the client-side Steelhead appliance is using the backup Steelhead appliance for optimization, it attempts to connect to the master Steelhead appliance every 30 seconds. If the connection succeeds, the client-side Steelhead appliance reconnects to the master Steelhead appliance for any new connections. Existing connections remain on the backup Steelhead appliance for their duration. This is the only time, immediately after a recovery from a master failure, that connections are optimized by both the master Steelhead appliance and the backup.                                                                                                    |
|             | If both the master and backup Steelhead appliances become unreachable, the client-side Steelhead appliance tries to connect to both appliances every 30 seconds. Any new connections are passed through the network unoptimized.                                                                                                    |
|             | In addition to enabling failover and configuring buddy peering, you must synchronize the data stores for the master-backup pairs to ensure optimal use of SDR for <i>warm</i> data transfer. With warm transfers, only new or modified data is sent, dramatically increasing the rate of data transfer over the WAN. For detailed information, see "Logging Commands" on page 224.                                                                                                    |
|             | The <b>no</b> command option disables failover.                                                                                                    |
| Example     | amnesiac (config) # failover enable                                                                                                    |

| Product           | Steelhead appliance, Cloud Steelhead |
|-------------------|--------------------------------------|
| Related<br>Topics | "show failover"                      |

### failover master

| Description       | Sets the appliance as the master appliance of a failover pair. If the master fails, traffic is routed automatically through the failover appliance.                      |
|-------------------|----------------------------------------------------------------------------------------------------|
| Syntax            | [no] failover master                                                                                                    |
| Parameters        | None                                                                                                    |
| Usage             | You must specify valid values for the failover appliance IP address and failover appliance port.  The <b>no</b> command option sets the appliance as the failover buddy. |
| Example           | amnesiac (config) # failover master                                                                                                    |
| Product           | Steelhead appliance, Cloud Steelhead                                                                                                    |
| Related<br>Topics | "show failover"                                                                                                    |

### failover port

| Description       | Sets the port on the master appliance with which to communicate with the failover appliance. A failover appliance is a backup appliance. If the master fails, the failover appliance takes over. |  |
|-------------------|----------------------------------------------------------------------------------------------------|--|
| Syntax            | [no] failover port <port></port>                                                                                                    |  |
| Parameters        | <b>ort&gt;</b> Specify the port number.                                                                                                    |  |
| Usage             | The default value is 7820.  The <b>no</b> command option resets the port to the default value.                                                                                                   |  |
| Example           | amnesiac (config) # failover port 2515                                                                                                    |  |
| Product           | Steelhead appliance, Cloud Steelhead                                                                                                    |  |
| Related<br>Topics | "show failover"                                                                                                    |  |

### failover read timeout

| Description | Specifies the failover read settings.          |                                                                                                    |
|-------------|------------------------------------------------|----------------------------------------------------------------------------------------------------|
| Syntax      | [no] failover read timeout <timeout></timeout> |                                                                                                    |
| Parameters  | <timeout></timeout>                            | Specifies the failover read time-out value, in milliseconds. The default value is 5000 milliseconds. |

| Usage             | You can adjust the timers for faster master and backup failover for Steelhead appliances. In a steady, normal operating state, the backup Steelhead appliance periodically sends keep-alive messages to the master Steelhead appliance on TCP port 7820. If the master Steelhead appliance does not respond to the keep-alive message within five seconds, the backup Steelhead appliance drops the connection and attempts to reconnect to the master Steelhead appliance. The backup Steelhead appliance attempts to reconnect a maximum of five times, and each time it waits for two seconds before aborting the connection. |
|-------------------|----------------------------------------------------------------------------------------------------|
|                   | If all connection attempts fail, the backup Steelhead appliance transitions into an active state and starts optimizing the connections. If you use the default value failover settings, it can take as long as 15 seconds before the backup Steelhead appliance starts optimizing connections.                                                                                                    |
|                   | Use the <b>failover read timeout</b> command to adjust the amount of time, in milliseconds, that the backup Steelhead appliance waits for the master Steelhead appliance to respond to its keep-alive messages.                                                                                                    |
|                   | The <b>no</b> command option resets the failover read settings to the default value.                                                                                                    |
| Example           | amnesiac (config) # failover read timeout 1000                                                                                                    |
| Product           | Steelhead appliance                                                                                                    |
| Related<br>Topics | "show failover"                                                                                                    |

### failover steelhead addr

| Description       | Sets the IP address for a failover Steelhead appliance. A failover Steelhead appliance is a backup appliance. If the master fails, the failover appliance takes over. |     |
|-------------------|----------------------------------------------------------------------------------------------------|-----|
| Syntax            | [no] failover steelhead addr <addr></addr>                                                                                                    |     |
| Parameters        | <addr> Specify the IP address for the failover, backup machine. The default value is 0.0.0.0.</addr>                                                                  |     |
|                   | If you have installed multiple bypass cards, you must specify the IP address the inpath0_0 slot.                                                                      | for |
| Usage             | The default value is 0.0.0.0.                                                                                                    |     |
|                   | The <b>no</b> command option resets the failover IP address to the default value.                                                                                     |     |
| Example           | amnesiac (config) # failover steelhead addr 10.10.10.1                                                                                                    |     |
| Product           | Steelhead appliance, Cloud Steelhead                                                                                                    |     |
| Related<br>Topics | "show failover"                                                                                                    |     |

### failover steelhead port

| Description | Sets the port for a failover Steelhead appliance. A failover Steelhead appliance is a backup appliance. If the master fails, the failover appliance takes over. |  |
|-------------|----------------------------------------------------------------------------------------------------|--|
| Syntax      | [no] failover steelhead port <port></port>                                                                                                    |  |
| Parameters  | <pre><port> Specify the port number.</port></pre>                                                                                                    |  |
| Usage       | The default value is 7820.                                                                                                    |  |
|             | You cannot specify the failover steelhead port for the Interceptor appliance.                                                                                   |  |
|             | The <b>no</b> command option resets the port to the default value.                                                                                              |  |

| Example           | amnesiac (config) # failover steelhead port 2515 |
|-------------------|--------------------------------------------------|
| Product           | Steelhead appliance, Cloud Steelhead             |
| Related<br>Topics | "show failover"                                  |

### protocol connection lan on-oob-timeout

| Description       | Configures out-of-band LAN timeout settings.                                                                                                    |  |
|-------------------|----------------------------------------------------------------------------------------------------|--|
| Syntax            | [no] protocol connection lan on-oob-timeout {drop all   drop same-inpath enable}                                                                                                    |  |
| Parameters        | drop all Configure OOB connection shutdown on loss of connection.                                                                                                    |  |
|                   | drop same-<br>inpath<br>enable  Configureon OOB connection shutdown on in-path loss of connection.                                                                                                    |  |
| Usage             | Losing the OOB connection does not affect the optimized sessions, because the optimized session have a one-to-one mapping between the outer channel (the LAN-side TCP connection between the client and server, and the Steelhead appliance) and the inner channel (the WAN-side TCP connection between the Steelhead appliances). The disadvantage to this approach is that the application does not notice when the peer is unavailable and the application might appear as if i is not working to the end user. |  |
|                   | To address this, you can disconnect the inner and outer channels when the Steelhead appliance loses its OOB connection with the <b>protocol connection lan on-oob-timeout drop all</b> command. For Steelhead appliances with multiple in-path interfaces, this command disconnects all the optimized sessions even if there are other OOB connections originating from other in-path interfaces.                                                                                                    |  |
|                   | To configure the Steelhead appliance to drop only the connections related to a specific in-path interface, use the <b>protocol connection lan on-oob-timeout drop same-inpath enable</b> command                                                                                                    |  |
| Example           | amnesiac (config) # protocol connection lan on-oob-timeout drop all                                                                                                    |  |
|                   | amnesiac (config) # protocol connection lan on-oob-timeout drop same-inpath enable                                                                                                    |  |
| Product           | Steelhead appliance                                                                                                    |  |
| Related<br>Topics | "show protocol connection"                                                                                                    |  |

### protocol connection wan keep-alive oob def-count

| Description | Specifies the out-of-band WAN keep-alive message count.                                                                                                    |  |
|-------------|----------------------------------------------------------------------------------------------------|--|
| Syntax      | [no] protocol connection wan keep-alive oob def-count < count>                                                                                                    |  |
| Parameters  | <b>count&gt;</b> Specify the WAN keep-alive count. The default number of keep-alive messages sent is 2.                                                                                                    |  |
| Usage       | A Steelhead appliance uses the out-of-band (OOB) connection to inform a peer Steelhead appliance of its capabilities. The OOB connection is also used to detect failures. By default, a Steelhead appliance sends a keep-alive message every 20 seconds, and it declares a peer down after sending two keep-alive messages (40 seconds) with no response is received. If you want faster peer failure detection, use the <b>protocol connection wan keep-alive oob def-count</b> command to adjust the number of keep-alive messages sent. You can use the <b>protocol connection wan keep-alive oob def-intvl</b> command to adjust the interval in which the messages are sent. |  |

| Example           | amnesiac (config) # protocol connection wan keep-alive oob def-count 3         |
|-------------------|--------------------------------------------------------------------------------|
| Product           | Steelhead appliance                                                            |
| Related<br>Topics | "protocol connection wan keep-alive oob def-intvl," "show protocol connection" |

### protocol connection wan keep-alive oob def-intvl

| Description       | Specifies the out-of-band WAN keep-alive message interval.                                                                                                    |  |
|-------------------|----------------------------------------------------------------------------------------------------|--|
| Syntax            | [no] protocol connection wan keep-alive oob def-intvl <seconds></seconds>                                                                                                    |  |
| Parameters        | <b>seconds&gt;</b> Specify the interval in seconds. The default interval is 20 seconds with a minimum of 5 seconds.                                                                                                    |  |
| Usage             | A Steelhead appliance uses the OOB connection to inform a peer Steelhead appliance of its capabilities. The OOB connection is also used to detect failures. By default, a Steelhead appliance sends a keep-alive message every 20 seconds, and it declares a peer down after sending two keep-alive messages (40 seconds) with no response received. You can use the <b>protocol connection wan keep-alive oob def-intvl</b> command to adjust the interval in which the messages are sent. |  |
|                   | If you want faster peer failure detection, use the <b>protocol connection wan keep-alive oob def-count</b> command to adjust the number of keep-alive messages sent.                                                                                                    |  |
| Example           | amnesiac (config) # protocol connection wan keep-alive oob def-intvl 10                                                                                                    |  |
| Product           | Steelhead appliance                                                                                                    |  |
| Related<br>Topics | "protocol connection wan keep-alive oob def-count," "show protocol connection"                                                                                                    |  |

#### **RSP Commands**

This section describes the Riverbed Services Platform(RSP) commands. To run RSP packages you must first install the RSP image, then install the RSP package, and finally, configure dataflow rules.

**Note:** RSP is supported on Steelhead appliance models 250, 520, 550, 1020, 1050, 1520, 2020, 2050, 3020, 3520, 5050, 6050, and 7050.

**Note:** RiOS v7.0 and later does not run on the *xx*20 models.

**Note:** RSP is not supported on Steelhead appliance CX *xx*55 models.

For detailed information about installing and configuring RSP, see the RSP User Guide.

### legacy-rsp destroy

| Description       | Deletes existing v5.0.x RSP data.           |
|-------------------|---------------------------------------------|
| Syntax            | legacy-rsp destroy                          |
| Parameters        | None                                        |
| Example           | amnesiac (config) # legacy-rsp destroy      |
| Product           | Steelhead appliance, Steelhead EX appliance |
| Related<br>Topics | "show rsp backups"                          |

### rsp backup delete

| Description       | Deletes the RSP backup file from the Steelhead appliance.            |  |
|-------------------|----------------------------------------------------------------------|--|
| Syntax            | rsp backup delete <backup filename=""></backup>                      |  |
| Parameters        | <pre></pre>                                                          |  |
| Example           | amnesiac (config) # rsp backup delete gen-sh1-1-20090908-223616.bkup |  |
| Product           | Steelhead appliance                                                  |  |
| Related<br>Topics | "show rsp backups"                                                   |  |

## rsp backup fetch

| Description       | Downloads the RSP backup file.                                                                                      |                                                                                                    |
|-------------------|----------------------------------------------------------------------------------------------------|----------------------------------------------------------------------------------------------------|
| Syntax            | rsp backup fetch <backup url=""> [as <backup-filename>]</backup-filename></backup>                                  |                                                                                                    |
| Parameters        | <b>Specify</b> the backup file URL or name. You can use HTTP, FTP, or SCP to the backup file. For example:          |                                                                                                    |
|                   |                                                                                                    | scp://username:password@host/path                                                                                   |
|                   | [as <backup-<br>filename&gt;]</backup-<br>                                                                          | Optionally, specify a different filename for the backup file that you download.                                     |
| Example           | amnesiac (config) # rsp backup fetch scp://admin:password@gen-sh2/var/tmp/rsp_backups/amnesiac-20090908-223616.bkup |                                                                                                    |
| Product           | Steelhead appliance                                                                                                 |                                                                                                    |
| Related<br>Topics |                                                                                                    | ps," "show rsp," "show rsp images," "show rsp opt-vni," "show rsp package," ges," "show rsp slot," "show rsp slots" |

## rsp backup upload

| Description       | Uploads the RSP backup file onto a remote server or another Steelhead appliance. |                                                                                                    |
|-------------------|----------------------------------------------------------------------------------|----------------------------------------------------------------------------------------------------|
| Syntax            | rsp backup upload <backup filename=""> remote <backup url=""></backup></backup>  |                                                                                                    |
| Parameters        |                                                                                  | Specify the backup filename: <b><steelhead appliance="" name="">-<slotname>-</slotname></steelhead> <date>.bkup.</date></b> |
|                   | <backup url=""></backup>                                                         | Specify the backup file URL or path name. You can use FTP, or SCP to transfer the backup file.                              |
| Example           |                                                                                  | ig) # rsp backup upload amnesiac-1-20090908-223616.bkup remote scp:/ord@amnesiac-sh2/var/tmp/rsp_backups/                   |
| Product           | Steelhead applia                                                                 | nce                                                                                                    |
| Related<br>Topics |                                                                                  | ps," "show rsp," "show rsp images," "show rsp opt-vni," "show rsp package," ges," "show rsp slot," "show rsp slots"         |

### rsp clone all

| Description       | Clones all slots to a remote Steelhead appliance.                                               |                                                                                                    |
|-------------------|-------------------------------------------------------------------------------------------------|----------------------------------------------------------------------------------------------------|
| Syntax            | rsp clone all [hostname <remote-steelhead>] [password <password>]</password></remote-steelhead> |                                                                                                    |
| Parameters        | hostname<br><remote-<br>steelhead&gt;</remote-<br>                                              | Specify the hostname or IP address of the remote Steelhead appliance to which all slots are to be cloned.              |
|                   | password<br><password></password>                                                               | Specify the RSP clone password for the remote Steelhead appliance to which all slots are to be cloned.                 |
|                   |                                                                                                 | <b>Note:</b> The password value is set by the "rsp clone password" command.                                            |
| Example           | amnesiac (config) # rsp clone all hostname branch003 password rsppw003                          |                                                                                                    |
| Product           | Steelhead appliance                                                                             |                                                                                                    |
| Related<br>Topics | "rsp clone pass<br>"show rsp pack                                                               | word," "show rsp," "show rsp images," "show rsp opt-vni," "show rsp package," ages," "show rsp slot," "show rsp slots" |

### rsp clone cancel

| Description       | Cancels the specified clone operation.                                                                   |  |
|-------------------|----------------------------------------------------------------------------------------------------|--|
| Syntax            | rsp clone cancel <clone id=""></clone>                                                                   |  |
| Parameters        | <clone-id> Specify the clone ID for the clone to be cancelled.</clone-id>                                |  |
| Usage             | When an RSP clone is created, a clone ID is generated.                                                   |  |
| Example           | amnesiac (config) # rsp clone cancel 1243                                                                |  |
| Product           | Steelhead appliance                                                                                      |  |
| Related<br>Topics | "show rsp," "show rsp images," "show rsp opt-vni," "show rsp package," "show rsp slot," "show rsp slots" |  |

### rsp clone password

| Description       | Sets the password that remote Steelhead appliances need to clone RSP virtual machines to the current Steelhead appliance.                  |  |
|-------------------|----------------------------------------------------------------------------------------------------|--|
| Syntax            | [no] rsp clone password <password></password>                                                                                              |  |
| Parameters        | <password> Specify the password that other Steelhead appliances require to clone RSP virtual machines to the current appliance.</password> |  |
| Usage             | The <b>no</b> command clears the password and prevents HA on this Steelhead appliance.                                                     |  |
| Example           | amnesiac (config) # rsp clone password rsppw003                                                                                            |  |
| Product           | Steelhead appliance                                                                                                    |  |
| Related<br>Topics | "show rsp," "show rsp images," "show rsp opt-vni," "show rsp package," "show rsp slot," "show rsp slots"                                   |  |

## rsp clone slots

| Description       | Clones the specified slots to the specified remote Steelhead appliance. |                                                                                                    |
|-------------------|-------------------------------------------------------------------------|----------------------------------------------------------------------------------------------------|
| Syntax            | rsp clone slots                                                         | <slot-names> hostname <remote-steelhead> password <password></password></remote-steelhead></slot-names>             |
| Parameters        | <slot-names></slot-names>                                               | Specify the slots to be cloned as a comma-separated list (that is, <b>1,2,3</b> ).                                  |
|                   | hostname<br><remote-<br>steelhead&gt;</remote-<br>                      | Specify the hostname or IP address of the remote Steelhead appliance to which the specified slots are to be cloned. |
|                   | password<br><password></password>                                       | Specify the RSP clone password for the remote Steelhead appliance to which the specified slots are to be cloned.    |
|                   |                                                                         | <b>Note:</b> The password value is set by the "rsp clone password" command.                                         |
| Example           | amnesiac (conf                                                          | fig) # rsp clone slots 1,2,3,4 hostname branch003 password rsppw003                                                 |
| Product           | Steelhead applia                                                        | ance                                                                                                    |
| Related<br>Topics |                                                                         | ow rsp images," "show rsp opt-vni," "show rsp package," "show rsp packages," "show rsp slots"                       |

### rsp clone test

| Description | Tests the connection to the specified clone.                                                 |                                                                             |
|-------------|----------------------------------------------------------------------------------------------|-----------------------------------------------------------------------------|
| Syntax      | rsp clone test hostname <remote-steelhead> password <password></password></remote-steelhead> |                                                                             |
| Parameters  | hostname<br><remote-<br>steelhead&gt;</remote-<br>                                           | Specify the hostname or IP address of the remote Steelhead appliance.       |
|             | password                                                                                     | Specify the rsp clone password for the remote Steelhead appliance.          |
|             | <password></password>                                                                        | <b>Note:</b> The password value is set by the "rsp clone password" command. |
| Example     | amnesiac (con:                                                                               | fig) # rsp clone test hostname gen-sh1 password rsppw003                    |

| Product           | Steelhead appliance                                                                                      |
|-------------------|----------------------------------------------------------------------------------------------------|
| Related<br>Topics | "show rsp," "show rsp images," "show rsp opt-vni," "show rsp package," "show rsp slot," "show rsp slots" |

### rsp dataflow

| Description | Configures RSP data flow.                                           |                                                                                                    |
|-------------|---------------------------------------------------------------------|----------------------------------------------------------------------------------------------------|
| Syntax      |                                                                     | w <dataflow name=""> {add opt-vni <vni name=""> vni-num <vni-number>   move<br/>umber&gt; to <vni-number>}</vni-number></vni-number></vni></dataflow>                          |
| Parameters  | <dataflow<br>name&gt;</dataflow<br>                                 | Specify the dataflow name. For example: <b>inpath0_0</b> For example, inpath0_0 represents and controls the flow of data through the lan0_0, inpath0_0, and wan0_0 interfaces. |
|             | add                                                                 | Adds an optimization VNI to the dataflow.                                                                                                    |
|             | opt-vni <vni<br>name&gt;</vni<br>                                   | Specify the Virtual Network Interface (VNI) name. The optimization VNI name is a combination of the slot name and the VNI name. For example: 1:lan0                            |
|             |                                                                     | VNI names must be between 1 and 30 characters long and can contain only alphanumeric, hyphen ( - ), and underscore ( $\_$ ) characters.                                        |
|             | vni-number<br><vni-number></vni-number>                             | Specify the order number of the VNI in the rule list. The order number in the rule list determines which VNI a packet goes to first, second, third, fourth, and last.:         |
|             |                                                                     | • 1-n - Specifies the order number of the VNI in the rule list. Lower numbers locate the VNI closer to the LAN. Higher numbers locate the VNI closer to the WAN.               |
|             |                                                                     | • <b>start</b> - Locates the VNI next to the LAN. A packet coming from the Steelhead appliance LAN interface goes to this VNI first.                                           |
|             |                                                                     | • <b>end</b> - Locates the VNI next to the WAN. A packet coming from the Steelhead appliance WAN interface goes to this VNI first.                                             |
|             | move <vni-<br>number&gt; to<br/><vni-number></vni-number></vni-<br> | Specify VNI numbers to move a VNI in the dataflow.                                                                                                    |

#### Usage

Each RSP package uses its own RSP network interfaces, equivalent to VMware network interfaces, to communicate with the outside world. These network interfaces are matched up with the physical intercept points that create VNIs. VNIs are network taps that enable data to flow in and out of the RSP slots. VNIs are available on the LAN, WAN, primary, and auxiliary interfaces of the Steelhead appliance.

**Note:** For detailed information about configuring RSP, see the Management Console online help or the *Steelhead Management Console User's Guide*, and the *RSP User Guide*.

Each package is capable of having ten RSP network interfaces which means it can support ten VNIs. The VNIs provide a great deal of configuration flexibility, providing the basis of how packages are chained together and how data flows through the various slots in a multiple VM scenario. VNIs fall into two categories:

#### **Optimization VNIs**

Optimization VNIs are used with in-band packages. Optimization VNIs are part of the optimized data flow on either the LAN- or WAN-side of RiOS. There are several types of optimization VNIs:

- In-path In-path VNIs are used for packages such as security packages. The following types of in-path optimization VNIs are available:
  - LAN LAN VNIs forward packets from the LAN-side to the virtual machine, to the WAN-side, or both. LAN VNIs unconditionally forward packets from the virtual machine to the LAN-side for RSP. LAN VNIs cannot receive packets from the WAN-side. For VRSP, packets from LAN or WAN VNIs can go in either direction, depending on the subnet-side rules.
  - WAN WAN VNIs forward packets from the WAN-side to the virtual machine, to the LAN-side, or both. WAN VNIs unconditionally forward packets from the virtual machine to the WAN-side. WAN VNIs cannot receive packets from the LAN-side.
- Virtual In-Path: These optimization VNIs belong to in-band packages that need some form of redirection to intercept traffic. The types of virtual in-path VNIs are:
  - DNAT Use with proxy-based solutions; for example, video proxies.
  - Mirror Use with network monitoring-based solutions; acts like a SPAN port to copy traffic
    for monitoring.

For details about adding optimization VNI rules, see "rsp opt-vni vlan" on page 527.

#### Management VNIs

Management VNIs reside on the Steelhead appliance primary or auxiliary port. Management VNIs are used as a management interface for in-band packages. Management VNIs are the primary communication path for out-of-band packages.

For details about adding optimization VNI rules, see "rsp opt-vni def-ip-pol" on page 520.

The no command option disables dataflow on the specified VNI.

| Example           | amnesiac (config) # rsp dataflow inpath0_0 add opt-vni 1:testVNI vni-num 1                               |
|-------------------|----------------------------------------------------------------------------------------------------|
| Product           | Steelhead appliance                                                                                      |
| Related<br>Topics | "show rsp," "show rsp images," "show rsp opt-vni," "show rsp package," "show rsp slot," "show rsp slots" |

### rsp enable

| Description | Enables the RSP service. |  |  |
|-------------|--------------------------|--|--|
| Syntax      | [no] rsp enable          |  |  |
| Parameters  | None                     |  |  |

#### Usage

In RiOS v5.5 or later, the Riverbed Services Platform (RSP), offers branch-office-in-a-box services.

**Important:** Riverbed recommends you install and configure RSP using the Management Console. For detailed information, see the Management Console online help or the *Steelhead Management Console User's Guide*.

**Note:** RSP is supported on models 250, 520, 550, 1020, 1050, 1520, 2020, 2050, 3020, 3520, 5050, 6050, and 7050.

RSP in RiOS v5.5.x or later uses VMware Server 2.0 as the virtualization platform. Both 32 and 64-bit versions of the RSP image are available. VM Server does not need a separate license.

After installing the RSP installation image, you can add packages to run additional services and applications. RSP includes configuration options that enable you to determine the data flow to and from a VM, and the ability to chain VM together.

After installing the RSP image, you can install the RSP packages that run additional services and applications. RSP packages are available as a separate release from a third-party vendor or from Riverbed. For example, you can run out-of-band packages such as Internet Protocol Address Management (IPAM) and in-band packages such as security solutions that provide firewall, VPN, and content filtering. You can also run proxy solutions such as video streaming packages. You can run up to five packages simultaneously, depending on the package and the Steelhead appliance model.

The configuration options include rules to determine the data flow to and from a package, and the ability to chain packages together.

**Important:** For detailed information about installing and configuring RSP, see the Management Console online help or the *Steelhead Management Console User's Guide*, and the *RSP User Guide*.

#### **Basic Steps**

- Download and install the RSP image, which installs the VM server on the Steelhead appliance.
  The Steelhead appliance RiOS image does not include the RSP image. You must install the RSP image separately.
- **2.** RSP is pre-installed on newly manufactured Steelhead appliances if you ordered RSP.To download the image, go to the Riverbed Support site at https://support.riverbed.com.
- 3. Start RSP on the Steelhead appliance.
- 4. Obtain an RSP package by using an existing package from Riverbed, a third-party vendor, or from within your organization or create your own package. For detailed information about creating your own package, see the Riverbed Partner Website.
- 5. Install the package in a slot.
- 6. Enable the slot.
- 7. View slot status.
- **8.** Configure the package. For example, to install a Windows package you would need to configure an IP address for the interface.
- 9. Disable the slot as a safety precaution while you configure the traffic data flow. This step is not required for out-of-band packages.
- 10. Configure data flow. This step is not required for out-of-band packages.
- **11.** Add data flow rules to the VNI. This step is not required if you use the default rules for the package.
- 12. Optionally, configure RSP watchdog.
- 13. Optionally, modify the memory footprint.
- 14. Enable the slot.
- **15.** Open the VMware Console.

The **no** command option disables RSP.

| Example           | amnesiac (config) # rsp enable amnesiac (config) # show rsp Supported: Yes Installed: Yes Release: 6.0.0 Enabled: Yes State: Running Disk Space: 11.26 GB used / 195.44 GB free / 206.70 GB total Memory: 0 MB used / 128 MB free / 128 MB total |
|-------------------|----------------------------------------------------------------------------------------------------|
| Product           | Steelhead appliance                                                                                                    |
| Related<br>Topics | "show rsp," "show rsp images," "show rsp opt-vni," "show rsp package," "show rsp slot," "show rsp slots"                                                                                                    |

## rsp image delete

| Description       | Deletes an RSP installation image from disk.  rsp image delete <rsp image=""></rsp>                                                                          |  |
|-------------------|----------------------------------------------------------------------------------------------------|--|
| Syntax            |                                                                                                    |  |
| Parameters        | <rsp image=""> Specify the RSP image to delete.</rsp>                                                                                                    |  |
| Usage             | This command does not uninstall RSP. It simply removes one of the previous downloaded RSP installation images from the disk, thus freeing space on the disk. |  |
| Example           | amnesiac (config) # rsp image delete rsp-image.img                                                                                                    |  |
| Product           | Steelhead appliance, Cloud Steelhead                                                                                                    |  |
| Related<br>Topics | "show rsp," "show rsp images," "show rsp opt-vni," "show rsp package," "show rsp slot," "show rsp slots"                                                     |  |

### rsp image fetch

| Description       | Downloads an RSP installation image from a URL.  |                                                                                                    |
|-------------------|--------------------------------------------------|----------------------------------------------------------------------------------------------------|
| Syntax            | rsp image fetch [ http   ftp   scp ] <url></url> |                                                                                                    |
| Parameters        | http <url></url>                                 | Uses the HTTP protocol to fetch the RSP installation image. For example, http://server-hostname/path-to-rsp-image/rsp-image.img                 |
|                   | ftp <url></url>                                  | Uses the FTP protocol to fetch the RSP installation image. For example, ftp://username:password@server-hostname/path-to-rsp-image/rsp-image.img |
|                   | scp <url></url>                                  | Uses the SCP protocol to fetch the RSP installation image. For example, scp://username:password@server-hostname/path-to-rsp-image/rsp-image.img |
| Example           | amnesiac (con image.img                          | fig) # rsp image fetch http://server-hostname/path-to-rsp-image/rsp-                                                                            |
| Product           | Steelhead appli                                  | iance, Cloud Steelhead                                                                                                    |
| Related<br>Topics |                                                  | ow rsp images," "show rsp opt-vni," "show rsp package," "show rsp packages," "show rsp slots"                                                   |

## rsp image install

| Description                                                                                                | Installs an RSP installation image.                                                                                                    |  |  |
|----------------------------------------------------------------------------------------------------|----------------------------------------------------------------------------------------------------|--|--|
| Syntax                                                                                                    | rsp image install                                                                                                    |  |  |
| Parameters                                                                                                 | <rsp image=""> Specify the image name.</rsp>                                                                                                    |  |  |
| Usage                                                                                                    | RSP requires at least 2 GB of additional memory on the Steelhead appliance.                                                                                                    |  |  |
|                                                                                                    | You must have role-based permission for RSP to install RSP. For information on permissions, see the <i>Riverbed Services Platform Installation Guide</i> .                             |  |  |
| Before installing a new RSP image, you must stop the RSP service currently running of Steelhead appliance. |                                                                                                    |  |  |
|                                                                                                    | If you have previously installed RSP for RiOS v5.0.x, you must reinstall the RSP image for RiOS v5.5 and later. RSP for RiOS v5.0.x is not compatible with RSP for RiOS v5.5 or later. |  |  |
|                                                                                                    | Installing a new RSP image replaces the previously installed image (the RSP packages and all slots).                                                                                   |  |  |
|                                                                                                    | For details on Steelhead appliance RSP support for guest operating systems, see the product specification sheets at: http://www.riverbed.com/products/appliances/                      |  |  |
| Example                                                                                                    | <pre>amnesiac (config) # rsp image fetch http://server-hostname/path-to-rsp-image/rsp- image.img amnesiac (config) # rsp image install rsp-image.img</pre>                             |  |  |
| Product                                                                                                    | Steelhead appliance                                                                                                    |  |  |
| Related<br>Topics                                                                                          | "show rsp," "show rsp images," "show rsp opt-vni," "show rsp package," "show rsp slot," "show rsp slots"                                                                               |  |  |

## rsp image move

| Description       | Renames or moves an RSP installation image on the disk.                                                  |  |
|-------------------|----------------------------------------------------------------------------------------------------|--|
| Syntax            | rsp image move <old filename=""> to <new filename=""></new></old>                                        |  |
| Parameters        | <ol> <li>Specify the source RSP image that you want to change.</li> </ol>                                |  |
|                   | <new filename=""> Specify the new RSP image name.</new>                                                  |  |
| Example           | amnesiac (config) # rsp image move exampl-rsp-image.img to newexampl-rsp-image.img                       |  |
| Product           | Steelhead appliance                                                                                      |  |
| Related<br>Topics | "show rsp," "show rsp images," "show rsp opt-vni," "show rsp package," "show rsp slot," "show rsp slots" |  |

## rsp job

| Description | Schedules an RSP clone job to the specified remote Steelhead appliance at the specified date and time. Optionally, you can set the job to recur at a specified interval.                                |
|-------------|----------------------------------------------------------------------------------------------------|
| Syntax      | rsp job {[time <time>] [date <date>] [interval <duration>] [clone {all   slots <slot-names>} ] [hostname <hostname>] [password <password>]}</password></hostname></slot-names></duration></date></time> |

| Parameters        | time <time></time>                                                                                       | Specify the time for the RSP job. Use the following format: HH:MM:SS.                                                                                                |
|-------------------|----------------------------------------------------------------------------------------------------|----------------------------------------------------------------------------------------------------|
|                   | date <date></date>                                                                                       | Specify the date for the RSP job. Use the following format: YYYY/MM/DD                                                                                               |
|                   | interval<br><duration></duration>                                                                        | Optionally, specify the interval of job recurrence in days, hours, minutes, and seconds, as necessary. Use the following format: <d>d <h>h <m>m <s>s</s></m></h></d> |
|                   |                                                                                                    | For example:                                                                                                    |
|                   |                                                                                                    | interval 2d6h6m6s                                                                                                    |
|                   | clone {slots<br><slot-names>  <br/>all}</slot-names>                                                     | Indicates whether all (clone all) or only specified slots (clone slots 1,3,4) are to be cloned in the job.                                                           |
|                   | hostname<br><remote-<br>steelhead&gt;</remote-<br>                                                       | Specify the hostname or IP address of the remote Steelhead appliance to which the specified slots are to be cloned.                                                  |
|                   | password<br><password></password>                                                                        | Specify the RSP clone password for the remote Steelhead appliance to which the specified slots are to be cloned.                                                     |
|                   |                                                                                                    | <b>Note:</b> The password value is set by the "rsp clone password" command.                                                                                          |
| Example           | amnesiac (config) # rsp job time 09:00:00 date 2010/06/21 clone all hostname coloSH003 password sh003123 |                                                                                                    |
| Product           | Steelhead applia                                                                                         | nce, Cloud Steelhead                                                                                                    |
| Related<br>Topics | "show rsp," "sho                                                                                         | ow rsp clones," "show rsp clones status," "show rsp slots"                                                                                                    |

### rsp mgmt-vni

| Description       | Bridges a management Virtual Network Interface (VNI) to either the auxiliary or primary interface.  rsp mgmt-vni <mgmt-vni> interface [aux   primary]</mgmt-vni>                                                                                                    |                                                                                                    |
|-------------------|----------------------------------------------------------------------------------------------------|----------------------------------------------------------------------------------------------------|
| Syntax            |                                                                                                    |                                                                                                    |
| Parameters        | <mgmt-vni></mgmt-vni>                                                                                                    | Specify the management VNI. VNI names have the following format: <slotname>:<rspinterfacename></rspinterfacename></slotname>         |
|                   |                                                                                                    | For example: wowzaSlot:Rsp0In, 1:LanRSPInf                                                                                           |
|                   |                                                                                                    | VNI names must be between 1 and 30 characters long and can contain only alphanumeric, hyphen ( - ), and underscore ( _ ) characters. |
|                   | interface [aux  <br>primary]                                                                                                    | Specify the physical interface to bind to: aux or primary.                                                                           |
| Usage             | Management VNIs reside on the Steelhead appliance primary or auxiliary port. Management VNIs are used as a management interface for in-band packages. Management VNIs are the primary communication path for out-of-band packages.                                                                            |                                                                                                    |
|                   | You bridge a management VNI to either the primary or auxiliary interface to connect the management VNI to the respective physical Ethernet adapter on the Steelhead appliance. The management VNI becomes part of the network connected to the physical primary or auxiliary port of the Steelhead appliance. |                                                                                                    |
|                   | For detailed information, see the RSP User Guide.                                                                                                    |                                                                                                    |
| Example           | amnesiac (config) # rsp mgmt-vni 1:testmgmtF interface aux                                                                                                    |                                                                                                    |
| Product           | Steelhead appliance                                                                                                    |                                                                                                    |
| Related<br>Topics | "show rsp," "sho<br>"show rsp slot," "                                                                                                    | w rsp images," "show rsp opt-vni," "show rsp package," "show rsp packages," "show rsp slots"                                         |

### rsp opt-vni def-ip-pol

| Description       | Sets the default policy for IP traffic.                                               |                                                                                                    |
|-------------------|---------------------------------------------------------------------------------------|----------------------------------------------------------------------------------------------------|
| Syntax            | rsp opt-vni <op< th=""><th>vt-vni&gt; def-ip-pol <def-ip-pol></def-ip-pol></th></op<> | vt-vni> def-ip-pol <def-ip-pol></def-ip-pol>                                                                                            |
| Parameters        | <opt-vni></opt-vni>                                                                   | Specify the optimization VNI. VNI names have the following format:<br><slotname>:<rspinterfacename></rspinterfacename></slotname>       |
|                   |                                                                                       | For example: wowzaSlot:Rsp0In, 1:LanRSPInf                                                                                              |
|                   |                                                                                       | VNI names must be between 1 and 30 characters long and can contain only alphanumeric, hyphen ( - ), and underscore ( $\_$ ) characters. |
|                   | def-ip-pol                                                                            | Specify one of the following policies:                                                                                                  |
|                   | <def-ip-pol></def-ip-pol>                                                             | • 12-swtich - Enables L2 swtiching.                                                                                                    |
|                   |                                                                                       | • redirect - Redirects the packet to a VM.                                                                                              |
|                   |                                                                                       | • pass - Passes traffic along the dataflow, bypassing the VM                                                                            |
|                   |                                                                                       | • copy - Copy the packet to the VM and also pass it along the data flow.                                                                |
| Usage             |                                                                                       | ormation, see the see the Management Console online help or the <i>Steelhead</i> asole User's Guide, and the RSP User Guide.            |
| Example           | amnesiac (conf                                                                        | fig) # rsp opt-vni 1:testVNI def-ip-pol redirect                                                                                        |
| Product           | Steelhead applia                                                                      | ance                                                                                                    |
| Related<br>Topics |                                                                                       | ow rsp images," "show rsp opt-vni," "show rsp package," "show rsp packages," "show rsp slots"                                           |

## rsp opt-vni def-non-ip-pol

| Description       | Sets the default policy for non-IP traffic.                                               |                                                                                                    |
|-------------------|-------------------------------------------------------------------------------------------|----------------------------------------------------------------------------------------------------|
| Syntax            | rsp opt-vni <op< th=""><th>vt-vni&gt; def-non-ip-pol <def-ip-pol></def-ip-pol></th></op<> | vt-vni> def-non-ip-pol <def-ip-pol></def-ip-pol>                                                                                        |
| Parameters        | <opt-vni></opt-vni>                                                                       | Specify the management VNI. VNI names have the following format:<br><slotname>:<rspinterfacename></rspinterfacename></slotname>         |
|                   |                                                                                           | For example: wowzaSlot:Rsp0In, 1:LanRSPInf                                                                                              |
|                   |                                                                                           | VNI names must be between 1 and 30 characters long and can contain only alphanumeric, hyphen ( - ), and underscore ( $\_$ ) characters. |
|                   | <def-ip-pol></def-ip-pol>                                                                 | Specify one of the following policies:                                                                                                  |
|                   |                                                                                           | • <b>12-swtich</b> - Enables L2 swtiching.                                                                                              |
|                   |                                                                                           | • redirect - Redirects the packet to a VM.                                                                                              |
|                   |                                                                                           | • pass - Passes traffic along the data flow, bypassing the VM                                                                           |
|                   |                                                                                           | <ul> <li>copy - Copy the packet to the VM and also pass it along the data flow.</li> </ul>                                              |
| Usage             | For detailed info<br>Management Con                                                       | ormation, see the see the Management Console online help or the <i>Steelhead</i> asole User's Guide, and the RSP User Guide.            |
| Example           | amnesiac (cont                                                                            | fig) # rsp opt-vni 1:testVNI def-non-ip-pol redirect                                                                                    |
| Product           | Steelhead applia                                                                          | ance                                                                                                    |
| Related<br>Topics |                                                                                           | ow rsp images," "show rsp opt-vni," "show rsp package," "show rsp packages," "show rsp slots"                                           |

## rsp opt-vni dnat def-target-ip

| Description       | Configures the default DNAT target IP address.                                                                                                    |                                                                                                    |  |
|-------------------|----------------------------------------------------------------------------------------------------|----------------------------------------------------------------------------------------------------|--|
| Syntax            | rsp opt-vni <opt-vni> dnat def-target-ip <ip-addr></ip-addr></opt-vni>                                                                                             |                                                                                                    |  |
| Parameters        | <opt-vni></opt-vni>                                                                                                    | Specify the management VNI. VNI names have the following format:<br><slotname>:<rspinterfacename></rspinterfacename></slotname>         |  |
|                   |                                                                                                    | For example: wowzaSlot:Rsp0In, 1:LanRSPInf                                                                                              |  |
|                   |                                                                                                    | VNI names must be between 1 and 30 characters long and can contain only alphanumeric, hyphen ( - ), and underscore ( $\_$ ) characters. |  |
|                   | <ip-addr></ip-addr>                                                                                                    | Specify the destination NAT IP address.                                                                                                 |  |
| Usage             | For detailed information, see the see the Management Console online help or the <i>Steelhead Management Console User's Guide</i> , and the <i>RSP User Guide</i> . |                                                                                                    |  |
| Example           | amnesiac (co                                                                                                    | nfig) # rsp opt-vni 1:testVNI dnat def-target-ip 10.0.0.1                                                                               |  |
| Product           | Steelhead app                                                                                                    | liance                                                                                                    |  |
| Related<br>Topics |                                                                                                    | how rsp images," "show rsp opt-vni," "show rsp package," "show rsp packages," "show rsp slots"                                          |  |

## rsp opt-vni dnat enable

| Description       | Enables Destination Network Address Translation (DNAT).                                                                                                    |                                                                                                    |  |
|-------------------|----------------------------------------------------------------------------------------------------|----------------------------------------------------------------------------------------------------|--|
| Syntax            | rsp opt-vni <opt-vni> dnat enable</opt-vni>                                                                                                    |                                                                                                    |  |
| Parameters        | <opt-vni></opt-vni>                                                                                                    | Specify the management VNI. VNI names have the following format:<br><slotname>:<rspinterfacename></rspinterfacename></slotname>                                                                                                    |  |
|                   |                                                                                                    | For example: wowzaSlot:Rsp0In, 1:LanRSPInf                                                                                                    |  |
|                   |                                                                                                    | VNI names must be between 1 and 30 characters long and can contain only alphanumeric, hyphen ( - ), and underscore ( $\_$ ) characters.                                                                                                    |  |
| Usage             | DNAT VNIs a                                                                                                    | re used for proxy-based solutions, such as video proxies.                                                                                                    |  |
|                   | packets that m                                                                                                    | NAT is disabled. When DNAT is enabled, it translates the network address of natch the source and destination IP and the port (or port range) to the target IP and a target port. It then routes them to the correct device, host, or network. |  |
|                   | For example, you can install an RSP package for live video streaming and add a DNAT rule (using the IP address, port number, or both) that transparently proxies all traffic redirected to the local RSP video instance.                                                                                |                                                                                                    |  |
|                   | Consequently, the local RSP video instance responds to the local clients on behalf of the original server, simultaneously communicating with the original server in the background over the WAN. This process streamlines the number of requests over the WAN, resulting in time and bandwidth savings. |                                                                                                    |  |
|                   |                                                                                                    | nformation, see the see the Management Console online help or the <i>Steelhead Console User's Guide</i> , and the <i>RSP User Guide</i> .                                                                                                    |  |
| Example           | amnesiac (co                                                                                                    | nfig) # rsp opt-vni 1:testVNI dnat enable                                                                                                    |  |
| Product           | Steelhead app                                                                                                    | liance                                                                                                    |  |
| Related<br>Topics |                                                                                                    | how rsp images," "show rsp opt-vni," "show rsp package," "show rsp packages," "show rsp slots"                                                                                                    |  |

## rsp opt-vni rule dnat

| Description | Configures optimization VNI data flow rules. This type of VNI rule is used with in-band packages and is part of the optimized data flow either on the LAN or WAN side of RiOS. Riverbed recommends you use the Management Console to configure VNI data flow rules. |                                                                                                    |
|-------------|----------------------------------------------------------------------------------------------------|----------------------------------------------------------------------------------------------------|
| Syntax      | <srcaddr> srcp</srcaddr>                                                                                                    | NI name> rule dnat [targetip <ip-addr>   targetport <port>] <cr>   [srcaddr ort <srcport>]   [dstaddr <dstaddr> dstport <dstport>]   [protocol {all   tcp   ol-num&gt;}]   [rulenum <rulenum>]</rulenum></dstport></dstaddr></srcport></cr></port></ip-addr> |
| Parameter   | <vni name=""></vni>                                                                                                    | Specify the VNI name. VNI names have the following format:<br><slotname>:<rspinterfacename></rspinterfacename></slotname>                                                                                                    |
|             |                                                                                                    | For example: wowzaSlot:Rsp0In                                                                                                    |
|             | targetip <ip-< td=""><td>Specify a single target IP address.</td></ip-<>                                                                                                    | Specify a single target IP address.                                                                                                    |
|             | addr>  <br>targetport<br><port></port>                                                                                                    | Specify the target port of the packet, either a single port value or a port range of <b>port1-port2</b> . <b>port1</b> must be less than <b>port2</b> .                                                                                                    |
|             | srcaddr<br><srcaddr><br/>srcport<br/><srcport></srcport></srcaddr>                                                                                                    | Optionally, specify the source subnet and port of the packet. For example, <b>1.2.3.0/24</b> , or leave blank to specify all.                                                                                                    |
|             |                                                                                                    | Specify the source port of the packet, either a single port value or a port range of <b>port1-port2</b> . <b>port1</b> must be less than <b>port2</b> .                                                                                                    |
|             | dstaddr                                                                                                    | Optionally, specify the destination network.                                                                                                    |
|             | <dstaddr><br/>dstport<br/><dstport></dstport></dstaddr>                                                                                                    | Specify the port can be either a single port value or a port range of <b>port1-port2</b> . <b>port1</b> must be less than <b>port2</b> .                                                                                                    |
|             | protocol {all  <br>tcp   udp  <br><protocol-<br>number&gt;]}</protocol-<br>                                                                                                    | Optionally, specify <b>all</b> , <b>tcp</b> , <b>udp</b> , or a protocol number ( <b>1-254</b> ) from the drop-down list. The default setting is <b>all</b> .                                                                                                |
|             | rulenum<br><rulenum></rulenum>                                                                                                    | Optionally, specify a number (0 - 65535) to replace the default rule number.                                                                                                    |

| Usage             | Destination Network Address Translation (DNAT) rules are used for in-path proxy-based solutions. You can only add DNAT rules for virtual in-path optimization VNIs.                                                                                                    |
|-------------------|----------------------------------------------------------------------------------------------------|
|                   | By default, DNAT is disabled. When DNAT is enabled, it translates the network address of packets that match the source and destination IP and the port (or port range) to the target IP and, optionally, the target port. It then routes them to the correct device, host, or network.                  |
|                   | For example, you can install an RSP package for live video streaming and add a DNAT rule (using the IP address, port number, or both) that transparently proxies all traffic redirected to the local RSP video instance.                                                                                |
|                   | Consequently, the local RSP video instance responds to the local clients on behalf of the original server, simultaneously communicating with the original server in the background over the WAN. This process streamlines the number of requests over the WAN, resulting in time and bandwidth savings. |
|                   | The RSP rule that determines which traffic is network address translated is provided in the data flow rules for the virtual in-path VNI.                                                                                                    |
|                   | Data flow rules are per VNI.                                                                                                    |
|                   | <ul> <li>Data flow rules are unidirectional. For example, typically you have a LAN-to-WAN rule for the<br/>LAN VNI, and a reverse WAN-to-LAN rule for the WAN VNI. WAN VNIs do not see data<br/>coming from the LAN, and LAN VNIs do not see packets coming from the WAN.</li> </ul>                    |
|                   | • For a WAN VNI, only WAN-to-LAN rules are applicable.                                                                                                    |
|                   | • For a LAN VNI, only LAN-to-WAN rules are applicable.                                                                                                    |
|                   | You must create WAN-to-LAN rules and LAN-to-WAN rules separately.                                                                                                    |
|                   | • You can only add DNAT rules for a virtual in-path VNI.                                                                                                    |
|                   | You can specify a target port range with DNAT rules.                                                                                                    |
|                   | Typical rule actions that you can use to control the data flow for the various VNI types:                                                                                                    |
|                   | • LAN - Pass traffic around a VM or redirect it to the VM within a slot.                                                                                                    |
|                   | • WAN - Pass traffic around a VM or redirect it to the VM within a slot.                                                                                                    |
|                   | • Virtual In-Path DNAT - Pass traffic to the target IP or redirect it to a target IP.                                                                                                    |
|                   | • Virtual In-Path Mirror - Pass traffic along the data flow and copy it for monitoring.                                                                                                    |
|                   | For detailed information, see the see the Management Console online help or the <i>Steelhead Management Console User's Guide</i> , and the <i>RSP User Guide</i> .                                                                                                    |
| Example           | amnesiac (config) # rsp opt-vni 1:Rsp0VinPath rule dnat targetip 10.0.0.1/16 dstaddr 10.12.0.0./16 rulenum 3                                                                                                    |
| Product           | Steelhead appliance                                                                                                    |
| Related<br>Topics | "show rsp," "show rsp images," "show rsp opt-vni," "show rsp package," "show rsp packages," "show rsp slot," "show rsp slots"                                                                                                    |
|                   |                                                                                                    |

## rsp opt-vni rule dnat move rulenum

| Description | Moves a DNAT rule.  |                                                                                                    |
|-------------|---------------------|----------------------------------------------------------------------------------------------------|
| Syntax      | rsp opt-vni <0      | pt-vni> rule dnat move rulenum <number> to <number></number></number>                                                                   |
| Parameters  | <opt-vni></opt-vni> | Specify the management VNI. VNI names have the following format:<br><slotname>:<rspinterfacename></rspinterfacename></slotname>         |
|             |                     | For example: wowzaSlot:Rsp0In, 1:LanRSPInf                                                                                              |
|             |                     | VNI names must be between 1 and 30 characters long and can contain only alphanumeric, hyphen ( - ), and underscore ( $\_$ ) characters. |

|                   | <number> Specify the original rule number and the rule number to move to. Optionally type a descriptive name for the rule to replace the default rule number.</number> | 7,       |
|-------------------|----------------------------------------------------------------------------------------------------|----------|
| Usage             | For detailed information, see the see the Management Console online help or the <i>Steelhead Management Console User's Guide</i> , and the <i>RSP User Guide</i> .     |          |
| Example           | amnesiac (config) # rsp opt-vni 1:TestVlan rule dnat move rulenum 2 to 4                                                                                               |          |
| Product           | Steelhead appliance                                                                                                    |          |
| Related<br>Topics | "show rsp," "show rsp images," "show rsp opt-vni," "show rsp package," "show rsp slot," "show rsp slots"                                                               | <b>"</b> |

## rsp opt-vni rule lan-to-wan

| Description | Configures LAN                                                                                                    | N to WAN VNI data flow rules.                                                                                                    |
|-------------|----------------------------------------------------------------------------------------------------|----------------------------------------------------------------------------------------------------|
| Syntax      | srcport <srcpor< th=""><th>NI name&gt; rule lan-to-wan [action {redirect   pass   copy}]  [srcaddr <srcaddr> t&gt;]   [dstaddr <dstaddr> dstport <dstport>]   [protocol {all   tcp   udp   ber&gt;}]  [vlan <vlan-id>]   [rulenum <rulenum>]</rulenum></vlan-id></dstport></dstaddr></srcaddr></th></srcpor<> | NI name> rule lan-to-wan [action {redirect   pass   copy}]  [srcaddr <srcaddr> t&gt;]   [dstaddr <dstaddr> dstport <dstport>]   [protocol {all   tcp   udp   ber&gt;}]  [vlan <vlan-id>]   [rulenum <rulenum>]</rulenum></vlan-id></dstport></dstaddr></srcaddr> |
| Parameter   | <vni name=""></vni>                                                                                                    | Specify the VNI name. VNI names have the following format:<br><slotname>:<rspinterfacename> For example: wowzaSlot:Rsp0In</rspinterfacename></slotname>                                                                                                    |
|             | action<br>{redirect  <br>pass   copy}                                                                                                    | Specify the action to perform on the rule:  • redirect - Redirect the packet to a VM.  • pass - Pass the packet along the data flow, bypassing the VM.  • copy - Copy the packet to the VM and also pass it along the data flow.                                 |
|             | srcaddr<br><srcaddr><br/>srcport<br/><srcport></srcport></srcaddr>                                                                                                    | Optionally, specify the source subnet and port of the packet. For example, 1.2.3.0/24, or leave blank to specify all.  Specify the source port of the packet, either a single port value or a port range of port1-port2. port1 must be less than port2.          |
|             | dstaddr<br><dstaddr><br/>dstport<br/><dstport></dstport></dstaddr>                                                                                                    | Optionally, specify the destination network.  Specify the port can be either a single port value or a port range of <b>port1-port2</b> . <b>port1</b> must be less than <b>port2</b> .                                                                           |
|             | protocol {all  <br>tcp   udp  <br><protocol-<br>number&gt;}</protocol-<br>                                                                                                    | Optionally, specify <b>all</b> , <b>tcp</b> , <b>udp</b> , or a protocol number ( <b>1-254</b> ). The default setting is <b>all</b> .                                                                                                    |
|             | vlan <vlan-<br>id&gt;</vlan-<br>                                                                                                    | Specify a VLAN tag ID for this rule                                                                                                    |
|             | rulenum<br><rulenum></rulenum>                                                                                                    | Optionally, specify a number (0 - 65535) to replace the default rule number.                                                                                                    |

| Usage             | VNI rules determine what the VNI does with the traffic it receives. After you install a package and add it to a slot, you need to add rules to configure the data flow for the package unless you use the default rules for the package. For a LAN VNI, you add LAN-to-WAN rules to direct traffic. The redirection can be controlled by rules based on IP or port. |
|-------------------|----------------------------------------------------------------------------------------------------|
|                   | Rules are used with in-path and virtual in-path optimization VNIs. You do not need to add rules to management VNIs. Rules can perform one of these actions:                                                                                                    |
|                   | Redirect the packets to the VM.                                                                                                    |
|                   | Pass the packets along the data flow to the next VNI.                                                                                                    |
|                   | Pass the packets along the data flow and also send a copy of the packets to the VM.                                                                                                    |
|                   | Note: The LAN-to-WAN and WAN-to-LAN rules are not used with Virtual RSP.                                                                                                    |
|                   | Suppose that you have installed a video streaming package, a security package, and a VPN package on the Steelhead appliance. You could define rules to invoke the following data path:                                                                                                    |
|                   | • A rule redirects all Flash video traffic coming in from the LAN side of the Steelhead appliance to a video proxy RSP package on the Steelhead appliance.                                                                                                    |
|                   | • A rule directs all of the other data directly to the next in-line package, RiOS, which optimizes the traffic.                                                                                                    |
|                   | <ul> <li>After RiOS optimizes the traffic, a rule intercepts the traffic on the WAN side and redirects it to a security package that checks the data (or, if it is a VPN solution, encrypts it), and sends it back out the WAN. You can control the data redirection using rules based on IP address or port number.</li> </ul>                                     |
|                   | For detailed information, see the see the Management Console online help or the <i>Steelhead Management Console User's Guide</i> , and the <i>RSP User Guide</i> .                                                                                                    |
| Example           | amnesiac (config) # rsp opt-vni 1:Rsp0VinPath rule lan-to-wan action copy srcaddr 10.0.0.1/16 dstaddr 10.12.0.0./16 rulenum 3                                                                                                    |
| Product           | Steelhead appliance                                                                                                    |
| Related<br>Topics | "show rsp," "show rsp images," "show rsp opt-vni," "show rsp package," "show rsp slot," "show rsp slots"                                                                                                    |

## rsp opt-vni rule lan-to-wan move rulenum

| Description       | Moves a LAN to WAN rule.                                                                                           |                                                                                                    |
|-------------------|----------------------------------------------------------------------------------------------------|----------------------------------------------------------------------------------------------------|
| Syntax            | rsp opt-vni <o< th=""><th>pt-vni&gt; rule lan-to-wan move rulenum <number> to <number></number></number></th></o<> | pt-vni> rule lan-to-wan move rulenum <number> to <number></number></number>                                                                           |
| Parameters        | <opt-vni></opt-vni>                                                                                                | Specify the management VNI. VNI names have the following format:<br><slotname>:<rspinterfacename></rspinterfacename></slotname>                       |
|                   |                                                                                                    | For example: wowzaSlot:Rsp0In, 1:LanRSPInf                                                                                                    |
|                   |                                                                                                    | VNI names must be between 1 and 30 characters long and can contain only alphanumeric, hyphen ( - ), and underscore ( $\_$ ) characters.               |
|                   | <number></number>                                                                                                  | Specify the original rule number and the rule number to move to. Optionally, type a descriptive name for the rule to replace the default rule number. |
| Usage             |                                                                                                    | formation, see the see the Management Console online help or the <i>Steelhead</i> onsole User's Guide, and the RSP User Guide.                        |
| Example           | amnesiac (cor                                                                                                    | nfig) # rsp opt-vni rule lan-to-wan move rulenum 2 to 4                                                                                               |
| Product           | Steelhead appl                                                                                                    | liance                                                                                                    |
| Related<br>Topics |                                                                                                    | how rsp images," "show rsp opt-vni," "show rsp package," "show rsp packages," "show rsp slots"                                                        |
|                   |                                                                                                    |                                                                                                    |

## rsp opt-vni rule wan-to-lan

| Description       | Configures WAN to LAN VNI data flow rules.                                                                                                    |                                                                                                    |
|-------------------|----------------------------------------------------------------------------------------------------|----------------------------------------------------------------------------------------------------|
| Syntax            | srcport <srcpor< td=""><td>NI name&gt; rule wan-to-lan [action {redirect   pass   copy}] [srcaddr <srcaddr>rt&gt;]   [dstaddr <dstaddr> dstport <dstport>]   protocol {all   tcp   udp]   uber&gt;]]   [vlan <vlan-id>]   [rulenum <rulenum>]</rulenum></vlan-id></dstport></dstaddr></srcaddr></td></srcpor<> | NI name> rule wan-to-lan [action {redirect   pass   copy}] [srcaddr <srcaddr>rt&gt;]   [dstaddr <dstaddr> dstport <dstport>]   protocol {all   tcp   udp]   uber&gt;]]   [vlan <vlan-id>]   [rulenum <rulenum>]</rulenum></vlan-id></dstport></dstaddr></srcaddr>                                    |
| Parameter         | <vni name=""></vni>                                                                                                    | Specify the VNI name. VNI names have the following format: <slotname>:<rspinterfacename></rspinterfacename></slotname>                                                                                                    |
|                   |                                                                                                    | For example: wowzaSlot:Rsp0In                                                                                                    |
|                   | action<br>{redirect                                                                                                    | Specify the action to perform on the rule:                                                                                                    |
|                   | pass   copy}                                                                                                    | • redirect - Redirect the packet to a VM.                                                                                                    |
|                   |                                                                                                    | • pass - Pass the packet along the data flow, bypassing the VM.                                                                                                    |
|                   |                                                                                                    | copy - Copy the packet to the VM and also pass it along the data flow.                                                                                                    |
|                   | srcaddr<br><srcaddr></srcaddr>                                                                                                    | Optionally, specify the source subnet and port of the packet. For example, <b>1.2.3.0/24</b> , or leave blank to specify all.                                                                                                    |
|                   | srcport<br><srcport></srcport>                                                                                                    | Specify the source port of the packet, either a single port value or a port range of <b>port1-port2</b> . <b>port1</b> must be less than <b>port2</b> .                                                                                                    |
|                   | dstaddr                                                                                                    | Optionally, specify the destination network.                                                                                                    |
|                   | <dstaddr><br/>dstport<br/><dstport></dstport></dstaddr>                                                                                                    | Specify the port can be either a single port value or a port range of <b>port1-port2</b> . <b>port1</b> must be less than <b>port2</b> .                                                                                                    |
|                   | protocol {all  <br>tcp   udp  <br><protocol-<br>number&gt;}</protocol-<br>                                                                                                    | Optionally, select <b>All</b> , <b>TCP</b> , <b>UDP</b> , or a protocol number (1-254) from the drop-down list. The default setting is All.                                                                                                    |
|                   | vlan <vlan-<br>id&gt;</vlan-<br>                                                                                                    | Specify a VLAN tag ID for this rule                                                                                                    |
|                   | rulenum<br><rulenum></rulenum>                                                                                                    | Optionally, type a number (0 - 65535) to replace the default rule number.                                                                                                    |
| Usage             | add it to a slot,<br>the default rule                                                                                                    | rmine what the VNI does with the traffic it receives. After you install a package and you need to add rules to configure the data flow for the package unless you use is for the package. For a LAN VNI, you add LAN-to-WAN rules to direct traffic. can be controlled by rules based on IP or port. |
|                   | For a WAN VNI, only WAN-to-LAN rules apply. Data flow rules are unidirectional; for example, typically you have add a LAN-to-WAN for the LAN VNI and a reverse WAN-to-LAN rule for the WAN VNI.                                                                                                    |                                                                                                    |
|                   | For detailed information, see the see the Management Console online help or the <i>Steelhead Management Console User's Guide</i> , and the <i>RSP User Guide</i> .                                                                                                    |                                                                                                    |
| Example           |                                                                                                    | fig) # rsp opt-vni 1:Rsp0VinPath rule wan-to-lan action copy srcaddr<br>staddr 10.12.0.0./16 rulenum 3                                                                                                    |
| Product           | Steelhead appli                                                                                                    | iance                                                                                                    |
| Related<br>Topics |                                                                                                    | ow rsp images," "show rsp opt-vni," "show rsp package," "show rsp packages," 'show rsp slots"                                                                                                    |

## rsp opt-vni rule wan-to-lan move rulenum

| Description       | Moves a WAN to LAN rule. |                                                                                                    |
|-------------------|--------------------------|----------------------------------------------------------------------------------------------------|
| Syntax            | rsp opt-vni <0           | pt-vni> rule wan-to-lan move rulenum <number> to <number></number></number>                                                                           |
| Parameters        | <opt-vni></opt-vni>      | Specify the management VNI. VNI names have the following format:<br><slotname>:<rspinterfacename></rspinterfacename></slotname>                       |
|                   |                          | For example: wowzaSlot:Rsp0In, 1:LanRSPInf                                                                                                    |
|                   |                          | VNI names must be between 1 and 30 characters long and can contain only alphanumeric, hyphen ( - ), and underscore ( $\_$ ) characters.               |
|                   | <number></number>        | Specify the original rule number and the rule number to move to. Optionally, type a descriptive name for the rule to replace the default rule number. |
| Usage             |                          | formation, see the Management Console online help or the <i>Steelhead Management Guide</i> , and the <i>RSP User Guide</i> .                          |
| Example           | amnesiac (co             | nfig) # rsp opt-vni 1:Rsp0VinPath rule wan-to-lan move rulenum 2 to 4                                                                                 |
| Product           | Steelhead app            | liance                                                                                                    |
| Related<br>Topics |                          | how rsp images," "show rsp opt-vni," "show rsp package," "show rsp packages," "show rsp slots"                                                        |

### rsp opt-vni vlan

| Description       | Sets the VLAN for the optimization VNI.                            |                                                                                                    |
|-------------------|--------------------------------------------------------------------|----------------------------------------------------------------------------------------------------|
| Syntax            | rsp opt-vni <v< th=""><th>NI name&gt; vlan <vlan></vlan></th></v<> | NI name> vlan <vlan></vlan>                                                                                                    |
| Parameter         | <vni name=""></vni>                                                | Specify the VNI name. VNI names have the following format: <slotname>:<rspinterfacename></rspinterfacename></slotname>                  |
|                   |                                                                    | For example: wowzaSlot:Rsp0In, 1:LanRSPInf, firewall:eth0                                                                               |
|                   |                                                                    | VNI names must be between 1 and 30 characters long and can contain only alphanumeric, hyphen ( - ), and underscore ( $\_$ ) characters. |
|                   | <vlan></vlan>                                                      | Specify the VLAN: trunk, none, or 0-4094                                                                                                |
| Example           | amnesiac (con:                                                     | fig) # rsp opt-vni 2:QAWan vlan trunk                                                                                                   |
| Product           | Steelhead appli                                                    | ance                                                                                                    |
| Related<br>Topics |                                                                    | ow rsp images," "show rsp opt-vni," "show rsp package," "show rsp packages," "show rsp slots"                                           |
|                   |                                                                    |                                                                                                    |

### rsp package delete

| Description | Deletes a package from the disk.                         |  |
|-------------|----------------------------------------------------------|--|
| Syntax      | rsp package delete <package></package>                   |  |
| Parameters  | <pre><package> Specify the package name.</package></pre> |  |

| Usage             | You can delete an RSP package installation file to release disk space. Deleting the RSP package installation file removes the file used to install the package into a slot. It does not uninstall the package from the slot. To install the package again, you must download the package and then install it into a slot. |  |  |
|-------------------|----------------------------------------------------------------------------------------------------|--|--|
| Example           | amnesiac (config) # rsp package delete SCPS_factory1.pkg                                                                                                    |  |  |
| Product           | Steelhead appliance                                                                                                    |  |  |
| Related<br>Topics | "show rsp," "show rsp images," "show rsp opt-vni," "show rsp package," "show rsp slot," "show rsp slots"                                                                                                    |  |  |

## rsp package fetch

| Description | Downloads a package.                                                                                              |                                                                                                |
|-------------|----------------------------------------------------------------------------------------------------|------------------------------------------------------------------------------------------------|
| Syntax      | rsp package fetch <http, (e.g.="" ftp,="" or="" path)="" scp="" scp:="" url="" username:password@host=""></http,> |                                                                                                |
| Parameters  | <http, ftp,="" scp<br="">URL&gt;</http,>                                                                          | Specify the HTTP, FTP, or scp URL path. For secure copy, use the following path: /rsp/packages |

#### Usage

Before installing a package, you must install RSP. After installing the RSP image, you can download and install packages. A package can be a virtual machine (VM) created:

- by a third-party vendor that also contains configuration files specific to the RSP implementation.
- by Riverbed.
- internally within your organization.

You can download any number of packages to the Steelhead appliance, but you can only run up to five packages at a time. The exact number depends on the package size, the amount of resources available, and your Steelhead appliance model.

RSP packages contain the service or applications in the virtual machine. RSP packages also contain Riverbed configuration files including the package VNIs. RSP packages include a .vmx file and one ore more .vmdk files. You need not open or modify any of the files in the package. The package files can be quite large and can take up several GBs of disk space.

RSP provides the following packages:

- **In-band packages** In-band packages work in conjunction with the Steelhead appliance optimization services. You can use the following in-band packages:
  - In-band LAN packages In-band LAN packages intercept data on the Steelhead appliance LAN interface before or after the data flows through RiOS, depending on the traffic direction. Examples of this type of package include Intrusion Detection System or Intrusion Prevention System packages.
  - In-band WAN packages In-band WAN packages intercept data on the Steelhead appliance WAN interface before or after the data flows through RiOS, depending on the traffic direction. Examples of this type of package include firewall, content filtering, and VPN packages.
- In-band hybrid packages In-band hybrid packages intercept data on both the LAN interface
  and the WAN interface of the Steelhead appliance. Typically, in-band hybrid packages are
  network monitoring packages.
- Out-of-band packages Out-of-band packages are not required to work in conjunction with
  the Steelhead appliance optimization service. Typically, out-of-band packages are located on
  the Steelhead appliance primary interface. Examples of this type of package include IPAM,
  print, DNS, and DHCP.

When you install an RSP package you must select an RSP slot. A slot is a directory on disk. When you install a package into a slot, the system unpacks the VM into the directory. When you remove a package, the system deletes the files from the slot.

After you install a package into a slot, you configure data flow rules for the RSP package. Data flow rules are similar to in-path rules, except they are unidirectional. Riverbed recommends you use the Management Console to define your data flow rules for your packages.

For detailed information, see the see the Management Console online help or the *Steelhead Management Console User's Guide*, and the *RSP User Guide*.

| Example           | amnesiac (config) # rsp package fetch http://example.com/newcentospkg.pkg                                |
|-------------------|----------------------------------------------------------------------------------------------------|
| Product           | Steelhead appliance                                                                                      |
| Related<br>Topics | "show rsp," "show rsp images," "show rsp opt-vni," "show rsp package," "show rsp slot," "show rsp slots" |

### rsp package move

| Description | Renames a package.                                                              |
|-------------|---------------------------------------------------------------------------------|
| Syntax      | rsp package move <old-filename> to <new-filename></new-filename></old-filename> |

| Parameters        | <old-<br>filename&gt;</old-<br>        | Specify the package filename.                                                                |  |
|-------------------|----------------------------------------|----------------------------------------------------------------------------------------------|--|
|                   | <new-<br>filename&gt;</new-<br>        | Specify the new package filename.                                                            |  |
| Usage             | After you load ar                      | After you load an RSP package on the Steelhead appliance, you can rename the package.        |  |
| Example           | amnesiac (confi                        | amnesiac (config) # rsp package move centospkg.pkg to newcentospkg.pkg                       |  |
| Product           | Steelhead appliance                    |                                                                                              |  |
| Related<br>Topics | "show rsp," "sho<br>"show rsp slot," ' | w rsp images," "show rsp opt-vni," "show rsp package," "show rsp packages," 'show rsp slots" |  |

### rsp shell

| Description       | Provides console access to RSP.                                                                          |  |
|-------------------|----------------------------------------------------------------------------------------------------|--|
| Syntax            | rsp shell <slot-name></slot-name>                                                                        |  |
| Parameters        | <slot-name> Specify the slot name: 1, 2, 3, 4, 5</slot-name>                                             |  |
| Example           | amnesiac (config) # rsp shell 1                                                                          |  |
| Product           | Steelhead appliance                                                                                      |  |
| Related<br>Topics | "show rsp," "show rsp images," "show rsp opt-vni," "show rsp package," "show rsp slot," "show rsp slots" |  |

### rsp slot backup create

| Description       | Creates an RSP backup file.                                                                                                    |  |
|-------------------|----------------------------------------------------------------------------------------------------|--|
| Syntax            | rsp slot <slot-name> backup create   nocompress   remote <url></url></slot-name>                                                                                                    |  |
| Parameters        | <slot-name> Specify the slot name.</slot-name>                                                                                                    |  |
|                   | nocompress Creates an uncompressed backup file.                                                                                                    |  |
|                   | remote <url> Specify a destination URL for the backup file.</url>                                                                                                    |  |
| Usage             | This feature enables you to create a snapshot (a VMware feature that freezes a copy of the memory and disk contents), compress the snapshot, delete the snapshot, and move the compressed snapshot file.     |  |
|                   | The backup command generates a .zip file with a .bkup file extension. The default backup filename is <steelhead appliance="" name="">-<slotname>-<date>.bkup</date></slotname></steelhead>                   |  |
|                   | You can use the <b>nocompress</b> option to create an uncompressed backup file. The <b>nocompress</b> option enables you to transfer the backup file efficiently using the Steelhead de-duplication feature. |  |
| Example           | amnesiac (config) # rsp slot 1 backup create nocompress                                                                                                    |  |
| Product           | Steelhead appliance                                                                                                    |  |
| Related<br>Topics | "show rsp backups," "show rsp," "show rsp images," "show rsp opt-vni," "show rsp package," "show rsp packages," "show rsp slots"                                                                             |  |

## rsp slot backup restore

| Description       | Restores RSP data.                                                                                          |  |
|-------------------|----------------------------------------------------------------------------------------------------|--|
| Syntax            | rsp slot <slot-name> backup restore <backup filename=""></backup></slot-name>                               |  |
| Parameters        | <slot-name> Specify the slot name.</slot-name>                                                              |  |
|                   | <br><b>Specify</b> the backup filename.<br><b>filename&gt;</b>                                              |  |
| Usage             | Use the RSP backup feature to restore the RSP data in case the Steelhead appliance fails.                   |  |
|                   | Important: Restores are only supported on the same Steelhead appliance model and slot.                      |  |
| Example           | amnesiac (config) # rsp slot 1 backup restore amnesiac-sh1-1-20090211.bkup                                  |  |
| Product           | Steelhead appliance                                                                                         |  |
| Related<br>Topics | "show rsp backups," "show rsp," "show rsp images," "show rsp opt-vni," "show rsp package," "show rsp slots" |  |

### rsp slot clone

| Description       | Clones a single, specified slot to a remote Steelhead appliance.                                                          |                                                                                                    |
|-------------------|----------------------------------------------------------------------------------------------------|----------------------------------------------------------------------------------------------------|
| Syntax            | rsp slot <slot-name> clone [hostname <remote-steelhead>] [ password <password>]</password></remote-steelhead></slot-name> |                                                                                                    |
| Parameters        | <slot-name></slot-name>                                                                                                   | Specify the slot to be cloned to the remote Steelhead appliance.                                          |
|                   | <remote-<br>steelhead&gt;</remote-<br>                                                                                    | Specify the hostname or IP address of the remote Steelhead appliance to which all slots are to be cloned. |
|                   | <password></password>                                                                                                    | Specify the RSP clone password for the remote Steelhead appliance to which all slots are to be cloned.    |
|                   |                                                                                                    | <b>Note:</b> The password value is set by the "rsp clone password" command.                               |
| Example           | amnesiac (config) # rsp slot 2 clone hostname branchSHA003 password rsppw003                                              |                                                                                                    |
| Product           | Steelhead appliance                                                                                                    |                                                                                                    |
| Related<br>Topics | "rsp clone slots"                                                                                                    |                                                                                                    |

### rsp slot enable

| Description | Enables a slot (disk space) and starts the virtual machine. |                                      |
|-------------|-------------------------------------------------------------|--------------------------------------|
| Syntax      | [no] rsp slot <slot-name> enable</slot-name>                |                                      |
| Parameters  | <slot-name></slot-name>                                     | Specify the slot name: 1, 2, 3, 4, 5 |

| Usage             | When you install an RSP package you must select an RSP slot. A slot is a directory on disk. When you install a package into a slot, the system unpacks the VM into the directory. When you remove a package, the system deletes the files from the slot.                                                                                       |
|-------------------|----------------------------------------------------------------------------------------------------|
|                   | You can install one package per slot. By default, the RSP slots are numbered 1 to 5. You can change a slot name to more make it more descriptive.                                                                                                    |
|                   | Verify that enough free memory is still available to run the virtual machine in the slot. If there is not enough free memory available you receive an insufficient memory error message, and the slot is not enabled. You can try reducing the memory footprint for the virtual machine, or reducing it for a virtual machine in another slot. |
|                   | <b>Note:</b> RSP requires 2 GB additional memory on the Steelhead appliance. If the amount of available memory is less than the memory footprint for the virtual machine you are installing, you receive an insufficient memory error message.                                                                                                 |
|                   | The <b>no</b> command option disables the slot.                                                                                                    |
| Example           | amnesiac (config) # rsp slot 1 enable                                                                                                    |
| Product           | Steelhead appliance                                                                                                    |
| Related<br>Topics | "show rsp," "show rsp images," "show rsp opt-vni," "show rsp package," "show rsp slot," "show rsp slots"                                                                                                    |

## rsp slot install package

| Description       | Installs an RSP package into a slot.                                                                                                    |  |
|-------------------|----------------------------------------------------------------------------------------------------|--|
| Syntax            | rsp slot <slot-name> install package <package></package></slot-name>                                                                                                    |  |
| Parameters        | <slot-name> Specify the slot name: 1, 2, 3, 4, 5</slot-name>                                                                                                    |  |
|                   | <package> Specify the package name.</package>                                                                                                    |  |
| Usage             | When you install an RSP package you must select an RSP <i>slot</i> . A slot is a directory on disk. When you install a package into a slot, the system unpacks the VM into the directory of the slot. When you uninstall a package, the system deletes the files in that slot.      |  |
|                   | You can install one package per slot. By default, the five RSP slots are numbered 1 to 5, although you can change a slot name to more make it more descriptive.                                                                                                    |  |
|                   | <b>Note:</b> Available slots are listed as null. To install an RSP package in an occupied slot, you must first uninstall the package for that slot. Installing a package into a slot and uninstalling that particular slot affects only the slot directory, not the package itself. |  |
| Example           | amnesiac (config) # rsp slot 1 install package rsp_SCPS_factory1. pkg Slot "1" is successfully installed.                                                                                                    |  |
| Product           | Steelhead appliance                                                                                                    |  |
| Related<br>Topics | "show rsp," "show rsp images," "show rsp opt-vni," "show rsp package," "show rsp packages," "show rsp slot," "show rsp slots"                                                                                                    |  |

## rsp slot priority

| Description | Sets the CPU priority for the slot if there is contention for resources. |
|-------------|--------------------------------------------------------------------------|
| Syntax      | rsp slot <slot-name> priority {high   normal   low}</slot-name>          |

| Parameters        | <slot-name></slot-name>                                                                                                    | Specify the slot name or number. The default names for the slots are 1, 2, 3, 4, 5.                                                                                                    |
|-------------------|----------------------------------------------------------------------------------------------------|----------------------------------------------------------------------------------------------------|
|                   | high                                                                                                    | Sets a higher priority relative to other slots.                                                                                                    |
|                   | normal                                                                                                    | Sets normal priority relative to other slots.                                                                                                    |
|                   |                                                                                                    | The default priority setting is normal. In the event of CPU contention, CPU resources are allocated to the slots according to the priority specified. Slots with the same priority level receive equal access to the CPU. |
|                   | low                                                                                                    | Sets low priority relative to other slots.                                                                                                    |
| Usage             | The CPU uses the slot priority to allocate resources in the event of contention. By default all slots are set at normal priority. |                                                                                                    |
|                   |                                                                                                    | s only three priority levels, but five slots, it is always the case that more than one ne priority. In that case, slots with the same priority are given equal access to the                                              |
| Example           | amnesiac (config) # rsp slot 1 priority high                                                                                      |                                                                                                    |
| Product           | Steelhead appliance                                                                                                    |                                                                                                    |
| Related<br>Topics | "show rsp," "show rsp images," "show rsp opt-vni," "show rsp package," "show rsp slot," "show rsp slots"                          |                                                                                                    |

### rsp slot rename

| Description       | Renames a slot.                                                                                          |  |  |
|-------------------|----------------------------------------------------------------------------------------------------|--|--|
| Syntax            | rsp slot <slot-name> rename <new-name></new-name></slot-name>                                            |  |  |
| Parameters        | <slot-name> Specify a slot name.</slot-name>                                                             |  |  |
|                   | <new-name> Specify a new name for the slot.</new-name>                                                   |  |  |
| Usage             | Before you rename an RSP slot, ensure that it is empty.                                                  |  |  |
| Example           | amnesiac (config) # rsp slot 1 rename myslot                                                             |  |  |
| Product           | Steelhead appliance                                                                                      |  |  |
| Related<br>Topics | "show rsp," "show rsp images," "show rsp opt-vni," "show rsp package," "show rsp slot," "show rsp slots" |  |  |

## rsp slot uninstall

| Description | Uninstalls a slot.                                                                                  |  |
|-------------|----------------------------------------------------------------------------------------------------|--|
| Syntax      | rsp slot <slot-name> uninstall</slot-name>                                                          |  |
| Parameter   | <slot-name> Specify the slot name.</slot-name>                                                      |  |
| Usage       | Before you uninstall an RSP package from a slot, disable the slot in which the RSP package resides. |  |
| Example     | amnesiac (config) # rsp slot 3 uninstall                                                            |  |

| Product | Steelhead appliance                                                                                      |
|---------|----------------------------------------------------------------------------------------------------|
|         | "show rsp," "show rsp images," "show rsp opt-vni," "show rsp package," "show rsp slot," "show rsp slots" |

### rsp slot vm disk attach name

| Description       | Attaches a virtual disk to the VM.                                                                                                    |                                                                                                  |  |
|-------------------|----------------------------------------------------------------------------------------------------|--------------------------------------------------------------------------------------------------|--|
| Syntax            | rsp slot <slot-n< th=""><th>ame&gt; vm disk attach name <name> controller <integer> device <integer></integer></integer></name></th></slot-n<>                                                                                      | ame> vm disk attach name <name> controller <integer> device <integer></integer></integer></name> |  |
| Parameters        | <slot-name></slot-name>                                                                                                    | Specify the slot name.                                                                           |  |
|                   | <name></name>                                                                                                    | Specify the disk name.                                                                           |  |
|                   | controller<br><integer></integer>                                                                                                    | Specify the disk controller index:                                                               |  |
|                   |                                                                                                    | • IDE: 0-1                                                                                       |  |
|                   |                                                                                                    | • SCSI: 0-3                                                                                      |  |
|                   | device<br><integer></integer>                                                                                                    | Specify the device index:                                                                        |  |
|                   |                                                                                                    | • IDE: 0 or 1                                                                                    |  |
|                   |                                                                                                    | • SCSI: 0 to 15 inclusive                                                                        |  |
| Usage             | You attach a virtual disk to the VM after you create it.                                                                                                    |                                                                                                  |  |
|                   | Currently packages must ship with all required virtual disks. This can be inefficient since most of the existing disks may be blank. You can add one or more disks to a VM. The virtual disk can be detached and removed as needed. |                                                                                                  |  |
| Example           | amnesiac (config) # rsp slot vm disk attach name storage controller 2 device 2                                                                                                    |                                                                                                  |  |
| Product           | Steelhead appliance                                                                                                    |                                                                                                  |  |
| Related<br>Topics | "show rsp," "show rsp images," "show rsp opt-vni," "show rsp package," "show rsp slot," "show rsp slots"                                                                                                    |                                                                                                  |  |

### rsp slot vm disk create name

| Description | Creates a virtual disk for the VM.                                                                                                    |                                                 |  |
|-------------|----------------------------------------------------------------------------------------------------|-------------------------------------------------|--|
| Syntax      | rsp slot <slot-name> vm disk create name <name> size <size in="" mb=""> adapter <type></type></size></name></slot-name>                                                                                                    |                                                 |  |
| Parameters  | <slot-name></slot-name>                                                                                                    | Specify the slot name.                          |  |
|             | <name></name>                                                                                                    | Specify the disk name.                          |  |
|             | size <size in<br="">MB&gt;</size>                                                                                                    | Specify the new disk size in MBs.               |  |
|             | adapter <type></type>                                                                                                    | Specify one of the following the adapter types: |  |
|             |                                                                                                    | • ide - Specifies an IDE adapter                |  |
|             |                                                                                                    | Isilogic - Specifies an LSI Logic SCSI adapter  |  |
|             |                                                                                                    | • buslogic - Specifies a Bus Logic SCSI adapter |  |
| Usage       | Currently packages must ship with all required virtual disks. This can be inefficient since most of the existing disks may be blank. You can add one or more disks to a VM. The virtual disk can be detached and removed as needed. |                                                 |  |

| Example           | amnesiac (config) # rsp slot 1 vm disk create name storage size 10 adapter ide                           |
|-------------------|----------------------------------------------------------------------------------------------------|
| Product           | Steelhead appliance                                                                                      |
| Related<br>Topics | "show rsp," "show rsp images," "show rsp opt-vni," "show rsp package," "show rsp slot," "show rsp slots" |

### rsp slot vm disk delete name

| Description       | Deletes a virtual disk from the VM.                                                                      |  |
|-------------------|----------------------------------------------------------------------------------------------------|--|
| Syntax            | rsp slot <slot-name> vm disk delete name <name></name></slot-name>                                       |  |
| Parameters        | <slot-name> Specify the slot name.</slot-name>                                                           |  |
|                   | <name> Specify the disk name.</name>                                                                     |  |
| Example           | amnesiac (config) # rsp slot 1 vm disk delete name storage                                               |  |
| Product           | Steelhead appliance                                                                                      |  |
| Related<br>Topics | "show rsp," "show rsp images," "show rsp opt-vni," "show rsp package," "show rsp slot," "show rsp slots" |  |

# rsp slot vm disk detach name

| Description       | Detaches a virtual disk from the VM.                                                                     |  |
|-------------------|----------------------------------------------------------------------------------------------------|--|
| Syntax            | rsp slot <slot-name> vm disk detach name <name></name></slot-name>                                       |  |
| Parameters        | <slot-name> Specify the slot name.</slot-name>                                                           |  |
|                   | <name> Specify the disk name.</name>                                                                     |  |
| Example           | amnesiac (config) # rsp slot 1 vm disk detach name storage                                               |  |
| Product           | Steelhead appliance                                                                                      |  |
| Related<br>Topics | "show rsp," "show rsp images," "show rsp opt-vni," "show rsp package," "show rsp slot," "show rsp slots" |  |

# rsp slot vm disk grow name

| Description | Enlarges a virtu                                                                                                    | al disk attached to the VM.                                                                     |  |
|-------------|----------------------------------------------------------------------------------------------------|-------------------------------------------------------------------------------------------------|--|
| Syntax      | rsp slot <slot-na< th=""><th colspan="2">rsp slot <slot-name> vm disk grow name <name> size <size in="" mb=""></size></name></slot-name></th></slot-na<> | rsp slot <slot-name> vm disk grow name <name> size <size in="" mb=""></size></name></slot-name> |  |
| Parameters  | <slot-name></slot-name>                                                                                                    | Specify the slot name.                                                                          |  |
|             | name <name></name>                                                                                                    | Specify the disk name.                                                                          |  |
|             | <size in="" mb=""></size>                                                                                                    | Specify the disk size in MBs.                                                                   |  |
| Example     | amnesiac (conf                                                                                                    | ig) # rsp slot 1 vm disk grow name storage size 10                                              |  |

| Product | Steelhead appliance                                                                                      |
|---------|----------------------------------------------------------------------------------------------------|
|         | "show rsp," "show rsp images," "show rsp opt-vni," "show rsp package," "show rsp slot," "show rsp slots" |

# rsp slot vm memory-size

| Description       | Changes the slot memory size.                                                                                                 |                                                                                                    |
|-------------------|----------------------------------------------------------------------------------------------------|----------------------------------------------------------------------------------------------------|
| Syntax            | rsp slot <slot-name> vm memory-size <size></size></slot-name>                                                                 |                                                                                                    |
| Parameters        | <slot-name></slot-name>                                                                                                    | Specify the slot name.                                                                                                    |
|                   | <size></size>                                                                                                    | Specify how many megabytes of memory to allocate to the virtual machine. This value must be a multiple of 4.                                                                                                    |
| Usage             |                                                                                                    | ich memory is available for RSP, execute the following command (or check the e on the Management Console):                                                                                                    |
|                   | Supported: Installed: Release: Enabled: State: Disk Space: Memory:  Used RSP memorathe slot. If you at virtual memory:        | Yes 6.0.0 Yes Running 13.54 GB used / 163.64 GB free / 177.18 GB total 0 MB used / 128 MB free / 128 MB total  ry is defined as the sum of each enabled or powered-on virtual memory setting of tempt to enable a slot, free RSP memory must be equal to or greater than the setting of the slot. If there is insufficient free RSP memory to enable a slot, a user memory by reducing the virtual memory setting for that slot, disable a currently |
| Example           | amnesiac (confi                                                                                                    | ig) # rsp slot 1 vm memory-size 256                                                                                                    |
| Product           | Steelhead applia                                                                                                    | nce                                                                                                    |
| Related<br>Topics | "show rsp," "show rsp images," "show rsp opt-vni," "show rsp package," "show rsp packages," "show rsp slot," "show rsp slots" |                                                                                                    |

# rsp slot watchdog block

| Description       | Configures a watchdog for a given slot to block traffic if the package fails.                            |  |
|-------------------|----------------------------------------------------------------------------------------------------|--|
| Syntax            | rsp slot <slot-name> watchdog block</slot-name>                                                          |  |
| Parameters        | <slot-name> Specify the slot name.</slot-name>                                                           |  |
| Usage             | Requests traffic to be blocked if the watchdog indicates that a specified slot has failed.               |  |
| Example           | amnesiac (config) # rsp slot 1 watchdog block                                                            |  |
| Product           | Steelhead appliance                                                                                      |  |
| Related<br>Topics | "show rsp," "show rsp images," "show rsp opt-vni," "show rsp package," "show rsp slot," "show rsp slots" |  |

# rsp slot watchdog heartbeat enable

| Configures a regular heartbeat from a specified slot. Riverbed recommends you configure an RSP                                                                                                    |  |
|----------------------------------------------------------------------------------------------------|--|
| Configures a regular heartbeat from a specified slot. Riverbed recommends you configure an RSP watchdog that blocks traffic in the event an in-path security package, such as a firewall, fails.                                                                                                    |  |
| rsp slot <slot-name> watchdog heartbeat enable</slot-name>                                                                                                    |  |
| <slot-name> Specify the slot name.</slot-name>                                                                                                    |  |
| The RSP watchdog feature allows you to monitor each installed slot for failure, and determines what should happen to the traffic and the VM within the slot should failure occur. By default the watchdog sends an email alert and, if the slot is in a Inpath configuration, routes traffic around the failed slot.                                                                                                    |  |
| You can optionally configure the watchdog to block traffic in the case of failure. You can also configure the watchdog to reboot the VM within the slot.                                                                                                    |  |
| <b>Note:</b> This is a hard reboot, that is a power-cycling of the VM. You must confirm that the VM will come up after a virtual power-cycle before enabling this feature.                                                                                                    |  |
| The Steelhead appliance offers two types of RSP watchdog:                                                                                                    |  |
| <ul> <li>Ping Monitoring - Ping monitoring allows you to monitor the package by simply pinging a network interface within the VM. The RSP package must have a Management Virtual Network Interface (VNI) before you can configure ping monitoring. For details on configuring ping monitoring see "rsp slot watchdog ping enable" on page 537.</li> </ul>                                                                                                    |  |
| <ul> <li>Heartbeat Monitoring - Heartbeat monitoring allows you to monitor a package for a heartbeat which is transmitted by the VM within the slot. The RSP package must have been configured separately to transmit this heartbeat. The package does not need a management VNI to use heartbeat monitoring.</li> </ul>                                                                                                    |  |
| Because most VMs require a certain length of time to initialize, the watchdog allows you to set a startup grace period for each slot. This startup period is effectively added to the first watchdog timeout duration and prevents false failures while the VM is initializing. For details on configuring ping monitoring see "rsp slot watchdog startup grace-period" on page 539.                                                                                                    |  |
| You can configure one or both types. If you configure both types of watchdog, if either fails the VM is marked as failed. By default, the watchdog sends an email alert and bypasses traffic for failed packages. Traffic that normally flows through an optimization VNI on the RSP package now skips the optimization VNI, and passes through.                                                                                                    |  |
| The RSP package must have the management interface configured before you can configure a watchdog on it.                                                                                                    |  |
| You can configure a watchdog to block traffic destined for failed packages. You can also disable fail-to-bypass mode on the package interface. This is useful in the event of a firewall package failure. Otherwise, if the Steelhead appliance loses power or fails, traffic is allowed through the interface. For details about enabling fail-to-bypass, see the <i>RSP User Guide</i> . For details about which interfaces support disabling fail-to-bypass, see the <i>Network Interface Card Installation Guide</i> . |  |
| amnesiac (config) # rsp slot 1 watchdog timeout 20 amnesiac (config) # rsp slot 1 watchdog heartbeat enable                                                                                                    |  |
| Steelhead appliance, Cloud Steelhead                                                                                                    |  |
| "show rsp," "show rsp images," "show rsp opt-vni," "show rsp package," "show rsp packages," "show rsp slot," "show rsp slots"                                                                                                    |  |
|                                                                                                    |  |

# rsp slot watchdog ping enable

| Description | Configures ping monitoring from a specified slot. Riverbed recommends you configure an RSP watchdog that blocks traffic in the event an in-path security package, such as a firewall, fails. |
|-------------|----------------------------------------------------------------------------------------------------|
| Syntax      | rsp slot <slot-name> watchdog ping enable</slot-name>                                                                                                    |

| Parameters        | <slot-name> Specify the slot name.</slot-name>                                                                                                    |  |
|-------------------|----------------------------------------------------------------------------------------------------|--|
| Usage             | Ping monitoring allows you to monitor the package by simply pinging a network interface within the VM. The RSP must have a Management Virtual Network Interface (VNI) before you can configure ping monitoring. For details about the RSP watchdog feature, see "rsp slot watchdog heartbeat enable" on page 537. |  |
| Example           | amnesiac (config) # rsp slot 1 watchdog ping enable                                                                                                    |  |
| Product           | Steelhead appliance                                                                                                    |  |
| Related<br>Topics | "show rsp," "show rsp images," "show rsp opt-vni," "show rsp package," "show rsp slot," "show rsp slots"                                                                                                    |  |

# rsp slot watchdog ping interval

| Description       | Configures ping interval from a specified slot. Riverbed recommends you configure an RSP watchdog that blocks traffic in the event an in-path security package, such as a firewall, fails. |  |
|-------------------|----------------------------------------------------------------------------------------------------|--|
| Syntax            | rsp slot <slot-name> watchdog ping interval <seconds></seconds></slot-name>                                                                                                    |  |
| Parameters        | <slot-name> Specify the slot name.</slot-name>                                                                                                    |  |
|                   | <seconds> Specify the number of seconds.</seconds>                                                                                                    |  |
| Example           | amnesiac (config) # rsp slot 1 watchdog ping interval 10 amnesiac (config) # rsp slot 1 watchdog ping ip 192.179.0.1 amnesiac (config) # rsp slot 1 watchdog ping enable                   |  |
| Product           | Steelhead appliance                                                                                                    |  |
| Related<br>Topics | "show rsp," "show rsp images," "show rsp opt-vni," "show rsp package," "show rsp slot," "show rsp slots"                                                                                   |  |

# rsp slot watchdog ping ip

| Description       | Configures the IP address from a specified slot to ping. Riverbed recommends you configure an RSP watchdog that blocks traffic in the event an in-path security package, such as a firewall, fails. |  |
|-------------------|----------------------------------------------------------------------------------------------------|--|
| Syntax            | rsp slot <slot-name> watchdog ping ip <ip-addr></ip-addr></slot-name>                                                                                                    |  |
| Parameters        | <slot-name> Specify the slot name.</slot-name>                                                                                                    |  |
|                   | <ip-addr> Specify the IP address to ping.</ip-addr>                                                                                                    |  |
| Example           | amnesiac (config) # rsp slot 1 watchdog ping ip 10.0.0.1                                                                                                    |  |
| Product           | Steelhead appliance                                                                                                    |  |
| Related<br>Topics | "show rsp," "show rsp images," "show rsp opt-vni," "show rsp package," "show rsp slot," "show rsp slots"                                                                                            |  |

### rsp slot watchdog slot-reboot enable

| Description | Enables a slot reboot upon a VM failure.                          |  |
|-------------|-------------------------------------------------------------------|--|
| Syntax      | [no] rsp slot <slot-name> watchdog slot-reboot enable</slot-name> |  |

| Parameters        | <slot-name> Specify the slot name.</slot-name>                                                           |  |
|-------------------|----------------------------------------------------------------------------------------------------|--|
| Usage             | Requests that the VM is rebooted if the watchdog detects that it has failed.                             |  |
|                   | The <b>no</b> command option disables slot reboot upon VM failure.                                       |  |
| Example           | amnesiac (config) # rsp slot 1 watchdog slot-reboot enable                                               |  |
| Product           | Steelhead appliance                                                                                      |  |
| Related<br>Topics | "show rsp," "show rsp images," "show rsp opt-vni," "show rsp package," "show rsp slot," "show rsp slots" |  |

### rsp slot watchdog startup grace-period

| Description       | Configures watchdog start up grace period for the specified slot, thereby preventing false slot failure alarms from being generated during slot start up.                                                                                                    |  |  |
|-------------------|----------------------------------------------------------------------------------------------------|--|--|
| Syntax            | rsp slot <slot-name> watchdog startup grace-period <seconds></seconds></slot-name>                                                                                                    |  |  |
| Parameters        | <slot-name> Specify the slot name.</slot-name>                                                                                                    |  |  |
|                   | <seconds> Specify the number of seconds. The minimum grace period is 15 seconds.</seconds>                                                                                                    |  |  |
| Usage             | Because most VMs require a certain length of time to initialize, the watchdog allows you to set a startup grace period for each slot. This startup period is effectively added to the first watchdog time-out duration and prevents false failures while the VM is initializing. |  |  |
| Example           | amnesiac (config) # rsp slot 1 watchdog startup grace-period 60 amnesiac (config) # rsp slot 1 watchdog slot-reboot enable                                                                                                    |  |  |
| Product           | Steelhead appliance                                                                                                    |  |  |
| Related<br>Topics | "show rsp," "show rsp images," "show rsp opt-vni," "show rsp package," "show rsp slot," "show rsp slots"                                                                                                    |  |  |

# rsp slot watchdog timeout

| Description       | Configures watchdog time-out period for the specified slot.                                                                                                    |  |
|-------------------|----------------------------------------------------------------------------------------------------|--|
| Syntax            | rsp slot <slot-name> watchdog timeout <seconds></seconds></slot-name>                                                                                                    |  |
| Parameters        | <slot-name> Specify the slot name.</slot-name>                                                                                                    |  |
|                   | <seconds> Specify the number of seconds.</seconds>                                                                                                    |  |
| Usage             | This command can be used to configure the watchdog time-out period for a specified slot. The time-out period is the duration after which, if on-going watchdog monitoring has not been able to confirm that the slot is operating correctly, a watchdog failure alarm is raised. |  |
| Example           | amnesiac (config) # rsp slot 1 watchdog timeout 60                                                                                                    |  |
| Product           | Steelhead appliance                                                                                                    |  |
| Related<br>Topics | "show rsp," "show rsp images," "show rsp opt-vni," "show rsp package," "show rsp slot," "show rsp slots"                                                                                                    |  |

### **DNS Cache Commands**

This section describes the DNS cache commands.

#### dns cache clear

| Description       | Clear contents of DNS cache.                                                        |  |  |
|-------------------|-------------------------------------------------------------------------------------|--|--|
| Syntax            | dns cache clear                                                                     |  |  |
| Parameters        | None                                                                                |  |  |
| Example           | amnesiac (config) # dns cache clear                                                 |  |  |
| Product           | Steelhead appliance, Cloud Steelhead                                                |  |  |
| Related<br>Topics | "show dns cache," "show dns forwarders," "show dns interfaces," "show dns settings" |  |  |

### dns cache freeze enable

| Description       | Sets whether DNS cache entries should expire.                                       |  |  |
|-------------------|-------------------------------------------------------------------------------------|--|--|
| Syntax            | [no] dns cache freeze enable                                                        |  |  |
| Parameters        | None                                                                                |  |  |
| Usage             | The <b>no</b> command option disables cache entries expiration.                     |  |  |
| Example           | amnesiac (config) # dns cache freeze enable                                         |  |  |
| Product           | Steelhead appliance, Cloud Steelhead                                                |  |  |
| Related<br>Topics | "show dns cache," "show dns forwarders," "show dns interfaces," "show dns settings" |  |  |

### dns cache frozen-min-ttl

| Description | Sets the minimum time-to-live value on an expired entry in a frozen cache. The minimum time-to-live value applies to all entries when the cache is frozen, whether they are expired or not. |                                                                                                    |
|-------------|----------------------------------------------------------------------------------------------------|----------------------------------------------------------------------------------------------------|
| Syntax      | [no] dns cache frozen-min-ttl <seconds></seconds>                                                                                                    |                                                                                                    |
| Parameters  | <seconds></seconds>                                                                                                    | Specify the smallest time-to-live in seconds that a response from the server can have. This setting affects the contents of the response, not how long the entry is actually cached (which is forever), and this is not specific to negative responses. The range is 0-604800. The default value is 10. |
| Usage       | The <b>no</b> command option resets the frozen minimum time-to-live value to the default.                                                                                                   |                                                                                                    |
| Example     | amnesiac (config) # dns cache frozen-min-ttl 604800                                                                                                    |                                                                                                    |

| Product           | Steelhead appliance, Cloud Steelhead                                                |
|-------------------|-------------------------------------------------------------------------------------|
| Related<br>Topics | "show dns cache," "show dns forwarders," "show dns interfaces," "show dns settings" |

### dns cache fwd enable

| Description       | Enables or disables caching of DNS entries.                                         |  |
|-------------------|-------------------------------------------------------------------------------------|--|
| Syntax            | [no] dns cache fwd enable                                                           |  |
| Parameters        | None                                                                                |  |
| Usage             | The <b>no</b> command option disables forwarding of name servers.                   |  |
| Example           | amnesiac (config) # dns cache fwd enable                                            |  |
| Product           | Steelhead appliance, Cloud Steelhead                                                |  |
| Related<br>Topics | "show dns cache," "show dns forwarders," "show dns interfaces," "show dns settings" |  |

### dns cache max-ncache-ttl

| Description       | Sets maximum time a negative response can be cached.                                                                 |  |
|-------------------|----------------------------------------------------------------------------------------------------|--|
| Syntax            | [no] dns cache max-ncache-ttl <seconds></seconds>                                                                    |  |
| Parameters        | <b>Specify</b> the number of seconds a negative response caches. The range is 2-2592000. The default value is 10800. |  |
| Usage             | The <b>no</b> command option resets the value to the default.                                                        |  |
| Example           | amnesiac (config) # dns cache max-ncache-ttl 12                                                                      |  |
| Product           | Steelhead appliance, Cloud Steelhead                                                                                 |  |
| Related<br>Topics | "show dns cache," "show dns forwarders," "show dns interfaces," "show dns settings"                                  |  |

### dns cache max-ttl

| Description | Sets the maximum time a response can be cached.               |                                                                                                    |
|-------------|---------------------------------------------------------------|----------------------------------------------------------------------------------------------------|
| Syntax      | [no] dns cache max-ttl <seconds></seconds>                    |                                                                                                    |
| Parameters  | <seconds></seconds>                                           | Specify the number of seconds a response caches. The range is 2-2592000. The default value is 604800. |
| Usage       | The <b>no</b> command option resets the value to the default. |                                                                                                    |
| Example     | amnesiac (config) # dns cache max-ttl 12                      |                                                                                                    |

| Product           | Steelhead appliance, Cloud Steelhead                                                |
|-------------------|-------------------------------------------------------------------------------------|
| Related<br>Topics | "show dns cache," "show dns forwarders," "show dns interfaces," "show dns settings" |

### dns cache min-ncache-ttl

| Description       | Sets minimum time that a negative response can be cached.                                                                                    |
|-------------------|----------------------------------------------------------------------------------------------------|
| Syntax            | [no] dns cache min-ncache-ttl <seconds></seconds>                                                                                            |
| Parameters        | <b>seconds&gt;</b> Specify the number of seconds a negative response to be cached. The range is 0-2592000 (30 days). The default value is 0. |
| Usage             | The <b>no</b> command option resets the value to the default.                                                                                |
| Example           | amnesiac (config) # dns cache min-ncache-ttl 2                                                                                               |
| Product           | Steelhead appliance, Cloud Steelhead                                                                                                    |
| Related<br>Topics | "show dns cache," "show dns forwarders," "show dns interfaces," "show dns settings"                                                          |

### dns cache min-ttl

| Description       | Sets the minimum time that a response can be cached.  [no] dns cache min-ttl <seconds></seconds>                |  |
|-------------------|----------------------------------------------------------------------------------------------------|--|
| Syntax            |                                                                                                    |  |
| Parameters        | <b>seconds&gt;</b> Specify the minimum number of seconds that a response can be cached. The default value is 0. |  |
| Usage             | The <b>no</b> command option resets the value to the default.                                                   |  |
| Example           | amnesiac (config) # dns cache min-ttl 2                                                                         |  |
| Product           | Steelhead appliance, Cloud Steelhead                                                                            |  |
| Related<br>Topics | "show dns cache," "show dns forwarders," "show dns interfaces," "show dns settings"                             |  |

### dns cache size

| Description | Sets size of DNS cache in bytes.                                                        |  |
|-------------|-----------------------------------------------------------------------------------------|--|
| Syntax      | [no] dns cache size <bytes></bytes>                                                     |  |
| Parameters  | <b>Specify</b> the size of the DNS cache in bytes. The range is 524288 through 2097152. |  |
| Usage       | The <b>no</b> command option resets the value to the default.                           |  |
| Example     | amnesiac (config) # dns cache size 2097152                                              |  |

| Product           | Steelhead appliance, Cloud Steelhead                                                |
|-------------------|-------------------------------------------------------------------------------------|
| Related<br>Topics | "show dns cache," "show dns forwarders," "show dns interfaces," "show dns settings" |

### dns enable

| Description       | Enables a DNS server. Forwards name resolution requests to a DNS name server, then stores the address information locally in the Steelhead appliance. By default, the requests go to the root name servers, unless you specify another name server.                                                                                                    |
|-------------------|----------------------------------------------------------------------------------------------------|
| Syntax            | [no] dns enable                                                                                                    |
| Parameters        | None                                                                                                    |
| Usage             | A DNS name server resolves hostnames to IP addresses and stores them locally in a single Steelhead appliance. Any time your browser requests a URL, it first looks in the local cache to see if it is there before querying the external name server. If it finds the resolved URL locally, it uses that IP. Hosting the DNS name server function provides:                                                                                           |
|                   | • Improved performance for Web applications by saving the round trips previously needed to resolve names. Whenever the name server receives address information for another host or domain, it stores that information for a specified period of time. That way, if it receives another name resolution request for that host or domain, the name server has the address information ready, and does not need to send another request across the WAN. |
|                   | Improved performance for services by saving round trips previously required for updates.                                                                                                    |
|                   | • Continuous DNS service locally when the WAN is disconnected, with no local administration needed, eliminating the need for DNS servers at branch offices.                                                                                                    |
|                   | The <b>no</b> command option disables a DNS server.                                                                                                    |
| Example           | amnesiac (config) # dns enable                                                                                                    |
| Product           | Steelhead appliance, Cloud Steelhead                                                                                                    |
| Related<br>Topics | "show dns cache," "show dns forwarders," "show dns interfaces," "show dns settings"                                                                                                    |

### dns forwarder

| Description | Adds a new DNS forwarding name server. Optionally sets, moves, or removes an integer index position for each name server.                                 |
|-------------|----------------------------------------------------------------------------------------------------|
| Syntax      | dns forwarder add <ip-addr> [idx <index>]   move <index> to <index>   remove <integer> to <integer></integer></integer></index></index></index></ip-addr> |

| add <ip-addr><br/>[idx <index>]</index></ip-addr> | Specify the IP address of the forwarder. A forwarder is a DNS server to which the Steelhead appliance caching-name server will forward requests. Forwarder is added to the end of the index of forwarders by default.                                                                                                    |
|---------------------------------------------------|----------------------------------------------------------------------------------------------------|
|                                                   | Optionally, use <b>idx</b> to specify the order in which the Steelhead appliance contacts forwarder by assigning the forwarder a numeric position in the forwarder index. The Steelhead appliance first sends a request to the forwarder with index <b>0</b> , next to the forwarder with index <b>1</b> , and so on, to an upper index limit of 2147483647. |
| move <index><br/>to <index></index></index>       | Specify the index number of the forwarder. Moves a forwarder from one index position to another.                                                                                                    |
| remove<br><index></index>                         | Specify the index number of the forwarder. Removes a forwarder from the index.                                                                                                    |
| You can also acco                                 | ess this command from enable mode.                                                                                                    |
| amnesiac (conf                                    | ig) # dns forwarder add 10.0.0.1 idx 2                                                                                                    |
| Steelhead applia                                  | nce, Cloud Steelhead                                                                                                    |
| "show dns cache<br>stats dns"                     | e," "show dns forwarders," "show dns interfaces," "show dns settings," "show                                                                                                    |
|                                                   | move <index> to <index> remove <index> You can also accommessiac (conf Steelhead applia</index></index></index>                                                                                                    |

### dns forwarder enable

| Description       | Sets the ID of the forwarder IP address to enable.                                                             |
|-------------------|----------------------------------------------------------------------------------------------------|
| Syntax            | [no] dns forwarder enable <integer></integer>                                                                  |
| Parameters        | <integer> Specify the ID in the form of an integer. The integer indicates the positions on the list.</integer> |
| Usage             | The <b>no</b> command option disables use of the forwarder with the specified index.                           |
| Example           | amnesiac (config) # dns forwarder enable 2                                                                     |
| Product           | Steelhead appliance, Cloud Steelhead                                                                           |
| Related<br>Topics | "show dns cache," "show dns forwarders," "show dns interfaces," "show dns settings"                            |

### dns fwd-fail-count

| Description | Sets the number of consecutive dropped requests until a forwarder is considered down.                                                                                                    |  |
|-------------|----------------------------------------------------------------------------------------------------|--|
| Syntax      | [no] dns fwd-fail-count <requests></requests>                                                                                                    |  |
| Parameters  | <requests> Specify the number of dropped requests before a forwarder is considered down. When both the specified number of requests to the forwarder have been dropped and all requests have been dropped for the amount of time specified by dns fwd-fail-time, a forwarder is considered down.</requests> |  |
| Usage       | The <b>no</b> command option resets the value to the default.                                                                                                    |  |
| Example     | amnesiac (config) # dns fwd-fail-count 12                                                                                                    |  |

| Product           | Steelhead appliance, Cloud Steelhead                                                |
|-------------------|-------------------------------------------------------------------------------------|
| Related<br>Topics | "show dns cache," "show dns forwarders," "show dns interfaces," "show dns settings" |

### dns fwd-fail-dtxn enable

| Description       | Detects unresponsive forwarders and requests responses from them only after trying responsive forwarders. |
|-------------------|----------------------------------------------------------------------------------------------------|
| Syntax            | [no] dns fwd-fail-dtxn enable                                                                             |
| Parameters        | None                                                                                                    |
| Usage             | The <b>no</b> command option resets the value to the default.                                             |
| Example           | amnesiac (config) # dns fwd-fail-dtxn enable                                                              |
| Product           | Steelhead appliance, Cloud Steelhead                                                                      |
| Related<br>Topics | "show dns cache," "show dns forwarders," "show dns interfaces," "show dns settings"                       |

### dns fwd-fail-time

| Description       | Sets the number of consecutive seconds of no response from a forwarder until it is considered down. |  |
|-------------------|----------------------------------------------------------------------------------------------------|--|
| Syntax            | [no] dns fwd-fail-time <seconds></seconds>                                                          |  |
| Parameters        | <seconds> Specify the number of seconds for non-response from a forwarder.</seconds>                |  |
| Usage             | The <b>no</b> command option resets the value to the default.                                       |  |
| Example           | amnesiac (config) # dns fwd-fail-time 12                                                            |  |
| Product           | Steelhead appliance, Cloud Steelhead                                                                |  |
| Related<br>Topics | "show dns cache," "show dns forwarders," "show dns interfaces," "show dns settings"                 |  |

# dns fwd-tm-staydown

| Description | Sets the number of seconds that a forwarder is considered down before it is considered up again. |  |
|-------------|--------------------------------------------------------------------------------------------------|--|
| Syntax      | [no] dns fwd-tm-staydown <seconds></seconds>                                                     |  |
| Parameters  | <seconds> Specify the number of seconds of down time for the forwarder.</seconds>                |  |
| Usage       | The <b>no</b> command option resets the value to the default.                                    |  |
| Example     | amnesiac (config) # dns fwd-tm-staydown 12                                                       |  |

| Product           | Steelhead appliance, Cloud Steelhead                                                |
|-------------------|-------------------------------------------------------------------------------------|
| Related<br>Topics | "show dns cache," "show dns forwarders," "show dns interfaces," "show dns settings" |

### dns interface

| Description       | Sets the interfaces on which DNS is enabled.                                        |  |
|-------------------|-------------------------------------------------------------------------------------|--|
| Syntax            | dns interface {add <interface>   remove <interface>}</interface></interface>        |  |
| Parameters        | add Specify the name of the interface. <interface></interface>                      |  |
|                   | remove Specify the name of the interface. <interface></interface>                   |  |
| Example           | amnesiac (config) # dns interface add aux                                           |  |
| Product           | Steelhead appliance, Cloud Steelhead                                                |  |
| Related<br>Topics | "show dns cache," "show dns forwarders," "show dns interfaces," "show dns settings" |  |

### dns root-fallback enable

| Description       | Sets the use of root name servers.                                                  |  |  |
|-------------------|-------------------------------------------------------------------------------------|--|--|
| Syntax            | [no] dns root-fallback enable                                                       |  |  |
| Parameters        | Jone                                                                                |  |  |
| Usage             | The <b>no</b> command option disables the use of root of name servers.              |  |  |
| Example           | amnesiac (config) # dns root-fallback enable                                        |  |  |
| Product           | Steelhead appliance, Cloud Steelhead                                                |  |  |
| Related<br>Topics | "show dns cache," "show dns forwarders," "show dns interfaces," "show dns settings" |  |  |

### dns round-robin enable

| Description | Configures the DNS service round-robin setting.                           |  |
|-------------|---------------------------------------------------------------------------|--|
| Syntax      | [no] dns round-robin enable                                               |  |
| Parameters  | None                                                                      |  |
| Usage       | The <b>no</b> command option disables the use of the round-robin feature. |  |
| Example     | amnesiac (config) # dns round-robin enable                                |  |

| Product           | Steelhead appliance                                                                 |
|-------------------|-------------------------------------------------------------------------------------|
| Related<br>Topics | "show dns cache," "show dns forwarders," "show dns interfaces," "show dns settings" |

### **Domain and Workgroup Commands**

This section describes the Domain and Workgroup commands. The domain commands apply to the following features:

- SMB signing delegation trust for CIFS optimizations and SMB2 signing. For SMB and SMB2 signing commands, see "CIFS, SMB, and SMB2 Support Commands" on page 349.
- MAPI 2007 encrypted traffic optimization authentication. For detailed information, see "MAPI Support Commands" on page 376.
- PFS. For detailed information, see "PFS Support Commands" on page 330 or the *Riverbed Central Management Console User's Guide*.

#### domain cancel-event

| Description       | Cancels domain action.                  |  |
|-------------------|-----------------------------------------|--|
| Syntax            | domain cancel-event                     |  |
| Parameters        | None                                    |  |
| Example           | amnesiac (config) # domain cancel-event |  |
| Product           | Steelhead appliance, Cloud Steelhead    |  |
| Related<br>Topics | "show domain"                           |  |

#### domain check

| Description       | Configures the system to require a domain check upon startup. |  |
|-------------------|---------------------------------------------------------------|--|
| Syntax            | [no] domain check                                             |  |
| Parameters        | None                                                          |  |
| Example           | amnesiac (config) # domain check                              |  |
| Product           | Steelhead appliance, Cloud Steelhead                          |  |
| Related<br>Topics | "show domain"                                                 |  |

# domain join

| Description | Configures a Windows domain.                                                                                                    |                                                                                                    |  |
|-------------|----------------------------------------------------------------------------------------------------|----------------------------------------------------------------------------------------------------|--|
| Syntax      | domain join domain-name <name> login <login> password <password> [dc-list <dc-list>] [org-unit <name>] [join-type {workstation   rodc   bdc}] [short-name <name>]</name></name></dc-list></password></login></name> |                                                                                                    |  |
| Parameters  | domain-name<br><name></name>                                                                                                    | Specify the domain of which to make the Steelhead appliance a member of. Typically, this is your company domain name. RiOS v5.5 or later supports Windows 2000 or later domains.                                                        |  |
|             | login <login></login>                                                                                                    | Specify the login for the domain. The login and password are not stored.                                                                                                    |  |
|             |                                                                                                    | <b>Note:</b> This account must have domain-join privileges; it does not need to be a domain administrator account.                                                                                                    |  |
|             | password<br><password></password>                                                                                                    | Specify the password for the domain. The login and password are not stored.                                                                                                    |  |
|             | dc-list <dc-<br>list&gt;</dc-<br>                                                                                                    | Optionally, specify the domain controllers (hosts) that provide user login service in the domain. (Typically, with Windows 2000 Active Directory Service domains, given a domain name, the system automatically retrieves the DC name.) |  |
|             |                                                                                                    | <b>Note:</b> Specifying the domain controller name in high-latency situations reduce the time to join the domain significantly.                                                                                                    |  |
|             |                                                                                                    | <b>Note:</b> The <b>dc-list</b> parameter is required when the join type is RODC. The DC lis should contain only the names or IP addresses of Windows 2008 and later domain controllers.                                                |  |
|             | org-unit<br><name></name>                                                                                                    | Specify the organization name (for example, the company name).                                                                                                    |  |
|             | join-type                                                                                                    | Optionally, specify the join account type:                                                                                                    |  |
|             | {workstation   rodc   bdc}                                                                                                    | • workstation - Workstation                                                                                                    |  |
|             |                                                                                                    | • rodc - Read-only domain controller                                                                                                    |  |
|             |                                                                                                    | • bdc - Backup domain controller                                                                                                    |  |
|             |                                                                                                    | If you do not specify a join type, the system uses the default, which is the workstation join type.                                                                                                    |  |
|             |                                                                                                    | <b>Note:</b> The <b>dc-list</b> parameter is required when the join type is RODC. The DC lis should contain only the names or IP addresses of Windows 2008 and higher domain controllers.                                               |  |
|             | short-name<br><name></name>                                                                                                    | Specify a short domain name. Typically, the short domain name is a substring of the realm. In rare situations, this is not the case, and you must explicitly specific the short domain name.                                            |  |
|             |                                                                                                    | <b>Note:</b> The short domain name is required if the NetBIOS domain name does no match the first portion of the Active Directory domain name.                                                                                          |  |

| Usage             | A server-side Steelhead appliance can join a Windows domain or local workgroup. You configure the Steelhead appliance to join a Windows domain (typically, the domain of your company) for PFS, SMB signing, SMB2 signing, and MAPI encrypted traffic optimization authentication.                                                                                                    |  |
|-------------------|----------------------------------------------------------------------------------------------------|--|
|                   | When you configure the Steelhead appliance to join a Windows domain, you do not have to manage local accounts in the branch office, as you do in local workgroup mode. Domain mode allows a domain controller (DC) to authenticate users.                                                                                                    |  |
|                   | The Steelhead appliance must be configured as a member server, RODC, or BDC in the Windows 2000, or later, Active Directory Services (ADS) domain. Domain users are allowed to use the Kerberos delegation trust facility and/or NTLM environments for encrypted MAPI or SMB signing based on the access permission settings provided for each user.                                              |  |
|                   | When the Steelhead appliance is joined to the domain as part of a proxy file server (PFS) deployment, data volumes at the data center are configured explicitly on the proxy-file server and are served locally by the Steelhead appliance. As part of the configuration, the data volume and ACLs from the origin-file server are copied to the Steelhead appliance.                             |  |
|                   | Before enabling domain mode, make sure that you:                                                                                                    |  |
|                   | <ul> <li>configure the DNS server correctly. The configured DNS server must be the same DNS server to<br/>which all the Windows client computers point. To use SMB and SMB2 signing, the server-side<br/>Steelhead appliance must be in DNS.</li> </ul>                                                                                                    |  |
|                   | <ul> <li>have a fully qualified domain name. This domain name must be the domain name for which all<br/>the Windows desktop computers are configured.</li> </ul>                                                                                                    |  |
|                   | <ul> <li>set the owner of all files and folders in all remote paths to a domain account and not a local<br/>account.</li> </ul>                                                                                                    |  |
|                   | <b>Note:</b> PFS supports only domain accounts on the origin-file server; PFS does not support local accounts on the origin-file server. During an initial copy from the origin-file server to the PFS Steelhead appliance, if PFS encounters a file or folder with permissions for both domain and local accounts, only the domain account permissions are preserved on the Steelhead appliance. |  |
|                   | For detailed information about domains and PFS, see the <i>Steelhead Management Console User's Guide</i> .                                                                                                    |  |
| Example           | amnesiac (config) # domain join domain-name signing.test login admin password mypassword dc-list mytestdc1                                                                                                    |  |
| Product           | Steelhead appliance, Cloud Steelhead                                                                                                    |  |
| Related<br>Topics | "show domain"                                                                                                    |  |
|                   |                                                                                                    |  |

# domain rejoin

| Description | Rejoins a domain.                                                                                                    |
|-------------|----------------------------------------------------------------------------------------------------|
| Syntax      | domain rejoin login <login> password <password> [ dc-list <dc-list>] [join-type {workstation   rodc   bdc}] [short-name <name>]</name></dc-list></password></login> |

| Parameters        | login <login></login>                                                                               | Specify the login for the domain. The login and password are not stored.                                                                                                    |  |
|-------------------|----------------------------------------------------------------------------------------------------|----------------------------------------------------------------------------------------------------|--|
|                   |                                                                                                    | <b>Note:</b> This account must have domain-join privileges; it does not need to be a domain administrator account.                                                                                      |  |
|                   | password<br><password></password>                                                                   | Specify the domain password. The password is not stored.                                                                                                    |  |
|                   | dc-list <dc-< th=""><th>Specify a list of domain controller names, separated by commas.</th></dc-<> | Specify a list of domain controller names, separated by commas.                                                                                                    |  |
|                   | list>                                                                                               | <b>Note:</b> The <b>dc-list</b> parameter is required when the join type is RODC. The DC list should only contain the names or IP addresses of Windows 2008 and later domain controllers.               |  |
|                   | join-type                                                                                           | Optionally, specify the join account type:                                                                                                    |  |
| Usage             | {workstation   rodc   bdc}                                                                          | • workstation - Workstation                                                                                                    |  |
|                   |                                                                                                    | • rodc - Read-only domain controller                                                                                                    |  |
|                   |                                                                                                    | bdc - Backup domain controller                                                                                                    |  |
|                   |                                                                                                    | If you do not specify a join type, the Steelhead appliance uses the default behavior and joins the domain as a workstation join type.                                                                   |  |
|                   |                                                                                                    | <b>Note:</b> The <b>dc-list</b> parameter is required when the join type is RODC. The DC list should only contain the names or IP addresses of Windows 2008 and higher domain controllers.              |  |
|                   | short-name<br><name></name>                                                                         | Optionally, specify a short domain name. Typically, the short domain name is a substring of the realm. In rare situations, this is not the case, and you must explicitly specify the short domain name. |  |
|                   | The Steelhead appliance rejoins the same domain as specified by the <b>domain join</b> command.     |                                                                                                    |  |
| Example           | amnesiac (conf                                                                                      | ig) # domain rejoin login admin password mypassword                                                                                                    |  |
| Product           | Steelhead appliance, Cloud Steelhead                                                                |                                                                                                    |  |
| Related<br>Topics | "domain join,""                                                                                     | show domain"                                                                                                    |  |

### domain leave

| Description       | Enables the system to leave a domain. |  |  |
|-------------------|---------------------------------------|--|--|
| Syntax            | domain leave                          |  |  |
| Parameters        | None                                  |  |  |
| Example           | amnesiac (config) # domain leave      |  |  |
| Product           | Steelhead appliance, Cloud Steelhead  |  |  |
| Related<br>Topics | "show domain"                         |  |  |

# domain require

| Description | Configures the system to require a domain. |  |
|-------------|--------------------------------------------|--|
| Syntax      | [no] domain require                        |  |

| Parameters        | None                                 |  |  |
|-------------------|--------------------------------------|--|--|
| Example           | mnesiac (config) # domain require    |  |  |
| Product           | Steelhead appliance, Cloud Steelhead |  |  |
| Related<br>Topics | "show domain"                        |  |  |

### workgroup account add

| Description       | Adds a local user to the local workgroup.                                                |  |  |  |
|-------------------|------------------------------------------------------------------------------------------|--|--|--|
| Syntax            | workgroup account add username <local user=""> password <password></password></local>    |  |  |  |
| Parameters        | username Specify a local user name for the Local Workgroup. <li>clocal user&gt;</li>     |  |  |  |
|                   | password         Specify a local password for the Local Workgroup. <password></password> |  |  |  |
| Example           | amnesiac (config) # workgroup account add username myuser password mypass                |  |  |  |
| Product           | Steelhead appliance, Cloud Steelhead                                                     |  |  |  |
| Related<br>Topics | "show workgroup account," "show workgroup configuration," "show workgroup status"        |  |  |  |

### workgroup account modify

| Description       | Modifies a local user settings for the local workgroup.                                          |  |  |  |
|-------------------|--------------------------------------------------------------------------------------------------|--|--|--|
| Syntax            | workgroup account modify username <local user=""> password <password></password></local>         |  |  |  |
| Parameters        | username Specify a local user name for the Local Workgroup. <a href="local user">local user</a>  |  |  |  |
|                   | password Specify a local password for the Local Workgroup. <pre> <pre> <pre> </pre> </pre></pre> |  |  |  |
| Example           | amnesiac (config) # workgroup account modify username myuser password userpass                   |  |  |  |
| Product           | Steelhead appliance, Cloud Steelhead                                                             |  |  |  |
| Related<br>Topics | "show workgroup account," "show workgroup configuration," "show workgroup status"                |  |  |  |

# workgroup account remove

| Description | Removes a local user from the local workgroup.                                           |  |
|-------------|------------------------------------------------------------------------------------------|--|
| Syntax      | workgroup account remove username <local user=""> password <password></password></local> |  |

| Parameters        | username Specify a local user name for the domain. <local user=""></local>        |  |
|-------------------|-----------------------------------------------------------------------------------|--|
|                   | <pre>password</pre>                                                               |  |
| Example           | amnesiac (config) # workgroup account remove username myuser password userpass    |  |
| Product           | Steelhead appliance, Cloud Steelhead                                              |  |
| Related<br>Topics | "show workgroup account," "show workgroup configuration," "show workgroup status" |  |

# workgroup join

| Description       | Configures the system to join a Windows local workgroup.                                                                                                    |  |  |
|-------------------|----------------------------------------------------------------------------------------------------|--|--|
| Syntax            | workgroup join <workgroup></workgroup>                                                                                                    |  |  |
| Parameters        | <b><workgroup></workgroup></b> Specify the name of the Local Workgroup you want to join. If you configure in Local Workgroup mode the Steelhead appliance does not need to join a domain. Local Workgroup accounts are used by clients when they connect to the Steelhead appliance. |  |  |
|                   | <b>Note:</b> PFS, MAPI 2007, SMB signing, or SMB2 signing must be enabled and Local Workgroup Settings must be selected before you can set the Workgroup Name. After you have set a Workgroup Name, click Join.                                                                      |  |  |
| Usage             | In Local Workgroup mode, you define a workgroup and add individual users that have access to the Steelhead appliance. The Steelhead appliance does not join a Windows domain.                                                                                                    |  |  |
|                   | Use Local Workgroup mode in environments where you do not want the Steelhead appliance to be a part of a Windows domain. Creating a workgroup eliminates the need to join a Windows domain and simplifies the configuration process.                                                 |  |  |
|                   | <b>Note:</b> If you use Local Workgroup mode you must manage the accounts and permissions for the branch office on the Steelhead appliance. The Local Workgroup account permissions might not match the permissions on the origin-file server.                                       |  |  |
| Example           | amnesiac (config) # workgroup join myworkgroup                                                                                                    |  |  |
| Product           | Steelhead appliance, Cloud Steelhead                                                                                                    |  |  |
| Related<br>Topics | "show workgroup account," "show workgroup configuration," "show workgroup status"                                                                                                    |  |  |

# workgroup leave

| Description | Configures the system to leave a Windows workgroup. |  |
|-------------|-----------------------------------------------------|--|
| Syntax      | workgroup leave                                     |  |
| Parameters  | None                                                |  |
| Example     | amnesiac (config) # workgroup leave                 |  |

| Product           | Steelhead appliance, Cloud Steelhead                                              |
|-------------------|-----------------------------------------------------------------------------------|
| Related<br>Topics | "show workgroup account," "show workgroup configuration," "show workgroup status" |

#### **Job Commands**

This section describes commands for running jobs in the system.

# job command

| Description       | Schedules CLI command execution for a specified time in the future.                                                                                                    |                                                                                                    |  |  |
|-------------------|----------------------------------------------------------------------------------------------------|----------------------------------------------------------------------------------------------------|--|--|
| Syntax            | [no] job <job-id> command <sequence #=""> &lt;"cli-command"&gt;</sequence></job-id>                                                                                                    |                                                                                                    |  |  |
| Parameters        | <job-id> Specify the job identification number.</job-id>                                                                                                    |                                                                                                    |  |  |
|                   | <sequence #=""></sequence>                                                                                                    | Specify the sequence number for job execution. The sequence number is an integer that controls the order in which a CLI command is executed. CLI commands are executed from the smallest to the largest sequence number. |  |  |
|                   | <"cli-command">                                                                                                    | Specify the CLI command. Enclose the command in double-quotes.                                                                                                    |  |  |
| Usage             | A job includes a set of CLI commands and a time when the job runs. Jobs are run one time only, but they can be reused.                                                                                                    |                                                                                                    |  |  |
|                   | Any number of CLI commands can be specified with a job and are executed in an order specified by sequence numbers. If a CLI command in the sequence fails, no further commands in the job at executed. A job can have an empty set of CLI commands.  The output of all commands executed are viewable after job execution by running the <b>show job </b> < <b>job-id&gt;</b> command. The output of each job is only available for the last run; it is re-written upon each execution.  The job output and any error messages are saved. Jobs can be canceled and rescheduled. |                                                                                                    |  |  |
|                   |                                                                                                    |                                                                                                    |  |  |
|                   |                                                                                                    |                                                                                                    |  |  |
|                   | The <b>no job <job-id> command <sequence #=""></sequence></job-id></b> command option deletes the CLI command from the job.                                                                                                    |                                                                                                    |  |  |
|                   | The <b>no job <job-id></job-id></b> command option removes all statistics associated with the specified job the job has not executed, the timer event is canceled. If the job was executed, the results are deleted along with the job statistics.                                                                                                    |                                                                                                    |  |  |
| Example           | amnesiac (config) # job 10 command 1 "show info" amnesiac (config) # job 10 command 2 "show connections" amnesiac (config) # job 10 command 3 "show version"                                                                                                    |                                                                                                    |  |  |
| Product           | CMC appliance, Interceptor appliance, Steelhead appliance, Steelhead Mobile Controller, Cloud Steelhead                                                                                                    |                                                                                                    |  |  |
| Related<br>Topics | "show job," "show jobs"                                                                                                    |                                                                                                    |  |  |

# job comment

| Description | Adds a comment to the job for display when <b>show jobs</b> is run. |                                        |
|-------------|---------------------------------------------------------------------|----------------------------------------|
| Syntax      | [no] job <job-id> comment &lt;"description"&gt;</job-id>            |                                        |
| Parameters  | <job-id></job-id>                                                   | Specify the job identification number. |

|                   | <pre>comment</pre>                                                                                      |
|-------------------|----------------------------------------------------------------------------------------------------|
| Usage             | The <b>no</b> command option deletes the comment.                                                       |
| Example           | amnesiac (config) # job 10 "comment this is a test"                                                     |
| Product           | CMC appliance, Interceptor appliance, Steelhead appliance, Steelhead Mobile Controller, Cloud Steelhead |
| Related<br>Topics | "show job," "show jobs"                                                                                 |

# job date-time

| Description       | Sets the date and time for the                                                                                    | job to execute.                                                   |
|-------------------|----------------------------------------------------------------------------------------------------|-------------------------------------------------------------------|
| Syntax            | [no] job <job-id> date-time <hh>: <mm>:<ss> <cr>   <yyyy>/<mm>/<dd></dd></mm></yyyy></cr></ss></mm></hh></job-id> |                                                                   |
| Parameters        | <job-id></job-id>                                                                                                 | Specify the job identification number.                            |
|                   | <hh>:<mm>:<ss> <cr></cr></ss></mm></hh>                                                                           | Specify the time for the job to execute.                          |
|                   | [ <date>]</date>                                                                                                  |                                                                   |
|                   | <yyyy>/<mm>/<dd></dd></mm></yyyy>                                                                                 | Specify the date for the job to execute.                          |
| Usage             | If the time specified is in the p                                                                                 | east, the job does not execute and is in the inactive state.      |
|                   | The <b>no</b> command option disal                                                                                | ples the date and time settings.                                  |
| Example           | amnesiac (config) # job 1                                                                                         | 0 date-time 04:30:23                                              |
| Product           | CMC appliance, Interceptor a Steelhead                                                                            | ppliance, Steelhead appliance, Steelhead Mobile Controller, Cloud |
| Related<br>Topics | "show job," "show jobs"                                                                                           |                                                                   |

# job enable

| Description       | Enables a CLI command job to execute at the date and time specified in the job.        |  |
|-------------------|----------------------------------------------------------------------------------------|--|
| Syntax            | [no] job <job-id> enable</job-id>                                                      |  |
| Parameters        | <job-id> Specify the job identification number.</job-id>                               |  |
| Usage             | The <b>no</b> command option disables jobs.                                            |  |
| Example           | amnesiac (config) # job 10 enable                                                      |  |
| Product           | CMC appliance, Interceptor appliance, Steelhead appliance, Steelhead Mobile Controller |  |
| Related<br>Topics | "show job," "show jobs"                                                                |  |

# job execute

| Description       | Forces an immediate execution of a job. The timer (if set) is canceled, and the job is moved to the completed state. |  |
|-------------------|----------------------------------------------------------------------------------------------------|--|
| Syntax            | job <job-id> execute</job-id>                                                                                        |  |
| Parameters        | <job-id> Specify the job identification number.</job-id>                                                             |  |
| Usage             | You can also access this command from enable mode.                                                                   |  |
| Example           | amnesiac (config) # job 10 execute                                                                                   |  |
| Product           | CMC appliance, Interceptor appliance, Steelhead appliance, Steelhead Mobile Controller, Cloud Steelhead              |  |
| Related<br>Topics | "show job," "show jobs"                                                                                              |  |

# job fail-continue

| Description       | Executes all commands in a job even if a command in the sequence fails.                                 |  |
|-------------------|----------------------------------------------------------------------------------------------------|--|
| Syntax            | [no] job <job-id> fail-continue</job-id>                                                                |  |
| Parameters        | <job-id> Specify the job identification number.</job-id>                                                |  |
| Usage             | The <b>no</b> command option disables this command.                                                     |  |
| Example           | amnesiac (config) # job 10 fail-continue                                                                |  |
| Product           | CMC appliance, Interceptor appliance, Steelhead appliance, Steelhead Mobile Controller, Cloud Steelhead |  |
| Related<br>Topics | "show job," "show jobs"                                                                                 |  |

# job name

| Description       | Sets the name for the job.                                                                              |  |
|-------------------|----------------------------------------------------------------------------------------------------|--|
| Syntax            | [no] job <job-id> name <friendly-name></friendly-name></job-id>                                         |  |
| Parameters        | <job-id> Specify the job identification number.</job-id>                                                |  |
|                   | <friendly-name> Specify a name for the job.</friendly-name>                                             |  |
| Usage             | The <b>no</b> command option deletes the job name.                                                      |  |
| Example           | amnesiac (config) # job 10 name myjob                                                                   |  |
| Product           | CMC appliance, Interceptor appliance, Steelhead appliance, Steelhead Mobile Controller, Cloud Steelhead |  |
| Related<br>Topics | "show job," "show jobs"                                                                                 |  |

### job recurring

| Description       | Sets the frequency with which to recurrently execute this job.                                          |                                                          |
|-------------------|----------------------------------------------------------------------------------------------------|----------------------------------------------------------|
| Syntax            | [no] job <job-id> recurring <seconds></seconds></job-id>                                                |                                                          |
| Parameters        | <job-id></job-id>                                                                                       | Specify the job identification number.                   |
|                   | <seconds></seconds>                                                                                     | Specify how frequently the recurring job should execute. |
| Example           | amnesiac (config) # job 10 recurring 36000                                                              |                                                          |
| Product           | CMC appliance, Interceptor appliance, Steelhead appliance, Steelhead Mobile Controller, Cloud Steelhead |                                                          |
| Related<br>Topics | "show job," "show jobs"                                                                                 |                                                          |

### **Debugging Commands**

This section describes the commands to debug the system.

### debug generate dump

| Description       | Generates a report you can use to diagnose misconfiguration in deployments.                             |                                                            |
|-------------------|----------------------------------------------------------------------------------------------------|------------------------------------------------------------|
| Syntax            | debug generate dump [full   brief   rsp   stats]                                                        |                                                            |
| Parameters        | full                                                                                                    | Generates a full system dump.                              |
|                   | brief                                                                                                   | Generates a brief system dump.                             |
|                   | rsp                                                                                                    | Generate a full system dump, including VMware Server data. |
|                   | stats                                                                                                   | Generates a full system dump including .dat files.         |
| Example           | amnesiac (config) # debug generate dump brief                                                           |                                                            |
| Product           | CMC appliance, Interceptor appliance, Steelhead appliance, Steelhead Mobile Controller, Cloud Steelhead |                                                            |
| Related<br>Topics | "RiOS TCP Dump Commands"                                                                                |                                                            |

# file debug-dump delete

| Description | Deletes the specified debug dump file.       |                                       |
|-------------|----------------------------------------------|---------------------------------------|
| Syntax      | file debug-dump delete <filename></filename> |                                       |
| Parameters  | <filename></filename>                        | Specify the filename.                 |
| Example     | amnesiac (config) #                          | file debug-dump delete mydumpfile.txt |

| Product           | CMC appliance, Interceptor appliance, Steelhead appliance, Steelhead Mobile Controller, Cloud Steelhead |
|-------------------|----------------------------------------------------------------------------------------------------|
| Related<br>Topics | "RiOS TCP Dump Commands"                                                                                |

# file debug-dump email

| Description       | Sends a debug dump file in email to pre-configured recipients.                                          |  |
|-------------------|----------------------------------------------------------------------------------------------------|--|
| Syntax            | file debug-dump email <filename></filename>                                                             |  |
| Parameters        | <filename> Specify the filename.</filename>                                                             |  |
| Example           | amnesiac (config) # file debug-dump email mydumpfile.txt                                                |  |
| Product           | CMC appliance, Interceptor appliance, Steelhead appliance, Steelhead Mobile Controller, Cloud Steelhead |  |
| Related<br>Topics | "RiOS TCP Dump Commands"                                                                                |  |

### file debug-dump upload

| Description       | Uploads the specified debug dump file.                                                                                               |  |
|-------------------|----------------------------------------------------------------------------------------------------|--|
| Syntax            | file debug-dump upload <filename> <ftp, or="" path)="" scp:="" username:password@host=""></ftp,></filename>                          |  |
| Parameters        | <filename> Specify the filename.</filename>                                                                                          |  |
|                   | <pre>&lt;<ftp, (e.g.="" @host="" or="" path)="" scp="" scp:="" url="" username:password=""></ftp,></pre> Specify the FTP or scp URL. |  |
| Example           | <pre>amnesiac (config) # file debug-dump upload mydebug.txt scp://me:test@example.com/ mypath</pre>                                  |  |
| Product           | CMC appliance, Interceptor appliance, Steelhead appliance, Steelhead Mobile Controller, Cloud Steelhead                              |  |
| Related<br>Topics | "RiOS TCP Dump Commands"                                                                                                    |  |

## file process-dump delete

| Description | Deletes the specified co | ash dump file.                       |
|-------------|--------------------------|--------------------------------------|
| Syntax      | file process-dump del    | ete <filename></filename>            |
| Parameters  | <filename></filename>    | Specify the filename.                |
| Example     | amnesiac (config) #      | file process-dump delete mycrash.txt |

| Product           | CMC appliance, Interceptor appliance, Steelhead appliance, Steelhead Mobile Controller |
|-------------------|----------------------------------------------------------------------------------------|
| Related<br>Topics | "RiOS TCP Dump Commands"                                                               |

### file process-dump upload

| Description       | Uploads the specified crash dump file.                                                                                     |
|-------------------|----------------------------------------------------------------------------------------------------|
| Syntax            | file process-dump upload <filename> <ftp filename="" or="" path="" scp:="" username:password@hostname=""></ftp></filename> |
| Parameters        | <filename> Specify the filename.</filename>                                                                                |
|                   | <pre> <ftp @hostname="" filename="" or="" path="" scp:="" username:password=""> </ftp></pre> Specify the FTP or scp URL.   |
| Example           | amnesiac (config) # file process-dump upload mycrash.txt scp://mylogin:mypassword@myhostname/path/filename                 |
| Product           | CMC appliance, Interceptor appliance, Steelhead appliance, Steelhead Mobile Controller, Cloud Steelhead                    |
| Related<br>Topics | "RiOS TCP Dump Commands"                                                                                                   |

### **Raid Commands**

This section describes the RAID commands.

### raid alarm silence

| Description       | Silences the RAID alarm.                                                                                |
|-------------------|----------------------------------------------------------------------------------------------------|
| Syntax            | raid alarm silence                                                                                      |
| Parameters        | None                                                                                                    |
| Example           | amnesiac (config) # raid alarm silence                                                                  |
| Product           | CMC appliance, Interceptor appliance, Steelhead appliance, Steelhead Mobile Controller, Cloud Steelhead |
| Related<br>Topics | "show raid info"                                                                                        |

### raid swraid add-disk

| Description | Adds a disk back into the system of RAID arrays. Does not require physically removing and reinserting the drive. |
|-------------|----------------------------------------------------------------------------------------------------|
| Syntax      | raid swraid add-disk <disk></disk>                                                                               |

| Parameters        | <disk> Specify the physical drive number of the drive to be added.</disk>                                                                                                    |
|-------------------|----------------------------------------------------------------------------------------------------|
| Usage             | Use the <b>swraid add-disk</b> command to add drives back into the system without removing and reinserting the drive physically. The parameter is the physical drive number. The command takes care of re-adding the partitions on the drive to all the appropriate RAID arrays. |
| Example           | amnesiac (config) # raid swraid add-disk 1                                                                                                    |
| Product           | CMC appliance, Interceptor appliance, Steelhead appliance, Steelhead Mobile Controller, Cloud Steelhead                                                                                                    |
| Related<br>Topics | "show raid info"                                                                                                    |

### raid swraid add-disk-force

| Description       | Forcibly adds a failed disk back into the system of RAID arrays. Does not require physically removing and re-inserting the drive.                                                                                                    |  |
|-------------------|----------------------------------------------------------------------------------------------------|--|
| Syntax            | raid swraid add-disk-force <disk></disk>                                                                                                    |  |
| Parameters        | <disk> Specify the physical drive number of the drive to be added.</disk>                                                                                                    |  |
| Usage             | Use the <b>raid swraid add-disk-force</b> command to forcibly add drives back into the system without removing and re-inserting the drive physically. The parameter is the physical drive number. The command takes care of re-adding the partitions on the drive to all the appropriate RAID arrays. |  |
| Example           | amnesiac (config) # raid swraid add-disk-force 1                                                                                                    |  |
| Product           | CMC appliance, Interceptor appliance, Steelhead appliance, Steelhead Mobile Controller, Cloud Steelhead                                                                                                    |  |
| Related<br>Topics | "show raid info"                                                                                                    |  |

### raid swraid fail-disk

| Description    | Configures fail setting on a RAID disk. Forcibly fails a physical drive from all the software RAID arrays. Use this command before removing a disk that has not failed from the system, if possible. |
|----------------|----------------------------------------------------------------------------------------------------|
| Syntax         | raid swraid fail-disk <disk></disk>                                                                                                    |
| Parameters     | <disk> Specify the physical drive number of the disk.</disk>                                                                                                    |
| Example        | amnesiac (config) # raid swraid fail-disk 1                                                                                                    |
| Product        | CMC appliance, Interceptor appliance, Steelhead appliance, Steelhead Mobile Controller, Cloud Steelhead                                                                                              |
| Related Topics | "show raid info"                                                                                                    |

# raid swraid get-rate

| Description       | Displays the RAID rebuild rate.                                                                         |
|-------------------|----------------------------------------------------------------------------------------------------|
| Syntax            | raid swraid get-rate                                                                                    |
| Parameters        | None                                                                                                    |
| Example           | amnesiac (config) # raid swraid get-rate                                                                |
| Product           | CMC appliance, Interceptor appliance, Steelhead appliance, Steelhead Mobile Controller, Cloud Steelhead |
| Related<br>Topics | "show raid info"                                                                                        |

### raid swraid mdstat

| Description       | Displays the contents of /proc/mdstat.                                                                                                    |
|-------------------|----------------------------------------------------------------------------------------------------|
| Syntax            | raid swraid mdstat                                                                                                    |
| Parameters        | None                                                                                                    |
| Usage             | Use raid swraid mdstat to view the kernel RAID status for all active multiple disk devices, as it is stored in the Linux file /proc/mdstat. The Personalities field lists the RAID levels currently supported. For more information on the contents of /proc/mdstat, see standard Linux documentation. |
| Example           | amnesiac (config) # raid swraid mdstat Personalities : [linear] [raid0] [raid10] unused devices: <none></none>                                                                                                    |
| Product           | CMC appliance, Interceptor appliance, Steelhead appliance, Steelhead Mobile Controller, Cloud Steelhead                                                                                                    |
| Related<br>Topics | "show raid info"                                                                                                    |

### raid swraid set-rate

| Description       | Sets the RAID rebuild rate.                                                                             |
|-------------------|----------------------------------------------------------------------------------------------------|
| Syntax            | raid swraid set-rate <rate></rate>                                                                      |
| Parameters        | <pre><rate> Specify rebuild rate as a number of MBs or: fast_rebuild,</rate></pre>                      |
| Example           | amnesiac (config) # raid swraid set-rate fast_rebuild                                                   |
| Product           | CMC appliance, Interceptor appliance, Steelhead appliance, Steelhead Mobile Controller, Cloud Steelhead |
| Related<br>Topics | "show raid info"                                                                                        |

### **Top Talkers Commands**

This sections describes Top Talkers commands.

### stats settings top-talkers enable

| Description       | Enables Top Talkers statistics for most active traffic flows. A traffic flow consists of data sent and received from a single source IP address and port number to a single destination IP address and port number over the same protocol.                                                                                                    |
|-------------------|----------------------------------------------------------------------------------------------------|
| Syntax            | stats settings top-talkers enable                                                                                                    |
| Parameters        | None                                                                                                    |
| Usage             | A traffic flow consists of data sent and received from a single source IP address and port number to a single destination IP address and port number over the same protocol. The most active, heaviest users of WAN bandwidth are called the <i>Top Talkers</i> . A flow collector identifies the top consumers of the available WAN capacity (the top 50 by default) and displays them in the Top Talkers report. Collecting statistics on the Top Talkers provides visibility into WAN traffic without applying an in-path rule to enable a WAN visibility mode. |
|                   | You can analyze the Top Talkers for accounting, security, troubleshooting, and capacity planning purposes. You can also export the complete list in CSV format.                                                                                                    |
|                   | The collector gathers statistics on the Top Talkers based on the proportion of WAN bandwidth consumed by the top hosts, applications, and host and application pair conversations. The statistics track pass-through or optimized traffic, or both. Data includes TCP or UDP traffic, or both (configurable on the Top Talkers report page).                                                                                                    |
|                   | You must enable Flow Export before you enable Top Talkers.                                                                                                    |
|                   | A NetFlow collector is not required for this feature.                                                                                                    |
|                   | Enabling Top Talkers automatically sets the Active Flow Timeout to 60 seconds.                                                                                                    |
|                   | You must enable Netflow Export ("ip flow-export enable") before you enable Top Talkers.                                                                                                    |
|                   | Enabling Top Talkers automatically sets the Active Flow Timeout ("ip flow-setting active_to") to 60 seconds.                                                                                                    |
|                   | The <b>no</b> command option disables this feature.                                                                                                    |
| Example           | amnesiac (config) # stats settings top-talkers enable                                                                                                    |
| Product           | Steelhead appliance, Cloud Steelhead                                                                                                    |
| Related<br>Topics | "show stats top-talkers"                                                                                                    |

# stats settings top-talkers interval

| Description | Enables Top Talkers collection period.                                         |  |
|-------------|--------------------------------------------------------------------------------|--|
| Syntax      | stats settings top-talkers interval <interval></interval>                      |  |
| Parameters  | interval Specify the interval: 24 or 48 hours.                                 |  |
| Usage       | Optionally, specify a time period to adjust the collection interval:           |  |
|             | • 24-hour Report Period - For a five-minute granularity (the default setting). |  |
|             | 48-hour Report Period - For a ten-minute granularity.                          |  |

| Example           | amnesiac (config) # stats settings top-talkers interval 24 |
|-------------------|------------------------------------------------------------|
| Product           | Steelhead appliance, Cloud Steelhead                       |
| Related<br>Topics | "show stats top-talkers"                                   |

#### **Network Test Commands**

This section describes the network testing commands. If you are experiencing network issues Riverbed Support will ask you to run network tests so that they can understand the state of the network.

With these tests common problems are easily identified and can be immediately addressed by the Riverbed support representative.

### nettest run cable-swap

| Description       | Runs the cable swap test.                                                                                                    |  |
|-------------------|----------------------------------------------------------------------------------------------------|--|
| Syntax            | nettest run cable-swap                                                                                                    |  |
| Parameters        | None                                                                                                    |  |
| Usage             | Ensures that the WAN and LAN cables on the Steelhead appliance are connected to the LAN and WAN of the network. The test enumerates the results by interface (one row entry per pair of bypass interfaces). |  |
|                   | By default, this test is disabled.                                                                                                    |  |
|                   | Certain network topologies might cause an incorrect result for this test. For the following topologies, Riverbed recommends that you confirm the test result manually:                                      |  |
|                   | Steelhead appliances deployed in virtual in-path mode.                                                                                                    |  |
|                   | • Server-side Steelhead appliances that receive significant amounts of traffic from nonoptimized sites.                                                                                                    |  |
|                   | Steelhead appliances that sit in the path between other Steelheads that are optimizing traffic.                                                                                                    |  |
|                   | If the test fails, ensure a straight-through cable is not in use between an appliance port and a router, or that a crossover cable is not in use between an appliance port and a switch.                    |  |
| Example           | amnesiac (config) # nettest run cable-swap                                                                                                    |  |
| Product           | Steelhead appliance, Cloud Steelhead                                                                                                    |  |
| Related<br>Topics | "show nettest"                                                                                                    |  |

# nettest run duplex

| Description | Runs the duplex matching test.                        |                               |
|-------------|-------------------------------------------------------|-------------------------------|
| Syntax      | nettest run duplex <cr>  <interface></interface></cr> |                               |
| Parameters  | <interface></interface>                               | Specify the duplex interface. |

| Usage             | Determines if the speed and duplex settings match on each side of the default gateway connection. If one side is different from the other, then traffic is sent at different rates on each side, causing a great deal of collision. This test runs the ping utility for 5 seconds with a packet size of 2500 bytes against the default gateway. |
|-------------------|----------------------------------------------------------------------------------------------------|
|                   | Optionally, select an interface to test. The more interfaces you test, the longer it takes the diagnostics to run. If you do not specify an interface, the Steelhead runs the duplex test on all interfaces.                                                                                                    |
|                   | The test passes if the system acknowledges 100% of the packets and a receives responses from all packets. If any packets are lost, the test fails.                                                                                                    |
|                   | If the test fails, ensure the speed and duplex settings of the appliance's Ethernet interfaces match that of the switch ports to which they are connected.                                                                                                    |
|                   | The test output records the percentage of any lost packets and number of collisions.                                                                                                    |
|                   | <b>Note:</b> For accurate test results, traffic must be running through the Steelhead appliance.                                                                                                    |
| Example           | amnesiac (config) # nettest run duplex                                                                                                    |
| Product           | Steelhead appliance, Cloud Steelhead                                                                                                    |
| Related<br>Topics | "show nettest"                                                                                                    |

# nettest run ip-port-reach

| Description       | Runs the IP address and port test.                                                                                                    |  |
|-------------------|----------------------------------------------------------------------------------------------------|--|
| Syntax            | nettest run ip-port-reach addr <ip-addr> <cr>   port <port></port></cr></ip-addr>                                                                                                    |  |
| Parameters        | addr <ip- addr=""> Specify the IP address.</ip->                                                                                                    |  |
|                   | port <port> Specify the port.</port>                                                                                                    |  |
| Usage             | Select to determine whether a specified IP address and optional port is correctly connected. If you specify only an IP address, the test sends an ICMP message to the IP address. If you specify a port number, the test telnets to the port. |  |
|                   | If the test fails, ensure that dynamic or static routing on your network is correctly configured and that the remote network is reachable from hosts on the same local subnet as this appliance.                                              |  |
| Example           | amnesiac (config) # nettest run ip-port-reach addr 10.0.0.1                                                                                                    |  |
| Product           | Steelhead appliance, Cloud Steelhead                                                                                                    |  |
| Related<br>Topics | "show nettest"                                                                                                    |  |

## nettest run net-gateway

| Description | Runs the network gateway test. |  |
|-------------|--------------------------------|--|
| Syntax      | nettest run net-gateway        |  |
| Parameters  | None                           |  |

| Usage             | Determines if each configured gateway is connected correctly. Run this test to ping each configured gateway address with 4 packets and record the number of failed or successful replies. The test passes if all 4 packets are acknowledged. The default packet size is 64 bytes. |
|-------------------|----------------------------------------------------------------------------------------------------|
|                   | If the test fails and all packets are lost, ensure the gateway IP address is correct and the Steelhead appliance is on the correct network segment. If the gateway is reachable from another source, check the connections between the Steelhead appliance and the gateway.       |
|                   | If the test fails and only some packets are lost, check your duplex settings and other network conditions that might cause dropped packets.                                                                                                    |
| Example           | amnesiac (config) # nettest run net-gateway                                                                                                    |
| Product           | Steelhead appliance, Cloud Steelhead                                                                                                    |
| Related<br>Topics | "show nettest"                                                                                                    |

#### nettest run peer-reach

| Description       | Runs the peer reachability test.                                                                                                    |  |
|-------------------|----------------------------------------------------------------------------------------------------|--|
| Syntax            | nettest run peer-reach addr <ip-addr>   port <port></port></ip-addr>                                                                                                    |  |
| Parameters        | addr <ip- addr=""> Specify the IP address of the peer appliance to test.</ip->                                                                                                    |  |
|                   | port <port> Specify the port.</port>                                                                                                    |  |
| Usage             | Select to send a test probe to a specified peer and await the probe response. If a response is not received, the test fails.                                                                                |  |
|                   | <b>Tip:</b> To view the current peer appliances, choose Reports > Optimization > Connected Appliances in the Management Console.                                                                            |  |
|                   | <b>Note:</b> Do not specify the primary or auxiliary IP of the same Steelhead appliance displayed in the Connected Appliances report (the primary or aux IP to which the Steelhead appliance is connected). |  |
|                   | If the test fails, ensure that there are no firewalls, IDS/IPS, VPNs, or other security devices which may be stripping or dropping connection packets between Steelhead appliances.                         |  |
| Example           | amnesiac (config) # nettest run peer-reach addr 10.0.0.1 port 1243                                                                                                    |  |
| Product           | Steelhead appliance, Cloud Steelhead                                                                                                    |  |
| Related<br>Topics | "show nettest"                                                                                                    |  |

## **Remote Management Port Commands**

This section describes the commands for configuring the remote management port in Models 1050x, 2050x, 5050x, 6050x, 7050x, EX1160x, EX1260x, CX1555x, EX560x, and EX760x. The port is labeled REMOTE on the back of each appliance except for the EX560x and EX760x models. The EX560x and EX760x models do not have a separate remote port but share it with the primary port.

This remote management port is unique in that it is connected to the Baseboard Management Controller (BMC) on these models. The BMC is a central component of the Intelligent Platform Management Interface (IPMI) capabilities of the machine, which are important for reading the onboard sensors, reading and writing Electrically Erasable Programmable Read-Only Memory (EEPROMs), fan control, LED control, and in-path hardware bypass control for these models. The BMC and remote management port operate independently of the CPUs and network interfaces, which allow them to continue to operate even when the machine has hit a kernel panic, become wedged, or has been given the **reload halt** command.

For details on configuring the remote management port, see "remote ip address" on page 565.

**Important:** You can only configure the remote management port on the 1050x, 2050x, 5050x, 6050x, 7050x, EX1160x, EX1260x, CX1555x, EX560x, and EX760x models. Remote port management is not supported on other platforms. The EX560x and EX760x models do not have a separate remote port but share it with the primary port.

**Important:** Access to the Steelhead appliance through the remote management port requires the use of the IPMI tool utility. You can download a Linux version at http://sourceforge.net/projects/ipmitool/files/. You can obtain a Windows version of the IPMI tool on the Document CD that ships with your system or from the Riverbed Support at https://support.riverbed.com.

#### remote dhcp

| Description       | Enables DHCP on the remote management port.                                                             |  |
|-------------------|----------------------------------------------------------------------------------------------------|--|
| Syntax            | remote dhcp                                                                                             |  |
| Parameters        | None                                                                                                    |  |
| Example           | amnesiac (config) # remote dhcp                                                                         |  |
| Product           | CMC appliance, Interceptor appliance, Steelhead appliance, Steelhead Mobile Controller, Cloud Steelhead |  |
| Related<br>Topics | "show remote ip"                                                                                        |  |

### remote ip address

| Description | Manually sets the IP address of the remote management port. |                                                                 |
|-------------|-------------------------------------------------------------|-----------------------------------------------------------------|
| Syntax      | remote ip address <ip-addr></ip-addr>                       |                                                                 |
| Parameters  | <ip-addr></ip-addr>                                         | Specify the IP address to assign to the remote management port. |

#### Usage

Access to the Steelhead appliance through the remote port requires the use of the IPMItool utility. You can download a Linux version at http://sourceforge.net/projects/ipmitool/files/. You can obtain a Windows version of the IPMI tool on the Document CD that ships with your system or from the Riverbed Support at https://support.riverbed.com.

This utility must to be run on an administrator's system outside of the Steelhead appliance to access the remote port functions. Check the man page for IPMItool for a full list of capabilities (although not all the commands are supported on RiOS hardware platforms).

#### To configure the remote management port

- 1. Physically connect the REMOTE port to the network. You cable the remote management port to the Ethernet network in the same manner as the Primary interface. For details, see the *Steelhead Appliance Installation and Configuration Guide*.
- 2. Install the IPMItool on the client machine.
- 3. Assuming the IP address is 192.168.100.100, the netmask is 255.255.255.0, and the default gateway is 192.168.100.1, assign an IP address to the remote management port:

```
ammesiac (config) # remote dhcp
- or -
ammesiac (config) # remote ip address 192.168.100.100
ammesiac (config) # remote ip netmask 255.255.255.0
ammesiac (config) # remote ip default-gateway 192.168.100.1
```

4. Verify the IP address is set properly.

```
amnesiac (config) # show remote ip
```

Tip: Ping the new management IP address from a remote computer, and verify it replies.

5. To secure the remote port, assign a password to the port:

```
amnesiac (config) # remote password <newpassword>
```

6. Set the remote port bit-rate to match the current serial port bitrate. Typically, this value is 9.6.

```
amnesiac (config) # remote bitrate 9.6
```

7. To activate the serial connection:

```
ipmitool -I lanplus -H 192.168.100.100 -P "<password>" sol activate
```

Press the Tilde character (~) to end the serial connection.

**Note:** While your serial connection is established, the actual serial console is disabled. Ending the remote serial connection cleanly with Tilde (~) re-enables the real serial port. If you fail to exit cleanly your actual serial port might not reactivate. If your serial port fails to reactivate, reconnect remotely and exit cleanly using Tilde (~).

| Example           | amnesiac (config) # remote ip address 192.168.100.100                                                   |
|-------------------|----------------------------------------------------------------------------------------------------|
| Product           | CMC appliance, Interceptor appliance, Steelhead appliance, Steelhead Mobile Controller, Cloud Steelhead |
| Related<br>Topics | "show remote ip"                                                                                        |

### remote ip default-gateway

| Description | Manually sets the default gateway of the remote management port. |                                                                                |
|-------------|------------------------------------------------------------------|--------------------------------------------------------------------------------|
| Syntax      | remote ip default-gateway <ip-addr></ip-addr>                    |                                                                                |
| Parameters  | <ip-addr></ip-addr>                                              | Specify the IP address of default gateway to assign to remote management port. |

| Example           | amnesiac (config) # remote ip default-gateway 10.0.0.2                                                  |
|-------------------|----------------------------------------------------------------------------------------------------|
| Product           | CMC appliance, Interceptor appliance, Steelhead appliance, Steelhead Mobile Controller, Cloud Steelhead |
| Related<br>Topics | "show remote ip"                                                                                        |

# remote ip netmask

| Description       | Manually sets the subnet mask of the remote management port.                                            |
|-------------------|----------------------------------------------------------------------------------------------------|
| Syntax            | remote ip netmask <netmask></netmask>                                                                   |
| Parameters        | <netmask> Specify the subnet mask to assign to the remote management port.</netmask>                    |
| Example           | amnesiac (config) # remote ip netmask 255.255.25.0                                                      |
| Product           | CMC appliance, Interceptor appliance, Steelhead appliance, Steelhead Mobile Controller, Cloud Steelhead |
| Related<br>Topics | "show remote ip"                                                                                        |

### remote password

| Description       | Sets the password to remotely connect to the remote management port.                                                                                                    |  |  |
|-------------------|----------------------------------------------------------------------------------------------------|--|--|
| Syntax            | [no] remote password <password></password>                                                                                                    |  |  |
| Parameters        | <pre><password> Specify the password to connect to the remote management port.</password></pre>                                                                                                    |  |  |
| Usage             | <ol> <li>To set a remote management port password</li> <li>On the Steelhead appliance, assign a password to the remote management port:         <ul> <li>amnesiac (config) # remote password TestPassword</li> </ul> </li> <li>Using the IPMItool on a remote computer, view the power status of the Steelhead appliance. If</li> </ol> |  |  |
|                   | you are using the Windows version of IPMItool, replace all references to ipmitool with ipmitool.exe.  ipmitool -H <remote address="" ip="" port=""> -P "testpassword" chassis power status  Output should state Chassis Power is on.</remote>                                                                                           |  |  |
|                   | <b>Note:</b> You can download a Linux version at http://sourceforge.net/projects/ipmitool/files/. You can obtain a Windows version of the IPMI tool on the Document CD that ships with your system or from the Riverbed Support at https://support.riverbed.com.                                                                        |  |  |
| Example           | amnesiac (config) # remote password TestPassword                                                                                                    |  |  |
| Product           | CMC appliance, Interceptor appliance, Steelhead appliance, Steelhead Mobile Controller, Cloud Steelhead                                                                                                    |  |  |
| Related<br>Topics | "show remote ip"                                                                                                    |  |  |

#### **Windows Domain Authentication Delegation Commands**

Delegation mode in RiOS v6.1 or later automatically updates the delegate user in Active Directory with delegation rights to servers. The service updates the user in real-time, eliminating the need to grant the user access to delegate on every server. This section describes how to give special privileges to the delegate user so they have automatic delegation rights to servers.

Before you enable domain authentication delegation, you must first create a Delegate User with a Service Principal Name (SPN). A delegate user is required in each of the domains where a server is going to be optimized. After you create a Delegate User, you enable delegation for the user on the domain controller. For details, see the *Steelhead Management Console User's Guide*.

You can only add one delegate user per domain. A delegate user is required in each of the domains where a server is going to be optimized. A delegate user that is an Administrator already has the correct delegation rights for auto-delegation mode.

#### protocol domain-auth delegation auto-mode enable

| Description       | Enables auto-delegation mode.                                                                                                    |  |  |
|-------------------|----------------------------------------------------------------------------------------------------|--|--|
| Syntax            | [no] protocol domain-auth delegation auto-mode enable                                                                                                    |  |  |
| Parameters        | None                                                                                                    |  |  |
| Usage             | This command enables delegate user authentication and automatically discovers the servers on which to delegate and sign. This eliminates the need to set up the servers to sign to for each domain.                                           |  |  |
|                   | Before performing Windows Domain authentication delegation using the CLI, Windows-side domain controller and SPN (Service Principal Names) configuration is required. For details, see the <i>Steelhead Management Console User's Guide</i> . |  |  |
|                   | Use this mode if you have previously enabled SMB Signing with RiOS v5.5.x, SMB2 signing, or if you are enabling MAPI encryption for Windows 7 in RiOS v6.1 or later.                                                                          |  |  |
|                   | The <b>no</b> command option disables this feature.                                                                                                    |  |  |
|                   | <b>Note:</b> A delegate user is required in each of the domains where a server is going to be optimized.                                                                                                    |  |  |
| Example           | amnesiac (config) # protocol domain-auth delegation auto-mode enable amnesiac (config) # service restart                                                                                                    |  |  |
| Product           | Steelhead appliance, Cloud Steelhead                                                                                                    |  |  |
| Related<br>Topics | "show protocol domain-auth delegation auto-mode," "show protocol domain-auth delegation rules," "show protocol domain-auth delegation rules," "show protocol domain-auth oneway-trust"                                                        |  |  |

### protocol domain-auth delegation delegate-user

| Description | Configures a delegate account for the Active Directory domain.                                                                              |  |
|-------------|----------------------------------------------------------------------------------------------------|--|
| Syntax      | [no] protocol domain-auth delegation delegate-user [domain <domain>] [user <username>] [password <password>]</password></username></domain> |  |

| Parameters        | domain<br><domain></domain>                                                                                                    | Specify the delegation domain in which you want to make the delegate user a trusted member, for example:                          |
|-------------------|----------------------------------------------------------------------------------------------------|----------------------------------------------------------------------------------------------------|
|                   |                                                                                                    | SIGNING.TEST                                                                                                    |
|                   | user<br><username></username>                                                                                                    | Specify the delegate user name. The maximum length is 20 characters. The username cannot contain any of the following characters: |
|                   |                                                                                                    | / \ [ ]:;   =,+*?<>@"                                                                                                    |
|                   |                                                                                                    | <b>Note:</b> The system translates the user name into uppercase to match the registered server realm information.                 |
|                   | password<br><password></password>                                                                                                    | Specify the password.                                                                                                    |
| Usage             | Before performing Windows Domain authentication delegation using the CLI, Windows-side domain controller and SPN (Service Principal Names) configuration is required. For details, see the Steelhead Management Console User's Guide. |                                                                                                    |
|                   | Use this mode if you have previously enabled SMB signing with RiOS v5.5.x, SMB2 signing, or if you are enabling MAPI encryption for Windows 7 in RiOS v6.1 or later.                                                                  |                                                                                                    |
|                   | <b>Note:</b> A delegate user that is an administrator already has the correct delegation rights for automatic delegation mode.                                                                                                    |                                                                                                    |
|                   | The <b>no</b> command removes the specified user.                                                                                                    |                                                                                                    |
| Example           | amnesiac (config) # protocol domain-auth delegation delegate-user domain<br>SIGNING.TEST user testname password RR1243<br>amnesiac (config) # service restart                                                                         |                                                                                                    |
| Product           | Steelhead appli                                                                                                    | ance, Cloud Steelhead                                                                                                    |
| Related<br>Topics |                                                                                                    | domain-auth delegation rules," "show protocol domain-auth delegation rules," domain-auth oneway-trust"                            |

# protocol domain-auth delegation rule dlg-all-except

| Description       | Allows delegated Windows Domain authentication to intercept all of the connections except those destined for the servers in this list.                                                                                                    |  |
|-------------------|----------------------------------------------------------------------------------------------------|--|
| Syntax            | [no] protocol domain-auth delegation rule dlg-all-except <ip-addr></ip-addr>                                                                                                    |  |
| Parameters        | <b><ip-addr></ip-addr></b> Specify the file server IP addresses that do not require SMB signing, SMB2 signing, or MAPI encryption in the text box, separated by commas. By default, this setting is disabled. Only the file servers that do not appear in the list are signed or encrypted. |  |
|                   | You must register any servers on not this list with the domain controller or be using Auto-Delegation Mode.                                                                                                    |  |
| Usage             | Before performing Windows Domain authentication delegation using the CLI, Windows-side domain controller and SPN (Service Principal Names) configuration is required. For details, see the Steelhead Management Console User's Guide.                                                       |  |
|                   | The <b>no</b> command option allows the specified server IP addresses.                                                                                                    |  |
| Example           | amnesiac (config) # protocol domain-auth delegation rule dlg-all-except 3.3.3.3,4.4.4.4                                                                                                    |  |
| Product           | Steelhead appliance, Cloud Steelhead                                                                                                    |  |
| Related<br>Topics | "show protocol domain-auth delegation auto-mode," "show protocol domain-auth delegation rules," "show protocol domain-auth delegation rules," "show protocol domain-auth oneway-trust"                                                                                                    |  |

### protocol domain-auth delegation rule dlg-only

| Description       | Allows delegated Windows Domain authentication to only the specified servers.                                                                                                    |                                                                                                    |
|-------------------|----------------------------------------------------------------------------------------------------|----------------------------------------------------------------------------------------------------|
| Syntax            | [no] protocol domain-auth delegation rule dlg-only <ip-addr></ip-addr>                                                                                                    |                                                                                                    |
| Parameters        | <b>ip-addr&gt;</b> Specify the file server IP addresses for SMB signed or MAPI encrypted traff the text box, separated by commas.                                                                                                    |                                                                                                    |
|                   |                                                                                                    | You can switch between the Delegate-Only ( <b>dlg-only</b> ) and Delegate-All-Except ( <b>dlg-all-except</b> ) controls without losing the list of IP addresses for the control. Only one list is active at a time. |
| Usage             | Before performing Windows Domain authentication delegation using the CLI, Windows-side domain controller and SPN (Service Principal Names) configuration is required. For details, see the Steelhead Management Console User's Guide. |                                                                                                    |
|                   | The <b>no</b> command disallows the specified server IP addresses.                                                                                                    |                                                                                                    |
| Example           | amnesiac (confi                                                                                                    | g) # protocol domain-auth delegation rule dlg-only 3.3.3.3,4.4.4.4                                                                                                    |
| Product           | Steelhead appliance, Cloud Steelhead                                                                                                    |                                                                                                    |
| Related<br>Topics |                                                                                                    | lomain-auth delegation rules," "show protocol domain-auth delegation rules," lomain-auth oneway-trust"                                                                                                    |

### protocol domain-auth delegation rule select

| Description       | Specifies which                                                                                                    | Specifies which set of server rules (Delegate-Only or Delegate-All-Except) to apply.                                |  |
|-------------------|----------------------------------------------------------------------------------------------------|----------------------------------------------------------------------------------------------------|--|
| Syntax            | protocol domain-auth delegation rule select {dlg-only   dlg-all-except}                                                                                                    |                                                                                                    |  |
| Parameters        | dlg-only                                                                                                    | Specify this option to apply the rule defined by the "protocol domain-auth delegation rule dlg-only" command.       |  |
|                   | dlg-all-except                                                                                                    | Specify this option to apply the rule defined by the "protocol domain-auth delegation rule dlg-all-except" command. |  |
| Usage             | After configuring the commands "protocol domain-auth delegation rule dlg-all-except" and "protocol domain-auth delegation rule dlg-only", use this command to specify which resulting list to apply. |                                                                                                    |  |
| Example           | amnesiac (config) # protocol domain-auth delegation rule select dlg-only                                                                                                    |                                                                                                    |  |
| Product           | Steelhead appliance, Cloud Steelhead                                                                                                    |                                                                                                    |  |
| Related<br>Topics | "show protocol domain-auth delegation auto-mode," "show protocol domain-auth delegation rules," "show protocol domain-auth oneway-trust"                                                             |                                                                                                    |  |

# protocol domain-auth encrypted-Idap enable

| Description | Enables encrypted Lightweight Directory Access Protocol (LDAP) support for auto-delegation mode.                                   |
|-------------|----------------------------------------------------------------------------------------------------|
| Syntax      | protocol domain-auth encrypted-ldap enable                                                                                         |
| Parameters  | None                                                                                                    |
| Usage       | This command provides support for auto-delegation mode in Active Directory environments that require encrypted LDAP communication. |

| Example           | amnesiac (config) # protocol domain-auth encrypted-ldap enable |
|-------------------|----------------------------------------------------------------|
| Product           | Steelhead appliance                                            |
| Related<br>Topics | "show protocol domain-auth delegation auto-mode"               |

## protocol domain-auth migrate

| Description       | Migrates domain authentication credentials to the secure vault.                                                |  |  |
|-------------------|----------------------------------------------------------------------------------------------------|--|--|
| Syntax            | protocol domain-auth migrate                                                                                   |  |  |
| Parameters        | None                                                                                                    |  |  |
| Usage             | This command configures the Steelhead appliance to use the secure vault for domain authentication credentials. |  |  |
| Example           | amnesiac (config) # protocol domain-auth migrate                                                               |  |  |
| Product           | Steelhead appliance                                                                                            |  |  |
| Related<br>Topics | "show protocol domain-auth credentials location"                                                               |  |  |

#### protocol domain-auth native-krb

| Description       | Enables or disables native Kerberos mode.                                                                                                    |  |  |
|-------------------|----------------------------------------------------------------------------------------------------|--|--|
| Syntax            | [no] protocol domain-auth native-krb enable                                                                                                    |  |  |
| Usage             | Use the <b>no</b> command to disable native Kerberos mode.                                                                                                    |  |  |
| Example           | amnesiac (config) # protocol domain-auth native-krb enable                                                                                                    |  |  |
| Product           | Steelhead appliance, Cloud Steelhead                                                                                                    |  |  |
| Related<br>Topics | "show protocol domain-auth native-krb," "show protocol domain-auth delegation auto-mode,"  "show protocol domain-auth delegation rules," "show protocol domain-auth delegation rules,"  "show protocol domain-auth oneway-trust" |  |  |

#### protocol domain-auth oneway-trust

| Description | Configures a valid one-way trusted domain for Windows Domain authentication.                                             |                                                           |
|-------------|----------------------------------------------------------------------------------------------------|-----------------------------------------------------------|
| Syntax      | [no] protocol domain-auth oneway-trust [dns-name <domain>] [netbios-name <netbios-name>]   [all]</netbios-name></domain> |                                                           |
| Parameters  | <domain></domain>                                                                                                    | Specify the hostname of the delegation domain.            |
|             | <netbios-<br>name&gt;</netbios-<br>                                                                                      | Specify the NetBIOS domain name of the delegation domain. |
|             | all                                                                                                    | Clears all entries in the one-way trust list.             |
|             |                                                                                                    | Note: The all parameter is only used with the no command. |

| Usage             | Use the no command for the following:  • To clear an entry in the one-way trust list keyed on the NetBIOS name:  no protocol domain-auth oneway-trust netbios-name  • To clear an entry in the one-way trust list keyed on dns name:  no protocol domain-auth oneway-trust dns-name  • To clear all entries in the one-way trust list:  no protocol domain-auth oneway-trust all |
|-------------------|----------------------------------------------------------------------------------------------------|
| Example           | amnesiac (config) # protocol domain-auth oneway-trust dns-name ns1.something.en.wikipedia.org netbios-name wikipedia                                                                                                    |
| Product           | Steelhead appliance, Cloud Steelhead                                                                                                    |
| Related<br>Topics | "show protocol domain-auth delegation auto-mode," "show protocol domain-auth delegation rules," "show protocol domain-auth delegation rules," "show protocol domain-auth oneway-trust"                                                                                                    |

#### **Windows Domain Authentication Replication Commands**

Kerberos end-to-end authentication in RiOS 7.0 relies on Active Directory replication to obtain machine credentials for any servers that require secure protocol optimization. The RiOS replication mechanism requires a domain user with AD privileges and involves the same AD protocols used by Windows domain controllers.

#### protocol domain-auth replication replicate-user

| Description | Configures trusted domain authentication replication settings. |                                                                                                    |
|-------------|----------------------------------------------------------------|----------------------------------------------------------------------------------------------------|
| Syntax      |                                                                | main-auth replication replicate-user domain <domain> user-domain <user-<br>name&gt; password <password> [rodc {<true <dcname="" dcname="" false}=""  ="">]</true></password></user-<br></domain> |
| Parameters  | domain<br><domain></domain>                                    | Specify the Active Directory replication domain. The domain name must be in Active Directory domain name format. The Steelhead appliance replicates accounts from this domain.                   |
|             | user-domain<br><user-domain></user-domain>                     | Specify the domain that the user belongs to, if different from the Active Directory domain name. Riverbed recommends that you configure the user domain as close to the root as possible.        |
|             | user <name></name>                                             | Specify the replication user name. The maximum length is 20 characters. The username cannot contain any of the following characters:                                                             |
|             |                                                                | / \ [ ]:;   = , + * ? < > @ "                                                                                                    |
|             |                                                                | <b>Note:</b> The system translates the user name into uppercase to match the registered server realm information.                                                                                |
|             | password<br><password></password>                              | Specify the user account password.                                                                                                    |
|             | rodc <true  <br="">false&gt;</true>                            | Functions as an RODC for this domain.                                                                                                    |
|             |                                                                | Specify <b>true</b> to enable the RODC function.                                                                                                    |
|             |                                                                | Specify false to disable the RODC function.                                                                                                    |
|             | dcname<br><dcname></dcname>                                    | Specify the Windows domain controller for this domain.                                                                                                    |

| Usage             | Kerberos end-to-end authentication in RiOS 7.0 relies on Active Directory replication to obtain machine credentials for any servers that require secure protocol optimization. The RiOS replication mechanism requires a domain user with AD replication privileges and involves the same AD protocols used by Windows domain controllers. |
|-------------------|----------------------------------------------------------------------------------------------------|
| Example           | amnesiac (config) # protocol domain-auth replication replicate-user domain REPLICATION.TEST user testname password RR1243                                                                                                    |
| Product           | Steelhead appliance                                                                                                    |
| Related<br>Topics | "show protocol domain-auth replication replicate-user"                                                                                                    |

#### **Windows Domain Health Status Commands**

Windows Domain Health Status commands identify, diagnose, and report possible problems with a Steelhead appliance within a Windows domain environment. These commands also automatically configure a delegation or replication account with the privileges needed for constrained delegation or Kerberos replication.

#### protocol domain-auth auto-conf delegation adminuser

| Description | Automatically configures constrained delegation settings. This command adds or deletes CIFS, SMB2, or Exchange servers to or from the delegation user's msDS-AllowedToDelegateTo list.                                                                                                    |                                                                                                    |  |
|-------------|----------------------------------------------------------------------------------------------------|----------------------------------------------------------------------------------------------------|--|
| Syntax      | protocol domain-auth auto-conf delegation {add-server   delete-server} adminuser <name> adminpass <password> domain <name> dc <dcname> service { cifs   exchangeMDB} serverlist <serverlist></serverlist></dcname></name></password></name>                                                                                           |                                                                                                    |  |
| Parameters  | {add-server   delete-server}                                                                                                    | Adds or deletes servers to and from the msDS-Allowed-ToDelegateTo Active Directory attribute.                                                                       |  |
|             | adminuser<br><name></name>                                                                                                    | Specify the user name of the domain administrator.                                                                                                    |  |
|             | adminpass<br><password></password>                                                                                                    | Specify the password of the domain administrator.                                                                                                    |  |
|             | domain<br><name></name>                                                                                                    | Specify the domain name of the delegation domain.                                                                                                    |  |
|             | dc <dcname></dcname>                                                                                                    | Specify the name of the domain controller.                                                                                                    |  |
|             | service {cifs  <br>exchangeMDB}                                                                                                    | Specify a service:  • cifs - CIFS service  • exchange - Exchange service                                                                                            |  |
|             | serverlist<br><serverlist></serverlist>                                                                                                    | Specify a list of delegation server names, by commas.                                                                                                    |  |
| Usage       | Use the <b>protocol domain-auth auto-conf delegation adminuser</b> command to add or delete CIFS, SMB2, or Exchange servers to or from the delegation user's msDS-AllowedToDelegateTo Active Directory attribute. After they are in the list, the servers are eligible for optimization as specified by the <b>service</b> parameter. |                                                                                                    |  |
|             | The delegation user must have administrator-level privileges to use this command. If the delegation user has autodelegation privileges, no administrator-level privileges are needed.                                                                                                    |                                                                                                    |  |
| Example     | Administrator a                                                                                                    | g) # protocol domain-auth auto-conf delegation add-server adminuser dminpass password domain company.exchange.com dc exchange-dc service exerlist exch1,exch2,exch2 |  |

| Product           | Steelhead appliance                              |
|-------------------|--------------------------------------------------|
| Related<br>Topics | "show protocol domain-auth auto-conf delegation" |

#### protocol domain-auth auto-conf delegation domain

| Description       | Automatically configures constrained delegation settings. This command adds or deletes CIFS, SMB2, or Exchange servers to or from the delegation user's msDS-AllowedToDelegateTo list. |                                                                                                    |  |
|-------------------|----------------------------------------------------------------------------------------------------|----------------------------------------------------------------------------------------------------|--|
| Syntax            | protocol domain-auth auto-conf delegation {add-server   delete-server} domain <name> dc <dcname> service {cifs   exchangeMDB} serverlist <serverlist></serverlist></dcname></name>     |                                                                                                    |  |
| Parameters        | {add-server  <br>delete-server}                                                                                                    | Adds or deletes servers to and from the msDS-Allowed-ToDelegateTo Active Directory attribute                                                                                                    |  |
|                   | domain<br><name></name>                                                                                                    | Specify the name of the delegation domain.                                                                                                    |  |
|                   | dc <dcname></dcname>                                                                                                    | Specify the name of the domain controller.                                                                                                    |  |
|                   | service {cifs                                                                                                    | Specify a service:                                                                                                    |  |
|                   | exchangeMDB}                                                                                                    | • cifs - CIFS service                                                                                                    |  |
|                   |                                                                                                    | • exchange - Exchange service                                                                                                    |  |
|                   | serverlist<br><serverlist></serverlist>                                                                                                    | Specify a list of delegation server names, by commas.                                                                                                    |  |
| Usage             | SMB2, or Exchan                                                                                                    | <b>domain-auth auto-conf delegation domain</b> command to add or delete CIFS, ge servers to or from the delegation user's msDS-AllowedToDelegateTo Active te. After they are in the list, the servers are eligible for optimization as specified rameter. |  |
|                   | If the delegation user has autodelegation privileges, no administrator-level privileges are required.                                                                                  |                                                                                                    |  |
|                   | This command is identical to the <b>protocol domain-auth auto-conf delegation adminuser</b> command except that administrator-level privileges are not required.                       |                                                                                                    |  |
| Example           | amnesiac (config) # protocol domain-auth auto-conf delegation add-server domain company.exchange.com dc exchange-dc service exchangeMDB serverlist exch1,exch2,exch2                   |                                                                                                    |  |
| Product           | Steelhead appliance                                                                                                    |                                                                                                    |  |
| Related<br>Topics | "show protocol domain-auth auto-conf delegation"                                                                                                    |                                                                                                    |  |

## protocol domain-auth auto-conf delegation setup-user

| Description | Automatically configures a precreated account with constrained delegation privileges in the Active Directory.                                          |  |
|-------------|----------------------------------------------------------------------------------------------------|--|
| Syntax      | protocol domain-auth auto-conf delegation setup-user adminuser <name> adminpass <password> domain <name> dc <dcname></dcname></name></password></name> |  |

| Parameters        | adminuser<br><name></name>                                                                                                    | Specify the user name of the domain administrator.                                                                   |
|-------------------|----------------------------------------------------------------------------------------------------|----------------------------------------------------------------------------------------------------|
|                   | adminpass<br><password></password>                                                                                                    | Specify the password of the domain administrator.                                                                    |
|                   | domain<br><name></name>                                                                                                    | Specify the delegation domain in which you want to give the user delegation privileges, as in the following example: |
|                   |                                                                                                    | DELEGATION.TEST                                                                                                    |
|                   | dc <dcname></dcname>                                                                                                    | Specify the name of the domain controller.                                                                           |
| Usage             | The <b>protocol domain-auth auto-conf delegation setup-user</b> command reads the configuration of the delegation user on the Steelhead appliance and configures the backend domain controller in Active Directory with the same settings.                                                |                                                                                                    |
|                   | This command adds privileges per the configuration on the Steelhead appliance. For example, if autodelegation is configured on the Steelhead appliance, the <b>protocol domain-auth auto-conf delegation setup-user</b> command attempts to configure autodelegation in Active Directory. |                                                                                                    |
| Example           | amnesiac (config) # protocol domain-auth auto-conf delegation setup-user adminuser Administrator adminpass password domain delegation.test dc delegation-dc1                                                                                                    |                                                                                                    |
| Product           | Steelhead appliance                                                                                                    |                                                                                                    |
| Related<br>Topics | "show protocol domain-auth auto-conf delegation"                                                                                                    |                                                                                                    |

## protocol domain-auth auto-conf replication

| Description       | Automatically configures a precreated account in Active Directory with replication privileges over the entire domain.                                   |                                                                                                    |
|-------------------|----------------------------------------------------------------------------------------------------|----------------------------------------------------------------------------------------------------|
| Syntax            | [no] protocol domain-auth auto-conf replication adminuser <name> adminpass <password> domain <domain> dc <dc-name></dc-name></domain></password></name> |                                                                                                    |
| Parameters        | adminuser<br><name></name>                                                                                                    | Specify the administrator user name.                                                                                                    |
|                   | adminpass<br><password></password>                                                                                                    | Specify the domain administrator password.                                                                                                    |
|                   | domain<br><domain></domain>                                                                                                    | Specify the replication domain in which you want to give the user replication privileges, as in the following example:                                                       |
|                   |                                                                                                    | REPLICATION.TEST                                                                                                    |
|                   | dc <dc-name></dc-name>                                                                                                    | Specify a domain controller.                                                                                                    |
| Usage             | replication user                                                                                                    | main-auth auto-conf replication command reads the configuration of the on the Steelhead appliance and configures the backend domain controller(s) in with the same settings. |
|                   | You must have d                                                                                                    | lomain administrator privileges to use this command.                                                                                                    |
| Example           |                                                                                                    | ig) # protocol domain-auth replication adminuser Administrator<br>word domain replication.test dc replication-dc1                                                            |
| Product           | Steelhead appliance                                                                                                    |                                                                                                    |
| Related<br>Topics | "show protocol domain-auth auto-conf replication"                                                                                                    |                                                                                                    |

#### protocol domain-auth test authentication

| Description       | Attempts to authenticate the user to the joined domain controller.  protocol domain-auth test authentication username < username > password < password >                        |                                                                                                    |
|-------------------|----------------------------------------------------------------------------------------------------|----------------------------------------------------------------------------------------------------|
| Syntax            |                                                                                                    |                                                                                                    |
| Parameters        | username<br><username></username>                                                                                                    | Specify the delegate username. The maximum length is 20 characters. The username cannot contain any of the following characters: |
|                   |                                                                                                    | / \ [ ]:;   = , + * ? <> @ "                                                                                                    |
|                   |                                                                                                    | <b>Note:</b> The system translates the user name into uppercase to match the registered server realm information.                |
|                   | password<br><password></password>                                                                                                    | Specify a password.                                                                                                    |
| Usage             | The <b>protocol domain-auth test authentication</b> command tests whether transparent mode NTLM (used by SMB signing, SMB2 signing, and encrypted MAPI) is working as expected. |                                                                                                    |
| Example           | amnesiac (con:                                                                                                    | fig) # protocol domain-auth test authentication                                                                                  |
| Product           | Steelhead appli                                                                                                    | ance                                                                                                    |
| Related<br>Topics | "show protocol domain-auth test authentication"                                                                                                    |                                                                                                    |

## protocol domain-auth test delegation server-privs

| Description       | Tests the delegation privileges for a server.                                                                                                    |                                                                                                    |
|-------------------|----------------------------------------------------------------------------------------------------|----------------------------------------------------------------------------------------------------|
| Syntax            | protocol domain-auth test delegation server-privs domain <domain> server <server> server-i<br/><server-ip> service {cifs   exchange}</server-ip></server></domain> |                                                                                                    |
| Parameters        | domain<br><domain></domain>                                                                                                    | Specify the delegation domain in which you want to make the delegate user a trusted member, as in the following example:                                                                                   |
|                   |                                                                                                    | SIGNING.TEST                                                                                                    |
|                   | server <server></server>                                                                                                    | Specify a delegate server hostname.                                                                                                    |
|                   | server-ip<br><server-ip></server-ip>                                                                                                    | Specify the delegate server IP address.                                                                                                    |
|                   | service {cifs                                                                                                    | Specify a service:                                                                                                    |
|                   | exchangeMDB}                                                                                                    | • cifs - CIFS service                                                                                                    |
|                   |                                                                                                    | • exchangeMDB - Exchange service                                                                                                    |
| Usage             | appliance and the                                                                                                    | ing, SMB2 signing, and encrypted MAPI in delegation mode, the Steelhead e AD environment must have correct privileges to obtain Kerberos tickets for the server and perform the subsequent authentication. |
|                   |                                                                                                    | nain-auth test delegation server-privs command tests whether correct privileges a constrained delegation.                                                                                                  |
| Example           |                                                                                                    | g) # protocol domain-auth test delegation server-privs domain server exchange01 server-ip 10.2.3.4 service exchangeMDB                                                                                     |
| Product           | Steelhead appliance                                                                                                    |                                                                                                    |
| Related<br>Topics | "show protocol domain-auth test delegation server-privs"                                                                                                    |                                                                                                    |

#### protocol domain-auth test delegation setup

| Description       | Tests the delegation user authentication setup.                                                                                                    |                                      |
|-------------------|----------------------------------------------------------------------------------------------------|--------------------------------------|
| Syntax            | protocol domain-auth test delegation setup domain <domain> dc <dc-name></dc-name></domain>                                                               |                                      |
| Parameters        | domain Specify the delegation domain in which you want to make the delegation domain in which you want to make the delegation domain.                    |                                      |
|                   |                                                                                                    | SIGNING.TEST                         |
|                   | dc <dc-name></dc-name>                                                                                                    | Specify a domain controller.         |
|                   | auto <true  <br="">false&gt;</true>                                                                                                    | Tests for autodelegation privileges. |
| Usage             | Thes <b>protocol domain-auth test delegation setup</b> command checks whether an account has the necessary privileges for delegation and autodelegation. |                                      |
| Example           | amnesiac (config) # protocol domain-auth test delegation setup domain delegation-test dc delegation-dcl                                                  |                                      |
| Product           | Steelhead applia                                                                                                    | nce                                  |
| Related<br>Topics | "show protocol domain-auth test delegation setup"                                                                                                    |                                      |

## protocol domain-auth test dns

| Description       | Tests Steelhead appliance DNS settings.                                                                                                    |  |  |
|-------------------|----------------------------------------------------------------------------------------------------|--|--|
| Syntax            | protocol domain-auth test dns                                                                                                    |  |  |
| Parameters        | None                                                                                                    |  |  |
| Usage             | The <b>protocol domain-auth test dns</b> command tests whether DNS is correctly configured for Windows domain authentication, SMB signing, SMB2 signing, and encrypted MAPI optimizations. |  |  |
| Example           | amnesiac (config) # protocol domain-auth test dns                                                                                                    |  |  |
| Product           | Steelhead appliance                                                                                                    |  |  |
| Related<br>Topics | "show protocol domain-auth test dns"                                                                                                    |  |  |

## protocol domain-auth test join

| Description | Checks to determine whether the Steelhead appliance is joined to the domain.                                                                                                    |  |  |
|-------------|----------------------------------------------------------------------------------------------------|--|--|
| Syntax      | protocol domain-auth test join                                                                                                    |  |  |
| Parameters  | None                                                                                                    |  |  |
| Usage       | The <b>protocol domain-auth test join</b> command tests whether the domain join configuration of the Steelhead appliance is valid on the backend domain controller(s) in Active Directory. |  |  |
| Example     | amnesiac (config) # protocol domain-auth test join                                                                                                    |  |  |

| Product           | Steelhead appliance                   |
|-------------------|---------------------------------------|
| Related<br>Topics | "show protocol domain-auth test join" |

# protocol domain-auth test replication prp

| Description       | Tests the password replication policy (PRP) of the domain.                                                                                                    |                                          |
|-------------------|----------------------------------------------------------------------------------------------------|------------------------------------------|
| Syntax            | protocol domain-auth test replication prp domain <domain> dc <dcname> rserver <rserver></rserver></dcname></domain>                                                 |                                          |
| Parameters        | domain       Specify the replication domain: <domain>       REPLICATION.TEST         dc <dcname>       Specify the name of the domain controller.</dcname></domain> |                                          |
|                   | rserver<br><rserver></rserver>                                                                                                    | Specify the server account to replicate. |
| Usage             | The <b>protocol domain-auth test replication prp</b> command determines whether the server account can be replicated as specified by the PRP of the domain.         |                                          |
| Example           | amnesiac (config) # protocol domain-auth test replication prp domain replication.test dc replication-dc1 rserver server1                                            |                                          |
| Product           | Steelhead appliance                                                                                                    |                                          |
| Related<br>Topics | "show protocol domain-auth test replication prp"                                                                                                    |                                          |

## protocol domain-auth test replication try-repl

| Description       | Tests the ability to replicate the server account.                                                                                                  |                                                                                                    |
|-------------------|----------------------------------------------------------------------------------------------------|----------------------------------------------------------------------------------------------------|
| Syntax            | protocol domain-auth test replication try-repl domain <domain> shortdom <shortdom> rserv <rserver></rserver></shortdom></domain>                    |                                                                                                    |
| Parameters        | domain<br><domain></domain>                                                                                                    | Specify the replication domain in which you want to make the replication user a trusted member, as in the following example:  REPLICATION.TEST |
|                   | shortdom<br><shortdom></shortdom>                                                                                                    | Specify the short domain name.                                                                                                    |
|                   | rserver<br><rserver></rserver>                                                                                                    | Specify the server account to replicate.                                                                                                    |
| Usage             | The <b>protocol domain-auth test replication try-repl</b> command attempts to replicate a server account using the replication user for the domain. |                                                                                                    |
| Example           |                                                                                                    | fig) # protocol domain-auth test replication try-repl domain est shortdom rep.test rserver server1                                             |
| Product           | Steelhead appli                                                                                                    | ance                                                                                                    |
| Related<br>Topics | "show protocol domain-auth test replication try-repl"                                                                                               |                                                                                                    |

#### **Management In-Path Interface Commands**

This section describes the Management In-Path Interface (MIP) commands. For detailed information, see the Management Console online help or the *Steelhead Management Console User's Guide*.

#### in-path interface mgmt-interface enable

| Description       | Enables a management in-path (MIP) interface.                                                                                                    |  |
|-------------------|----------------------------------------------------------------------------------------------------|--|
| Syntax            | [no] in-path interface <interface> mgmt-interface enable</interface>                                                                                                    |  |
| Parameters        | <interface> Specify the MIP interface. For example, inpath0_0.</interface>                                                                                                    |  |
| Usage             | In a typical in-path deployment, optimized and pass-through traffic flows through the Steelhead appliance LAN and WAN interfaces and Riverbed network management traffic flows through the auxiliary interface. You can also use the auxiliary interface to connect the appliance to a non-Riverbed network management device. Some deployments do not allow access to the auxiliary management interface when plugged into a private subnet with a separate IP address space. In this type of deployment you cannot use the auxiliary interface to manage the Steelhead appliance. |  |
|                   | RiOS v6.1 provides a way to configure a secondary MIP interface that you can reach through the physical in-path LAN and WAN interfaces. Configuring a secondary MIP interface is a way to manage Steelhead appliances from a private network while maintaining a logical separation of network traffic. This configuration eliminates the need to deploy a switch or borrow a switchport. You can configure one MIP interface for each LAN and WAN interface pair.                                                                                                    |  |
|                   | A MIP interface is accessible from both the LAN and WAN side and you can reach it even when:                                                                                                    |  |
|                   | the primary interface is unavailable.                                                                                                    |  |
|                   | the optimization service is not running.                                                                                                    |  |
|                   | the (logical) in-path interface fails.                                                                                                    |  |
|                   | A MIP interface is not accessible if the (physical) LAN and WAN interfaces fail.                                                                                                    |  |
|                   | For detailed information, see the Management Console online help or the <i>Steelhead Management Console User's Guide</i> .                                                                                                    |  |
|                   | <b>Note:</b> You cannot reach a MIP interface when Link State Propagation (LSP) is also enabled and the corresponding in-path interface fails. In physical in-path deployments, LSP shortens the recovery time of a link failure. LSP communicates link status between the devices connected to the Steelhead appliance and is enabled by default in RiOS v6.0 and later.                                                                                                    |  |
|                   | The <b>no</b> command option disables the management in-path (MIP) interface.                                                                                                    |  |
|                   | <b>Note:</b> This command requires you to also configure "in-path interface mgmt-interface ip" and "in-path interface mgmt-interface vlan".                                                                                                    |  |
| Example           | amnesiac (config) # in-path interface inpath0_0 mgmt-interface enable                                                                                                    |  |
| Product           | Steelhead appliance, Cloud Steelhead                                                                                                    |  |
| Related<br>Topics | "in-path interface mgmt-interface ip", "in-path interface mgmt-interface vlan," "show in-path mgmt-interface"                                                                                                    |  |

#### in-path interface mgmt-interface ip

| Description                                                                                 | Specifies the static IP address and network mask for the management in-path (MIP) interface. |
|---------------------------------------------------------------------------------------------|----------------------------------------------------------------------------------------------|
| Syntax [no] in-path interface <interface> mgmt-interface ip <ip-addr></ip-addr></interface> |                                                                                              |

| Parameters             | <interface></interface>                                                                                                   | Specify the MIP interface. For example, inpath0_0.                                                        |
|------------------------|----------------------------------------------------------------------------------------------------|----------------------------------------------------------------------------------------------------|
|                        | <ip-addr< th=""><th>Specify the IP address for the MIP interface.</th></ip-addr<>                                         | Specify the IP address for the MIP interface.                                                             |
| Usage                  |                                                                                                    | ace must reside in its own subnet and cannot share the same subnet with any other ne Steelhead appliance. |
|                        | For detailed information, see the Management Console online help or the <i>Steelhead Managemen Console User's Guide</i> . |                                                                                                    |
|                        | The <b>no</b> command option disables in-path support.                                                                    |                                                                                                    |
| Note: This omgmt-inter |                                                                                                    | amand requires you to also configure "in-path interface vlan" and "in-path interface e vlan".             |
| Example                | amnesiac (cor                                                                                                    | nfig) # in-path interface inpath0_0 mgmt-interface ip 90.55.0.1                                           |
| Product                | Steelhead appliance, Cloud Steelhead                                                                                      |                                                                                                    |
| Related<br>Topics      | "in-path interface vlan," "in-path interface mgmt-interface vlan," "show in-path mgmt-interface"                          |                                                                                                    |

## in-path interface mgmt-interface vlan

| Description       | Specifies the VLAN ID for the management in-path (MIP) interface.                |                                                                                                    |  |
|-------------------|----------------------------------------------------------------------------------|----------------------------------------------------------------------------------------------------|--|
| Syntax            | [no] in-path interface <interface> mgmt-interface vlan <vlan></vlan></interface> |                                                                                                    |  |
| Parameters        | <interface></interface>                                                          | Specify the MIP interface. For example, inpath0_0.                                                                                                    |  |
|                   | <vlan></vlan>                                                                    | Specify a numeric VLAN Tag ID.                                                                                                    |  |
|                   |                                                                                  | When you specify the VLAN Tag ID for the MIP interface, all packets originating from the Steelhead appliance are tagged with that identification number. Specify the VLAN tag that the appliance uses to communicate with other Steelhead appliances in your network. The VLAN Tag ID might be the same value or a different value than the in-path interface VLAN tag ID. The MIP interface could be un-tagged and in-path interface could be tagged and vice versa. A zero (0) value specifies non-tagged (or native VLAN) and is the correct setting if there are no VLANs present. |  |
|                   |                                                                                  | For example, if the MIP interface is $192.168.1.1$ in VLAN $200$ , you would specify tag $200$ .                                                                                                    |  |
| Usage             | For detailed in Console User's                                                   | information, see the Management Console online help or the <i>Steelhead Management Guide</i> .                                                                                                    |  |
|                   | The <b>no</b> comm                                                               | and option resets the MIP VLAN.                                                                                                    |  |
|                   | Note: This cor<br>mgmt-interface                                                 | nmand requires you to also configure "in-path interface vlan" and "in-path interface ce ip".                                                                                                    |  |
| Example           | amnesiac (co                                                                     | nfig) # in-path interface inpath0_0 mgmt-interface vlan 26                                                                                                    |  |
| Product           | Steelhead appliance, Cloud Steelhead                                             |                                                                                                    |  |
| Related<br>Topics | "in-path inter                                                                   | face mgmt-interface ip", "show in-path mgmt-interface", "in-path interface vlan"                                                                                                    |  |

#### **Hardware-Assist Rule Commands**

The following section describes the hardware-assist rule commands for the Steelhead appliance and Interceptor appliance.

## in-path hw-assist edit-rule

| Description       | Provides an optional text description of the specified rule.  in-path hw-assist edit-rule rulenum <rule number=""> description &lt;"text"&gt;</rule>                                                                                                    |                                                                                                 |
|-------------------|----------------------------------------------------------------------------------------------------|-------------------------------------------------------------------------------------------------|
| Syntax            |                                                                                                    |                                                                                                 |
| Parameters        | rulenum <rule<br>number&gt;</rule<br>                                                                                                    | Specify the rule number.                                                                        |
|                   | description <"text">                                                                                                    | Specify the description.                                                                        |
|                   |                                                                                                    | Note: The text must be enclosed in quotation marks.                                             |
| Usage             | This feature functions only on a Steelhead appliance or Interceptor appliance equipped with one or more Two-Port SR Multimode Fiber 10 Gigabit-Ethernet PCI-E or Two-Port LR Single Mode Fiber 10 Gigabit-Ethernet PCI-E cards.                                                                                                    |                                                                                                 |
|                   | Hardware Assist rules can automatically bypass all UDP (User Datagram Protocol) connections. You can also configure rules for bypassing specific TCP (Transmission Control Protocol) connections. Automatically bypassing these connections decreases the work load on the local Steelhead appliances because the traffic is immediately sent to the kernel of the host machine or out of the other interface before the system receives it. |                                                                                                 |
|                   | <b>Note:</b> For a hardware assist rule to be applied to a specific 10G bypass card, the corresponding inpath interface must be enabled and have an IP address.                                                                                                    |                                                                                                 |
|                   | If the system is not equipped with the necessary card, an error message displays.                                                                                                    |                                                                                                 |
| Example           |                                                                                                    | in-path hw-assist edit-rule rulenum 5 description "This rule ssthrough for all UDP connections" |
| Product           | Steelhead appliance, Int                                                                                                    | erceptor appliance, Cloud Steelhead                                                             |
| Related<br>Topics | "show in-path hw-assist                                                                                                    | rules"                                                                                          |

## in-path hw-assist move-rule rulenum

| Description       | Moves the rule to the specified position.                                                                                                    |                                                  |  |
|-------------------|----------------------------------------------------------------------------------------------------|--------------------------------------------------|--|
| Syntax            | in-path hw-assist move-rule rulenum <rule number=""> to <new number="" rule=""></new></rule>                                                                                                    |                                                  |  |
| Parameters        | rulenum <rule<br>number&gt;</rule<br>                                                                                                    | Specify the rule number.                         |  |
|                   | to <new number="" rule=""></new>                                                                                                    | Specify the new position for the specified rule. |  |
| Usage             | This feature functions only on a Steelhead appliance or Interceptor appliance equipped with one or more Two-Port SR Multimode Fiber 10 Gigabit-Ethernet PCI-E or Two-Port LR Single Mode Fiber 10 Gigabit-Ethernet PCI-E cards.                                                                                                    |                                                  |  |
|                   | Hardware Assist rules can automatically bypass all UDP (User Datagram Protocol) connections. You can also configure rules for bypassing specific TCP (Transmission Control Protocol) connections. Automatically bypassing these connections decreases the work load on the local Steelhead appliances because the traffic is immediately sent to the kernel of the host machine or out of the other interface before the system receives it. |                                                  |  |
|                   | <b>Note:</b> For a hardware assist rule to be applied to a specific 10G bypass card, the corresponding inpath interface must be enabled and have an IP address.                                                                                                    |                                                  |  |
|                   | If the system is not equipped with the necessary card, an error message displays.                                                                                                    |                                                  |  |
| Example           | amnesiac (config) # in-                                                                                                    | -path hw-assist move-rule rulenum 5 to 3         |  |
| Product           | Steelhead appliance, Interc                                                                                                    | ceptor appliance, Cloud Steelhead                |  |
| Related<br>Topics | "show in-path hw-assist ru                                                                                                    | ules"                                            |  |

## in-path hw-assist passthrough tcp enable

| Description       | Enables automatic pass-through of TCP traffic.                                                                                                    |  |  |
|-------------------|----------------------------------------------------------------------------------------------------|--|--|
| Syntax            | [no] in-path hw-assist passthrough tcp enable                                                                                                    |  |  |
| Parameters        | None                                                                                                    |  |  |
| Usage             | This feature functions only on a Steelhead appliance or Interceptor appliance equipped with one or more Two-Port SR Multimode Fiber 10 Gigabit-Ethernet PCI-E or Two-Port LR Single Mode Fiber 10 Gigabit-Ethernet PCI-E cards.                                                                                                    |  |  |
|                   | Hardware Assist rules can automatically bypass all UDP (User Datagram Protocol) connections. You can also configure rules for bypassing specific TCP (Transmission Control Protocol) connections. Automatically bypassing these connections decreases the work load on the local Steelhead appliances because the traffic is immediately sent to the kernel of the host machine or out of the other interface before the system receives it. |  |  |
|                   | <b>Note:</b> For a hardware assist rule to be applied to a specific 10G bypass card, the corresponding inpath interface must be enabled and have an IP address.                                                                                                    |  |  |
|                   | If the system is not equipped with the necessary card, an error message displays.                                                                                                    |  |  |
| Example           | amnesiac (config) # in-path hw-assist passthrough tcp enable                                                                                                    |  |  |
| Product           | Steelhead appliance, Interceptor appliance, Cloud Steelhead                                                                                                    |  |  |
| Related<br>Topics | "show in-path hw-assist rules"                                                                                                    |  |  |

## in-path hw-assist passthrough udp enable

| Description       | Enables automatic pass-through of all UDP traffic.                                                                                                    |  |  |
|-------------------|----------------------------------------------------------------------------------------------------|--|--|
| Syntax            | [no] in-path hw-assist passthrough udp enable                                                                                                    |  |  |
| Parameters        | None                                                                                                    |  |  |
| Usage             | This feature functions only on a Steelhead appliance or Interceptor appliance equipped with one or more Two-Port SR Multimode Fiber 10 Gigabit-Ethernet PCI-E or Two-Port LR Single Mode Fiber 10 Gigabit-Ethernet PCI-E cards.                                                                                                    |  |  |
|                   | Hardware Assist rules can automatically bypass all UDP (User Datagram Protocol) connections. You can also configure rules for bypassing specific TCP (Transmission Control Protocol) connections. Automatically bypassing these connections decreases the work load on the local Steelhead appliances because the traffic is immediately sent to the kernel of the host machine or out of the other interface before the system receives it. |  |  |
|                   | <b>Note:</b> For a hardware assist rule to be applied to a specific 10G bypass card, the corresponding inpath interface must be enabled and have an IP address.                                                                                                    |  |  |
|                   | If the system is not equipped with the necessary card, an error message displays.                                                                                                    |  |  |
| Example           | amnesiac (config) # in-path hw-assist passthrough udp enable                                                                                                    |  |  |
| Product           | Steelhead appliance, Interceptor appliance, Cloud Steelhead                                                                                                    |  |  |
| Related<br>Topics | "show in-path hw-assist rules"                                                                                                    |  |  |

## in-path hw-assist rule

| Description | Enables the hardware UDP pass-through feature.                                                                                                    |                                                                                                    |  |
|-------------|----------------------------------------------------------------------------------------------------|----------------------------------------------------------------------------------------------------|--|
| Syntax      | [no] in-path hw-assist rule [accept   pass-through]   [subnet-a <subnet a="">]   [subnet-b <subnet b="">]   [description &lt;"string"&gt;]   [vlan <vlan>]   [rulenum <rulenum>]</rulenum></vlan></subnet></subnet> |                                                                                                    |  |
| Parameters  | accept   pass-through                                                                                                    | Specify the action of the rule:                                                                      |  |
|             |                                                                                                    | • accept - Accepts traffic for this rule.                                                            |  |
|             |                                                                                                    | • pass-through - Passes through traffic for this rule.                                               |  |
|             | subnet-a <subnet a=""></subnet>                                                                                                    | Specify an IP address for the subnet that can be both source and destination together with Subnet B. |  |
|             |                                                                                                    | Use the format XXX.XXX.XXX.XXX/XX.                                                                   |  |
|             |                                                                                                    | Note: You can specify all or $0.0.0.0/0$ as the wildcard for all traffic.                            |  |
|             | subnet-b <subnet b=""></subnet>                                                                                                    | Specify an IP address for the subnet that can be both source and destination together with Subnet A. |  |
|             |                                                                                                    | Use the format XXX.XXX.XXX.XXX/XX.                                                                   |  |
|             |                                                                                                    | <b>Note:</b> You can specify all or 0.0.0.0/0 as the wildcard for all traffic.                       |  |
|             | description <"string">                                                                                                    | Specify a description of the rule. The string must be in double-quotes.                              |  |

|                   | vlan <vlan></vlan>                                                                                                    | Optionally, specify the VLAN identification number to set the VLAN tag ID: $-1 = all$ , $1 = untagged$ , maximum = $4094$                                                                                  |  |
|-------------------|----------------------------------------------------------------------------------------------------|----------------------------------------------------------------------------------------------------|--|
|                   |                                                                                                    | <ul> <li>Specify all to specify the rule applies to all VLANs.</li> </ul>                                                                                                    |  |
|                   |                                                                                                    | <ul> <li>Select untagged to specify the rule applies to non-tagged<br/>connections.</li> </ul>                                                                                                    |  |
|                   |                                                                                                    | <b>Note:</b> Pass-through traffic maintains any pre-existing VLAN tagging between the LAN and WAN interfaces.                                                                                              |  |
|                   |                                                                                                    | <b>Note:</b> To complete the implementation of VLAN tagging, you must set the VLAN tag IDs for the in-path interfaces that the Interceptor appliance uses to communicate with other Interceptor appliance. |  |
|                   | rulenum <rulenum></rulenum>                                                                                                    | Specify the rule number to insert the pass-through load-balancing rule before.                                                                                                    |  |
| Usage             | This feature functions only on a Steelhead appliance or Interceptor appliance equipped with one or more Two-Port SR Multimode Fiber 10 Gigabit-Ethernet PCI-E or Two-Port LR Single Mode Fiber 10 Gigabit-Ethernet PCI-E cards.                                                                                                    |                                                                                                    |  |
|                   | Hardware Assist rules can automatically bypass all UDP (User Datagram Protocol) connections. You can also configure rules for bypassing specific TCP (Transmission Control Protocol) connections. Automatically bypassing these connections decreases the work load on the local Steelhead appliances because the traffic is immediately sent to the kernel of the host machine or out of the other interface before the system receives it. |                                                                                                    |  |
|                   | <b>Note:</b> For a hardware assist rule to be applied to a specific 10G bypass card, the corresponding inpath interface must be enabled and have an IP address.                                                                                                    |                                                                                                    |  |
|                   | If the system is not equipped with the necessary card, an error message displays.                                                                                                    |                                                                                                    |  |
|                   | To delete a rule, use the <b>no</b> command option as follows:                                                                                                    |                                                                                                    |  |
|                   | no in-path hw-assist                                                                                                    | rule rulenum <rule number=""></rule>                                                                                                    |  |
| Example           | amnesiac (config) # 10.0.0.4/16 rulenum 1                                                                                                    | in-path hw-assist rule accept subnet-a 10.0.0.1/16 subnet-b                                                                                                    |  |
| Product           | Steelhead appliance, Into                                                                                                    | erceptor appliance, Cloud Steelhead                                                                                                    |  |
| Related<br>Topics | "show in-path hw-assist                                                                                                    | rules"                                                                                                    |  |

## **Steelhead EX Appliance Feature Commands**

This section describes commands that are unique to the Steelhead EX appliance that you can use to configure Steelhead EX appliance features. It includes the following sections:

- "Branch Storage Commands" on page 584
- "VSP Commands" on page 603

#### **Branch Storage Commands**

This section describes the branch storage commands that are unique to the Granite Edge-enabled Steelhead EX appliance. Granite is a dual-ended system with Granite Core at the data center and a Granite Edge-enabled Steelhead EX appliance at the edge.

The Granite system enables complete consolidation of storage data at the data center by providing LAN performance for block-level access at the branch office while consolidating storage at the data center. The Granite system eliminates the need for dedicated storage at the branch office, including management and related backup resources. Granite is available with an additional license.

This section also contains:

"Displaying Branch Storage Information"

#### device-failover peer clear

| Description       | Clears the failover peer settings for the current Granite Edge device or Granite Edge-enabled Steelhead appliance. |
|-------------------|----------------------------------------------------------------------------------------------------|
| Syntax            | device-failover peer clear                                                                                         |
| Example           | Edgel (config) # device-failover peer clear<br>Edgel (config) # show device-failover                               |
| Product           | Steelhead EX appliance                                                                                             |
| Related<br>Topics | "show device-failover"                                                                                             |

#### device-failover peer set

| Description | Specifies and sets the failover peer settings for the current Granite Edge device or Granite Edge-enabled Steelhead appliance.                                                                                                    |                                                                                                    |
|-------------|----------------------------------------------------------------------------------------------------|----------------------------------------------------------------------------------------------------|
| Syntax      | device-failover peer set <serial-number> ip <address> local-if <local-interface-name> additional-ip <additional-ip> local-if2 <local-interface-name2> edge-id <edge-id> [local-if-dc <local-interface-name>]</local-interface-name></edge-id></local-interface-name2></additional-ip></local-interface-name></address></serial-number> |                                                                                                    |
| Parameters  | <serial-<br>number&gt;</serial-<br>                                                                                                    | Specify the serial number of the Granite Edge active peer.                                                                                                    |
|             | ip <address></address>                                                                                                    | Specify the IP address of the Granite Edge active peer appliance.                                                                                                    |
|             | local-if <local-<br>interface-<br/>name&gt;</local-<br>                                                                                                    | Specify the local interface for the standby peer to connect to the active peer.                                                                                                    |
|             | additional-ip<br><additional-<br>ip&gt;</additional-<br>                                                                                                    | Specify the IP address of the Granite Edge active peer, which is different from the first peer IP address specified by the <b>ip <address></address></b> parameter.                  |
|             | local-if2 <local-<br>interface-<br/>name2&gt;</local-<br>                                                                                                    | Specify the second local interface name for the standby peer to connect to the second IP address specified by the <b>additional-ip <additional-ip></additional-ip></b> parameter.    |
|             | edge-id <edge-<br>id&gt;</edge-<br>                                                                                                    | Specify the self-identifier for the active peer. This value is case-sensitive and limited to the following characters: $0$ through $9$ , $a$ through $z$ , $A$ through $Z$ , . , and |
|             |                                                                                                    | Both peer appliances must use the same self identifier. In this case, you can use a value that represents the group of appliances.                                                   |
|             | local-if-dc<br><local-<br>interface-<br/>name&gt;</local-<br>                                                                                                    | Optionally, specify the local interface for the current appliance to use when connecting with the Granite Core appliance.                                                            |

| Usage             | This command configures the failover peer settings to provide high availability between Granite Edge-enabled Steelhead appliances. High availability enables you to configure two Edge appliances so that either one can fail without disrupting the service of the LUNs being provided by Granite Core. |
|-------------------|----------------------------------------------------------------------------------------------------|
| Example           | Edge1 (config) # device-failover peer set DA3XS000085C5 ip 10.2.2.2 local-if primary additional-ip 10.3.2.2 local-if2 wan0_0 edge-id branch12                                                                                                    |
| Product           | Granite Edge-enabled Steelhead EX appliance                                                                                                    |
| Related<br>Topics | "show device-failover"                                                                                                    |

# disk-config layout

| Description | Switches among five modes of disk-space allocation between Granite Edge and VSP. |                                                                                                    |
|-------------|----------------------------------------------------------------------------------|----------------------------------------------------------------------------------------------------|
| Syntax      | disk-config layout {vsp   granite   vsp_ext   vsp_granite_ext}                   |                                                                                                    |
| Parameters  | vsp                                                                              | Specify VSP standalone storage mode to allot all the disk space for VSP functionality. If Granite is not licensed, this mode is not available.                                                             |
|             | granite                                                                          | Specify Granite standalone storage mode to allot most of the disk space for Granite storage, while leaving a minimum amount for VSP functionality. If Granite is not licensed, this mode is not available. |
|             | vsp_granite                                                                      | Specify VSP and Granite standalone storage mode to evenly divide disk space between VSP functionality and Granite. If Granite is not licensed, this mode is selected by default.                           |
|             | vsp_ext                                                                          | Specify this mode for extended VSP storage mode. This mode allots all the disk space for VSP functionality. If Granite is not licensed, this mode is not available.                                        |
|             |                                                                                  | In EX v2.1, disk space is reclaimed for use in storing non-ESXi based virtual machine data as well as converting non-ESXi virtual machine format to ESXi virtual machine format.                           |
|             | vsp_granite_ext                                                                  | Specify this mode for extended VSP and Granite storage mode. This mode evenly divides disk space between VSP functionality and Granite.                                                                    |
|             |                                                                                  | In EX v2.1, disk space is reclaimed for use in storing non-ESXi based virtual machine data as well as converting non-ESXi virtual machine format to ESXi virtual machine format.                           |

| Usage             | When you run this command, the CLI returns the following alert:                                                                                                    |  |
|-------------------|----------------------------------------------------------------------------------------------------|--|
|                   | Switching the layout is a destructive operation. Type 'disk layout <mode selected=""> confirm'to confirm. The box will reboot after this.</mode>                                                                                                    |  |
|                   | To complete the action, you must enter the confirmation as prompted.                                                                                                    |  |
|                   | If you want to switch disk-layout modes, the currently configured mode does not appear as an option in the CLI. In the following example, the disk-layout mode is set to the <b>vsp_granite_ext</b> option and does not appear as an option in the CLI:                                                                                                    |  |
|                   | <pre>Edgel (config) # disk-config layout? <disk layout=""> granite vsp vsp_granite vsp_ext</disk></pre>                                                                                                    |  |
|                   | Edgel (config) # disk-config layout vsp Switching the layout is a destructive operation. You will lose your unconverted VMs. In addition, you will have to recreate your local datastore. Please ensure your data has been backed up. Type 'disk layout vsp confirm' to proceed with this operation. If successful, the box will immediately reboot.  Note: You cannot choose the disk-space allocation mode that is currently in use. If you choose the current disk-space allocation mode, it is rejected as an invalid disk layout. |  |
| Example           | Edgel (config) # disk-config layout granite                                                                                                    |  |
| Product           | Granite Edge-enabled Steelhead EX appliance                                                                                                    |  |
| Related<br>Topics | "show disk-config"                                                                                                    |  |

#### hardware nic slot

| Description | Configures network interface settings.                                                                                                    |                                                                       |
|-------------|----------------------------------------------------------------------------------------------------|-----------------------------------------------------------------------|
| Syntax      | hardware nic slot <slot> mode <mode></mode></slot>                                                                                                    |                                                                       |
| Parameters  | slot <slot></slot>                                                                                                    | Specify the network interface card slot. You cannot modify slot 0.    |
|             | mode <mode></mode>                                                                                                    | Specify the network interface slot mode:                              |
|             |                                                                                                    | data - Specify to select data mode.                                   |
|             |                                                                                                    | • inpath - Specify to select in-path mode, which is the default mode. |
| Usage       | You can use the <b>hardware nic slot mode data</b> command option to support features such as Granite. These non-optimization processes typically use the primary and auxiliary interfaces. In a large deployment, iSCSI traffic could easily flood these interfaces. The data mode provides support for converting additional NICs added through an external card for use as data NICs. |                                                                       |
|             | Data interfaces are identified by <b>ethX_Y</b> notation, where <b>eth</b> denotes a data NIC, <b>X</b> denotes the slot, and <b>Y</b> denotes the interface/port on the slot.                                                                                                    |                                                                       |
|             | A reboot is required after changing modes.                                                                                                    |                                                                       |
|             | This command is not supported on the Steelhead EX560 and EX760 models.                                                                                                    |                                                                       |
| Example     | Edgel (config) # hardware nic slot 1 mode data                                                                                                    |                                                                       |

| Product           | Granite Edge-enabled Steelhead EX appliance  |
|-------------------|----------------------------------------------|
| Related<br>Topics | "show hardware nic slots," "show interfaces" |

## ip data route

| Description       | Adds an IPv4 data interface static route.                                                                                                    |                                                                    |
|-------------------|----------------------------------------------------------------------------------------------------|--------------------------------------------------------------------|
| Syntax            | [no] ip data route <interface> <network prefix=""> <network mask=""> <next-hop-ip-addr></next-hop-ip-addr></network></network></interface>                                                                                 |                                                                    |
| Parameters        | <interface></interface>                                                                                                    | Specify the interface.                                             |
|                   | <network<br>prefix&gt;</network<br>                                                                                                    | Specify the network prefix.                                        |
|                   | <network<br>mask&gt;</network<br>                                                                                                    | Specify the netmask.                                               |
|                   | <next-hop-ip-<br>addr&gt;</next-hop-ip-<br>                                                                                                    | Specify the IP address for the next-hop destination in this route. |
| Usage             | Use this command to specify route settings for a data interface in data mode. The data mode provides support for converting additional network interface cards (NICs) added through an external card for use as data NICs. |                                                                    |
|                   | The <b>no</b> command option disables the IPv4 data interface route.                                                                                                    |                                                                    |
| Example           | Edgel (config) # ip data route Eth01 190.160.0.0 255.255.0.0 193.162.0.0                                                                                                    |                                                                    |
| Product           | Granite Edge-enabled Steelhead EX appliance                                                                                                    |                                                                    |
| Related<br>Topics | "ip data-gateway," "ipv6 data route," "ipv6 data-gateway," "hardware nic slot"                                                                                                    |                                                                    |

## ipv6 data route

| Description | Adds an IPv6 data interface static route.                                                                                                    |  |
|-------------|----------------------------------------------------------------------------------------------------|--|
| Syntax      | [no] ipv6 data route <interface> <ipv6-network-prefix> <ipv6-next-hop-ipaddr></ipv6-next-hop-ipaddr></ipv6-network-prefix></interface>                                                                                          |  |
| Parameters  | <interface> Specify the interface.</interface>                                                                                                    |  |
|             | <pre><ipv6-network- prefix=""></ipv6-network-></pre> Specify the network prefix. Use the format X:X:X::X/<0-128>.                                                                                                    |  |
|             | <pre><ipv6-next-hop address="" destination="" for="" in="" ip="" ipv6="" next-hop="" route.="" specify="" the="" this=""></ipv6-next-hop></pre>                                                                                 |  |
| Usage       | Use this command to specify IPv6 route settings for a data interface in data mode. The data mode provides support for converting additional network interface cards (NICs) added through an external card for use as data NICs. |  |
|             | The <b>no</b> command option removes the IPv6 data interface route.                                                                                                    |  |
| Example     | Edgel (config) # ipv6 data route Eth01 2001:7632::/64 2001:38dc:52::e9a4:c5:6289                                                                                                    |  |

| Product           | Granite Edge-enabled Steelhead EX appliance                                  |
|-------------------|------------------------------------------------------------------------------|
| Related<br>Topics | "ip data route," "ip data-gateway," "ipv6 data-gateway," "hardware nic slot" |

#### ip data-gateway

| Description       | Configures an IPv4 default gateway for a data interface.                                                                                                    |  |
|-------------------|----------------------------------------------------------------------------------------------------|--|
| Syntax            | [no] ip data-gateway <interface> <destination></destination></interface>                                                                                                    |  |
| Parameters        | <interface> Specify the interface.</interface>                                                                                                    |  |
|                   | <destination> Specifies the destination IP of the data interface gateway.</destination>                                                                                                    |  |
| Usage             | Use this command to specify the default gateway for a data interface. The data mode provides support for converting additional network interface cards (NICs) added through an external card for use as data NICs.  The <b>no</b> command option removes the IPv4 default gateway for the data interface. |  |
|                   |                                                                                                    |  |
| Example           | Edgel (config) # ip data-gateway Eth01 43.31.40.1                                                                                                    |  |
| Product           | Granite Edge-enabled Steelhead EX appliance                                                                                                    |  |
| Related<br>Topics | "ip data route," "ipv6 data route," "ipv6 data-gateway," "hardware nic slot"                                                                                                    |  |

## ipv6 data-gateway

| Description       | Configures the IPv6 default gateway for a data interface.                                                                                                    |  |
|-------------------|----------------------------------------------------------------------------------------------------|--|
| Syntax            | [no] ipv6 data-gateway <interface> <destination></destination></interface>                                                                                                    |  |
| Parameters        | <interface> Specify the interface.</interface>                                                                                                    |  |
|                   | <destination> Specify the IPv6 address of the data interface gateway.</destination>                                                                                                    |  |
| Usage             | Use this command to specify the IPv6 default gateway for the data interface. The data mode provides support for converting additional network interface cards (NICs) added through an external card for use as data NICs. |  |
|                   | The <b>no</b> command option removes the IPv6 default gateway                                                                                                    |  |
| Example           | Edgel (config) # ipv6 data-gateway Eth01 2001:cf8:0:41::1                                                                                                    |  |
| Product           | Granite Edge-enabled Steelhead EX appliance                                                                                                    |  |
| Related<br>Topics | "ipv6 data route," "ip data route," "ip data-gateway," "hardware nic slot"                                                                                                    |  |

#### storage core add host

| Description | Configures the Granite Core connection.                                                                                          |  |
|-------------|----------------------------------------------------------------------------------------------------|--|
| Syntax      | storage core add host <hostname> edge-id <id> [port <port>] [local-interface <aux primary=""  ="">]</aux></port></id></hostname> |  |

| Parameters        | host<br><hostname></hostname>                                                                            | Specify the hostname of the Granite Core host device.                                  |
|-------------------|----------------------------------------------------------------------------------------------------|----------------------------------------------------------------------------------------|
|                   | edge-id <id></id>                                                                                        | Specify the self-identifier of the Granite Core device.                                |
|                   | port <port></port>                                                                                       | Optionally, specify the port the Granite Core device is to listen on.                  |
|                   | local-interface<br>{aux   primary}                                                                       | Optionally, specify the local interface for the connection to the Granite Core device. |
| Usage             | Use this command to specify and configure the connection to the intended Granite Core host.              |                                                                                        |
| Example           | Edgel (config) # storage core add host CoLo2 edge-id Branchl local-interface aux                         |                                                                                        |
| Product           | Granite Edge-enabled Steelhead EX appliance                                                              |                                                                                        |
| Related<br>Topics | "show storage core," "show service storage," "storage core host local-interface," "storage core remove," |                                                                                        |

## storage core host interface

| Description       | Configures Granite Core interface connection settings.                                                                            |                                                                       |
|-------------------|----------------------------------------------------------------------------------------------------|-----------------------------------------------------------------------|
| Syntax            | storage core host <hostname> interface {add <hostname> [port <port>]   remove <hostname>}</hostname></port></hostname></hostname> |                                                                       |
| Parameters        | host Specify the hostname of the Granite Core host device. <hostname></hostname>                                                  |                                                                       |
|                   | add<br><hostname></hostname>                                                                                                    | Specify to add additional Granite Core hostnames.                     |
|                   | port <port></port>                                                                                                    | Optionally, specify the port the Granite Core device is to listen on. |
|                   | remove<br><hostname></hostname>                                                                                                   | Specify to remove the Granite Core hostnames.                         |
| Example           | Edgel (config)                                                                                                    | # storage core host CoLo1 interface add CoLo2                         |
| Product           | Steelhead EX appliance                                                                                                    |                                                                       |
| Related<br>Topics | "storage core add host," "show storage core," "storage core remove"                                                               |                                                                       |

## storage core host local-interface

| Description | Configures Granite Core local interface connection settings.                                                                                                    |  |  |
|-------------|----------------------------------------------------------------------------------------------------|--|--|
| Syntax      | storage core host <hostname> local-interface {add <local-interface-name>   remove <local-interface-name>}</local-interface-name></local-interface-name></hostname> |  |  |

| Parameters        | host<br><hostname></hostname>                                       | Specify the hostname of the Granite Core host device.                             |
|-------------------|---------------------------------------------------------------------|-----------------------------------------------------------------------------------|
|                   | add <local-<br>interface-<br/>name&gt;</local-<br>                  | Specify to add the local interface used to connect to the Granite Core device.    |
|                   | remove <local-<br>interface-<br/>name&gt;</local-<br>               | Specify to remove the local interface used to connect to the Granite Core device. |
| Example           | Edgel (config)                                                      | # storage core host CoLo1 local-interface add primary                             |
| Product           | Steelhead EX appliance                                              |                                                                                   |
| Related<br>Topics | "storage core add host," "show storage core," "storage core remove" |                                                                                   |

## storage core host modify

| Description       | Modifies the exis                                                                | Modifies the existing Granite Core connection settings.                                      |  |
|-------------------|----------------------------------------------------------------------------------|----------------------------------------------------------------------------------------------|--|
| Syntax            | storage core hos                                                                 | storage core host <hostname> modify {port <port>   new-host <host>}</host></port></hostname> |  |
| Parameters        | host Specify the hostname of the Granite Core host device. <hostname></hostname> |                                                                                              |  |
|                   | port <port></port>                                                               | Specify the port the Granite Core device is to listen on.                                    |  |
|                   | new-host<br><host></host>                                                        | Specify the new hostname of the Granite Core host device.                                    |  |
| Example           | Edgel (config)                                                                   | # storage core host CoLo2 modify new-host Calif2                                             |  |
| Product           | Steelhead EX appliance                                                           |                                                                                              |  |
| Related<br>Topics | "storage core add host," "show storage core," "storage core remove"              |                                                                                              |  |

#### storage core remove

| Description | Removes the co                                                                                                    | Removes the connection to the specified Granite Core host device.                                                      |  |
|-------------|----------------------------------------------------------------------------------------------------|----------------------------------------------------------------------------------------------------|--|
| Syntax      | storage core rer                                                                                                    | storage core remove host <hostname> [force]</hostname>                                                                 |  |
| Parameters  | host<br><hostname></hostname>                                                                                                    | Specify the hostname of the Granite Core host device.                                                                  |  |
|             | force                                                                                                    | Specify this parameter to skip the validation check and force the removal, even if the LUNs are still online.          |  |
|             |                                                                                                    | <b>Caution:</b> Data from online LUNs might be lost. Riverbed strongly recommends that you take the LUN offline first. |  |
| Usage       | Before using this command, it is strongly recommended that you take offline the LUNs associated with the Granite Core host device. |                                                                                                    |  |
| Example     | Edgel (config) # storage core remove CoLo2                                                                                         |                                                                                                    |  |

| Product           | Granite Edge-enabled Steelhead EX appliance |
|-------------------|---------------------------------------------|
| Related<br>Topics | "show storage core," "show service storage" |

## storage iscsi mpio interface

| Description       | Adds or removes the specified multi-path I/O (MPIO) interface.                                                            |                                                                                                    |
|-------------------|----------------------------------------------------------------------------------------------------|----------------------------------------------------------------------------------------------------|
| Syntax            | storage iscsi mpio interface {add <mpio-interface>   remove <mpio-interface>}</mpio-interface></mpio-interface>           |                                                                                                    |
| Parameters        | add <mpio-<br>interface&gt; Specify an MPIO interface to add: aux, inpath0_0, primary, vmaux, vmloo<br/>vmpri.</mpio-<br> |                                                                                                    |
|                   | remove <mpio-<br>interface&gt;</mpio-<br>                                                                                 | Removes an MPIO interface.                                                                                                    |
| Usage             | multiple physical                                                                                                    | connect the Granite Core appliance to the network and to the filer through l interfaces. These redundant connections help prevent loss of connectivity in the face, switch, cable, or other physical failure. |
| Example           | Edgel (config)                                                                                                    | # storage iscsi mpio interface primary                                                                                                    |
| Product           | Granite Edge-ena                                                                                                    | abled Steelhead EX appliance                                                                                                    |
| Related<br>Topics | "show storage iscsi"                                                                                                    |                                                                                                    |

#### storage lun snapshot create

| Description       | Creates a storage snapshot on the specified LUN.                                               |                                                                                                    |  |
|-------------------|------------------------------------------------------------------------------------------------|----------------------------------------------------------------------------------------------------|--|
| Syntax            | storage lun {alias <lun-alias>   serial <lun-serial>} snapshot create</lun-serial></lun-alias> |                                                                                                    |  |
| Parameters        | alias <lun-<br>alias&gt;</lun-<br>                                                             | Creates a storage snapshot on the LUN specified by the configured alias value number.                                                |  |
|                   | serial <lun-<br>serial&gt;</lun-<br>                                                           | Creates a storage snapshot on the LUN specified by the configured serial number.                                                     |  |
| Usage             |                                                                                                | Prior to using this command, it is strongly recommended that you take offline the LUNs associated with the Granite Core host device. |  |
| Example           | Edgel (config                                                                                  | ) # storage lun alias LUN2 snapshot create                                                                                           |  |
| Product           | Granite Edge-er                                                                                | nabled Steelhead EX appliance                                                                                                    |  |
| Related<br>Topics | "show storage snapshot"                                                                        |                                                                                                    |  |

#### storage lun snapshot remove

| Description | Removes a storage snapshot on the specified LUN.                                               |
|-------------|------------------------------------------------------------------------------------------------|
| Syntax      | storage lun {alias <lun-alias>   serial <lun-serial>} snapshot remove</lun-serial></lun-alias> |

| Parameters        | alias <lun-<br>alias&gt;</lun-<br>   | Removes a storage snapshot on the LUN specified by the configured alias value number.                |
|-------------------|--------------------------------------|----------------------------------------------------------------------------------------------------|
|                   | serial <lun-<br>serial&gt;</lun-<br> | Removes a storage snapshot on the LUN specified by the configured serial number.                     |
| Usage             |                                      | nis command, it is strongly recommended that you take offline the LUNs the Granite Core host device. |
| Example           | Edgel (config)                       | # storage lun alias LUN3 snapshot remove                                                             |
| Product           | Granite Edge-er                      | nabled Steelhead EX appliance                                                                        |
| Related<br>Topics | "show storage s                      | napshot"                                                                                             |

#### **Displaying Branch Storage Information**

This section describes the **show** commands for displaying branch storage information.

#### show device-failover

| Description       | Displays the failover settings for the current Granite Edge device or Granite Edge-enabled Steelhead appliance.                                                                                                    |
|-------------------|----------------------------------------------------------------------------------------------------|
| Syntax            | show device-failover                                                                                                    |
| Parameters        | None                                                                                                    |
| Example           | Edgel # show device-failover  Device failover settings Failover peer hostname : amnesiac-234 Local state : Active Sync  Heartbeat Connections  10.13.8.172 -> 10.13.10.229 : true  10.14.8.172 -> 10.14.10.229 : true |
| Product           | Steelhead EX appliance                                                                                                    |
| Related<br>Topics | "device-failover peer set"                                                                                                    |

#### show disk-config

| Description | Displays the disk configuration layout as specified by the parameters. |                                                 |
|-------------|------------------------------------------------------------------------|-------------------------------------------------|
| Syntax      | show disk-config {layout avail-layouts}                                |                                                 |
| Parameters  | layout                                                                 | Displays the current disk configuration layout. |
|             | avail-layouts                                                          | Displays available disk configuration layouts.  |

| Example           |             | ow disk-config layout                    |
|-------------------|-------------|------------------------------------------|
|                   | Layout: vs  | p_ext                                    |
|                   | -           | n: Extended VSP Standalone Storage Mode  |
|                   | Name        |                                          |
|                   |             |                                          |
|                   | vecache     |                                          |
|                   |             | 10.7 GB                                  |
|                   | segstore    |                                          |
|                   | swap        |                                          |
|                   | var         |                                          |
|                   | shark_pfs   |                                          |
|                   | vsp3        | 3.7 TB                                   |
|                   |             |                                          |
|                   |             | show disk-config layout                  |
|                   |             | p_granite_ext                            |
|                   |             | n: Extended VSP and Granite Storage Mode |
|                   | Upgradeabl  |                                          |
|                   | Required 1  |                                          |
|                   | Name        |                                          |
|                   |             |                                          |
|                   | vecache     |                                          |
|                   | esxi        |                                          |
|                   | segstore    |                                          |
|                   | swap        |                                          |
|                   | var         |                                          |
|                   | shark_pfs   |                                          |
|                   | ve          |                                          |
|                   | vsp3        | 1.9 TB                                   |
| Product           | Granite Edg | ge-enabled Steelhead EX appliance        |
| Related<br>Topics | "disk-confi | g layout"                                |

#### show hardware nic slots

| Description       | Displays network interface information.                        |  |  |
|-------------------|----------------------------------------------------------------|--|--|
| Syntax            | show hardware nic slots                                        |  |  |
| Parameters        | None                                                           |  |  |
| Example           | Edgel # show hardware nic slots Slot Current Mode (Configured) |  |  |
| Product           | Granite Edge-enabled Steelhead EX appliance                    |  |  |
| Related<br>Topics | "hardware nic slot"                                            |  |  |

#### show service storage

| Description | Displays the status of the Granite Edge service. |
|-------------|--------------------------------------------------|
| Syntax      | show service storage                             |

| Parameters        | None                                                          |  |
|-------------------|---------------------------------------------------------------|--|
| Example           | Edgel # show service storage<br>Granite-Edge Service: Running |  |
| Product           | Granite Edge-enabled Steelhead EX appliance                   |  |
| Related<br>Topics | "show storage core"                                           |  |

## show stats storage initiator-bytes

| Description       | Displays the number of bytes written to and read from the block store via the specified initiator for the specified period of time.                                                      |                                                                                                    |
|-------------------|----------------------------------------------------------------------------------------------------|----------------------------------------------------------------------------------------------------|
| Syntax            | show stats storage initiator-bytes {interval <time-interval> initiator <initiator>   <start> end-time <end> initiator <initiator>}</initiator></end></start></initiator></time-interval> |                                                                                                    |
| Parameters        | interval <time-<br>interval&gt;</time-<br>                                                                                                    | Use this parameter in conjunction with the <b>initiator</b> < <b>initiator</b> > parameter to return statistics for one of the following time intervals:                                |
|                   |                                                                                                    | • 1min - Returns statistics for the last one minute.                                                                                                    |
|                   |                                                                                                    | • 5min - Returns statistics for the last five minutes.                                                                                                    |
|                   |                                                                                                    | • hour - Returns statistics for the last one hour.                                                                                                    |
|                   |                                                                                                    | • day - Returns statistics for the last one day.                                                                                                    |
|                   |                                                                                                    | • week - Returns statistics for the last one week.                                                                                                    |
|                   |                                                                                                    | • month - Returns statistics for the last one month.                                                                                                    |
|                   | start-time<br><start></start>                                                                                                    | Use this parameter in conjunction with the <b>end-time <end></end></b> and <b>initiator</b> < <b>initiator&gt;</b> parameters to return statistics for the specified time period.       |
|                   |                                                                                                    | Use the format YYYY/MM/DD HH:MM:SS.                                                                                                    |
|                   | end-time<br><end></end>                                                                                                    | Use this parameter in conjunction with the <b>start-time <start></start></b> and <b>initiator</b> < <b>initiator&gt;</b> parameters to return statistics for the specified time period. |
|                   |                                                                                                    | Use the format YYYY/MM/DD HH:MM:SS.                                                                                                    |
|                   | initiator<br><initiator></initiator>                                                                                                    | Specify the name of the initiator.                                                                                                    |
| Example           | 01.com.vmware:                                                                                                    | cats storage initiator-bytes interval month initiator iqn.1998-<br>localhost-29e36c8b<br>ad: 217.86 MB<br>itten: 6.30 MB                                                                |
| Product           | Granite Edge-ena                                                                                                    | abled Steelhead EX appliance                                                                                                    |
| Related<br>Topics | "show stats storage initiator-iops," "show stats storage initiator-ltncy"                                                                                                    |                                                                                                    |

## show stats storage initiator-iops

| Description | Displays the standard I/O operations per second written to and read from the block store via the specified initiator for the specified period of time.                                             |  |
|-------------|----------------------------------------------------------------------------------------------------|--|
| Syntax      | show stats storage initiator-iops {interval <time-interval> initiator <initiator>   start-time <start> end-time <end> initiator <initiator>}</initiator></end></start></initiator></time-interval> |  |

| interval <time-<br>interval&gt;</time-<br> | Use this parameter in conjunction with the <b>initiator</b> < <b>initiator</b> > parameter to return statistics for one of the following time intervals:                                |
|--------------------------------------------|----------------------------------------------------------------------------------------------------|
|                                            | • 1min - Returns statistics for the last one minute.                                                                                                    |
|                                            | • 5min - Returns statistics for the last five minutes.                                                                                                    |
|                                            | • hour - Returns statistics for the last one hour.                                                                                                    |
|                                            | • day - Returns statistics for the last one day.                                                                                                    |
|                                            | • week - Returns statistics for the last one week.                                                                                                    |
|                                            | • month - Returns statistics for the last one month.                                                                                                    |
| start-time<br><start></start>              | Use this parameter in conjunction with the <b>end-time <end></end></b> and <b>initiator</b> < <b>initiator&gt;</b> parameters to return statistics for the specified time period.       |
|                                            | Use the format YYYY/MM/DD HH:MM:SS.                                                                                                    |
| end-time<br><end></end>                    | Use this parameter in conjunction with the <b>start-time <start></start></b> and <b>initiator</b> < <b>initiator&gt;</b> parameters to return statistics for the specified time period. |
|                                            | Use the format YYYY/MM/DD HH:MM:SS.                                                                                                    |
| initiator<br><initiator></initiator>       | Specify the name of the initiator.                                                                                                    |
|                                            |                                                                                                    |
| Granite Edge-ena                           | abled Steelhead EX appliance                                                                                                    |
| "show stats sto                            | rage initiator-bytes," "show stats storage initiator-ltncy"                                                                                                    |
|                                            | start-time <start>  end-time <end>  initiator <initiator>  Edge1 # show so 01.com.vmware: Average Read Id Average Write id Granite Edge-end</initiator></end></start>                   |

## show stats storage initiator-ltncy

| Description | Displays the average read and write latency for blocks written to and read from the block store via the specified initiator for the specified period of time.                                       |  |
|-------------|----------------------------------------------------------------------------------------------------|--|
| Syntax      | show stats storage initiator-ltncy {interval <time-interval> initiator <initiator>   start-time <start> end-time <end> initiator <initiator>}</initiator></end></start></initiator></time-interval> |  |

| Parameters        | interval <time-<br>interval&gt;</time-<br> | Use this parameter in conjunction with the <b>initiator <initiator></initiator></b> parameter to return statistics for one of the following time intervals:                              |
|-------------------|--------------------------------------------|----------------------------------------------------------------------------------------------------|
|                   |                                            | • 1min - Returns statistics for the last one minute.                                                                                                    |
|                   |                                            | • 5min - Returns statistics for the last five minutes.                                                                                                    |
|                   |                                            | • hour - Returns statistics for the last one hour.                                                                                                    |
|                   |                                            | • day - Returns statistics for the last one day.                                                                                                    |
|                   |                                            | • week - Returns statistics for the last one week.                                                                                                    |
|                   |                                            | • month - Returns statistics for the last one month.                                                                                                    |
|                   | start-time<br><start></start>              | Use this parameter in conjunction with the <b>end-time <end></end></b> and <b>initiator</b> < <b>initiator&gt;</b> parameters to return statistics for the specified time period.        |
|                   |                                            | Use the format YYYY/MM/DD HH:MM:SS.                                                                                                    |
|                   | end-time<br><end></end>                    | Use this parameter in conjunction with the <b>start-time <start></start></b> and <b>initiator <initiator></initiator></b> parameters to return statistics for the specified time period. |
|                   |                                            | Use the format YYYY/MM/DD HH:MM:SS.                                                                                                    |
|                   | initiator<br><initiator></initiator>       | Specify the name of the initiator.                                                                                                    |
| Example           |                                            | tats storage initiator-ltncy interval month initiator all alhost-29e36c8b ime: 4 ms                                                                                                    |
| Product           | Granite Edge-ena                           | abled Steelhead EX appliance                                                                                                    |
| Related<br>Topics | "show stats sto                            | rage initiator-bytes," "show stats storage initiator-iops"                                                                                                    |

# show stats storage lun-bytes

| Description | Displays the number of bytes written to and read from the specified LUN for the specified period of time.             |                                                                                                    |
|-------------|----------------------------------------------------------------------------------------------------|----------------------------------------------------------------------------------------------------|
| Syntax      | show stats storage lun-bytes {interval < time-interval > lun < lun-id >   start-time < start > end > lun < lun-id > } |                                                                                                    |
| Parameters  | interval <time-<br>interval&gt;</time-<br>                                                                            | Use this parameter in conjunction with the <b>lun <lun-id></lun-id></b> parameter to return statistics for one of the following time intervals:                              |
|             |                                                                                                    | • 1min - Returns statistics for the last one minute.                                                                                                    |
|             |                                                                                                    | • 5min - Returns statistics for the last five minutes.                                                                                                    |
|             |                                                                                                    | • hour - Returns statistics for the last one hour.                                                                                                    |
|             |                                                                                                    | • day - Returns statistics for the last one day.                                                                                                    |
|             |                                                                                                    | • week - Returns statistics for the last one week.                                                                                                    |
|             |                                                                                                    | • month - Returns statistics for the last one month.                                                                                                    |
|             | start-time<br><start></start>                                                                                         | Use this parameter in conjunction with the <b>end-time <end></end></b> and <b>lun <lun-id></lun-id></b> parameters to return statistics for the specified time period.       |
|             |                                                                                                    | Use the format YYYY/MM/DD HH:MM:SS.                                                                                                    |
|             | end-time<br><end></end>                                                                                               | Use this parameter in conjunction with the <b>start-time <start></start></b> and <b>lun <lun-id></lun-id></b> parameters to return statistics for the specified time period. |
|             |                                                                                                    | Use the format YYYY/MM/DD HH:MM:SS.                                                                                                    |
|             | lun <lun-id></lun-id>                                                                                                 | Specify the name of the LUN.                                                                                                    |

| Usage             | Use this command to display the number of megabytes written to and read from the specified LUN for the specified period.                                                                                                    |  |  |
|-------------------|----------------------------------------------------------------------------------------------------|--|--|
| Example           | Edgel # show stats storage lun-bytes interval month lun lun2 Total Bytes Read: 571.23 MB Total Bytes Written: 19.77 MB Total Hit Count: 558.10 MB Total Miss Count: 171.50 KB Mean Commit delay: 0s Total Bytes Written: 6.64 MB Total Committed Bytes: 6.64 MB Total Uncommitted Bytes: 0 Bytes |  |  |
| Product           | Granite Edge-enabled Steelhead EX appliance                                                                                                    |  |  |
| Related<br>Topics | "show stats storage lun-commit-rate"                                                                                                    |  |  |

## show stats storage lun-commit-rate

| Description       | Displays the commit rate for the specified LUN for the specified period of time.                                                                                            |                                                                                                    |
|-------------------|----------------------------------------------------------------------------------------------------|----------------------------------------------------------------------------------------------------|
| Syntax            | show stats storage lun-commit-rate {interval <time-interval> lun <lun-id>   start-time <start> end-time <end> lun <lun-id>}</lun-id></end></start></lun-id></time-interval> |                                                                                                    |
| Parameters        | interval <time-<br>interval&gt;</time-<br>                                                                                                    | Use this parameter in conjunction with the <b>lun <lun-id></lun-id></b> parameter to return statistics for one of the following time intervals:                              |
|                   |                                                                                                    | • 1min - Returns statistics for the last one minute.                                                                                                    |
|                   |                                                                                                    | • 5min - Returns statistics for the last five minutes.                                                                                                    |
|                   |                                                                                                    | • hour - Returns statistics for the last one hour.                                                                                                    |
|                   |                                                                                                    | • day - Returns statistics for the last one day.                                                                                                    |
|                   |                                                                                                    | • week - Returns statistics for the last one week.                                                                                                    |
|                   |                                                                                                    | • month - Returns statistics for the last one month.                                                                                                    |
|                   | start-time<br><start></start>                                                                                                    | Use this parameter in conjunction with the <b>end-time <start></start></b> and <b>lun <lun-id></lun-id></b> parameters to return statistics for the specified time period.   |
|                   |                                                                                                    | Use the format YYYY/MM/DD HH:MM:SS.                                                                                                    |
|                   | end-time<br><end></end>                                                                                                    | Use this parameter in conjunction with the <b>start-time <start></start></b> and <b>lun <lun-id></lun-id></b> parameters to return statistics for the specified time period. |
|                   |                                                                                                    | Use the format YYYY/MM/DD HH:MM:SS.                                                                                                    |
|                   | lun <lun-id></lun-id>                                                                                                    | Specify the name of the LUN. Optionally, you can specify <b>all</b> to display information for all configured LUNs.                                                          |
| Usage             | Use this command to display the commit rates for the specified LUN for the specified period.                                                                                |                                                                                                    |
| Example           | Edgel (config)                                                                                                    | # show stats storage lun-commit-rate interval month lun lun2                                                                                                    |
| Product           | Granite Edge-ena                                                                                                    | abled Steelhead EX appliance                                                                                                    |
| Related<br>Topics | "show stats store                                                                                                    | age lun-latency," "show stats storage lun-bytes"                                                                                                    |

#### show stats storage lun-iops

| Description       | Displays the com                                                                                                    | nmit rate for the specified LUN for the specified period of time.                                                                                                    |
|-------------------|----------------------------------------------------------------------------------------------------|----------------------------------------------------------------------------------------------------|
| Syntax            | show stats storage lun-iops {interval <time-interval> lun <lun-id>   start-time <start> end-time <end> lun <lun-id>}</lun-id></end></start></lun-id></time-interval> |                                                                                                    |
| Parameters        | interval <time-<br>interval&gt;</time-<br>                                                                                                    | Use this parameter in conjunction with the <b>lun <lun-id></lun-id></b> parameter to return statistics for one of the following time intervals:                              |
|                   |                                                                                                    | • 1min - Returns statistics for the last one minute.                                                                                                    |
|                   |                                                                                                    | • 5min - Returns statistics for the last five minutes.                                                                                                    |
|                   |                                                                                                    | • hour - Returns statistics for the last one hour.                                                                                                    |
|                   |                                                                                                    | • day - Returns statistics for the last one day.                                                                                                    |
|                   |                                                                                                    | • week - Returns statistics for the last one week.                                                                                                    |
|                   |                                                                                                    | • month - Returns statistics for the last one month.                                                                                                    |
|                   | start-time<br><start></start>                                                                                                    | Use this parameter in conjunction with the <b>end-time <start></start></b> and <b>lun <lun-id></lun-id></b> parameters to return statistics for the specified time period.   |
|                   |                                                                                                    | Use the format YYYY/MM/DD HH:MM:SS.                                                                                                    |
|                   | end-time<br><end></end>                                                                                                    | Use this parameter in conjunction with the <b>start-time <start></start></b> and <b>lun <lun-id></lun-id></b> parameters to return statistics for the specified time period. |
|                   |                                                                                                    | Use the format YYYY/MM/DD HH:MM:SS.                                                                                                    |
|                   | lun <lun-id></lun-id>                                                                                                    | Specify the name of the LUN. Optionally, you can specify all to display information for all configured LUNs.                                                                 |
| Usage             |                                                                                                    | nd to display the number of megabytes and operations written to and read from N for the specified period.                                                                    |
| Example           | Edge1 # show st                                                                                                    | tats storage lun-iops interval month lun lun2                                                                                                    |
| Product           | Granite Edge-ena                                                                                                    | abled Steelhead EX appliance                                                                                                    |
| Related<br>Topics | "show stats store                                                                                                    | age lun-latency," "show stats storage lun-bytes"                                                                                                    |

#### show stats storage lun-latency

| Description | Displays the average read and write latency for the specified LUN for the specified period of time                                                                      |  |
|-------------|----------------------------------------------------------------------------------------------------|--|
| Syntax      | show stats storage lun-latency {interval <time-interval> lun <lun-id>   start-time <start> end-time <end> lun <lun-id>}</lun-id></end></start></lun-id></time-interval> |  |

| Parameters        | interval <time-<br>interval&gt;</time-<br>                                                                             | Use this parameter in conjunction with the <b>lun <lun-id></lun-id></b> parameter to return statistics for one of the following time intervals:                              |  |
|-------------------|----------------------------------------------------------------------------------------------------|----------------------------------------------------------------------------------------------------|--|
|                   |                                                                                                    | • 1min - Returns statistics for the last one minute.                                                                                                    |  |
|                   |                                                                                                    | • 5min - Returns statistics for the last five minutes.                                                                                                    |  |
|                   |                                                                                                    | • hour - Returns statistics for the last one hour.                                                                                                    |  |
|                   |                                                                                                    | • day - Returns statistics for the last one day.                                                                                                    |  |
|                   |                                                                                                    | • week - Returns statistics for the last one week.                                                                                                    |  |
|                   |                                                                                                    | • month - Returns statistics for the last one month.                                                                                                    |  |
|                   | start-time<br><start></start>                                                                                          | Use this parameter in conjunction with the <b>end-time <start></start></b> and <b>lun <lun-id></lun-id></b> parameters to return statistics for the specified time period.   |  |
|                   |                                                                                                    | Use the format YYYY/MM/DD HH:MM:SS.                                                                                                    |  |
|                   | end-time<br><end></end>                                                                                                | Use this parameter in conjunction with the <b>start-time <start></start></b> and <b>lun <lun-id></lun-id></b> parameters to return statistics for the specified time period. |  |
|                   |                                                                                                    | Use the format YYYY/MM/DD HH:MM:SS.                                                                                                    |  |
|                   | lun <lun-id></lun-id>                                                                                                  | Specify the name of the LUN.                                                                                                    |  |
| Usage             | Use this commar specified period.                                                                                      | nd to display the average read and write latencies for the specified LUN for the                                                                                             |  |
| Example           | Edge1 (config) # show stats storage lun-latency interval month lun lun2 Avg Read IO Time: 0 ms Avg Write IO Time: 0 ms |                                                                                                    |  |
| Product           | Granite Edge-ena                                                                                                    | abled Steelhead EX appliance                                                                                                    |  |
| Related<br>Topics | "show stats stor                                                                                                    | age lun-bytes"                                                                                                    |  |

# show stats storage network-bytes

| Description | Displays the number of bytes written to and read from the network for the specified period of time.  show stats storage network-bytes {interval < time-interval >   start-time < start> end-time < end> |                                                                                                    |
|-------------|----------------------------------------------------------------------------------------------------|----------------------------------------------------------------------------------------------------|
| Syntax      |                                                                                                    |                                                                                                    |
| Parameters  | interval <time-<br>interval&gt;</time-<br>                                                                                                    | Use this parameter to return statistics for one of the following time intervals:  • 1min - Returns statistics for the last one minute.  • 5min - Returns statistics for the last five minutes.  • hour - Returns statistics for the last one hour.  • day - Returns statistics for the last one day.  • week - Returns statistics for the last one week.  • month - Returns statistics for the last one month. |
|             | start-time<br><start><br/>end-time<br/><end></end></start>                                                                                                    | Use this parameter in conjunction with the <b>end-time</b> < <b>end&gt;</b> parameter to return statistics for the specified time period.  Use the format YYYY/MM/DD HH:MM:SS.  Use this parameter in conjunction with the <b>start-time</b> < <b>start&gt;</b> parameter to return statistics for the specified time period.  Use the format YYYY/MM/DD HH:MM:SS.                                             |

| Usage             | Use this command to display the number of bytes written to and read from the network for the specified period.        |
|-------------------|----------------------------------------------------------------------------------------------------|
| Example           | Edgel (config) # show stats storage network-bytes interval month Total Data Read: 3 Bytes Total Data Written: 0 Bytes |
| Product           | Granite Edge-enabled Steelhead EX appliance                                                                           |
| Related<br>Topics | "show stats storage lun-bytes," "show stats storage initiator-bytes"                                                  |

## show storage core

| Description       | Displays detailed status and information about the configured Granite Core.                                                 |                   |  |
|-------------------|----------------------------------------------------------------------------------------------------|-------------------|--|
| Syntax            | show storage core                                                                                                    | show storage core |  |
| Parameters        | None                                                                                                    |                   |  |
| Example           | Edgel # show storage core Granite-Core: kabar-core. Configuration status: Address: Port: Local Interface: Connectivity: Id: |                   |  |
| Product           | Granite Edge-enabled Steelhead EX appliance                                                                                 |                   |  |
| Related<br>Topics | "storage core add host," "storage core host local-interface," "storage core remove"                                         |                   |  |

## show storage iscsi

| Description                                                | Displays the iSCSI target configuration details based on the parameters specified.                                                                                                    |                                                                                                    |
|------------------------------------------------------------|----------------------------------------------------------------------------------------------------|----------------------------------------------------------------------------------------------------|
| Syntax                                                     | show storage iscsi [initiators [name <initiator>]   initiator-group [name <initiator group="">]   lun-alias &lt; un-alias&gt;   lun-serial &lt; un-serial&gt;  luns   mpio interfaces   targets]</initiator></initiator> |                                                                                                    |
| [name <initiate <initiate="" [name="" group=""></initiate> | initiators<br>[name<br><initiator>]</initiator>                                                                                                    | Specify this parameter to display information specific to iSCSI initiator credentials.  Optionally, specify the name of a specific initiator to limit the output to information about that initiator. |
|                                                            | initiator-group<br>[name<br><initiator<br>group&gt;]</initiator<br>                                                                                                    | Specify this parameter to display the details of iSCSI initiator groups, including configuration status and the initiators in the group.                                                              |
|                                                            | lun-alias <lun-<br>alias&gt;</lun-<br>                                                                                                    | Specify the LUN alias to display LUN details, including configuration status, size, type, vendor, serial number, and so on.                                                                           |
|                                                            |                                                                                                    | <b>Note:</b> Alternatively, you can identify the LUN by its serial number. See the following parameter.                                                                                               |

|                   | lun-serial <lun-<br>serial&gt;</lun-<br>                                                                                                    | Specify the LUN serial number to display LUN details, including configuration status, size, type, vendor, serial number, and so on.                                                                                  |
|-------------------|----------------------------------------------------------------------------------------------------|----------------------------------------------------------------------------------------------------|
|                   |                                                                                                    | <b>Note:</b> Alternatively, you can identify the LUN by its alias. See the preceding parameter.                                                                                                    |
|                   | luns                                                                                                    | Specify this parameter to display the details of all configured LUNs, including configuration status, size, type, vendor, serial number, and so on.                                                                  |
|                   | mpio<br>interfaces                                                                                                    | Specify this parameter to display the details of multi-path I/O interfaces.                                                                                                    |
|                   | targets                                                                                                    | Specify this parameter to display the details of iSCSI targets, including description, security-only status, header-digest status, data-digest status, initiator groups, initiator credentials, and network portals. |
| Example           | Edge1 # show st                                                                                                    | 5                                                                                                    |
|                   |                                                                                                    | target Configuration:                                                                                                    |
|                   | Packet data d                                                                                                    |                                                                                                    |
|                   | Packet header                                                                                                    | digest: Enabled                                                                                                    |
| Product           | Granite Edge-ena                                                                                                    | ıbled Steelhead EX appliance                                                                                                    |
| Related<br>Topics | "show stats storage initiator-bytes," "show stats storage initiator-iops," "show storage core," "show service storage," "storage iscsi mpio interface" |                                                                                                    |
|                   |                                                                                                    | <u> </u>                                                                                                    |

## show storage luns

| Description       | Displays the LUNs details based on the parameters specified. |                                                                      |  |
|-------------------|--------------------------------------------------------------|----------------------------------------------------------------------|--|
| Syntax            | show storage luns [block-disk   edge-local   iscsi]          |                                                                      |  |
| Parameters        | block-disk                                                   | block-disk Specify to display information about the block disk LUNs. |  |
|                   | edge-local                                                   | Specify to display information about the edge local LUNs             |  |
|                   | iscsi                                                        | Specify to display information about iSCSI LUNs.                     |  |
| Example           | _                                                            | Edge1 # show storage luns<br>Total LUNs: 20                          |  |
| Product           | Granite Edge-enabled Steelhead EX appliance                  |                                                                      |  |
| Related<br>Topics | "show storage                                                | "show storage core," "show service storage"                          |  |

## show storage snapshot

| Description | Displays the private storage snapshot for the specified LUN connection.                                                               |  |
|-------------|----------------------------------------------------------------------------------------------------|--|
| Syntax      | show storage snapshot {all   id <snapshot-id> lun-alias <lun-alias>   lun-serial <lun-serial>}</lun-serial></lun-alias></snapshot-id> |  |

| Parameters        | all                                         | Displays the private storage snapshot for all configured LUN connections.            |
|-------------------|---------------------------------------------|--------------------------------------------------------------------------------------|
|                   | id <snapshot-id></snapshot-id>              | Displays the private storage snapshot for the LUN as specified by the ID value.      |
|                   | lun-alias <lun-<br>alias&gt;</lun-<br>      | Displays the private storage snapshot for the LUN as specified by the LUN alias.     |
|                   | lun-serial <lun-<br>serial&gt;</lun-<br>    | Displays the private storage snapshot for the LUN as specified by the serial number. |
| Example           | amnesiac (confi                             | g) # show storage snapshot all                                                       |
| Product           | Granite Edge-enabled Steelhead EX appliance |                                                                                      |
| Related<br>Topics | "storage lun snapshot create"               |                                                                                      |

#### **VSP Commands**

This section describes the Virtual Services Platform (VSP) commands. You can use VSP to consolidate basic services in the branch (such as print, DNS, and DHCP services) to run in a dedicated partition on the Steelhead EX appliance. VSP offers a VM-based virtualization platform with the most commonly deployed and advanced virtualization tool set. VSP uses ESXi 5.0 as the virtualization platform.

VSP is included in the Steelhead EX appliance functionality and does not require a separate download or license. For detailed information about configuring VSP, see the *Steelhead EX Management Console User's Guide*.

**Note:** VSP is supported on Steelhead appliance EX *xx*60 models. Data flow is not supported on EX v2.0

This section also contains:

■ "Displaying VSP Information"

#### vsp esxi license restore

| Description       | Restores the default ESXi embedded license.                                                                                     |  |
|-------------------|----------------------------------------------------------------------------------------------------|--|
| Syntax            | vsp esxi license restore                                                                                                    |  |
| Parameters        | None                                                                                                    |  |
| Usage             | Use this command to replace the existing ESXi license with the default ESXi license, which does not have vCenter functionality. |  |
| Example           | amnesiac (config) # vsp esxi license restore                                                                                    |  |
| Product           | Steelhead EX appliance                                                                                                    |  |
| Related<br>Topics | "Displaying VSP Information"                                                                                                    |  |

#### vsp esxi password

| Description       | Specify the VSP ESXi password.                                                                                                    |  |
|-------------------|----------------------------------------------------------------------------------------------------|--|
| Syntax            | vsp esxi password <password string=""></password>                                                                                                    |  |
| Parameters        | <pre><password< th=""></password<></pre>                                                                                                    |  |
| Usage             | When a password is not synchronized between the RiOS software and ESXi, RiOS cannot communicate with ESXi. The <b>vsp esxi password</b> command synchronizes the new password between RiOS and ESXi or pushes the new password to ESXi, depending on the current status of connectivity from RiOS to ESXi. |  |
|                   | The <b>esxi_communication_failed</b> alarm is triggered if RiOS cannot communicate with ESXi because of a password problem or any other connection problem.                                                                                                    |  |
| Example           | amnesiac (config) # vsp esxi password work736                                                                                                    |  |
| Product           | Steelhead EX appliance                                                                                                    |  |
| Related<br>Topics | "Displaying VSP Information"                                                                                                    |  |

## vsp esxi push-config license key

| Description       | Configures the RiOS software to push a custom ESXi license key to the ESXi configuration. |  |
|-------------------|-------------------------------------------------------------------------------------------|--|
| Syntax            | [no] vsp esxi push-config license key <license key=""></license>                          |  |
| Parameters        | <li><li><li><li>Specify the ESXi license key.</li></li></li></li>                         |  |
| Usage             | Use this command to push the custom license key to the ESXi configuration.                |  |
| Example           | amnesiac (config) # vsp esxi push-config license key LK1-foo-branch                       |  |
| Product           | Steelhead EX appliance                                                                    |  |
| Related<br>Topics | "show vsp esxi push-config network"                                                       |  |

## vsp esxi push-config network ip default-gw

| Description | Configures the RiOS software to push the default ESXi IPv4 gateway address to the ESXi configuration. |  |
|-------------|----------------------------------------------------------------------------------------------------|--|
| Syntax      | [no] vsp esxi push-config network ip default-gw <gateway-ipv4 address=""></gateway-ipv4>              |  |
| Parameters  | <pre><gateway-ipv4< th=""></gateway-ipv4<></pre>                                                      |  |
| Usage       | The <b>no</b> version of the command deletes the ESXi default gateway.                                |  |
| Example     | amnesiac (config) # vsp esxi push-config network ip default-gw 10.5.16.233                            |  |

| Product           | Steelhead EX appliance              |
|-------------------|-------------------------------------|
| Related<br>Topics | "show vsp esxi push-config network" |

#### vsp esxi push-config network ip interface enable

| Description       | Enables the RiOS software to push the configured network IP interface settings to the ESXi configuration.                                                 |  |  |
|-------------------|----------------------------------------------------------------------------------------------------|--|--|
| Syntax            | [no] vsp esxi push-config network ip interface <interface-name> enable</interface-name>                                                                   |  |  |
| Parameters        | <pre><interface- name=""> Specify the interface name. Choose either vmk1 for the primary interface or vmk2 for the auxiliary interface</interface-></pre> |  |  |
| Usage             | You manage VSP and ESXi through the primary and auxiliary interfaces, using VMware tools such as vSphere Client and vCenter.                              |  |  |
|                   | If you disable a vmk interface and later decide to enable it, you must either manually create the vmk interface through vSphere or reinstall VSP.         |  |  |
| Example           | amnesiac (config) # vsp esxi push-config network ip interface vmk1 enable                                                                                 |  |  |
| Product           | Steelhead EX appliance                                                                                                    |  |  |
| Related<br>Topics | "show vsp esxi push-config network"                                                                                                    |  |  |

## vsp esxi push-config network ip interface ipv4

| Description | Configures the ESXi interface IPv4 network interface settings for the ESXi configuration.                                                                                                    |                                                                                                    |  |  |  |
|-------------|----------------------------------------------------------------------------------------------------|----------------------------------------------------------------------------------------------------|--|--|--|
| Syntax      | [no] vsp esxi push-config network ip interface <interface-name> ipv4 {dhcp enable   dhcp-dns enable   static address <ipv4 address=""> netmask <netmask>}</netmask></ipv4></interface-name>               |                                                                                                    |  |  |  |
| Parameters  | <interface-<br>name&gt;</interface-<br>                                                                                                    | Specify the interface name. Choose either <b>vmk1</b> for the ESXi primary interface or <b>vmk2</b> for the ESXi auxiliary interface.                                        |  |  |  |
|             | ipv4 dhcp<br>enable                                                                                                    | Specify this option to automatically obtain the ESXi IPv4 address from a DHCP server. A DHCP server must be available so that the system can request the IP address from it. |  |  |  |
|             | ipv4 dhcp-dns<br>enable                                                                                                    | Specify this option to dynamically obtain IPv4 network settings from a DNS server using dynamic DNS.                                                                         |  |  |  |
|             | ipv4 static<br>address <ipv4<br>address&gt;<br/>netmask<br/><netmask></netmask></ipv4<br>                                                                                                    | Specify the ESXi IPv4 address and IPv4 subnet mask. Use this option if you do not use a DHCP server to automatically obtain an IP address.                                   |  |  |  |
| Usage       | You manage VSP and ESXi through the primary and auxiliary interfaces using VMware tools such as vSphere Client and vCenter.                                                                               |                                                                                                    |  |  |  |
| Example     | amnesiac (config) # vsp esxi push-config network ip interface vmk1 ipv4 dhcp en amnesiac (config) # vsp esxi push-config network ip interface vmk2 ipv4 static address 192.105.1.27 netmask 255.255.255.0 |                                                                                                    |  |  |  |

| Product           | Steelhead EX appliance              |
|-------------------|-------------------------------------|
| Related<br>Topics | "show vsp esxi push-config network" |

#### vsp esxi push-config network vsphere interface

| Description       | Configures the RiOS software to push the vSphere network interface settings to the ESXi configuration.                                                                                              |  |  |
|-------------------|----------------------------------------------------------------------------------------------------|--|--|
| Syntax            | vsp esxi push-config network vsphere interface <interface name=""></interface>                                                                                                    |  |  |
| Parameters        | <pre><interface- name=""> Specify the interface name. Choose either vmk1 for the ESXi primary interface or vmk2 for the ESXi auxiliary interface. The default interface is vmk1.</interface-></pre> |  |  |
| Usage             | Use this command to specify which interface vSphere Client or vCenter uses for management access.                                                                                                   |  |  |
|                   | If you disable a vmk interface and later decide to enable it, you must either manually create the vmk interface through vSphere or reinstall VSP.                                                   |  |  |
| Example           | amnesiac (config) # vsp esxi push-config network vsphere interface vmk1                                                                                                    |  |  |
| Product           | Steelhead EX appliance                                                                                                    |  |  |
| Related<br>Topics | "show vsp esxi push-config network"                                                                                                    |  |  |

## vsp esxi push-config ntp enable

| Description       | Configures the RiOS software to push the RiOS NTP server settings to the ESXi configuration.                                                                                                    |  |  |
|-------------------|----------------------------------------------------------------------------------------------------|--|--|
| Syntax            | [no] vsp esxi push-config ntp enable                                                                                                    |  |  |
| Parameters        | None                                                                                                    |  |  |
| Usage             | Riverbed strongly recommends using the RiOS NTP server settings to ensure consistent time synchronization between the RiOS software and your virtual machines. The <b>no</b> version of the command resets the NTP server settings to the default. |  |  |
| Example           | amnesiac (config) # vsp esxi push-config ntp enable                                                                                                    |  |  |
| Product           | Steelhead EX appliance                                                                                                    |  |  |
| Related<br>Topics | "show vsp esxi push-config ntp"                                                                                                    |  |  |

## vsp esxi rios-mgmt-ip

| Description | Configures the IPv4 address to which the RiOS software connects to the local ESXi configuration. |                                                           |  |
|-------------|--------------------------------------------------------------------------------------------------|-----------------------------------------------------------|--|
| Syntax      | [no] vsp esxi rios-mgmt-ip <ipv4-address></ipv4-address>                                         |                                                           |  |
| Parameters  | <ipv4-<br>address&gt;</ipv4-<br>                                                                 | Specify the IPv4 address of the local ESXi configuration. |  |

| Usage             | The <b>no</b> version of this command resets the IPv4 address to the default value. |
|-------------------|-------------------------------------------------------------------------------------|
| Example           | amnesiac (config) # vsp esxi rios-mgmt-ip 10.22.12.3                                |
| Product           | Steelhead EX appliance                                                              |
| Related<br>Topics | "show vsp esxi rios-mgmt-ip"                                                        |

### vsp esxi vnc enable

| Description       | Enables the use of a VNC (Virtual Network Computing) client to connect directly to an ESXi host that is running on a Steelhead EX appliance.                                                |  |
|-------------------|----------------------------------------------------------------------------------------------------|--|
| Syntax            | [no] vsp esxi vnc enable                                                                                                    |  |
| Parameters        | None                                                                                                    |  |
| Usage             | VNC must be running and indicate an active status before you can connect to the ESXi host on the Steelhead EX appliance.  The <b>no</b> version of the command disables the VNC capability. |  |
| Example           | amnesiac (config) # vsp esxi vnc enable                                                                                                    |  |
| Product           | Steelhead EX appliance                                                                                                    |  |
| Related<br>Topics | "vsp esxi vnc password," "vsp esxi vnc port"                                                                                                    |  |

# vsp esxi vnc password

| Description       | Configures the VNC password.                                                                            |  |
|-------------------|----------------------------------------------------------------------------------------------------|--|
| Syntax            | [no] vsp esxi vnc password <password></password>                                                        |  |
| Parameters        | <pre><password> Specify the password. The VNC password cannot exceed eight characters.</password></pre> |  |
| Usage             | Use the <b>no vsp esxi vnc password <password></password></b> command to remove the VNC password.       |  |
| Example           | amnesiac (config) # vsp esxi vnc password brch8106                                                      |  |
| Product           | Steelhead EX appliance                                                                                  |  |
| Related<br>Topics | "vsp esxi vnc enable," "vsp esxi vnc port"                                                              |  |

### vsp esxi vnc port

| Description | Configures the VNC port number of the virtual machine. |                                                                   |
|-------------|--------------------------------------------------------|-------------------------------------------------------------------|
| Syntax      | [no] vsp esxi vnc port <vnc-port></vnc-port>           |                                                                   |
| Parameters  | <vnc-port></vnc-port>                                  | Specify the port number. By default, a VNC client uses port 5900. |

| Usage             | The <b>no vsp esxi vnc port</b> command returns the VNC port to the default port. |
|-------------------|-----------------------------------------------------------------------------------|
| Example           | amnesiac (config) # vsp esxi vnc port 5800                                        |
| Product           | Steelhead EX appliance                                                            |
| Related<br>Topics | "vsp esxi vnc enable," "vsp esxi vnc password"                                    |

# vsp install

| Description       | Runs the VSP service wizard and installs ESXi.                                                                                                    |  |
|-------------------|----------------------------------------------------------------------------------------------------|--|
| Syntax            | vsp install {esxi-password <password>}</password>                                                                                                    |  |
| Parameters        | esxi-password Specify the ESXi root password that was set during installation. <pre>cpassword&gt;</pre>                                                                                                    |  |
| Usage             | Before you use this command, you should configure the disk layout for VSP by using the <b>disk-config layout</b> command. To install VSP, ensure that you have allocated disk space to VSP in either the stand-alone modes using the <b>disk-config layout vsp</b> or <b>disc-config layout vsp_ext</b> commands or the mixed modes using the <b>disk-config layout vsp_granite</b> or <b>disk-config layout vsp_granite_ext</b> commands. |  |
| Example           | amnesiac (config) # vsp install esxi-password branch08                                                                                                    |  |
| Product           | Steelhead EX appliance                                                                                                    |  |
| Related<br>Topics | "disk-config layout," "vsp reinstall esxi-password"                                                                                                    |  |

# vsp reinstall esxi-password

| Description | Reinstalls ESXi configurations and restarts VSP.                   |                                                                                                    |
|-------------|--------------------------------------------------------------------|----------------------------------------------------------------------------------------------------|
| Syntax      | vsp reinstall esxi-password <password> [wipe-datastore]</password> |                                                                                                    |
| Parameters  | <password></password>                                              | Specify the new ESXi root password set during reinstallation.                                                          |
|             | wipe-datastore                                                     | Optionally, reinstall ESXi with ESXi configurations in RiOS software, re-create the local data store, and restart VSP. |

| Usage             | After reinstallation, the new password set by the <b>vsp reinstall</b> command overrides the previous password set by the <b>vsp install</b> command.                                                                             |  |
|-------------------|----------------------------------------------------------------------------------------------------|--|
|                   | When you enter this command, the CLI returns the following alert:                                                                                                    |  |
|                   | WARNING: This will wipe out the current ESXi installation, please backup any ESXi data if necessary. To proceed, use this command:  'vsp reinstall esxi-password <password> confirm'</password>                                   |  |
|                   | To complete the action, you must enter the confirmation as prompted. This action restarts VSP.                                                                                                    |  |
|                   | When you enter this command with the <b>wipe-datastore</b> option, the CLI returns the following alert:                                                                                                    |  |
|                   | WARNING: This will wipe out the current ESXi installation and local datastore, please backup any ESXi data if necessary. To proceed, use this command: 'vsp reinstall esxi-password <password> wipe-datastore confirm'</password> |  |
|                   | To complete the action, you must enter the confirmation as prompted. This action restarts VSP.                                                                                                    |  |
| Example           | amnesiac (config) # vsp reinstall esxi-password branch213                                                                                                    |  |
| Product           | Steelhead EX appliance                                                                                                    |  |
| Related<br>Topics | "vsp install"                                                                                                    |  |
|                   |                                                                                                    |  |

#### vsp restart

| Description       | Restarts VSP.                                                                            |  |
|-------------------|------------------------------------------------------------------------------------------|--|
| Syntax            | vsp restart [force]                                                                      |  |
| Parameters        | force Optionally, force a restart of VSP.                                                |  |
| Usage             | Use the <b>vsp restart force</b> command option to immediately force the restart of VSP. |  |
| Example           | amnesiac (config) # vsp restart                                                          |  |
| Product           | Steelhead EX appliance                                                                   |  |
| Related<br>Topics | "Displaying VSP Information"                                                             |  |

# vsp v1 backup delete

| Description       | Deletes the VSP version 1 backup file.                                                                                                    |  |
|-------------------|----------------------------------------------------------------------------------------------------|--|
| Syntax            | vsp v1 backup <backup filename=""> delete</backup>                                                                                                    |  |
| Parameters        | <pre><backup filename=""></backup></pre> Specify the backup name: <steelhead appliance="" name="">-<slotname>- <date>.bkup.</date></slotname></steelhead> |  |
| Example           | amnesiac (config) # vsp v1 backup gen-sh1-1-20120608-223616.bkup delete                                                                                   |  |
| Product           | Steelhead EX appliance                                                                                                    |  |
| Related<br>Topics | "show vsp v1 backup"                                                                                                    |  |

### vsp v1 backup upload

| Description       | Uploads the VSP version 1 backup file onto a remote server or another Steelhead EX appliance.                                     |                                                                                                    |
|-------------------|----------------------------------------------------------------------------------------------------|----------------------------------------------------------------------------------------------------|
| Syntax            | vsp v1 backup <backup filename=""> upload <backup url=""></backup></backup>                                                       |                                                                                                    |
| Parameters        | <backup filename=""></backup>                                                                                                    | Specify the backup filename: <b><steelhead appliance="" name="">-<slotname>-</slotname></steelhead> <date>bkup.</date></b> |
|                   | <backup url=""></backup>                                                                                                    | Specify the URL or path name. You can use FTP or SCP to upload the backup file:                                            |
|                   |                                                                                                    | scp://username:password@host/path                                                                                          |
| Example           | amnesiac (config) # vsp v1 backup amnesiac-1-20120608-223616.bkup upload scp://admin:mypassword@amnesiac-sh2/var/tmp/vsp_backups/ |                                                                                                    |
| Product           | Steelhead EX appliance                                                                                                    |                                                                                                    |
| Related<br>Topics | "show vsp v1 backups," "show vsp"                                                                                                 |                                                                                                    |

### vsp v1 package delete

| Description       | Deletes a VSP version 1 package installation file.                                                                                                    |  |
|-------------------|----------------------------------------------------------------------------------------------------|--|
| Syntax            | vsp v1 package <package> delete</package>                                                                                                    |  |
| Parameters        | <pre><package> Specify the package name.</package></pre>                                                                                                    |  |
| Usage             | If you used VSP with EX v1.0, you can access your v1.0 packages, slots, and backups and migrate them to v2.0. The process involves transferring your data from the EX appliance; converting your packages, slots, and backups; and installing the resulting virtual machines. After you have migrated, or if you choose not to migrate a slot, you can delete the slot to free space. |  |
| Example           | amnesiac (config) # vsp v1 package delete SCPS_factory1.pkg                                                                                                    |  |
| Product           | Steelhead EX appliance                                                                                                    |  |
| Related<br>Topics | "show vsp," "show vsp v1 disk-space," "show vsp v1 packages"                                                                                                    |  |

## vsp v1 package upload

| Description | Uploads a VSP version 1 package to a remote server using a URL.                                                      |                                                                             |
|-------------|----------------------------------------------------------------------------------------------------|-----------------------------------------------------------------------------|
| Syntax      | vsp v1 package <package> upload <url></url></package>                                                                |                                                                             |
| Parameters  | <pre><package> Specify the package name.</package></pre>                                                             |                                                                             |
|             | <url></url>                                                                                                    | Specify the URL or path name. You can use FTP or SCP to upload the package: |
|             | scp://username:password@host/path                                                                                    |                                                                             |
| Example     | amnesiac (config) # vsp v1 package VSP_factory1.pkg upload scp://admin:mypassword@amnesiac-sh2/var/tmp/vsp_packages/ |                                                                             |

| Product           | Steelhead EX appliance                                       |
|-------------------|--------------------------------------------------------------|
| Related<br>Topics | "show vsp," "show vsp v1 disk-space," "show vsp v1 packages" |

### vsp v1 slot archive create

| Description       | Creates an archive of an existing VSP version 1 slot.                                                                                                    |  |  |
|-------------------|----------------------------------------------------------------------------------------------------|--|--|
| Syntax            | vsp v1 slot <slot-name> archive create</slot-name>                                                                                                    |  |  |
| Parameters        | <slot-name> Specify the slot name.</slot-name>                                                                                                    |  |  |
| Usage             | Steelhead EX v2.0 provides a redesigned virtualization platform based on ESXi 5.0. Because of the differences between VSP in EX v1.0 (based on VMware Server 2.0) and VSP in EX v2.0 (based on ESXi), seamless migration of packages and slots from EX v1.0 to v2.0 is not possible. |  |  |
|                   | The process involves migrating your packages, slots, and backups offline and installing the resulting virtual machines.                                                                                                    |  |  |
|                   | You must create archives of your existing VSP slots, upload them to a remote server (or download them to a browser), and move them to your Steelhead EX v2.0 appliance.                                                                                                    |  |  |
|                   | Depending on the size and characteristics of the archive, this command can take a long time to complete.                                                                                                    |  |  |
|                   | Due to the architecture of EX v2.0, the following types of slots do not work correctly if migrated directly to Steelhead EX v2.0:                                                                                                    |  |  |
|                   | • Slots that contain data flow - Data flow is not supported in EX v2.0. You can convert the packages, but connecting to the network does not work correctly.                                                                                                    |  |  |
|                   | • Slots using watchdogs - Because ESXi does not have any kind of Virtual Machine level watchdog, slots with watchdogs (both serial and ping) will not have working watchdog functionality.                                                                                           |  |  |
|                   | All other VSP functionality from Steelhead EX v1.0 works as expected.                                                                                                    |  |  |
| Example           | amnesiac (config) # vsp v1 slot vspv1slot archive create                                                                                                    |  |  |
| Product           | Steelhead EX appliance                                                                                                    |  |  |
| Related<br>Topics | "Displaying VSP Information"                                                                                                    |  |  |

# vsp v1 slot archive delete

| Description | Deletes an archive of an existing VSP version 1 slot.                                                                                                    |  |
|-------------|----------------------------------------------------------------------------------------------------|--|
| Syntax      | vsp v1 slot <slot-name> archive delete [force]</slot-name>                                                                                                    |  |
| Parameters  | <slot-name> Specify the slot name.</slot-name>                                                                                                    |  |
| Usage       | If you used VSP with EX v1.0, you can access your v1.0 packages, slots, and backups and migrate them to v2.0. The process involves transferring your data from the EX appliance; converting your packages, slots, and backups; and installing the resulting virtual machines. After you have migrated, or if you choose not to migrate a slot, you can delete the slot to free space. |  |
| Example     | amnesiac (config) # vsp v1 slot 1 archive delete                                                                                                    |  |

| Product           | Steelhead EX appliance       |
|-------------------|------------------------------|
| Related<br>Topics | "Displaying VSP Information" |

### vsp v1 slot archive upload

| Description       | Uploads the VSP version 1 slot archive onto a remote server or another Steelhead EX appliance.                                                                                                    |                                                                                  |
|-------------------|----------------------------------------------------------------------------------------------------|----------------------------------------------------------------------------------|
| Syntax            | vsp v1 slot <slot-name> archive upload <url></url></slot-name>                                                                                                    |                                                                                  |
| Parameters        | <slot-name> Specify the slot name.</slot-name>                                                                                                    |                                                                                  |
|                   | <url></url>                                                                                                    | Specify the URL or path name. You can use FTP or SCP to upload the slot archive: |
|                   | scp://username:password@host/path                                                                                                    |                                                                                  |
| Usage             | Steelhead EX v2.0 provides a redesigned virtualization platform based on ESXi 5.0. Due to the differences between VSP in EX v1.0 (based on VMware Server 2.0) and VSP in EX v2.0 (based on ESXi), seamless migration of packages and slots from EX v1.0 to v2.0 is not possible.  The process involves migrating your packages, slots, and backups offline and installing the resulting virtual machines.  You must create archives of your existing VSP slots. After the archive is complete, upload your archive to a remote server using the vsp v1 slot archive upload command. |                                                                                  |
|                   |                                                                                                    |                                                                                  |
|                   |                                                                                                    |                                                                                  |
| Example           | amnesiac (config) # vsp v1 slot 1 archive upload scp://admin:mypassword@amnesiac-sh2/var/tmp/vsp_slot_archives/                                                                                                    |                                                                                  |
| Product           | Steelhead EX appliance                                                                                                    |                                                                                  |
| Related<br>Topics | "Displaying VSP Information"                                                                                                    |                                                                                  |

# vsp v1 slot delete

| Description       | Deletes the VSP version 1 slot.                    |  |
|-------------------|----------------------------------------------------|--|
| Syntax            | vsp v1 slot <slot-name> delete [force]</slot-name> |  |
| Parameters        | <slot-name> Specify the slot name.</slot-name>     |  |
| Example           | amnesiac (config) # vsp vl slot 1 delete           |  |
| Product           | Steelhead EX appliance                             |  |
| Related<br>Topics | "Displaying VSP Information"                       |  |

# vsp v1 slot vm-migration

| Description | Migrates and deploys virtual machines to VSP directly on the Steelhead EX appliance.                                                                                                  |  |
|-------------|----------------------------------------------------------------------------------------------------|--|
| Syntax      | vsp v1 slot <slot-name> vm-migration datastore <name> network-map <net_map> [disk-mode <mode>] [preserve-info uuid] [vm-name <vm_name>]</vm_name></mode></net_map></name></slot-name> |  |

| Parameters        | <slot-name></slot-name>                                                                                                    | Specify the slot name.                                                                                                    |  |
|-------------------|----------------------------------------------------------------------------------------------------|----------------------------------------------------------------------------------------------------|--|
|                   | datastore<br><name></name>                                                                                                    | Specify the datastore name.                                                                                               |  |
|                   | network-map<br><net_map></net_map>                                                                                                    |                                                                                                    |  |
|                   | disk-mode                                                                                                    | Specify the disk provisioning mode:                                                                                       |  |
|                   | <mode></mode>                                                                                                    | <ul> <li>lazy-thick - thick provisioned lazy zeroed</li> <li>eager-thick - eager thick provisioned lazy zeroed</li> </ul> |  |
|                   |                                                                                                    |                                                                                                    |  |
|                   |                                                                                                    | • thin - thin provisioned                                                                                                 |  |
|                   | preserve-info<br>uuid                                                                                                    | Select the source VM UUID identity information to preserve.                                                               |  |
|                   | <pre>vm-name</pre>                                                                                                    |                                                                                                    |  |
| Usage             | Steelhead EX v2.x provides a redesigned virtualization platform based on ESXi 5.0. Due to the differences between VSP in Steelhead EX v1.x (based on VMware Server 2.0) and VSP in EX v2.x (based on ESXi), Steelhead EX 1.0 virtual machines must be converted to Steelhead EX 2.x format                                      |                                                                                                    |  |
|                   | Steelhead EX v2.1 and later provides an improved migration method that converts an existing VM installed in a slot to a VM in ESXi without the need to migrate the VM offline and off the appliance. You can perform migration tasks directly on the Steelhead EX appliance.                                                    |                                                                                                    |  |
|                   | Some VMs require that you preserve the universally unique identifiers (UUIDs). For example, the SMC-VE needs to preserve the UUID for licensing reasons. The existing SMC-VE license is generated based on UUID. Preserving the UUID allows you to keep the existing license without regenerating a license after VM migration. |                                                                                                    |  |
|                   | Use the <b>show vsp v1 slot</b> command to monitor the progress of the migration. The output of this command shows the completion percentage and estimated time remaining to complete the migration process.                                                                                                    |                                                                                                    |  |
|                   | The process supports only one active VM migration task at any one time. For detailed information about configuring VSP, see the <i>Steelhead EX Management Console User's Guide</i> .                                                                                                    |                                                                                                    |  |
|                   | <b>Note:</b> The conversion process is resource intensive and can take several hours, depending on the size of the VM. Appliance performance might be degraded during this time.                                                                                                    |                                                                                                    |  |
| Example           | amnesiac (config) # vsp v1 slot 1 vm-migration datastore riverbed_000eb6025880 network-map scrnet1=rvbd_hpd_vm_network,srcnet2=rvbd_aux_vm_network disk-mode thick                                                                                                    |                                                                                                    |  |
| Product           | Steelhead EX appliance                                                                                                    |                                                                                                    |  |
| Related<br>Topics | "Displaying VSP Information," "show vsp v1 slot"                                                                                                    |                                                                                                    |  |

# vsp v1 vm-migration cancel

| Description | Cancels the active VM migration. |  |  |
|-------------|----------------------------------|--|--|
| Syntax      | vsp v1 vm-migration cancel       |  |  |
| Parameters  | None                             |  |  |

| Usage             | The process supports only one active VM migration task at any one time.                                                                                                    |  |  |
|-------------------|----------------------------------------------------------------------------------------------------|--|--|
|                   | You must open a second CLI session to initiate the <b>vsp v1 vm-migration cancel</b> command. The active session started by using the <b>vsp v1 slot vm-migration</b> command is blocked until the VM migration finishes, an error occurs, or you use the v <b>sp v1 vm-migration cancel</b> command in a second CLI session. |  |  |
|                   | This command erases any partially migrated VMs from the system.                                                                                                    |  |  |
| Example           | amnesiac (config) # vsp v1 vm-migration cancel<br>Successfully cancelled VM migation task                                                                                                    |  |  |
| Product           | Steelhead EX appliance                                                                                                    |  |  |
| Related<br>Topics | "Displaying VSP Information," "vsp v1 slot vm-migration"                                                                                                    |  |  |

## **Displaying VSP Information**

This section describes the **show** commands for displaying VSP information.

#### show vsp

| Description       | Displays VSP settings.                                                    |                                                                                                    |  |
|-------------------|---------------------------------------------------------------------------|----------------------------------------------------------------------------------------------------|--|
| Syntax            | show vsp                                                                  |                                                                                                    |  |
| Parameters        | None                                                                      |                                                                                                    |  |
| Example           | ESXi:  amnesiac > show vsp  VSP Status:  VSP CPU cores:  [partial output] | available 4 15.5 GB 277.0 GB running running running false 5900 iqn.1998-01.com.vmware:localhost-0feca5eb shows that there is a connection issue and RiOS cannot connect to  disconnected 4 shows that there is a connection issue and the ESXi password is out |  |
|                   | amnesiac > show vsp<br>VSP Status:<br>VSP CPU cores:<br>[partial output]  | invalid ESXi password<br>4                                                                                                    |  |
| Product           | Steelhead EX appliance                                                    |                                                                                                    |  |
| Related<br>Topics | "VSP Commands"                                                            |                                                                                                    |  |

### show vsp configured

| Description       | Displays VSP configuration information.                                       |
|-------------------|-------------------------------------------------------------------------------|
| Syntax            | show vsp configured                                                           |
| Parameters        | None                                                                          |
| Example           | amnesiac > show vsp configured VSP Enabled: yes VNC Enable: no VNC Port: 5900 |
| Product           | Steelhead EX appliance                                                        |
| Related<br>Topics | "VSP Commands"                                                                |

### show vsp esxi push-config network

| Description | Displays network configurations pushed to the ESXi configuration.                                                                                                    |                                                                          |         |                    |                           |                                |
|-------------|----------------------------------------------------------------------------------------------------|--------------------------------------------------------------------------|---------|--------------------|---------------------------|--------------------------------|
| Syntax      | show vsp esxi push-config network {dns   ip {default-gw   interface}   vsphere interface   vswitches}                                                                                                    |                                                                          |         |                    |                           |                                |
| Parameters  | dns                                                                                                    | Displays DNS confi                                                       | guratio | ons push           | ed to th                  | he ESXi configuration.         |
|             | ip default-<br>gw                                                                                                    | Displays the ESXi IPv4 default gateway pushed to the ESXi configuration. |         |                    |                           |                                |
|             | ip interface                                                                                                    | Displays ESXi IPv4                                                       | interfa | ce setting         | gs push                   | ned to the ESXi configuration. |
|             | vsphere<br>interface                                                                                                    | Displays vSphere interface settings pushed to the ESXi configuration.    |         |                    |                           |                                |
|             | vswitches                                                                                                    | Displays vswitch se                                                      | ettings | pushed t           | to the E                  | SXi configuration.             |
| Example     | vswitches  Displays vswitch so amnesiac > show vsp esxi push- Manually add name servers  10.16.0.30  Domain name nbttech.com riverbed.com lab.nbttech.com  amnesiac > show vsp esxi push- Name  rvbd_vswitch_aux  -> rvbd_aux_portgrp0  -> rvbd_aux_portgrp1 rvbd_vswitch_pri  -> rvbd_pri_portgrp1 vSwitch0  -> Management Network |                                                                          | confi   | g netwo:<br>#Ports | rk vsw<br>MTU<br><br>1500 | itches                         |

| Product           | Steelhead EX appliance                           |
|-------------------|--------------------------------------------------|
| Related<br>Topics | "vsp esxi push-config network ip interface ipv4" |

#### show vsp esxi push-config ntp

| Description       | Displays NTP information pushed to the ESXi configuration.                                                                                  |                                               |  |  |
|-------------------|----------------------------------------------------------------------------------------------------|-----------------------------------------------|--|--|
| Syntax            | show vsp esxi push-config ntp                                                                                                    | show vsp esxi push-config ntp                 |  |  |
| Parameters        | None                                                                                                    |                                               |  |  |
| Example           | amnesiac > show vsp esxi push-or Push RiOS NTP Config to ESXi: NTP enabled in RiOS: NTP Startup Policy: NTP servers configured in RiOS Name | no yes Start and stop with host  Enabled true |  |  |
| Product           | Steelhead EX appliance                                                                                                    |                                               |  |  |
| Related<br>Topics | "vsp esxi push-config ntp enable"                                                                                                    |                                               |  |  |

### show vsp esxi rios-mgmt-ip

| Description       | Displays the IP address connecting RiOS software to the ESXi configuration.                    |  |  |
|-------------------|------------------------------------------------------------------------------------------------|--|--|
| Syntax            | show vsp esxi rios-mgmt-ip                                                                     |  |  |
| Parameters        | None                                                                                           |  |  |
| Example           | amnesiac > show vsp esxi rios-mgmt-ip<br>RiOS connects to ESXi using IP address: 169.254.199.2 |  |  |
| Product           | Steelhead EX appliance                                                                         |  |  |
| Related<br>Topics | "vsp esxi rios-mgmt-ip"                                                                        |  |  |

#### show vsp esxi runtime license

| Description | Displays VSP ESXi runtime license information. |  |  |
|-------------|------------------------------------------------|--|--|
| Syntax      | show vsp esxi runtime license                  |  |  |
| Parameters  | None                                           |  |  |

| Example           | amnesiac > show vsp esxi runtime license<br>License Key: Embedded License<br>Expires in: Never |
|-------------------|------------------------------------------------------------------------------------------------|
| Product           | Steelhead EX appliance                                                                         |
| Related<br>Topics | "vsp esxi push-config license key"                                                             |

### show vsp esxi runtime network

| Description       | Displays ESXi runtime information.                                                          |  |  |
|-------------------|---------------------------------------------------------------------------------------------|--|--|
| Syntax            | show vsp esxi runtime network {default-gateway   vmk interfaces   vm portgroups}            |  |  |
| Parameters        | default- gateway  Displays the ESXi IPv4 runtime default gateway.                           |  |  |
|                   | vmk Displays information about the configured VM kernel interfaces.                         |  |  |
|                   | <ul><li>vm Displays information about the ESXi VM port groups.</li><li>portgroups</li></ul> |  |  |
| Example           |                                                                                             |  |  |
| Product           | Steelhead EX appliance                                                                      |  |  |
| Related<br>Topics | "VSP Commands"                                                                              |  |  |

#### show vsp esxi runtime storage

| Description | Displays ESXi storage information.             |
|-------------|------------------------------------------------|
| Syntax      | show vsp esxi runtime storage {datastore   vm} |

| Parameters        | <b>datastore</b> Displays the available ESXi datastores and the free space on the ESXi host. |                                                                                                    |  |
|-------------------|----------------------------------------------------------------------------------------------|----------------------------------------------------------------------------------------------------|--|
|                   | vm                                                                                           | Displays the ESXi registered virtual machines on the ESXi host. This command option is useful to ensure that there are no duplicate names. |  |
| Example           | amnesiac > show vsp esxi runtime storage datastore                                           |                                                                                                    |  |
|                   | riverbed_000eb6025880  Mounted: yes Type: VMFS-5 Free: 116.2 GB Total: 191.4 GB              |                                                                                                    |  |
|                   | amnesiac > Ubuntu_AUX_                                                                       | show vsp esxi runtime storage vm<br>PRI_5GB                                                                                                |  |
| Product           | Steelhead EX                                                                                 | ( appliance                                                                                                    |  |
| Related<br>Topics | "VSP Comm                                                                                    | ands"                                                                                                    |  |

### show vsp esxi version

| Description       | Displays ESXi version information.                                                                                   |  |  |
|-------------------|----------------------------------------------------------------------------------------------------|--|--|
| Syntax            | show vsp esxi version                                                                                                |  |  |
| Parameters        | None                                                                                                    |  |  |
| Example           | amnesiac > show vsp esxi version Support Status: supported Current Version: 5.0.0.819854 Image Version: 5.0.0.819854 |  |  |
| Product           | Steelhead EX appliance                                                                                               |  |  |
| Related<br>Topics | "VSP Commands"                                                                                                    |  |  |

### show vsp esxi version-history

| Description       | Displays ESXi version history.                                                                      |  |  |
|-------------------|----------------------------------------------------------------------------------------------------|--|--|
| Syntax            | show vsp esxi version-history                                                                       |  |  |
| Parameters        | None                                                                                                |  |  |
| Example           | amnesiac > show vsp esxi version-history [20120813-142117] : ESXi version changed to : 5.0.0.716961 |  |  |
| Product           | Steelhead EX appliance                                                                              |  |  |
| Related<br>Topics | "VSP Commands"                                                                                      |  |  |

#### show vsp v1 backup

| Description       | Displays VSP version 1 backup information for a specific filename.                                                                    |                                                                                                    |
|-------------------|----------------------------------------------------------------------------------------------------|----------------------------------------------------------------------------------------------------|
| Syntax            | show vsp v1 backup <backup-filename></backup-filename>                                                                                |                                                                                                    |
| Parameters        | <backup-<br>filename&gt;</backup-<br>                                                                                                 | Specify the backup filename: <b><steelhead appliance="" name="">-<slotname>-</slotname></steelhead> <date>.bkup</date></b> |
| Example           | amnesiac > show vsp v1 backup gen-sh1-1-20120608-223616.bkup<br>% Backup /rbt/vsp/migrate/state/backup/gen-sh1-1-20120608-223616.bkup |                                                                                                    |
| Product           | Steelhead EX appliance                                                                                                    |                                                                                                    |
| Related<br>Topics | "vsp v1 backup delete," "vsp v1 backup upload"                                                                                        |                                                                                                    |

### show vsp v1 backups

| Description       | Displays VSP version 1 information for all installed backup files. |  |
|-------------------|--------------------------------------------------------------------|--|
| Syntax            | show vsp v1 backups                                                |  |
| Parameters        | None                                                               |  |
| Example           | amnesiac > show vsp v1 backups There are no backups available      |  |
| Product           | Steelhead EX appliance                                             |  |
| Related<br>Topics | "vsp v1 backup delete," "vsp v1 backup upload"                     |  |

#### show vsp v1 disk-space

| Description       | Displays disk space information for migration.                                                                                                  |
|-------------------|----------------------------------------------------------------------------------------------------|
| Syntax            | show vsp v1 disk-space                                                                                                    |
| Parameters        | None                                                                                                    |
| Example           | amnesiac > show vsp v1 disk-space Disk Space: 48.40 GB used / 127.30 GB free / 175.70 GB total Memory: 0 MB used / 7721 MB free / 7721 MB total |
| Product           | Steelhead EX appliance                                                                                                    |
| Related<br>Topics | "VSP Commands"                                                                                                    |

#### show vsp v1 package

| Description | Displays VSP version 1 package information for a specific package. |  |
|-------------|--------------------------------------------------------------------|--|
| Syntax      | show vsp v1 package <package></package>                            |  |

| Parameters        | <pre><package> Specify the</package></pre>                                                                                                    | package filename.     |
|-------------------|----------------------------------------------------------------------------------------------------|-----------------------|
| Example           | amnesiac > show vsp v1 p Package my-package.pkg: Valid:  Name: Uncompressed size: Version: Encrypted: Description: My package [partial output] | yes  my 1.05MB 1      |
| Product           | Steelhead EX appliance                                                                                                    |                       |
| Related<br>Topics | "vsp v1 package delete," "v                                                                                                    | sp v1 package upload" |

#### show vsp v1 packages

| Description       | Displays VSP version 1 information for all packages.                                         |  |
|-------------------|----------------------------------------------------------------------------------------------|--|
| Syntax            | show vsp v1 packages                                                                         |  |
| Parameters        | None                                                                                         |  |
| Example           | amnesiac > show vsp v1 packages Packages: my-package.pkg his-package.pkg another-package.pkg |  |
| Product           | Steelhead EX appliance                                                                       |  |
| Related<br>Topics | "vsp v1 package delete," "vsp v1 package upload"                                             |  |

#### show vsp v1 slot

| Description | Displays information about a specific VSP slot. |                                                            |
|-------------|-------------------------------------------------|------------------------------------------------------------|
| Syntax      | show vsp v1 slot <slot name=""></slot>          |                                                            |
| Parameters  | <slot name=""></slot>                           | Specify the slot name. The default names are 1, 2, 3, 4, 5 |

| Example           | amnesiac > show vsp v1 slot 4          |                                                                       |  |  |  |  |
|-------------------|----------------------------------------|-----------------------------------------------------------------------|--|--|--|--|
| 1-                | Slot 4:                                |                                                                       |  |  |  |  |
|                   | Package:                               | Package:                                                              |  |  |  |  |
|                   | Name: Ubuntu_AUX_PRI_5                 |                                                                       |  |  |  |  |
|                   | Description: Ubuntu Se                 | Description: Ubuntu Server with 2 MGMT interfaces                     |  |  |  |  |
|                   | Enabled:                               | no                                                                    |  |  |  |  |
|                   | Memory Size:                           | 512 (MB)                                                              |  |  |  |  |
|                   | Slot Size on Disk:                     | 5.00 GB                                                               |  |  |  |  |
|                   | Number of CPUs:                        | 1                                                                     |  |  |  |  |
|                   | Has Dataflow:                          | no                                                                    |  |  |  |  |
|                   | Has Persistent Disk:                   | no                                                                    |  |  |  |  |
|                   | Network(s)                             | Bridge, Bridged-aux                                                   |  |  |  |  |
|                   | Migrated:                              | yes                                                                   |  |  |  |  |
|                   | Deployment Sizes:                      |                                                                       |  |  |  |  |
|                   | Thick (lazy zero):                     | 5.00 GB<br>Unknown<br>no                                              |  |  |  |  |
|                   | Thin: Archive Created:                 |                                                                       |  |  |  |  |
|                   |                                        |                                                                       |  |  |  |  |
|                   | Archive Uploaded:                      | no                                                                    |  |  |  |  |
|                   | VM migration in progres                | ss: yes                                                               |  |  |  |  |
|                   | %complete:                             | 5%<br>0:03:29                                                         |  |  |  |  |
|                   | Est Time Remaining:                    |                                                                       |  |  |  |  |
| Product           | Steelhead EX appliance                 |                                                                       |  |  |  |  |
| Related<br>Topics | "vsp v1 slot archive create," "delete" | vsp v1 slot archive delete,""vsp v1 slot archive upload,""vsp v1 slot |  |  |  |  |

# show vsp v1 slots

| Description | Displays information about all VSP version 1 installed slots. |  |
|-------------|---------------------------------------------------------------|--|
| Syntax      | show vsp v1 slots                                             |  |
| Parameters  | None                                                          |  |

| F                 | amnesiac > show vsp v1                | slots                                                                      |
|-------------------|---------------------------------------|----------------------------------------------------------------------------|
| Example           | Slot 1:                               |                                                                            |
|                   |                                       | yes                                                                        |
|                   |                                       | no                                                                         |
|                   |                                       | no                                                                         |
|                   | Archive uploaded:                     | no                                                                         |
|                   | Slot 2:                               |                                                                            |
|                   |                                       | yes                                                                        |
|                   |                                       | no                                                                         |
|                   | Archive created:                      |                                                                            |
|                   | Archive uploaded:                     |                                                                            |
|                   | Slot 3:                               |                                                                            |
|                   |                                       | yes                                                                        |
|                   |                                       | no                                                                         |
|                   | Archive created:                      |                                                                            |
|                   | Archive uploaded:                     |                                                                            |
|                   |                                       |                                                                            |
|                   | Slot 5:                               |                                                                            |
|                   | Installed:                            | yes                                                                        |
|                   | 3                                     | no                                                                         |
|                   |                                       | no                                                                         |
|                   | Archive uploaded:                     | no                                                                         |
|                   | Slot myslot:                          |                                                                            |
|                   | Installed: y                          | res                                                                        |
|                   | Migrated:                             | no                                                                         |
|                   | Archive created:                      | no                                                                         |
|                   | Archive uploaded:                     | no                                                                         |
|                   |                                       |                                                                            |
| Product           | Steelhead EX appliance                |                                                                            |
| Related<br>Topics | "vsp v1 slot archive create," delete" | " "vsp v1 slot archive delete," "vsp v1 slot archive upload," "vsp v1 slot |

#### **Granite Core Commands**

This section describes the commands unique to the Granite Core system. You can use the command line to perform basic configuration tasks, display configuration information, and check status. It includes the following section:

■ "Displaying Granite Core Information"

#### device-failover peer clear

| Description | Clears the failover peer configuration for the current Granite Core appliance. |
|-------------|--------------------------------------------------------------------------------|
| Syntax      | device-failover peer clear                                                     |

| Usage             | This command is used to properly deactivate high availability between two Granite Core appliances. See the Usage section that follows.                                                |  |  |
|-------------------|----------------------------------------------------------------------------------------------------|--|--|
|                   | To remove a high-availability configuration between two Granite Core appliances (GC01 and GC02, for the purposes of this example), use the following commands in the listed sequence: |  |  |
|                   | 1. Disable the GC02 appliance.                                                                                                    |  |  |
|                   | 2. On GC01, run "device-failover peer clear" to clear the local failover configuration.                                                                                               |  |  |
|                   | 3. Enable GC02 and run "device-failover peer clear" to clear the local failover configuration.                                                                                        |  |  |
|                   | 4. On GC02, run "device-failover self-config activate" to return the appliance to solo mode.                                                                                          |  |  |
| Example           | Core_02 (config) # device-failover peer clear<br>Core_02 (config) # show device-failover                                                                                              |  |  |
| Product           | Granite Core                                                                                                    |  |  |
| Related<br>Topics | "show device-failover"                                                                                                    |  |  |

# device-failover peer set

| Description       | Sets the failover peer configuration.                                                                                                    |                                                                                        |
|-------------------|----------------------------------------------------------------------------------------------------|----------------------------------------------------------------------------------------|
| Syntax            | device-failover peer set <peerip> [local-if <local-interface>] additional-ip <additional-ip> [local-if2 <localinterface2>]</localinterface2></additional-ip></local-interface></peerip> |                                                                                        |
| Parameters        | <pre><peerip></peerip></pre>                                                                                                    | Specify the IP address of the failover peer appliance.                                 |
|                   | local-if <local-<br>interface&gt;</local-<br>                                                                                                    | Specify the local interface for connecting with the failover peer appliance.           |
|                   | additional-ip<br><additional-<br>ip&gt;</additional-<br>                                                                                                    | Specify an additional IP address for the failover peer appliance.                      |
|                   | local-if2 <local-<br>interface2&gt;</local-<br>                                                                                                    | Specify an additional local interface for connecting with the failover peer appliance. |
| Usage             | Use this command to ensure that Granite Core provides high availability for Windows and ESX servers in case of a single failure.                                                        |                                                                                        |
| Example           | <pre>Core_02 (config) # device-failover peer set 10.1.1.1 local-if eth0_0 additional-ip 10.2.1.1</pre>                                                                                  |                                                                                        |
| Product           | Granite Core                                                                                                    |                                                                                        |
| Related<br>Topics | "device-failover peer-config activate," "show device-failover"                                                                                                    |                                                                                        |

# device-failover peer-config activate

| Description | Activates the failover configuration on the failover peer device.                                                                                                    |  |  |
|-------------|----------------------------------------------------------------------------------------------------|--|--|
| Syntax      | device-failover peer-config activate                                                                                                    |  |  |
| Usage       | Use this command to enable two Granite Core appliances to be configured so that either one can fail without disrupting the service of any of the LUNs being provided by the Granite system. |  |  |
| Example     | Core_02 (config) # device-failover peer-config activate                                                                                                    |  |  |

| Product           | Granite Core                                                                                                    |
|-------------------|----------------------------------------------------------------------------------------------------|
| Related<br>Topics | "device-failover peer clear," "device-failover peer set," "device-failover self-config activate," "show device-failover" |

### device-failover peerip

| Description       | Adds or removes the specified IP address to or from the failover configuration.                                               |                                                                                   |
|-------------------|----------------------------------------------------------------------------------------------------|-----------------------------------------------------------------------------------|
| Syntax            | device-failover peerip {add <peerip> [local-if <local-interface>]   remove <peerip>}</peerip></local-interface></peerip>      |                                                                                   |
| Parameters        | add <peerip></peerip>                                                                                                    | Specify the IP address of the failover peer.                                      |
|                   | local-if <local-interface></local-interface>                                                                                  | Specify the local interface for connecting with the failover peer.                |
|                   | remove<br><peerip></peerip>                                                                                                   | Specify the IP address of the peer to be removed from the failover configuration. |
| Usage             | Use this command to modify the IP address of the failover peer. First remove the existing setting and then add the new value. |                                                                                   |
| Example           | Core_02 (config) # device-failover peerip remove 10.1.1.1<br>Core_02 (config) # device-failover peerip add 10.1.1.2           |                                                                                   |
| Product           | Granite Core                                                                                                    |                                                                                   |
| Related<br>Topics | "device-failover peer set," "device-failover peer clear," "device-failover peer-config activate," "show device-failover"      |                                                                                   |

# device-failover self-config activate

| Description       | Activates the failover configuration on the current device.                                                                                                    |  |  |
|-------------------|----------------------------------------------------------------------------------------------------|--|--|
| Syntax            | device-failover self-config activate                                                                                                    |  |  |
| Usage             | Use this command to enable two Granite Core appliances to be configured so that either one can fail without disrupting the service of any of the LUNs being provided by the Granite system. |  |  |
| Example           | Core_02 (config) # device-failover self-config activate                                                                                                    |  |  |
| Product           | Granite Core                                                                                                    |  |  |
| Related<br>Topics | "device-failover peer clear," "device-failover peer set," "device-failover peer-config activate," "show device-failover"                                                                    |  |  |

### edge add id

| Description | Adds a Granite Edge device to the running Granite Core configuration. |                                                                                                    |
|-------------|-----------------------------------------------------------------------|----------------------------------------------------------------------------------------------------|
| Syntax      | edge add id <id></id>                                                 |                                                                                                    |
| Parameters  | <id></id>                                                             | Specify the self-identifier of the Granite Edge device to which the configuration is to be pushed. This value is case-sensitive and limited to the following characters: 0 through 9, a through z, A through Z, . , and |

| Usage             | Use this command to add a Granite Edge device to the current Granite Core configuration. Each Granite Edge device is configured with a unique self-identifier (which is configured through the Granite Edge device.) |
|-------------------|----------------------------------------------------------------------------------------------------|
| Example           | Core_02 (config) # edge add id BranchEdge001                                                                                                    |
| Product           | Granite Core                                                                                                    |
| Related<br>Topics | "failover-peer edge add id," "show edge," "show failover-peer storage iscsi"                                                                                                    |

# edge id blockstore

| Description       | Configures the block store for the specified Granite Edge device.           |                                                                                                    |
|-------------------|-----------------------------------------------------------------------------|----------------------------------------------------------------------------------------------------|
| Syntax            | edge id <id> blockstore enc-type <enc-type></enc-type></id>                 |                                                                                                    |
| Parameters        | <id></id>                                                                   | Specify the self-identifier of the Granite Edge device to which the configuration is to be pushed. This value is case-sensitive and limited to the following characters: 0 through 9, a through z, A through Z, . , and |
|                   | enc-type <enc-< th=""><th>Set the block store encryption type:</th></enc-<> | Set the block store encryption type:                                                                                                    |
|                   | type>                                                                       | NONE - No block store encryption.                                                                                                    |
|                   |                                                                             | <ul> <li>AES_128 - Encrypt block store with AES 128-bit key.</li> </ul>                                                                                                    |
|                   |                                                                             | • AES_192 - Encrypt block store with AES 192-bit key.                                                                                                    |
|                   |                                                                             | • AES_256 - Encrypt block store with AES 256-bit key.                                                                                                    |
| Example           | Core_02 (config) # edge id Branch006a blockstore enc-type AES_128           |                                                                                                    |
| Product           | Granite Core                                                                |                                                                                                    |
| Related<br>Topics | "failover-peer edge id blockstore," "show edge"                             |                                                                                                    |

# edge id iscsi data-digest

| Description | Includes or excludes the data digest in the iSCSI PDU for the specified Granite Edge device. |                                                                                                    |
|-------------|----------------------------------------------------------------------------------------------|----------------------------------------------------------------------------------------------------|
| Syntax      | edge id <id> iscsi data-digest {disable   enable}</id>                                       |                                                                                                    |
| Parameters  | <id></id>                                                                                    | Specify the self-identifier of the Granite Edge device to which the configuration is to be pushed. This value is case-sensitive and limited to the following characters: 0 through 9, a through z, A through Z, . , and |
|             | enable                                                                                       | Specify this value to include the data digest in the iSCSI PDU in communications with the specified Granite Edge device.                                                                                                |
|             | disable                                                                                      | Specify this value to exclude the data digest from the iSCSI PDU in communications with the specified Granite Edge device.                                                                                              |
| Usage       | The data digest can help to identify, reject, and request retransmission of a corrupt PDU.   |                                                                                                    |
| Example     |                                                                                              | g) # edge id branch-009a iscsi data-digest disable<br>g) # edge id branch-009a iscsi data-digest enable                                                                                                    |

| Product           | Granite Core                                                                        |
|-------------------|-------------------------------------------------------------------------------------|
| Related<br>Topics | "failover-peer edge id iscsi data-digest," "show edge," "storage iscsi data-digest" |

### edge id iscsi header-digest

| Description       | Includes or excludes the header digest in the iSCSI packet for the specified Granite Edge device.                                    |                                                                                                    |
|-------------------|----------------------------------------------------------------------------------------------------|----------------------------------------------------------------------------------------------------|
| Syntax            | edge id <id> iscsi header-digest {disable   enable}</id>                                                                             |                                                                                                    |
| Parameters        | <id></id>                                                                                                    | Specify the self-identifier of the Granite Edge device to which the configuration is to be pushed. This value is case-sensitive and limited to the following characters: $\bf 0$ through $\bf 9$ , $\bf a$ through $\bf z$ , $\bf A$ through $\bf Z$ , $\bf .$ , and $\bf -$ . |
|                   | enable                                                                                                    | Specify this value to include the header digest in the iSCSI packet in communications with the specified Granite Edge device.                                                                                                    |
|                   | disable                                                                                                    | Specify this value to exclude the header digest from the iSCSI packet in communications with the specified Granite Edge device.                                                                                                    |
| Usage             | The data digest can help to identify, reject, or request retransmission of a corrupt PDU.                                            |                                                                                                    |
| Example           | Core_02 (config) # edge id branch-009a iscsi header-digest disable Core_02 (config) # edge id branch-009a iscsi header-digest enable |                                                                                                    |
| Product           | Granite Core                                                                                                    |                                                                                                    |
| Related<br>Topics | "failover-peer edge id iscsi header-digest," "show edge," "storage iscsi header-digest"                                              |                                                                                                    |

### edge id iscsi initiator add

| Description       | Adds an iSCSI initiator to the specified Granite Edge device.                                                                              |                                                                                                    |
|-------------------|----------------------------------------------------------------------------------------------------|----------------------------------------------------------------------------------------------------|
| Syntax            | edge id <id> iscsi initiator add <username> auth {None   CHAP chap-user <username> [mutual-chap <name>]}</name></username></username></id> |                                                                                                    |
| Parameters        | <id></id>                                                                                                    | Specify the self-identifier of the Granite Edge device to which the configuration is to be pushed. This value is case-sensitive and limited to the following characters: 0 through 9, a through z, A through Z, . , and |
|                   | auth                                                                                                    | Specify one of the following authentication options:                                                                                                    |
|                   |                                                                                                    | <ul> <li>CHAP chap-user <name> - Enables CHAP and specifies the CHAP user<br/>name. You must specify an existing CHAP user.</name></li> </ul>                                                                           |
|                   |                                                                                                    | None - No authentication.                                                                                                    |
|                   | mutual-chap<br><name></name>                                                                                                    | Specify the new value for the mutual CHAP user.                                                                                                    |
| Example           |                                                                                                    | g) # edge id Branch006a iscsi initiator add iqn.1991-<br>ft:jshmoe-win7.wannabe.com CHAP chap-user Chap13NYC                                                                                                    |
| Product           | Granite Core                                                                                                    |                                                                                                    |
| Related<br>Topics | "failover-peer edge id iscsi initiator add,""edge id iscsi initiator modify," "edge id iscsi initiator remove," "show edge"                |                                                                                                    |

# edge id iscsi initiator modify

| Description       | Modifies the authorization configuration of an existing iSCSI initiator credential in the specified Granite Edge device.                        |                                                                                                    |  |
|-------------------|----------------------------------------------------------------------------------------------------|----------------------------------------------------------------------------------------------------|--|
| Syntax            | edge id <id> iscsi initiator modify <username> auth {None   CHAP chap-user <chap-user> [mutual-chap <name>]}</name></chap-user></username></id> |                                                                                                    |  |
| Parameters        | id <id></id>                                                                                                    | Specify the self-identifier of the Granite Edge device to which the configuration is to be pushed. This value is case-sensitive and limited to the following characters: 0 through 9, a through z, A through Z, . , and |  |
|                   | auth                                                                                                    | Specify one of the following authentication options:                                                                                                    |  |
|                   |                                                                                                    | <ul> <li>CHAP chap-user <name> - Enables CHAP and specifies the CHAP user<br/>name. You must specify an existing CHAP user.</name></li> </ul>                                                                           |  |
|                   | • None - No authentication.                                                                                                    |                                                                                                    |  |
|                   | mutual-chap<br><name></name>                                                                                                    | Specify the new value for the mutual CHAP user.                                                                                                    |  |
| Usage             | Use this command to modify the CHAP authorization settings for the specified iSCSI initiator credential at the specified Granite Edge device.   |                                                                                                    |  |
| Example           | _                                                                                                    | g) # edge id Branch006a iscsi initiator modify iqn.1991-<br>ft:jshmoe-win7.wannabe.com auth CHAP chap-user Chap13NYC                                                                                                    |  |
| Product           | Granite Core                                                                                                    |                                                                                                    |  |
| Related<br>Topics | "failover-peer edge id iscsi initiator modify," "edge id iscsi initiator add," "edge id iscsi initiator remove," "show edge"                    |                                                                                                    |  |

### edge id iscsi initiator remove

| Description       | Removes the specified iSCSI initiator credential from the specified Granite Edge device configuration.                                                                                                    |                                                       |
|-------------------|----------------------------------------------------------------------------------------------------|-------------------------------------------------------|
| Syntax            | edge id <id> iscsi initiator remove <name></name></id>                                                                                                    |                                                       |
| Parameters        | <id>Specify the self-identifier of the Granite Edge device to which the configuration is to be pushed. This value is case-sensitive and limited to the following characters: 0 through 9, a through z, A through Z, . , and</id> |                                                       |
|                   | <name></name>                                                                                                    | Specify the iSCSI initiator credential to be removed. |
| Example           | Core_02 (config) # edge id Branch006a iscsi initiator remove iqn.1991-<br>05.com.microsoft:jshmoe-win7.wannabe.com                                                                                                    |                                                       |
| Product           | Granite Core                                                                                                    |                                                       |
| Related<br>Topics | "failover-peer edge id iscsi initiator modify," "edge id iscsi initiator add," "edge id iscsi initiator modify," "show edge"                                                                                                    |                                                       |

## edge id iscsi initiator-group

| Description | Creates or deletes an iSCSI initiator group for the specified Granite Edge. |  |
|-------------|-----------------------------------------------------------------------------|--|
| Syntax      | edge id <id> iscsi initiator-group {create   delete} <name></name></id>     |  |

| Parameters        | <id></id>                                                  | Specify the self-identifier of the Granite Edge device to which the configuration is to be pushed. This value is case-sensitive and limited to the following characters: 0 through 9, a through z, A through Z, . , and |
|-------------------|------------------------------------------------------------|----------------------------------------------------------------------------------------------------|
|                   | {create   delete}                                          | Creates or deletes the specified iSCSI initiator group.                                                                                                    |
|                   | <name></name>                                              | Specify the name of the iSCSI initiator group to be created or deleted.                                                                                                    |
| Example           | Core_02 (config                                            | g) # edge id Branch006a iscsi initiator-group create defaultiGroup                                                                                                    |
| Product           | Granite Core                                               |                                                                                                    |
| Related<br>Topics | "failover-peer edge id iscsi initiator-group," "show edge" |                                                                                                    |

# edge id iscsi initiator-group modify

| Description       | Modifies the iSCSI initiator group in the specified Granite Edge device by adding or removing an iSCSI initiator credential.                                                                                                    |                                                                                                 |
|-------------------|----------------------------------------------------------------------------------------------------|-------------------------------------------------------------------------------------------------|
| Syntax            | edge id <id> isc</id>                                                                                                    | si initiator-group modify <groupname> initiator {add   remove} <name></name></groupname>        |
| Parameters        | <b><id>&gt;</id></b> Specify the self-identifier of the Granite Edge device to which the confis to be pushed. This value is case-sensitive and limited to the following characters: <b>0</b> through <b>9</b> , <b>a</b> through <b>z</b> , <b>A</b> through <b>Z</b> , . , and <b>-</b> . <b><group name=""></group></b> Specify the iSCSI initiator group to be modified. |                                                                                                 |
|                   |                                                                                                    |                                                                                                 |
|                   | {add   remove}                                                                                                    | Specify the appropriate value to add or remove the specified initiator credential to the group. |
|                   | <name></name>                                                                                                    | Specify the initiator credential to be added or removed.                                        |
| Example           | Core_02 (config) # edge id Branch006a iscsi initiator-group modify defaultiGroup initiator add iqn.1991-05.com.microsoft:jshmoe-win7.wannabe.com                                                                                                    |                                                                                                 |
| Product           | Granite Core                                                                                                    |                                                                                                 |
| Related<br>Topics | "failover-peer edge id iscsi initiator-group modify," "show edge"                                                                                                    |                                                                                                 |

# edge id iscsi target modify-name

| Description       | Modifies the target name setting in the specified Granite Edge device.                                                                                                    |                                            |
|-------------------|----------------------------------------------------------------------------------------------------|--------------------------------------------|
| Syntax            | edge id <id> iscsi target modify-name <target-name></target-name></id>                                                                                                    |                                            |
| Parameters        | <id>Specify the self-identifier of the Granite Edge device to which the configuration is to be pushed. This value is case-sensitive and limited to the following characters: 0 through 9, a through z, A through Z, . , and</id> |                                            |
|                   | <target-name></target-name>                                                                                                    | Specify the new value for the target name. |
| Example           | Core_02 (config) # edge id Edgel iscsi target modify-name iqn.2003-<br>10.com.hoosgau:432716056                                                                                                    |                                            |
| Product           | Granite Core                                                                                                    |                                            |
| Related<br>Topics | "failover-peer edge id iscsi target modify-name," "show edge"                                                                                                    |                                            |

### edge id iscsi target portal ignore ip address

| Description       | Configures the specified Granite Edge device to ignore the specified target portal IP address.                                                                                                    |  |
|-------------------|----------------------------------------------------------------------------------------------------|--|
| Syntax            | edge id <id> iscsi target portal ignore ip address <address></address></id>                                                                                                    |  |
| Parameters        | id <id>Specify the self-identifier of the Granite Edge device to which the configuration is to be pushed. This value is case-sensitive and limited to the following characters: 0 through 9, a through z, A through Z, . , and</id> |  |
|                   | address Specify the target portal IP address to be ignored. <address></address>                                                                                                    |  |
| Example           | Core_02 (config) # edge id Edge2 iscsi target portal ignore ip address 10.1.2.3                                                                                                    |  |
| Product           | Granite Core                                                                                                    |  |
| Related<br>Topics | "failover-peer edge id iscsi target portal ignore ip address," "show edge"                                                                                                    |  |

#### edge id iscsi target portal listen ip address

| Description       | Configures the specified Granite Edge device to listen to the specified target portal IP address.    |                                                                                                    |  |
|-------------------|----------------------------------------------------------------------------------------------------|----------------------------------------------------------------------------------------------------|--|
| Syntax            | edge id <id> iscsi target portal listen ip address <address> [port <port>]</port></address></id>     |                                                                                                    |  |
| Parameters        | id <id></id>                                                                                         | Specify the self-identifier of the Granite Edge device to which the configuration is to be pushed. This value is case-sensitive and limited to the following characters: 0 through 9, a through z, A through Z, . , and |  |
|                   | address<br><address></address>                                                                       | Specify the target portal IP address to be listened to.                                                                                                    |  |
|                   | port <port></port>                                                                                   | Specify the port on the listening target portal. The default is 3260.                                                                                                    |  |
| Example           | <pre>Core_02 (config) # edge id Edge2 iscsi target portal listen ip address 10.1.2.3 port 3260</pre> |                                                                                                    |  |
| Product           | Granite Core                                                                                         |                                                                                                    |  |
| Related<br>Topics | "failover-peer edge id iscsi target portal listen ip address," "show edge"                           |                                                                                                    |  |

### edge id iscsi target portal modify ip address

| Description | Configures the specified Granite Edge device to listen to the specified target portal IP address. |                                                                                                    |
|-------------|---------------------------------------------------------------------------------------------------|----------------------------------------------------------------------------------------------------|
| Syntax      | edge id <id> iscsi target portal modify ip address <address> port <port></port></address></id>    |                                                                                                    |
| Parameters  | id <id></id>                                                                                      | Specify the self-identifier of the Granite Edge device to which the configuration is to be pushed. This value is case-sensitive and limited to the following characters: 0 through 9, a through z, A through Z, . , and |
|             | address<br><address></address>                                                                    | Modify the target portal IP address to be listened to.                                                                                                    |
|             | port <port></port>                                                                                | Optionally, modify the port on the listening target portal. The default is 3260.                                                                                                    |

| Example           | Core_02 (config) # edge id Edge2 iscsi target portal modify ip address 10.1.2.3 port 3260 |
|-------------------|-------------------------------------------------------------------------------------------|
| Product           | Granite Core                                                                              |
| Related<br>Topics | "failover-peer edge id iscsi target portal modify ip address," "show edge"                |

### edge id iscsi target security-only

| Configures the iSCSI target on the specified Granite Edge device to accept either secured or unsecured initiator authentication. |                                                                                                    |
|----------------------------------------------------------------------------------------------------|----------------------------------------------------------------------------------------------------|
| edge id <id> iscsi target security-only {enable   disable}</id>                                                                  |                                                                                                    |
| id <id></id>                                                                                                    | Specify the self-identifier of the Granite Edge device to which the configuration is to be pushed. This value is case-sensitive and limited to the following characters: 0 through 9, a through z, A through Z, . , and |
| disable                                                                                                    | Specify this value to enable the specified Granite Edge device to accept unsecured initiator authentication.                                                                                                    |
| enable                                                                                                    | Specify this value to enable the specified Granite Edge device to accept only secured initiator authentication.                                                                                                    |
| Core_02 (config) # edge id 10.1.2.3 iscsi target security-only enable                                                            |                                                                                                    |
| Granite Core                                                                                                    |                                                                                                    |
| "failover-peer edge id iscsi target security-only," "show edge"                                                                  |                                                                                                    |
|                                                                                                    | unsecured ini edge id <id> id <id> id <id>  disable  enable  Core_02 (cor  Granite Core</id></id></id>                                                                                                    |

# edge id prepop schedule add

| Description | Adds a new prepopulation schedule for the specified Granite Edge device.                                                                                                    |                                                                                                    |
|-------------|----------------------------------------------------------------------------------------------------|----------------------------------------------------------------------------------------------------|
| Syntax      | edge id <id> prepop schedule add sched-name <sched-name> start-week-day <start-week-day> start-time <start-time> stop-week-day <stop-week-day> stop-time&gt;</stop-week-day></start-time></start-week-day></sched-name></id> |                                                                                                    |
| Parameters  | <id></id>                                                                                                    | Specify the self-identifier of the Granite Edge device to which the configuration is to be pushed. This value is case-sensitive and limited to the following characters: 0 through 9, a through z, A through Z, . , and |
|             | sched-name<br><sched-name></sched-name>                                                                                                    | Specify the name of the prepopulation schedule.                                                                                                    |
|             | start-week-day<br><start-week-<br>day&gt;</start-week-<br>                                                                                                    | Specify the start day for the schedule. Use the first three characters (lowercase) of the English term for the day of the week: for example, sun, mon, tue, and so on.                                                  |
|             | start-time<br><start-time></start-time>                                                                                                    | Specify the start time for the schedule. Use the format HH:MM:SS.                                                                                                    |
|             | stop-week-day<br><stop-week-<br>day&gt;</stop-week-<br>                                                                                                    | Specify the stop day for the schedule. Use the first three characters (lowercase) of the English term for the day of the week: for example, sun, mon, tue, and so on.                                                   |
|             | stop-time<br><stop-time></stop-time>                                                                                                    | Specify the stop time for the schedule. Use the format HH:MM:SS.                                                                                                    |

| Example           | Core_02 (config) # edge id Branch006a prepop schedule add sched-name WeeklySynch start-week-day mon start-time 00:01:00 stop-week-day mon stop-time 03:01:00 |
|-------------------|----------------------------------------------------------------------------------------------------|
| Product           | Granite Core                                                                                                    |
| Related<br>Topics | "failover-peer edge id prepop schedule add," "show edge"                                                                                                    |

### edge id prepop schedule modify

| Description       | Modifies the settings of the specified prepopulation schedule on the specified Granite Edge device.                                                                                                    |                                                                                                    |
|-------------------|----------------------------------------------------------------------------------------------------|----------------------------------------------------------------------------------------------------|
| Syntax            | edge id <id> prepop schedule modify sched-name <sched-name> start-week-day <sday> start-time <start-time> stop-week-day <stop-week-day> stop-time</stop-week-day></start-time></sday></sched-name></id> |                                                                                                    |
| Parameters        | <id></id>                                                                                                    | Specify the self-identifier of the Granite Edge device to which the configuration is to be pushed. This value is case-sensitive and limited to the following characters: 0 through 9, a through z, A through Z, . , and |
|                   | sched-name<br><sched-name></sched-name>                                                                                                    | Specify a modified name of the prepopulation schedule.                                                                                                    |
|                   | start-week-day<br><start-week-<br>day&gt;</start-week-<br>                                                                                                    | Specify a modified start day for the schedule. Use the first three characters (lowercase) of the English term for the day of the week: for example, sun, mon, tue, and so on.                                           |
|                   | start-time<br><start-time></start-time>                                                                                                    | Specify a modified start time for the schedule. Use the format HH:MM:SS.                                                                                                    |
|                   | stop-week-day<br><stop-week-<br>day&gt;</stop-week-<br>                                                                                                    | Specify a modified stop day for the schedule. Use the first three characters (lowercase) of the English term for the day of the week: for example, sun, mon, tue, and so on.                                            |
|                   | stop-time<br><stop-time></stop-time>                                                                                                    | Specify a modified stop time for the schedule. Use the format HH:MM:SS.                                                                                                    |
| Example           | Core_02 (config) # edge id Branch006a prepop schedule modify sched-name MondaySynch start-week-day mon start-time 00:02:00 stop-week-day mon stop-time 03:02:00                                         |                                                                                                    |
| Product           | Granite Core                                                                                                    |                                                                                                    |
| Related<br>Topics | "failover-peer edge id prepop schedule modify sched-name," "show edge"                                                                                                    |                                                                                                    |

### edge id prepop schedule remove

| Description | Removes the specified new prepopulation schedule from the specified Granite Edge device. |                                                                                                    |  |
|-------------|------------------------------------------------------------------------------------------|----------------------------------------------------------------------------------------------------|--|
| Syntax      | edge id <id> prepop schedule remove sched-name <sched-name></sched-name></id>            |                                                                                                    |  |
| Parameters  | <id></id>                                                                                | Specify the self-identifier of the Granite Edge device to which the configuration is to be pushed. This value is case-sensitive and limited to the following characters: 0 through 9, a through z, A through Z, . , and |  |
|             | sched-name<br><sched-name></sched-name>                                                  | Specify the name of the prepopulation schedule to be removed.                                                                                                    |  |
| Example     | Core_02 (config                                                                          | g) # edge id Branch006a prepop schedule remove sched-name MondaySynch                                                                                                    |  |

| Product           | Granite Core                                               |
|-------------------|------------------------------------------------------------|
| Related<br>Topics | "failover-peer edge id prepop schedule remove" "show edge" |

### edge id virtual-ip

| Description       | Adds or removes a virtual IP address configuration for the specified Granite Edge device. |                                                                                                    |
|-------------------|-------------------------------------------------------------------------------------------|----------------------------------------------------------------------------------------------------|
| Syntax            | edge id <id> virtual-ip {add   remove} <address></address></id>                           |                                                                                                    |
| Parameters        | <id></id>                                                                                 | Specify the self-identifier of the Granite Edge device to which the configuration is to be pushed. This value is case-sensitive and limited to the following characters: <b>0</b> through <b>9</b> , <b>a</b> through <b>z</b> , <b>A</b> through <b>Z</b> , . , and |
|                   | <address></address>                                                                       | Specify the IP address to be configured for the specified Granite Edge device.                                                                                                    |
| Example           | Core_02 (config) # edge id Branch006a virtual-ip add 10.0.0.2                             |                                                                                                    |
| Product           | Granite Core                                                                              |                                                                                                    |
| Related<br>Topics | "failover-peer edge id virtual-ip," "show edge"                                           |                                                                                                    |

## edge modify id clear-serial

| Description       | Clears the saved serial value for the Granite Edge device so that it can be replaced.                                                                                              |  |
|-------------------|----------------------------------------------------------------------------------------------------|--|
| Syntax            | edge modify id <id> clear-serial</id>                                                                                                    |  |
| Parameters        | id <id>Specify the self-identifier of the Granite Edge device whose serial value is to removed. This value is case-sensitive and limited to the following character 9 a-z A-Z</id> |  |
| Example           | Core_02 (config) # edge modify id Branch006a clear-serial                                                                                                    |  |
| Product           | Granite Core                                                                                                    |  |
| Related<br>Topics | "failover-peer edge modify id clear-serial," "show edge"                                                                                                    |  |

# edge modify preferred-if

| Description | Sets the preferred interface on the Granite Core for Granite Edge device connections. |                                                                                                    |
|-------------|---------------------------------------------------------------------------------------|----------------------------------------------------------------------------------------------------|
| Syntax      | edge modify preferred-if {add   remove} < preferred-if>                               |                                                                                                    |
| Parameters  | <pre><pre><pre><pre>o</pre></pre></pre></pre>                                         | Specify the interface for Granite Edge device connections.                                                |
| _           | [add   remove]                                                                        | Specify the appropriate value to add or remove the specified interface to or from the edge configuration. |

| Usage             | Use this command for high availability deployments.                                                                             |  |  |
|-------------------|----------------------------------------------------------------------------------------------------|--|--|
|                   | In the event of a failover event, this setting ensures that the Granite Edge devices connect to the Granite Core failover peer. |  |  |
|                   | For redundancy, add multiple interfaces in the order of preference.                                                             |  |  |
| Example           | Core_02 (config) # edge modify preferred-if add aux                                                                             |  |  |
| Product           | Granite Core                                                                                                    |  |  |
| Related<br>Topics | "Branch Storage Commands," "show edge"                                                                                          |  |  |

# edge remove id

| Description       | Removes the specified Granite Edge device from the Granite Core configuration. |                                                                                                    |
|-------------------|--------------------------------------------------------------------------------|----------------------------------------------------------------------------------------------------|
| Syntax            | edge remove id <id></id>                                                       |                                                                                                    |
| Parameters        |                                                                                | Specify the self-identifier of the Granite Edge device to be removed. This value is case-sensitive and limited to the following characters: 0 through 9, a through z, A through Z, . , and |
| Example           | Core_02 (config) # edge remove id Branch006a                                   |                                                                                                    |
| Product           | Granite Core                                                                   |                                                                                                    |
| Related<br>Topics | "failover-peer edge remove id," "show edge"                                    |                                                                                                    |

# failover-peer edge add id

| Description       | Adds a Granite Edge device to the configuration of an unavailable Granite Core device through its failover peer.                                                                                                    |  |
|-------------------|----------------------------------------------------------------------------------------------------|--|
| Syntax            | failover-peer edge add id <id></id>                                                                                                    |  |
| Parameters        | id <id> Specify the self-identifier of the Granite Edge device to be added.</id>                                                                                                    |  |
| Usage             | All <b>failover-peer edge</b> commands enable you to configure an unavailable Granite Core device through its failover peer. When the intended Granite Core device becomes operational, the new configuration is added automatically. |  |
| Example           | Core_02 (config) # failover-peer edge add id Edge3                                                                                                    |  |
| Product           | Granite Core                                                                                                    |  |
| Related<br>Topics | "edge add id," "show edge"                                                                                                    |  |

### failover-peer edge id blockstore

| Description       | Configures the block store for the specified Granite Edge device on behalf of an unavailable Granite Core device through its failover peer.                                                                                 |                                                                                                    |  |
|-------------------|----------------------------------------------------------------------------------------------------|----------------------------------------------------------------------------------------------------|--|
| Syntax            | failover-peer ed                                                                                                    | ver-peer edge id <id> blockstore enc-type <enc-type></enc-type></id>                                                                                                    |  |
| Parameters        | <id></id>                                                                                                    | Specify the self-identifier of the Granite Edge device to which the configuration is to be pushed. This value is case-sensitive and limited to the following characters: $\bf 0$ through $\bf 9$ , $\bf a$ through $\bf z$ , $\bf A$ through $\bf Z$ , . , and $\bf -$ . |  |
|                   | enc-type <enc-< td=""><td>Set the block store encryption type:</td></enc-<>                                                                                                    | Set the block store encryption type:                                                                                                    |  |
|                   | type>                                                                                                    | NONE - No block store encryption.                                                                                                    |  |
|                   |                                                                                                    | • AES_128 - Encrypt block store with AES 128-bit key.                                                                                                    |  |
|                   |                                                                                                    | • AES_192 - Encrypt block store with AES 192-bit key.                                                                                                    |  |
|                   |                                                                                                    | • AES_256 - Encrypt block store with AES 256-bit key.                                                                                                    |  |
| Usage             | All <b>failover-peer edge</b> commands enable you to configure an unavailable Granite Core device through its failover peer. When the Granite Core device returns to service, the new configuration is added automatically. |                                                                                                    |  |
| Example           | Core_02 (config) # failover-peer edge id Edge1 blockstore enc-type AES_128                                                                                                    |                                                                                                    |  |
| Product           | Granite Core                                                                                                    |                                                                                                    |  |
| Related<br>Topics | "edge id blockstore"                                                                                                    |                                                                                                    |  |

# failover-peer edge id iscsi data-digest

| Description       | Includes or excludes the data digest in or from the iSCSI PDU for the specified Granite Edge device on behalf of an unavailable Granite Core device through its failover peer.                                              |                                                                                                    |
|-------------------|----------------------------------------------------------------------------------------------------|----------------------------------------------------------------------------------------------------|
| Syntax            | failover-peer edge id <id> iscsi data-digest {disable   enable}</id>                                                                                                    |                                                                                                    |
| Parameters        | Specify the self-identifier of the Granite Edge device to which the is to be pushed. This value is case-sensitive and limited to the forcharacters: 0 through 9, a through z, A through Z, . , and                          |                                                                                                    |
|                   | enable                                                                                                    | Specify this parameter to include the data digest in the iSCSI PDU in communications with the specified Granite Edge device.   |
|                   | disable                                                                                                    | Specify this parameter to exclude the data digest from the iSCSI PDU in communications with the specified Granite Edge device. |
| Usage             | All <b>failover-peer edge</b> commands enable you to configure an unavailable Granite Core device through its failover peer. When the Granite Core device returns to service, the new configuration is added automatically. |                                                                                                    |
| Example           | _                                                                                                    | g) # failover-peer edge id Edgel iscsi data-digest disable<br>g) # failover-peer edge id Edgel iscsi data-digest enable        |
| Product           | Granite Core                                                                                                    |                                                                                                    |
| Related<br>Topics | "edge id iscsi data-digest"                                                                                                    |                                                                                                    |

### failover-peer edge id iscsi header-digest

| Description       | Includes or excludes the header digest in the iSCSI packet for the specified Granite Edge device on behalf of an unavailable Granite Core device through its failover peer.                                                 |                                                                                                    |
|-------------------|----------------------------------------------------------------------------------------------------|----------------------------------------------------------------------------------------------------|
| Syntax            | failover-peer edge id <id> iscsi header-digest {disable   enable}</id>                                                                                                    |                                                                                                    |
| Parameters        | <id></id>                                                                                                    | Specify the self-identifier of the Granite Edge device to which the configuration is to be pushed. This value is case-sensitive and limited to the following characters: <b>0</b> through <b>9</b> , <b>a</b> through <b>z</b> , <b>A</b> through <b>Z</b> , . , and |
|                   | enable                                                                                                    | Specify this parameter to include the header digest in the iSCSI packet in communications with the specified Granite Edge device.                                                                                                    |
|                   | disable                                                                                                    | Specify this parameter to exclude the header digest from the iSCSI packet in communications with the specified Granite Edge device.                                                                                                    |
| Usage             | All <b>failover-peer edge</b> commands enable you to configure an unavailable Granite Core device through its failover peer. When the Granite Core device returns to service, the new configuration is added automatically. |                                                                                                    |
| Example           | _                                                                                                    | ig) # failover-peer edge id Edgel iscsi header-digest disable<br>ig) # failover-peer edge id Edgel iscsi header-digest enable                                                                                                    |
| Product           | Granite Core                                                                                                    |                                                                                                    |
| Related<br>Topics | "edge id iscsi header-digest"                                                                                                    |                                                                                                    |

### failover-peer edge id iscsi initiator add

| Description       | Adds an iSCSI initiator to the specified Granite Edge device on behalf of an unavailable Granite Core device through its failover peer.                                                                                     |                                                                                                    |
|-------------------|----------------------------------------------------------------------------------------------------|----------------------------------------------------------------------------------------------------|
| Syntax            | failover-peer edge id <id> iscsi initiator add <username> auth CHAP chap-user <username> [mutual-chap <name>]</name></username></username></id>                                                                             |                                                                                                    |
| Parameters        | <id></id>                                                                                                    | Specify the self-identifier of the Granite Edge device to which the configuration is to be pushed. This value is case-sensitive and limited to the following characters: $\bf 0$ through $\bf 9$ , $\bf a$ through $\bf z$ , $\bf A$ through $\bf Z$ , $\bf .$ , and $\bf -$ |
|                   | auth CHAP                                                                                                    | Specify one of the following CHAP options:                                                                                                    |
|                   |                                                                                                    | • <b>chap-user <username></username></b> - Specify to enable CHAP and set the CHAP user name.                                                                                                    |
|                   |                                                                                                    | <ul> <li>mutual-chap <name> - Optionally, specify the name of the mutual CHAP user.</name></li> </ul>                                                                                                    |
| Usage             | All <b>failover-peer edge</b> commands enable you to configure an unavailable Granite Core device through its failover peer. When the Granite Core device returns to service, the new configuration is added automatically. |                                                                                                    |
| Example           | _                                                                                                    | ig) # failover-peer edge id Edge1 iscsi initiator add iqn.1991-<br>oft:jshmoe-win7.wannabe.com auth CHAP chap-user Chap13NYC                                                                                                    |
| Product           | Granite Core                                                                                                    |                                                                                                    |
| Related<br>Topics | "edge id iscsi initiator add"                                                                                                    |                                                                                                    |

### failover-peer edge id iscsi initiator modify

| Description       | Modifies the authorization configuration of an existing iSCSI initiator credential in the specified Granite Edge device on behalf of an unavailable Granite Core device through its failover peer. |                                                                                                    |
|-------------------|----------------------------------------------------------------------------------------------------|----------------------------------------------------------------------------------------------------|
| Syntax            | failover-peer edge id <id> iscsi initiator modify <username> {auth {CHAP chap-user <chap-user>   None}   mutual-chap <name>}</name></chap-user></username></id>                                    |                                                                                                    |
| Parameters        | is to be push                                                                                                    | self-identifier of the Granite Edge device to which the configuration ned. This value is case-sensitive and limited to the following 0 through 9, a through z, A through Z, . , and |
|                   | auth Specify one                                                                                                    | of the following authentication options:                                                                                                    |
|                   |                                                                                                    | nap-user <name> - Enables CHAP and specifies the CHAP user u must specify an existing CHAP user.</name>                                                                             |
|                   | • None - N                                                                                                    | o authentication.                                                                                                    |
|                   | mutual-chap Specify the s                                                                                                    | new value for the mutual CHAP user.                                                                                                    |
| Usage             | Use this command to modify to credential at the specified Gran                                                                                                    | he CHAP authorization settings for the specified iSCSI initiator nite Edge device.                                                                                                  |
|                   |                                                                                                    | nds enable you to configure an unavailable Granite Core device<br>n the Granite Core device returns to service, the new configuration                                               |
| Example           | Core_02 (config) # failover-peer edge id Edgel iscsi initiator modify iqn.1991-05.com.microsoft:jshmoe-win7.wannabe.com auth CHAP chap-user Chap13NYC                                              |                                                                                                    |
| Product           | Granite Core                                                                                                    |                                                                                                    |
| Related<br>Topics | "edge id iscsi initiator modify"                                                                                                    |                                                                                                    |

# failover-peer edge id iscsi initiator remove

| Description | Removes the specified iSCSI initiator credential from the specified Granite Edge device configuration device on behalf of an unavailable Granite Core device through its failover peer.                                                                                          |                                                                                                    |  |
|-------------|----------------------------------------------------------------------------------------------------|----------------------------------------------------------------------------------------------------|--|
| Syntax      | failover-peer ed                                                                                                    | failover-peer edge id <id> iscsi initiator remove <username></username></id>                                                                                                    |  |
| Parameters  | <id></id>                                                                                                    | Specify the self-identifier of the Granite Edge device to which the configuration is to be pushed. This value is case-sensitive and limited to the following characters: <b>0</b> through <b>9</b> , <b>a</b> through <b>z</b> , <b>A</b> through <b>Z</b> , . , and |  |
|             | <username></username>                                                                                                    | Specify the iSCSI initiator credential to be removed.                                                                                                    |  |
| Usage       | All <b>failover-peer edge</b> commands enable you to configure an unavailable Granite Core device through its failover peer. When the Granite Core device returns to service, the new configuration is added automatically.                                                      |                                                                                                    |  |
|             | Consider the following example: Core1 and Core2 are configured as failover peers. Edge1 is linked to Core1. You want to remove an iSCSI initiator credential from the Edge1 configuration. However, Core1 is down but Core2 is operational. On Core2, run the following command: |                                                                                                    |  |
|             | edge failover-peer edge id Edgel iscsi initiator remove iqn.1991-05.com.microsoft:jshmoe-win7.wannabe.com  When Corel resumes operation, the Edgel configuration changes are added to its configuration                                                                          |                                                                                                    |  |
|             |                                                                                                    |                                                                                                    |  |
| Example     | _                                                                                                    | ig) # failover-peer edge id Edgel iscsi initiator remove iqn.1991-<br>oft:jshmoe-win7.wannabe.com                                                                                                    |  |

| Product           | Granite Core                     |
|-------------------|----------------------------------|
| Related<br>Topics | "edge id iscsi initiator remove" |

### failover-peer edge id iscsi initiator-group

| Description       | Creates or deletes an iSCSI initiator group for the specified Granite Edge device on behalf of an unavailable Granite Core device through its failover peer.                                                                |                                                                                                    |
|-------------------|----------------------------------------------------------------------------------------------------|----------------------------------------------------------------------------------------------------|
| Syntax            | failover-peer edge id <id> iscsi initiator-group {create   delete} <name></name></id>                                                                                                    |                                                                                                    |
| Parameters        | <id></id>                                                                                                    | Specify the self-identifier of the Granite Edge device to which the configuration is to be pushed. This value is case-sensitive and limited to the following characters: This value is case-sensitive and limited to the following characters: 0 through 9, a through z, A through Z, . , and |
|                   | {create   delete}                                                                                                    | Specify the appropriate value to create or delete the specified iSCSI initiator group.                                                                                                    |
|                   | <name></name>                                                                                                    | Specify the name of the iSCSI initiator group to be created or deleted.                                                                                                    |
| Usage             | All <b>failover-peer edge</b> commands enable you to configure an unavailable Granite Core device through its failover peer. When the Granite Core device returns to service, the new configuration is added automatically. |                                                                                                    |
| Example           | Core_02 (config) # failover-peer edge id Branch006a iscsi initiator-group create defaultiGroup                                                                                                    |                                                                                                    |
| Product           | Granite Core                                                                                                    |                                                                                                    |
| Related<br>Topics | "edge id iscsi initiator-group"                                                                                                    |                                                                                                    |

# failover-peer edge id iscsi initiator-group modify

| Description | Adds or removes an iSCSI initiator credential to or from the specified iSCSI initiator group in the specified Granite Edge device, on behalf of an unavailable Granite Core device through its failover peer.               |                                                                                                    |
|-------------|----------------------------------------------------------------------------------------------------|----------------------------------------------------------------------------------------------------|
| Syntax      | failover-peer edge id <id> iscsi initiator-group modify <groupname> initiator {add   remove} <username></username></groupname></id>                                                                                         |                                                                                                    |
| Parameters  | <id></id>                                                                                                    | Specify the self-identifier of the Granite Edge device to which the configuration is to be pushed. This value is case-sensitive and limited to the following characters: <b>0</b> through <b>9</b> , <b>a</b> through <b>z</b> , <b>A</b> through <b>Z</b> , . , and |
|             | <groupname></groupname>                                                                                                    | Specify the iSCSI initiator group to be modified.                                                                                                    |
|             | {add   remove}                                                                                                    | Specify the appropriate value to add or remove the specified initiator credential to or from the group.                                                                                                    |
|             | <username></username>                                                                                                    | Specify the initiator credential to be added or removed.                                                                                                    |
| Usage       | All <b>failover-peer edge</b> commands enable you to configure an unavailable Granite Core device through its failover peer. When the Granite Core device returns to service, the new configuration is added automatically. |                                                                                                    |
| Example     | Core_02 (config) # failover-peer edge id Branch006a iscsi initiator-group modify defaultiGroup add iqn.1991-05.com.microsoft:jshmoe-win7.wannabe.com                                                                        |                                                                                                    |

| Product           | Granite Core                           |
|-------------------|----------------------------------------|
| Related<br>Topics | "edge id iscsi initiator-group modify" |

### failover-peer edge id iscsi target modify-name

| Description       | Modifies the target name setting in the specified Granite Edge device on behalf of an unavailable Granite Core device through its failover peer                                                                                  |  |
|-------------------|----------------------------------------------------------------------------------------------------|--|
| Syntax            | failover-peer edge id <id> iscsi target modify-name <target-name></target-name></id>                                                                                                    |  |
| Parameters        | <id>Specify the self-identifier of the Granite Edge device to which the configuration is to be pushed. This value is case-sensitive and limited to the following characters: 0 through 9, a through z, A through Z, . , and</id> |  |
|                   | <target-name> Specify the new value for the target name.</target-name>                                                                                                    |  |
| Usage             | All <b>failover-peer edge</b> commands enable you to configure an unavailable Granite Core device through its failover peer. When the Granite Core device returns to service, the new configuration is added automatically.      |  |
| Example           | Core_02 (config) # failover-peer edge id Edge1 iscsi target modify-name iqn.2003-<br>10.com.hoosgau:432716056                                                                                                    |  |
| Product           | Granite Core                                                                                                    |  |
| Related<br>Topics | "edge id iscsi target modify-name"                                                                                                    |  |

### failover-peer edge id iscsi target portal ignore ip address

| Description       | Configures the specified Granite Edge device to ignore the specified target portal IP address on behalf of an unavailable Granite Core device through its failover peer.                                                            |  |
|-------------------|----------------------------------------------------------------------------------------------------|--|
| Syntax            | failover-peer edge id <id> iscsi target portal ignore ip address <address></address></id>                                                                                                    |  |
| Parameters        | id <id>Specify the self-identifier of the Granite Edge device to which the configuration is to be pushed. This value is case-sensitive and limited to the following characters: 0 through 9, a through z, A through Z, . , and</id> |  |
|                   | address Specify the target portal IP address to be ignored. <address></address>                                                                                                    |  |
| Usage             | All <b>failover-peer edge</b> commands enable you to configure an unavailable Granite Core device through its failover peer. When the Granite Core device returns to service, the new configuration is added automatically.         |  |
| Example           | Core_02 (config) # failover-peer edge id Edge2 iscsi target portal ignore ip address 10.1.2.3                                                                                                    |  |
| Product           | Granite Core                                                                                                    |  |
| Related<br>Topics | "edge id iscsi target portal ignore ip address"                                                                                                    |  |

### failover-peer edge id iscsi target portal listen ip address

| Description       | Configures the specified Granite Edge device to listen to the specified target portal IP address on behalf of an unavailable Granite Core device through its failover peer.                                                 |                                                                                                    |
|-------------------|----------------------------------------------------------------------------------------------------|----------------------------------------------------------------------------------------------------|
| Syntax            | failover-peer edge id <id> iscsi target portal listen ip address <address> port <port></port></address></id>                                                                                                    |                                                                                                    |
| Parameters        | id <id></id>                                                                                                    | Specify the self-identifier of the Granite Edge device to which the configuration is to be pushed. This value is case-sensitive and limited to the following characters: <b>0</b> through <b>9</b> , <b>a</b> through <b>z</b> , <b>A</b> through <b>Z</b> , . , and |
|                   | address<br><address></address>                                                                                                    | Specify the target portal IP address to be listened to.                                                                                                    |
|                   | port <port></port>                                                                                                    | Specify the port on the listening target portal. The default is 3260.                                                                                                    |
| Usage             | All <b>failover-peer edge</b> commands enable you to configure an unavailable Granite Core device through its failover peer. When the Granite Core device returns to service, the new configuration is added automatically. |                                                                                                    |
| Example           | Core_02 (config) # failover-peer edge id Edge1 iscsi target portal listen ip address 10.1.2.3                                                                                                    |                                                                                                    |
| Product           | Granite Core                                                                                                    |                                                                                                    |
| Related<br>Topics | "edge id iscsi target portal listen ip address"                                                                                                    |                                                                                                    |

### failover-peer edge id iscsi target portal modify ip address

| Description       | Configures the specified Granite Edge device to listen to the specified target portal IP address on behalf of an unavailable Granite Core device through its failover peer.                                                 |                                                                                                    |
|-------------------|----------------------------------------------------------------------------------------------------|----------------------------------------------------------------------------------------------------|
| Syntax            | failover-peer ed                                                                                                    | ge id <id> iscsi target portal modify ip address <address> [port <port>]</port></address></id>                                                                                                    |
| Parameters        | id <id></id>                                                                                                    | Specify the self-identifier of the Granite Edge device to which the configuration is to be pushed. This value is case-sensitive and limited to the following characters: 0 through 9, a through z, A through Z, . , and |
|                   | address<br><address></address>                                                                                                    | Modify the target portal IP address to be listened to.                                                                                                    |
|                   | port <port></port>                                                                                                    | Optionally, modify the port on the listening target portal. The default is 3260.                                                                                                    |
| Usage             | All <b>failover-peer edge</b> commands enable you to configure an unavailable Granite Core device through its failover peer. When the Granite Core device returns to service, the new configuration is added automatically. |                                                                                                    |
| Example           | <pre>Core_02 (config) # failover-peer edge id Edge2 iscsi target portal modify ip address<br/>10.1.2.3</pre>                                                                                                    |                                                                                                    |
| Product           | Granite Core                                                                                                    |                                                                                                    |
| Related<br>Topics | "edge id iscsi target portal modify ip address"                                                                                                    |                                                                                                    |

### failover-peer edge id iscsi target security-only

| Description       | Configures the iSCSI target on the specified Granite Edge device to accept either secured or unsecured initiator authentication on behalf of an unavailable Granite Core device through its failover peer.                  |                                                                                                    |  |
|-------------------|----------------------------------------------------------------------------------------------------|----------------------------------------------------------------------------------------------------|--|
| Syntax            | failover-peer edge id <id> iscsi target security-only {enable   disable}</id>                                                                                                    |                                                                                                    |  |
| Parameters        | id <id></id>                                                                                                    | Specify the self-identifier of the Granite Edge device to which the configuration is to be pushed. This value is case-sensitive and limited to the following characters: 0 through 9, a through z, A through Z, . , and |  |
|                   | disable                                                                                                    | Specify this value to enable the specified Granite Edge device to accept unsecured initiator authentication.                                                                                                    |  |
|                   | enable                                                                                                    | Specify this value to enable the specified Granite Edge device to accept only secured initiator authentication.                                                                                                    |  |
| Usage             | All <b>failover-peer edge</b> commands enable you to configure an unavailable Granite Core device through its failover peer. When the Granite Core device returns to service, the new configuration is added automatically. |                                                                                                    |  |
| Example           | Core_02 (config) # failover-peer edge id 10.1.2.3 iscsi target security-only enable                                                                                                    |                                                                                                    |  |
| Product           | Granite Core                                                                                                    |                                                                                                    |  |
| Related<br>Topics | "edge id iscsi target security-only"                                                                                                    |                                                                                                    |  |

### failover-peer edge id prepop schedule add

| Description | Adds a new prepopulation schedule for the specified Granite Edge device on behalf of an unavailable Granite Core device through its failover peer.                                                                                                    |                                                                                                    |  |
|-------------|----------------------------------------------------------------------------------------------------|----------------------------------------------------------------------------------------------------|--|
| Syntax      | failover-peer edge id <id> prepop schedule add sched-name <sched-name> start-week-day <start-week-day> start-time <start-time> stop-week-day <stop-week-day> stop-time <stop-time></stop-time></stop-week-day></start-time></start-week-day></sched-name></id> |                                                                                                    |  |
| Parameters  | <id></id>                                                                                                    | Specify the self-identifier of the Granite Edge device to which the configuration is to be pushed. This value is case-sensitive and limited to the following characters: 0 through 9, a through z, A through Z, . , and |  |
|             | sched-name<br><sched-name></sched-name>                                                                                                    | Specify the name of the prepopulation schedule.                                                                                                    |  |
|             | start-week-day<br><start-week-<br>day&gt;</start-week-<br>                                                                                                    | Specify the start day for the schedule. Use the first three characters (lowercase) of the English term for the day of the week: for example, sun, mon, tue, and so on.                                                  |  |
|             | start-time<br><start-time></start-time>                                                                                                    | Specify the start time for the schedule. Use the format HH:MM:SS.                                                                                                    |  |
|             | stop-week-day<br><stop-week-<br>day&gt;</stop-week-<br>                                                                                                    | Specify the stop day for the schedule. Use the first three characters (lowercase) of the English term for the day of the week: for example, sun, mon, tue, and so on.                                                   |  |
|             | stop-time<br><stop-time></stop-time>                                                                                                    | Specify the stop time for the schedule. Use the format HH:MM:SS.                                                                                                    |  |

| Usage             | All <b>failover-peer edge</b> commands enable you to configure an unavailable Granite Core device through its failover peer. When the Granite Core device returns to service, the new configuration is added automatically.                                                    |  |  |
|-------------------|----------------------------------------------------------------------------------------------------|--|--|
|                   | Consider the following example: Core1 and Core2 are configured as failover peers. Edge1 is linked to Core1. You want to create a new prepopulation schedule for the Edge1 configuration. However, Core1 is down but Core2 is operational. On Core2, run the following command: |  |  |
|                   | failover-peer edge id Branch006a prepop schedule add sched-name WeeklySynch start-<br>week-day mon start-time 00:01:00 stop-week-day mon stop-time 03:01:00                                                                                                    |  |  |
|                   | When Core1 resumes operation, the Edge1 configuration changes are added to its configuration.                                                                                                    |  |  |
| Example           | Core_02 (config) # failover-peer edge id Branch006a prepop schedule add sched-name WeeklySynch start-week-day mon start-time 00:01:00 stop-week-day mon stop-time 03:01:00                                                                                                    |  |  |
| Product           | Granite Core                                                                                                    |  |  |
| Related<br>Topics | "edge id prepop schedule add"                                                                                                    |  |  |

### failover-peer edge id prepop schedule modify sched-name

| Description | Modifies the settings of the specified prepopulation schedule on the specified Granite Edge device, on behalf of an unavailable Granite Core device through its failover peer.                                                                                                    |                                                                                                    |  |
|-------------|----------------------------------------------------------------------------------------------------|----------------------------------------------------------------------------------------------------|--|
| Syntax      | failover-peer edge id <id> prepop schedule modify sched-name <sched-name> start-week-day <start-week-day> start-time <start-time> stop-week-day <stop-week-day> stop-time <stop-time></stop-time></stop-week-day></start-time></start-week-day></sched-name></id>                    |                                                                                                    |  |
| Parameters  | <id></id>                                                                                                    | Specify the self-identifier of the Granite Edge device to which the configuration is to be pushed. This value is case-sensitive and limited to the following characters: 0 through 9, a through z, A through Z, . , and - |  |
|             | sched-name<br><sched-name></sched-name>                                                                                                    | Specify a modified name for the prepopulation schedule.                                                                                                    |  |
|             | start-week-day<br><start-week-<br>day&gt;</start-week-<br>                                                                                                    | Specify a modified start day for the schedule. Use the first three characters (lowercase) of the English term for the day of the week: for example, sun, mon, tue, and so on.                                             |  |
|             | start-time<br><start-time></start-time>                                                                                                    | Specify a modified start time for the schedule. Use the format HH:MM:SS.                                                                                                    |  |
|             | stop-week-day<br><stop-week-<br>day&gt;</stop-week-<br>                                                                                                    | Specify a modified stop day for the schedule. Use the first three characters (lowercase) of the English term for the day of the week: for example, sun, mon, tue, and so on.                                              |  |
|             | stop-time<br><stop-time></stop-time>                                                                                                    | Specify a modified stop time for the schedule. Use the format HH:MM:SS.                                                                                                    |  |
| Usage       | All <b>failover-peer edge</b> commands enable you to configure an unavailable Granite Core device through its failover peer. When the Granite Core device returns to service, the new configuration is added automatically.                                                          |                                                                                                    |  |
|             | Consider the following example: Core1 and Core2 are configured as failover peers. Edge1 is linked to Core1. You want to modify an existing prepopulation schedule for the Edge1 configuration. However, Core1 is down but Core2 is operational. On Core2, run the following command: |                                                                                                    |  |
|             | failover-peer edge id Branch006a prepop schedule modify sched-name WeeklySynch start-week-day mon start-time 00:01:00 stop-week-day mon stop-time 03:01:00                                                                                                    |                                                                                                    |  |
|             | When Core1 resumes operation, the Edge1 configuration changes are added to its configuration.                                                                                                    |                                                                                                    |  |

| Example           | Core_02 (config) # failover-peer edge id Branch006a prepop schedule modify sched-<br>name MondaySynch start-week-day mon start-time 00:02:00 stop-week-day mon stop-time<br>03:02:00 |
|-------------------|----------------------------------------------------------------------------------------------------|
| Product           | Granite Core                                                                                                    |
| Related<br>Topics | "edge id prepop schedule modify"                                                                                                    |

# failover-peer edge id prepop schedule remove

| Description       | Removes the specified new prepopulation schedule from the specified Granite Edge device, on behalf of an unavailable Granite Core device through its failover peer.                                                                                                    |  |  |
|-------------------|----------------------------------------------------------------------------------------------------|--|--|
| Syntax            | failover-peer edge id <id> prepop schedule remove sched-name <sched-name></sched-name></id>                                                                                                    |  |  |
| Parameters        | <id>Specify the self-identifier of the Granite Edge device to which the configuration is to be pushed. This value is case-sensitive and limited to the following characters: 0 through 9, a through z, A through Z, . , and</id>                                            |  |  |
|                   | sched-name Specify the name of the prepopulation schedule to be removed.                                                                                                    |  |  |
| Usage             | All <b>failover-peer edge</b> commands enable you to configure an unavailable Granite Core device through its failover peer. When the Granite Core device returns to service, the new configuration is added automatically.                                                 |  |  |
|                   | Consider the following example: Core1 and Core2 are configured as failover peers. Edge1 is linked to Core1. You want to remove a prepopulation schedule from the Edge1 configuration. However, Core1 is down but Core2 is operational. On Core2, run the following command: |  |  |
|                   | failover-peer edge id Branch006a prepop schedule remove sched-name WeeklySynch start-week-day mon start-time 00:01:00 stop-week-day mon stop-time 03:01:00                                                                                                    |  |  |
|                   | When Core1 resumes operation, the Edge1 configuration changes are added to its configuration.                                                                                                    |  |  |
| Example           | Core_02 (config) # failover-peer edge id Branch006a prepop schedule remove schedname MondaySynch                                                                                                    |  |  |
| Product           | Granite Core                                                                                                    |  |  |
| Related<br>Topics | "edge id prepop schedule remove"                                                                                                    |  |  |

# failover-peer edge id virtual-ip

| Description | Adds or removes a virtual IP address configuration for the specified Granite Edge device, on behalf of an unavailable Granite Core device through its failover peer. |                                                                                                    |
|-------------|----------------------------------------------------------------------------------------------------|----------------------------------------------------------------------------------------------------|
| Syntax      | failover-peer edge id <id> virtual-ip {add   remove} <address></address></id>                                                                                        |                                                                                                    |
| Parameters  | <id></id>                                                                                                    | Specify the self-identifier of the Granite Edge device to which the configuration is to be pushed. This value is case-sensitive and limited to the following characters: 0 through 9, a through z, A through Z, . , and |
|             | add <address></address>                                                                                                    | Specify the virtual IP address to be added to the configuration.                                                                                                    |
|             | remove<br><address></address>                                                                                                    | Specify the virtual IP address to be removed from the configuration.                                                                                                    |

| Usage             | All <b>failover-peer edge</b> commands enable you to configure an unavailable Granite Core device through its failover peer. When the Granite Core device returns to service, the new configuration is added automatically.                                                      |  |  |
|-------------------|----------------------------------------------------------------------------------------------------|--|--|
|                   | Consider the following example: Core1 and Core2 are configured as failover peers. Edge1 is linked to Core1. You want to add a virtual IP address configuration to the Edge1 configuration. However, Core1 is down but Core2 is operational. On Core2, run the following command: |  |  |
|                   | failover-peer edge id Branch006a virtual-ip add 10.0.0.2  When Corel resumes operation, the Edgel configuration changes are added to its configuration.                                                                                                    |  |  |
| Example           | Core_02 (config) # failover-peer edge id Branch006a virtual-ip add 10.0.0.2                                                                                                    |  |  |
| Product           | Granite Core                                                                                                    |  |  |
| Related<br>Topics | "edge id virtual-ip"                                                                                                    |  |  |

## failover-peer edge modify id clear-serial

| Description       | Clears the saved serial value for the Granite Edge device so that it can be replaced, on behalf of an unavailable Granite Core device, through its failover peer.                         |  |
|-------------------|----------------------------------------------------------------------------------------------------|--|
| Syntax            | failover-peer edge modify id <id> clear-serial</id>                                                                                                    |  |
| Parameters        | id <id>Specify the self-identifier of the Granite Edge device whose serial value is to be removed. This value is case-sensitive and limited to the following characters: 0-9 a-z A-Z</id> |  |
| Example           | Core_02 (config) # failover-peer edge modify id Branch006a clear-serial                                                                                                    |  |
| Product           | Granite Core                                                                                                    |  |
| Related<br>Topics | "edge modify id clear-serial"                                                                                                    |  |

### failover-peer edge remove id

| Removes the specified Granite Edge device from the Granite Core configuration, on behalf of an unavailable Granite Core device through its failover peer.                                                                                                |  |  |
|----------------------------------------------------------------------------------------------------|--|--|
| failover-peer edge remove id <id></id>                                                                                                    |  |  |
| id <id>Specify the self-identifier of the Granite Edge device to be removed. This value is case-sensitive and limited to the following characters: 0 through 9, a through z, A through Z, . , and</id>                                                   |  |  |
| All <b>failover-peer edge</b> commands enable you to configure an unavailable Granite Core device through its failover peer. When the Granite Core device returns to service, the new configuration is added automatically.                              |  |  |
| Consider the following example: Core1 and Core2 are configured as failover peers. Edge1 is linked to Core1. You want to remove Edge1 from the Core1 configuration. However, Core1 is down but Core2 is operational. On Core2, run the following command: |  |  |
| failover-peer edge remove id Branch006a                                                                                                    |  |  |
| When Core1 resumes operation, the Edge1 configuration changes are added to its configuration.                                                                                                    |  |  |
| Core_02 (config) # failover-peer edge remove id Branch006a                                                                                                    |  |  |
| Granite Core                                                                                                    |  |  |
| "edge remove id"                                                                                                    |  |  |
|                                                                                                    |  |  |

### failover-peer storage iscsi chap add

| Description       | Adds a CHAP user to the storage configuration on behalf of an unavailable Granite Core device through its failover peer.                                                                                                    |  |
|-------------------|----------------------------------------------------------------------------------------------------|--|
| Syntax            | failover-peer storage iscsi chap add username <username> password <password></password></username>                                                                                                    |  |
| Parameters        | username Specify the user name for CHAP authentication. <username></username>                                                                                                    |  |
|                   | password Specify the password for the new CHAP user. <pre><pre><pre><pre><pre><pre><pre><pre></pre></pre></pre></pre></pre></pre></pre></pre>                                                                               |  |
| Usage             | All <b>failover-peer edge</b> commands enable you to configure an unavailable Granite Core device through its failover peer. When the Granite Core device returns to service, the new configuration is added automatically. |  |
| Example           | Core_02 (config) # failover-peer storage iscsi chap add username DefaultChap password CHAPpw                                                                                                    |  |
| Product           | Granite Core                                                                                                    |  |
| Related<br>Topics | "storage iscsi chap add," "show storage iscsi"                                                                                                    |  |

# failover-peer storage iscsi chap delete

| Description       | Deletes the specified CHAP user from the current storage configuration on behalf of an unavailable Granite Core device through its failover peer.                                                                           |  |  |
|-------------------|----------------------------------------------------------------------------------------------------|--|--|
| Syntax            | failover-peer storage iscsi chap delete username <name> [force]</name>                                                                                                    |  |  |
| Parameters        | username Specify the CHAP user to be deleted. <username></username>                                                                                                    |  |  |
|                   | <b>force</b> Include this parameter to force deletion if the CHAP user is currently enabled.                                                                                                    |  |  |
| Usage             | All <b>failover-peer edge</b> commands enable you to configure an unavailable Granite Core device through its failover peer. When the Granite Core device returns to service, the new configuration is added automatically. |  |  |
| Example           | Core_02 (config) # failover-peer storage iscsi chap delete username DefaultChap                                                                                                    |  |  |
| Product           | Granite Core                                                                                                    |  |  |
| Related<br>Topics | "storage iscsi chap delete," "show storage iscsi"                                                                                                    |  |  |

#### failover-peer storage iscsi chap modify

| Description       | Modifies the password of the specified CHAP user, on behalf of an unavailable Granite Core device through its failover peer.                                                                                                |  |
|-------------------|----------------------------------------------------------------------------------------------------|--|
| Syntax            | failover-peer storage iscsi chap modify username <username> password <password></password></username>                                                                                                    |  |
| Parameters        | username Specify the CHAP user to be modified. <username></username>                                                                                                    |  |
|                   | <pre>password</pre>                                                                                                    |  |
| Usage             | All <b>failover-peer edge</b> commands enable you to configure an unavailable Granite Core device through its failover peer. When the Granite Core device returns to service, the new configuration is added automatically. |  |
| Example           | Core_02 (config) # failover-peer storage iscsi chap modify username DefaultChap password newCHAPpw                                                                                                    |  |
| Product           | Granite Core                                                                                                    |  |
| Related<br>Topics | "storage iscsi chap modify"                                                                                                    |  |

#### failover-peer storage iscsi chap username

| Description | Enables or disables the specified CHAP user, on behalf of an unavailable Granite Core device through its failover peer. |  |
|-------------|----------------------------------------------------------------------------------------------------|--|
| Syntax      | failover-peer storage iscsi chap username <name> {disable   enable}</name>                                              |  |

| Parameters        | username<br><username></username>                                                                                                    | Specify the CHAP user to be enabled or disabled.           |
|-------------------|----------------------------------------------------------------------------------------------------|------------------------------------------------------------|
|                   | disable                                                                                                    | Specify this parameter to disable the specified CHAP user. |
|                   | enable                                                                                                    | Specify this parameter to enable the specified CHAP user.  |
| Usage             | Run the "show storage iscsi" or "show failover-peer storage iscsi" command to display whether or not the CHAP user is enabled.                                                                                         |                                                            |
|                   | Disable or enable the CHAP user as needed.                                                                                                    |                                                            |
|                   | All <b>failover-peer</b> commands enable you to configure an unavailable Granite Core device through its failover peer. When the Granite Core device returns to service, the new configuration is added automatically. |                                                            |
| Example           | Core_02 (config) # failover-peer storage iscsi chap username JoeyD disable                                                                                                    |                                                            |
| Product           | Granite Core                                                                                                    |                                                            |
| Related<br>Topics | "show storage iscsi," "show failover-peer storage iscsi"                                                                                                    |                                                            |

## failover-peer storage iscsi data-digest

| Description       | Includes or excludes the data digest in the iSCSI PDU, on behalf of an unavailable Granite Core device through its failover peer.                                                                                                    |                                                                       |  |
|-------------------|----------------------------------------------------------------------------------------------------|-----------------------------------------------------------------------|--|
| Syntax            | failover-peer storage iscsi data-digest {disable   enable}                                                                                                    |                                                                       |  |
| Parameters        | enable                                                                                                    | Specify this parameter to include the data digest in the iSCSI PDU.   |  |
|                   | disable                                                                                                    | Specify this parameter to exclude the data digest from the iSCSI PDU. |  |
| Usage             | The data digest can help to identify, reject, or request retransmission of a corrupt PDU.  All <b>failover-peer edge</b> commands enable you to configure an unavailable Granite Core device through its failover peer. When the Granite Core device returns to service, the new configuration is added automatically. |                                                                       |  |
| Example           | Core_02 (config) # failover-peer storage iscsi data-digest disable<br>Core_02 (config) # failover-peer storage iscsi data-digest enable                                                                                                    |                                                                       |  |
| Product           | Granite Core                                                                                                    |                                                                       |  |
| Related<br>Topics | "edge id iscsi data-digest," "show failover-peer storage iscsi"                                                                                                    |                                                                       |  |

# failover-peer storage iscsi header-digest

| Description | Includes or excludes the data digest in the iSCSI PDU on behalf of an unavailable Granite Core device through its failover peer. |                                                                         |
|-------------|----------------------------------------------------------------------------------------------------|-------------------------------------------------------------------------|
| Syntax      | failover-peer storage iscsi header-digest {disable   enable}                                                                     |                                                                         |
| Parameters  | enable                                                                                                    | Specify this parameter to include the header digest in the iSCSI PDU.   |
|             | disable                                                                                                    | Specify this parameter to exclude the header digest from the iSCSI PDU. |

| Usage             | The header digest can help to identify, reject, or request retransmission of a corrupt PDU.                                                                                                    |  |
|-------------------|----------------------------------------------------------------------------------------------------|--|
|                   | All <b>failover-peer</b> commands enable you to configure an unavailable Granite Core device through its failover peer. When the Granite Core device returns to service, the new configuration is added automatically. |  |
| Example           | Core_02 (config) # failover-peer storage iscsi header-digest disable Core_02 (config) # failover-peer storage iscsi header-digest enable                                                                               |  |
| Product           | Granite Core                                                                                                    |  |
| Related<br>Topics | "storage iscsi header-digest," "show failover-peer storage iscsi," "edge id iscsi header-digest"                                                                                                    |  |

#### failover-peer storage iscsi initiator modify auth mutual-chap

| Description       | Configures iSCSI initiator authentication mutual CHAP settings for the failover peer.                                                                                                    |                                                               |  |
|-------------------|----------------------------------------------------------------------------------------------------|---------------------------------------------------------------|--|
| Syntax            | failover-peer storage iscsi initiator modify auth mutual-chap {chap-user <name>   disable   enable}</name>                                                                                                    |                                                               |  |
| Parameters        | chap-user Specify the mutual CHAP user. You must specify an existing CHAP user. <a href="mailto:ranker-user">ranker</a>                                                                                                    |                                                               |  |
|                   | disable                                                                                                    | Specify this parameter to disable mutual CHAP authentication. |  |
|                   | enable                                                                                                    | Specify this parameter to enable mutual CHAP authentication.  |  |
| Usage             | All <b>failover-peer</b> commands enable you to configure an unavailable Granite Core device throug its failover peer. When the Granite Core device returns to service, the new configuration is added automatically.  Use this command to: |                                                               |  |
|                   |                                                                                                    |                                                               |  |
|                   | enable or disable mutual CHAP authentication for the iSCSI initiator configuration.                                                                                                    |                                                               |  |
|                   | specify the mutual CHAP user.                                                                                                    |                                                               |  |
|                   | Note: You can specify only existing CHAP users.                                                                                                    |                                                               |  |
| Example           | Core_02 (config) # failover-peer storage iscsi initiator modify auth mutual-chap chap-user existingCHAPUser Core_02 (config) # failover-peer storage iscsi initiator modify auth mutual-chap enable                                         |                                                               |  |
| Product           | Granite Core                                                                                                    |                                                               |  |
| Related<br>Topics | "storage iscsi initiator modify auth mutual-chap"                                                                                                    |                                                               |  |

### failover-peer storage iscsi initiator modify name

| Description | Modifies the initiator name in the iSCSI initiator configuration.                                                                                                    |  |
|-------------|----------------------------------------------------------------------------------------------------|--|
| Syntax      | failover-peer storage iscsi initiator modify name < name >                                                                                                    |  |
| Parameters  | name <name> Specify the new initiator name for the iSCSI initiator configuration.</name>                                                                                                    |  |
| Usage       | All <b>failover-peer edge</b> commands enable you to configure an unavailable Granite Core device through its failover peer. When the intended Granite Core device becomes operational, the new configuration is added automatically. |  |

| Example           | Core_02 (config) # failover-peer storage iscsi initiator modify name iqn.2003-<br>10.com.hoosegow:werdna-initiator |
|-------------------|----------------------------------------------------------------------------------------------------|
| Product           | Granite Core                                                                                                    |
| Related<br>Topics | "storage iscsi initiator modify name"                                                                              |

### failover-peer storage iscsi mpio interface remove

| Description       | Removes the specified local interface for MPIO from the iSCSI initiator configuration.                                                                                                    |  |
|-------------------|----------------------------------------------------------------------------------------------------|--|
| Syntax            | failover-peer storage iscsi mpio interface remove name <name></name>                                                                                                    |  |
| Parameters        | name <name> The local interface to be removed.</name>                                                                                                    |  |
|                   | To view a list of local interfaces configured for MPIO, use the "show failover-peer storage iscsi mpio interfaces" command.                                                                                            |  |
| Usage             | All <b>failover-peer</b> commands enable you to configure an unavailable Granite Core device through its failover peer. When the Granite Core device returns to service, the new configuration is added automatically. |  |
| Example           | Core_02 (config) # show failover-peer storage iscsi mpio interfaces Interfaces configured for MPIO  eth0_2  eth0_3 Core_02 (config) # failover-peer storage iscsi mpio interface remove name eth0_2                    |  |
| Product           | Granite Core                                                                                                    |  |
| Related<br>Topics | "failover-peer storage iscsi session mpio," "failover-peer storage iscsi session mpio standard-routes," "show failover-peer storage iscsi mpio interfaces"                                                             |  |

#### failover-peer storage iscsi portal add host

| Description | Adds an iSCSI portal configuration to the iSCSI initiator configuration.                                                                                                    |                                                                                                    |
|-------------|----------------------------------------------------------------------------------------------------|----------------------------------------------------------------------------------------------------|
| Syntax      | failover-peer storage iscsi portal add host <hostname> [port <port>] auth {CHAP chap-user <name>   None}</name></port></hostname>                                                                                           |                                                                                                    |
| Parameters  | host<br><hostname></hostname>                                                                                                    | Specify the IP address of the iSCSI portal.                                                                                                   |
|             | port <port></port>                                                                                                    | Optionally, specify a port number. The default is 3260.                                                                                       |
|             | auth                                                                                                    | Specify one of the following authentication options:                                                                                          |
|             |                                                                                                    | <ul> <li>CHAP chap-user <name> - Enables CHAP and specifies the CHAP user<br/>name. You must specify an existing CHAP user.</name></li> </ul> |
|             |                                                                                                    | • None - No authentication.                                                                                                    |
| Usage       | All <b>failover-peer edge</b> commands enable you to configure an unavailable Granite Core device through its failover peer. When the Granite Core device returns to service, the new configuration is added automatically. |                                                                                                    |
| Example     | Core_02 (config) # failover-peer storage iscsi portal add host 10.2.3.4 port 3260 auth CHAP chap-user JoeyD                                                                                                    |                                                                                                    |

| Product           | Granite Core                    |
|-------------------|---------------------------------|
| Related<br>Topics | "storage iscsi portal add host" |

#### failover-peer storage iscsi portal host disc-portal add

| Description       | Manually adds a portal IP address to the iSCSI portal configuration.                                                                                                    |                                                                                                    |  |
|-------------------|----------------------------------------------------------------------------------------------------|----------------------------------------------------------------------------------------------------|--|
| Syntax            | failover-peer sto                                                                                                    | failover-peer storage iscsi portal host <hostname> disc-portal add ip <ip> [port <port>]</port></ip></hostname>                                                                                 |  |
| Parameters        | <hostname></hostname>                                                                                                    | Specify the hostname of the iSCSI portal configuration to which the additional IP address is to be added.                                                                                       |  |
|                   | <ip></ip>                                                                                                    | Specify the IP address of the discovered portal to be added to the iSCSI portal configuration.                                                                                                  |  |
|                   | [port <port>]</port>                                                                                                    | Optionally, specify a port number to the additional IP address.                                                                                                    |  |
| Usage             | If you have enabled multi-path I/O (MPIO), this command enables you to add e addresses available on the filer for connections with the Granite Core appliance.                                                         |                                                                                                    |  |
|                   | MPIO enables a single iSCSI portal configuration to connect with the filer on multiple IP addresses.                                                                                                    |                                                                                                    |  |
|                   | Use the "failover-peer storage iscsi portal host rescan-portals" and "show failover-peer storage iscsi disc-portals portal" commands to discover portals on the specified iSCSI initiator.                             |                                                                                                    |  |
|                   | All <b>failover-peer</b> commands enable you to configure an unavailable Granite Core device through its failover peer. When the Granite Core device returns to service, the new configuration is added automatically. |                                                                                                    |  |
| Example           | Core_02 (config) # failover-peer storage iscsi portal host 123.45.6.789 add 132.45.6.780                                                                                                    |                                                                                                    |  |
| Product           | Granite Core                                                                                                    | Granite Core                                                                                                    |  |
| Related<br>Topics |                                                                                                    | peer storage iscsi disc-portals portal," "failover-peer storage iscsi portal host disc-<br>"failover-peer storage iscsi portal host disc-portal remove," "failover-peer storage rescan-portals" |  |

## failover-peer storage iscsi portal host disc-portal modify

| Description | Modifies the ID and/or port settings of the specified portal host configuration.                                                   |                                                                                                    |
|-------------|----------------------------------------------------------------------------------------------------|----------------------------------------------------------------------------------------------------|
| Syntax      | failover-peer storage iscsi portal host <hostname> disc-portal modify id <disc-portal> port <port></port></disc-portal></hostname> |                                                                                                    |
| Parameters  | <hostname></hostname>                                                                                                    | Specify the hostname of the iSCSI portal configuration to which the additional IP address is to be added. |
|             | id <disc-<br>portal&gt;</disc-<br>                                                                                                 | Specify the new ID value for the specified portal host.                                                   |
|             | <port></port>                                                                                                    | Specify the new port number for specified portal host.                                                    |

| Usage             | This command is intended to be used for portals discovered for multi-path I/O (MPIO) configurations. MPIO enables a single iSCSI portal configuration to connect with the filer on multiple IP addresses.                                        |
|-------------------|----------------------------------------------------------------------------------------------------|
|                   | Use the "failover-peer storage iscsi portal host rescan-portals" and "show failover-peer storage iscsi disc-portals portal" commands to discover portals on the specified iSCSI initiator.                                                       |
|                   | All <b>failover-peer</b> commands enable you to configure an unavailable Granite Core device through its failover peer. When the Granite Core device returns to service, the new configuration is added automatically.                           |
| Example           | <pre>Core_02 (config) # failover-peer storage iscsi portal host 123.45.6.789 modify id<br/>principal port 3260</pre>                                                                                                    |
| Product           | Granite Core                                                                                                    |
| Related<br>Topics | "show failover-peer storage iscsi disc-portals portal," "failover-peer storage iscsi portal host disc-<br>portal add," "failover-peer storage iscsi portal host disc-portal remove," "failover-peer storage<br>iscsi portal host rescan-portals" |

#### failover-peer storage iscsi portal host disc-portal remove

| Description       | Removes the specified discovered portal configuration from the iSCSI portal configuration.                                                                                                    |                                                                                                    |
|-------------------|----------------------------------------------------------------------------------------------------|----------------------------------------------------------------------------------------------------|
| Syntax            | failover-peer storage iscsi portal host <hostname> disc-portal remove id <disc-portal></disc-portal></hostname>                                                                                                    |                                                                                                    |
| Parameters        | <hostname></hostname>                                                                                                    | Specify the hostname of the iSCSI portal configuration to which the additional IP address is to be removed.                                               |
|                   | <disc-portal></disc-portal>                                                                                                    | Specify the IP address of the discovered portal to be removed from the iSCSI portal configuration.                                                        |
|                   |                                                                                                    | intended to be used for portals discovered for multi-path I/O (MPIO) MPIO enables a single iSCSI portal configuration to connect with the filer on esses. |
|                   |                                                                                                    | -peer storage iscsi portal host rescan-portals" and "show failover-peer storage portal" commands to discover portals on the specified iSCSI initiator.    |
|                   | All <b>failover-peer</b> commands enable you to configure an unavailable Granite Core device through its failover peer. When the Granite Core device returns to service, the new configuration is added automatically.                           |                                                                                                    |
| Example           | Core_02 (config) # failover-peer storage iscsi portal host 123.45.6.789 remove 132.45.6.780                                                                                                    |                                                                                                    |
| Product           | Granite Core                                                                                                    |                                                                                                    |
| Related<br>Topics | "show failover-peer storage iscsi disc-portals portal," "failover-peer storage iscsi portal host disc-<br>portal add," "failover-peer storage iscsi portal host disc-portal modify," "failover-peer storage<br>iscsi portal host rescan-portals" |                                                                                                    |

#### failover-peer storage iscsi portal host offline-luns

| Description | Takes offline all configured LUNs serviced by the specified portal.        |
|-------------|----------------------------------------------------------------------------|
| Syntax      | failover-peer storage iscsi portal host <hostname> offline-luns</hostname> |
| Parameters  | host Specify the IP address of the iSCSI portal. <hostname></hostname>     |

| Usage             | All <b>failover-peer</b> commands enable you to configure an unavailable Granite Core device through its failover peer. When the Granite Core device returns to service, the new configuration is added automatically. |  |
|-------------------|----------------------------------------------------------------------------------------------------|--|
| Example           | Core_02 (config) # failover-peer storage iscsi portal host 10.2.3.4 offline-luns                                                                                                    |  |
| Product           | Granite Core                                                                                                    |  |
| Related<br>Topics | "storage iscsi portal host offline-luns"                                                                                                    |  |

### failover-peer storage iscsi portal host rescan-luns

| Description       | Rescans iSCSI targets associated with the specified portal.                                                                                                    |                                                                                                    |  |
|-------------------|----------------------------------------------------------------------------------------------------|----------------------------------------------------------------------------------------------------|--|
| Syntax            | failover-peer sto                                                                                                    | failover-peer storage iscsi portal host <hostname> rescan-luns {all   target name <name>}</name></hostname> |  |
| Parameters        | host<br><hostname></hostname>                                                                                                    | Specify the IP address of the iSCSI portal.                                                                 |  |
|                   | all                                                                                                    | Rescans all iSCSI targets associated with the specified portal.                                             |  |
|                   | target name<br><name></name>                                                                                                    | Rescans only the specified target.                                                                          |  |
| Usage             | Use this command to ensure that newly configured iSCSI targets are added.                                                                                                    |                                                                                                    |  |
|                   | All <b>failover-peer</b> commands enable you to configure an unavailable Granite Core device through its failover peer. When the Granite Core device returns to service, the new configuration is added automatically. |                                                                                                    |  |
| Example           | Core_02 (config                                                                                                    | g) # failover-peer storage iscsi portal host 10.2.3.4 rescan-luns all                                       |  |
| Product           | Granite Core                                                                                                    |                                                                                                    |  |
| Related<br>Topics | "storage iscsi portal host rescan-luns"                                                                                                    |                                                                                                    |  |

#### failover-peer storage iscsi portal host rescan-portals

| Description | Rescans the specified iSCSI portal configuration for discoverable and available portals.                                                                                                    |  |
|-------------|----------------------------------------------------------------------------------------------------|--|
| Syntax      | failover-peer storage iscsi portal host <hostname> rescan-portals.</hostname>                                                                                                    |  |
| Parameters  | <b>hostname&gt;</b> Specify the hostname of the iSCSI portal configuration from which the discovered portal is to be removed.                                                                                          |  |
| Usage       | This command is intended to be used for portals discovered for multi-path I/O (MPIO) configurations. MPIO enables a single iSCSI portal configuration to connect with the filer on multiple IP addresses.              |  |
|             | After portals have been discovered, you can add them to the iSCSI portal configuration using the "failover-peer storage iscsi portal host disc-portal add" command.                                                    |  |
|             | All <b>failover-peer</b> commands enable you to configure an unavailable Granite Core device through its failover peer. When the Granite Core device returns to service, the new configuration is added automatically. |  |
| Example     | <pre>Core_02 (config) # failover-peer storage iscsi portal host 123.45.6.789 rescan-<br/>portals</pre>                                                                                                    |  |

| Product           | Granite Core                                                                                                    |
|-------------------|----------------------------------------------------------------------------------------------------|
| Related<br>Topics | "show failover-peer storage iscsi disc-portals portal," "failover-peer storage iscsi portal host disc-<br>portal add," "failover-peer storage iscsi portal host disc-portal modify," "failover-peer storage<br>iscsi portal host rescan-portals" |

### failover-peer storage iscsi portal host rescan-targets

| Description       | Rescans all iSCSI targets associated with the specified portal.                                                                                                    |  |
|-------------------|----------------------------------------------------------------------------------------------------|--|
| Syntax            | failover-peer storage iscsi portal host <hostname> rescan-targets</hostname>                                                                                                    |  |
| Parameters        | host Specify the IP address of the iSCSI portal. <hostname></hostname>                                                                                                    |  |
| Usage             | Use this command to ensure that newly configured iSCSI targets are added.  All <b>failover-peer edge</b> commands enable you to configure an unavailable Granite Core device through its failover peer. When the Granite Core device returns to service, the new configuration is added automatically. |  |
| Example           | <pre>Core_02 (config) # failover-peer storage iscsi portal host 10.2.3.4 rescan-targets</pre>                                                                                                    |  |
| Product           | Granite Core                                                                                                    |  |
| Related<br>Topics | "storage iscsi portal host rescan-targets"                                                                                                    |  |

# failover-peer storage iscsi portal host target add

| Description       | Adds an iSCSI target configuration to the specified portal.                                                                                                    |                                                                                          |
|-------------------|----------------------------------------------------------------------------------------------------|------------------------------------------------------------------------------------------|
| Syntax            | failover-peer storage iscsi portal host <hostname> target add name <name> [port <port>] [snapshot-host <hostname>]</hostname></port></name></hostname>                                                                      |                                                                                          |
| Parameters        | host<br><hostname></hostname>                                                                                                    | Specify the IP address of the iSCSI portal to which the target is to be added.           |
|                   | name <name></name>                                                                                                    | Specify the name of the target.                                                          |
|                   | port <port></port>                                                                                                    | Optionally, specify a port number the iSCSI target is listening on. The default is 3260. |
|                   | snapshot-host<br><hostname></hostname>                                                                                                    | Optionally, specify the IP address for the storage snapshot.                             |
| Usage             | All <b>failover-peer edge</b> commands enable you to configure an unavailable Granite Core device through its failover peer. When the Granite Core device returns to service, the new configuration is added automatically. |                                                                                          |
| Example           | Core_02 (config) # failover-peer storage iscsi portal host 10.2.3.4 target add name iqn.2003-10.com.hoosgau:432716056 port 3260                                                                                             |                                                                                          |
| Product           | Granite Core                                                                                                    |                                                                                          |
| Related<br>Topics | "storage iscsi portal host target add"                                                                                                    |                                                                                          |

#### failover-peer storage iscsi portal host target modify

| Description       | Modifies the settings of the specified iSCSI portal target.                                                                                                    |                                                                                                    |  |
|-------------------|----------------------------------------------------------------------------------------------------|----------------------------------------------------------------------------------------------------|--|
| Syntax            | failover-peer storage iscsi portal host <hostname> target modify name <name> [latency threshold <ms>]   [port <port>]   [snapshot-host <hostname>]   [snapshot-method {none   auto}]</hostname></port></ms></name></hostname> |                                                                                                    |  |
| Parameters        | host<br><hostname></hostname>                                                                                                    | Specify the IP address of the iSCSI portal with the target configuration.                                                                                                    |  |
|                   | name <name></name>                                                                                                    | Modify the name of the target.                                                                                                    |  |
|                   | port <port></port>                                                                                                    | Optionally, modify the port number the iSCSI target is listening on. The default is 3260.                                                                                           |  |
|                   | snapshot-host<br><hostname></hostname>                                                                                                    | Optionally, modify the IP address for the storage snapshot.                                                                                                    |  |
|                   | snapshot-<br>method<br>{none   auto}                                                                                                    | Optionally, modify the snapshot method by specifying one of the following  • none - No snapshot management  • auto - Automatically detect snapshot management if already configured |  |
| Usage             | All <b>failover-peer edge</b> commands enable you to configure an unavailable Granite Core device through its failover peer. When the Granite Core device returns to service, the new configuration is added automatically.   |                                                                                                    |  |
| Example           | Core_02 (config) # failover-peer storage iscsi portal host 10.2.3.4 target modify name iqn.2003-10.com.hoosgau:432716056                                                                                                    |                                                                                                    |  |
| Product           | Granite Core                                                                                                    |                                                                                                    |  |
| Related<br>Topics | "storage iscsi portal host target modify"                                                                                                    |                                                                                                    |  |

## failover-peer storage iscsi portal host target offline-luns

| Description       | Takes offline all configured LUNs serviced by the specified iSCSI target.                                                                                                    |  |
|-------------------|----------------------------------------------------------------------------------------------------|--|
| Syntax            | failover-peer storage iscsi portal host <hostname> target offline-luns name <name></name></hostname>                                                                                                    |  |
| Parameters        | host Specify the IP address of the iSCSI portal with the target configuration. <a href="https://doi.org/10.1007/journal.org/">host Specify the IP address of the iSCSI portal with the target configuration.</a>       |  |
|                   | name <name> Specify the name of the target.</name>                                                                                                    |  |
| Usage             | All <b>failover-peer</b> commands enable you to configure an unavailable Granite Core device through its failover peer. When the Granite Core device returns to service, the new configuration is added automatically. |  |
| Example           | <pre>Core_02 (config) # failover-peer storage iscsi portal host 10.2.3.4 target offline-<br/>luns name iqn.2003-10.com.hoosgau:432716056</pre>                                                                         |  |
| Product           | Granite Core                                                                                                    |  |
| Related<br>Topics | "storage iscsi portal host target offline-luns"                                                                                                    |  |

### failover-peer storage iscsi portal host target remove

| Description       | Removes an iSCSI target configuration from the specified portal.                                                                                                    |  |  |
|-------------------|----------------------------------------------------------------------------------------------------|--|--|
| Syntax            | failover-peer storage iscsi host <hostname> target remove name <name></name></hostname>                                                                                                    |  |  |
| Parameters        | host Specify the IP address of the iSCSI portal with the target configuration to be removed.                                                                                                    |  |  |
|                   | name <name> Specify the name of the target to be removed.</name>                                                                                                    |  |  |
| Usage             | You must first remove all LUNs from a target before you can remove the target itself.                                                                                                    |  |  |
|                   | Use the "storage host-info add" command to remove all LUNs from a target.                                                                                                    |  |  |
|                   | All <b>failover-peer</b> commands enable you to configure an unavailable Granite Core device through its failover peer. When the Granite Core device returns to service, the new configuration is added automatically. |  |  |
| Example           | Core_02 (config) # failover-peer storage iscsi portal host 10.2.3.4 target remove name iqn.2003-10.com.hoosgau:432716056                                                                                               |  |  |
| Product           | Granite Core                                                                                                    |  |  |
| Related<br>Topics | "storage host-info add," "storage iscsi portal host target remove"                                                                                                    |  |  |

### failover-peer storage iscsi portal modify host auth

| Description       | Modifies the authentication settings of the specified iSCSI portal.                                                                                                    |  |
|-------------------|----------------------------------------------------------------------------------------------------|--|
| Syntax            | failover-peer storage iscsi portal modify host <hostname> auth {CHAP chap-user <name>   None}</name></hostname>                                                                                                    |  |
| Parameters        | host Specify the IP address of the iSCSI portal to be modified. <hostname></hostname>                                                                                                    |  |
|                   | auth Specify one of the following authentication options:                                                                                                    |  |
|                   | <ul> <li>CHAP chap-user <name> - Enables CHAP and specifies the CHAP user<br/>name. You must specify an existing CHAP user.</name></li> </ul>                                                                          |  |
|                   | None - No authentication.                                                                                                    |  |
| Usage             | This command allows you to modify the portal within a running session.                                                                                                    |  |
|                   | All <b>failover-peer</b> commands enable you to configure an unavailable Granite Core device through its failover peer. When the Granite Core device returns to service, the new configuration is added automatically. |  |
| Example           | Core_02 (config) # failover-peer storage iscsi portal modify host 10.2.3.4 auth None                                                                                                    |  |
| Product           | Granite Core                                                                                                    |  |
| Related<br>Topics | "storage iscsi portal modify host auth"                                                                                                    |  |

#### failover-peer storage iscsi portal modify host port

| Description       | Modifies the port setting of the iSCSI portal.                                                                                                    |                                                                                     |
|-------------------|----------------------------------------------------------------------------------------------------|-------------------------------------------------------------------------------------|
| Syntax            | failover-peer storage iscsi portal modify host <hostname> port <port></port></hostname>                                                                                                    |                                                                                     |
| Parameters        | host Specify the IP address of the iSCSI portal whose port setting is to be modified shostname.                                                                                                    |                                                                                     |
|                   | port <port></port>                                                                                                    | Specify the new port number for the iSCSI portal to listen on. The default is 3260. |
| Usage             | All <b>failover-peer</b> commands enable you to configure an unavailable Granite Core device through its failover peer. When the Granite Core device returns to service, the new configuration is added automatically. |                                                                                     |
| Example           | Core_02 (config) # failover-peer storage iscsi portal modify host 10.2.3.4 port 3260                                                                                                    |                                                                                     |
| Product           | Granite Core                                                                                                    |                                                                                     |
| Related<br>Topics | "storage iscsi portal modify host port"                                                                                                    |                                                                                     |

### failover-peer storage iscsi portal remove host

| Description       | Removes an iSCSI portal configuration from the iSCSI initiator configuration.                                                                                                    |  |
|-------------------|----------------------------------------------------------------------------------------------------|--|
| Syntax            | failover-peer storage iscsi portal remove host <hostname></hostname>                                                                                                    |  |
| Parameters        | host Specify the IP address of the iSCSI portal configuration to be removed.                                                                                                    |  |
| Usage             | All <b>failover-peer</b> commands enable you to configure an unavailable Granite Core device through its failover peer. When the Granite Core device returns to service, the new configuration is added automatically. |  |
| Example           | Core_02 (config) # failover-peer storage iscsi portal remove host 10.2.3.4                                                                                                    |  |
| Product           | Granite Core                                                                                                    |  |
| Related<br>Topics | "storage iscsi portal remove host"                                                                                                    |  |

# failover-peer storage iscsi session mpio

| Description | Enables or disables MPIO functionality for the iSCSI initiator configuration.                                                                                                    |                                                       |
|-------------|----------------------------------------------------------------------------------------------------|-------------------------------------------------------|
| Syntax      | failover-peer storage iscsi session mpio {disable   enable}                                                                                                    |                                                       |
| Parameters  | disable                                                                                                    | Specify this parameter to disable MPIO functionality. |
|             | enable                                                                                                    | Specify this parameter to enable MPIO functionality.  |
| Usage       | All <b>failover-peer</b> commands enable you to configure an unavailable Granite Core device through its failover peer. When the Granite Core device returns to service, the new configuration is added automatically. |                                                       |

| Example           | Core_02 (config) # failover-peer storage iscsi session mpio enable |
|-------------------|--------------------------------------------------------------------|
| Product           | Granite Core                                                       |
| Related<br>Topics | "show storage iscsi mpio interfaces"                               |

#### failover-peer storage iscsi session mpio standard-routes

| Description       | Enables or disables standard routing for MPIO interfaces.                                                                                                    |  |
|-------------------|----------------------------------------------------------------------------------------------------|--|
| Syntax            | failover-peer storage iscsi session mpio standard-routes {disable   enable}                                                                                                    |  |
| Parameters        | <b>disable</b> Specify this parameter to disable standard routing for MPIO connections.                                                                                                    |  |
|                   | enable Specify this parameter to enable standard routing for MPIO connections.                                                                                                    |  |
| Usage             | If the iSCSI portal is not in the same subnet as the interfaces configured for MPIO, this functionality allows the connection to be established using standard routing.                                                |  |
|                   | All <b>failover-peer</b> commands enable you to configure an unavailable Granite Core device through its failover peer. When the Granite Core device returns to service, the new configuration is added automatically. |  |
| Example           | Core_02 (config) # failover-peer storage iscsi session mpio standard-routes enable                                                                                                    |  |
| Product           | Granite Core                                                                                                    |  |
| Related<br>Topics | "storage iscsi session mpio standard-routes,"                                                                                                    |  |

### failover-peer storage snapshot add host

| Description | Specifies the host settings for the Snapshot credential.                                                                                                    |
|-------------|----------------------------------------------------------------------------------------------------|
| Syntax      | failover-peer storage snapshot add host <host> type <type> {username <username> password <password>} [protocol <netapp protocol="">] [port <netapp port="">]</netapp></netapp></password></username></type></host> |

| Parameters        | host<br><hostname></hostname>                                      | Specify the IP address of the Snapshot credential.                                                                                                    |
|-------------------|--------------------------------------------------------------------|----------------------------------------------------------------------------------------------------|
|                   | type <type></type>                                                 | Specify one of the following storage systems:                                                                                                    |
|                   |                                                                    | • EMC-CLARiiON                                                                                                    |
|                   |                                                                    | Dell-EqualLogic                                                                                                    |
|                   |                                                                    | • NetApp                                                                                                    |
|                   |                                                                    | <b>Note:</b> If you specify NetApp, you must specify protocol and port settings in addition to user name and password.                                           |
|                   | username<br><username></username>                                  | Supply a valid user name for the Snapshot credential.                                                                                                    |
|                   | password<br><password></password>                                  | Supply a valid password for the Snapshot credential.                                                                                                    |
|                   | protocol<br><netapp<br>protocol&gt;</netapp<br>                    | For NetApp configuration only, specify either HTTP or HTTPS.                                                                                                    |
|                   | port <netapp<br>port&gt;</netapp<br>                               | For NetApp configuration only, specify the port on the NetApp array.                                                                                             |
| Usage             |                                                                    | r commands enable you to configure an unavailable Granite Core device through<br>When the Granite Core device returns to service, the new configuration is added |
| Example           | _                                                                  | g) # failover-peer storage snapshot add host 10.11.12.13 type EMC-<br>ame jdoe password h00haa                                                                   |
| Product           | Granite Core                                                       |                                                                                                    |
| Related<br>Topics | "storage snapshot add host," "show failover-peer storage snapshot" |                                                                                                    |

### failover-peer storage snapshot host modify

| Description | Modifies the Snapshot credentials for the storage array.                                                                                                    |                                                                                         |
|-------------|----------------------------------------------------------------------------------------------------|-----------------------------------------------------------------------------------------|
| Syntax      | failover-peer storage snapshot host <host> modify {port <port>   protocol <protocol>   username <username> password <password>}</password></username></protocol></port></host>                                         |                                                                                         |
| Parameters  | host <host></host>                                                                                                    | Specify the IP address of the Snapshot credential whose credentials are to be modified. |
|             | port <netapp<br>port&gt;</netapp<br>                                                                                                    | For NetApp configuration only, specify a new value for the port on the NetApp array.    |
|             | protocol<br><netapp<br>protocol&gt;</netapp<br>                                                                                                    | For NetApp configuration only, specify either HTTP or HTTPS.                            |
|             | username<br><username></username>                                                                                                    | Supply a valid user name for the Snapshot credential.                                   |
|             | password<br><password></password>                                                                                                    | Supply a valid password for the Snapshot credential.                                    |
| Usage       | All <b>failover-peer</b> commands enable you to configure an unavailable Granite Core device through its failover peer. When the Granite Core device returns to service, the new configuration is added automatically. |                                                                                         |

| Example           | Core_02 (config) # failover-peer storage snapshot host 10.11.12.13 modify username adugas password h00haa |
|-------------------|----------------------------------------------------------------------------------------------------|
| Product           | Granite Core                                                                                              |
| Related<br>Topics | "storage snapshot host modify," "show failover-peer storage snapshot"                                     |

### failover-peer storage snapshot remove host

| Description       | Removes the Snapshot credential configuration.                                                                                                    |  |
|-------------------|----------------------------------------------------------------------------------------------------|--|
| Syntax            | failover-peer storage snapshot remove host <host></host>                                                                                                    |  |
| Parameters        | <b>host <host></host></b> Specify the IP address of the Snapshot credential configuration to be removed.                                                                                                    |  |
| Usage             | All <b>failover-peer</b> commands enable you to configure an unavailable Granite Core device through its failover peer. When the Granite Core device returns to service, the new configuration is added automatically. |  |
| Example           | Core_02 (config) # failover-peer storage snapshot remove host 10.11.12.13                                                                                                    |  |
| Product           | Granite Core                                                                                                    |  |
| Related<br>Topics | "storage snapshot remove host," "show failover-peer storage snapshot"                                                                                                    |  |

## storage block-disk rescan

| Description       | Rescans for new local disks available for discovery.                            |  |  |
|-------------------|---------------------------------------------------------------------------------|--|--|
| Syntax            | storage block-disk rescan                                                       |  |  |
| Parameters        | None                                                                            |  |  |
| Example           | Core_02 (config) # storage block-disk rescan                                    |  |  |
| Product           | Granite Core                                                                    |  |  |
| Related<br>Topics | "storage host-info add", "storage host-info modify", "storage host-info remove" |  |  |

#### storage host-info add

| Description | Adds a new host configuration for snapshot operations.                                                                                                   |
|-------------|----------------------------------------------------------------------------------------------------|
| Syntax      | [failover-peer] storage host-info add host <host> username <username> password <password> host-type <host-type></host-type></password></username></host> |

| Parameters        | [failover-peer]                                                                                                    | Optionally, include this parameter to perform the command on the failover peer of the current appliance. If the peer is unavailable, the changed configuration is automatically applied when the appliance returns to service. |
|-------------------|----------------------------------------------------------------------------------------------------|----------------------------------------------------------------------------------------------------|
|                   |                                                                                                    | All <b>failover-peer</b> commands enable you to configure an unavailable Granite Core appliance through its failover peer. When the Granite Core appliance returns to service, the new configuration is added automatically.   |
|                   | <host></host>                                                                                                    | Specify the hostname or IP address.                                                                                                    |
|                   | <username></username>                                                                                                    | Create the required username.                                                                                                    |
|                   | <password></password>                                                                                                    | Create the required password.                                                                                                    |
|                   | <host-type></host-type>                                                                                                    | Specify the host type.                                                                                                    |
| Usage             | This command is part of a workflow for configuring application-consistent snapshot and data protection settings on the current appliance:             |                                                                                                    |
|                   | • Use the "storage host-info add" (the current command) or "storage host-info modify" command to configure one or more proxy hosts for the snapshots. |                                                                                                    |
|                   | • Use the "storage lun modify client-type" command to specify the LUN client type as Windows or VMware.                                               |                                                                                                    |
|                   | Enable and co                                                                                                    | onfigure application-consistent snapshots:                                                                                                    |
|                   | – "storage lun                                                                                                    | modify snapshot clear-host"                                                                                                    |
|                   | - "storage lun modify snapshot-config app-consistent"                                                                                                 |                                                                                                    |
|                   | Enable and co                                                                                                    | onfigure data protection:                                                                                                    |
|                   | - "storage lun modify snapshot host"                                                                                                    |                                                                                                    |
|                   | - "storage lun modify snapshot-config proxy-backup"                                                                                                   |                                                                                                    |
|                   | Enable and configure the snapshot schedule:                                                                                                    |                                                                                                    |
|                   | – "storage lun                                                                                                    | modify scheduled-snaps"                                                                                                    |
|                   | – "storage lun                                                                                                    | modify scheduled-snaps add"                                                                                                    |
| Example           | Core_02 (confi                                                                                                    | g) # storage host-info add host SAN-14                                                                                                    |
| Product           | Granite Core                                                                                                    |                                                                                                    |
| Related<br>Topics | "storage host-info modify", "storage host-info remove"                                                                                                |                                                                                                    |

## storage host-info modify

| Description | Modifies an existing host configuration for snapshot operations.                                                                                                |                                                                                                    |
|-------------|----------------------------------------------------------------------------------------------------|----------------------------------------------------------------------------------------------------|
| Syntax      | [failover-peer] storage host-info modify host <host> [username <username> password <password>] [host-type <host-type>]</host-type></password></username></host> |                                                                                                    |
| Parameters  | [failover-peer]                                                                                                    | Optionally, include this parameter to perform the command on an unavailable failover peer of the current appliance. The changed configuration is automatically applied when the appliance returns to service. |
|             | <host></host>                                                                                                    | Specify the hostname or IP address of the host whose configuration is to be modified.                                                                                                    |
|             | <username></username>                                                                                                    | Optionally, modify the username.                                                                                                    |
|             | <password></password>                                                                                                    | Optionally, modify the password.                                                                                                    |
|             | <host-type></host-type>                                                                                                    | Optionally, modify the host type.                                                                                                    |

| Usage             | This command is part of a workflow for configuring application-consistent snapshot and data protection settings on the current appliance:             |  |  |
|-------------------|----------------------------------------------------------------------------------------------------|--|--|
|                   | • Use the "storage host-info add" or "storage host-info modify" command (the current command) to configure one or more proxy hosts for the snapshots. |  |  |
|                   | • Use the "storage lun modify client-type" command to specify the LUN client type as Windows or VMware.                                               |  |  |
|                   | Enable and configure application-consistent snapshots:                                                                                                |  |  |
|                   | - "storage lun modify snapshot clear-host"                                                                                                    |  |  |
|                   | - "storage lun modify snapshot-config app-consistent"                                                                                                 |  |  |
|                   | Enable and configure data protection:                                                                                                    |  |  |
|                   | – "storage lun modify snapshot host"                                                                                                    |  |  |
|                   | - "storage lun modify snapshot-config proxy-backup"                                                                                                   |  |  |
|                   | Enable and configure the snapshot schedule:                                                                                                    |  |  |
|                   | – "storage lun modify scheduled-snaps"                                                                                                    |  |  |
|                   | - "storage lun modify scheduled-snaps add"                                                                                                    |  |  |
| Example           | Core_02 (config) # storage host-info modify host SAN-14 username pilot62                                                                              |  |  |
| Product           | Granite Core                                                                                                    |  |  |
| Related<br>Topics | "storage host-info add,""storage host-info remove"                                                                                                    |  |  |

### storage host-info remove

| Description       | Removes the specified snapshot host configuration.          |                                                                                                    |
|-------------------|-------------------------------------------------------------|----------------------------------------------------------------------------------------------------|
| Syntax            | [failover-peer] storage host-info remove host <host></host> |                                                                                                    |
| Parameters        | [failover-peer]                                             | Optionally, include this parameter to perform the command on an unavailable failover peer of the current appliance. The changed configuration is automatically applied when the appliance returns to service. |
|                   | <host></host>                                               | Specify the hostname or IP address of the host whose configuration is to be removed.                                                                                                    |
| Example           | Core_02 (config) # storage host-info remove host SAN-14     |                                                                                                    |
| Product           | Granite Core                                                |                                                                                                    |
| Related<br>Topics | "storage host-info modify", "storage host-info add"         |                                                                                                    |

## storage iscsi chap add

| Description | Adds a CHAP user to the current storage configuration.                               |  |
|-------------|--------------------------------------------------------------------------------------|--|
| Syntax      | storage iscsi chap add username <username> password <password></password></username> |  |

| Parameters        | username Specify the user name for CHAP authentication. <username></username>  |  |
|-------------------|--------------------------------------------------------------------------------|--|
|                   | <pre>password</pre>                                                            |  |
| Example           | Core_02 (config) # storage iscsi chap add username DefaultChap password CHAPpw |  |
| Product           | Granite Core                                                                   |  |
| Related<br>Topics | "failover-peer storage iscsi chap add," "show storage iscsi"                   |  |

### storage iscsi chap delete

| Description       | Deletes the specified CHAP user from the current storage configuration. |  |
|-------------------|-------------------------------------------------------------------------|--|
| Syntax            | storage iscsi chap delete username <name> [force]</name>                |  |
| Parameters        | username Specify the CHAP user to be deleted. <username></username>     |  |
|                   | force Forces deletion if the CHAP user is currently enabled.            |  |
| Example           | Core_02 (config) # storage iscsi chap delete username DefaultChap       |  |
| Product           | Granite Core                                                            |  |
| Related<br>Topics | "failover-peer storage iscsi chap delete," "show storage iscsi"         |  |

## storage iscsi chap modify

| Description       | Modifies the password of the specified CHAP user.                                                                                             |  |
|-------------------|----------------------------------------------------------------------------------------------------|--|
| Syntax            | storage iscsi chap modify username <username> password <password></password></username>                                                       |  |
| Parameters        | username Specify the CHAP user whose password is to be modified <username></username>                                                         |  |
|                   | password Specify the new password for the CHAP user. <pre><pre><pre><pre><pre><pre><pre><pre></pre></pre></pre></pre></pre></pre></pre></pre> |  |
| Example           | Core_02 (config) # storage iscsi chap modify username DefaultChap password newCHAPpw                                                          |  |
| Product           | Granite Core                                                                                                    |  |
| Related<br>Topics | "failover-peer storage iscsi chap modify," "show storage iscsi"                                                                               |  |

## storage iscsi chap username

| Description | Enables or disables the specified CHAP user.                 |  |
|-------------|--------------------------------------------------------------|--|
| Syntax      | storage iscsi chap username <name> {disable   enable}</name> |  |

| Parameters        | username<br><username></username>                                                                                       | Specify the CHAP user to be enabled or disabled.           |
|-------------------|----------------------------------------------------------------------------------------------------|------------------------------------------------------------|
|                   | disable                                                                                                    | Specify this parameter to disable the specified CHAP user. |
|                   | enable                                                                                                    | Specify this parameter to enable the specified CHAP user.  |
| Usage             | Run the "show storage iscsi" or "show failover-peer storage iscsi" command to display wor not the CHAP user is enabled. |                                                            |
|                   | Disable or enab                                                                                                    | le the CHAP user as needed.                                |
| Example           | Core_02 (config) # storage iscsi chap username JoeyD disable                                                            |                                                            |
| Product           | Granite Core                                                                                                    |                                                            |
| Related<br>Topics | "show storage iscsi," "failover-peer storage iscsi chap username," "show failover-peer storage iscsi"                   |                                                            |

### storage iscsi data-digest

| Description       | Includes or excludes the data digest in the iSCSI PDU.                                                                          |  |
|-------------------|----------------------------------------------------------------------------------------------------|--|
| Syntax            | storage iscsi data-digest {disable   enable}                                                                                    |  |
| Parameters        | enable Specify this parameter to include the data digest in the iSCSI PDU.                                                      |  |
|                   | disable Specify this parameter to exclude the data digest from the iSCSI PDU.                                                   |  |
| Usage             | The data digest can help to identify, reject, or request retransmission of a corrupt PDU.                                       |  |
| Example           | Core_02 (config) # storage iscsi data-digest disable<br>Core_02 (config) # storage iscsi data-digest enable                     |  |
| Product           | Granite Core                                                                                                    |  |
| Related<br>Topics | "failover-peer storage iscsi data-digest," "show failover-peer storage iscsi" "edge id iscsi data-digest," "show storage iscsi" |  |

# storage iscsi header-digest

| Description       | Includes or excludes the header digest in or from the iSCSI PDU.                                                                     |  |
|-------------------|----------------------------------------------------------------------------------------------------|--|
| Syntax            | storage iscsi header-digest {disable   enable}                                                                                       |  |
| Parameters        | enable Specify this parameter to include the header digest in the iSCSI PDU.                                                         |  |
|                   | <b>disable</b> Specify this parameter to exclude the header digest from the iSCSI PDU.                                               |  |
| Usage             | The header digest can help to identify, reject, or request retransmission of a corrupt PDU.                                          |  |
| Example           | Core_02 (config) # storage iscsi header-digest disable<br>Core_02 (config) # storage iscsi header-digest enable                      |  |
| Product           | Granite Core                                                                                                    |  |
| Related<br>Topics | "failover-peer storage iscsi header-digest," "show failover-peer storage iscsi," "edge id iscsi header-digest," "show storage iscsi" |  |

#### storage iscsi initiator modify auth mutual-chap

| Description       | Configures iSCSI initiator authentication mutual CHAP settings.                                                              |                                                                          |
|-------------------|----------------------------------------------------------------------------------------------------|--------------------------------------------------------------------------|
| Syntax            | storage iscsi initiator modify auth mutual-chap {chap-user <name>   disable   enable}</name>                                 |                                                                          |
| Parameters        | chap-user<br><name></name>                                                                                                   | Specify the mutual CHAP user. You must specify an existing CHAP user.    |
|                   | disable                                                                                                    | Specify this parameter to disable mutual CHAP authentication.            |
|                   | enable                                                                                                    | Specify this parameter to enable mutual CHAP authentication.             |
| Usage             | Use this comm                                                                                                    | nand to:                                                                 |
|                   | • enable or di                                                                                                    | isable mutual CHAP authentication for the iSCSI initiator configuration. |
|                   | specify the                                                                                                    | mutual CHAP user.                                                        |
|                   | Note: You can                                                                                                    | specify only existing CHAP users.                                        |
| Example           | existingCHAP                                                                                                    |                                                                          |
|                   | Core_02 (con                                                                                                    | fig) # storage iscsi initiator modify auth mutual-chap enable            |
| Product           | Granite Core                                                                                                    |                                                                          |
| Related<br>Topics | "failover-peer storage iscsi initiator modify auth mutual-chap," "storage iscsi initiator modify name," "show storage iscsi" |                                                                          |

### storage iscsi initiator modify name

| Description       | Modifies the initiator name in the iSCSI initiator configuration.                                    |  |
|-------------------|----------------------------------------------------------------------------------------------------|--|
| Syntax            | storage iscsi initiator modify name <name></name>                                                    |  |
| Parameters        | name <name> Specify the new initiator name for the iSCSI initiator configuration.</name>             |  |
| Example           | Core_02 (config) # storage iscsi initiator modify name iqn.2003-<br>10.com.hoosegow:werdna-initiator |  |
| Product           | Granite Core                                                                                         |  |
| Related<br>Topics | "failover-peer storage iscsi initiator modify name," "show storage iscsi"                            |  |

#### storage iscsi mpio interface add

| Description | Adds the specified local interface for MPIO to the iSCSI initiator configuration. |  |
|-------------|-----------------------------------------------------------------------------------|--|
| Syntax      | storage iscsi mpio interface add name <name></name>                               |  |
| Parameters  | name <name> Specify the local interface to be added.</name>                       |  |
| Example     | Core_02 (config) # storage iscsi mpio interface add name eth0_1                   |  |

| Product           | Granite Core                                                                                                    |
|-------------------|----------------------------------------------------------------------------------------------------|
| Related<br>Topics | "storage iscsi mpio interface remove," "storage iscsi session mpio standard-routes," "show storage iscsi mpio interfaces" |

### storage iscsi mpio interface remove

| Description       | Removes the specified local interface for MPIO from the iSCSI initiator configuration.                                                                                |                                                                                                    |  |
|-------------------|----------------------------------------------------------------------------------------------------|----------------------------------------------------------------------------------------------------|--|
| Syntax            | storage iscsi mpio interface remove name <name> [all]</name>                                                                                                    |                                                                                                    |  |
| Parameters        | name <name></name>                                                                                                    | name <name> Specify the local interface to be removed.</name>                                                 |  |
|                   |                                                                                                    | To view a list of local interfaces configured for MPIO, use the "show storage iscsi mpio interfaces" command. |  |
|                   | all                                                                                                    | Remove all MPIO interfaces.                                                                                   |  |
| Example           | Core_02 (config) # show storage iscsi mpio interfaces Interfaces configured for MPIO eth0_2 eth0_3 Core_02 (config) # storage iscsi mpio interface remove name eth0_2 |                                                                                                    |  |
| Product           | Granite Core                                                                                                    |                                                                                                    |  |
| Related<br>Topics | "show storage is iscsi mpio interfa                                                                                                    | csi disc-portals portal," "storage iscsi session mpio standard-routes," "storage ace add"                     |  |

### storage iscsi portal add host

| Description       | Adds an iSCSI portal configuration to the iSCSI initiator configuration.                                            |                                                                                                    |
|-------------------|----------------------------------------------------------------------------------------------------|----------------------------------------------------------------------------------------------------|
| Syntax            | storage iscsi portal add host <hostname> [port <port>] auth {CHAP chap-user <name>   None}</name></port></hostname> |                                                                                                    |
| Parameters        | host Specify the IP address of the iSCSI portal. <hostname></hostname>                                              |                                                                                                    |
|                   | port <port></port>                                                                                                  | Optionally, specify a port number. The default is 3260.                                                                                                    |
|                   | auth                                                                                                    | Specify one of the following authentication options:                                                                                                    |
|                   |                                                                                                    | <ul> <li>CHAP chap-user <name> - Enables CHAP and specifies the CHAP user<br/>name. You must specify an existing CHAP user.</name></li> </ul>                                                      |
|                   |                                                                                                    | • None - No authentication.                                                                                                    |
| Example           | Core_02 (conf:<br>user JoeyD                                                                                        | ig) # storage iscsi portal add host 10.2.3.4 port 3260 auth CHAP chap-                                                                                                    |
| Product           | Granite Core                                                                                                    |                                                                                                    |
| Related<br>Topics | portal host targ                                                                                                    | ortal host target add," "storage iscsi portal host target modify," "storage iscsi et remove," "storage iscsi portal modify host auth," "storage iscsi portal modify rage iscsi portal remove host" |

#### storage iscsi portal host disc-portal add

| Description       | Manually adds a discovered portal IP address to the iSCSI portal configuration.                                                                                                    |                                                                                  |
|-------------------|----------------------------------------------------------------------------------------------------|----------------------------------------------------------------------------------|
| Syntax            | storage iscsi portal host <hostname> disc-portal add ip <ip> [port <port>]</port></ip></hostname>                                                                                                    |                                                                                  |
| Parameters        | <b>Specify</b> the hostname of the iSCSI portal configuration to which the addition IP address is to be added.                                                                                                    |                                                                                  |
|                   | <ip></ip>                                                                                                    | Specify the IP address of the added, discovered portal.                          |
|                   | [port <port>]</port>                                                                                                    | Optionally, specify a port number to the additional IP address.                  |
| Usage             | If you have enabled multi-path I/O (MPIO), this command enables you to add existing IP addresses available on the filer for connections with the Granite Core appliance.  MPIO enables a single iSCSI portal configuration to connect with the filer on multiple IP addresses. |                                                                                  |
|                   |                                                                                                    |                                                                                  |
|                   | Use the "storage iSCSI initiator.                                                                                                    | e iscsi portal host rescan-portals" command to discover portals on the specified |
| Example           | Core_02 (config) # storage iscsi portal host 123.45.6.789 add 132.45.6.780                                                                                                    |                                                                                  |
| Product           | Granite Core                                                                                                    |                                                                                  |
| Related<br>Topics | "show storage iscsi disc-portals portal," "storage iscsi portal host disc-portal modify," "storage iscsi portal host disc-portal remove," "storage iscsi portal host rescan-portals"                                                                                           |                                                                                  |

### storage iscsi portal host disc-portal modify

| Modifies the ID and/or port settings of the specified portal host configuration.                                        |                                                                                                    |  |
|----------------------------------------------------------------------------------------------------|----------------------------------------------------------------------------------------------------|--|
| storage iscsi portal host <hostname> disc-portal modify id <disc-portal> port <port></port></disc-portal></hostname>    |                                                                                                    |  |
| <hostname> Specify the hostname of the iSCSI portal configuration that is to be mo</hostname>                           |                                                                                                    |  |
| id <disc-<br>portal&gt;</disc-<br>                                                                                      | Specify the new ID value for the specified portal host.                                                                                                    |  |
| <b>ort&gt;</b> Specify the new port number for specified portal host.                                                   |                                                                                                    |  |
| This command configurations. multiple IP add                                                                            | is intended to be used for portals discovered for multi-path I/O (MPIO) MPIO enables a single iSCSI portal configuration to connect with the filer on lresses.                                                                                                    |  |
| Use the "storage iscsi portal host rescan-portals" command to discover portals on the specified iSCSI initiator portal. |                                                                                                    |  |
| Core_02 (config) # storage iscsi portal host 123.45.6.789 disc-portal modify id principal port 3260                     |                                                                                                    |  |
| Granite Core                                                                                                    |                                                                                                    |  |
| "show storage iscsi disc-portals portal"                                                                                |                                                                                                    |  |
|                                                                                                    | storage iscsi postalos de configurations. This command configurations. multiple IP add Use the "storag iSCSI initiator postalos postalos postalos de configuration postalos de configuration postalos de |  |

#### storage iscsi portal host disc-portal remove

| Description       | Removes the spe                                                                                                    | ecified discovered portal configuration from the iSCSI portal configuration.                                                                                 |
|-------------------|----------------------------------------------------------------------------------------------------|----------------------------------------------------------------------------------------------------|
|                   |                                                                                                    | s intended to be used for portals discovered for multi-path I/O (MPIO) MPIO enables a single iSCSI portal configuration to connect with the filer on resses. |
| Syntax            | storage iscsi portal host <hostname> disc-portal remove id <disc-portal></disc-portal></hostname>                                                                       |                                                                                                    |
| Parameters        | <hostname></hostname>                                                                                                    | Specify the hostname of the iSCSI portal configuration to which the additional IP address is to be added.                                                    |
|                   | <disc-portal></disc-portal>                                                                                                    | Specify the IP address of the discovered portal to be removed from the iSCSI portal configuration.                                                           |
| Usage             | Use the "storage iscsi portal host rescan-portals" command to discover portals on the specified iSCSI initiator portal.                                                 |                                                                                                    |
| Example           | Core_02 (confi<br>132.45.6.780                                                                                                    | g) # storage iscsi portal host 123.45.6.789 disc-portal remove                                                                                               |
| Product           | Granite Core                                                                                                    |                                                                                                    |
| Related<br>Topics | "show stats storage filer-ios," "storage iscsi portal host disc-portal add," "storage iscsi portal host disc-portal modify," "storage iscsi portal host rescan-portals" |                                                                                                    |

### storage iscsi portal host offline-luns

| Description       | Takes offline all configured LUNs serviced by the specified portal.                                                      |  |  |
|-------------------|----------------------------------------------------------------------------------------------------|--|--|
| Syntax            | storage iscsi portal host <hostname> offline-luns</hostname>                                                             |  |  |
| Parameters        | host Specify the IP address of the iSCSI portal. <hostname></hostname>                                                   |  |  |
| Example           | Core_02 (config) # storage iscsi portal host 10.2.3.4 offline-luns                                                       |  |  |
| Product           | Granite Core                                                                                                    |  |  |
| Related<br>Topics | "storage iscsi mpio interface add," "storage iscsi portal host target modify," "storage iscsi portal host target remove" |  |  |

#### storage iscsi portal host rescan-luns

| Description | Rescans iSCSI targets associated with the specified portal.                                    |                                                                 |
|-------------|------------------------------------------------------------------------------------------------|-----------------------------------------------------------------|
| Syntax      | storage iscsi portal host <hostname> rescan-luns {all]   target name <name>}</name></hostname> |                                                                 |
| Parameters  | host<br><hostname></hostname>                                                                  | Specify the IP address of the iSCSI portal.                     |
|             | all                                                                                            | Rescans all iSCSI targets associated with the specified portal. |
|             | target name<br><name></name>                                                                   | Rescans only the specified target.                              |
| Usage       | Use this command to ensure that recently configured iSCSI targets are added.                   |                                                                 |

| Example           | Core_02 (config) # storage iscsi portal host 10.2.3.4 rescan-luns all |
|-------------------|-----------------------------------------------------------------------|
| Product           | Granite Core                                                          |
| Related<br>Topics | "storage iscsi portal host rescan-targets"                            |

## storage iscsi portal host rescan-portals

| Description       | Rescans the specified iSCSI portal configuration for discoverable and available portals.                                                                                                    |  |
|-------------------|----------------------------------------------------------------------------------------------------|--|
|                   | This command is intended to be used for portals discovered for multi-path I/O (MPIO) configurations. MPIO enables a single iSCSI portal configuration to connect with the filer on multiple IP addresses. |  |
| Syntax            | storage iscsi portal host <hostname> rescan-portals</hostname>                                                                                                    |  |
| Parameters        | <hostname> Specify the hostname of the iSCSI portal configuration from which the discovered portal is to be removed.</hostname>                                                                           |  |
| Usage             | After portals have been discovered, you can add them to the iSCSI portal configuration using the "storage iscsi portal host disc-portal add" command.                                                     |  |
| Example           | Core_02 (config) # storage iscsi portal host 123.45.6.789 rescan-portals                                                                                                    |  |
| Product           | Granite Core                                                                                                    |  |
| Related<br>Topics | "show stats storage filer-ios," "storage iscsi portal host disc-portal add," "storage iscsi portal host disc-portal remove," "storage iscsi portal host disc-portal modify"                               |  |

### storage iscsi portal host rescan-targets

| Description       | Rescans all iSCSI targets associated with the specified portal.                                                        |  |  |
|-------------------|----------------------------------------------------------------------------------------------------|--|--|
| Syntax            | storage iscsi portal host <hostname> rescan-targets</hostname>                                                         |  |  |
| Parameters        | host Specify the IP address of the iSCSI portal. <hostname></hostname>                                                 |  |  |
| Usage             | Use this command to ensure that recently configured iSCSI targets are added.                                           |  |  |
| Example           | Core_02 (config) # storage iscsi portal host 10.2.3.4 rescan-targets                                                   |  |  |
| Product           | Granite Core                                                                                                    |  |  |
| Related<br>Topics | "storage iscsi mpio interface add," "storage iscsi portal host target modify," "storage iscsi portal host rescan-luns" |  |  |

#### storage iscsi portal host target add

| Description | Adds an iSCSI target configuration to the specified portal.                                                                              |  |
|-------------|----------------------------------------------------------------------------------------------------|--|
| Syntax      | storage iscsi portal host <hostname> target add name <name> [port <port>] [snapshot-host <hostname>]</hostname></port></name></hostname> |  |

| Parameters        | host<br><hostname></hostname>          | Specify the IP address of the iSCSI portal to which the target is to be added.            |
|-------------------|----------------------------------------|-------------------------------------------------------------------------------------------|
|                   | name <name></name>                     | Specify the name of the target.                                                           |
|                   | port <port></port>                     | Optionally, specify a port number the iSCSI target is listening on. The default is 3260.  |
|                   | snapshot-host<br><hostname></hostname> | Optionally, specify the IP address for the storage snapshot.                              |
| Example           | _                                      | g) # storage iscsi portal host 10.2.3.4 target add name iqn.2003-<br>:432716056 port 3260 |
| Product           | Granite Core                           |                                                                                           |
| Related<br>Topics | "storage iscsi mp                      | pio interface add," "storage iscsi portal host target modify"                             |

### storage iscsi portal host target modify

| Description       | Modifies the settings of the specified iSCSI portal target.                                                                                                    |                                                                                                    |
|-------------------|----------------------------------------------------------------------------------------------------|----------------------------------------------------------------------------------------------------|
| Syntax            | storage iscsi portal host <hostname> target modify name <name> [latency threshold <ms>] [port <port>] [snapshot-host <hostname>] [snapshot-method {none   auto}]</hostname></port></ms></name></hostname> |                                                                                                    |
| Parameters        | host<br><hostname></hostname>                                                                                                    | Specify the IP address of the iSCSI portal with the target configuration.                                                                                                    |
|                   | name <name></name>                                                                                                    | Modify the name of the target.                                                                                                    |
|                   | latency<br>threshold <ms></ms>                                                                                                    | Optionally, modify the latency threshold, in milliseconds.                                                                                                    |
|                   | port <port></port>                                                                                                    | Optionally, modify the port number the iSCSI target is listening on. The default is 3260.                                                                                            |
|                   | snapshot-host<br><hostname></hostname>                                                                                                    | Optionally, modify the IP address for the storage snapshot.                                                                                                    |
|                   | snapshot-<br>method<br><method></method>                                                                                                    | Optionally, modify the snapshot method by specifying one of the following:  • none - No snapshot management  • auto. Automatically detect snapshot management if already configured. |
| Example           | • auto - Automatically detect snapshot management if already configured  Core_02 (config) # storage iscsi portal host 10.2.3.4 target modify name iqn.2003                                                |                                                                                                    |
|                   | 10.com.hoosgau:432716056                                                                                                    |                                                                                                    |
| Product           | Granite Core                                                                                                    |                                                                                                    |
| Related<br>Topics | "storage iscsi mpio interface add," "storage iscsi portal host target remove"                                                                                                    |                                                                                                    |

## storage iscsi portal host target offline-luns

| Description | Takes offline all configured LUNs serviced by the specified iSCSI target.              |  |
|-------------|----------------------------------------------------------------------------------------|--|
| Syntax      | storage iscsi portal host <hostname> target offline-luns name <name></name></hostname> |  |

| Parameters        | host Specify the IP address of the iSCSI portal with the target configuration. <hostname></hostname>             |  |
|-------------------|----------------------------------------------------------------------------------------------------|--|
|                   | name <name> Specify the name of the target.</name>                                                               |  |
| Example           | Core_02 (config) # storage iscsi portal host 10.2.3.4 target offline-luns name iqn.2003-10.com.hoosgau:432716056 |  |
| Product           | Granite Core                                                                                                    |  |
| Related<br>Topics | "storage iscsi mpio interface add," "storage iscsi portal host target modify"                                    |  |

#### storage iscsi portal host target remove

| Description       | Removes an iSCSI target configuration from the specified portal.                                               |                                                                                         |
|-------------------|----------------------------------------------------------------------------------------------------|-----------------------------------------------------------------------------------------|
| Syntax            | storage iscsi portal host <hostname> target remove name <name></name></hostname>                               |                                                                                         |
| Parameters        |                                                                                                    | Specify the IP address of the iSCSI portal with the target configuration to be removed. |
|                   | name <name></name>                                                                                             | Specify the name of the target to be removed.                                           |
| Usage             | You must first remove all LUNs from a target before you can remove the target itself.                          |                                                                                         |
|                   | Use the "storage lun remove" command to remove all LUNs from a target.                                         |                                                                                         |
| Example           | Core_02 (config) # storage iscsi portal host 10.2.3.4 target remove name iqn.2003-<br>10.com.hoosgau:432716056 |                                                                                         |
| Product           | Granite Core                                                                                                   |                                                                                         |
| Related<br>Topics | "storage iscsi mpio interface add," "storage iscsi portal host target modify"                                  |                                                                                         |

## storage iscsi portal modify host auth

| Description       | Modifies the authentication settings of the specified iSCSI portal.                                                      |                                                                                                    |
|-------------------|----------------------------------------------------------------------------------------------------|----------------------------------------------------------------------------------------------------|
| Syntax            | storage iscsi portal modify host <hostname> auth {CHAP chap-user <name>   None}</name></hostname>                        |                                                                                                    |
| Parameters        | host Specify the IP address of the iSCSI portal to be modified. <hostname></hostname>                                    |                                                                                                    |
|                   | auth                                                                                                    | Specify one of the following authentication options:                                                                                          |
|                   |                                                                                                    | <ul> <li>CHAP chap-user <name> - Enables CHAP and specifies the CHAP user<br/>name. You must specify an existing CHAP user.</name></li> </ul> |
|                   |                                                                                                    | • None - No authentication.                                                                                                    |
| Usage             | This command allows you to modify the portal within a running session.                                                   |                                                                                                    |
| Example           | Core_02 (config) # storage iscsi portal modify host 10.2.3.4 auth None                                                   |                                                                                                    |
| Product           | Granite Core                                                                                                    |                                                                                                    |
| Related<br>Topics | "storage iscsi mpio interface add," "storage iscsi portal host target modify," "storage iscsi portal host target remove" |                                                                                                    |

#### storage iscsi portal modify host port

| Description       | Modifies the port settings of the specified iSCSI portal.                                                         |  |
|-------------------|----------------------------------------------------------------------------------------------------|--|
| Syntax            | storage iscsi portal modify host <hostname> port <port></port></hostname>                                         |  |
| Parameters        | host Specify the IP address of the iSCSI portal whose port setting is to be modified shostname>                   |  |
|                   | port <port> Specify the new port number for the iSCSI portal to listen on. The default is 3260.</port>            |  |
| Example           | Core_02 (config) # storage iscsi portal modify host 10.2.3.4 port 3260                                            |  |
| Product           | Granite Core                                                                                                    |  |
| Related<br>Topics | "storage iscsi mpio interface add," "storage iscsi portal host target modify," "storage iscsi portal remove host" |  |

### storage iscsi portal remove host

| Description       | Removes an iSCSI portal configuration from the iSCSI initiator configuration.                                                                                                    |  |
|-------------------|----------------------------------------------------------------------------------------------------|--|
| Syntax            | storage iscsi portal remove host <hostname></hostname>                                                                                                    |  |
| Parameters        | host Specify the IP address of the iSCSI portal configuration to be removed. <a href="https://example.com/hostname">host Specify the IP address of the iSCSI portal configuration to be removed.</a> |  |
| Example           | Core_02 (config) # storage iscsi portal remove host 10.2.3.4                                                                                                    |  |
| Product           | Granite Core                                                                                                    |  |
| Related<br>Topics | "storage iscsi mpio interface add," "storage iscsi portal host target modify," "storage iscsi portal host target remove"                                                                             |  |

#### storage iscsi session mpio

| Description       | Enables or disables MPIO functionality for the iSCSI initiator configuration. |                                                   |
|-------------------|-------------------------------------------------------------------------------|---------------------------------------------------|
| Syntax            | storage iscsi session mpio {disable   enable}                                 |                                                   |
| Parameters        | disable Specify this parameter to disable MPIO functionality.                 |                                                   |
|                   | enable Spec                                                                   | rify this parameter to enable MPIO functionality. |
| Example           | Core_02 (config) # s                                                          | storage iscsi session mpio enable                 |
| Product           | Granite Core                                                                  |                                                   |
| Related<br>Topics | "failover-peer storage iscsi session mpio"                                    |                                                   |

#### storage iscsi session mpio standard-routes

| Description       | Enables or disables standard routing for MPIO interfaces.                                                                                                    |  |
|-------------------|----------------------------------------------------------------------------------------------------|--|
|                   | If the iSCSI portal is not in the same subnet as the interfaces configured for MPIO, this functionality allows the connection to be established using standard routing. |  |
| Syntax            | storage iscsi session mpio standard-routes {disable   enable}                                                                                                    |  |
| Parameters        | disable Specify this parameter to disable standard routing for MPIO connections.                                                                                        |  |
|                   | enable Specify this parameter to enable standard routing for MPIO connections.                                                                                          |  |
| Example           | Core_02 (config) # storage iscsi session mpio standard-routes enable                                                                                                    |  |
| Product           | Granite Core                                                                                                    |  |
| Related<br>Topics | "failover-peer storage iscsi session mpio standard-routes"                                                                                                    |  |

#### storage lun add block-disk

| Description       | Adds a block disk LUN for the Granite Core appliance.                                                 |                                                                                                    |
|-------------------|----------------------------------------------------------------------------------------------------|----------------------------------------------------------------------------------------------------|
|                   | You can add only discovered LUNs.                                                                     |                                                                                                    |
| Syntax            | [failover-peer] storage lun add block-disk serial <serial> alias <alias-name></alias-name></serial>   |                                                                                                    |
| Parameters        | [failover-peer]                                                                                       | Optionally, include this parameter to perform the command on an unavailable failover peer of the current appliance. The changed configuration is automatically applied when the appliance returns to service. |
|                   | serial <serial></serial>                                                                              | Specify the LUN with its serial number.                                                                                                    |
|                   | alias <alias-<br>name&gt;</alias-<br>                                                                 | Specify an alias name for the added LUN.                                                                                                    |
| Example           | Core_02 (config) # storage lun add block-disk serial 60a98132486e2f374f9f6f795f61565a alias LUN4Edge2 |                                                                                                    |
| Product           | Granite Core                                                                                          |                                                                                                    |
| Related<br>Topics | "storage lun add edge-local", "storage lun add iscsi"                                                 |                                                                                                    |

### storage lun add edge-local

| Description | Adds an edge local LUN for the Granite Core appliance.                                                        |  |  |
|-------------|----------------------------------------------------------------------------------------------------|--|--|
|             | You can add only discovered LUNs.                                                                             |  |  |
| Syntax      | [failover-peer] storage lun add edge-local edge-id <id> size <mbs> alias <alias-name></alias-name></mbs></id> |  |  |

| Parameters        | [failover-peer]                                       | Optionally, include this parameter to perform the command on an unavailable failover peer of the current appliance. The changed configuration is automatically applied when the appliance returns to service. |
|-------------------|-------------------------------------------------------|----------------------------------------------------------------------------------------------------|
|                   | edge-id <id></id>                                     | Specify the self-identifier of the Granite Edge appliance to which the LUN is to be added.                                                                                                    |
|                   | size <mbs></mbs>                                      | Specify the size of the LUN, in megabytes.                                                                                                    |
|                   |                                                       | The minimum value is 8 MB. The maximum depends on the available space for the blockstore.                                                                                                    |
|                   | alias <alias-<br>name&gt;</alias-<br>                 | Specify an alias name for the added LUN.                                                                                                    |
| Example           | Core_02 (config                                       | g) # storage lun add edge-local edge-id Edge2 size 256 alias LUN4Edge2                                                                                                    |
| Product           | Granite Core                                          |                                                                                                    |
| Related<br>Topics | "storage lun add block-disk", "storage lun add iscsi" |                                                                                                    |

## storage lun add iscsi

| Description       | Adds an iSCSI LUN for the Granite Core appliance.                                                              |  |  |  |
|-------------------|----------------------------------------------------------------------------------------------------|--|--|--|
| Syntax            | [failover-peer] storage lun add iscsi serial <serial> alias <alias-name></alias-name></serial>                 |  |  |  |
| Parameters        | serial <serial> Specify the iSCSI serial number at the storage array. You must use a multiple of 512.</serial> |  |  |  |
|                   | alias <alias-<br>name&gt; Optionally, specify an alias name for the LUN.</alias-<br>                           |  |  |  |
| Example           | Core_02 (config) # storage lun add iscsi serial hqD6Wo/hWNjx alias LUN4Edge2                                   |  |  |  |
| Product           | Granite Core                                                                                                   |  |  |  |
| Related<br>Topics | "storage lun add block-disk", "storage lun add edge-local"                                                     |  |  |  |

# storage lun modify auth-igroup

| Description | Adds or removes an authorized group of iSCSI initiator credentials (igroup) to the LUN specified by its LUN alias.                           |  |
|-------------|----------------------------------------------------------------------------------------------------|--|
| Syntax      | [failover-peer] storage lun modify {alias <alias>   serial <serial>} auth-igroup {add   remove} <igroup-name></igroup-name></serial></alias> |  |

| Parameters        | alias <alias></alias>                 | Specify the LUN to be modified by its alias.                                                               |
|-------------------|---------------------------------------|----------------------------------------------------------------------------------------------------|
|                   |                                       | Alternatively, you can specify the LUN by its serial number.                                               |
|                   | serial <serial></serial>              | Specify the LUN to be modified by its serial number.                                                       |
|                   |                                       | Alternatively, you can specify the LUN by its alias.                                                       |
|                   | add <igroup-<br>name&gt;</igroup-<br> | Specify the authorized group of iSCSI initiator credentials (igroup) to be added the specified LUN.        |
|                   | remove<br><igroup-name></igroup-name> | Specify the authorized group of iSCSI initiator credentials (igroup) to be removed from the specified LUN. |
| Example           | Core_02 (config                       | g) # storage lun modify alias DC-B01 auth-igroup add igroupName                                            |
| Product           | Granite Core                          |                                                                                                    |
| Related<br>Topics | "storage lun moo                      | lify auth-igroup", "storage lun modify auth-initiator"                                                     |

### storage lun modify auth-initiator

| Description       | Adds or removes an authorized iSCSI initiator to or from the LUN specified by its alias.                                                             |                                                                                                    |  |
|-------------------|----------------------------------------------------------------------------------------------------|----------------------------------------------------------------------------------------------------|--|
| Syntax            | [failover-peer] storage lun modify {alias <alias>   serial <serial>} auth-initiator {add   remove <initiator-name></initiator-name></serial></alias> |                                                                                                    |  |
| Parameters        | [failover-peer]                                                                                                    | Optionally, include this parameter to perform the command on an unavailable failover peer of the current appliance. The changed configuration is automatically applied when the appliance returns to service. |  |
|                   | alias <alias></alias>                                                                                                    | Specify the LUN to be modified by its alias.                                                                                                    |  |
|                   |                                                                                                    | Alternatively, you can specify the LUN by its serial number.                                                                                                    |  |
|                   | serial <serial></serial>                                                                                                    | Specify the LUN to be modified by its serial number.                                                                                                    |  |
|                   |                                                                                                    | Alternatively, you can specify the LUN by its alias.                                                                                                    |  |
|                   | add <initiator-<br>name&gt;</initiator-<br>                                                                                                    | Use this parameter to add the specified, authorized iSCSI initiator to the specified LUN.                                                                                                    |  |
|                   | remove<br><initiator-<br>name&gt;</initiator-<br>                                                                                                    | Use this parameter to remove the authorized iSCSI initiator from the specified LUN.                                                                                                    |  |
| Example           | _                                                                                                    | g) # storage lun modify alias LUN4Edge2 auth-initiator add iqn.2003-<br>w:werdna-initiator                                                                                                    |  |
| Product           | Granite Core                                                                                                    |                                                                                                    |  |
| Related<br>Topics | "storage lun mod                                                                                                    | dify auth-initiator"                                                                                                    |  |

# storage lun modify client-type

| Description | Modifies the client type (VMware, Windows, other) of the configured LUN, specified by its alias.                                      |  |
|-------------|----------------------------------------------------------------------------------------------------|--|
| Syntax      | [failover-peer] storage lun modify {alias <alias>   serial <serial>} client-type <client-type> [force]</client-type></serial></alias> |  |

| Parameters        | [failover-peer]                                                                                                    | Optionally, include this parameter to perform the command on an unavailable failover peer of the current appliance. The changed configuration is automatically applied when the appliance returns to service. |  |
|-------------------|----------------------------------------------------------------------------------------------------|----------------------------------------------------------------------------------------------------|--|
|                   | alias <alias></alias>                                                                                                    | Specify the LUN to be modified by its alias.                                                                                                    |  |
|                   |                                                                                                    | Alternatively, you can specify the LUN by its serial number.                                                                                                    |  |
|                   | serial <serial></serial>                                                                                                    | Specify the LUN to be modified by its serial number.                                                                                                    |  |
|                   |                                                                                                    | Alternatively, you can specify the LUN by its alias.                                                                                                    |  |
|                   | client-type<br><client-type></client-type>                                                                                                | Specify the new client type in lowercase letters: <b>vmware</b> , <b>windows</b> , or <b>other</b> .                                                                                                    |  |
|                   | [force]                                                                                                    | Optionally, include this parameter to force the change in client type.                                                                                                    |  |
| Usage             | This command is part of a workflow for configuring application-consistent snapshot and data protection settings on the current appliance: |                                                                                                    |  |
|                   | Use the "storage host-info add" or "storage host-info modify" command to configure one or more proxy hosts for the snapshots.             |                                                                                                    |  |
|                   | • Use the "storage lun modify client-type" command (the current command) to specify the LUN client type as Windows or VMware.             |                                                                                                    |  |
|                   | Enable and configure application-consistent snapshots:                                                                                    |                                                                                                    |  |
|                   | - "storage lun modify snapshot clear-host"                                                                                                |                                                                                                    |  |
|                   | - "storage lun modify snapshot-config app-consistent"                                                                                     |                                                                                                    |  |
|                   | Enable and configure data protection:                                                                                                    |                                                                                                    |  |
|                   | – "storage lun modify snapshot host"                                                                                                    |                                                                                                    |  |
|                   | – "storage lun modify snapshot-config proxy-backup"                                                                                       |                                                                                                    |  |
|                   | Enable and configure the snapshot schedule:                                                                                               |                                                                                                    |  |
|                   | – "storage lur                                                                                                    | - "storage lun modify scheduled-snaps"                                                                                                    |  |
|                   | – "storage lur                                                                                                    | n modify scheduled-snaps add"                                                                                                    |  |
| Example           | Core_02 (con:                                                                                                    | fig) # storage lun modify alias LUN2GO client-type vmware                                                                                                    |  |
| Product           | Granite Core                                                                                                    |                                                                                                    |  |
| Related<br>Topics | "show storage lu                                                                                                    | ın"                                                                                                    |  |
|                   |                                                                                                    |                                                                                                    |  |

## storage lun modify failover

| Description | Enables or disables the failover configuration. This command is enabled by default.                               |  |
|-------------|----------------------------------------------------------------------------------------------------|--|
| Syntax      | [failover-peer] storage lun modify {alias <alias>   serial <serial>} failover {disable   enable}</serial></alias> |  |

| Parameters        | [failover-peer]          | Optionally, include this parameter to perform the command on an unavailable failover peer of the current appliance. The changed configuration is automatically applied when the appliance returns to service. |
|-------------------|--------------------------|----------------------------------------------------------------------------------------------------|
|                   | alias <alias></alias>    | Specify the LUN to be modified by its alias.                                                                                                    |
|                   |                          | Alternatively, you can specify the LUN by its serial number.                                                                                                    |
|                   | serial <serial></serial> | Specify the LUN to be modified by its serial number.                                                                                                    |
|                   |                          | Alternatively, you can specify the LUN by its alias.                                                                                                    |
|                   | disable                  | Disables the failover configuration.                                                                                                    |
|                   | enable                   | Enables the failover configuration.                                                                                                    |
| Example           | Core_02 (cont            | Fig) # storage lun modify alias LUN2GO failover enable                                                                                                    |
| Product           | Granite Core             |                                                                                                    |
| Related<br>Topics | "show storage lu         | ın,""Branch Storage Commands"                                                                                                    |

## storage lun modify map edge-id

| Description       | Maps the LUN to the specified Granite Edge appliance.                                                                                           |                                                                                                    |
|-------------------|----------------------------------------------------------------------------------------------------|----------------------------------------------------------------------------------------------------|
| Syntax            | [failover-peer] storage lun modify {alias <alias>   serial <serial>} map edge-id <edge-self-identifier></edge-self-identifier></serial></alias> |                                                                                                    |
| Parameters        | [failover-peer]                                                                                                    | Optionally, include this parameter to perform the command on an unavailable failover peer of the current appliance. The changed configuration is automatically applied when the appliance returns to service. |
|                   | alias <alias></alias>                                                                                                    | Specify the LUN to be modified by its alias.                                                                                                    |
|                   |                                                                                                    | Alternatively, you can specify the LUN by its serial number.                                                                                                    |
|                   | serial <serial></serial>                                                                                                    | Specify the LUN to be modified by its serial number.                                                                                                    |
|                   |                                                                                                    | Alternatively, you can specify the LUN by its alias.                                                                                                    |
|                   | edge-id <edge-<br>self-identifier&gt;</edge-<br>                                                                                                | Specify the self-identifier of the Granite Edge appliance to which the LUN is to be added.                                                                                                    |
| Example           | Core_02 (config                                                                                                    | g) # storage lun modify alias LUN4Edge2 map edge-id Edge2                                                                                                    |
| Product           | Granite Core                                                                                                    |                                                                                                    |
| Related<br>Topics | "storage host-info                                                                                                    | o add"                                                                                                    |

## storage lun modify mpio path

| Description | Configures MPIO paths for the LUN.                                                                                                    |  |
|-------------|----------------------------------------------------------------------------------------------------|--|
| Syntax      | [failover-peer] storage lun modify {alias <alias>   serial <serial>} mpio path {allow   exclude   preferred} path-id <path-id></path-id></serial></alias> |  |

| Parameters        | [failover-peer]          | Optionally, include this parameter to perform the command on an unavailable failover peer of the current appliance. The changed configuration is automatically applied when the appliance returns to service. |
|-------------------|--------------------------|----------------------------------------------------------------------------------------------------|
|                   | alias <alias></alias>    | Specify the LUN to be modified by its alias.                                                                                                    |
|                   |                          | Alternatively, you can specify the LUN by its serial number.                                                                                                    |
|                   | serial <serial></serial> | Specify the LUN to be modified by its serial number.                                                                                                    |
|                   |                          | Alternatively, you can specify the LUN by its alias.                                                                                                    |
|                   | allow                    | Allows the specified path to be used in the MPIO configuration.                                                                                                    |
|                   | exclude                  | Excludes the specified path from being used in the MPIO configuration.                                                                                                    |
|                   | preferred                | Configures the specified path as the preferred (principal) path for connections.                                                                                                    |
| Example           | Core_02 (confi           | g) # storage lun modify {alias <alias>   serial <serial>} mpio path aux</serial></alias>                                                                                                    |
| Product           | Granite Core             |                                                                                                    |
| Related<br>Topics | "storage lun mo          | dify mpio policy"                                                                                                    |

### storage lun modify mpio policy

| Description       | Configures MPIO policy for the LUN.                                                                                        |                                                                                        |  |
|-------------------|----------------------------------------------------------------------------------------------------|----------------------------------------------------------------------------------------|--|
| Syntax            | [failover-peer] storage lun modify {alias <alias>   serial <serial>} mpio policy {roundrobin   fixedpath}</serial></alias> |                                                                                        |  |
| Parameters        | alias <alias></alias>                                                                                                    | Specify the LUN to be modified by its alias.                                           |  |
|                   |                                                                                                    | Alternatively, you can specify the LUN by its serial number.                           |  |
|                   | serial <serial></serial>                                                                                                   | Specify the LUN to be modified by its serial number.                                   |  |
|                   |                                                                                                    | Alternatively, you can specify the LUN by its alias.                                   |  |
|                   | roundrobin                                                                                                    | Select this option for paths usage to rotate.                                          |  |
|                   | fixedpath                                                                                                    | Select this option to configure specific paths.                                        |  |
| Example           | Core_02 (configuroundrobin                                                                                                 | g) # storage lun modify {alias <alias>   serial <serial>} mpio policy</serial></alias> |  |
| Product           | Granite Core                                                                                                    |                                                                                        |  |
| Related<br>Topics | "storage lun mo                                                                                                    | dify mpio path"                                                                        |  |

## storage lun modify new-alias

| Description | Modifies the alias name for the specified LUN.                                                                   |  |
|-------------|----------------------------------------------------------------------------------------------------|--|
| Syntax      | [failover-peer] storage lun {alias <alias>   serial <serial>} new-alias <new-alias></new-alias></serial></alias> |  |

| _                 | 1. 1.                     |                                                                                                    |
|-------------------|---------------------------|----------------------------------------------------------------------------------------------------|
| Parameters        | alias <alias></alias>     | Specify the LUN to be modified by its alias.                                                              |
|                   |                           | Alternatively, you can specify the LUN by its serial number.                                              |
|                   | serial <serial></serial>  | Specify the LUN to be modified by its serial number.                                                      |
|                   |                           | Alternatively, you can specify the LUN by its alias.                                                      |
|                   | new-alias                 | Specify the new alias name.                                                                               |
|                   | <new-alias></new-alias>   | In addition to alphanumeric characters, you may also use the hyphen (-), underscore (_), and slashes (/). |
| Example           | Core_02 (confi            | g) # storage lun modify alias LUN4Edge2 new-alias LUN4EDGE6                                               |
| Product           | Granite Core              |                                                                                                    |
| Related<br>Topics | "Branch Storage Commands" |                                                                                                    |

### storage lun modify offline

| Description       | Takes offline the LUN indicated by the alias or serial number.                                                                                                    |                                                                                                    |  |  |
|-------------------|----------------------------------------------------------------------------------------------------|----------------------------------------------------------------------------------------------------|--|--|
| Syntax            | [failover-peer] storage lun modify {alias <alias>   serial <serial>} offline</serial></alias>                                                                                |                                                                                                    |  |  |
| Parameters        | [failover-peer]                                                                                                    | Optionally, include this parameter to perform the command on an unavailable failover peer of the current appliance. The changed configuration is automatically applied when the appliance returns to service. |  |  |
|                   | alias <alias></alias>                                                                                                    | Specify the LUN to be modified by its alias.                                                                                                    |  |  |
|                   |                                                                                                    | Alternatively, you can specify the LUN by its serial number.                                                                                                    |  |  |
|                   | serial <serial></serial>                                                                                                    | Specify the LUN to be modified by its serial number.                                                                                                    |  |  |
|                   |                                                                                                    | Alternatively, you can specify the LUN by its alias.                                                                                                    |  |  |
| Usage             | This process might take a few minutes to complete.                                                                                                    |                                                                                                    |  |  |
| -                 | Prior to taking the LUN offline with this command, you must stop the Windows server at the edge using the LUN and unmount the LUN (if the Windows server is running on ESX). |                                                                                                    |  |  |
|                   | To complete LUN                                                                                                    | N removal, use "storage lun remove" on page 691.                                                                                                    |  |  |
| Example           | Core_02 (config                                                                                                    | g) # storage lun modify alias LUN4Edge2 offline                                                                                                    |  |  |
|                   | Core_02 (config                                                                                                    | g) # storage lun modify serial hqD6Wo/hWNjx offline                                                                                                    |  |  |
| Product           | Granite Core                                                                                                    |                                                                                                    |  |  |
| Related<br>Topics | "storage lun rem                                                                                                    | ove," "storage lun modify online"                                                                                                    |  |  |

### storage lun modify online

| Description | Brings online the LUN indicated by the alias or serial number.                               |  |
|-------------|----------------------------------------------------------------------------------------------|--|
| Syntax      | [failover-peer] storage lun modify {alias <alias>   serial <serial>} online</serial></alias> |  |

| Parameters        | [failover-peer]               | Optionally, include this parameter to perform the command on an unavailable                                                       |
|-------------------|-------------------------------|----------------------------------------------------------------------------------------------------|
|                   |                               | failover peer of the current appliance. The changed configuration is automatically applied when the appliance returns to service. |
|                   | alias <alias></alias>         | Specify the LUN to be modified by its alias.                                                                                      |
|                   |                               | Alternatively, you can specify the LUN by its serial number.                                                                      |
|                   | serial <serial></serial>      | Specify the LUN to be modified by its serial number.                                                                              |
|                   |                               | Alternatively, you can specify the LUN by its alias.                                                                              |
| Example           | Core_02 (config               | g) # storage lun modify alias LUN4Edge2 online                                                                                    |
|                   | Core_02 (config               | g) # storage lun modify serial hqD6Wo/hWNjx online                                                                                |
| Product           | Granite Core                  |                                                                                                    |
| Related<br>Topics | "storage lun modify offline," |                                                                                                    |

### storage lun modify pinned

| Description       | Pins or unpins the LUN specified by its alias or serial number.                                                 |                                                                                                    |  |
|-------------------|----------------------------------------------------------------------------------------------------|----------------------------------------------------------------------------------------------------|--|
|                   | When a LUN is policies.                                                                                         | oinned, the data is reserved and not subject to the normal block store eviction                                                                                                    |  |
| Syntax            | [failover-peer] storage lun modify {alias <alias>   serial <serial>} pinned {disable   enable}</serial></alias> |                                                                                                    |  |
| Parameters        | [failover-peer]                                                                                                 | Optionally, include this parameter to perform the command on an unavailable failover peer of the current appliance. The changed configuration is automatically applied when the appliance returns to service. |  |
|                   | alias <alias></alias>                                                                                           | Specify the LUN to be modified by its alias.                                                                                                    |  |
|                   |                                                                                                    | Alternatively, you can specify the LUN by its serial number.                                                                                                    |  |
|                   | serial <serial></serial>                                                                                        | Specify the LUN to be modified by its serial number.                                                                                                    |  |
|                   |                                                                                                    | Alternatively, you can specify the LUN by its alias.                                                                                                    |  |
|                   | disable                                                                                                    | Set the LUN to an unpinned state.                                                                                                    |  |
|                   | enable                                                                                                    | Set the LUN to a pinned state.                                                                                                    |  |
| Example           | Core_02 (config                                                                                                 | g) # storage lun modify alias LUN4Edge2 pinned enable                                                                                                    |  |
|                   | Core_02 (config                                                                                                 | g) # storage lun modify serial hqD6Wo/hWNjx pinned enable                                                                                                    |  |
| Product           | Granite Core                                                                                                    |                                                                                                    |  |
| Related<br>Topics | "show storage lun," "storage lun modify prepop"                                                                 |                                                                                                    |  |

## storage lun modify prepop

| Description | Enable prepopulation for the LUN specified by its alias or serial number.                                       |  |
|-------------|----------------------------------------------------------------------------------------------------|--|
| Syntax      | [failover-peer] storage lun modify {alias <alias>   serial <serial>} prepop {enable   disable}</serial></alias> |  |

| Parameters        | [failover-peer]                     | Optionally, include this parameter to perform the command on an unavailable failover peer of the current appliance. The changed configuration is automatically applied when the appliance returns to service. |
|-------------------|-------------------------------------|----------------------------------------------------------------------------------------------------|
|                   | alias <alias></alias>               | Specify the LUN to be modified by its alias.                                                                                                    |
|                   |                                     | Alternatively, you can specify the LUN by its serial number.                                                                                                    |
|                   | serial <serial></serial>            | Specify the LUN to be modified by its serial number.                                                                                                    |
|                   |                                     | Alternatively, you can specify the LUN by its alias.                                                                                                    |
|                   | enable                              | Enables prepopulation from the specified LUN.                                                                                                    |
|                   | disable                             | Disables prepopulation from the specified LUN.                                                                                                    |
| Example           | Core_02 (confi                      | g) # storage lun modify alias LUN4Edge2 prepop enable                                                                                                    |
|                   | Core_02 (config                     | g) # storage lun modify serial hqD6Wo/hWNjx prepop disable                                                                                                    |
| Product           | Granite Core                        |                                                                                                    |
| Related<br>Topics | "show storage lu<br>schedule modify | un," "storage lun modify prepop schedule add," "storage lun modify prepop -sched," "storage lun modify prepop schedule remove"                                                                                |

# storage lun modify prepop schedule add

| Description | Adds a new prep                                                                                                    | opulation schedule for the LUN specified by its alias or serial number.                                                                                                    |
|-------------|----------------------------------------------------------------------------------------------------|----------------------------------------------------------------------------------------------------|
| Syntax      | name <sched-na< td=""><td>torage lun modify {alias <alias>   serial <serial>} prepop schedule add sched-<br/>me&gt; start-week-day <start-week-day> start-time <start-time> stop-week-day<br/>&gt; stop-time <stop-time></stop-time></start-time></start-week-day></serial></alias></td></sched-na<> | torage lun modify {alias <alias>   serial <serial>} prepop schedule add sched-<br/>me&gt; start-week-day <start-week-day> start-time <start-time> stop-week-day<br/>&gt; stop-time <stop-time></stop-time></start-time></start-week-day></serial></alias> |
| Parameters  | alias <alias></alias>                                                                                                    | Specify the LUN to be modified by its alias.                                                                                                    |
|             |                                                                                                    | Alternatively, you can specify the LUN by its serial number.                                                                                                    |
|             | serial <serial></serial>                                                                                                    | Specify the LUN to be modified by its serial number.                                                                                                    |
|             |                                                                                                    | Alternatively, you can specify the LUN by its alias.                                                                                                    |
|             | sched-name<br><sched-name></sched-name>                                                                                                    | Specify the name of the prepopulation schedule.                                                                                                    |
|             | start-week-day<br><start-week-<br>day&gt;</start-week-<br>                                                                                                    | Specify the start day for the schedule. Use the first three characters (lowercase) of the English term for the day of the week: for example, <b>sun</b> , <b>mon</b> , <b>tue</b> , and so on.                                                            |
|             | start-time<br><start-time></start-time>                                                                                                    | Specify the start time for the schedule. Use the format HH:MM:SS.                                                                                                    |
|             | stop-week-day<br><stop-week-<br>day&gt;</stop-week-<br>                                                                                                    | Specify the stop day for the schedule. Use the first three characters (lowercase) of the English term for the day of the week: for example, <b>sun</b> , <b>mon</b> , <b>tue</b> , and so on.                                                             |
|             | stop-time<br><stop-time></stop-time>                                                                                                    | Specify the stop time for the schedule. Use the format HH:MM:SS.                                                                                                    |
| Example     | _                                                                                                    | g) # storage lun modify alias LUN4Edge2 prepop schedule add sched-<br>ch start-week-day mon start-time 00:01:00 stop-week-day mon stop-time                                                                                                    |
|             | _                                                                                                    | g) # storage lun modify serial hqD6Wo/hWNjx prepop schedule add schedch start-week-day mon start-time 00:01:00 stop-week-day mon stop-time                                                                                                    |

| Product           | Granite Core                                                                                                    |
|-------------------|----------------------------------------------------------------------------------------------------|
| Related<br>Topics | "show storage lun," "storage lun modify prepop," "storage lun modify prepop schedule modify-sched," "storage lun modify prepop schedule remove" |

#### storage lun modify prepop schedule modify-sched

| Description       | Modifies the spec                                                                                                    | cified prepopulation schedule for the LUN specified by its alias or serial number.                                                                                                    |
|-------------------|----------------------------------------------------------------------------------------------------|----------------------------------------------------------------------------------------------------|
| Syntax            | sched sched-nan                                                                                                    | torage lun modify {alias <alias>   serial <serial>} prepop schedule modifyne <sched-name> start-week-day <start-week-day> start-time <start-time> (stop-week-day&gt; stop-time <stop-time></stop-time></start-time></start-week-day></sched-name></serial></alias> |
| Parameters        | [failover-peer]                                                                                                    | Optionally, include this parameter to perform the command on an unavailable failover peer of the current appliance. The changed configuration is automatically applied when the appliance returns to service.                                                      |
|                   | alias <alias></alias>                                                                                                    | Specify the LUN to be modified by its alias.                                                                                                    |
|                   |                                                                                                    | Alternatively, you can specify the LUN by its serial number.                                                                                                    |
|                   | serial <serial></serial>                                                                                                    | Specify the LUN to be modified by its serial number.                                                                                                    |
|                   |                                                                                                    | Alternatively, you can specify the LUN by its alias.                                                                                                    |
|                   | sched-name<br><sched-name></sched-name>                                                                                                    | Specify the modified name of the existing prepopulation schedule to be modified.                                                                                                    |
|                   | start-week-day<br><start-week-<br>day&gt;</start-week-<br>                                                                                                    | Specify the modified start day for the schedule. Use the first three characters (lowercase) of the English term for the day of the week: for example, <b>sun</b> , <b>mon</b> , <b>tue</b> , and so on.                                                            |
|                   | start-time<br><start-time></start-time>                                                                                                    | Specify the modified start time for the schedule. Use the format HH:MM:SS.                                                                                                    |
|                   | stop-week-day<br><stop-week-<br>day&gt;</stop-week-<br>                                                                                                    | Specify the modified stop day for the schedule. Use the first three characters (lowercase) of the English term for the day of the week: for example, <b>sun</b> , <b>mon</b> , <b>tue</b> , and so on.                                                             |
|                   | stop-time<br><stop-time></stop-time>                                                                                                    | Specify the modified the stop time for the schedule. Use the format HH:MM:SS.                                                                                                    |
| Example           | Core_02 (config) # storage lun modify alias LUN4Edge2 prepop schedule modify-sched sched-name WeeklySynch start-week-day mon start-time 00:01:00 stop-week-day mon stop-time 03:01:00     |                                                                                                    |
|                   | Core_02 (config) # storage lun modify serial hqD6Wo/hWNjx prepop schedule modify-sched sched-name WeeklySynch start-week-day mon start-time 00:01:00 stop-week-day mon stop-time 03:01:00 |                                                                                                    |
| Product           | Granite Core                                                                                                    |                                                                                                    |
| Related<br>Topics | "show storage lun," "storage lun modify prepop," "storage lun modify prepop schedule add," "storage lun modify prepop schedule remove"                                                    |                                                                                                    |

# storage lun modify prepop schedule remove

| Description | Removes the specified new prepopulation schedule from the specified LUN.                                                                          |  |
|-------------|----------------------------------------------------------------------------------------------------|--|
| Syntax      | [failover-peer] storage lun modify {alias <alias>   serial <serial>} prepop schedule remove sched-name <sched-name></sched-name></serial></alias> |  |

| Parameters        | [failover-peer]                         | Optionally, include this parameter to perform the command on an unavailable failover peer of the current appliance. The changed configuration is automatically applied when the appliance returns to service. |
|-------------------|-----------------------------------------|----------------------------------------------------------------------------------------------------|
|                   | alias <alias></alias>                   | Specify the LUN to be modified by its alias.                                                                                                    |
|                   |                                         | Alternatively, you can specify the LUN by its serial number.                                                                                                    |
|                   | serial <serial></serial>                | Specify the LUN to be modified by its serial number.                                                                                                    |
|                   |                                         | Alternatively, you can specify the LUN by its alias.                                                                                                    |
|                   | sched-name<br><sched-name></sched-name> | Specify the name of the prepopulation schedule to be removed.                                                                                                    |
| Example           | Core_02 (config<br>MondaySynch          | g) # storage lun modify alias LUN2 prepop schedule remove sched-name                                                                                                    |
|                   | Core_02 (configure sched-name Mone      | g) # storage lun modify serial hqD6Wo/hWNjx prepop schedule remove daySynch                                                                                                    |
| Product           | Granite Core                            |                                                                                                    |
| Related<br>Topics |                                         | un," "storage lun modify prepop," "storage lun modify prepop schedule add," dify prepop schedule modify-sched"                                                                                                |

# storage lun modify prepop smart

| Description       | Enables smart pr                                                                                                    | repopulation on the LUN specified by its alias or serial number.                                                                                                    |
|-------------------|----------------------------------------------------------------------------------------------------|----------------------------------------------------------------------------------------------------|
| Syntax            | [failover-peer] storage lun modify {alias <alias>   serial <serial>} prepop smart {disable   enable}</serial></alias> |                                                                                                    |
| Parameters        | [failover-peer]                                                                                                    | Optionally, include this parameter to perform the command on an unavailable failover peer of the current appliance. The changed configuration is automatically applied when the appliance returns to service. |
|                   | alias <alias></alias>                                                                                                 | Specify the LUN to be modified by its alias.                                                                                                    |
|                   |                                                                                                    | Alternatively, you can specify the LUN by its serial number.                                                                                                    |
|                   | serial <serial></serial>                                                                                              | Specify the LUN to be modified by its serial number.                                                                                                    |
|                   |                                                                                                    | Alternatively, you can specify the LUN by its alias.                                                                                                    |
|                   | disable                                                                                                    | Disables prepopulation on the specified LUN.                                                                                                    |
|                   | enable                                                                                                    | Enables prepopulation on the specified LUN.                                                                                                    |
| Usage             | You need to use smart prepopulation only if your LUN is not NTFS or VMFS.                                             |                                                                                                    |
|                   | Prepopulation capinned".                                                                                              | an be enabled only if the LUN is pinned. For details, see "storage lun modify                                                                                                    |
| Example           | Core_02 (confi                                                                                                    | g) # storage lun modify alias LUN4Edge2 prepop smart enable                                                                                                    |
|                   | Core_02 (config) # storage lun modify serial hqD6Wo/hWNjx prepop smart enable                                         |                                                                                                    |
| Product           | Granite Core                                                                                                    |                                                                                                    |
| Related<br>Topics |                                                                                                    | un," "storage lun modify prepop," "storage lun modify prepop schedule add," dify prepop schedule modify-sched," "storage lun modify prepop schedule                                                           |

## storage lun modify prepop start-now

| Description       | Begins the prepopulation process for the specified LUN configuration, starting from the current time.                                                                           |                                                                                                    |
|-------------------|----------------------------------------------------------------------------------------------------|----------------------------------------------------------------------------------------------------|
| Syntax            | [failover-peer] storage lun modify {alias <alias>   serial <serial>} prepop start-now</serial></alias>                                                                          |                                                                                                    |
| Parameters        | [failover-peer]                                                                                                    | Optionally, include this parameter to perform the command on an unavailable failover peer of the current appliance. The changed configuration is automatically applied when the appliance returns to service. |
|                   | alias <alias></alias>                                                                                                    | Specify the LUN to be modified by its alias.                                                                                                    |
|                   |                                                                                                    | Alternatively, you can specify the LUN by its serial number.                                                                                                    |
|                   | serial <serial></serial>                                                                                                    | Specify the LUN to be modified by its serial number.                                                                                                    |
|                   |                                                                                                    | Alternatively, you can specify the LUN by its alias.                                                                                                    |
| Example           | Core_02 (config) # storage lun modify alias LUN2 prepop start-now                                                                                                    |                                                                                                    |
|                   | Core_02 (config) # storage lun modify serial hqD6Wo/hWNjx prepop start-now                                                                                                    |                                                                                                    |
| Product           | Granite Core                                                                                                    |                                                                                                    |
| Related<br>Topics | "show storage lun," "storage lun modify prepop," "storage lun modify prepop schedule add," "storage lun modify prepop schedule modify-sched," "storage lun modify prepop smart" |                                                                                                    |

## storage lun modify pri-snap

| Description       | Configures private snapshot settings for the LUN specified by its alias or serial numbers.                                                                                                 |                                                                                                    |  |
|-------------------|----------------------------------------------------------------------------------------------------|----------------------------------------------------------------------------------------------------|--|
|                   |                                                                                                    | maximum number of private snapshots that can be retained at any time, or tatic value to be prepended to the private snapshot file names.                                                                      |  |
| Syntax            | [failover-peer] storage lun modify {alias <alias>   serial <serial>} pri-snap {max <count>   static-name {enable name <pri-snap-name>   disable}]</pri-snap-name></count></serial></alias> |                                                                                                    |  |
| Parameters        | [failover-peer]                                                                                                    | Optionally, include this parameter to perform the command on an unavailable failover peer of the current appliance. The changed configuration is automatically applied when the appliance returns to service. |  |
|                   | alias <alias></alias>                                                                                                    | Specify the LUN to be modified by its alias.                                                                                                    |  |
|                   |                                                                                                    | Alternatively, you can specify the LUN by its serial number.                                                                                                    |  |
|                   | serial <serial></serial>                                                                                                    | Specify the LUN to be modified by its serial number.                                                                                                    |  |
|                   |                                                                                                    | Alternatively, you can specify the LUN by its alias.                                                                                                    |  |
|                   | max <count></count>                                                                                                    | Specify the maximum number of private snapshots to be taken of the specified LUN.                                                                                                    |  |
|                   | name <pri-<br>snap-name&gt;</pri-<br>                                                                                                    | Specify a string to be prepended to the file names of snapshots taken of this LUN.                                                                                                    |  |
| Example           | Core_02 (config                                                                                                    | ) # storage lun modify alias LUN4Edge2 pri-snap max 14                                                                                                    |  |
|                   | Core_02 (config                                                                                                    | ) # storage lun modify serial hqD6Wo/hWNjx pri-snap static-name                                                                                                    |  |
| Product           | Granite Core                                                                                                    |                                                                                                    |  |
| Related<br>Topics | "show storage lui<br>add"                                                                                                    | n," "storage lun modify scheduled-snaps," "storage lun modify scheduled-snaps                                                                                                    |  |

# storage lun modify scheduled-snaps

| Description       | Enables or disab                                                                                                    | les the scheduled snapshots feature for the specified LUN.                                                            |
|-------------------|----------------------------------------------------------------------------------------------------|----------------------------------------------------------------------------------------------------|
| Syntax            | [failover-peer] storage lun modify {alias <alias>   serial <serial>} scheduled-snaps {enable   disable} [force]</serial></alias>          |                                                                                                    |
| Parameters        | alias <alias></alias>                                                                                                    | Specify the LUN to be modified by its alias.                                                                          |
|                   |                                                                                                    | Alternatively, you can specify the LUN by its serial number.                                                          |
|                   | serial <serial></serial>                                                                                                    | Specify the LUN to be modified by its serial number.                                                                  |
|                   |                                                                                                    | Alternatively, you can specify the LUN by its alias.                                                                  |
|                   | {enable   disable}                                                                                                    | Enable or disable the scheduled snapshots feature for the specified LUN.                                              |
|                   | force                                                                                                    | Include this parameter to force enable or force disable scheduled snapshots if the LUN is online.                     |
|                   |                                                                                                    | Riverbed recommends that you first take the LUN offline before enabling or disabling the scheduled snapshots feature. |
| Usage             | This command is part of a workflow for configuring application-consistent snapshot and data protection settings on the current appliance: |                                                                                                    |
|                   | • Use the "storage host-info add" or "storage host-info modify" command to configure one or more proxy hosts for the snapshots.           |                                                                                                    |
|                   | • Use the "storage lun modify client-type" command to specify the LUN client type as Windows or VMware.                                   |                                                                                                    |
|                   | Enable and configure application-consistent snapshots:                                                                                    |                                                                                                    |
|                   | – "storage lun modify snapshot clear-host"                                                                                                |                                                                                                    |
|                   | <ul><li>– "storage lun modify snapshot-config app-consistent"</li></ul>                                                                   |                                                                                                    |
|                   | Enable and configure data protection:                                                                                                    |                                                                                                    |
|                   | – "storage lun modify snapshot host"                                                                                                    |                                                                                                    |
|                   | – "storage lun modify snapshot-config proxy-backup"                                                                                       |                                                                                                    |
|                   | Enable and configure the snapshot schedule:                                                                                               |                                                                                                    |
|                   | - "storage lun modify scheduled-snaps" (the current command)                                                                              |                                                                                                    |
|                   | - "storage lun modify scheduled-snaps add"                                                                                                |                                                                                                    |
| Example           | Core_02 (confi                                                                                                    | g) # storage lun modify alias LUN4Edge2 scheduled-snaps enable                                                        |
|                   | Core_02 (confi                                                                                                    | g) # storage lun modify serial hqD6Wo/hWNjx scheduled-snaps disable                                                   |
| Product           | Granite Core                                                                                                    |                                                                                                    |
| Related<br>Topics | "storage lun mod                                                                                                    | dify pri-snap," "storage lun modify scheduled-snaps add"                                                              |

## storage lun modify scheduled-snaps add

| Description | Adds the specified snapshot policy to the configuration of the specified LUN.                                                                 |  |
|-------------|----------------------------------------------------------------------------------------------------|--|
|             | A single snapshot policy can be assigned to more than one LUN, but each LUN can be associated with only a single snapshot policy.             |  |
| Syntax      | [failover-peer] storage lun modify {alias <alias>   serial <serial>} scheduled-snaps add <policy-name> [force]</policy-name></serial></alias> |  |

| Parameters        | [failover-peer]                                                                                                    | Optionally, include this parameter to perform the command on an unavailable failover peer of the current appliance. The changed configuration is automatically applied when the appliance returns to service. |  |
|-------------------|----------------------------------------------------------------------------------------------------|----------------------------------------------------------------------------------------------------|--|
|                   | alias <alias></alias>                                                                                                    | Specify the LUN to be modified by its alias.                                                                                                    |  |
|                   |                                                                                                    | Alternatively, you can specify the LUN by its serial number.                                                                                                    |  |
|                   | serial <serial></serial>                                                                                                    | Specify the LUN to be modified by its serial number.                                                                                                    |  |
|                   |                                                                                                    | Alternatively, you can specify the LUN by its alias.                                                                                                    |  |
|                   | add <policy-< td=""><td>Specify the snapshot policy to be added to the LUN.</td></policy-<>                                               | Specify the snapshot policy to be added to the LUN.                                                                                                    |  |
|                   | name>                                                                                                    | You define snapshot policies using the "storage snapshot policy add" command.                                                                                                    |  |
|                   | force                                                                                                    | Include this parameter to force the invocation of the policy if the LUN is online.                                                                                                    |  |
|                   |                                                                                                    | Riverbed recommends that you first take the LUN offline before making changes to snapshot configurations.                                                                                                    |  |
| Usage             | This command is part of a workflow for configuring application-consistent snapshot and data protection settings on the current appliance: |                                                                                                    |  |
|                   | • Use the "storage host-info add" or "storage host-info modify" command to configure one or more proxy hosts for the snapshots.           |                                                                                                    |  |
|                   | • Use the "storage lun modify client-type" command to specify the LUN client type as Windows or VMware.                                   |                                                                                                    |  |
|                   | Enable and configure application-consistent snapshots:                                                                                    |                                                                                                    |  |
|                   | - "storage lun modify snapshot clear-host"                                                                                                |                                                                                                    |  |
|                   | - "storage lun modify snapshot-config app-consistent"                                                                                     |                                                                                                    |  |
|                   | Enable and configure data protection:                                                                                                    |                                                                                                    |  |
|                   | – "storage lun modify snapshot clear-host"                                                                                                |                                                                                                    |  |
|                   | - "storage lun modify snapshot-config proxy-backup"                                                                                       |                                                                                                    |  |
|                   | Enable and configure the snapshot schedule:                                                                                               |                                                                                                    |  |
|                   | - "storage lun modify scheduled-snaps"                                                                                                    |                                                                                                    |  |
|                   | - "storage lun modify scheduled-snaps add" (the current command)                                                                          |                                                                                                    |  |
| Example           | Core_02 (confi                                                                                                    | g) # storage lun modify alias LUN4Edge2 scheduled-snaps add hourly5                                                                                                    |  |
|                   | Core_02 (configadd hourly5                                                                                                    | g) # storage lun modify serial hqD6Wo/hWNjx scheduled-snaps policy                                                                                                    |  |
| Product           | Granite Core                                                                                                    |                                                                                                    |  |
| Related<br>Topics | "storage lun modify pri-snap,""storage lun modify scheduled-snaps remove"                                                                 |                                                                                                    |  |

## storage lun modify scheduled-snaps remove

| Description | Removes any currently associated snapshot policy from the configuration of the specified LUN.                        |
|-------------|----------------------------------------------------------------------------------------------------|
| Syntax      | [failover-peer] storage lun modify {alias <alias>   serial <serial>} scheduled-snaps remove [force]</serial></alias> |

| Parameters        | [failover-peer]          | Optionally, include this parameter to perform the command on an unavailable failover peer of the current appliance. The changed configuration is automatically applied when the appliance returns to service. |
|-------------------|--------------------------|----------------------------------------------------------------------------------------------------|
|                   | alias <alias></alias>    | Specify the LUN to be modified by its alias.                                                                                                    |
|                   |                          | Alternatively, you can specify the LUN by its serial number.                                                                                                    |
|                   | serial <serial></serial> | Specify the LUN to be modified by its serial number.                                                                                                    |
|                   |                          | Alternatively, you can specify the LUN by its alias.                                                                                                    |
|                   | force                    | Include this parameter to force the disassociation of the policy if the LUN is online.                                                                                                    |
|                   |                          | Riverbed recommends that you first take the LUN offline before making changes to snapshot configurations.                                                                                                    |
| Example           | Core_02 (confi           | g) # storage lun modify alias LUN4Edge2 scheduled-snaps remove hourly5                                                                                                    |
|                   | Core_02 (confi           | g) # storage lun modify serial hqD6Wo/hWNjx scheduled-snaps remove                                                                                                    |
| Product           | Granite Core             |                                                                                                    |
| Related<br>Topics | "storage lun mo          | dify scheduled-snaps", "storage lun modify pri-snap,""storage lun modify add"                                                                                                    |

# storage lun modify scsi-res

| Description       | Enables or disables the specified LUN using SCSI reservations.                                                    |                                                                                                    |
|-------------------|----------------------------------------------------------------------------------------------------|----------------------------------------------------------------------------------------------------|
| Syntax            | [failover-peer] storage lun modify {alias <alias>   serial <serial>} scsi-res {disable   enable}</serial></alias> |                                                                                                    |
| Parameters        | [failover-peer]                                                                                                   | Optionally, include this parameter to perform the command on an unavailable failover peer of the current appliance. The changed configuration is automatically applied when the appliance returns to service. |
|                   | alias <alias></alias>                                                                                             | Specify the LUN to be modified by its alias.                                                                                                    |
|                   |                                                                                                    | Alternatively, you can specify the LUN by its serial number.                                                                                                    |
|                   | serial <serial></serial>                                                                                          | Specify the LUN to be modified by its serial number.                                                                                                    |
|                   |                                                                                                    | Alternatively, you can specify the LUN by its alias.                                                                                                    |
|                   | disable                                                                                                    | Specify this parameter to disable the LUN using SCSI reservations.                                                                                                    |
|                   | enable                                                                                                    | Specify this parameter to enable the LUN using SCSI reservations.                                                                                                    |
| Example           | _                                                                                                    | g) # storage lun modify alias LUN4Edge2 scsi-res disable<br>g) # storage lun modify serial hqD6Wo/hWNjx scsi-res enable                                                                                       |
| Product           | Granite Core                                                                                                    |                                                                                                    |
| Related<br>Topics | "storage lun mod                                                                                                  | dify-all scsi-res"                                                                                                    |

## storage lun modify snapshot clear-host

| Description       | Clears the snapshot host configuration from the configuration of the specified LUN.                       |                                                                                                    |  |
|-------------------|----------------------------------------------------------------------------------------------------|----------------------------------------------------------------------------------------------------|--|
| Syntax            | [failover-peer] storage lun modify {alias <alias>   serial <serial>} snapshot clear-host</serial></alias> |                                                                                                    |  |
| Parameters        | [failover-peer]                                                                                           | Optionally, include this parameter to perform the command on an unavailable failover peer of the current appliance. The changed configuration is automatically applied when the appliance returns to service. |  |
|                   | alias <alias></alias>                                                                                     | Specify the LUN to be modified by its alias.                                                                                                    |  |
|                   |                                                                                                    | Alternatively, you can specify the LUN by its serial number.                                                                                                    |  |
|                   | serial <serial></serial>                                                                                  | Specify the LUN to be modified by its serial number.                                                                                                    |  |
|                   |                                                                                                    | Alternatively, you can specify the LUN by its alias.                                                                                                    |  |
| Usage             |                                                                                                    | s part of a workflow for configuring application-consistent snapshot and data<br>gs on the current appliance:                                                                                                 |  |
|                   |                                                                                                    | age host-info add" or "storage host-info modify" command to configure one or osts for the snapshots.                                                                                                    |  |
|                   | • Use the "storage lun modify client-type" command to specify the LUN client type as Windows or VMware.   |                                                                                                    |  |
|                   | Enable and co                                                                                             | onfigure application-consistent snapshots:                                                                                                    |  |
|                   | – "storage lur                                                                                            | n modify snapshot clear-host" (the current command)                                                                                                    |  |
|                   | – "storage lur                                                                                            | n modify snapshot-config app-consistent"                                                                                                    |  |
|                   | Enable and co                                                                                             | onfigure data protection:                                                                                                    |  |
|                   | – "storage lur                                                                                            | n modify snapshot host"                                                                                                    |  |
|                   | – "storage lur                                                                                            | n modify snapshot-config proxy-backup"                                                                                                    |  |
|                   | Enable and configure the snapshot schedule:                                                               |                                                                                                    |  |
|                   | – "storage lun modify scheduled-snaps"                                                                    |                                                                                                    |  |
|                   | – "storage lur                                                                                            | n modify scheduled-snaps add"                                                                                                    |  |
| Example           | Core_02 (confi                                                                                            | g) # storage lun modify alias LUN4Edge2 snapshot clear-host                                                                                                    |  |
|                   | Core_02 (confi                                                                                            | g) # storage lun modify serial hqD6Wo/hWNjx snapshot clear-host                                                                                                    |  |
| Product           | Granite Core                                                                                              |                                                                                                    |  |
| Related<br>Topics | "storage lun mo                                                                                           | dify snapshot-config app-consistent"                                                                                                    |  |

## storage lun modify snapshot-config app-consistent

| Description | Configures application-consistent snapshots for the current appliance.                                                                                                    |
|-------------|----------------------------------------------------------------------------------------------------|
| Syntax      | [failover-peer] storage lun modify {alias <alias>   serial <serial>} snapshot-config app-<br/>consistent {clear   disable   enable   vmware } [host-info <host-info>] [datacenter<br/><datacenter>] [include-vms <include-regex>] [exclude-vms <exclude-regex>] [script-timeout<br/><seconds>] [quiesce-guest {enable   disable}]</seconds></exclude-regex></include-regex></datacenter></host-info></serial></alias> |

| Parameters        | [failover-peer]          | Optionally, include this parameter to perform the command on an unavailable failover peer of the current appliance. The changed configuration is automatically applied when the appliance returns to service.          |
|-------------------|--------------------------|----------------------------------------------------------------------------------------------------|
|                   | alias <alias></alias>    | Specify the LUN to be modified by its alias.                                                                                                    |
|                   |                          | Alternatively, you can specify the LUN by its serial number.                                                                                                    |
|                   | serial <serial></serial> | Specify the LUN to be modified by its serial number.                                                                                                    |
|                   |                          | Alternatively, you can specify the LUN by its alias.                                                                                                    |
|                   | clear                    | Clears the application-consistent snapshot configuration for the current appliance.                                                                                                    |
|                   | disable                  | Disables application-consistent snapshots for the current appliance.                                                                                                    |
|                   | enable                   | Enables application-consistent snapshots for the current appliance.                                                                                                    |
|                   | vmware                   | Include this parameter to modify VMware-specific parameters for the application-consistent snapshots configuration.                                                                                                    |
|                   |                          | Specify any combination of the following parameters:                                                                                                    |
|                   |                          | • <b>host-info <host-info></host-info></b> - Specify the host information for VMware.                                                                                                    |
|                   |                          | <ul> <li>datacenter <datacenter> - Optionally, specify a datacenter for VMware-<br/>based application-consistent snapshots.</datacenter></li> </ul>                                                                    |
|                   |                          | • include-vms <include-regex> - Optionally, specify by regular expression the names of the VMs to be included.</include-regex>                                                                                         |
|                   |                          | <ul> <li>exclude-vms <exclude-regex> - Optionally, specify by regular expression<br/>the names of the VMs to be excluded.</exclude-regex></li> </ul>                                                                   |
|                   |                          | • <b>script-timeout <seconds></seconds></b> - Optionally, specify the time-out period for the application-consistent snapshot operation.                                                                               |
|                   |                          | Alternatively, specify any combination of the following parameters:                                                                                                    |
|                   |                          | <ul> <li>quiesce-guest {enable   disable} - Enables or disables quiescing VMs in the<br/>application-consistent snapshots. You cannot combine this parameter with<br/>any other VMware-specific parameters.</li> </ul> |
| Example           | _                        | g) # storage lun modify alias LUN4Edge2 snapshot-config app-<br>esce-guest enable                                                                                                    |
|                   | _                        | g) # storage lun modify serial hqD6Wo/hWNjx snapshot-config app-<br>esce-guest disable                                                                                                    |
| Product           | Granite Core             |                                                                                                    |
| Related<br>Topics | "storage lun mo          | dify snapshot clear-host"                                                                                                    |

## storage lun modify snapshot-config proxy-backup

| Description | Configures data protection for snapshots for the failover peer of the current appliance.                                                                                                    |
|-------------|----------------------------------------------------------------------------------------------------|
| Syntax      | [failover-peer] storage lun modify {alias <alias>   serial <serial>} snapshot-config proxy-backup {clear   disable   enable   vmware {[datacenter <datacenter>] [exclude-hosts <exclude-host-regex>] [exclude-vms <exclude-regex>] [host-info <host-info>] [include-hosts <include-host-regex>] [script-timeout <seconds>] [snapshot-type <snapshot-type>]}   windows {[host-info <host-info>] [proxy-group <pre>proxy-group&gt;] [script-timeout <seconds>] [snapshot-type <snapshot-type>]}</snapshot-type></seconds></pre></host-info></snapshot-type></seconds></include-host-regex></host-info></exclude-regex></exclude-host-regex></datacenter></serial></alias> |

| Parameters | [failover-peer]          | Optionally, include this parameter to perform the command on an unavailable failover peer of the current appliance. The changed configuration is automatically applied when the appliance returns to service. |
|------------|--------------------------|----------------------------------------------------------------------------------------------------|
|            | alias <alias></alias>    | Specify the LUN to be modified by its alias.                                                                                                    |
|            |                          | Alternatively, you can specify the LUN by its serial number.                                                                                                    |
|            | serial <serial></serial> | Specify the LUN to be modified by its serial number.                                                                                                    |
|            |                          | Alternatively, you can specify the LUN by its alias.                                                                                                    |
|            | clear                    | Clears the proxy backup host configuration.                                                                                                    |
|            | disable                  | Disables the proxy backup for snapshots.                                                                                                    |
|            | enable                   | Enables the proxy backup for snapshots.                                                                                                    |
|            | vmware                   | Include this parameter to modify VMware-specific parameters for the proxy backup configuration.                                                                                                    |
|            |                          | Specify any combination of the following parameters:                                                                                                    |
|            |                          | <ul> <li>datacenter <datacenter> - Optionally, specify a datacenter for VMware-<br/>based application-consistent snapshots.</datacenter></li> </ul>                                                           |
|            |                          | <ul> <li>exclude-hosts &lt; exclude-host-regex&gt; - Optionally, specify by regular<br/>expression the ESXi hosts to be excluded.</li> </ul>                                                                  |
|            |                          | • <b>exclude-vms <exclude-regex></exclude-regex></b> - Optionally, specify by regular expression the names of the VMs to be excluded.                                                                         |
|            |                          | <ul> <li>host-info <host-info> - Optionally, specify the host information for the<br/>proxy backup.</host-info></li> </ul>                                                                                    |
|            |                          | <ul> <li>include-hosts <include-host-regex> - Optionally, specify by regular<br/>expression the ESXi hosts to be included.</include-host-regex></li> </ul>                                                    |
|            |                          | • include-vms <include-regex> - Optionally, specify by regular expression the names of the VMs to be included.</include-regex>                                                                                |
|            |                          | • <b>script-timeout <seconds></seconds></b> - Optionally, specify the time-out period for the backup operation on the proxy server.                                                                           |
|            |                          | <ul> <li>snapshot-type <snapshot-type> - Optionally, specify the type of backup:<br/>daily, hourly, or weekly.</snapshot-type></li> </ul>                                                                     |
|            | windows                  | Include this parameter to modify Windows-specific parameters for the proxy backup configuration.                                                                                                    |
|            |                          | Specify any combination of the following parameters:                                                                                                    |
|            |                          | <ul> <li>host-info <host-info> - Optionally, specify the host information for the<br/>proxy backup.</host-info></li> </ul>                                                                                    |
|            |                          | • <b>proxy-group <proxy-group></proxy-group></b> - Specify the storage group/Initiator group for the proxy (backup) server.                                                                                   |
|            |                          | • <b>script-timeout <seconds></seconds></b> - Optionally, specify the time-out period for the backup operation on the proxy server.                                                                           |
|            |                          | • <b>snapshot-type <snapshot-type></snapshot-type></b> - Optionally, specify the type of backup: <b>daily</b> , <b>hourly</b> , or <b>weekly</b> .                                                            |

| Usage             | This command is part of a workflow for configuring application-consistent snapshot and data protection settings on the current appliance: |
|-------------------|----------------------------------------------------------------------------------------------------|
|                   | • Use the "storage host-info add" or "storage host-info modify" command to configure one or more proxy hosts for the snapshots.           |
|                   | • Use the "storage lun modify client-type" command to specify the LUN client type as Windows or VMware.                                   |
|                   | Enable and configure application-consistent snapshots:                                                                                    |
|                   | - "storage lun modify snapshot clear-host"                                                                                                |
|                   | - "storage lun modify snapshot-config app-consistent"                                                                                     |
|                   | Enable and configure data protection:                                                                                                    |
|                   | <ul><li>- "storage lun modify snapshot-config proxy-backup" (the current command)</li></ul>                                               |
|                   | Enable and configure the snapshot schedule:                                                                                               |
|                   | - "storage lun modify scheduled-snaps"                                                                                                    |
|                   | - "storage lun modify scheduled-snaps add"                                                                                                |
| Example           | <pre>Core_02 (config) # storage lun modify alias LUN4Edge2 snapshot-config proxy-backup datacenter gandolfo</pre>                         |
|                   | Core_02 (config) # storage lun modify serial hqD6Wo/hWNjx snapshot-config proxybackup datacenter gandolfo                                 |
| Product           | Granite Core                                                                                                    |
| Related<br>Topics | "storage lun modify scheduled-snaps", "storage lun modify scheduled-snaps add"                                                            |

# storage lun modify snapshot host

| Description       | Creates the hostname of the storage array used as the snapshot host.                                              |                                                                                                    |  |
|-------------------|----------------------------------------------------------------------------------------------------|----------------------------------------------------------------------------------------------------|--|
| Syntax            | [failover-peer] storage lun modify {alias <alias>   serial <serial>} snapshot host <host></host></serial></alias> |                                                                                                    |  |
| Parameters        | [failover-peer]                                                                                                   | Optionally, include this parameter to perform the command on an unavailable failover peer of the current appliance. The changed configuration is automatically applied when the appliance returns to service. |  |
|                   | alias <alias></alias>                                                                                             | Specify the LUN to be modified by its alias.                                                                                                    |  |
|                   |                                                                                                    | Alternatively, you can specify the LUN by its serial number.                                                                                                    |  |
|                   | serial <serial></serial>                                                                                          | Specify the LUN to be modified by its serial number.                                                                                                    |  |
|                   |                                                                                                    | Alternatively, you can specify the LUN by its alias.                                                                                                    |  |
|                   | <host></host>                                                                                                    | Specify the name of the storage array.                                                                                                    |  |
| Example           | Core_02 (confi                                                                                                    | g) # storage lun modify alias LUN4Edge2 snapshot host LUN4Edge2                                                                                                    |  |
|                   | Core_02 (config                                                                                                   | g) # storage lun modify serial hqD6Wo/hWNjx snapshot host hqD6Wo/hWNjx                                                                                                    |  |
| Product           | Granite Core                                                                                                    |                                                                                                    |  |
| Related<br>Topics | "storage lun mo                                                                                                   | dify snapshot clear-host"                                                                                                    |  |

# storage lun modify storage-group

| Description       | Specifies the storage group applicable to LUNs in an EMC storage array. |                                                                                                    |
|-------------------|-------------------------------------------------------------------------|----------------------------------------------------------------------------------------------------|
| Syntax            | [failover-peer] si<br><storage-group></storage-group>                   | torage lun modify {alias <alias>   serial <serial>} [failover-peer] storage-group</serial></alias>                                                                                                    |
| Parameters        | [failover-peer]                                                         | Optionally, include this parameter to perform the command on an unavailable failover peer of the current appliance. The changed configuration is automatically applied when the appliance returns to service. |
|                   | alias <alias></alias>                                                   | Specify the LUN to be modified by its alias.                                                                                                    |
|                   |                                                                         | Alternatively, you can specify the LUN by its serial number.                                                                                                    |
|                   | serial <serial></serial>                                                | Specify the LUN to be modified by its serial number.                                                                                                    |
|                   |                                                                         | Alternatively, you can specify the LUN by its alias.                                                                                                    |
|                   | <storage-<br>group&gt;</storage-<br>                                    | Specify the name of the storage group.                                                                                                    |
| Example           | Core_02 (config                                                         | g) # storage lun modify alias LUN4Edge2 snapshot storage-group central                                                                                                    |
|                   | Core_02 (confi                                                          | g) # storage lun modify serial hqD6Wo/hWNjx storage-group central                                                                                                    |
| Product           | Granite Core                                                            |                                                                                                    |
| Related<br>Topics | "show storage lu                                                        | ın"                                                                                                    |

## storage lun modify unmap

| Description       | Unmaps the specified LUN from the Granite Core appliance.                                           |                                                                                                    |
|-------------------|----------------------------------------------------------------------------------------------------|----------------------------------------------------------------------------------------------------|
| Syntax            | [failover-peer] storage lun modify {alias <alias>   serial <serial>} unmap [force]</serial></alias> |                                                                                                    |
| Parameters        | [failover-peer]                                                                                     | Optionally, include this parameter to perform the command on an unavailable failover peer of the current appliance. The changed configuration is automatically applied when the appliance returns to service. |
|                   | alias <alias></alias>                                                                               | Specify the LUN to be modified by its alias.                                                                                                    |
|                   |                                                                                                    | Alternatively, you can specify the LUN by its serial number.                                                                                                    |
|                   | serial <serial></serial>                                                                            | Specify the LUN to be modified by its serial number.                                                                                                    |
|                   |                                                                                                    | Alternatively, you can specify the LUN by its alias.                                                                                                    |
|                   | force                                                                                               | Include this parameter to force the unmapping if the LUN is online.                                                                                                    |
|                   |                                                                                                    | Riverbed recommends that you first take the LUN offline before unmapping it. See "storage lun modify offline" on page 677.                                                                                    |
| Example           | Core_02 (config                                                                                     | g) # storage lun modify alias LUN4Edge2 unmap                                                                                                    |
|                   | Core_02 (config                                                                                     | g) # storage lun modify serial hqD6Wo/hWNjx unmap                                                                                                    |
| Product           | Granite Core                                                                                        |                                                                                                    |
| Related<br>Topics | "storage lun mod                                                                                    | dify offline"                                                                                                    |

#### storage lun modify-all scsi-res

| Description       | Enables or disables SCSI reservations for all configured LUNs.     |                                                                                                    |
|-------------------|--------------------------------------------------------------------|----------------------------------------------------------------------------------------------------|
| Syntax            | [failover-peer] storage lun modify-all scsi-res {disable   enable} |                                                                                                    |
| Parameters        | [failover-peer]                                                    | Optionally, include this parameter to perform the command on an unavailable failover peer of the current appliance. The changed configuration is automatically applied when the appliance returns to service. |
|                   | disable                                                            | Specify this parameter to disable SCSI reservations.                                                                                                    |
|                   | enable                                                             | Specify this parameter to enable SCSI reservations.                                                                                                    |
| Example           | Core_02 (config) # storage lun modify-all scsi-res enable          |                                                                                                    |
| Product           | Granite Core                                                       |                                                                                                    |
| Related<br>Topics | "storage lun modify scsi-res"                                      |                                                                                                    |

#### storage lun remove

| Description       | Removes the specified LUN from the Granite Core configuration.                                                                          |                                                                                                    |
|-------------------|----------------------------------------------------------------------------------------------------|----------------------------------------------------------------------------------------------------|
| Syntax            | [failover-peer] storage lun remove {alias <alias>   serial <serial>} [force]</serial></alias>                                           |                                                                                                    |
| Parameters        | [failover-peer]                                                                                                    | Optionally, include this parameter to perform the command on an unavailable failover peer of the current appliance. The changed configuration is automatically applied when the appliance returns to service. |
|                   | alias <alias></alias>                                                                                                    | Specify the alias of the LUN to be removed.                                                                                                    |
|                   | serial <serial></serial>                                                                                                    | Specify the iSCSI serial number of the LUN to be removed.                                                                                                    |
|                   | force                                                                                                    | Include this parameter to force the removal if the LUN is online.                                                                                                    |
|                   |                                                                                                    | Riverbed recommends that you first take the LUN offline before removing it. See "storage lun modify offline" on page 677.                                                                                     |
| Usage             | Prior to removing the LUN from the Granite Core configuration, you must take it offline using "storage lun modify offline" on page 677. |                                                                                                    |
| Example           | Core_02 (config) # storage lun remove alias LUN4Edge2 force                                                                             |                                                                                                    |
| Product           | Granite Core                                                                                                    |                                                                                                    |
| Related<br>Topics | "storage lun modify offline"                                                                                                    |                                                                                                    |

## storage snapshot add host

| Description | Specifies the host settings for the Snapshot credential.                                                                                                    |  |
|-------------|----------------------------------------------------------------------------------------------------|--|
| Syntax      | storage snapshot add host <host> type <type> {username <username> password <password>} [protocol <netapp protocol="">] [port <netapp port="">]</netapp></netapp></password></username></type></host> |  |

| Parameters        | host<br><hostname></hostname>                                                                              | Specify the IP address of the Snapshot credential.                                                                     |
|-------------------|----------------------------------------------------------------------------------------------------|----------------------------------------------------------------------------------------------------|
|                   | type <type></type>                                                                                         | Specify one of the following storage systems:                                                                          |
|                   |                                                                                                    | • EMC-CLARiiON                                                                                                    |
|                   |                                                                                                    | Dell-EqualLogic                                                                                                    |
|                   |                                                                                                    | • Amazon-EBS                                                                                                    |
|                   |                                                                                                    | • NetApp                                                                                                    |
|                   |                                                                                                    | <b>Note:</b> If you specify NetApp, you must specify protocol and port settings in addition to user name and password. |
|                   | username<br><username></username>                                                                          | Supply a valid user name for the Snapshot credential.                                                                  |
|                   | password<br><password></password>                                                                          | Supply a valid password for the Snapshot credential.                                                                   |
|                   | protocol<br><netapp<br>protocol&gt;</netapp<br>                                                            | For NetApp configuration only, specify either HTTP or HTTPS.                                                           |
|                   | port <netapp<br>port&gt;</netapp<br>                                                                       | For NetApp configuration only, specify the port on the NetApp array.                                                   |
| Usage             | Use this comma                                                                                             | nd to configure one or more storage arrays for snapshots.                                                              |
| Example           | Core_02 (config) # storage snapshot add host 10.11.12.13 type EMC-CLARiiON username adugas password h00haa |                                                                                                    |
| Product           | Granite Core                                                                                               |                                                                                                    |
| Related<br>Topics | "storage block-d                                                                                           | lisk rescan," "storage snapshot host modify," "storage snapshot remove host"                                           |

# storage snapshot host modify

| Description | Modifies the Snapshot credentials for the storage array.                                                                                                    |                                                                                         |
|-------------|----------------------------------------------------------------------------------------------------|-----------------------------------------------------------------------------------------|
| Syntax      | storage snapshot host <host> modify {[port <port>]   [protocol <protocol>]   [username <username> password <password>]}</password></username></protocol></port></host> |                                                                                         |
| Parameters  | host <host></host>                                                                                                    | Specify the IP address of the Snapshot credential whose credentials are to be modified. |
|             | port <netapp<br>port&gt;</netapp<br>                                                                                                    | For NetApp configuration only, specify a new value for the port on the NetApp array.    |
|             | protocol<br><netapp<br>protocol&gt;</netapp<br>                                                                                                    | For NetApp configuration only, specify either HTTP or HTTPS.                            |
|             | username<br><username></username>                                                                                                    | Supply a valid user name for the Snapshot credential.                                   |
|             | password<br><password></password>                                                                                                    | Supply a valid password for the Snapshot credential.                                    |
| Example     | Core_02 (config<br>h00haa                                                                                                    | g) # storage snapshot host 10.11.12.13 modify username adugas password                  |

| Product           | Granite Core                                                |
|-------------------|-------------------------------------------------------------|
| Related<br>Topics | "storage snapshot add host," "storage snapshot remove host" |

#### storage snapshot policy add

| Description       | Adds a new snapshot policy to the configuration of the current appliance.                                                                                                    |  |
|-------------------|----------------------------------------------------------------------------------------------------|--|
| Syntax            | [failover-peer] storage snapshot policy add <policy-name></policy-name>                                                                                                    |  |
| Parameters        | [failover-peer] Optionally, include this parameter to perform the command on an unavailable failover peer of the current appliance. The changed configuration is automatically applied when the appliance returns to service. |  |
|                   | <pre><policy name=""> Specify the name of the new policy.</policy></pre>                                                                                                    |  |
| Example           | Core_02 (config) # storage snapshot policy add Weekly20130606                                                                                                    |  |
| Product           | Granite Core                                                                                                    |  |
| Related<br>Topics | "storage snapshot policy modify add-daily," "storage snapshot policy modify add-hourly,"  "storage snapshot policy modify add-weekly," "storage snapshot policy remove," "storage snapshot policy rename"                     |  |

#### storage snapshot remove host

| Description       | Removes the Snapshot credential configuration.                                                           |  |  |
|-------------------|----------------------------------------------------------------------------------------------------|--|--|
| Syntax            | storage snapshot remove host <host></host>                                                               |  |  |
| Parameters        | <b>host <host></host></b> Specify the IP address of the Snapshot credential configuration to be removed. |  |  |
| Example           | Core_02 (config) # storage snapshot remove host 10.11.12.13                                              |  |  |
| Product           | Granite Core                                                                                             |  |  |
| Related<br>Topics | "storage snapshot add host," "storage snapshot host modify"                                              |  |  |

# storage snapshot policy modify add-daily

| Description | ption Adds a daily snapshot schedule to the specified snapshot policy.                                                                                                    |  |
|-------------|----------------------------------------------------------------------------------------------------|--|
| Syntax      | [failover-peer] storage snapshot policy modify <policy-name> add-daily hour <schedule-hour> {days <schedule-days>   everyday} [max-snap-count <max-count>] [force]</max-count></schedule-days></schedule-hour></policy-name> |  |

| Parameters        |                                                 |                                                                                                    |
|-------------------|-------------------------------------------------|----------------------------------------------------------------------------------------------------|
|                   | [failover-peer]                                 | Optionally, include this parameter to perform the command on an unavailable failover peer of the current appliance. The changed configuration is automatically applied when the appliance returns to service. |
|                   | <policy name=""></policy>                       | Specify the name of the policy to be modified.                                                                                                    |
|                   | hour<br><schedule-<br>hour&gt;</schedule-<br>   | Specify the time for the snapshot to be taken. Use the format HH:MM:SS.                                                                                                    |
|                   | days<br><schedule-<br>days&gt;</schedule-<br>   | Specify the day of the week for the snapshot to be taken. Use the first three characters (lowercase) of the English term for the day of the week: for example, sun, mon, tue, and so on.                      |
|                   | everyday                                        | Use this parameter to specify daily snapshots.                                                                                                    |
|                   | max-snap-<br>count <max-<br>count&gt;</max-<br> | Specify the maximum number of weekly snapshots to be retained.                                                                                                    |
|                   | force                                           | Include this parameter to force the change (in case the policy is currently assigned).                                                                                                    |
| Example           | Core_02 (config)<br>everyday                    | # storage snapshot policy modify DailyLUN17 add-daily hour 01:20:00                                                                                                    |
| Product           | Granite Core                                    |                                                                                                    |
| Related<br>Topics |                                                 | t policy modify add-hourly," "storage snapshot policy modify add-weekly," t policy remove," "storage snapshot policy rename"                                                                                  |

# storage snapshot policy modify add-hourly

| Description       | Adds an hourly snapshot schedule to the specified snapshot policy.                                                                                                 |                                                                                                    |
|-------------------|----------------------------------------------------------------------------------------------------|----------------------------------------------------------------------------------------------------|
| Syntax            | [failover-peer] storage snapshot policy modify <policy-name> add-hourly {everyhour   hotelshourles} [max-snap-count <max-count>] [force]</max-count></policy-name> |                                                                                                    |
| Parameters        | [failover-peer]                                                                                                    | Optionally, include this parameter to perform the command on an unavailable failover peer of the current appliance. The changed configuration is automatically applied when the appliance returns to service. |
|                   | <policy name=""></policy>                                                                                                    | Specify the name of the policy to be modified.                                                                                                    |
|                   | everyhour                                                                                                    | Use this parameter to specify hourly snapshots.                                                                                                    |
|                   | hours<br><schedule-<br>hours&gt;</schedule-<br>                                                                                                    | Specify multiple times, delimited by a comma. Use the format HH:MM:SS.                                                                                                    |
|                   | max-snap-<br>count <max-<br>count&gt;</max-<br>                                                                                                    | Specify the maximum number of hourly snapshots to be retained.                                                                                                    |
|                   | force                                                                                                    | Include this parameter to force the change (in case the policy is currently assigned).                                                                                                    |
| Example           | Core_02 (config                                                                                                    | g) # storage snapshot policy modify DailyLUN17 add-hourly everyhour                                                                                                    |
| Product           | Granite Core                                                                                                    |                                                                                                    |
| Related<br>Topics | "storage snapshot policy modify add-hourly," "storage snapshot policy modify add-weekly," "storage snapshot policy remove," "storage snapshot policy rename"       |                                                                                                    |

## storage snapshot policy modify add-weekly

| Description       | Adds a weekly snapshot schedule to the specified snapshot policy.                                                                                                    |                                                                                                    |  |
|-------------------|----------------------------------------------------------------------------------------------------|----------------------------------------------------------------------------------------------------|--|
| Syntax            | [failover-peer] storage snapshot policy modify <policy-name> add-weekly hour <schedule-hour> day <schedule-day> [max-snap-count <max-count>] [force]</max-count></schedule-day></schedule-hour></policy-name> |                                                                                                    |  |
| Parameters        | <policy name=""></policy>                                                                                                    | Specify the name of the policy to be modified.                                                                                                    |  |
|                   | hour<br><schedule-<br>hour&gt;</schedule-<br>                                                                                                    | Specify the time for the snapshot to be taken. Use the format HH:MM:SS.                                                                                                    |  |
|                   | day <schedule-<br>day&gt;</schedule-<br>                                                                                                    | Specify the day of the week for the snapshot to be taken. Use the first three characters (lowercase) of the English term for the day of the week: for example, sun, mon, tue, and so on. |  |
|                   | max-snap-<br>count <max-<br>count&gt;</max-<br>                                                                                                    | Specify the maximum number of weekly snapshots to be retained.                                                                                                    |  |
|                   | force                                                                                                    | Include this parameter to force the change (in case the policy is currently assigned).                                                                                                   |  |
| Example           | Core_02 (config) # storage snapshot policy modify WeeklyLUN17 add-weekly 10;00;00 day mon                                                                                                    |                                                                                                    |  |
| Product           | Granite Core                                                                                                    |                                                                                                    |  |
| Related<br>Topics | "storage snapshot policy modify add-hourly," "storage snapshot policy modify add-weekly," "storage snapshot policy remove," "storage snapshot policy rename"                                                  |                                                                                                    |  |
|                   |                                                                                                    |                                                                                                    |  |

#### storage snapshot policy remove

| Description       | Removes the specified snapshot policy from the configuration of the current appliance.                                                                                 |  |
|-------------------|----------------------------------------------------------------------------------------------------|--|
| Syntax            | [failover-peer] storage snapshot policy remove <policy-name></policy-name>                                                                                             |  |
| Parameters        | <pre><policy name=""> Specify the name of the policy to be removed.</policy></pre>                                                                                     |  |
| Example           | Core_02 (config) # storage snapshot policy remove Weekly20130606                                                                                                    |  |
| Product           | Granite Core                                                                                                    |  |
| Related<br>Topics | "storage snapshot policy modify add-hourly," "storage snapshot policy modify add-weekly," "storage snapshot policy modify add-daily," "storage snapshot policy rename" |  |

# storage snapshot policy rename

| Description | Adds a new snapshot policy to the configuration of the current appliance.                                                       |  |
|-------------|----------------------------------------------------------------------------------------------------|--|
| Syntax      | [failover-peer] storage snapshot policy rename <policy-name> new-name <new-policy-name> [force]</new-policy-name></policy-name> |  |

| Parameters        | [failover-peer]                                                                                                    | Optionally, include this parameter to perform the command on an unavailable failover peer of the current appliance. The changed configuration is automatically applied when the appliance returns to service. |
|-------------------|----------------------------------------------------------------------------------------------------|----------------------------------------------------------------------------------------------------|
|                   | <pre><policy name=""> Specify the name of the policy to be modified.</policy></pre>                                                                                    |                                                                                                    |
|                   | <new- name="" policy=""></new->                                                                                                    | Specify the new name.                                                                                                    |
|                   | [force]                                                                                                    | Include this parameter to force the change (in case the policy is currently assigned).                                                                                                    |
| Example           | Core_02 (config) # storage snapshot policy rename Weekly20130606 new-name WeeklyLUNJacob                                                                               |                                                                                                    |
| Product           | Granite Core                                                                                                    |                                                                                                    |
| Related<br>Topics | "storage snapshot policy modify add-hourly," "storage snapshot policy modify add-weekly," "storage snapshot policy modify add-daily," "storage snapshot policy remove" |                                                                                                    |

## **Displaying Granite Core Information**

This section describes the **show** commands for displaying Granite Core information.

#### show device-failover

| Description       | Displays the failover configuration settings (if any), including failover peer hostname, failover peer port, local state, peer state, self-configuration, peer configuration, and peer interfaces.                                                                                                    |  |
|-------------------|----------------------------------------------------------------------------------------------------|--|
| Syntax            | show device-failover                                                                                                    |  |
| Usage             | Use this command to display the configuration settings for failover.                                                                                                    |  |
| Example           | Core_02 (config) # show device-failover  Device failover settings  Failover peer hostname : chief-sh2020  Failover peer port : 7970  Local state : Active (self configuration)  Peer state : Active (self configuration)  Self configuration : Activated  Peer configuration : Activated  Peer interfaces : 10.1.10.100 |  |
| Product           | Granite Core                                                                                                    |  |
| Related<br>Topics | "Granite Core Commands"                                                                                                    |  |

#### show edge

| Description | Displays detailed information about the Granite Edge devices connected to the current Granite Core.                                                                                                    |
|-------------|----------------------------------------------------------------------------------------------------|
| Syntax      | show edge [preferred-if   id <id>   id <id> [blockstore]   id <id> iscsi initiator-group [name <initiator group="">]   id <id> iscsi initiators [name <initiator>]   id <id> iscsi targets [name <targetname>]]</targetname></id></initiator></id></initiator></id></id></id> |

| Parameters        | preferred-if                                                                                                    | Displays the preferred interface for Granite Edge connections.                                                                                                    |  |
|-------------------|----------------------------------------------------------------------------------------------------|----------------------------------------------------------------------------------------------------|--|
|                   | -                                                                                                    | · · · ·                                                                                                    |  |
|                   | id <id></id>                                                                                                    | Optionally, specify the ID of a Granite Edge device to limit the output to information about that machine.                                                                                  |  |
|                   | blockstore                                                                                                    | Displays the write reserve and encryption type settings of the block store.                                                                                                    |  |
|                   |                                                                                                    | You must use this parameter in conjunction with the <id> parameter.</id>                                                                                                    |  |
|                   | iscsi initiator-<br>group [name                                                                                                    | Displays the details of iSCSI initiator groups, including configuration status and the initiators in the group.                                                                             |  |
|                   | <initiator<br>group&gt;]</initiator<br>                                                                                                    | Optionally, specify the name of an initiator group (igroup) to limit the output to information about that group.                                                                            |  |
|                   |                                                                                                    | You must use this parameter in conjunction with the <id> parameter.</id>                                                                                                    |  |
|                   | iscsi initiators                                                                                                    | Displays the details of iSCSI initiator credentials.                                                                                                    |  |
|                   | [name<br><initiator>]</initiator>                                                                                                    | Optionally, specify the name of a specify initiator to limit the output to information about that initiator.                                                                                |  |
|                   |                                                                                                    | You must use this parameter in conjunction with the <id> parameter.</id>                                                                                                    |  |
|                   | iscsi targets<br>[name<br><targetname>]</targetname>                                                                                                    | Displays the details of iSCSI targets, including description, security-only status, header-digest status, data-digest status, initiator groups, initiator credentials, and network portals. |  |
|                   |                                                                                                    | Optionally, specify the name of a specify initiator to limit the output to information about that target.  You must use this parameter in conjunction with the <id> parameter.</id>         |  |
|                   |                                                                                                    |                                                                                                    |  |
| Usage             | Use this command to display configuration details about Granite Edge devices connected to the current Granite Core. The following information is displayed: |                                                                                                    |  |
|                   | ID of the Granite Edge device                                                                                                    |                                                                                                    |  |
|                   | Configuration status                                                                                                    |                                                                                                    |  |
|                   | • IP address                                                                                                    |                                                                                                    |  |
|                   | Connection duration                                                                                                    |                                                                                                    |  |
|                   | Virtual IP address                                                                                                    |                                                                                                    |  |
|                   | Mapped LUNs                                                                                                    |                                                                                                    |  |
|                   | Prepopulation schedule details                                                                                                    |                                                                                                    |  |
| Example           | Core_02 (config<br>Granite-Edge Id<br>Configuration<br>Address:                                                                                             | d: amnesia<br>n status: Ready<br>Unknown                                                                                                    |  |
|                   | Connection duration: 0s  Virtual IP addresses:                                                                                                    |                                                                                                    |  |
|                   |                                                                                                    |                                                                                                    |  |
|                   | Mapped LUNs:<br>Serial :                                                                                                    | IET:VIRTUAL-DISK:0001:768                                                                                                    |  |
|                   | Prepop schedules:                                                                                                    |                                                                                                    |  |
| Product           | Granite Core                                                                                                    |                                                                                                    |  |
| Related<br>Topics | "Granite Core Commands"                                                                                                    |                                                                                                    |  |

# show failover-peer edge

| Description | Displays detailed information about the Granite Edge devices connected to the failover peer configured for the current Granite Core. Use this command to view details about an unavailable Granite Core device though its failover peer. |                                                                                                    |  |
|-------------|----------------------------------------------------------------------------------------------------|----------------------------------------------------------------------------------------------------|--|
| Syntax      | show failover-peer edge [id <id>   blockstore   iscsi initiator-group [name <initiator group="">]   iscsi initiators [name <initiator>]   iscsi targets [name <targetname>]]</targetname></initiator></initiator></id>                   |                                                                                                    |  |
| Parameters  | id <id></id>                                                                                                    | Optionally, specify the ID of a Granite Edge device to limit the output to information about that machine.                                                                                  |  |
|             | blockstore                                                                                                    | Displays the write reserve and encryption type settings of the block store.                                                                                                    |  |
|             |                                                                                                    | <b>Note:</b> Must be used in conjunction with the <id> parameter.</id>                                                                                                    |  |
|             | iscsi initiator-<br>group [name                                                                                                    | Displays the details of iSCSI initiator groups, including configuration status and the initiators in the group.                                                                             |  |
|             | <initiator<br>group&gt;]</initiator<br>                                                                                                    | Optionally, specify the name of an initiator group (igroup) to limit the output to information about that group.                                                                            |  |
|             |                                                                                                    | <b>Note:</b> Must be used in conjunction with the <id> parameter.</id>                                                                                                    |  |
|             | iscsi initiators                                                                                                    | Displays the details of iSCSI initiator credentials.                                                                                                    |  |
|             | [name<br><initiator>]</initiator>                                                                                                    | Optionally, specify the name of a specify initiator to limit the output to information about that initiator.                                                                                |  |
|             |                                                                                                    | <b>Note:</b> Must be used in conjunction with the <id> parameter.</id>                                                                                                    |  |
|             | iscsi targets<br>[name<br><targetname>]</targetname>                                                                                                    | Displays the details of iSCSI targets, including description, security-only status, header-digest status, data-digest status, initiator groups, initiator credentials, and network portals. |  |
|             |                                                                                                    | Optionally, specify the name of a specify initiator to limit the output to information about that target.                                                                                   |  |
|             | <b>Note:</b> Must be used in conjunction with the <id> parameter.</id>                                                                                                    |                                                                                                    |  |
| Usage       | Use this command to display configuration details about Granite Edge devices connected to the failover peer configured for the current Granite Core. The following information is displayed:                                             |                                                                                                    |  |
|             | ID of the Granite Edge device                                                                                                    |                                                                                                    |  |
|             | Configuration status                                                                                                    |                                                                                                    |  |
|             | • IP address                                                                                                    |                                                                                                    |  |
|             | Connection duration                                                                                                    |                                                                                                    |  |
|             | Virtual IP addresses                                                                                                    |                                                                                                    |  |
|             | Mapped LUNs                                                                                                    |                                                                                                    |  |
|             | Prepopulation schedule details                                                                                                    |                                                                                                    |  |
| Example     | Core_02 # show<br>Granite-Edge Id<br>Configuration<br>Address:<br>Connection du                                                                                                    | n status: Ready<br>Unknown                                                                                                    |  |
|             | Virtual IP addresses:                                                                                                    |                                                                                                    |  |
|             | Mapped LUNs:<br>Serial :                                                                                                    | IET:VIRTUAL-DISK:0001:768                                                                                                    |  |
|             | Prepop schedule                                                                                                    | es:                                                                                                    |  |

| Product           | Granite Core            |
|-------------------|-------------------------|
| Related<br>Topics | "Granite Core Commands" |

## show failover-peer storage iscsi

| Description | Displays the details of the specified configuration settings for a Granite Core device via its failover peer: for example, if Core01 is not available, you can display configuration information by running the <b>show failover-peer storage</b> commands on its failover peer.                                                                                                    |                                                                                                    |
|-------------|----------------------------------------------------------------------------------------------------|----------------------------------------------------------------------------------------------------|
| Syntax      | show failover-peer storage iscsi {chap [username <name>]   data-digest   disc-luns-all   disc targets [portal <hostname>]   header-digest   initiators [name <initiator>]  chap [username <name>]   data-digest   disc-luns-all   disc-targets [portal <hostname>]   header-digest   initiator -group [name <igroup>]  lun-alias <lun-alias>   lun-serial <lun-serial>   luns   portals   targets}</lun-serial></lun-alias></igroup></hostname></name></initiator></hostname></name> |                                                                                                    |
| Parameters  | chap[username <name>]</name>                                                                                                    | Optionally, specify a CHAP user by name to display details specific to that user.                                                                      |
|             |                                                                                                    | Displays the CHAP users or details of the specified CHAP user.                                                                                         |
|             | data-digest                                                                                                    | Indicates whether the data digest is enabled or not.                                                                                                   |
|             | disc-luns-all                                                                                                    | Displays a detailed list of discovered iSCSI LUNs.                                                                                                    |
|             | disc-targets<br>[portal<br><hostname>]</hostname>                                                                                                    | Displays a detailed list of discovered iSCSI targets. Optionally, specify the hostname of the portal to display details of that target only.           |
|             | header-digest                                                                                                    | Indicates whether the header digest is enabled or not.                                                                                                 |
|             | initiator                                                                                                    | Displays the iSCSI initiator settings, including name, mutual CHAP configuration (enabled or not), and mutual CHAP user name (if enabled).             |
|             | lun-alias <lun-<br>alias&gt;</lun-<br>                                                                                                    | Displays the details of the LUN indicated by the specified alias value, including configuration status, size, type, vendor, serial number, and so on.  |
|             | lun-serial <lun-<br>serial&gt;</lun-<br>                                                                                                    | Displays the details of the LUN indicated by the specified serial value, including configuration status, size, type, vendor, serial number, and so on. |
|             | luns                                                                                                    | Displays the details of all configured LUNs, including configuration status, size, type, vendor, serial number, and so on.                             |
|             | portals                                                                                                    | Displays the details of all iSCSI portals, including name, port, and CHAP authentication settings (if applicable).                                     |
|             | targets                                                                                                    | Display the details of the configured iSCSI target.                                                                                                    |

| Example           | Core_02 (config) # show failover-peer storage iscsi chap username asdf CHAP user : asdf |                                                                    |  |  |  |  |
|-------------------|-----------------------------------------------------------------------------------------|--------------------------------------------------------------------|--|--|--|--|
|                   | Configuration status:                                                                   | Ready                                                              |  |  |  |  |
|                   | Enabled:                                                                                | Yes                                                                |  |  |  |  |
|                   | Password:                                                                               | *****                                                              |  |  |  |  |
|                   | In Use                                                                                  | No                                                                 |  |  |  |  |
|                   |                                                                                         | Core_02 (config) # show failover-peer storage iscsi lun-alias test |  |  |  |  |
|                   |                                                                                         | Locally Assigned Serial: hqD9Vo/hRSYU  Configuration status: Ready |  |  |  |  |
|                   | _                                                                                       | test<br>101.975 MB                                                 |  |  |  |  |
|                   |                                                                                         |                                                                    |  |  |  |  |
|                   |                                                                                         | iscsi                                                              |  |  |  |  |
|                   | Origin LUN vendor:                                                                      | VetApp                                                             |  |  |  |  |
|                   | _                                                                                       | ngD9Vo/hRSYU                                                       |  |  |  |  |
|                   | Online:                                                                                 | res                                                                |  |  |  |  |
|                   | Pinned: r                                                                               | 10                                                                 |  |  |  |  |
|                   |                                                                                         |                                                                    |  |  |  |  |
| Product           | Granite Core                                                                            |                                                                    |  |  |  |  |
| Related<br>Topics | "Granite Core Commands"                                                                 |                                                                    |  |  |  |  |

# show failover-peer storage iscsi disc-portals portal

| Displays the MPIO portals available on the filer for the specified iSCSI portal configuration.                                                                                                    |  |
|----------------------------------------------------------------------------------------------------|--|
| This command is intended to be used for portals discovered for multi-path I/O (MPIO) configurations. MPIO enables a single iSCSI portal configuration to connect with the filer on multiple IP addresses.                                       |  |
| show failover-peer storage iscsi disc-portals portal <hostname></hostname>                                                                                                    |  |
| <hostname> Specify the hostname of the iSCSI portal configuration.</hostname>                                                                                                    |  |
| After portals have been discovered, you can add them to the iSCSI portal configuration using "failover-peer storage iscsi portal host disc-portal add" command.                                                                                 |  |
| All <b>failover-peer</b> commands enable you to configure an unavailable Granite Core device through its failover peer. When the Granite Core device returns to service, the new configuration is added automatically.                          |  |
| Core_02 (config) # show failover-peer storage iscsi disc-portals portal 123.45.6.789                                                                                                    |  |
| Granite Core                                                                                                    |  |
| "failover-peer storage iscsi portal host disc-portal add," "failover-peer storage iscsi portal host disc-portal modify," "failover-peer storage iscsi portal host disc-portal remove," "failover-peer storage iscsi portal host rescan-portals" |  |
|                                                                                                    |  |

#### show failover-peer storage iscsi mpio interfaces

| Description | Displays the interfaces currently configured for MPIO connections. |  |
|-------------|--------------------------------------------------------------------|--|
| Syntax      | show failover-peer storage iscsi mpio interfaces                   |  |
| Parameters  | None.                                                              |  |

| Usage             | All <b>failover-peer</b> commands enable you to configure an unavailable Granite Core device through its failover peer. When the Granite Core device returns to service, the new configuration is added automatically. |  |
|-------------------|----------------------------------------------------------------------------------------------------|--|
| Example           | Core_02 (config) # show failover-peer storage iscsi mpio interfaces Interfaces configured for MPIO eth0_2 eth0_3                                                                                                    |  |
| Product           | Granite Core                                                                                                    |  |
| Related<br>Topics | "show storage iscsi mpio interfaces,"                                                                                                    |  |

# show failover-peer storage iscsi session

| Description       | Displays the iSCSI session information.                                                                                                    |  |  |
|-------------------|----------------------------------------------------------------------------------------------------|--|--|
| Syntax            | show failover-peer storage iscsi session                                                                                                    |  |  |
| Parameters        | None                                                                                                    |  |  |
| Usage             | All <b>failover-peer</b> commands enable you to configure an unavailable Granite Core device through its failover peer. When the Granite Core device returns to service, the new configuration is added automatically.                                  |  |  |
| Example           | Core_02 (config) # show failover-peer storage iscsi session iSCSI mpio support : Enabled iSCSI mpio standard routing allowed : Disabled iSCSI3 reservation support : Enabled iSCSI2 reservation support : Enabled iSCSI2 reservation fallback : Enabled |  |  |
| Product           | Granite Core                                                                                                    |  |  |
| Related<br>Topics | "Granite Core Commands"                                                                                                    |  |  |

## show failover-peer storage snapshot

| Description | Displays the snapshot settings                                                                                                    | Displays the snapshot settings.                                        |  |
|-------------|----------------------------------------------------------------------------------------------------|------------------------------------------------------------------------|--|
| Syntax      | show failover-peer storage snapshot [host <hostname>]</hostname>                                                                                                    |                                                                        |  |
| Example     | Core_02 (config) # show for Storage Array: 10.6.x.x Configuration status: Port:    Type:    Username:    Protocol:  Storage Array: 10.6.x.x Configuration status: Port:    Type:    Username:    Protocol: | Ready 80 Dell EqualLogic yoga HTTP  Ready 80 Dell EqualLogic yoga HTTP |  |

| Product           | Granite Core            |
|-------------------|-------------------------|
| Related<br>Topics | "Granite Core Commands" |

## show stats failover-peer storage edge-bytes

| Description       | Displays process                              | statistics for the specified Granite Edge device for the specified period of time.                                                                                                    |
|-------------------|-----------------------------------------------|----------------------------------------------------------------------------------------------------|
| Syntax            |                                               | ver-peer storage edge-bytes {interval <time-interval> edge <edge-self-<br>rt-time <start> end-time <end> edge <edge-self-identifier>}</edge-self-identifier></end></start></edge-self-<br></time-interval> |
| Parameters        | interval <time-<br>interval&gt;</time-<br>    | Use this parameter in conjunction with the edge <edge-self-identifier> parameter to return statistics for one of the following time intervals:</edge-self-identifier>                                      |
|                   |                                               | • 1min - Returns statistics for the last one minute.                                                                                                    |
|                   |                                               | • 5min - Returns statistics for the last five minutes.                                                                                                    |
|                   |                                               | • hour - Returns statistics for the last one hour.                                                                                                    |
|                   |                                               | • day - Returns statistics for the last one day.                                                                                                    |
|                   |                                               | • week - Returns statistics for the last one week.                                                                                                    |
|                   |                                               | • month - Returns statistics for the last one month.                                                                                                    |
|                   | start-time<br><start></start>                 | Use this parameter in conjunction with the <b>end-time <end></end></b> and <b>edge <edge-self-identifier></edge-self-identifier></b> parameters to return statistics for the specified time period.        |
|                   |                                               | Use the format YYYY/MM/DD HH:MM:SS.                                                                                                    |
|                   | end-time<br><end></end>                       | Use this parameter in conjunction with the <b>start-time <start></start></b> and <b>edge <edge-self-identifier></edge-self-identifier></b> parameters to return statistics for the specified time period.  |
|                   |                                               | Use the format YYYY/MM/DD HH:MM:SS.                                                                                                    |
|                   | edge <edge-<br>self-identifier&gt;</edge-<br> | Specify the self-identifier of the desired Granite Edge.                                                                                                    |
| Usage             |                                               | commands enable you to configure an unavailable Granite Core device through When the Granite Core device returns to service, the new configuration is added                                                |
|                   | Use this comman                               | nd to answer the following questions:                                                                                                    |
|                   | How many me<br>for the specifie               | egabytes have been written to and read from the specified Granite Edge device ed period?                                                                                                    |
|                   | How many me<br>specified period               | egabytes have been prefetched to the specified Granite Edge device for the od?                                                                                                    |
| Example           | Edge01 Total Data Read                        | Fetched: 0 Bytes                                                                                                    |
| Product           | Granite Core                                  |                                                                                                    |
| Related<br>Topics | "Granite Core Co                              | ommands"                                                                                                    |

## show stats failover-peer storage filer-bytes

| Description       |                                                                                                    | Displays the number of bytes written to and read from the specified SAN from the specified SAN for the specified period of time by the failover peer of the current appliance.     |  |
|-------------------|----------------------------------------------------------------------------------------------------|----------------------------------------------------------------------------------------------------|--|
| Syntax            | show stats failover-peer storage filer-bytes {interval <time-interval> filer <hostname>]   [stime <start> end-time <end> filer <hostname>}</hostname></end></start></hostname></time-interval> |                                                                                                    |  |
| Parameters        | interval <time-<br>interval&gt;</time-<br>                                                                                                    | Use this parameter in conjunction with the <b>filer <hostname></hostname></b> parameter to return statistics for one of the following time intervals:                              |  |
|                   |                                                                                                    | • 1min - Returns statistics for the last one minute.                                                                                                    |  |
|                   |                                                                                                    | • 5min - Returns statistics for the last five minutes.                                                                                                    |  |
|                   |                                                                                                    | • hour - Returns statistics for the last one hour.                                                                                                    |  |
|                   |                                                                                                    | • day - Returns statistics for the last one day.                                                                                                    |  |
|                   |                                                                                                    | • week - Returns statistics for the last one week.                                                                                                    |  |
|                   |                                                                                                    | • month - Returns statistics for the last one month.                                                                                                    |  |
|                   | start-time<br><start></start>                                                                                                    | Use this parameter in conjunction with the <b>end-time <end></end></b> and <b>filer <hostname></hostname></b> parameters to return statistics for the specified time period.       |  |
|                   |                                                                                                    | Use the format YYYY/MM/DD HH:MM:SS.                                                                                                    |  |
|                   | end-time<br><end></end>                                                                                                    | Use this parameter in conjunction with the <b>start-time <start></start></b> and <b>filer <hostname></hostname></b> parameters to return statistics for the specified time period. |  |
|                   |                                                                                                    | Use the format YYYY/MM/DD HH:MM:SS.                                                                                                    |  |
|                   | filer<br><hostname></hostname>                                                                                                    | Specify the IP address of the filer portal.                                                                                                    |  |
| Usage             |                                                                                                    | commands enable you to configure an unavailable Granite Core device through When the Granite Core device returns to service, the new configuration is added                        |  |
|                   |                                                                                                    | nd to display how many megabytes have been written to and read from the the specified period.                                                                                      |  |
| Example           | Core_02 (config) # show stats failover-peer storage filer-bytes interval month filer 10.1.x.x Total Data Read: 512 Bytes Total Data Written: 0 Bytes                                           |                                                                                                    |  |
| Product           | Granite Core                                                                                                    |                                                                                                    |  |
| Related<br>Topics | "Granite Core Commands"                                                                                                    |                                                                                                    |  |

## show stats failover-peer storage filer-ios

| Description | Displays the standard I/O operations per second written to and read from the specified filer for the specified period of time.                                                                  |
|-------------|----------------------------------------------------------------------------------------------------|
| Syntax      | show stats failover-peer storage filer-ios {interval <time-interval> filer <hostname>   start-time <start> end-time <end> filer <hostname>}</hostname></end></start></hostname></time-interval> |

| Parameters        | interval <time-<br>interval&gt;</time-<br>                                                                                                    | Use this parameter in conjunction with the <b>filer <hostname></hostname></b> parameter to return statistics for one of the following time intervals:                              |  |
|-------------------|----------------------------------------------------------------------------------------------------|----------------------------------------------------------------------------------------------------|--|
|                   |                                                                                                    | • 1min - Returns statistics for the last one minute.                                                                                                    |  |
|                   |                                                                                                    | • 5min - Returns statistics for the last five minutes.                                                                                                    |  |
|                   |                                                                                                    | • hour - Returns statistics for the last one hour.                                                                                                    |  |
|                   |                                                                                                    | • day - Returns statistics for the last one day.                                                                                                    |  |
|                   |                                                                                                    | • week - Returns statistics for the last one week.                                                                                                    |  |
|                   |                                                                                                    | • month - Returns statistics for the last one month.                                                                                                    |  |
|                   | start-time<br><start></start>                                                                                                    | Use this parameter in conjunction with the <b>end-time <end></end></b> and <b>filer <hostname></hostname></b> parameters to return statistics for the specified time period.       |  |
|                   |                                                                                                    | Use the format YYYY/MM/DD HH:MM:SS.                                                                                                    |  |
|                   | end-time<br><end></end>                                                                                                    | Use this parameter in conjunction with the <b>start-time <start></start></b> and <b>filer <hostname></hostname></b> parameters to return statistics for the specified time period. |  |
|                   |                                                                                                    | Use the format YYYY/MM/DD HH:MM:SS.                                                                                                    |  |
|                   | filer<br><hostname></hostname>                                                                                                    | Specify the IP address of the filer portal.                                                                                                    |  |
| Usage             | All <b>failover-peer</b> commands enable you to configure an unavailable Granite Core device through its failover peer. When the Granite Core device returns to service, the new configuration is added automatically. |                                                                                                    |  |
|                   | Use this command to display how many operations have been written to and read from the specified filer for the specified period.                                                                                       |                                                                                                    |  |
| Example           | Core_02 (config<br>10.1.x.x<br>Total Read IOs<br>Total Write IOs                                                                                                    |                                                                                                    |  |
| Product           | Granite Core                                                                                                    |                                                                                                    |  |
| Related<br>Topics | "Granite Core Co                                                                                                    | ommands"                                                                                                    |  |

# show stats failover-peer storage filer-latency

| Description | Displays the average read I/O and write I/O times (in milliseconds) for the specified filer for the specified period of time.                                                                      |  |
|-------------|----------------------------------------------------------------------------------------------------|--|
| Syntax      | show stats failover-peer storage filer-latency {interval <time-interval> filer <hostname>  start-time <start> end-time <end> filer <hostname>}</hostname></end></start></hostname></time-interval> |  |

| Parameters        | interval <time-<br>interval&gt;</time-<br>                                                                         | Use this parameter in conjunction with the <b>filer <hostname></hostname></b> parameter to return statistics for one of the following time intervals:                              |  |
|-------------------|----------------------------------------------------------------------------------------------------|----------------------------------------------------------------------------------------------------|--|
|                   |                                                                                                    | • 1min - Returns statistics for the last one minute.                                                                                                    |  |
|                   |                                                                                                    | • 5min - Returns statistics for the last five minutes.                                                                                                    |  |
|                   |                                                                                                    | • hour - Returns statistics for the last one hour.                                                                                                    |  |
|                   |                                                                                                    | • day - Returns statistics for the last one day.                                                                                                    |  |
|                   |                                                                                                    | • week - Returns statistics for the last one week.                                                                                                    |  |
|                   |                                                                                                    | • month - Returns statistics for the last one month.                                                                                                    |  |
|                   | start-time<br><start></start>                                                                                      | Use this parameter in conjunction with the <b>end-time <end></end></b> and <b>filer <hostname></hostname></b> parameters to return statistics for the specified time period.       |  |
|                   |                                                                                                    | Use the format YYYY/MM/DD HH:MM:SS.                                                                                                    |  |
|                   | end-time<br><end></end>                                                                                            | Use this parameter in conjunction with the <b>start-time <start></start></b> and <b>filer <hostname></hostname></b> parameters to return statistics for the specified time period. |  |
|                   |                                                                                                    | Use the format YYYY/MM/DD HH:MM:SS.                                                                                                    |  |
|                   | filer<br><hostname></hostname>                                                                                     | Specify the IP address of the filer portal.                                                                                                    |  |
| Usage             |                                                                                                    | commands enable you to configure an unavailable Granite Core device through When the Granite Core device returns to service, the new configuration is added                        |  |
|                   | Use this command to display the average read and write latencies for the specified filer for the specified period. |                                                                                                    |  |
| Example           | filer 10.1.x.x<br>Avg Read IO Tir                                                                                  |                                                                                                    |  |
|                   | Avg Write IO T                                                                                                    | ime: 0 ms                                                                                                    |  |
| Product           | Granite Core                                                                                                    |                                                                                                    |  |
| Related<br>Topics | "Granite Core Co                                                                                                   | ommands"                                                                                                    |  |

## show stats failover-peer storage lun-bytes

| Description | Displays the number of bytes written to and read from the specified LUN for the specified period of time.                                                                            |  |
|-------------|----------------------------------------------------------------------------------------------------|--|
| Syntax      | show stats failover-peer storage lun-bytes {interval <time-interval> lun <lun-id>]   start-time <start> end-time <end> lun <lun-id>}</lun-id></end></start></lun-id></time-interval> |  |

| Parameters        | interval <time-<br>interval&gt;</time-<br>                                                                                                    | Use this parameter in conjunction with the <b>lun <lun-id></lun-id></b> parameter to return statistics for one of the following time intervals:                              |  |
|-------------------|----------------------------------------------------------------------------------------------------|----------------------------------------------------------------------------------------------------|--|
|                   |                                                                                                    | • 1min - Returns statistics for the last one minute.                                                                                                    |  |
|                   |                                                                                                    | • 5min - Returns statistics for the last five minutes.                                                                                                    |  |
|                   |                                                                                                    | • hour - Returns statistics for the last one hour.                                                                                                    |  |
|                   |                                                                                                    | • day - Returns statistics for the last one day.                                                                                                    |  |
|                   |                                                                                                    | • week - Returns statistics for the last one week.                                                                                                    |  |
|                   |                                                                                                    | • month - Returns statistics for the last one month.                                                                                                    |  |
|                   | start-time<br><start></start>                                                                                                    | Use this parameter in conjunction with the <b>end-time <end></end></b> and <b>lun <lun-id></lun-id></b> parameters to return statistics for the specified time period.       |  |
|                   |                                                                                                    | Use the format YYYY/MM/DD HH:MM:SS.                                                                                                    |  |
|                   | end-time<br><end></end>                                                                                                    | Use this parameter in conjunction with the <b>start-time <start></start></b> and <b>lun <lun-id></lun-id></b> parameters to return statistics for the specified time period. |  |
|                   |                                                                                                    | Use the format YYYY/MM/DD HH:MM:SS.                                                                                                    |  |
|                   | lun <lun-id></lun-id>                                                                                                    | Specify the IP address of the filer portal.                                                                                                    |  |
| Usage             | All <b>failover-peer</b> commands enable you to configure an unavailable Granite Core device through its failover peer. When the Granite Core device returns to service, the new configuration is added automatically. |                                                                                                    |  |
|                   | Use this command to display the number of megabytes written to and read from the specified LUN for the specified period.                                                                                               |                                                                                                    |  |
| Example           | hqD9Vo/susiw<br>Total Data Pres                                                                                                    | g) # show stats failover-peer storage lun-bytes interval month lun<br>fetched: 0 Bytes<br>d (no-prefetch): 0 Bytes<br>tten: 0 Bytes                                          |  |
| Product           | Granite Core                                                                                                    |                                                                                                    |  |
| Related<br>Topics | "Granite Core Co                                                                                                    | ommands"                                                                                                    |  |

# show stats failover-peer storage lun-ios

| Description | Displays the standard I/O operations per second written to and read from the specified LUN for the specified period of time.                                                      |
|-------------|----------------------------------------------------------------------------------------------------|
| Syntax      | show stats failover-peer storage lun-ios {interval <time-interval> lun <lun-id>   start-time <start> end-time <end> lun <lun-id>}</lun-id></end></start></lun-id></time-interval> |

| Parameters        | interval <time-<br>interval&gt;</time-<br>                                                                                                    | Use this parameter in conjunction with the <b>lun <lun-id></lun-id></b> parameter to return statistics for one of the following time intervals:                              |  |
|-------------------|----------------------------------------------------------------------------------------------------|----------------------------------------------------------------------------------------------------|--|
|                   |                                                                                                    | • 1min - Returns statistics for the last one minute.                                                                                                    |  |
|                   |                                                                                                    | • 5min - Returns statistics for the last five minutes.                                                                                                    |  |
|                   |                                                                                                    | • hour - Returns statistics for the last one hour.                                                                                                    |  |
|                   |                                                                                                    | • day - Returns statistics for the last one day.                                                                                                    |  |
|                   |                                                                                                    | • week - Returns statistics for the last one week.                                                                                                    |  |
|                   |                                                                                                    | • month - Returns statistics for the last one month.                                                                                                    |  |
|                   | start-time<br><start></start>                                                                                                    | Use this parameter in conjunction with the <b>end-time <end></end></b> and <b>lun <lun-id></lun-id></b> parameters to return statistics for the specified time period.       |  |
|                   |                                                                                                    | Use the format YYYY/MM/DD HH:MM:SS.                                                                                                    |  |
|                   | end-time<br><end></end>                                                                                                    | Use this parameter in conjunction with the <b>start-time <start></start></b> and <b>lun <lun-id></lun-id></b> parameters to return statistics for the specified time period. |  |
|                   |                                                                                                    | Use the format YYYY/MM/DD HH:MM:SS.                                                                                                    |  |
|                   | lun <lun-id></lun-id>                                                                                                    | Specify the locally assigned serial number of the LUN.                                                                                                    |  |
| Usage             | All <b>failover-peer</b> commands enable you to configure an unavailable Granite Core device through its failover peer. When the Granite Core device returns to service, the new configuration is added automatically. |                                                                                                    |  |
|                   | Use this command to display how many operations have been written to and read from the specified LUN for the specified period.                                                                                         |                                                                                                    |  |
| Example           | Core_02 (config) # show stats failover-peer storage lun-ios interval month lun hqD9Vo/hRSYU Total Read IOs: 1 Total Write IOs: 0                                                                                       |                                                                                                    |  |
| Product           | Granite Core                                                                                                    |                                                                                                    |  |
| Related<br>Topics | "Granite Core Co                                                                                                    | ommands"                                                                                                    |  |

# show stats failover-peer storage lun-latency

| Description | Displays the average read and write latency for the specified LUN for the specified period of time.                                                                                   |
|-------------|----------------------------------------------------------------------------------------------------|
| Syntax      | show stats failover-peer storage lun-latency {interval <time-interval> lun <lun-id>   start-time <start> end-time <end> lun <lun-id>}</lun-id></end></start></lun-id></time-interval> |

| Parameters        | interval <time-<br>interval&gt;</time-<br>                                                                                                    | Use this parameter in conjunction with the <b>lun <lun-id></lun-id></b> parameter to return statistics for one of the following time intervals:                              |  |
|-------------------|----------------------------------------------------------------------------------------------------|----------------------------------------------------------------------------------------------------|--|
|                   |                                                                                                    | • 1min - Returns statistics for the last one minute.                                                                                                    |  |
|                   |                                                                                                    | • 5min - Returns statistics for the last five minutes.                                                                                                    |  |
|                   |                                                                                                    | • hour - Returns statistics for the last one hour.                                                                                                    |  |
|                   |                                                                                                    | • day - Returns statistics for the last one day.                                                                                                    |  |
|                   |                                                                                                    | • week - Returns statistics for the last one week.                                                                                                    |  |
|                   |                                                                                                    | • month - Returns statistics for the last one month.                                                                                                    |  |
|                   | start-time<br><start></start>                                                                                                    | Use this parameter in conjunction with the <b>end-time <end></end></b> and <b>lun <lun-id></lun-id></b> parameters to return statistics for the specified time period.       |  |
|                   |                                                                                                    | Use the format YYYY/MM/DD HH:MM:SS.                                                                                                    |  |
|                   | end-time<br><end></end>                                                                                                    | Use this parameter in conjunction with the <b>start-time <start></start></b> and <b>lun <lun-id></lun-id></b> parameters to return statistics for the specified time period. |  |
|                   |                                                                                                    | Use the format YYYY/MM/DD HH:MM:SS.                                                                                                    |  |
|                   | lun <lun-id></lun-id>                                                                                                    | Specify the locally assigned serial number of the LUN.                                                                                                    |  |
| Usage             | All <b>failover-peer</b> commands enable you to configure an unavailable Granite Core device through its failover peer. When the Granite Core device returns to service, the new configuration is added automatically. |                                                                                                    |  |
|                   | Use this command to display the average read and write latencies for the specified LUN for the specified period.                                                                                                    |                                                                                                    |  |
| Example           | Core_02 (config) # show stats failover-peer storage lun-latency interval month lun hqD9Vo/ Avg Read IO Time: 0 ms Avg Write IO Time: 0 ms                                                                              |                                                                                                    |  |
| Product           | Granite Core                                                                                                    |                                                                                                    |  |
| Related<br>Topics | "Granite Core Co                                                                                                    | ommands"                                                                                                    |  |

# show stats storage edge-bytes

| Description | Displays connectivity statistics that summarize the standard I/O data traffic read from and written to the specified Granite Edge device for the specified period of time.                                                       |
|-------------|----------------------------------------------------------------------------------------------------|
| Syntax      | show stats storage edge-bytes {interval <time-interval> edge <edge-self-identifier>   start-time <start> end-time <end> edge <edge-self-identifier>}</edge-self-identifier></end></start></edge-self-identifier></time-interval> |

| Parameters        | interval <time-<br>interval&gt;</time-<br>                                                                                                    | Use this parameter in conjunction with the <b>edge <edge-self-identifier></edge-self-identifier></b> parameter to return statistics for one of the following time intervals:                              |  |
|-------------------|----------------------------------------------------------------------------------------------------|----------------------------------------------------------------------------------------------------|--|
|                   |                                                                                                    | • 1min - Returns statistics for the last one minute.                                                                                                    |  |
|                   |                                                                                                    | • 5min - Returns statistics for the last five minutes.                                                                                                    |  |
|                   |                                                                                                    | • hour - Returns statistics for the last one hour.                                                                                                    |  |
|                   |                                                                                                    | • day - Returns statistics for the last one day.                                                                                                    |  |
|                   |                                                                                                    | • week - Returns statistics for the last one week.                                                                                                    |  |
|                   |                                                                                                    | • month - Returns statistics for the last one month.                                                                                                    |  |
|                   | start-time<br><start></start>                                                                                                    | Use this parameter in conjunction with the <b>end-time <end></end></b> and <b>edge <edge-self-identifier></edge-self-identifier></b> parameters to return statistics for the specified time period.       |  |
|                   |                                                                                                    | Use the format YYYY/MM/DD HH:MM:SS.                                                                                                    |  |
|                   | end-time<br><end></end>                                                                                                    | Use this parameter in conjunction with the <b>start-time <start></start></b> and <b>edge <edge-self-identifier></edge-self-identifier></b> parameters to return statistics for the specified time period. |  |
|                   |                                                                                                    | Use the format YYYY/MM/DD HH:MM:SS.                                                                                                    |  |
|                   | edge <edge-<br>self-identifier&gt;</edge-<br>                                                                                                    | Specify the self-identifier of the desired Granite Edge.                                                                                                    |  |
| Usage             | Use this command to answer the following questions:                                                                                                    |                                                                                                    |  |
|                   | • How many megabytes have been written to and read from the specified Granite Edge device for the specified period?                                             |                                                                                                    |  |
|                   | <ul> <li>How many megabytes have been prefetched to the specified Granite Edge device for the<br/>specified period?</li> </ul>                                  |                                                                                                    |  |
| Example           | Core_02 (config) # show stats storage edge-bytes interval month edge Edge01 Total Data Read: 0 Bytes Total Data Prefetched: 0 Bytes Total Data Written: 0 Bytes |                                                                                                    |  |
| Product           | Granite Core                                                                                                    |                                                                                                    |  |
| Related<br>Topics | "Granite Core Commands"                                                                                                    |                                                                                                    |  |

# show stats storage filer-bytes

| Description | Displays the number of bytes written to and read from the specified SAN (storage area network) for the specified period of time.                                                   |
|-------------|----------------------------------------------------------------------------------------------------|
| Syntax      | show stats storage filer-bytes {interval <time-interval> filer <hostname>  start-time <start> end-time <end> filer <hostname>}</hostname></end></start></hostname></time-interval> |

| interval <time-<br>interval&gt;</time-<br>                                                                                             | Use this parameter in conjunction with the filer <hostname> parameter to return statistics for one of the following time intervals:</hostname>                                     |
|----------------------------------------------------------------------------------------------------|----------------------------------------------------------------------------------------------------|
|                                                                                                    | • 1min - Returns statistics for the last one minute.                                                                                                    |
|                                                                                                    | • 5min - Returns statistics for the last five minutes.                                                                                                    |
|                                                                                                    | • hour - Returns statistics for the last one hour.                                                                                                    |
|                                                                                                    | • day - Returns statistics for the last one day.                                                                                                    |
|                                                                                                    | • week - Returns statistics for the last one week.                                                                                                    |
|                                                                                                    | • month - Returns statistics for the last one month.                                                                                                    |
| start-time<br><start></start>                                                                                                    | Use this parameter in conjunction with the <b>end-time <end></end></b> and <b>filer <hostname></hostname></b> parameters to return statistics for the specified time period.       |
|                                                                                                    | Use the format YYYY/MM/DD HH:MM:SS.                                                                                                    |
| end-time<br><end></end>                                                                                                    | Use this parameter in conjunction with the <b>start-time <start></start></b> and <b>filer <hostname></hostname></b> parameters to return statistics for the specified time period. |
|                                                                                                    | Use the format YYYY/MM/DD HH:MM:SS.                                                                                                    |
| filer <hostname></hostname>                                                                                                    | Specify the IP address of the filer portal.                                                                                                    |
| Use this command to display how many megabytes have been written to and read from the specified SAN for the specified period.          |                                                                                                    |
| Core_02 (config) # show stats storage filer-bytes interval month filer 10.1.x.x Total Data Read: 512 Bytes Total Data Written: 0 Bytes |                                                                                                    |
| Granite Core                                                                                                    |                                                                                                    |
| "Granite Core Co                                                                                                    | ommands"                                                                                                    |
|                                                                                                    | start-time <start> end-time <end> filer <hostname>  Use this commar specified SAN for Core_02 (configure Total Data Read Total Data Write Granite Core</hostname></end></start>    |

# show stats storage filer-ios

| Description | Displays the standard I/O operations per second written to and read from the specified SAN (storage area network) for the specified period of time.                                 |
|-------------|----------------------------------------------------------------------------------------------------|
| Syntax      | show stats storage filer-ios {[interval <time-interval> filer <hostname>]   start-time <start> end-time <end> filer <hostname>}</hostname></end></start></hostname></time-interval> |

| Parameters        | interval <time-<br>interval&gt;</time-<br>                                                                                     | Use this parameter in conjunction with the <b>filer <hostname></hostname></b> parameter to return statistics for one of the following time intervals:                              |
|-------------------|----------------------------------------------------------------------------------------------------|----------------------------------------------------------------------------------------------------|
|                   |                                                                                                    | • 1min - Returns statistics for the last one minute.                                                                                                    |
|                   |                                                                                                    | • 5min - Returns statistics for the last five minutes.                                                                                                    |
|                   |                                                                                                    | • hour - Returns statistics for the last one hour.                                                                                                    |
|                   |                                                                                                    | • day - Returns statistics for the last one day.                                                                                                    |
|                   |                                                                                                    | • week - Returns statistics for the last one week.                                                                                                    |
|                   |                                                                                                    | • month - Returns statistics for the last one month.                                                                                                    |
|                   | start-time<br><start></start>                                                                                                  | Use this parameter in conjunction with the <b>end-time <end></end></b> and <b>filer <hostname></hostname></b> parameters to return statistics for the specified time period.       |
|                   |                                                                                                    | Use the format YYYY/MM/DD HH:MM:SS.                                                                                                    |
|                   | end-time<br><end></end>                                                                                                    | Use this parameter in conjunction with the <b>start-time <start></start></b> and <b>filer <hostname></hostname></b> parameters to return statistics for the specified time period. |
|                   |                                                                                                    | Use the format YYYY/MM/DD HH:MM:SS.                                                                                                    |
|                   | filer<br><hostname></hostname>                                                                                                 | Specify the IP address of the filer portal.                                                                                                    |
| Usage             | Use this command to display how many operations have been written to and read from the specified SAN for the specified period. |                                                                                                    |
| Example           | Core_02 (config) # show stats storage filer-ios interval month filer 10.1.x.x Total Read IOs: 1 Total Write IOs: 0             |                                                                                                    |
| Product           | Granite Core                                                                                                    |                                                                                                    |
| Related<br>Topics | "Granite Core Co                                                                                                    | ommands"                                                                                                    |

# show stats storage filer-latency

| Description | Displays the average read I/O and write I/O times (in milliseconds) for the specified SAN (storage area network) for the specified period of time.                                   |
|-------------|----------------------------------------------------------------------------------------------------|
| Syntax      | show stats storage filer-latency {interval <time-interval> filer <hostname>  start-time <start> end-time <end> filer <hostname>}</hostname></end></start></hostname></time-interval> |

|                   | 1                                                                                                    |                                                                                                    |
|-------------------|----------------------------------------------------------------------------------------------------|----------------------------------------------------------------------------------------------------|
| Parameters        | interval <time-<br>interval&gt;</time-<br>                                                                                             | Use this parameter in conjunction with the <b>filer <hostname></hostname></b> parameter to return statistics for one of the following time intervals:                              |
|                   |                                                                                                    | • 1min - Returns statistics for the last one minute.                                                                                                    |
|                   |                                                                                                    | • 5min - Returns statistics for the last five minutes.                                                                                                    |
|                   |                                                                                                    | • hour - Returns statistics for the last one hour.                                                                                                    |
|                   |                                                                                                    | • day - Returns statistics for the last one day.                                                                                                    |
|                   |                                                                                                    | • week - Returns statistics for the last one week.                                                                                                    |
|                   |                                                                                                    | • month - Returns statistics for the last one month.                                                                                                    |
|                   | start-time<br><start></start>                                                                                                    | Use this parameter in conjunction with the <b>end-time <end></end></b> and <b>filer <hostname></hostname></b> parameters to return statistics for the specified time period.       |
|                   |                                                                                                    | Use the format YYYY/MM/DD HH:MM:SS.                                                                                                    |
|                   | end-time<br><end></end>                                                                                                    | Use this parameter in conjunction with the <b>start-time <start></start></b> and <b>filer <hostname></hostname></b> parameters to return statistics for the specified time period. |
|                   |                                                                                                    | Use the format YYYY/MM/DD HH:MM:SS.                                                                                                    |
|                   | filer <hostname></hostname>                                                                                                    | Specify the IP address of the filer portal.                                                                                                    |
| Usage             | Use this command to display the average read and write latencies for the specified SAN for the specified period.                       |                                                                                                    |
| Example           | Core_02 (config) # show stats storage filer-latency interval month filer 10.1.x.x<br>Avg Read IO Time: 0 ms<br>Avg Write IO Time: 0 ms |                                                                                                    |
| Product           | Granite Core                                                                                                    |                                                                                                    |
| Related<br>Topics | "Granite Core Co                                                                                                    | ommands"                                                                                                    |

# show stats storage lun-bytes

| Description | Displays the number of bytes written to and read from the specified LUN for the specified period of time.                        |
|-------------|----------------------------------------------------------------------------------------------------|
| Syntax      | show stats storage lun-bytes {interval < time-interval > lun < lun-id >   start-time < start > end-time < end > lun < lun-id > } |

| Parameters        | interval <time-<br>interval&gt;</time-<br>                                                                                                    | Use this parameter in conjunction with the <b>lun <lun-id></lun-id></b> parameter to return statistics for one of the following time intervals:                              |  |
|-------------------|----------------------------------------------------------------------------------------------------|----------------------------------------------------------------------------------------------------|--|
|                   |                                                                                                    | • 1min - Returns statistics for the last one minute.                                                                                                    |  |
|                   |                                                                                                    | • 5min - Returns statistics for the last five minutes.                                                                                                    |  |
|                   |                                                                                                    | • hour - Returns statistics for the last one hour.                                                                                                    |  |
|                   |                                                                                                    | • day - Returns statistics for the last one day.                                                                                                    |  |
|                   |                                                                                                    | • week - Returns statistics for the last one week.                                                                                                    |  |
|                   |                                                                                                    | • month - Returns statistics for the last one month.                                                                                                    |  |
|                   | start-time<br><start></start>                                                                                                    | Use this parameter in conjunction with the <b>end-time <end></end></b> and <b>lun <lun-id></lun-id></b> parameters to return statistics for the specified time period.       |  |
|                   |                                                                                                    | Use the format YYYY/MM/DD HH:MM:SS.                                                                                                    |  |
|                   | end-time<br><end></end>                                                                                                    | Use this parameter in conjunction with the <b>start-time <start></start></b> and <b>lun <lun-id></lun-id></b> parameters to return statistics for the specified time period. |  |
|                   |                                                                                                    | Use the format YYYY/MM/DD HH:MM:SS.                                                                                                    |  |
|                   | lun <lun-id></lun-id>                                                                                                    | Specify the IP address of the filer portal.                                                                                                    |  |
| Usage             | Use this command to display the number of megabytes written to and read from the specified LUN for the specified period.                                                          |                                                                                                    |  |
| Example           | Core_02 (config) # show stats storage lun-bytes interval month lun hqD9Vo/susiw Total Data Prefetched: 0 Bytes Total Data Read (no-prefetch): 0 Bytes Total Data Written: 0 Bytes |                                                                                                    |  |
| Product           | Granite Core                                                                                                    |                                                                                                    |  |
| Related<br>Topics | "Granite Core Commands"                                                                                                    |                                                                                                    |  |
|                   |                                                                                                    |                                                                                                    |  |

# show stats storage lun-ios

| Description | Displays the standard I/O operations per second written to and read from the specified LUN fithe specified period of time.     |  |
|-------------|----------------------------------------------------------------------------------------------------|--|
| Syntax      | show stats storage lun-ios {interval < time-interval > lun < lun-id >   start-time < start > end-time < end > lun < lun-id > } |  |

| Parameters        | interval <time-<br>interval&gt;</time-<br>                                                                                     | Use this parameter in conjunction with the <b>filer <hostname></hostname></b> parameter to return statistics for one of the following time intervals:                              |  |
|-------------------|----------------------------------------------------------------------------------------------------|----------------------------------------------------------------------------------------------------|--|
|                   |                                                                                                    | • 1min - Returns statistics for the last one minute.                                                                                                    |  |
|                   |                                                                                                    | • 5min - Returns statistics for the last five minutes.                                                                                                    |  |
|                   |                                                                                                    | • hour - Returns statistics for the last one hour.                                                                                                    |  |
|                   |                                                                                                    | • day - Returns statistics for the last one day.                                                                                                    |  |
|                   |                                                                                                    | • week - Returns statistics for the last one week.                                                                                                    |  |
|                   |                                                                                                    | • month - Returns statistics for the last one month.                                                                                                    |  |
|                   | start-time<br><start></start>                                                                                                  | Use this parameter in conjunction with the <b>end-time <end></end></b> and <b>filer <hostname></hostname></b> parameters to return statistics for the specified time period.       |  |
|                   |                                                                                                    | Use the format YYYY/MM/DD HH:MM:SS.                                                                                                    |  |
|                   | end-time<br><end></end>                                                                                                    | Use this parameter in conjunction with the <b>start-time <start></start></b> and <b>filer <hostname></hostname></b> parameters to return statistics for the specified time period. |  |
|                   |                                                                                                    | Use the format YYYY/MM/DD HH:MM:SS.                                                                                                    |  |
|                   | lun <lun-id></lun-id>                                                                                                    | Specify the locally assigned serial number of the LUN.                                                                                                    |  |
| Usage             | Use this command to display how many operations have been written to and read from the specified LUN for the specified period. |                                                                                                    |  |
| Example           | Core_02 (config) # show stats storage lun-ios interval month lun hqD9Vo/hRSYU Total Read IOs: 1 Total Write IOs: 0             |                                                                                                    |  |
| Product           | Granite Core                                                                                                    |                                                                                                    |  |
| Related<br>Topics | "Granite Core Commands"                                                                                                    |                                                                                                    |  |

# show stats storage lun-latency

| Description | Displays the average read and write latency for the specified LUN for the specified period of time.                                                                     |  |  |
|-------------|----------------------------------------------------------------------------------------------------|--|--|
| Syntax      | show stats storage lun-latency {interval <time-interval> lun <lun-id>   start-time <start> end-time <end> lun <lun-id>}</lun-id></end></start></lun-id></time-interval> |  |  |

| Parameters        | interval <time-<br>interval&gt;</time-<br>               | Use this parameter in conjunction with the <b>filer <hostname></hostname></b> parameter to return statistics for one of the following time intervals:                              |
|-------------------|----------------------------------------------------------|----------------------------------------------------------------------------------------------------|
|                   |                                                          | • 1min - Returns statistics for the last one minute.                                                                                                    |
|                   |                                                          | • 5min - Returns statistics for the last five minutes.                                                                                                    |
|                   |                                                          | • hour - Returns statistics for the last one hour.                                                                                                    |
|                   |                                                          | • day - Returns statistics for the last one day.                                                                                                    |
|                   |                                                          | • week - Returns statistics for the last one week.                                                                                                    |
|                   |                                                          | • month - Returns statistics for the last one month.                                                                                                    |
|                   | start-time<br><start></start>                            | Use this parameter in conjunction with the <b>end-time <end></end></b> and <b>filer <hostname></hostname></b> parameters to return statistics for the specified time period.       |
|                   |                                                          | Use the format YYYY/MM/DD HH:MM:SS.                                                                                                    |
|                   | end-time<br><end></end>                                  | Use this parameter in conjunction with the <b>start-time <start></start></b> and <b>filer <hostname></hostname></b> parameters to return statistics for the specified time period. |
|                   |                                                          | Use the format YYYY/MM/DD HH:MM:SS.                                                                                                    |
|                   | lun <lun-id></lun-id>                                    | Specify the locally assigned serial number of the LUN.                                                                                                    |
| Usage             | Use this commar specified period.                        | nd to display the average read and write latencies for the specified LUN for the                                                                                                   |
| Example           | Core_02 (config<br>Avg Read IO Time<br>Avg Write IO Time |                                                                                                    |
| Product           | Granite Core                                             |                                                                                                    |
| Related<br>Topics | "Granite Core Co                                         | ommands"                                                                                                    |

# show stats storage network-bytes

| Description | Displays the number of bytes written to and read from the network for the specified period of time.  show stats storage network-bytes {interval < time-interval >   start-time < start> end-time < end> |                                                                                                    |
|-------------|----------------------------------------------------------------------------------------------------|----------------------------------------------------------------------------------------------------|
| Syntax      |                                                                                                    |                                                                                                    |
| Parameters  | interval <time-<br>interval&gt;</time-<br>                                                                                                    | Use this parameter to return statistics for one of the following time intervals:  • 1min - Returns statistics for the last one minute.  • 5min - Returns statistics for the last five minutes.  • hour - Returns statistics for the last one hour.  • day - Returns statistics for the last one day.  • week - Returns statistics for the last one week.  • month - Returns statistics for the last one month. |
|             | start-time<br><start><br/>end-time<br/><end></end></start>                                                                                                    | Use this parameter in conjunction with the end-time <end> parameter to return statistics for the specified time period.  Use the format YYYY/MM/DD HH:MM:SS.  Use this parameter in conjunction with the start-time <start> parameter to return statistics for the specified time period.  Use the format YYYY/MM/DD HH:MM:SS.</start></end>                                                                   |

| Usage             | Use this command to display the number of bytes written to and read from the network for the specified period.          |
|-------------------|----------------------------------------------------------------------------------------------------|
| Example           | Core_02 (config) # show stats storage network-bytes interval month Total Data Read: 3 Bytes Total Data Written: 0 Bytes |
| Product           | Granite Core                                                                                                    |
| Related<br>Topics | "Granite Core Commands"                                                                                                 |

## show stats storage network-ios

| Description       | Displays the standard I/O operations per second written to and read from the network for the specified period of time.       |                                                                                                    |
|-------------------|----------------------------------------------------------------------------------------------------|----------------------------------------------------------------------------------------------------|
| Syntax            | show stats storage network-ios {interval <time-interval>]   start-time <start> end-time <end>}</end></start></time-interval> |                                                                                                    |
| Parameters        | interval <time-<br>interval&gt;</time-<br>                                                                                   | Use this parameter to return statistics for one of the following time intervals:  • 1min - Returns statistics for the last one minute.  • 5min - Returns statistics for the last five minutes.  • hour - Returns statistics for the last one hour.  • day - Returns statistics for the last one day.  • week - Returns statistics for the last one week.  • month - Returns statistics for the last one month. |
|                   | start-time<br><start></start>                                                                                                | Use this parameter in conjunction with the <b>end-time <end></end></b> to return statistics for the specified time period.  Use the format YYYY/MM/DD HH:MM:SS.                                                                                                    |
|                   | end-time<br><end></end>                                                                                                    | Use this parameter in conjunction with the <b>start-time <start></start></b> to return statistics for the specified time period.  Use the format YYYY/MM/DD HH:MM:SS.                                                                                                    |
| Usage             | Use this commar period.                                                                                                    | nd to display the average network read and write latencies for the specified                                                                                                    |
| Example           | Core_02 (config<br>Total Read IOs<br>Total Write IOs                                                                         |                                                                                                    |
| Product           | Granite Core                                                                                                    |                                                                                                    |
| Related<br>Topics | "Granite Core Co                                                                                                    | ommands"                                                                                                    |

## show stats storage network-latency

| Description | Displays the average network read I/O and write I/O times (in milliseconds) for the specified period of time.                   |  |
|-------------|----------------------------------------------------------------------------------------------------|--|
| Syntax      | show stats storage network-latency {interval <time-interval>   start-time <start> end-time <end>}</end></start></time-interval> |  |

| Parameters        | interval <time-<br>interval&gt;</time-<br>               | Use this parameter to return statistics for one of the following time intervals:                                                 |
|-------------------|----------------------------------------------------------|----------------------------------------------------------------------------------------------------|
|                   |                                                          | • 1min - Returns statistics for the last one minute.                                                                             |
|                   |                                                          | • 5min - Returns statistics for the last five minutes.                                                                           |
|                   |                                                          | • hour - Returns statistics for the last one hour.                                                                               |
|                   |                                                          | • day - Returns statistics for the last one day.                                                                                 |
|                   |                                                          | • week - Returns statistics for the last one week.                                                                               |
|                   |                                                          | • month - Returns statistics for the last one month.                                                                             |
|                   | start-time<br><start></start>                            | Use this parameter in conjunction with the <b>end-time <end></end></b> to return statistics for the specified time period.       |
|                   |                                                          | Use the format YYYY/MM/DD HH:MM:SS.                                                                                              |
|                   | end-time<br><end></end>                                  | Use this parameter in conjunction with the <b>start-time <start></start></b> to return statistics for the specified time period. |
|                   |                                                          | Use the format YYYY/MM/DD HH:MM:SS.                                                                                              |
| Usage             | Use this commar period.                                  | nd to display the average network read and write latencies for the specified                                                     |
| Example           | Core_02 (config<br>Avg Read IO Time<br>Avg Write IO Time |                                                                                                    |
| Product           | Granite Core                                             |                                                                                                    |
| Related<br>Topics | "Granite Core Co                                         | ommands"                                                                                                    |

# show storage host-info

| Description       | Displays the host, username, type, and port configuration for application-consistent snapshots and data protection. |                                                                                               |
|-------------------|----------------------------------------------------------------------------------------------------|-----------------------------------------------------------------------------------------------|
| Syntax            | show [failover-peer] storage host-info [host <hostname>]</hostname>                                                 |                                                                                               |
| Parameters        | [failover-peer]                                                                                                    | Include this parameter to perform this command on the failover peer of the current appliance. |
|                   | host<br><hostname></hostname>                                                                                       | Optionally, specify a hostname to limit the output to that host.                              |
| Example           | Core_02 (config<br>Host:<br>Username:<br>Type:<br>Port:                                                             | y) # show storage host-info host dc     dc     s     vmware_proxy 443                         |
| Product           | Granite Core                                                                                                    |                                                                                               |
| Related<br>Topics | "Granite Core Co                                                                                                    | ommands"                                                                                      |

# show storage iscsi

| Description | Displays the details of the storage iSCSI settings.                                                                                                    |                                                                                                    |  |
|-------------|----------------------------------------------------------------------------------------------------|----------------------------------------------------------------------------------------------------|--|
| Syntax      | show storage iscsi {chap [username <name>]   data-digest   disc-luns-all   disc-targets [po <hostname>]   header-digest   initiators [name <initiator>]   chap [username <name>]   digest   disc-luns-all   disc-targets [portal <hostname>]   header-digest   initiator -group [name <igroup>]   lun-alias <lun-alias>   lun-serial <lun-serial>   luns   portals   targets}</lun-serial></lun-alias></igroup></hostname></name></initiator></hostname></name> |                                                                                                    |  |
| Parameters  | chap[username                                                                                                    | Specify a CHAP user by name to view the details only that user.                                                                                        |  |
|             | <name>]</name>                                                                                                    | Displays the CHAP users or details of the specified CHAP user.                                                                                         |  |
|             | data-digest                                                                                                    | Indicates whether the data digest is enabled or not.                                                                                                   |  |
|             | disc-luns-all                                                                                                    | Displays detailed list of discovered iSCSI LUN.                                                                                                    |  |
|             | disc-targets<br>[portal<br><hostname>]</hostname>                                                                                                    | Displays detailed list of discovered iSCSI targets. Optionally, specify the hostname of the portal to display details of that target only.             |  |
|             | header-digest                                                                                                    | Indicates whether the header digest is enabled or not.                                                                                                 |  |
|             | initiators<br>[name                                                                                                    | Displays the iSCSI initiator settings, including name, mutual CHAP configuration (enabled or not), and mutual CHAP user name (if enabled).             |  |
|             | <initiator>]</initiator>                                                                                                    | Optionally, specify the name of an initiator to view details about only that initiator.                                                                |  |
|             | initiator-group                                                                                                    | Displays the iSCSI initiator groups.                                                                                                    |  |
|             | [name <igroup>]</igroup>                                                                                                    | Optionally, specify the name of an initiator group to view more details about only that initiator group.                                               |  |
|             | lun-alias <lun-<br>alias&gt;</lun-<br>                                                                                                    | Displays the details of the LUN indicated by the specified alias value, including configuration status, size, type, vendor, serial number, and so on.  |  |
|             | lun-serial <lun-<br>serial&gt;</lun-<br>                                                                                                    | Displays the details of the LUN indicated by the specified serial value, including configuration status, size, type, vendor, serial number, and so on. |  |
|             | luns                                                                                                    | Displays the details of all configured LUNs, including configuration status, size, type, vendor, serial number, and so on.                             |  |
|             | portals                                                                                                    | Displays the details of all iSCSI portals, including name, port, and CHAP authentication settings (if applicable).                                     |  |
|             | targets                                                                                                    | Display the details of the configured iSCSI target.                                                                                                    |  |
| Example     | Core_02 (config<br>CHAP user : asc<br>Configurati<br>Enabled:<br>Password:<br>In Use                                                                                                    |                                                                                                    |  |
|             | _                                                                                                    | test<br>101.975 MB<br>iscsi<br>endor: NetApp                                                                                                    |  |

| Product           | Granite Core            |
|-------------------|-------------------------|
| Related<br>Topics | "Granite Core Commands" |

# show storage iscsi disc-portals portal

|                   | <del>_</del>                                                                                                    |  |
|-------------------|----------------------------------------------------------------------------------------------------|--|
| Description       | Displays the interfaces available on the filer for the specified iSCSI portal configuration.                                                                                                    |  |
|                   | This command is intended to be used for portals discovered for Multi-Path I/O (MPIO) configurations. MPIO enables a single iSCSI portal configuration to connect with the filer on multiple IP addresses. |  |
| Syntax            | show storage iscsi disc-portals portal <hostname></hostname>                                                                                                    |  |
| Parameters        | <hostname> Specify the hostname of the iSCSI portal configuration.</hostname>                                                                                                    |  |
| Usage             | After portals have been discovered, you can add them to the iSCSI portal configuration using the "storage iscsi portal host disc-portal add" command.                                                     |  |
| Example           | Core_02 (config) # show storage iscsi disc-portals portal 123.45.6.789                                                                                                    |  |
| Product           | Granite Core                                                                                                    |  |
| Related<br>Topics | "storage iscsi portal host disc-portal add," "storage iscsi portal host disc-portal modify," "storage iscsi portal host disc-portal remove," "storage iscsi portal host rescan-portals"                   |  |

## show storage iscsi mpio interfaces

| Description       | Displays the interfaces currently configured for MPIO connections.                                 |  |
|-------------------|----------------------------------------------------------------------------------------------------|--|
| Syntax            | show storage iscsi mpio interfaces                                                                 |  |
| Parameters        | None.                                                                                              |  |
| Example           | Core_02 (config) # show storage iscsi mpio interfaces Interfaces configured for MPIO eth0_2 eth0_3 |  |
| Product           | Granite Core                                                                                       |  |
| Related<br>Topics | "show failover-peer storage iscsi mpio interfaces"                                                 |  |

# show storage lun

| Description | Displays the details of the storage LUN settings.                                                     |  |
|-------------|----------------------------------------------------------------------------------------------------|--|
| Syntax      | show [failover-peer] storage lun {alias <alias>   serial <serial>} [snapshot-config]</serial></alias> |  |

| Parameters        | [failover-peer]                                                  | Include this parameter to perform this command on the failover peer of the current appliance.                      |  |
|-------------------|------------------------------------------------------------------|----------------------------------------------------------------------------------------------------|--|
|                   | alias <alias></alias>                                            | Specify the alias of the LUN to be displayed.                                                                      |  |
|                   | serial <serial></serial>                                         | Specify the serial value of the LUN to be displayed.                                                               |  |
|                   | [snapshot-config]                                                | Optionally, displays snapshot configuration details.                                                               |  |
| Example           | Locally Assign<br>Configuration<br>Alias<br>LUN Size<br>LUN Type | g) # show storage lun alias yoga_iscsi ed Serial: hoiqdoX\/xxxx n status : Ready : xxxx_iscsi : 1.00351 GB : iscsi |  |
|                   | Online Failover Enal Prefetch Edge mapping Target mappi:         | : Enabled<br>: gen1-sh15                                                                                           |  |
| Product           | Granite Core                                                     |                                                                                                    |  |
| Related<br>Topics | "Granite Core Commands"                                          |                                                                                                    |  |

# show storage luns

| Description | Displays details about all the LUNs configured for the current appliance, including:                  |                                                                                               |  |
|-------------|----------------------------------------------------------------------------------------------------|-----------------------------------------------------------------------------------------------|--|
|             | Configuration status                                                                                  |                                                                                               |  |
|             | LUN size and                                                                                          | type                                                                                          |  |
|             | Prefetch setting                                                                                      | ng                                                                                            |  |
|             | Mapped edge                                                                                           | appliances                                                                                    |  |
|             | Target and po                                                                                         | rtal mapping                                                                                  |  |
|             | Session status                                                                                        |                                                                                               |  |
|             | Prepopulation settings, status, progress, and schedules                                               |                                                                                               |  |
|             | Snapshot settings and schedules                                                                       |                                                                                               |  |
|             | MPIO policy settings                                                                                  |                                                                                               |  |
| Syntax      | show [failover-peer] storage luns [block-disk   edge-local   iscsi   discovered {block-disk   iscsi}] |                                                                                               |  |
| Parameters  | [failover-peer]                                                                                       | Include this parameter to perform this command on the failover peer of the current appliance. |  |
|             | [block-disk]                                                                                          | Specify this parameter to limit the output to block-disk LUNs.                                |  |
|             | [edge-local]                                                                                          | Specify this parameter to limit the output to local edge LUNs.                                |  |
|             | [iscsi]                                                                                               | Specify this parameter to limit the output to iSCSI LUNs.                                     |  |
|             | [discovered<br>{block-disk <br>iscsi}                                                                 | Specify this parameter to limit the output to discovered LUNs of the specified type.          |  |

| Example           | Core_02 (config) # show storage Locally Assigned Serial: P3KRP4: Configuration status Alias LUN Size LUN Type Online Failover Enabled Prefetch |  |
|-------------------|----------------------------------------------------------------------------------------------------|--|
| Product           | Granite Core                                                                                                    |  |
| Related<br>Topics | "Granite Core Commands"                                                                                                    |  |

## show storage lun-global settings

| Description       | Displays the settings that are applicable to all LUNs.                                                          |  |  |
|-------------------|----------------------------------------------------------------------------------------------------|--|--|
| Syntax            | show [failover-peer] storage lun-global settings                                                                |  |  |
| Parameters        | [failover-peer] Include this parameter to perform this command on the failover peer of the current appliance.   |  |  |
| Example           | Core_02 (config) # show storage lun-global settings iSCSI reservations : Enabled Minimum local lun size : 8 MBs |  |  |
| Product           | Granite Core                                                                                                    |  |  |
| Related<br>Topics | "Granite Core Commands"                                                                                         |  |  |

# show storage policies

| Description | Displays details about all currently configured snapshot schedule policies. |                                                                                               |
|-------------|-----------------------------------------------------------------------------|-----------------------------------------------------------------------------------------------|
| Syntax      | show [failover-peer] storage policies                                       |                                                                                               |
| Parameters  | [failover-peer]                                                             | Include this parameter to perform this command on the failover peer of the current appliance. |

| Example           | Core_02 (config) # show storage policies |                                                    |     |  |  |  |
|-------------------|------------------------------------------|----------------------------------------------------|-----|--|--|--|
|                   | _                                        | Snapshot Schedule Policy : default_policy          |     |  |  |  |
|                   | Max Hourly Snaps                         | : 5                                                |     |  |  |  |
|                   | Max Daily Snaps                          |                                                    |     |  |  |  |
|                   | Max Weekly Snaps                         | : 5                                                | : 5 |  |  |  |
|                   | Schedule :                               |                                                    |     |  |  |  |
|                   | hourly                                   | : everyday @ everyhour                             |     |  |  |  |
|                   | Snapshot Schedule Policy :               | Snapshot Schedule Policy : default schedule policy |     |  |  |  |
|                   | Max Hourly Snaps                         |                                                    |     |  |  |  |
|                   | Max Daily Snaps                          |                                                    |     |  |  |  |
|                   | Max Weekly Snaps : 5                     |                                                    |     |  |  |  |
|                   | Schedule :                               |                                                    |     |  |  |  |
|                   | hourly                                   | : everyday @ everyhour                             |     |  |  |  |
|                   | Snapshot Schedule Policy : test_yoga     |                                                    |     |  |  |  |
|                   | Max Hourly Snaps                         |                                                    |     |  |  |  |
|                   | Max Daily Snaps                          |                                                    |     |  |  |  |
|                   | Max Weekly Snaps                         |                                                    |     |  |  |  |
| Product           | Granite Core                             |                                                    |     |  |  |  |
| Related<br>Topics | "Granite Core Commands"                  |                                                    |     |  |  |  |

### show storage snapshot

| Description       | Displays the storage snapshot headings.                                       |  |
|-------------------|-------------------------------------------------------------------------------|--|
| Syntax            | show storage snapshot [host <hostname>]</hostname>                            |  |
| Parameters        | [host Optionally, specify a host to limit the results. <hostname>]</hostname> |  |
| Example           | Core_02 (config) # show storage snapshot                                      |  |
| Product           | Granite Core                                                                  |  |
| Related<br>Topics | "Granite Core Commands"                                                       |  |

## **Interceptor Appliance Feature Commands**

This section describes commands you use to configure Interceptor appliance features. Riverbed recommends that you use the Interceptor Management Console to configure the Interceptor appliance. For details, see the *Interceptor Appliance User's Guide* and the *Interceptor Appliance Deployment Guide*.

**Important:** You must also set up the host and networking configuration, configure in-path interfaces, and configure in-path rules for deployments that use the Interceptor appliance for load-balancing. These commands are common to the Steelhead appliance and Interceptor appliance. For detailed information, see the previous sections of this chapter.

### **Interceptor System Commands**

This section describes the Interceptor system commands.

Note: For hardware-assist rule commands, see "Hardware-Assist Rule Commands" on page 581.

## xbridge enable

| Description       | Enables the Xbridge feature.                                                                                                    |  |
|-------------------|----------------------------------------------------------------------------------------------------|--|
| Syntax            | [no] xbridge enable                                                                                                    |  |
| Parameters        | None                                                                                                    |  |
| Usage             | Xbridge is a software-packet-processing enhancement supported on Interceptor appliances that use 10-Gbps interfaces. The Xbridge feature provides significant line-throughput performance improvement for optimized and pass-through traffic for 10G interfaces on an Interceptor appliance. |  |
| Example           | amnesiac (config) # xbridge enable                                                                                                    |  |
| Product           | Interceptor appliance                                                                                                    |  |
| Related<br>Topics | "show xbridge"                                                                                                    |  |

### **Interceptor Failover Support Commands**

This section describes the Interceptor failover support commands.

## failover interceptor name additional-ip

| Description       | Configures an additional IP address for the failover Interceptor appliance.                                                          |  |  |
|-------------------|----------------------------------------------------------------------------------------------------|--|--|
| Syntax            | [no] failover interceptor name <name> additional-ip <ip-addr></ip-addr></name>                                                       |  |  |
| Parameters        | <name> Specify the hostname of the failover Interceptor appliance.</name>                                                            |  |  |
|                   | <ip-addr> Specify an additional forwarding IP address of the failover Interceptor appliance.</ip-addr>                               |  |  |
| Usage             | For detailed information about configuring the failover Interceptor process, see the <i>Interceptor Appliance Deployment Guide</i> . |  |  |
|                   | The <b>no</b> command option disables the failover Interceptor appliance process.                                                    |  |  |
|                   | The <b>failover interceptor name additional-ip</b> command replaces the <b>failover buddy name additional-ip</b> command.            |  |  |
| Example           | amnesiac (config) # failover interceptor name test additional-ip 10.0.0.2                                                            |  |  |
| Product           | Interceptor appliance                                                                                                    |  |  |
| Related<br>Topics | "show failover interceptor"                                                                                                    |  |  |

## failover interceptor name main-ip

| Description       | Configures the main IP address for the failover Interceptor appliance.                                                               |                                                                                          |  |  |
|-------------------|----------------------------------------------------------------------------------------------------|------------------------------------------------------------------------------------------|--|--|
| Syntax            | [no] failover interceptor name <name> main-ip <ip-addr></ip-addr></name>                                                             |                                                                                          |  |  |
| Parameters        | <name></name>                                                                                                    | <name> Specify the hostname of the failover Interceptor appliance.</name>                |  |  |
|                   | <ip-addr></ip-addr>                                                                                                    | Specify the main connection forwarding IP address of the failover Interceptor appliance. |  |  |
| Usage             | For detailed information about configuring the failover Interceptor process, see the <i>Interceptor Appliance Deployment Guide</i> . |                                                                                          |  |  |
|                   | The <b>no</b> command option disables the failover Interceptor appliance process.                                                    |                                                                                          |  |  |
|                   | The failover interceptor name main-ip command replaces the failover buddy name main-ip command.                                      |                                                                                          |  |  |
| Example           | amnesiac (config) # failover interceptor name headquarters main-ip 10.0.0.1                                                          |                                                                                          |  |  |
| Product           | Interceptor appliance                                                                                                    |                                                                                          |  |  |
| Related<br>Topics | "show failover interceptor"                                                                                                    |                                                                                          |  |  |

## **Load-Balancing Commands**

This section describes the load-balancing commands.

## load balance default-rule fair-peering

| Description       | Enables fair-peering on the default rule.                                                                                                    |  |
|-------------------|----------------------------------------------------------------------------------------------------|--|
| Syntax            | load balance default-rule fair-peering                                                                                                    |  |
| Parameters        | None                                                                                                    |  |
| Usage             | When the Fair Peering feature is enabled for a load balancing rule, the target Steelhead appliance cannot exceed a dynamically determined maximum number of remote peers. When that maximum is reached, peer connections are reassigned. For example, when the maximum limit for one local Steelhead appliance is reached, the load shifts to another local Steelhead appliance |  |
| Example           | amnesiac (config) # load balance default-rule fair-peering                                                                                                    |  |
| Product           | Interceptor appliance                                                                                                    |  |
| Related<br>Topics | "show load balance rules"                                                                                                    |  |

## load balance fair-peer-v2 enable

| Description | Enables fair-peering version 2.  |  |
|-------------|----------------------------------|--|
| Syntax      | load balance fair-peer-v2 enable |  |
| Parameters  | None                             |  |

| Usage             | Fair peering version 2 overrides per rule fair peering when enabled. |  |
|-------------------|----------------------------------------------------------------------|--|
| Example           | amnesiac (config) # load balance fair-peer-v2 enable                 |  |
| Product           | Interceptor appliance                                                |  |
| Related<br>Topics | "show load balance rules"                                            |  |

## load balance fair-peer-v2 threshold

| Description       | Configures the peer threshold percentage.                                                 |  |
|-------------------|-------------------------------------------------------------------------------------------|--|
| Syntax            | load balance fair-peer-v2 threshold <percentage></percentage>                             |  |
| Parameters        | <percentage> Specify the threshold percentage. The default percentage is 15.</percentage> |  |
| Usage             | Use this command to manually specify the threshold percentage.                            |  |
| Example           | amnesiac (config) # load balance fair-peer-v2 threshold 20                                |  |
| Product           | Interceptor appliance                                                                     |  |
| Related<br>Topics | "show load balance rules"                                                                 |  |

#### load balance move-rule

| Description       | Moves the order of the rule in the rule list to the specified number.                                        |  |
|-------------------|----------------------------------------------------------------------------------------------------|--|
| Syntax            | load balance move-rule rulenum <rulenum> to <rulenum></rulenum></rulenum>                                    |  |
| Parameters        | rulenum <rulenum> to Specify the rule number to be moved and where to move it. <rulenum></rulenum></rulenum> |  |
| Example           | amnesiac (config) # load balance move-rule rulenum 9 to 5                                                    |  |
| Product           | Interceptor appliance                                                                                        |  |
| Related<br>Topics | "show load balance rules"                                                                                    |  |

### load balance rule edit rulenum

| Description | Edits a hardware assist rule.                                                        |                                                                               |
|-------------|--------------------------------------------------------------------------------------|-------------------------------------------------------------------------------|
| Syntax      | load balance rule edit rulenum <rulenum> description &lt;"description"&gt;</rulenum> |                                                                               |
| Parameters  | <pre><rulenum></rulenum></pre> Specify the rule number to edit.                      |                                                                               |
|             | description<br><description></description>                                           | Specify a description for the rule. The description must be in double-quotes. |
| Example     | amnesiac (config) # load balance rule edit rulenum 9 description "this is a test"    |                                                                               |

| Product           | Interceptor appliance     |
|-------------------|---------------------------|
| Related<br>Topics | "show load balance rules" |

# load balance rule pass

| Description | Creates load balancing pass-through rule.                                                                                                    |                                                                                                    |  |
|-------------|----------------------------------------------------------------------------------------------------|----------------------------------------------------------------------------------------------------|--|
| Syntax      | load balance rule pass [src <subnet>/<mask>][dest <subnet>/<mask> dest-port <port>]   [description <string>]   [peer <ip-addr> {any   probe-only   non-probe}]   [rulenum <rulenum>]     [vlan <vlan number="">]</vlan></rulenum></ip-addr></string></port></mask></subnet></mask></subnet> |                                                                                                    |  |
| Parameter   | dest <subnet>/<mask></mask></subnet>                                                                                                    | Specify the IP address for the destination subnet. Use the following format: XXX.XXX.XXX.XXX/XX      |  |
|             | dest-port <port></port>                                                                                                    | Specify the destination port number or port label.                                                   |  |
|             | description <string></string>                                                                                                    | Specify a description of the rule.                                                                   |  |
|             | peer <ip-addr> {any   probe-only   non-probe}</ip-addr>                                                                                                    | Specify the peer IP address to apply pass-through load-balancing rules to this IP address only.      |  |
|             |                                                                                                    | Optionally, specify one of the following pass-through load-balancing peer options:                   |  |
|             |                                                                                                    | <ul> <li>any - Applies the pass-through rule to any SYN packet and probe.</li> </ul>                 |  |
|             |                                                                                                    | <ul> <li>probe-only - Applies the pass-through rule to any<br/>probes from any router.</li> </ul>    |  |
|             |                                                                                                    | <ul> <li>non-probe - Applies the pass-through rule to any<br/>SYN packet without a probe.</li> </ul> |  |
|             | rulenum <rulenum></rulenum>                                                                                                    | Specify the rule number to insert the pass-through load balancing rule before.                       |  |
|             | src <subnet>/<mask></mask></subnet>                                                                                                    | Specify the IP address for the source network. Use the following format: XXX.XXX.XXX.XXX/XX          |  |
|             | vlan <vlan-number></vlan-number>                                                                                                    | Specify the VLAN tag Identification Number (ID).                                                     |  |

| Usage             | Configure rules of this type as a second-preference rule for cases where you would like to optimize when connections are available on specified targets, but, in the event targets have reached Admission Control capacity, you would rather pass-through than tax the auto-balance pool. For example, you might use pass-through rules to handle HTTP traffic on port 80. |  |  |
|-------------------|----------------------------------------------------------------------------------------------------|--|--|
|                   | Load-balancing rules define the characteristics by which traffic is selected for load balancing and the availability of LAN-side Steelhead appliance for such traffic.                                                                                                    |  |  |
|                   | Typically, your rules list should:                                                                                                    |  |  |
|                   | • Account for traffic over all subnets and ports that have been selected for redirection.                                                                                                    |  |  |
|                   | <ul> <li>Account for all Steelhead appliances you have configured as neighbor peers to be targets of<br/>redirect rules or reserved for the automatic load-balancing rule.</li> </ul>                                                                                                    |  |  |
|                   | • If a neighbor Steelhead appliance is specified as a target for a rule, it is reserved for traffic that matches that rule and is not available to the pool used for automatic load-balancing.                                                                                                    |  |  |
|                   | <ul> <li>If a neighbor Steelhead appliance is not specified as a target for a rule, it is available for<br/>automatic load balancing.</li> </ul>                                                                                                    |  |  |
|                   | <ul> <li>Account for second-preference cases where you would rather pass-through traffic than tax the<br/>autoload-balancing pool.</li> </ul>                                                                                                    |  |  |
|                   | The Interceptor appliance processes load-balancing rules as follows:                                                                                                    |  |  |
|                   | <ol> <li>Redirect rule matches and the target Steelhead appliance is available: Redirect to a target<br/>appliance according to the load balancing algorithm.</li> </ol>                                                                                                    |  |  |
|                   | 2. Redirect rule matches but none of the target Steelhead appliances for the rules are available: Consults the next rule in list.                                                                                                    |  |  |
|                   | 3. Pass-through rule matches: Pass-through, traversing Riverbed routes but unoptimized.                                                                                                    |  |  |
|                   | 4. Redirect rule matches but no capacity and it does not match a pass-through rule: Automatically balances load among neighbor Steelhead appliances not reserved by other rules.                                                                                                    |  |  |
|                   | 5. No rules match or no rules specified, target Steelhead appliances are chosen based on the following rules:                                                                                                    |  |  |
|                   | <ul> <li>Peer Affinity - Prefers a target Steelhead appliance that has had a previous connection with<br/>the source Steelhead appliance.</li> </ul>                                                                                                    |  |  |
|                   | <ul> <li>Least Connections - If more than one target Steelhead appliance has peer affinity, the connection is redirected to one that has the least current connections.</li> </ul>                                                                                                    |  |  |
|                   | <ul> <li>No Peer Affinity - If no Steelhead appliance has peer affinity, the connection is redirected to<br/>the Steelhead appliance with the least current connections.</li> </ul>                                                                                                    |  |  |
| Example           | amnesiac (config) # load balance rule pass src 10.0.0.1/16 dest 10.0.0.2/16 dest-port 1240 rulenum 3 description test vlan 12                                                                                                    |  |  |
| Product           | Interceptor appliance                                                                                                    |  |  |
| Related<br>Topics | "show load balance rules"                                                                                                    |  |  |

## load balance rule redirect

| Description | Creates load balancing redirect rules.                                                                                                    |
|-------------|----------------------------------------------------------------------------------------------------|
| Syntax      | load balance rule redirect [addrs <ip-addr>]   [src <subnet>/<mask>]   [dest <subnet>/<mask> dest-port <port>]   [peer <ip-addr> {any   probe-only   non-probe}]   [[rulenum <rulenum>]   [description <string>]   [vlan <vlan number="">]   [fair-peering yes   no]</vlan></string></rulenum></ip-addr></port></mask></subnet></mask></subnet></ip-addr> |

| Parameters | addrs <ip-addr></ip-addr>                               | Specify a comma-separated list of Steelhead appliance IP addresses to which traffic can be redirected. (Specify the IP address for the Steelhead inpath0_0 interface.)                                                                                    |
|------------|---------------------------------------------------------|----------------------------------------------------------------------------------------------------|
|            |                                                         | If a rule matches, connections are redirected to a<br>Steelhead appliance in the list according to the load<br>balancing algorithm.                                                                                                    |
|            |                                                         | <b>Note:</b> This parameter is not required for rules of type <b>pass</b> .                                                                                                    |
|            |                                                         | <b>Note:</b> You must also configure Interceptor-to-Steelhead appliance communication and Steelhead appliance-to-Interceptor communication for peering between appliances. For detailed information, see "steelhead communication interface" on page 733. |
|            | src <subnet>/<mask></mask></subnet>                     | Specify the IP address for the source network. Use the following format: XXX.XXX.XXX.XXX.XXX                                                                                                    |
|            | dest <subnet>/<mask></mask></subnet>                    | Specify the IP address for the destination network. Use the following format: XXX.XXX.XXX.XXX.XXX.XXX.                                                                                                    |
|            | dest-port <port></port>                                 | Specify a port number or port label.                                                                                                    |
|            | peer <ip-addr> {any   probe-only   non-probe}</ip-addr> | Specify the peer IP address to apply pass-through load-balancing rules to this IP address only.                                                                                                    |
|            |                                                         | Optionally, specify one of the following pass-through load-balancing peer options:                                                                                                    |
|            |                                                         | <ul> <li>any - Applies the pass-through rule to any SYN packet and probe.</li> </ul>                                                                                                    |
|            |                                                         | <ul> <li>probe-only - Applies the pass-through rule to any<br/>probes from any router.</li> </ul>                                                                                                    |
|            |                                                         | <ul> <li>non-probe - Applies the pass-through rule to any<br/>SYN packet without a probe.</li> </ul>                                                                                                    |
|            | rulenum <rulenum></rulenum>                             | Specify the rule number. The rule is inserted before the existing pass-through load-balancing rule.                                                                                                    |
|            | description <string></string>                           | Specify a description of the rule.                                                                                                    |
|            | vlan <vlan-number></vlan-number>                        | Specify the VLAN tag Identification Number (ID).                                                                                                    |
|            | fair-peering yes   no                                   | Specify to use fair peering for the load balanced rule.                                                                                                    |

| Usage             | Load-balancing rules define the characteristics by which traffic is selected for load balancing and the availability of LAN-side Steelhead appliance for such traffic.                                                                                                  |  |  |
|-------------------|----------------------------------------------------------------------------------------------------|--|--|
|                   | Typically, your rules list should:                                                                                                    |  |  |
|                   | Account for traffic over all subnets and ports that have been selected for redirection.                                                                                                    |  |  |
|                   | Account for all Steelhead appliances you have configured as neighbor peers to be targets of redirect rules or reserved for the automatic load-balancing rule.                                                                                                    |  |  |
|                   | If a neighbor Steelhead appliance is specified as a target for a rule, it is reserved for traffic that matches that rule and is not available to the pool used for automatic load-balancing.                                                                            |  |  |
|                   | If a neighbor Steelhead appliance is not specified as a target for a rule, it is available for automatic load balancing.                                                                                                    |  |  |
|                   | Account for second-preference cases where you would rather pass-through traffic than tax the autoload-balancing pool.                                                                                                    |  |  |
|                   | The Interceptor appliance processes load-balancing rules as follows:                                                                                                    |  |  |
|                   | 1. Redirect rule matches and target Steelhead appliance available: Redirect to a target appliance according to the load balancing algorithm.                                                                                                    |  |  |
|                   | 2. Redirect rule matches but none of the target Steelhead appliances for the rules are available: Consults the next rule in list.                                                                                                    |  |  |
|                   | 3. Pass-through rule matches: Pass-through, traversing Riverbed routes but unoptimized.                                                                                                    |  |  |
|                   | 4. Redirect rule matches but no capacity and does not match a pass-through rule: Automatically balances load among neighbor Steelhead appliances not reserved by other rules.                                                                                           |  |  |
|                   | 5. No rules match or no rules specified, target Steelhead appliances are chosen based on the following rules:                                                                                                    |  |  |
|                   | • Peer Affinity - Prefers a target Steelhead appliance that has had a previous connection with the source Steelhead appliance. If no Steelhead appliance has peer affinity, the connection is redirected to the Steelhead appliance with the least current connections. |  |  |
|                   | • Least Connections - If more than one target Steelhead appliance has peer affinity, the connection is redirected to one that has the least current connections.                                                                                                    |  |  |
|                   | No Peer Affinity - If no Steelhead appliance has peer affinity, the connection is redirected to the Steelhead appliance with the least current connections.                                                                                                    |  |  |
| Example           | amnesiac (config) # load balance rule redirect addrs 10.0.0.1,10.0.0.2 src 10.0.0.  16 dest 10.0.0.2/16 dest-port 1240 description test vlan 12                                                                                                    |  |  |
| Product           | Interceptor appliance                                                                                                    |  |  |
| Related<br>Topics | "show load balance rules"                                                                                                    |  |  |

## **Interceptor Peering and Redirect Commands**

This section describes the Interceptor peering and redirect commands.

#### conn-trace rule

| Description | Configures connection tracing rules.                                                                                                    |  |
|-------------|----------------------------------------------------------------------------------------------------|--|
| Syntax      | [no] conn-trace rule srcnet <subnet> srcport-start <startport> srcport-end <endport> dstnet <dst ip-addr=""> dstport-start <startport> dstport-end <endport></endport></startport></dst></endport></startport></subnet> |  |

| Parameters        | srcnet <subnet></subnet>                                                                                                    | Specify an IP address and mask for the traffic source. Use the format XXX.XXX.XXX/XX.       |  |
|-------------------|----------------------------------------------------------------------------------------------------|---------------------------------------------------------------------------------------------|--|
|                   |                                                                                                    | <b>Note:</b> You can specify all or 0.0.0.0/0 as the wildcard for all traffic.              |  |
|                   | srcport-start<br><port></port>                                                                                                    | Specify the start port for the traffic source.                                              |  |
|                   | srcport-end<br><endport></endport>                                                                                                    | Specify the end port for the traffic source.                                                |  |
|                   | dstnet <dst ip-<br="">addr&gt;</dst>                                                                                                    | Specify an IP address and mask for the traffic destination. Use the format: XXX.XXX.XXX/XX. |  |
|                   |                                                                                                    | <b>Note:</b> You can specify all or 0.0.0.0/0 as the wildcard for all traffic.              |  |
|                   | dstport-start<br><startport></startport>                                                                                                    | Specify the end port for the traffic destination.                                           |  |
|                   | dstport-end<br><endport></endport>                                                                                                    | Specify the end port for the destination.                                                   |  |
| Usage             | Connection traces enable you to determine to which Steelhead appliances the Interceptor appliance has redirected specific connections. Connection traces also enable users to debug failing or unoptimized connections. |                                                                                             |  |
|                   | <b>Note:</b> If you manually restart the Interceptor appliance, the connection traces are lost. Prior to restarting, perform a system dump using the <b>disable</b> command.                                            |                                                                                             |  |
|                   | The <b>no</b> command option disables the connection tracing.                                                                                                    |                                                                                             |  |
| Example           | amnesiac (config) # conn-trace rule srcnet 10.0.0.1 srcport-start 1234 srcport-end 4567 dstnet 10.0.0.2 dstport-start 7890 dstport-end 8890                                                                             |                                                                                             |  |
| Product           | Interceptor appliance                                                                                                    |                                                                                             |  |
| Related<br>Topics | "show conn-trace"                                                                                                    |                                                                                             |  |

# interceptor communication allow-failure enable

| Description       | Allows failure in active-passive Interceptor appliance deployments.                                                                                                    |  |
|-------------------|----------------------------------------------------------------------------------------------------|--|
| Syntax            | [no] interceptor communication allow-failure enable                                                                                                    |  |
| Parameters        | None                                                                                                    |  |
| Usage             | Run this command on all Interceptor appliances on the active and passive links. You must also run the <b>steelhead communication allow-failure</b> command on all Steelhead appliances that point to the Interceptor appliances on which you ran this command. |  |
|                   | The interceptor communication allow-failure enable command replaces the redirect allow-failure command.                                                                                                    |  |
|                   | The <b>no</b> command option disables the command.                                                                                                    |  |
| Example           | amnesiac (config) # interceptor communication allow-failure enable                                                                                                    |  |
| Product           | Interceptor appliance                                                                                                    |  |
| Related<br>Topics | "show interceptor communication"                                                                                                    |  |

## interceptor communication interface

| Description       | Configures the Interceptor interface.                                                                                                    |  |
|-------------------|----------------------------------------------------------------------------------------------------|--|
| Syntax            | interceptor communication interface <interface></interface>                                                                                                    |  |
| Parameters        | <interface> Specify the name of the interface the appliance uses to communicate with peer Interceptor appliances.</interface>                                                                                                    |  |
| Usage             | Your selection must be implemented system-wide. For example, if you decide for Interceptor A to use inpath0_0, you must specify inpath0_0 when you run this command on Interceptor B and any other Interceptor appliance in your deployment. |  |
|                   | The <b>interceptor communication interface</b> command replaces the <b>redirect interface</b> command.                                                                                                    |  |
| Example           | amnesiac (config) # interceptor communication interface inpath0_0 You must restart the service for your changes to take effect. amnesiac (config) # service restart                                                                          |  |
| Product           | Interceptor appliance                                                                                                    |  |
| Related<br>Topics | "show interceptor communication," "show steelhead name all"                                                                                                    |  |

# interceptor communication multi-interface enable

| Description       | Enables the neighbor multiple interface support.                                                                   |
|-------------------|----------------------------------------------------------------------------------------------------|
| Syntax            | interceptor communication multi-interface enable                                                                   |
| Parameters        | None                                                                                                    |
| Usage             | The interceptor communication multi-interface enable command replaces the redirect multi-interface enable command. |
| Example           | amnesiac (config) # interceptor communication multi-interface enable                                               |
| Product           | Interceptor appliance                                                                                              |
| Related<br>Topics | "show interceptor communication," "show steelhead name all"                                                        |

### interceptor name

| Description | Configures an Interceptor peer.                                                                                                    |                                                                                                    |
|-------------|----------------------------------------------------------------------------------------------------|----------------------------------------------------------------------------------------------------|
| Syntax      | interceptor name <host> {additional-ip <ip-addr>   main-ip <ip-addr> [port <port>]   port <port>}</port></port></ip-addr></ip-addr></host> |                                                                                                    |
| Parameters  | <host></host>                                                                                                    | Specify the hostname for a peer Interceptor appliance in-path interface. This is the interface you set when you run the <b>interceptor communication interface</b> command on the peer Interceptor appliance. |
|             | additional-ip <ip-addr></ip-addr>                                                                                                    | Specify an additional IP address for the peer Interceptor appliance.                                                                                                    |
|             | main-ip <ip-addr></ip-addr>                                                                                                    | Specify the main IP address of the peer Interceptor appliance.                                                                                                    |
|             | port <port></port>                                                                                                    | Specify the corresponding port for the peer Interceptor appliance. The default port is 7860.                                                                                                    |

| Usage   | The interceptor name command replaces the redirect peer name command.                                                                                                    |
|---------|----------------------------------------------------------------------------------------------------|
|         | The <b>no</b> command option disables the connection to the peer Interceptor appliance.                                                                                                    |
|         | Assume you want to configure peering between Interceptor A (with primary interface 10.10.10.1. inpath0_0 interface 10.10.10.2, inpath0_1 interface 10.10.10.3) and Interceptor B (with primary interface 10.10.10.11, inpath0_0 10.10.10.12, inpath0_1 interface 10.10.10.13). |
|         | 1. Log into the CLI for Interceptor A.                                                                                                    |
|         | 2. Specify which in-path interface on Interceptor A to use for Interceptor-to-Interceptor peering:                                                                                                    |
|         | interceptor communication interface inpath0_0                                                                                                    |
|         | 3. Add Interceptor B as a peer by specifying the IP address for the Interceptor B inpath0_0 interface:                                                                                                    |
|         | interceptor name interceptB main-ip 10.10.10.12                                                                                                    |
|         | 4. Next, log into the CLI for Interceptor B.                                                                                                    |
|         | 5. Specify the Interceptor B interface to use for Interceptor-to-Interceptor peering:                                                                                                    |
|         | interceptor communication interface inpath0_0                                                                                                    |
|         | <b>6.</b> Add Interceptor A as a peer by specifying the IP address for the Interceptor A inpath0_0 interface:                                                                                                    |
|         | interceptor name interceptA main-ip 10.10.10.2                                                                                                    |
|         | The interceptor name command replaces the redirect peer name command.                                                                                                    |
| Example | amnesiac (config) # interceptor name mypeer main-ip 10.10.10.1                                                                                                    |
| Product | Interceptor appliance                                                                                                    |
| Related | "show interceptor communication," "show steelhead name all"                                                                                                    |

### steelhead communication ack-timer-cnt

| Description       | Sets the number of intervals to wait for an acknowledgement (ACK). |  |
|-------------------|--------------------------------------------------------------------|--|
| Syntax            | [no] steelhead communication ack-timer-cnt <integer></integer>     |  |
| Parameters        | <integer> Specify the number of intervals.</integer>               |  |
| Usage             | The <b>no</b> command option disables this feature.                |  |
| Example           | amnesiac (config) # steelhead communication ack-timer-cnt 5        |  |
| Product           | Interceptor appliance                                              |  |
| Related<br>Topics | "show steelhead communication"                                     |  |

#### steelhead communication ack-timer-intvl

| Description | Sets the length of time to wait for an acknowledgement (ACK). |
|-------------|---------------------------------------------------------------|
| Syntax      | [no] steelhead communication ack-timer-intvl                  |

Topics

| Parameters        | <milliseconds> Specify the length of the interval in milliseconds. The default value is 1000 milliseconds.</milliseconds> |  |
|-------------------|----------------------------------------------------------------------------------------------------|--|
| Usage             | The <b>no</b> command option disables this feature.                                                                       |  |
| Example           | amnesiac (config) # steelhead communication ack-timer-intvl 1500                                                          |  |
| Product           | Interceptor appliance                                                                                                    |  |
| Related<br>Topics | "show steelhead communication"                                                                                            |  |

### steelhead communication heartbeat enable

| Description       | Configures Steelhead communication heartbeat settings.       |
|-------------------|--------------------------------------------------------------|
| Syntax            | [no] steelhead communication heartbeat enable                |
| Parameters        | None                                                         |
| Usage             | The <b>no</b> command option disables this feature.          |
| Example           | amnesiac (config) # steelhead communication heartbeat enable |
| Product           | Interceptor appliance                                        |
| Related<br>Topics | "show steelhead communication"                               |

### steelhead communication interface

| Description | Sets the interface to use for Interceptor-to-Steelhead communication. |  |
|-------------|-----------------------------------------------------------------------|--|
| Syntax      | steelhead communication interface <interfacename></interfacename>     |  |
| Parameters  | <interfacename> Specify the interface name.</interfacename>           |  |

| Usage             | The <b>steelhead communication interface</b> command replaces the <b>in-path neighbor interface</b> command.                                                                                                    |  |  |
|-------------------|----------------------------------------------------------------------------------------------------|--|--|
|                   | Important: Make sure you configure the Steelhead appliance to communicate with this Interceptor appliance on this interface when you configure Steelhead-to-Interceptor communication.                                                                                       |  |  |
|                   | Assume you want to configure peering between Interceptor A (with primary interface 10.10.10.1. inpath0_0 interface 10.10.10.2, inpath0_1 interface 10.10.10.3) and Steelhead Z (with primary interface 10.10.10.21, inpath0_0 10.10.10.22, inpath0_1 interface 10.10.10.23). |  |  |
|                   | 1. Log into the CLI for Interceptor A.                                                                                                    |  |  |
|                   | 2. Specify which in-path interface on Interceptor A to use for Interceptor-to-Steelhead peering:                                                                                                    |  |  |
|                   | steelhead communication interface inpath0_0                                                                                                    |  |  |
|                   | <b>3.</b> Add Steelhead <i>Z</i> as a peer by specifying the name and IP address for the Steelhead <i>Z</i> inpath0_0 interface:                                                                                                    |  |  |
|                   | steelhead name shaZ main-ip 10.10.10.22                                                                                                    |  |  |
|                   | 4. Log in to the CLI for Steelhead Z.                                                                                                    |  |  |
|                   | 5. Enable the in-path interface:                                                                                                    |  |  |
|                   | in-path enable                                                                                                    |  |  |
|                   | 6. Enable the out-of-path support:                                                                                                    |  |  |
|                   | in-path oop enable                                                                                                    |  |  |
|                   | 7. Enable peering:                                                                                                    |  |  |
|                   | in-path neighbor enable                                                                                                    |  |  |
|                   | 8. Specify the neighbor name and main IP address:                                                                                                    |  |  |
|                   | in-path neighbor name interceptA main-ip 10.10.10.2                                                                                                    |  |  |
|                   | The <b>no</b> command option disables the interface.                                                                                                    |  |  |
| Example           | amnesiac (config) # steelhead communication interface inpath0_0                                                                                                    |  |  |
| Product           | Interceptor appliance                                                                                                    |  |  |
| Related<br>Topics | "show steelhead communication"                                                                                                    |  |  |

### steelhead communication multi-interface enable

| Description | Enables the Steelhead multiple interface support.   |  |
|-------------|-----------------------------------------------------|--|
| Syntax      | [no] steelhead communication multi-interface enable |  |
| Parameters  | None                                                |  |

| Usage             | When using more than one data connection on the Steelhead appliance, you must enable multiple interface support. If you enable multiple interface support, the following constraints apply: |  |  |
|-------------------|----------------------------------------------------------------------------------------------------|--|--|
|                   | • v5.0x Steelhead appliances must be running RiOS v5.0.7 or higher.                                                                                                    |  |  |
|                   | • v5.5.x Steelhead appliances must be running RiOS v5.5.2 or higher.                                                                                                    |  |  |
|                   | Load balancing rules apply only to the main IP address.                                                                                                    |  |  |
|                   | The <b>no</b> command option disables multiple interface support.                                                                                                    |  |  |
|                   | The <b>steelhead communication multi-interface enable</b> command replaces the <b>in-path neighbor multi-interface enable</b> command.                                                      |  |  |
| Example           | amnesiac (config) # steelhead communication multi-interface enable                                                                                                    |  |  |
| Product           | Interceptor appliance,                                                                                                    |  |  |
| Related<br>Topics | "show steelhead communication"                                                                                                    |  |  |

### steelhead communication read-timeout

| Description       | Sets the response wait time.                                                                                                |  |
|-------------------|----------------------------------------------------------------------------------------------------|--|
| Syntax            | [no] steelhead communication read-timeout <milliseconds></milliseconds>                                                     |  |
| Parameters        | <milliseconds> Specify the length of the interval in milliseconds. The default value is 10,000 milliseconds.</milliseconds> |  |
| Usage             | The <b>no</b> command option disables this option.                                                                          |  |
| Example           | amnesiac (config) # steelhead communication read-timeout 5000                                                               |  |
| Product           | Interceptor appliance                                                                                                    |  |
| Related<br>Topics | "show steelhead communication"                                                                                              |  |

## steelhead communication recon-timeout

| Description       | Sets the time period to wait for a reconnect response.                                                   |  |
|-------------------|----------------------------------------------------------------------------------------------------|--|
| Syntax            | [no] steelhead communication recon-timeout <milliseconds></milliseconds>                                 |  |
| Parameters        | <b>*** Specify the length of the interval in milliseconds.</b> The default value is 10,000 milliseconds. |  |
| Usage             | The <b>no</b> command option disables this option.                                                       |  |
| Example           | amnesiac (config) # steelhead communication recon-timeout 5000                                           |  |
| Product           | Interceptor appliance                                                                                    |  |
| Related<br>Topics | "show steelhead communication"                                                                           |  |

# steelhead name (Interceptor)

| Description       | Configures Interceptor-to-Steelhead peering communication.                                                                                                    |                                                                                       |  |
|-------------------|----------------------------------------------------------------------------------------------------|---------------------------------------------------------------------------------------|--|
| Syntax            | [no] steelhead name <hostname> {additional-ip <ip-addr>   main-ip <ip-addr> [port <port>   paused]   port <port>   reset cap-reduction {all   perm}}</port></port></ip-addr></ip-addr></hostname>           |                                                                                       |  |
| Parameters        | <hostname></hostname>                                                                                                    | Specify the hostname of the Steelhead neighbor peer.                                  |  |
|                   | additional-ip<br><ip-addr></ip-addr>                                                                                                    | Optionally, specify an additional IP address for the neighbors.                       |  |
|                   | main-ip <ip-<br>addr&gt;</ip-<br>                                                                                                    | Specify the main IP address of the neighbor in-path X_X interface.                    |  |
|                   | port <port></port>                                                                                                    | Specify a port number for communication with the neighbor.                            |  |
|                   | paused                                                                                                    | Puts the Steelhead neighbor receiving the main connection forwarding into pause mode. |  |
|                   | reset                                                                                                    | Resets capacity reduction.                                                            |  |
|                   | cap-<br>reduction {all<br>  perm}                                                                                                    | Specify one of the following:                                                         |  |
|                   |                                                                                                    | Resets all capacity reduction.                                                        |  |
|                   |                                                                                                    | Resets permanent capacity reduction.                                                  |  |
| Usage             | The steelhead                                                                                                    | name command replaces the in-path neighbor peer name command.                         |  |
| J                 | Pressure monitoring measures the burden on Steelhead resources, such as CPU, memory, and number of connections. Capacity reduction is an Interceptor appliance strategy for relieving or avoiding pressure. |                                                                                       |  |
|                   | For detailed information about configuring connection forwarding, see the <i>Interceptor Appliance Deployment Guide</i> .                                                                                   |                                                                                       |  |
|                   | The <b>no</b> command option disables the name settings.                                                                                                    |                                                                                       |  |
| Example           | amnesiac (config) # steelhead name test main-ip 10.0.0.1 port 1234                                                                                                    |                                                                                       |  |
| Product           | Interceptor appliance                                                                                                    |                                                                                       |  |
| Related<br>Topics | "show steelhead communication," "show steelhead name all"                                                                                                    |                                                                                       |  |

## steelhead name paused

| Description       | Pauses the neighbor Steelhead appliance.                         |  |
|-------------------|------------------------------------------------------------------|--|
| Syntax            | [no] steelhead name <hostname> paused</hostname>                 |  |
| Parameters        | <hostname> Specify the hostname of the neighbor peer.</hostname> |  |
| Example           | amnesiac (config) # steelhead name mypeer paused                 |  |
| Product           | Interceptor appliance                                            |  |
| Related<br>Topics | "show steelhead name all"                                        |  |

### steelhead pressure-mon enable

| Description       | Enables neighbor pressure monitoring.                                                                                                    |  |
|-------------------|----------------------------------------------------------------------------------------------------|--|
| Syntax            | steelhead pressure-mon enable                                                                                                    |  |
| Parameters        | None                                                                                                    |  |
| Usage             | Pressure monitoring measures the burden on Steelhead resources, such as CPU, memory, and number of connections. Pressure monitoring does not apply to a paused Steelhead appliance. |  |
| Example           | amnesiac (config) # steelhead pressure-mon enable                                                                                                    |  |
| Product           | Interceptor appliance                                                                                                    |  |
| Related<br>Topics | "show steelhead communication"                                                                                                    |  |

## steelhead pressure-mon cap-reduction enable

| Description       | Enables neighbor pressure monitoring capacity reduction.                                                                                                    |  |
|-------------------|----------------------------------------------------------------------------------------------------|--|
| Syntax            | steelhead pressure-mon cap-reduction enable                                                                                                    |  |
| Parameters        | None                                                                                                    |  |
| Usage             | You must first enable pressure monitoring with the "steelhead pressure-mon enable" command. Capacity reduction does not apply to a paused Steelhead appliance. |  |
| Example           | amnesiac (config) # steelhead pressure-mon cap-reduction enable                                                                                                |  |
| Product           | Interceptor appliance                                                                                                    |  |
| Related<br>Topics | "show steelhead communication"                                                                                                    |  |

## steelhead pressure-mon perm cap-reduction enable

| Description       | Enables permanent neighbor pressure monitoring capacity reduction.                                                                                             |  |
|-------------------|----------------------------------------------------------------------------------------------------|--|
| Syntax            | steelhead pressure-mon perm cap-reduction enable                                                                                                    |  |
| Parameters        | None                                                                                                    |  |
| Usage             | You must first enable pressure monitoring with the "steelhead pressure-mon enable" command. Capacity reduction does not apply to a paused Steelhead appliance. |  |
| Example           | amnesiac (config) # steelhead pressure-mon perm cap-reduction enable                                                                                           |  |
| Product           | Interceptor appliance                                                                                                    |  |
| Related<br>Topics | "show steelhead communication"                                                                                                    |  |

### steelhead pressure-mon perm cap-reduction events

| Description       | Configures number of events on which to impose permanent pressure monitoring capacity reduction.                                                               |  |
|-------------------|----------------------------------------------------------------------------------------------------|--|
| Syntax            | steelhead pressure-mon perm cap-reduction events <number> time <seconds></seconds></number>                                                                    |  |
| Parameters        | <number> Specify the number of events.</number>                                                                                                    |  |
|                   | <seconds> Specify the time in seconds</seconds>                                                                                                    |  |
| Usage             | You must first enable pressure monitoring with the "steelhead pressure-mon enable" command. Capacity reduction does not apply to a paused Steelhead appliance. |  |
| Example           | amnesiac (config) # steelhead pressure-mon perm cap-reduction events 3 time 10                                                                                 |  |
| Product           | Interceptor appliance                                                                                                    |  |
| Related<br>Topics | "show steelhead communication"                                                                                                    |  |

### **Configuring Load Balancing In-Path Pass-Through Rules**

This section describes the commands for configuring in-path pass-through rules for load-balancing.

### in-path passthrough move-rule

| Description       | Moves an in-path pass-through rule.                                              |  |
|-------------------|----------------------------------------------------------------------------------|--|
| Syntax            | in-path passthrough move-rule rulenum <rulenum> to <rulenum></rulenum></rulenum> |  |
| Parameters        | <rul><li><rulenum></rulenum></li><li>Specify the rule number.</li></rul>         |  |
| Usage             | Moves pass-through connection rules so that they can be optimized.               |  |
| Example           | amnesiac (config) # in-path passthrough move-rule 2 to 4                         |  |
| Product           | Interceptor appliance                                                            |  |
| Related<br>Topics | "show in-path passthrough rules"                                                 |  |

## in-path passthrough rule allow

| Description | Configures an in-path load balancing rule that allows pass-through traffic.                                                                                                    |                                                              |
|-------------|----------------------------------------------------------------------------------------------------|--------------------------------------------------------------|
| Syntax      | in-path passthrough rule allow <cr>   addr <ip-addr>   [port <port> start <port range=""> end <port>]   description <description>   rulenum <rule number="">   vlan <vlan id=""></vlan></rule></description></port></port></port></ip-addr></cr> |                                                              |
| Parameters  | addr <ip-addr></ip-addr>                                                                                                    | Specify the subnet IP address.                               |
|             | port <port></port>                                                                                                    | Optionally, specify the port for the subnet.                 |
|             | start <port range=""> end <port></port></port>                                                                                                    | Specify the start of the port range and the end port number. |

|                                                                                                    | description<br><description></description>                                 | Optionally, specify a description of the rule.                                                                                                    |  |
|----------------------------------------------------------------------------------------------------|----------------------------------------------------------------------------|----------------------------------------------------------------------------------------------------|--|
|                                                                                                    | rulenum <rulenum></rulenum>                                                | Optionally, specify a rule number from 1 to N, start, or end.                                                                                                    |  |
|                                                                                                    |                                                                            | The system evaluate rules in numerical order starting with rule 1. If the conditions set in the rule match, then the rule is applied, and the system moves on to the next packet. If the conditions set in the rule do not match, the system consults the next rule. For example, if the conditions of rule 1 do not match, rule 2 is consulted. If rule 2 matches the conditions, it is applied, and no further rules are consulted. |  |
|                                                                                                    | vlan <vlan id=""></vlan>                                                   | Specify the VLAN ID.                                                                                                    |  |
| Usage                                                                                                    | A maximum of 105 rules is allowed.                                         |                                                                                                    |  |
| Use reset connection rules to reset an existing connection and force a formed. The feature ensures that upon reboot the system resets certain connections so they can be optimized. A badly formed rule can block |                                                                            | res that upon reboot the system resets certain long-lived pass-through                                                                                                    |  |
|                                                                                                    | This feature is only available in the CLI.                                 |                                                                                                    |  |
| Example                                                                                                    | amnesiac (config) # in-path passthrough rule allow addr 10.0.0.1 rulenum 1 |                                                                                                    |  |
| Product                                                                                                    | Interceptor appliance                                                      |                                                                                                    |  |
| Related<br>Topics                                                                                                    | "show in-path passthrough rules"                                           |                                                                                                    |  |

# in-path passthrough rule block

| Description | Configures an in-path load balancing rule that blocks pass-through traffic.                                                                                                    |                                                                                                    |  |  |
|-------------|----------------------------------------------------------------------------------------------------|----------------------------------------------------------------------------------------------------|--|--|
| Syntax      | in-path passthrough rule block <cr>   addr <ip-addr>   [port <port> start <port range=""> end <port>]   description <description>   rulenum <rule number="">   vlan <vlan id=""></vlan></rule></description></port></port></port></ip-addr></cr> |                                                                                                    |  |  |
| Parameters  | addr <ip-addr></ip-addr>                                                                                                    | Specify the subnet IP address.                                                                                                    |  |  |
|             | port <port></port>                                                                                                    | Optionally, specify the port for the subnet.                                                                                                    |  |  |
|             | start <port range=""> end <port></port></port>                                                                                                    | Specify the start of the port range and the end port number.                                                                                                    |  |  |
|             | description<br><description></description>                                                                                                    | Optionally, specify a description of the rule.                                                                                                    |  |  |
|             | <rulenum></rulenum>                                                                                                    | Optionally, specify a rule number from 1 to N, start, or end.                                                                                                    |  |  |
|             |                                                                                                    | The system evaluate rules in numerical order starting with rule 1. If the conditions set in the rule match, then the rule is applied, and the system moves on to the next packet. If the conditions set in the rule do not match, the system consults the next rule. For example, if the conditions of rule 1 do not match, rule 2 is consulted. If rule 2 matches the conditions, it is applied, and no further rules are consulted. |  |  |
|             | vlan <vlan id=""></vlan>                                                                                                    | Specify the VLAN ID.                                                                                                    |  |  |

| Usage             | These rules block existing pass-through connections and prevent formation of new pass-through                                                                                                    |
|-------------------|----------------------------------------------------------------------------------------------------|
|                   | connections that match a specified rule. A maximum of 105 rules is allowed.                                                                                                    |
|                   | Use reset connection rules to reset an existing connection and force a new connection to be formed. The feature ensures that upon reboot the system resets certain long-lived pass-through connections so they can be optimized. A badly formed rule can block traffic. |
|                   | This feature is only available in the CLI.                                                                                                    |
| Example           | amnesiac (config) # in-path passthrough rule block addr 10.0.0.1 port start 6509 end 6509 vlan 12                                                                                                    |
| Product           | Interceptor appliance                                                                                                    |
| Related<br>Topics | "show in-path passthrough rules"                                                                                                    |

## in-path passthrough rule edit

| Description       | Edit an in-path pass-through rule description.                                                  |                                                                                       |  |  |  |
|-------------------|-------------------------------------------------------------------------------------------------|---------------------------------------------------------------------------------------|--|--|--|
| Syntax            | in-path passthrough rule edit rulenum <rule number=""> description &lt;"description"&gt;</rule> |                                                                                       |  |  |  |
| Parameters        | <rul><li><rulenum> Specify a rule number to modify.</rulenum></li></rul>                        |                                                                                       |  |  |  |
|                   | description <"description">                                                                     | Specify a description of the rule. The description must be enclosed in double-quotes. |  |  |  |
| Usage             | This feature is only available in the CLI.                                                      |                                                                                       |  |  |  |
| Example           | amnesiac (config) # in-path passthrough rule edit 2 description "blocks traffic to port 6509"   |                                                                                       |  |  |  |
| Product           | Interceptor appliance                                                                           |                                                                                       |  |  |  |
| Related<br>Topics | "show in-path passthrough rules"                                                                |                                                                                       |  |  |  |

### **Displaying Interceptor Settings**

This section describes the commands for displaying Interceptor appliance settings. Most of the Steelhead appliance **show** commands are also available in the Interceptor appliance. For detailed information, see Chapter 2, "User-Mode Commands."

#### show conn-trace

| Description | Displays connection tracing status.                                                                                                    |
|-------------|----------------------------------------------------------------------------------------------------|
| Syntax      | show conn-trace {connection srcaddr <ip-addr> srcport <port> dstaddr <ip-addr> dstport <port> vlan <vlanid>   rule   summary}</vlanid></port></ip-addr></port></ip-addr> |

| Parameters        | connection                                                      | Displays tracing details of one connection.                                                                                                    |  |  |
|-------------------|-----------------------------------------------------------------|----------------------------------------------------------------------------------------------------|--|--|
|                   | srcaddr <ip-<br>addr&gt;<br/>srcport<br/><port></port></ip-<br> | Specify the source IP address, and optionally, source port, for this connection.                                                                                  |  |  |
|                   | dstaddr <ip-<br>addr&gt;<br/>dstport<br/><port></port></ip-<br> | Specify the destination IP address, and optionally, destination port, for this connection.                                                                        |  |  |
|                   | vlan<br><vlanid></vlanid>                                       | Specify the VLAN ID for this connection.                                                                                                    |  |  |
|                   | rule                                                            | Displays connection tracing rules.                                                                                                    |  |  |
|                   | summary                                                         | Displays connection tracing summary.                                                                                                    |  |  |
| Example           | Abbreviation                                                    | amnesiac > show conn-trace summary Abbreviations: r#: rule matched, O: owner, R: remote, L: local time created r# source ip:port destination ip:port vlan O state |  |  |
| Product           | Interceptor ap                                                  | terceptor appliance                                                                                                    |  |  |
| Related<br>Topics | "Interceptor Peering and Redirect Commands"                     |                                                                                                    |  |  |

# show failover interceptor

| Description       | Displays the failover settings for the Interceptor appliance.                                                                     |  |  |  |  |
|-------------------|----------------------------------------------------------------------------------------------------|--|--|--|--|
| Syntax            | show failover interceptor                                                                                                    |  |  |  |  |
| Parameters        | None                                                                                                    |  |  |  |  |
| Example           | amnesiac > show failover interceptor Failover Buddy Name: perf1-int9 Main Address: 172.16.14.4 Additional Addresses: 172.16.121.4 |  |  |  |  |
| Product           | Interceptor appliance                                                                                                    |  |  |  |  |
| Related<br>Topics | "Interceptor Failover Support Commands"                                                                                           |  |  |  |  |

# show in-path interfaces

| Description | Displays a list of appliance interfaces, indicates whether or not they are currently enabled, and displays the VLAN tag (displays 0 if VLAN is disabled). |  |  |
|-------------|----------------------------------------------------------------------------------------------------|--|--|
| Syntax      | show in-path interfaces                                                                                                    |  |  |
| Parameters  | None                                                                                                    |  |  |

| Example           | <pre>amnesiac &gt; show in-path interfaces In-Path Interface(s):    inpath0_0: enabled vlan: 0    inpath0_1: disabled vlan: 0    inpath1_0: disabled vlan: 0    inpath1_1: disabled vlan: 0    inpath2_0: disabled vlan: 0</pre> |
|-------------------|----------------------------------------------------------------------------------------------------|
| Product           | inpath2_1: disabled vlan: 0  Steelhead appliance, Cloud Steelhead, Interceptor appliance                                                                                                    |
| Related<br>Topics | "Configuring Load Balancing In-Path Pass-Through Rules"                                                                                                    |

## show in-path oop

| Description       | Displays the out-of-path settings.             |
|-------------------|------------------------------------------------|
| Syntax            | show in-path oop                               |
| Parameters        | None                                           |
| Example           | amnesiac > show in-path oop<br>In-path OOP: no |
| Product           | Interceptor appliance                          |
| Related<br>Topics | "Interceptor Peering and Redirect Commands"    |

# show in-path passthrough rules

| Description       | Displays in-path pass-through rules.                               |               |           |     |  |  |
|-------------------|--------------------------------------------------------------------|---------------|-----------|-----|--|--|
| Syntax            | show in-path passthrough rules                                     |               |           |     |  |  |
| Parameters        | None                                                               |               |           |     |  |  |
| Example           | amnesiac > show in-path passthrough rules # Type Network Port VLAN |               |           |     |  |  |
|                   | 1 allow                                                            | all           | all       | all |  |  |
|                   | 2 block                                                            | 172.16.1.1/32 | all       | all |  |  |
|                   | 3 block                                                            | 172.16.1.1/32 | 1234-5678 | all |  |  |
|                   | def allow                                                          | all           | all       | all |  |  |
|                   | 3 user added rule(s)                                               |               |           |     |  |  |
| Product           | Interceptor appliance                                              |               |           |     |  |  |
| Related<br>Topics | "Configuring Load Balancing In-Path Pass-Through Rules"            |               |           |     |  |  |

## show interceptor communication

| Description       | Displays the interface the appliance uses to communicate with peers.                                                                                                 |  |  |
|-------------------|----------------------------------------------------------------------------------------------------|--|--|
| Syntax            | show interceptor communication                                                                                                    |  |  |
| Parameters        | None                                                                                                    |  |  |
| Usage             | The <b>show interceptor communication</b> command replaces the <b>show redirect</b> command.                                                                         |  |  |
| Example           | amnesiac > show interceptor communication Redirect Interface: inpath0_0 Multiple Interface Support: yes Optimize Connections When Peer Interceptor Not Connected: no |  |  |
| Product           | Interceptor appliance                                                                                                    |  |  |
| Related<br>Topics | "Interceptor Peering and Redirect Commands"                                                                                                    |  |  |

## show interceptor name all

| Description       | Displays status of redirect peers. Redirect Peers include Interceptor appliances deployed in parallel to cover asymmetric routing, as well as an Interceptor appliance that functions as a failover interceptor. |                                                                                               |                          |                    |                 |  |  |  |
|-------------------|----------------------------------------------------------------------------------------------------|-----------------------------------------------------------------------------------------------|--------------------------|--------------------|-----------------|--|--|--|
| Syntax            | show interceptor name all [configured]                                                                                                    |                                                                                               |                          |                    |                 |  |  |  |
| Parameters        | configured Specify this option to display only a list of configured peers.                                                                                                    |                                                                                               |                          |                    |                 |  |  |  |
| Usage             | The show interceptor nam                                                                                                    | The <b>show interceptor name all</b> command replaces the <b>show redirect peers</b> command. |                          |                    |                 |  |  |  |
| Example           | amnesiac > show interce                                                                                                    | amnesiac > show interceptor name all                                                          |                          |                    |                 |  |  |  |
|                   | Peer                                                                                                    |                                                                                               | e Version                | Backup             | Last Reconnect  |  |  |  |
|                   | perf1-int3 7:29                                                                                                    | R                                                                                             | 3.0.0-beta1              | 255.255.255.255:0  | 2011/03/18 12:1 |  |  |  |
|                   |                                                                                                    |                                                                                               | <pre>Interface(s):</pre> | 172.16.153.2:7860  | Active          |  |  |  |
|                   |                                                                                                    |                                                                                               | <pre>Interface(s):</pre> | 172.16.153.2:40269 | Connected       |  |  |  |
|                   | perf1-int8<br>7:23                                                                                                    | F                                                                                             | 3.0.0-beta1              | 172.16.14.4:7860   | 2011/03/18 12:1 |  |  |  |
|                   | 7.25                                                                                                    |                                                                                               | <pre>Interface(s):</pre> | 172.16.14.2:40272  | Active          |  |  |  |
|                   |                                                                                                    |                                                                                               |                          | 172.16.121.2:40268 | Connected       |  |  |  |
|                   |                                                                                                    |                                                                                               |                          | 172.16.14.2:40273  | Connected       |  |  |  |
|                   |                                                                                                    |                                                                                               |                          | 172.16.121.2:40269 | Connected       |  |  |  |
|                   | Type: 'R' = Redirect<br>'F' = Failover                                                                                                    |                                                                                               |                          |                    |                 |  |  |  |
| Product           | Interceptor appliance                                                                                                    |                                                                                               |                          |                    |                 |  |  |  |
| Related<br>Topics | "Interceptor Peering and Redirect Commands"                                                                                                    |                                                                                               |                          |                    |                 |  |  |  |

## show load balance fair-peer-v2

| Description       | Displays the load balancing settings for Fair Peering version 2.             |  |
|-------------------|------------------------------------------------------------------------------|--|
| Syntax            | show load balance fair-peer-v2                                               |  |
| Parameters        | None                                                                         |  |
| Example           | amnesiac > show load balance fair-peer-v2 Fair peering V2: no Threshold: 15% |  |
| Product           | Interceptor appliance                                                        |  |
| Related<br>Topics | "Load-Balancing Commands"                                                    |  |

### show load balance rules

| Description       | Displays load ba     | lancing settings.             |                      |      |                            |
|-------------------|----------------------|-------------------------------|----------------------|------|----------------------------|
| Syntax            | show load balar      | nce rules                     |                      |      |                            |
| Parameters        | None                 |                               |                      |      |                            |
| Example           |                      | w load balance :<br>Source    | rules<br>Destination | VLAN | Target(s)                  |
|                   | 1 redirect           | all  Port: all  Peer: Any     | all                  | all  | 172.0.245.3<br>172.0.245.2 |
|                   | 2 redirect           | all<br>Port: all<br>Peer: Any | all                  | all  | 172.0.245.2                |
|                   | def auto             | all<br>Port: all<br>Peer: Any | all                  | all  | auto                       |
|                   | 2 user added rule(s) |                               |                      |      |                            |
| Product           | Interceptor appl     | iance                         |                      |      |                            |
| Related<br>Topics | "Load-Balancing      | g Commands"                   |                      |      |                            |

### show steelhead communication

| Description | Displays Steelhead communication settings.                                                         |  |  |
|-------------|----------------------------------------------------------------------------------------------------|--|--|
| Syntax      | show steelhead communication [cf-timer]                                                            |  |  |
| Parameters  | cf-timer Displays connection forwarding (CF) timer settings.                                       |  |  |
| Usage       | The <b>show steelhead communication</b> command replaces the <b>show in-path neighbor</b> command. |  |  |

| Example           | amnesiac > show steelhead communication                                                                                                    |                              |
|-------------------|----------------------------------------------------------------------------------------------------|------------------------------|
|                   | Neighbor Pressure Monitoring:     Capacity Reduction Enable:     Permanent Capacity Reduction Enable: Neighbor Interface: Multiple Interface Support: | true true true inpath1_0 yes |
| Product           | Interceptor appliance                                                                                                    |                              |
| Related<br>Topics | "Interceptor Peering and Redirect Commands"                                                                                                    |                              |

### show steelhead name all

| Description       | Displays Steelhead name settings.            |                 |                                   |
|-------------------|----------------------------------------------|-----------------|-----------------------------------|
| Syntax            | show steelhead name all [brief   configured] |                 |                                   |
| Parameters        | brief Displays Steelhead neighbor peers.     |                 |                                   |
|                   | configured                                   | Displays confi  | gured Steelhead neighbor peers.   |
| Example           | amnesiac > sh                                | now steelhead   | name all                          |
|                   | Neighbor 1:                                  |                 |                                   |
|                   | Name:                                        |                 | perf1-sh39                        |
|                   | Version:                                     |                 | cook-x86 64-flamebox-latest-78102 |
|                   | Last Recor                                   | nect:           | 20011/03/17 13:04:31              |
|                   | Optimized                                    | Connections:    | 0                                 |
|                   | Admission                                    | Control:        | 2000                              |
|                   | Pressure:                                    |                 | Normal                            |
|                   | Interface:                                   |                 | 172.16.164.2:40270                |
|                   | State:                                       |                 | Active                            |
|                   | Interface:                                   |                 | 172.16.164.2:40272                |
|                   | State:                                       |                 | Connected                         |
|                   | Neighbor 2:                                  |                 |                                   |
|                   | Name:                                        |                 | gen1-sh126                        |
|                   | Version:                                     |                 | cook-x86_64-flamebox-latest-78102 |
|                   | Last Recor                                   |                 | 20011/03/17 15:31:43              |
|                   | -                                            | Connections:    | 0                                 |
|                   | Admission                                    | Control:        | 6000                              |
|                   | Pressure:                                    |                 | Normal                            |
|                   | Interface:                                   |                 | 172.16.165.2:40356                |
|                   | State:                                       |                 | Active                            |
|                   | Interface:                                   |                 | 172.16.165.2:40357                |
|                   | State:                                       |                 | Connected                         |
| Product           | Interceptor app                              | oliance         |                                   |
| Related<br>Topics | "Interceptor Pe                              | eering and Redi | rect Commands"                    |

#### show xbridge

| Description       | Displays the Xbridge settings.                                                                  |
|-------------------|-------------------------------------------------------------------------------------------------|
| Syntax            | show xbridge                                                                                    |
| Parameters        | None                                                                                            |
| Example           | amnesiac > show xbridge Xbridge currently enabled: false Xbridge enabled after next boot: false |
| Product           | Interceptor appliance                                                                           |
| Related<br>Topics | "xbridge enable"                                                                                |

### **VLAN Segregation Commands**

This section describes the VLAN segregation commands available on the Interceptor appliance. VLAN segregation allows network traffic from different groups of users to be kept securely segregated, creating an independent environment for each group or customer. With VLAN segregation enabled, you create instances to segregate traffic to a reserved cluster of Steelheads.

Some commands in this section apply only to a VLAN instance. Those commands are identified with "Interceptor appliance (VLAN instance)" listed in the Product field.

#### vlan-seg enable

| Description       | Enables VLAN segregation on the Interceptor appliance. VLAN segregation must be enabled before you can enable instance mode and configure instances.                                                                                                    |  |  |
|-------------------|----------------------------------------------------------------------------------------------------|--|--|
| Syntax            | vlan-seg enable                                                                                                    |  |  |
| Parameters        | None                                                                                                    |  |  |
| Usage             | You configure VLAN segregation to ensure that traffic from different customers is segregated at all times in a data center. Each instance represents one of the traffic flows that must be segregated. Each instance has a unique configuration independent of another instance in the system. |  |  |
|                   | Each instance must be configured with its own in-path rules, Steelhead appliances, Interceptor peers, port labels, and load balancing rules.                                                                                                    |  |  |
|                   | The number of instances supported is limited to 50.                                                                                                    |  |  |
| Example           | amnesiac (config)# vlan-seg enable Please save your configuration and reload the appliance for your changes to take effect.                                                                                                    |  |  |
| Product           | Interceptor appliance                                                                                                    |  |  |
| Related<br>Topics | "instance," "instance-config create," "vlan add," "show detail"                                                                                                    |  |  |

## instance-config create

| Description       | Creates a VLAN instance for VLAN segregation. An instance represents a logical Interceptor VLAN.  [no] instance-config create <instance name=""> <name> Specify the name of the VLAN segregation instance.</name></instance>                                                                                                    |  |  |
|-------------------|----------------------------------------------------------------------------------------------------|--|--|
| Syntax            |                                                                                                    |  |  |
| Parameters        |                                                                                                    |  |  |
| Usage             | You configure VLAN segregation to ensure that traffic from different customers is segregated at all times in a data center. Each instance represents one of the traffic flows that must be segregated. Each instance has a unique configuration independent of another instance in the system.                                                                |  |  |
|                   | Each instance must be configured with its own in-path rules, Steelhead appliance, Interceptor peers, port labels, load balancing rules, and connection tracing rules.                                                                                                    |  |  |
|                   | The number of instances supported is limited to 50.                                                                                                    |  |  |
|                   | VLAN segregation must be enabled before you can configure an instance on the appliance. The Interceptor appliance is divided into instances where each instance owns a discrete Steelhead appliance cluster, a shared Interceptor cluster, group settings and configurations that apply to those clusters and unique VLAN tags.                               |  |  |
|                   | The <b>no</b> command option deletes the instance.                                                                                                    |  |  |
| Example           | <pre>&lt;<enabling a="" adding="" an="" and="" creating="" entering="" instance="" instance,="" mode,="" restarting="" segregation,="" the="" to="" vlan="">&gt; amnesiac (config) # vlan-seg enable Please save your configuration and reload the appliance for your changes to take effect. amnesiac (config) # instance-config create foo</enabling></pre> |  |  |
|                   | amnesiac (config) # instance foo                                                                                                    |  |  |
|                   | (instance-config)# vlan 10 add Please restart the instance for your changes to take effect                                                                                                    |  |  |
|                   | (instance-config)# restart                                                                                                    |  |  |
| Product           | Interceptor appliance                                                                                                    |  |  |
| Related<br>Topics | "instance," "vlan-seg enable," "vlan add," "show detail"                                                                                                    |  |  |

## instance-config rename

| Description       | Renames a VLAN instance for VLAN segregation.                                           |  |  |
|-------------------|-----------------------------------------------------------------------------------------|--|--|
| Syntax            | instance-config rename <instance name=""> to <new instance="" name=""></new></instance> |  |  |
| Parameters        | <instance instance.="" name="" of="" specify="" the="" vlan=""></instance>              |  |  |
|                   | <new instance="" instance.="" name="" new="" of="" specify="" the="" vlan=""></new>     |  |  |
| Usage             | The instance name must be a unique alphanumeric string, less than 24 characters.        |  |  |
| Example           | amnesiac (config) # instance-config rename foo to foobar                                |  |  |
| Product           | Interceptor appliance                                                                   |  |  |
| Related<br>Topics | "instance," "vlan-seg enable," "instance-config create," "vlan add," "show detail"      |  |  |

### show instances

| Description       | Shows all instances configured for the appliance.                                    |  |  |
|-------------------|--------------------------------------------------------------------------------------|--|--|
| Syntax            | show instances                                                                       |  |  |
| Parameters        | None                                                                                 |  |  |
| Usage             | The instance name must be a unique alphanumeric string, less than 24 characters.     |  |  |
| Example           | amnesiac (config) # show instances  Name State ==== ==== foo Disabled foobar Enabled |  |  |
| Product           | Interceptor appliance                                                                |  |  |
| Related<br>Topics | "instance," "instance-config create," "show detail"                                  |  |  |

### instance

| Description | Enters instance-configuration mode for the specified instance. An instance represents a logical Interceptor. You create instances so that you can optimize traffic independently from other instances and provide VLAN segregation. |  |  |
|-------------|----------------------------------------------------------------------------------------------------|--|--|
| Syntax      | instance <instance name=""></instance>                                                                                                    |  |  |
| Parameters  | <instance name=""> Specify the name of the VLAN instance.</instance>                                                                                                    |  |  |

| Usage             | After entering instance mode you can:                                                                                                    |
|-------------------|----------------------------------------------------------------------------------------------------|
|                   | enable or restart an instance                                                                                                    |
|                   | configure in-path rules.                                                                                                    |
|                   | configure load-balancing rules.                                                                                                    |
|                   | manage Steelhead appliances (for example, adding and removing).                                                                                                    |
|                   | add and remove VLANs.                                                                                                    |
|                   | The following commands are available for configuring instances:                                                                                                    |
|                   | • failover interceptor For details, see "failover interceptor name additional-ip," "failover interceptor name main-ip"                                                                                                    |
|                   | • in-path passthrough {move-rule   rule} For details, see "in-path passthrough move-rule," "in-path passthrough rule allow," "in-path passthrough rule block," "in-path passthrough rule edit"                                                                                    |
|                   | • in-path move-rule For details, see "in-path move-rule"                                                                                                    |
|                   | • interceptor {communication allow-failure   name} For details, see "interceptor communication allow-failure enable," "interceptor communication interface," "interceptor communication multi-interface enable"                                                                   |
|                   | • load balance {default-rule   fair-peer-v2   move-rule   rule} For details, see "load balance default-rule fair-peering," "load balance fair-peer-v2 enable," "load balance move-rule," "load balance rule edit rulenum," "load balance rule pass," "load balance rule redirect" |
|                   | • <b>show</b> For details, see "show detail" "show failover interceptor," "show in-path interfaces," "show in-path passthrough rules," "show load balance fair-peer-v2," "show load balance rules," "show steelhead communication," "show steelhead name all"                     |
|                   | • steelhead communication For details, see "steelhead communication ack-timer-intvl," "steelhead communication interface," "steelhead communication multi-interface enable," "steelhead communication read-timeout," "steelhead communication recon-timeout"                      |
|                   | • steelhead name For details, see "steelhead name (Interceptor)," "steelhead name paused"                                                                                                    |
|                   | • vlan <id> add For details, see "vlan add"</id>                                                                                                    |
| Example           | amnesiac (config) # instance foo (instance-config) #                                                                                                    |
| Product           | Interceptor appliance                                                                                                    |
| Related<br>Topics | "instance-config create," "vlan add," "vlan-seg enable," "show detail"                                                                                                    |
|                   |                                                                                                    |

### **Instance Configuration Mode**

This section is a reference for Interceptor instance configuration-mode commands.

To enter instance-configuration mode, use the **instance** command. To exit instance-configuration mode, enter **exit**.

#### enable

| Description | Enables or disables the instance for VLAN segregation.                         |
|-------------|--------------------------------------------------------------------------------|
| Syntax      | [no] enable                                                                    |
| Parameters  | None                                                                           |
| Usage       | Use to enable an instance. The <b>no</b> command option disables this feature. |

| Example           | amnesiac (config)# instance foo<br>(instance-config)# enable           |
|-------------------|------------------------------------------------------------------------|
| Product           | Interceptor appliance (VLAN instance)                                  |
| Related<br>Topics | "instance-config create," "vlan add," "vlan-seg enable," "show detail" |

#### restart

| Description       | Restarts an instance.                                                                                                   |
|-------------------|----------------------------------------------------------------------------------------------------|
| Syntax            | restart                                                                                                    |
| Parameters        | None                                                                                                    |
| Usage             | Restart an instance after you modify any of the configuration parameters to apply the changes.                          |
| Example           | (instance-config) # vlan 10 add Please restart the instance for your changes to take effect (instance-config) # restart |
| Product           | Interceptor appliance (VLAN instance)                                                                                   |
| Related<br>Topics | "instance-config create," "vlan add," "vlan-seg enable," "show detail"                                                  |

### vlan add

| Description       | Adds a VLAN to the instance. Adding or removing a VLAN requires a restart of the instance.                                                                                                    |
|-------------------|----------------------------------------------------------------------------------------------------|
| Syntax            | [no] vlan <vlan id=""> add</vlan>                                                                                                    |
| Parameters        | <vlan id=""> Specify the VLAN ID.</vlan>                                                                                                    |
| Usage             | The instance must be disabled to add or delete a VLAN. The VLAN ID must be unique across all instances. The VLAN ID must be an integer in the range 0-4094, or the keyword untagged. The <b>no</b> command option removes the VLAN and corresponding interfaces from the system.               |
|                   | You must restart the instance for your changes to take effect.                                                                                                    |
|                   | You configure VLAN segregation to ensure that traffic from different customers is segregated at all times in a data center. Each instance represents one of the traffic flows that must be segregated. Each instance has a unique configuration independent of another instance in the system. |
|                   | Each instance must be configured with its own in-path rules, Steelhead appliance, Interceptor peers, port labels, load balancing rules, and connection tracing rules.                                                                                                    |
|                   | The number of instances supported is limited to 50.                                                                                                    |
| Example           | (instance-config) # vlan 10 add Please restart the instance for your changes to take effect (instance-config) # restart                                                                                                    |
| Product           | Interceptor appliance (VLAN instance)                                                                                                    |
| Related<br>Topics | "instance," "instance-config create," "vlan add," "vlan-seg enable," "show detail"                                                                                                    |

### show detail

| Description       | Displays information about the current VLAN segregation instance.                                                      |  |  |
|-------------------|----------------------------------------------------------------------------------------------------|--|--|
| Syntax            | show detail                                                                                                    |  |  |
| Parameters        | None                                                                                                    |  |  |
| Example           | (instance-config) # show detail Instance name: foo Instance ID: 1 Status: Disabled VLANs in this instance:     VLAN: 2 |  |  |
| Product           | Interceptor appliance (VLAN instance)                                                                                  |  |  |
| Related<br>Topics | "instance," "instance-config create," "vlan add," "vlan-seg enable"                                                    |  |  |

# in-path move-rule

| Description       | Moves an in-path pass-through rule.  in-path move-rule rulenum < rulenum > to < rulenum >           |  |  |  |
|-------------------|----------------------------------------------------------------------------------------------------|--|--|--|
| Syntax            |                                                                                                    |  |  |  |
| Parameters        | <rul><li><rulenum></rulenum></li><li>Specify the rule number.</li></rul>                            |  |  |  |
| Usage             | Moves an in-path rule so that it can be optimized. This command is available only in instance mode. |  |  |  |
| Example           | amnesiac (config) # in-path move-rule 2 to 4                                                        |  |  |  |
| Product           | Interceptor appliance (VLAN instance)                                                               |  |  |  |
| Related<br>Topics | "instance," "instance-config create," "vlan add," "vlan-seg enable" "show detail"                   |  |  |  |

### exit

| Description       | Exit instance-configuration mode.                                                             |  |  |  |
|-------------------|-----------------------------------------------------------------------------------------------|--|--|--|
| Syntax            | exit                                                                                          |  |  |  |
| Parameters        | None                                                                                          |  |  |  |
| Usage             | Exit instance configuration mode and return to standard configuration mode for the appliance. |  |  |  |
| Example           | <pre>(instance-config) # exit amnesiac (config) #</pre>                                       |  |  |  |
| Product           | Interceptor appliance (VLAN instance)                                                         |  |  |  |
| Related<br>Topics | "instance," "instance-config create," "vlan add," "vlan-seg enable," "show detail"            |  |  |  |

### **Central Management Console Feature Commands**

This section describes the Central Management Console (CMC) commands that are unique to the CMC appliance and includes commands up to CMC version 8.0.

Some of the Steelhead appliance CLI commands are also available in the CMC appliance, however Riverbed strongly recommends that you do not use the CLI to configure the CMC appliance, CMC features, or remote Steelhead appliances that you are monitoring and configuring using the CMC.

Riverbed strongly recommends that you use the CMC GUI to configure the CMC appliance, CMC features, and remote Steelhead appliances that you are monitoring and configuring using the CMC.

#### **CMC Compatibility**

The Steelhead appliance has been tested with the following Central Management Console (CMC) versions:

| Steelhead<br>appliance<br>RiOS<br>Version                        | Recommended<br>CMC Version                                                      | CMC<br>v8.0.x    | CMC<br>v7.0.x                           | CMC v6.5.x                                  | CMC v6.1.x                                                  | CMC v6.0.x                  |
|------------------------------------------------------------------|---------------------------------------------------------------------------------|------------------|-----------------------------------------|---------------------------------------------|-------------------------------------------------------------|-----------------------------|
| v8.0.x<br>Models:<br>• CXxx55<br>• SHxx50                        | v8.0                                                                            | Parity           | Parity                                  | Not supported                               | Not supported                                               | Not supported               |
| v7.0.x<br>Models:<br>• CXxx55<br>• SHxx50<br>• SHxx20<br>• SHx00 | v8.0                                                                            | Parity           | Not<br>supported;<br>use RiOS<br>v8.0.x | Not supported                               | Not supported                                               | Not supported               |
| v6.5.x                                                           | v6.5.3 (requires<br>RiOS v6.5.1 and<br>later for QoS<br>support)                | Parity           | Not<br>supported                        | v6.5.x parity;<br>v6.1.x partial<br>support | Manages only<br>v6.1.x features;<br>does not<br>support QoS | Not supported               |
| v6.1.x                                                           | v6.5.3 or v6.1.1                                                                | Parity           | Not<br>supported                        | Parity                                      | Parity;<br>includes SH-<br>VE                               | Manages some<br>RiOS v6.1.x |
| v6.0.x                                                           | v6.5.3 or v6.1.1<br>(requires RiOS<br>6.0.2 and later<br>for RSP<br>management) | Not<br>supported | Not<br>supported                        | Parity                                      | Parity                                                      | Parity                      |

### **CMC Configuration and Backup Commands**

This section describes the CMC commands for backing up the configuration and statistics to a backup server in your network.

# cmc backup-config

| Description       | Backs up the CMC configuration to the configured backup server.                |  |  |
|-------------------|--------------------------------------------------------------------------------|--|--|
| Syntax            | cmc backup-config <cr>   name <snapshot name=""></snapshot></cr>               |  |  |
| Parameters        | name <snapshot name=""> Specify the name of configuration snapshot.</snapshot> |  |  |
| Example           | amnesiac (config) # cmc backup-config                                          |  |  |
| Product           | CMC appliance                                                                  |  |  |
| Related<br>Topics | "show cmc appliances," "show cmc groups"                                       |  |  |

### cmc backup-stats

| Description       | Backs up statistics to the configured backup server. |  |  |
|-------------------|------------------------------------------------------|--|--|
| Syntax            | cmc backup-stats                                     |  |  |
| Parameters        | None                                                 |  |  |
| Example           | amnesiac (config) # cmc backup-stats                 |  |  |
| Product           | CMC appliance                                        |  |  |
| Related<br>Topics | "show cmc appliances," "show cmc groups"             |  |  |

### cmc reboot

| Description       | Reboots an appliance or group                                                                                                    |                                                                                                    |  |  |
|-------------------|----------------------------------------------------------------------------------------------------|----------------------------------------------------------------------------------------------------|--|--|
| Syntax            | cmc reboot [appliand                                                                                                    | cmc reboot [appliance <appliance>]   [group <group>]   [switch <no yes=""  ="">]</no></group></appliance> |  |  |
| Parameters        | appliance Specify the appliance name to reboot. <appliance></appliance>                                                                           |                                                                                                    |  |  |
|                   | group <group></group>                                                                                                    | Specify the group name to reboot.                                                                         |  |  |
|                   | switch <no yes=""  =""> Specify yes to switch the boot partition before rebooting; specify no to switch the boot partition before rebooting.</no> |                                                                                                    |  |  |
| Example           | amnesiac (config) # cmc reboot appliance gen-sh                                                                                                   |                                                                                                    |  |  |
| Product           | CMC appliance                                                                                                    |                                                                                                    |  |  |
| Related<br>Topics | "show cmc appliances," "show cmc groups"                                                                                                    |                                                                                                    |  |  |

### cmc restore-config name

| Description       | Restores a back-up configuration from the backup server.                                      |                                                  |  |
|-------------------|-----------------------------------------------------------------------------------------------|--------------------------------------------------|--|
| Syntax            | cmc restore-config name <name> <cr>   vault-pw <password>   omit-vault</password></cr></name> |                                                  |  |
| Parameters        | <name> Specify the name of configuration snapshot.</name>                                     |                                                  |  |
|                   | vault-pw <password></password>                                                                | Specify the password for backed up secure vault. |  |
|                   | omit-vault                                                                                    | Specify to omit restoration the secure vault.    |  |
| Example           | amnesiac (config) # cmc restore-config name gen-sh1 omit-vault                                |                                                  |  |
| Product           | CMC appliance                                                                                 |                                                  |  |
| Related<br>Topics | "show cmc appliances," "                                                                      | "show cmc groups"                                |  |

#### cmc restore-stats

| Description       | Restores statistics from the configured backup server. |  |
|-------------------|--------------------------------------------------------|--|
| Syntax            | cmc restore-stats                                      |  |
| Parameters        | None                                                   |  |
| Example           | amnesiac (config) # cmc restore-stats                  |  |
| Product           | CMC appliance                                          |  |
| Related<br>Topics | "show cmc appliances," "show cmc groups"               |  |

# cmc secure-vault unlock appliance

| Description       | Unlocks the secure vault on the specified appliance.                                                      |  |  |
|-------------------|----------------------------------------------------------------------------------------------------|--|--|
| Syntax            | cmc secure-vault unlock appliance <appliance> password <secure password="" vault=""></secure></appliance> |  |  |
| Parameters        | <appliance> Specify the appliance serial number.</appliance>                                              |  |  |
|                   | <pre>password</pre>                                                                                       |  |  |
| Example           | amnesiac (config) # cmc secure-vault unlock appliance D11AA123456789 password nycD11AA                    |  |  |
| Product           | CMC appliance                                                                                             |  |  |
| Related<br>Topics | "cmc secure-vault unlock group"                                                                           |  |  |

# cmc secure-vault unlock group

| Description       | Unlocks the secure vault on the appliances in the specified appliance group.                                                                                                    |  |  |
|-------------------|----------------------------------------------------------------------------------------------------|--|--|
| Syntax            | cmc secure-vault unlock group <group name=""> password <secure password="" vault=""></secure></group>                                                                                                    |  |  |
| Parameters        | <pre><group name=""> Specify the name of the group.</group></pre>                                                                                                    |  |  |
|                   | <pre>password</pre>                                                                                                    |  |  |
| Usage             | You can only use this command if all the appliances in the specified group use the same password in the secure vault configurations. Otherwise, use the "cmc secure-vault unlock appliance" command to unlock the secure vault of individual appliances |  |  |
| Example           | amnesiac (config) # cmc secure-vault unlock group <manhattan_group> password <nyc123></nyc123></manhattan_group>                                                                                                    |  |  |
| Product           | CMC appliance                                                                                                    |  |  |
| Related<br>Topics | "cmc secure-vault unlock appliance"                                                                                                    |  |  |

### **CMC Email Commands**

This section describes the email commands for the CMC appliance.

### cmc email notify appliance aggregate duration

| Description       | Configures settings for aggregating notifications into periodic emails.                       |  |  |
|-------------------|-----------------------------------------------------------------------------------------------|--|--|
| Syntax            | cmc email notify appliance aggregate duration <minutes></minutes>                             |  |  |
| Parameters        | <minutes> Specify the number of minutes of aggregate appliance state notifications.</minutes> |  |  |
| Example           | amnesiac (config) # cmc email notify appliance aggregate duration 5                           |  |  |
| Product           | CMC appliance                                                                                 |  |  |
| Related<br>Topics | "show cmc appliances," "show cmc groups"                                                      |  |  |

# cmc email notify appliance aggregate enable

| Description | Enables aggregating notifications into periodic emails.         |  |  |
|-------------|-----------------------------------------------------------------|--|--|
| Syntax      | cmc email notify appliance aggregate enable                     |  |  |
| Parameters  | None                                                            |  |  |
| Example     | amnesiac (config) # cmc email notify appliance aggregate enable |  |  |

| Product           | CMC appliance                            |
|-------------------|------------------------------------------|
| Related<br>Topics | "show cmc appliances," "show cmc groups" |

### cmc email notify appliance enable

| Description       | Enables appliance state notifications.                |  |
|-------------------|-------------------------------------------------------|--|
| Syntax            | cmc email notify appliance enable                     |  |
| Parameters        | None                                                  |  |
| Example           | amnesiac (config) # cmc email notify appliance enable |  |
| Product           | CMC appliance                                         |  |
| Related<br>Topics | "show cmc appliances," "show cmc groups"              |  |

### **CMC Policy Commands**

This section describes the policy commands for managing CMC policies.

### cmc policy push appliance

| Description       | Pushes a policy to an appliance or group.                                             |                                                         |
|-------------------|---------------------------------------------------------------------------------------|---------------------------------------------------------|
| Syntax            | cmc policy push appliance <name>   [group <group>]   [restart-service]</group></name> |                                                         |
| Parameters        | <name> Specify the name of target appliance.</name>                                   |                                                         |
|                   | group <group></group>                                                                 | Specify the group name.                                 |
|                   | restart-service                                                                       | Specify to restart the optimization service, if needed. |
| Example           | amnesiac (config) # cmc policy push appliance gen-sh restart-service                  |                                                         |
| Product           | CMC appliance                                                                         |                                                         |
| Related<br>Topics | "show cmc appliances," "show cmc groups"                                              |                                                         |

### cmc policy push group

| Description | Pushes a policy to an appliance or group.                                             |                                                         |
|-------------|---------------------------------------------------------------------------------------|---------------------------------------------------------|
| Syntax      | cmc policy push group <group>   [appliance <name>]   [restart-service]</name></group> |                                                         |
| Parameters  | <group></group>                                                                       | Specify the name of target group.                       |
|             | appliance <name></name>                                                               | Specify the appliance name.                             |
|             | restart-service                                                                       | Specify to restart the optimization service, if needed. |

| Example           | amnesiac (config) # cmc policy push group mygroup restart-service |
|-------------------|-------------------------------------------------------------------|
| Product           | CMC appliance                                                     |
| Related<br>Topics | "show cmc appliances," "show cmc groups"                          |

### **CMC Send CLI Commands**

This section describes the commands for sending CLI commands and operations to the Steelhead appliances in your network.

### cmc send-cmd appliance

| Description       | Pushes CLI commands to Steelhead appliances.                                                    |                                                                             |
|-------------------|-------------------------------------------------------------------------------------------------|-----------------------------------------------------------------------------|
| Syntax            | cmc send-cmd appliance <name>   [group <group>] commands <cli commands=""></cli></group></name> |                                                                             |
| Parameters        | <name> Specify the name of target appliance.</name>                                             |                                                                             |
|                   | group <group></group>                                                                           | Specify the group name.                                                     |
|                   | commands <cli commands=""></cli>                                                                | Specify the CLI commands to send. Use a semicolon (;) to separate commands. |
| Example           | amnesiac (config) # cmc send-cmd appliance gen-sh commands "show version"                       |                                                                             |
| Product           | CMC appliance                                                                                   |                                                                             |
| Related<br>Topics | "show cmc appliances," "show cmc groups"                                                        |                                                                             |

# cmc send-cmd group

| Description       | Pushes an operation to a Steelhead appliance.                                                   |                                                                             |  |
|-------------------|-------------------------------------------------------------------------------------------------|-----------------------------------------------------------------------------|--|
| Syntax            | cmc send-cmd group <group>   [appliance <name>] commands <cli commands=""></cli></name></group> |                                                                             |  |
| Parameters        | <pre><group></group></pre> Specify the name of target group.                                    |                                                                             |  |
|                   | appliance <name></name>                                                                         | Specify the appliance name.                                                 |  |
|                   | commands <cli commands=""></cli>                                                                | Specify the CLI commands to send. Use a semicolon (;) to separate commands. |  |
| Example           | amnesiac (config) # cmc send-cmd group mygroup commands "show version"                          |                                                                             |  |
| Product           | CMC appliance                                                                                   |                                                                             |  |
| Related<br>Topics | "show cmc appliances," "show cmc groups"                                                        |                                                                             |  |

# cmc send-op appliance

| Description       | Pushes an operation to a Steelhead appliance.                                                         |                                                                  |
|-------------------|----------------------------------------------------------------------------------------------------|------------------------------------------------------------------|
| Syntax            | cmc send-op appliance <name>   [group <group>] operation <operation> clean</operation></group></name> |                                                                  |
| Parameters        | <group></group>                                                                                       | Specify the name of target group.                                |
|                   | appliance <name></name>                                                                               | Specify the appliance name.                                      |
|                   | operation <operation></operation>                                                                     | Specify the operation: reload, shutdown, start, stop, or restart |
|                   | clean                                                                                                 | Specify to perform a clean operation.                            |
| Example           | amnesiac (config) # cmc send-op appliance gen-sh operation restart                                    |                                                                  |
| Product           | CMC appliance                                                                                         |                                                                  |
| Related<br>Topics | "show cmc appliances," "show cmc groups"                                                              |                                                                  |

### cmc send-op group

| Description       | Pushes an operation to a group of Steelhead appliances.                                               |                                                                  |  |
|-------------------|----------------------------------------------------------------------------------------------------|------------------------------------------------------------------|--|
| Syntax            | cmc send-op group <group>   [appliance <name>] operation <operation> clean</operation></name></group> |                                                                  |  |
| Parameters        | <pre><group></group></pre> Specify the name of target group.                                          |                                                                  |  |
|                   | appliance <name></name>                                                                               | Specify the appliance name.                                      |  |
|                   | operation <operation></operation>                                                                     | Specify the operation: reload, shutdown, start, stop, or restart |  |
|                   | clean                                                                                                 | Specify to perform a clean operation.                            |  |
| Example           | amnesiac (config) # cmc send-op group mygroup operation restart                                       |                                                                  |  |
| Product           | CMC appliance                                                                                         |                                                                  |  |
| Related<br>Topics | "show cmc appliances," "show cmc groups"                                                              |                                                                  |  |

# **CMC System Administration Commands**

This section describes the CMC appliance system administration commands.

### alarm enable (CMC)

| Description | Enables the specified alarm.    |  |
|-------------|---------------------------------|--|
| Syntax      | [no] alarm <type> enable</type> |  |

| Parameters        | • cpu_util_indiv - Specifies whether the system has reached the CPU threshold for any of the CPUs in the system. If the system has reached the CPU threshold, check your settings. If your alarm thresholds are correct, reboot the Central Management Console                                                                                            |  |
|-------------------|----------------------------------------------------------------------------------------------------|--|
|                   | • critical_temp - Specifies whether the CPU temperature has exceeded the critical threshold. The default value for the rising threshold temperature is 80° C; the default reset threshold temperature is 70° C.                                                                                                    |  |
|                   | • fan_error - Specifies whether the system has detected a fan error.                                                                                                    |  |
|                   | <ul> <li>fs_mnt - Specifies whether the system has detected a file system error in the<br/>software.</li> </ul>                                                                                                    |  |
|                   | <ul> <li>health - Specifies whether the system has detected a problem with the overall<br/>health of the appliance.</li> </ul>                                                                                                    |  |
|                   | ipmi - Specifies whether the system has detected IPMI SEL errors.                                                                                                    |  |
|                   | <ul> <li>linkstate - Specifies whether the system has detected a link that is down. The system notifies you through SNMP traps, email, and alarm status. By default, this alarm is not enabled. The no stats alarm linkstate enable command disables the link state alarm.</li> </ul>                                                                     |  |
|                   | <ul> <li>memory_error - Specifies whether the system has detected a memory error.</li> </ul>                                                                                                    |  |
|                   | • paging - Specifies whether the system has reached the memory paging threshold. If 100 pages are swapped approximately every two hours the Steelhead appliance is functioning properly. If thousands of pages are swapped every few minutes, then reboot the system. If rebooting does not solve the problem, contact Riverbed Support.                  |  |
|                   | <ul> <li>power_supply - Indicates an inserted power supply cord does not have power,<br/>as opposed to a power supply slot with no power supply cord inserted.</li> </ul>                                                                                                    |  |
|                   | <ul> <li>raid_error - Specifies whether the system has encountered RAID errors (for example, missing drives, pulled drives, drive failures, and drive rebuilds). For drive rebuilds, if a drive is removed and then reinserted, the alarm continues to be triggered until the rebuild is complete. Rebuilding a disk drive can take 4-6 hours.</li> </ul> |  |
|                   | • secure_vault_unlocked - Specifies whether the secure vault is unlocked. When the vault is unlocked, SSL traffic is not optimized and you cannot encrypt a data store.                                                                                                    |  |
|                   | • ssl - Specifies whether the system has detected an SSL error.                                                                                                    |  |
|                   | • <b>sticky_staging_dir</b> - Specifies whether the system has detected that the process dump staging directory is inaccessible.                                                                                                    |  |
|                   | • temperature - Specifies the CPU temperature.                                                                                                    |  |
|                   | • warning_temp - Specifies whether the CPU temperature has exceeded the warning threshold. The default value for the rising threshold temperature is 80° C; the default reset threshold temperature is 70° C.                                                                                                    |  |
| Usage             | Critical temperature settings cannot be changed. Warning temperature settings can be changed.                                                                                                    |  |
| -                 | The <b>no</b> command option disables all statistical alarms. The <b>no alarm <type> enable</type></b> command disables specific statistical alarms.                                                                                                    |  |
| Example           | amnesiac # alarm ssl enable                                                                                                    |  |
| Product           | CMC appliance                                                                                                    |  |
| Related<br>Topics | "alarm clear," "alarm clear-threshold," "alarm error-threshold," "show alarm," "show alarms"                                                                                                    |  |

### **CMC Upgrade Commands**

This section describes the commands for upgrading the CMC appliance and the Steelhead appliances in your network.

# cmc upgrade abort

| Description       | Aborts appliance upgrades; reboots operations in progress.                                                                                                    |                                          |
|-------------------|----------------------------------------------------------------------------------------------------|------------------------------------------|
| Syntax            | cmc upgrade abort <cr>   [all active [appliance <ip-addr>  group <group name="">]]   [appliance <ip-addr>   group <group name="">]</group></ip-addr></group></ip-addr></cr> |                                          |
| Parameters        | [all active [appliance <ip-<br>addr&gt;   group <group name="">]] Aborts all appliances or specified appliances and groups.</group></ip-<br>                                |                                          |
|                   | appliance <serial number=""></serial>                                                                                                    | Specify the CMC appliance serial number. |
|                   | group <group name=""></group>                                                                                                    | Specify the CMC appliance group name.    |
| Example           | amnesiac (config) # cmc upgrade abort all active appliance 10.0.0.1                                                                                                    |                                          |
| Product           | CMC appliance                                                                                                    |                                          |
| Related<br>Topics | "show cmc appliances," "show cmc groups"                                                                                                    |                                          |

### cmc upgrade appliance

| Description       | Upgrades target appliances with new software.                                                                                                    |                                                           |  |  |
|-------------------|----------------------------------------------------------------------------------------------------|-----------------------------------------------------------|--|--|
| Syntax            | cmc upgrade appliance <serial number=""> <cr> [group <group name=""> <cr>]   image <image name=""/>   image_url <image url=""/>   stop_after [install   reboot]   transition <image name=""/>   transitions_url <image url=""/></cr></group></cr></serial> |                                                           |  |  |
| Parameters        | appliance <serial number=""></serial>                                                                                                    |                                                           |  |  |
|                   |                                                                                                    |                                                           |  |  |
|                   | image_url                                                                                                    | Specify the image URL                                     |  |  |
|                   | stop_after [install   reboot]                                                                                                    | Specify when (install or reboot) the upgrade should stop. |  |  |
|                   | transition <image name=""/> Specify the 32-bit transition image.                                                                                                    |                                                           |  |  |
|                   | transition_url <image url=""/>                                                                                                    | Specify the remote image to use as transition image.      |  |  |
| Example           | amnesiac (config) # cmc upgrade appliance X67XR00007DC1 image rbt_sh 5.5.1h #58_18                                                                                                    |                                                           |  |  |
| Product           | CMC appliance                                                                                                    |                                                           |  |  |
| Related<br>Topics | "show cmc appliances," "show cmc groups"                                                                                                    |                                                           |  |  |

# cmc upgrade auto

| Description       | Enables automatic upgrades.                                                                           |                                                                                        |
|-------------------|----------------------------------------------------------------------------------------------------|----------------------------------------------------------------------------------------|
| Syntax            | [no] cmc upgrade auto i386 <image name=""/> x86_64 <image name=""/> image transition <image name=""/> |                                                                                        |
| Parameters        | i386 <image name=""/>                                                                                 | Specify the image name to use for 32-bit appliances. Use double-quotes ( " ) to unset. |
|                   | x86_64 <image name=""/>                                                                               | Specify the image name to use for 64-bit appliances. Use double-quotes ( " ) to unset. |
|                   | image transition <image name=""/>                                                                     | Specify the 32-bit transition image.                                                   |
| Example           | amnesiac (config) # cmc upgrade auto 1386 rbt_sh 5.5.1h #58_18                                        |                                                                                        |
| Product           | CMC appliance                                                                                         |                                                                                        |
| Related<br>Topics | "show cmc appliances," "show cmc groups"                                                              |                                                                                        |

# cmc upgrade concurrent limit

| Description       | Configures concurrent upgrades.                                                                  |  |
|-------------------|--------------------------------------------------------------------------------------------------|--|
| Syntax            | cmc upgrade concurrent limit <# of upgrades>                                                     |  |
| Parameters        | <pre>&lt;# of upgrades&gt; Specify the maximum number of upgrades to process concurrently.</pre> |  |
| Example           | amnesiac (config) # cmc upgrade concurrent limit 10                                              |  |
| Product           | CMC appliance                                                                                    |  |
| Related<br>Topics | "show cmc appliances," "show cmc groups"                                                         |  |

# cmc upgrade delete

| Description       | Deletes an appliance image from the image library.          |  |  |
|-------------------|-------------------------------------------------------------|--|--|
| Syntax            | cmc upgrade delete <image name=""/>                         |  |  |
| Parameters        | <image name=""/> Specify the software image name to delete. |  |  |
| Example           | amnesiac (config) # cmc upgrade delete rbt_sh 5.5.1h #58_18 |  |  |
| Product           | CMC appliance                                               |  |  |
| Related<br>Topics | "show cmc appliances," "show cmc groups"                    |  |  |

### cmc upgrade fetch

| Description       | Downloads an appliance image to the local image library.                                                                                                    |  |
|-------------------|----------------------------------------------------------------------------------------------------|--|
| Syntax            | cmc upgrade fetch <http, (e.g.="" ftp,="" or="" path)="" scp="" scp:="" url="" username:password@host=""></http,>                                                 |  |
| Parameters        | < <http, (e.g.="" example,="" for="" ftp,="" or="" path)="" pathtoimage="" scp="" scp:="" url="" url.="" user:pass@host="" username:pass="" word@host=""></http,> |  |
| Example           | amnesiac (config) # cmc upgrade fetch scp://user:pass@server/path/to/image                                                                                        |  |
| Product           | CMC appliance                                                                                                    |  |
| Related<br>Topics | "show cmc appliances," "show cmc groups"                                                                                                    |  |

### cmc upgrade timeout

| Description       | Configures a time-out period for upgrades.                                                            |  |
|-------------------|----------------------------------------------------------------------------------------------------|--|
| Syntax            | cmc upgrade timeout <minutes></minutes>                                                               |  |
| Parameters        | <minutes> Specify to automatically stop upgrades that take longer than the time-out period.</minutes> |  |
| Example           | amnesiac (config) # cmc upgrade timeout 60                                                            |  |
| Product           | CMC appliance                                                                                         |  |
| Related<br>Topics | "show cmc appliances," "show cmc groups"                                                              |  |

### **CMC Export Commands**

This section describes the export commands for the CMC appliance.

# export app\_details

| Description | Exports appliance information for CMC managed appliances to a remote email address or SCP/FTP location.                                                                                                    |
|-------------|----------------------------------------------------------------------------------------------------|
| Syntax      | export app_details [appliance <serial number="">] [group <group>] report-format <options> {to-email <email-address>   to-file {<scp: filename="" path="" username:password@hostname="">   <ftp: filename="" path="" username:password@hostname="">}}</ftp:></scp:></email-address></options></group></serial> |

| Parameters        | appliance<br><serial<br>number&gt;</serial<br>                                                                                 | Specify the serial number of the target appliance. Use a comma to separate different appliance serial numbers if there is more than one target.                                                                                                    |  |
|-------------------|----------------------------------------------------------------------------------------------------|----------------------------------------------------------------------------------------------------|--|
|                   | group <group></group>                                                                                                    | Specify the name of the target group. Use a comma to separate different target groups if there is more than one target.                                                                                                    |  |
|                   | report-format <options></options>                                                                                              | Exports report type format information. Each report format has the following options:                                                                                                    |  |
|                   |                                                                                                    | html - An HTML report that contains images.                                                                                                    |  |
|                   |                                                                                                    | csv - A CSV report that includes actual statistical samples.                                                                                                    |  |
|                   | pdf - A PDF report that contains images.                                                                                       |                                                                                                    |  |
|                   | to-email<br><email-<br>address&gt;</email-<br>                                                                                 | Exports the report to the specified email address.                                                                                                    |  |
|                   | <to-file></to-file>                                                                                                    | Specify an SCP/FTP URL. The exported file is always a compressed zip folder ending with a .zip extension. If the user is scheduling a recurring job to export reports to a URL, it is recommended that the user specify the URL as a directory name, and not a file name, to prevent overwriting of a previously exported file. |  |
| Example           | amnesiac # export app_details appliance A16UV0052950, A16UV0052950 report-format html to-email name@email.com                  |                                                                                                    |  |
|                   | <pre>amnesiac # export app_details group Global report-format html to-file scp:// username@servername/path/to/filename</pre>   |                                                                                                    |  |
|                   | <pre>amnesiac # export app_details group Global report-format html to-file scp:// username@servername/path/to/directory/</pre> |                                                                                                    |  |
| Product           | CMC appliance                                                                                                    |                                                                                                    |  |
| Related<br>Topics | "Displaying CM                                                                                                    | C Data"                                                                                                    |  |

# export statistics

| Description | Exports statistical information for CMC managed appliances to a remote email address or SCP/FTP location.                                                                                                    |                                                                                                    |
|-------------|----------------------------------------------------------------------------------------------------|----------------------------------------------------------------------------------------------------|
| Syntax      | export statistics [appliance steelhead <serial number="">] [group <group>] report-format <options> [granularity <options>] {period <options>   start-time <start-time> end-time <end-time>} report <report-name> [direction <direction>] [per-appliance] [port <port-number>] [qos-classes {all   default}] [data {sent   dropped}] [response-type <options>] [type {both   optimized   passthrough}] [units <size>] {to-email <email-address>   to-file {<scp: filename="" path="" username:password@hostname="">   <ftp: filename="" path="" username:password@hostname="">}}</ftp:></scp:></email-address></size></options></port-number></direction></report-name></end-time></start-time></options></options></options></group></serial> |                                                                                                    |
| Parameters  | appliance steelhead serial number of the target appliance. Use a comma to separate different appliance serial numbers if there is more than one target appliance serial numbers                                                                                                    |                                                                                                    |
|             | group <group></group>                                                                                                    | Specify the name of the target group. Use a comma to separate different target groups if there is more than one target group. |

| report-format <pre> <options> Specify report type format. Each report</options></pre>                                               | nt contains images.<br>udes actual statistical samples.                             |
|----------------------------------------------------------------------------------------------------|-------------------------------------------------------------------------------------|
| • csv - Creates a CSV report that inclu                                                                                             | udes actual statistical samples.                                                    |
| -                                                                                                    | •                                                                                   |
| • pdf - Creates a PDF report that con-                                                                                              | tains images.                                                                       |
|                                                                                                    |                                                                                     |
| <b>granularity</b> Optionally, specify the granularity of to some format has the following options:                                 | the specified report. Each granularity                                              |
| • 300 - Export 5 minute samples.                                                                                                    |                                                                                     |
| • 3600 - Export 1 hour samples.                                                                                                    |                                                                                     |
| • 86400 - Export 1 day samples.                                                                                                    |                                                                                     |
| samples. This sampling can produce c<br>(such as one day) or very large data re                                                     | rity, data is gathered only from specified                                          |
| <pre>period</pre>                                                                                                    | ate a report. Each period format has the                                            |
| • month - Export last months statistic                                                                                              | cs.                                                                                 |
| • week - Export last week statistics.                                                                                               |                                                                                     |
| day - Specify the day for the export                                                                                                | t.                                                                                  |
| hour - Specify the hour for the experience                                                                                          | port.                                                                               |
| • last_calendar_month - Specify the                                                                                                 | last calendar month.                                                                |
| • last_calendar_week - Specify the la                                                                                               | ast calendar week.                                                                  |
| • last_calendar_day - Specify the las                                                                                               | st calendar day (yesterday).                                                        |
| <b>start-time</b> Specify the start time for reporting sta <start-time> HH:MM:SS'.</start-time>                                     | atistics in the format 'YYYY/MM/DD                                                  |
| end-time <end-<br>time&gt; Specify the end time for reporting stat<br/>HH:MM:SS'.</end-<br>                                         | tistics in the following 'YYYY/MM/DD                                                |
|                                                                                                    | nt to export. Use a comma to separate the e list of report names available, see the |
| directionSpecify the direction of traffic to include <direction>Throughput and BW Optimization rep</direction>                      | de in statistics for various reports such as ports. Choices are:                    |
| • in - WAN-to-LAN traffic                                                                                                    |                                                                                     |
| • out - LAN-to-WAN traffic                                                                                                    |                                                                                     |
| both - bidirectional traffic                                                                                                    |                                                                                     |
| per-appliance Specify one graph per appliance. This specified appliance in the appliance so appliance that is part of the group spe |                                                                                     |
| port <port if="" is="" list="" more<="" of="" ports="" separate="" th="" the="" there=""><th></th></port>                           |                                                                                     |
| qos-classes {allAccepts QoS classes for which QoS repare are all and default. This option is only                                   | ports need to be exported. The options y required for QoS reports.                  |
| data {sent   Specifies data for QoS reports. The data   dropped}                                                                    | ta options are <b>sent</b> and <b>dropped</b> .                                     |

|                   |                                                                                                    | O :( NTC                                                                                                    |
|-------------------|----------------------------------------------------------------------------------------------------|----------------------------------------------------------------------------------------------------|
|                   | response-type<br><options></options>                                                                                                    | Specify response types for NFS.                                                                                                    |
|                   |                                                                                                    | The response-type options are: all, local, remote, and delayed.                                                                                                    |
|                   | type <options></options>                                                                                                    | Specify traffic type for the Traffic Summary report. The type options are:                                                                                                    |
|                   |                                                                                                    | optimized - optimized traffic                                                                                                    |
|                   |                                                                                                    | • passthrough - passthrough traffic                                                                                                    |
|                   |                                                                                                    | both - both optimized and passthrough traffic                                                                                                    |
|                   | units <size></size>                                                                                                    | Specify statistics size. Use this option for reports such as Connection Forwarding, QoS Stats (Sent/Dropped), and so on. The units options are: bytes, bits, packets.                                                                                                    |
|                   | to-email<br><email-<br>address&gt;</email-<br>                                                                                                    | Exports the report to the specified email address.                                                                                                    |
|                   | to-file < scp://<br>username:pass<br>word@hostnam<br>e/path/<br>filename>                                                                                                    | Specify a SCP/FTP URL. The exported file is always a compressed zip folder ending with a .zip extension. For example, if the user is scheduling a recurring job to export reports to a URL, it is recommended that the user specify the URL as a directory name, and not a file name, to prevent overwriting of a previously exported file. |
|                   |                                                                                                    | <pre>amnesiac &gt; #export statistics group Global report-format html to-<br/>file scp://username@servername/path/to/filename<br/>amnesiac &gt; #export statistics group Global report-format html to-</pre>                                                                                                    |
|                   |                                                                                                    | file scp//username@servername/path/to/directory                                                                                                    |
| Example           | Per-Appliance I                                                                                                    | Reporting                                                                                                    |
|                   | If the group Global contains appliances APP1 and APP2, the following example exports one Da Reduction report with separate graphs for both APP1 and APP2:  amnesiac # export statistics group Global period week report-format pdf report dataReduction per-appliance to-email someone@emailaddr.com  The following example exports one Data Reduction report for both APP1 and APP2:  amnesiac # export statistics group Global period week report-format html report dataReduction to-email someone@emailaddr.com  Per-Port(s) Reporting  The following example creates and exports four graphs in the Data Reduction Report: APP1 for port 21, APP1 for port 443, APP2 for port 21, and APP2 for port 443:  amnesiac # export statistics group Global period week report-format html report dataReduction per-appliance port 21,443 to-email someone@emailaddr.com  Exporting a Report to a Remote File |                                                                                                    |
|                   |                                                                                                    |                                                                                                    |
|                   |                                                                                                    |                                                                                                    |
|                   |                                                                                                    |                                                                                                    |
|                   |                                                                                                    |                                                                                                    |
|                   |                                                                                                    |                                                                                                    |
|                   |                                                                                                    |                                                                                                    |
|                   |                                                                                                    |                                                                                                    |
|                   | The following exa                                                                                                    | ample exports a report in PDF format to a remote file:                                                                                                    |
|                   | amnesiac > #export statistics group company1 report-format pdf to-file scp:, username@servername/path/to/dnsdata Reports will be exported as a compressed file                                                                                                    |                                                                                                    |
| Product           | CMC appliance                                                                                                    |                                                                                                    |
| Related<br>Topics | "Displaying CMC Data"                                                                                                    |                                                                                                    |

### **Displaying CMC Data**

This section describes the **show** commands that are unique to the CMC appliance.

### show cmc appliance

| Description       | Displays settings for the specified C                                                           | CMC appliance.           |
|-------------------|-------------------------------------------------------------------------------------------------|--------------------------|
| Syntax            | show cmc appliance <serial numb<="" th=""><th>er&gt;</th></serial>                              | er>                      |
| Parameters        | <pre><serial< th=""><th>umber for the appliance.</th></serial<></pre>                           | umber for the appliance. |
| Example           | amnesiac (config) # show cmc a<br>Appliance T30QK0006805E (T30QF                                |                          |
|                   | Connected: Version: Model:                                                                      | false                    |
|                   | Parent Group:                                                                                   | Global                   |
|                   | Status:                                                                                         | Unknown                  |
|                   | Reduction:                                                                                      | Unavailable              |
|                   | Comment:                                                                                        |                          |
|                   | Optimization Policy: Networking Policy: Security Policy: System Policy: Branch Services Policy: |                          |
|                   | Auto-configuration:                                                                             | false                    |
|                   | Branch Managed: User-specified Address: Auto-registration Address:                              | false                    |
|                   | Disable Auto-Upgrade:                                                                           | false                    |
| Product           | CMC appliance, Interceptor applian                                                              | nce                      |
| Related<br>Topics | "CLI Terminal Configuration Comm                                                                | nands"                   |

### show cmc appliances

| Description       | Displays settings for all CMC appliances.                |  |
|-------------------|----------------------------------------------------------|--|
| Syntax            | show cmc appliances [detail]                             |  |
| Parameters        | detail Displays detailed information for all appliances. |  |
| Example           | amnesiac (config) # show cmc appliances                  |  |
| Product           | CMC appliance                                            |  |
| Related<br>Topics | "CLI Terminal Configuration Commands"                    |  |

### show cmc backup appsnaps status

| Description       | Displays status of the managed appliance snapshots backup operation. |
|-------------------|----------------------------------------------------------------------|
| Syntax            | show cmc backup appsnaps status                                      |
| Parameters        | None                                                                 |
| Example           | amnesiac (config) #show cmc backup appsnaps status idle              |
| Product           | CMC appliance                                                        |
| Related<br>Topics | "CMC Configuration and Backup Commands"                              |

### show cmc backup config status

| Description       | Displays status of the configuration backup operation. |
|-------------------|--------------------------------------------------------|
| Syntax            | show cmc backup config status                          |
| Parameters        | None                                                   |
| Example           | amnesiac (config) # show cmc backup config status idle |
| Product           | CMC appliance                                          |
| Related<br>Topics | "CMC Configuration and Backup Commands"                |

# show cmc backup server space

| Description       | Displays space usage on the backup server.                                                     |
|-------------------|------------------------------------------------------------------------------------------------|
| Syntax            | show cmc backup server space                                                                   |
| Parameters        | None                                                                                           |
| Example           | amnesiac (config) # show cmc backup server space Backup space usage information is unavailable |
| Product           | CMC appliance                                                                                  |
| Related<br>Topics | "CMC Configuration and Backup Commands"                                                        |

### show cmc backup stats status

| Description | Displays status of the statistics backup operation. |  |
|-------------|-----------------------------------------------------|--|
| Syntax      | show cmc backup stats status                        |  |
| Parameters  | None                                                |  |

| Example           | amnesiac (config) # show cmc backup stats status idle |
|-------------------|-------------------------------------------------------|
| Product           | CMC appliance                                         |
| Related<br>Topics | "CMC Configuration and Backup Commands"               |

### show cmc group

| Description       | Displays the specified CMC appliance group settings.                                                                                                    |  |
|-------------------|----------------------------------------------------------------------------------------------------|--|
| Syntax            | show cmc group <group name=""></group>                                                                                                    |  |
| Parameters        | <pre><group< th=""></group<></pre>                                                                                                    |  |
| Example           | amnesiac (config) # show cmc group Global Group Global  Parent Group: Comment:  Optimization Policy: Networking Policy: Security Policy: System Policy: Appliances: T24GK00008C48 10.1.11.0 |  |
| Product           | CMC appliance                                                                                                    |  |
| Related<br>Topics | "CLI Terminal Configuration Commands"                                                                                                    |  |

### show cmc groups

| Description       | Displays the specified CMC appliance group settings.                                              |
|-------------------|---------------------------------------------------------------------------------------------------|
| Syntax            | show cmc groups [detail]                                                                          |
| Parameters        | detail Displays detailed information for CMC appliance groups.                                    |
| Example           | amnesiac (config) # show cmc groups Group Global Parent Group: Comment: Appliances: T24GK000XXXXX |
| Product           | CMC appliance                                                                                     |
| Related<br>Topics | "CLI Terminal Configuration Commands"                                                             |

#### show cmc restore appsnaps status

| Description       | Displays status of the managed appliance snapshots restore operation. |  |
|-------------------|-----------------------------------------------------------------------|--|
| Syntax            | show cmc restore appsnaps status                                      |  |
| Parameters        | None                                                                  |  |
| Example           | amnesiac (config) # show cmc restore appsnaps status idle             |  |
| Product           | CMC appliance                                                         |  |
| Related<br>Topics | "CMC Configuration and Backup Commands"                               |  |

### show cmc restore config status

| Description       | Displays status of the configuration restore operation.                                                  |
|-------------------|----------------------------------------------------------------------------------------------------|
| Syntax            | show cmc restore config status                                                                           |
| Parameters        | None                                                                                                    |
| Example           | amnesiac (config) # show cmc restore config status<br>success at 2012/07/12 15:00:01 (duration: 0:01:54) |
| Product           | CMC appliance                                                                                            |
| Related<br>Topics | "CMC Configuration and Backup Commands"                                                                  |

#### show cmc restore stats status

| Description       | Displays status of the statistics restore operation.   |
|-------------------|--------------------------------------------------------|
| Syntax            | show cmc restore stats status.                         |
| Parameters        | None                                                   |
| Example           | amnesiac (config) # show cmc restore stats status idle |
| Product           | CMC appliance                                          |
| Related<br>Topics | "CMC Configuration and Backup Commands"                |

### **Steelhead Mobile Controller Feature Commands**

This section describes the Steelhead Mobile Controller (Mobile Controller) commands that are unique to the Mobile Controller appliance and includes commands up to Mobile Controller version 4.0.

This chapter includes the following sections:

- "Cluster Commands" on page 770
- "Policy Commands" on page 772
- "Endpoint Commands" on page 813
- "Package Commands" on page 814
- "Domain Command" on page 816
- "Show Commands" on page 816

#### **Cluster Commands**

This section describes the cluster commands.

#### cluster detach

| Description       | Detaches the Mobile Controller from an existing cluster.                   |  |
|-------------------|----------------------------------------------------------------------------|--|
| Syntax            | cluster detach                                                             |  |
| Parameters        | None                                                                       |  |
| Usage             | Use this command to temporarily detach a Mobile Controller from a cluster. |  |
| Example           | amnesiac (config) # cluster detach                                         |  |
| Product           | Steelhead Mobile Controller                                                |  |
| Related<br>Topics | "cluster join," "cluster remove," "aaa authentication login default"       |  |

### cluster join

| Description       | Adds a Mobile Controller to a cluster.                                                                                 |  |
|-------------------|----------------------------------------------------------------------------------------------------|--|
| Syntax            | cluster join                                                                                                    |  |
| Parameters        | <hostname> Specify the hostname of the Mobile Controller.</hostname>                                                   |  |
|                   | <b>optionally</b> , specify a port number. The default port is 7870.                                                   |  |
| Example           | amnesiac (config) # cluster join mobilecontroller1234<br>Sending cluster join action to host:mobilecontroller1234:7870 |  |
| Product           | Steelhead Mobile Controller                                                                                            |  |
| Related<br>Topics | "cluster detach," "cluster remove," "aaa authentication login default"                                                 |  |

#### cluster license checkout-count

| Description | Configures the global count of cluster licenses that can be checked out. |  |
|-------------|--------------------------------------------------------------------------|--|
| Syntax      | [no] cluster license checkout-count <number></number>                    |  |

| Parameters        | <number> Specify the global number of licenses to check out.</number> |  |
|-------------------|-----------------------------------------------------------------------|--|
| Usage             | The <b>no</b> command option resets cluster license settings.         |  |
| Example           | amnesiac (config) # cluster license checkout-count 100                |  |
| Product           | Steelhead Mobile Controller                                           |  |
| Related<br>Topics | "show cluster licenses," "show cluster license settings"              |  |

# cluster license high-threshold

| Description       | Configures the threshold percentage to check out more licenses.                           |  |
|-------------------|-------------------------------------------------------------------------------------------|--|
| Syntax            | [no] cluster license high-threshold <percentage></percentage>                             |  |
| Parameters        | <pre><percentage> Specify the numerical value representing percentage.</percentage></pre> |  |
| Usage             | The <b>no</b> command option resets cluster license settings.                             |  |
| Example           | amnesiac (config) # cluster license high-threshold 90                                     |  |
| Product           | Steelhead Mobile Controller                                                               |  |
| Related<br>Topics | "show cluster licenses," "show cluster license settings"                                  |  |

### cluster license initial-count

| Description       | Configures cluster-wide setting of initial number of licenses that can be checked out. |  |
|-------------------|----------------------------------------------------------------------------------------|--|
| Syntax            | [no] cluster license initial-count <number></number>                                   |  |
| Parameters        | <number> Specify the number of licenses to check out.</number>                         |  |
| Usage             | The <b>no</b> command option resets cluster license settings.                          |  |
| Example           | amnesiac (config) # cluster license initial-count 100                                  |  |
| Product           | Steelhead Mobile Controller                                                            |  |
| Related<br>Topics | "show cluster licenses," "show cluster license settings"                               |  |

### cluster license low-threshold

| Description | Configures the threshold percentage to check in unused licenses.                          |  |
|-------------|-------------------------------------------------------------------------------------------|--|
| Syntax      | [no] cluster license low-threshold <percentage></percentage>                              |  |
| Parameters  | <pre><percentage> Specify the numerical value representing percentage.</percentage></pre> |  |
| Usage       | The <b>no</b> command option resets cluster license settings.                             |  |

| Example           | amnesiac (config) # cluster license low-threshold 70     |  |
|-------------------|----------------------------------------------------------|--|
| Product           | Steelhead Mobile Controller                              |  |
| Related<br>Topics | "show cluster licenses," "show cluster license settings" |  |

#### cluster remove

| Description       | Removes the Mobile Controller from the cluster.                      |                                                              |  |
|-------------------|----------------------------------------------------------------------|--------------------------------------------------------------|--|
| Syntax            | cluster remove <hostname> port <port></port></hostname>              |                                                              |  |
| Parameters        | <hostname></hostname>                                                | Specify the hostname of the Mobile Controller.               |  |
|                   | <port></port>                                                        | Optionally, specify a port number. The default port is 7870. |  |
| Usage             | Removes a rem                                                        | Removes a remote host from the cluster.                      |  |
| Example           | amnesiac (con                                                        | amnesiac (config) # cluster remove mobilecontroller1234      |  |
| Product           | Steelhead Mobile Controller                                          |                                                              |  |
| Related<br>Topics | "cluster join," "cluster detach," "aaa authentication login default" |                                                              |  |

### **Policy Commands**

This section describes the Mobile Controller policy commands.

# delete policy id

| Description       | Deletes the specified policy from the Mobile Controller. |  |
|-------------------|----------------------------------------------------------|--|
| Syntax            | delete policy id <id></id>                               |  |
| Parameters        | <id> Specify the policy ID number.</id>                  |  |
| Example           | amnesiac (config) # delete policy id 1                   |  |
| Product           | Steelhead Mobile Controller                              |  |
| Related<br>Topics | "show policy list"                                       |  |

### policy assignment adpath

| Description | Configures policy assignment by Active Directory path.                            |  |
|-------------|-----------------------------------------------------------------------------------|--|
| Syntax      | [no] policy assignment adpath <ad path=""> policy_id <policy id=""></policy></ad> |  |

| Parameters        | <ad path=""> Specify the Active Directory path.</ad>                                               |  |
|-------------------|----------------------------------------------------------------------------------------------------|--|
|                   | policy_id Specify the policy ID number. <pre><pre><pre><pre>cpolicy id&gt;</pre></pre></pre></pre> |  |
| Usage             | The <b>no</b> command option removes the policy assignment by Active Directory path.               |  |
| Example           | amnesiac (config) # no policy assignment adpath //path policy_id 1                                 |  |
| Product           | Steelhead Mobile Controller                                                                        |  |
| Related<br>Topics | "show policy assignments adpath"                                                                   |  |

### policy assignment depid

| Description       | Configures policy assignment by deployment ID.                                         |  |
|-------------------|----------------------------------------------------------------------------------------|--|
| Syntax            | [no] policy assignment depid <deploy id=""> policy_id <policy id=""></policy></deploy> |  |
| Parameters        | depid Specify the deployment ID. <deploy-id></deploy-id>                               |  |
|                   | policy_id Specify the policy ID number. <pre><pre><pre><pre></pre></pre></pre></pre>   |  |
| Usage             | The <b>no</b> command option removes the policy assignment.                            |  |
| Example           | amnesiac (config) # policy assignment depid 2566 policy_id 1                           |  |
| Product           | Steelhead Mobile Controller                                                            |  |
| Related<br>Topics | "show policy assignments depid"                                                        |  |

# policy assignment removeall-adpth

| Description       | Removes all the Active Directory path assignments.    |  |  |
|-------------------|-------------------------------------------------------|--|--|
| Syntax            | policy assignment adpath removeall-adpath             |  |  |
| Parameters        | None                                                  |  |  |
| Example           | amnesiac (config) # policy assignment removeall-adpth |  |  |
| Product           | Steelhead Mobile Controller                           |  |  |
| Related<br>Topics | "show policy assignments adpath"                      |  |  |

# policy assignment removeall-depid

| Description | Removes all the deployment ID assignments |  |
|-------------|-------------------------------------------|--|
| Syntax      | policy assignment removeall-depid         |  |

| Parameters        | None                                                  |  |  |
|-------------------|-------------------------------------------------------|--|--|
| Example           | amnesiac (config) # policy assignment removeall-depid |  |  |
| Product           | Steelhead Mobile Controller                           |  |  |
| Related<br>Topics | "show policy assignments depid"                       |  |  |

# policy id advanced

| Description       | Configures advanced policy assignment settings.                   |                                                                                                    |  |
|-------------------|-------------------------------------------------------------------|----------------------------------------------------------------------------------------------------|--|
| Syntax            | [no] policy id                                                    | [no] policy id <id> advanced {nat-port <port-number>   service-port <port-number>}</port-number></port-number></id> |  |
| Parameters        | <id></id>                                                         | Specify the policy ID number.                                                                                       |  |
|                   | nat-port<br><port-<br>number&gt;</port-<br>                       | Specify the in-path NAT port number.                                                                                |  |
|                   | service-port<br><port-<br>number&gt;</port-<br>                   | Specify the service port number.                                                                                    |  |
| Usage             | The <b>no</b> command option disables the specified port setting. |                                                                                                    |  |
| Example           | amnesiac (config) # policy id 1 advanced nat-port 7801            |                                                                                                    |  |
| Product           | Steelhead Mobile Controller                                       |                                                                                                    |  |
| Related<br>Topics | "show policy id"                                                  |                                                                                                    |  |

# policy id branch-warming enable

| Description       | Enables branch warming for a specified policy.                                                                                                    |  |  |
|-------------------|----------------------------------------------------------------------------------------------------|--|--|
| Syntax            | [no] policy id <id> branch-warming enable</id>                                                                                                    |  |  |
| Parameters        | <id> Specify the policy ID number.</id>                                                                                                    |  |  |
| Usage             | Branch warming requires Steelhead Mobile v3.0 or later.                                                                                                    |  |  |
|                   | You must also enable branch warming on the Steelhead appliance. For detailed information, see the Management Console online help or the <i>Steelhead Management Console User's Guide</i> . |  |  |
|                   | The <b>no</b> command option disables branch warming.                                                                                                    |  |  |
| Example           | amnesiac (config) # policy id 1 branch-warming enable                                                                                                    |  |  |
| Product           | Steelhead Mobile Controller                                                                                                    |  |  |
| Related<br>Topics | "show policy id"                                                                                                    |  |  |

# policy id cifs enable

| Description       | Configures CIFS settings for a specified policy.                                                                                     |                                                                                                    |  |
|-------------------|----------------------------------------------------------------------------------------------------|----------------------------------------------------------------------------------------------------|--|
| Syntax            | [no] policy id <id> cifs {applock   clear-read-resp   dw-throttling   mac-qpath-sqsh   secure-sig-opt   smb1-bckwd-comp} enable</id> |                                                                                                    |  |
| Parameters        | <id></id>                                                                                                    | Specify the policy ID number.                                                                                                    |  |
|                   | applock                                                                                                    | Enables CIFS latency optimizations to improve read and write performance for Microsoft Word and Excel documents when multiple users have the file open.                                                                                                    |  |
|                   | clear-read-<br>resp                                                                                                    | Increases performance for deployments with high bandwidth, low-latency links.                                                                                                    |  |
|                   | dw-<br>throttling                                                                                                    | Enables the CIFS dynamic throttling mechanism that replaces the current static buffer scheme. If you enable CIFS dynamic throttling, it is activated only when there are sub-optimal conditions on the server-side causing a backlog of write messages; it does not have a negative effect under normal network conditions. |  |
|                   |                                                                                                    | The <b>no</b> command option disables the dynamic throttling mechanism.                                                                                                    |  |
|                   | mac-qpath-<br>sqsh                                                                                                    | Enables Mac-specific CIFS query path squash.                                                                                                    |  |
|                   | secure-sig-<br>opt                                                                                                    | Enables optimization of connections with security signatures.                                                                                                    |  |
|                   | smb1-<br>bckwd-<br>comp                                                                                                    | Enables CIFS SMBv1 backward-compatibility mode.                                                                                                    |  |
| Usage             | The <b>no</b> command option disables CIFS settings.                                                                                 |                                                                                                    |  |
|                   | For detailed information about CIFS, see the Steelhead Management Console User's Guide.                                              |                                                                                                    |  |
| Example           | amnesiac (config) # policy id 1 cifs dw-throttling enable                                                                            |                                                                                                    |  |
| Product           | Steelhead Mobile Controller                                                                                                    |                                                                                                    |  |
| Related<br>Topics | "show policy id"                                                                                                    |                                                                                                    |  |

# policy id citrix enable

| Description       | Enables Citrix optimization support on the specified policy.                                                                                                    |  |
|-------------------|----------------------------------------------------------------------------------------------------|--|
| Syntax            | [no] policy id <id> citrix enable</id>                                                                                                    |  |
| Parameters        | <id> Specify the policy ID number.</id>                                                                                                    |  |
| Usage             | The <b>no</b> command option disables Citrix optimization support.  For detailed information about CIFS, see the <i>Steelhead Management Console User's Guide</i> . |  |
| Example           | amnesiac (config) # policy id 1 citrix enable                                                                                                    |  |
| Product           | Steelhead Mobile Controller                                                                                                    |  |
| Related<br>Topics | "show policy id"                                                                                                    |  |

# policy id citrix ica

| Description       | Configures Citrix ICA settings on the specified policy.                                 |                                           |  |
|-------------------|-----------------------------------------------------------------------------------------|-------------------------------------------|--|
| Syntax            | [no] policy id <id> citrix ica port <port-number></port-number></id>                    |                                           |  |
| Parameters        | <id></id>                                                                               | Specify the policy ID number.             |  |
|                   | port <port></port>                                                                      | Specify the ICA optimization port number. |  |
| Usage             | The <b>no</b> command option disables Citrix ICA support.                               |                                           |  |
|                   | For detailed information about CIFS, see the Steelhead Management Console User's Guide. |                                           |  |
| Example           | amnesiac (config) # policy id 1 citrix ica port 1494                                    |                                           |  |
| Product           | Steelhead Mobile Controller                                                             |                                           |  |
| Related<br>Topics | "show policy id"                                                                        |                                           |  |

# policy id citrix secure-ica enable

| Description       | Enables Citrix secure ICA support on the specified policy.                                                                                                    |  |  |
|-------------------|----------------------------------------------------------------------------------------------------|--|--|
| Syntax            | [no] policy id <id> citrix secure-ica enable</id>                                                                                                    |  |  |
| Parameters        | <id> Specify the policy ID number.</id>                                                                                                    |  |  |
| Usage             | The <b>no</b> command option disables Citrix secure ICA support.  For detailed information about CIFS, see the <i>Steelhead Management Console User's Guide</i> . |  |  |
| Example           | amnesiac (config) # policy id 1 citrix secure-ica enable                                                                                                    |  |  |
| Product           | Steelhead Mobile Controller                                                                                                    |  |  |
| Related<br>Topics | "show policy id"                                                                                                    |  |  |

# policy id citrix session reliability port

| Description       | Configures the Citrix session reliability port on the specified policy.                 |                               |  |
|-------------------|-----------------------------------------------------------------------------------------|-------------------------------|--|
| Syntax            | [no] policy id <id> citrix session reliability port <port></port></id>                  |                               |  |
| Parameters        | <id></id>                                                                               | Specify the policy ID number. |  |
|                   | port <port></port>                                                                      | Specify the port number.      |  |
| Usage             | The <b>no</b> command option disables Citrix session reliability support.               |                               |  |
|                   | For detailed information about CIFS, see the Steelhead Management Console User's Guide. |                               |  |
| Example           | amnesiac (config) # policy id 1 citrix session reliability port 2598                    |                               |  |
| Product           | Steelhead Mobile Controller                                                             |                               |  |
| Related<br>Topics | "show policy id"                                                                        |                               |  |

# policy id connection lan receive buf-size

| Description       | Sets the LAN receive buffer size for high-speed TCP on the specified policy.                                                                                                    |  |
|-------------------|----------------------------------------------------------------------------------------------------|--|
| Syntax            | [no] policy id <id> connection lan receive buf-size <bytes></bytes></id>                                                                                                    |  |
| Parameters        | <id> Specify the policy ID number.</id>                                                                                                    |  |
|                   | <br>Specify the LAN receive buffer size. The default value is 32768.                                                                                                    |  |
| Usage             | To support high-speed TCP, you must increase your LAN buffer size to 1 MB.  The <b>no</b> command option resets the buffer size to the default value.  For detailed information about high-speed TCP, see the <i>Steelhead Management Console User's Guide</i> . |  |
| Example           | amnesiac (config) # policy id 1 connection lan receive buf-size 1000000                                                                                                    |  |
| Product           | Steelhead Mobile Controller                                                                                                    |  |
| Related<br>Topics | "show policy id"                                                                                                    |  |

# policy id connection lan send buf-size

| Description       | Configures LAN send buffer settings for high-speed TCP on the specified policy.                   |  |
|-------------------|---------------------------------------------------------------------------------------------------|--|
| Syntax            | [no] policy id <id> connection lan send buf-size <bytes></bytes></id>                             |  |
| Parameters        | <id> Specify the policy ID number.</id>                                                           |  |
|                   | <br>                                                                                              |  |
| Usage             | For detailed information about high-speed TCP, see the Steelhead Management Console User's Guide. |  |
| Example           | amnesiac (config) #policy id 1 connection lan send buf-size 1000000                               |  |
| Product           | Steelhead Mobile Controller                                                                       |  |
| Related<br>Topics | "show policy id"                                                                                  |  |

# policy id connection wan receive def-buf-size

| Description | Sets the WAN receive buffer size for high-speed TCP on the specified policy.                                                                                                    |                                                                |
|-------------|----------------------------------------------------------------------------------------------------|----------------------------------------------------------------|
| Syntax      | [no] policy id <id> connection wan receive def-buf-size <bytes></bytes></id>                                                                                                    |                                                                |
| Parameters  | <id></id>                                                                                                    | Specify the policy ID number.                                  |
|             | <br><br> | Specify the WAN send buffer size. The default value is 262140. |

| Usage             | To configure your WAN buffer, you must increase the WAN buffers to twice Bandwidth Delay Product (BDP) or 10 MB. To calculate the BDP WAN buffer size: |
|-------------------|----------------------------------------------------------------------------------------------------|
|                   | Bandwidth = 155000000 Mbps<br>Delay = 100 ms                                                                                                    |
|                   | For a link of 155 Mbps and 100 ms round-trip delay, set the WAN buffers to                                                                             |
|                   | 2 * 155000000 * 0.1 / 8 = 3875000                                                                                                    |
|                   | To calculate the BDP for a link                                                                                                    |
|                   | bandwidth * delay / 8 / MTU = X                                                                                                    |
|                   | If X is greater than the default (256 KB), enable HS-TCP with the correct buffer size.                                                                 |
|                   | The <b>no</b> command option resets the buffer size to the default.                                                                                    |
|                   | For detailed information about high-speed TCP, see the Steelhead Management Console User's Guide.                                                      |
| Example           | amnesiac (config) # policy id 1 connection wan receive def-buf-size 3875000                                                                            |
| Product           | Steelhead Mobile Controller                                                                                                    |
| Related<br>Topics | "show policy id"                                                                                                    |

# policy id connection wan send def-buf-size

| Description       | Sets the WAN send buffer size for high-speed TCP on the specified policy.                                                                              |  |
|-------------------|----------------------------------------------------------------------------------------------------|--|
| Syntax            | [no] policy id <id> connection wan send def-buf-size <bytes></bytes></id>                                                                              |  |
| Parameters        | <id> Specify the policy ID number.</id>                                                                                                    |  |
|                   | <br>                                                                                                    |  |
| Usage             | To configure your WAN buffer, you must increase the WAN buffers to twice Bandwidth Delay Product (BDP) or 10 MB. To calculate the BDP WAN buffer size: |  |
|                   | Bandwidth = 155000000 Mbps<br>Delay = 100 ms                                                                                                    |  |
|                   | For a link of 155 Mbps and 100 ms round-trip delay, set the WAN buffers to                                                                             |  |
|                   | 2 * 155000000 * 0.1 / 8 = 3875000                                                                                                    |  |
|                   | To calculate the BDP for a link                                                                                                    |  |
|                   | bandwidth * delay / 8 / MTU = X                                                                                                    |  |
|                   | If X is greater than the default (256 KB), enable HS-TCP with the correct buffer size.                                                                 |  |
|                   | The <b>no</b> command option resets the buffer size to the default.                                                                                    |  |
|                   | For detailed information about high-speed TCP, see the Steelhead Management Console User's Guide.                                                      |  |
| Example           | amnesiac (config) # policy id 1 connection wan send def-buf-size 3875000                                                                               |  |
| Product           | Steelhead Mobile Controller                                                                                                    |  |
| Related<br>Topics | "show policy id"                                                                                                    |  |

# policy id endpoint controller add

| Description       | Adds the Mobile Controller to the policy.                                                        |  |
|-------------------|--------------------------------------------------------------------------------------------------|--|
| Syntax            | policy id <id> endpoint controller add <controller name=""> port <port></port></controller></id> |  |
| Parameters        | <id> Specify the policy ID number.</id>                                                          |  |
|                   | <controller controller="" mobile="" name="" name.="" specify="" the=""></controller>             |  |
|                   | port <port> Optionally, specify the port number.</port>                                          |  |
| Usage             | The <b>no</b> command option removes the Mobile Controller from the policy.                      |  |
| Example           | amnesiac (config) # policy id 1 endpoint controller add smc1.example.com port 1234               |  |
| Product           | Steelhead Mobile Controller                                                                      |  |
| Related<br>Topics | "show policy id"                                                                                 |  |

# policy id endpoint controller randomize

| Description       | Configures random ordering of Mobile Controllers when connecting. |  |
|-------------------|-------------------------------------------------------------------|--|
| Syntax            | policy id <id> endpoint controller randomize</id>                 |  |
| Parameters        | <id> Specify the policy ID number.</id>                           |  |
| Usage             | The <b>no</b> command option disables the randomize feature.      |  |
| Example           | amnesiac (config) # policy id 1 endpoint controller randomize     |  |
| Product           | Steelhead Mobile Controller                                       |  |
| Related<br>Topics | "show policy id"                                                  |  |

# policy id endpoint controller remove

| Description       | Removes the Mobile Controller from the policy.                                   |  |
|-------------------|----------------------------------------------------------------------------------|--|
| Syntax            | policy id <id> endpoint controller remove <controller name=""></controller></id> |  |
| Parameters        | <id> Specify the policy ID number.</id>                                          |  |
|                   | <pre><controller< th=""></controller<></pre>                                     |  |
| Example           | amnesiac (config) # policy id 1 endpoint controller remove smc.example.com       |  |
| Product           | Steelhead Mobile Controller                                                      |  |
| Related<br>Topics | "show policy id"                                                                 |  |

### policy id endpoint controller remove-all

| Description       | Removes all Mobile Controllers from the policy.                |  |
|-------------------|----------------------------------------------------------------|--|
| Syntax            | policy id <id> endpoint controller remove-all</id>             |  |
| Parameters        | <id> Specify the policy ID number.</id>                        |  |
| Example           | amnesiac (config) # policy id 1 endpoint controller remove-all |  |
| Product           | Steelhead Mobile Controller                                    |  |
| Related<br>Topics | "show policy id"                                               |  |

### policy id endpoint datastore-size

| Description       | Configures the data store size on the endpoint client.     |  |
|-------------------|------------------------------------------------------------|--|
| Syntax            | policy id <id> endpoint datastore-size</id>                |  |
| Parameters        | <id> Specify the policy ID number.</id>                    |  |
| Usage             | The <b>no</b> command option disables the data store size. |  |
| Example           | amnesiac (config) # policy id 1 endpoint datastore-size    |  |
| Product           | Steelhead Mobile Controller                                |  |
| Related<br>Topics | "show policy id"                                           |  |

### policy id endpoint dis-chksum-offl

| Description       | Disables checksum off-loading for TCP/IP operations.     |
|-------------------|----------------------------------------------------------|
| Syntax            | [no] policy id <id> endpoint dis-chksum-offl</id>        |
| Parameters        | <id> Specify the policy name or number.</id>             |
| Usage             | Requires a client reboot.                                |
| Example           | amnesiac (config) # policy id 1 endpoint dis-chksum-offl |
| Product           | Steelhead Mobile Controller                              |
| Related<br>Topics | "show policy id"                                         |

# policy id endpoint kickoff

| Description | Configures the service to kick off the connections of the specified process. |
|-------------|------------------------------------------------------------------------------|
| Syntax      | [no] policy id <id> endpoint kickoff <pre> process name&gt;</pre></id>       |

| Parameters        | <id></id>                                                    | Specify the policy name or number.                                                 |
|-------------------|--------------------------------------------------------------|------------------------------------------------------------------------------------|
|                   | <pre><pre><pre><pre>ame&gt;</pre></pre></pre></pre>          | Specify the kickoff process name.                                                  |
| Usage             | The <b>no</b> comm                                           | nand option disables the kickoff process.                                          |
|                   | For detailed i <i>Guide</i> .                                | information about the kickoff feature, see the Steelhead Management Console User's |
| Example           | amnesiac (config) # policy id 1 endpoint kickoff testkickoff |                                                                                    |
| Product           | Steelhead Mobile Controller                                  |                                                                                    |
| Related<br>Topics | "show policy id"                                             |                                                                                    |

# policy id endpoint max-log-files

| Description       | Sets the maximum number of log files.                                  |  |
|-------------------|------------------------------------------------------------------------|--|
| Syntax            | [no] policy id <id> endpoint max-log-files <value></value></id>        |  |
| Parameters        | <id> Specify the policy name or number.</id>                           |  |
|                   | <value> Specify the number of log files.</value>                       |  |
| Usage             | The <b>no</b> command option disables the maximum number of log files. |  |
| Example           | amnesiac (config) # policy id 1 endpoint max-log-files 10              |  |
| Product           | Steelhead Mobile Controller                                            |  |
| Related<br>Topics | "show policy id"                                                       |  |

# policy id endpoint max-log-size

| Description       | Sets the maximum size of the log files.                                             |  |
|-------------------|-------------------------------------------------------------------------------------|--|
| Syntax            | [no] policy id <id> endpoint max-log-size <number kilobytes="" of=""></number></id> |  |
| Parameters        | <id> Specify the policy name or number.</id>                                        |  |
|                   | <number kilobytes="" of=""> Specify the number of kilobytes.</number>               |  |
| Usage             | The <b>no</b> command option disables the maximum log size.                         |  |
| Example           | amnesiac (config) # policy id 1 endpoint max-log-size 500                           |  |
| Product           | Steelhead Mobile Controller                                                         |  |
| Related<br>Topics | "show policy id"                                                                    |  |

# policy id endpoint override-opt

| Description       | Allows the user to modify optimization settings on the endpoint client. |  |  |
|-------------------|-------------------------------------------------------------------------|--|--|
| Syntax            | [no] policy id <id> endpoint override-opt</id>                          |  |  |
| Parameters        | <id> Specify the policy name or number.</id>                            |  |  |
| Usage             | The <b>no</b> command option disables this feature.                     |  |  |
| Example           | amnesiac (config) # policy id 1 endpoint override-opt                   |  |  |
| Product           | Steelhead Mobile Controller                                             |  |  |
| Related<br>Topics | "show policy id"                                                        |  |  |

# policy id endpoint show-tray-icon

| Description       | Displays the client in the system tray.                 |  |  |
|-------------------|---------------------------------------------------------|--|--|
| Syntax            | [no] policy id <id> endpoint show-tray-icon</id>        |  |  |
| Parameters        | <id> Specify the policy name or number.</id>            |  |  |
| Usage             | The <b>no</b> command option disables this feature.     |  |  |
| Example           | amnesiac (config) # policy id 1 endpoint show-tray-icon |  |  |
| Product           | Steelhead Mobile Controller                             |  |  |
| Related<br>Topics | "show policy id"                                        |  |  |

### policy id ftp port

| Description       | Configures FTP settings on the specified policy.                 |  |
|-------------------|------------------------------------------------------------------|--|
| Syntax            | [no] policy id <id> ftp port <port></port></id>                  |  |
| Parameters        | <id> Specify the policy ID number.</id>                          |  |
|                   | port <port> Specify the port number.</port>                      |  |
| Usage             | The <b>no</b> command option removes the FTP port from the list. |  |
| Example           | amnesiac (config) # policy id 1 ftp port 259                     |  |
| Product           | Steelhead Mobile Controller                                      |  |
| Related<br>Topics | "show policy id"                                                 |  |

# policy id http add-cookie

| Description       | Enables cookies in the HTTP optimization process on the specified policy.                                                                                     |  |  |
|-------------------|----------------------------------------------------------------------------------------------------|--|--|
| Syntax            | [no] policy id <id> http add-cookie</id>                                                                                                    |  |  |
| Parameters        | <id> Specify the policy ID number.</id>                                                                                                    |  |  |
| Usage             | The <b>no</b> command option disallows cookies.  For detailed information about HTTP optimization, see the <i>Steelhead Management Console User's Guide</i> . |  |  |
| Example           | amnesiac (config) # policy id 1 http add-cookie                                                                                                    |  |  |
| Product           | Steelhead Mobile Controller                                                                                                    |  |  |
| Related<br>Topics | "show policy id"                                                                                                    |  |  |

# policy id http enable

| Description       | Enables HTTP protocol optimization support on the specified policy.                                                                                                    |  |  |
|-------------------|----------------------------------------------------------------------------------------------------|--|--|
| Syntax            | [no] policy id <id> http enable</id>                                                                                                    |  |  |
| Parameters        | <id> Specify the policy ID number.</id>                                                                                                    |  |  |
| Usage             | The <b>no</b> command option disables HTTP protocol optimization support.  For detailed information about HTTP optimization, see the <i>Steelhead Management Console User's Guide</i> . |  |  |
| Example           | amnesiac (config) # policy id 1 http enable                                                                                                    |  |  |
| Product           | Steelhead Mobile Controller                                                                                                    |  |  |
| Related<br>Topics | "show policy id"                                                                                                    |  |  |

# policy id http insrt-keep-aliv

| Description       | Adds the keep-alive option to the HTTP optimization on the specified policy.                                                                                                    |  |  |
|-------------------|----------------------------------------------------------------------------------------------------|--|--|
| Syntax            | [no] policy id <id> http insrt-keep-aliv</id>                                                                                                    |  |  |
| Parameters        | <id> Specify the policy ID number.</id>                                                                                                    |  |  |
| Usage             | The <b>no</b> command option disallows the insertion of the keep alive option.  For detailed information about HTTP optimization, see the <i>Steelhead Management Console User's Guide</i> . |  |  |
| Example           | amnesiac (config) # policy id 1 http insrt-keep-aliv                                                                                                    |  |  |
| Product           | Steelhead Mobile Controller                                                                                                    |  |  |
| Related<br>Topics | "show policy id"                                                                                                    |  |  |

### policy id http metadata-resp max-time

| Description       | Configures the maximum time metadata response settings on the specified policy.                              |  |  |  |
|-------------------|----------------------------------------------------------------------------------------------------|--|--|--|
| Syntax            | [no] policy id <id> http metadata-resp max-time <seconds></seconds></id>                                     |  |  |  |
| Parameters        | <id> Specify the policy ID number.</id>                                                                      |  |  |  |
|                   | <seconds> Specify the number of seconds.</seconds>                                                           |  |  |  |
| Usage             | The <b>no</b> command option disables the maximum response time settings.                                    |  |  |  |
|                   | For detailed information about HTTP optimization, see the <i>Steelhead Management Console User's Guide</i> . |  |  |  |
| Example           | amnesiac (config) # policy id 1 http metadata-resp max-time 120                                              |  |  |  |
| Product           | Steelhead Mobile Controller                                                                                  |  |  |  |
| Related<br>Topics | "show policy id"                                                                                             |  |  |  |

# policy id http metadata-resp min-time

| Description       | Configures the minimum time for metadata response settings on the specified policy.                          |                                                                |  |  |
|-------------------|----------------------------------------------------------------------------------------------------|----------------------------------------------------------------|--|--|
| Syntax            | [no] policy id http metadata-resp min-time <seconds></seconds>                                               |                                                                |  |  |
| Parameters        | <id></id>                                                                                                    | Specify the policy ID number.                                  |  |  |
|                   | <seconds></seconds>                                                                                          | Specify the number of seconds.                                 |  |  |
| Usage             | The <b>no</b> command option disables the minimum response time settings.                                    |                                                                |  |  |
|                   | For detailed information about HTTP optimization, see the <i>Steelhead Management Console User's Guide</i> . |                                                                |  |  |
| Example           | amnesiac (co                                                                                                 | amnesiac (config) # policy id 1 http metadata-resp min-time 20 |  |  |
| Product           | Steelhead Mobile Controller                                                                                  |                                                                |  |  |
| Related<br>Topics | "show policy                                                                                                 | "show policy id"                                               |  |  |

# policy id http metadata-resp mode

| Description | Configures th                                                            | Configures the object caching mode for the HTTP optimization cache. |  |
|-------------|--------------------------------------------------------------------------|---------------------------------------------------------------------|--|
| Syntax      | [no] policy id <id> http metadata-resp mode {all   use-list   none}</id> |                                                                     |  |
| Parameters  | <id></id>                                                                | Specify the policy ID number.                                       |  |
|             | all                                                                      | Cache all allowable objects.                                        |  |
|             | use-list                                                                 | Cache objects matching the extension list.                          |  |
|             | none                                                                     | Do not cache any object.                                            |  |

| Usage             | The <b>no</b> command option resets the HTTP optimization caching mode to the default mode.                  |  |  |
|-------------------|----------------------------------------------------------------------------------------------------|--|--|
|                   | For detailed information about HTTP optimization, see the <i>Steelhead Management Console User's Guide</i> . |  |  |
| Example           | amnesiac (config) # policy id 1 http metadata-resp mode all                                                  |  |  |
| Product           | Steelhead Mobile Controller                                                                                  |  |  |
| Related<br>Topics | "show policy id"                                                                                             |  |  |

# policy id http prefetch extension

| Description       | Configures prefetch extensions on the specified policy.                  |                                                                                    |  |
|-------------------|--------------------------------------------------------------------------|------------------------------------------------------------------------------------|--|
| Syntax            | [no] policy id <id> http prefetch extension <extension></extension></id> |                                                                                    |  |
| Parameters        | <id></id>                                                                | Specify the policy ID number.                                                      |  |
|                   | <extension></extension>                                                  | Specify extensions to prefetch. Default extensions are css, gif, jpg, js, and png. |  |
| Usage             | The <b>no</b> command option removes the configured prefetch extension.  |                                                                                    |  |
|                   | For detailed in Guide.                                                   | nformation about HTTP optimization, see the Steelhead Management Console User's    |  |
| Example           | amnesiac (config) # policy id 1 http prefetch extension png              |                                                                                    |  |
| Product           | Steelhead Mobile Controller                                              |                                                                                    |  |
| Related<br>Topics | "show policy id"                                                         |                                                                                    |  |

# policy id http prefetch tag attribute

| Description       | Configures the tag attributes to prefetch on the specified policy.                                           |  |  |
|-------------------|----------------------------------------------------------------------------------------------------|--|--|
| Syntax            | [no] policy id <id> http prefetch tag <tag> attribute <attribute></attribute></tag></id>                     |  |  |
| Parameters        | <id> Specify the policy ID number.</id>                                                                      |  |  |
|                   | <tag> Specify the tag to add or modify.</tag>                                                                |  |  |
|                   | <attribute> Specify the tag attribute.</attribute>                                                           |  |  |
| Usage             | The <b>no</b> command option disables the HTTP prefetch option.                                              |  |  |
|                   | For detailed information about HTTP optimization, see the <i>Steelhead Management Console User's Guide</i> . |  |  |
| Example           | amnesiac (config) # policy id 1 http prefetch tag body attribute background                                  |  |  |
| Product           | Steelhead Mobile Controller                                                                                  |  |  |
| Related<br>Topics | "show policy id"                                                                                             |  |  |

# policy id http strip-compress

| Description       | Configures HTTP strip compression options.                                                                                                    |  |  |
|-------------------|----------------------------------------------------------------------------------------------------|--|--|
| Syntax            | [no] policy id <id> http strip-compress</id>                                                                                                    |  |  |
| Parameters        | <id> Specify the policy ID number.</id>                                                                                                    |  |  |
| Usage             | Removes the Accept-Encoding lines from the HTTP headers that contain gzip or deflate. These Accept-Encoding directives allow Web browsers and servers to send and receive compressed content rather than raw HTML. |  |  |
|                   | The <b>no</b> command option disables the HTTP strip compression.                                                                                                    |  |  |
|                   | For detailed information about HTTP optimization, see the <i>Steelhead Management Console User's Guide</i> .                                                                                                    |  |  |
| Example           | amnesiac (config) # policy id 1 http strip-compress                                                                                                    |  |  |
| Product           | Steelhead Mobile Controller                                                                                                    |  |  |
| Related<br>Topics | "show policy id"                                                                                                    |  |  |

# policy id http server-subnet

| Description | Configures HTTP optimization for a subnetwork on the specified policy.                                                                                                    |  |
|-------------|----------------------------------------------------------------------------------------------------|--|
| Syntax      | [no] policy id <id> http server-subnet <subnet> [force-nego-ntlm {yes   no}] [obj-pref-table {yes   no}] [gratuitous-401 {yes   no}] [insert-cookie {yes   no}] [insert-keep-aliv {yes   no}] [parse-prefetch {yes   no}] [reuse-ntlm {yes   no}] [strip-auth-hdr {yes   no}] [strip-compress {yes   no}] [url-learning {yes   no}]</subnet></id> |  |

| Parameters | <id></id>                          | Specify the policy ID number.                                                                                                    |
|------------|------------------------------------|----------------------------------------------------------------------------------------------------|
|            | <subnet></subnet>                  | Specify the HTTP server subnet. Use the format X.X.X.X/<0-32>.                                                                                                    |
|            | force-nego-<br>ntlm {yes  <br>no}  | In the case of negotiated Kerberos and NTLM authentication, specify to force NTLM. Kerberos is less efficient over the WAN, because the client must contact the domain controller to answer the server authentication challenge and tends to be employed on a per-request basis.                                                                                                    |
|            |                                    | Riverbed recommends enabling strip-auth-hdr with this option.                                                                                                    |
|            |                                    | This setting is disabled by default.                                                                                                    |
|            | obj-pref-<br>table {yes  <br>no}   | Specify to enable the Object Prefetch Table, which stores HTTP object prefetches from HTTP GET requests for cascading style sheets, static images, and Java scripts in the Object Prefetch Table. When the browser performs If-Modified-Since (IMS) checks for stored content or sends regular HTTP requests, the client-side Mobile Client responds to these IMS checks and HTTP requests, reducing round trips across the WAN. |
|            | gratuitous-<br>401 {yes            | Specify to prevent a WAN round trip by issuing the first 401 containing the realm choices from the client-side Steelhead appliance.                                                                                                    |
|            | no}                                | Riverbed recommends enabling strip-auth-hdr along with this option.                                                                                                    |
|            |                                    | This option is most effective when the Web server is configured to use per-<br>connection NTLM authentication or per-request Kerberos authentication.                                                                                                    |
|            |                                    | If the Web server is configured to use per-connection Kerberos authentication, enabling this option might cause additional delay.                                                                                                    |
|            | insert-<br>cookie {yes  <br>no}    | Specify to add a cookie to HTTP applications that do not already have one. HTTP applications frequently use cookies to monitor sessions. The Mobile Client uses cookies to distinguish one user session from another. If an HTTP application does not use cookies, the Mobile Client inserts one so that it can track requests from the same client.                                                                             |
|            |                                    | This setting is disabled by default.                                                                                                    |
|            | insrt-keep-<br>alive {yes  <br>no} | Specify to use the same TCP connection to send and receive multiple HTTP requests and responses, as opposed to opening new ones for every single request and response.                                                                                                    |
|            |                                    | Enable this option when using the URL Learning or Parse and Prefetch features with HTTP v1.0 or HTTP v1.1 applications using the Connection Close method.                                                                                                    |
|            |                                    | This setting is disabled by default.                                                                                                    |
|            | parse-<br>prefetch {yes<br>  no}   | Specify to allow an unauthenticated connection to serve prefetched objects, as long as the connection belongs to a session whose base connection is already authenticated.                                                                                                    |
|            |                                    | This option is most effective when the Web server is configured to use per-<br>connection NTLM or Kerberos authentication.                                                                                                    |
|            | reuse-ntlm<br>{yes   no}           | Specify to allow an unauthenticated connection to serve prefetched objects, as long as the connection belongs to a session whose base connection is already authenticated.                                                                                                    |
|            |                                    | This option is most effective when the Web server is configured to use per-<br>connection NTLM or Kerberos authentication.                                                                                                    |

|                   | strip-auth-<br>hdr {yes  <br>no}                                               | Specify to remove all credentials from the request on an already authenticated connection. This works around Internet Explorer behavior that re-authorizes connections that have been previously authorized.                                                                                                    |
|-------------------|--------------------------------------------------------------------------------|----------------------------------------------------------------------------------------------------|
|                   |                                                                                | This option is most effective when the Web server is configured to use per-<br>connection NTLM authentication.                                                                                                    |
|                   |                                                                                | If the Web server is configured to use per-request NTLM authentication, enabling this option might cause authentication failure.                                                                                                    |
|                   | strip-                                                                         | Specify <b>yes</b> to enable this feature; specify <b>no</b> to disable it.                                                                                                    |
|                   | compress<br>{yes   no}                                                         | Removes the accept-encoding lines from the HTTP compression header. An accept-encoding directive compresses content rather than using raw HTML. Enabling this option improves the performance of the Mobile Client data-reduction algorithms.                                                                                                    |
|                   |                                                                                | This setting is enabled by default.                                                                                                    |
|                   | url-learning<br>{yes   no}                                                     | Specify to enable URL Learning, which learns associations between a base URL request and a follow-on request. This parameter stores information about which URLs have been requested and which URLs have generated a 200 OK response from the server. This option fetches the URLs embedded in style sheets or any JavaScript associated with the base page and located on the same host as the base URL. |
|                   |                                                                                | URL Learning works best with content that is not dynamic and does not contain session-specific information. URL Learning is enabled by default.                                                                                                    |
|                   |                                                                                | Your system must support cookies and persistent connections to benefit from URL Learning. If your system has cookies turned off and depends on URL rewriting for HTTP state management, or is using HTTP v1.0 (with no keepalives), you can force the use of cookies by using the Add Cookie option and force the use of persistent connections using the Insert Keep Alive option.                       |
| Usage             | For detailed in <i>Guide</i> .                                                 | nformation about HTTP optimization, see the Steelhead Management Console User's                                                                                                    |
| Example           | amnesiac (config) # policy id 1 http server-subnet 10.10.10.10/24 url-learning |                                                                                                    |
| Product           | Steelhead Mo                                                                   | bile Controller                                                                                                    |
| Related<br>Topics | "show policy id"                                                               |                                                                                                    |
| -                 |                                                                                |                                                                                                    |

### policy id in-path rule auto-discover

| Description | Adds an auto-discove                                                                                                    | Adds an auto-discovery rule to a policy.                                                                |  |
|-------------|----------------------------------------------------------------------------------------------------|----------------------------------------------------------------------------------------------------|--|
| Syntax      | policy id <id> in-path rule auto-discover [scraddr <subnet>] [dstaddr <subnet>] [dstport <port>] [optimization {normal   sdr-only   sdr-m   compr-only   none}]   [preoptimization {ssl   none}]   [latency-opt {citrix   http   outlook-anywhr   normal   none}]   [neural-mode {always   dynamic   never   tcphints}]   [wan-visibility {correct   port   full {wan-vis-opt fwd-reset   none}]   [description <description>]   [rulenum <rulenum>]</rulenum></description></port></subnet></subnet></id> |                                                                                                    |  |
| Parameters  | <id></id>                                                                                                    | Specify the policy ID number.                                                                           |  |
|             | srcaddr <subnet></subnet>                                                                                                    | Specify the source subnet, in the format XXX.XXX.XXX.XXX/XX.                                            |  |
|             | dstaddr <subnet><br/>dstport <port></port></subnet>                                                                                                    | Specify the destination subnet and port.                                                                |  |
|             |                                                                                                    | For the subnet address, use the format XXX.XXX.XXX.XXX/XX.                                              |  |
|             |                                                                                                    | For the port, you can specify a single port (number), a port label, or <b>all</b> to specify all ports. |  |

# optimization {normal | sdr-only | sdr-m | compr-only | none}

Specify an optimization policy:

- normal The normal optimization policy is the default. The normal process performs LZ compression and SDR.
- sdr-only Specify this option to turn off LZ compression.
- **sdr-m** Performs data reduction entirely in memory, which prevents the Mobile Client from reading and writing to and from the disk. Enabling this option can yield high LAN-side throughput, because it eliminates all disk latency.
- compr-only Specify this option to turn off SDR but perform LZ compression.
- none Specify this option to turn off LZ compression and SDR.

# preoptimization {ssl | oracle-forms | oracle-forms+ssl | none}

Specify a preoptimization policy:

- ssl Specify to enable SSL preoptimization processing for traffic via SSL secure ports.
- oracle-forms Specify oracle-forms to enable preoptimization processing for the Oracle Forms browser plug-in.
- oracle-forms+ssl Specify to enable preoptimization processing for both the Oracle Forms browser plug-in and SSL encrypted traffic through SSL secure ports on the client-side Mobile Client.
- none Preoptimization processing is set to none by default. If SSL or
  Oracle Forms preoptimization processing is turned on and you want
  to turn it off for a port, specify none.

#### latency-opt {citrix | http | normal |outlook-anywhr | none}

Specify a latency-optimization policy:

- citrix Always use Citrix optimization on connections matching this
  rule. Citrix optimizations are ICA/CGP over SSL optimizations. For
  Citrix latency optimization to work, set the preoptimization policy to
  the preoptimization ssl option.
- http Perform HTTP optimization on connections matching this rule.
- normal Perform HTTP optimization on ports 80, 8080, and (with SSL preoptimization) 443. This is the default setting.
- outlook-anywhr Always use Outlook-Anywhere optimization on the connection.
- none Do not perform latency optimization on connections matching this rule.

# neural-mode {always | dynamic | never | tcphints}

Enables neural framing in the Mobile Client. Enabling neural framing makes your WAN more efficient by gathering data to select the optimal packet framing boundaries for SDR.

If you specify a neural mode, your network experiences a trade-off between the compression and SDR performance, and the latency added to the connection. For different types of traffic, one algorithm might be better than others.

Specify one of the following modes:

- always Always use the Nagle algorithm. This is the default setting (always wait 6 ms). All data is passed to the codec, which attempts to coalesce consume calls (if needed) to achieve better fingerprinting. A timer (6 ms) backs it up and causes leftover data to be consumed. Neural heuristics are computed in this mode but are not used.
- **dynamic** Dynamically adjust the Nagle parameters. The Mobile Client picks the best algorithm to use by learning which algorithm is best and adapting if the traffic characteristic changes.
- never Never use the Nagle algorithm. All the data is immediately
  encoded without waiting for timers to fire or application buffers to
  fill past a specified threshold. Neural heuristics are computed in this
  mode but are not used.
- tcphints Base setting on TCP hints. If data is received from a partial
  frame packet or a packet with the TCP PUSH flag set, the encoder
  encodes the data instead of immediately coalescing it. Neural
  heuristics are computed in this mode but are not used.

To configure neural framing for an FTP data channel, define an in-path rule with the destination port 20 and set its optimization policy. To configure neural framing for a MAPI connection, define an in-path rule with the destination port 7830 and set its optimization policy.

#### wan-visibility {correct | port | full [wan-vis-opt fwdreset | none]}

Enables WAN visibility, which pertains to how packets traversing the WAN are addressed. There are three types of WAN visibility modes: correct addressing, port transparency, and full address transparency.

You configure WAN visibility on the client-side Mobile Client (where the connection is initiated). The server-side Steelhead appliance must also support WAN visibility.

- correct Turns WAN visibility off. Correct addressing uses Mobile Client IP addresses and port numbers in the TCP/IP packet header fields for optimized traffic in both directions across the WAN. This is the default setting.
- port Preserves your server port numbers in the TCP/IP header fields, for optimized traffic in both directions across the WAN. Traffic is optimized, while the server port number in the TCP/IP header field appears to be unchanged. Routers and network monitoring devices deployed in the WAN segment between the communicating Mobile Clients can view these preserved fields.

Use port transparency if you want to manage and enforce QoS policies that are based on destination ports. If your WAN router is following traffic classification rules written in terms of client and network addresses, port transparency enables your routers to use existing rules to classify the traffic without any changes.

Port transparency enables network analyzers deployed within the WAN to monitor network activity and to capture statistics for reporting by inspecting traffic according to its original TCP port number.

Port transparency does not require dedicated port configurations on your Mobile Clients.

**Note:** Port transparency provides only server port visibility. It does not provide client and server IP address visibility, nor does it provide client port visibility.

• full - Preserves your client and server IP addresses and port numbers in the TCP/IP header fields for optimized traffic, in both directions across the WAN. It also preserves VLAN tags. Traffic is optimized, while these TCP/IP header fields appear to be unchanged. Routers and network monitoring devices deployed in the WAN segment between the communicating Mobile Clients can view these preserved fields.

If both port transparency and full address transparency are acceptable solutions, port transparency is preferable. Port transparency avoids potential networking risks that are inherent to enabling full address transparency. For details, see the *Steelhead Appliance Deployment Guide*.

However, if you must see your client or server IP addresses across the WAN, full transparency is your only configuration option.

# description <description>

Specify a description of the rule.

#### rulenum <rulenum>

Specify the order in which the rule is consulted: 1-N or start or end.

The rule is inserted into the list at the specified position. For example, if you specify **rulenum** as **3**, the new rule will be #3, the old rule #3 becomes #4, and subsequent rules, if any, also move down the list.

Specify **start** for the rule to be the first rule and **end** for the rule to be the last rule.

If you do not specify a rule number, the rule is added to the end of the list.

| Example        | amnesiac (config) # policy id 1 in-path rule auto-discover srcaddr 10.10.10.1/24 port 2121 dstaddr 10.24.24.24.1/24 rulenum 2 |
|----------------|----------------------------------------------------------------------------------------------------|
| Usage          | For detailed information about in-path rules, see the Steelhead Management Console User's Guide.                              |
| Product        | Steelhead Mobile Controller                                                                                                   |
| Related Topics | "show policy id"                                                                                                    |

# policy id in-path rule deny

| Description       | Adds an in-path rule that rejects connection requests on the specified policy.                                                                                                    |                                                                                                    |  |
|-------------------|----------------------------------------------------------------------------------------------------|----------------------------------------------------------------------------------------------------|--|
| Syntax            | [no] policy id <id> in-path rule deny [scraddr <subnet>] [dstaddr <subnet>] [dstport <port>] [rulenum <rulenum>]   [description <description>]</description></rulenum></port></subnet></subnet></id> |                                                                                                    |  |
| Parameters        | <id></id>                                                                                                    | Specify the policy ID number.                                                                                                    |  |
|                   | srcaddr <subnet></subnet>                                                                                                    | Specify the source subnet for this rule: for example, 1.2.3.4/32                                                                                                    |  |
|                   | dstaddr <subnet> dstport</subnet>                                                                                                    | Specify the destination subnet and port for this rule.                                                                                                    |  |
|                   | <port></port>                                                                                                    | For the subnet address, use the format XXX.XXX.XXX.XXX/XX.                                                                                                    |  |
|                   |                                                                                                    | For the port, you can specify a single port (number), a port label, or <b>all</b> to specify all ports.                                                                                                    |  |
|                   | rulenum <rulenum></rulenum>                                                                                                    | Specify the order in which the rule is consulted: <b>1-N</b> or <b>start</b> or <b>end</b> .                                                                                                    |  |
|                   |                                                                                                    | The rule is inserted into the list at the specified position. For example, if you specify <b>rulenum</b> as 3, the new rule will be #3, the old rule #3 becomes #4, and subsequent rules, if any, also move down the list. |  |
|                   |                                                                                                    | Specify start for the rule to be the first rule and end for the rule to be the last rule.                                                                                                    |  |
|                   |                                                                                                    | If you do not specify a rule number, the rule is added to the end of the list.                                                                                                    |  |
|                   | description <description></description>                                                                                                    | Specify a description of the rule.                                                                                                    |  |
| Usage             | The Mobile Client automatically intercepts traffic on all IP addresses (0.0.0.0) and ports (all) and optimizes according to default settings.                                                        |                                                                                                    |  |
|                   | Specify deny rules for traffic you want to reject and return a message to the client that the request has been denied.                                                                               |                                                                                                    |  |
|                   | The <b>no</b> command option disables the rule. The <b>no</b> command option syntax is <b>no in-path rule</b> < <b>rulenum&gt;</b> .                                                                 |                                                                                                    |  |
|                   | For detailed information about in-path rules, see the Steelhead Management Console User's Guide.                                                                                                    |                                                                                                    |  |
| Example           | amnesiac (config) # policy id 1 in-path rule deny srcaddr 10.0.0.1/24 dstaddr 10.0.0.2/24 rulenum 5 description test                                                                                 |                                                                                                    |  |
| Product           | Steelhead Mobile Controller                                                                                                    |                                                                                                    |  |
| Related<br>Topics | "show policy id"                                                                                                    |                                                                                                    |  |

# policy id in-path rule discard

| Description       | Adds an in-path rule that drops connections on the specified policy.                                                                                |                                                                                                    |  |
|-------------------|----------------------------------------------------------------------------------------------------|----------------------------------------------------------------------------------------------------|--|
| Syntax            | [no] policy id <id> in-path ru<br/>  [rulenum <rulenum>]   [d</rulenum></id>                                                                        | ule discard [scraddr <subnet>] [dstaddr <subnet>] [dstport <port>]<br/>escription <description>]</description></port></subnet></subnet>                                                                                    |  |
| Parameters        | <id></id>                                                                                                    | Specify the policy ID number.                                                                                                    |  |
|                   | srcaddr <subnet></subnet>                                                                                                    | Specify the source subnet for this rule, in the format XXX.XXX.XXX/XX.                                                                                                    |  |
|                   | dstaddr <subnet></subnet>                                                                                                    | Specify the destination subnet and port for this rule.                                                                                                    |  |
|                   | dstport <port></port>                                                                                                    | For the subnet address, use the format XXX.XXX.XXX.XXX/XX.                                                                                                    |  |
|                   |                                                                                                    | For the port, you can specify a single port (number), a port label, or <b>all</b> to specify all ports.                                                                                                    |  |
|                   | rulenum <rulenum></rulenum>                                                                                                    | Specify the order in which the rule is consulted: <b>1-N</b> or <b>start</b> or <b>end</b> .                                                                                                    |  |
|                   |                                                                                                    | The rule is inserted into the list at the specified position. For example, if you specify <b>rulenum</b> as 3, the new rule will be #3, the old rule #3 becomes #4, and subsequent rules, if any, also move down the list. |  |
|                   |                                                                                                    | Specify start for the rule to be the first rule and end for the rule to be the last rule.                                                                                                    |  |
|                   |                                                                                                    | If you do not specify a rule number, the rule is added to the end of the list.                                                                                                    |  |
|                   | description <description></description>                                                                                                    | Specify a description of the rule.                                                                                                    |  |
| Usage             | The Mobile Client automatically intercepts traffic on all IP addresses (0.0.0.0) and ports (all) and optimizes according to default settings.       |                                                                                                    |  |
|                   | Specify discard rules for traffic that you want to drop silently instead of optimizing or passing through.                                          |                                                                                                    |  |
|                   | The <b>no</b> command option disables the rule. The <b>no</b> command option has the following syntax, <b>no in-path rule <rulenum></rulenum></b> . |                                                                                                    |  |
|                   | For detailed information about in-path rules, see the Steelhead Management Console User's Guide.                                                    |                                                                                                    |  |
| Example           | amnesiac (config) # policy id 1 in-path rule discard srcaddr 10.0.0.2/24 dstaddr 10.0.0.1/24 port 1234 rulenum 2                                    |                                                                                                    |  |
| Product           | Steelhead Mobile Controller                                                                                                    |                                                                                                    |  |
| Related<br>Topics | "show policy id"                                                                                                    |                                                                                                    |  |

# policy id in-path rule edit rulenum auto-discover

| Description | Edite an auto-discovery                                                                                                    | y rule on the enecified nolicy                                                                                                    |  |
|-------------|----------------------------------------------------------------------------------------------------|----------------------------------------------------------------------------------------------------|--|
| Description | Edits an auto-discovery rule on the specified policy.  Use the auto-discovery process to determine if a remote Mebile Client is able to entimize the                                                                                                    |                                                                                                    |  |
|             | connection attempting                                                                                                    | process to determine if a remote Mobile Client is able to optimize the to be created by this SYN packet. By default, auto-discovery is applied to orts that are not secure, interactive, or default Riverbed ports. Defining inserting default setting.                                                                                                    |  |
| Syntax      | [dstaddr <subnet>] [dstaddr <subnet>] [dstaddr anywhr   normal   normal   n</subnet></subnet> | rule edit rulenum <rulenum> auto-discover [scraddr <subnet>] stport <port>] [preoptimization {ssl   oracle-forms+ssl   oracle-forms   normal   sdr-only   compr-only   none}] [latency-opt {http   outlook- ne}] [neural-mode {always   dynamic   never   tcphints}] [wan- t   full {wan-vis-opt fwd-reset   none}]   [description <description>]   lse}]</description></port></subnet></rulenum> |  |
| Parameters  | <id></id>                                                                                                    | Specify the policy ID number.                                                                                                    |  |
|             | rulenum <rulenum></rulenum>                                                                                                    | Specify the rule number to edit: <b>1-N</b> or <b>start</b> or <b>end</b> .                                                                                                    |  |
|             | srcaddr <subnet></subnet>                                                                                                    | Specify the source subnet in the format XXX.XXX.XXX.XXX/XX.                                                                                                    |  |
|             | dstaddr <subnet></subnet>                                                                                                    | Specify the destination subnet and port.                                                                                                    |  |
|             | dstport <port></port>                                                                                                    | For the subnet address, use the format XXX.XXX.XXX.XXX/XX.                                                                                                    |  |
|             |                                                                                                    | For the port, you can specify a single port (number), a port label, or <b>all</b> to specify all ports.                                                                                                    |  |
|             | optimization {normal                                                                                                    | Specify an optimization policy:                                                                                                    |  |
|             | sdr-only   sdr-m<br> compr-only   none}                                                                                                    | • <b>normal</b> - The <b>normal</b> optimization policy is the default. The normal process performs LZ compression and SDR.                                                                                                    |  |
|             |                                                                                                    | • sdr-only - Specify this option to turn off LZ compression.                                                                                                    |  |
|             |                                                                                                    | • <b>sdr-m</b> - Performs data reduction entirely in memory, which prevents the Mobile Client from reading and writing to and from the disk. Enabling this option can yield high LAN-side throughput, because it eliminates all disk latency.                                                                                                    |  |
|             |                                                                                                    | • <b>compr-only</b> - Specify this option to turn off SDR but perform LZ compression.                                                                                                    |  |
|             |                                                                                                    | • none - Specify this option to turn off LZ compression and SDR.                                                                                                    |  |
|             | preoptimization {ssl                                                                                                    | Specify a preoptimization policy:                                                                                                    |  |
|             | oracle-forms  <br>  oracle-forms+ssl  <br>  none}                                                                                                    | • ssl - Specify ssl to enable SSL preoptimization processing for traffic via SSL secure ports.                                                                                                    |  |
|             | none,                                                                                                    | <ul> <li>oracle-forms - Specify oracle-forms to enable preoptimization<br/>processing for the Oracle Forms browser plug-in.</li> </ul>                                                                                                    |  |
|             |                                                                                                    | • oracle-forms+ssl - Specify to enable preoptimization processing for both the Oracle Forms browser plug-in and SSL encrypted traffic through SSL secure ports on the client-side Mobile Client.                                                                                                    |  |
|             |                                                                                                    | <ul> <li>none - Preoptimization processing is set to none by default. If SSL or<br/>Oracle Forms preoptimization processing is turned on and you want<br/>to turn it off for a port, specify none.</li> </ul>                                                                                                    |  |

#### latency-opt {citrix | http | normal |outlook-anywhr | none}

Specify a latency-optimization policy:

- citrix Always use Citrix optimization on connections matching this
  rule. Citrix optimizations are ICA/CGP over SSL optimizations. For
  Citrix latency optimization to work, set the preoptimization policy to
  the preoptimization ssl option.
- http Perform HTTP optimization on connections matching this
  rule.
- **normal** Perform HTTP optimization on ports 80, 8080, and (with SSL preoptimization) 443. This is the default setting.
- outlook-anywhr Always use Outlook-Anywhere optimization on the connection.
- none Do not perform latency optimization on connections matching this rule.

# neural-mode {always | dynamic | never | tcphints}

Enables neural framing in the Mobile Client. Enabling neural framing makes your WAN more efficient by gathering data to select the optimal packet framing boundaries for SDR.

If you specify a neural mode, your network experiences a trade-off between the compression and SDR performance, and the latency added to the connection. For different types of traffic, one algorithm might be better than others.

Specify one of the following modes:

- always Always use the Nagle algorithm. This is the default setting (always wait 6 ms). All data is passed to the codec, which attempts to coalesce consume calls (if needed) to achieve better fingerprinting. A timer (6 ms) backs it up and causes leftover data to be consumed. Neural heuristics are computed in this mode but are not used.
- **dynamic** Dynamically adjust the Nagle parameters. The Mobile Client picks the best algorithm to use by learning, which algorithm is best and adapting if the traffic characteristic changes.
- never Never use the Nagle algorithm. All the data is immediately
  encoded without waiting for timers to fire or application buffers to
  fill past a specified threshold. Neural heuristics are computed in this
  mode but are not used.
- tcphints Base setting on TCP hints. If data is received from a partial frame packet or a packet with the TCP PUSH flag set, the encoder encodes the data instead of immediately coalescing it. Neural heuristics are computed in this mode but are not used.

To configure neural framing for an FTP data channel, define an in-path rule with the destination port 20 and set its optimization policy. To configure neural framing for a MAPI connection, define an in-path rule with the destination port 7830 and set its optimization policy.

wan-visibility {correct | port | full [wan-vis-opt fwdreset | none]} Enables WAN visibility, which pertains to how packets traversing the WAN are addressed. There are three types of WAN visibility modes: correct addressing, port transparency, and full address transparency.

You configure WAN visibility on the client-side Mobile Client (where the connection is initiated). The server-side Steelhead appliance must also support WAN visibility.

- correct Turns WAN visibility off. Correct addressing uses Mobile
  Client IP addresses and port numbers in the TCP/IP packet header
  fields for optimized traffic in both directions across the WAN. This is
  the default setting.
- port Preserves your server port numbers in the TCP/IP header fields for optimized traffic, in both directions across the WAN. Traffic is optimized while the server port number in the TCP/IP header field appears to be unchanged. Routers and network monitoring devices deployed in the WAN segment between the communicating Mobile Clients can view these preserved fields.

Use port transparency if you want to manage and enforce QoS policies that are based on destination ports. If your WAN router is following traffic classification rules written in terms of client and network addresses, port transparency enables your routers to use existing rules to classify the traffic without any changes.

Port transparency enables network analyzers deployed within the WAN to monitor network activity and to capture statistics for reporting by inspecting traffic according to its original TCP port number.

Port transparency does not require dedicated port configurations on your Mobile Clients.

**Note:** Port transparency provides only server port visibility. It does not provide client and server IP address visibility, nor does it provide client port visibility.

• full - Preserves your client and server IP addresses and port numbers in the TCP/IP header fields for optimized traffic, in both directions across the WAN. It also preserves VLAN tags. Traffic is optimized, while these TCP/IP header fields appear to be unchanged. Routers and network monitoring devices deployed in the WAN segment between the communicating Mobile Clients can view these preserved fields.

If both port transparency and full address transparency are acceptable solutions, port transparency is preferable. Port transparency avoids potential networking risks that are inherent to enabling full address transparency. For details, see the *Steelhead Appliance Deployment Guide*.

However, if you must see your client or server IP addresses across the WAN, full transparency is your only configuration option.

|                |                                                                                                    | If you specify <b>full</b> , further specify one of the following options:                                                                                                    |
|----------------|----------------------------------------------------------------------------------------------------|----------------------------------------------------------------------------------------------------|
|                |                                                                                                    | • wan-vis-opt fwd-reset - Enables full address transparency and also sends a reset between the probe response and inner SYN. The reset ensures that the packet header uses the same IP address and port numbers as the initial client and server connection. Because the reset creates a fresh inner connection, you can use full transparency in systems with firewalls that perform stateful packet inspection to track the connection state. |
|                |                                                                                                    | • none - Specify to set the WAN visibility option to none.                                                                                                    |
|                |                                                                                                    | <b>Important:</b> Enabling full address transparency requires symmetrical traffic flows between the client and server. Should any asymmetry exist on the network, enabling full address transparency might yield unexpected results, up to and including loss of connectivity.                                                                                                    |
|                |                                                                                                    | For detailed information about how to configure WAN visibility, see the <i>Steelhead Management Console User's Guide</i> and the *.                                                                                                    |
|                | description<br><description></description>                                                                                                    | Specify a description of the rule.                                                                                                    |
| Usage          | The in-path rule auto-                                                                                                    | discover command adds an auto-discovery rule.                                                                                                    |
|                | When you edit a rule of the same type (for example, in-path rule auto-discover to in-path rule edit auto-discover), the parameters you specify in the edit command are applied and the other parameters remain the same as the default value or the previously configured value of the in-path rule auto-discover command. However, if you change the rule type (for example, in-path rule auto-discover to in-path rule edit fixed-target), the parameters you specify in the edit command are applied and the rest of the parameters are reset to the default of the new rule type (in this example, resets to in-path fixed-target rules). |                                                                                                    |
|                | For detailed information                                                                                                    | on about in-path rules, see the Steelhead Management Console User's Guide.                                                                                                    |
| Example        | 10.0.0.1/24 dstaddr                                                                                                    | policy id 1 in-path rule edit rulenum 2-3 auto-discover srcaddr 10.0.0.2/24 preoptimization ssl optimization normal latency-e always wan-visibility correct                                                                                                    |
| Product        | Steelhead Mobile Cont                                                                                                    | roller                                                                                                    |
| Related Topics | "show policy id"                                                                                                    |                                                                                                    |
|                | •                                                                                                    |                                                                                                    |

### policy id in-path rule edit rulenum deny

| Description | Edits an in-path rule that rejects connection requests on the specified policy.                                                                                                    |  |
|-------------|----------------------------------------------------------------------------------------------------|--|
| Syntax      | policy id <id> in-path rule edit rulenum <rulenum> deny [scraddr <subnet>] [dstaddr <subnet>] [dstport <port>]   [description <description>] [rule-enable {true   false}]</description></port></subnet></subnet></rulenum></id> |  |

| Parameters        | <id></id>                                                                                                    | Specify the policy ID number.                                                                                    |  |
|-------------------|----------------------------------------------------------------------------------------------------|----------------------------------------------------------------------------------------------------|--|
|                   | rulenum<br><rulenum></rulenum>                                                                                       | Specify the rule number to edit: <b>1-N</b> or <b>start</b> or <b>end</b> .                                      |  |
|                   | srcaddr <subnet></subnet>                                                                                            | Specify the source subnet for this rule: for example, 1.2.3.4/32                                                 |  |
|                   | dstaddr <subnet></subnet>                                                                                            | Specify the destination subnet and port for this rule.                                                           |  |
|                   | dstport <port></port>                                                                                                | For the subnet address, use the format XXX.XXX.XXX.XXX/XX.                                                       |  |
|                   |                                                                                                    | For the port, you can specify a single port (number), a port label, or <b>all</b> to specify all ports.          |  |
|                   | description <description></description>                                                                              | Specify a description of the rule.                                                                               |  |
|                   | rule-enable [true<br>  false]                                                                                        | Enables or disables an in-path rule. Specify <b>true</b> to enable this rule, <b>false</b> to disable this rule. |  |
| Usage             | Use the <b>policy id in-path edit rulenum deny</b> command to edit an in-path rule that rejects connection requests. |                                                                                                    |  |
|                   | For detailed inform                                                                                                  | ation about in-path rules, see the Steelhead Management Console User's Guide.                                    |  |
| Example           |                                                                                                    | <pre># policy id 1 in-path edit rulenum 2-3 deny srcaddr 10.0.0.1/24 /24 rule-enable true</pre>                  |  |
| Product           | Steelhead Mobile C                                                                                                   | ontroller                                                                                                    |  |
| Related<br>Topics | "show policy id"                                                                                                    |                                                                                                    |  |

# policy id in-path rule edit rulenum discard

| Description | Edits an in-path rule that drops connections on the specified policy.                                                                                                    |                                                                                                    |  |
|-------------|----------------------------------------------------------------------------------------------------|----------------------------------------------------------------------------------------------------|--|
| Syntax      | [no] policy id <id> in-path rule edit rulenum <rulenum> discard [scraddr <subnet>] [dstaddr <subnet>] [dstport <port>]   [description <description>] [rule-enable {true   false}]</description></port></subnet></subnet></rulenum></id> |                                                                                                    |  |
| Parameters  | <id></id>                                                                                                    | Specify the policy ID number.                                                                                    |  |
|             | rulenum <rulenum></rulenum>                                                                                                    | Specify the rule number to edit: 1-N or start or end.                                                            |  |
|             | srcaddr <subnet></subnet>                                                                                                    | Specify the source subnet, for this rule in the format XXX.XXX.XXX/XX.                                           |  |
|             | dstaddr <subnet><br/>dstport <port></port></subnet>                                                                                                    | Specify the destination subnet and port for this rule.                                                           |  |
|             |                                                                                                    | For the subnet address,, use the format XXX.XXX.XXX.XXX/XX.                                                      |  |
|             |                                                                                                    | For the port, you can specify a single port (number), a port label, or <b>all</b> to specify all ports.          |  |
|             | description <description></description>                                                                                                    | Specify a description of the rule.                                                                               |  |
|             | rule-enable [true   false]                                                                                                    | Enables or disables an in-path rule. Specify <b>true</b> to enable this rule, <b>false</b> to disable this rule. |  |
| Usage       | Use the in-path rule discard command to add an in-path rule that drops connections.                                                                                                    |                                                                                                    |  |
|             | For detailed information abou                                                                                                    | ut in-path rules, see the Steelhead Management Console User's Guide.                                             |  |
| Example     |                                                                                                    | ry id 1 in-path rule edit rulenum 2 discard srcaddr 0.2/24 description example rule-enable true                  |  |

| Product           | Steelhead Mobile Controller |
|-------------------|-----------------------------|
| Related<br>Topics | "show policy id"            |

### policy id in-path rule edit rulenum enable

| Description       | Enables a single in-path rule on the specified policy.                       |                                                                                              |
|-------------------|------------------------------------------------------------------------------|----------------------------------------------------------------------------------------------|
| Syntax            | policy id <id> in-path rule edit rulenum <rule number=""> enable</rule></id> |                                                                                              |
| Parameters        | <id> Specify the policy ID number.</id>                                      |                                                                                              |
|                   | rulenum <rulenum></rulenum>                                                  | Specify the order in which the rule is consulted: <b>1-N</b> or <b>start</b> or <b>end</b> . |
| Usage             | For detailed information abou                                                | t in-path rules, see the Steelhead Management Console User's Guide.                          |
| Example           | amnesiac (config) # polic                                                    | y id 1 in-path rule edit rulenum 3 enable                                                    |
| Product           | Steelhead Mobile Controller                                                  |                                                                                              |
| Related<br>Topics | "show policy id"                                                             |                                                                                              |

### policy id in-path rule edit rulenum fixed-target

| Description | Edits a fixed-target in-path rule on the specified policy.                                                                                                    |                                                                                                  |  |
|-------------|----------------------------------------------------------------------------------------------------|--------------------------------------------------------------------------------------------------|--|
| Syntax      | policy id <id> in-path rule edit rulenum <rulenum> fixed-target [target-addr <addr>] [target-port <port>] [dstaddr <subnet>] [dstport <port>] [scraddr <subnet>]   [backup-addr <addr>] [backup-port <port>]   [optimization {normal   sdr-only   sdr-m   compr-only   none}]   [preoptimization {ssl   oracle-forms   oracle-forms+ssl   none}]   [latency-opt {citrix   http   normal   outlook-anywhr   none}]   [neural-mode {always   dynamic   never   tcphints}]   [description <description>]   rule-enable [true   false]</description></port></addr></subnet></port></subnet></port></addr></rulenum></id> |                                                                                                  |  |
| Parameters  | <id></id>                                                                                                    | Specify an existing policy on the local Mobile Controller.                                       |  |
|             | rulenum <rulenum></rulenum>                                                                                                    | Specify the rule number to edit: 1-N or start or end.                                            |  |
|             | target-addr <addr></addr>                                                                                                    | Specify the fixed-target appliance address.                                                      |  |
|             | target-port <port></port>                                                                                                    | For the network address, use the format XXX.XXX.XXX.                                             |  |
|             |                                                                                                    | For the port, you can specify a single port (number), a port label, or all to specify all ports. |  |
|             | backup-addr <addr><br/>backup-port <port></port></addr>                                                                                                    | Specify a backup appliance for this rule (if any).                                               |  |
|             |                                                                                                    | For the network address, use the format XXX.XXX.XXX.XXX.                                         |  |
|             |                                                                                                    | For the port, you can specify a single port (number), a port label, or all to specify all ports. |  |
|             | dstaddr <subnet><br/>dstport <port></port></subnet>                                                                                                    | Specify the destination subnet and port.                                                         |  |
|             |                                                                                                    | For the subnet address,, use the format XXX.XXX.XXX.XXX/XX.                                      |  |
|             |                                                                                                    | For the port, you can specify a single port (number), a port label, or all to specify all ports. |  |
|             | srcaddr <subnet></subnet>                                                                                                    | Specify the source subnet,: for example, 1.2.3.4/32                                              |  |

# optimization {normal | sdr-only | sdr-m | compr-only | none}

Specify an optimization policy:

- normal The normal optimization policy is the default. The normal process performs LZ compression and SDR.
- sdr-only Specify this option to turn off LZ compression.
- **sdr-m** Performs data reduction entirely in memory, which prevents the Mobile Client from reading and writing to and from the disk. Enabling this option can yield high LAN-side throughput, because it eliminates all disk latency.
- compr-only Specify this option to turn off SDR but perform LZ compression.
- none Specify this option to turn off LZ compression and SDR.

# preoptimization {ssl | oracle-forms | oracle-forms+ssl | none}

Specify a preoptimization policy:

- ssl Specify ssl to enable SSL preoptimization processing for traffic via SSL secure ports.
- oracle-forms Specify oracle-forms to enable preoptimization processing for the Oracle Forms browser plug-in.
- **oracle-forms+ssl** Specify to enable preoptimization processing for both the Oracle Forms browser plug-in and SSL encrypted traffic through SSL secure ports on the client-side Mobile Client.
- none Preoptimization processing is set to none by default. If SSL or
  Oracle Forms preoptimization processing is turned on and you want
  to turn it off for a port, specify none.

#### latency-opt {citrix | http | normal |outlook-anywhr | none}

Specify a latency-optimization policy:

- **citrix** Always use Citrix optimization on connections matching this rule. Citrix optimizations are ICA/CGP over SSL optimizations. For Citrix latency optimization to work, set the preoptimization policy to the **preoptimization ssl** option.
- http Perform HTTP optimization on connections matching this rule.
- normal Perform HTTP optimization on ports 80, 8080, and (with SSL preoptimization) 443. This is the default setting.
- outlook-anywhr Always use Outlook Anywhere optimization on the connection.
- none Do not perform latency optimization on connections matching this rule.

|                   | neural-mode {always<br>  dynamic   never  <br>tcphints}                                                                              | Enables neural framing in the Mobile Client. Enabling neural framing makes your WAN more efficient by gathering data to select the optimal packet framing boundaries for SDR.                                                                                                    |
|-------------------|----------------------------------------------------------------------------------------------------|----------------------------------------------------------------------------------------------------|
|                   |                                                                                                    | If you specify a neural mode, your network will experience a trade-off between the compression and SDR performance, and the latency added to the connection. For different types of traffic, one algorithm might be better than others.                                                                                                    |
|                   |                                                                                                    | Specify one of the following modes:                                                                                                    |
|                   |                                                                                                    | • always - Always use the Nagle algorithm. This is the default setting (always wait 6 ms). All data is passed to the codec, which attempts to coalesce consume calls (if needed) to achieve better fingerprinting. A timer (6 ms) backs it up and causes leftover data to be consumed. Neural heuristics are computed in this mode but are not used.                                                                                                    |
|                   |                                                                                                    | • <b>dynamic</b> - Dynamically adjust the Nagle parameters. The Mobile Client picks the best algorithm to use by learning, which algorithm is best and adapting if the traffic characteristic changes.                                                                                                    |
|                   |                                                                                                    | <ul> <li>never - Never use the Nagle algorithm. All the data is immediately encoded without waiting for timers to fire or application buffers to fill past a specified threshold. Neural heuristics are computed in this mode but are not used.</li> </ul>                                                                                                    |
|                   |                                                                                                    | • tcphints - Base setting on TCP hints. If data is received from a partial frame packet or a packet with the TCP PUSH flag set, the encoder encodes the data instead of immediately coalescing it. Neural heuristics are computed in this mode but are not used.                                                                                                    |
|                   |                                                                                                    | To configure neural framing for an FTP data channel, define an in-path rule with the destination port 20 and set its optimization policy. To configure neural framing for a MAPI connection, define an in-path rule with the destination port 7830 and set its optimization policy.                                                                                                    |
|                   | description <description></description>                                                                                              | Specify a description of the rule.                                                                                                    |
|                   | rule-enable [true   false]                                                                                                    | Enables or disables an in-path rule. Specify <b>true</b> to enable this rule, <b>false</b> to disable this rule.                                                                                                    |
| Usage             | The in-path rule fixed-                                                                                                    | target command adds a fixed-target in-path rule.                                                                                                    |
|                   | fixed-target), the param<br>parameters remain the s<br>rule fixed-target comm<br>fixed-target to in-path<br>are applied and the rest | If the same type (for example, in-path rule fixed-target to in-path rule edit meters you specify in the edit command are applied and the other same as the default value or the previously configured value of the in-path and. However, if you change the rule type (for example, in-path rule rule edit auto-discover), the parameters you specify in the edit command to fithe parameters are reset to the default of the new rule type (in this ath auto-discover rules). |
|                   | For detailed information                                                                                                    | n about in-path rules, see the Steelhead Management Console User's Guide.                                                                                                    |
| Example           | amnesiac (config) # 10.0.0.1/24 rule-ena                                                                                             | policy id 1 in-path rule edit rulenum 1 fixed-target srcaddr<br>uble true                                                                                                    |
| Product           | Steelhead Mobile Contr                                                                                                    | roller                                                                                                    |
| Related<br>Topics | "show policy id"                                                                                                    |                                                                                                    |

### policy id in-path rule edit pass-through

| Description       | Edits a pass-through in-path rule on the specified policy.                                                                                                    |                                                                                                    |  |
|-------------------|----------------------------------------------------------------------------------------------------|----------------------------------------------------------------------------------------------------|--|
| Syntax            | [no] policy id <id> in-path rule edit rulenum <rulenum> pass-through [scraddr <subnet>] [dstaddr <subnet> dstport <port>]   [description <description>]</description></port></subnet></subnet></rulenum></id> |                                                                                                    |  |
| Parameters        | <id></id>                                                                                                    | Specify the policy ID number.                                                                           |  |
|                   | rulenum <rulenum></rulenum>                                                                                                    | Specify the rule number to edit: 1-N or start or end.                                                   |  |
|                   | srcaddr <subnet></subnet>                                                                                                    | Specify the source subnet, for this rule, for example, 1.2.3.4/32                                       |  |
|                   | dstaddr <subnet></subnet>                                                                                                    | Specify the destination subnet and port.                                                                |  |
|                   | dstport <port></port>                                                                                                    | For the subnet address,, use the format XXX.XXX.XXX.XXX/XX.                                             |  |
|                   |                                                                                                    | For the port, you can specify a single port (number), a port label, or <b>all</b> to specify all ports. |  |
|                   | description <description></description>                                                                                                    | Specify a description of the rule.                                                                      |  |
| Usage             | Use the <b>in-path rule pass-through</b> command to add a pass-through in-path rule.                                                                                                    |                                                                                                    |  |
|                   | For detailed information about in-path rules, see the Steelhead Management Console User's Guide.                                                                                                    |                                                                                                    |  |
| Example           | amnesiac (config) # policy id 1 in-path rule edit rulenum 25 pass-through srcaddr 10.10.10.1/24                                                                                                    |                                                                                                    |  |
| Product           | Steelhead Mobile Controller                                                                                                    |                                                                                                    |  |
| Related<br>Topics | "show policy id"                                                                                                    |                                                                                                    |  |

#### policy id in-path rule fixed-target

| Description | Adds a fixed-target in-path rule on the specified policy.                                                                                                    |                                                                                                  |
|-------------|----------------------------------------------------------------------------------------------------|--------------------------------------------------------------------------------------------------|
| Syntax      | [no] policy id <id> in-path rule fixed-target [target-addr <addr>] [target-port <port>] [dstaddr <subnet>] [dstport <port>] [scraddr <subnet>] [backup-addr <addr>] [backup-port <port>] [optimization {normal   sdr-only   sdr-m   compr-only   none}]   [preoptimization {ssl   oracl forms   oracle-forms+ssl   none}]   [latency-opt {citrix   http   normal   outlook-anywhr   none}]   [neural-mode {always   dynamic   never   tcphints}]   [description <description>]   rule-enable [true   false]   [rulenum <rulenum>]</rulenum></description></port></addr></subnet></port></subnet></port></addr></id> |                                                                                                  |
| Parameters  | <id></id>                                                                                                    | Specify the policy ID number.                                                                    |
|             | target-addr <addr></addr>                                                                                                    | Specify the fixed target appliance address.                                                      |
|             | target-port <port></port>                                                                                                    | For the network address, use the format XXX.XXX.XXXX.XXX.                                        |
|             |                                                                                                    | For the port, you can specify a single port (number), a port label, or all to specify all ports. |
|             | backup-addr <addr><br/>backup-port <port></port></addr>                                                                                                    | Specify a backup appliance for this rule (if any).                                               |
|             |                                                                                                    | For the network address, use the format XXX.XXX.XXXX.XXX.                                        |
|             |                                                                                                    | For the port, you can specify a single port (number), a port label, or all to specify all ports. |
|             | dstaddr <subnet><br/>dstport <port></port></subnet>                                                                                                    | Specify the destination subnet and port.                                                         |
|             |                                                                                                    | For the subnet address, use the format XXX.XXX.XXX.XXX/XX.                                       |
|             |                                                                                                    | For the port, you can specify a single port (number), a port label, or all to specify all ports. |
|             |                                                                                                    |                                                                                                  |

| srcaddr <subnet></subnet>                                            | Specify the source subnet, for example, 1.2.3.4/32                                                                                                    |
|----------------------------------------------------------------------|----------------------------------------------------------------------------------------------------|
| optimization (normal<br>  sdr-only   sdr-m  <br>compr-only   none}   | Specify an optimization policy:                                                                                                    |
|                                                                      | • <b>normal</b> - The <b>normal</b> optimization policy is the default. The normal process performs LZ compression and SDR.                                                                                                    |
|                                                                      | • sdr-only - Specify this option to turn off LZ compression.                                                                                                    |
|                                                                      | • <b>sdr-m</b> - Performs data reduction entirely in memory, which prevents the Mobile Client from reading and writing to and from the disk. Enabling this option can yield high LAN-side throughput, because it eliminates all disk latency.                  |
|                                                                      | <ul> <li>compr-only - Specify this option to turn off SDR but perform LZ compression.</li> </ul>                                                                                                    |
|                                                                      | • <b>none</b> - Specify this option to turn off LZ compression and SDR.                                                                                                    |
| preoptimization {ssl                                                 | Specify a preoptimization policy:                                                                                                    |
| oracle-forms  <br>  oracle-forms+ssl  <br>  none}                    | • ssl - Specify ssl to enable SSL preoptimization processing for traffic via SSL secure ports.                                                                                                    |
|                                                                      | <ul> <li>oracle-forms - Specify oracle-forms to enable preoptimization<br/>processing for the Oracle Forms browser plug-in.</li> </ul>                                                                                                    |
|                                                                      | <ul> <li>oracle-forms+ssl - Specify to enable preoptimization processing for<br/>both the Oracle Forms browser plug-in and SSL encrypted traffic<br/>through SSL secure ports on the client-side Mobile Client.</li> </ul>                                     |
|                                                                      | • <b>none</b> - Preoptimization processing is set to none by default. If SSL or Oracle Forms preoptimization processing is turned on and you want to turn it off for a port, specify none.                                                                     |
| latency-opt {citrix  <br>http   normal<br> outlook-anywhr  <br>none} | Specify a latency-optimization policy:                                                                                                    |
|                                                                      | • <b>citrix</b> - Always use Citrix optimization on connections matching this rule. Citrix optimizations are ICA/CGP over SSL optimizations. For Citrix latency optimization to work, set the preoptimization policy to the <b>preoptimization ssl</b> option. |
|                                                                      | • http - Perform HTTP optimization on connections matching this rule.                                                                                                    |
|                                                                      | • <b>normal</b> - Perform HTTP optimization on ports 80, 8080, and (with SSL preoptimization) 443. This is the default setting.                                                                                                    |
|                                                                      | • <b>outlook-anywhr</b> - Always use Outlook Anywhere optimization on the connection.                                                                                                    |
|                                                                      | • <b>none</b> - Do not perform latency optimization on connections matching this rule.                                                                                                    |

# neural-mode {always | dynamic | never | tcphints}

Enables neural framing in the Mobile Client. Enabling neural framing makes your WAN more efficient by gathering data to select the optimal packet framing boundaries for SDR.

If you specify a neural mode, your network will experience a trade-off between the compression and SDR performance, and the latency added to the connection. For different types of traffic, one algorithm might be better than others.

Specify one of the following modes:

- always Always use the Nagle algorithm. This is the default setting (always wait 6 ms). All data is passed to the codec, which attempts to coalesce consume calls (if needed) to achieve better fingerprinting. A timer (6 ms) backs it up and causes leftover data to be consumed. Neural heuristics are computed in this mode but are not used.
- **dynamic** Dynamically adjust the Nagle parameters. The Mobile Client picks the best algorithm to use by learning, which algorithm is best and adapting if the traffic characteristic changes.
- never Never use the Nagle algorithm. All the data is immediately
  encoded without waiting for timers to fire or application buffers to fill
  past a specified threshold. Neural heuristics are computed in this
  mode but are not used.
- tcphints Base setting on TCP hints. If data is received from a partial
  frame packet or a packet with the TCP PUSH flag set, the encoder
  encodes the data instead of immediately coalescing it. Neural
  heuristics are computed in this mode but are not used.

To configure neural framing for an FTP data channel, define an in-path rule with the destination port 20 and set its optimization policy. To configure neural framing for a MAPI connection, define an in-path rule with the destination port 7830 and set its optimization policy.

# description <description>

Specify a description of the rule.

|                   | rule-enable [true  <br>false]                                                                                                    | Enables or disables an in-path rule. Specify <b>true</b> to enable this rule, <b>false</b> to disable this rule.                                                                                                    |
|-------------------|----------------------------------------------------------------------------------------------------|----------------------------------------------------------------------------------------------------|
|                   | rulenum <rulenum></rulenum>                                                                                                    | Specify the order in which the rule is consulted: <b>1-N</b> or <b>start</b> or <b>end</b> .                                                                                                    |
|                   |                                                                                                    | The rule is inserted into the list at the specified position. For example, if you specify <b>rulenum</b> as <b>3</b> , the new rule will be #3, the old rule #3 becomes #4, and subsequent rules, if any, also move down the list. |
|                   |                                                                                                    | Specify <b>start</b> for the rule to be the first rule and <b>end</b> for the rule to be the last rule.                                                                                                    |
|                   |                                                                                                    | If you do not specify a rule number, the rule is added to the end of the list.                                                                                                    |
| Usage             | Defining a fixed-target rule uses a specified remote Steelhead appliance as an optimization. You must specify at least one remote target Steelhead appliance to optimize (and, optional which ports and backup Steelhead appliances), and add rules to specify the network of seports, port labels, and out-of-path Steelhead appliances to use. |                                                                                                    |
|                   |                                                                                                    |                                                                                                    |
|                   | The Mobile Client autor optimizes according to                                                                                                    | matically intercepts traffic on all IP addresses (0.0.0.0) and ports (all) and default settings.                                                                                                    |
|                   | Specify fixed-target rule optimize.                                                                                                    | es to set out-of-path Mobile Clients near the target server that you want to                                                                                                    |
|                   | For detailed information                                                                                                    | n about in-path rules, see the Steelhead Management Console User's Guide.                                                                                                    |
|                   | The <b>no</b> command option in-path rule <rul></rul>                                                                                                    | n disables the rule. The <b>no</b> command option has the following syntax, <b>no</b> >.                                                                                                    |
| Example           |                                                                                                    | policy id 1 in-path rule fixed-target srcaddr 10.0.0.1/24<br>y rulenum 1 rule-enable true                                                                                                    |
| Product           | Steelhead Mobile Contr                                                                                                    | oller                                                                                                    |
| Related<br>Topics | "show policy id"                                                                                                    |                                                                                                    |

# policy id in-path rule move

| Description       | Moves an in-path rule in the rule list on the specified policy.                                  |  |
|-------------------|--------------------------------------------------------------------------------------------------|--|
| Syntax            | policy id <id> in-path rule move rulenum <rulenum> to <rulenum></rulenum></rulenum></id>         |  |
| Parameters        | <id> Specify the policy ID number.</id>                                                          |  |
|                   | <pre><rulenum> Specify the rule number or start or end.</rulenum></pre>                          |  |
| Usage             | For detailed information about in-path rules, see the Steelhead Management Console User's Guide. |  |
| Example           | amnesiac (config) # policy id 1 in-path rule move rulenum 2 to 1                                 |  |
| Product           | Steelhead Mobile Controller                                                                      |  |
| Related<br>Topics | "show policy id"                                                                                 |  |

### policy id in-path rule pass-through

| Description       | the Mobile Client unoptimize<br>this SYN packet. You define p<br>also passed through when the<br>occur because of in-path rules                                                                              | rule on the specified policy. Allows the SYN packet to pass through d. No optimization is performed on the TCP connection initiated by bass-through rules to exclude subnets from optimization. Traffic is a Mobile Client is in bypass mode. (Pass through of traffic might sor because the connection was established before the Mobile Client Mobile Client service was enabled.) |  |
|-------------------|----------------------------------------------------------------------------------------------------|----------------------------------------------------------------------------------------------------|--|
| Syntax            | [no] policy id <id> in-path rule pass-through [scraddr <subnet>] [dstaddr <subnet> dstport <port>]   [rulenum <rulenum>]   [description <description>]</description></rulenum></port></subnet></subnet></id> |                                                                                                    |  |
| Parameters        | <id></id>                                                                                                    | Specify the policy ID number.                                                                                                    |  |
|                   | srcaddr <subnet></subnet>                                                                                                    | Specify the source subnet for this rule: for example, 1.2.3.4/32                                                                                                    |  |
|                   | dstaddr <subnet></subnet>                                                                                                    | Specify the destination subnet and port.                                                                                                    |  |
|                   | dstport <port></port>                                                                                                    | For the subnet address, use the format XXX.XXX.XXX.XXX/XX.                                                                                                    |  |
|                   |                                                                                                    | For the port, you can specify a single port (number), a port label, or <b>all</b> to specify all ports.                                                                                                    |  |
|                   | rulenum <rulenum></rulenum>                                                                                                    | Specify the order in which the rule is consulted: <b>1-N</b> or <b>start</b> or <b>end</b> .                                                                                                    |  |
|                   |                                                                                                    | The rule is inserted into the list at the specified position. For example, if you specify <b>rulenum</b> as 3, the new rule will be 3, the old rule 3 becomes 4, and subsequent rules also move down the list.                                                                                                    |  |
|                   |                                                                                                    | Specify <b>start</b> for the rule to be the first rule and <b>end</b> for the rule to be the last rule.                                                                                                    |  |
|                   |                                                                                                    | If you do not specify a rule number, the rule is added to the end of the list.                                                                                                    |  |
|                   | description <description></description>                                                                                                    | Specify a description of the rule.                                                                                                    |  |
| Usage             | The Mobile Client automatically intercepts traffic on all IP addresses (0.0.0.0) and ports (all) and optimizes according to default settings.                                                                |                                                                                                    |  |
|                   | Specify pass-through rules for traffic that you want to pass through to its destination without optimization by the Riverbed system.                                                                         |                                                                                                    |  |
|                   | The <b>no</b> command option disables the rule. The <b>no</b> command option has the following syntax, <b>no</b> in-path rule <rulenum>.</rulenum>                                                           |                                                                                                    |  |
|                   | For detailed information about in-path rules, see the Steelhead Management Console User's Guide.                                                                                                    |                                                                                                    |  |
| Example           | amnesiac (config) # in-path rule pass-through srcaddr 10.10.10.1 rulenum 25                                                                                                    |                                                                                                    |  |
| Product           | Steelhead Mobile Controller                                                                                                    |                                                                                                    |  |
| Related<br>Topics | "show policy id"                                                                                                    |                                                                                                    |  |

### policy id mapi enable

| Description | Enables MAPI optimization and features on the specified policy. |                               |
|-------------|-----------------------------------------------------------------|-------------------------------|
| Syntax      | [no] policy id <id> mapi enable</id>                            |                               |
| Parameters  | <id></id>                                                       | Specify the policy ID number. |

| Usage             | The <b>no</b> command option disables MAPI optimization settings.                                            |
|-------------------|----------------------------------------------------------------------------------------------------|
|                   | For detailed information about MAPI optimization, see the <i>Steelhead Management Console User's Guide</i> . |
| Example           | amnesiac (config) # policy id 1 mapi enable                                                                  |
| Product           | Steelhead Mobile Controller                                                                                  |
| Related<br>Topics | "show policy id"                                                                                             |

#### policy id mapi encrypted enable

| Description       | Enables MAPI Exchange encrypted optimization settings on the specified policy.                                                                                                  |  |  |
|-------------------|----------------------------------------------------------------------------------------------------|--|--|
| Syntax            | [no] policy id <id> mapi encrypted enable</id>                                                                                                    |  |  |
| Parameters        | <id> Specify the ID number.</id>                                                                                                    |  |  |
| Usage             | The <b>no</b> command option disables MAPI optimization settings.  For detailed information about MAPI optimization, see the <i>Steelhead Management Console User's Guide</i> . |  |  |
| Example           | amnesiac (config) # no policy id 1 mapi encrypted enable                                                                                                    |  |  |
| Product           | Steelhead Mobile Controller                                                                                                    |  |  |
| Related<br>Topics | "show policy id"                                                                                                    |  |  |

### policy id mapi mac enable

| Description       | Enables MAPI Exchange MAC settings on the specified policy.                                                                                                    |  |  |
|-------------------|----------------------------------------------------------------------------------------------------|--|--|
| Syntax            | [no] policy id <id> mapi mac enable</id>                                                                                                    |  |  |
| Parameters        | <id> Specify the ID number.</id>                                                                                                    |  |  |
| Usage             | The <b>no</b> command option disables MAPI optimization settings.  For detailed information about MAPI optimization, see the <i>Steelhead Management Console User's Guide</i> . |  |  |
| Example           | amnesiac (config) # no policy id 1 mapi mac enable                                                                                                    |  |  |
| Product           | Steelhead Mobile Controller                                                                                                    |  |  |
| Related<br>Topics | "show policy id"                                                                                                    |  |  |

#### policy id mapi outlook-anywhr auto-detect

| Description | Enables Outlook Anywhere auto-detection on the specified policy.  |
|-------------|-------------------------------------------------------------------|
| Syntax      | [no] policy id <id> protocol mapi outlook-anywhr auto-detect</id> |

| Parameters        | <id> Specify the policy ID number.</id>                                                                                        |
|-------------------|----------------------------------------------------------------------------------------------------|
| Usage             | For detailed information about the Outlook Anywhere auto-detection, see the <i>Steelhead Management Console User's Guide</i> . |
| Example           | amnesiac (config) # policy id 1 mapi outlook-anywhr auto-detect                                                                |
| Product           | Steelhead Mobile Controller                                                                                                    |
| Related<br>Topics | "show policy id"                                                                                                    |

#### policy id mapi outlook-anywhr enable

| Description       | Enables Outlook Anywhere optimization on the specified policy.                                                                                                    |  |  |
|-------------------|----------------------------------------------------------------------------------------------------|--|--|
| Syntax            | [no] policy id <id> mapi outlook-anywhr enable  <id> Specify the policy ID number.</id></id>                                                                                                    |  |  |
| Parameters        |                                                                                                    |  |  |
| Usage             | Enables Outlook Anywhere latency optimization. Outlook Anywhere is a feature of Microsoft Exchange Server 2007 and 2010 that allows Microsoft Office Outlook 2003, 2007, and 2010 clients to connect to their Exchange servers over the Internet using the RPC over HTTP(S) Windows networking component. By default, this feature is disabled. |  |  |
|                   | To use this feature, you must also enable HTTP Optimization. If you are using Outlook Anywhere over HTTPS, you must enable the secure inner channel, and the Microsoft Internet Information Server (IIS) SSL certificate must be installed on the server-side Mobile Client.                                                                    |  |  |
|                   | For detailed information about Outlook Anywhere, see the <i>Steelhead Management Console User's Guide</i> .                                                                                                    |  |  |
| Example           | amnesiac (config) # policy id 1 mapi outlook-anywhr enable                                                                                                    |  |  |
| Product           | Steelhead Mobile Controller                                                                                                    |  |  |
| Related<br>Topics | "show policy id"                                                                                                    |  |  |

#### policy id mapi port-remap enable

| Description       | Enables MAPI port remapping.                                                                                                    |  |  |
|-------------------|----------------------------------------------------------------------------------------------------|--|--|
| Syntax            | [no] policy id <id> mapi port-remap enable</id>                                                                                                    |  |  |
| Parameters        | <id> Specify the policy ID number.</id>                                                                                                    |  |  |
| Usage             | The <b>no</b> command option disables the port remapping feature.  For detailed information about the MAPI optimization, see the <i>Steelhead Management Console User's Guide</i> . |  |  |
| Example           | amnesiac (config) # policy id 1 mapi port-remap enable                                                                                                    |  |  |
| Product           | Steelhead Mobile Controller                                                                                                    |  |  |
| Related<br>Topics | "show policy id"                                                                                                    |  |  |

# policy id nfs enable

| Description       | Enables the NFS protocol settings on the specified policy.                                                                                                    |  |  |
|-------------------|----------------------------------------------------------------------------------------------------|--|--|
| Syntax            | [no] policy id <id> nfs enable</id>                                                                                                    |  |  |
| Parameters        | <id> Specify the policy ID number.</id>                                                                                                    |  |  |
| Usage             | The NFS optimizer provides latency optimization improvements for NFS operations primarily by prefetching data, storing it on the client Mobile Client for a short amount of time, and using it to respond to client requests. |  |  |
|                   | The <b>no</b> command option disables the NFS optimizer.                                                                                                    |  |  |
|                   | For detailed information about the NFS protocol settings, see the <i>Steelhead Management Console User's Guide</i> .                                                                                                    |  |  |
| Example           | amnesiac (config) # policy id 1 nfs enable                                                                                                    |  |  |
| Product           | Steelhead Mobile Controller                                                                                                    |  |  |
| Related<br>Topics | "show policy id"                                                                                                    |  |  |

# policy id notes enable

| Description       | Enables Lotus Notes optimization.                                                                                                    |  |  |
|-------------------|----------------------------------------------------------------------------------------------------|--|--|
| Syntax            | [no] policy id <id> notes enable</id>                                                                                                    |  |  |
| Parameters        | <id> Specify the policy on the Mobile Controller.</id>                                                                                                    |  |  |
| Usage             | The <b>no</b> command option disables Lotus Notes optimization.  For detailed information about the Lotus Notes optimization, see the <i>Steelhead Management Console User's Guide</i> . |  |  |
| Example           | amnesiac (config) # policy id 1 notes enable                                                                                                    |  |  |
| Product           | Steelhead Mobile Controller                                                                                                    |  |  |
| Related<br>Topics | "show policy id"                                                                                                    |  |  |

### policy id notes port

| Description | Configures a port for Lotus Notes optimization.                                                                         |                                              |  |
|-------------|----------------------------------------------------------------------------------------------------|----------------------------------------------|--|
| Syntax      | [no] policy id <id> notes port</id>                                                                                     |                                              |  |
| Parameters  | <id></id>                                                                                                    | Specify the policy on the Mobile Controller. |  |
|             | <port></port>                                                                                                    | Specify the port number.                     |  |
| Usage       | The <b>no</b> command option disables the Lotus Notes port for optimization.                                            |                                              |  |
|             | For detailed information about the Lotus Notes optimization, see the <i>Steelhead Management Console User's Guide</i> . |                                              |  |
| Example     | amnesiac (config) # policy id 1 notes port 1234                                                                         |                                              |  |

| Product           | Steelhead Mobile Controller |
|-------------------|-----------------------------|
| Related<br>Topics | "show policy id"            |

### policy id oracle-forms enable

| Description       | Configures preoptimization processing for the Oracle Forms browser plug-in.                                              |  |  |
|-------------------|----------------------------------------------------------------------------------------------------|--|--|
| Syntax            | [no] policy id <id> oracle-forms enable</id>                                                                             |  |  |
| Parameters        | <id> Specify the policy on the Mobile Controller.</id>                                                                   |  |  |
| Usage             | The <b>no</b> command option disables Oracle Forms optimization.                                                         |  |  |
|                   | For detailed information about the Oracle Forms optimization, see the <i>Steelhead Management Console User's Guide</i> . |  |  |
| Example           | amnesiac (config) # policy id 1 oracle-forms enable                                                                      |  |  |
| Product           | Steelhead Mobile Controller                                                                                              |  |  |
| Related<br>Topics | "show policy id"                                                                                                    |  |  |

### policy id probe-tcp-opt

| Description       | Configures the TCP probing option for optimization.                                            |                                              |  |  |
|-------------------|------------------------------------------------------------------------------------------------|----------------------------------------------|--|--|
| Syntax            | [no] policy id <id> probe-tcp-opt <probe option="" tcp="" value=""></probe></id>               |                                              |  |  |
| Parameters        | <id></id>                                                                                      | Specify the policy on the Mobile Controller. |  |  |
|                   | <pre><pre><pre><pre>option value&gt;</pre></pre></pre></pre>                                   | Specify the TCP probe value.                 |  |  |
| Usage             | The <b>no</b> command option disables TCP optimization.                                        |                                              |  |  |
|                   | For detailed information about TCP probing, see the Steelhead Management Console User's Guide. |                                              |  |  |
| Example           | amnesiac (config) # policy id 1 probe-tcp-opt 2                                                |                                              |  |  |
| Product           | Steelhead Mobile Controller                                                                    |                                              |  |  |
| Related<br>Topics | "show policy id"                                                                               |                                              |  |  |

### policy id smb2 enable

| Description | Enables optimization of SMB2 traffic for native SMB2 clients and servers on the specified policy. SMB2 allows access across disparate networks. It is the default mode of communication between Windows Vista and Windows 7 clients and Windows Server 2008 and Windows Server 2008r2 servers. |
|-------------|----------------------------------------------------------------------------------------------------|
| Syntax      | [no] policy id <id> smb2 enable</id>                                                                                                    |

| Parameters        | <id> Specify the policy on the Mobile Controller.</id>                                                       |  |
|-------------------|----------------------------------------------------------------------------------------------------|--|
| Usage             | For detailed information about SMB2 optimization, see the <i>Steelhead Management Console User's Guide</i> . |  |
| Example           | amnesiac (config) # policy id 1 smb2 enable                                                                  |  |
| Product           | Steelhead Mobile Controller                                                                                  |  |
| Related<br>Topics | "show policy id"                                                                                             |  |

### policy id ssl backend no-byp-hs-fail

| Description       | Configures the SSL backend server to bypass the connection if handshake fails.                                                                                |  |
|-------------------|----------------------------------------------------------------------------------------------------|--|
| Syntax            | [no] policy id <id> ssl backend no-byp-hs-fail</id>                                                                                                    |  |
| Parameters        | <id> Specify the policy ID number.</id>                                                                                                    |  |
| Usage             | The <b>no</b> command option disables the SSL bypass feature.  For detailed information about SSL, see the <i>Steelhead Management Console User's Guide</i> . |  |
| Example           | amnesiac (config) # policy id 1 ssl backend no-byp-hs-fail                                                                                                    |  |
| Product           | Steelhead Mobile Controller                                                                                                    |  |
| Related<br>Topics | "show policy id"                                                                                                    |  |

### policy id ssl enable

| Description       | Configures SSL for the policy.                                                                                                    |  |
|-------------------|----------------------------------------------------------------------------------------------------|--|
| Syntax            | [no] policy id <id> ssl enable</id>                                                                                                    |  |
| Parameters        | <id> Specify the policy ID number.</id>                                                                                                    |  |
| Usage             | The <b>no</b> command option disables SSL support.  For detailed information about SSL, see the <i>Steelhead Management Console User's Guide</i> . |  |
| Example           | amnesiac (config) # policy id 1 ssl enable                                                                                                    |  |
| Product           | Steelhead Mobile Controller                                                                                                    |  |
| Related<br>Topics | "show policy id"                                                                                                    |  |

### policy id ssl fallback-no-enc

| Description | Configures fallback to no encryption on the inner channel. |
|-------------|------------------------------------------------------------|
| Syntax      | [no] policy id <id> ssl fallback-no-enc</id>               |

| Parameters        | <id> Specify the policy ID number.</id>                                                                                                    |
|-------------------|----------------------------------------------------------------------------------------------------|
| Usage             | Specifies that the system optimizes but does not encrypt the connection when it is unable to negotiate a secure, encrypted inner channel connection with the peer. This is the default setting.                                                                                                    |
|                   | Enabling this option requires an optimization service restart.                                                                                                    |
|                   | <b>Important:</b> Riverbed strongly recommends enabling this setting on both the Mobile Client and the server-side Steelhead appliances.                                                                                                    |
|                   | This option applies only to non-SSL traffic and is unavailable when you select s <b>sl-only</b> as the traffic type in the <b>policy id ssl traffic-type</b> command.                                                                                                    |
|                   | The <b>no policy id <id> ssl fallback-no-enc enable</id></b> command configures the system to not trust all preconfigured peering certificates.                                                                                                    |
|                   | Disable this setting to pass through connections that do not have a secure encrypted inner channel connection with the peer. Use caution when disabling this setting, because doing so specifies that you strictly do not want traffic optimized between non-secure systems. Consequently, when this setting is disabled, connections might be dropped. |
|                   | For detailed information about SSL, see the Steelhead Management Console User's Guide.                                                                                                    |
| Example           | <pre>amnesiac (config) # policy id 1 ssl fallback-no-enc amnesiac (config) # service restart</pre>                                                                                                    |
| Product           | Steelhead Mobile Controller                                                                                                    |
| Related<br>Topics | "show policy id"                                                                                                    |

# policy id ssl sfe-mode

| Description       | Configures SSL safe mode.                                                                                                    |  |
|-------------------|----------------------------------------------------------------------------------------------------|--|
| Syntax            | [no] policy id <id> ssl sfe-mode</id>                                                                                                    |  |
| Parameters        | <id> Specify the policy ID number.</id>                                                                                                    |  |
| Usage             | The <b>no</b> command option resets SSL safe mode.  For detailed information about SSL, see the <i>Steelhead Management Console User's Guide</i> . |  |
| Example           | amnesiac (config) # policy id 1 ssl sfe-mode                                                                                                    |  |
| Product           | Steelhead Mobile Controller                                                                                                    |  |
| Related<br>Topics | "show policy id"                                                                                                    |  |

# policy id ssl traffic-type

| Description | Configures the SSL traffic type for the policy.                                       |                               |
|-------------|---------------------------------------------------------------------------------------|-------------------------------|
| Syntax      | [no] policy id <id> ssl traffic-type [ssl-only   ssl-and-secure-protocols   all]</id> |                               |
| Parameters  | <id></id>                                                                             | Specify the policy ID number. |

|                   | <type></type>     | Specify one of the following traffic types:                                                                                                    |
|-------------------|-------------------|----------------------------------------------------------------------------------------------------|
|                   |                   | <ul> <li>ssl-only - The Mobile Client and the server-side Steelhead appliance authenticate each other and then encrypt and optimize all SSL traffic; for example, HTTPS traffic on port 443. This is the default setting.</li> </ul>                                                     |
|                   |                   | <ul> <li>ssl-and-secure-protocols - The Mobile Client and the server-side Steelhead appliance authenticate each other and then encrypt and optimize all traffic traveling over the following secure protocols: Citrix, SSL, SMB-signed, and encrypted MAPI.</li> </ul>                   |
|                   |                   | SMB-signing, MAPI encryption, or Secure ICA encryption must be enabled on both the Mobile Client and server-side Steelhead appliances when securing SMB-signed traffic, encrypted MAPI traffic, or encrypted Citrix ICA traffic (RiOS v7.0).                                             |
|                   |                   | Enabling this option requires an optimization service restart.                                                                                                    |
|                   |                   | <ul> <li>all - The Mobile Client and the server-side Steelhead appliance authenticate each other and then encrypt and optimize all traffic. Only the optimized traffic is secure; pass-through traffic is not. Enabling this option requires an optimization service restart.</li> </ul> |
| Usage             | The <b>no</b> com | mand option resets the traffic type.                                                                                                    |
|                   | For detailed      | information about SSL, see the Steelhead Management Console User's Guide.                                                                                                    |
| Example           | amnesiac (d       | config) # policy id 1 ssl traffic-type all                                                                                                    |
| Product           | Steelhead M       | Iobile Controller                                                                                                    |
| Related<br>Topics | "show polic       | y id"                                                                                                    |

### policy id ssl trust-all

| Description       | Configures a trust relationship with all preconfigured peering certificates.                                                                                                    |  |
|-------------------|----------------------------------------------------------------------------------------------------|--|
| Syntax            | [no] policy id <id> ssl trust-all</id>                                                                                                    |  |
| Parameters        | <id> Specify the policy ID number.</id>                                                                                                    |  |
| Usage             | The <b>no</b> command option configures the system to not trust all preconfigured peering certificates. For detailed information about SSL, see the <i>Steelhead Management Console User's Guide</i> . |  |
| Example           | amnesiac (config) # policy id 1 ssl trust-all                                                                                                    |  |
| Product           | Steelhead Mobile Controller                                                                                                    |  |
| Related<br>Topics | "show policy id"                                                                                                    |  |

### **Endpoint Commands**

This section describes the Mobile Controller commands for endpoint clients.

#### endpoint info clearall

| Description       | Clears all endpoint statistics.                    |
|-------------------|----------------------------------------------------|
| Syntax            | endpoint info clearall                             |
| Parameters        | None                                               |
| Example           | amnesiac (config) # endpoint info clearall         |
| Product           | Steelhead Mobile Controller                        |
| Related<br>Topics | "endpoint info showall," "endpoint info threshold" |

#### endpoint info showall

| Description       | Shows all endpoint information.                      |
|-------------------|------------------------------------------------------|
| Syntax            | endpoint info showall                                |
| Parameters        | None                                                 |
| Example           | amnesiac (config) # endpoint info showall            |
| Product           | Steelhead Mobile Controller                          |
| Related<br>Topics | "endpoint info threshold," "endpoint info threshold" |

# endpoint info threshold

| Description       | Configures the duration, in seconds, to keep unused endpoint data. |
|-------------------|--------------------------------------------------------------------|
| Syntax            | endpoint info threshold <seconds></seconds>                        |
| Parameters        | <seconds> Specify the number of seconds.</seconds>                 |
| Example           | amnesiac (config) # endpoint info threshold 10                     |
| Product           | Steelhead Mobile Controller                                        |
| Related<br>Topics | "endpoint info showall," "endpoint info showall"                   |

#### **Package Commands**

This section describes the Mobile Controller package commands.

### package assignment adpath

| Description       | Configures package assignment by Active Directory path.                               |  |  |  |
|-------------------|---------------------------------------------------------------------------------------|--|--|--|
| Syntax            | [no] package assignment adpath <ad path=""> package_id <package-id></package-id></ad> |  |  |  |
| Parameters        | <ad path=""> Specify the Active Directory path.</ad>                                  |  |  |  |
|                   | package_id Specify the package ID. <package-id></package-id>                          |  |  |  |
| Usage             | The <b>no</b> command option removes the package assignment by Active Directory path. |  |  |  |
| Example           | amnesiac (config) # package assignment adpath //path package_id 1                     |  |  |  |
| Product           | Steelhead Mobile Controller                                                           |  |  |  |
| Related<br>Topics | "show package assignments adpath"                                                     |  |  |  |

# package assignment depid

| Description       | Configures package assignment by deployment ID.                                            |  |  |  |
|-------------------|--------------------------------------------------------------------------------------------|--|--|--|
| Syntax            | [no] package assignment depid <deploy id=""> package_id <package-id></package-id></deploy> |  |  |  |
| Parameters        | depid Specify the deployment ID. <depid></depid>                                           |  |  |  |
|                   | package_id Specify the package ID. <package-id> id&gt;</package-id>                        |  |  |  |
| Usage             | The <b>no</b> command option removes the package assignment by deployment ID.              |  |  |  |
| Example           | amnesiac (config) # package assignment depid 2566 package_id 1                             |  |  |  |
| Product           | Steelhead Mobile Controller                                                                |  |  |  |
| Related<br>Topics | "show package assignments depid"                                                           |  |  |  |

# package assignment removeall-adpath

| Description       | Removes all Active Directory path assignments.          |  |
|-------------------|---------------------------------------------------------|--|
| Syntax            | package assignment removeall-adpath                     |  |
| Parameters        | None                                                    |  |
| Example           | amnesiac (config) # package assignment removeall-adpath |  |
| Product           | Steelhead Mobile Controller                             |  |
| Related<br>Topics | "show package assignments adpath"                       |  |

#### package assignment removeall-depid

| Description       | Removes all package deployment ID assignments.         |  |
|-------------------|--------------------------------------------------------|--|
| Syntax            | package assignment remove-all-depid                    |  |
| Parameters        | None                                                   |  |
| Example           | amnesiac (config) # package assignment removeall-depid |  |
| Product           | Steelhead Mobile Controller                            |  |
| Related<br>Topics | "show package assignments depid"                       |  |

#### **Domain Command**

This section describes Mobile Controller **domain** command.

#### ip fqdn override (Mobile Controller)

| Description       | Enables the Steelhead Mobile Client to override the fully qualified domain name.                                                                                                    |  |  |  |
|-------------------|----------------------------------------------------------------------------------------------------|--|--|--|
| Syntax            | [no] ip fqdn override <domain name=""></domain>                                                                                                    |  |  |  |
| Parameters        | <domain domain="" name="" name.="" override="" specify="" the=""></domain>                                                                                                    |  |  |  |
| Usage             | If set, the fully qualified domain name always refers to the override value.                                                                                                    |  |  |  |
|                   | This command should be used sparingly and very carefully. If the override string has an error in it, the Steelhead Mobile Client will not be able to connect to the Mobile Controller until you change this override value. |  |  |  |
|                   | To change the override domain name value                                                                                                    |  |  |  |
|                   | 1. On your endpoint client machine, click the Riverbed icon in your tool bar to open the Steelhead Mobile Client window.                                                                                                    |  |  |  |
|                   | 2. Click Settings.                                                                                                    |  |  |  |
|                   | 3. Under Configure Steelhead Mobile Controllers, click <b>Configure</b> to open the Configure Steelhead Mobile Controller window.                                                                                           |  |  |  |
|                   | 4. Click Override the controller list and click New.                                                                                                    |  |  |  |
|                   | 5. Type a new hostname in the <b>Hostname or IP Address</b> text box and click <b>OK</b> .                                                                                                    |  |  |  |
|                   | 6. Click <b>Apply</b> to apply your changes.                                                                                                    |  |  |  |
| Example           | amnesiac (config) # ip fqdm override thisisatest                                                                                                    |  |  |  |
| Product           | Steelhead Mobile Controller                                                                                                    |  |  |  |
| Related<br>Topics | "show hosts"                                                                                                    |  |  |  |

#### **Show Commands**

This section describes the Mobile Controller **show** commands.

#### show cluster licenses

| Description       | Displays cluster licenses.                                       |          |                 |           |  |
|-------------------|------------------------------------------------------------------|----------|-----------------|-----------|--|
| Syntax            | show cluster licenses                                            |          |                 |           |  |
| Parameters        | None                                                             |          |                 |           |  |
| Example           | amnesiac (config) # show cluster licenses                        |          |                 |           |  |
|                   | Member (Hostname:Port) Licenses Installed                        | Licenses | In Use Licenses | Available |  |
|                   | example.example.com (localhost):7870 example1.example1.com: 7870 |          |                 | 100       |  |
|                   | Summary: Licenses Installed: 2000 Licenses Free: 1800            | 1000     | ·               | 100       |  |
| Product           | Steelhead Mobile Controller                                      |          |                 |           |  |
| Related<br>Topics | "cluster license checkout-count"                                 |          |                 |           |  |

# show cluster license settings

| Description       | Displays cluster license settings.                                                                                                    |  |  |
|-------------------|----------------------------------------------------------------------------------------------------|--|--|
| Syntax            | show cluster license settings                                                                                                    |  |  |
| Parameters        | None                                                                                                    |  |  |
| Example           | amnesiac (config) # show cluster license settings Global initial count of licenses to checkout: 100 Global count of licenses to checkout: 100 Threshold percentage to checkin unused licenses: 70 Threshold percentage to checkout more licenses: 90 |  |  |
| Product           | Steelhead Mobile Controller                                                                                                    |  |  |
| Related<br>Topics | "cluster join," "cluster remove," "cluster detach"                                                                                                    |  |  |

#### show cluster members

| Description | Displays the Mobile Controllers in a cluster. |  |
|-------------|-----------------------------------------------|--|
| Syntax      | show cluster members                          |  |
| Parameters  | None                                          |  |

| Example           | amnesiac (config) # show       | cluster m     | nembers |                       |      |     |     |
|-------------------|--------------------------------|---------------|---------|-----------------------|------|-----|-----|
| Example           | Member (Hostname:Port)         | Version       | Model   | Health                | LI   | LIU | LA  |
|                   | sf-c2.example.com:7870         | 4.0.0         | 8500    | Connected,<br>Synched | 1000 | 6   | 100 |
|                   | sf-c3.example.com:7870         | 4.0.0         | 8500    | Connected             | 1000 | 4   | 100 |
|                   | LI: Licenses Installed         |               |         |                       |      |     |     |
|                   | LIU: Licenses In Use           |               |         |                       |      |     |     |
|                   | LA: Licenses Available         |               |         |                       |      |     |     |
| Product           | Steelhead Mobile Controller    |               |         |                       |      |     |     |
| Related<br>Topics | "cluster join," "cluster remov | ve," "cluster | detach" |                       |      |     |     |

#### show package assignments adpath

| Description       | Displays package Active Directory path assignments.                             |  |  |
|-------------------|---------------------------------------------------------------------------------|--|--|
| Syntax            | show package assignments adpath                                                 |  |  |
| Parameters        | None                                                                            |  |  |
| Example           | amnesiac # show package assignments adpath #Assignment ID Policy ID Policy Name |  |  |
|                   | load-test-client-0 10 Policy[10]                                                |  |  |
| Product           | Steelhead Mobile Controller                                                     |  |  |
| Related<br>Topics | "package assignment adpath"                                                     |  |  |

#### show package assignments depid

| Description       | Displays package ID assignments.                                               |  |  |
|-------------------|--------------------------------------------------------------------------------|--|--|
| Syntax            | show package assignments depid                                                 |  |  |
| Parameters        | None                                                                           |  |  |
| Example           | amnesiac # show package assignments depid #Assignment ID Policy ID Policy Name |  |  |
|                   | load-test-client-0 10 Policy[10]                                               |  |  |
| Product           | Steelhead Mobile Controller                                                    |  |  |
| Related<br>Topics | "package assignment depid"                                                     |  |  |

#### show package list

| Description | Displays current package list. |
|-------------|--------------------------------|
| Syntax      | show package list              |

| Parameters        | None                                                                                                    |  |  |
|-------------------|----------------------------------------------------------------------------------------------------|--|--|
| Example           | amnesiac # show package list<br>Package Name Version Package ID                                                                                |  |  |
|                   | Default 2.1.0.27 1784341108700150                                                                                                    |  |  |
| Product           | Steelhead Mobile Controller                                                                                                    |  |  |
| Related<br>Topics | "package assignment adpath," "package assignment removeall-adpath," "package assignment removeall-depid," "package assignment removeall-depid" |  |  |

### show policy assignments adpath

| Description       | Displays policy Active Directory path assignments.                              |  |  |
|-------------------|---------------------------------------------------------------------------------|--|--|
| Syntax            | show policy assignments adpath                                                  |  |  |
| Parameters        | None                                                                            |  |  |
| Example           | amnesiac # show policy assignments adpath  #Assignment ID Policy ID Policy Name |  |  |
| Product           | Steelhead Mobile Controller                                                     |  |  |
| Related<br>Topics | "policy assignment adpath"                                                      |  |  |

#### show policy assignments depid

| Description       | Displays policy assignments by assignment ID.                                 |  |  |
|-------------------|-------------------------------------------------------------------------------|--|--|
| Syntax            | show policy assignments depid                                                 |  |  |
| Parameters        | None                                                                          |  |  |
| Example           | amnesiac # show policy assignments depid #Assignment ID Policy ID Policy Name |  |  |
|                   | load-test-client-0 10 Policy[10]                                              |  |  |
| Product           | Steelhead Mobile Controller                                                   |  |  |
| Related<br>Topics | "policy assignment depid"                                                     |  |  |

### show policy default

| Description | Displays the default policy ID and name. |  |
|-------------|------------------------------------------|--|
| Syntax      | show policy default                      |  |
| Parameters  | None                                     |  |

| Example | amnesiac (config) # show policy default |  |  |
|---------|-----------------------------------------|--|--|
|         | Policy ID Policy Name                   |  |  |
|         | 1 Initial                               |  |  |
| Product | Steelhead Mobile Controller             |  |  |

# show policy id

| Description       | Displays policy settings.                                                                                                    |                                                                    |  |
|-------------------|----------------------------------------------------------------------------------------------------|--------------------------------------------------------------------|--|
| Syntax            | show policy id <id> {branch-warming   cifs   citrix   connection   endpoint   ftp   http   inpath   mapi   nfs   notes   probe-tcp-opt   smb2   ssl}</id> |                                                                    |  |
| Parameters        | <id></id>                                                                                                    | Specify the policy ID number.                                      |  |
|                   | branch-<br>warming                                                                                                    | Displays branch-warming settings for the specified policy.         |  |
|                   | cifs                                                                                                    | Displays CIFs protocol settings for the specified policy.          |  |
|                   | citrix                                                                                                    | Displays Citrix protocol settings for the specified policy.        |  |
|                   | connection                                                                                                    | Displays LAN and WAN connection settings for the specified policy. |  |
|                   | endpoint                                                                                                    | Displays endpoint settings for the specified policy.               |  |
|                   | ftp                                                                                                    | Displays FTP protocol settings for the specified policy.           |  |
|                   | http                                                                                                    | Displays HTTP protocol settings for the specified policy.          |  |
|                   | in-path                                                                                                    | Displays in-path settings for the specified policy.                |  |
|                   | mapi                                                                                                    | Displays MAPI protocol settings for the specified policy.          |  |
|                   | nfs                                                                                                    | Displays NFS optimization settings for the specified policy.       |  |
|                   | notes                                                                                                    | Displays Lotus Notes protocol settings for the specified policy.   |  |
|                   | probe-tcp-<br>opt                                                                                                    | Displays probe TCP settings for the specified policy.              |  |
|                   | smb2                                                                                                    | Displays SMB2 protocol settings for the specified policy.          |  |
|                   | ssl                                                                                                    | Displays SSL protocol settings for the specified policy.           |  |
| Example           | amnesiac(config) # show policy id 1 branch-warming Enable Branch Warming: no                                                                              |                                                                    |  |
| Product           | Steelhead Mobile Controller                                                                                                    |                                                                    |  |
| Related<br>Topics | "Policy Commands"                                                                                                    |                                                                    |  |

# show policy list

| Description | Displays a list of policies, with policy ID and name. |  |  |
|-------------|-------------------------------------------------------|--|--|
| Syntax      | show policy list                                      |  |  |
| Parameters  | None                                                  |  |  |

| Example           | amnesiac (config)                                                           | # show policy list                          |
|-------------------|-----------------------------------------------------------------------------|---------------------------------------------|
|                   | Policy ID                                                                   | Policy Name                                 |
|                   | 1<br>47769969272552<br>47769969272553<br>128953441101573<br>128953441101574 | Initial Addressing1 Addressing2 gw241 gw242 |
| Product           | Steelhead Mobile Controller                                                 |                                             |
| Related<br>Topics | "policy id ssl enable"                                                      |                                             |

### show protocol ssl ca

| Description       | Displays settings for the signing certificate authority (CA).                             |                           |  |
|-------------------|-------------------------------------------------------------------------------------------|---------------------------|--|
| Syntax            | show policy ssl ca <certificate_name> certificate [raw   text]</certificate_name>         |                           |  |
| Parameters        | <pre><certificate_ ca="" certificate="" name="" name.="" specify=""></certificate_></pre> |                           |  |
|                   | raw                                                                                       | Specify raw PEM format.   |  |
|                   | text                                                                                      | Specify text format.      |  |
| Example           | <pre>text</pre>                                                                           |                           |  |
| Product           | Steelhead Mo                                                                              | eelhead Mobile Controller |  |
| Related<br>Topics | "policy id ssl enable"                                                                    |                           |  |

#### show protocol ssl cas

| Description | Displays the CA certificates. |  |  |
|-------------|-------------------------------|--|--|
| Syntax      | show protocol ssl cas         |  |  |
| Parameters  | None                          |  |  |

| Example           | amnesiac > show protocol ssl cas ca Actalis certificate text Name (Issued To)             |  |  |
|-------------------|-------------------------------------------------------------------------------------------|--|--|
|                   | AC_RaEDz_CerticElmara_S.A. (AC Ra <c3><ad>z Certic<c3><a1>mara S.A.)</a1></c3></ad></c3>  |  |  |
|                   | AOL_Time_Warner_1 (AOL Time Warner Root Certification Authority 1)                        |  |  |
|                   | AOL_Time_Warner_2 (AOL Time Warner Root Certification Authority 2)                        |  |  |
|                   | AddTrust_Class_1 (AddTrust Class 1 CA Root) AddTrust_External (AddTrust External CA Root) |  |  |
|                   |                                                                                           |  |  |
|                   | AddTrust_Public (AddTrust Public CA Root)                                                 |  |  |
|                   | AddTrust_Qualified (AddTrust Qualified CA Root)                                           |  |  |
|                   | America_Online_1 (America Online Root Certification Authority 1)                          |  |  |
|                   | America_Online_2 (America Online Root Certification Authority 2)                          |  |  |
|                   | Autoridad_de_Certificacion_Firmaprofesional_CIF_A62634068 (Autoridad de Certi             |  |  |
|                   | ficacion Firmaprofesional CIF A62634068)                                                  |  |  |
|                   | Baltimore_CyberTrust (Baltimore CyberTrust Root)                                          |  |  |
|                   | COMODO (COMODO Certification Authority)                                                   |  |  |
|                   | COMODO_ECC (COMODO ECC Certification Authority)                                           |  |  |
|                   | Certisign_Autoridade_Certificadora_AC1S ()                                                |  |  |
|                   | Certisign_Autoridade_Certificadora_AC2 ()                                                 |  |  |
|                   | Certisign_Autoridade_Certificadora_AC3S ()                                                |  |  |
|                   | Certisign_Autoridade_Certificadora_AC4 ()                                                 |  |  |
|                   | Certplus_Class_1_Primary (Class 1 Primary CA)                                             |  |  |
|                   | Certplus_Class_2_Primary (Class 2 Primary CA)                                             |  |  |
|                   | Certplus_Class_3P_Primary (Class 3P Primary CA)                                           |  |  |
|                   | < <pre>&lt;<partial listing="">&gt;</partial></pre>                                       |  |  |
| Product           | Steelhead Mobile Controller                                                               |  |  |
| Related<br>Topics | "policy id ssl enable"                                                                    |  |  |

### show protocol ssl chain-cert

| Description       | Displays the CA certificates.                                                                    |                                        |
|-------------------|--------------------------------------------------------------------------------------------------|----------------------------------------|
| Syntax            | show protocol ssl chain-cert {ca   cert <cert data="">}</cert>                                   |                                        |
| Parameters        | ca Specify the certificate name                                                                  |                                        |
|                   | cert <cert data=""></cert>                                                                       | Specify the certificate in PEM format. |
| Example           | amnesiac (config) # show protocol ssl chain-cert ca Wells_Fargo CA "Wells_Fargo" added to chain. |                                        |
| Product           | Steelhead Mobile Controller                                                                      |                                        |
| Related<br>Topics | "policy id ssl enable"                                                                           |                                        |

# show protocol ssl signing certificate

| Description | Displays SSL signing status.                                  |                         |
|-------------|---------------------------------------------------------------|-------------------------|
| Syntax      | show protocol SSL signing certificate <cr>  [raw   text]</cr> |                         |
| Parameters  | raw                                                           | Specify raw PEM format. |
|             | text                                                          | Specify text format.    |

| Example           | amnesiac (config) # show protocol ssl signing certificate Issued To: |                                      |  |
|-------------------|----------------------------------------------------------------------|--------------------------------------|--|
|                   |                                                                      | example.lab.example.com              |  |
|                   |                                                                      | example.ab.example.com               |  |
|                   |                                                                      | Riverbed Technology, Inc.            |  |
|                   | 3                                                                    | San Francisco                        |  |
|                   | Localloj.                                                            | California                           |  |
|                   | Country:                                                             |                                      |  |
|                   |                                                                      | xx-xx-xx-xx-xx                       |  |
|                   | Issued By:                                                           | AA AA AA AA                          |  |
|                   |                                                                      | examle.lab.example.com               |  |
|                   | Email:                                                               | examplet@example.com                 |  |
|                   | Organization:                                                        | Riverbed Technology, Inc.            |  |
|                   | Locality:                                                            | San Francisco California             |  |
|                   |                                                                      |                                      |  |
|                   | Validity:                                                            |                                      |  |
|                   | Issued On:                                                           | Apr 13 16:38:14 2010 GMT             |  |
|                   | Expires On: Apr 12 16:38:14 2015 GMT Fingerprint:                    |                                      |  |
|                   |                                                                      |                                      |  |
|                   | SHA1:                                                                | xx:XX:XX:XX:XX:XX:XX:                |  |
|                   | Extensions:                                                          |                                      |  |
|                   | X509v3 Subject Key                                                   | <pre>Identifier: XX:XX:XXX:XXX</pre> |  |
|                   | :3E:69:58:35:50                                                      |                                      |  |
|                   |                                                                      |                                      |  |
| Product           | Steelhead Mobile Contro                                              | ller                                 |  |
| Related<br>Topics | "policy id ssl enable"                                               |                                      |  |

### **Cloud Steelhead Feature Commands**

This section describes the commands unique to Cloud Steelhead and includes commands up to Cloud Steelhead version 2.0. You can use the command-line to perform basic cloud configuration tasks, display configuration information, and check status. Some commands require information available only from the Riverbed Cloud Portal. Riverbed strongly recommends that you use the Cloud Steelhead GUI to configure the Cloud Steelhead appliance. This section also contains:

"Displaying Cloud Steelhead Information"

For detailed information about the Cloud Steelhead, see the Riverbed Cloud Services Deployment Guide.

# discovery enable

| Description | Enables the Discovery Agent on the Cloud Steelhead. |  |
|-------------|-----------------------------------------------------|--|
| Syntax      | [no] discovery enable                               |  |

| Usage             | The Discovery Agent is a software package that you install on the client or server in the optimized Riverbed cloud.                                                                                                    |  |
|-------------------|----------------------------------------------------------------------------------------------------|--|
|                   | When a client Steelhead connects to a server in the cloud, the Discovery Agent redirects any auto-<br>discovery probe request to a Cloud Steelhead in its optimization group. Then, the client Steelhead<br>discovers and starts peering and optimizing with the Cloud Steelhead. After the auto-discovery<br>process completes, the connection is terminated locally on the Steelhead without going over the<br>WAN. |  |
|                   | When a client in the cloud connects to a server, the Discovery Agent redirects any TCP connection to a Cloud Steelhead in its optimization group. The Cloud Steelhead sends an auto-discovery probe, discovers the remote Steelhead, and starts peering and optimizing with it.                                                                                                    |  |
|                   | Configure Discovery Agent settings before you enable discovery.                                                                                                    |  |
|                   | The Discovery Agent provides auto-discovery, transparency, failure detection, and load balancing. For details, see the <i>Riverbed Cloud Services Deployment Guide</i> .                                                                                                    |  |
|                   | The <b>no</b> command option disables the Discovery Agent on the Cloud Steelhead.                                                                                                    |  |
| Example           | amnesiac (config) # discovery enable                                                                                                    |  |
| Product           | Cloud Steelhead                                                                                                    |  |
| Related<br>Topics | "show discovery"                                                                                                    |  |

# discovery local

| Description                                                             | Specifies the local node configuration in the Discovery Agent.                                                                                                    |                                                                                                    |
|-------------------------------------------------------------------------|----------------------------------------------------------------------------------------------------|----------------------------------------------------------------------------------------------------|
| Syntax                                                                  | discovery local [node-id <id>] [node-key <key>] [discovery-type {riverbed-portal   local-portal url <portal url="">}] [refresh-time <time>]</time></portal></key></id> |                                                                                                    |
| Parameters                                                              | node-id <id> Specify the local client ID.</id>                                                                                                    |                                                                                                    |
|                                                                         | node-key<br><key></key>                                                                                                    | Specify the local client key.                                                                                                    |
|                                                                         | discovery-type<br>{riverbed-<br>portal   local-<br>portal url<br><portal url="">}</portal>                                                                             | Specify the portal with which the Discovery Agent should communicate. The default value is <b>riverbed-portal</b> . You can use your own local portal by specifying the <b>local-portal url</b> option and typing the URL of the local portal. |
|                                                                         | refresh time<br><time></time>                                                                                                    | Specify the refresh time in seconds for the Discovery Agent. The time must be between 300 and 3600 seconds. The default value is 300 seconds.                                                                                                  |
| Usage The riverbed-portal parameter does not take a URL. This is valid: |                                                                                                    | rtal parameter does not take a URL. This is valid:                                                                                                    |
|                                                                         | amnesiac (conf                                                                                                    | ig) # discovery local discovery-type local-portal url MY_URL                                                                                                    |
|                                                                         | This is not valid:  amnesiac (config) # discovery local discovery-type riverbed-portal url MY URL                                                                      |                                                                                                    |
| Example                                                                 | amnesiac (config) # discovery local refresh-time 400                                                                                                    |                                                                                                    |
| Product                                                                 | Cloud Steelhead                                                                                                    |                                                                                                    |
| Related<br>Topics                                                       | "show discovery"                                                                                                    |                                                                                                    |

# in-path agent-intercept

| Description       | Configures the agent intercept mode.  in-path agent-intercept [heartbeat port <ip port="">] [keepalive count <int>] [keepalive interval <int>] [server-nat-mode<mode>]</mode></int></int></ip> |                                                                                                    |
|-------------------|----------------------------------------------------------------------------------------------------|----------------------------------------------------------------------------------------------------|
| Syntax            |                                                                                                    |                                                                                                    |
| Parameters        | heartbeat port<br><ip port=""></ip>                                                                                                    | Specify the IP port that transmits a regular heartbeat.                                                                                                    |
|                   | keepalive<br>count <int></int>                                                                                                    | Specify a value for the keepalive count. This is the total number of acknowledgements (ACKs) for which the Cloud Steelhead waits before it reports that the Discovery Agent is down.                                                                                                    |
|                   | keepalive<br>interval <int></int>                                                                                                    | Specify the time interval in seconds between keep-alive messages of the Cloud Steelhead for heartbeat connection with the Discovery Agent.                                                                                                    |
|                   | server-nat-<br>mode <mode></mode>                                                                                                    | Specify the transparency mode for client connections: <b>safe-transparent</b> , <b>restricted-transparent</b> (default), or <b>non-transparent</b> . You configure the transparency mode in the Cloud Steelhead and it transmits it to the Discovery Agent. There are three transparency modes:                                                                                                    |
|                   |                                                                                                    | • <b>safe-transparent</b> - If the client is behind a NAT device, the client connection to the application server is non-transparent—the application server sees the connection as a connection from the Cloud Steelhead IP address and not the client IP address. All connections from a client that is not behind a NAT device are transparent and the server sees the connection as a connection from the client IP address instead of the Cloud Steelhead IP address. |
|                   |                                                                                                    | • restricted-transparent - All client connections are transparent with the following restrictions:                                                                                                    |
|                   |                                                                                                    | <ul> <li>If the client connection is from a NATed network, the application server<br/>detects the private IP address of the client.</li> </ul>                                                                                                    |
|                   |                                                                                                    | <ul> <li>You can use this mode only if there is no conflict between the private IP<br/>address ranges (there are no duplicate IP addresses) and ports.</li> </ul>                                                                                                    |
|                   |                                                                                                    | This is the default mode.                                                                                                    |
|                   |                                                                                                    | • non-transparent - All client connections are non-transparent—the application server detects the connections from the server-side Steelhead IP address and not the client IP address. Riverbed recommends that you use this mode as the last option.                                                                                                    |
| Usage             | There is a constant keep-alive connection between the Cloud Steelhead and the Discovery Agent.                                                                                                 |                                                                                                    |
| Example           | amnesiac (config) # in-path agent-intercept heartbeat port 8081                                                                                                    |                                                                                                    |
| Product           | Cloud Steelhead                                                                                                    |                                                                                                    |
| Related<br>Topics | "show in-path agent-intercept"                                                                                                    |                                                                                                    |

# in-path agent-intercept enable

| Description | Enables the agent intercept mode.   |  |
|-------------|-------------------------------------|--|
| Syntax      | [no] in-path agent-intercept enable |  |
| Parameters  | None                                |  |

| Usage             | You must map the in-path intercept feature between the Amazon Web Services (AWS) appliance public IP address and private IP address. You must restart the Cloud Steelhead for this command to take effect.  The <b>no</b> command option disables the in-path intercept mode on the Cloud Steelhead. |
|-------------------|----------------------------------------------------------------------------------------------------|
| Example           | amnesiac (config) # in-path agent-intercept enable                                                                                                    |
| Product           | Cloud Steelhead                                                                                                    |
| Related<br>Topics | "show in-path agent-intercept"                                                                                                    |

# in-path agent-intercept keepalive non-zero

| Description       | Enables keep-alive, non-zero, in the agent intercept mode. The keep-alive feature checks for peer connectivity status and provides network activity to prevent disconnection due to inactivity.                    |  |  |
|-------------------|----------------------------------------------------------------------------------------------------|--|--|
| Syntax            | [no] in-path agent-intercept keepalive non-zero                                                                                                    |  |  |
| Parameters        | None                                                                                                    |  |  |
| Usage             | There is a constant keep-alive connection between the Cloud Steelhead and the Discovery Agent.  The <b>no</b> command option disables the keep-alive non-zero feature in the in-path intercept mode on the server. |  |  |
| Example           | amnesiac (config) # in-path agent-intercept keepalive non-zero                                                                                                    |  |  |
| Product           | Cloud Steelhead                                                                                                    |  |  |
| Related<br>Topics | "show in-path agent-intercept"                                                                                                    |  |  |

# ip addrmap

| Description       | Creates a new IP address map between the public IP address of the server to its private IP address in AWS.                                                                            |  |
|-------------------|----------------------------------------------------------------------------------------------------|--|
| Syntax            | [no] ip addrmap public-addr <public address="" ip=""> private-addr <private address="" ip=""></private></public>                                                                      |  |
| Parameters        | public-addr Specify the public IP address of the server. <public address="" ip=""></public>                                                                                           |  |
|                   | private-addr Specify the private IP address of the server. <pre><pre><pre><pre><pre></pre></pre></pre></pre></pre>                                                                    |  |
| Usage             | The <b>no</b> command option deletes a map entry from the public to private IP address map table. The <b>no</b> ip addrmap command does not allow the parameter <b>private-addr</b> . |  |
| Example           | amnesiac (config) # ip addrmap public-addr 10.0.62.164 private-addr 10.0.62.165  amnesiac (config) # no ip addrmap public-addr 10.10.10.1                                             |  |
| Product           | Cloud Steelhead                                                                                                    |  |
| Related<br>Topics | "show ip addrmap"                                                                                                    |  |

# ip addrmap enable

| Description       | Enables the IP address mapping between the public IP address of the server and its private IP address in Amazon Web Services (AWS).                                                            |  |  |
|-------------------|----------------------------------------------------------------------------------------------------|--|--|
| Syntax            | [no] ip addrmap enable                                                                                                    |  |  |
| Parameters        | None                                                                                                    |  |  |
| Usage             | The Cloud Steelhead must know the IP address mapping between the public and private IP addresses of the server so that it can recognize the connection coming from the server and optimize it. |  |  |
|                   | You must restart the Cloud Steelhead for this command to take effect.                                                                                                    |  |  |
|                   | The <b>no</b> command option disables the IP address mapping between the public IP address of the server and its private IP address in AWS.                                                    |  |  |
| Example           | amnesiac (config) # ip addrmap enable                                                                                                    |  |  |
| Product           | Cloud Steelhead                                                                                                    |  |  |
| Related<br>Topics | "show ip addrmap"                                                                                                    |  |  |

### license client fetch

| Description       | Forces the license client to update immediately.                                                                                                    |  |  |
|-------------------|----------------------------------------------------------------------------------------------------|--|--|
| Syntax            | license client fetch                                                                                                    |  |  |
| Parameters        | None                                                                                                    |  |  |
| Usage             | If there is a change in your account (such as if Riverbed has given you an extra license), and the change will be updated whenever the license client runs next, but you want to force it to run immediately, then you can use the <b>license client fetch</b> command. |  |  |
| Example           | amnesiac # license client fetch                                                                                                    |  |  |
| Product           | Cloud Steelhead                                                                                                    |  |  |
| Related<br>Topics | "show license-client"                                                                                                    |  |  |

# license client init

| Description | Uses the one-time-token you provide to retrieve a license for the Cloud Steelhead. |                                                                                   |
|-------------|------------------------------------------------------------------------------------|-----------------------------------------------------------------------------------|
| Syntax      | [no] license client init <one-time-token></one-time-token>                         |                                                                                   |
| Parameters  | <one-time-<br>token&gt;</one-time-<br>                                             | Specify the one-time token that the Cloud Steelhead uses to retrieve the license. |

| Usage             | The license client is part of the Cloud Steelhead software. It communicates with the license server. It has two main functions:      |
|-------------------|----------------------------------------------------------------------------------------------------|
|                   | It periodically contacts the license server and checks out and renews the license.                                                   |
|                   | • It enables you to query available features, licenses and other metadata such as serial number.                                     |
|                   | You can configure the license client to communicate with the license server at the company headquarters or the local license server. |
|                   | If the <b>no license client init</b> command is used without specifying a license token, all licenses are removed.                   |
| Example           | amnesiac (config) # license client init "8c163d46-39b2-427d-9b3e-4f0c5317effb"                                                       |
| Product           | Cloud Steelhead, Whitewater                                                                                                    |
| Related<br>Topics | "show in-path agent-intercept"                                                                                                    |

# license server (Cloud Steelhead)

| Description       | Adds a license server.                                                                                                    |                    |                                      |          |
|-------------------|----------------------------------------------------------------------------------------------------|--------------------|--------------------------------------|----------|
| Syntax            | [no} license server <hostname> [priority <number>] [port <number>]</number></number></hostname>                                                                                         |                    |                                      |          |
| Parameters        | <hostname> Specify the hostname of the computer that contains the license server.</hostname>                                                                                            |                    |                                      |          |
|                   | priority<br><number></number>                                                                                                    |                    |                                      |          |
|                   | <b>port <number></number></b> Optionally, specify the port number on which the license server is listening. The default is port 80.                                                     |                    |                                      |          |
| Usage             | The license server provides licenses to Cloud Steelheads.                                                                                                    |                    |                                      |          |
|                   | The <b>no</b> command option deletes the license server specified.                                                                                                    |                    |                                      |          |
|                   | The default license server is the server hosted at Riverbed headquarters.                                                                                                    |                    |                                      |          |
|                   | The <b>no license server <hostname> priority</hostname></b> command resets the priority in which the specified license server is added to the default value (9 is the lowest priority). |                    |                                      |          |
|                   | The <b>no license server <hostname> port</hostname></b> command resets the license server port to the default port.                                                                     |                    |                                      |          |
| Example           |                                                                                                    | ig) # license so   | erver MyLicenseServer<br>nse-servers |          |
|                   | Server Name                                                                                                    |                    | Port                                 | Priority |
|                   | MyLicenseServe                                                                                                    | -<br>:             | 80                                   | 0        |
| Product           | Cloud Steelhead,                                                                                                    | Whitewater         |                                      |          |
| Related<br>Topics | "show license-ser                                                                                                    | rvers (Cloud Steel | nead)"                               |          |

# **Displaying Cloud Steelhead Information**

This section describes the **show** commands for displaying Cloud Steelhead information.

# show discovery

| Description       | Displays whether the Discovery Agent is enabled or disabled on the Cloud Steelhead.              |                                                                             |  |
|-------------------|--------------------------------------------------------------------------------------------------|-----------------------------------------------------------------------------|--|
| Syntax            | show discovery {settings   info]                                                                 |                                                                             |  |
| Parameters        | info Displays groups and nodes associated with the Discovery Agent in the Riverbed Cloud Portal. |                                                                             |  |
|                   | settings I                                                                                       | Displays the Discovery Agent settings such as the client ID and client key. |  |
| Example           | amnesiac (config) # show discovery Enabled: no                                                   |                                                                             |  |
| Product           | Cloud Steelhead                                                                                  |                                                                             |  |
| Related<br>Topics | "discovery enable"                                                                               |                                                                             |  |

# show in-path agent-intercept

| Description       | Displays the status of the in-path intercept feature.                                                                           |  |  |
|-------------------|----------------------------------------------------------------------------------------------------|--|--|
| Syntax            | show in-path agent intercept                                                                                                    |  |  |
| Parameters        | None                                                                                                    |  |  |
| Example           | amnesiac (config) # show in-path agent-intercept Enabled : yes Heartbeat port : 7850 Keepalive count : 3 Keepalive interval : 1 |  |  |
| Product           | Cloud Steelhead                                                                                                    |  |  |
| Related<br>Topics | "in-path agent-intercept"                                                                                                    |  |  |

# show in-path agent intercept server-nat mode

| Description       | Displays the transparency mode for client connections.                                                       |
|-------------------|----------------------------------------------------------------------------------------------------|
| Syntax            | show in-path agent intercept server-nat mode                                                                 |
| Parameters        | None                                                                                                    |
| Example           | amnesiac (config) # show in-path agent intercept server-nat-mode<br>Server NAT mode : restricted-transparent |
| Product           | Cloud Steelhead                                                                                              |
| Related<br>Topics | "in-path agent-intercept"                                                                                    |

# show ip addrmap

| Description       | Displays the mapping between the public IP address and private IP address of the server in AWS. |  |  |
|-------------------|-------------------------------------------------------------------------------------------------|--|--|
| Syntax            | show ip addrmap [public-addr <public address="" ip="">]  public-addr</public>                   |  |  |
| Parameters        |                                                                                                 |  |  |
| Example           | amnesiac (config) # show ip addrmap IP address mapping: enabled Public addr Private addr        |  |  |
| Product           | Cloud Steelhead                                                                                 |  |  |
| Related<br>Topics | "ip addrmap enable", "ip addrmap"                                                               |  |  |

### show licenses

| Description | Displays all of the Cloud Steelhead licenses.                                                                                                    |  |  |
|-------------|----------------------------------------------------------------------------------------------------|--|--|
| Syntax      | show licenses                                                                                                    |  |  |
| Parameters  | None                                                                                                    |  |  |
| Example     | amnesiac (config) # show licenses Local: LK1-SH10BASE-0000-0037-1-3A45-F3C2-7AB2 Index: 1 Feature: SH10BASE Valid: yes Active: yes Start date: End date: |  |  |
| Product     | Cloud Steelhead                                                                                                    |  |  |

### show license-client

| Description | Displays details of the licenses retrieved by the Cloud Steelhead. |  |  |
|-------------|--------------------------------------------------------------------|--|--|
| Syntax      | show license-client                                                |  |  |
| Parameters  | None                                                               |  |  |

| Example | amnesiac (config) # show license-client Serial Number: V78386326145 Status: Licensed Reason: Appliance received valid license from the Portal. Last Contact With: cloudportal.riverbed.com Last Contact At: 04/29/2011 16:00 Renew Interval: 3 minutes Client ID: 372938742-24397234-24387622def |
|---------|----------------------------------------------------------------------------------------------------|
| Product | In the above example, Reason shows the result of the last communication with the Riverbed Cloud Portal.  Cloud Steelhead                                                                                                    |

### show license-servers (Cloud Steehead)

| Description | Displays the name, port number, and priority of the server that the Cloud Steelhead uses for licensing. |    |   |
|-------------|----------------------------------------------------------------------------------------------------|----|---|
| Syntax      | show license-servers                                                                                    |    |   |
| Parameters  | None                                                                                                    |    |   |
| Example     | amnesiac (config) # show license-servers Server Name Port Priority                                      |    |   |
|             | aws-cloud-df.riverbed.com                                                                               | 80 | 5 |
| Product     | Cloud Steelhead                                                                                         |    |   |

### **Steelhead Cloud Accelerator Commands**

This section describes the commands unique to the Steelhead Cloud Accelerator. You can use the command-line to perform basic cloud configuration tasks, display configuration information, and check status. Some commands require information available only from the Riverbed Cloud Portal. Riverbed strongly recommends that you use the Enterprise Steelhead GUI to configure the Enterprise Steelhead appliance.

This section also contains:

"Displaying Steelhead Cloud Accelerator Information"

### in-path peering rule cloud accel

| Description | Configures in-path peering rules for the Steelhead Cloud Accelerator.                                                                                                    |  |
|-------------|----------------------------------------------------------------------------------------------------|--|
| Syntax      | [no] in-path peering rule cloud accel {auto   pass}   [peer < peer ip-addr>]   [ssl-capability cap   in-cap   no-check]   [src < subnet>]   [dest < subnet>   dest-port < port>]   [rulenum < rulenum>]   [description < description>] |  |

| Parameters | cloud accel                                 | Use cloud acceleration in peering rules on a data center Steelhead appliance in a back-hauled deployment to configure which connections coming from a branch Steelhead appliance (with the Steelhead Cloud Accelerator enabled but with redirect disabled) should be optimized with the Steelhead Cloud Accelerator.                                                                                                    |
|------------|---------------------------------------------|----------------------------------------------------------------------------------------------------|
|            |                                             | Specify one of the following rules:                                                                                                    |
|            |                                             | • auto - The data center Steelhead appliance redirects to the cloud connections when the branch Steelhead appliance tries to optimize with the Steelhead Cloud Accelerator.                                                                                                    |
|            |                                             | <ul> <li>pass - The data center Steelhead appliance does not redirect to the cloud<br/>connections when the branch Steelhead appliance tries to optimize with<br/>the Steelhead Cloud Accelerator.</li> </ul>                                                                                                    |
|            |                                             | If the branch Steelhead appliance does not have the Steelhead Cloud Accelerator enabled, or if it is not trying to optimize the Steelhead Cloud Accelerator connection, the value of this field is irrelevant on the data center Steelhead appliance.                                                                                                    |
|            | peer <peer ip-addr=""></peer>               | Specify the in-path IP address of the probing Steelhead appliance. If more than one in-path interface is present on the probing Steelhead appliance, apply multiple peering rules, one for each in-path interface.                                                                                                    |
|            | ssl-capability [cap  <br>in-cap   no-check] | Specify one of the following options to determine how to process attempts to create secure SSL connections:                                                                                                    |
|            |                                             | • no-check - The peering rule does not determine whether the server Steelhead appliance is present for the particular destination IP address and port combination. This default rule catches any connection that did not match the first two default rules. The Steelhead appliance performs auto-discovery and does not optimize SSL. This rule always appears last in the list and you cannot remove it.                                                                                                    |
|            |                                             | • cap (capable) - The peering rule checks whether the server-side Steelhead appliance is present for the particular destination IP address and port combination. If the destination IP address and port are of an SSL server that is properly configured and enabled on the server-side Steelhead appliance, and if there is no temporary or short-lived error condition, the SSL-capable check is a success. The Steelhead appliance accepts the condition and, assuming all other proper configurations and that the peering rule is the best match for the incoming connection, optimizes SSL. The default peering rule with the SSL capable flag matches those connections to the destination IP/port combination for which there is an SSL server configuration added. The Steelhead appliance considers the SSL server a match even if it is defined on a port number that is not the standard port 443. For all connections that match, the Steelhead appliance performs both auto-discovery and SSL optimization. |
|            |                                             | • incap (incapable) - If the destination IP address and port are not an SSL server that is properly configured and enabled on the server-side Steelhead appliance, or if there is a temporary or short-lived error condition, the SSL-capable check fails. The Steelhead appliance passes the connection through unoptimized without affecting connection counts. The default peering rule with the SSL incap flag matches any SSL connection to port 443 for which there is no SSL server configuration on the Steelhead appliance.                                                                                                    |
|            | src <subnet></subnet>                       | Specify the source network for this rule.                                                                                                    |
|            | dest <subnet></subnet>                      | Specify the destination network for this rule.                                                                                                    |
|            | dest-port <port></port>                     | Specify the destination port for this rule. You can specify a port label, or <b>all</b> for all ports.                                                                                                    |

|  | rulenum<br><rulenum></rulenum>             | Specify the rule number. The system evaluates the rules in numerical order starting with rule 1. If the conditions set in the rule match, then the rule is applied. If the conditions set in the rule do not match, then the rule is not applied and the system moves on to the next rule. For example, if the conditions of rule 1 do not match, rule 2 is consulted. If rule 2 matches the conditions, it is applied, and no further rules are consulted. |
|--|--------------------------------------------|----------------------------------------------------------------------------------------------------|
|  |                                            | The type of a matching rule determines which action the Steelhead appliancee takes on the connection.                                                                                                    |
|  | description<br><description></description> | Specify a description to facilitate communication about network administration.                                                                                                    |

#### **Usage**

You can provide increased optimization by deploying two or more Steelhead appliances back-to-back in an in-path configuration to create a serial cluster.

Appliances in a serial cluster process the peering rules you specify in a spill-over fashion. When the maximum number of TCP connections for a Steelhead appliance is reached, that appliance stops intercepting new connections. This allows the next Steelhead appliance in the cluster the opportunity to intercept the new connection, if it has not reached its maximum number of connections. The in-path peering rules and in-path rules tell the Steelhead appliance in a cluster not to intercept connections between themselves.

You configure peering rules that define what to do when a Steelhead appliance receives an autodiscovery probe from another Steelhead appliance.

You can deploy serial clusters on the client or server-side of the network.

#### **Supported Models**

Two-appliance serial clusters are supported for all Steelhead appliance *xx*20 and *xx*50 models, except the 250 model. The Steelhead appliances must be the same model running RiOS v5.5.3 or later or RiOS v5.0.8 or later.

The following Steelhead appliance models support serial clusters:

• 550 series, 1050 series, 2050, 5050, 6050, 7050, 1020, 2020, 3020, 3520, 5000, 5010, 5520, and 6020

These models can reach their specifications even while potentially passing through the LAN-side traffic for optimized connections for the other Steelhead appliance in the cluster.

When running a RiOS software version prior to v5.5.1, models 5520, 6020, and 6120 are qualified by Riverbed for serial clusters.

**Important:** For environments that want to optimize MAPI or FTP traffic which require all connections from a client to be optimized by one Steelhead appliance, Riverbed strongly recommends using the master and backup redundancy configuration instead of a serial cluster. For larger environments that require multi-appliance scalability and high availability, Riverbed recommends using the Interceptor appliance to build multi-appliance clusters. For details, see the *Riverbed Deployment Guide*, and the *Interceptor Appliance User's Guide*.

#### Notes:

- When you combine two Steelhead appliances that have a bandwidth limit of 20 Mbps each, the serial cluster still has a limit of 20 Mbps.
- If the active Steelhead appliance in the cluster enters a degraded state because the CPU load is too high, it continues to accept new connections.

#### Preventing an Unknown (or Unwanted) Steelhead Appliance from Peering

To prevent an unknown Steelhead appliance from peering you must add a pass-through peering rule that passes through traffic from the unknown Steelhead appliance in the remote location. For detailed information, see the Management Console online help and the *Riverbed Deployment Guide*.

#### Example

This is an example of how to configure a cluster of three in-path appliances in a data center.

```
WAN----SH1----SH2----SH3----LAN
SH1 ip address is 10.0.1.1 on a /16
SH2 ip address is 10.0.1.2 on a /16
SH3 ip address is 10.0.1.3 on a /16
```

In this example, you configure each Steelhead appliance with in-path peering rules to prevent peering with another Steelhead appliance in the cluster, and with in-path rules to not optimize connections originating from other Steelhead appliances in the same cluster.

```
SH1 configuration:
```

```
SH1 > enable
SH1 # configure terminal
SH1 (config) # in-path peering rule pass peer 10.0.1.2 rulenum 1
SH1 (config) # in-path peering rule pass peer 10.0.1.3 rulenum 1
SH1 (config) # in-path rule pass-through srcaddr 10.0.1.2/32 rulenum 1
SH1 (config) # in-path rule pass-through srcaddr 10.0.1.3/32 rulenum 1
SH1 (config) # wr mem
SH1 (config) # show in-path peering rules
Rule Type Source Network Dest Network Port Peer Addr
-----
  1 pass * * *
2 pass * *
def auto * *
                                    * 10.0.1.3
* 10.0.1.2
                                            10.0.1.2
 def auto *
SH1 (config) # show in-path rules
Rule Type Source Addr Dest Addr Port Target Addr Port
1 pass 10.0.1.3/32 *
                                      * --
  2 pass 10.0.1.2/32 * * *
def auto * *
                                          - -
 def auto *
```

```
SH2 configuration
           SH2 > enable
           SH2 # configure terminal
           SH2 (config) # in-path peering rule pass peer 10.0.1.1 rulenum 1
           SH2 (config) # in-path peering rule pass peer 10.0.1.3 rulenum 1
           SH2 (config) # in-path rule pass-through srcaddr 10.0.1.1/32 rulenum 1
           SH2 (config) # in-path rule pass-through srcaddr 10.0.1.3/32 rulenum 1
           SH2 (config) # wr mem
           SH2 (config) # show in-path peering rules
           Rule Type Source Network Dest Network Port Peer Addr
            _____
              1 pass *
                                                * 10.0.1.3
              2 pass
                                                         10.0.1.1
            def auto
           SH1 (config) # show in-path rules
           Rule Type Source Addr Dest Addr Port Target Addr Port
            1 pass 10.0.1.3/32 *
              2 pass 10.0.1.1/32
             def auto *
           SH3 configuration
           SH3 > enable
           SH3 # configure terminal
           SH3 (config) # in-path peering rule pass peer 10.0.1.1 rulenum 1
           SH3 (config) # in-path peering rule pass peer 10.0.1.2 rulenum 1
           SH3 (config) \# in-path rule pass-through srcaddr 10.0.1.1/32 rulenum 1
           SH3 (config) # in-path rule pass-through srcaddr 10.0.1.2/32 rulenum 1
           SH3 (config) # wr mem
           SH3 (config) # show in-path peering rules
           Rule Type Source Network Dest Network Port Peer Addr
            SH1 (config) # show in-path rules
           Rule Type Source Addr Dest Addr
                                                 Port Target Addr
           -----
              1 pass 10.0.1.2/32 *
              1 pass 10.0.1.1/32 *
*
                                                  *
                                                  *
            def auto *
           Steelhead appliance, Cloud Steelhead
Product
           "show in-path peering rules"
Related
Topics
```

#### service cloud-accel enable

| Description | Enables the cloud acceleration service.                                                                            |  |
|-------------|----------------------------------------------------------------------------------------------------|--|
| Syntax      | [no] service cloud-accel enable                                                                                    |  |
| Parameters  | None                                                                                                    |  |
| Usage       | This command enables communication with the Riverbed Cloud Portal and also enables the cloud acceleration service. |  |
|             | The <b>no</b> command option disables the cloud acceleration service.                                              |  |
| Example     | amnesiac (config) # service cloud-accel enable                                                                     |  |

| Product           | Steelhead Cloud Accelerator |
|-------------------|-----------------------------|
| Related<br>Topics | "show service cloud-accel"  |

# service cloud-accel log-level

| Description | Specifies the severity of the log message.                                                                                                    |                                                                                                    |
|-------------|----------------------------------------------------------------------------------------------------|----------------------------------------------------------------------------------------------------|
| Syntax      | service cloud-accel log-level <debug critical="" error="" info="" notice="" warning=""  =""></debug>                                                                                                    |                                                                                                    |
| Parameters  | log-level <debug all="" contains="" drop-down="" event="" following="" for="" from="" higher.="" info="" level="" levels="" list:<="" log="" messages="" minimum="" or="" select="" severity="" th="" the="" this="" with=""  =""></debug> |                                                                                                    |
|             |                                                                                                    | • debug - Messages that help you debug a failure.                                                                                   |
|             |                                                                                                    | • <b>info</b> - Informational messages that provide general information about system operations.                                    |
|             |                                                                                                    | • <b>notice</b> - Normal, but significant conditions, such as a configuration change.                                               |
|             |                                                                                                    | <ul> <li>warning - Conditions that might affect the functionality of the<br/>appliance, such as authentication failures.</li> </ul> |
|             |                                                                                                    | <ul> <li>error - Conditions that probably affect the functionality of the<br/>appliance.</li> </ul>                                 |
|             |                                                                                                    | • <b>critical</b> - Conditions that affect the functionality of the appliance.                                                      |
| Example     | amnesiac (config) # serv                                                                                                    | rice cloud-accel log-level info                                                                                                    |
| Product     | Steelhead Cloud Accelerator                                                                                                    | r                                                                                                    |

# service cloud-accel platforms enable

| Description       | Allows you to enable or disable cloud acceleration for a specific SaaS platform.          |                                                                                                    |
|-------------------|-------------------------------------------------------------------------------------------|----------------------------------------------------------------------------------------------------|
| Syntax            | [no] service cloud-accel platform <appid> enable</appid>                                  |                                                                                                    |
| Parameters        | C                                                                                         | Specify the Saas application for which you want to enable or disable cloud acceleration. This parameter can have one of the following ralues: |
|                   | •                                                                                         | O365 for Office365                                                                                                    |
|                   | •                                                                                         | SFDC for Salesforce.com.                                                                                                    |
| Usage             | The <b>no</b> command option disables cloud acceleration for the SaaS platform specified. |                                                                                                    |
| Example           | amnesiac (config) # service cloud-accel platforms 0365 enable                             |                                                                                                    |
| Product           | Steelhead Cloud Accelerator                                                               |                                                                                                    |
| Related<br>Topics | "show service cloud-accel"                                                                |                                                                                                    |

# service cloud-accel portal refresh

| Description       | Instructs the Enterprise Steelhead appliance to contact the Riverbed Cloud Portal immediately and refresh its service details. |
|-------------------|----------------------------------------------------------------------------------------------------|
| Syntax            | service cloud-accel portal refresh                                                                                             |
| Parameters        | None                                                                                                    |
| Example           | amnesiac (config) # service cloud-accel portal refresh                                                                         |
| Product           | Steelhead Cloud Accelerator                                                                                                    |
| Related<br>Topics | "show service cloud-accel"                                                                                                    |

### service cloud-accel redirect enable

| Description       | Enables redirection of connections through the Steelhead Cloud Accelerator.                                                                                                    |  |  |
|-------------------|----------------------------------------------------------------------------------------------------|--|--|
| Syntax            | [no] service cloud-accel redirect enable                                                                                                    |  |  |
| Parameters        | None                                                                                                    |  |  |
| Usage             | Use this command to activate traffic redirection from the Enterprise Steelhead appliance to the Akamai network. This feature is enabled by default. There are two modes of proxy redirection:                                                                |  |  |
|                   | Direct mode - The Enterprise Steelhead appliance redirects traffic to the Akamai network.                                                                                                    |  |  |
|                   | Backhauled mode - The Enterprise Steelhead appliance in the data center redirects traffic to the Akamai network. So, you must disable proxy redirection in the branch Enterprise Steelhead appliance and let the data center appliance redirect the traffic. |  |  |
|                   | The <b>no</b> command option disables cloud acceleration redirection.                                                                                                    |  |  |
| Example           | amnesiac (config) # service cloud-accel redirect enable                                                                                                    |  |  |
| Product           | Steelhead Cloud Accelerator                                                                                                    |  |  |
| Related<br>Topics | "show service cloud-accel"                                                                                                    |  |  |

# service cloud-accel redirect log-level

| Description       | Sets the log-level for the cloud acceleration service.                           |       |
|-------------------|----------------------------------------------------------------------------------|-------|
| Syntax            | service cloud-accel redirect log-level                                           |       |
| Parameters        | port <port> Specify the port number for UDP connections to the Akamai net</port> | work. |
| Example           | amnesiac (config) # service cloud-accel redirect port 65                         |       |
| Product           | Steelhead Cloud Accelerator                                                      |       |
| Related<br>Topics | "show service cloud-accel"                                                       |       |

# service cloud-accel redirect port

| Description       | Specifies the destination port used to redirect connections through the Steelhead Cloud Accelerator.                                                                                                    |  |
|-------------------|----------------------------------------------------------------------------------------------------|--|
| Syntax            | service cloud-accel redirect port <port>  port <port> Specify the port number for UDP connections to the Akamai network.</port></port>                                                                                                    |  |
| Parameters        |                                                                                                    |  |
| Usage             | Use this command to specify a port number for the configurable outbound port for UDP connections to the Akamai network or leave the default value (9545) as it is. The Enterprise Steelhead appliance connected to the Akamai network uses this configurable UDP port over a wide range of IP addresses. |  |
| Example           | amnesiac (config) # service cloud-accel redirect port 65                                                                                                    |  |
| Product           | Steelhead Cloud Accelerator                                                                                                    |  |
| Related<br>Topics | "show service cloud-accel"                                                                                                    |  |

# service cloud-accel redirect spill-over enable

| Description       | Specifies whether the Enterprise Steelhead appliance should continue to redirect new SaaS connections through the cloud when it reaches the Enterprise Steelhead appliance admission control.                                                                                                    |  |  |
|-------------------|----------------------------------------------------------------------------------------------------|--|--|
| Syntax            | service cloud-accel redirect spill-over enable                                                                                                    |  |  |
| Parameters        | None                                                                                                    |  |  |
| Usage             | Use this command in a serial failover or serial cluster configuration that contains two Steelhead appliances connected back-to-back; if the first appliance is in admission control, you can configure it to let the SaaS connections spill over to the second appliance and ensure that the connections are optimized. |  |  |
|                   | The default setting is disabled, so that when the Steelhead appliance reaches admission control, it redirects connections through the cloud, but the connections are not optimized.                                                                                                    |  |  |
|                   | You must enable this setting on the first Steelhead appliance in a serial failover or serial cluster configuration.                                                                                                    |  |  |
|                   | The <b>no</b> command option disables the cloud acceleration redirection when the Enterprise Steelhead appliance reaches its admission control.                                                                                                    |  |  |
| Example           | amnesiac (config) # service cloud-accel redirect spill-over enable                                                                                                    |  |  |
| Product           | Steelhead Cloud Accelerator                                                                                                    |  |  |
| Related<br>Topics | "show service cloud-accel"                                                                                                    |  |  |

# service cloud-accel register

| Description | Registers the Enterprise Steelhead appliance using the appliance registration key you specify. |                                        |
|-------------|------------------------------------------------------------------------------------------------|----------------------------------------|
| Syntax      | [no] service cloud-accel register <key></key>                                                  |                                        |
| Parameters  | register <key></key>                                                                           | Specify the appliance registration key |

| Usage             | The appliance registration key enables the Enterprise Steelhead appliance to register with the Riverbed Cloud Portal.                                                                                                    |  |  |
|-------------------|----------------------------------------------------------------------------------------------------|--|--|
|                   | The <b>no</b> command option deregisters the Enterprise Steelhead appliance. Deregistration cannot be reversed. If you deregister your Enterprise Steelhead appliance, you must register it again for it to participate in the cloud acceleration service. |  |  |
| Example           | amnesiac (config) # service cloud-accel register ABCDEF12345                                                                                                    |  |  |
| Product           | Steelhead Cloud Accelerator                                                                                                    |  |  |
| Related<br>Topics | "show service cloud-accel"                                                                                                    |  |  |

# **Displaying Steelhead Cloud Accelerator Information**

This section describes the **show** commands for displaying Steelhead Cloud Accelerator information.

### show service cloud-accel

| Description | Displays the following information about the Steelhead Cloud Accelerator: whether it is enabled, its status, the hostname of the portal it is connected to, whether proxy redirection is enabled or disabled, the port to which it is connected, and its state. |                                                                                                    |  |
|-------------|----------------------------------------------------------------------------------------------------|----------------------------------------------------------------------------------------------------|--|
| Syntax      | show service cloud-ac                                                                                                    | show service cloud-accel                                                                              |  |
| Parameters  | None                                                                                                    |                                                                                                    |  |
| Example     | gen-sh210 (config) Enabled: Status: Portal: Redirection: Port: State:                                                                                                    | # show service cloud-accel No Unregistered cloudportal.riverbed.com:443 (HTTPS) Enabled 9545 Inactive |  |
| Product     | Steelhead Cloud Acce                                                                                                    | lerator                                                                                               |  |

# show service cloud-accel platforms

| Description | Displays details about the SaaS platforms that the Enterprise Steelhead appliance is optimizing. |                                        |                                          |
|-------------|--------------------------------------------------------------------------------------------------|----------------------------------------|------------------------------------------|
| Syntax      | show service cloud-accel platforms                                                               |                                        |                                          |
| Parameters  | None                                                                                             |                                        |                                          |
| Example     | gen-sh210 (config) # SaaS Platform Google Apps Office 365 Salesforce.com                         | show service of App ID GAPPS 0365 SFDC | loud-accel platforms Enabled Yes Yes Yes |
| Product     | Steelhead Cloud Accele                                                                           | erator                                 |                                          |

# show service cloud-accel platforms ip

| Description | Displays details about the server IP addresses that the Enterprise Steelhead appliance is optimizing. You can use this command to troubleshoot issues when connections to a certain SaaS service are not optimized through the cloud. |                 |  |
|-------------|----------------------------------------------------------------------------------------------------|-----------------|--|
| Syntax      | show service cloud-acc                                                                                                    | el platforms ip |  |
| Parameters  | None                                                                                                    |                 |  |
| Example     | gen-sh210 (config) # show service cloud-accel platforms ip 149 results found:                                                                                                    |                 |  |
|             | 173.194.0.0/16                                                                                                    | 443:443         |  |
|             | 207.126.144.0/20                                                                                                    |                 |  |
|             | 209.85.128.0/17                                                                                                    |                 |  |
|             | 216.239.32.0/19                                                                                                    |                 |  |
|             | 64.18.0.0/20                                                                                                    | 443:443         |  |
|             | 64.233.160.0/19                                                                                                    | 443:443         |  |
|             | 66.102.0.0/20                                                                                                    | 443:443         |  |
|             | 66.249.80.0/20                                                                                                    | 443:443         |  |
|             | 72.14.192.0/18                                                                                                    | 443:443         |  |
|             | 74.125.0.0/16                                                                                                    | 443:443         |  |
|             | 111.221.68.0/24                                                                                                    | 25:25           |  |
|             | 111.221.68.0/24                                                                                                    |                 |  |
|             | 111.221.68.0/24                                                                                                    | 443:443         |  |
|             | 111.221.68.0/24                                                                                                    | 587:587         |  |
|             | 207.46.62.0/24                                                                                                    | 25:25           |  |
|             | [partial output]                                                                                                    |                 |  |
| Product     | Steelhead Cloud Accele                                                                                                    | erator          |  |

### show service cloud-accel statistics connections

| Description | Displays details about the optimized SaaS connections. |                                                                                                    |              |                                        |               |
|-------------|--------------------------------------------------------|----------------------------------------------------------------------------------------------------|--------------|----------------------------------------|---------------|
| Syntax      | show service cloud-ac                                  | cel statistics connections                                                                                                    |              |                                        |               |
| Parameters  | None                                                   |                                                                                                    |              |                                        |               |
| Example     | CLNT-IP                                                | # show service cloud-a<br>SERV-IP<br>EST-IP<br>157.56.232.198:443<br>63.217.157.6:7827<br>157.56.232.198:443<br>63.217.157.6:7827<br>173.194.79.189:443<br>64.209.118.20:7827<br>173.194.79.189:443<br>64.209.118.20:7827 | SRIP-EDGE-IP | TYPE  1 Prefresh  1 Prefresh  Prefresh | Normal Normal |
| Product     | [partial output]  Steelhead Cloud Accel                | erator                                                                                                    |              |                                        |               |

### show service cloud-accel statistics devices

| Description | Displays details about the SaaS platforms that the Enterprise Steelhead appliance is optimizing.                    |  |
|-------------|----------------------------------------------------------------------------------------------------|--|
| Syntax      | show service cloud-accel statistics devices                                                                         |  |
| Parameters  | None                                                                                                    |  |
| Example     | <pre>gen-sh210 (config) # show service cloud-accel statistics devices rbtpipe0_0:     device: packets in, out</pre> |  |
| Product     | Steelhead Cloud Accelerator                                                                                         |  |

# CHAPTER 5 Troubleshooting

This chapter contains a table of commands to provide a quick reference for troubleshooting.

| Problem                 | Commands                    |
|-------------------------|-----------------------------|
| General                 | "show alarm," "show alarms" |
|                         | "show clock"                |
|                         | "show logging"              |
|                         | "logging local"             |
|                         | "show info"                 |
|                         | "show version"              |
| Start, Stop, and Reboot | "reload"                    |
|                         | "restart"                   |
|                         | "service enable"            |
| Connectivity Issue      | "ping"                      |
|                         | "traceroute"                |
|                         | "show bootvar"              |
| Data Store              | "show datastore"            |
| Optimization Service    | "show in-path"              |
|                         | "show in-path cdp"          |
|                         | "show out-of-path"          |
|                         | "show in-path rules"        |
|                         | "show peers"                |
|                         | "show service"              |
|                         | "show wccp"                 |
|                         | "show licenses"             |

| Problem                         | Commands                                |
|---------------------------------|-----------------------------------------|
| Hardware                        | "show stats cpu"                        |
|                                 | "show stats memory"                     |
|                                 | "show stats ecc-ram"                    |
|                                 | "show stats fan"                        |
|                                 | "show hardware error-log"               |
|                                 | "show hardware spec"                    |
|                                 | "show hardware watchdog"                |
| Protocol Specific               | "show protocol cifs"                    |
|                                 | "show protocol citrix"                  |
|                                 | "show protocol ftp"                     |
|                                 | "show protocol http"                    |
|                                 | "show protocol http server-table"       |
|                                 | "show protocol mapi"                    |
|                                 | "show protocol ms-sql"                  |
|                                 | "show protocol nfs"                     |
|                                 | "show protocol notes"                   |
|                                 | "show protocol oracle-forms"            |
|                                 | "show protocol smb2"                    |
|                                 | "show protocol ssl"                     |
|                                 | "show qos l7protocol"                   |
| PFS and Prepopulation           | "show pfs status"                       |
|                                 | "show pfs configuration"                |
|                                 | "show prepop"                           |
|                                 | "pfs settings"                          |
| Asymmetric Routing and Failover | "show failover"                         |
|                                 | "show in-path asym-route-tab"           |
|                                 | "show in-path neighbor"                 |
|                                 | "show in-path neighbor advertiseresync" |
|                                 | "show hardware error-log"               |
| RAID                            | "show raid configuration"               |
|                                 | "show raid diagram"                     |
|                                 | "show raid error-msg"                   |
|                                 | "show raid info"                        |
|                                 | "show report"                           |

| Problem                    | Commands                 |
|----------------------------|--------------------------|
| Upgrade and Boot           | "show images"            |
|                            | "show bootvar"           |
| Collecting System Data for | "RiOS TCP Dump Commands" |
| Riverbed Technical Support | "debug generate dump"    |

Troubleshooting

# APPENDIX A Riverbed Ports

This appendix provides a reference to ports used by the system. It includes the following sections:

- "Granite Ports" on page 847
- "Default Ports" on page 848
- "Commonly Excluded Ports" on page 848
- "Interactive Ports Forwarded by the Steelhead Appliance" on page 848
- "Secure Ports Forwarded by the Steelhead Appliance" on page 849

### **Granite Ports**

The following table summarizes Steelhead EX+Granite default ports with the port label: Granite.

| Default Ports | Description                                                                           |
|---------------|---------------------------------------------------------------------------------------|
| 7950          | Data requests for data-blocks absent in Edge from the data center                     |
| 7951          | New data created at the Edge to the data center                                       |
| 7952          | Prefetch data for which Granite has highest confidence (for example, file read ahead) |
| 7953          | Prefetch data for which Granite has medium confidence (for example, boot)             |
| 7954          | Prefetch data for which Granite has lowest confidence (for example, prepopulation)    |
| 7970          | Management information exchange between Edge and Core appliances                      |

Riverbed Ports Default Ports

### **Default Ports**

The following table summarizes Steelhead appliance default ports with the port label: RBT-Proto.

| Default Ports | Description                                          |
|---------------|------------------------------------------------------|
| 7744          | Data store synchronization port.                     |
| 7800          | In-path port for appliance-to-appliance connections. |
| 7801          | Network Address Translation (NAT) port.              |
| 7810          | Out-of-path server port.                             |
| 7820          | Failover port for redundant appliances.              |
| 7850          | Connection forwarding (neighbor) port.               |
| 7860          | Interceptor appliance.                               |
| 7870          | Steelhead Mobile.                                    |

**Note:** Because optimization between Steelhead appliances typically takes place over a secure WAN, it is not necessary to configure company firewalls to support Steelhead-specific ports. If there are one or more firewalls between two Steelhead appliances, ports 7800 and 7810, must be passed through firewall devices located between the pair of Steelhead appliances. Also, SYN and SYN/ACK packets with the TCP option 76 must be passed through firewalls for auto-discovery to function properly. For the CMC, port 22 must be passed through for the firewall to function properly.

### **Commonly Excluded Ports**

This section summarizes the ports that are commonly excluded from optimization in the Steelhead appliance.

If you have multiple ports that you want to exclude, create a port label and list the ports.

| Application                   | Ports                            |
|-------------------------------|----------------------------------|
| PolyComm (video conferencing) | 1503, 1720-1727, 3230-3253, 5060 |
| Cisco IPTel                   | 2000                             |

### Interactive Ports Forwarded by the Steelhead Appliance

A default in-path rule with the port label **Interactive** is automatically created in your system. This in-path rule automatically passes through traffic on interactive ports (for example, Telnet, TCP ECHO, remote logging, and shell).

**Tip:** If you do not want to automatically forward these ports, simply delete the **Interactive** rule in the Management Console.

The following table lists the interactive ports that are automatically forwarded by the Steelhead appliance.

| Port      | Description                               |
|-----------|-------------------------------------------|
| 7         | TCP ECHO                                  |
| 23        | Telnet                                    |
| 37        | UDP/Time                                  |
| 107       | Remote Telnet Service                     |
| 179       | Border Gateway Protocol                   |
| 513       | Remote Login                              |
| 514       | Shell                                     |
| 1494      | Citrix                                    |
| 1718-1720 | h323gatedisc                              |
| 2000-2003 | Cisco SCCp                                |
| 2427      | Media Gateway Control Protocol Gateway    |
| 2598      | Citrix                                    |
| 2727      | Media Gateway Control Protocol Call Agent |
| 3389      | MS WBT Server, TS/Remote Desktop          |
| 5060      | SIP                                       |
| 5631      | PC Anywhere                               |
| 5900-5903 | VNC                                       |
| 6000      | X11                                       |

# Secure Ports Forwarded by the Steelhead Appliance

A default in-path rule with the port label **Secure** is automatically created in your system. This in-path rule automatically passes through traffic on commonly secure ports (for example, ssh, https, and smtps).

Tip: If you do not want to automatically forward these ports, simply delete the Secure rule in the Management Console.

The following table lists the common secure ports that are automatically forwarded by the Steelhead appliance.

| Туре     | Port   | Description               |
|----------|--------|---------------------------|
| ssh      | 22/tcp | SSH Remote Login Protocol |
| tacacs   | 49/tcp | TACACS+                   |
| kerberos | 88     | Kerberos                  |
| rtsps    | 322    | rtsp over TLS/SSL         |

| Туре               | Port     | Description                            |
|--------------------|----------|----------------------------------------|
| https              | 443/tcp  | http protocol over TLS/SSL             |
| smtps              | 465/tcp  | # SMTP over SSL (TLS)                  |
| nntps              | 563/tcp  | nntp protocol over TLS/SSL (was snntp) |
| imap4-ssl          | 585/tcp  | IMAP4+SSL (use 993 instead)            |
| sshell             | 614/tcp  | SSLshell                               |
| ldaps              | 636/tcp  | ldap protocol over TLS/SSL (was sldap) |
| ftps-data          | 989/tcp  | FTP protocol, data, over TLS/SSL       |
| ftps               | 990/tcp  | FTP protocol, control, over TLS/SSL    |
| telnets            | 992/tcp  | telnet protocol over TLS/SSL           |
| imaps              | 993/tcp  | imap4 protocol over TLS/SSL            |
| pop3s              | 995/tcp  | pop3 protocol over TLS/SSL (was spop3) |
| 12tp               | 1701/tcp | 12tp                                   |
| pptp               | 1723/tcp | pptp                                   |
| tftps              | 3713/tcp | TFTP over TLS                          |
| operations-manager | 5723     | Microsoft Operations Manager           |

The following table contains the uncommon ports automatically forwarded by the Steelhead appliance.

| Туре           | Port     | Description                               |
|----------------|----------|-------------------------------------------|
| nsiiops        | 261/tcp  | IIOP Name Service over TLS/SSL            |
| ddm-ssl        | 448/tcp  | DDM-Remote DB Access Using Secure Sockets |
| corba-iiop-ssl | 684/tcp  | CORBA IIOP SSL                            |
| ieee-mms-ssl   | 695/tcp  | IEEE-MMS-SSL                              |
| ircs           | 994/tcp  | irc protocol over TLS/SSL                 |
| njenet-ssl     | 2252/tcp | NJENET using SSL                          |
| ssm-cssps      | 2478/tcp | SecurSight Authentication Server (SSL)    |
| ssm-els        | 2479/tcp | SecurSight Event Logging Server (SSL)     |
| giop-ssl       | 2482/tcp | Oracle GIOP SSL                           |
| ttc-ssl        | 2484/tcp | Oracle TTC SSL                            |
| groove         | 2492     | GROOVE                                    |
| syncserverssl  | 2679/tcp | Sync Server SSL                           |
| dicom-tls      | 2762/tcp | DICOM TLS                                 |
| realsecure     | 2998/tcp | Real Secure                               |
| orbix-loc-ssl  | 3077/tcp | Orbix 2000 Locator SSL                    |
| orbix-cfg-ssl  | 3078/tcp | Orbix 2000 Locator SSL                    |
| cops-tls       | 3183/tcp | COPS/TLS                                  |

| Туре           | Port      | Description                            |
|----------------|-----------|----------------------------------------|
| csvr-sslproxy  | 3191/tcp  | ConServR SSL Proxy                     |
| xnm-ssl        | 3220/tcp  | XML NM over SSL                        |
| msft-gc-ssl    | 3269/tcp  | Microsoft Global Catalog with LDAP/SSL |
| networklenss   | 3410/tcp  | NetworkLens SSL Event                  |
| xtrms          | 3424/tcp  | xTrade over TLS/SSL                    |
| jt400-ssl      | 3471/tcp  | jt400-ssl                              |
| seclayer-tls   | 3496/tcp  | securitylayer over tls                 |
| vt-ssl         | 3509/tcp  | Virtual Token SSL Port                 |
| jboss-iiop-ssl | 3529/tcp  | JBoss IIOP/SSL                         |
| ibm-diradm-ssl | 3539/tcp  | IBM Directory Server SSL               |
| can-nds-ssl    | 3660/tcp  | Candle Directory Services using SSL    |
| can-ferret-ssl | 3661/tcp  | Candle Directory Services using SSL    |
| linktest-s     | 3747/tcp  | LXPRO.COM LinkTest SSL                 |
| asap-tcp-tls   | 3864/tcp  | asap/tls tcp port                      |
| topflow-ssl    | 3885/tcp  | TopFlow SSL                            |
| sdo-tls        | 3896/tcp  | Simple Distributed Objects over TLS    |
| sdo-ssh        | 3897/tcp  | Simple Distributed Objects over SSH    |
| iss-mgmt-ssl   | 3995/tcp  | ISS Management Svcs SSL                |
| suucp          | 4031/tcp  | UUCP over SSL                          |
| wsm-server-ssl | 5007/tcp  | wsm server ssl                         |
| sip-tls        | 5061/tcp  | SIP-TLS                                |
| imqtunnels     | 7674/tcp  | iMQ SSL tunnel                         |
| davsrcs        | 9802/tcp  | WebDAV Source TLS/SSL                  |
| intrepid-ssl   | 11751/tcp | Intrepid SSL                           |
| rets-ssl       | 12109/tcp | RETS over SSL                          |

| _      |            |                |             |          |
|--------|------------|----------------|-------------|----------|
| Sacura | Porte Form | arded by the S | taalhaad Ar | nnlianca |

# Index

| A                                                   | C                                                 |
|-----------------------------------------------------|---------------------------------------------------|
| aaa accounting per-command default 169              | Caching                                           |
| aaa authentication cond-fallback 169                | HTTP responses 397                                |
| aaa authentication console-login default 170        | cascade shark enable 365                          |
| aaa authentication login default 170                | CIFS                                              |
| aaa authorization map default-user 171              | disabling write optimization 351                  |
| aaa authorization map order 171                     | dynamic throttling 351                            |
| Access Control List 184                             | CIFS optimizations 350                            |
| access enable 184                                   | clear arp-cache 123                               |
| access inbound rule add 186                         | clear hardware error-log 124                      |
| access inbound rule edit 187                        | clear interface 124                               |
| access inbound rule move 188                        | CLI                                               |
| Accounts                                            | command negation 8                                |
| domain 549                                          | connecting 5                                      |
| for Local Workgroup 552                             | online help 7                                     |
| alarm clear 158                                     | overview of 6                                     |
| alarm clear-threshold 159                           | saving configurations 8                           |
| alarm enable 159                                    | cli clear-history 193                             |
| alarm enable (CMC) 758                              | cli default auto-logout 193                       |
| alarm error-threshold 167                           | cli default paging enable 194                     |
| alarm rate-limit 167                                | cli session 194                                   |
| Analyzer for NetFlow 312                            | clock set 124                                     |
| arp 237                                             | clock timezone 238                                |
| arp filter response 238                             | cluster detach 770                                |
| authentication policy enable 180                    | cluster join 770                                  |
| authentication policy login max-failures 181        | cluster license checkout-count 770                |
| authentication policy password 181                  | cluster license high-threshold 771                |
| authentication policy template 182                  | cluster license initial-count 771                 |
| authentication policy user lock never 183           | cluster license low-threshold 771                 |
| authentication policy user login-failures reset 184 | cluster remove 772                                |
| Auto-discover, in-path rule 254                     | cmc backup-config 753                             |
| Automatic kickoff 259, 265, 277                     | cmc backup-stats 753                              |
|                                                     | CMC compatibility 752                             |
| B                                                   | cmc email notify appliance aggregate duration 755 |
| Backup appliance 506                                | cmc email notify appliance aggregate enable 755   |
| banner login 192                                    | cmc email notify appliance enable 756             |
| banner motd 193                                     | cmc enable 201                                    |
| boot bootloader password 229                        | cmc policy push appliance 756                     |
| boot system 230                                     | cmc reboot 753                                    |
|                                                     | cmc restore-config name 754                       |

| cmc restore-stats 754                            | datastore notification enable 318        |
|--------------------------------------------------|------------------------------------------|
| cmc secure-vault unlock appliance 754            | datastore notification wrap-around 318   |
| cmc secure-vault unlock group 755                | datastore safety-valve threshold 318     |
| cmc send-cmd appliance 757                       | datastore safety-valve timeout 319       |
| cmc send-cmd group 757                           | datastore sdr-policy 324                 |
| cmc send-op appliance 758                        | datastore sync enable 319                |
| cmc send-op group 758                            | datastore sync master 321                |
| cmc upgrade abort 760                            | datastore sync peer-ip 321               |
| cmc upgrade appliance 760                        | datastore sync port 321                  |
| cmc upgrade auto 761                             | datastore sync reconnect 322             |
| cmc upgrade concurrent limit 761                 | datastore write-q-prior 326              |
| cmc upgrade delete 761                           | debug generate dump 556                  |
| cmc upgrade fetch 762                            | delete policy id 772                     |
| cmc upgrade timeout 762                          | device-failover peer clear 585, 622      |
| Collect traffic flow data 312                    | device-failover peer set 585, 623        |
| configuration copy 202                           | device-failover peer-config activate 623 |
| configuration delete 202                         | device-failover peerip 624               |
| configuration factory 202                        | device-failover self-config activate 624 |
| configuration fetch 203                          | disable 125                              |
| configuration flash restore 206                  | discovery enable 823                     |
| configuration flash write 206                    | discovery local 824                      |
| configuration jump-start 203                     | disk reset 326                           |
| configuration jump-start command, restarting the | disk-config layout 586                   |
| wizard 8                                         | DNAT optimization VNI 515                |
| configuration merge 205                          | dns cache clear 540                      |
| configuration move 205                           | dns cache freeze enable 540              |
| configuration new 206                            | dns cache frozen-min-ttl 540             |
| configuration revert keep-local 207              | dns cache fwd enable 541                 |
| configuration revert saved 207                   | dns cache max-ncache-ttl 541             |
| configuration switch-to 207                      | dns cache max-ttl 541                    |
| configuration upload 208                         | dns cache min-ncache-ttl 542             |
| Configuration wizard                             | dns cache min-ttl 542                    |
| restarting 8                                     | dns cache size 542                       |
| configuration write 208                          | dns enable 543                           |
| configure terminal 125                           | dns forwarder 543                        |
| conn-trace rule 729                              | dns forwarder enable 544                 |
| Correct addressing 258, 264                      | dns fwd-fail-count 544                   |
|                                                  | dns fwd-fail-dtxn enable 545             |
| D                                                | dns fwd-fail-time 545                    |
| Data store                                       | dns fwd-tm-staydown 545                  |
| corrupt 317                                      | dns interface 546                        |
| data reduction 255, 274, 325                     | dns root-fallback enable 546             |
| data throughput settings 325                     | dns round-robin enable 546               |
| Margin Segment Elimination 325                   | Document conventions, overview of 2      |
| securing 317                                     | Documentation, contacting 4              |
| synchronization 320                              | domain cancel-event 547                  |
| datastore branchwarming enable 315               | domain check 547                         |
| datastore codec compression adaptive 322         | domain join 548                          |
| datastore codec compression level 322            | domain leave 550                         |
| datastore codec multi-core-bal 323               | domain rejoin 549                        |
| datastore disk read-pressure interval 323        | domain require 550                       |
| datastore disklayout fifo 323                    | domani require 500                       |
| datastore disklayout rvbdlru 324                 | E                                        |
| datastore encryption type 316                    | edge add id 624                          |

| . 1                                               | (.1                                                      |
|---------------------------------------------------|----------------------------------------------------------|
| edge id blockstore 625                            | failover-peer edge id blockstore 634                     |
| edge id iscsi data-digest 625                     | failover-peer edge id iscsi data-digest 634              |
| edge id iscsi header-digest 626                   | failover-peer edge id iscsi header-digest 635            |
| edge id iscsi initiator add 626                   | failover-peer edge id iscsi initiator add 635            |
| edge id iscsi initiator modify 627                | failover-peer edge id iscsi initiator modify 636         |
| edge id iscsi initiator remove 627                | failover-peer edge id iscsi initiator remove 636         |
| edge id iscsi initiator-group 627                 | failover-peer edge id iscsi initiator-group 637          |
| edge id iscsi initiator-group modify 628          | failover-peer edge id iscsi initiator-group modify 637   |
| edge id iscsi target modify-name 628              | failover-peer edge id iscsi target modify-name 638       |
| edge id iscsi target portal ignore ip address 629 | failover-peer edge id iscsi target portal ignore ip      |
| edge id iscsi target portal listen ip address 629 | address 638                                              |
| edge id iscsi target portal modify ip address 629 | failover-peer edge id iscsi target portal listen ip      |
| edge id iscsi target security-only 630            | address 639                                              |
| edge id prepop schedule add 630                   | failover-peer edge id iscsi target portal modify ip      |
| edge id prepop schedule modify 631                | address 639                                              |
| edge id prepop schedule remove 631                | failover-peer edge id iscsi target security-only 640     |
| edge id virtual-ip 632                            | failover-peer edge id prepop schedule add 640            |
| edge modify id clear-serial 632                   | failover-peer edge id prepop schedule modify sched-      |
| edge modify preferred-if 632                      | name 641                                                 |
| edge remove id 633                                | failover-peer edge id prepop schedule remove 642         |
| email autosupport enable 211                      | failover-peer edge id virtual-ip 642                     |
| email domain 212                                  | failover-peer edge modify id clear-serial 643            |
| email from-address 212                            | failover-peer edge remove id 644                         |
| email mailhub 213                                 | failover-peer storage iscsi chap add 644                 |
| email mailhub-port 213                            | failover-peer storage iscsi chap delete 645              |
| email notify events enable 213                    | failover-peer storage iscsi chap modify 645              |
| email notify events recipient 214                 | failover-peer storage iscsi chap username 645            |
| email notify failures enable 214                  | failover-peer storage iscsi data-digest 646              |
| email notify failures recipient 214               | failover-peer storage iscsi header-digest 646            |
| email send-test 215                               | failover-peer storage iscsi initiator modify auth        |
| enable 10                                         | mutual-chap 647                                          |
| Enabling optimization for Outlook 2007 377        | failover-peer storage iscsi initiator modify name 647    |
| Encrypted MAPI traffic 379                        | failover-peer storage iscsi mpio interface remove 648    |
| endpoint info clearall 814                        | failover-peer storage iscsi portal add host 648          |
| endpoint info showall 814                         | failover-peer storage iscsi portal host disc-portal      |
| endpoint info threshold 814                       | add 649                                                  |
| Excel 350                                         | failover-peer storage iscsi portal host disc-portal      |
| Exchange Server 377                               | modify 649                                               |
| exit 10                                           | failover-peer storage iscsi portal host disc-portal      |
| export app_details 762                            | remove 650                                               |
| export app_details 702 export statistics 763      | failover-peer storage iscsi portal host offline-luns 650 |
|                                                   |                                                          |
| Exporter for NetFlow 312                          | failover peer storage isssi portal host rescan-luns 651  |
| F                                                 | failover-peer storage iscsi portal host rescan-          |
| failover connection 505                           | portals 651                                              |
| failover enable 506                               | failover-peer storage iscsi portal host rescan-          |
| failover interceptor name additional-ip 723       | targets 652                                              |
| failover interceptor name main-ip 724             | failover-peer storage iscsi portal host target add 652   |
| failover master 507                               | failover-peer storage iscsi portal host target           |
| failover port 507                                 | modify 653                                               |
| failover read timeout 507                         | failover-peer storage iscsi portal host target offline-  |
| failover steelhead addr 508                       | luns 653                                                 |
| failover steelhead port 508                       | failover-peer storage iscsi portal host target           |
| failover-peer edge add id 633                     | remove 654                                               |
| 1 0                                               | failover-peer storage iscsi portal modify host auth 654  |

| failover-peer storage iscsi portal modify host port 655 | image fetch 128                                    |
|---------------------------------------------------------|----------------------------------------------------|
| failover-peer storage iscsi portal remove host 655      | image flash backup 231                             |
| failover-peer storage iscsi session mpio 655            | image flash restore 231                            |
| failover-peer storage iscsi session mpio standard-      | image install 129                                  |
| routes 656                                              | image move 129                                     |
| failover-peer storage snapshot add host 656             | image upgrade 129                                  |
| failover-peer storage snapshot host modify 657          | In-band hybrid packages, overview of 529           |
| failover-peer storage snapshot remove host 658          | In-band LAN packages, overview of 529              |
| Fail-to-block mode                                      | In-band packages, overview of 529                  |
| allow-failure and 299                                   | In-band WAN packages, overview of 529              |
| enabling 240                                            | in-path agent-intercept 825                        |
| Fail-to-block mode, enabling 240                        | in-path agent-intercept enable 825                 |
| Fiber interfaces, enabling in master/backup pairs 252   | in-path agent-intercept keepalive non-zero 826     |
| Fibre Channel over TCP/IP 413                           | in-path asymmetric routing detection enable 293    |
| FIFO queue in QoS 481                                   | in-path asymmetric routing pass-through enable 295 |
| file debug-dump delete 556                              | in-path asym-route-tab flush 293                   |
| file debug-dump email 557                               | in-path asym-route-tab remove 293                  |
| file debug-dump upload 557                              | in-path broadcast support enable 250               |
| file process-dump delete 557                            | in-path cdp allow-failure enable 296               |
| file process-dump upload 558                            | in-path cdp enable 296                             |
| file sa delete 125                                      | in-path cdp holdtime 297                           |
| file sa generate 126                                    | in-path cdp interval 297                           |
| file sa upload 126                                      | in-path enable 251                                 |
| file stats delete 126                                   | in-path hw-assist edit-rule 581                    |
| file stats move 127                                     | in-path hw-assist move-rule rulenum 582            |
| file stats upload 127                                   | in-path hw-assist passthrough tcp enable 582       |
| file tcpdump 127                                        | in-path hw-assist passthrough udp enable 583       |
| Fixed-target rules 278                                  | in-path hw-assist rule 583                         |
| Flow export                                             | in-path interface enable 251                       |
| configuring subnet side rules for a collector 309       | in-path interface mgmt-interface enable 579        |
| FTP                                                     | in-path interface mgmt-interface ip 579            |
| QoS classification 484                                  | in-path interface mgmt-interface vlan 580          |
| Que chaesineation 101                                   | in-path kickoff 253                                |
| G                                                       | in-path lsp enable 253                             |
| Global                                                  | in-path mac-except-locl 304                        |
| application list in QoS 468, 469, 471                   | in-path mac-match-vlan 305, 494                    |
| Granite                                                 | in-path multi-path maintain 254                    |
| common ports used by the system 847                     | in-path oop enable 254                             |
| **                                                      | in-path passthrough move-rule 738                  |
| H<br>Hardware dependencies, overview of 2               | in-path passthrough rule allow 738                 |
| hardware nic slot 587                                   | in-path passthrough rule block 739                 |
| hardware spec activate 230                              | in-path passthrough rule edit 740                  |
| hardware upgrade model 230                              | in-path peering auto 285                           |
| hardware watchdog enable 235                            | in-path peering disc-outer-acpt 286                |
| hardware watchdog shutdown 235                          | in-path peering edit-rule 287                      |
| Hash assignment 502                                     | in-path peering move-rule 287                      |
| High availability 320                                   | in-path peering nove rate 207                      |
| hostname 238                                            | in-path peering rule 287                           |
| Hostituffe 250                                          | in-path peering rule cloud accel 831               |
| I                                                       | in-path peering rule cloud accer 851               |
| IBM iSeries (AS/400) host environments 414              | in-path probe direct 291                           |
| image boot 230                                          | in-path probe direct 231                           |
| image delete 128                                        | in-path probe-caching enable 306                   |
| image delete-all 128                                    | in-path probe-taching enable 300                   |
|                                                         | 11 paul probe rip data 17/                         |

| in-path probe-mapi-data 498                          | ip security enable 327                        |
|------------------------------------------------------|-----------------------------------------------|
| in-path rule auto-discover 254                       | ip security encryption policy 327             |
| in-path rule deny 266                                | ip security peer ip 328                       |
| in-path rule discard 267                             | ip security pfs enable 329                    |
| in-path rule edit auto-discover 261                  | ip security rekey interval 329                |
| in-path rule edit deny 267                           | ip security shared secret 330                 |
| in-path rule edit disable 269                        | IPsec encryption                              |
| in-path rule edit discard 268                        | with Oracle Forms 375                         |
| in-path rule edit enable 269                         | ipv6 data route 588                           |
| in-path rule edit fixed-target 270                   | ipv6 data-gateway 589                         |
| in-path rule edit fixed-target packet-mode-uni 278   | ipv6 default-gateway 242                      |
| in-path rule edit pass-through 282                   | ipv6 in-path route 242                        |
| in-path rule fixed-target 274                        | ipv6 in-path-gateway 242                      |
| in-path rule fixed-target packet-mode-uni 280        | ipv6 route 243                                |
| in-path rule move 283                                | 1                                             |
| in-path rule pass-through 278, 283                   | J                                             |
| In-path rules                                        | job command 553                               |
| auto-discover 254                                    | job comment 553                               |
| fixed-target 278                                     | job date-time 554                             |
| pass-through 283                                     | job enable 554                                |
| in-path send-storeid enable 304                      | job execute 555                               |
| in-path simplified mac-def-gw-only 308               | job fail-continue 555                         |
| in-path simplified routing 306                       | job name 555                                  |
| in-path vlan-conn-based 498                          | job recurring 556                             |
| instance 748                                         | •                                             |
| instance-config create 747                           | K<br>Kickoff, automatic 259, 265, 277         |
| instance-config rename 747                           | Known issues 3                                |
| Interactive ports                                    | Kilowii issues 3                              |
| list of 849                                          | L                                             |
|                                                      | legacy-rsp destroy 511                        |
| interceptor communication allow-failure enable 730   | license autolicense enable 231                |
| interceptor communication interface 731              | license autolicense fetch 232                 |
| interceptor communication multi-interface enable 731 | license autolicense server 232                |
| interceptor name 731                                 | license client fetch 233, 827                 |
| interface 239                                        | license client init 233, 827                  |
| Interfaces, disabling built-in copper 252            | license delete 233                            |
| ip addrmap 826                                       | license install 234                           |
| ip addrmap enable 827                                | license request gen-key 234                   |
| ip data route 588                                    | license request set-token 234                 |
| ip data-gateway 589                                  | license server (Cloud Steelhead) 828          |
| ip default-gateway 241                               | limit connection 244                          |
| ip domain-list 241                                   | load balance default-rule fair-peering 724    |
| ip flow-export destination 310                       | load balance fair-peer-v2 enable 724          |
| ip flow-export enable 312                            | load balance fair-peer-v2 threshold 725       |
| ip flow-setting active_to 313                        | load balance move-rule 725                    |
| ip flow-setting inactive_to 313                      | load balance rule edit rulenum 725            |
| ip flow-setting max-pkt-size 313                     | load balance rule pass 726                    |
| ip fqdn override 349                                 | load balance rule redirect 727                |
| ip fqdn override (Mobile Controller) 816             | logging 224                                   |
| ip host 241                                          | logging files delete 225                      |
| ip in-path route 284                                 | logging files rotation criteria frequency 225 |
| ip in-path-gateway 284                               | logging files rotation criteria size 226      |
| ip name-server 243                                   | logging files rotation force 226              |
| ip route 243                                         | logging files rotation max-num 226            |
| ip security authentication policy 326                |                                               |

| logging filter 227                                                                  | pfs share configure 333                               |
|-------------------------------------------------------------------------------------|-------------------------------------------------------|
| logging local 228                                                                   | pfs share configure, (version 2.0) 335                |
| logging trap 228                                                                    | pfs share dry-run 337                                 |
|                                                                                     | pfs share local-name 338                              |
| M                                                                                   | pfs share manual-sync 338                             |
| Management VNIs, overview of 515                                                    | pfs share modify 338                                  |
| Master appliance 506                                                                | pfs share upgrade 340                                 |
| Microsoft Office 350                                                                | pfs share verify 341                                  |
| MIP interface 579                                                                   | pfs start 341                                         |
| MX-TCP queue in QoS 481                                                             | ping 10                                               |
| N                                                                                   | ping6 11                                              |
| NetFlow                                                                             | policy assignment adpath 772                          |
| in-path deployment 312                                                              | policy assignment depid 773                           |
| troubleshooting 311                                                                 | policy assignment removeall-adpth 773                 |
| NetFlow support commands 310                                                        | policy assignment removeall-depid 773                 |
| nettest run cable-swap 562                                                          | policy id advanced 774                                |
| nettest run duplex 562                                                              | policy id branch-warming enable 774                   |
| nettest run ip-port-reach 563                                                       | policy id cifs enable 775                             |
| nettest run net-gateway 563                                                         | policy id citrix enable 775                           |
| nettest run peer-reach 564                                                          | policy id citrix ica 776                              |
| no prepop share policy rule 345                                                     | policy id citrix secure-ica enable 776                |
| no protocol ssl backend bypass-table 419                                            | policy id citrix session reliability port 776         |
| NTLM 397                                                                            | policy id connection lan receive buf-size 777         |
| ntp authentication 244                                                              | policy id connection lan send buf-size 777            |
| ntp authentication trustedkeys 245                                                  | policy id connection wan receive def-buf-size 777     |
| ntp disable 245                                                                     | policy id connection wan send def-buf-size 778        |
| ntp enable 246                                                                      | policy id endpoint controller add 779                 |
| ntp peer 246                                                                        | policy id endpoint controller randomize 779           |
| ntp peer key 246                                                                    | policy id endpoint controller remove 779              |
| ntp server 247                                                                      | policy id endpoint controller remove-all 780          |
| ntp server enable 247                                                               | policy id endpoint datastore-size 780                 |
| ntp server key 247                                                                  | policy id endpoint dis-chksum-offl 780                |
| ntpdate 130                                                                         | policy id endpoint kickoff 780                        |
|                                                                                     | policy id endpoint max-log-files 781                  |
| Online documentation 3                                                              | policy id endpoint max-log-size 781                   |
| Online notes 3                                                                      | policy id endpoint override-opt 782                   |
|                                                                                     | policy id endpoint show-tray-icon 782                 |
| Open System environments 414 Optimization                                           | policy id ftp port 782                                |
| CIFS 350                                                                            | policy id http add-cookie 783                         |
| Encrypted MAPI traffic 378                                                          | policy id http enable 783                             |
| 7.1                                                                                 | policy id http insrt-keep-aliv 783                    |
| transparent prepopulation, enabling 342 Outlook 2007, enabling optimization for 377 | policy id http metadata-resp max-time 784             |
| out-of-path enable 285                                                              | policy id http metadata-resp min-time 784             |
| out-of-patri enable 200                                                             | policy id http prefetch extension 785                 |
| P                                                                                   | policy id http prefetch tag attribute 785             |
| package assignment adpath 815                                                       | policy id http server-subnet 786                      |
| package assignment depid 815                                                        | policy id http strip-compress 786                     |
| package assignment removeall-adpath 815                                             | policy id in-path rule auto-discover 788              |
| package assignment removeall-depid 816                                              | policy id in-path rule deny 792                       |
| packet-mode enable 250                                                              | policy id in-path rule discard 793                    |
| peer 292                                                                            | policy id in-path rule edit pass-through 802          |
| pfs enable 331                                                                      | policy id in-path rule edit rulenum auto-discover 794 |
| pfs settings 331                                                                    | policy id in-path rule edit rulenum deny 797          |
| pfs share cancel-event 332                                                          | policy id in-path rule edit rulenum discard 798       |

| policy id in-path rule edit rulenum enable 799                                                                                                    | protocol cifs nosupport 353                                                                                                    |
|----------------------------------------------------------------------------------------------------|----------------------------------------------------------------------------------------------------|
| policy id in-path rule edit rulenum fixed-target 799                                                                                                    | protocol cifs oopen enable 353                                                                                                    |
| policy id in-path rule fixed-target 802                                                                                                    | protocol cifs oopen extension 354                                                                                                    |
| policy id in-path rule pass-through 806                                                                                                    | protocol cifs oopen policy 355                                                                                                    |
| policy id mapi enable 806                                                                                                    | protocol cifs prepop enable 349                                                                                                    |
| policy id mapi encrypted enable 807                                                                                                    | protocol cifs secure-sig-opt enable 355                                                                                                    |
| policy id mapi mac enable 807                                                                                                    | protocol cifs smb signing enable 356                                                                                                    |
| policy id mapi outlook-anywhr auto-detect 807                                                                                                    | protocol cifs smb signing mode-type 358                                                                                                    |
| policy id mapi outlook-anywhr enable 808                                                                                                    | protocol cifs smb signing native-krb enable 359                                                                                                    |
| policy id mapi port-remap enable 808                                                                                                    | protocol cifs smb spoolss enable 359                                                                                                    |
| policy id nfs enable 809                                                                                                    | protocol cifs smbv1-mode enable 359                                                                                                    |
| policy id notes enable 809                                                                                                    | protocol citrix cdm enable 409                                                                                                    |
| policy id notes port 809                                                                                                    | protocol citrix enable 409                                                                                                    |
| policy id oracle-forms enable 810                                                                                                    | protocol citrix ica 410                                                                                                    |
| policy id probe-tcp-opt 810                                                                                                    | protocol citrix multiport enable 410                                                                                                    |
| policy id smb2 enable 810                                                                                                    | protocol citrix multiport criable 110 protocol citrix multiport priority 411                                                                                                    |
| policy id ssl backend no-byp-hs-fail 811                                                                                                    | protocol citrix indulport priority 411 protocol citrix secure-ica enable 411                                                                                                    |
| policy id ssl enable 811                                                                                                    | protocol citrix secure-ica enable 411 protocol citrix session reliability port 411                                                                                                    |
| - ·                                                                                                    |                                                                                                    |
| policy id ssl fallback-no-enc 811                                                                                                    | protocol connection lan on-oob-timeout 509                                                                                                    |
| policy id ssl sfe-mode 812<br>policy id ssl traffic-type 812                                                                                                    | protocol connection lan receive buf-size 366                                                                                                    |
|                                                                                                    | protocol connection lan send buf-size 367                                                                                                    |
| policy id ssl trust-all 813                                                                                                    | protocol connection wan keep-alive oob def-count 509                                                                                                    |
| policy idl http metadata-resp mode 784                                                                                                    | protocol connection wan keep-alive oob def-intvl 510                                                                                                    |
| port-label 314                                                                                                    | protocol connection wan receive def-buf-size 367                                                                                                    |
| Ports                                                                                                    | protocol connection wan send def-buf-size 368                                                                                                    |
| commonly excluded 848                                                                                                    | protocol domain-auth auto-conf delegation                                                                                                    |
| default listening 847, 848                                                                                                    | adminuser 573                                                                                                    |
|                                                                                                    |                                                                                                    |
| interactive ports forwarded 849                                                                                                    | protocol domain-auth auto-conf delegation                                                                                                    |
| secure automatically forwarded 849                                                                                                    | domain 574                                                                                                    |
| secure automatically forwarded 849 prepop enable 342                                                                                                    | domain 574 protocol domain-auth auto-conf delegation setup-                                                                                                    |
| secure automatically forwarded 849<br>prepop enable 342<br>prepop share cancel-event 342                                                                                                    | domain 574<br>protocol domain-auth auto-conf delegation setup-<br>user 574                                                                                                    |
| secure automatically forwarded 849<br>prepop enable 342<br>prepop share cancel-event 342<br>prepop share configure 343                                                                                                    | domain 574 protocol domain-auth auto-conf delegation setup- user 574 protocol domain-auth auto-conf replication 575                                                                                                    |
| secure automatically forwarded 849 prepop enable 342 prepop share cancel-event 342 prepop share configure 343 prepop share dry-run 343                                                                                                    | domain 574 protocol domain-auth auto-conf delegation setupuser 574 protocol domain-auth auto-conf replication 575 protocol domain-auth delegation auto-mode                                                                                                    |
| secure automatically forwarded 849 prepop enable 342 prepop share cancel-event 342 prepop share configure 343 prepop share dry-run 343 prepop share manual-sync 344                                                                                                    | domain 574 protocol domain-auth auto-conf delegation setupuser 574 protocol domain-auth auto-conf replication 575 protocol domain-auth delegation auto-mode enable 568                                                                                                    |
| secure automatically forwarded 849 prepop enable 342 prepop share cancel-event 342 prepop share configure 343 prepop share dry-run 343 prepop share manual-sync 344 prepop share modify 344                                                                                                    | domain 574 protocol domain-auth auto-conf delegation setupuser 574 protocol domain-auth auto-conf replication 575 protocol domain-auth delegation auto-mode enable 568 protocol domain-auth delegation delegate-user 568                                                                                                    |
| secure automatically forwarded 849 prepop enable 342 prepop share cancel-event 342 prepop share configure 343 prepop share dry-run 343 prepop share manual-sync 344 prepop share modify 344 prepop share policy 345                                                                                                    | domain 574 protocol domain-auth auto-conf delegation setupuser 574 protocol domain-auth auto-conf replication 575 protocol domain-auth delegation auto-mode enable 568 protocol domain-auth delegation delegate-user 568 protocol domain-auth delegation rule dlg-all-                                                                                                    |
| secure automatically forwarded 849 prepop enable 342 prepop share cancel-event 342 prepop share configure 343 prepop share dry-run 343 prepop share manual-sync 344 prepop share modify 344 prepop share policy 345 prepop share policy access-time 345                                                                                                    | domain 574  protocol domain-auth auto-conf delegation setupuser 574  protocol domain-auth auto-conf replication 575  protocol domain-auth delegation auto-mode enable 568  protocol domain-auth delegation delegate-user 568  protocol domain-auth delegation rule dlg-all-except 569                                                                                                    |
| secure automatically forwarded 849 prepop enable 342 prepop share cancel-event 342 prepop share configure 343 prepop share dry-run 343 prepop share manual-sync 344 prepop share modify 344 prepop share policy 345 prepop share policy access-time 345 prepop share policy create-time 346                                                                                                    | domain 574 protocol domain-auth auto-conf delegation setupuser 574 protocol domain-auth auto-conf replication 575 protocol domain-auth delegation auto-mode enable 568 protocol domain-auth delegation delegate-user 568 protocol domain-auth delegation rule dlg-all-except 569 protocol domain-auth delegation rule dlg-only 570                                                                                                    |
| secure automatically forwarded 849 prepop enable 342 prepop share cancel-event 342 prepop share configure 343 prepop share dry-run 343 prepop share manual-sync 344 prepop share modify 344 prepop share policy 345 prepop share policy access-time 345 prepop share policy create-time 346 prepop share policy file-name 347                                                                                                    | domain 574 protocol domain-auth auto-conf delegation setupuser 574 protocol domain-auth auto-conf replication 575 protocol domain-auth delegation auto-mode enable 568 protocol domain-auth delegation delegate-user 568 protocol domain-auth delegation rule dlg-all-except 569 protocol domain-auth delegation rule dlg-only 570 protocol domain-auth delegation rule select 570                                                                                                    |
| secure automatically forwarded 849 prepop enable 342 prepop share cancel-event 342 prepop share configure 343 prepop share dry-run 343 prepop share manual-sync 344 prepop share modify 344 prepop share policy 345 prepop share policy access-time 345 prepop share policy create-time 346 prepop share policy file-name 347 prepop share policy file-size 347                                                                                                    | domain 574 protocol domain-auth auto-conf delegation setupuser 574 protocol domain-auth auto-conf replication 575 protocol domain-auth delegation auto-mode enable 568 protocol domain-auth delegation delegate-user 568 protocol domain-auth delegation rule dlg-all-except 569 protocol domain-auth delegation rule dlg-only 570 protocol domain-auth delegation rule select 570 protocol domain-auth encrypted-ldap enable 570                                                                                                    |
| secure automatically forwarded 849 prepop enable 342 prepop share cancel-event 342 prepop share configure 343 prepop share dry-run 343 prepop share manual-sync 344 prepop share modify 344 prepop share policy 345 prepop share policy access-time 345 prepop share policy create-time 346 prepop share policy file-name 347 prepop share policy file-size 347 prepop share policy write-time 348                                                                                                    | domain 574 protocol domain-auth auto-conf delegation setupuser 574 protocol domain-auth auto-conf replication 575 protocol domain-auth delegation auto-mode enable 568 protocol domain-auth delegation delegate-user 568 protocol domain-auth delegation rule dlg-allexcept 569 protocol domain-auth delegation rule dlg-only 570 protocol domain-auth delegation rule select 570 protocol domain-auth encrypted-ldap enable 570 protocol domain-auth migrate 571                                                                                                    |
| secure automatically forwarded 849 prepop enable 342 prepop share cancel-event 342 prepop share configure 343 prepop share dry-run 343 prepop share manual-sync 344 prepop share modify 344 prepop share policy 345 prepop share policy access-time 345 prepop share policy create-time 346 prepop share policy file-name 347 prepop share policy file-size 347 prepop share policy write-time 348 prepop share snapshot 348                                                                                                    | domain 574 protocol domain-auth auto-conf delegation setupuser 574 protocol domain-auth auto-conf replication 575 protocol domain-auth delegation auto-mode enable 568 protocol domain-auth delegation delegate-user 568 protocol domain-auth delegation rule dlg-all-except 569 protocol domain-auth delegation rule dlg-only 570 protocol domain-auth delegation rule select 570 protocol domain-auth encrypted-ldap enable 570                                                                                                    |
| secure automatically forwarded 849 prepop enable 342 prepop share cancel-event 342 prepop share configure 343 prepop share dry-run 343 prepop share manual-sync 344 prepop share modify 344 prepop share policy 345 prepop share policy access-time 345 prepop share policy create-time 346 prepop share policy file-name 347 prepop share policy file-size 347 prepop share policy write-time 348                                                                                                    | domain 574 protocol domain-auth auto-conf delegation setupuser 574 protocol domain-auth auto-conf replication 575 protocol domain-auth delegation auto-mode enable 568 protocol domain-auth delegation delegate-user 568 protocol domain-auth delegation rule dlg-allexcept 569 protocol domain-auth delegation rule dlg-only 570 protocol domain-auth delegation rule select 570 protocol domain-auth encrypted-ldap enable 570 protocol domain-auth migrate 571 protocol domain-auth native-krb 571 protocol domain-auth oneway-trust 571                                                                                                    |
| secure automatically forwarded 849 prepop enable 342 prepop share cancel-event 342 prepop share configure 343 prepop share dry-run 343 prepop share manual-sync 344 prepop share modify 344 prepop share policy 345 prepop share policy access-time 345 prepop share policy create-time 346 prepop share policy file-name 347 prepop share policy file-size 347 prepop share policy write-time 348 prepop share snapshot 348                                                                                                    | domain 574 protocol domain-auth auto-conf delegation setupuser 574 protocol domain-auth auto-conf replication 575 protocol domain-auth delegation auto-mode enable 568 protocol domain-auth delegation delegate-user 568 protocol domain-auth delegation rule dlg-all-except 569 protocol domain-auth delegation rule select 570 protocol domain-auth delegation rule select 570 protocol domain-auth encrypted-ldap enable 570 protocol domain-auth migrate 571 protocol domain-auth native-krb 571 protocol domain-auth oneway-trust 571 protocol domain-auth replication replicate-user 572                                                                                                    |
| secure automatically forwarded 849 prepop enable 342 prepop share cancel-event 342 prepop share configure 343 prepop share dry-run 343 prepop share manual-sync 344 prepop share modify 344 prepop share policy 345 prepop share policy access-time 345 prepop share policy create-time 346 prepop share policy file-name 347 prepop share policy file-size 347 prepop share snapshot 348 Prepopulation                                                                                                    | domain 574 protocol domain-auth auto-conf delegation setupuser 574 protocol domain-auth auto-conf replication 575 protocol domain-auth delegation auto-mode enable 568 protocol domain-auth delegation delegate-user 568 protocol domain-auth delegation rule dlg-allexcept 569 protocol domain-auth delegation rule dlg-only 570 protocol domain-auth delegation rule select 570 protocol domain-auth encrypted-ldap enable 570 protocol domain-auth migrate 571 protocol domain-auth native-krb 571 protocol domain-auth oneway-trust 571                                                                                                    |
| secure automatically forwarded 849 prepop enable 342 prepop share cancel-event 342 prepop share configure 343 prepop share dry-run 343 prepop share manual-sync 344 prepop share modify 344 prepop share policy 345 prepop share policy access-time 345 prepop share policy create-time 346 prepop share policy file-name 347 prepop share policy file-size 347 prepop share policy write-time 348 prepop share snapshot 348 Prepopulation overview of 342                                                                                                    | domain 574 protocol domain-auth auto-conf delegation setupuser 574 protocol domain-auth auto-conf replication 575 protocol domain-auth delegation auto-mode enable 568 protocol domain-auth delegation delegate-user 568 protocol domain-auth delegation rule dlg-all-except 569 protocol domain-auth delegation rule select 570 protocol domain-auth delegation rule select 570 protocol domain-auth encrypted-ldap enable 570 protocol domain-auth migrate 571 protocol domain-auth native-krb 571 protocol domain-auth oneway-trust 571 protocol domain-auth replication replicate-user 572                                                                                                    |
| secure automatically forwarded 849 prepop enable 342 prepop share cancel-event 342 prepop share configure 343 prepop share dry-run 343 prepop share manual-sync 344 prepop share modify 344 prepop share policy 345 prepop share policy access-time 345 prepop share policy create-time 346 prepop share policy file-name 347 prepop share policy file-size 347 prepop share policy write-time 348 prepop share snapshot 348 Prepopulation overview of 342 Priorities, QoS 490                                                                                                    | domain 574 protocol domain-auth auto-conf delegation setupuser 574 protocol domain-auth auto-conf replication 575 protocol domain-auth delegation auto-mode enable 568 protocol domain-auth delegation delegate-user 568 protocol domain-auth delegation rule dlg-all-except 569 protocol domain-auth delegation rule dlg-only 570 protocol domain-auth delegation rule select 570 protocol domain-auth encrypted-ldap enable 570 protocol domain-auth migrate 571 protocol domain-auth native-krb 571 protocol domain-auth oneway-trust 571 protocol domain-auth replication replicate-user 572 protocol domain-auth test authentication 576                                                                                                    |
| secure automatically forwarded 849 prepop enable 342 prepop share cancel-event 342 prepop share configure 343 prepop share dry-run 343 prepop share manual-sync 344 prepop share modify 344 prepop share policy 345 prepop share policy access-time 345 prepop share policy create-time 346 prepop share policy file-name 347 prepop share policy file-size 347 prepop share policy write-time 348 prepop share snapshot 348 Prepopulation overview of 342 Priorities, QoS 490 Professional services, contacting 4                                                                                                    | domain 574 protocol domain-auth auto-conf delegation setupuser 574 protocol domain-auth auto-conf replication 575 protocol domain-auth delegation auto-mode enable 568 protocol domain-auth delegation delegate-user 568 protocol domain-auth delegation rule dlg-all-except 569 protocol domain-auth delegation rule dlg-only 570 protocol domain-auth delegation rule select 570 protocol domain-auth encrypted-ldap enable 570 protocol domain-auth migrate 571 protocol domain-auth native-krb 571 protocol domain-auth oneway-trust 571 protocol domain-auth replication replicate-user 572 protocol domain-auth test authentication 576 protocol domain-auth test delegation server-privs 576                                                                                                    |
| secure automatically forwarded 849 prepop enable 342 prepop share cancel-event 342 prepop share configure 343 prepop share dry-run 343 prepop share manual-sync 344 prepop share modify 344 prepop share policy 345 prepop share policy access-time 345 prepop share policy create-time 346 prepop share policy file-name 347 prepop share policy file-size 347 prepop share policy write-time 348 prepop share snapshot 348 Prepopulation overview of 342 Priorities, QoS 490 Professional services, contacting 4 Protect access to a Steelhead 185                                                                                                    | domain 574 protocol domain-auth auto-conf delegation setupuser 574 protocol domain-auth auto-conf replication 575 protocol domain-auth delegation auto-mode enable 568 protocol domain-auth delegation delegate-user 568 protocol domain-auth delegation rule dlg-all-except 569 protocol domain-auth delegation rule select 570 protocol domain-auth delegation rule select 570 protocol domain-auth encrypted-ldap enable 570 protocol domain-auth migrate 571 protocol domain-auth native-krb 571 protocol domain-auth oneway-trust 571 protocol domain-auth replication replicate-user 572 protocol domain-auth test authentication 576 protocol domain-auth test delegation server-privs 576 protocol domain-auth test delegation setup 577                                                                                                    |
| secure automatically forwarded 849 prepop enable 342 prepop share cancel-event 342 prepop share configure 343 prepop share dry-run 343 prepop share manual-sync 344 prepop share modify 344 prepop share policy 345 prepop share policy access-time 345 prepop share policy create-time 346 prepop share policy file-name 347 prepop share policy file-size 347 prepop share policy write-time 348 prepop share snapshot 348 Prepopulation overview of 342 Priorities, QoS 490 Professional services, contacting 4 Protect access to a Steelhead 185 protocol cifs applock enable 350                                                                                     | domain 574 protocol domain-auth auto-conf delegation setupuser 574 protocol domain-auth auto-conf replication 575 protocol domain-auth delegation auto-mode enable 568 protocol domain-auth delegation delegate-user 568 protocol domain-auth delegation rule dlg-allexcept 569 protocol domain-auth delegation rule select 570 protocol domain-auth delegation rule select 570 protocol domain-auth encrypted-ldap enable 570 protocol domain-auth migrate 571 protocol domain-auth native-krb 571 protocol domain-auth oneway-trust 571 protocol domain-auth replication replicate-user 572 protocol domain-auth test authentication 576 protocol domain-auth test delegation server-privs 576 protocol domain-auth test delegation setup 577 protocol domain-auth test dns 577                                                                                                    |
| secure automatically forwarded 849 prepop enable 342 prepop share cancel-event 342 prepop share configure 343 prepop share dry-run 343 prepop share manual-sync 344 prepop share modify 344 prepop share policy 345 prepop share policy access-time 345 prepop share policy create-time 346 prepop share policy file-name 347 prepop share policy file-size 347 prepop share policy write-time 348 prepop share snapshot 348 Prepopulation overview of 342 Priorities, QoS 490 Professional services, contacting 4 Protect access to a Steelhead 185 protocol cifs applock enable 350 protocol cifs clear-read-resp enable 350                                            | domain 574 protocol domain-auth auto-conf delegation setupuser 574 protocol domain-auth auto-conf replication 575 protocol domain-auth delegation auto-mode enable 568 protocol domain-auth delegation delegate-user 568 protocol domain-auth delegation rule dlg-allexcept 569 protocol domain-auth delegation rule select 570 protocol domain-auth delegation rule select 570 protocol domain-auth encrypted-ldap enable 570 protocol domain-auth migrate 571 protocol domain-auth oneway-trust 571 protocol domain-auth replication replicate-user 572 protocol domain-auth test authentication 576 protocol domain-auth test delegation server-privs 576 protocol domain-auth test delegation setup 577 protocol domain-auth test dns 577 protocol domain-auth test dns 577 protocol domain-auth test foin 577                                                                                                    |
| secure automatically forwarded 849 prepop enable 342 prepop share cancel-event 342 prepop share configure 343 prepop share dry-run 343 prepop share manual-sync 344 prepop share modify 344 prepop share policy 345 prepop share policy access-time 345 prepop share policy create-time 346 prepop share policy file-name 347 prepop share policy file-size 347 prepop share policy write-time 348 prepop share snapshot 348 Prepopulation overview of 342 Priorities, QoS 490 Professional services, contacting 4 Protect access to a Steelhead 185 protocol cifs applock enable 350 protocol cifs disable write optimization 350                                        | domain 574 protocol domain-auth auto-conf delegation setupuser 574 protocol domain-auth auto-conf replication 575 protocol domain-auth delegation auto-mode enable 568 protocol domain-auth delegation delegate-user 568 protocol domain-auth delegation rule dlg-all-except 569 protocol domain-auth delegation rule select 570 protocol domain-auth delegation rule select 570 protocol domain-auth encrypted-ldap enable 570 protocol domain-auth migrate 571 protocol domain-auth native-krb 571 protocol domain-auth oneway-trust 571 protocol domain-auth replication replicate-user 572 protocol domain-auth test authentication 576 protocol domain-auth test delegation server-privs 576 protocol domain-auth test delegation setup 577 protocol domain-auth test dns 577 protocol domain-auth test dns 577 protocol domain-auth test poin 577 protocol domain-auth test replication prp 578                                                     |
| secure automatically forwarded 849 prepop enable 342 prepop share cancel-event 342 prepop share configure 343 prepop share dry-run 343 prepop share manual-sync 344 prepop share modify 344 prepop share policy 345 prepop share policy access-time 345 prepop share policy create-time 346 prepop share policy file-name 347 prepop share policy file-size 347 prepop share policy write-time 348 prepop share snapshot 348 Prepopulation overview of 342 Priorities, QoS 490 Professional services, contacting 4 Protect access to a Steelhead 185 protocol cifs applock enable 350 protocol cifs disable write optimization 350 protocol cifs dw-throttling enable 351 | domain 574 protocol domain-auth auto-conf delegation setupuser 574 protocol domain-auth auto-conf replication 575 protocol domain-auth delegation auto-mode enable 568 protocol domain-auth delegation delegate-user 568 protocol domain-auth delegation rule dlg-all-except 569 protocol domain-auth delegation rule select 570 protocol domain-auth delegation rule select 570 protocol domain-auth encrypted-ldap enable 570 protocol domain-auth migrate 571 protocol domain-auth native-krb 571 protocol domain-auth oneway-trust 571 protocol domain-auth replication replicate-user 572 protocol domain-auth test authentication 576 protocol domain-auth test delegation server-privs 576 protocol domain-auth test delegation setup 577 protocol domain-auth test dns 577 protocol domain-auth test poin 577 protocol domain-auth test poin 577 protocol domain-auth test replication prp 578 protocol domain-auth test replication try-repl 578 |

| protocol fcip stat-port 415                                | protocol nfs default volume 391                     |
|------------------------------------------------------------|-----------------------------------------------------|
| protocol ftp port 390                                      | protocol nfs enable 392                             |
| protocol ftp port enable 390                               | protocol nfs max-directories 392                    |
| protocol http auto-config clear-stats 396                  | protocol nfs max-symlinks 393                       |
| protocol http auto-config enable 396                       | protocol nfs memory 393                             |
| protocol http enable 396                                   | protocol nfs server 393                             |
| protocol http metadata-resp extension 398                  | protocol nfs v2-v4-alarm 395                        |
| protocol http metadata-resp max-time 398                   | protocol notes enable 405                           |
| protocol http metadata-resp min-time 398                   | protocol notes encrypt blacklist remove-ip 406      |
| protocol http metadata-resp mode 399                       | protocol notes encrypt enable 406                   |
| protocol http native-krb enable 399                        | protocol notes encrypt import server-id 407         |
| protocol http prefetch 399                                 | protocol notes encrypt remove server-id 407         |
| protocol http prepop list 400                              | protocol notes encrypt server-port 408              |
| protocol http prepop list cancel 400                       | protocol notes port 408                             |
| protocol http prepop list silverlight-url 401              | protocol notes pull-repl enable 408                 |
| protocol http prepop list start 401                        | protocol oracle-forms enable 374                    |
| protocol http prepop list url 401                          | protocol oracle-forms http-enable 375               |
| protocol http prepop verify-svr-cert enable 402            | protocol smb2 enable 360                            |
| protocol http servers flush 402                            | protocol smb2 signing enable 361                    |
| protocol http server-table 402                             | protocol smb2 signing mode-type 361                 |
| protocol http space-in-uri enable 404                      | protocol smb2 signing native-krb enable 360         |
| protocol http stream-split live enable 405                 | protocol smb2 strip-8dot3 362                       |
| protocol mapi 2k3 enable 376                               | protocol srdf enable 415                            |
| protocol mapi 2k7 native enable 377                        | protocol srdf ports 416                             |
| protocol mapi enable 377                                   | protocol srdf rule 417                              |
| protocol mapi encrypted delegation enable 378              | protocol srdf symm id address 418                   |
| protocol mapi encrypted enable 378                         | protocol srdf symm id base_rdf_group 418            |
| protocol mapi encrypted native-krb enable 379              | protocol srdf symm id rdf_group 419                 |
| protocol mapi encrypted ntlm-auth enable 379               | protocol ssl backend bypass-interval 420            |
| protocol mapi outlook-anywhr auto-detect 380               | protocol ssl backend bypass-table max-size 420      |
| protocol mapi outlook-anywhr enable 380                    | protocol ssl backend bypass-table no-cert-intvl 421 |
| protocol mapi port 381                                     | protocol ssl backend client cipher-string 421       |
| protocol mapi port-remap enable 381                        | protocol ssl backend server chain-cert cache        |
| protocol mapi prepop enable 381                            | enable 421                                          |
| protocol ms-sql default-rule query-rule 382                | protocol ssl backend server cipher-string 422       |
| protocol ms-sql default-rule rpc-rule 383                  | protocol ssl backend server renegotiation null-cert |
| protocol ms-sql enable 383                                 | enable 422                                          |
| protocol ms-sql fetch-next enable 384                      | protocol ssl bulk-export password 423               |
| protocol ms-sql num-preack 384                             | protocol ssl bulk-import 424                        |
| protocol ms-sql port 385                                   | protocol ssl ca cert 425                            |
| protocol ms-sql query-act rule-id action-id num-           | protocol ssl client-cer-auth enable 426             |
| reps 385                                                   | protocol ssl client-side session-reuse enable 426   |
| protocol ms-sql query-arg-act rule-id action-id arg-offset | protocol ssl client-side session-reuse timeout 426  |
| expr 386                                                   | protocol ssl crl 429                                |
| protocol ms-sql query-rule rule-id app-name-regex          | protocol ssl crl ca 427                             |
| query-regex 386                                            | protocol ssl crl cas enable 427                     |
| protocol ms-sql rpc-act rule-id action-id 387              | protocol ssl crl handshake fail-if-missing 428      |
| protocol ms-sql rpc-arg rule-id action-id arg-offset       | protocol ssl crl manual 428                         |
| expr 387                                                   | protocol ssl crl query-now 429                      |
| protocol ms-sql rpc-arg-act rule-id arg-offset expr 388    | protocol ssl enable 430                             |
| protocol ms-sql rpc-rule rule-id app-name-regex 388        | protocol ssl midsession-ssl enable 430              |
| protocol ms-sql support-app 389                            | protocol ssl protocol-vers 431                      |
| protocol nfs alarm v2-v4 clear 390                         | protocol ssl proxy-support enable 431               |
| protocol nfs default server 391                            | protocol ssl server-cert import-cert-key 432        |

| protocol ssl server-cert name chain-cert ca 432          | qos shaping enable 490                                    |
|----------------------------------------------------------|-----------------------------------------------------------|
| protocol ssl server-cert name chain-cert cert 433        | qos shaping interface 491                                 |
| protocol ssl server-cert name change generate-cert 433   |                                                           |
| protocol ssl server-cert name change import-cert 434     | R                                                         |
| protocol ssl server-cert name change import-cert-key 435 | radius-server host 172                                    |
| protocol ssl server-cert name export 436                 | radius-server retransmit 173<br>radius-server timeout 174 |
| protocol ssl server-cert name generate-cert 436          |                                                           |
| protocol ssl server-cert name import-cert 437            | raid alarm silence 558                                    |
| protocol ssl server-cert name import-cert-key 438        | raid swraid add diek force 550                            |
| protocol ssl server-cert name rename 439                 | raid swraid add-disk-force 559                            |
| protocol ssl server-certs non-exportable enable 439      | raid swraid fail-disk 559                                 |
| protocol ssl sfe-mode 440                                | raid swraid get-rate 560                                  |
| protocol ssl strm-cipher-cmp enable 441                  | raid swraid and rate 560                                  |
| Proxy                                                    | raid swraid set-rate 560                                  |
| certificate for SSL back-end server 430, 434, 437        | rbm user 174                                              |
|                                                          | RBT-Proto                                                 |
| Q                                                        | common ports used by the system 848                       |
| QoS                                                      | Related reading 3                                         |
| FIFO queue 481                                           | Release notes 3                                           |
| MX-TCP queue 481                                         | reload 130                                                |
| priorities 490                                           | remote dhcp 565                                           |
| SFQ queue 481                                            | remote ip address 565                                     |
| qos basic classification global-app add 467              | remote ip default-gateway 566                             |
| qos basic classification global-app edit 469             | remote ip netmask 567                                     |
| qos basic classification global-app move 471             | remote password 567                                       |
| qos basic classification policy add 471                  | restart 130                                               |
| qos basic classification policy edit 473                 | Riverbed Services Platform, 32-bit and 64-bit             |
| qos basic classification site add 475                    | support 3                                                 |
| qos basic classification site edit 476                   | Riverbed, contacting 3                                    |
| qos basic classification site move 476                   | RSP                                                       |
| qos basic shaping enable 477                             | image versions 516                                        |
| qos basic shaping interface enable 477                   | rules 525, 526                                            |
| qos basic shaping interface rate 477                     | slot, overview of 529, 532                                |
| qos basic shaping wan-oversub enable 478                 | rsp backup delete 511                                     |
| qos classification class 479                             | rsp backup fetch 511                                      |
| qos classification mode hierarchy enable 483             | rsp backup upload 512                                     |
| qos classification rule 485                              | rsp clone all 512                                         |
| qos classification rule move 487                         | rsp clone cancel 512                                      |
| qos classification site add 488                          | rsp clone password 513                                    |
| qos classification site edit 489                         | rsp clone slots 513                                       |
| qos classification site move 489                         | rsp clone test 513                                        |
| qos dscp monitor interval 492                            | rsp dataflow 514                                          |
| qos dscp monitor repeat 493                              | rsp enable 515                                            |
| qos dscp-marking enable 492                              | rsp image delete 517                                      |
| qos inbound class 461                                    | rsp image fetch 517                                       |
| qos inbound enable 463                                   | rsp image install 518                                     |
| qos inbound interface enable 463                         | rsp image move 518                                        |
| qos inbound interface rate 463                           | rsp job 518                                               |
| qos inbound rule 464                                     | rsp mgmt-vni 519                                          |
| qos inbound rule move 465                                | rsp opt-vni def-ip-pol 520                                |
| qos migrate adv-to-basic 466                             | rsp opt-vni def-non-ip-pol 520                            |
| qos migrate basic-to-adv 466                             | rsp opt-vni dnat def-target-ip 521                        |
| QoS policies                                             | rsp opt-vni dnat enable 521                               |
| port transparency 258, 264                               | rsp opt-vni rule dnat 522                                 |

| rsp opt-vni rule dnat move rulenum 523       | secure-peering import-cert 454                        |
|----------------------------------------------|-------------------------------------------------------|
| rsp opt-vni rule lan-to-wan 524              | secure-peering import-cert-key 454                    |
| rsp opt-vni rule lan-to-wan move rulenum 525 | secure-peering scep auto-reenroll 455                 |
| rsp opt-vni rule wan-to-lan 526              | secure-peering scep max-num-polls 456                 |
| rsp opt-vni rule wan-to-lan move rulenum 527 | secure-peering scep on-demand cancel 456              |
| rsp opt-vni vlan 527                         | secure-peering scep on-demand gen-key-and-csr         |
| rsp package delete 527                       | rsa 456                                               |
| rsp package fetch 528                        | secure-peering scep on-demand start 457               |
| rsp package move 529                         | secure-peering scep passphrase 457                    |
| rsp shell 530                                | secure-peering scep poll-frequency 458                |
| rsp slot backup create 530                   | secure-peering scep trust 458                         |
| rsp slot backup restore 531                  | secure-peering scep url 458                           |
| rsp slot clone 531                           | secure-peering traffic-type 459                       |
| rsp slot enable 531                          | secure-peering trust ca 460                           |
| rsp slot install package 532                 | secure-peering trust cert 460                         |
| rsp slot priority 532                        | secure-vault 441                                      |
| rsp slot rename 533                          | Serial cluster deployment 289                         |
| rsp slot uninstall 533                       | Server Message Block (SMB) optimization 359           |
| rsp slot vm disk attach name 534             | service cloud-accel enable 835                        |
| rsp slot vm disk create name 534             | service cloud-accel log-level 836                     |
| rsp slot vm disk delete name 535             | service cloud-accel platforms enable 836              |
| rsp slot vm disk detach name 535             | service cloud-accel portal refresh 837                |
| rsp slot vm disk grow name 535               | service cloud-accel redirect enable 837               |
| rsp slot vm memory-size 536                  | service cloud-accel redirect log-level 837            |
| rsp slot watchdog block 536                  | service cloud-accel redirect port 838                 |
| rsp slot watchdog heartbeat enable 537       | service cloud-accel redirect spill-over enable 838    |
| rsp slot watchdog ping enable 537            | service cloud-accel register 838                      |
| rsp slot watchdog ping interval 538          | service connection pooling 493                        |
| rsp slot watchdog ping ip 538                | service default-port 235                              |
| rsp slot watchdog slot-reboot enable 538     | service enable 131                                    |
| rsp slot watchdog startup grace-period 539   | service error reset 131                               |
| rsp slot watchdog timeout 539                | service map-port 236                                  |
| RSP, 32-bit and 64-bit support 3             | service neural-framing 236                            |
| Roi , 32 bit and 64 bit support 3            | service port 237                                      |
| S                                            | service restart 131                                   |
| scep service restart 441                     | SFQ queue in QoS 481                                  |
| SDR 506                                      | show aaa 136                                          |
| Secure access by inbound IP address 184      | show access inbound rules 15                          |
| Secure inner channel 447, 459                | show access status 16                                 |
| Secure ports                                 | show admission 16                                     |
| automatically forwarded 849                  | show alarm 17                                         |
| Secure vault                                 | show alarms 17                                        |
| data store encryption 317                    | show arp 137                                          |
| secure-peering black-lst-peer 448            | show authentication policy 18                         |
| secure-peering cipher-string 448             | show autolicense status 137                           |
| secure-peering crl ca 449                    | show banner 138                                       |
| secure-peering crl cas enable 449            | show bootvar 19                                       |
| secure-peering crl manual ca 450             | show cascade shark 19                                 |
| secure-peering crl query-now 450             | show cli 20                                           |
| secure-peering export 451                    | show clock 20                                         |
| secure-peering fallback-no-enc enable 451    |                                                       |
| secure-peering generate-cert rsa 452         | show cluster license settings 817                     |
| secure-peering generate-csr 453              | show cluster licenses 817<br>show cluster members 817 |
| secure-peering gray-lst-peer 453             |                                                       |
|                                              | show cmc 20, 138                                      |

show cmc appliance 766 show hardware licensing info 143 show cmc appliances 766 show hardware nic slots 594 show hardware spec 29 show cmc backup appsnaps status 767 show cmc backup config status 767 show hardware watchdog 30 show cmc backup server space 767 show hosts 30 show cmc backup stats status 767 show images 30 show info 31 show cmc group 768 show cmc groups 768 show in-path 31 show cmc restore appsnaps status 769 show in-path agent intercept server-nat mode 829 show cmc restore config status 769 show in-path agent-intercept 829 show cmc restore stats status 769 show in-path ar-circbuf 32 show configuration 138 show in-path asym-route-tab 32 show configuration files 139 show in-path cdp 33 show configuration flash 140 show in-path cf-timer 33 show configuration running 140 show in-path drop-when-flap 33 show connection 21 show in-path hw-assist rules 34 show connections 22 show in-path interfaces 741 show conn-trace 740 show in-path lsp 34 show datastore 23 show in-path mac-except-locl 35 show datastore branchwarming 24 show in-path macmap-except 35 show datastore disk 24 show in-path macmap-tables 35 show datastore disklayout 24 show in-path mac-match-vlan 35 show datastore safety-valve 319 show in-path mgmt-interface 144 show datastore sdr-policy 24 show in-path neighbor 36 show datastore sync 25 show in-path neighbor advertiseresync 37 show in-path neighbor-detail 36 show datastore write-q-prior 25 show detail 751 show in-path oop 742 show device-failover 593, 696 show in-path passthrough rules 742 show in-path peering auto 38 show discovery 829 show disk state 25 show in-path peering disc-outer-acpt 38 show disk-config 593 show in-path peering oobtransparency 39 show dns cache 26 show in-path peering rules 38 show dns forwarders 26 show in-path peer-probe-cach 37 show dns interfaces 26 show in-path probe-caching 39 show dns settings 27 show in-path probe-ftp-data 39 show domain 27 show in-path probe-mapi-data 39 show edge 696 show in-path rules 40 show email 28 show in-path send-storeid 40 show failover 28 show in-path simplified routing 41 show failover interceptor 741 show in-path vlan-conn-based 41 show failover-peer edge 698 show instances 748 show failover-peer storage iscsi 699 show interceptor communication 743 show interceptor name all 743 show failover-peer storage iscsi disc-portals portal 700 show failover-peer storage iscsi mpio interfaces 700 show interfaces 144 show failover-peer storage iscsi session 701 show ip 41 show failover-peer storage snapshot 701 show ip addrmap 830 show files debug-dump 141 show ip default-gateway 145 show files process-dump 141 show ip route 147 show files sa 142 show ipv6 145 show files stats 142 show ipv6 default-gateway 145 show files tcpdump 142 show ipv6 in-path route 146 show flash images 28 show ipv6 in-path-gateway 146 show hardware all 143 show ipv6 route 146 show job 147 show hardware error-log 29

show legacy-rsp 42 show protocol domain-auth oneway-trust 56 show license-client 830 show protocol domain-auth replication replicateshow licenses 148,830 show license-servers (Cloud Steehead) 831 show protocol domain-auth test authentication 151 show limit bandwidth 42 show protocol domain-auth test delegation servershow limit connection 43 privs 151 show load balance fair-peer-v2 744 show protocol domain-auth test delegation setup 151 show load balance rules 744 show protocol domain-auth test dns 152 show log 148 show protocol domain-auth test join 152 show logging 43 show protocol domain-auth test replication prp 153 show nettest 43 show protocol domain-auth test replication tryshow ntp 44 repl 153 show ntp active-peers 45 show protocol fcip rules 56 show ntp authentication 45 show protocol fcip settings 56 show out-of-path 45 show protocol ftp 57 show package assignments adpath 818 show protocol http 57 show package assignments depid 818 show protocol http metadata-resp 58 show package list 818 show protocol http prefetch extensions 58 show packet-mode ip-channels 46 show protocol http prefetch tags 58 show packet-mode status 46 show protocol http prepop list 59 show protocol http prepop status 59 show peer version 47 show peers 47 show protocol http prepop verify-svr-cert 59 show pfs all-info shares 47 show protocol http server-table 60 show pfs configuration 48 show protocol http stream-split 60 show pfs settings 48 show protocol mapi 61 show pfs stats shares 49 show protocol ms-sql 61 show protocol ms-sql rules 61 show pfs status 48 show policy assignments adpath 819 show protocol nfs 62 show policy assignments depid 819 show protocol notes 63 show policy default 819 show protocol notes encrypt 153 show policy id 820 show protocol oracle-forms 63 show policy list 820 show protocol smb2 64 show port-label 149 show protocol srdf rules 64 show prepop 49 show protocol srdf settings 64 show prepop log dry-run 50 show protocol srdf symm 65 show prepop log sync 50 show protocol ssl 65 show prepop share policy 50 show protocol ssl backend 66 show protocol cifs 51 show protocol ssl backend bypass-table 66 show protocol cifs applock 51 show protocol ssl backend client cipher-strings 66 show protocol cifs ext-dir-cache 51 show protocol ssl backend disc-table 67 show protocol ssl backend server cipher-strings 67 show protocol cifs nosupport client 52 show protocol cifs nosupport server 52 show protocol ssl ca 68, 821 show protocol cifs oopen 52 show protocol ssl cas 68, 821 show protocol cifs smb signing status 53 show protocol ssl chain-cert 822 show protocol cifs spoolss 53 show protocol ssl client-cer-auth 69 show protocol citrix 53 show protocol ssl client-side session-reuse 69 show protocol connection 54 show protocol ssl crl 70 show protocol domain-auth auto-conf delegation 150 show protocol ssl expiring-certs 70 show protocol domain-auth auto-conf replication 150 show protocol ssl midsession-ssl 71 show protocol domain-auth credentials location 54 show protocol ssl proxy-support 71 show protocol domain-auth delegation auto-mode 54 show protocol ssl server 73 show protocol domain-auth delegation delegate-user 55 show protocol ssl server-cert name 71 show protocol domain-auth delegation rules 55 show protocol ssl server-cert name certificate 72 show protocol domain-auth native-krb 55 show protocol ssl server-cert name chain-cert 72

show protocol ssl server-cert name chain-certs 72 show secure-peering scep on-demand last-result 93 show secure-peering white-lst-peer 93 show protocol ssl server-certs 73 show secure-peering white-lst-peers 93 show protocol ssl signing certificate 822 show qos basic classification 73 show service 93 show service cloud-accel 839 show qos classification 74 show qos inbound 75 show service cloud-accel platforms 839 show service cloud-accel platforms ip 840 show gos inbound classes 75 show gos inbound rules 75 show service cloud-accel statistics connections 840 show qos l7protocol 76 show service cloud-accel statistics devices 841 show radius 154 show service connection pooling 94 show raid configuration 76 show service neural-framing 94 show raid diagram 77 show service ports 94 show raid error-msg 77 show service storage 594 show raid info 77 show snmp 95 show raid physical 78 show snmp acl-info 95 show snmp ifindex 96 show rbm user 168 show rbm users 169 show snmp usernames 96 show ssh client 96 show remote ip 154 show report 78 show ssh server 97 show rsp 79 show stats bandwidth 97 show rsp backups 79 show stats connections 98 show rsp clones 80 show stats conn-pool 98 show rsp clones server 80 show stats cpu 99 show stats datastore 99 show rsp clones status 80 show rsp dataflow 81 show stats dns 99 show rsp images 82 show stats ecc-ram 100 show rsp opt-vni 82 show stats failover-peer storage edge-bytes 702 show rsp package 83 show stats failover-peer storage filer-bytes 703 show rsp packages 83 show stats failover-peer storage filer-ios 703 show rsp slot 83 show stats failover-peer storage filer-latency 704 show rsp slots 84 show stats failover-peer storage lun-bytes 705 show stats failover-peer storage lun-ios 706 show rsp vmware 85 show rsp vnis 86 show stats failover-peer storage lun-latency 707 show running-config 154 show stats fan 100 show scep service 86 show stats http 100 show secure-peering 86 show stats memory 101 show secure-peering black-lst-peer 87 show stats neighbor-fwd 101 show stats nfs 102 show secure-peering black-lst-peers 87 show secure-peering ca 88 show stats pfs 102 show secure-peering cas 88 show stats protocol srdf 103 show secure-peering certificate 88 show stats qos-inbound 104 show secure-peering cipher-strings 89 show stats qos-outbound 105 show secure-peering crl 89 show stats rsp 106 show secure-peering crl report ca 89 show stats settings bandwidth 107 show secure-peering gray-lst-peer 90 show stats ssl 108 show secure-peering gray-lst-peers 90 show stats storage edge-bytes 708 show secure-peering mobile-trust 90 show stats storage filer-bytes 709 show secure-peering mobile-trusts 91 show stats storage filer-ios 710 show secure-peering scep 91 show stats storage filer-latency 711 show secure-peering scep auto-reenroll csr 91 show stats storage initiator-bytes 595 show secure-peering scep auto-reenroll last-result 91 show stats storage initiator-iops 595 show secure-peering scep ca 92 show stats storage initiator-ltncy 596 show secure-peering scep enrollment status 92 show stats storage lun-bytes 597, 712

show secure-peering scep on-demand csr 92

show stats storage lun-commit-rate 598

| show stats storage lun-iops 599            | show vsp v1 slot 620                         |
|--------------------------------------------|----------------------------------------------|
| show stats storage lun-ios 713             | show vsp v1 slots 621                        |
| show stats storage lun-latency 599, 714    | show wccp 117                                |
| show stats storage network-bytes 600, 715  | show wccp interface service-group 118        |
| show stats storage network-ios 716         | show web 119                                 |
| show stats storage network-latency 716     | show web prefs 120                           |
| show stats throughput 108                  | show web ssl cert 442                        |
| show stats top-talkers 109                 | show web ssl cipher 443                      |
| show stats top-talkers protocol 109        | show workgroup account 120                   |
| show stats top-talkers report 110          | show workgroup configuration 120             |
| show stats top-talkers top-n 111           | show workgroup status 120                    |
| show stats top-talkers traffic 111         | show xbridge 746                             |
| show stats traffic optimized 112           | slogin 11                                    |
| show stats traffic passthrough 112         | SNMP                                         |
| show steelhead communication 744           | ACLs 215                                     |
| show steelhead name all 745                | snmp-server acl 215                          |
| show storage core 601                      | snmp-server community 216                    |
| show storage host-info 717                 | snmp-server contact 217                      |
| show storage iscsi 601, 718, 719           | snmp-server enable 217                       |
| show storage iscsi disc-portals portal 719 | snmp-server group 217                        |
| show storage iscsi mpio interfaces 719     | snmp-server host 218                         |
| show storage lun-global settings 721       | snmp-server host version 218                 |
| show storage luns 602, 720                 | snmp-server ifindex 220                      |
| show storage policies 721                  | snmp-server ifindex-persist 220              |
| show storage snapshot 602, 722             | snmp-server ifindex-reset 220                |
| show subnet side rules 113                 | snmp-server listen enable 221                |
| show tacacs 155                            | snmp-server listen interface 221             |
| show tcp cong-ctrl 113                     | snmp-server location 221                     |
| show tcp highspeed 113                     | snmp-server security-name 222                |
| show tcp max-time-out 114                  | snmp-server trap-interface 222               |
| show tcp reordering 114                    | snmp-server trap-test 223                    |
| show tcp sack 114                          | snmp-server user 223                         |
| show tcp sat-opt scps rules 115            | snmp-server view 224                         |
| show tcp sat-opt settings 115              | Software dependencies, overview of 2         |
| show tcpdump-x 115                         | ssh client generate identity user 189        |
| show telnet-server 155                     | ssh client user authorized-key key sshv2 189 |
| show terminal 116                          | ssh server allowed-ciphers 190               |
| show userlog 155                           | ssh server enable 190                        |
| show usernames 156                         | ssh server listen enable 191                 |
| show version 116                           | ssh server listen interface 191              |
| show vsp 614                               | ssh server port 191                          |
| show vsp configured 615                    | ssh server v2-only enable 192                |
| show vsp esxi push-config network 615      | ssh slogin 12                                |
| show vsp esxi push-config ntp 616          | SSL                                          |
| show vsp esxi rios-mgmt-ip 616             | black list 448                               |
| show vsp esxi runtime license 616          | server-side appliances, configuring 430      |
| show vsp esxi runtime network 617          | ssl-connect 443                              |
| show vsp esxi runtime storage 617          | stats clear-all 132                          |
| show vsp esxi version 618                  | stats convert 132                            |
| show vsp v1 backup 619                     | stats export 12, 132                         |
| show vsp v1 backups 619                    | stats settings 208                           |
| show vsp v1 disk-space 619                 | stats settings bandwidth 211                 |
| show vsp v1 package 619                    | stats settings top-talkers enable 561        |
| show vsp v1 packages 620                   | stats settings top-talkers interval 561      |

steelhead communication ack-timer-cnt 298, 732 storage iscsi portal modify host port 670 steelhead communication ack-timer-intvl 298, 732 storage iscsi portal remove host 670 steelhead communication advertiseresync 298 storage iscsi session mpio 670 steelhead communication allow-failure 299 storage iscsi session mpio standard-routes 671 steelhead communication enable 299 storage lun add block-disk 671 steelhead communication fwd-vlan-mac 300 storage lun add edge-local 671 steelhead communication heartbeat enable 301, 733 storage lun add iscsi 672 steelhead communication interface 733 storage lun modify auth-igroup 672 steelhead communication keepalive count 301 storage lun modify auth-initiator 673 steelhead communication keepalive interval 302 storage lun modify client-type 673 steelhead communication multi-interface enable 302, 734 storage lun modify failover 674 steelhead communication port 302 storage lun modify map edge-id 675 steelhead communication read-timeout 303, 735 storage lun modify mpio path 675 steelhead communication recon-timeout 303, 735 storage lun modify new-alias 676 steelhead name 303 storage lun modify offline 677 steelhead name (Interceptor) 736 storage lun modify online 677 steelhead name paused 736 storage lun modify pinned 678 storage lun modify prepop 678 steelhead pressure-mon cap-reduction enable 737 steelhead pressure-mon enable 737 storage lun modify prepop schedule add 679 steelhead pressure-mon perm cap-reduction enable 737 storage lun modify prepop schedule modifysteelhead pressure-mon perm cap-reduction events 738 sched 680 storage block-disk rescan 658 storage lun modify prepop schedule remove 680 storage lun modify prepop smart 681 storage core add host 589 storage lun modify prepop start-now 682 storage core host interface 590 storage core host local-interface 590 storage lun modify pri-snap 682 storage core host modify 591 storage lun modify scheduled-snaps 683 storage lun modify scheduled-snaps remove 684 storage core remove 591 storage host-info add 658 storage lun modify scsi-res 685 storage lun modify snapshot clear-host 686 storage host-info modify 659 storage host-info remove 660 storage lun modify snapshot host 689 storage iscsi chap add 660 storage lun modify snapshot-config appstorage iscsi chap delete 661 consistent 686 storage iscsi chap modify 661 storage lun modify snapshot-config proxy-backup 687 storage iscsi chap username 661 storage lun modify storage-group 690 storage iscsi data-digest 662 storage lun modify unmap 690 storage iscsi header-digest 662 storage lun modify-all scsi-res 691 storage iscsi initiator modify auth mutual-chap 663 storage lun remove 691 storage iscsi initiator modify name 663 storage lun snapshot create 592 storage iscsi mpio interface 592 storage lun snapshot remove 592 storage iscsi mpio interface add 663 storage snapshot add host 691 storage iscsi mpio interface remove 664 storage snapshot host modify 692 storage iscsi portal add host 664 storage snapshot policy add 693 storage snapshot policy modify add-daily 693 storage iscsi portal host disc-portal add 665 storage iscsi portal host disc-portal modify 665 storage snapshot policy modify add-hourly 694 storage iscsi portal host disc-portal remove 666 storage snapshot policy modify add-weekly 695 storage snapshot policy rename 695 storage iscsi portal host offline-luns 666 storage snapshot remove host 693 storage iscsi portal host rescan-luns 666 subnet side add rule 308 storage iscsi portal host rescan-portals 667 storage iscsi portal host rescan-targets 667 subnet side delete rule 309 storage iscsi portal host target add 667 subnet side move rule from 309 storage iscsi portal host target modify 668 Subnet side rules, configuring 309 storage iscsi portal host target offline-luns 668 Symmetrix array 416 storage iscsi portal host target remove 669 Synchronizing peer data stores 320 storage iscsi portal modify host auth 669

| T                                       | management, overview of 515                          |
|-----------------------------------------|------------------------------------------------------|
| tacacs-server first-hit 176             | vsp esxi license restore 603                         |
| tacacs-server host 176                  | vsp esxi password 604                                |
| tacacs-server key 177                   | vsp esxi push-config license key 604                 |
| tacacs-server retransmit 178            | vsp esxi push-config network ip default-gw 604       |
| tacacs-server timeout 178               | vsp esxi push-config network ip interface enable 605 |
| tcp cong-ctrl mode 368                  | vsp esxi push-config network ip interface ipv4 605   |
| tcp connection send keep-alive 210      | vsp esxi push-config network vsphere interface 606   |
| tcp connection send pass-reset 210      | vsp esxi push-config ntp enable 606                  |
| tcp connection send reset 210           | vsp esxi rios-mgmt-ip 606                            |
| tcp highspeed enable 370                | vsp esxi vnc enable 607                              |
| tcp max-time-out 370                    | vsp esxi vnc password 607                            |
| tcp max-time-out mode enable 371        | vsp esxi vnc port 607                                |
| tcp reordering threshold 371            | vsp install 608                                      |
| tcp sat-opt bw-est mode 371             | vsp reinstall esxi-password 608                      |
| tcp sat-opt scps rule 372               | vsp restart 609                                      |
| tcp sat-opt scps rule move 373          | vsp v1 backup delete 609                             |
| tcp sat-opt scps scps-table enable 374  |                                                      |
| tcpdump 134                             | vsp v1 package delete 610                            |
| tcpdump-x all-interfaces 362            | vsp v1 package upleed 610                            |
| tcpdump-x capture-name stop 364         | vsp v1 package upload 610                            |
| tcpdump-x interfaces 364                | vsp v1 slot archive create 611                       |
| Technical Publications, contacting 4    | vsp v1 slot archive delete 611                       |
| Technical support, contacting 4         | vsp v1 slot archive upload 612                       |
| telnet-server enable 248                | vsp v1 slot delete 612                               |
| terminal 14, 499                        | vsp v1 slot vm-migration 612                         |
| Time zone                               | vsp v1 vm-migration cancel 613                       |
|                                         | W                                                    |
| setting for SMB signing 357             | WAN                                                  |
| traceroute 15                           | top bandwidth consumers 561                          |
| traceroute6 15                          | wccp adjust-mss enable 499                           |
| Traffic flow data, collecting 310       | wccp enable 499                                      |
| Transparent prepopulation               | wccp interface service-group 500                     |
| overview of 342                         | wccp mcast-ttl 504                                   |
| Trust                                   | wccp override-return route-no-gre 504                |
| Windows domain 357                      | wccp override-return sticky-no-gre 505               |
| U                                       | web auto-logout 195                                  |
| URL Learning 397                        | web auto-refresh timeout 195                         |
| user shark 366                          | web enable 195                                       |
| username disable 178                    |                                                      |
| username nopassword 179                 | web http enable 196                                  |
| username password 179                   | web http port 196                                    |
| username password 0 179                 | web httpd listen enable 196                          |
| username password 7 180                 | web httpd listen interface 197                       |
| accitative password / 100               | web https enable 197                                 |
| V                                       | web https port 197                                   |
| View-Based Access Control Mechanism 215 | web prefs graphs anti-aliasing 198                   |
| Vista SMB support 359                   | web prefs log lines 198                              |
| VLAN                                    | web proxy host 198                                   |
| preserving tags 258, 264                | web session renewal 199                              |
| vlan add 750                            | web session timeout 200                              |
| vlan-seg enable 746                     | web snmp-trap conf-mode enable 200                   |
| VMware Server 516                       | web soap-server enable 200                           |
| VNIs                                    | web soap-server port 201                             |
| in-path rules for 515                   | web ssl cert generate 444                            |
|                                         |                                                      |

web ssl cert generate-csr 445 web ssl cert import-cert 446 web ssl cert import-cert-key 446 web ssl protocol sslv2 446 web ssl protocol sslv3 447 web ssl protocol tlsv1 447 Windows Vista SMB support 359 Wizard, restarting 8 workgroup account add 551 workgroup account modify 551 workgroup account remove 551 workgroup join 552 workgroup leave 552 write flash 209 write memory 209 write terminal 209

**X** xbridge enable 723

Index